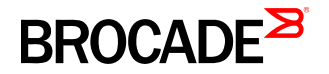

COMMAND REFERENCE

## Brocade Fabric OS Command Reference, 8.0.1

Supporting Fabric OS 8.0.1

53-1004112-02 30 June 2016

Copyright © 2016, Brocade Communications Systems, Inc. All Rights Reserved.

Brocade, Brocade Assurance, the B-wing symbol, ClearLink, DCX, Fabric OS, HyperEdge, ICX, MLX, MyBrocade, OpenScript, VCS, VDX, Vplane, and Vyatta are registered trademarks, and Fabric Vision is a trademark of Brocade Communications Systems, Inc., in the United States and/or in other countries. Other brands, products, or service names mentioned may be trademarks of others.

Notice: This document is for informational purposes only and does not set forth any warranty, expressed or implied, concerning any equipment, equipment feature, or service offered or to be offered by Brocade. Brocade reserves the right to make changes to this document at any time, without notice, and assumes no responsibility for its use. This informational document describes features that may not be currently available. Contact a Brocade sales office for information on feature and product availability. Export of technical data contained in this document may require an export license from the United States government.

The authors and Brocade Communications Systems, Inc. assume no liability or responsibility to any person or entity with respect to the accuracy of this document or any loss, cost, liability, or damages arising from the information contained herein or the computer programs that accompany it.

The product described by this document may contain open source software covered by the GNU General Public License or other open source license agreements. To find out which open source software is included in Brocade products, view the licensing terms applicable to the open source software, and obtain a copy of the programming source code, please visit http://www.brocade.com/support/oscd.

## **Contents**

#### Preface

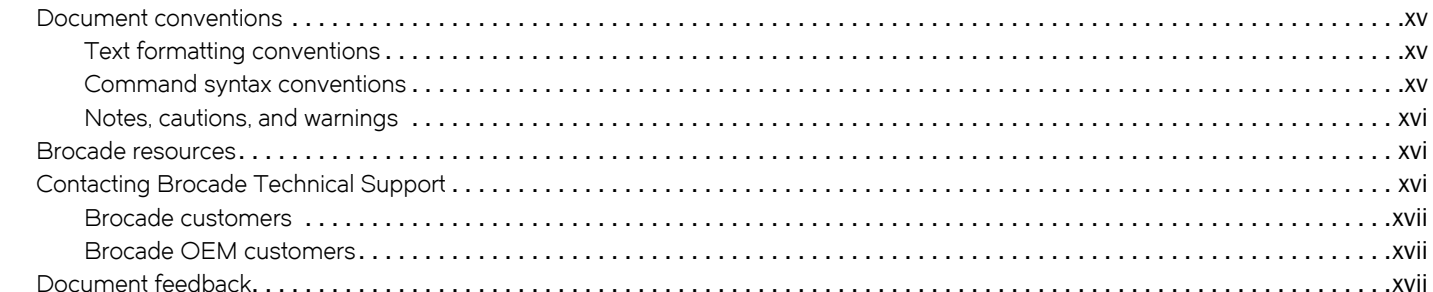

#### About this Document

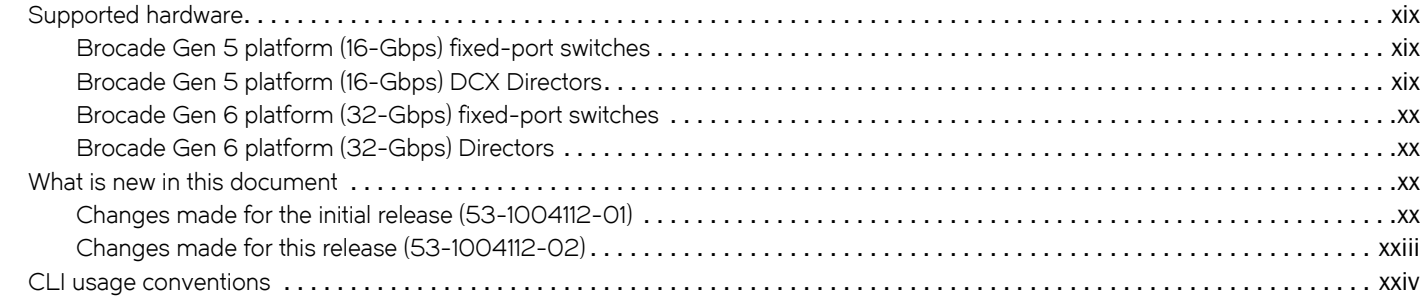

#### Using Fabric OS Commands

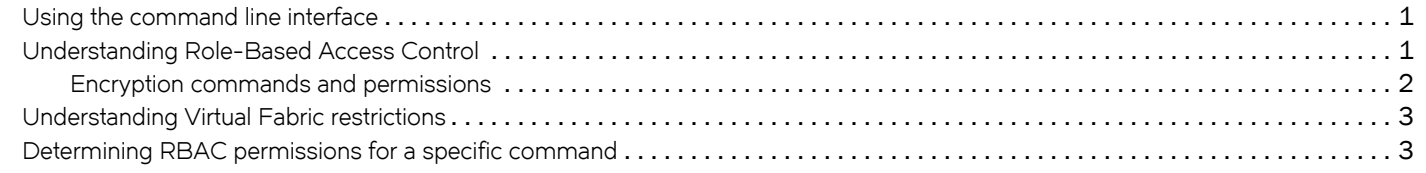

#### Fabric OS Commands

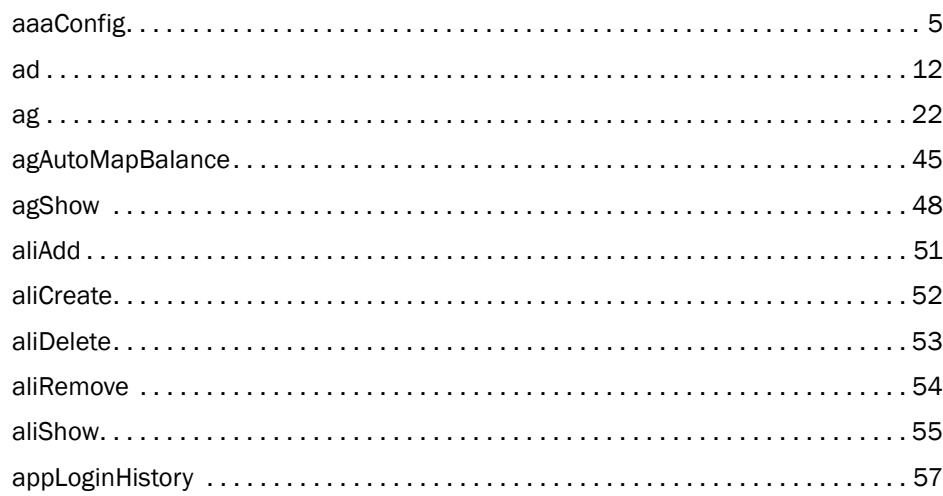

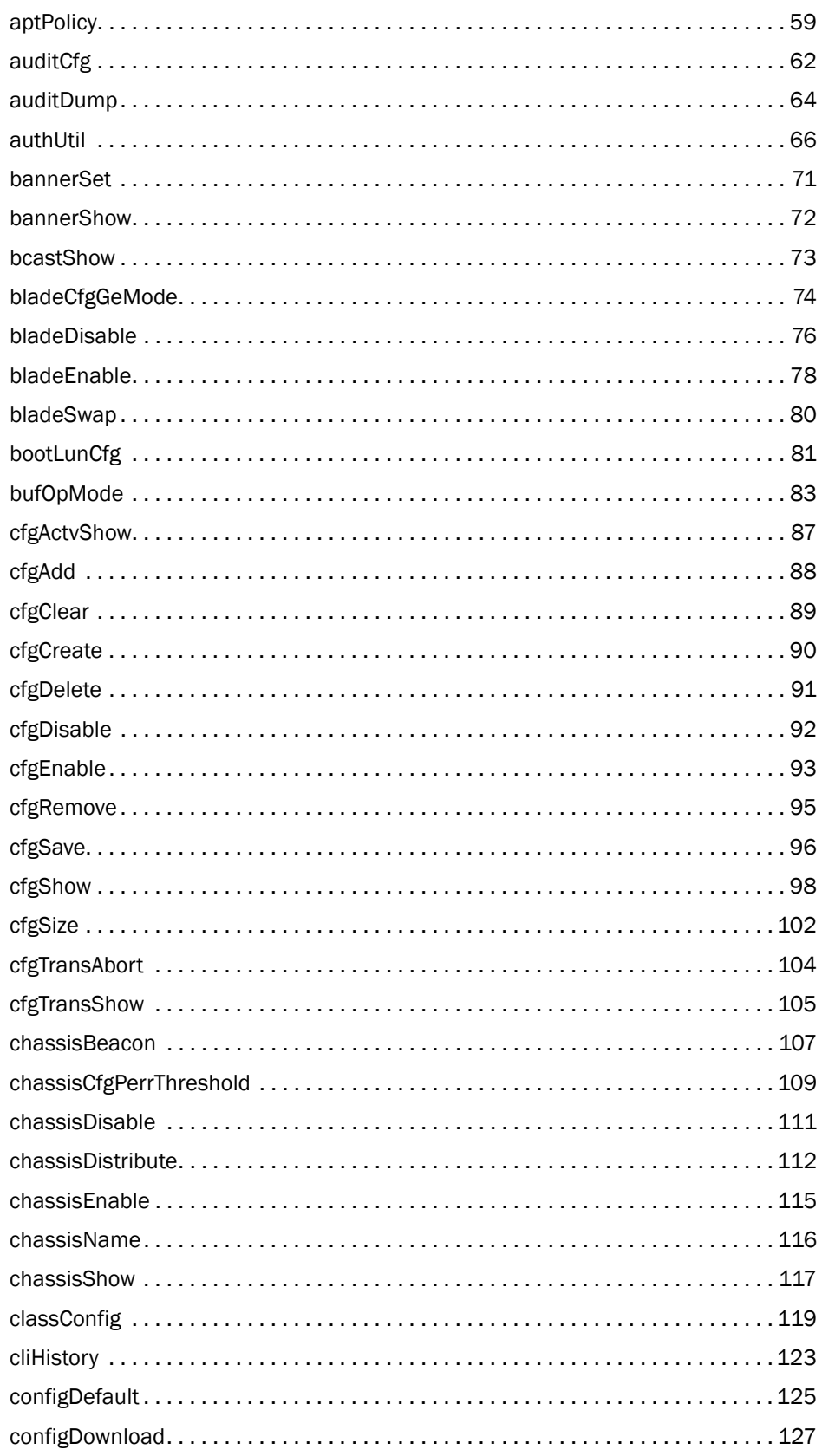

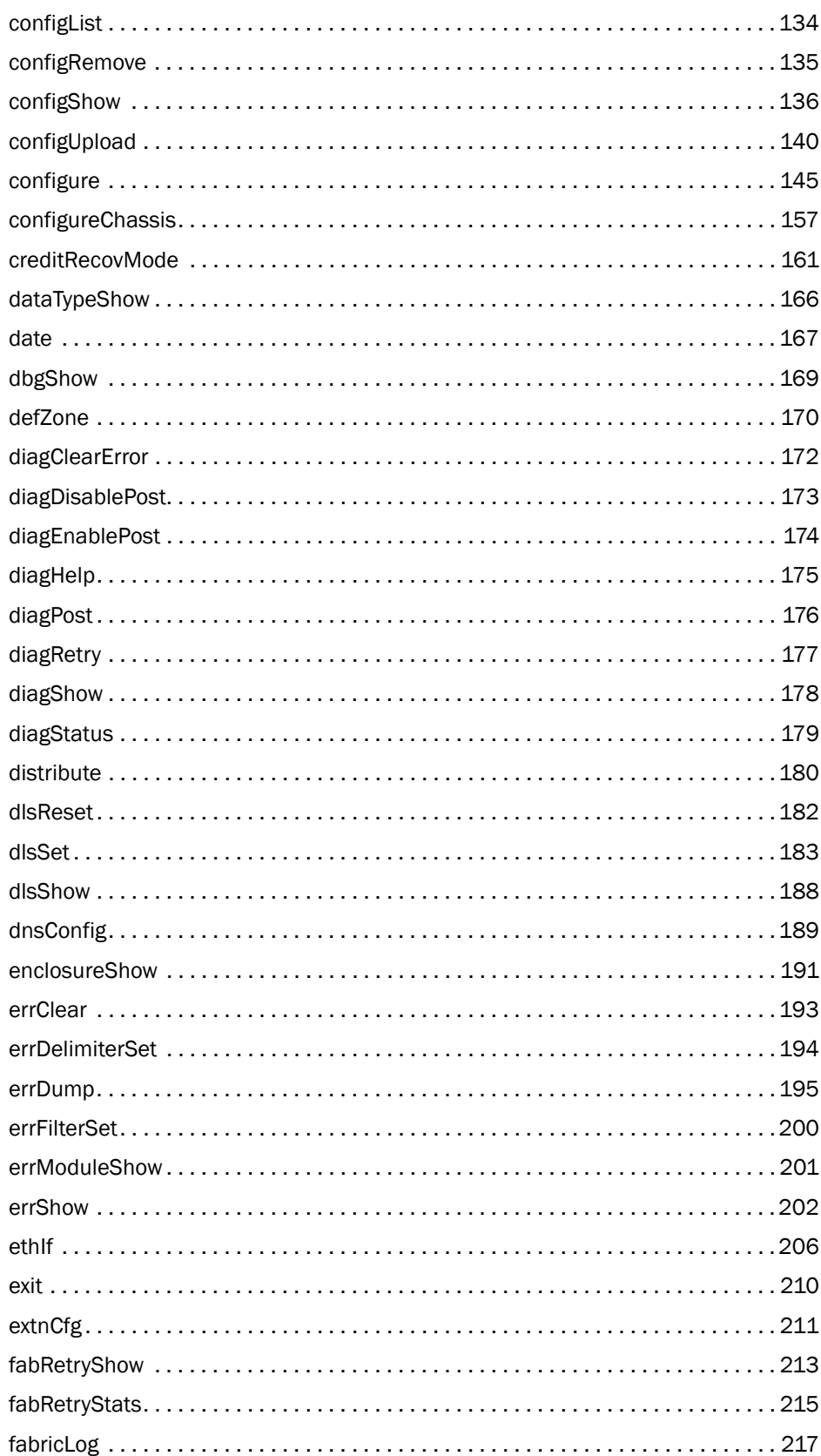

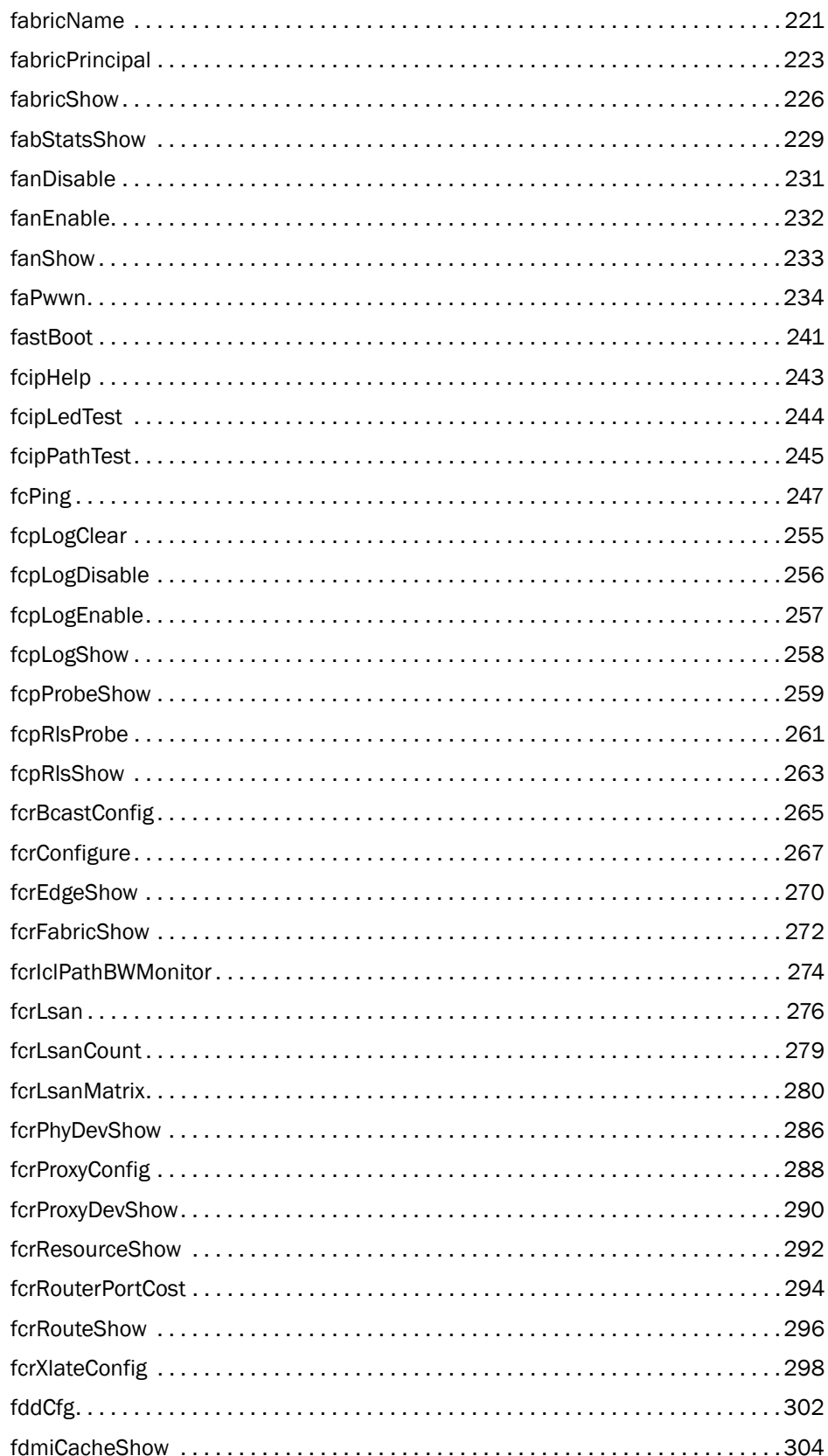

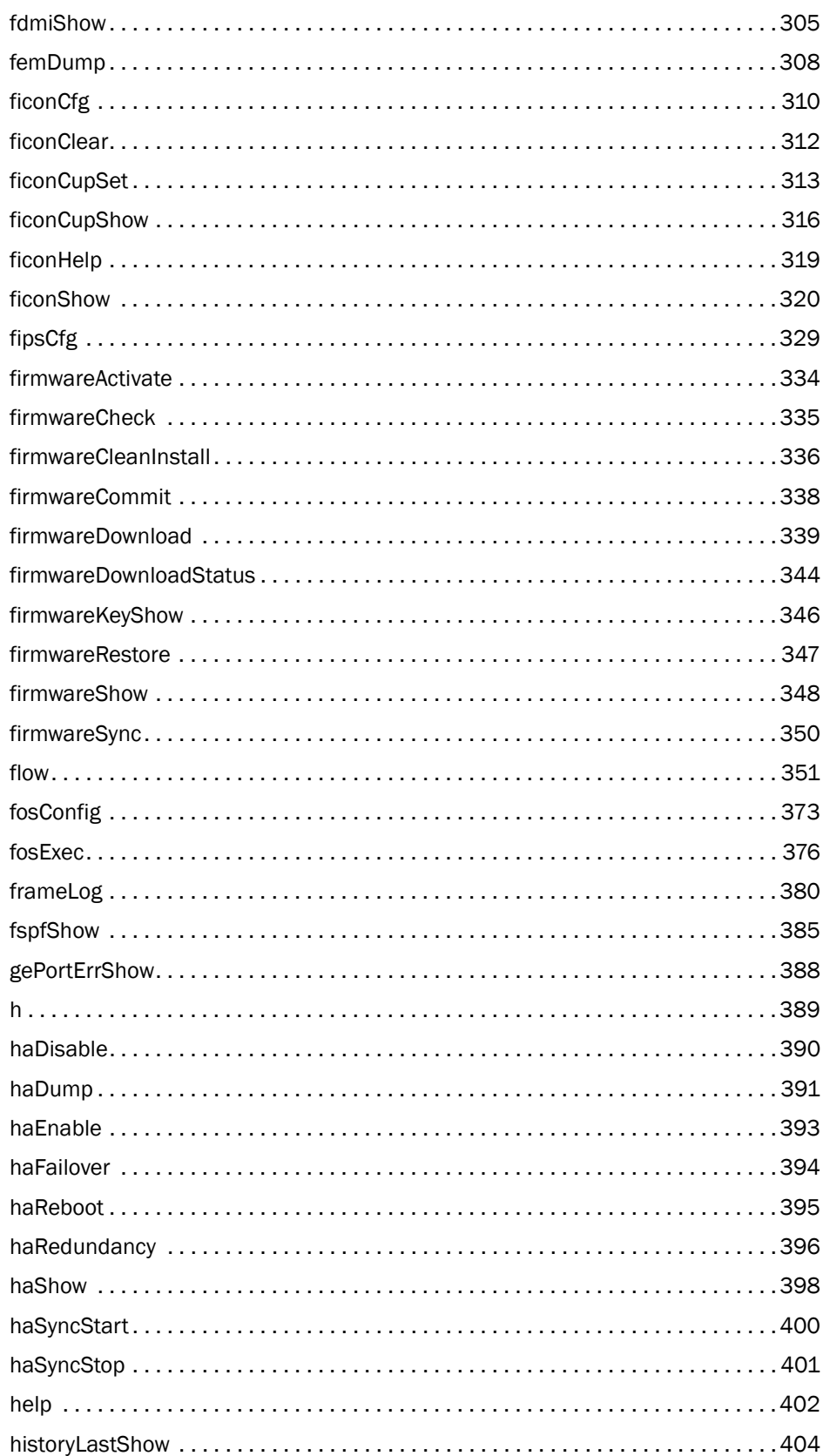

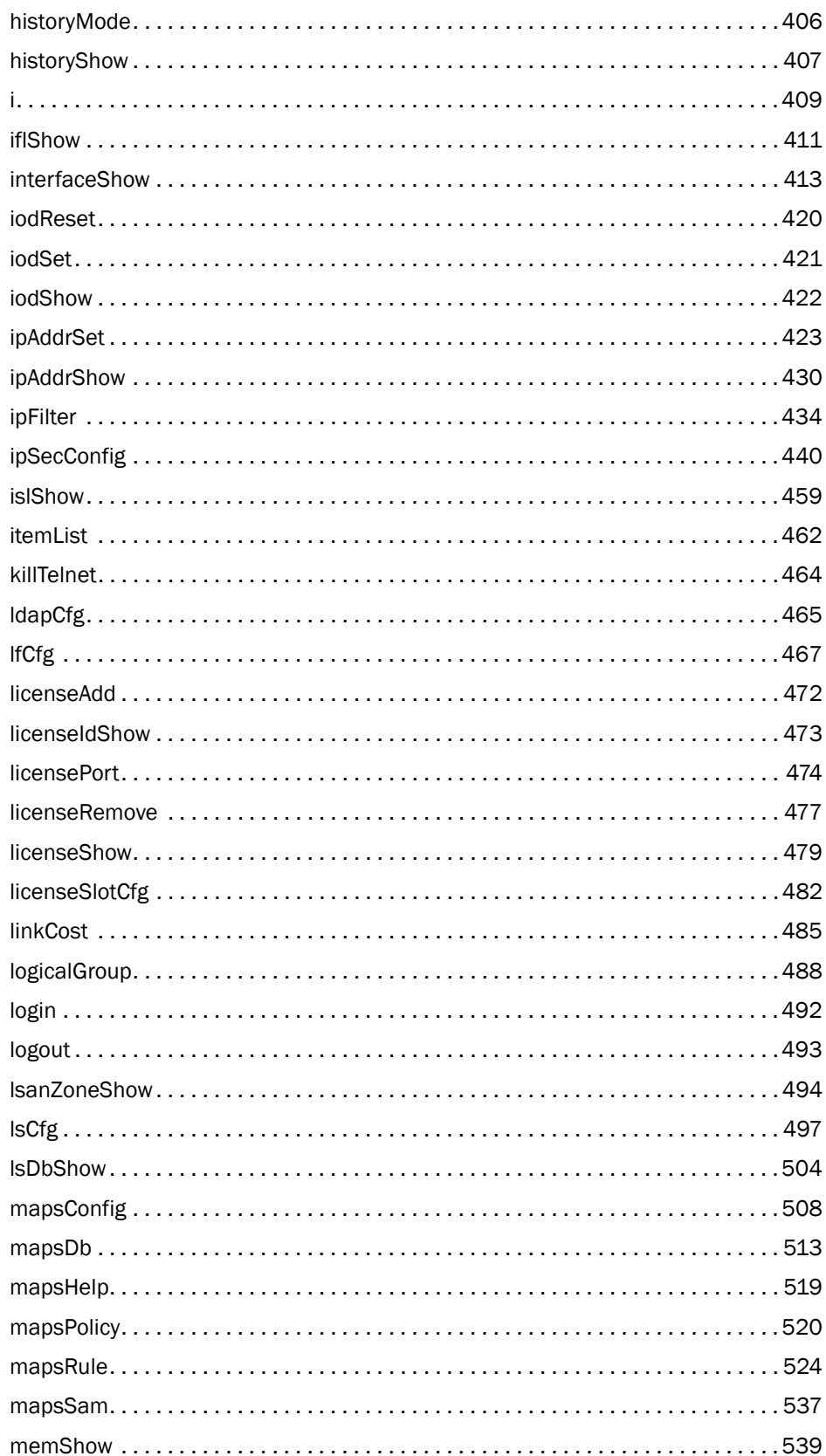

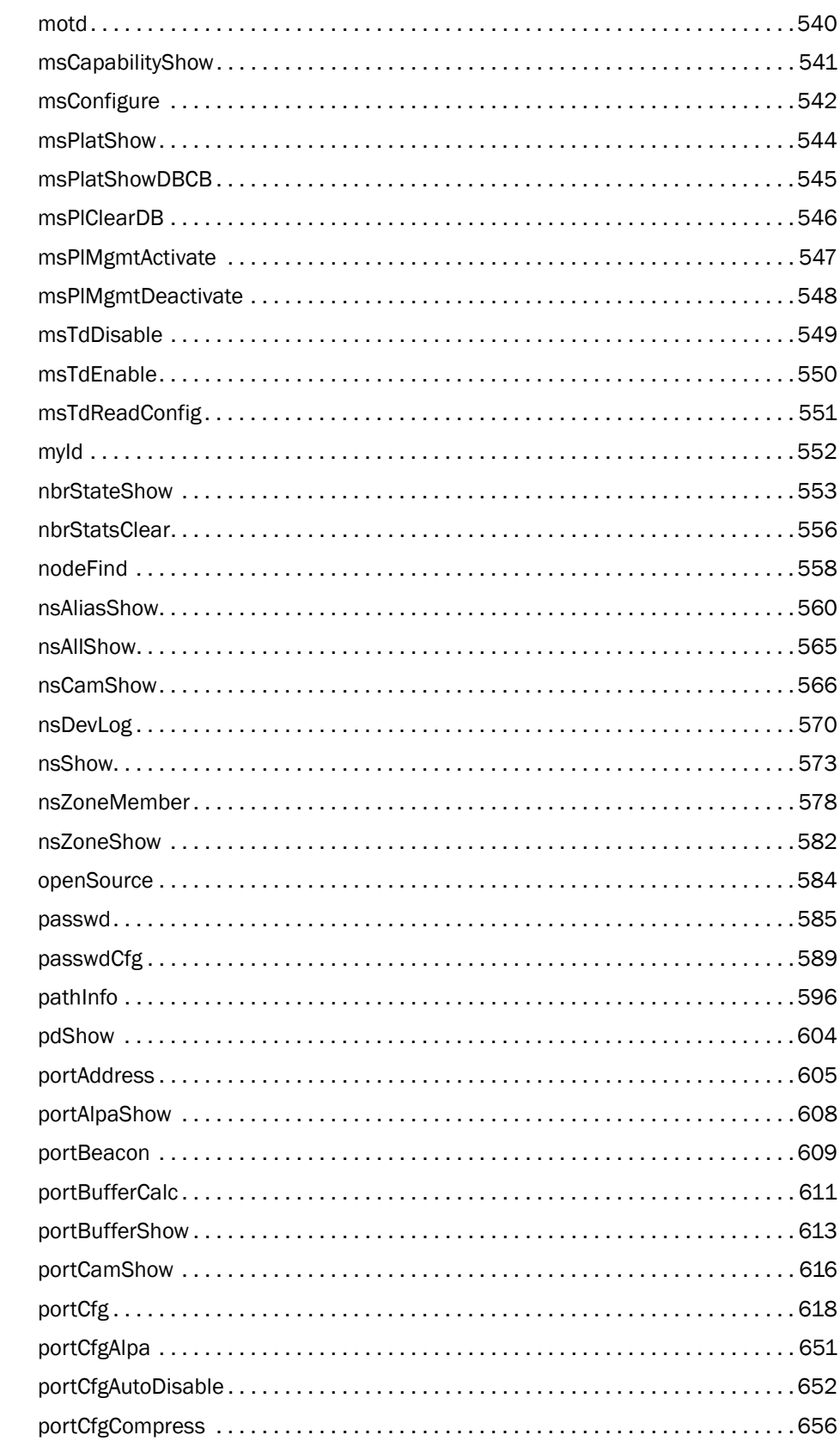

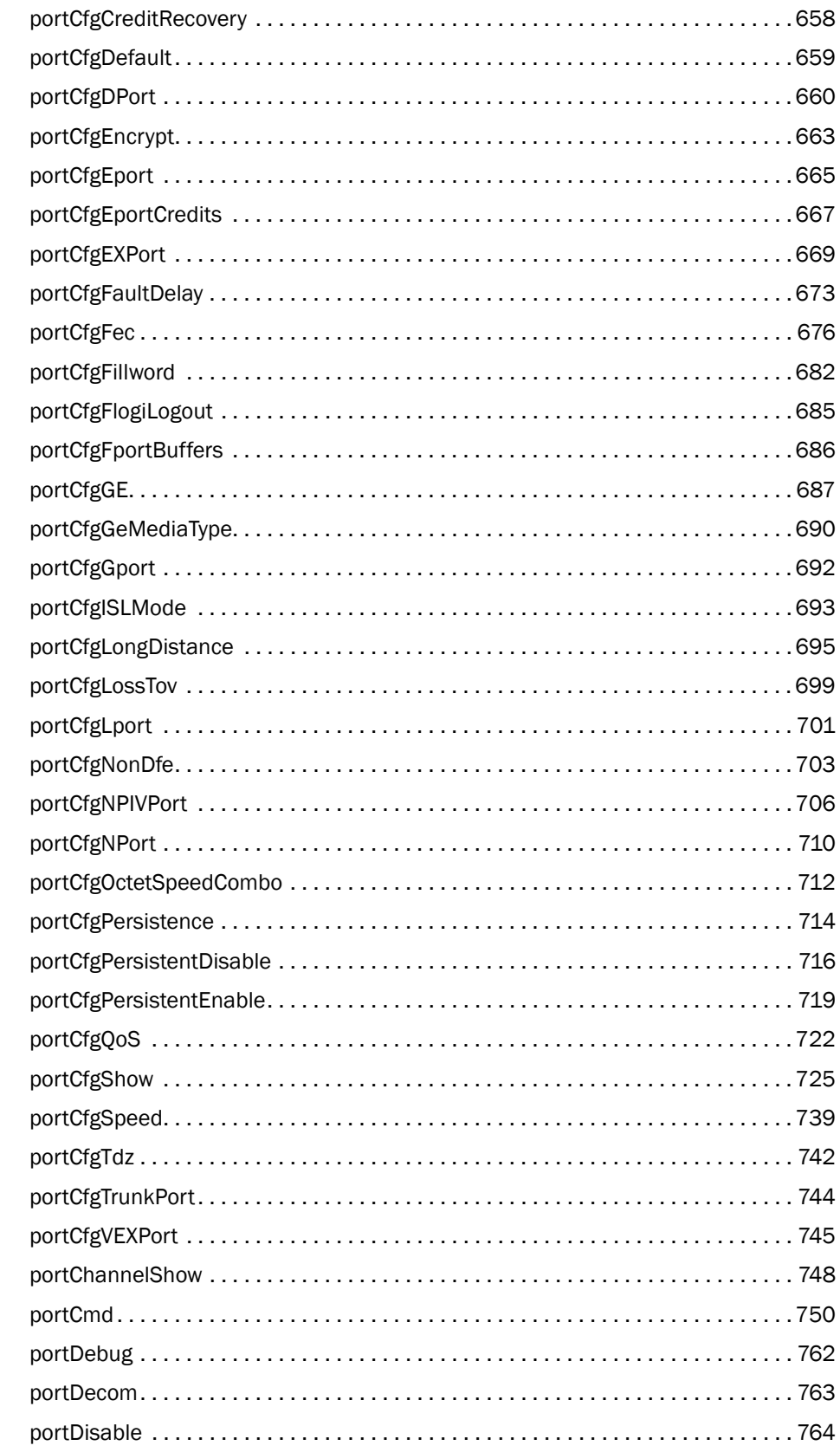

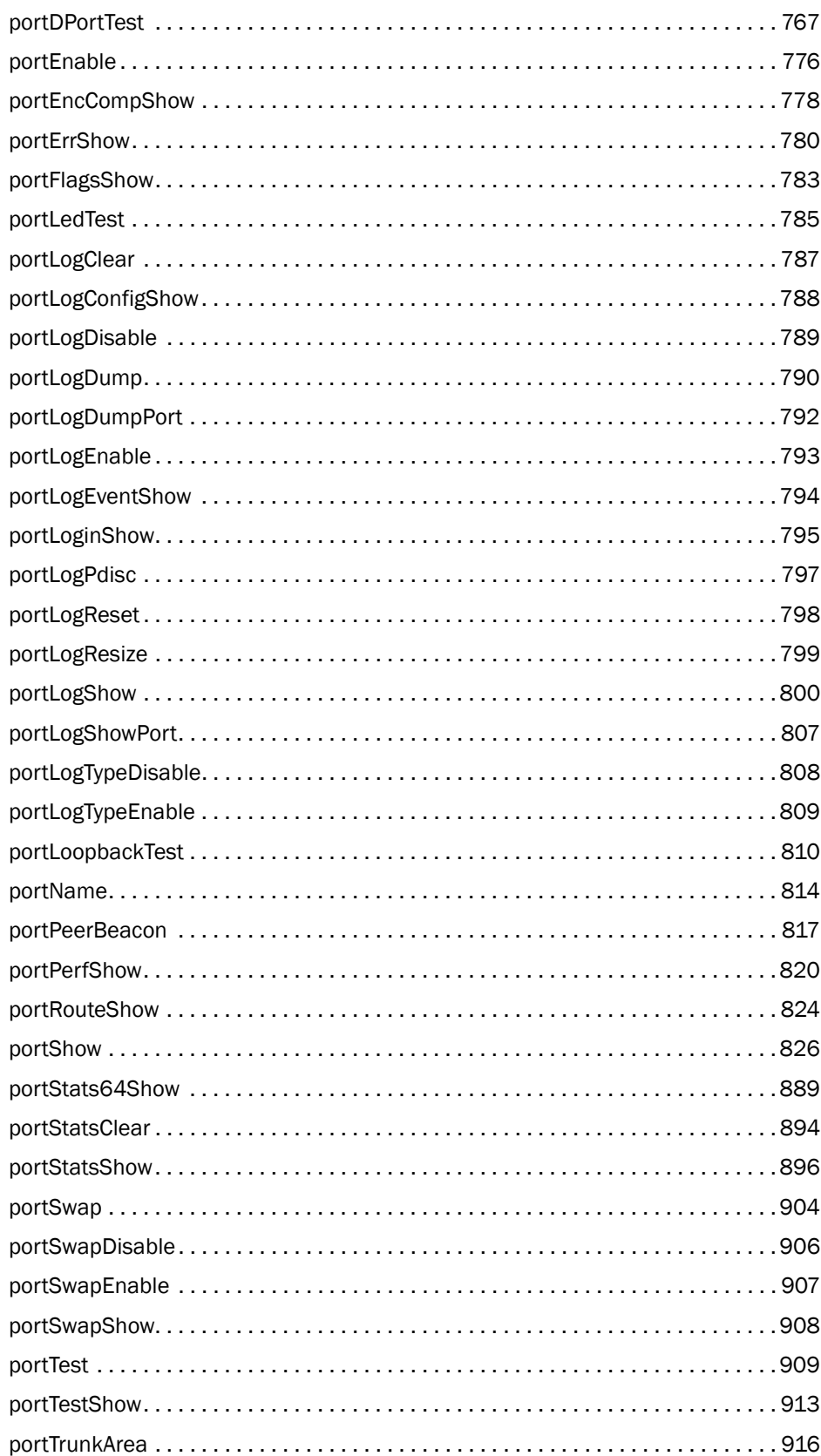

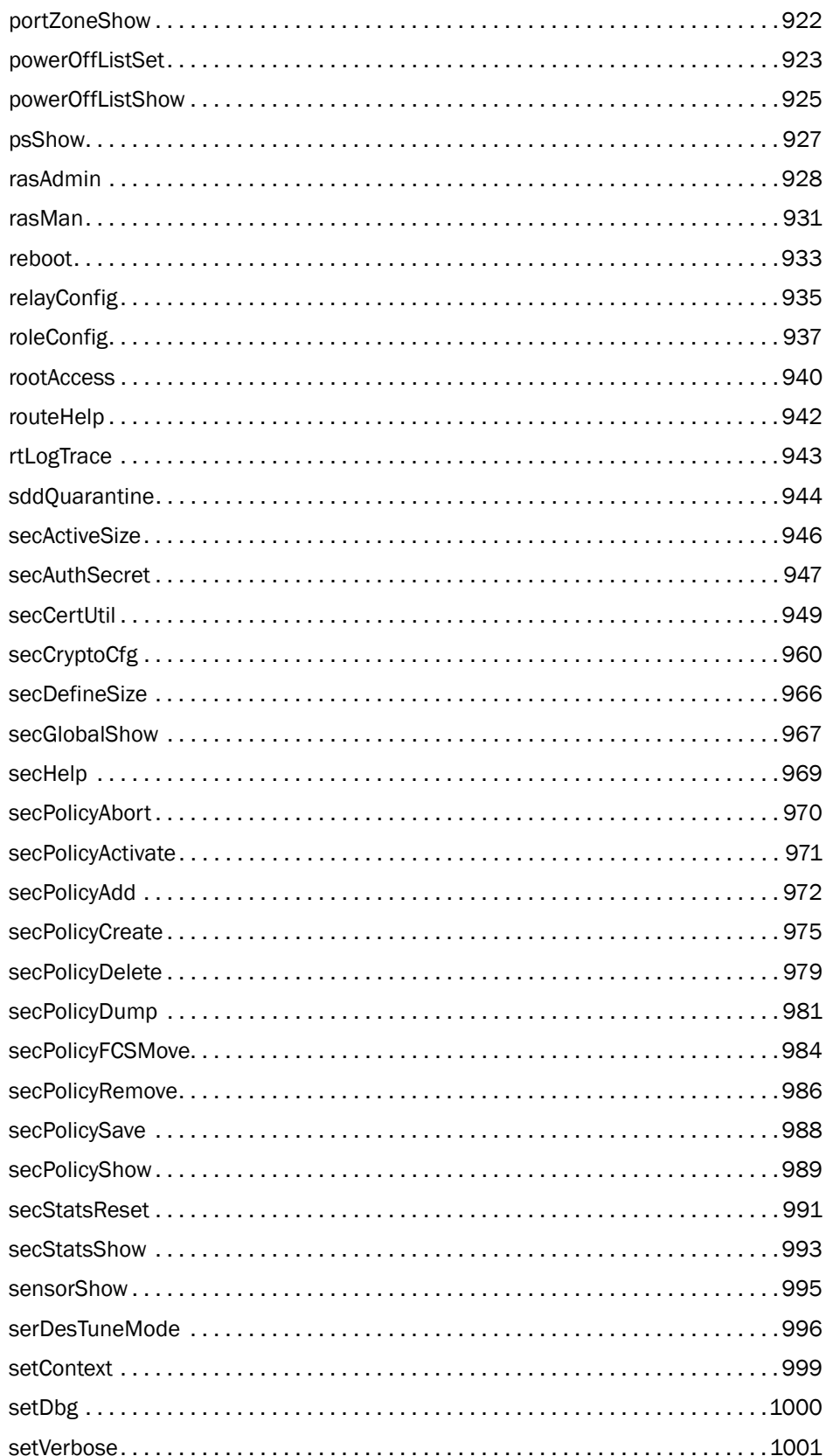

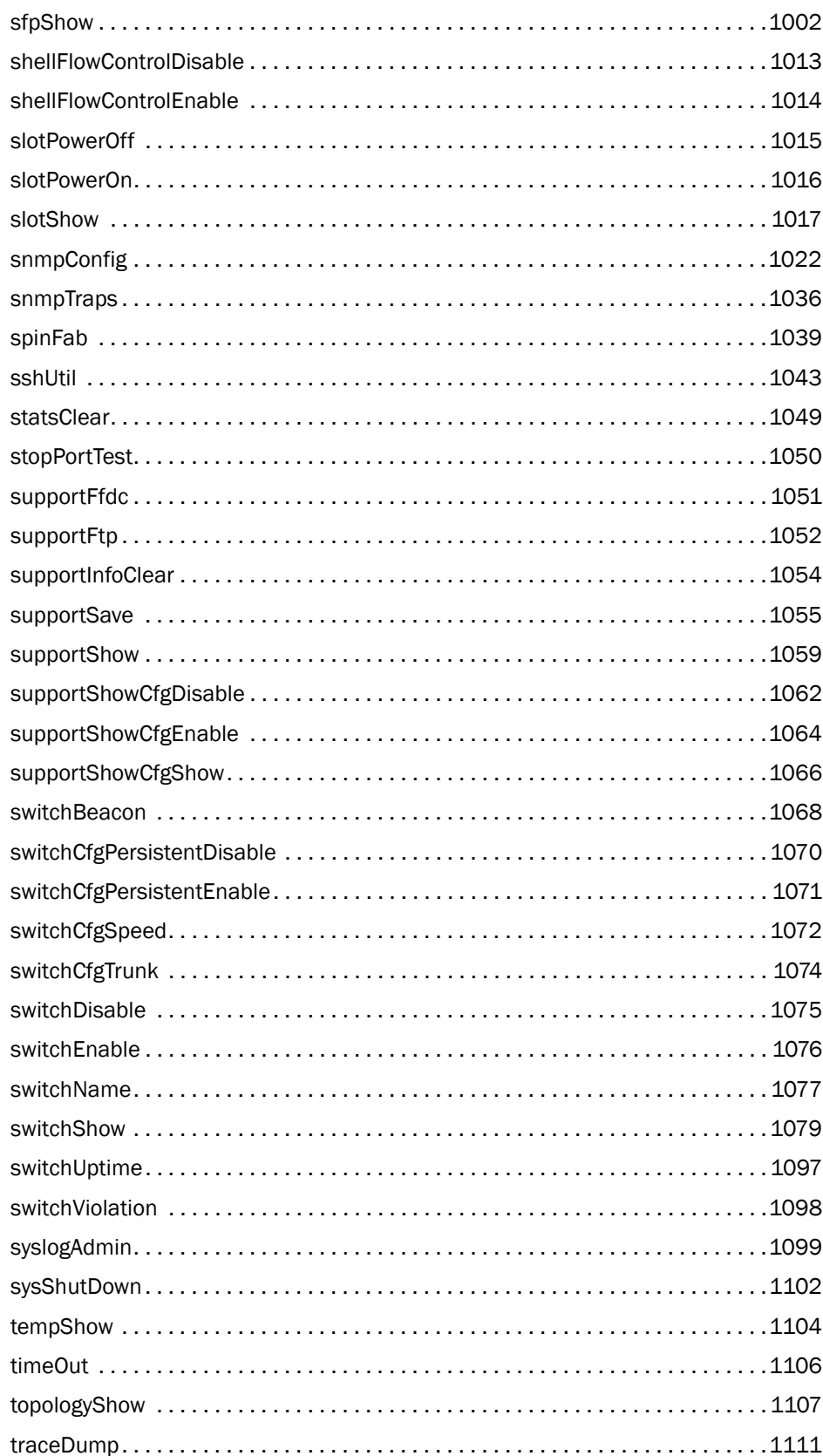

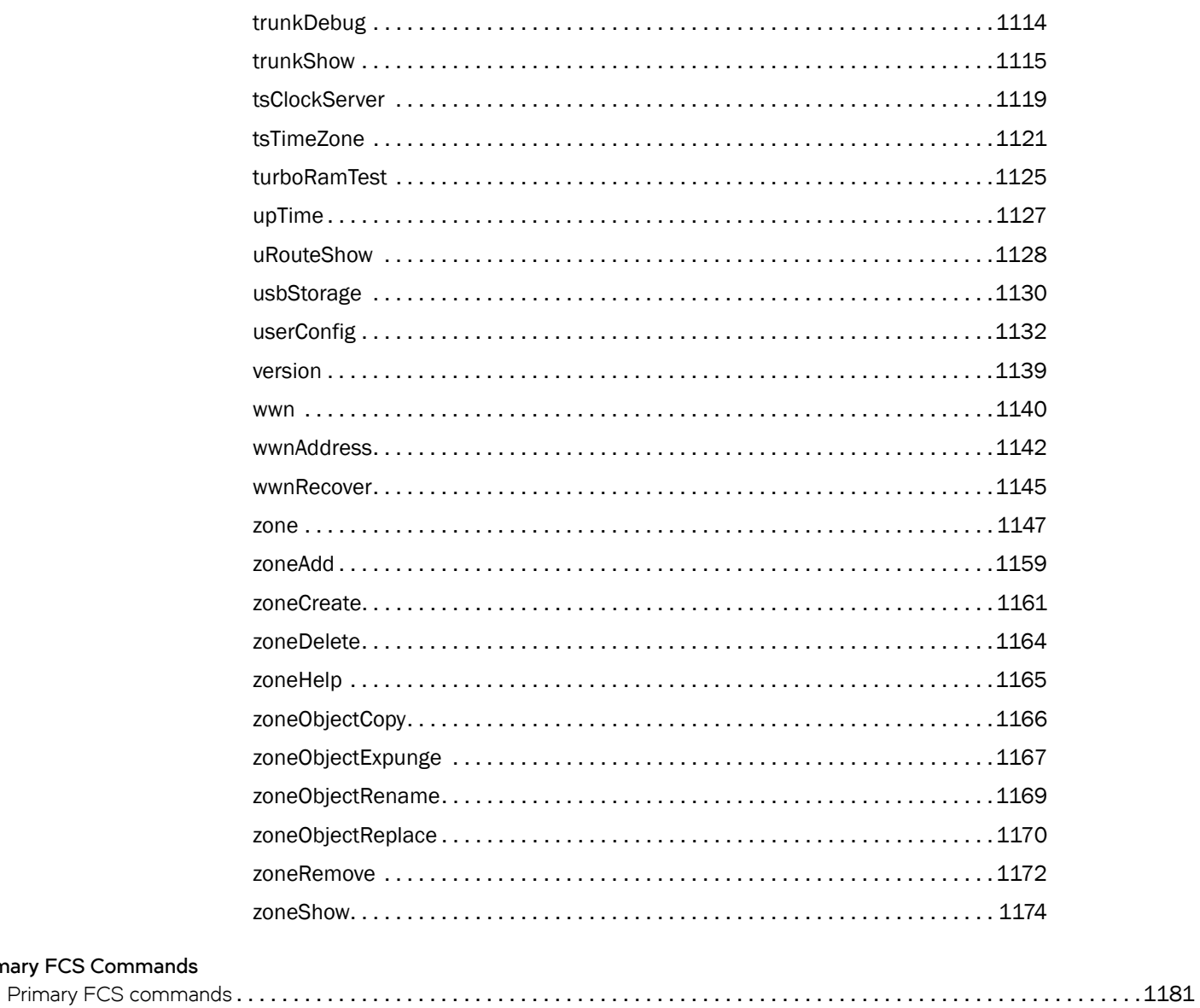

#### Primary FCS Commands

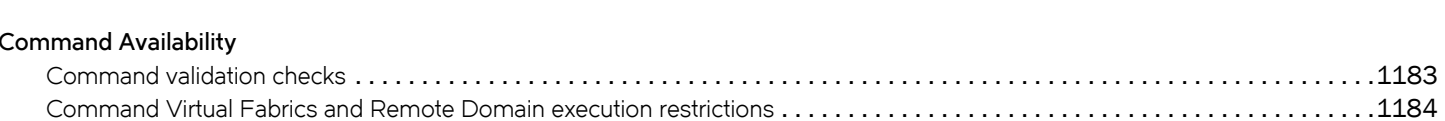

# <span id="page-14-0"></span>Preface

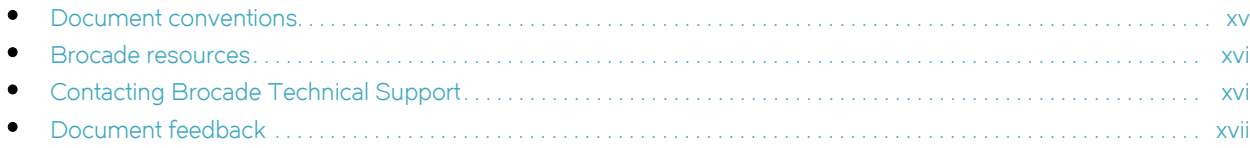

## <span id="page-14-1"></span>Document conventions

The document conventions describe text formatting conventions, command syntax conventions, and important notice formats used in Brocade technical documentation.

### <span id="page-14-2"></span>Text formatting conventions

Text formatting conventions such as boldface, italic, or Courier font may be used in the flow of the text to highlight specific words or phrases.

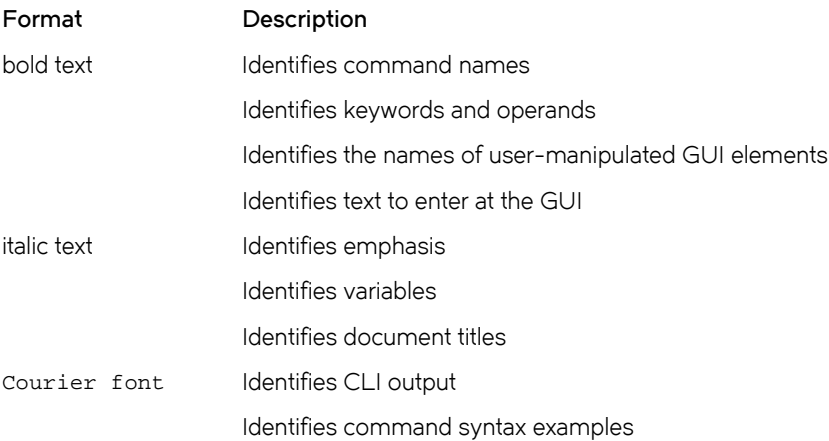

### <span id="page-14-3"></span>Command syntax conventions

Bold and italic text identify command syntax components. Delimiters and operators define groupings of parameters and their logical relationships.

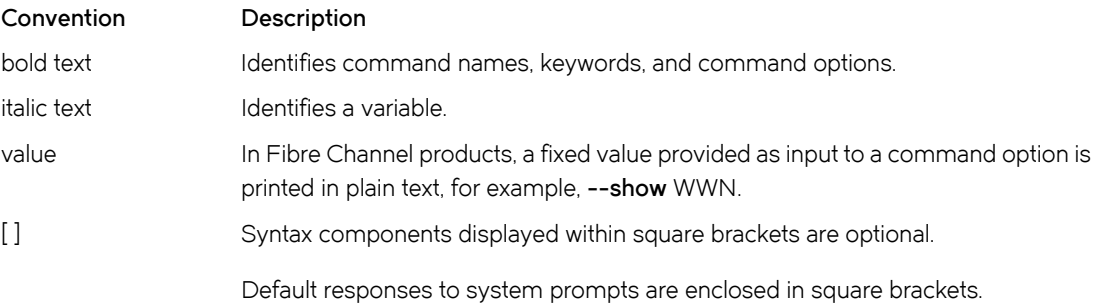

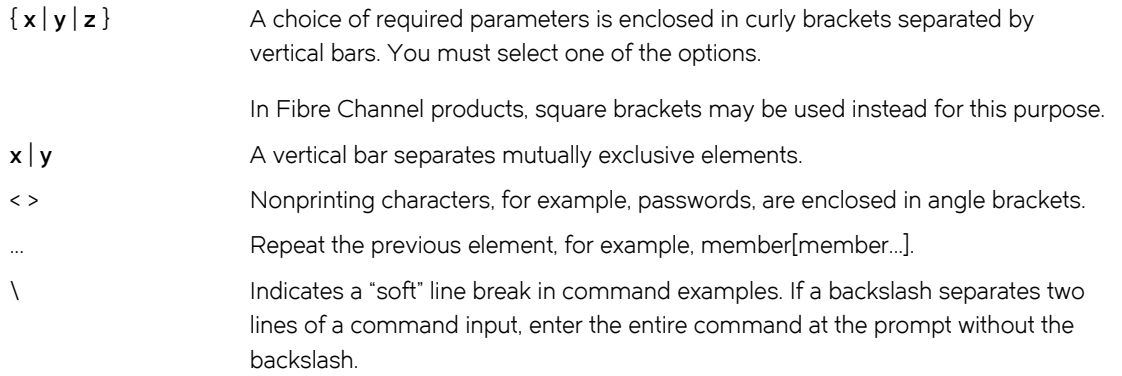

#### <span id="page-15-0"></span>Notes, cautions, and warnings

Notes, cautions, and warning statements may be used in this document. They are listed in the order of increasing severity of potential hazards.

#### **NOTE**

A Note provides a tip, guidance, or advice, emphasizes important information, or provides a reference to related information.

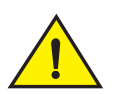

#### CAUTION

A Caution statement alerts you to situations that can be potentially hazardous to you or cause damage to hardware, firmware, software, or data.

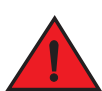

#### DANGER

A Danger statement indicates conditions or situations that can be potentially lethal or extremely hazardous to you. Safety labels are also attached directly to products to warn of these conditions or situations.

## <span id="page-15-1"></span>Brocade resources

Visit the Brocade website to locate related documentation for your product and additional Brocade resources.

You can download additional publications supporting your product at [www.brocade.com](http://www.brocade.com). Select the Brocade Products tab to locate your product, then click the Brocade product name or image to open the individual product page. The user manuals are available in the resources module at the bottom of the page under the Documentation category.

To get up-to-the-minute information on Brocade products and resources, go to [MyBrocade](http://my.brocade.com). You can register at no cost to obtain a user ID and password.

Release notes are available on [MyBrocade](http://my.brocade.com) under Product Downloads.

White papers, online demonstrations, and data sheets are available through the [Brocade](http://www.brocade.com/products/index.page) website.

## <span id="page-15-2"></span>Contacting Brocade Technical Support

As a Brocade customer, you can contact Brocade Technical Support 24x7 online, by telephone, or by e-mail. Brocade OEM customers contact their OEM/Solutions provider.

### <span id="page-16-0"></span>Brocade customers

For product support information and the latest information on contacting the Technical Assistance Center, go to [http://www.brocade.com/services-support/index.html.](http://www.brocade.com/services-support/index.html)

If you have purchased Brocade product support directly from Brocade, use one of the following methods to contact the Brocade Technical Assistance Center 24x7.

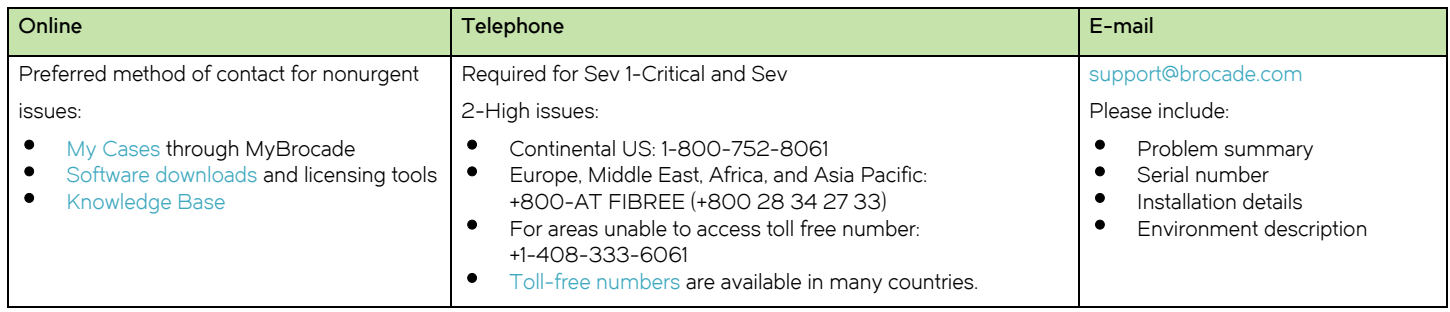

### <span id="page-16-1"></span>Brocade OEM customers

If you have purchased Brocade product support from a Brocade OEM/Solution Provider, contact your OEM/Solution Provider for all of your product support needs.

- OEM/Solution Providers are trained and certified by Brocade to support Brocade® products.
- Brocade provides backline support for issues that cannot be resolved by the OEM/Solution Provider.
- Brocade Supplemental Support augments your existing OEM support contract, providing direct access to Brocade expertise. For more information, contact Brocade or your OEM.
- For questions regarding service levels and response times, contact your OEM/Solution Provider.

## <span id="page-16-2"></span>Document feedback

To send feedback and report errors in the documentation you can use the feedback form posted with the document or you can e-mail the documentation team.

Quality is our first concern at Brocade and we have made every effort to ensure the accuracy and completeness of this document. However, if you find an error or an omission, or you think that a topic needs further development, we want to hear from you. You can provide feedback in two ways:

- Through the online feedback form in the HTML documents posted on [www.brocade.com.](www.brocade.com)
- By sending your feedback to documentation@brocade.com.

Provide the publication title, part number, and as much detail as possible, including the topic heading and page number if applicable, as well as your suggestions for improvement.

Document feedback

## <span id="page-18-0"></span>About this Document

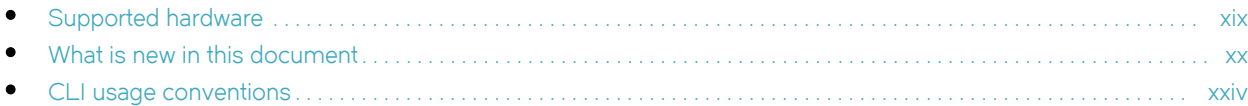

## <span id="page-18-1"></span>Supported hardware

In those instances in which procedures or parts of procedures documented here apply to some devices but not to others, this list identifies exactly which devices are supported by Fabric OS 8.0.1 and which are not

Although many different software and hardware configurations are tested and supported by Brocade Communication Systems, Inc for Fabric OS 8.0.1, documenting all possible configurations and scenarios is beyond the scope of this document.

Fabric OS 8.0.1 provides features that interoperate with the Brocade Analytics Monitoring Platform running Fabric OS 7.4.0\_amp. For more information about the Brocade Analytics Monitoring Platform and Fabric OS 8.0.1, you can find content on MyBrocade.com.

The following hardware platforms are supported by Fabric OS 8.0.1.

## <span id="page-18-2"></span>Brocade Gen 5 platform (16-Gbps) fixed-port switches

- Brocade 6505 switch
- Brocade 6510 switch
- Brocade 6520 switch
- Brocade M6505 blade server SAN I/O module
- Brocade 6543 blade server SAN I/O module
- Brocade 6545 blade server SAN I/O module
- Brocade 6546 blade server SAN I/O module
- Brocade 6547 blade server SAN I/O module
- Brocade 6548 blade server SAN I/O module
- Brocade 6558 blade server SAN I/O module
- Brocade 7840 Extension Switch

## <span id="page-18-3"></span>Brocade Gen 5 platform (16-Gbps) DCX Directors

#### **NOTE**

For ease of reference, Brocade chassis-based storage systems are standardizing on the term "Director". The legacy term "Backbone" can be used interchangeably with the term "Director".

- Brocade DCX 8510-4 Director
- Brocade DCX 8510-8 Director

## <span id="page-19-0"></span>Brocade Gen 6 platform (32-Gbps) fixed-port switches

• Brocade G620

## <span id="page-19-1"></span>Brocade Gen 6 platform (32-Gbps) Directors

- Brocade X6-4 Director
- Brocade X6-8 Director

## <span id="page-19-2"></span>What is new in this document

The Virtual Fabric restrictions for Fabric OS commands table in the ["Command Availability"](#page-1206-2) has been updated. The table lists the Context, Switch type, and Remote Domain Execution for the commands.

#### **NOTE**

Admin Domain is deprecated and the information about Admin Domain restrictions are removed.

## <span id="page-19-3"></span>Changes made for the initial release (53-1004112-01)

#### New commands

- [diagStatus](#page-202-1) Displays currently running diagnostic tests.
- [haReboot](#page-418-1) Performs high availability (HA) reboot.
- [openSource](#page-607-1) Displays open-source licenses.
- [rootAccess](#page-963-1) Configures root access through CLI.

#### Modified commands

- [aaaConfig](#page-28-2) Added a note that the -e operand is applicable only to RADIUS configuration.
- [ad](#page-35-1) The following error message is displayed when you execute this command: Warning: Admin Domains are not supported in Fabric OS v8.0.1. Admin Domain commands and functionality will be removed in future Fabric OS versions.
- [authUtil](#page-89-1) Added a note that before setting the authentication type using the -a operand, you must make sure that FCAP certificates and dhchap secrets are configured. The --authinit command does not initiate authentication on disabled ports.
- [bladeCfgGeMode](#page-97-1) This command is supported only on the Brocade FX8-24 blade in a Brocade DCX 8510 chassis.
- [cfgSize](#page-125-1) Removed all references to the term 'Admin Domain'.
- [chassisBeacon](#page-130-1) Added a note that on a Brocade X6 Director, enabling chassis beaconing activates beaconing on CP blades also.
- [chassisName](#page-139-1) Added a note that the chassis name configured using this command appears in all the chassis event-related RASLog messages.
- [configDownload](#page-150-1) Added the steps to perform to backup and then restore a configuration in a switch using Virtual Fabrics.
- [configUpload](#page-163-1) Added the steps to perform to backup and then restore a configuration in a switch using Virtual Fabrics.
- [configure](#page-168-1) Added "F-Port Device Update Mode" field.
- [diagShow](#page-201-1) Added a note that the -post operand is supported only on 32 Gbps-capable platforms.
- [distribute](#page-203-1) Added a note that if FCS policy is enabled, only primary FCS switch can distribute the data.
- [extnCfg](#page-234-1) Added the --config -default and --config -clear operands.
- [fanDisable](#page-254-1) Added note that the fan units on a Brocade X6 Director do not change their RPM speed to O and they take few minutes to change the speed to minimum RPM after being disabled.
- [faPwwn](#page-257-1) Added a note that the ports must be disabled before executing the --enable and --assign options.
- [fcipLedTest](#page-267-1) Added the behavior of this command on the Brocade SX6 extension blade.
- [fcipPathTest](#page-268-1) Added details for Brocade SX6 extension blade.
- [fcrEdgeShow](#page-293-1) This command displays information only for online EX\_Ports.
- [fddCfg](#page-325-1) Added a note that when a policy is set to strict mode, the manual distribution of the policy is not allowed.
- [firmwareDownload](#page-362-1) Removed the following unsupported operands: -a, -t, -e, and -o.
- [flow](#page-374-1) Added the predefined frame type 'Srr'.
- [fosExec](#page-399-1) Added a note that the --domain operand can be executed only if the remote Fosexec feature is enabled on local and remote switches.
- [haShow](#page-421-1) Added slot number details for the Brocade X6 Director. Added haShow command example on the Brocade X6 Director.
- [mapsConfig](#page-531-1) Removed sw\_critical and sw\_marginal MAPS actions. These actions are always enabled by default.
- [mapsDb](#page-536-1) Added new fields 'fenced circuits' and 'ports with highest zoned device ratio' fields.
- [mapsRule](#page-547-1) Added the following monitoring systems under the respective category"
	- GE Port Health: GE\_CRC, GE\_INV\_LEN, GE\_LOS\_OF\_SIG, STATE\_CHG, UTIL, and IP\_UTIL.
	- FCIP health: IP\_UTIL, IP\_PKTLOSS, IP\_RTT, and IP\_JITTER.
	- Fabric performance impact: CRED\_ZERO, THPUT\_DEGRADE, and IT\_FLOW.
	- Security health: DAYS\_TO\_EXPIRE, EXPIRED\_CERTS, DID\_CHG, FLOGI, and FAB\_CFG.
	- Fabric state change: TEMP, ETH\_MGMT\_PORT\_STATE, and FLASH\_USAGE.
	- Switch status policy: FAN\_AIRFLOW\_MISMATCH.
- [msConfigure](#page-565-1) Removed the following note: This command is supported only in AD0 and AD255 contexts.
- msPIClearDB Removed the following note: This command is supported only in ADO and AD255 contexts.
- [msPlMgmtActivate](#page-570-1) Removed the following note: This command is supported only in AD0 and AD255 contexts.
- [msPlMgmtDeactivate](#page-571-1) Removed the following note: This command is supported only in AD0 and AD255 contexts.
- [msTdDisable](#page-572-1) Removed the following note: This command is supported only in ADO and AD255 contexts.
- [msTdEnable](#page-573-1) Removed the following note: This command is supported only in AD0 and AD255 contexts.
- [nodeFind](#page-581-1) The command is enhanced to accept WWN as single hexadecimal value.
- [nsShow](#page-596-1) Added the 'Device link speed' field.
- [passwdCfg](#page-612-1) Added the -charset, -allowuser, --hash, and --showhash options.
- [portCfg](#page-641-1) Added details for Brocade SX6 blade and removed all references to Brocade 7800. Added the following options: sla, --proto-app, --rst-propagation, --non-terminated, and --load-leveling. Removed the --legacy option.
- [portCfgCompress](#page-679-1) Added the following note: On 16 Gbps-capable platforms, both encryption and compression features are supported. On 32 Gbps-capable platforms, only compression is supported and encryption is not supported.
- [portCfgDefault](#page-682-1) Added the --help option.
- [portCfgEncrypt](#page-686-1) Added the following note: On 16 Gbps-capable platforms, both encryption and compression features are supported. On 32 Gbps-capable platforms, only compression is supported and encryption is not supported.
- [portCfgEportCredits](#page-690-1) Modified the description of the credits option. Modified the description to state that E\_Port credits are mutually exclusive with Buffer Optimized mode. ICL ports are supported with this command. Added valid credit range for ICL ports.
- [portCfgGE](#page-710-1) Added details for Brocade SX6 blade and removed Brocade 7800.
- [portCfgNonDfe](#page-726-1) Updated the description and the --show ouput. Added new '8G Non-DFE State' field.
- [portCfgQoS](#page-745-1) The --setratelimit operand is not supported on Brocade X6-4 Director and Brocade X6-8 Director.
- [portCfgShow](#page-748-1) Added details for Brocade SX6 blades and removed all references to Brocade 7800. Added the following options: lag, tcl, and sla.
- [portCfgSpeed](#page-762-1) Added 32 Gbps fixed speed. Added a note that speed 'ax' is not supported on 16G and 32G platforms and 's' is not supported on 32G platforms.
- [portCmd](#page-773-1) Added support for Brocade SX6 extension blade. Added the following options: --uni-directional, --dscp, --l2cos, -summary, -connection, -detail, -historical, and --all-ls.
- [portDPortTest](#page-790-1) Added --set [ewrap | owrap] and --clear [ewrap | owrap] options. Added the following note: The D\_Port long duration test can only be run on a single port at a time.
- [portEncCompShow](#page-801-1) Removed the 'Active Speed' field from the output. Added the following note: On 16 Gbps-capable platforms, both encryption and compression features are supported. On 32 Gbps-capable platforms, only compression is supported and encryption is not supported.
- [portLedTest](#page-808-1) Removed the ceeportledtest command.
- [portLoopbackTest](#page-833-1) Removed the ceeportloopbacktest command.
- [portName](#page-837-1) Added -d option.
- [portShow](#page-849-1) Added details for Brocade SX6 blade and removed Brocade 7800. Added the following options: sla, --link-local, --sort, -reset, -lifetime, --hist-stats, and --filter.
- [portStats64Show](#page-912-1) The stat64\_fec\_cor field is displayed only on 16 Gbps-capable platforms and not on 32 Gbps-capable platform.
- [portStatsShow](#page-919-1) Added fec\_corrected\_rate field. The fec\_cor\_detected and tim\_latency\_vc fields are displayed only on 16 Gbps-capable platforms and not on 32 Gbps-capable platform. The following fields are displayed only on 32 Gbps platforms: lat\_tot\_pkt\_vc, lat\_hi\_time\_vc, lat\_lo\_time\_vc, and latency\_dma\_ts.
- [portTest](#page-932-1) This command is supported on the N->N Loopback Ports and it is not supported on the F\_Ports on VF-enabled switch.
- [powerOffListSet](#page-946-1) Updated the command example.
- [powerOffListShow](#page-948-1) Updated the command example.
- [reboot](#page-956-1) Added details for Brocade X6 Director.
- [secCertUtil](#page-972-1) Added the following options: -hash, -https, -type, -years, -nowarn.
- [secCryptoCfg](#page-983-1) Added new options to manage template files.
- [sfpShow](#page-1025-1) Corrected command example for QSFP.
- [slotShow](#page-1040-1) Added new blade IDS: 175, 177, 178, and 186. Removed unsupported blade IDs.
- [snmpConfig](#page-1045-1) This command has been enhanced to run with command line options (non-interactive).
- [spinFab](#page-1062-1) This command is supported on AE\_Ports and not supported on core blade connected to port blade.
- [sshUtil](#page-1066-1) Added the following options: genhostkey, showhostkey, and deletehostkey. Added -all option for the delknownhost operand.
- [switchCfgSpeed](#page-1095-1) Added 32 Gbps speed.
- [switchName](#page-1100-1) The command is enhanced to accept switch name beginning with number.
- [switchShow](#page-1102-1) Added the following disabled reasons: Disabled (EX\_Port IR POD License Limit Exceeded), Disabled (License not Installed for Integrated Routing), and Disabled (Incompatible AMP Version). Added 'ESC mismatch, AMP Version Conflict' and 'Incompatible AMP Version' segmentation reasons.
- [traceDump](#page-1134-1) Added the 'Reboot' tracedump type.
- [turboRamTest](#page-1148-1) Removed the ceeturboramtest command.
- [userConfig](#page-1155-1) Added -at | -access option. An asterisk (\*) next to the account name in the --show and -a output indicates that the password for that user account is still at the default value.

#### Deprecated commands

- bpPortLoopbackTest
- bpTurboRamTest
- ceePortLedTest
- ceePortLoopbackTest
- ceeTurboRamTest
- cmsh
- fcoe
- fcoeLoginCfg
- fcoeLoginGroup
- iclCfg
- ifModeSet
- **ifModeShow**
- portMirror

### <span id="page-22-0"></span>Changes made for this release (53-1004112-02)

#### Modified commands

- [ad](#page-35-1) Added a note that Admin Domains are not supported in Fabric OS v8.0.1. When this command is executed, it displays the following warning message: Warning: Admin Domains are not supported in Fabric OS v8.0.1. Admin Domain commands and functionality will be removed in future Fabric OS versions.
- [bufOpMode](#page-106-1) Added details for Brocade SX6 blade.
- [errDump](#page-218-1) Updated command examples for the --start and --stop options.
- [errShow](#page-225-1) Updated command examples for the --start and --stop options.
- [extnCfg](#page-234-1) Added -all options to specify all slots in the chassis.
- [haReboot](#page-418-1) Added the following note: When the switch-based system is not fully up or stable, the haReboot command cannot be completed.
- [portCfgDPort](#page-683-1) D\_Port configuration is not supported on SIM-Ports.
- [portCfgGeMediaType](#page-713-1) Added details for Brocade 7840 and removed Brocade 7800.
- [portCfgNonDfe](#page-726-1) Made editorial changes.
- [switchName](#page-1100-1) Added a note in the description of the *name* field that the switchname which begins with numeric character should have atleast one alphabet. Switchname with all numeric character is not valid. Example switchname 12345678 is invalid.
- [zone](#page-1170-1) Removed all references of Admin Domain.

## <span id="page-23-0"></span>CLI usage conventions

- Some Fabric OS show commands display certain switch or fabric components in three-digit decimal numbers, for example, 003. When you use these numeric identifiers as inputs to other commands, you must remove the leading zeros; otherwise the commands will either fail or generate incorrect results. Adding zeros to any decimal number in a command input will cause that number to be treated as an Octal number.
- The entire command line (both commands and options) is case-sensitive. Selected command names and options may also support Java-style capitalization. Java-style capitalization means that while bannershow and bannerShow will both work, BANNERSHOW and BannerShow will not. The options of commands on the other hand, are strictly case sensitive and therefore only lower case or Java-style capitalization can be entered depending on each option. This means that while the -USB option of the configDownload command works, but -usb will not. Refer to each syntax for explicit instructions on supported capitalization for each command and options.
- When command examples in this guide show user input enclosed in quotation marks, the quotation marks are required. Example: zonecreate "zonename" requires that the value for zonename be in quotation marks.
- Automatic page breaks in CLI command output displays are being phased out. Use the more option to display command output with page breaks: command | more. Do not use the more option in conjunction with help pages. Executing help command | more will display a "no manual entry for command" message.

# <span id="page-24-0"></span>Using Fabric OS Commands

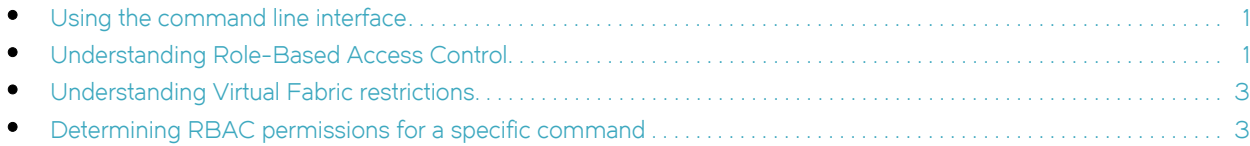

## <span id="page-24-1"></span>Using the command line interface

The Fabric OS command line interface (CLI), accessed via Telnet, SSH, or serial console, provides full management capability on a Brocade switch. The Fabric OS CLI enables an administrator to monitor and manage individual switches, ports, and entire fabrics from a standard workstation. Selected commands must be issued from a secure Telnet or SSH session.

Access is controlled by a switch-level password for each access level. The commands available through the CLI are based on the user's login role and the license keys used to unlock certain features.

The Fabric OS CLI provides the following capabilities:

- Access to the full range of Fabric OS features, given the license keys installed.
- Assistance with configuration, monitoring, dynamic provisioning, and daily management of every aspect of storage area networks (SANs).
- A deeper view of the tasks involved in managing a Brocade SAN.
- Identification, isolation, and management of SAN events across every switch in the fabric.
- Management of Brocade licenses.

The documentation for each command includes a synopsis of its syntax, a description of command use, and a set of examples. The same information can be accessed by issuing the help command followed by the command name on a Brocade switch or director. This command displays the help page for the specified command. For example, to display the help page for portCfg, enter:

switch:admin> **help portCfg**

## <span id="page-24-2"></span>Understanding Role-Based Access Control

Fabric OS implements Role-Based Access Control (RBAC) to control access to all Fabric OS operations.

Eight predefined roles are supported, as described in [Table 1.](#page-24-3) These predefined role definitions are guided by perceived common operational situations and the operations and effects a role is permitted to have on a fabric and individual fabric elements.

<span id="page-24-3"></span>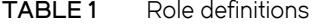

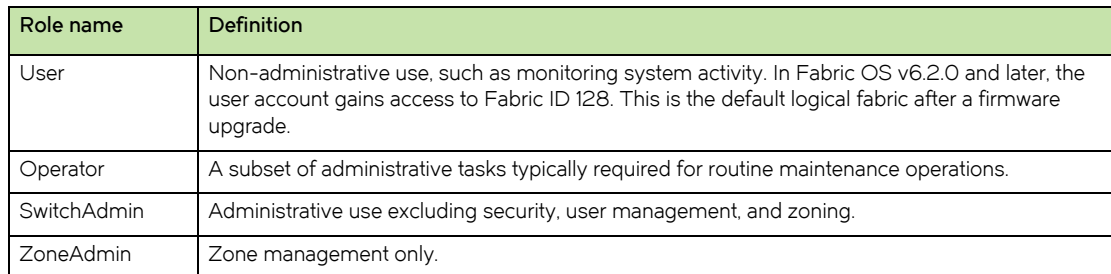

#### TABLE 1 Role definitions (Continued)

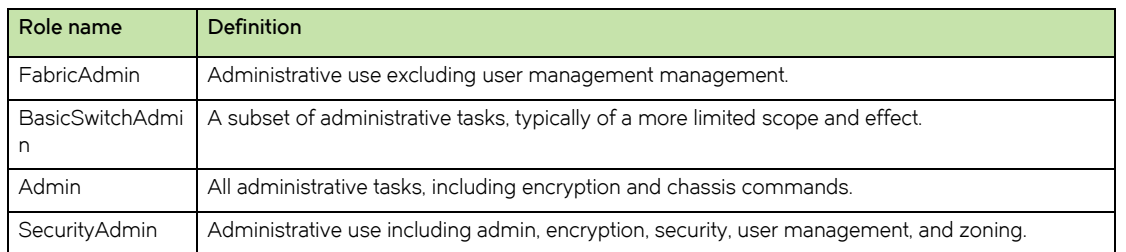

In addition to these predefined roles, Fabric OS v7.0.0 and later provides support for creating user-defined roles. Refer to the roleConfig command for more information.

Additional command restrictions apply depending on whether Virtual Fabrics are enabled in a fabric. Refer to ["Command Availability".](#page-1206-2)

### <span id="page-25-0"></span>Encryption commands and permissions

There are two system RBAC roles that are permitted to perform encryption operations.

• Admin and SecurityAdmin

Users authenticated with the Admin and SecurityAdmin RBAC roles may perform cryptographic functions assigned to the FIPS Crypto Officer, including the following:

- Perform encryption node initialization.
- Enable cryptographic operations.
- Manage critical security parameters (CSPs) input and output functions.
- Zeroize encryption CSPs.
- Register and configure a key vault.
- Configure a recovery share policy.
- Create and register recovery share.
- Encryption group and clustering-related operations.
- Manage keys, including creation, recovery, and archiving functions.
- Admin and FabricAdmin

Users authenticated with the Admin and FabricAdmin RBAC roles may perform routine encryption switch management functions including the following:

- Configure virtual devices and crypto LUN.
- Configure LUN/tape associations.
- Perform re-keying operations.
- Perform firmware download.
- Perform regular Fabric OS management functions.

For a listing of RBAC permissions for cryptoCfg subcommands, refer to the *Fabric OS Encryption Adminsitrator's Guide*.

## <span id="page-26-0"></span>Understanding Virtual Fabric restrictions

All Fabric OS commands are subject to additional RBAC enforcement with regard to Virtual Fabric contexts and switch types. Commands can be executed in one or more of the contexts described in [Table 2](#page-26-2). Execution of chassis commands requires chassis permissions.

<span id="page-26-2"></span>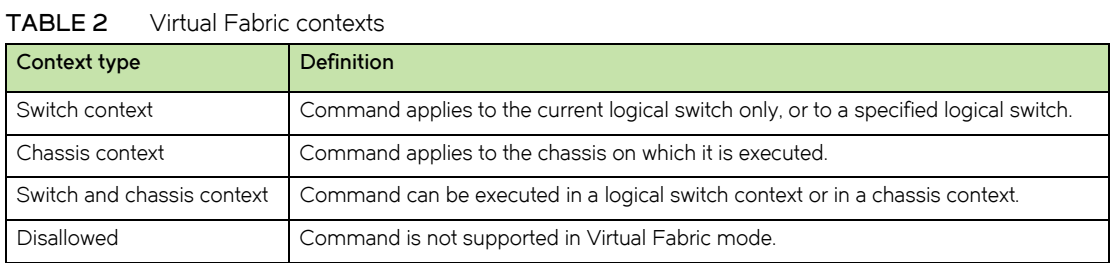

Switch commands are further defined by the switch type restrictions as described in [Table 3](#page-26-3). Switch type restrictions are not applicable to commands that require chassis permissions.

<span id="page-26-3"></span>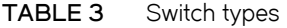

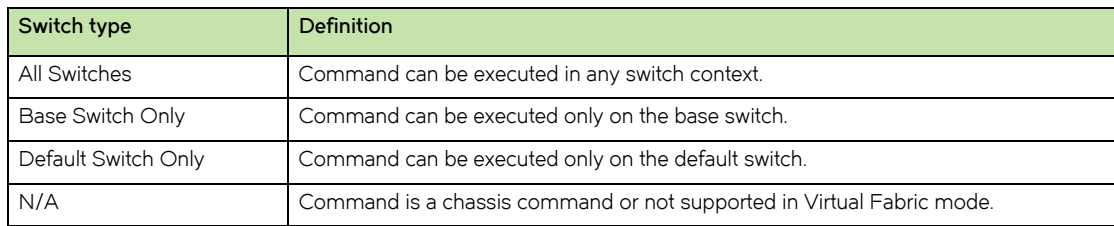

In a Virtual Fabric environment where contexts are enforced, the following Virtual Fabric restrictions apply to the RBAC permissions specified in [Table 1](#page-24-3). Refer to the userConfig command for more information on configuring user account access permissions in a Virtual Fabric environment.

- Any given role is allowed to execute all switch commands to which the role is authorized in the account's home context. The default home context is the default logical fabric FID 128.
- You can change an account's home context to a specified FID and configure the account permissions to access additional logical switches specified in the user's Fabric ID list.
- Accounts with user or admin permissions can be granted chassis permissions. A user account with the chassis role can execute chassis-level commands at the user RBAC access level. An admin account with the chassis role can execute chassis-level commands at the admin RBAC access level.

Use the **classConfig --showcli** command to look up the Virtual Fabrics context for a specified command. Refer to ["Command Availability"](#page-1206-2) for a complete listing of Virtual Fabric restrictions that apply to the commands included in this manual.

## <span id="page-26-1"></span>Determining RBAC permissions for a specific command

To determine RBAC permission for a specific command, use the classconfig command.

1. Enter the classconfig --showcli command for a specified command.

The command displays the RBAC class and access permissions for each of the command options. Note that options for a single command option can belong to different classes.

2. Enter the classconfig --showroles command and specify the RBAC class of the command option you want to look up.

The command displays the default roles and the permissions they have to access commands in the specified RBAC class.

#### Determining RBAC permissions for a specific command

The following example shows how you can obtain permission information for the zone command. Suppose you want to know if a user with the SwitchAdmin role can create a zone. You issue the classconfig --showcli command for the zone command, which shows that the zone --add command belongs to the RBAC class "zoning". You then issue the classconfig --showroles command for the zoning RBAC class. The output shows that the SwitchAdmin role has 'Observe" (O) permissions only for any command in the zoning class. This means that the user with the SwitchAdmin role is not allowed to create zones. To allow this user to create a zone, you must change the user's access to any of the roles that have "observe and modify" (OM) access. Use the userConfig command to change the user's role or use the roleConfig command to create a custom role.

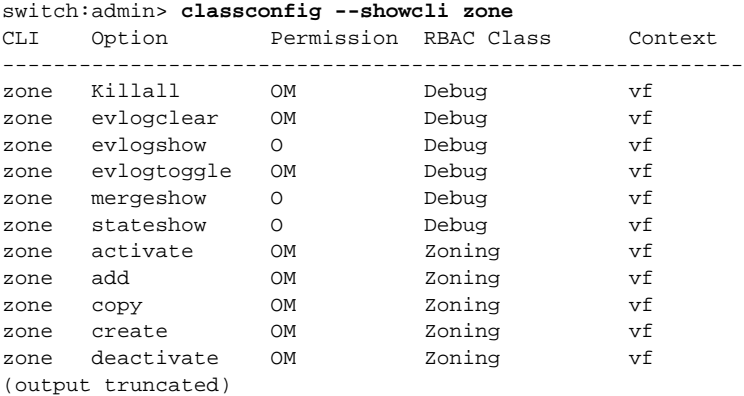

#### switch:admin> **classconfig --showroles zoning**

Roles that have access to the RBAC Class 'zoning' are:

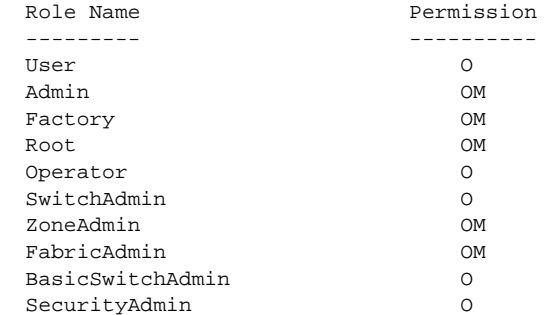

#### **NOTE**

If a Role Name does not appear in the list, it indicates that the role is not available to the specified class and associated commands in that class are restricted and cannot be executed in that role.

## <span id="page-28-0"></span>Fabric OS Commands

### <span id="page-28-2"></span><span id="page-28-1"></span>aaaConfig

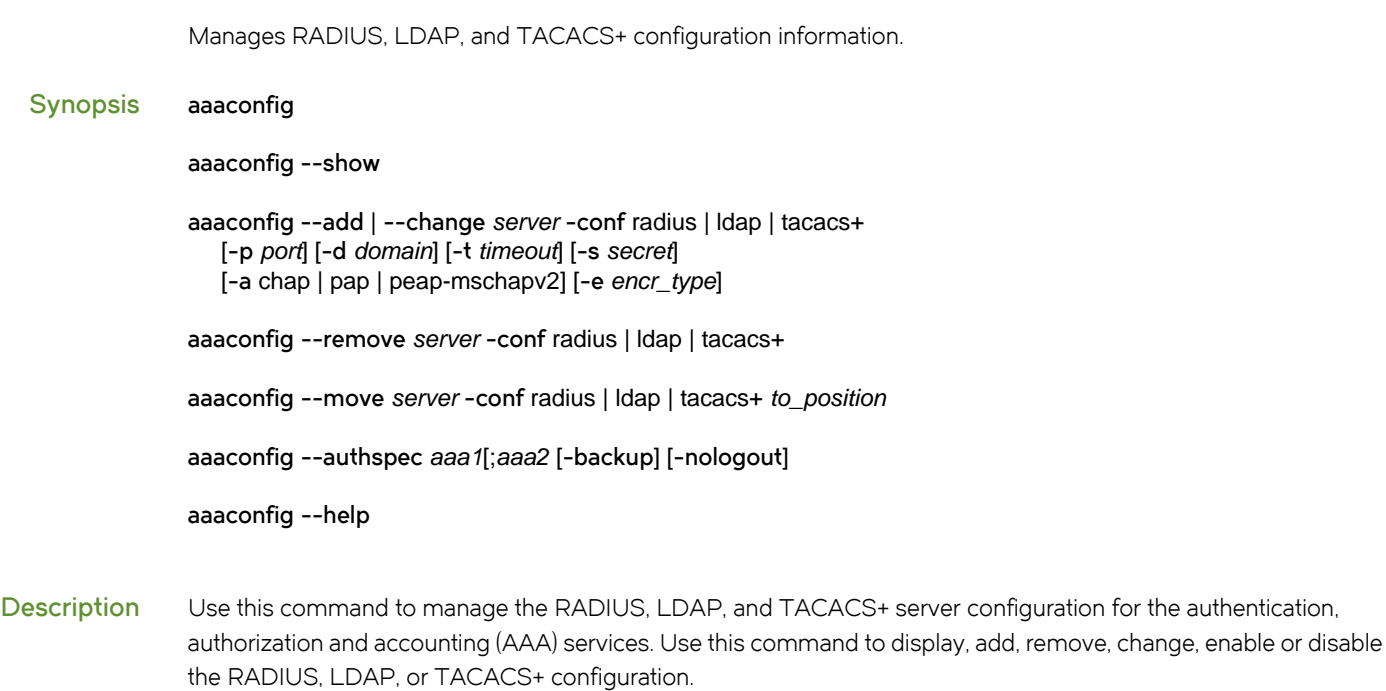

Brocade switches use a local as well as a remote authentication mechanism for validating a login. Supported authentication protocols include Password Authentication Protocol (PAP), Challenge-Handshake Authentication Protocol (CHAP) and Protected Extensible Authentication Protocol (PEAP). Light-weight Directory Access Protocol (LDAP) authentication against Active Directory for user authentication and authorization is supported.

RADIUS, LDAP or TACACS+ servers are contacted in the order they appear in the configuration list. The first server returning authentication success or failure causes the authentication request to succeed or fail. If no response is received within the specified timeout, the next RADIUS, LDAP, or TACACS+ server in the list is contacted. An event entry logs if all RADIUS, LDAP, or TACACS+ servers fail to respond.

When the command succeeds, it triggers an event log (the Fabric OS error log) to indicate a server is added, removed, or modified. Refer to the *Fabric OS Message Reference* manual for specific details.

There are two modes of operation in LDAP authentication, FIPS mode and non-FIPS mode. However, there is no option to configure LDAP while the switch is in FIPS mode. The LDAP client checks if FIPS mode is set on the switch and uses FIPS-compliant TLS ciphers for LDAP. If FIPS mode is not set and the ADir server is configured for FIPS ciphers, it uses FIPS-compliant ciphers.

Configuration changes are persistently saved and take effect with the next AAA request. The configuration applies to all switch instances in a platform supporting multiple switch domains.

#### aaaConfig

Notes Customers can use centralized RADIUS servers to manage AAA services for a switch, as defined in the RFC 2865 RADIUS specification.

This command can be executed when logged in through the console, Telnet or SSH connection.

The execution of this command is subject to Virtual Fabric restrictions that may be in place. Refer to "Using Fabric OS Commands" and "Command Availability" for details.

Operands This command has the following operands:

*server*

Specifies an IP address or a server name in dot-decimal notation. IPv6 addresses are supported. If a name is used, a DNS entry must be correctly configured for the server. If the specified server IP address or name already exists in the current configuration, the command fails and generates an error. However, the command does not validate the server name against the IP address in the configuration. Make sure to avoid duplicate configuration of the same server, one specified by the name, the other specified by the IP address.

--show

Displays the current AAA service configuration.

#### --add | --change *server* [*options*]

Adds or modifies a RADIUS, LDAP, or TACACS+ server. The --add option appends the specified server to the end of the current configuration list. A maximum of 5 servers are supported for each authentication type. The --change option modifies the specified server configuration to use the new arguments. The server must be one of the IP addresses or names shown in the current configuration.

The following *options* are supported:

#### -conf radius | ldap | tacacs+

Specifies the server configuration as either RADIUS, LDAP, or TACACS+. This operand is required.

The following operands are optional:

-p *port*

Specifies the RADIUS, LDAP, or TACACS+ server port number. Supported range is 1 to 65535. The default port is 1812 for RADIUS authentication. The default port is 1813 for RADIUS accounting. The default port is 389 for LDAP authentication. The default port is 49 for TACACS+ authentication. This operand is optional. If no port is specified, the default is used.

- -t *timeout*
	- Specifies the response timeout for the RADIUS, the LDAP or the TACACS+ server. The supported range is 1 to 30 seconds. The default is 3 seconds. This operand is optional. If no timeout is specified, the default is used.

-d *domain*

Specifies the Windows domain name for the LDAP server, for example, brocade.com. This option is valid only with the -conf Idap option. This operand is required.

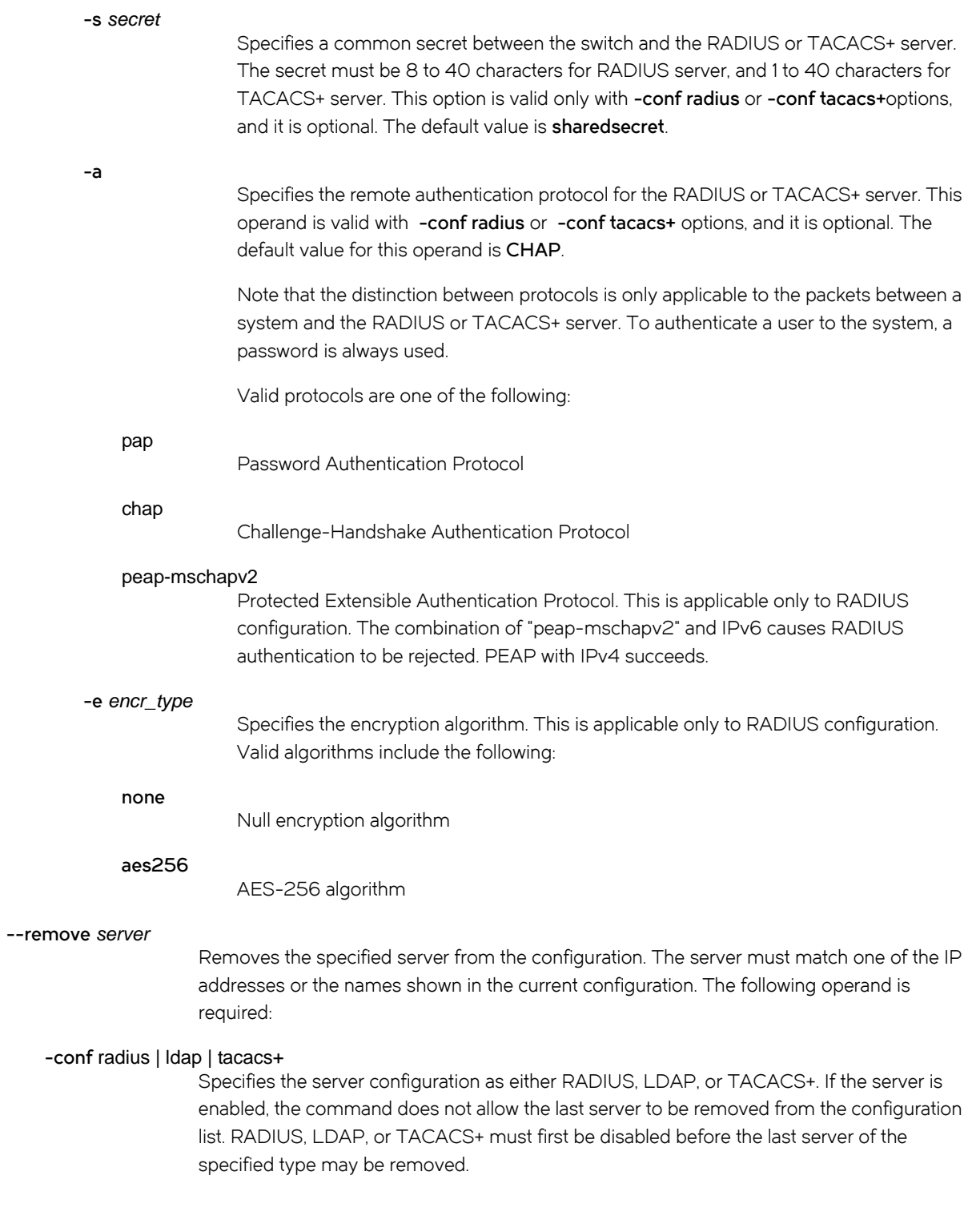

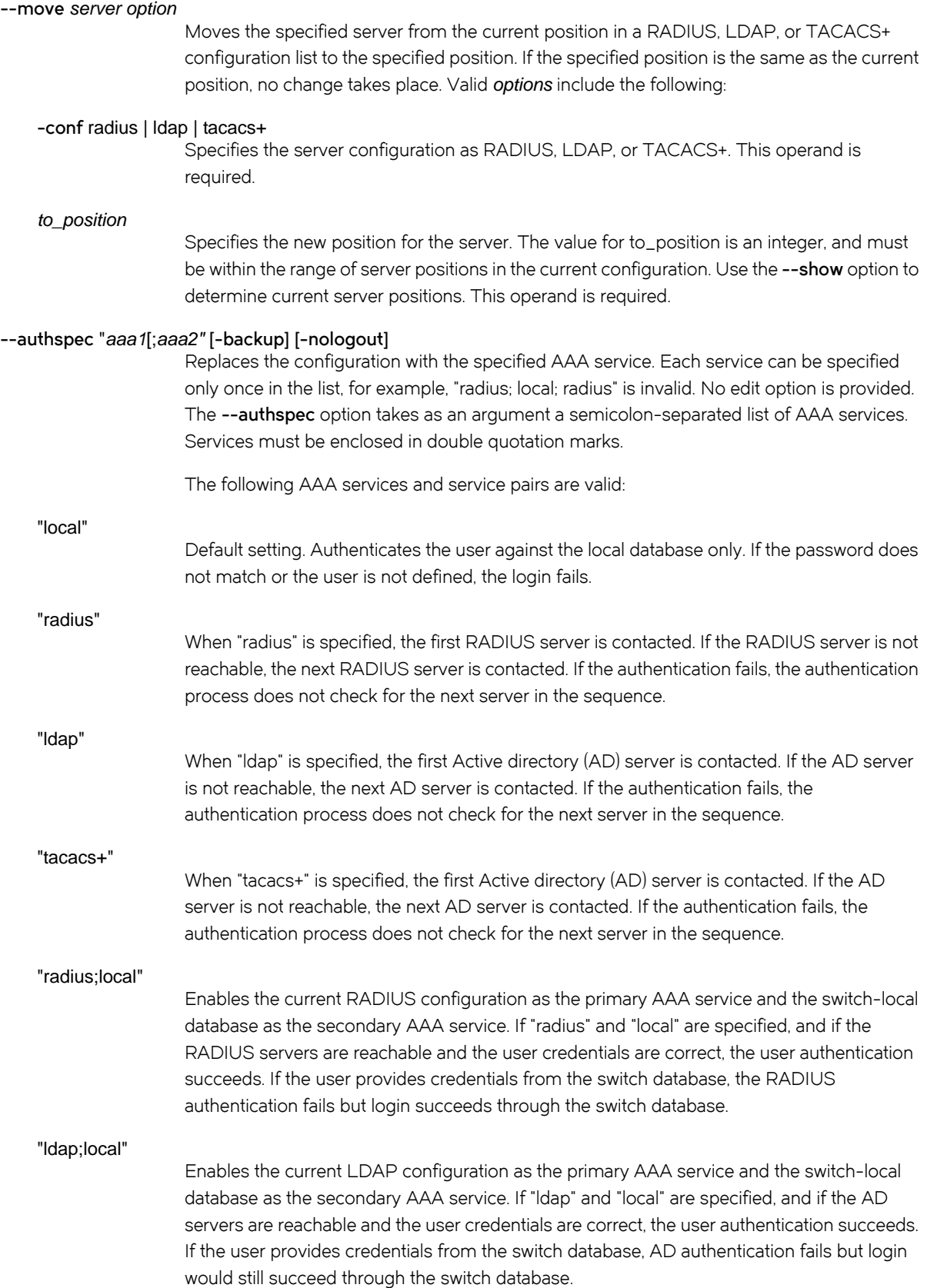

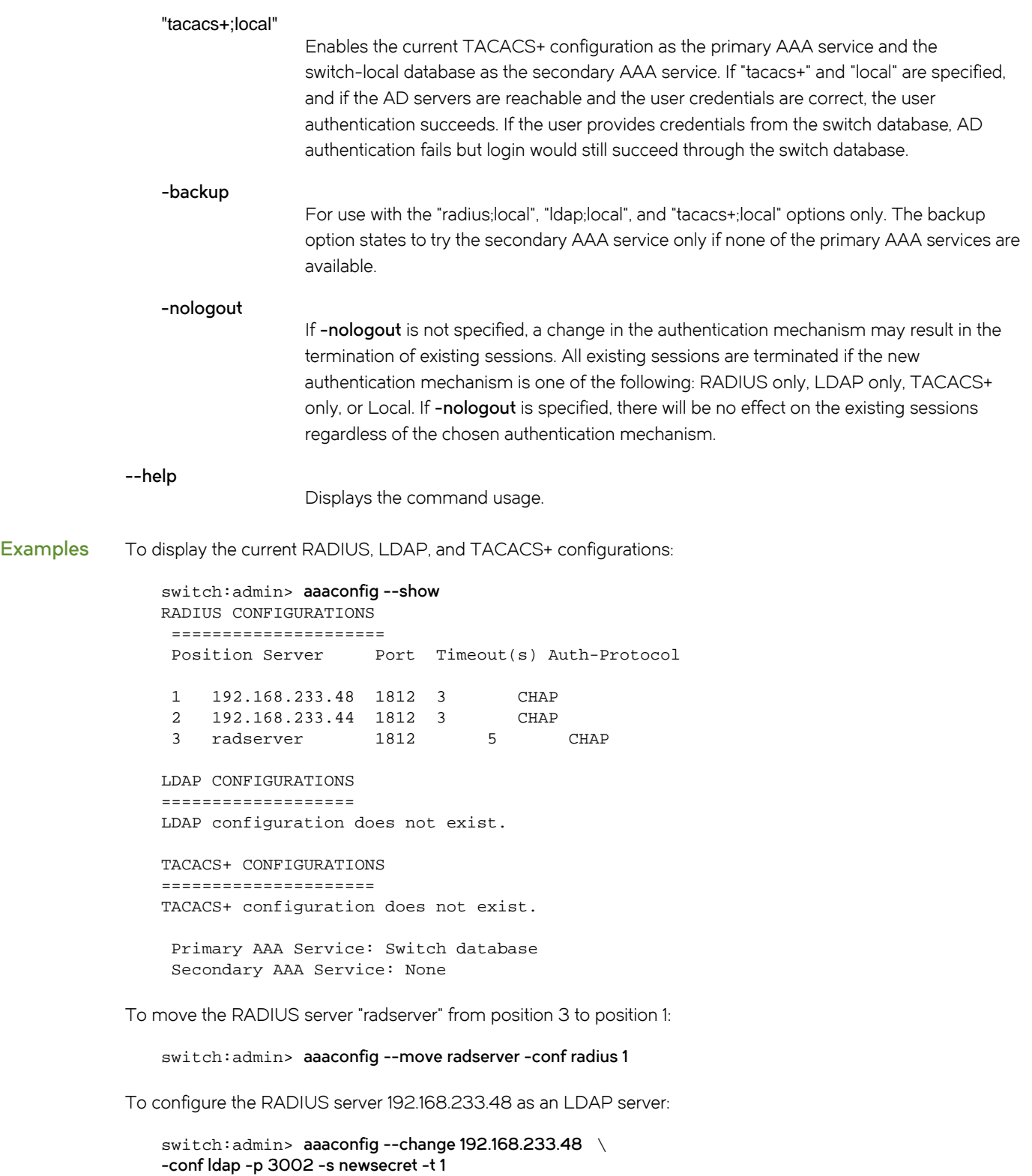

```
To add an AD/LDAP server to the configuration:
```

```
switch: admin> aaaconfig --add 194.72.68.335 \
-conf ldap -p 3002 -d brocade.com -t 1
```
To replace the AAA service with backup option:

switch:admin> aaaconfig --authspec "ldap;local" -backup

To change the authentication mechanism with the no logout provision:

```
switch:admin> aaaconfig --authspec radius -nologout
switch:admin> aaaconfig --show
RADIUS CONFIGURATIONS
=====================
Position : 1
Server : 172.20.1.68
Port : 1812
Timeout(s) : 3
Auth-Protocol: PEAP-MSCHAPv2
LDAP CONFIGURATIONS
===================
LDAP configuration does not exist.
TACACS+ CONFIGURATIONS
=====================
TACACS+ configuration does not exist.
Primary AAA Service: RADIUS
Secondary AAA Service: None
```
To add a TACACS+ server to the configuration:

```
switch:admin> aaaconfig --add 10.17.56.56 -conf tacacs+ \setminus-s "sharedkey" -p 49 -t 5 -a pap
switch:admin> aaaconfig --authspec tacacs+
switch:admin> aaaconfig --show
RADIUS CONFIGURATIONS
=====================
RADIUS configuration does not exist.
```
LDAP CONFIGURATIONS =================== LDAP configuration does not exist.

TACACS+ CONFIGURATIONS ===================== Position : 1 Server : 10.17.56.56 Port : 49 Retries : 5

Timeout(s) : 5 Auth-Protocol: PAP

Primary AAA Service: TACACS+ Secondary AAA Service: None

SEE ALSO None

ad

#### <span id="page-35-1"></span><span id="page-35-0"></span>ad

Manages Admin Domain operations.

- Synopsis ad --activate *ad\_id*
	- ad --add *ad\_id* [-d "*dev\_list*"] [-s "*switch\_list*"]
	- ad --apply
	- ad --clear [-f]
	- ad --create *ad\_id* [-d "*dev\_list*"] [-s "*switch\_list*"]
	- ad --deactivate *ad\_id*
	- ad --delete *ad\_id*
	- ad --exec *ad\_id* "*command\_list*"
	- ad --remove *ad\_id* [-d "*dev\_list*"] [-s "*switch\_list*"]
	- ad --rename *ad\_id new\_ad\_id*
	- ad --save
	- ad --select *ad\_id*
	- ad --show [-i | [*ad\_id* [-m *mode*]]] (in AD255 context)
	- ad --show [-i ] (in AD0 context)
	- ad --show (in AD1-254 context)
	- ad --validate [-i | [*ad\_id* | [-m *mode*]]]
	- ad --transabort
	- ad --transshow

Description Use this command to manage Admin Domain operations. Admin Domains are not supported in Fabric OS v8.0.1. When this command is executed, it displays the following warning message: "Warning: Admin Domains are not supported in Fabric OS v8.0.1. Admin Domain commands and functionality will be removed in future Fabric OS versions."

> This command follows a batched-transaction model. When executed with the --activate, --add, --clear, --create, --deactivate, --delete, --remove, --rename options, this command changes only the Defined Configuration in the transaction buffer. The --save option sends the changes made in the transaction buffer to all other switches and permanently saves the changes to the Defined configuration in persistent storage. The --apply option performs a save operation, sends a request to apply the Admin Domain configuration (as defined in the persistent storage), and then enforces the configuration locally.
The Admin Domain transaction buffer is linked to the current login shell and is lost on logout. Use the --transshow option to display the current Admin Domain transaction information.

Before creating Admin Domains, the default zone mode should be set to "No Access". To set the default zone mode to "No Access" execute the following command sequence:

switch:admin> ad --select AD0 switch:admin> defzone --noaccess switch:admin> cfgsave

Refer to **defZone** help for more information.

All switches, switch ports and devices in the fabric that are not specified in any other Admin Domain are treated as implicit members of AD0. Members added to AD0 are called explicit members.

When a new Admin Domain is created, the members included in the new Admin Domain are automatically removed from the implicit member list of AD0. If the devices included in the new Admin Domain are already zoned in AD0, and if you want to move these devices from AD0 without any traffic disruption, do the following:

- 1. Add the devices to AD0's explicit member list using ad --add and ad --apply.
- 2. Create new ADs with the devices and execute ad --apply.
- 3. Select (or login to) the new Admin Domain and create a relevant zone configuration and zones (Refer to zone --copy help for details). Enable the new zone configuration under the Admin Domain.
- 4. (Optionally) remove explicit members from ADO (using ad --remove and ad --apply). Remove the member references from the AD0 zone database.
- Notes The execution of this command is subject to Virtual Fabric restrictions that may be in place. Refer to "Using Fabric OS Commands" and "Command Availability" for details.
- Operands The generalized syntax for this command is "ad *action arguments*". Command *actions* are described first. Argument details follow the description of actions.

The following *actions* are supported:

#### --activate *arg*

Activates an Admin Domain. An Admin Domain is enforced only if it is in an activated state. AD0 is always in an activated state. By default, after the Admin Domain is enabled, the devices specified in the Admin Domain are not able to see each other until they are zoned together. The command prompts for confirmation. The activate operation remains in the transaction buffer until you issue ad --apply or ad --save.

#### --add *arguments*

Adds new members to an existing Admin Domain. The add operation remains in the transaction buffer until you issue ad --apply or ad --save.

--apply

Saves the current transaction buffer contents to the defined configuration and enforces the defined configuration on all switches in the fabric. ad --apply prompts for confirmation.

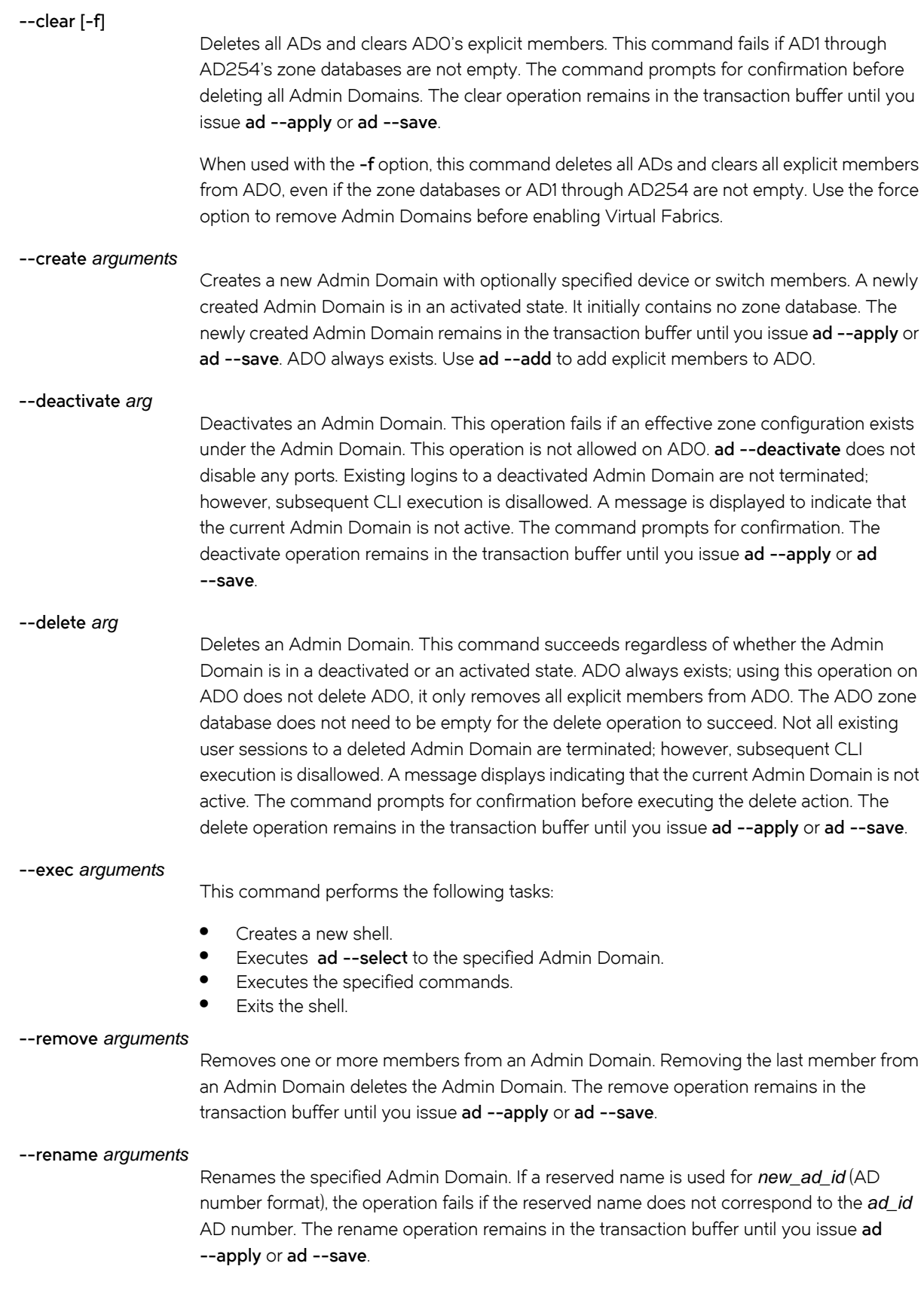

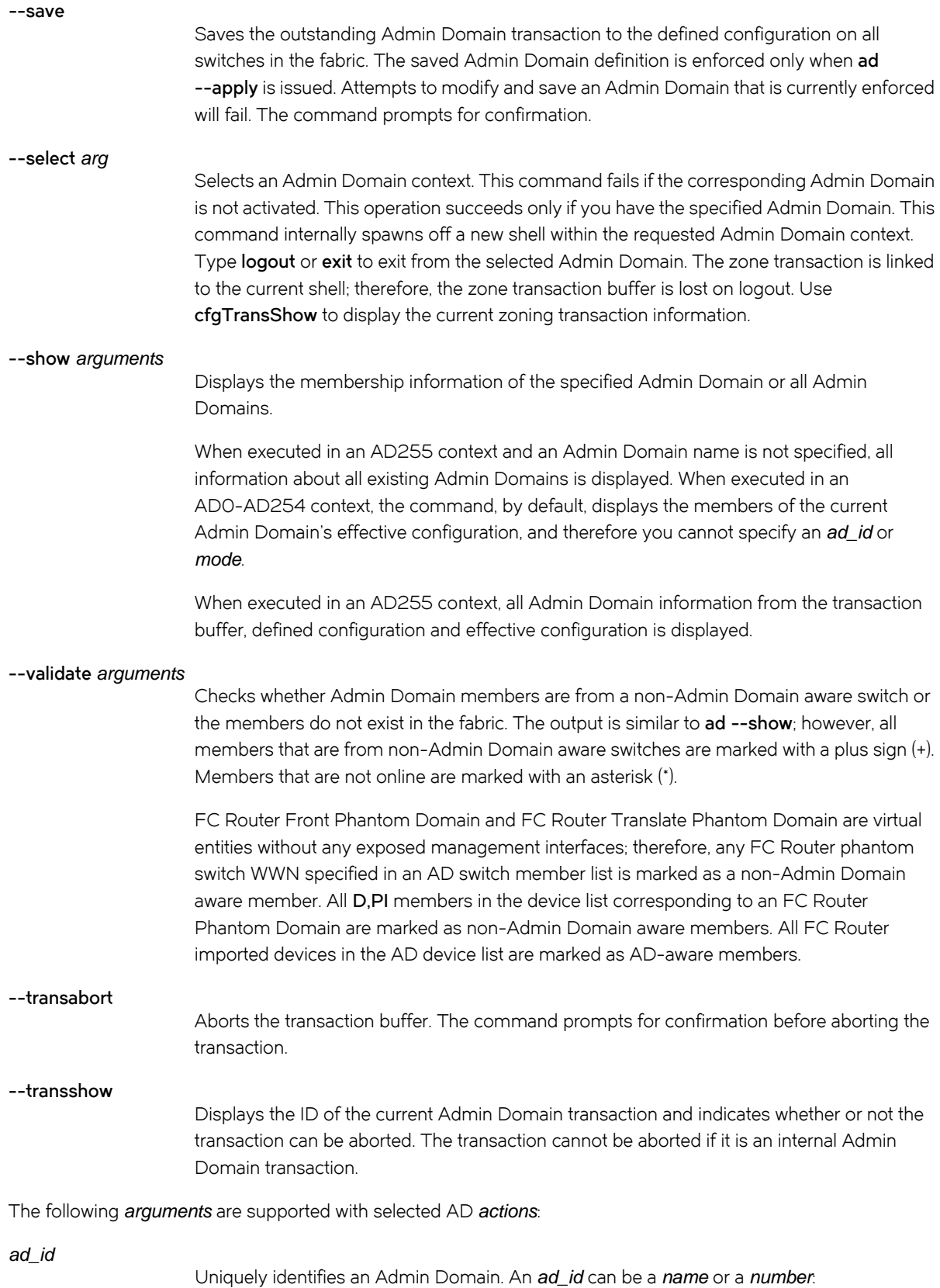

ad

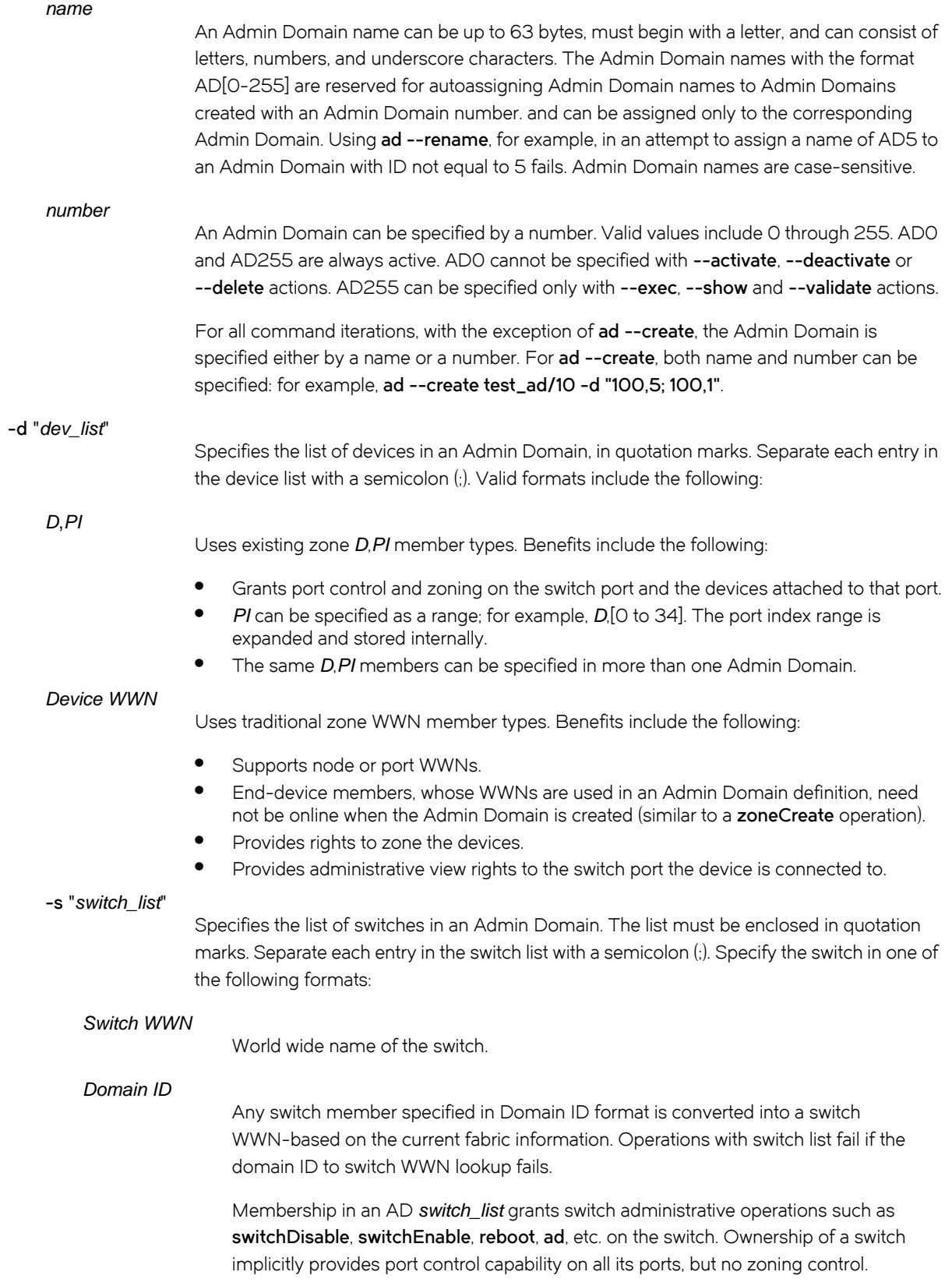

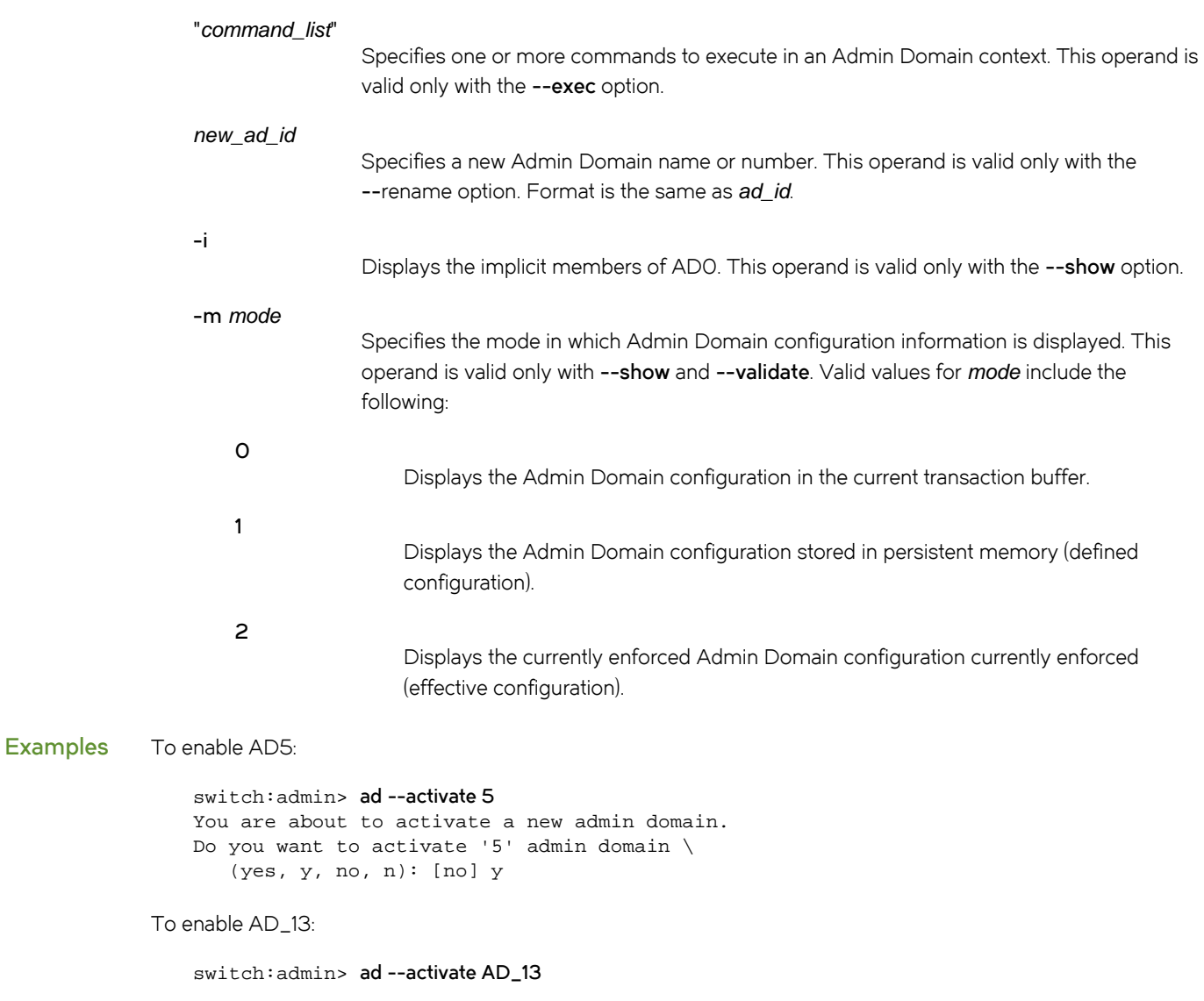

To add new device members to AD1:

switch:admin> ad --add AD1, -d "100,5; 4,1"

To apply all changes made to the Admin Domain configurations since --apply was last executed:

switch:admin> ad --apply You are about to enforce the saved AD configuration. This action will trigger ad --apply to all switches  $\setminus$ in the fabric. Do you want to apply all admin domains  $\setminus$ (yes,  $y$ , no, n): [no]  $y$ 

To clear all Admin Domain definitions:

```
switch:admin> ad --clear
You are about to delete all ADs definitions.
This operation will fail if zone configurations \
 exists in AD1-AD254
Do you want to clear all admin domains \
  (yes, y, no, n): [no] y
```
To create an Admin Domain with a mix of D,PI, WWNs, and zone alias device members (two different methods shown):

```
switch admin> ad --create "AD1", \setminus -d "100,5; 1,3; 20:00:00:e0:8b:05:4d:05"
switch admin> ad --create 1, \
       -d "100,5; 1,3; 21:00:00:e0:8b:05:4d:05"
```
To create an Admin Domain with two switches identified by domain ID and switch WWN:

```
switch: admin> ad --create "AD1",
      -s "100; 10:00:00:60:69:80:59:13"
```
To create an Admin Domain with a device list and a switch list:

```
switch: admin> ad --create "AD1", \
       -d "100,5; 1,3; 21:20:00:00:e0:8b:05:4d:05" \
       -s "100; 10:00:00:60:69:80:59:13"
```
To deactivate Admin Domain 5:

```
switch: admin> ad --deactivate 5
You are about to deactivate an AD.
This operation will fail if an effective zone \
configuration exists in the AD
Do you want to deactivate '5' admin domain \
(yes, y, no, n): [no] y
```
To delete AD13:

```
switch: admin> ad --delete 13
You are about to delete an AD.
This operation will fail if an effective zone \
configuration exists in the AD
Do you want to delete '13' admin domain \
(yes, y, no, n): [no] y
```
To execute switchShow in an AD7 context (using the current *user\_id*):

switch:admin> ad --exec 7 "switchshow"

To rename Eng\_AD to Eng\_AD2:

switch:admin> ad --rename Eng\_AD Eng\_AD2

To rename AD 200 to Eng\_AD200:

switch:admin> ad --rename 200 Eng\_AD200

To rename a user-assigned Admin Domain name to a reserved Admin Domain name (this operation fails if AD\_test's AD number is not 200):

switch:admin> ad--rename AD\_test AD200

To remove the devices 100,5 and 1,3 from AD1:

 $switch:admin> ad--remove "AD1", \ \ \ \ \ \ \$ -d "100,5; 1,3; 21:00:00:e0:8b:05:4d:05"

To remove the switch 100 from AD1:

switch:admin> ad --remove "AD1", -s "100"

To save any outstanding Admin Domain definition-related transaction buffer

```
switch:admin> ad --save
You are about to save the outstanding AD membership.
This action will only save the changes to Defined \setminusconfiguration.
Any changes made will be enforced only on ad --apply.
Do you want to save admin domains \
(yes, y, no, n): [no] y
```
To select a new Admin Domain context by specifying the AD number:

switch:admin> ad --select 12

To display all ADs:

switch:admin> ad --show Current AD: 255 : AD255 Transaction buffer configuration: -------------------------------- no configuration Defined configuration: ---------------------- AD: 1 : AD1 Active Device WWN members: 21:00:00:80:e5:12:8b:37; 21:00:00:80:e5:12:8b:55;

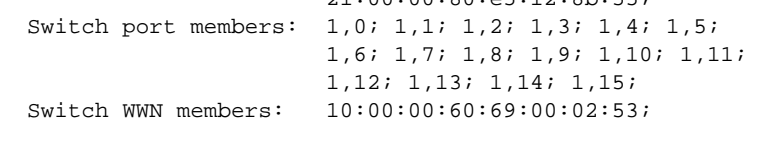

Effective configuration:

------------------------

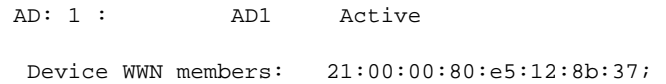

```
 21:00:00:80:e5:12:8b:55; 
 Switch port members: 1,0; 1,1; 1,2; 1,3; 1,4; 1,5; 
                        1,6; 1,7; 1,8; 1,9; 1,10; 1,11; 
                        1,12; 1,13; 1,14; 1,15; 
 Switch WWN members: 10:00:00:60:69:00:02:53;
```
To display the AD1 configuration information in the transaction buffer:

```
switch:admin> ad --show 1 -m 0
Current AD: 255 : AD255
```

```
Transaction buffer configuration:
---------------------------------
no configuration
```
To display the AD10 configuration information in persistent storage:

```
switch:admin> ad --show 10 -m 1
Current AD: 255 : AD255
Defined configuration:
----------------------
AD: 1 : AD1 Active
   Device WWN members: 21:00:00:80:e5:12:8b:37; 
                          21:00:00:80:e5:12:8b:55; 
   Switch port members: 1,0; 1,1; 1,2; 1,3; 1,4; 1,5; 
                          1,6; 1,7; 1,8; 1,9; 1,10; 1,11; 
                          1,12; 1,13; 1,14; 1,15; 
   Switch WWN members: 10:00:00:60:69:00:02:53;
```
To display the Admin Domain effective configuration information:

```
switch:admin> ad --show -m 2
Current AD: 255 : AD255
Effective configuration:
------------------------
AD: 1 : AD1 Active
  Device WWN members: 21:00:00:80:e5:12:8b:37; 
                        21:00:00:80:e5:12:8b:55; 
   Switch port members: 1,0; 1,1; 1,2; 1,3; 1,4; 1,5; 
                        1,6; 1,7; 1,8; 1,9; 1,10; 1,11; 
                        1,12; 1,13; 1,14; 1,15; 
   Switch WWN members: 10:00:00:60:69:00:02:53;
```
To display the configuration information in the transaction buffer:

```
switch:admin> ad --validate
Current AD Number: 255 AD Name: AD255
Transaction buffer configuration:
---------------------------------
no configuration
```

```
Defined configuration:
----------------------
AD Number: 1 AD Name: AD1 State: Inactive
   Device WWN members: 10:00:00:00:00:01:00:00;
                             10:00:00:00:00:04:00:00;
                              10:00:00:00:00:05:00:00;
                              10:00:00:00:00:06:00:00;
                              10:00:00:00:00:08:00:00;
                              10:00:00:00:00:03:00:00;
                              10:00:00:00:00:02:00:00;
                              10:00:00:00:00:07:00:00;
                              10:00:00:00:00:15:00:00;
                              10:00:00:00:00:16:00:00;
                              10:00:00:00:00:17:00:00;
                              10:00:00:00:00:18:00:00;
                              10:00:00:00:00:11:00:00;
                              10:00:00:00:00:12:00:00;
                              10:00:00:00:00:13:00:00;
                              10:00:00:00:00:14:00:00;
Effective configuration:
------------------------
AD Number: 50 AD Name: AD50 State: Active
   Device WWN members: 10:00:00:00:00:17:00:00;
                             10:00:00:00:00:15:00:00;
   Switch port members: 2,52; 2,53; 2,54; 2,55; 21,5;
                              3,28; 3,29; 98,72; 98,75;
                              69,16; 69,18; 69,21; 1,336;
                              1,337;
----------------------------
* - Member does not exist
+ - Member is AD Unaware
```
To abort the Admin Domain management transaction buffer:

```
switch:admin> ad --transabort
You are about to abort the outstanding AD transaction.
Do you want to abort the AD transaction \
(yes, y, no, n): [no] y
```
To display the current Admin Domain transaction:

```
switch:admin> ad --transshow
Current transaction token is 26816
It is abortable
```
switch:admin> ad --transshow There is no outstanding zoning transaction

#### SEE ALSO [cfgSave](#page-119-0), [cfgTransShow](#page-128-0), [defZone](#page-193-0), [logout](#page-516-0)

Enables Access Gateway (AG) and manages AG-specific operations.

#### <span id="page-45-0"></span>Synopsis ag --help

- ag --show
- ag --modeshow | --modeenable | --modedisable
- ag [--policyenable | --policydisable] policy
- ag --policyshow
- ag --mapshow [*N\_Port*]
- ag [--mapset | --mapadd | --mapdel] *N\_Port* [*F\_Port1*; *F\_Port2*;...]
- ag [--staticadd | --staticdel ] *N\_Port* [*F\_Port1*; *F\_Port2*;...]
- ag --pgshow [*pgid*]
- ag --pgcreate *pgid* "*N\_Port1* [;*N\_Port2*;...]" [-n *pgname*] [-m "lb; mfnm"]
- ag [--pgadd | --pgdel] *pgid* "*N\_Port1* [; *N\_Port2*;...]"
- ag --pgrename *pgid newname*
- ag --pgremove *pgid*
- ag [--pgmapadd | --pgmapdel] *pgid* "*F\_Port1* [; *F\_Port2*;...]"
- ag [--pgsetmodes | --pgdelmodes] *pgid* "mfnm;lb"
- ag --pgfnmtov [*new\_tov*]
- ag [--failoverenable | --failoverdisable] [*N\_Port* | -pg *pgid*]
- ag --failovershow [*N\_Port*]
- ag [--failbackenable | --failbackdisable] [*N\_Port* | -pg *pgid*]
- ag --failbackshow [*N\_Port*]
- ag [--prefset | --prefdel] "*F\_Port* [;*F\_Port2*;...]" *N\_Port*
- ag --prefshow
- ag [--adsset | --adsadd | --adsdel] "*F\_Port* [;*F\_Port2*;...]" "*WWN* [;*WWN2*;...]"
- ag --adsshow
- ag --persistentalpaenable 1 | 0 *mode*
- ag --printalpamap *F\_Port*
- ag --deletepwwnfromdb *PWWN*
- ag --clearalpamap *F\_Port*
- ag --addwwnmapping *N\_Port* "*WWN* [;*WWN2*;...]" | --all
- ag --delwwnmapping *N\_Port* "*WWN* [;*WWN2*;...]" | --all
- ag --addwwnpgmapping *Port\_Group* "*WWN* [;*WWN2*;...]" | --all
- ag --delwwnpgmapping *Port\_Group* "*WWN* [;*WWN2*;...]" | --all
- ag --addwwnfailovermapping *N\_Port* "*WWN* [;*WWN2*;...]" | --all
- ag --delwwnfailovermapping *N\_Port* "*WWN* [;*WWN2*;...]" | --all
- ag --wwnmappingenable "*WWN* [;*WWN2*;...]" | --all
- ag --wwnmappingdisable "*WWN* [;*WWN2*;...]" | --all
- ag --wwnmapshow
- ag --reliabilitycounterset
- ag --reliabilitycountershow
- ag --backupmappingsave *N\_Port*
- ag --backupmappingdel *N\_Port*
- ag --backupmappingshow *N\_Port*

Description Use this command to perform the following Access Gateway management functions:

- **•** Enable or disable Access Gateway mode.
- **•** Display current configuration and state of AG.
- **•** Configure and display F\_Port to N\_Port mapping.
- **•** Configure and display N\_Port failover and failback policies.
- **•** Configure and display Port Group policy.
- **•** Create or remove a Port group.
- **•** Enable or disable auto port configuration (APC) modes for a Port group.
- **•** Get or set timeout value for fabric name monitoring.
- **•** Display Port Groups and member N\_Ports.
- **•** Add or delete N\_Ports in a Port group.
- **•** Display all policies and their status.
- **•** Enable or disable auto port configuration (APC) policy.
- **•** Enable or disable preferred secondary N\_Port policy.
- **•** Enable, disable, and manage advanced device security (ADS) policy.
- **•** Manage persistent ALPA mode.
- **•** Manage device WWN to N\_Port mappings.
- **•** Manage device WWN to N\_Port group mappings.
- **•** Manage device WWN failover to N\_Ports configured as preferred failover ports.
- **•** Enable or disable device WWN mappings.
- **•** Configure the reliability limit for the preferred N\_Port.
- **•** Save the configured F\_Ports, static F\_Ports for the given N\_Port, and F\_Ports for which the given N\_Port is a preferred one.
- **•** Delete the backup mappings for the given N\_Port, if any.
- **•** Display the saved mappings for the given N\_Port, if any.

AG configuration changes are saved persistently as configuration keys. Use the **portCfgNPort** command to set a port as N\_Port.

This command supports multiple configurations for mapping device logins to N\_Ports for the purposes of load balancing and redistribution in the event of a fabric change. If multiple mappings are configured, the system considers the available mappings in a fixed order of priority to determine which of the available N\_Ports should be assigned to the login request. The first eligible mapping is chosen in the order specified below.

- 1. Device WWN to N\_Port
- 2. Device WWN to N\_Port Group
- 3. Automatic device WWN load balancing.
- 4. F\_Port to N\_Port
- 5. F\_Port to N\_Port Group

ag

Notes The execution of this command is subject to Virtual Fabric restrictions that may be in place. Refer to "Using Fabric OS Commands" and "Command Availability" for details. AG is supported only on selected Brocade hardware platforms. Refer to the *Access Gateway Administrator's Guide* for hardware support and AG configuration procedures. In non-AG mode, only two actions are available: --modeenable and --modeshow. The --backupmappingsave, --backupmappingdel and --backupmappingshow commands can be executed if the auto policy is disabled. Operands This command has the following operands: --help Displays the command usage. --show Displays the current configuration of the Access Gateway. This includes all N\_Ports and F\_Ports that are currently online, failover and failback settings as well as any online F\_Ports that are currently mapped to N\_Ports. Failover and failback policies are displayed as enabled (1) or disabled (0). --modeshow Displays the current Access Gateway operating mode of the switch as either enabled or disabled. --modeenable Enables Access Gateway mode on a switch. Long distance mode settings should be cleared for all ports on the NPIV edge switch to which the AG is connected. Otherwise, the NPIV switch port displays the long distance port type along with the F\_Port. --modedisable Disables Access Gateway mode on a switch. After AG mode is disabled, the switch reboots automatically and comes online with default zone access set to "No Access". In order to merge the switch to a fabric, set the default zone to "All Access" and disable/enable the E\_Port. --policyshow Displays the supported AG port policies and their status as either enabled or disabled. AG supports four types of policies:

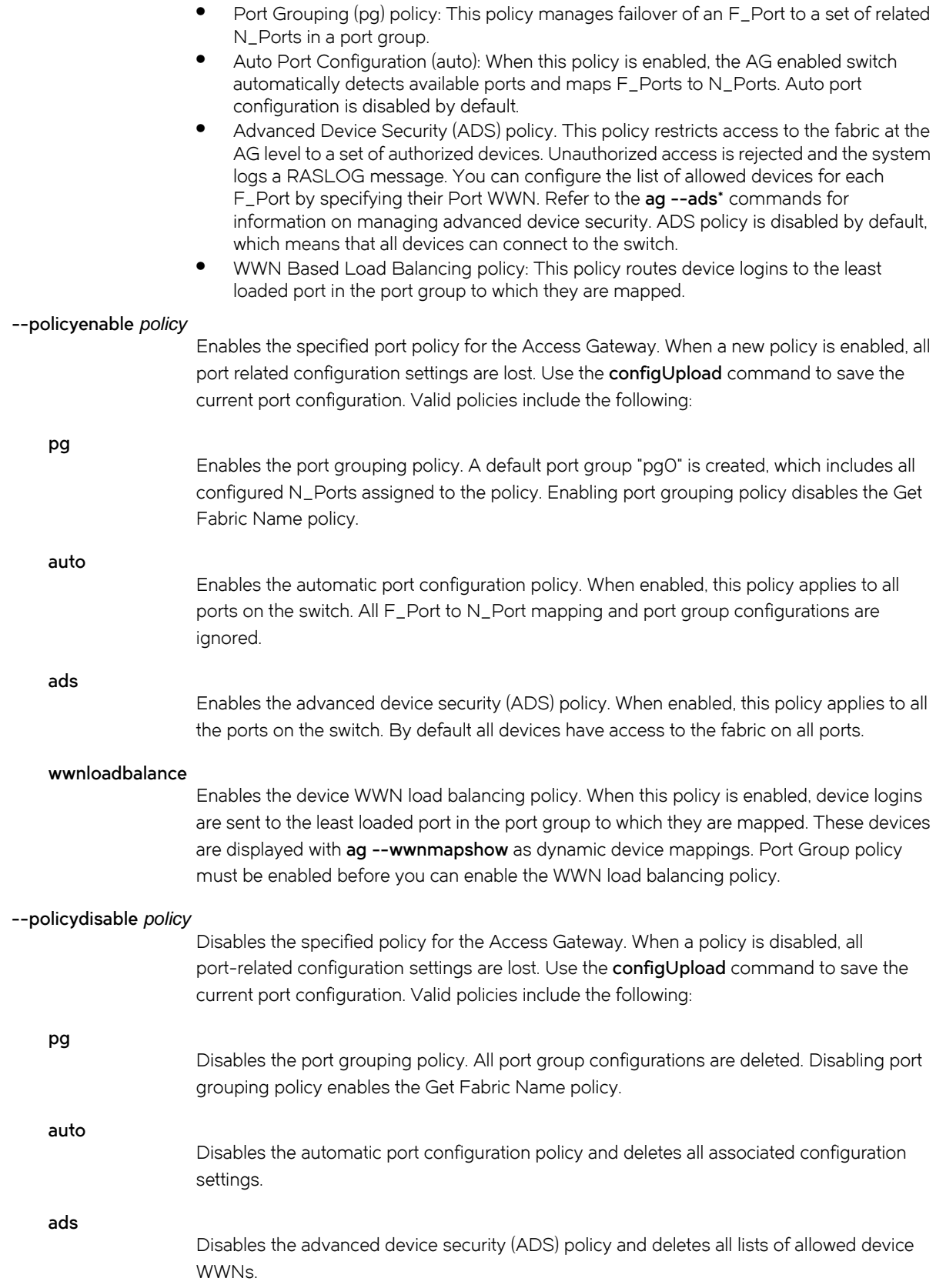

#### wwnloadbalance

Disables the device WWN load balancing policy.

#### --mapshow [*N\_Port* | *device\_WWN*]

Displays the F\_Ports that are configured and currently mapped to a given "primary" N\_Port. Optionally specify an N\_Port to display the F\_Ports that are mapped to the specified N\_Port only, or specify a device WWN to display the N\_Port to which the device WWN is mapped. Failover and failback policies are displayed as enabled (1) or disabled (0).

#### --mapset *N\_Port* [*F\_Port1*;*F\_Port2*;...]

Maps a set of F\_Ports to a specified "primary" N\_Port forcing all traffic from the F\_Ports to be routed through this N\_Port to the attached fabric. An F\_Port cannot be mapped to more than one primary N\_Port at any given time. F\_Ports are enabled only if the N\_Port is online. This command overwrites existing port mappings. Use a blank list ("") to clear current mappings.

#### --mapadd *N\_Port F\_Port1* [; *F\_Port2*;...]

Adds one or more specified F\_Ports to the mapping of an existing "primary" N\_Port. The traffic for the configured F\_Ports is routed to the fabric through the specified N\_Port when the F\_Ports come online. An F\_Port cannot be mapped to more than one primary N\_Port at the same time.

#### --mapdel *N\_Port F\_Port1* [; *F\_Port2*;...]

Deletes one or more specified F\_Ports from the "primary" N\_Port mapping.

#### --staticadd *N\_Port F\_Port1* [; *F\_Port2*;...]

Creates a static mapping between an existing "primary" N\_Port and one or more specified F\_Ports. This command removes exiting mappings. Once the static mapping is enabled, the F\_Ports and all logged-in devices will logout of the previous N\_Port and login using the new N\_Port.

#### --staticdel *N\_Port F\_Port1* [; *F\_Port2*;...]

Deletes a static mapping between an existing "primary" N\_Port and one or more specified F\_Ports. This command removes exiting mappings. Alternately, you can remove an existing mapping by mapping the F\_Port to another N\_Port.

#### --pgshow [*pgid*]

Displays the Port Group configuration. The port grouping feature supports specifying a set of N\_Ports to be included in the Port Group (PG) Policy. The factory default PG is "pg0", which includes all N\_Ports. The default PG cannot be removed or renamed.

#### --pgcreate *pgid*

"*N\_Port1* [;*N\_Port2*;...]" [-n *pgname*][-m "lb; mfnm"]

Creates a port group with the ID *pgid* and a specified list of N\_Ports to be included in the policy. The list must be enclosed in quotation marks. Ports must be separated by semicolons. The Port Group ID must not exceed 64 characters. Optionally specify a name for the port group and a mode. Modes are by default disabled. For an explanation of mode values, refer to --pgsetmodes.

#### --pgadd *pgid* "*N\_Port1* [; *N\_Port2*;...]"

Adds one or more N\_Ports to the specified port group. The port list must be enclosed in quotation marks. Ports must be separated by semicolons.

#### --pgdel *pgid* "*N\_Port1* [; *N\_Port2*;...]"

Deletes one or more N\_Ports from the specified port group. Deleted ports are added to the default port group "pg0". The port list must be enclosed in quotation marks. Ports must be separated by semicolons.

#### --pgrename *pgid newname*

Replaces the name of an existing port group with the specified new name. The port group ID must not exceed 64 characters.

#### --pgremove *pgid*

Deletes the specified port group. The N\_Ports in the port group that was deleted are moved to the default port group, which is *pgid* 0.

#### --pgmapadd *pgid* "*F\_Port1*[;*F\_Port2*;...]"

Maps the specified F\_Ports to the PG identified by the *pgid*. Upon execution, the system identifies the least loaded N\_Port in the port group and maps the F\_Ports to that N\_Port. The port list must be enclosed in double quotation marks. Ports must be separated by semicolons. Login balancing (LB) mode must be enabled on the port group for this command to succeed. Use ag --pgsetmodes to enable LB mode.

#### --pgmapdel *pgid* "*F\_Port1*[;*F\_Port2*;...]"

Removes one or more F\_Ports that are part of the port group identified by the *pgid* from their mapping to a corresponding N\_Port. The port list must be enclosed in double quotation marks. Ports must be separated by semicolons. Login balancing (LB) mode must be enabled on the port group for this command to succeed. Use ag --pgsetmodes to enable LB mode.

#### --pgsetmodes *pgid* "lb;mfnm"

Sets the APC modes for the specified port group. The mode list must be enclosed in double quotation marks and the modes must be separated by a semicolon. Alternately you can set the modes at the time when you create the port group with the pgcreate command. The following modes are supported:

#### lb

Specifies the login balancing mode for the specified port group. If login balancing mode is enabled and an F\_Port goes offline, logins in the port group are redistributed among the remaining F\_Ports. Similarly, if an N\_Port comes online, port logins in the PG are redistributed to maintain a balanced N\_Port to F\_Port ratio. This operation is disruptive. Login balancing mode is disabled by default in all port groups.

#### mfnm

Enables the managed fabric name monitoring mode (MFNM) in the specified port group. This command changes the fabric name monitoring mode from "default" to "managed". In both default and managed mode, the system queries the fabric name once every 120 seconds, and if it detects an inconsistency, for example, if the port group is connected to multiple fabrics, it triggers a RASLOG message. The difference between default and managed fabric name monitoring is that in managed mode, failover is disabled for all ports in the port group if the system detects an inconsistency in fabric names.

You can add or remove MFNM from a port group, however, doing so will enable or disable MFNM on the entire switch. RASLOG messages are generated only if MFNM is enabled on the entire switch and multiple fabrics are connected to the switch.

#### --pgdelmodes *pgid* "lb;mfnm"

Disables the specified modes on a given port group. The mode list must be enclosed in double quotation marks and the modes must be separated by a semicolon. For a description of supported modes, refer to --pasetmodes.

#### --pgfnmtov *new\_tov*

Displays the fabric name monitoring timeout value in seconds when used without specifying a new value. To change the current value, specify a new timeout value in seconds. The valid range is 30 to 120 seconds. The default value is 120 seconds.

#### --failoverenable [*N\_Port*] | -pg *pgid*

Enables the failover policy for a given N\_Port or for all N\_Ports in the given port group. When failover policy is enabled for a given N\_Port, F\_Ports behave as follows:

- **•** If only primary F\_Port to N\_Port mapping is in place, all currently mapped F\_Ports fail over to another available N\_Port in the event the original N\_Port becomes disabled. If multiple N\_Ports are available for failover, F\_Ports are evenly balanced across all available N\_Ports. If no other N\_Port is available, failover does not occur.
- **•** If preferred secondary F\_Port to N\_Port Mapping is in place, the F\_Ports are routed through the preferred Secondary N\_Port. If the preferred secondary N\_Port is offline, the F\_Ports are disabled.

#### --failoverdisable [*N\_Port*] -pg *pgid*

Disables the failover policy for a given N\_Port or for all N\_Ports in the given port group.

#### --failovershow [*N\_Port*]

If an N\_Port is specified (optional), the command displays the failover policy for this N\_Port. Otherwise, the failover policy for all N\_Ports is displayed. Failover is displayed as enabled (1) or disabled (0).

#### --failbackenable [*N\_Port*] | -pg *pgid*

Enables the failback policy for a specified N\_Port or for all N\_Ports in the given port group. When failback policy is enabled, ports behave as follows:

- **•** If only primary F\_Port to N\_Port mapping is in place, all F\_Ports are automatically rerouted back to the N\_Ports to which they were originally mapped as those N\_Ports come back online. Only the originally mapped F\_Ports fail back. In the case of multiple N\_Port failures, only F\_Ports that were mapped to the recovered N\_Port experience failback. The remaining F\_Ports are not redistributed among the online N\_Ports during the failback.
- **•** If preferred secondary F\_Port to N\_Port mapping is in place, and the primary N\_Port comes back online, then the F\_Ports are rerouted through the primary N\_Port. If the secondary N\_Port comes online, while the primary N\_Port is still offline, F\_Ports are rerouted through the secondary N\_Port.

### --failbackdisable [*N\_Port*] | -pg *pgid*

Disables the failback policy for the specified N\_Port or for all N\_Ports in the given port group.

#### --failbackshow [*N\_Port*]

If an N\_Port is specified (optional), the command displays the failback policy for this N\_Port. Otherwise, the failover policy for all the N\_Ports is displayed. The failback policy is displayed as disabled (0) or enabled (1).

#### --prefset "*F\_Port* [;*F\_Port2*;...]" *N\_Port*

Sets the preferred secondary N\_Port for one or more F\_Ports. Preferred mapping is optional. Preferred F\_Port to N\_Port Mapping provides an alternate N\_Port for F\_Ports to come online for predictable failover and failback. An F\_Port must have primary N\_Port mapping before a secondary N\_Port can be configured. The list of F\_Ports to be mapped must be enclosed in double quotation marks. Port numbers must be separated by semicolons.

#### --prefdel "*F\_Port* [;*F\_Port2*;...]" *N\_Port*

Deletes the preferred Secondary N\_Port for the specified F\_Ports. The list of F\_Ports to be deleted from the secondary mapping must be enclosed in double quotation marks. Port numbers must be separated by semicolons.

#### --prefshow

Displays the preferred Secondary N\_Port for all F\_Ports.

#### --adsset "*F\_Port* [;*F\_Port2*;...]" "*WWN* [;*WWN2*;...]"

Sets the list of devices that are allowed to login to a specified set of F\_Ports. Devices are specified by their world wide names. Lists must be enclosed in double quotation marks. List members must be separated by semicolons. The maximum number of entries in the allowed device list is twice the per port maximum login count. Replace the WWN list with an asterisk (\*) to indicate all access on the specified F\_Port list. Replace the F\_Port list with an asterisk (\*) to add the specified WWNs to all the F\_Ports' allow lists. A blank WWN list ("") indicates no access. ADS policy must be enabled for this command to succeed.

#### --adsadd "*F\_Port* [;*F\_Port2*;...]" "*WWN* [;*WWN2*;...]"

Adds the specified WWNs to the list of devices allowed to login to the specified F\_Ports. Lists must be enclosed in double quotation marks. List members must be separated by semicolons. Replace the F\_Port list with an asterisk (\*) to add the specified WWNs to all the F\_Ports' allow lists. ADS policy must be enabled for this command to succeed.

#### --adsdel "*F\_Port* [;*F\_Port2*;...]" "*WWN* [;*WWN2*;...]

Deletes the specified WWNs from the list of devices allowed to login to the specified F\_Ports. Lists must be enclosed in double quotation marks. List members must be separated by semicolons. Replace the F\_Port list with an asterisk (\*) to remove the specified WWNs from all the F\_Ports' allow lists. ADS policy must be enabled for this command to succeed.

#### --adsshow

Displays the list of allowed device WWNs for all F\_Ports.

#### --persistentalpaenable 1 | 0 *mode*

Configures the persistent ALPA feature. Once enabled, the ALPA parts of all device PIDs become persistent regardless of whether they were logged in before or after the persistent ALPA feature was enabled. ALPA persistence ensures that there is no inconsistency between logged in devices. The persistent ALPA feature is disabled by default.

#### $1 | 0$

Specify 1 to enable persistent ALPA. Specify 0 to disable the feature.

### *mode* Specifies the manner in which the ALPA is obtained in the event that the ALPA value is already taken by another host. Valid modes include the following: -s Specifies a stringent ALPA request mode. In stringent mode, the login is rejected if the ALPA is not available. -f Specifies a flexible ALPA request mode. In flexible mode, the host login is accepted either with the requested ALPA value or with a different ALPA value if the requested ALPA is not available. --printalpamap *F\_Port* Displays the database entry for the specified port. An F\_Port must be specified. The output displays the PWWN-to-host-ALPA mapping. --deletepwwnfromdb *PWWN* Removes the specified port WWN entry from the database after the host has logged out. --clearalpamap *F\_Port* Clears the ALPA values for the specific F\_Port. This command removes the PWWN-to-ALPA-value mapping from the database. --addwwnmapping *N\_Port* "*WWN* [;*WWN2*;...]" | --all Maps one or more device WWNs to a preferred N\_Port. All traffic form the specified devices is forced through the specified N\_Port, regardless of which F\_Port the device logs into. In the event the designated N\_Port should become unavailable, an alternate port can serve as a preferred failover port. This command only affects devices that are connecting to the fabric after successful execution of this command; it will not affect devices already logged in. If a device is already connected to the switch when its mapping is created, that mapping goes into effect the next time the device connects. The WWN list must be enclosed in double quotation marks. WWNs must be separated by semicolons. The --all option indicates all device WWNs already mapped, for example, if you wish to change an existing WWN mapping. It does not affect device WWNs that are not part of an existing mapping. --delwwnmapping *N\_Port* "*WWN* [;*WWN2*;...]" | --all Removes the mapping of one or more device WWNs to a preferred N\_Port. The --all option removes the mapping for all device WWNs currently mapped to the specified N\_Port. The WWN list must be enclosed in double quotation marks. WWNs must be separated by semicolons. The mappings are removed upon execution of this command. --addwwnpgmapping *PG* "*WWN* [;*WWN2*;...]" | --all Maps one or more device WWNs to any of the N\_Ports included in the specified port group

. The port group is identified by its port group ID. The --all option maps all currently mapped device WWNs to the specified port group. The WWN list must be enclosed in double quotation marks. WWNs must be separated by semicolons. The device WWN to port group mapping takes effect the next time the device logs in.

#### --delwwnpgmapping *PG* "*WWN* [;*WWN2*;...]" | --all

Removes the mapping between the specified device WWNs and the specified port group. The port group is identified by its port group ID. The --all option removes the mapping of all device WWNs currently mapped to the specified port group. The WWN list must be enclosed in double quotation marks. WWNs must be separated by semicolons. The mappings are removed upon execution of this command.

#### --addwwnfailovermapping *N\_Port* "*WWN* [;*WWN2*;...]"| --all

Maps one or more device WWNs to a preferred failover N\_Port. If the N\_Port to which the WWNS are mapped is not available or goes down, the device logins fail over to the preferred failover N\_Port. The --all option maps all currently mapped device WWNs to the specified failover N\_Port. The WWN list must be enclosed in double quotation marks. WWNs must be separated by semicolons.

#### --delwwnfailovermapping *N\_Port* "*WWN* [;*WWN2*;...]" | --all

Deletes the mapping of one or more device WWNs to a preferred failover N\_Port. The --all option deletes the failover mappings of all device WWNs currently mapped to the specified N\_Port. The WWN list must be enclosed in double quotation marks. WWNs must be separated by semicolons.

#### --wwnmappingdisable "*WWN* [;*WWN2*;...]" | --all

Disables one or more device WWN mappings. Use this command if you want to disable the mapping action temporarily without making permanent changes to the mappings. The mappings remain disabled until they are re-enabled or deleted. The --all option disables all currently existing device WWN mappings.

#### --wwnmappingenable "*WWN* [;*WWN2*;...]" | --all

e-enables one or more previously disabled device WWN mappings. The --all option re-enables all previously disabled device WWN mappings.

#### --wwnmapshow

Displays all device WWN mappings. For each device WWN, the command displays the N\_Port number to which it is mapped, the secondary (failover) N\_Port, and the port group if applicable. The "Current" field shows the port the device is currently using. If the device is not logged in, the field displays "none." If the device is logged in to a port other than the one it is mapped to, the field displays that port. If the device is mapped to a port group, the field displays the number of the port within that port group that the device is currently using. If the device is using a trunk, the field displays which port in that trunk the device is logged in. The "Enabled" field indicates, whether a mapping has been temporarily disabled ("no"), or whether it is in enabled state ("yes").

#### --reliabilitycounterset *count*

Sets the reliability limit for the preferred N\_Port. This parameter controls the number of ONLINE or OFFLINE State Change Notification (SCN) messages a port can receive before becoming unreliable. The range is 10 through 100. The default value is 25.

The port becomes reliable again if it does not receive any SCN messages for a period of five minutes. Preferred N\_Port settings are not enforced on unreliable N\_Ports. When the port becomes reliable again, the behavior is as follows:

- **•** If a FAILBACK flag is set, the port will fail back the configured F\_Ports.
- **•** Configured F\_Ports that are offline will come back online.
- **•** If LB mode or auto policy is configured, load rebalancing resumes.

#### --reliabilitycountershow

Displays the configured reliability limit for N\_Ports.

#### --backupmappingsave *N\_Port*

Saves the configured F\_Ports, static F\_Ports for the given N\_Port, and F\_Ports for which the given N\_Port is a preferred one.

--backupmappingdel *N\_Port*

Deletes the backup mappings for the given N\_Port, if any.

#### --backupmappingshow *N\_Port*

Displays the saved mappings for the given N\_Port, if any.

#### Examples

To display the current state of the Access Gateway with Failover (FO) and Failback (FB) enabled on N\_Ports 9 and 12:

```
switch:admin> ag --show
Name : core_ag
NodeName : 10:00:00:05:1e:85:ae:f8
Number of Ports : 40
IP Address(es) : 10.17.31.2
Firmware Version : v7.1.0ING
N_Ports : 8<br>F Ports : 5
F\_PortsPolicies enabled : pg
Persistent ALPA : Disabled
Static WWN Map : None
Port Group information :
     PG_ID PG_Members PG_Name PG_Mode
      ----------------------------------------------
     0 0;1;2;3;8; pg0
             9;10;11;32;33; 
             34;35;36;37;38;
             39 
      ----------------------------------------------
Fabric Information :
     Attached Fabric Name M_Ports
      ---------------------------------------------
      10:00:00:05:1e:d6:f8:c9 0;1;2;3;8;
                                 9;10;11
     ---------------------------------------------
N_Port information :
      Port PortID Attached PWWN Attached_Switch
                                           F-port\
     -------------------------------------------------\
      0 0x010100 50:00:51:ed:6f:8e:60:28 Spirit\
      1 0x010100 50:00:51:ed:6f:8e:60:28 Spirit\
```
2 0x010100 50:00:51:ed:6f:8e:60:28 Spirit\

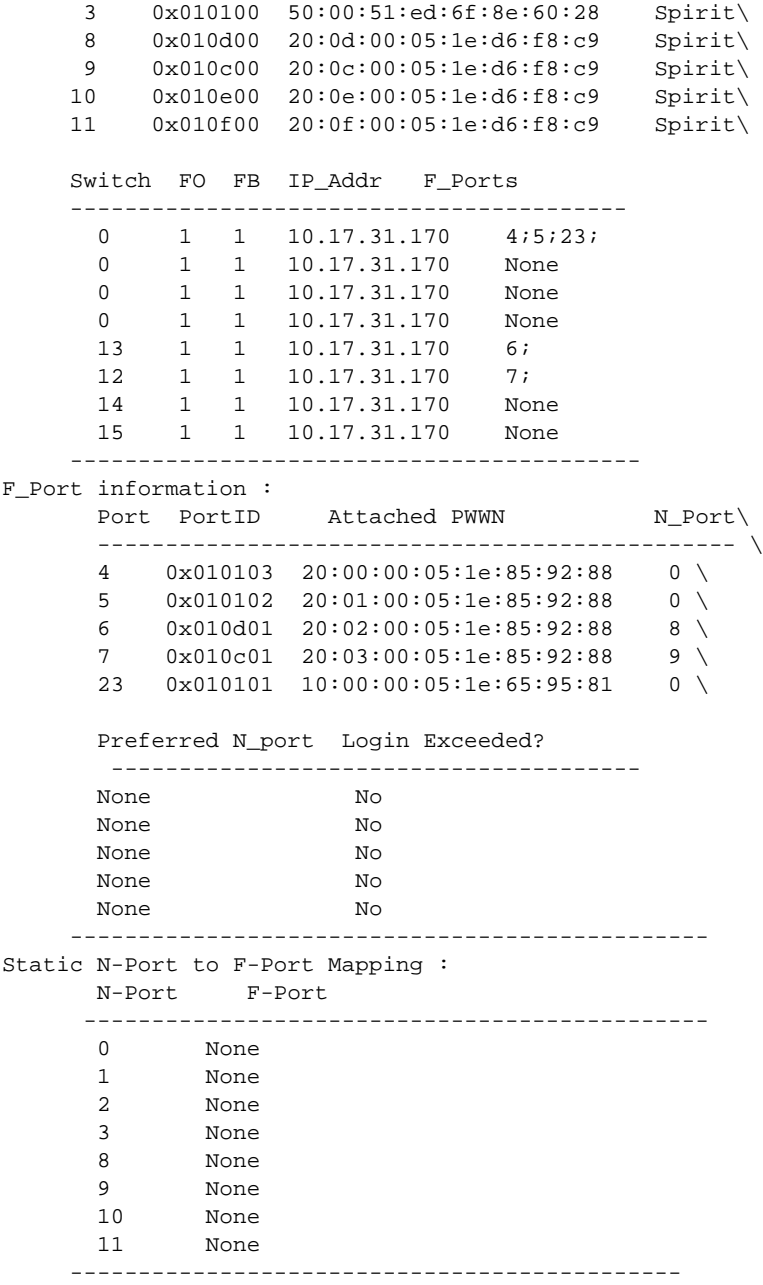

To display the current Access Gateway mode:

switch:admin> ag --modeshow Access Gateway mode is enabled.

switch:admin> ag --modeshow Access Gateway mode is NOT enabled.

#### AG group policy commands

To show current policies:

```
switch:admin> ag --policyshow
AG Policy Contract Policy Name State
-----------------------------------------------------
Port Grouping pg enabled
Auto Port Configuration auto Disabled
Advanced Device Security ads Disabled
WWN Based Load Balancing wwnloadbalance Disabled
-----------------------------------------------------
```
To enable a port grouping policy:

switch: admin> ag --policyenable pg

To disable a port grouping policy

switch: admin> ag --policydisable pg

To enable auto port configuration policy when both policies are disabled and the switch is already disabled:

```
switch:admin> ag --policyenable auto
All Port related Access Gateway configurations will be lost.
Please save the current configuration using configupload.
Do you want to continue? (yes, y, no, n): [no] y
```
To disable auto port configuration policy when the switch is disabled:

```
switch:admin> ag --policydisable auto
Default factory settings will be restored.
Default mappings will come into effect.
Please save the current configuration using configupload.
Do you want to continue? (yes, y, no, n): [no] y
Access Gateway configuration has been restored \
to factory default
```
To enable the ADS policy:

switch: admin> ag --policyenable ads

To disable the ADS policy:

switch: admin> ag --policydisable ads

To enable the WWN load balancing policy:

switch:admin> ag --policyenable wwnloadbalance

To disable the WWN load balancing policy:

switch:admin> ag --policydisable wwnloadbalance

53-1004112-02

#### AG port mapping commands

To display current port mappings and port grouping policies:

```
switch:admin> ag --mapshow
N_Port Configured Static Current Failover Failback PG_ID PG_Name
     _F_Ports _F_Ports _F_Ports
-----------------------------------------------------------------
 0 4;5;6 None 4;5;6 1 0 2 SecondFabric
 1 7;8;9 None 7;8;9 0 1 0 pg0
 2 10;11 None 10;11 1 0 2 SecondFabric
 3 12;13 None 12;13 0 1 0 pg0
------------------------------------------------------------------
```
Explanation of fields in --mapshow output:

- *Static F\_Ports* are part of static F\_Port to N\_Port mapping.
- **•** *Current F\_Ports* are the F\_Ports that are currently online and mapped to a given N\_Port either because they are mapped to that N\_Port or as a result of N\_Port failover.
- **•** *Configured F\_Ports* are the F\_Ports that are explicitly mapped to this N\_Port (saved in config).
- **•** *Failover* and *Failback* indicate whether or not N\_Port policy is enabled (1) or disabled (0).
- **•** *PG\_ID* is the Port Group ID and *PG\_Name* is the Port Group Name.

To clear all F\_Ports mapped to the configured primary N\_Port 0:

```
switch: admin> ag --mapset O ""
F_Port to N_Port mapping has been updated successfully
```
To add F\_Ports 4 and 6 to N\_Port 0 (observe that Port 0 has no configured F\_Ports):

switch:admin> ag --mapset 0 "4;6" F\_Port to N\_Port mapping has been updated successfully

To add F\_Port 5 to N\_Port 2 (observe that N\_Port 2 already has mapped F\_Ports):

switch:admin> ag --mapadd 2 "5"

To display the new mappings:

switch:admin> ag --mapshow N\_Port Configured Static Current Failover Failback PG\_ID PG\_Name \_F\_Ports \_F\_Ports F\_Ports ----------------------------------------------------------------- 0 4;6 None 4;6 1 0 2 SecondFabric 1 7;8;9 None 7;8;9 0 1 0 pg0 2 5;10;11 None 5;10;11 1 0 2 SecondFabric 3 12;13 None 12;13 0 1 0 pg0 ------------------------------------------------------------------ To delete F\_Port 5 that was mapped to N\_Port 2:

```
switch:admin> ag --mapdel 2 "5"
   Preferred N_port is set for F_Port[s]
   Please delete it before removing primary N_Port
   ERROR:Unable to remove F_Port[s] from mapping, 
   retry the command
   switch: admin> ag --prefshow
   F_Ports Preferred N_Port
   -----------------------------------------------
   10;11 0
   4;5;6 2
   7;8;9 3
   ----------------------------------------------
   switch:admin> ag --prefdel 5 2
   Preferred N_Port is deleted successfully \
   for the F_Port[s]
   switch:admin> ag --mapdel 2 "5"
   F_Port to N_Port mapping has been updated successfully
To create and display a static mapping:
   switch:admin> ag --staticadd 17 1
   switch:admin> ag --show
   N_Port information :
       Port PortID Attached PWWN Attached_Switch
                                          F-port\
       -----------------------------------------------------\
   0  0x010100  50:00:51:ed:6f:8e:60:28  Spirit \
    17 0x010100 50:00:51:ed:6f:8e:60:28 Spirit \
       Switch FO FB IP_Addr F_Ports
       --------------------------------------------
    0 1 1 10.17.31.170 4;5;23;
   0 1 1 10.17.31.170 None
       -------------------------------------------
   F_Port information :
      Port PortID Attached PWWN N_Port Preferred \
       ------------------------------------------------
        4 0x010103 20:00:00:05:1e:85:92:88 0 \
        5 0x010102 20:01:00:05:1e:85:92:88 0 \
        N_port Login Exceeded?
        -------------------------
        None No
        None No
       ---------------------------------------------------
   N_Port Configured Current Failover Failback PG_ID PG_Name
         _F_Ports _F_Ports
       ---------------------------------------------------
     0 None None 1 1 N/A N/A
```
17 2 2 0 0 N/A N/A --------------------------------------------------- Static N-Port to F-Port Mapping N-Port F-Port ------------------------------------------ 17 1 ------------------------------------------

#### AG failover policy commands

To display failover policy settings for all N\_Ports:

switch:admin> ag --failovershow N\_Port failover\_bit --------------------------- 0 1 1 0 2 1 3 0

To set and display failover and failback policies on a single port:

```
switch:admin> ag --failoverenable 1
Failover policy is enabled for port 1
```

```
switch: admin> ag --failoverdisable O
Failover policy is disabled for port 0
```

```
switch: admin> ag --failovershow O
Failover on N_Port 0 is not supported
```

```
switch: admin> ag --failbackdisable 2
Failback policy is disabled for port 2
```

```
switch: admin> ag --failbackshow 2
Failback on N_Port 2 is not supported
```

```
switch:admin> ag --failbackenable 2
Failback policy is enabled for port 2
```
To display failback policy settings for all the N\_Ports:

switch:admin> ag --failbackshow N\_Port failback\_bit --------------------------- 0 0 1 1 2 0 3 1

To set and display failback policy settings on a single port:

```
switch: admin> ag --failbackenable O
Failback policy cannot be enabled since failover 
policy is disabled for port 0
```

```
switch: admin> ag --failbackenable 2
Failback policy is enabled for port 2
```
switch: admin> ag --failbackenable 3 Failback on N\_Port 3 is not supported

```
switch: admin> ag --failbackenable 2
Failback on N_Port 2 is supported
```
#### Port Group commands

To display Port Group information:

switch:admin> ag --pgshow PG\_ID PG\_Name PG\_Mode N\_Ports F\_Ports ----------------------------------------------- 0 pg0 1b, mfnm 1;3 10;11 2 SecondFabric - 0;2 4;5;6 -----------------------------------------------

To create a port group "FirstFabric" that includes N\_Ports 1 and 3 and has login balancing enabled:

switch:admin> ag --pgcreate 3 "1;3" -n FirstFabric1 -m "lb" Port Group 3 created successfully switch:admin> ag --pgshow

PG\_ID PG\_Name PG\_Mode N\_Ports F\_Ports ----------------------------------------------- 0 pg0 lb, mfnm none none 2 SecondFabric - 0;2 4;5;6 3 FirstFabric lb 1;3 10;11 -----------------------------------------------

To rename the port group with *pgid* 2 to "MyEvenFabric":

switch:admin> ag --pgrename 2 MyEvenFabric Port Group 2 has been renamed as MyEvenFabric successfully

switch:admin> ag --pgshow PG\_ID PG\_Name PG\_Mode N\_Ports F\_Ports ----------------------------------------------- 0 pg0 lb,mfnm none none 2 MyEvenFabric - 0;2 4;5;6 3 FirstFabric lb 1;3 10;11 -----------------------------------------------

To remove the port group with *pgid* 2:

switch: admin> ag --pgremove 2 Port Group 2 has been removed successfully

switch:admin> ag --pgshow

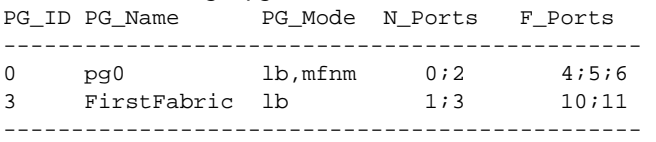

To enable managed fabric name monitoring in port group 3:

```
switch:admin> ag --pgsetmodes 3 "mfnm"
Managed Fabric Name Monitoring mode has been \
enabled for Port Group 3
```
switch:admin> ag --pgshow

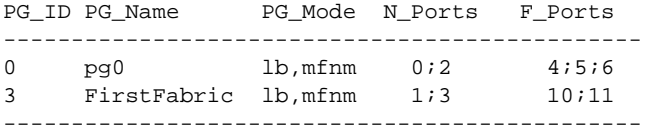

To disable managed fabric name monitoring in port group 3:

switch:admin> ag --pgdelmodes 3 "mfnm" Managed Fabric Name Monitoring mode has been disabled for Port Group 3

switch:admin> ag --pgshow -----------------------------------------------

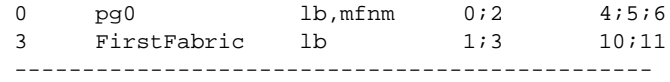

To get the current fabric name monitoring timeout value:

switch:admin> ag --pgfnmtov Fabric Name Monitoring TOV: 120 seconds

To set the fabric name monitoring timeout value to 30 seconds:

switch:admin> ag --pgfnmtov 30

### AG Preferred port information commands

To display preferred port settings for F\_Ports:

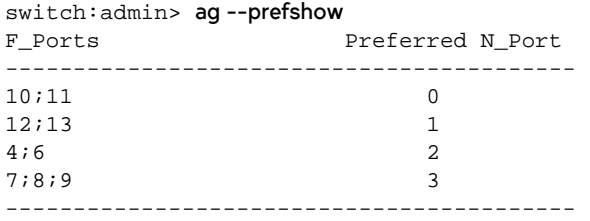

To delete secondary port mapping for F\_Ports 7, 8 and 9:

```
switch:admin> ag --prefdel "7;8;9" 3
Preferred N_Port is deleted successfully \
for the F_Port[s]
```
To set secondary port mapping for F\_Ports 7, 8 and 9:

switch:admin> ag --prefset "7;8;9" 3 Preferred N\_Port is set successfully  $\backslash$ for the F\_Port[s

#### ADS Policy commands

To set the list of allowed devices for Ports 11 and 12 to 'no access':

switch:admin> ag --adsset "11;12" "" WWN list set successfully as the Allow Lists of  $\setminus$ the F\_Port[s]

To set the list of allowed devices for Ports 1, 10 and 13 to 'all access':

```
switch:admin> ag --adsset "1;10;13" "*"
WWN list set successfully as the Allow Lists of \setminusthe F_Port[s]
```
To remove two devices from the lists of allowed devices for ports 1 and 9:

```
switch:admin> ag --adsdel "3;9" \
    "22:03:08:00:88:35:a0:12;22:00:00:e0:8b:88:01:8b"
WWNs removed successfully from Allow Lists of the\
F_Port[s]
```
To add a two new device to the lists of allowed devices for ports 1 and 9:

```
switch:admin> ag --adsadd "3;9" \
    "20:03:08:00:88:35:a0:12;21:00:00:e0:8b:88:01:8b"
WWNs added successfully to Allow Lists of the \setminusF_Port[s]
```
To display the lists of allowed devices on the switch:

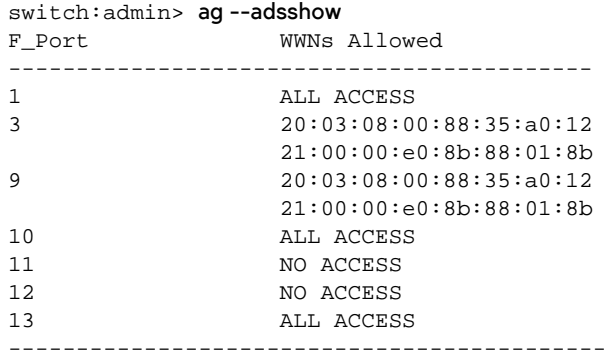

#### Persistent ALPA configuration commands

To enable persistent ALPA in flexible mode:

switch:admin> ag --persistentalpaenable 1 -f Persistent ALPA mode is enabled

To enable persistent ALPA in stringent mode:

```
switch:admin> ag --persistentalpaenable 1 -s
Persistent ALPA mode is enabled
```
To disable persistent ALPA mode:

```
switch: admin> ag --persistentalpaenable O
Persistent ALPA mode is enabled
```
To display the ALPA database entries for F\_Port 5:

```
switch: admin> ag --printalpamap 5
 Hash table for Port 5 data
PWWN ALPA
============================================
 20:12:00:05:1e:85:92:88 1<br>20:07:00:05:1e:01:0b:4a 3
  20:07:00:05:1e:01:0b:4a 3
```
To attempt to remove a device entry from the database while the device is online and cannot be removed:

```
switch: admin> ag --deletepwwnfromdb \
       0:12:00:05:1e:85:92:88 20:08:00:05:1e:01:0b:4a Online. \
       Cannot delete an online device
```
To remove a device entry from the database when the device is offline:

```
switch: admin> ag --deletepwwnfromdb \
     0:12:00:05:1e:85:92:88
Device 20:13:00:05:1e:85:92:88 successfully deleted
```
To remove a device entry from the database when the device is not present in the table

```
switch: admin> ag --deletepwwnfromdb \
     0:12:00:05:1e:85:92:00 20:12:00:05:1e:85:92:00 not found.
  Please check the device name
```
To remove the PWWN to ALPA value for port 5 from the database and to verify the removal:

```
switch:admin> ag --clearalpamap 5
  ALPA Table for port 5 is cleared
switch:admin> ag --clearalpamap 5
 Hash table for Port 5 data
```
 PWWN ALPA ============================================ Hash Table is empty

#### Device WWN mapping commands

To create a WWN to N\_Port mapping for two devices.

```
switch: admin > ag -addwmmapping 8"0:12:00:05:1e:85:92:88; 0:12:00:05:1e:85:92:88"
```
To delete one of the device WWN to N\_Port mappings.

```
switch: admin > aq - delwwnmapping 8"0:12:00:05:1e:85:92:88"
```
To create a WWN to port group mapping for all currently mapped devices (this command does not affect devices not already mapped or connecting later).

switch:admin> ag --addwwnpgmapping 4 --all

To add port 13 as a preferred failover N\_Port for a device:

switch:admin> ag --addwwnfailovermapping 13 "0:12:00:05:1e:85:92:88"

To disable all WWN mappings:

switch:admin> ag --wwnmappingdisable --all

To display the WWN mappings when WWN load balancing policy is not enabled:

```
switch:admin> ag --wwnmapshow
Static Device Mapping Information:
WWN, 1st N_Port 2nd N_Port PG_ID Current Enabled
----------------------------------------------------------
25:f7:00:0c:29:00:02:8b 9 None None None yes
25:f7:00:0c:29:00:03:8b 9 None None None yes
25:f7:00:0c:29:00:04:8b 9 None None None yes
25:f7:00:0c:29:00:05:8b 9 None None None yes
25:f7:00:0c:29:00:07:8b 9 None None None yes
25:f7:00:0c:29:00:08:8b 9 None None None yes
25:f7:00:0c:29:00:09:8b 9 None None None yes
25:f7:00:0c:29:00:0a:8b 9 None None None yes
----------------------------------------------------------
Dynamic Device Mapping Information:
----------------------------------------------------------
No dynamic mappings in use
     ----------------------------------------------------------
```
To display the WWN mappings when WWN load balancing policy is enabled:

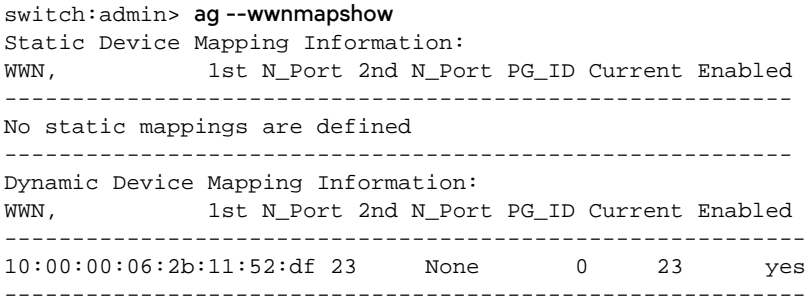

To configure and display the reliability counter for the preferred N\_Port:

switch:admin> ag --reliabilitycounterset 50

switch:admin> ag --reliabilitycountershow ================================ Reliability Counter = 50 ================================

#### Backup mapping commands

To save the configured, static, and preferred mapping of an N\_Port:

```
switch: admin> ag --backupmappingsave 43
Configured, static and preferred mappings have been saved \setminusfor the N_port successfully.
```
To display the saved mappings for the given N\_Port:

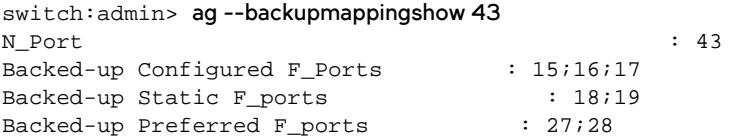

To delete the backup mappings for the given N\_Port:

switch: admin> ag --backupmappingdel 43 Backed up mappings have been deleted for the N\_port.

SEE ALSO [agAutoMapBalance](#page-68-0), [portCfgNPort](#page-733-0), [portCfgNPIVPort](#page-729-0)

## <span id="page-68-0"></span>agAutoMapBalance

Controls automatic remapping of F\_Ports in AG mode.

- Synopsis agautomapbalance --enable [-fport | -nport] [-pg *Port\_Group\_Number* | -all]
	- agautomapbalance --disable [-fport | -nport] [-pg *Port\_Group\_Number* | -all]

agautomapbalance --force

agautomapbalance --show

agautomapbalance --help

Description Use this command to control the automatic rebalancing of F\_Ports for login distribution in the event that an F\_Port goes offline or an N\_Port comes online.

> If automatic rebalancing is enabled, and an F\_Port goes offline, the remaining F\_Port logins are redistributed across the existing N\_Ports. Similarly if a new N\_Port comes online, some of the F\_Port logins being routed through existing N\_Ports would be failed over to the new N\_Ports. Both operations are potentially disruptive. Disabling automatic rebalancing of login distribution provides a way of avoiding disruptions associated with routine F\_Port/N\_Port offline/online events.

The default values for agautomapbalance are as follows:

- **•** Disable automatic login redistribution when F\_Ports go offline.
- **•** Enable automatic login redistribution when N\_Ports come online.

Use the --show option to display the current configuration of the automatic rebalancing feature. The command output varies depending on current AG policy settings:

- **•** If Port Group Policy is enabled on the switch, the command displays the following information for each configured port group:
	- PG\_ID Port Group number
	- LB mode Login Balancing mode: enabled or disabled
	- **-** nport Enabled or disabled
	- fport- Enabled or disabled
- **•** If Auto Policy is enabled on the switch, the command displays the status of the automatic rebalancing feature per port type as either disabled or enabled.
- Notes The execution of this command is subject to Virtual Fabric restrictions that may be in place. Refer to "Using Fabric OS Commands" and "Command Availability" for details.
- Operands This command has the following operands:

--enable

Enables automatic login redistribution upon removal or addition of a specified port type.

### agAutoMapBalance

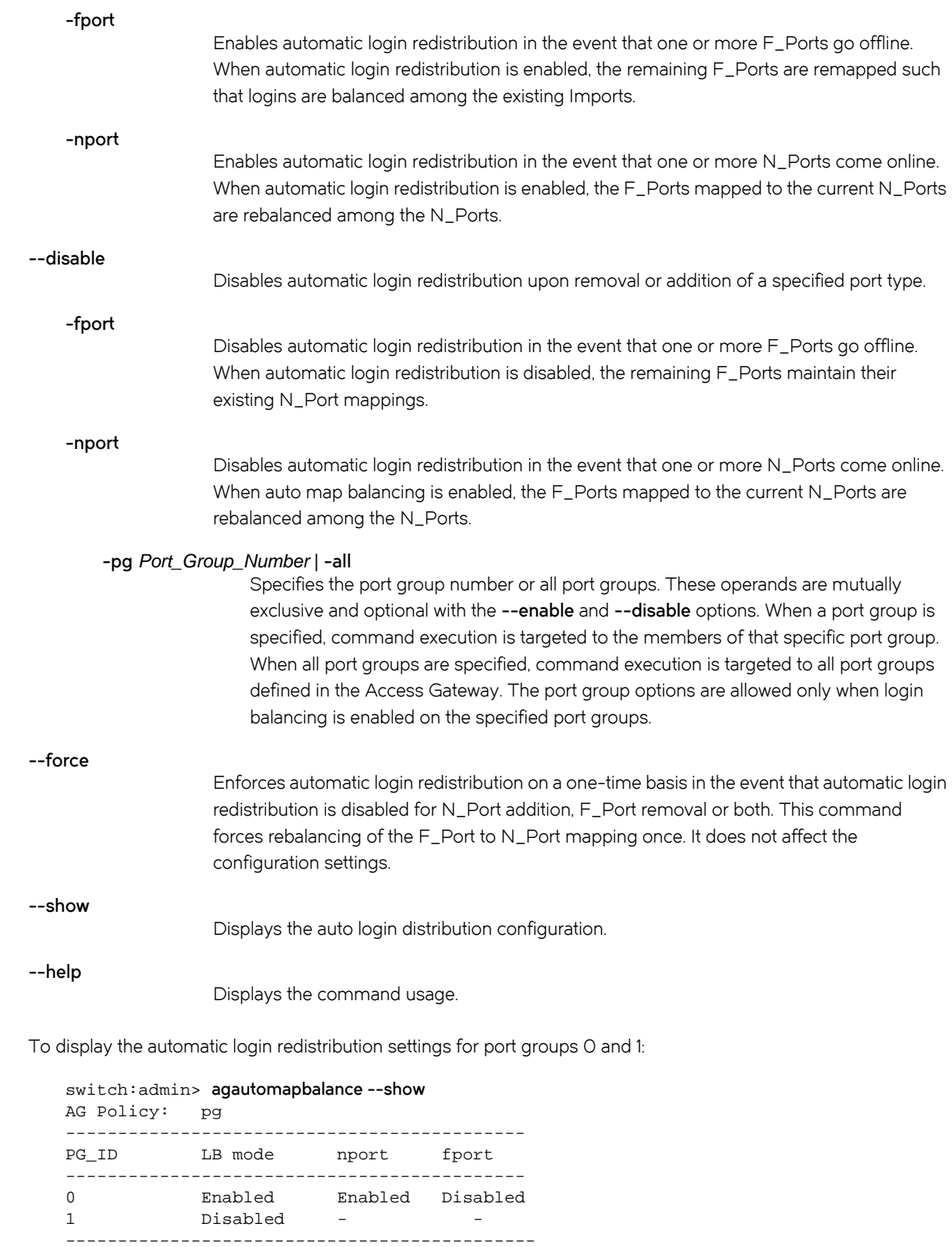

Examples

To display the automatic login redistribution settings for N\_Ports and F\_Ports.

switch:admin> agautomapbalance --show

------------------------------------------------- AG Policy: Auto ------------------------------------------------ automapbalance on N\_Port Online Event: Disabled automapbalance on F\_Port Offline Event: Enabled --------------------------------------------------

To disable automatic login redistribution on F\_Port offline events:

switch:admin> agautomapbalance --disable -fport

To enable automatic login redistribution on F\_Ports and N\_Ports on port group 1 in the Access Gateway:

switch: admin> agautomapbalance --enable -fport pg 1

To disable automatic login redistribution on F\_Ports and N\_Ports on all port groups in the Access Gateway:

switch:admin> agautomapbalance --disable -all

SEE ALSO [ag](#page-45-0), [agShow](#page-71-0)

### agShow

# <span id="page-71-0"></span>agShow

Displays the Access Gateway information registered with the fabric.

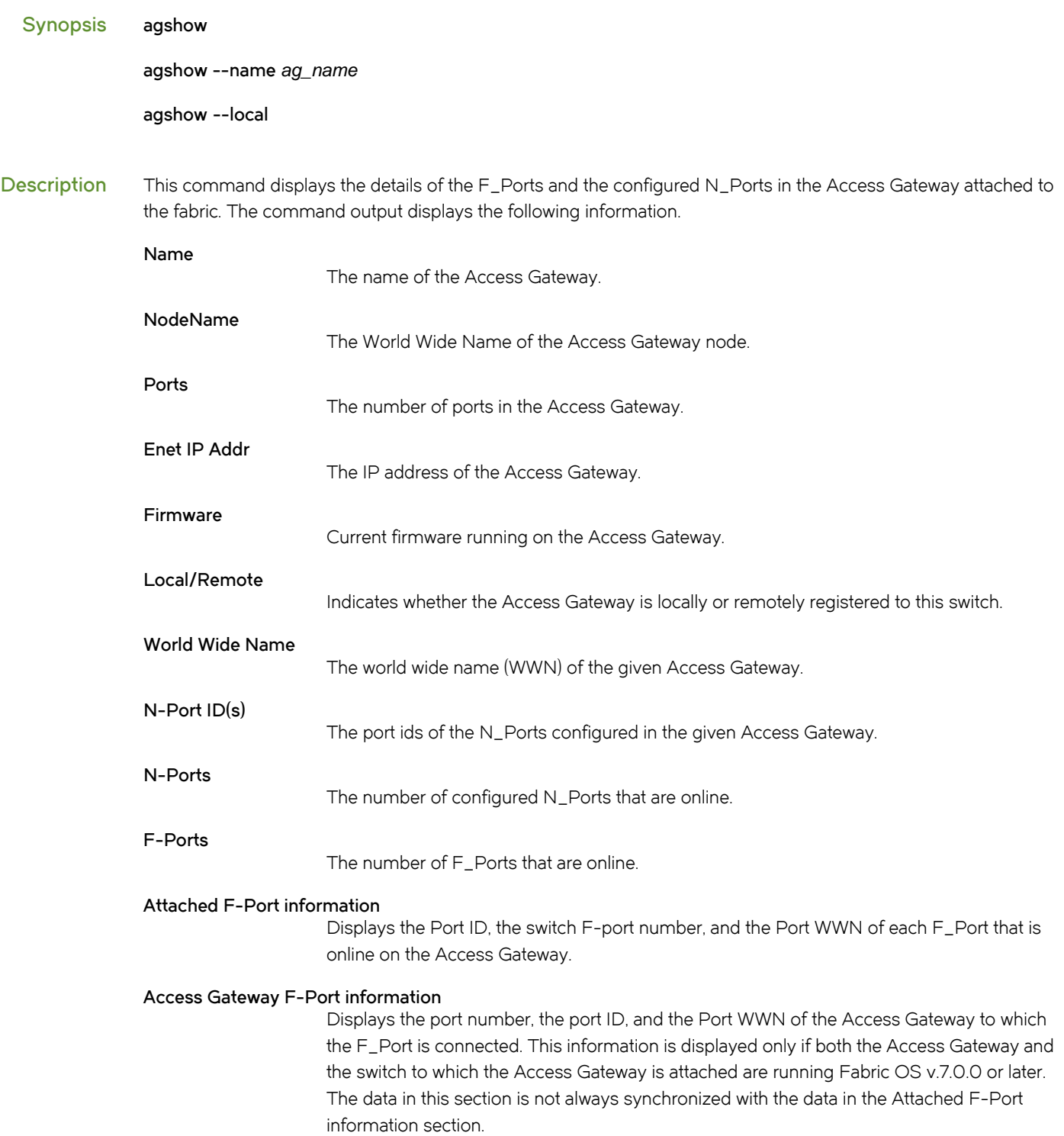
Notes NPIV capability should be enabled on the ports connected to the Access Gateway. NPIV capability is enabled by default. Use portCfgNPIVPort to enable NPIV capability a port if it was previously disabled. Note that enabling or disabling NPIV capability is no longer supported in Access Gateway mode.

The execution of this command is subject to Virtual Fabric restrictions that may be in place. Refer to "Using Fabric OS Commands" and "Command Availability" for details.

Operands This command has the following optional operands:

--name *ag\_name*

Displays information regarding a specific Access Gateway that is registered with this fabric.

--local

Display information regarding all Access Gateways that are locally registered to this switch.

Examples To display the Access Gateway information registered with the fabric:

```
switch:admin> agshow --name core_ag
Name : core_ag
NodeName : 10:00:00:05:1e:85:ae:f8
N-Port ID(s) : 0x010100,0x010d00,0x010c00,0x010e00,0x010f00
Number of Ports : 40
IP Address(es) : 10.17.31.2
Firmware Version : v7.1.0ING
N-Ports : 5<br>F-Ports : 5
F-PortsAttached F-Port information :
PortID Port WWN Switch F-port
--------------------------------------------------
0x010101 10:00:00:05:1e:65:95:81 0
0x010102  20:01:00:05:1e:85:92:88  0
0x010d01  20:02:00:05:1e:85:92:88  13
0x010c01 20:03:00:05:1e:85:92:88 12
Access Gateway F-Port Information :
F-Port NumberF-Port IDF-Port WWN
                                   -------------------------------------------------
  23 0x01010120:17:00:05:1e:85:ae:f8
```
To display the locally registered Access Gateways:

switch:admin> agshow --local Worldwide Name **Ports Enet IP Addr Firmware** ----------------------------------------------------\ 10:00:00:05:1e:04:06:ae 24 10.32.173.64 v6.4.0 \ Local/Remote Name --------------------------- local L5D\_B14\_4024\_1

To display all Access Gateways attached to the fabric:

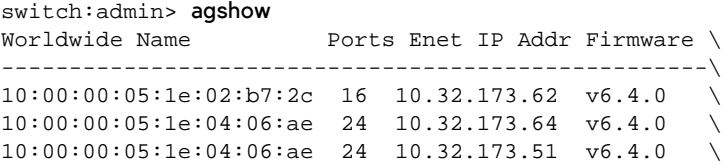

 Local/Remote Name --------------------------------- local L5D\_B10\_4016\_1 local L5D\_B14\_4024\_1 local L5D\_B13\_200\_AG

SEE ALSO [portCfgNPIVPort](#page-729-0)

# <span id="page-74-0"></span>aliAdd

Adds a member to a zone alias.

### Synopsis aliadd "*aliName*","*member*[; *member*...]"

Description Use this command to add one or more members to an existing zone alias. The alias member list cannot contain another zone alias.

> This command changes the defined configuration. For the change to become effective, enable the zone configuration with the cfgEnable command. For the change to be preserved across switch reboots, save the zone configuration to nonvolatile memory with the cfgSave command.

Notes The execution of this command is subject to Virtual Fabric restrictions that may be in place. Refer to "Using Fabric OS Commands" and "Command Availability" for details.

When an FCS policy is enabled, this command can be issued only from the primary FCS switch.

Operands The following operands are required:

"*aliName*"

Specify the name of a zone alias, enclosed in double quotation marks.

"*member*"

Specify a member or list of members to be added to the alias, enclosed in double quotation marks. Members must be separated by semicolons. An alias member can be specified by one or more of the following methods:

- **•** A switch domain and port index pair. Use switchShow for a list of valid port index numbers.
- **•** A world wide name (WWN).
- Examples To add members to zone aliases array1, array2, and loop1:

switch:admin> aliadd "array1", "1,2"

switch:admin> aliadd "array2", "21:00:00:20:37:0c:72:51"

SEE ALSO [aliCreate](#page-75-0), [aliDelete](#page-76-0), [aliRemove](#page-77-0), [aliShow](#page-78-0)

#### aliCreate

## <span id="page-75-0"></span>aliCreate

Creates a zone alias.

### Synopsis alicreate "*aliName*","*member*[; *member*...]"

Description Use this command to create a new zone alias. The zone alias member list must have at least one member (empty lists are not allowed). The alias member list cannot contain another zone alias. Refer to the zoneCreate command for more information on name and member specifications.

> This command changes the defined configuration. For the change to become effective, enable the zone configuration with the cfgEnable command. For the change to be preserved across switch reboots, save the zone configuration to nonvolatile memory with the cfgSave command.

Notes The execution of this command is subject to Virtual Fabric restrictions that may be in place. Refer to "Using Fabric OS Commands" and "Command Availability" for details.

When an FCS policy is enabled, this command can be issued only from the primary FCS switch.

Operands The following operands are required:

#### "*aliName*"

Specify a name for the zone alias, in double quotation marks. A zone alias name must begin with a letter and can be followed by any number of letters, numbers, and underscore characters. Names are case-sensitive. For example, "Ali\_1" and "ali\_1" are different zone aliases. Spaces are ignored.

#### "*member*"

Specify a member or list of members to be added to the alias, enclosed in double quotation marks. Members must be separated by semicolons. An alias member can be specified by one or more of the following methods:

- **•** A switch domain and port index pair. Use switchShow for a list of valid port index numbers.
- **•** A world wide name (WWN).
- Examples To create a zone alias defined by domain and port index pairs:

switch:admin> alicreate "array1", "2,32; 2,33; 2,34"

To create a zone alias with one member defined by WWN.

switch:admin> alicreate "array2", "21:00:00:20:37:0c:66:23"

### SEE ALSO [aliAdd](#page-74-0), [aliDelete](#page-76-0), [aliRemove](#page-77-0), [aliShow](#page-78-0)

# <span id="page-76-0"></span>aliDelete

Deletes a zone alias.

### Synopsis alidelete "*aliName*"

Description Use this command to delete a zone alias.

This command changes the defined configuration. For the change to become effective, enable the zone configuration with the cfgEnable command. For the change to be preserved across switch reboots, save the zone configuration to nonvolatile memory with the cfgSave command.

Notes The execution of this command is subject to Virtual Fabric restrictions that may be in place. Refer to "Using Fabric OS Commands" and "Command Availability" for details.

When an FCS policy is enabled, this command can be issued only from the primary FCS switch.

Operands The following operand is required:

"*aliName*"

Specify the name of the zone alias to be deleted. Double quotation marks are optional.

Examples To delete the zone alias "array2":

switch:admin> alidelete "array2"

switch:admin> alidelete array1

SEE ALSO [aliAdd](#page-74-0), [aliCreate](#page-75-0), [aliRemove](#page-77-0), [aliShow](#page-78-0)

#### aliRemove

## <span id="page-77-0"></span>aliRemove

Removes a member from a zone alias.

Synopsis aliremove "*aliName*","*member*[; *member*...]" Description Use this command to remove one or more members from an existing zone alias. If all members are removed, the zone alias is deleted. This command changes the defined configuration. For the change to become effective, enable the zone configuration with the cfgEnable command. For the change to be preserved across switch reboots, save the zone configuration to nonvolatile memory with the cfgSave command. Notes The execution of this command is subject to Virtual Fabric restrictions that may be in place. Refer to "Using Fabric OS Commands" and "Command Availability" for details. When an FCS policy is enabled, this command can be issued only from the primary FCS switch. Operands This command has the following operands: "*aliName*" Specify the name of the zone alias from which members are to be removed in double quotation marks. This operand is required. "*member*" Specify a member or list of members to be removed from the alias. The list must be enclosed in double quotation marks. Members must be separated by semicolons. An alias member can be specified by one or more of the following methods: **•** A switch domain and port index number pair. Use switchShow for a list of valid port index numbers. **•** A world wide name (WWN) The member list is located by an exact string match; therefore, it is important to maintain the order when removing multiple members. For example, if a zone alias contains"1,2; 1,3; 1,4", then removing"1,3; 1,4" succeeds but removing"1,4; 1,3" fails. Examples To remove a world wide name from"array1": switch:admin> aliremove "array1", "3,5" switch:admin> aliremove "array1", "21:00:00:20:37:0c:76:8c" switch:admin> aliremove "array1", "0xEF"

SEE ALSO [aliAdd](#page-74-0), [aliCreate](#page-75-0), [aliDelete](#page-76-0), [aliShow](#page-78-0)

# <span id="page-78-0"></span>aliShow

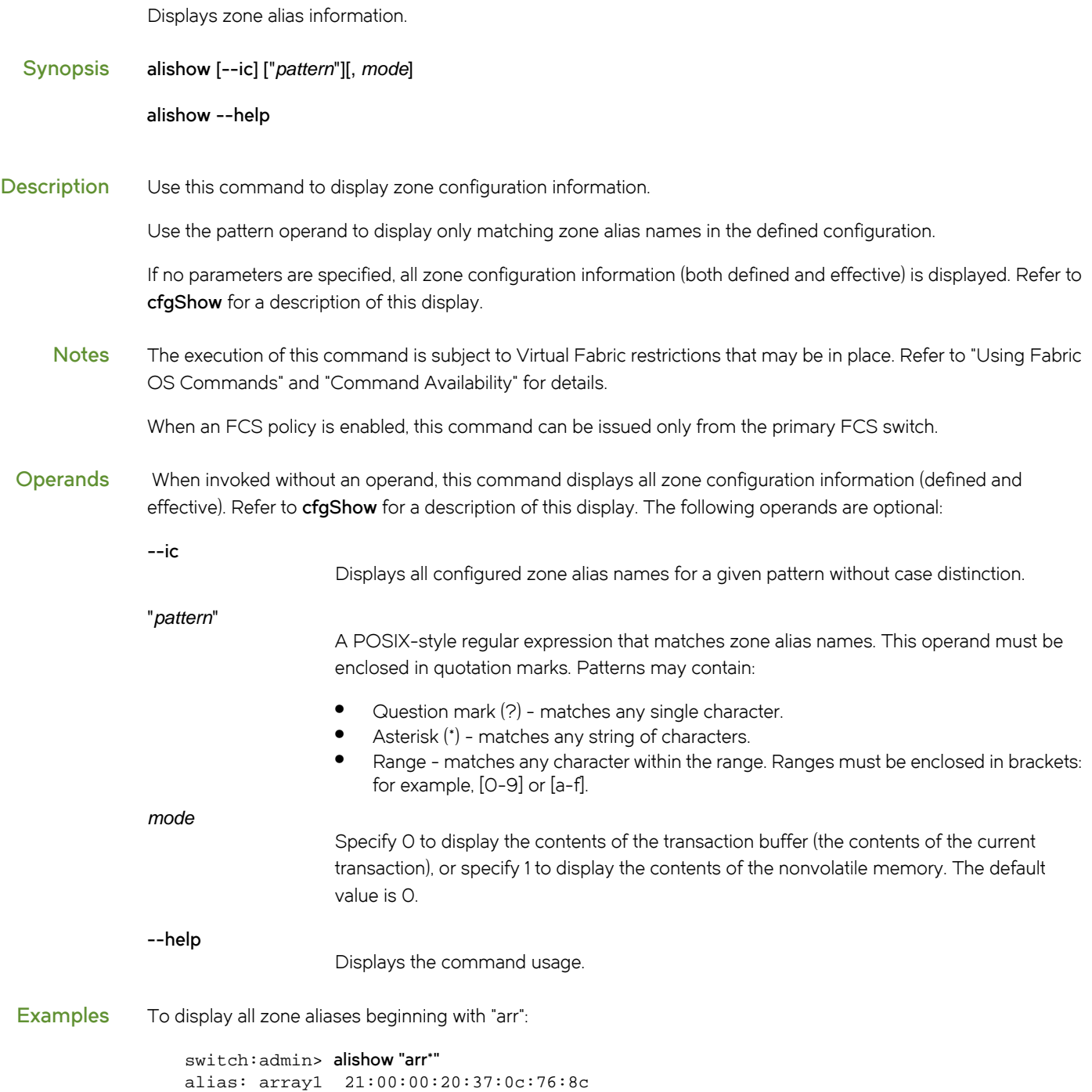

alias: array2 21:00:00:20:37:0c:66:23

To display all zone alias names beginning with "arr", regardless of the case:

switch:admin> alishow --ic "arr\*" alias: array1 20:e0:00:05:33:11:1f:00 alias: ARRAY2 2f:11:00:05:33:c1:37:a2

SEE ALSO [aliAdd](#page-74-0), [aliCreate](#page-75-0), [aliDelete](#page-76-0), [aliRemove](#page-77-0)

# appLoginHistory

Displays the history of HTTP login sessions.

Synopsis apploginhistory --show

apploginhistory --help

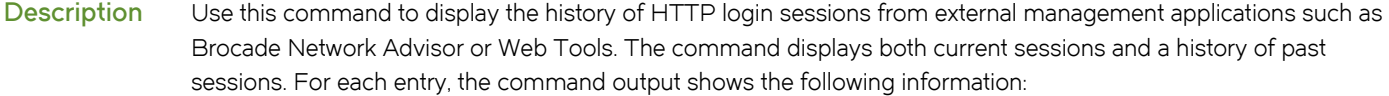

- **•** The date and time when the session started (YYYY/MM/DD-HH:MM:SS.MS).
- **•** The IP address of the machine that initiated the HTTP login.
- **•** The role of the user initiating the login.
- **•** The application initiating the login.

The history supports a maximum of 100 entries. If the history exceeds the maximum size, the oldest entries will be removed.

- Notes The execution of this command is subject to Virtual Fabric restrictions that may be in place. Refer to "Using Fabric OS Commands" and "Command Availability" for details.
- Operands This command has the following operands:

--show

Displays the currently active logins and a history of past logins.

--help

Displays the command usage.

Examples To display the application login history:

#### switch:admin> apploginhistory -- show

The following are history of logins to the switch from external applications (Login Timestamp, IP Address, User Account, Application):

2011/10/13-15:51:31.203814, 10.20.10.160, admin, DCFM-HttpConnector/null 2011/10/13-15:51:33.095638, 10.20.10.160, admin, DCFM-HttpConnector/null 2011/10/13-15:52:14.178299, 10.20.10.161, admin, DCFM-HttpConnector/null 2011/10/13-15:52:14.643639, 10.20.10.161, admin, DCFM-HttpConnector/null 2011/10/13-15:53:55.966050, 10.20.10.161, admin, DCFM-HttpConnector/null 2011/10/13-15:53:56.329979, 10.20.10.161, admin, DCFM-HttpConnector/null 2011/10/13-15:53:56.858216, 10.20.10.161, admin, DCFM-HttpConnector/null 2011/10/13-15:53:57.547672, 10.20.10.161, admin, DCFM-HttpConnector/null

The following are the sessions from the external applications that are

active currently:

2011/10/13-15:51:31.203814, 10.20.10.160, admin, DCFM-HttpConnector/null 2011/10/13-15:51:33.095638, 10.20.10.160, admin, DCFM-HttpConnector/null 2011/10/13-15:52:14.178299, 10.20.10.161, admin, DCFM-HttpConnector/null 2011/10/13-15:53:57.547672, 10.20.10.161, admin, DCFM-HttpConnector/null

SEE ALSO None

# aptPolicy

Changes or displays the Advanced Performance Tuning (APT) policy.

### Synopsis aptpolicy [*policy*]

### Description Use this command to display and change the advanced performance tuning (APT) policies on a switch.

Distributed path selection (DPS) is supported in logical fabrics. APT policy settings affecting the DPS behavior can be configured per logical switch, and settings apply to the partition for which they are set. Note that policy settings for the base switch or any switch in the base fabric affect all traffic going through the base fabric including any logical fabric traffic that uses the base fabric.

When invoked without arguments, this command displays the APT policies supported on this switch, as well as the current policy.

Notes You must disable the switch before using this command to change the current policy. Changes take effect immediately for all EX/VEX\_Ports after the switch is re-enabled.

For details on performance tuning, refer to the *Fabric OS Administrator's Guide*.

The execution of this command is subject to Virtual Fabric restrictions that may be in place. Refer to "Using Fabric OS Commands" and "Command Availability" for details.

Operands This command has the following operands:

*policy*

Specifies the APT policy. The following polices are supported:

1

Port-based routing policy. With this policy, the path chosen for an ingress frame is based on both of the following items:

- **•** The ingress port on which the frame was received.
- **•** The destination domain for the frame.

The chosen path remains the same if Dynamic Load Sharing (DLS) is not enabled. If DLS is enabled, a different path may be chosen for a fabric event. Refer to **dlsSet** for a definition of a fabric event.

This policy may provide better ISL utilization when there is little or no oversubscription of the ISLs.

Note that static routes are supported only with this policy.

2

3

Device Based Routing Policy. Device-based routing is supported in FICON environments, and in open environments only when FICON coexists. With this policy, the path chosen for an ingress frame is based on the following items:

- **•** The ingress port on which the frame was received.
- **•** The FC address of the source fabric device (SID) for this frame.
- **•** The FC address of the destination fabric device (DID) for this frame.

This policy optimizes the utilization of the available paths by allowing I/O traffic between different source fabric device (SID) or destination fabric device (DID) pairs to use different paths. As a result, every distinct flow in the fabric can take a different path through the fabric. Effectively, device based routing works the same as exchange-based routing but does not use the Originator Exchange ID (OXID) field. This helps to ensure that the exchanges between a pair of devices stay in order.

Device-based routing is also a form of Dynamic Path Selection (DPS). DPS assigns communication paths between end devices in a fabric to egress ports in ratios proportional to the potential bandwidth of the ISL, ICL, or trunk group. When there are multiple paths to a destination, the input traffic is distributed across the different paths in proportion to the bandwidth available on each of the paths. This improves utilization of the available paths and reduces possible path congestion.

Exchange-based routing policy (default). With this policy, the path chosen for an ingress frame is based on all of the following items:

- **•** The ingress port on which the frame was received.
- **•** The FC address of the SID for this frame.
- **•** The FC address of the DID for this frame.
- **•** The FC OXID for this frame.

This policy optimizes the utilization of the available paths by allowing I/O traffic between different SID, DID, or OXID pairs to use different paths. All frames received on an ingress port with the same SID, DID, or OXID parameters take the same path unless there is a fabric event. Refer to dlsSet for the definition of a fabric event.

This policy does not support static routes. DLS is always enabled and the DLS setting cannot change with this policy.

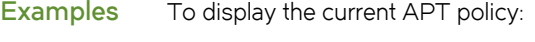

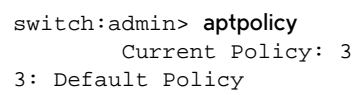

- 1: Port Based Routing Policy
- 2: Device Based Routing Policy (FICON support only)
- 3: Exchange Based Routing Policy

To change the current APT policy to the exchange-based routing policy:

```
switch: admin> aptpolicy 3
Switch must be disabled in order to modify \
this configuration parameter. To disable the switch, \setminususe the "switchDisable" command.
switch:admin> switchdisable
switch:admin> aptpolicy 3
Policy updated successfully.
switch:admin> switchenable
switch:admin> aptpolicy
Current Policy: 3
3: Default Policy
1: Port Based Routing Policy
2: Device Based Routing Policy (FICON support only)
3: Exchange Based Routing Policy
```
SEE ALSO [dlsReset](#page-205-0), [dlsSet](#page-206-0), [dlsShow](#page-211-0), [switchDisable](#page-1098-0)

### auditCfg

# <span id="page-85-0"></span>auditCfg

Modifies and displays the audit log filter configuration.

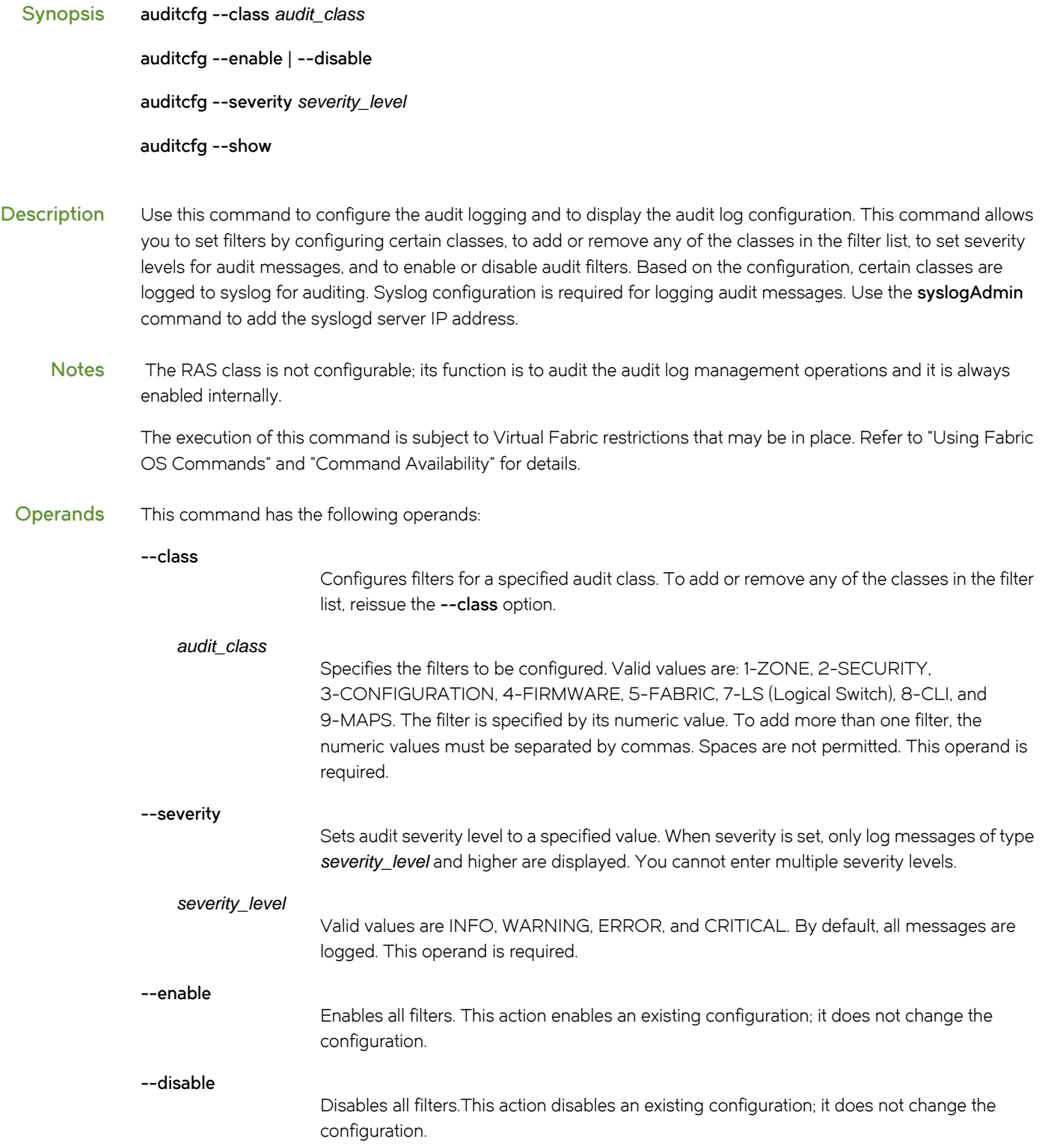

--show

Displays the current configuration. This operand is optional.

Examples To configure the audit log filter:

switch:admin> auditcfg --class 2,3,8 Audit filter is configured.

To enable audit logging:

switch:admin> auditcfg --enable Audit filter is enabled.

To display the configuration:

switch:admin> auditcfg --show Audit filter is enabled. 2-SECURITY 3-CONFIGURATION 8-CLI Severity level: INFO

To disable audit logging and to display the configuration (the filters are unchanged but show the disabled state):

```
switch:admin> auditcfg --disable
Audit filter is disabled.
switch:admin> auditcfg --show
Audit filter is disabled.
2-SECURITY
3-CONFIGURATION
8-CLI
Severity level: INFO
```
SEE ALSO [auditDump](#page-87-0), [rasAdmin](#page-951-0)

### <span id="page-87-0"></span>auditDump

Displays or clears the audit log.

Synopsis auditdump -s | -show

auditdump -c | -clear

- Description Use this command to display or clear the audit log on the switch. The audit log persistently saves the most recent 256 log entries on the switch. On modular platforms, the entries are not shared across CPs. Each CLI executed on a switch from non-root user account is saved as an audit log. To display or clear the logs, this command must be issued for each CP separately.
	- Notes The execution of this command is subject to Virtual Fabric restrictions that may be in place. Refer to "Using Fabric OS Commands" and "Command Availability" for details.
	- Operands This command has the following operands:

-s | -show

Displays the audit log on the switch or the CP.

-c | -clear

Clears the audit log on the switch or the CP.

#### Examples To display the audit log:

switch:admin> auditdump -s 0 AUDIT, 2010/02/18-01:45:52 (PDT), [SEC-3022], INFO, SECURITY, admin/admin/10.32.220.161/http/DCFM-HttpConnec, ad\_0/ras035/FID 128,, Event: logout, Status: success, Info: Successful logout by user [admin].

1 AUDIT, 2010/02/18-01:46:00 (PDT), [SEC-3022], INFO, SECURITY, admin/admin/10.32.220.161/http/DCFM-HttpConnec, ad\_0/ras035/FID 128,, Event: logout, Status: success, Info: Successful logout by user [admin].

2 AUDIT, 2010/02/18-01:46:18 (PDT), [SEC-3020], INFO, SECURITY, admin/admin/10.32.220.161/http/DCFM-HttpConnec, ad\_0/ras035/FID 128,, Event: login, Status: success, Info: Successful login attempt via HTTP, IP Addr: 10.32.220.161.

3 AUDIT,2012/05/23-03:45:15 (UTC),[RAS-3005], INFO, CLI, admin/admin/NONE/console/CLI,ad\_0/McKsSpirit/CHASSIS, CLI:clihistory

4 AUDIT,2012/05/23-04:12:04 (UTC),[RAS-3005],INFO,CLI, admin/admin/NONE/console/CLI,ad\_0/McKsSpirit/CHASSIS, CLI:auditdump -s

(output truncated)

To clear the audit log:

switch:admin> auditdump -c

SEE ALSO [auditCfg](#page-85-0)

### authUtil

## authUtil

Displays and sets the authentication configuration.

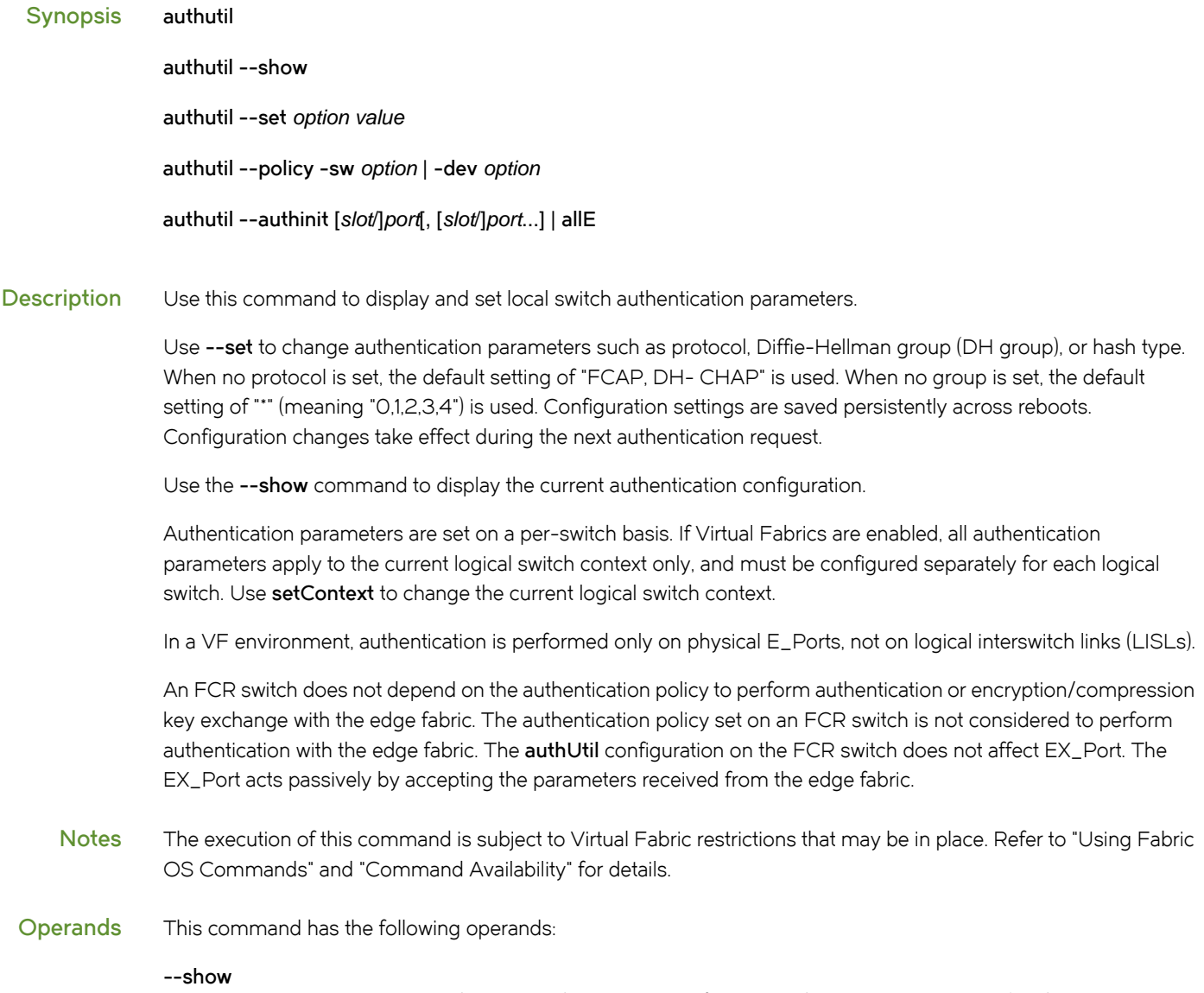

Displays the local authentication configuration.This option is supported in the Access Gateway (AG) mode.

#### --set *option value*

Modifies the authentication configuration. Valid *options* and their *values* include the following:

#### -a fcap | dhchap | all

Sets the authentication protocol. Specify "fcap" to set only FCAP authentication. Specify "dhchap" to set only DH-CHAP authentication. Specify "all" to set both FCAP and DH-CHAP, which is the default setting. When authentication is set to "all", the implicit order is FCAP followed by DH-CHAP. This means that in authentication negotiation, FCAP is given priority over DH-CHAP on the local switch. If the negotiation is done for an encrypted port, DHCHAP takes precedence over FCAP. The --set dhchap and --set all options are supported in the AG mode.

Before setting the authentication type, make sure that FCAP certificates and dhchap secrets are configured.

#### $-g 0 | 1 | 2 | 3 | 4 | *$

Sets the Diffie-Hellman (DH) group. Valid values are 0 to 4 and "\*". The DH group 0 is called NULL DH. Each DH group implicitly specifies a key size and associated parameters. A higher group value provides stronger cryptography and a higher level of security. When DH group is set to a specified value, only that DH group is enabled. Specifying "\*" enables all DH groups 0, 1, 2, 3, and 4, in that order. This means that in authentication negotiation, the NULL DH group is given priority over all other groups. In the case of a port that is enabled for encryption and you specify "\*", the DH group 4 is selected.This option is supported in AG mode.

#### -h sha256 | sha1 | md5 | all

Sets the hash type. Valid values are "sha256", "sha1", "md5", or "all". Enabling sha256 access is required when configuring the system for FIPS. Refer to the *Fabric OS Administrator's Guide* for details on FIPS configuration.

#### --policy

Sets the switch authentication policy or device authentication policy. The following options are supported:

#### -sw off | passive | active | on

Sets the switch authentication policy. Specify one of the following modes. Operands are exclusive. If the switch has ports enabled for encryption, only the ON and ACTIVE options are supported. Only on and off options are supported in AG mode.

#### off

- Turns the authentication policy off, and the switch rejects any authentication requests.
- passive Sets the authentication policy to passive mode (default) . The switch does not initiate authentication but participates in authentication if the connecting switch initiates authentication.

#### active

Sets the authentication policy to active mode. During switch initialization, authentication is initiated on all E\_Ports, but the port is not disabled if the connecting switch does not support authentication or the authentication policy is turned off.

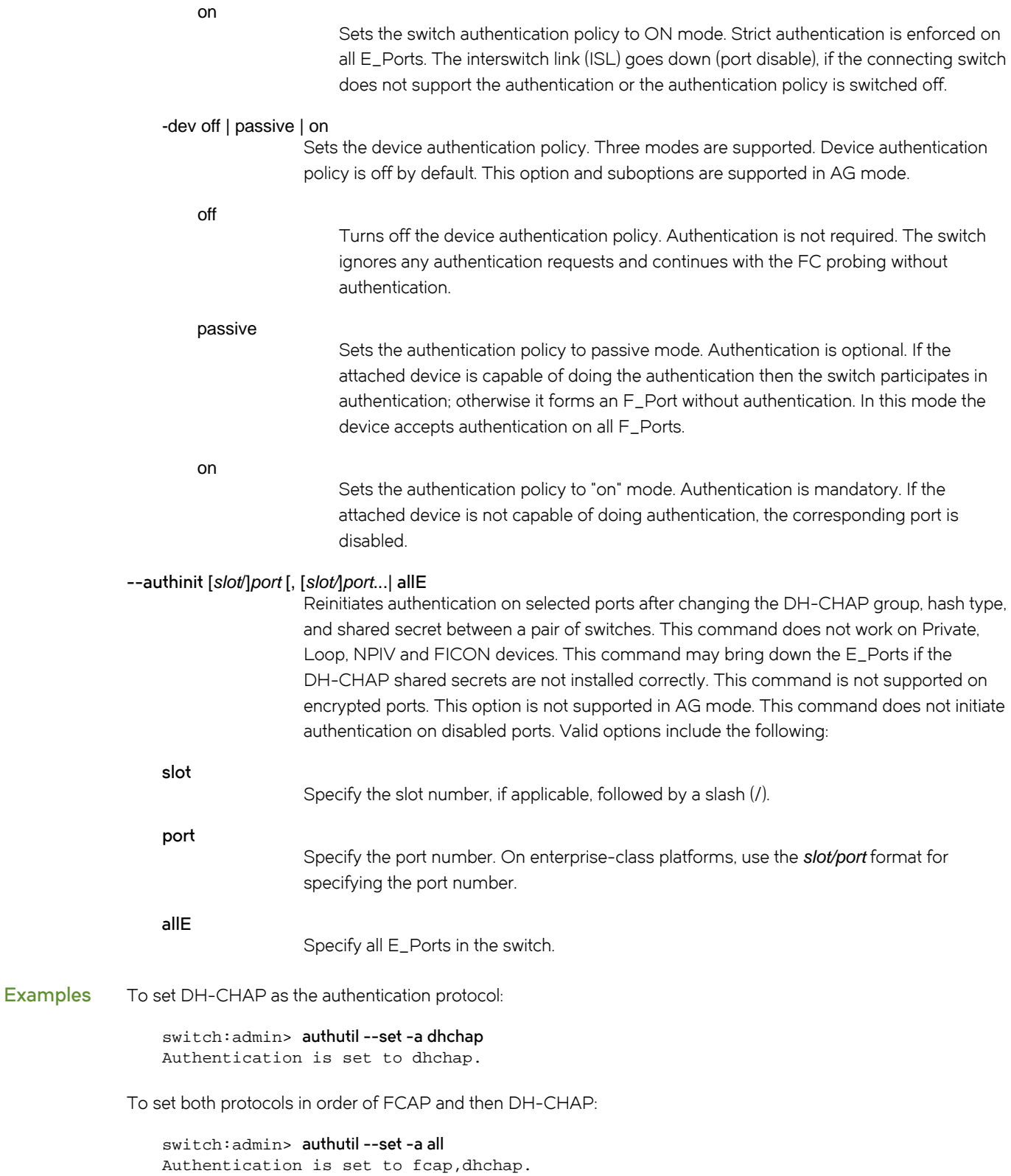

To enable sha1 hash type:

switch: admin> authutil --set -h sha1 Hash is set to sha1.

To enable all hash types:

switch: admin> authutil --set -h all Hash is set to sha256,sha1,md5.

To check the hash types set:

switch:admin> authutil --show<br>AUTH TYPE HASH TYPE GROUP TYPE AUTH TYPE HASH TYPE ------------------------------------- fcap,dhchap sha256,sha1,md5 1 Switch Authentication Policy: PASSIVE Device Authentication Policy: OFF

To enable Sha256 hash type:

sha256 hash type is recommended for FIPS configuration.

switch: admin> authutil --set -h sha256 Hash is set to sha256. switch:admin> authutil--show AUTH TYPE HASH TYPE GROUP TYPE

------------------------------------- fcap,dhchap sha256 1

Switch Authentication Policy: PASSIVE Device Authentication Policy: OFF

To set DH group 3:

switch: admin> authutil --set -q 3 DH Group was set to 3.

To set all DH groups to be specified in the authentication negotiation in the order of 0, 1, 2, 3, and 4:

switch: admin> authutil --set -g "\*" DH Group is set to 0,1,2,3,4

To set the Switch policy to active mode:

switch:admin> authutil --policy -sw active Warning: Activating the authentication policy requires either DH-CHAP secrets or PKI certificates depending on the protocol selected. Otherwise, ISLs will be segmented during next E-port bring-up. ARE YOU SURE (yes, y, no, n): [no] y Auth Policy is set to ACTIVE

To set the Device policy to passive mode:

```
switch:admin> authutil --policy -dev passive
Warning: Activating the authentication policy requires
DH-CHAP secrets on both switch and device. Otherwise,
the F-port will be disabled during next F-port
bring-up.
ARE YOU SURE (yes, y, no, n): [no] y
Device authentication is set to PASSIVE
```
To set the device authentication policy to "on" mode:

```
switch: admin> authutil --policy -dev on
Warning: Activating the authentication policy requires
DH-CHAP secrets on both switch and device. Otherwise,
the F-port will be disabled during next F-port
bring-up. 
ARE YOU SURE (yes, y, no, n): [no] y
Device authentication is set to ON
2008/03/24-23:13:06, [AUTH-1003], 112,, INFO, Stealth_3, 
Device authentication type has been successfully set to ON
```
To start authentication on E/F\_Ports 2, 3, and 4:

```
switch: admin> authutil --authinit 2,3,4
Warning: Initiating the authentication requires either DH-CHAP
  secrets or PKI certificates depending on the protocol selected. 
  Failed authentication may result in traffic disruption. 
  Authentication will not be initiated on encrypted ports.
ARE YOU SURE (yes, y, no, n): [no]y
```
SEE ALSO [portShow](#page-849-0), [secAuthSecret](#page-970-0)

# <span id="page-94-0"></span>bannerSet

Sets the banner on the local switch.

### Synopsis bannerset [*banner*]

Description Use this command to set the banner on the local switch.

The banner is a string of alphanumeric characters. It is displayed after you log in to a switch.

The banner can be created using the *banner* operand or interactively by entering the bannerSet command without an operand.

If you enter the banner text using the interactive method, the valid length is 1022 characters. If the banner text length exceeds the maximum allowed, the software truncates the input. To close the banner text string, enter a period at the beginning of a new line.

- Notes The execution of this command is subject to Virtual Fabric restrictions that may be in place. Refer to "Using Fabric OS Commands" and "Command Availability" for details.
- Operands This command has the following optional operand:

#### *banner*

Specify a text string to be displayed upon login. If you enter the banner text using the banner operand, the valid length is 116 characters.

Examples To set a new banner for a switch:

switch:admin> bannerset "My banner"

switch:admin> bannerSet Please input context of security banner (press "." RETURN \ at the beginning of a newline to finish input):

SEE ALSO [bannerShow](#page-95-0), [motd](#page-563-0)

# <span id="page-95-0"></span>bannerShow

Displays the banner text.

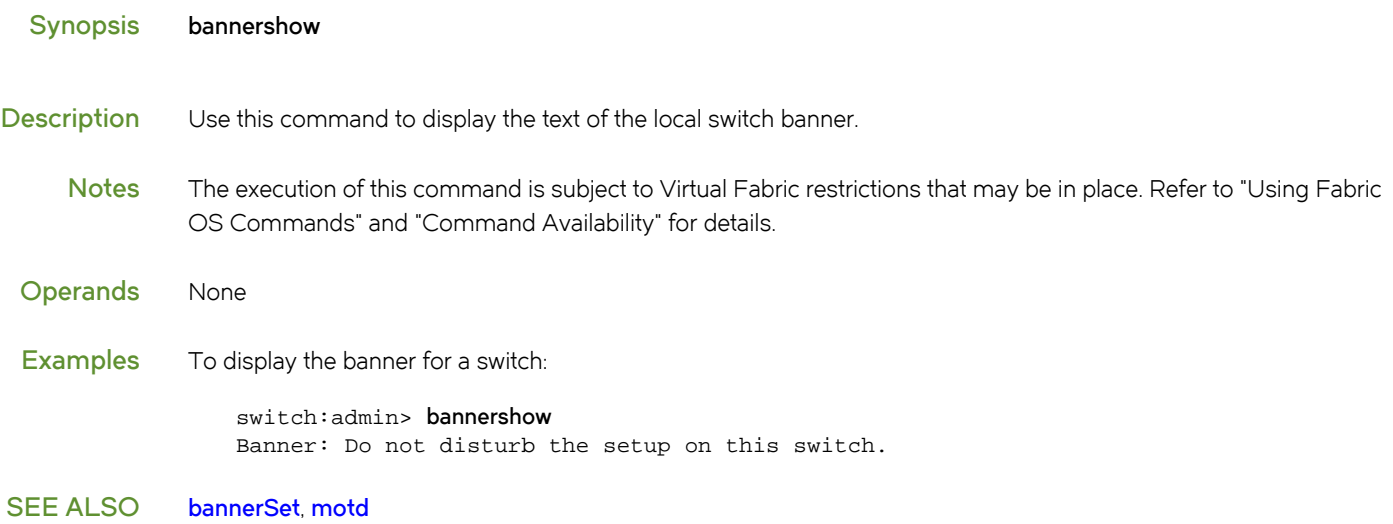

## bcastShow

Displays broadcast routing information.

### Synopsis bcastshow

### Description Use this command to display the broadcast routing information for all ports in the switch. The broadcast routing information indicates all ports that are members of the broadcast distribution tree: ports that are able to send and receive broadcast frames.

Normally, all F\_Ports and FL\_Ports are members of the broadcast distribution tree. The broadcast path selection protocol selects the E\_Port members of this tree in a manner designed to prevent broadcast routing loops.

The following fields are displayed:

Group

The multicast group ID of the broadcast group (always 256).

Member Fx\_Ports

A map of all F\_Ports and FL\_Ports ports in the broadcast tree.

Member E\_Ports

A map of all E\_Ports in the broadcast tree.

The broadcast routing information for the ports is displayed as a set of hexadecimal bit maps. Each bit in a bit map represents a port, with the least significant bit in each row representing port 0, 32, 64, and so on.

Notes The output from this command may vary depending on the hardware platform.

The execution of this command is subject to Virtual Fabric restrictions that may be in place. Refer to "Using Fabric OS Commands" and "Command Availability" for details.

#### Operands None

Examples To display the broadcast routing information for all ports in the switch:

#### switch:admin> bcastShow

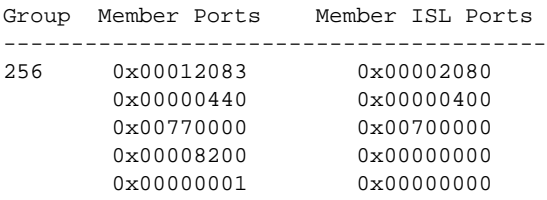

In this example from a switch with 128 ports, the member ports consist of ports 7, 13, 42, 84, 85, and 86. The final Member Ports bit set represents the embedded port (frames sent to be handled by firmware).and is typically set.

#### SEE ALSO [portRouteShow](#page-847-0)

# bladeCfgGeMode

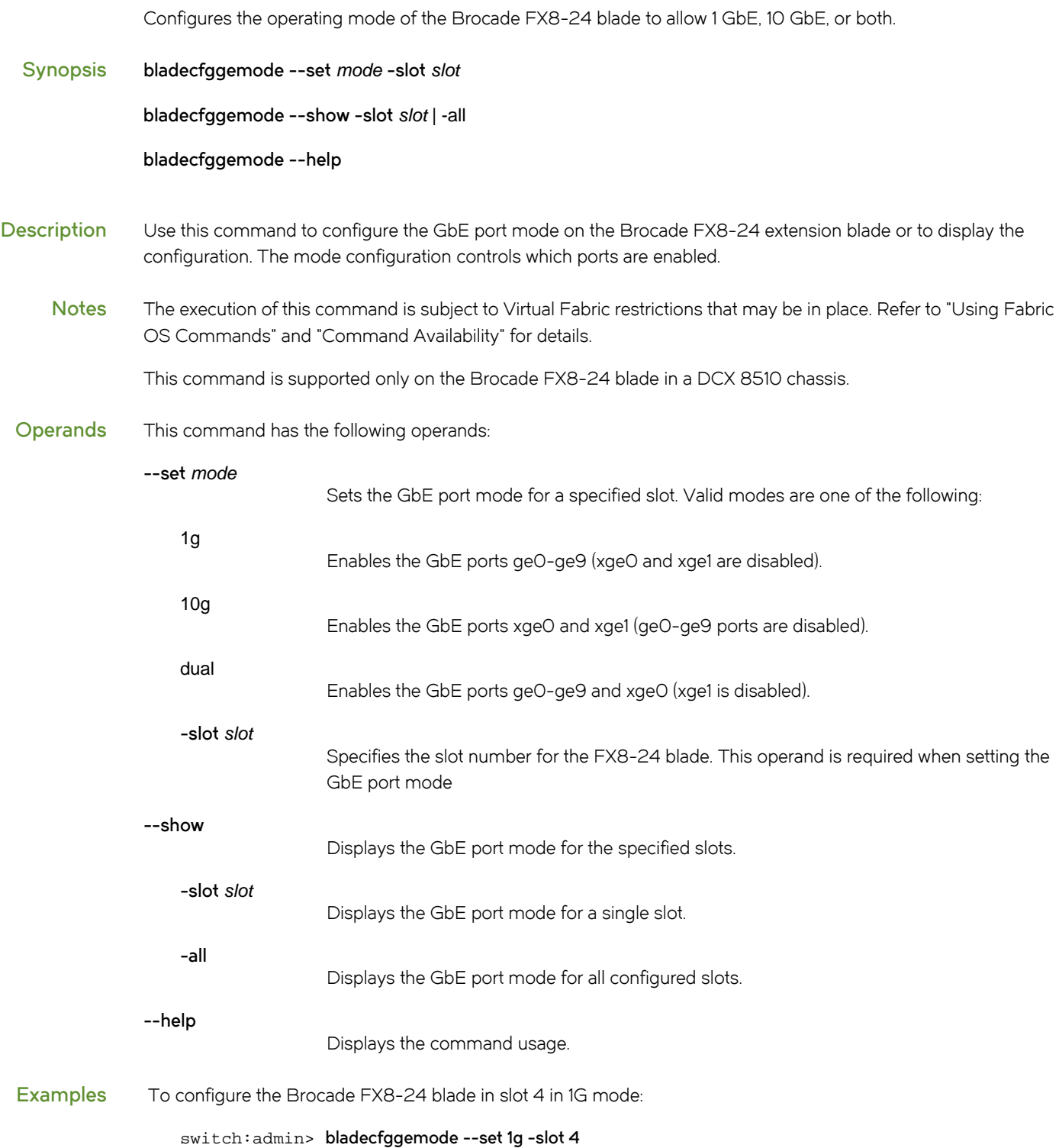

To display the GbE port mode for the Brocade FX8-24 blade in slot 4:

```
switch:admin> bladecfggemode --show -slot 4
bladeCfgGeMode: Blade in slot 4 is configured in 10GigE Mode
10GigE mode: only xge0 and xge1 are enabled (ge0-9 ports \
are disabled)
```
To display the GbE port mode for all configured slots:

```
switch:admin> bladecfggemode --show -all
bladeCfgGeMode: Blade in slot 1 is configured in 1GigE Mode
1GigE mode: only the ge0-9 ports are enabled (xge0 and xge1 \
are disabled)
bladeCfgGeMode: Blade in slot 4 is configured in 10GigE Mode
10GigE mode: only xge0 and xge1 are enabled (ge0-9 ports \
are disabled)
```
SEE ALSO None

# <span id="page-99-0"></span>bladeDisable

Disables all user ports on a blade.

### Synopsis bladedisable *slot*

Description Use this command to disable all user ports on a blade. All Fibre Channel ports on the blade are taken offline. If the switch was connected to a fabric through this blade, the remaining switches reconfigure, and the switch reconfigures based on the other blade ports. As each port is disabled, the front panel LED changes to a slow-flashing amber.

> After issuing bladeDisable on a slot in a chassis, switchShow displays the user ports in the disabled state. The blade is still shown as enabled in both switchShow and slotShow output.

The blade must be disabled before making configuration changes or before running many of the diagnostic tests. The blade does not need to be disabled before rebooting or powering off.

You cannot disable a blade when the blade is faulted, powered off, or running diagnostics.

This command disables the ports on a single blade. To disable the ports in an entire chassis, use the chassisDisable command.

Notes This command appears to execute successfully along with slotpoweron operation on an AP Blade, but the command is ignored.

The execution of this command is subject to Virtual Fabric restrictions that may be in place. Refer to "Using Fabric OS Commands" and "Command Availability" for details.

Operands This command has the following operand:

*slot*

Specifies the slot number for the ports to be disabled.

Examples To disable a blade in slot 5:

switch:admin> bladedisable 5 Blade 5 is being disabled...Done

To verify that the user ports on the blade are disabled:

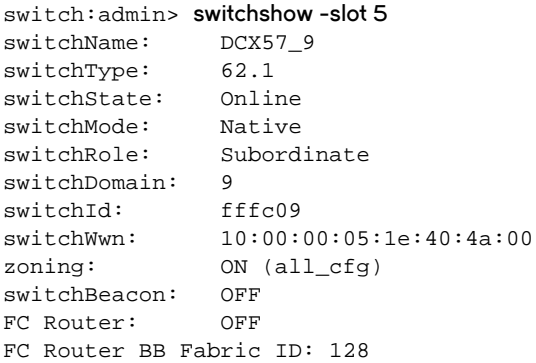

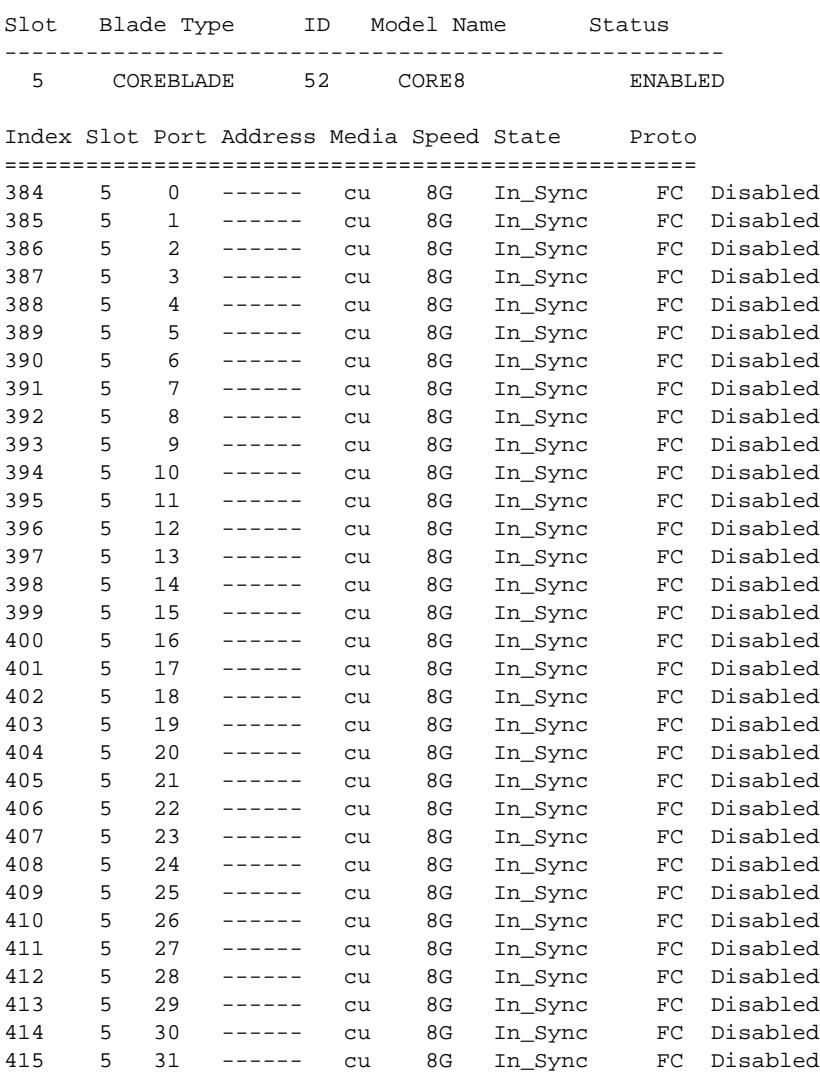

SEE ALSO [bladeEnable](#page-101-0), [chassisDisable](#page-134-0), [chassisEnable](#page-138-0), [portDisable](#page-787-0), [portEnable](#page-799-0), [slotShow](#page-1040-0), [switchEnable](#page-1099-0), [switchDisable](#page-1098-0), [switchShow](#page-1102-0)

# <span id="page-101-0"></span>bladeEnable

Enables all user ports on a blade.

### Synopsis bladeenable *slot*

Description Use this command to enable all user ports on a blade. All ports within the blade that did not fail the power-on self-test (POST) are enabled (except for persistently disabled ports). They may come online if connected to a device, or remain offline if disconnected. Use the **bladeEnable** command to re-enable the blade after making configuration changes or running offline diagnostics.

> If the switch is connected to a fabric through previously disabled ports, it rejoins the fabric. If this switch remains the principal switch at the end of the fabric countdown, it assigns itself a domain ID. If another switch assumes the principal role, the re-enabled switch becomes a subordinate switch and accepts a domain ID from the principal.

> As each port is enabled, the front panel LED changes from a slow-flashing amber to nonflashing green for online ports or to nonflashing amber for ports that do not initialize. Disconnected ports remain unlit.

Notes You cannot disable a single blade when the entire chassis is disabled, or when the blade itself is faulted, powered off, or running diagnostics. Use chassisEnable to enable the ports on an entire chassis.

This command does not enable the ports for the given blade in a disabled logical switch.

Persistently disabled ports are not enabled by this command.

The execution of this command is subject to Virtual Fabric restrictions that may be in place. Refer to "Using Fabric OS Commands" and "Command Availability" for details.

- Operands This command has the following operand:
	- *slot*

Specifies the slot number to be enabled.

Examples To display the slot status, enable the user ports in slot 4, and verify the settings:

switch:admin> slotshow

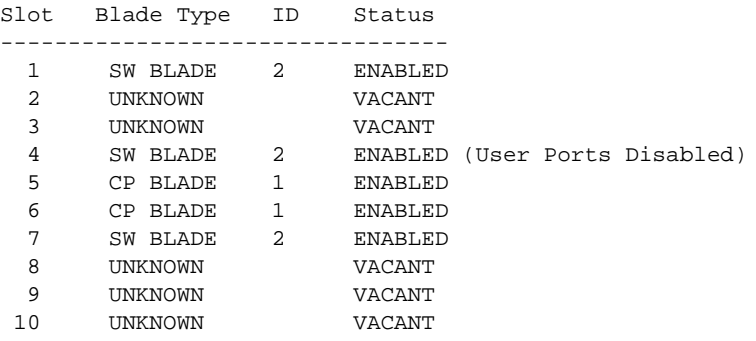

switch:admin> bladeenable 4 Blade 4 is being enabled...Done switch:admin> slotshow

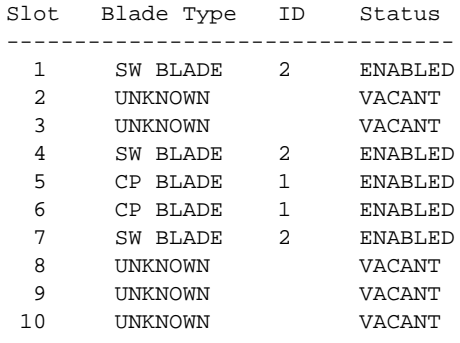

SEE ALSO [bladeDisable](#page-99-0), [chassisDisable](#page-134-0), [chassisEnable](#page-138-0), [portEnable](#page-799-0), [portDisable](#page-787-0), [switchDisable](#page-1098-0), [switchShow](#page-1102-0)

# bladeSwap

Swaps the area numbers for matching port pairs of two blades.

### Synopsis bladeSwap -src *source\_slot* -dest *destination\_slot*

Description Use this command to swap the area numbers for matching port pairs of two blades. All ports must qualify for swapping for this command to succeed. It validates that the blades in the indicated slots are of the same type, have the same number of ports, and that the port pairs are in the same partition.

If all the ports qualify for swapping, this command automatically performs the following operations:

- 1. It enables the port swapping feature by executing the **portSwapEnable** command.
- 2. It takes all ports on both the source and destination blades offline by executing the **bladeDisable** command.
- 3. It swaps the matching port pairs on each of the specified blades.
- 4. It re-enables the blade by executing the bladeEnable command.

The result of this operation is persistent across reboots and power cycles.

Notes The execution of this command is subject to Virtual Fabric restrictions that may be in place. Refer to "Using Fabric OS Commands" and "Command Availability" for details.

This command leaves both the source and destination blades in a disabled state. To enable all ports on a blade, issue the bladeEnable command. To enable individual ports, issue the portEnable command.

This command affects port swap information that is kept in its own database. It cannot be manipulated by editing the configuration database reported by configShow.

This command is not allowed if one or both the blades are faulty.

Operands This command has the following operands:

-src *source\_slot*

Specifies the slot number for the source blade.

#### -dest *destination\_slot*

Specifies the slot number for the destination blade. Use slotShow for a listing of valid slots.

Examples To swap area numbers between matching port pairs of two slots:

switch:admin> bladeswap -src 1 -dest 3 bladeswap done

SEE ALSO [portSwapEnable](#page-930-0), [portSwapDisable](#page-929-0), [portSwapShow](#page-931-0), [portShow](#page-849-0), [portEnable](#page-799-0), [portDisable](#page-787-0), [bladeEnable](#page-101-0), [bladeDisable](#page-99-0), [switchShow](#page-1102-0), [switchEnable](#page-1099-0)

# bootLunCfg

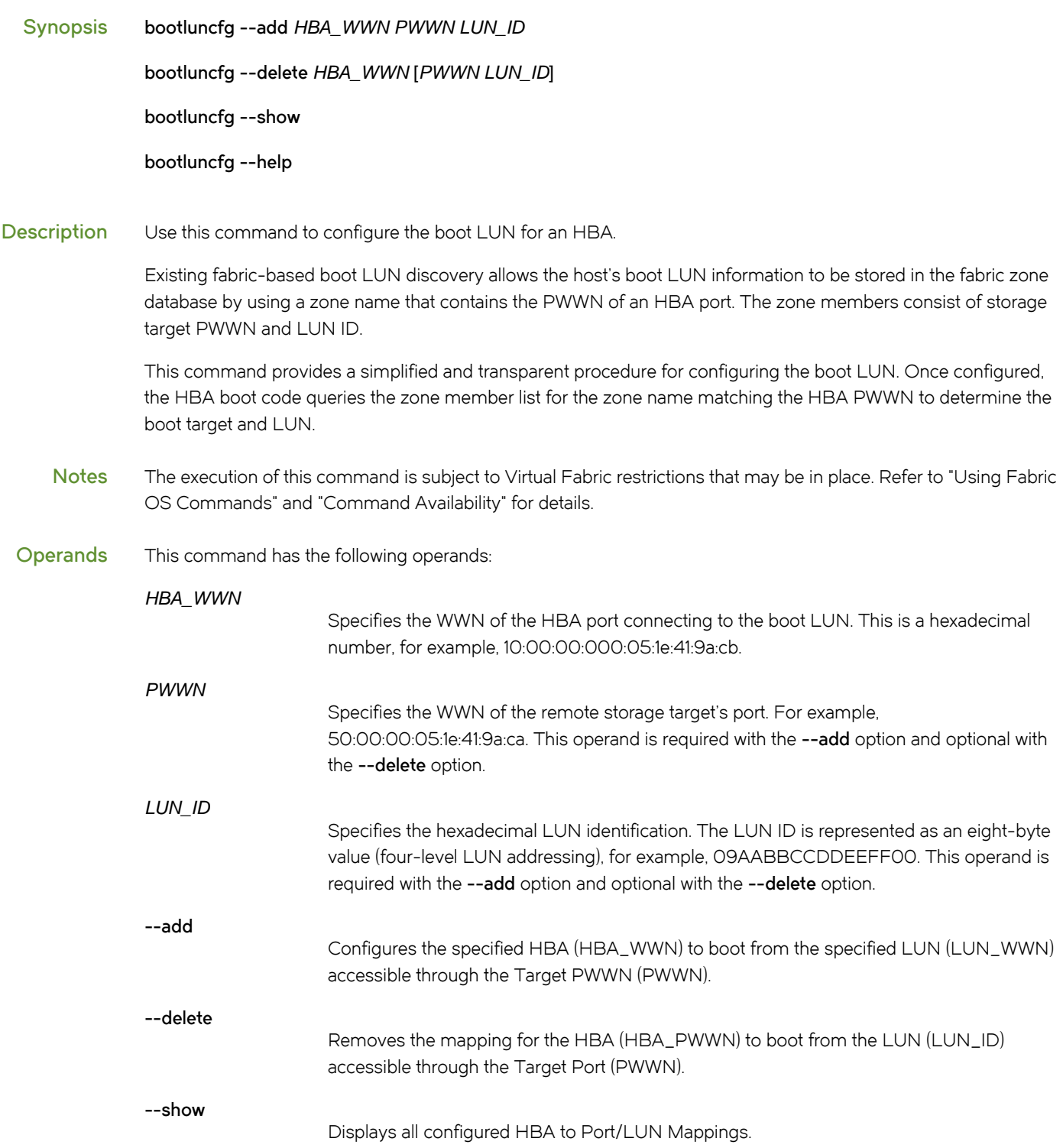

Transparently configures the boot LUN for an HBA.

#### bootLunCfg

--help Displays the command usage. Examples To configure a boot LUN: switch:admin> bootluncfg --add 11:22:ab:44:44:ff:44:ca \ 1b:6c:55:55:55:3a:55:ff 9abc345fa1112410 Operation Successful To display existing Port/LUN mappings: switch:admin> bootluncfg --show 00:11:22:33:44:55:66:77 00:00:00:00:aa:bb:cc:dd;00:00:00:01:ee:ff:11:22; \ 00:00:00:02:9a:bc:34:5f;00:00:00:03:a1:11:24:10 aa:aa:aa:aa:aa:aa:aa:aa 00:00:00:00:11:11:11:11;00:00:00:01:11:11:11:11; \ 00:00:00:02:9a:bc:34:5f;00:00:00:03:a1:11:24:10 bb:aa:aa:aa:aa:aa:aa:aa 00:00:00:00:11:11:11:11;00:00:00:01:11:11:11:11; \ 00:00:00:02:9a:bc:34:5f;00:00:00:03:a1:11:24:10 To remove an HBA to Port/LUN mapping: switch:admin> bootluncfg --delete 11:22:ab:44:44:ff:44:ca \ 1b:6c:55:55:55:3a:55:ff 9abc345fa1112410

Operation Successful

SEE ALSO None

# bufOpMode

Changes or displays the Buffer Optimized Mode.

Synopsis bufopmode --set *slot* [-force | -f] bufopmode --setall [-force | -f] bufopmode --reset *slot* bufopmode --resetall [-force | -f] bufopmode --show *slot* bufopmode --showall

Description Use this command to display or change the buffer optimized mode on a switch.

When buffer optimized mode is enabled on a slot, additional buffers are allocated on the internal ports. Use this feature, if you have slow draining devices connected to the slot and there are no long distance links or F\_Port buffers configured on that slot.

You must power off the slot before changing the buffer optimized mode. Changes take effect immediately after the slot is powered on

Enabling buffer optimized mode removes all long distance configurations or F\_Port buffers on that slot. You will be prompted if any F\_Port buffers or long distance configurations are detected.

Notes The execution of this command is subject to Virtual Fabric restrictions that may be in place. Refer to "Using Fabric OS Commands" and "Command Availability" for details.

This command is supported on the Brocade FC16-32, FC16-48, and FC16-64 blades in a DCX 8510 chassis, and SX6 blade in a Brocade X6 Director. An asterisk (\*) next to the slot configuration status indicates an unsupported blade. Refer to the example section for an illustration.

This command is not supported on Control Processor (CP) blades and core blades.

The --set operand is not supported in the following conditions on Brocade DCX 8510-family switches:

- **•** On CP blade, core blade, or empty slot. This operand is allowed only when a blade is inserted into an empty slot and buffer optimized mode is enabled on all the other non empty slots.
- **•** If the buffer optimized mode is already enabled on a slot in the chassis with 16 Gbps-capable core blades.
- **•** If the buffer optimized mode is not enabled on any slot in the chassis with 16 Gbps-capable core blades. You can enable buffer optimized mode on all slots by using the **bufopmode --setall** command.

The --reset option is not supported on the control processor (CP) blades, core blades, and FC16 port blades.

The --setall and --resetall options are not supported on the FC8 core blades.

The 8G blades are supported in the 8G chassis. The 16G blades are supported on the 16G chassis. On 16G chassis, all blades, including the core blades, are enabled at the same time with the --setall option.

### bufOpMode

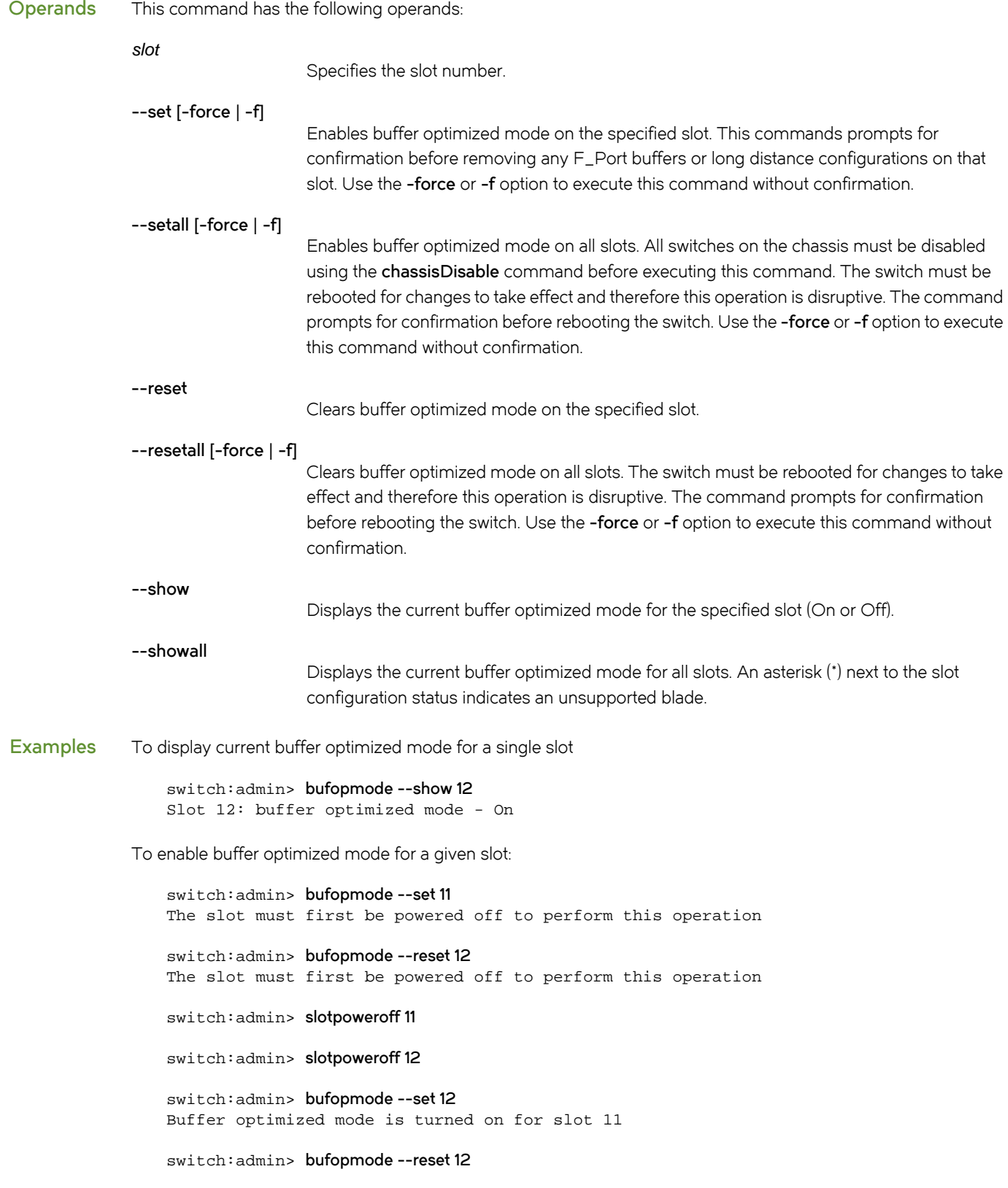
Buffer optimized mode is turned off for slot 12

switch:admin> slotpoweron 11

switch:admin> slotpoweron 12

To display the changes:

```
switch:admin> bufopmode --showall
Slot 1: buffer optimized mode - Off
Slot 2: buffer optimized mode - Off
Slot 3: buffer optimized mode - Off
Slot 4: buffer optimized mode - On
Slot 9: buffer optimized mode - Off
Slot 10: buffer optimized mode - Off
Slot 11: buffer optimized mode - On
Slot 12: buffer optimized mode - Off
-----------------------------------------------------------
* indicates buffer optimization not supported on this blade
```
To display the buffer optimized mode for all slots on a DCX 8510-8 with unsupported 16G port blades:

```
switch:admin> bufopmode --showall
```

```
Slot 1: buffer optimized mode - Off*
Slot 2: buffer optimized mode - Off*
Slot 3: buffer optimized mode - Off*
Slot 4: buffer optimized mode - Off*
Slot 5: buffer optimized mode - Off*
Slot 8: buffer optimized mode - Off*
Slot 9: buffer optimized mode - Off*
Slot 10: buffer optimized mode - Off*
Slot 11: buffer optimized mode - Off*
Slot 12: buffer optimized mode - Off*
-----------------------------------------------------------
* indicates buffer optimization not supported on this blade
```
To enable buffer optimized mode on all slots:

switch:admin> chassisdisable

```
switch:admin> bufopmode --setall
Buffer optimized mode is turned on for slot 5
Buffer optimized mode is turned on for slot 8
Buffer optimized mode is turned on for slot 10
Buffer optimized mode is turned on for slot 12
```
WARNING: Must reboot switch for changes to take effect. Reboot now [y/n]?  $y$ 

To clear buffer optimized mode on all slots:

switch:admin> bufopmode --resetall Buffer optimized mode is turned off for slot 5 Buffer optimized mode is turned off for slot 8 Buffer optimized mode is turned off for slot 10 Buffer optimized mode is turned off for slot 12

WARNING: Must reboot switch for changes to take effect. Reboot now [y/n]? y

SEE ALSO [slotShow](#page-1040-0), [slotPowerOn](#page-1039-0), [slotPowerOff](#page-1038-0)

# cfgActvShow

Displays effective zone configuration information.

# Synopsis cfgactvshow Description Use this command to display the effective zone configuration information. The current configuration is a single zone configuration that is currently in effect. The devices that an initiator sees are based on this configuration. The effective configuration is built when a specified zone configuration is enabled. Notes The execution of this command is subject to Virtual Fabric restrictions that may be in place. Refer to "Using Fabric OS Commands" and "Command Availability" for details.

Operands None

Examples To display the effective zone configuration information:

switch:admin> cfgactvshow Effective configuration: cfg: c4<br>zone: z3 zone: z3 33:07:06:05:04:03:02:01 zone: z4 44:01:23:45:67:89:a0:bc 40:01:23:45:67:89:a0:bc

SEE ALSO [cfgClear](#page-112-0), [cfgDelete](#page-114-0), [cfgRemove](#page-118-0), [cfgSave](#page-119-0), [cfgShow](#page-121-0)

# <span id="page-111-0"></span>cfgAdd

Adds a member to a zone configuration.

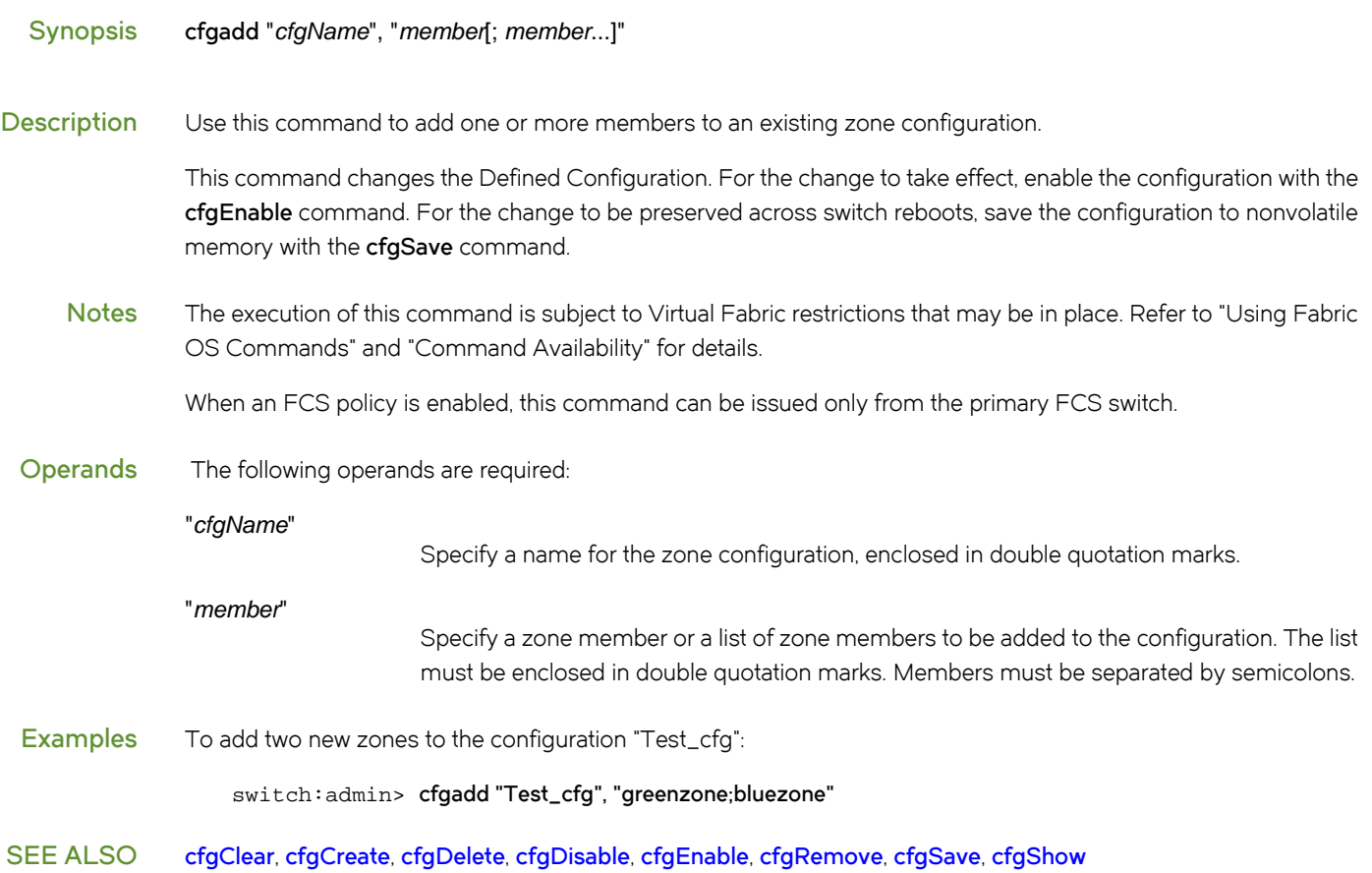

### <span id="page-112-0"></span>cfgClear

Clears all zone configurations.

### Synopsis cfgclear

### Description Use this command to clear all zone information in the transaction buffer. All defined zone objects in the transaction buffer are deleted. If an attempt is made to commit the empty transaction buffer while a zone configuration is enabled, you are warned to first disable the enabled zone configuration or to provide a valid configuration with the same name.

After clearing the transaction buffer with the cfgClear command, use the cfgDisable command to clear the entire zoning configuration (both the transaction buffer and the active configuration). If there is no current active zoning configuration, or you just want to clear the transaction buffer, use the **cfgSave** command to commit the transaction.

If the default zone access mode is "No Access", this command recreates the default zoning objects.

### Notes The execution of this command is subject to Virtual Fabric restrictions that may be in place. Refer to "Using Fabric OS Commands" and "Command Availability" for details.

When an FCS policy is enabled, this command can be issued only from the primary FCS switch.

- Operands None
- Examples To clear all zones and then clear nonvolatile memory:

switch:admin> cfgclear

The Clear All action will clear all Aliases, Zones, FA Zones and configurations in the Defined configuration. Run cfgSave to commit the transaction or cfgTransAbort to cancel the transaction. Do you really want to clear all configurations? \ (yes, y, no, n): [no] n

#### switch:admin> cfgsave

You are about to save the Defined zoning configuration. This action will only save the changes on Defined configuration. Any changes made on the Effective configuration will not take effect until it is re-enabled. Until the Effective configuration is re-enabled, merging new switches into the fabric is not recommended and may cause unpredictable results with the potential of mismatched Effective Zoning configurations. Do you want to save Defined zoning configuration only? \ (yes,  $y$ , no, n): [no]n

SEE ALSO [cfgDisable](#page-115-0), [cfgEnable](#page-116-0), [cfgSave](#page-119-0)

### cfgCreate

# <span id="page-113-0"></span>cfgCreate

Creates a zone configuration.

Synopsis cfgcreate "*cfgName*", "*member*[;*member*...]" **Description** Use this command to create a new zone configuration. This command changes the Defined Configuration (see cfgShow). For the change to become effective, enable the configuration with the cfgEnable command. For the change to be preserved across switch reboots, save the configuration to nonvolatile memory with the cfgSave command. Refer to the zoneCreate command for more information on *name* and *member* specifications. Notes The execution of this command is subject to Virtual Fabric restrictions that may be in place. Refer to "Using Fabric OS Commands" and "Command Availability" for details. When an FCS policy is enabled, this command can be issued only from the primary FCS switch. Operands The following operands are required: "*cfgName*" Specify a name for the zone configuration in double quotation marks. A zone configuration name must begin with a letter followed by any number of letters, numbers, and underscores. Names are case-sensitive. For example, "Cfg\_1" and "cfg\_1" are different zone configurations. Blank spaces are ignored. "*member*" Specify a zone member or list of zone members to be added to the configuration. The list must be enclosed in double quotation marks. Members must be separated by semicolons. The zone configuration member list must have at least one member. Empty member lists are not allowed. Examples To create a configuration containing three zones: switch: admin> cfgcreate "USA\_cfg", \ "Purple\_zone;Blue\_zone;Green\_zone"

SEE ALSO [cfgAdd](#page-111-0), [cfgClear](#page-112-0), [cfgDelete](#page-114-0), [cfgDisable](#page-115-0), [cfgEnable](#page-116-0), [cfgRemove](#page-118-0), [cfgSave](#page-119-0), [cfgShow](#page-121-0)

# <span id="page-114-0"></span>cfgDelete

Deletes a zone configuration.

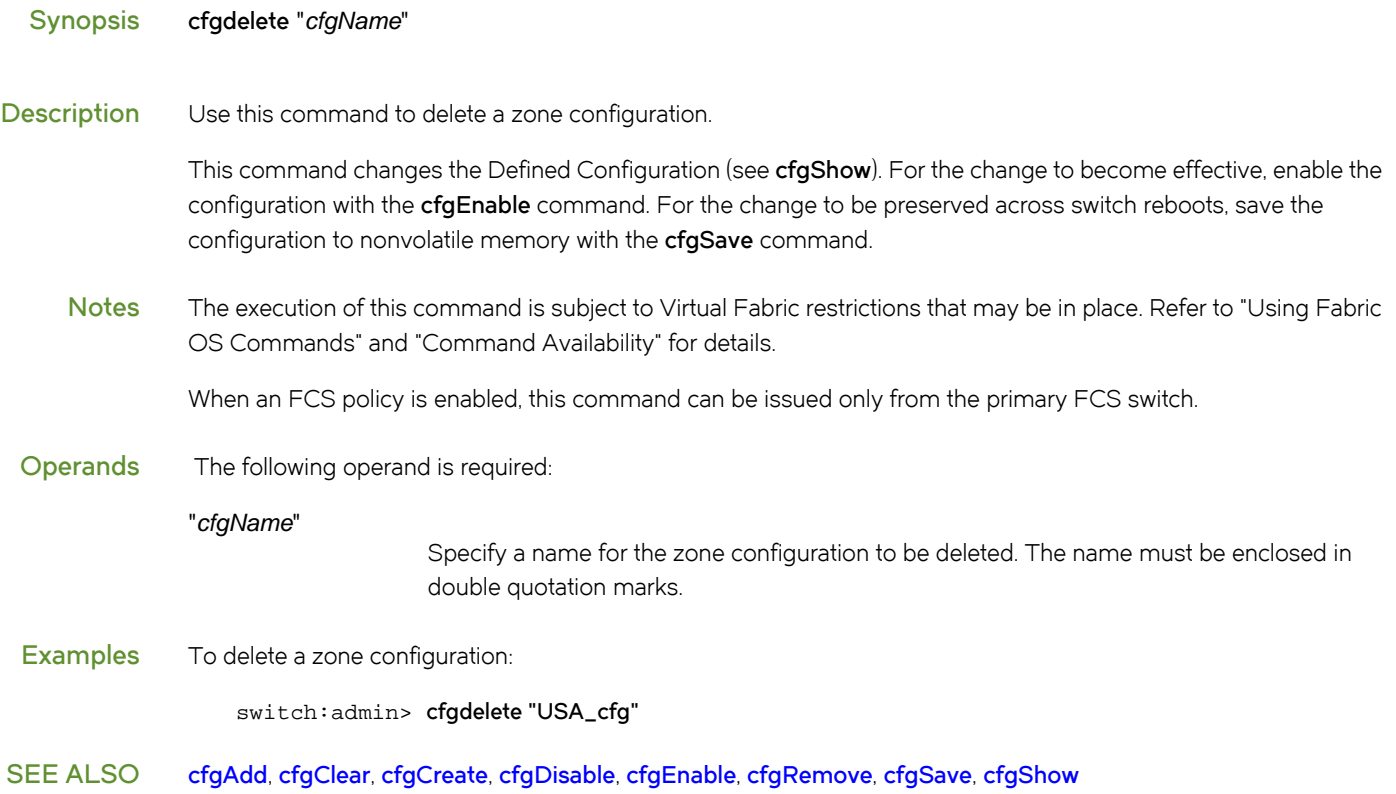

# <span id="page-115-0"></span>cfgDisable

Disables a zone configuration.

# Synopsis cfgdisable Description Use this command to disable the current zone configuration. The fabric returns to non-zoning mode, a mode in which all devices can see each other. This command ends and commits the current zoning transaction buffer to both volatile and nonvolatile memory. If a transaction is open on a different switch in the fabric when this command is run, the transaction on the other switch is automatically aborted. A message displays on the other switches to indicate that the transaction was aborted. If the default zone access mode is "No Access", then this command becomes equivalent to cfgEnable "d\_efault\_Cfg". Refer to defZone help for information on zone access configuration. Notes The execution of this command is subject to Virtual Fabric restrictions that may be in place. Refer to "Using Fabric OS Commands" and "Command Availability" for details. When an FCS policy is enabled, this command can be issued only from the primary FCS switch. Operands None Examples To disable the current zone configuration: switch:admin> cfgdisable You are about to disable zoning configuration. This action will disable any previous zoning configuration. Do you want to disable zoning configuration? \ (yes,  $y$ , no, n): [no]  $y$ SEE ALSO [cfgClear](#page-112-0), [cfgEnable](#page-116-0), [cfgSave](#page-119-0)

# <span id="page-116-0"></span>cfgEnable

Enables a zone configuration.

### Synopsis cfgenable "*cfgName*"

Description Use this command to enable a zone configuration. The command builds the specified zone configuration. It checks for undefined zone names, zone alias names, or other inconsistencies, by expanding zone aliases, removing duplicate entries, and then installing the effective configuration.

> If the build fails, the previous state is preserved (zoning remains disabled, or the previous effective configuration remains in effect). If the build succeeds, the new configuration replaces the previous configuration. Refer to the cfgShow command for a description of the defined and effective configurations.

If there are open transactions in the fabric, only single transaction can be saved. Use the cfgtransshow --opentrans command to view the list of all the domains in the fabric with open transactions.

Notes The execution of this command is subject to Virtual Fabric restrictions that may be in place. Refer to "Using Fabric OS Commands" and "Command Availability" for details.

When an FCS policy is enabled, this command can be issued only from the primary FCS switch.

Operands The following operand is required:

#### "*cfgName*"

Specifies the name of the zone configuration. The name must be enclosed in double quotation marks.

Examples To enable the zone configuration USA\_cfg:

switch:admin> cfgenable "USA\_cfg" You are about to enable a new zoning configuration. This action will replace the old zoning configuration with the current configuration selected. If the update includes changes to one or more traffic isolation zones, the update may result in localized disruption to traffic on ports associated with the traffic isolation zone changes Do you want to enable 'USA\_cfg' configuration \ (yes,  $y$ , no, n): [no]  $y$ zone config "USA\_cfg" is in effect Updating flash ...

To enable the zone configuration USA\_cfg when there are open transactions in the fabric:

```
switch:admin> cfgenable "USA_cfg"
You are about to enable a new zoning configuration.
This action will replace the old zoning configuration with the
current configuration selected. If the update includes changes
to one or more traffic isolation zones, the update may result in
localized disruption to traffic on ports associated with
the traffic isolation zone changes
Multiple open transactions are pending in this fabric. Only one
transaction can be saved.Please abort all unwanted transactions
using the cfgtransabort command. Use the cfgtransshow --opentrans
```
command to display a list of domains with open transactions switch:admin> cfgtransabort 271010736 switch:admin> cfgenable "USA\_cfg" You are about to enable a new zoning configuration. This action will replace the old zoning configuration with the current configuration selected. If the update includes changes to one or more traffic isolation zones, the update may result in localized disruption to traffic on ports associated with the traffic isolation zone changes Do you want to enable 'USA\_cfg' configuration \ (yes, y, no, n): [no] y zone config "USA\_cfg" is in effect Updating flash ...

SEE ALSO [cfgClear](#page-112-0), [cfgDisable](#page-115-0), [cfgSave](#page-119-0), [cfgShow](#page-121-0)

# <span id="page-118-0"></span>cfgRemove

Removes a member from a zone configuration.

### Synopsis cfgremove "*cfgName*","*member*[; *member*...]"

Description Use this command to remove one or more members from an existing zone configuration. If all members are removed, the zone configuration is deleted.

> This command changes the Defined Configuration (see cfgShow). For the change to become effective, enable the configuration with the cfgEnable command. For the change to be preserved across switch reboots, save the configuration to nonvolatile memory with the cfgSave command.

Notes The execution of this command is subject to Virtual Fabric restrictions that may be in place. Refer to "Using Fabric OS Commands" and "Command Availability" for details.

When an FCS policy is enabled, this command can be issued only from the primary FCS switch.

Operands The following operands are required:

"*cfgName*"

Specify a name for the zone configuration, enclosed in double quotation marks.

"*member*"

Specify a zone member or a list of zone members to be removed from the configuration. The list must be enclosed in double quotation marks. Members must be separated by semicolons.

Examples To remove a zone from a configuration:

switch:admin> cfgremove "Test\_cfg", "bluezone"

SEE ALSO [cfgAdd](#page-111-0), [cfgClear](#page-112-0), [cfgCreate](#page-113-0), [cfgDelete](#page-114-0), [cfgDisable](#page-115-0), [cfgEnable](#page-116-0), [cfgSave](#page-119-0), [cfgShow](#page-121-0), [cfgTransAbort](#page-127-0), [cfgTransShow](#page-128-0)

### cfgSave

### <span id="page-119-0"></span>cfgSave

Saves the zone configuration to nonvolatile memory.

Synopsis cfgsave Description Use this command to save the current zone configuration. This command writes the defined configuration and the name of the effective configuration to nonvolatile memory in all switches in the fabric. The saved configuration is automatically reloaded at power on, and, if a configuration was in effect at the time it was saved, the same configuration is reinstalled with an automatic cfgEnable command. Because the saved configuration is reloaded at power on, only valid configurations are saved. The **cfgSave** command validates the effective configuration by performing the same tests as the cfgEnable command. If the tests fail, an error message is displayed and the configuration is not saved. This command ends and commits the current transaction. If a transaction is open on a different switch in the fabric when this command is run, the transaction on the other switch is automatically aborted. A message displays on the other switches to indicate that the transaction was aborted. If there are open transactions in the fabric, only single transaction can be saved. Use the cfgtransshow --opentrans command to view the list of all the domains in the fabric with open transactions. Notes The execution of this command is subject to Virtual Fabric restrictions that may be in place. Refer to "Using Fabric OS Commands" and "Command Availability" for details. When an FCS policy is enabled, this command can be issued only from the primary FCS switch. Operands None Examples To save a zone configuration: switch:admin> cfgsave WARNING!!! The changes you are attempting to save will render the Effective configuration and the Defined configuration inconsistent. The inconsistency will result in different Effective Zoning configurations for switches in the fabric if a zone merge or HA failover happens. To avoid inconsistency it is recommended to commit the configurations using the cfgenable command. Do you want to save Defined zoning configuration only? (yes, y, no, n): [no]y To save a zone configuration if there are multiple open transactions: switch:admin> cfgsave

> You are about to save the Defined zoning configuration. This action will only save the changes on Defined configuration. Multiple open transactions are pending in this fabric. Only one transaction can be saved.Please abort all unwanted transactions using the cfgtransabort command. Use the cfgtransshow --opentrans command to display a list of domains with open transactions Do you want to save the Defined zoning configuration only? (yes, y, no, n): [no]  $n$

switch:admin> cfgtransabort 271010736 switch:admin> cfgsave You are about to save the Defined zoning configuration. This action will only save the changes on Defined configuration. If the update includes changes to one or more traffic isolation zones, you must issue the 'cfgenable' command for the changes to take effect. Do you want to save the Defined zoning configuration only? (yes, y, no, n): [no]  $y$ 

SEE ALSO [cfgAdd](#page-111-0), [cfgClear](#page-112-0), [cfgCreate](#page-113-0), [cfgDelete](#page-114-0), [cfgDisable](#page-115-0), [cfgEnable](#page-116-0), [cfgRemove](#page-118-0), [cfgShow](#page-121-0), [cfgTransAbort](#page-127-0), [cfgTransShow](#page-128-0)

# <span id="page-121-0"></span>cfgShow

Displays zone configuration information.

Synopsis cfgshow [--ic] ["*pattern*"] [, *mode*] cfgshow [--transdiffs] cfgshow [--transdiffsonly] cfgshow --help

Description Use this command to display zone configuration information.

If no operand is specified, all zone configuration information (both defined and effective) is displayed. If the local switch has an outstanding transaction, this command displays the most recently edited zone configuration that has not yet been saved. If the local switch has no outstanding transaction, this command displays the committed zone configuration.

If a pattern is specified, only matching configurations are displayed.

- **•** The defined configuration is the complete set of all zone objects that have been defined in the fabric. There can be multiple zone configurations defined, but only one can be enabled at a time. There might be inconsistencies in the definitions, zones, or aliases that are referenced but not defined, or there might be duplicate members. The defined configuration is the current state of the administrator input.
- **•** The effective configuration is the single zone configuration that is currently enabled. The devices that an initiator sees in the fabric are based on this configuration. The effective configuration is built when a specific zone configuration is enabled and all error checking has been completed successfully.

Use the --transdiffs and --transdiffsonly options to view changes in the current transaction.

The command output displays changes in the current transaction by the following notations:

- **•** An asterisk(\*) before any tag indicates a change in that zone, zone configuration, alias or any other entity in the zone configuration.
- **•** A plus(+) before any entity indicates that it is a newly added entity.
- **•** A minus(-) before any entity indicates that it is a deleted entity.

When this command is executed after a zoning transaction was aborted on the local switch, it displays the following warning message: "Warning: Current Zoning Transaction was aborted. Reason code = Zone Config update received."

When default zoning is enabled with "No Access" mode, "No Effective configuration: (No Access)" is displayed.

- Notes The execution of this command is subject to Virtual Fabric restrictions that may be in place. Refer to "Using Fabric OS Commands" and "Command Availability" for details.
- Operands The following operands are optional:

--ic

Displays all zone configuration names for a given pattern without case distinction.

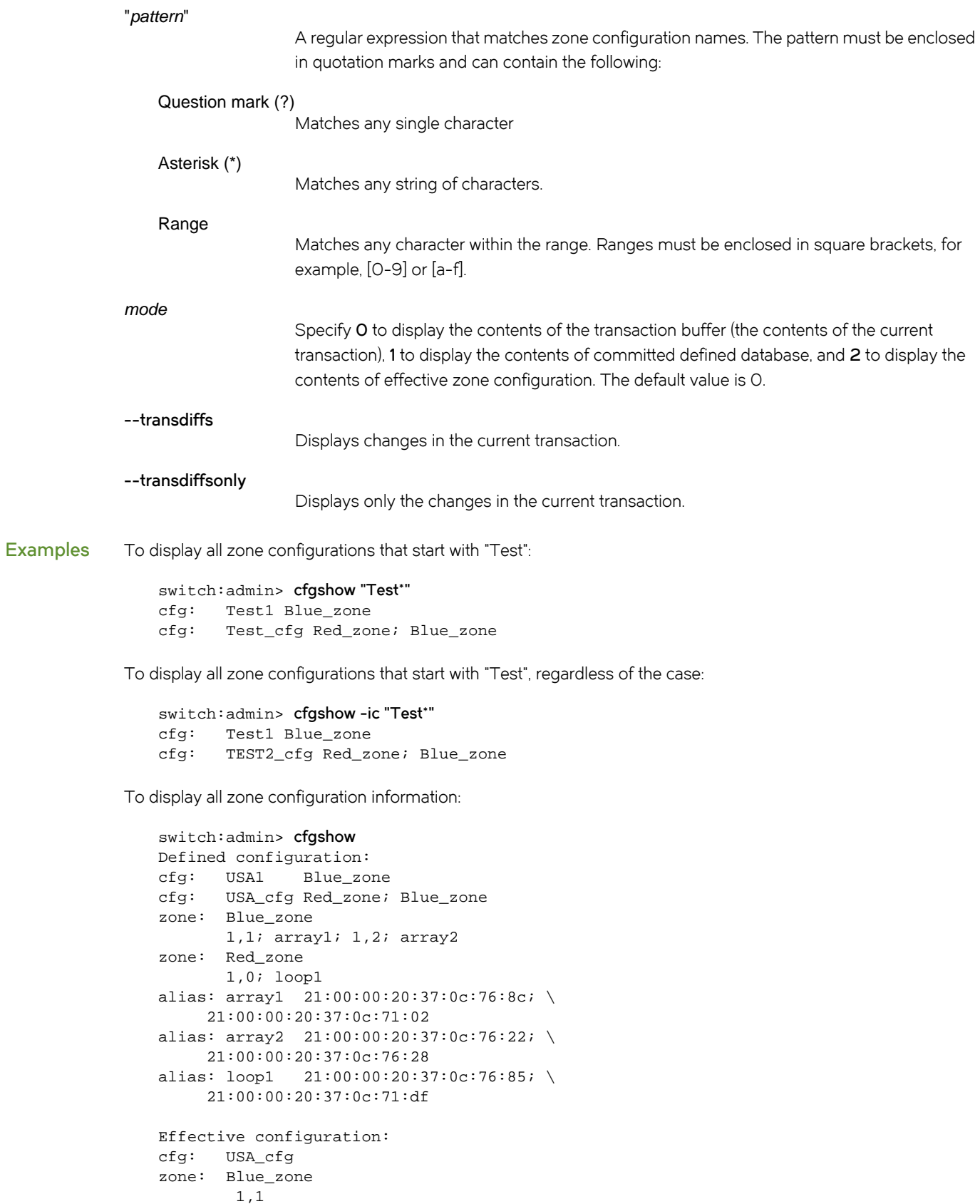

```
 21:00:00:20:37:0c:76:8c
         21:00:00:20:37:0c:71:02
         1,2
         21:00:00:20:37:0c:76:22
        21:00:00:20:37:0c:76:28
zone: Red_zone
        1,0
         21:00:00:20:37:0c:76:85
         21:00:00:20:37:0c:71:df
```
To display only configuration names:

switch:admin> cfgshow "\*" cfg: USA1 Blue\_zone<br>cfg: USA\_cfg Red\_zone; USA\_cfg Red\_zone; Blue\_zone

To display changes in the current transaction:

```
switch:admin> cfgshow --transdiffs
Defined configuration:
cfg: fabric_cfg Blue_zone
zone: Blue_zone
        1,1; array1; 1,2; array2
*zone: green_zone
        -1,1; 1,2; +6, 15*zone: +red_zone
        5,1; 4,2
alias: array1 21:00:00:20:37:0c:76:8c; \
     21:00:00:20:37:0c:71:02
         alias: array2 21:00:00:20:37:0c:76:22; \
     21:00:00:20:37:0c:76:28
Effective configuration:
cfg: fabric_cfg
zone: Blue_zone
        1,1
         21:00:00:20:37:0c:76:8c
         21:00:00:20:37:0c:71:02
         1,2
```
To display only the changes in the current transaction:

switch:admin> cfgshow --transdiffsonly \*zone: -Blue\_zone 21:00:00:20:37:0c:76:8c 21:00:00:20:37:0c:71:02

```
*zone: green_zone 
        1,1; -1,2;+5,4;+ 21:00:00:20:37:0c:76:55
*zone: +red_zone 
        5,4; 5,6
```
SEE ALSO [cfgAdd](#page-111-0), [cfgClear](#page-112-0), [cfgCreate](#page-113-0), [cfgDelete](#page-114-0), [cfgDisable](#page-115-0), [cfgEnable](#page-116-0), [cfgRemove](#page-118-0), [cfgSave](#page-119-0), [cfgTransAbort](#page-127-0), [cfgTransShow](#page-128-0)

# cfgSize

Displays zone database size details.

### Synopsis cfgsize [*integer*]

Description Use this command to display the size details of the zone database.

The size details include maximum size, the committed size, and the transaction size of the Zone database in bytes.

### Zone DB maximum size

Defines the upper limit for the Zone defined configuration, determined by the amount of nonvolatile memory available for storing the defined configuration. The Zone DB maximum size is further reduced due to a message header that is propagated with the zone configuration to all switches in the fabric.

The maximum supported zone database size is 2 MB for chassis based switches and 1 MB for other switches.

### Available Zone DB size

Displays the size of the database that is actually available for storage.

# Committed size

Displays the size of the defined configuration currently stored in nonvolatile memory.

### Transaction size

Displays the size of the uncommitted defined configuration. This value will be nonzero if the defined configuration is being modified by Telnet, API, and so forth; otherwise it is 0.

Refer to the cfgShow help page for a description of defined and effective zone configurations.

Notes The execution of this command is subject to Virtual Fabric restrictions that may be in place. Refer to "Using Fabric OS Commands" and "Command Availability" for details.

In Virtual Fabric environments, the zone database size of all partitions taken together cannot exceed 2 MB for chassis based switches and 1 MB for other switches. Exceeding the zone database size limit can result in unexpected behavior. Note that in Virtual Fabric mode, the zone database limit is enforced per partition, but not chassis-wide.

Operands The following operand is optional:

*integer*

If a nonzero integer is specified, the size of the nonvolatile memory allocated for the zone database is displayed. The zone database includes both the defined and effective configurations. The database size is displayed in bytes.

Examples To display the zone database on a Brocade 6510

switch:admin> cfgsize

Zone DB max size - 1045274 bytes Available Zone DB size - 1041503 bytes committed - 2759 transaction - 0

SEE ALSO [ad](#page-35-0), [cfgShow](#page-121-0), [zoneHelp](#page-1188-0)

# <span id="page-127-0"></span>cfgTransAbort

Aborts the current zoning transaction.

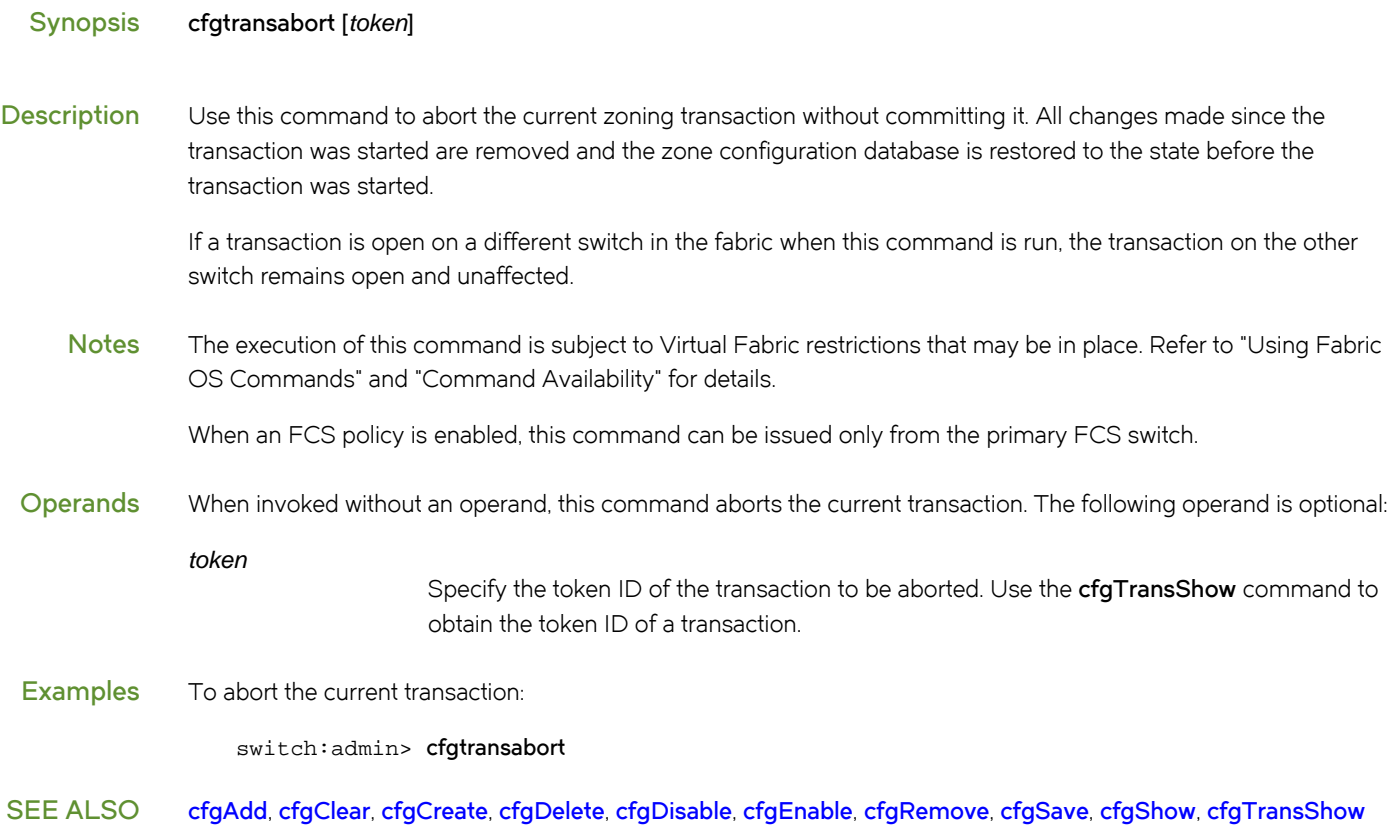

# <span id="page-128-0"></span>cfgTransShow

Displays information about the current zoning transaction.

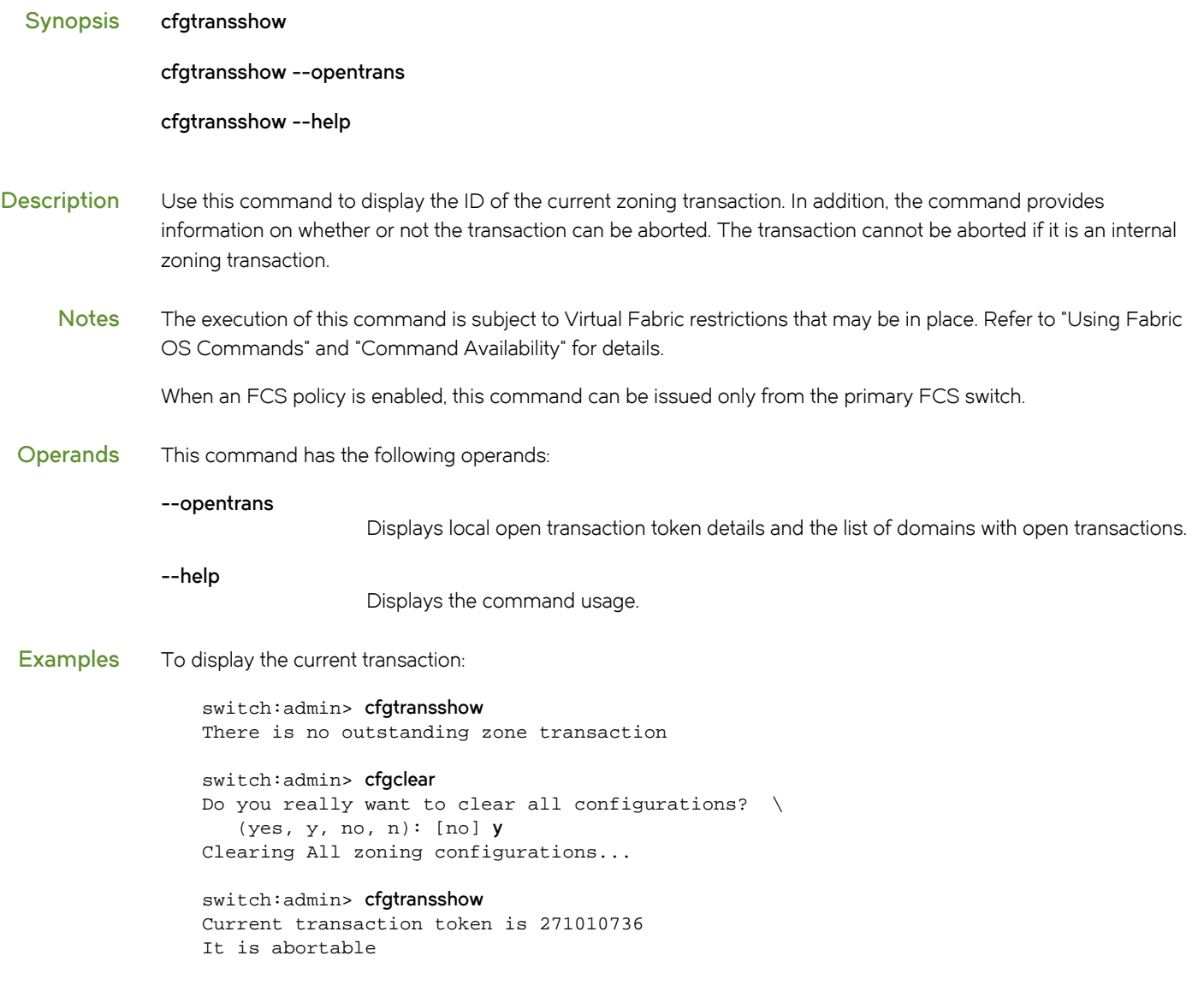

### cfgTransShow

To display the current transaction and the list of domains with open transactions:

```
switch:admin> cfgtransshow --opentrans
Current transaction token is 0x3109
It is abortable
Transactions Detect: Capable
Current Open Transactions 
Domain List:
-------------------------
 1 2 3 4
```
SEE ALSO [cfgAdd](#page-111-0), [cfgClear](#page-112-0), [cfgCreate](#page-113-0), [cfgDelete](#page-114-0), [cfgDisable](#page-115-0), [cfgEnable](#page-116-0), [cfgRemove](#page-118-0), [cfgSave](#page-119-0), [cfgShow](#page-121-0), [cfgTransAbort](#page-127-0)

### chassisBeacon

Sets chassis beaconing mode.

### Synopsis chassisbeacon [*mode*]

Description Use this command to enable or disable beaconing on a chassis. Chassis beaconing can be used to locate a failing chassis in a group of chassis. Use the **portBeacon** command to locate a failing port, and use the **switchBeacon** command to locate a failing (logical) switch.

> When beaconing mode is turned on, the port LEDs flash green at various rates across the chassis. The beaconing continues until you turn it off.

> Beaconing mode takes over the port LEDs. The normal flashing LED pattern associated with an active, faulty, or disabled port is suppressed, and only the beaconing pattern is shown. Other commands are still executable and functional. However, if diagnostic frame-based tests such as portLoopbackTest are executed, the diagnostic LED pattern is interleaved with the beaconing pattern.

The chassisBeacon command is one of the commands that control beaconing. Each command has a clearly defined scope of action:

- **•** The **portBeacon** command enables or disables beaconing on a specified port.
- **•** The switchBeacon command enables or disables beaconing on all ports in the current logical switch.
- **•** The chassisBeacon command enables or disables beaconing on all ports in the chassis.
- **•** The portPeerBeacon command enables or disables beaconing to identify the interconnections between ports.

The actions of the beaconing commands are independent and mutually exclusive. For example, if you enabled beaconing on the logical switch and you want to enable beaconing on the entire chassis, you must first disable switch beaconing with the switchBeacon command before you can use the chassisBeacon command to enable beaconing on the entire chassis. Likewise, existing portBeacon settings remain unaffected if you enable or disable beaconing on the switch or on the chassis. Failure to disable existing beaconing commands before using a different type of beaconing may cause the commands to interfere with each other in unexpected ways.

On a Brocade X6 Director, enabling chassis beaconing activates beaconing on CP blades also.

To determine whether or not beaconing is enabled or disabled on the switch or chassis, use the switchBeacon or chassisBeacon command without operands. A value of O indicates that the command is disabled, a value of 1 indicates that the command is enabled. Issue the **portBeacon --show** command to display beaconing for a specific port. The switchShow command displays the status of the switchBeacon command only.

- Notes The execution of this command is subject to Virtual Fabric restrictions that may be in place. Refer to "Using Fabric OS Commands" and "Command Availability" for details.
- Operands This command has the following operand:

*mode*

Specify 1 to enable chassis beaconing mode or 0 to disable beaconing mode. This operand is optional. If no operand is specified, the current value is displayed.

### chassisBeacon

Examples To turn chassis beaconing mode on:

switch:admin> chassisbeacon 1 Chassis beacon success 1

To turn beaconing mode off:

switch:admin> chassisbeacon 0 Chassis beacon success 0

To display the chassis beaconing mode:

switch:admin> chassisbeacon Value = 0

SEE ALSO [portBeacon](#page-632-0), [switchShow](#page-1102-0), [switchBeacon](#page-1091-0), [portPeerBeacon](#page-840-0)

# chassisCfgPerrThreshold

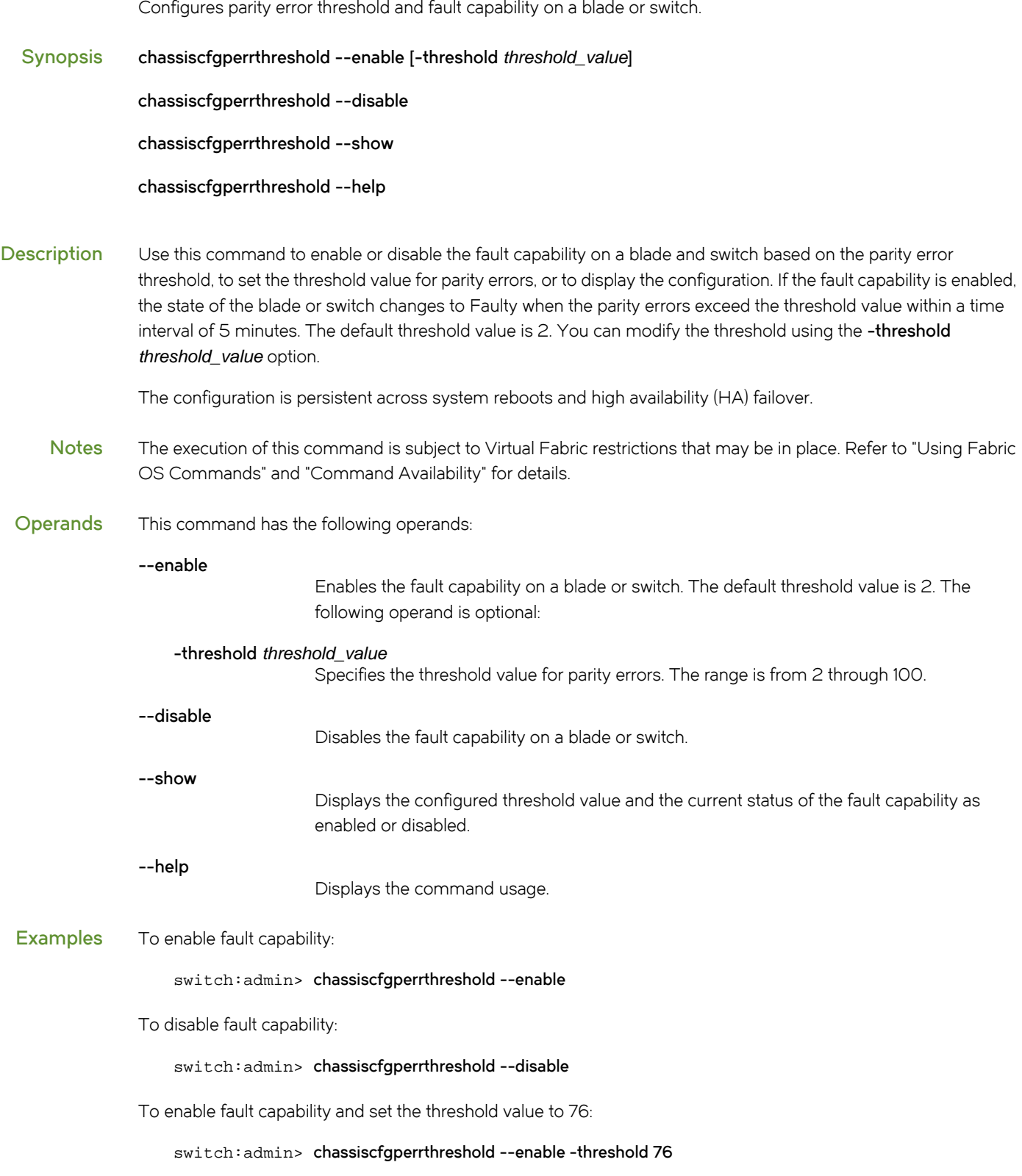

To display the configuration:

switch:admin> chassiscfgperrthreshold --show Configured Threshold is 76 and the Fault is enabled.

SEE ALSO None

### <span id="page-134-0"></span>chassisDisable

Disables all user ports in a chassis.

### Synopsis chassisdisable [-force]

Description Use this command to disable a Virtual Fabric-aware chassis. All Fibre Channel ports are taken offline. This command prompts for confirmation unless the -force option is used. If the chassis is partitioned into logical switches that are part of logical fabrics, the remaining switches in these fabrics reconfigure. As each port is disabled, the front panel LED changes to a slow-flashing amber.

> You must disable the chassis before making configuration changes or running offline diagnostic tests. Commands that require the chassis to be disabled generate an error message if invoked while the chassis is enabled. It is not necessary to disable a chassis before rebooting or powering off the switch.

To disable the ports of a single logical switch, use the switchDisable command. To disable the ports of a single blade, use the bladeDisable command.

- Notes The execution of this command is subject to Virtual Fabric restrictions that may be in place. Refer to "Using Fabric OS Commands" and "Command Availability" for details.
- Operands -force Disables the chassis without confirmation. This operand is optional. Examples To disable a chassis:

switch:admin> chassisdisable This command can cause disruption to\ multiple logical switches. Are you sure you want to disable all chassis ports now?\ (yes, y, no, n): [no]y

SEE ALSO [bladeDisable](#page-99-0), [bladeEnable](#page-101-0), [chassisEnable](#page-138-0), [switchShow](#page-1102-0), [switchDisable](#page-1098-0), [switchEnable](#page-1099-0), [switchCfgPersistentEnable](#page-1094-0), [switchCfgPersistentDisable](#page-1093-0)

### chassisDistribute

Distributes IP filter policies.

Synopsis chassisdistribute -db ipfilter -fid *target\_FID* [-force]

chassisdistribute -db ipfilter -domain *target\_domain\_list* [-force]

Description Use this command to manually distribute the IP Filter policy database. The behavior of this command depends on whether Virtual Fabrics are enabled or disabled.

- **•** If Virtual Fabrics are enabled on the originating switch, this command distributes the IP filter policy database to all chassis that are connected through the specified logical switch (FID). If the target chassis has Virtual Fabrics enabled, the IP filter policy database is distributed to all logical switches configured on the target. If Virtual Fabrics are not enabled on the target, the IP filter policy database is distributed to the default logical switch of the target.
- **•** If Virtual fabrics are disabled on the originating switch, the IP filter policy database is distributed to a list of target switches specified by their Domain IDs. If a target domain has Virtual Fabrics enabled, the IP filter policy database is distributed to all logical switches on the target domain. If Virtual Fabrics are not enabled on the target domain, the IP filter policy database is distributed to the default logical switch of the target domain.

This command distributes the entire IP Filter database and overwrites any existing IP Filter policies on the receiving switches. The chassisDistribute command does not enforce FCS policy.

The target chassis or switches must be capable of accepting the distribution. The distribution is aborted if one of the connected chassis or domains is configured to reject the distribution. Use the fddCfg command to configure the fabric-wide policies that control distribution behavior.

When upgrading from pre-7.2.0 to 7.2.0 or later versions, the RPC port rules will be removed from the IP Filter policy database.

The command output includes the following information:

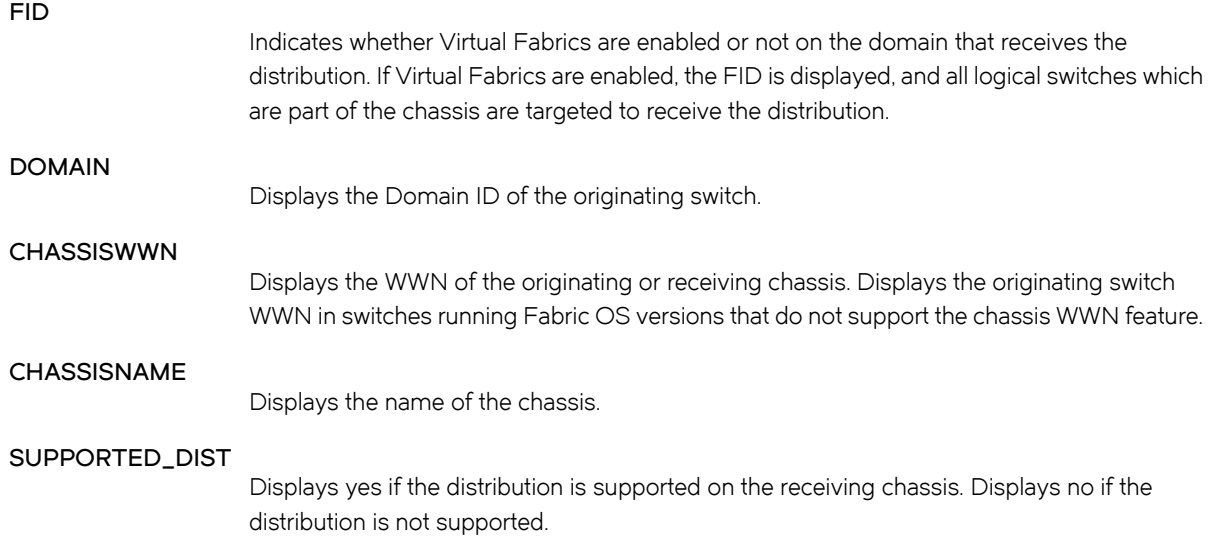

Notes This command distributes the IP Filter database only. To distribute other security databases, use the distribute command.

The execution of this command is subject to Virtual Fabric restrictions that may be in place. Refer to "Using Fabric OS Commands" and "Command Availability" for details.

Operands This command has the following operands:

#### -db ipfilter

Specifies the policy database to be distributed with this command. The only accepted value for -db is ipfilter. The database name is case insensitive. The legacy notation ("IPFILTER") still works but is not necessary. The following operands are mutually exclusive:

#### -fid *target\_FID*

Specifies the target logical switch for the distribution. The logical switch is identified by its fabric ID (FID). When a FID is specified, the database is distributed to all chassis that are connected to the specified logical switch (FID) and are configured to accept the distribution. This operand is required and valid only when the originating switch is in Virtual Fabric mode.

-domain *target\_domain\_list*

Specifies a list of target switch domain IDs that should receive the database. The list must be enclosed in double quotation marks; members must be separated by a semicolon. A wildcard (\*) may be specified to include all switches in the fabric that support the distribute feature. This operand is required and valid only when Virtual Fabrics are disabled.

#### -force

Distributes the database without confirmation.

Examples To distribute the IP Filter policies to all chassis that are connected through the logical fabric 128 and support the distribute feature:

> switch:admin> chassisDistribute -db ipfilter -fid 128 FID DOMAIN CHASSISWWN CHASSISNAME SUPPORTED DIST --------------------------------------------------------- 128 3 10:00:00:05:1e:38:ac:0e DCX\_93 yes NON-VF 4 10:00:00:05:1e:39:bd:0f Brocade300 yes 128 98 10:00:00:05:1e:41:22:9f Brocade6510 no chassisDistribute will distribute the database(s) to  $\setminus$ above topology. Would you like to continue  $[Y/N] : v$ ChassisDistribute operation succeeded for above topology

To distribute the IP Filter policies to all switches in the fabric that support the distribute feature (Virtual Fabrics are disabled on the evoking switch):

switch:admin> chassisDistribute -db ipfilter -domain "\*" FID DOMAIN CHASSISWWN CHASSISNAME SUPPORTED\_DIST -------------------------------------------------------- 128 3 10:00:00:05:1e:38:ac:0e DCX 93 no NON-VF 4 10:00:00:05:1e:39:bd:0f Brocade300 yes

128 98 10:00:00:05:1e:41:22:9f Brocade6510 no ChassisDistribute will distribute the database(s) to  $\setminus$ above topology. Would you like to continue  $[Y/N]$  : y ChassisDistribute operation succeeded for above topology

SEE ALSO [distribute](#page-203-0), [fddCfg](#page-325-0)

## <span id="page-138-0"></span>chassisEnable

Enables all user ports in a chassis.

### Synopsis chassisenable

Description Use this command to enable a Virtual Fabric-aware chassis. All Fibre Channel ports that passed the power-on self test (POST) are enabled. They may come online if connected to a device, or remain offline if disconnected. Use chassisEnable to re-enable the chassis after making configuration changes or running offline diagnostics.

> If the chassis is partitioned into multiple logical switches and physically connected to multiple logical fabrics, the logical switches rejoin their fabrics.

> As each port is enabled, the front panel LED changes from slow-flashing amber to nonflashing green for online ports, or to nonflashing amber for ports that do not initialize. Disconnected ports remain unlit. Loopback ports slowly flash green when online.

- Notes The execution of this command is subject to Virtual Fabric restrictions that may be in place. Refer to "Using Fabric OS Commands" and "Command Availability" for details.
- Operands None
- Examples To enable a chassis:

switch:admin> chassisenable

SEE ALSO [bladeDisable](#page-99-0), [bladeEnable](#page-101-0), [chassisDisable](#page-134-0), [switchShow](#page-1102-0), [switchDisable](#page-1098-0), [switchEnable](#page-1099-0), [switchCfgPersistentEnable](#page-1094-0), [switchCfgPersistentDisable](#page-1093-0)

# chassisName

Displays or sets the chassis name.

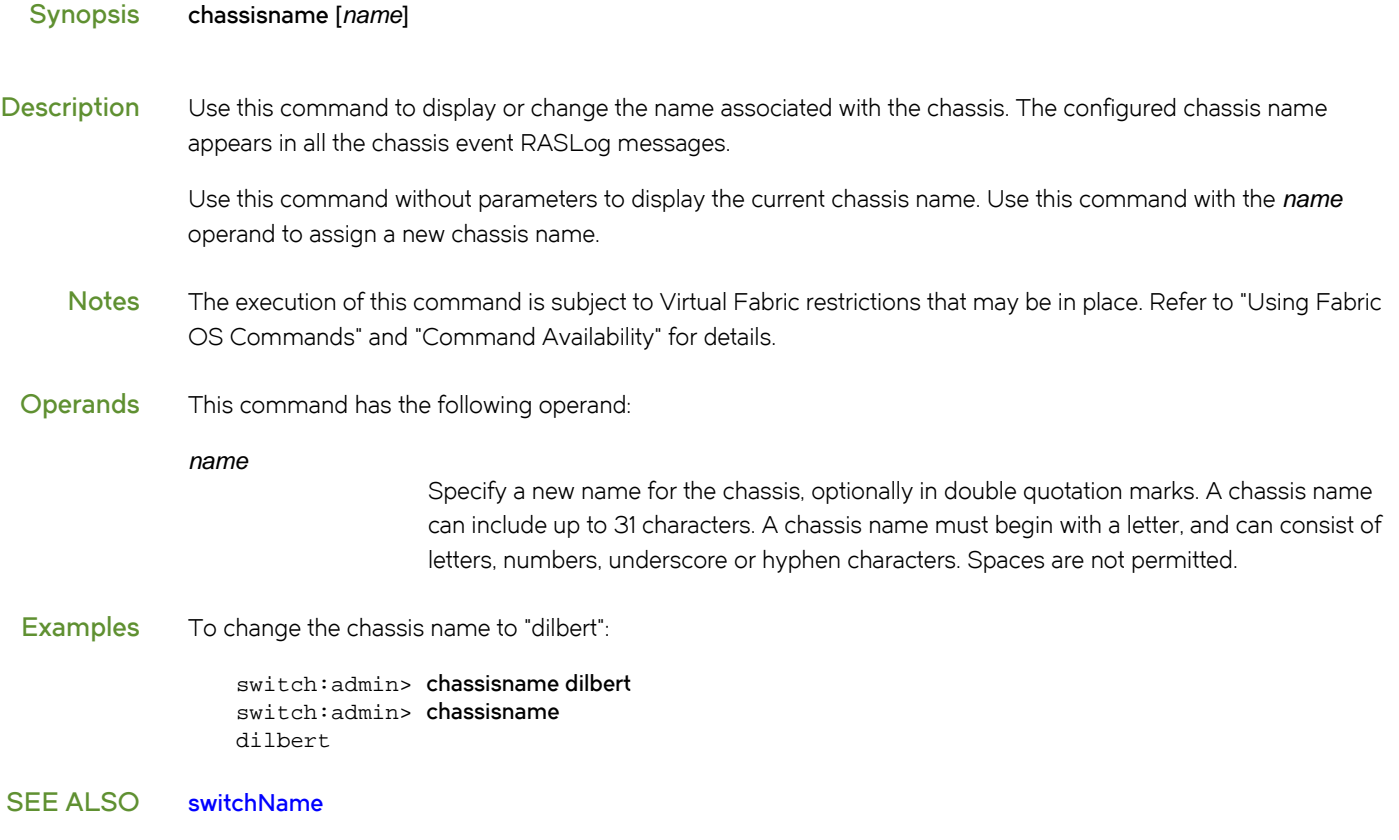

### chassisShow

Displays all field replaceable units (FRUs).

### Synopsis chassisshow

### Description Use this command to display the Field Replaceable Unit (FR) header content for each object in the chassis and chassis backplane version. This command displays the following information:

- 1. The chassis family, for example, DCX 8510.
- 2. The backplane version number, in hexadecimal: Chassis Backplane Revision: *xx*
- 3. The first line of each record contains the object ID. If the FRU is part of an assembly, a brief description is displayed in parentheses.
	- a. Object type: CHASSIS, FAN, POWER SUPPLY, SW BLADE (switch), CP BLADE (control processor), WWN (world wide name), or UNKNOWN.
	- b. Object number: Slot *nn* (for blades), Unit *nn* (for everything else).
- 4. FRU header version number: Header Version: *x*
- 5. Displays the maximum allowed power consumption for a given hardware component: positive for power supplies and negative for power consumers. The combined total maximum allowed power consumption for the entire chassis is shown in the output of the slotShow -p command. Power Consume Factor: *-xxx*
- 6. Displays the real-time power consumption for each FRU that supports real-time power measurement. Only 16Gb blades currently support real time measurement of power being consumed by these blades. When the capability is not supported for a FRU, the line is suppressed. Power Usage (Watts):
- 7. Factory part number (up to 14 characters): Factory Part Num: *xx-xxxxxx-xx*
- 8. Factory serial number (up to 12 characters): Factory Serial Num:*xxxxxxxxxx*
- 9. FRU manufacture date: Manufacture: Day: *dd* Month: *mm* Year: *yyyy*
- 10. Date of the last FRU header update: Update: Day: *dd* Month: *mm* Year: *yyyy*
- 11. Cumulative number of days the FRU has been powered on: Time Alive: *dddd* days
- 12. Time elapsed, in days, since the FRU was last powered on: Time Awake: *dddd* days
- 13. Externally supplied ID (up to 10 characters): ID: *xxxxxxxxxx*
- 14. Externally supplied part number (up to 20 characters): Part Num: xxxxxxxxxxxxxxxxxxxxx
- 15. Externally supplied serial number (up to 20 characters): Serial Num: *xxxxxxxxxxxxxxxxxxx*
- 16. Externally supplied revision number (up to 4 characters): Revision Num: *xxxx*

The output of this command depends on the platforms on which it is executed. On some platforms, for certain FRU types, a few items may not be available. In these cases, the lines are suppressed. Possibly affected lines are 1, 3 through 7, 9, and 11 through 14. In addition, for lines 11 through 14, if there is no data set, these lines are suppressed.

#### chassisShow

Notes The execution of this command is subject to Virtual Fabric restrictions that may be in place. Refer to "Using Fabric OS Commands" and "Command Availability" for details.

```
Operands None
```
Examples To display the FRUs for a DCX 8510-8:

switch:user> chassisshow

Chassis Family: DCX8510-8 Chassis Backplane Revision: 0 SW BLADE Slot: 1 Header Version: 2 Power Consume Factor: -180 Power Usage (Watts): -286 Factory Part Num: 60-1002144-02 Factory Serial Num: BQB0345F00G Manufacture: Day: 9 Month: 11 Year: 2010 Update: Day: 19 Month: 2 Year: 2011 Time Alive: 41 days Time Awake: 1 days SW BLADE Slot: 2 Header Version: 2 Power Consume Factor: -180 Power Usage (Watts): -306 Factory Part Num: 60-1002144-02 Factory Serial Num: BQB0345F02R Manufacture: Day: 21 Month: 11 Year: 2010 Update: Day: 19 Month: 2 Year: 2011 Time Alive: 41 days Time Awake: 1 days SW BLADE Slot: 3 Header Version: 2 Power Consume Factor: -180 Power Usage (Watts): -315 Factory Part Num: 60-1002144-02 Factory Serial Num: BQB0345F01N Manufacture: Day: 16 Month: 11 Year: 2010 Update: Day: 19 Month: 2 Year: 2011 Time Alive: 39 days Time Awake: 1 days (output truncated)

```
slotShow
```
118 Brocade Fabric OS Command Reference 53-1004112-02

### classConfig

Displays RBAC class permissions.

Synopsis classconfig --show *class\_name* | -all | -classlist classconfig --showcli *command* classconfig --showroles *class\_name* classconfig --help

Description Use this command to display information about role-based access control (RBAC) permissions for one or all meta-object format (MOF) classes, to display permissions for a specified command, or to display the permissions for a specified MOF class.

> Fabric OS commands are grouped into feature sets called MOF classes. For example, the commands **IdapCfg**, passwd, passwdCfg, and userConfig are all related to User Management and are therefore grouped together under a MOF class called UserManagement.

The pre-defined roles Root, Factory, Admin, User, SwitchAdmin, ZoneAdmin, FabricAdmin, BasicSwitchAdmin, SecurityAdmin and Operator provide a mechanism for further restricting access to commands of a certain class by role-specific permissions. For example, a user with the ZoneAdmin role will have access to the commands under the MOF class Zoning but not to those under the UserManagement class.

The following RBAC permissions are supported in Fabric OS:

- **•** O = observe
- **•** OM = observe-modify
- **•** N = no access

Note that the MOF class level permissions extend to all commands in that class, but not necessarily to each and every command option. For example, a command may have the RBAC class permission of "OM", but a show only option under that command may have the permission "O". At the role level, a certain role may be excluded from viewing the command information, in which case the permission for that role would be "N".

Notes The execution of this command is subject to Virtual Fabric restrictions that may be in place. Refer to "Using Fabric OS Commands" and "Command Availability" for details.

Operands This command has the following optional operand:

--show

Displays RBAC permission information. One of the following operands is required:

### *class\_name* or -all

Displays permissions for a single MOF class or for all classes. The output displays the class name, the CLIs grouped under the specified class, the command options, and the RBAC class permissions for each command option.

### -classlist

Displays an alphabetical listing of all MOF classes supported in Fabric OS.

--showcli *command* Displays the RBAC permissions for the specified command and associated command options. The output displays the command name, the command options, the RBAC class permissions for each command option, the MOF class, and the context restriction for the command in VF mode only. If the length of a row is too long to fit in one line, the strings displayed under RBAC Class and Option column will be split and displayed in two lines. --showroles *class\_name* Displays the role permissions the specified MOF class. --help Displays the command usage. Examples To display an alphabetical listing of all MOF classes supported in Fabric OS: switch:admin> classconfig --show -classlist List of RBAC classes: 1. AdminDomains 2. ADSelect 3. AG 4. APM 5. Audit 6. Authentication 7. Blade 8. ChassisConfiguration 9. ChassisManagement 10. ConfigManagement 11. Configure 12. DCE 13. Debug 14. Diagnostics 15. DMM 16. EncryptionConfiguration 17. EncryptionManagement 18. EthernetConfig 19. Fabric 20. FabricDistribution 21. FabricRouting 22. FabricWatch 23. Factory 24. FCoE 25. FICON 26. FIPSBootprom 27. FIPSCfg 28. FirmwareKeyManagement 29. FirmwareManagement 30. FRUManagement 31. HA 32. IPfilter 33. IPSec 34. ISCSI 35. License 36. LocalUserEnvironment 37. Logging 38. LogSupportsave 39. ManagementAccessConfiguration 40. ManagementServer

41. NameServer
- 42. Nocheck
- 43. NxPortManagement
- 44. PhysicalComputerSystem
- 45. PKI
- 46. PortMirror
- 47. RADIUS
- 48. Reboot
- 49. Restricted
- 50. RoleConfig
- 51. RoutingAdvanced
- 52. RoutingBasic
- 53. Security
- 54. SessionManagement
- 55. SNMP
- 56. Statistics
- 57. StatisticsDevice
- 58. StatisticsPort
- 59. SwitchConfiguration
- 60. SwitchManagement
- 61. SwitchManagementIPConfiguration
- 62. SwitchPortConfiguration
- 63. SwitchPortManagement
- 64. Topology
- 65. USBManagement
- 66. UserManagement
- 67. WWNCard
- 68. Zoning

To display the RBAC permissions for the commands included in the UserManagement class:

switch:admin> classconfig --show UserManagement

RBAC class Name : UserManagement

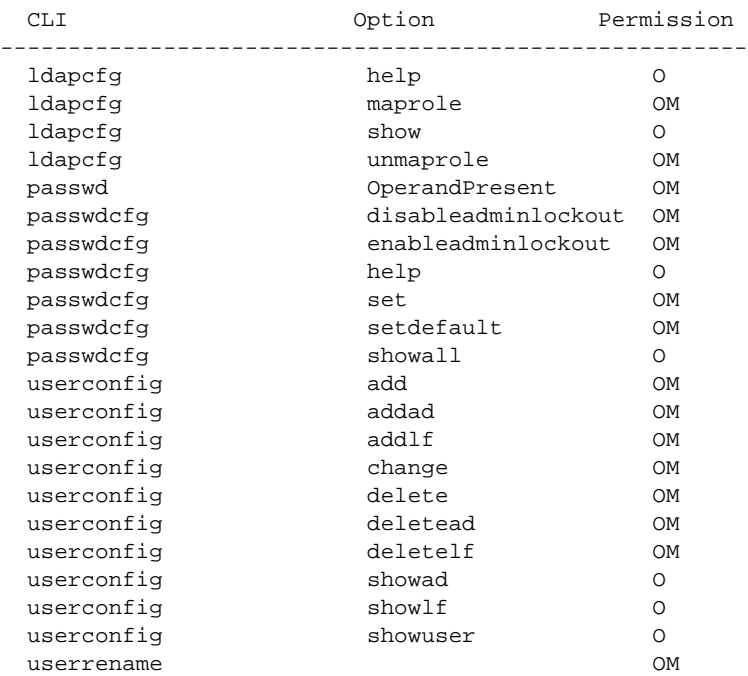

To display the RBAC permissions for the UserManagement class:

#### switch:admin> classconfig --showroles UserManagement

Roles that have access to the RBAC class 'usermanagement' are:

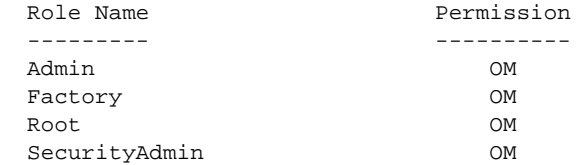

To display the RBAC permissions for a command:

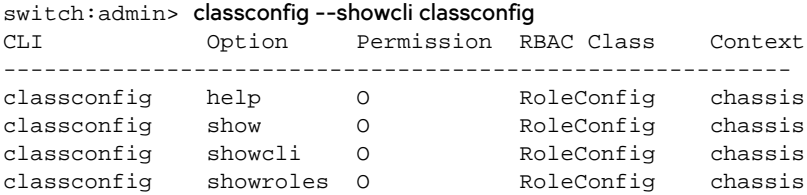

To display the RBAC permissions for a command (in the following example, the command option entries are split and displayed in two lines because the length of the rows is too long):

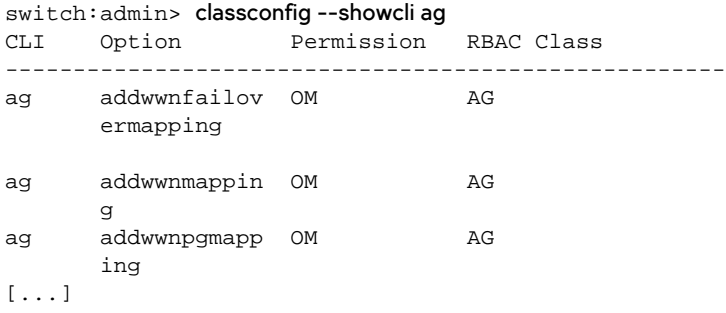

SEE ALSO [roleConfig](#page-960-0)

## cliHistory

Displays switch command history.

Synopsis clihistory clihistory --show clihistory --showuser *username* clihistory --showall clihistory --clear clihistory --help

Description This command saves the following information whenever a command is executed on the switch:

- **•** Timestamp
- **•** Username
- **•** FID (VF mode only)
- **•** IP address of the Telnet session
- **•** Options
- **•** Arguments

This command displays the local CLI command history. The information is saved in the SSHOW\_SYS file as part of supportSave. The CLI history is saved persistently to compact flash. The maximum number of saved entries for this command is 1680. CLI history records is wrapped after reaching the maximum limit specified.

The CLI history is wrapped and saved in a file that is persistent across reboots and firmware download.

Only the command name is stored in the CLI history for commands that requires password; no arguments are stored.

This command can also be executed on the standby CP.

- Notes The execution of this command is subject to Virtual Fabric restrictions that may be in place. Refer to "Using Fabric OS Commands" and "Command Availability" for details.
- Operands This command has the following operand:

--show

Displays the CLI history of the current user.

--showuser *username*

Displays the CLI history of the given user.

--showall

Displays the CLI history of all users.

--clear

Clears the CLI history.

--help Displays the command usage. Examples To display the command history on a switch: switch:admin> clihistory Date & Time Message<br>
Fri Sep 19 09:43:53 2014 root, F<br>
Fri Sep 19 09:43:59 2014 root, F root, FID 10, console, tracedump root, FID 10, console, coreshow Fri Sep 19 09:44:21 2014 root, , console, firmwareshow Fri Sep 19 09:44:25 2014 root, , console, errdump switch:admin> firmwaredownload -s -p scp 10.70.4.109,fvt,/dist,pray4green Server IP: 10.70.4.109, Protocol IPv4 Checking system settings for firmwaredownload... Failed to access scp://fvt:\*\*\*\*\*\*\*\*\*\*@10.70.4.109//dist/release.plist switch:admin> clihistory Date & Time Message Wed May 23 03:39:37 2012 admin, console, firmwaredownload

SEE ALSO None

# <span id="page-148-0"></span>configDefault

Resets the nonpersistent configuration data to factory defaults.

## Synopsis configdefault [-fid *FID* | -all | -switch] [-force]

## Description Use this command to reset the nonpersistent configuration settings to their factory default values.

Configuration data is grouped into chassis information and switch information. Each configuration type is managed separately. The behavior of configDefault depends on the environment in which the command is executed:

- **•** In a Virtual Fabric environment, when executed without operands, this command resets the switch configuration to default values on the current logical switch only. An Admin with chassis permissions can use additional parameters to reset configuration data for a specified logical switch (-fid *FID*) or for all logical switches and the chassis (-all). Resetting default FCR configuration data requires base switch to be configured in the chassis.
- **•** In a non-Virtual Fabric environment, when executed without operands, this command resets the switch configuration. When executed with the -all operand, configDefault resets all of the system's configuration data, including chassis and switch configurations. The -switch option resets the switch configuration only. The -fid option is not valid.

This command resets nonpersistent configuration parameters only. The following parameters are not affected by this command:

- **•** Ethernet MAC address, IP address, subnet mask, and boot ROM parameters
- **•** IP gateway address
- **•** License keys
- **•** OEM customization
- **•** Product ID and Vendor ID
- **•** SNMP configuration
- **•** System name
- **•** Chassis name
- **•** World wide name
- **•** Zoning configuration (includes aliases, zones, and configurations)
- **•** Security parameters and policies
- **•** User account passwords (includes all user configuration and all built-in accounts)
- **•** Switch PID format
- **•** Ethernet Link Mode

Refer to the help files for configure and configureChassis help for more information on default values for configuration parameters.

Notes This command cannot be executed on an enabled switch. You must first disable the switch using switchDisable or chassisDisable.

Some configuration parameters are cached by the system. To avoid unexpected system behavior, reboot the system after executing configDefault.

#### configDefault

Note that configDefault does not completely remove all FCIP tunnels and GbE IP address information. This may be an issue when attempting to use the same information to create new tunnels or modify the existing ones.

The execution of this command is subject to Virtual Fabric restrictions may be in place. Refer to "Using Fabric OS Commands" and "Command Availability" for details.

Operands This command has the following operands:

-fid *FID*

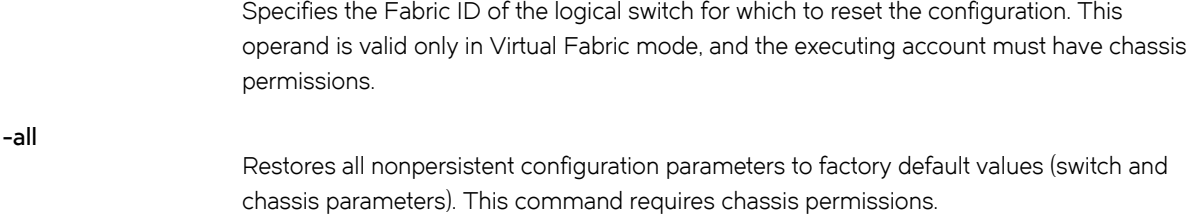

-switch

-force

Executes the command without confirmation and reboots the switch. This operand is optional.

Resets the switch configuration only. This operand is not valid in VF mode.

Examples To restore all system configuration parameters to default values:

switch:admin> configdefault -all WARNING: This is a disruptive operation that requires a switch reboot. Would you like to continue [Y/N]: y Executing configdefault...Please wait Already in Native Mode continuing with configDefault Committing configuration ... done. The switch has to be rebooted to allow the changes to take effect. Switch rebooting ....... Restarting system. The system is coming up, please wait...

To restore all system configuration parameters with -force option:

```
switch:admin> configdefault -all -force
   Executing configdefault...Please wait
setting the default config on switch sw_6510_79
Already in Native Mode continuing with configDefault
Committing configuration ... done.
The switch has to be rebooted to allow the changes to take effect.
```
Switch rebooting ....... Restarting system. The system is coming up, please wait...

SEE ALSO [snmpConfig](#page-1045-0), [configure](#page-168-0), [configureChassis](#page-180-0), [switchDisable](#page-1098-0), [switchEnable](#page-1099-0)

## <span id="page-150-0"></span>configDownload

Downloads configuration data to the system.

```
Synopsis configdownload
               configdownload [- all ] [-p ftp | -ftp] ["host","user","path" 
                    [,"passwd"]] 
               configdownload [- all ] [-p scp | -scp ] [-cra] ["host","user","path"]
               configdownload [- all ] [-p sftp | -sftp ] ["host","user","path"]
               configdownload [- all ] [-local | -USB | -U ["file"]]
               configdownload [-fid FID | -chassis | -all | -switch] 
                    [-p ftp | -ftp ] ["host","user","path" [,"passwd"]] 
               configdownload [-fid FID | -chassis | -all | -switch ]
                    [-p scp | -scp ] [-cra] ["host","user","path"]
               configdownload [-fid FID | -chassis | -all | -switch ]
                    [-p sftp | -sftp ] ["host","user","path"]
               configdownload [-fid FID | -chassis | -all | -switch]
                    [-force] [-local | -USB | -U ["file"]]
               configdownload [-vf] [-p ftp | -ftp ] ["host","user","path"
                    [,"passwd"]] 
               configdownload [ -vf] [-p scp | -scp ] [-cra] ["host","user","path"]
               configdownload [ -vf] [-p sftp | -sftp ] ["host","user","path"]
               configdownload [-vf] [-local | -USB | -U ["file"]]
               configdownload [-fid FID | -all] -map [-p ftp | -ftp ]
                    ["host","user","path" [,"passwd"]] 
               configdownload [-fid FID | -all] -map [-p scp | -scp ]
                    [-cra] ["host","user","path"]
               configdownload [-fid FID | -all] -map [-p sftp | -sftp ]
```
[-cra] ["*host*","*user*","*path*"]

## Description This command downloads configuration parameters to the local system. Two types of configuration files can be downloaded with this command: Virtual Fabric configuration parameters and system configuration parameters. You must download both types of configuration data for the system to behave as expected. You can use FTP or SCP to download configuration files from a remote host, or you can retrieve the configuration files from a predetermined directory on the local system, or from an attached USB device.

Use the -vf option to download the Virtual Fabric configuration data. The Virtual Fabric configuration file includes logical switch definitions and Virtual Fabric status (enabled or disabled). The file should be named vf-conf\_xx.txt to distinguish it from the regular system configuration (config.txt). The xx indicates the platform ID. Virtual Fabric configuration data can only be shared between switches that belong to the same platform type and share the same platform ID. If the platform ID contained in the header of the configuration file does not match the platform ID of the system to which it is downloaded, configDownload fails. When you download a vf-conf\_xx.txt file, all attributes defined in this file are downloaded to the system and take effect with the exception of LISL ports. The LISL ports on the system are not affected by this download.

Use the -all option to download the system configuration data (which must be downloaded separately from the Virtual Fabric configuration data). It is grouped into chassis information and switch information. Each configuration type is managed separately and the behavior of configDownload depends on the environment in which the command is executed and which part of the system configuration you wish to download.

- **•** In a Virtual Fabric environment, when the configDownload command is executed without chassis permissions, this command downloads the switch configuration to the current logical switch only. An Admin user with chassis permissions can use additional parameters to perform the following selective configuration downloads:
	- **-** Download the switch configuration to a specified logical switch (-fid *FID*).
	- **-** Download the chassis configuration only (-chassis).
	- **-** Download the entire configuration including the data for all logical switches and for the chassis (-all). The interactive version of the command (no operands) prompts for input on only the parameters the user is allowed to execute.
- **•** In a non-Virtual Fabric environment, this command by default downloads the configuration for the default logical switch only. To download the chassis-level configuration only, use the -chassis option. To download both the chassis and switch configuration, use the -all option. Chassis permissions are required. The -fid option is not valid. The -switch option is equivalent to issuing the command default (without options).

Perform the following steps to backup and then restore a configuration in a switch using Virtual Fabrics:

- 1. Run the configUpload -vf command followed by the configUpload -all command from the old setup.
- 2. Run the configDownload -vf command followed by the configDownload -all command in the new setup.

The switch must be disabled for configuration download of all parameters with the exception of SNMP and MAPS.

The following rules apply to configuration download in Virtual Fabric mode:

- **•** When downloading the chassis configuration, the number of logical switches defined in the configuration download must match the number of logical switches currently defined on the switch.
- **•** When downloading the switch configuration, the target FID must be defined in both the configuration download and the current system.
- **•** When downloading the switch configuration from a specified source FID to a target FID, the target FID must be defined on the switch and the source FID and associated configuration must be defined in the configuration download. In addition, downloading an SFID configuration resets the target FID ports without warning. Caution is advised when using this option.
- **•** When downloading all configuration parameters, the number of switches defined in the downloaded configuration file must match the number of switches currently defined on the switch. In addition, the following restrictions apply:
	- **-** The switches must be disabled unless you only wish to download SNMP or MAPS parameters.
	- **-** Downloading a configuration file from a system that is not Virtual Fabric-capable to a system in Virtual Fabric mode is not recommended. The configuration is applied to the default switch only, and only to the ports that are part of the default switch.

If an FCS policy is enabled, the following rules and restrictions apply:

- **•** Both [Defined Security Policies] and [Active Security Policies] sections must exist and contain the FCS\_POLICY.
- **•** In the [Defined Security Policies] section, at least one member of the FCS\_POLICY must be the same as a member in the previous FCS\_POLICY.
- In the [Active Security Policies] section, the FCS\_POLICY must be exactly the same as the previous FCS\_POLICY. Order of members must be maintained.
- **•** If either security policies section has an RSNMP\_POLICY, then that section must have a WSNMP\_POLICY.
- **•** After the switch is enabled, if the switch is the primary FCS, then its security and zoning information is propagated to all other switches in the fabric.
- **•** After the switch is enabled, if the switch is a non-FCS or a backup FCS, then its security and zoning information will be overwritten by the primary FCS.

Security parameters and the switch identity cannot be changed by configDownload. Parameters such as the switch name and IP address are ignored; they are lines in the configuration file that begin with "boot". Security parameters and version stamp are ignored; they are the lines in the configuration file that begin with "sec".

[License] is only accepted if the boot.mac parameter matches the license ID (WWN) of the switch performing the download; otherwise, it is ignored.

The configuration parameters R\_A\_TOV, E\_D\_TOV, WAN\_TOV, and MAX\_HOPS are interrelated. Assigning a specific value to one or more of these parameters might change the range of allowed values that can be assigned to the other parameters. As a result, you may not be able to set all the values within the range displayed for each parameter. This command validates the modified values of these four parameters and terminates the download operation, if the validation check fails.

This is particularly important when downloading a zoning configuration. Because the new zoning information is added to the current configuration, there might not be any conflicts. If the current zoning configuration is to be replaced, the keyword "clear:" should be inserted into the configuration file immediately before the zoning lines (starting at the line "[Zoning]").

If the configuration file contains the keyword "enable:" followed by a *zone\_configuration*, that zoning configuration is enabled in the fabric. If there is no "enable:" keyword in the configuration file or no zoning configuration by that name exists, or if enable fails for any reason (such as dangling aliases), then the following conditions apply:

- **•** The effective configuration remains as it was prior to the configuration download. The "enable:" action is ignored.
- **•** The Defined Configuration changes to reflect the new zoning configuration.
- Notes The execution of this command is subject to Virtual Fabric restrictions that may be in place. Refer to "Using Fabric OS Commands" and "Command Availability" for details.

If the switch is in Access Gateway mode, some of the configuration parameters will take effect only after the switch has been re-enabled with the **switchEnable** command.

 F\_Port trunking configurations are not saved in the configuration file and will not be restored after a configuration download.

Do not manually edit a configuration file after uploading the file and before downloading the file to a switch. Manual editing bypasses sanity checks for some configuration parameters and results in unpredictable system behavior.

The configDownload command prompts for confirmation and issues a notice that "A switch reboot is required for the changes to take effect." A configuration download affects large amount of configuration data, and there is no reliable mechanism to determine, which of these parameters may or may not require a reboot. To ensure that all configuration changes are applied correctly, Brocade strongly recommends that you always reboot the switch after a configuration download.

Operands This command has the following operands:

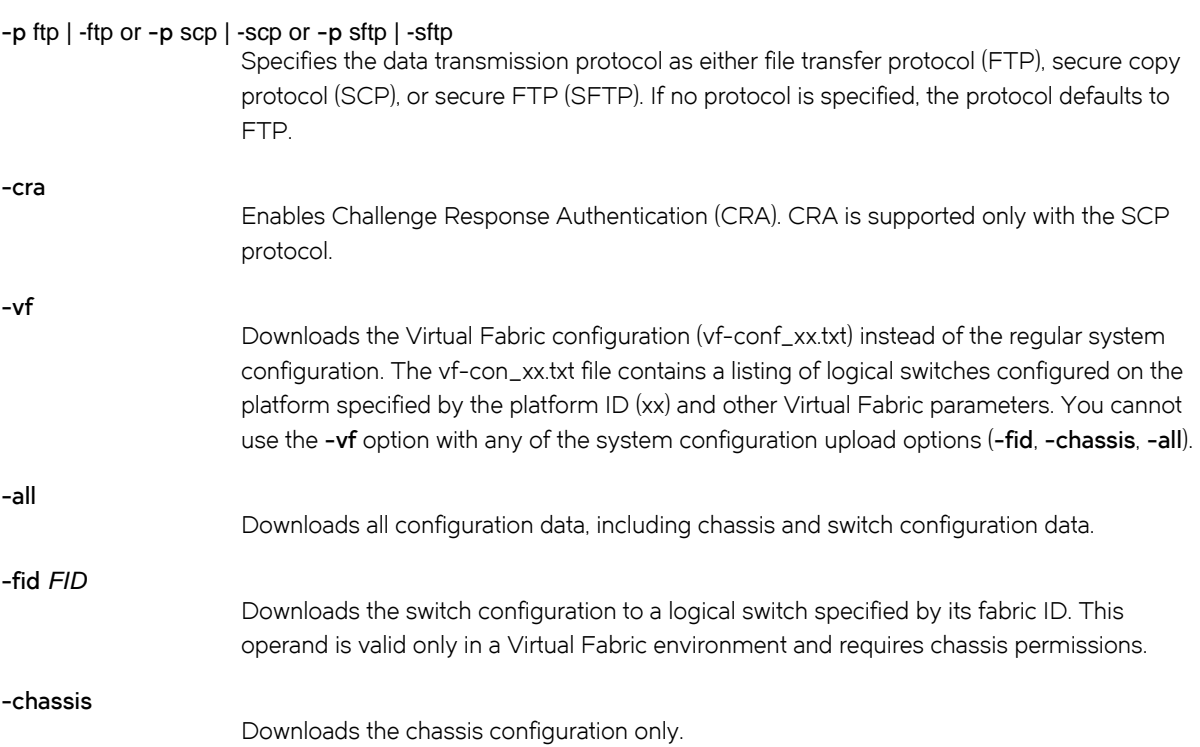

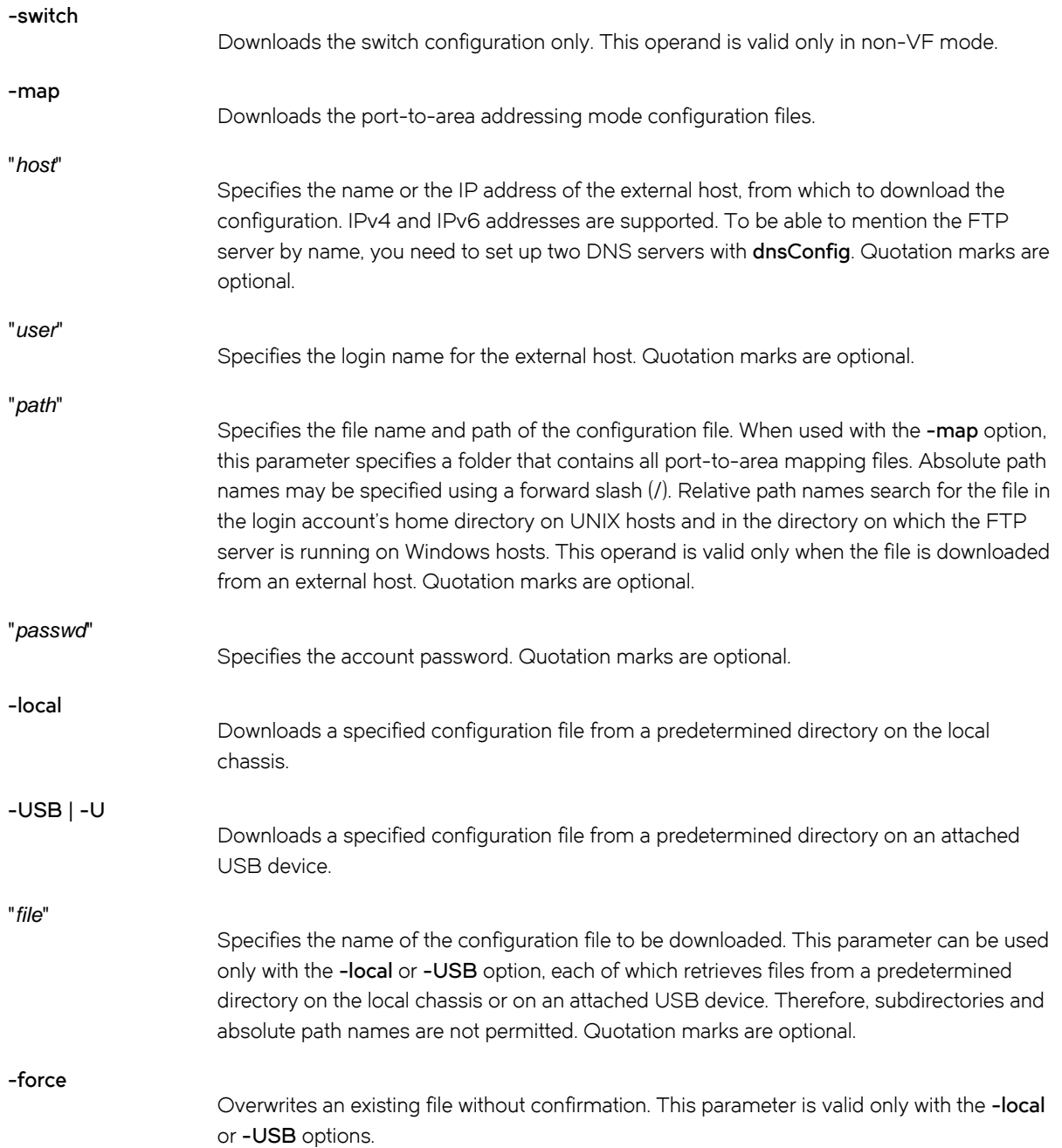

#### configDownload

Diagnostics The configuration download may fail for one or more of the following reasons:

- **•** The switch has not been disabled. Disabling the switch is not necessary for configuration files containing only certain SNMP or MAPS parameters. You can run configDownload first without disabling the switch, and if there is at least one changed parameter outside of SNMP or MAPS, you are prompted to disable the switch before proceeding.
- **•** The host name is not known to the switch.
- **•** The host IP address cannot be contacted.
- **•** You do not have permission on the host.
- **•** You are running a script that prints something at login.
- **•** The file does not exist on the host.
- **•** The file is not a switch configuration file.
- **•** The FTP server is not running on the host.
- **•** The configuration file contains errors.
- **•** The configuration file's logical switch definitions do not match the definitions on the target switch.

Examples To download the switch configuration file interactively to the current logical switch from a local directory (no chassis permissions):

```
switch:admin> configdownload
Protocol (scp, ftp, sftp, local) [ftp]:
Server Name or IP Address [host]: 192.168.163.233
User Name [user]: admin
Path/Filename [<home dir>/config.txt]:
Section (all|chassis|FID# [all]):
                 *** CAUTION ***
```
This command is used to download a backed-up configuration for a specific switch. If using a file from a different switch, this file's configuration settings will override any current switch settings. Downloading a configuration file, which was uploaded from a different type of switch, may cause the switch to fail.

A switch reboot is required for the changes to take effect.

Please make sure all the switches are disabled by using chassisdisable command. Downloading configuration to an online switch may result in some configuration not being downloaded to that switch.

```
configDownload operation may take several minutes
to complete for large files.
Do you want to continue [y/n]: y
Password: *******
Activating configDownload: Switch is disabled
configDownload complete: All config parameters are downloaded
```
To download the switch configuration data to the current logical switch from an external FTP server (no chassis permissions):

```
switch: admin> configdownload -ftp 192.168.38.245,
      jdoe,config.txt,password
```
To download all system configuration data for the chassis and all logical switches (requires chassis permissions):

switch: admin> configdownload -all -ftp 192.168.38.245, \ jdoe,config.txt,password

To download the switch configurations to a logical switch with FID 8 from an attached USB device (requires chassis permissions):

switch:admin> configdownload -fid 8 -USB config.txt

To download the switch configurations belonging to a logical switch with FID 4 to a logical switch with FID 8 from an attached USB device (requires chassis permissions):

switch: admin> configdownload -fid 8 -sfid 4 \ -USB config\_fid8.txt

To download the Virtual Fabric configuration file using secure FTP:

switch:admin> configdownload -vf -p sftp \ 10.32.248.119,jdoe,/temp/vf-conf\_66.txt,mypassword

SEE ALSO [configDefault](#page-148-0), [configList](#page-157-0), [configShow](#page-159-0), [configUpload](#page-163-0), [configure](#page-168-0), [configRemove](#page-158-0)

## configList

# <span id="page-157-0"></span>configList

Lists uploaded configuration files.

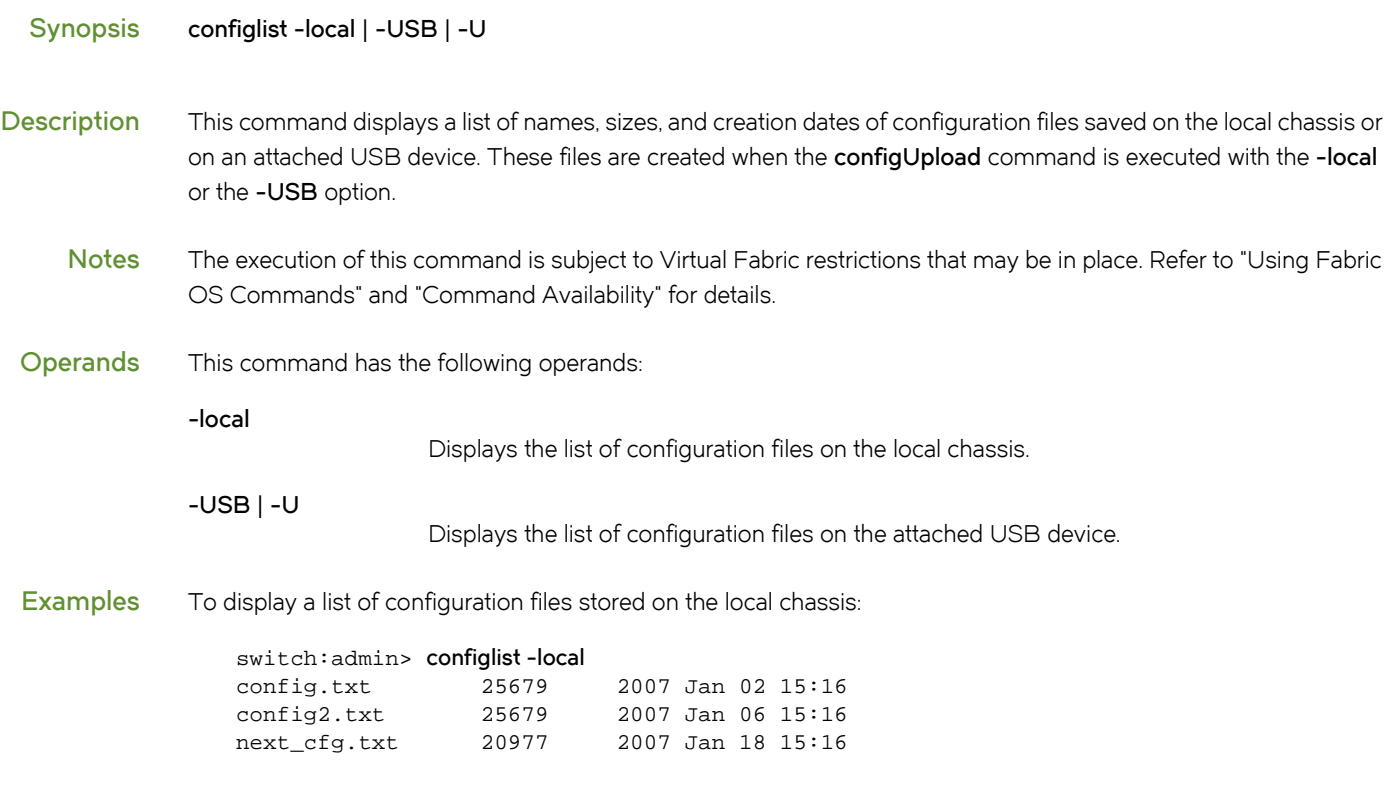

SEE ALSO [configDownload](#page-150-0), [configUpload](#page-163-0), [configShow](#page-159-0), [configRemove](#page-158-0)

# <span id="page-158-0"></span>configRemove

Deletes a saved configuration file.

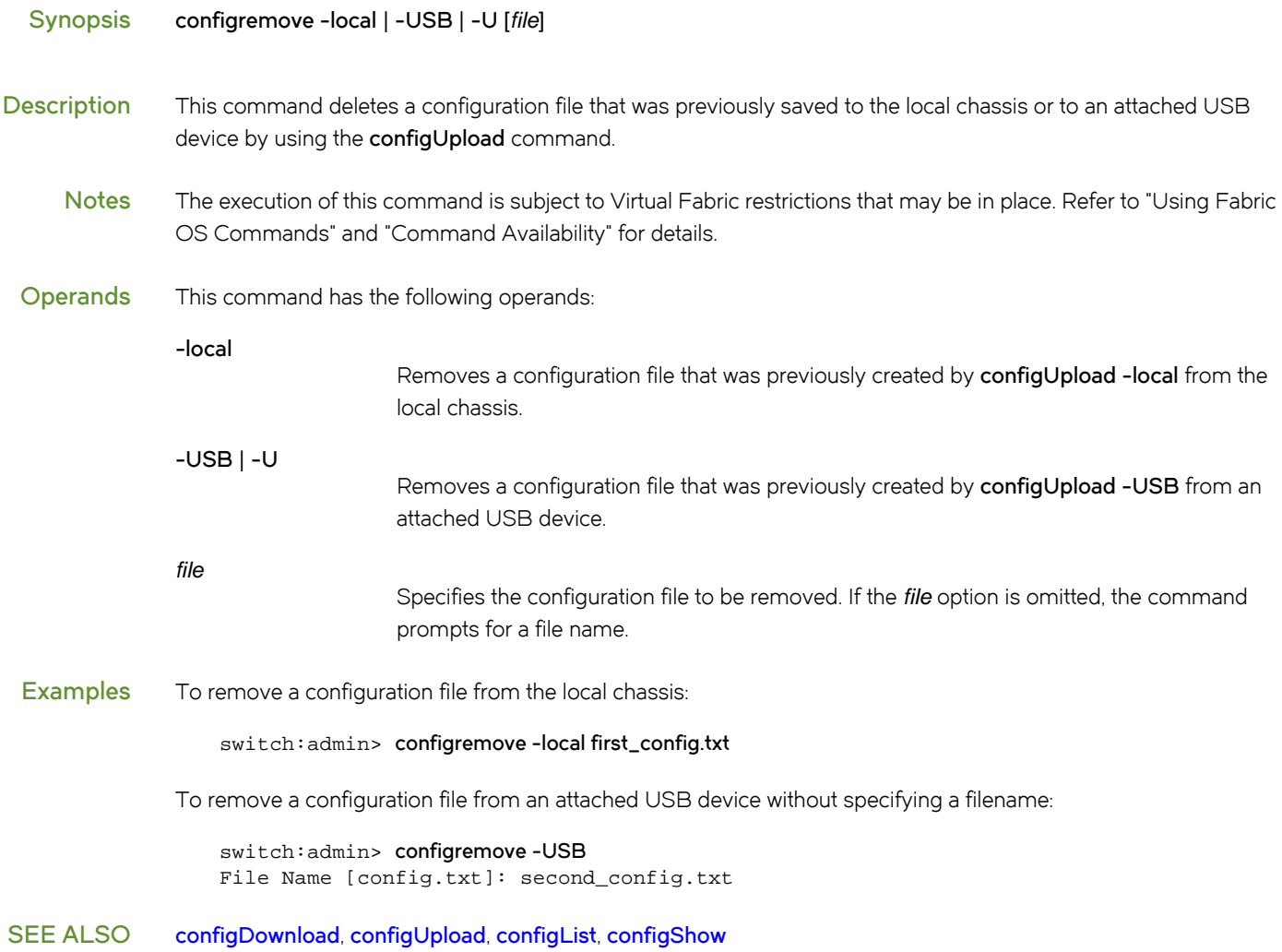

# <span id="page-159-0"></span>configShow

Displays system configuration settings.

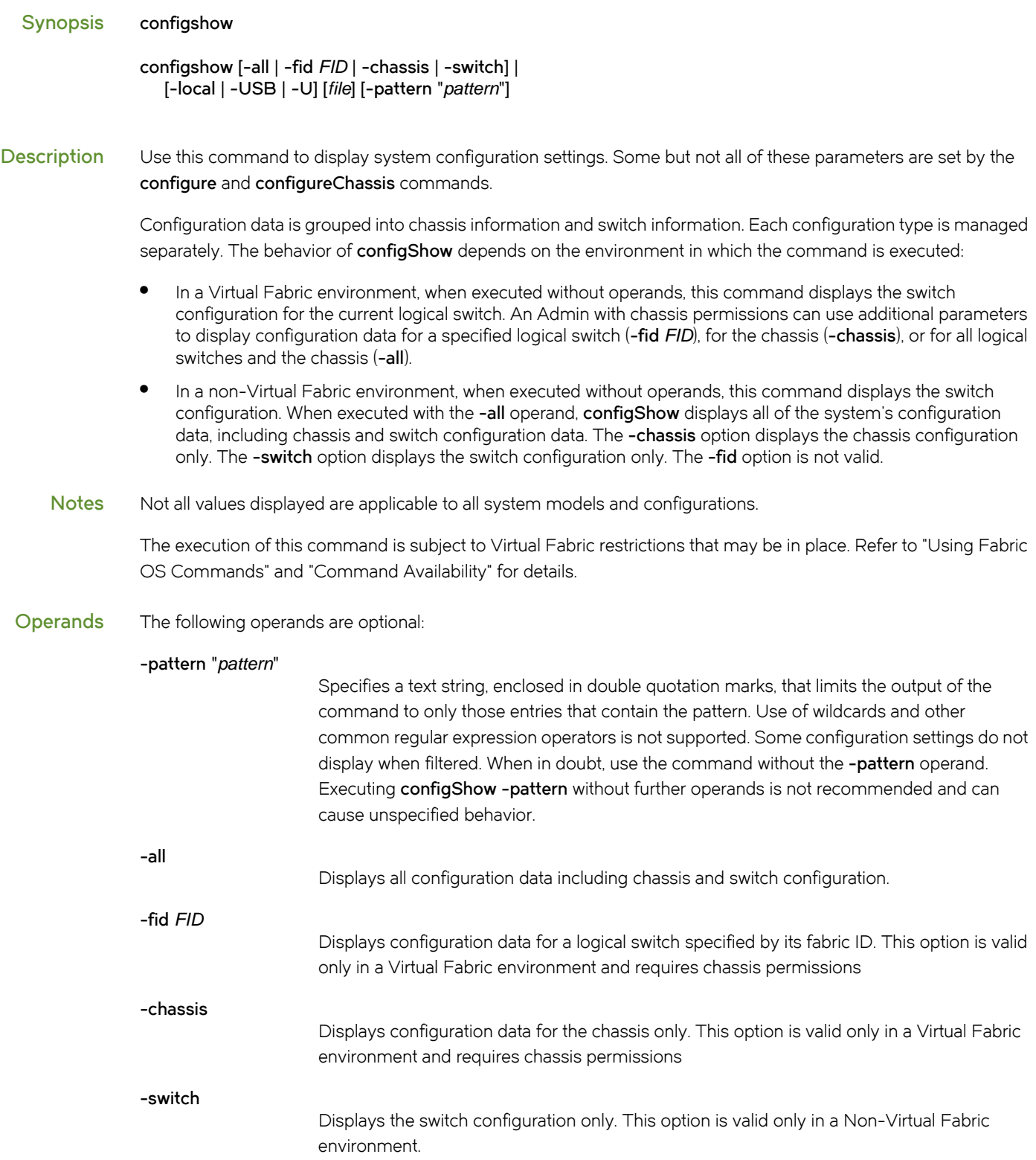

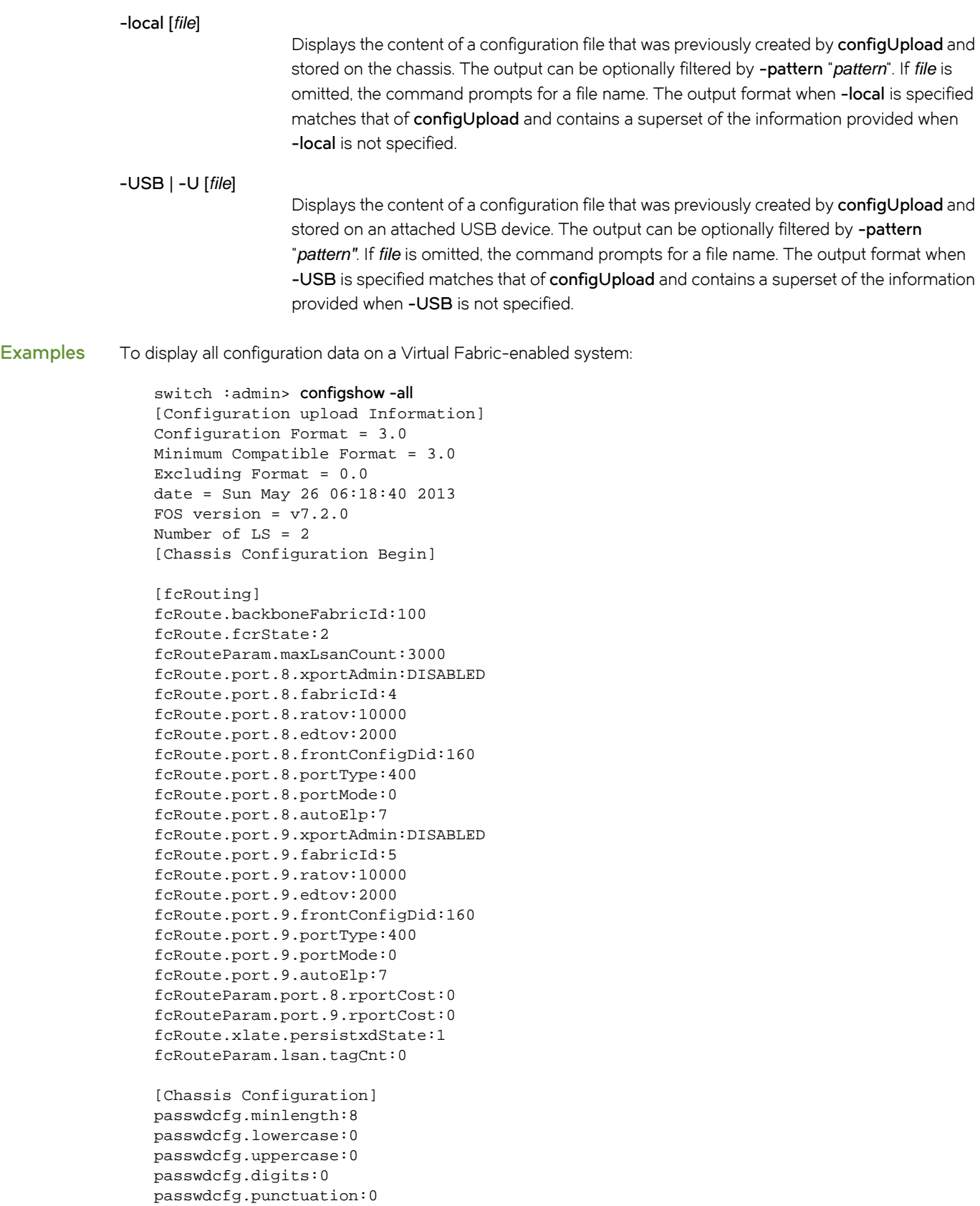

```
passwdcfg.history:1
passwdcfg.minpasswordage:0
passwdcfg.maxpasswordage:0
passwdcfg.warning:0
passwdcfg.lockoutthreshold:0
passwdcfg.lockoutduration:30
passwdcfg.adminlockout:0
passwdcfg.repeat:1
passwdcfg.sequence:1
passwdcfg.status:0
fips.mode:0
fips.selftests:0
ipfilter.0.name:default_ipv4
ipfilter.0.numofrules:12
ipfilter.0.rule.1:0,0x23,0,0,6,22
ipfilter.0.rule.10:0,0x23,0,0,17,123
ipfilter.0.rule.11:0,0x63,0,0,6,600,1023
ipfilter.0.rule.12:0,0x63,0,0,17,600,1023
ipfilter.0.rule.2:0,0x23,0,0,6,23
ipfilter.0.rule.3:0,0x23,0,0,6,897
ipfilter.0.rule.4:0,0x23,0,0,6,898
ipfilter.0.rule.5:0,0x23,0,0,6,111
ipfilter.0.rule.6:0,0x23,0,0,6,80
ipfilter.0.rule.7:0,0x23,0,0,6,443
ipfilter.0.rule.8:0,0x23,0,0,17,161
ipfilter.0.rule.9:0,0x23,0,0,17,111
ipfilter.0.state:3
ipfilter.0.type:0
ipfilter.1.name:default_ipv6
ipfilter.1.numofrules:12
ipfilter.1.rule.1:0,0x23,0,0,6,22
ipfilter.1.rule.10:0,0x23,0,0,17,123
ipfilter.1.rule.11:0,0x63,0,0,6,600,1023
ipfilter.1.rule.12:0,0x63,0,0,17,600,1023
ipfilter.1.rule.2:0,0x23,0,0,6,23
ipfilter.1.rule.3:0,0x23,0,0,6,897
ipfilter.1.rule.4:0,0x23,0,0,6,898
ipfilter.1.rule.5:0,0x23,0,0,6,111
ipfilter.1.rule.6:0,0x23,0,0,6,80
ipfilter.1.rule.7:0,0x23,0,0,6,443
ipfilter.1.rule.8:0,0x23,0,0,17,161
ipfilter.1.rule.9:0,0x23,0,0,17,111
ipfilter.1.state:3
ipfilter.1.type:1
(output truncated)
```
To filter the content to display only the password configuration:

```
switch :admin> configshow -all -pattern "passwdcfg"
passwdcfg.minlength:8
passwdcfg.lowercase:0
passwdcfg.uppercase:0
passwdcfg.digits:0
passwdcfg.punctuation:0
passwdcfg.history:1
passwdcfg.minpasswordage:0
passwdcfg.maxpasswordage:0
passwdcfg.warning:0
passwdcfg.lockoutthreshold:0
```

```
passwdcfg.lockoutduration:30
passwdcfg.adminlockout:0
passwdcfg.repeat:1
passwdcfg.sequence:1
passwdcfg.status:0
```
To display switch configuration data for FID 20:

```
switch :admin> configshow -fid 20
[Configuration upload Information]
Configuration Format = 2.0
date = Tue Oct 7 \; 14:53:12 \; 2008FOS version = v6.2.0.0Number of LS = 3
[Switch Configuration Begin : 0]
SwitchName = Spirit_66
Fabric ID = 20
```
[Boot Parameters] boot.name:Spirit\_66 boot.ipa:10.32.228.66 boot.licid:10:00:00:05:1e:41:5c:c1 boot.mac:10:00:00:05:1e:41:5c:c1 boot.device:eth0 boot.gateway.ipa:10.32.224.1

```
[Configuration]
acl.clear:0
ag.port.nfportfailback:0x0
ag.port.nfportfailover:0x0
ag.port.nfporttopo.0:0x0
ag.port.nfporttopo.1:0x0
ag.port.nfporttopo.10:0x0
ag.port.nfporttopo.11:0x0
ag.port.nfporttopo.12:0x0
ag.port.nfporttopo.13:0x0
ag.port.nfporttopo.14:0x0
ag.port.nfporttopo.15:0x0
ag.port.nfporttopo.16:0x0
ag.port.nfporttopo.17:0x0
ag.port.nfporttopo.18:0x0
ag.port.nfporttopo.19:0x0
ag.port.nfporttopo.2:0x0
ag.port.nfporttopo.20:0x0
(output truncated)
```
SEE ALSO [configure](#page-168-0), [configureChassis](#page-180-0), [configDownload](#page-150-0), [configUpload](#page-163-0), [configList](#page-157-0), [configRemove](#page-158-0), [diagDisablePost](#page-196-0), [diagEnablePost](#page-197-0), [ipAddrShow](#page-453-0), [licenseShow](#page-502-0)

# <span id="page-163-0"></span>configUpload

Uploads system configuration data to a file.

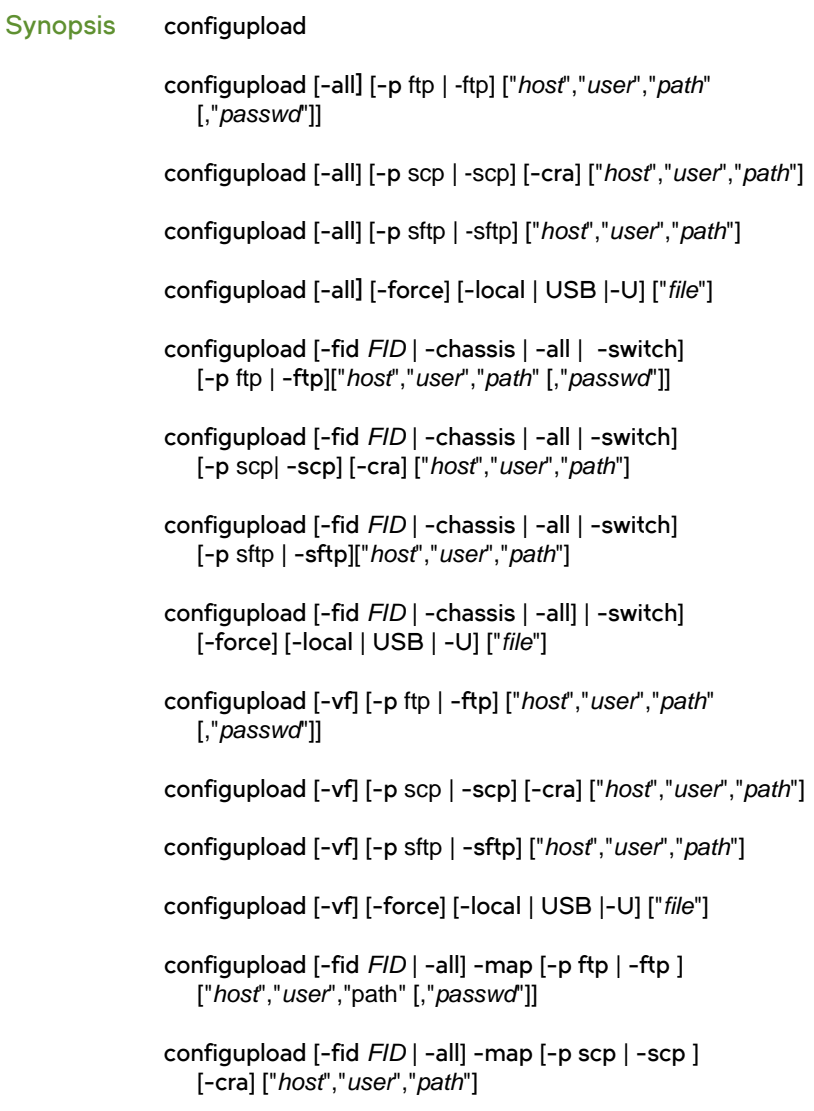

configupload [-fid *FID* | -all] -map [-p sftp | -sftp ] [-cra] ["*host*","*user*","*path*"]

Description This command uploads configuration data to a file. Two types of configuration files can be uploaded with this command: Virtual Fabric configuration parameters and system configuration parameters.

> Use the -vf option to upload Virtual Fabric configuration parameters. The Virtual Fabric configuration includes logical switch definitions and Virtual Fabric status (enabled or disabled). The file should be named vf-conf\_xx.txt to distinguish it from the regular system configuration (config.txt). The xx indicates the platform ID specified in the header of the configuration file. The platform ID is the same as the first two digits of the "switchType" parameter displayed by switchShow. Virtual Fabric configuration data can only be shared between switches that belong to the same platform type and share the same platform ID. Refer to configDownload help for more information on the Virtual Fabric configuration.

The system configuration data is uploaded separately. It is grouped into chassis information and switch information. Each configuration type is managed separately and the behavior of configUpload depends on the environment in which the command is executed and which part of the system configuration you wish to upload.

- **•** In a Virtual Fabric environment, when executed without chassis permissions, this command uploads the current logical switch configuration only. An Admin user with chassis permissions can use additional parameters to perform the following selective configuration uploads:
	- **-** Upload the switch configuration of a specified logical switch (-fid *FID*).
	- **-** Upload the chassis configuration only (-chassis).
	- **-** Upload the entire system configuration including the data for all logical switches and for the chassis (-all).
	- **-** Upload the switch configuration only in Non-VF mode(-switch).

The interactive version of the command (no operands) prompts for input on only the parameters the user is allowed to execute.

**•** In a non-Virtual Fabric environment, this command by default uploads the configuration for the default logical switch only. To upload the chassis-level configuration only, use the -chassis option. To upload both the chassis and switch configuration, use the -all option. Chassis permissions are required. The -fid option is not valid. The -switch option is equivalent to issuing the command default (without options).

Perform the following steps to backup and then restore a configuration in a switch using Virtual Fabrics:

- 1. Run the configUpload -vf command followed by the configUpload -all command from the old setup.
- 2. Run the configDownload -vf command followed by the configDownload -all command in the new setup.

You can use the file transfer protocol (FTP), the secure copy protocol (SCP), or secure FTP (SFTP) to upload configuration files to an external host, or you can save the configuration in a predetermined directory on the local chassis or on an attached USB device. If the specified file already exists, this command prompts you to overwrite the file. Specify -force to overwrite the file without confirmation. When the local chassis is chosen as the destination, the resulting file is written to both primary and secondary partitions, and on enterprise-class platforms, to both Active and Standby Control Processors (CPs).

Refer to the *Fabric OS Administrator's Guide* for information on backward compatibility and on the content of the configuration file.

Notes The execution of this command is subject to Virtual Fabric restrictions that may be in place. Refer to "Using Fabric OS Commands" and "Command Availability" for details.

F\_Port trunking configurations are not saved in the configuration file and will not be restored after a configuration download.

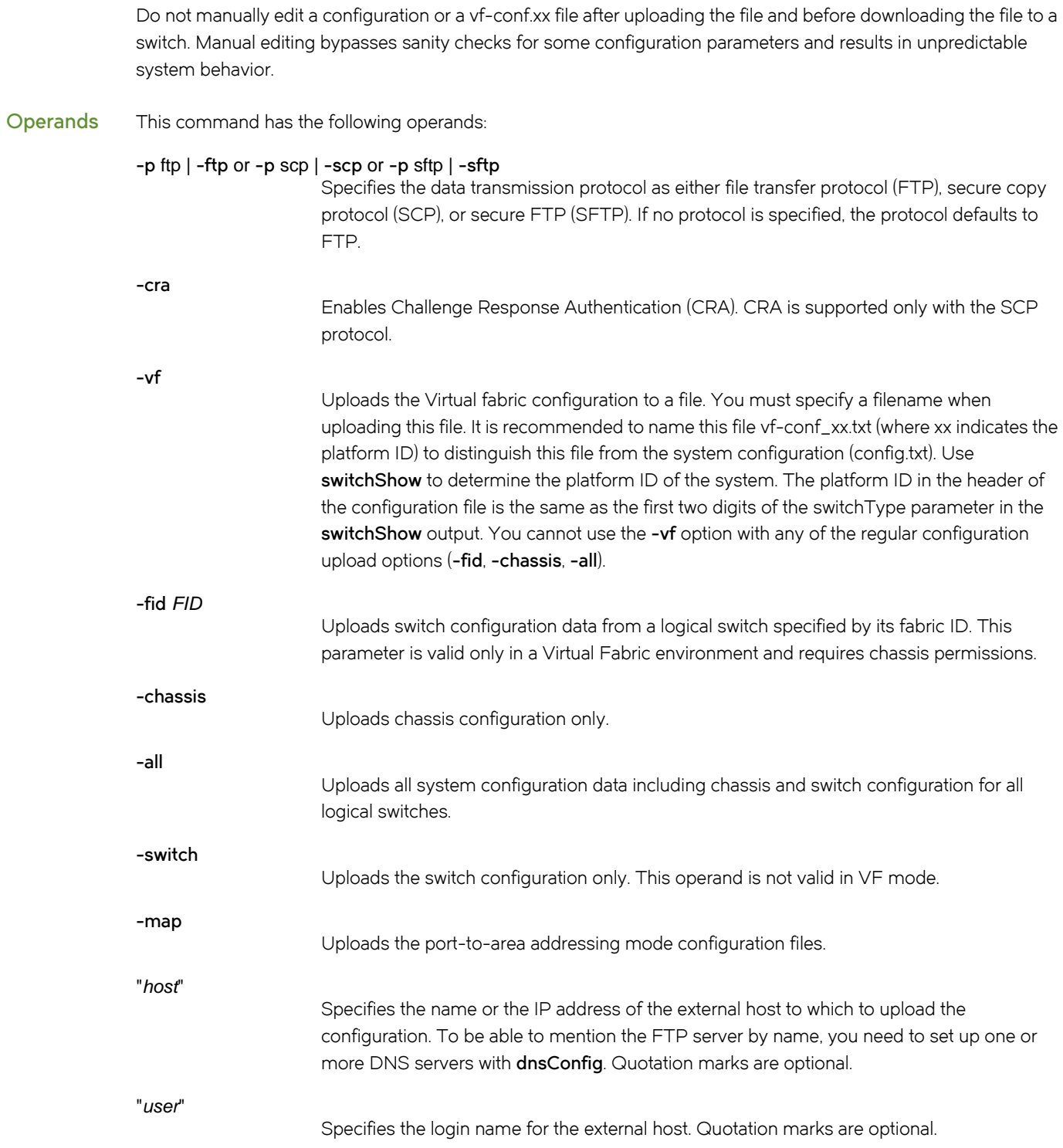

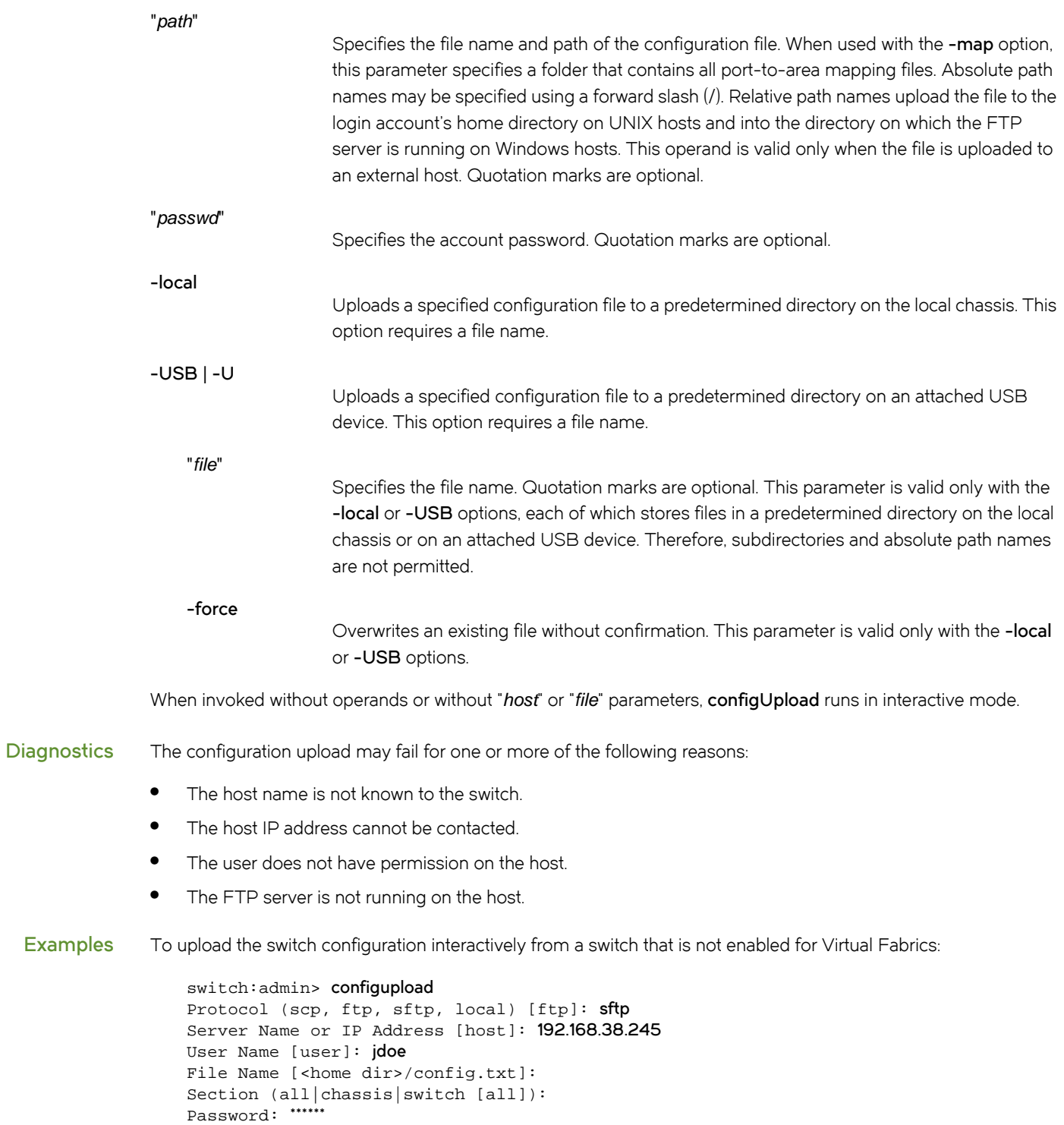

configUpload complete: All config parameters are uploaded

To upload the switch configuration that belongs to a logical switch with FID 100:

```
switch:admin> configupload
Protocol (scp, ftp, sftp, local) [ftp]: sftp
Server Name or IP Address [host]: 10.32.220.100
User Name [user]: jdoe
File Name [<home dir>/config.txt]: config.fid100.txt
Section (all|chassis|FID# [all]): 100
Password: ******
```
configUpload complete: All config parameters are uploaded

To upload the configuration for the entire chassis to a local file from the command line forcing an overwrite:

```
switch: admin> configupload -chassis -local \
       -force config.txt
```
configUpload complete: All config parameters are uploaded

To upload the configuration for the current logical switch to an external FTP server:

```
switch: admin > configupload -ftp 192.168.38.245, \setminus jdoe,config.txt,password
```
To upload all system configuration data to an external FTP server:

```
switch:admin> configupload -all -ftp \setminus 192.168.38.245,jdoe,config.txt,password
```
To upload the system configuration file for a logical switch with FID 8 to an attached USB device:

switch:  $admin >$  configupload -fid 8  $\setminus$ -USB config.txt

To upload the Virtual Fabric configuration of the current platform to an external FTP server:

switch: admin> configupload -vf -p ftp  $\setminus$ 10.32.248.119,jdoe,/temp/vf-conf.66.txt,password

SEE ALSO [configDefault](#page-148-0), [configDownload](#page-150-0), [configShow](#page-159-0), [configList](#page-157-0), [configRemove](#page-158-0), [configure](#page-168-0), [configureChassis](#page-180-0)

## <span id="page-168-0"></span>configure

Changes switch configuration settings.

Synopsis configure

Description Use this command to change switch configuration settings.

Configuration data is grouped into chassis information and switch information. Each configuration type is managed separately. For information on file format and specific parameters contained in each section, refer to the configUpload help page.

The behavior of the configure command depends on the environment in which the command is executed:

- **•** In a Virtual Fabric environment, the configure command sets switch configuration parameters for the current logical switch only. If a switch or chassis is configured with multiple logical switches, you must configure each logical switch separately. Use the setContext command to change the current logical switch context.
- **•** In a non-Virtual Fabric environment, the configure command sets switch configuration parameters.

To configure chassis-wide parameters, use the configureChassis command.

The following switch configuration parameters can be set with the configure command:

- **•** Switch fabric parameters
- **•** Virtual channel parameters
- **•** F\_Port login parameters
- **•** Zoning operation parameters
- **•** Remote State Change Notifications (RSCN) transmission mode
- **•** Arbitrated Loop parameters
- **•** System Services settings
- **•** Portlog Events enable or disable settings
- **•** Secure Socket Layer (SSL) attributes
- **•** Remote Procedure Call Daemon (RPCD) attributes
- **•** Web Tools attributes

To access all parameters controlled by this command, you must disable the switch using the switchDisable command. If executed on an enabled switch, only a subset of attributes are configurable. Menu displays may vary depending on the hardware platform.

The configure command runs in interactive mode and presents you with a series of hierarchical menus. Each top-level menu and its associated submenus consist of a text prompt, a selection of valid values, and a default value (in brackets).

The following keys control the execution of the command:

## Return

When entered at a prompt with no preceding input, the command accepts the default value (if applicable) and moves to the next prompt.

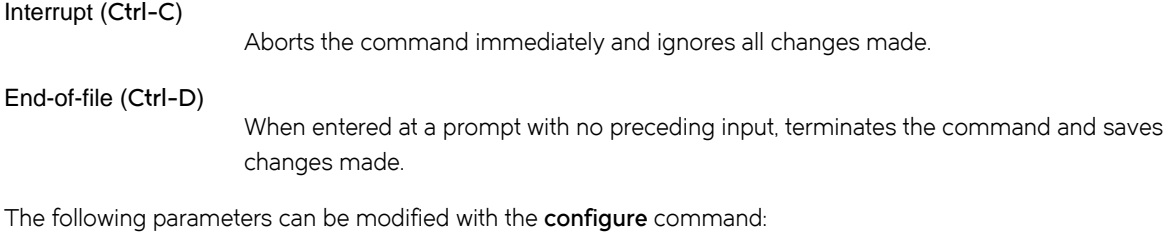

#### Fabric Parameters

Fabric settings control the overall behavior and operation of the fabric. Some of these settings, such as the domain, are assigned automatically and may differ from one switch to another in a given fabric. Other parameters, such as buffer-to-buffer credit or timeout values, can be modified to suit specific applications or operating environments but must be in agreement among all switches to allow formation of the fabric.

The following fabric settings can be modified (\* = multiplication symbol)

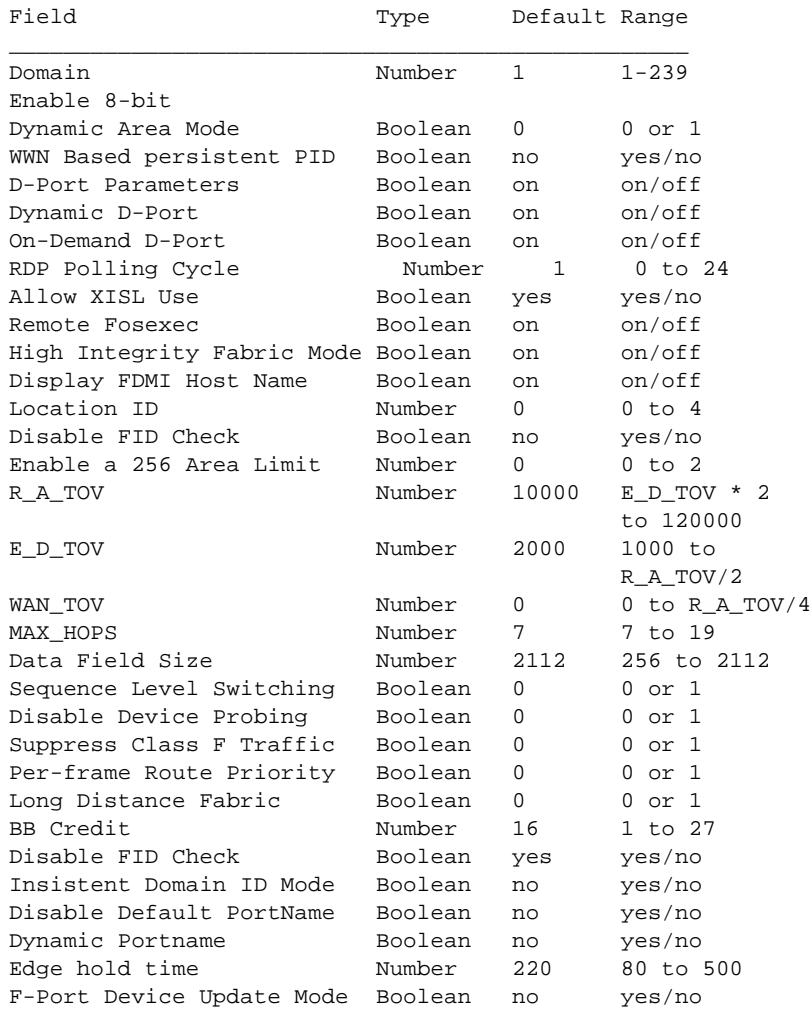

Fabric parameters are defined as follows:

## *Domain*

The domain number uniquely identifies a switch in a fabric. This value is automatically assigned by the fabric. The range is 1-239.

## *Enable 8-bit Dynamic Area Mode*

When enabled, this feature supports Dynamic Area Mode in default partitions on the Brocade DCX 8510-8 and DCX 8510-4. Dynamic Area Mode is disabled by default. When enabled, Dynamic Area Mode supports both static and dynamic area assignment. Use the portAddress command to perform a static assignment of an area to a given port. In Dynamic Area Mode, areas are dynamically assigned to the ports (up to a 255 limit). Port area assignments are persistent; however, disabling Dynamic Area Mode with configure resets the area assignments. This feature is configurable only on the default switch.

Enabling Dynamic Area Mode fails under one or more of the following conditions:

- **•** The number of ports in the default partition exceeds 255.
- **•** An AP blade with FL ports is present in the chassis (Brocade Encryption blade, or FCoE 10-24.

## *WWN Based persistent PID*

When enabled, this feature supports both dynamic and static WWN-based PID assignment. In dynamic PID binding, the first area assigned to a device when it logs in is bound to the device WWN and remains persistent through subsequent logins. Every time the device logs into the switch, it is guaranteed to get the same PID. Alternately, you can use the wwnAddress command to create a static WWN-based PID assignment. In either case, the WWN-based persistent PID feature must be enabled through configure. The feature is disabled by default; it is dependent on Dynamic Area Mode being enabled.

## *D-Port Parameters*

Disables or enables the D\_Port parameters on the switch.

## Dynamic D\_Port

Disables or enables Dynamic D\_Port mode configuration on the switch. By default, Dynamic D\_Port mode is ON. When Dynamic D\_Port mode is ON, the port may dynamically go into D\_Port mode based on external request from remote HBA or device port. After the D\_Port tests are complete, the port may automatically switch to operate as an F\_Port. This option is not supported in AG mode.

## On Demand D\_Port

Disables or enables On-Demand D\_Port mode configuration on the switch. By default, On-Demand D\_Port mode is OFF.

## RDP Polling Cycle

Displays the Switch Driver timer routine for polling. The switch need not be disabled to configure this variable.

### *Allow XISL Use*

An extended interswitch link (XISL) is an interswitch link (ISL) that connects the logical switch to the base switch and carries traffic for multiple logical fabrics. This feature is supported only on Virtual Fabric-aware platforms under the following conditions: Virtual Fabrics must be enabled on the switch, and the switch cannot be a base switch. In addition, on the

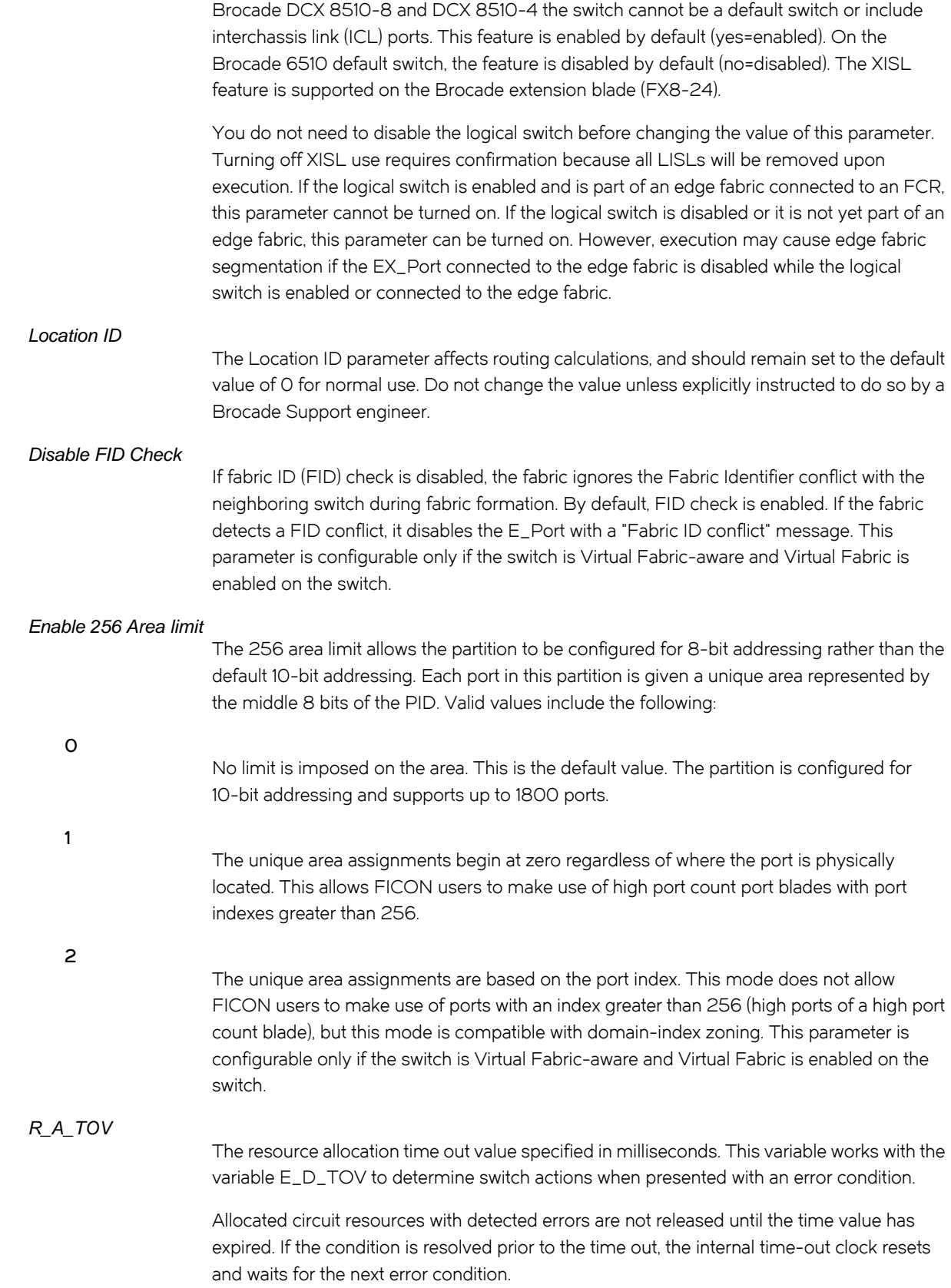

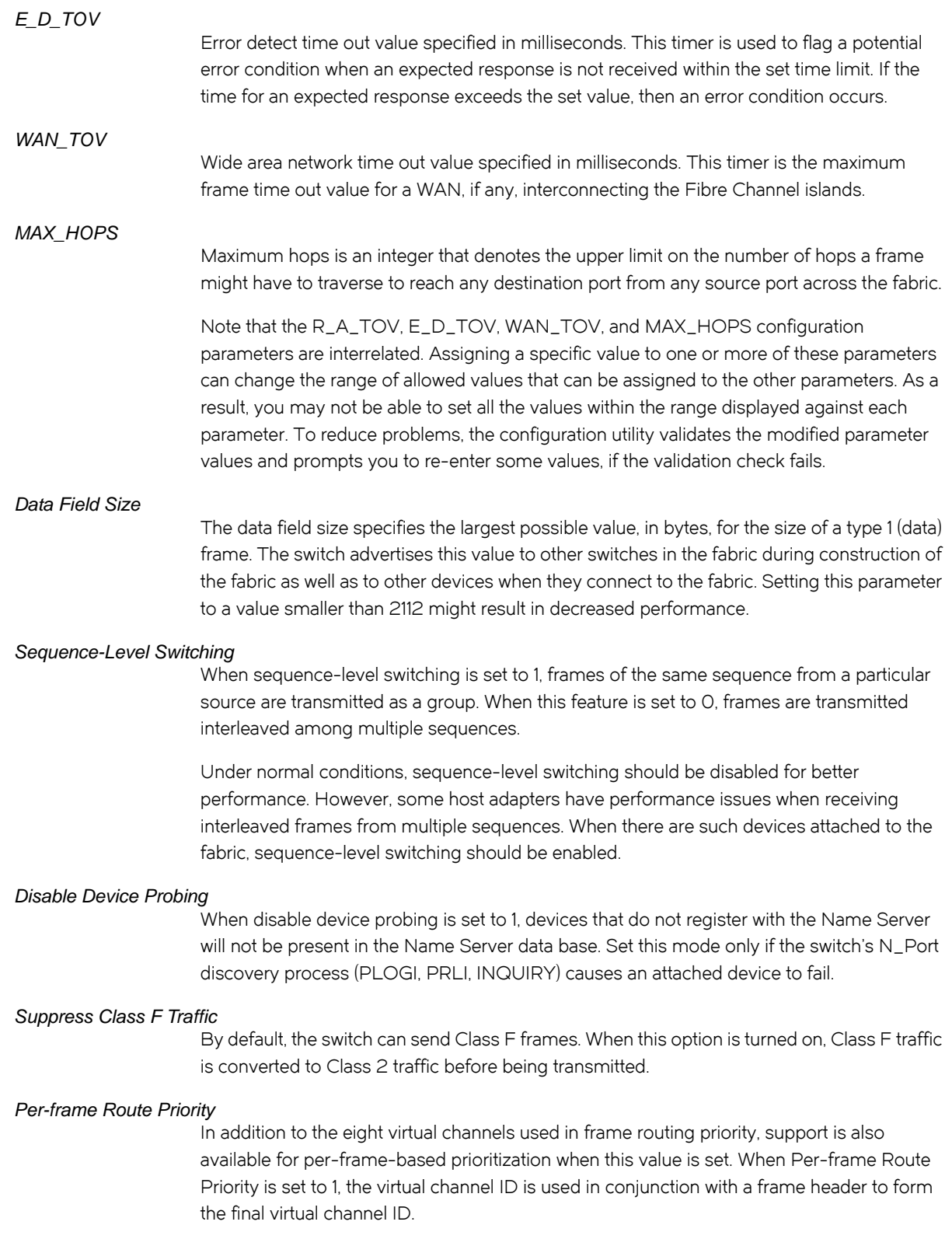

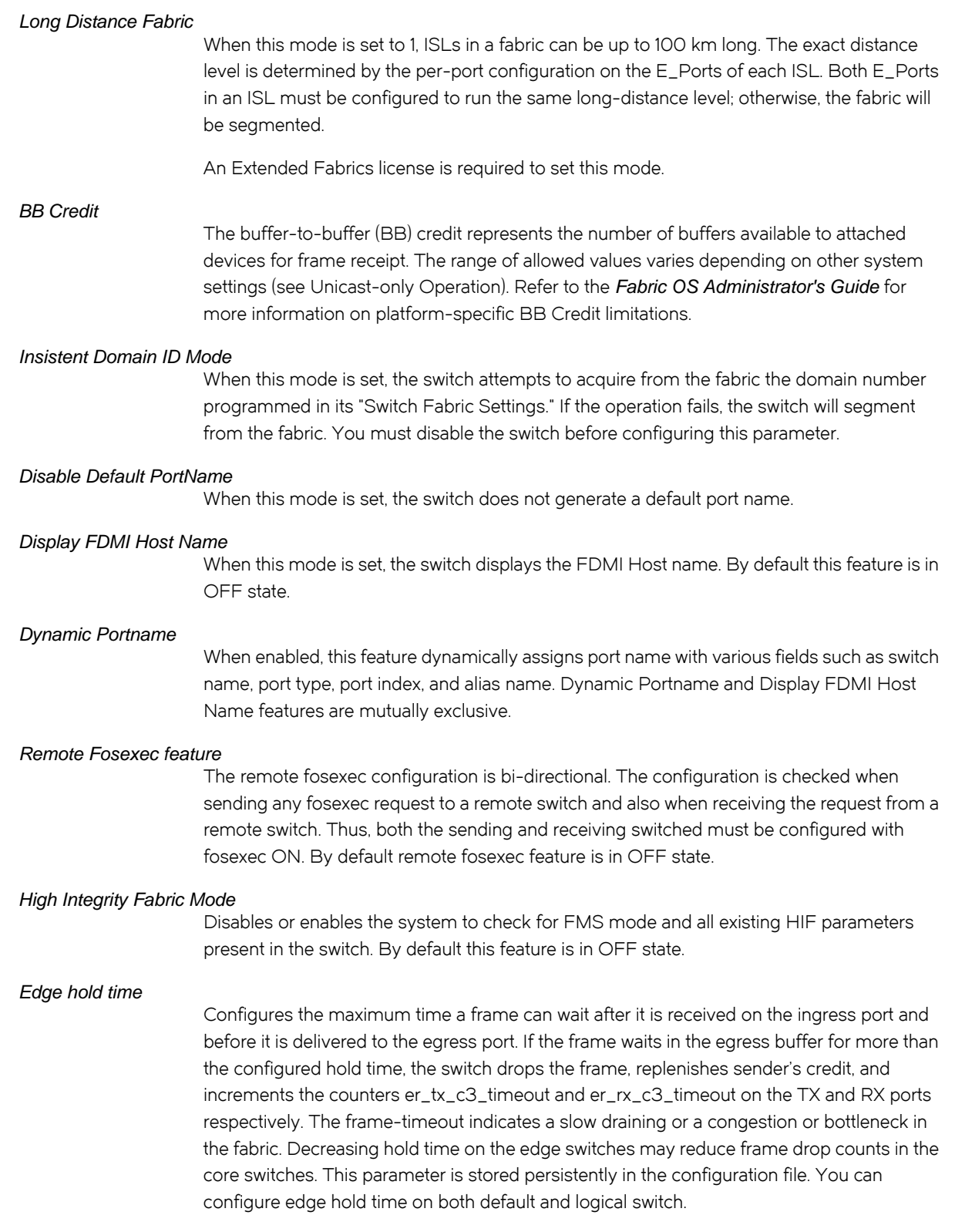

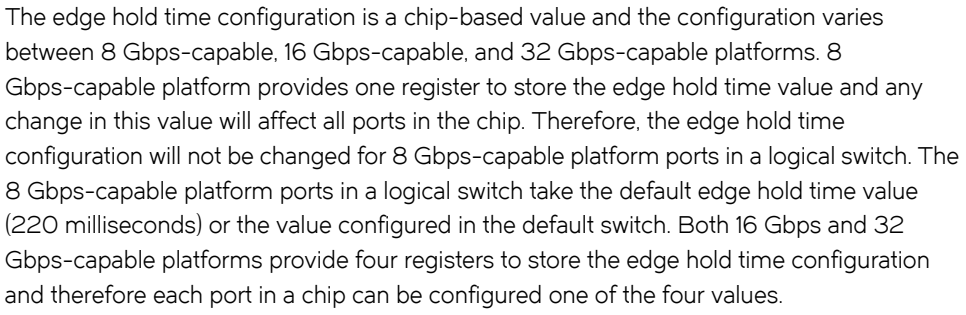

The edge hold time parameter is enabled by default with a value of 220 milliseconds. The following are the three predefined edge hold time values:

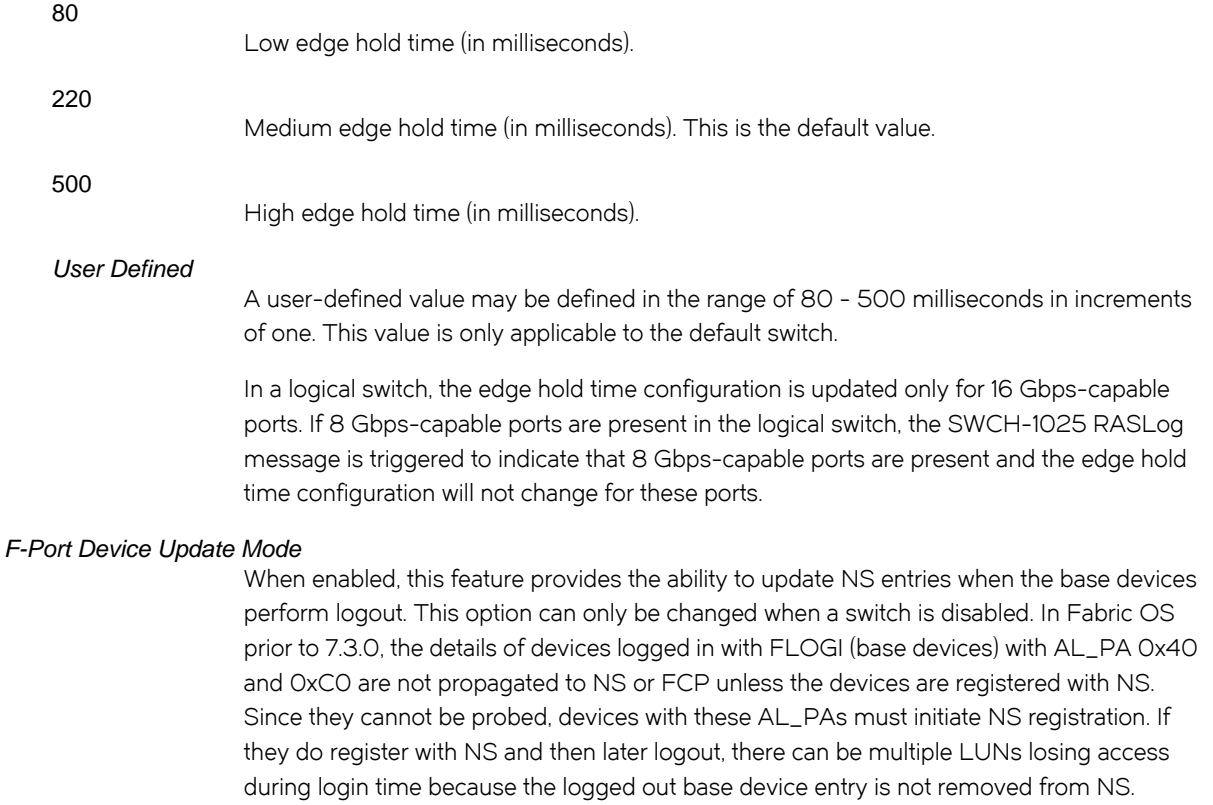

## Virtual Channel Settings

VC Priority specifies the class of frame traffic given priority for a virtual channel. The switch enables fine-tuning for a specific application by configuring the parameters for eight virtual channels. The first two virtual channels are reserved for switch internal functions and are not available for modification.

update mode ensures NS and login database consistency.

Furthermore, the logged out base device cannot login to the fabric again. Enabling this

The default virtual channel settings have already been optimized for switch performance. Changing the default values can improve switch performance but can also degrade performance. Do not change these settings without fully understanding the effects of the changes.

The values for virtual channel settings are as follows:

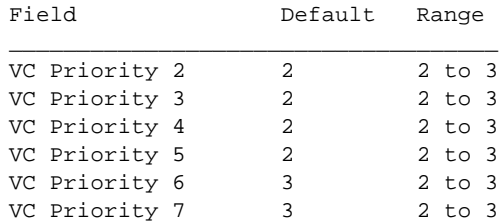

#### F\_Port Login Parameters

Specifies the F\_Port login parameters. The following F\_Port login settings are configurable. Unless there are issues with F\_Port staging, do not change default values. (\* = multiplication symbol)

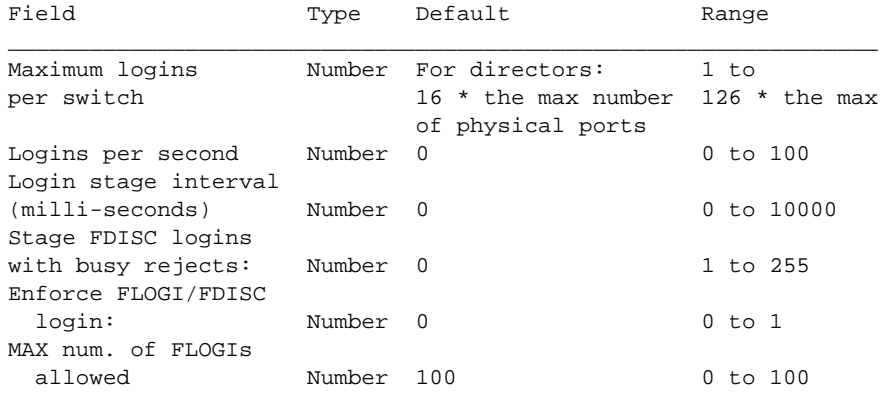

#### *Maximum logins per switch*

Sets a switch-wide limit on allowed logins.

The following three parameters are related to staged F\_Port logins by FLOGI requests and virtual device logins by FDISC(SID==0) requests.

#### *Logins per second*

Specifies the number of logins the switch accepts per second in staged F\_Port bring up.

#### *Login stage interval*

Specifies the stage interval in staged F\_Port bring up.

## *Stage FDISC logins with busy reject:*

This parameter, if nonzero, enables staging of FDISC logins by rejecting the FDISC requests with "logical busy", when the requests are more than the number of configured "logins per second". It also specifies the number of FDISC requests that will always be accepted first without reject.

#### Enforce FLOGI/FDISC login

Setting this flag allows a second F\_Port login (FLOGI/FDISC login) in the event of two devices attempting to log in with the same PWWN. In default mode (zero) the first FLOGI/FDISC login takes precedence over the second. When the mode is set to 1, the second FLOGI/FDISC login takes precedence over the first. All modes are for NPIV and non-NPIV F-Ports. When mode is set to 2, on FLOGI login the first FLOGI takes precedence. On FDISC login, the second FDISC takes precedence. For more information, refer to "Configure FLOGI-time handling of duplicate PWWNs" section in the *Fabric OS Administrator's Guide*. You must disable the switch to change this parameter.

## MAX num. of FLOGIs allowed

Specifies the number of FLOGIs the port can accept per second. The default value is 100. When the FLOGI limit is reached, the port will be fenced.

## Zoning Operation Parameters

The following zoning operation parameter can be modified.

## *Disable NodeName Zone Checking*

 Specify 1 to disable using node WWN when specifying nodes in the zone database. Specify 0 to enable using node WWN when specifying nodes in the zone data. The default value is 0. This value must be set to 1 for interpretability.

## *Local TI Filtering*

Specify on to enforce TI zone rules on the local devices. The default value is off. You must first disable the switch using the switchDisable command before enabling this feature.

## RSCN Transmission Mode

The RSCN transmission modes and values are as follows:

## *End-device RSCN Transmission Mode*

Values are as follows:

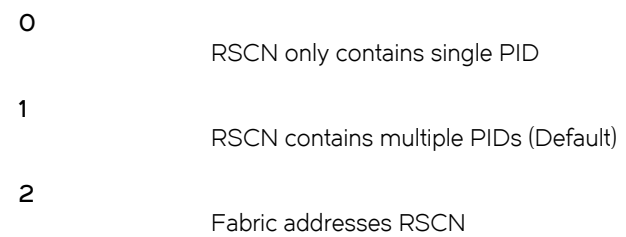

## *Domain RSCN to End-device*

Values are as follows:

## $\Omega$

Disabled. No domain RSCN is sent to the end-device for the switch IP address or name change.

## 1

Enabled. Domain RSCN is sent to the end-device for the switch IP address or name change.

## Arbitrated Loop Parameters

Arbitrated Loop Parameter and their values are as follows:

## *Send FAN frames?*

Specifies that fabric address notification (FAN) frames be sent to public loop devices to notify them of their node ID and address. When set to 1, frames are sent; when set to 0, frames are not sent. The default value is 1.

#### *Enable CLOSE on OPEN received?*

If this is set, a CLS is returned immediately to an OPN if no buffers are available. This is required for TachLite. The valid range is 0 to 4. The default value is 0.

#### *Always send RSCN?*

Following the completion of loop initialization, a remote state change notification (RSCN) is issued when FL\_Ports detect the presence of new devices or the absence of preexisting devices. When set to 1, an RSCN is issued upon completion of loop initialization, regardless of the presence or absence of new or preexisting devices. When set to 0, an RSCN is not sent (default).

## System Services Settings

The values for the System Services settings are as follows:

#### *Disable RLS probing*

Enables or disables the read link status (RLS) probing. Performed by the FCP daemon, RLS probing reads the link error block from the device. This extended link services command is defined by the FC standards. Refer to the FC standards for information. RLS probing is enabled by default, meaning "Disable RLS probing" is "off". "on" disables RLS probing.

### Portlog Events Enable/Disable Settings

These settings determine whether or not various types of port events are logged.

Each event type displayed on the screen is enabled by default ("on"). When disabled, this event is not logged by the port log.

## Application Attributes

 A number of application attributes are configurable. The following table specifies the attributes for applications that can be modified.

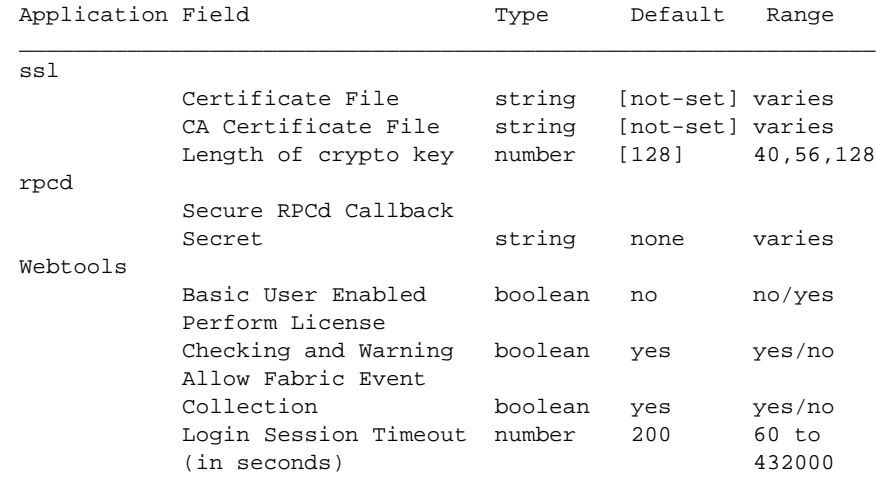

Notes The maximum per port login limit is no longer configurable with this command. Use the **portcfgNPIVPort** --setloginlimit command to configure this parameter on a per port basis.

The Telnet interface is no longer configurable with this command. Use the ipFilter command to enable or disable the Telnet interface.

The SNMP attributes are no longer configurable with this command. Use the snmpConfig --set seclevel command to configure SNMP attributes.

The execution of this command is subject to Virtual Fabric restrictions that may be in place. Refer to "Using Fabric OS Commands" and "Command Availability" for details.

## Operands None

Examples To enable XISL use on a logical switch with FID 20:

```
switch: admin> setcontext 20
switch:admin> switchdisable
switch:admin> configure
Configure...
Fabric parameters (yes, y, no, n): [no] y
     Domain: (1..239) [1]
     Enable a 256 Area Limit
      (0 = No, 1 = Zero Based Area Assignment,
       2 = Port Based Area Assignment): (0..2) [0] 1
     WWN Based persistent PID (yes, y, no, n): [no]
Allow XISL Use (yes, y, no, n): [yes]yes
R_A_TOV: (4000..120000) [10000]
E_D_TOV: (1000.. 5000) [2000]
WAN_TOV: (0..30000) [0]
MAX_HOPS: (7..19) [7]
Data field size: (256..2112) [2112]
Sequence Level Switching: (0..1) [0]
Disable Device Probing: (0..1) [0]
Suppress Class F Traffic: (0..1) [0]
Per-frame Route Priority: (0..1) [0]
Long Distance Fabric: (0..1) [0]
BB credit: (1..27) [16] 
Disable FID Check (yes, y, no, n): [no]
Insistent Domain ID Mode (yes, y, no, n): [no]
Disable Default PortName (yes, y, no, n): [no] 
Display FDMI Host Name (yes, y, no, n): [no] 
Edge Hold Time(Low(80ms), Medium(220ms), High(500ms)
  UserDefined(80-500ms): (80..500) [500]
Remote Fosexec feature: (on, off): [on] 
High Integrity Fabric Mode (yes, y, no, n): [no] 
Virtual Channel parameters (yes, y, no, n): [no] 
F-Port login parameters (yes, y, no, n): [no] 
D-Port Parameters (yes, y, no, n): [no] yes
  Dynamic D-Port (on, off): [on] 
  On Demand D-Port (on, off): [on] 
RDP Polling Cycle(hours)[0 = Disable Polling]: (0..24) [1] 
Zoning Operation parameters (yes, y, no, n): [no] 
RSCN Transmission Mode (yes, y, no, n): [no] 
Arbitrated Loop parameters (yes, y, no, n): [no] 
System services (yes, y, no, n): [no]
```

```
Portlog events enable (yes, y, no, n): [no] 
ssl attributes (yes, y, no, n): [no] 
rpcd attributes (yes, y, no, n): [no] 
webtools attributes (yes, y, no, n): [no]
switch:admin> switchenable
```
To enable Dynamic Area Mode on the default partition of the Brocade DCX:

```
switch:admin> switchdisable
switch:admin> configure
Configure...
Change fabric parameters? Y
     Domain: (1..239) [160] 
     Enable 8 bit Dynamic Area Mode
      (0 = N_0)1 = Zero Based Area Assignment): (0..1) [0] 1
     R_A_TOV: (4000..120000) [10000] 
     E_D_TOV: (1000..5000) [2000] 
    WAN TOV: (0..30000) [0]
    MAX HOPS: (7..19) [7]
     Data field size: (256..2112) [2112] 
     Sequence Level Switching: (0..1) [0] 
     Disable Device Probing: (0..1) [0] 
     Suppress Class F Traffic: (0..1) [0] 
     Per-frame Route Priority: (0..1) [0] 
     Long Distance Fabric: (0..1) [0] 
     BB credit: (1..27) [16] 
     Disable FID Check (yes, y, no, n): [no] 
Insistent Domain ID Mode (yes, y, no, n): [no] 
Disable Default PortName (yes, y, no, n): [no] 
Edge Hold Time(Low(80ms), Medium(220ms), High(500ms),
   UserDefined(80-500ms): (80..500) [500]
Remote Fosexec feature: (on, off): [on] 
High Integrity Fabric Mode (yes, y, no, n): [no] 
Virtual Channel parameters (yes, y, no, n): [no] 
F-Port login parameters (yes, y, no, n): [no] 
D-Port Parameters (yes, y, no, n): [no] yes
  Dynamic D-Port (on, off): [on] 
   On Demand D-Port (on, off): [on] 
RDP Polling Cycle(hours)[0 = Disable Polling]: (0..24) [1] 
Zoning Operation parameters (yes, y, no, n): [no] 
RSCN Transmission Mode (yes, y, no, n): [no] 
Arbitrated Loop parameters (yes, y, no, n): [no] 
System services (yes, y, no, n): [no] 
Portlog events enable (yes, y, no, n): [no] 
ssl attributes (yes, y, no, n): [no] 
rpcd attributes (yes, y, no, n): [no] 
webtools attributes (yes, y, no, n): [no]
```

```
configDefaultconfigShowconfigureChassisipAddrSetportCfgLongDistanceswitchDisableswitchEnable,
            upTime
```
## configureChassis

Changes chassis-level system configuration settings.

#### Synopsis configurechassis

Description Use this command to modify chassis-level system configuration settings.

Configuration data is grouped into chassis information and switch information. Each configuration type is managed separately.

Use the configure command to modify switch configuration parameters. Use the configureChassis command to modify the following chassis configuration parameters:

- **•** Cfgload attributes
- **•** Custom Attributes
- **•** System settings
- **•** fos attributes

This command requires chassis permissions in both Virtual Fabric and non-Virtual Fabric environments.

The configureChassis command interactively presents a hierarchical menu. Each top-level heading and its associated subheadings consist of a text prompt, a selection of valid values, and a default value (in brackets).

The following keys control the execution of the command:

Return

When entered at a prompt with no preceding input, the command accepts the default value (if applicable) and moves to the next prompt.

#### Interrupt (Ctrl-C)

Aborts the command immediately and ignores all changes made.

#### End-of-file (Ctrl-D)

When entered at a prompt with no preceding input, terminates the command and saves changes made.

The following parameters can be modified with the configureChassis command:

#### Cfgload Attributes

Configures configuration upload and download parameters.

### *Enforce secure Config Upload/Download*

Enables (yes) or disables (no) secure configuration upload or download. The default value is "no.

### *Add Suffix to the uploaded file name*

Appends a suffix to the uploaded configuration file. The suffix includes the chassis name and a time stamp in the *yyymmdd\_hhmmss* format. Refer to the example section for an illustration. This feature is disabled by default.

## *Do you want to enable auto firmwaresync*

Enables the firmware from the active CP to synchronize automatically to the standby CP.

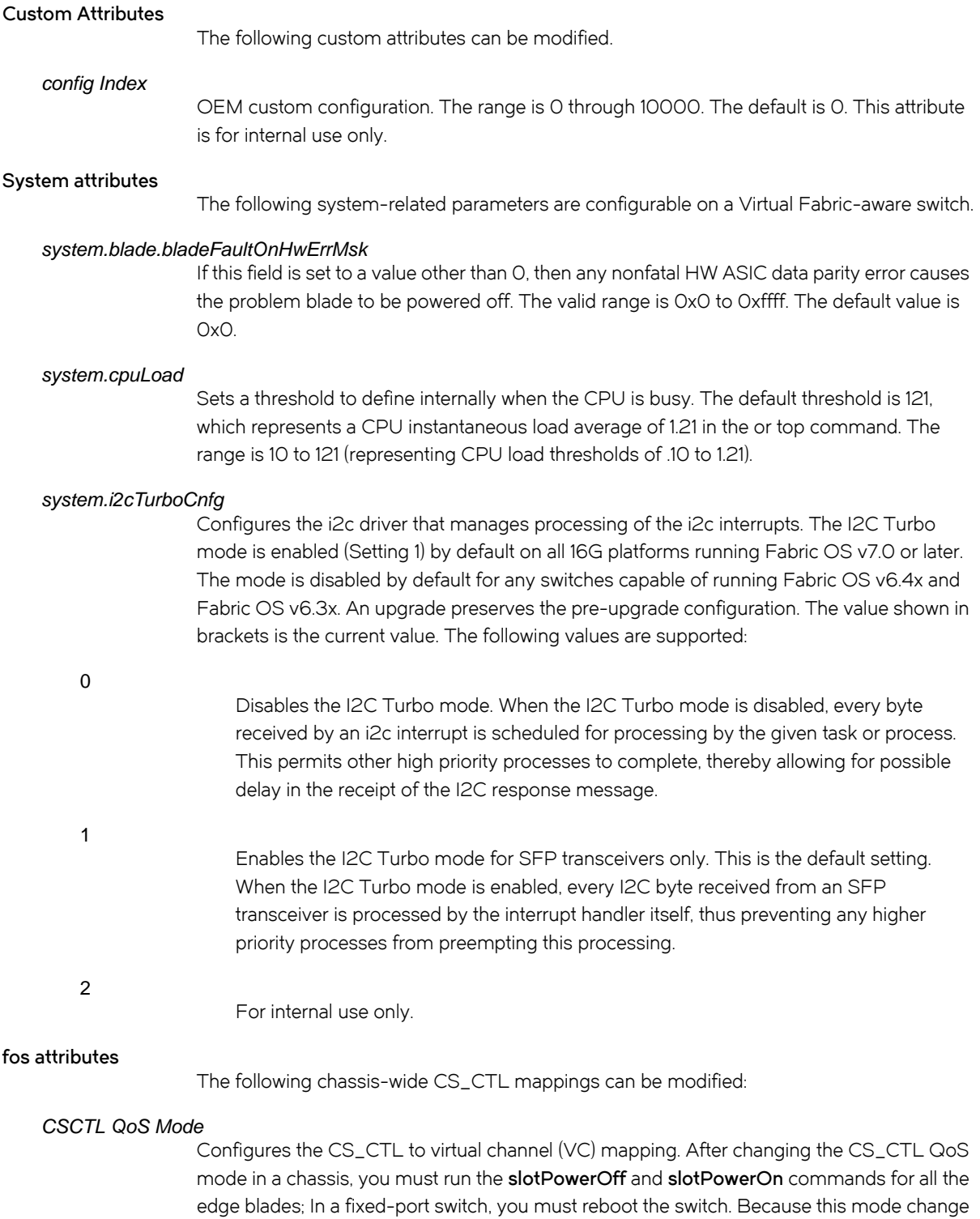

affects the persistent storage in the switch and chassis, rebooting is required for the new

CS\_CTL QoS mode to become effective.

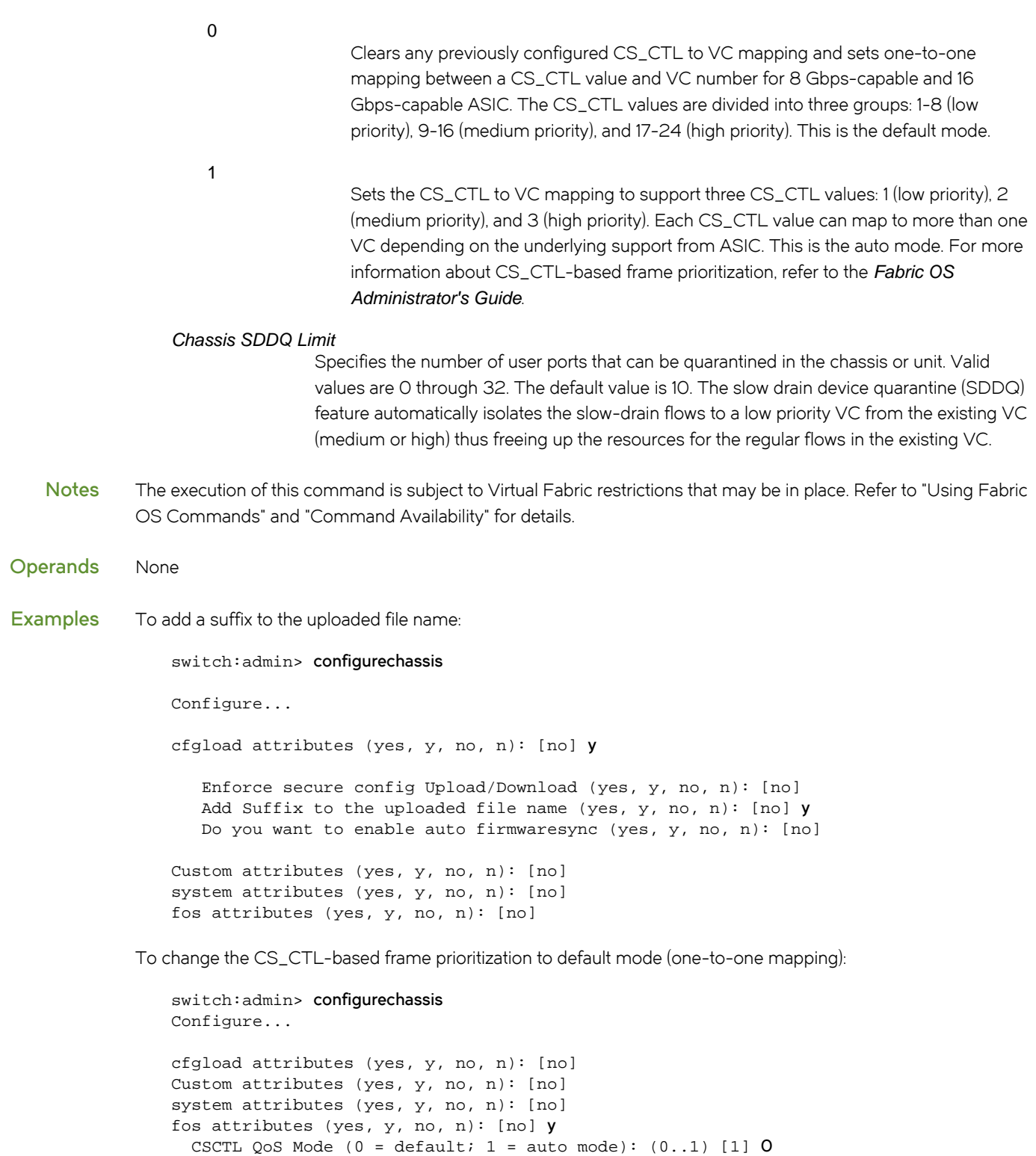

Chassis SDDQ Limit: (0..32) [10]

To change the slow drain device quarantine limit:

```
switch:admin> configurechassis
Configure...
cfgload attributes (yes, y, no, n): [no]
Custom attributes (yes, y, no, n): [no]
system attributes (yes, y, no, n): [no]
fos attributes (yes, y, no, n): [no] y
 CSCTL QoS Mode (0 = \text{default}; 1 = \text{auto mode}): (0..1) [1]
   Chassis SDDQ Limit: (0..32) [10] 20
```
SEE ALSO [configDefault](#page-148-0), [configShow](#page-159-0), [chassisEnable](#page-138-0), [chassisDisable](#page-134-0), [configure](#page-168-0), [ipAddrSet](#page-446-0), [portCfgLongDistance](#page-718-0), [switchDisable](#page-1098-0), [switchEnable](#page-1099-0), [upTime](#page-1150-0)

## creditRecovMode

Enables credit loss recovery on back-end ports of 8Gbps-capable, 16Gbps-capable, 32 Gbps-capable blades, and time-out based credit loss detection of 8 Gbps-capable front-end ports.

Synopsis creditrecovmode --cfg [off | onLrOnly | onLrThresh] [-lrthreshold *threshold*] creditrecovmode --fault [edgeblade | coreblade | edgecoreblade] creditrecovmode --check [*slot*/]*blade\_port*,*VC* creditrecovmode --fe\_crdloss [off | on] creditrecovmode --be\_crdloss [off | on] creditrecovmode --be\_losync [off | on] creditrecovmode --linkreset [*slot*/]*blade\_port* creditrecovmode --show creditrecovmode --help

Description Use this command to enable or disable credit recovery of backend ports and to display the configuration. When this feature is enabled, credit is recovered on backend ports (ports connected to the core blade or core blade backend ports) when credit loss has been detected on these ports. If complete loss of credit on a 8 Gbps-capable backend port causes frame timeouts, a link reset will be performed on that port regardless of the configured setting, even if that setting is --cfg off. When used with the --cfg onLrOnly option, the recovery mechanism takes the following escalating actions:

- **•** When it detects credit loss, it performs a link reset and logs a RASlog message (RAS Cx-1014).
- **•** If the link reset fails to recover the port, the port reinitializes. A RASlog message is generated (RAS Cx-1015). Note that the port reinitialization does not fault the blade.
- **•** If the port fails to reinitialize, the port is faulted. A RASlog message (RAS Cx-1016) is generated.
- **•** If a port is faulted and there are no more online backend ports in the trunk, the core blade is faulted. (Note that the port blade will always be faulted.) A RASlog message is generated (RAS Cx-1017).

When used with the --cfg onLrThresh option, recovery is attempted through repeated link resets and a count of the link resets is kept. If the threshold of more than the configured threshold value (using the -lrthreshold option) per hour is reached, the blade is faulted (RAS Cx-1018). Note that regardless of whether the link reset occurs on the port blade or on the core blade, the port blade is always faulted.

The onLrOnly and onLrThresh options activate link reset for both credit loss and loss of synchronization. The be\_crdloss option activates link reset for credit loss only. The be\_losync option activates link reset for loss of synchronization only.

#### creditRecovMode

If you suspect complete credit loss on a particular virtual channel (VC) on a particular backend port, use the --check option to examine that particular backend port and VC for credit loss. If the command detects complete credit loss, it reports the information. If, in addition, you have enabled link resets on backend ports, this command will perform a link reset on the link in an attempt to recover from the problem. You must explicitly initiate this check and it is a one-time operation. In other words, this command does not continuously monitor for credit loss in the background. Detection of credit loss takes 2 to 7 seconds, after which the results of the operation are displayed. A link reset also generates a RASlog message.

For more information on the RASlog messages, refer to the *Fabric OS Message Reference.*

Notes The execution of this command is subject to Virtual Fabric restrictions that may be in place. Refer to "Using Fabric OS Commands" and "Command Availability" for details.

This command is supported only on backend ports of 8 Gbps-capable, 16 Gbps-capable, and 32 Gbps-capable blades.

The --check option is supported only on modular switches, and only on links between 8 Gbps-capable backend ports or the 8 Gbps-capable to 16 Gbps-capable backend ports. AP blades are not supported.

The --fe\_crdloss option is supported only on 8 Gbps-capable front-end interswitch link (ISL) ports.

Operands This command has the following operands:

 $\overline{\phantom{a}}$ 

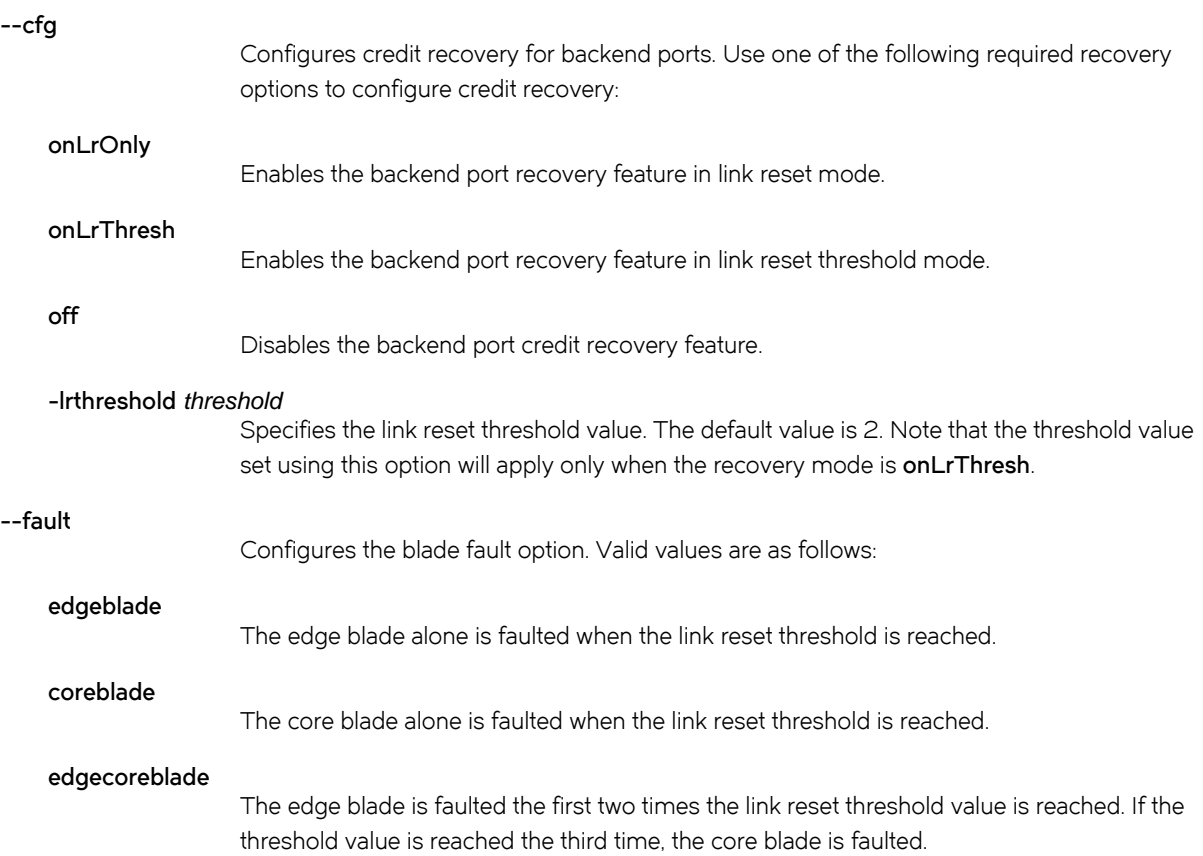

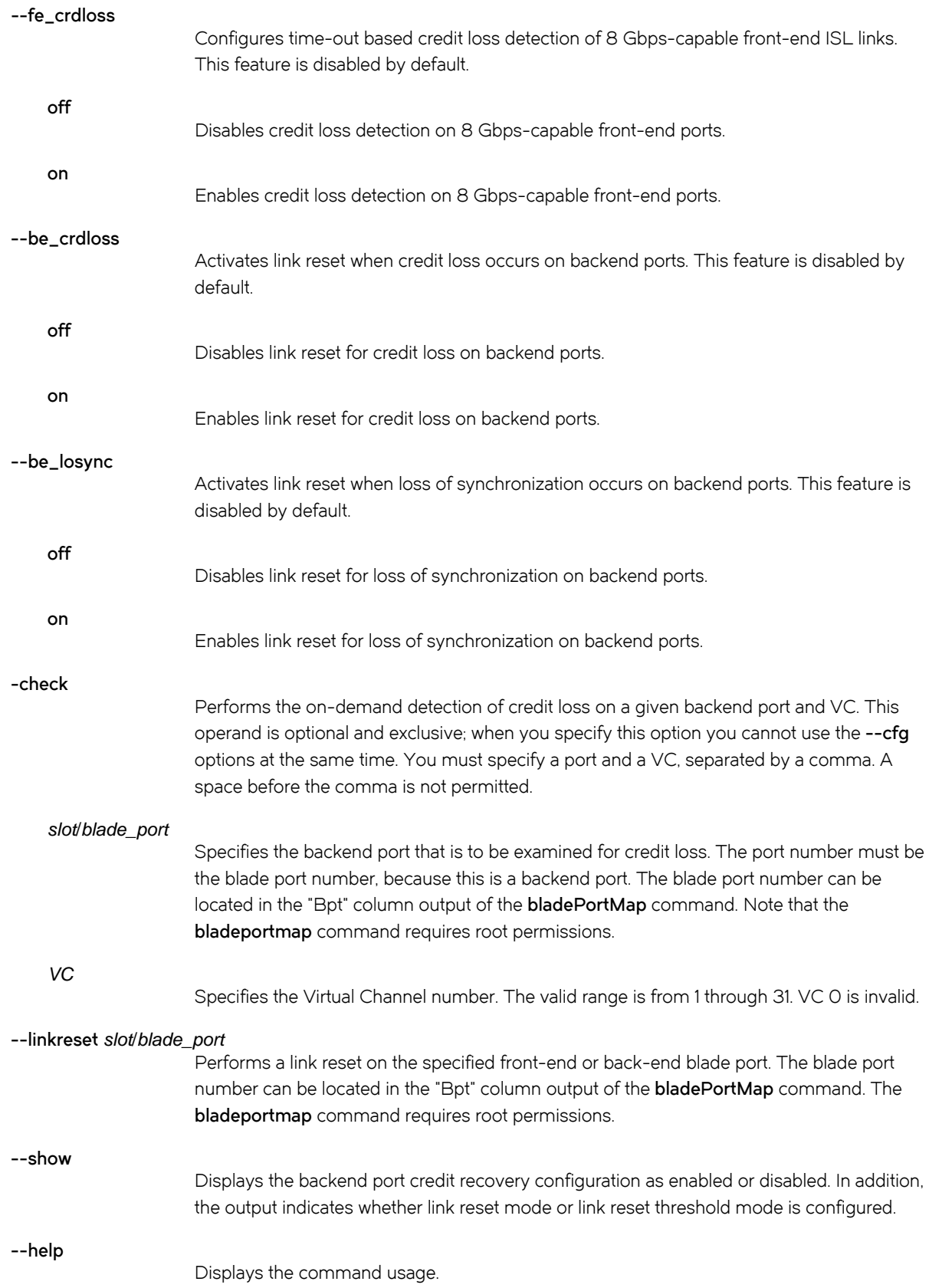

#### creditRecovMode

Examples To enable backend port credit loss recovery with the link reset only option and to display the configuration:

```
switch:admin> creditrecovmode --cfg onLrOnly
switch:admin> creditrecovmode --show
Internal port credit recovery is Enabled with LrOnly
C2 FE Complete Credit Loss Detection is Enabled
```
To enable backend port credit loss recovery with the link reset threshold option and to display the configuration:

```
switch:admin> creditrecovmode --cfg onLrThresh
switch:admin> creditrecovmode --show
Internal port credit loss recovery is Enabled with LrThresh
C2 FE Complete Credit Loss Detection is Enabled
```
To disable backend port credit loss recovery and to display the configuration:

```
switch:admin> creditrecovmode --cfg off
switch:admin> creditrecovmode --show
Internal port credit loss recovery is Disabled
C2 FE Complete Credit Loss Detection is Enabled
```
To configure a fault option and to display the configuration:

```
switch:admin> creditrecovmode --fault edgecoreblade
switch:admin> creditrecovmode --show
Internal port credit recovery is Disabled
Back end port Loss of Sync's Link Reset is Enabled with LrThresh
LR threshold (currently activated): 2
Fault Option : EDGECOREBLADE
C2 FE Complete Credit Loss Detection is Disabled
```
To disable credit loss detection on 8 Gbps-capable front-end ports:

switch:admin> creditrecovmode --fe\_crdloss off switch:admin> creditrecovmode --show Internal port credit loss recovery is Disabled C2 FE Complete Credit Loss Detection is Disabled

To examine a backend port for credit loss:

```
switch:admin> creditrecovmode --cfg off
switch:admin> creditrecovmode --check 2/32,1
Started Credit loss Detection on slot 2 port 32 VC 1.
Please wait....
Detected credit loss.
Link Reset performed.
```
To activate credit loss and loss of sync detection with link reset and set link reset threshold value to 10:

```
switch: admin> creditrecovmode --cfg onLrThresh --lrthreshold 10
switch:admin> creditrecovmode --show
Internal port credit recovery is Enabled with LrThresh
Back end port Loss of Sync's Link Reset is Enabled with LrThresh
LR threshold (currently activated): 10
Fault Option : COREBLADE
C2 FE Complete Credit Loss Detection is Disabled
```
To disable link reset for credit loss alone:

```
switch:admin> creditrecovmode --be_crdloss off
switch:admin> creditrecovmode --show
Internal port credit recovery is Disabled
Back end port Loss of Sync's Link Reset is Enabled with LrThresh
LR threshold (currently activated): 2
Fault Option : COREBLADE
C2 FE Complete Credit Loss Detection is Disabled
```
To enable link reset for loss of sync alone:

```
switch:admin> creditrecovmode --be_losync on
switch:admin> creditrecovmode --show
Internal port credit recovery is Enabled with LrThresh
Back end port Loss of Sync's Link Reset is Enabled with LrThresh
LR threshold (currently activated): 2
Fault Option : COREBLADE
C2 FE Complete Credit Loss Detection is Disabled
```
SEE ALSO None

# dataTypeShow

Displays sample data stream types used in some diagnostic commands.

### Synopsis datatypeshow [-seed *value*]

- Description Use this command to display sample data stream types used in diagnostic commands. There are 25 different sample data types. The command displays an example of each data stream.
	- Notes The execution of this command is subject to Virtual Fabric restrictions that may be in place. Refer to "Using Fabric OS Commands" and "Command Availability" for details.
	- Operands This command has the following operand:

#### -seed *value*

Specify the data pattern seed value. This operand is optional. The default value is 0.

**Examples** To display sample data streams you can use with diagnostics:

switch:admin> datatypeshow

Pattern type example BYTE\_FILL 1 15 15 15 15 15 15 15 15 15 15 15 15 15 15 15 15 0015 0015 0015 0015 0015 0015 0015 QUAD\_FILL 3 00000015 00000015 00000015 00000015 BYTE\_NOT 4 15 ea 15 ea 15 ea 15 ea 15 ea 15 ea 15 ea 15 ea WORD\_NOT 5 0015 ffea 0015 ffea 0015 ffea 0015 ffea QUAD\_NOT 6 00000015 ffffffea 00000015 ffffffea BYTE\_RAMP 7 15 16 17 18 19 1a 1b 1c 1d 1e 1f 20 21 22 23 24 WORD\_RAMP 8 0015 0016 0017 0018 0019 001a 001b 001c QUAD\_RAMP 9 00000015 00000016 00000017 00000018 BYTE\_LFSR 10 1c 38 71 e3 c6 8d 1a 34 68 d0 a0 41 82 04 09 12 RANDOM 11 14 5b 52 66 77 c5 bc 76 5a 6e d3 e2 de 3b 6b 40 CRPAT 12 bc bc 23 47 6b 8f b3 d7 fb 14 36 59 bc bc 23 47 CSPAT 13 7f 7f 7f 7f 7f 7f 7f 7f 7f 7f 7f 7f 7f 7f 7f 7f CHALF\_SQ 14 b5 b5 b5 b5 b5 b5 b5 b5 b5 b5 b5 b5 b5 b5 b5 b5 CQTR\_SQ 15 d9 26 d9 26 d9 26 d9 26 d9 26 d9 26 d9 26 d9 26 RDRAM\_PAT 16 ff 00 ff 00 ff 00 ff 00 ff 00 ff 00 ff 00 ff 00 jCRPAT 17 be d7 23 47 6b 8f b3 14 5e fb 35 59 be d7 23 47

jCJTPAT 18 7e 7e 7e 7e 7e 7e 7e 7e 7e 7e 7e 7e 7e 7e 7e 7e jCSPAT 19 7f 7f 7f 7f 7f 7f 7f 7f 7f 7f 7f 7f 7f 7f 7f 7f PRED\_RAND 20 00000015 11111126 22222237 33333348 SMI\_TEST 21 00000015 ffffffea 00000015 ffffffea CJPAT 22 7e 7e 7e 7e 7e 7e 7e 7e 7e 7e 7e 7e 7e 7e 7e 7e QUAD\_NOTP 23 00000015 fffffffa 00000015 fffffffa JSPAT 24 7e 7e 7e 7e 7e 7e 7e 7e 9e f8 50 81 e7 50 aa c9

25 7e 7e 7e 7e 7e 7e 7e 7e 9e f8 50 81 e7 50 aa c9

#### SEE ALSO None

# date

Displays or sets the switch date and time.

## Synopsis date ["*newdate*"]

Description Use this command to display or set the date and time. All switches maintain current date and time in flash memory. Date and time are used for logging events. Normal switch operation does not depend on the date and time; a switch with incorrect date values continues to function properly.

> This command sets a common date and time for the entire fabric. A change in date or time to one switch is forwarded to the principal switch and distributed to the fabric. It may take up to 64 seconds for the switches in the fabric to be synchronized. However, if an FCS policy is enabled, this command can be executed only on the Primary FCS switch, and only the primary FCS switch can distribute the time stamp to all other switches in the fabric.

If Virtual Fabrics are enabled, the date is set for the entire chassis, including all logical switches.

The date specified is always the local switch time, taking into account daylight saving time and the time zone setup of the switch. Each switch takes care of converting the GMT time distributed fabric-wide to its local time. Refer to tsTimeZone for more information on time zone support.

If the switch is operating in FICON Management Server mode (fmsMode), setting the date is subject to the director clock alert mode (DCAM). If DCAM is 1, the operator issues a warning that the switch date is about to change. The operator then prompts to confirm the change with a yes or no response.

Notes This command becomes read-only if external NTP synchronization is enabled. For more information, refer to tsClockServer.

The execution of this command is subject to Virtual Fabric restrictions that may be in place. Refer to "Using Fabric OS Commands" and "Command Availability" for details.

Operands This command has the following operand:

"*newdate*"

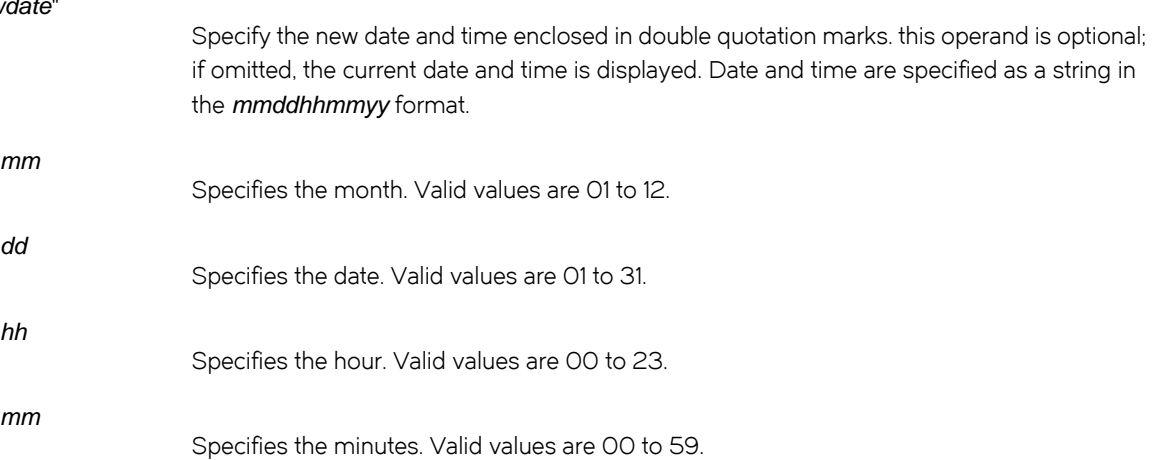

date

*yy* Specifies the year, valid values are 00 to 37 and 70 to 99. Year values from 70 to 99 are interpreted as 1970 to 1999; year values from 00 to 37 are interpreted as 2000 to 2037.

Examples To display the current date and time and then modify it:

switch:admin> date Tue Oct 22 14:05:10 UTC 2013 switch:admin> date "1022140613" Tue Oct 22 14:06:00 UTC 2013

SEE ALSO [errShow](#page-225-0), [ficonCupSet](#page-336-0), [ficonCupShow](#page-339-0), [portLogShow](#page-823-0), [tsClockServer](#page-1142-0), [tsTimeZone](#page-1144-0), [upTime](#page-1150-0)

# dbgShow

Displays current values of debug and verbosity levels of the specified module.

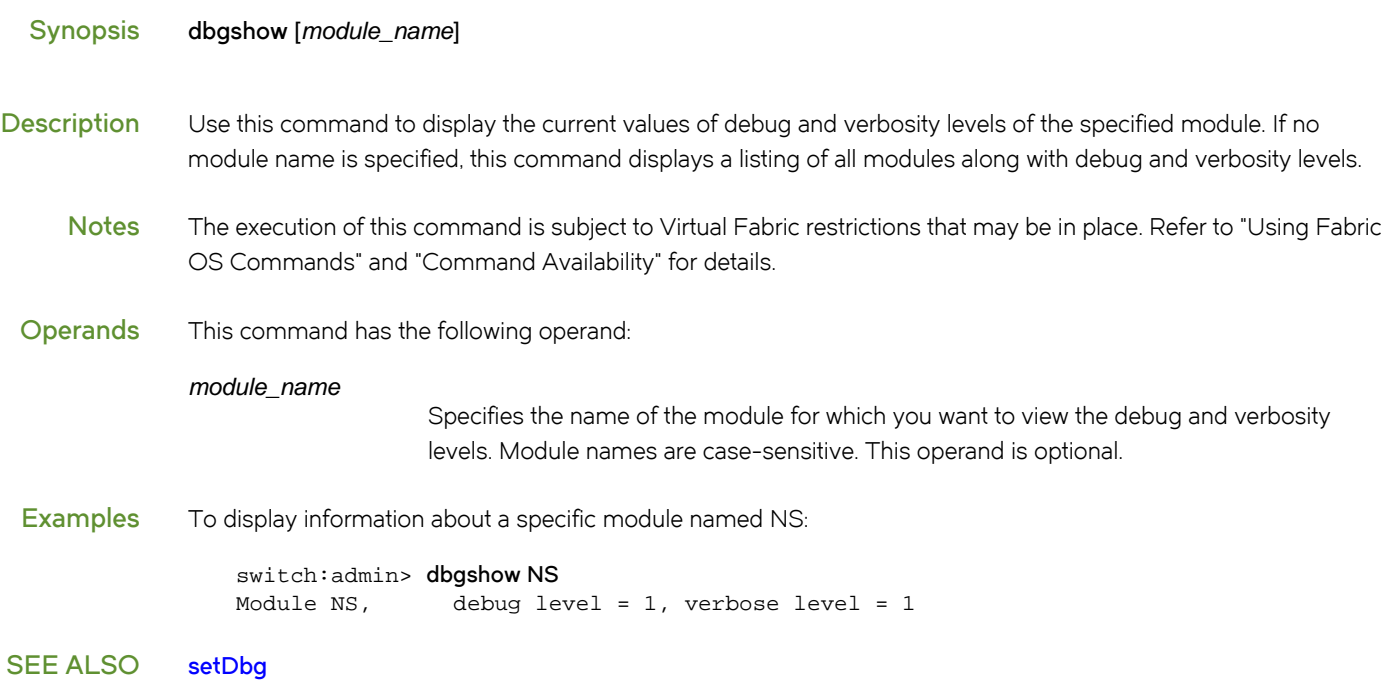

# defZone

Sets or displays the default zone access mode.

### Synopsis defzone [--noaccess | --allaccess | --show]

Description Use this command to display or set the Default Zone access mode. Setting the Default Zone mode initializes a zoning transaction (if one is not already in progress), and create reserved zoning objects.

> A default zone controls device access when zoning is not enabled. When a user-specified zoning configuration is not enabled, Default Zone is in effect, allowing access to all devices. When a user-specified zone configuration is enabled, it overrides the Default Zone access mode.

Notes This command must be issued from the primary FCS switch.

The execution of this command is subject to Virtual Fabric restrictions that may be in place. Refer to "Using Fabric OS Commands" and "Command Availability" for details.

Zone object names beginning with the **d\_efault\_** prefix are reserved for default zoning use. Editing of these objects is not permitted. Therefore, cfgShow does not display the names of these objects.

If d\_efault\_Cfg is the effective zone configuration, both cfgShow and cfgActvShow do not display d\_efault\_Cfg as the effective zone configuration.

Operands This command has the following operands:

### --noaccess

Sets the default zone access mode to No Access, initializes a zoning transaction (if one is not already in progress), and creates the reserved zoning objects equivalent to the following zoning commands:

- **•** cfgCreate "d\_efault\_Cfg","d\_efault\_Zone"
- **•** zoneCreate "d\_efault\_Zone","00:00:00:00:00:00:00:01"

A cfgSave, cfgEnable, or cfgDisable command must be issued after issuing this command to commit the changes and distribute them to the fabric; for example:

- **•** defzone --noaccess
- **•** cfgsave

An audit log record is generated for each execution of this command.

When No Access default zone is activated, the following conditions apply:

- **•** If the current effective zone configuration is disabled with the cfgDisable command, the local switch converts this command to the equivalent of cfgEnable "d\_efault\_Cfg".
- **•** If zoning receives a cfgDisable command from a remote switch that does not support default zoning, zoning rejects the cfgDisable command in the second phase of RCS because the remote switch does not convert the cfgDisable command to cfgEnable "d\_efault\_Cfg".

Sets the default zone access mode to All Access, initiates a zoning transaction (if one is not already in progress), and deletes the reserved zoning objects by performing the equivalent to the following zoning commands:

- **•** cfgDelete "d\_efault\_Cfg"
- **•** zoneDelete "d\_efault\_Zone"

A cfgSave, cfgEnable, or cfgDisable command must be performed subsequent to the use of this command to commit the changes and distribute them to the fabric. If a cfgSave is performed and the fabric is already in the No Access default zone state, a **cfgDisable** is sent to the fabric. For example:

- **•** defzone --allaccess
- **•** cfgsave

An audit log record is generated for each use of this command.

#### --show

--allaccess

Displays the current state of the default zone access mode.

```
Examples To create a default zone configuration:
                primaryfcs:admin> cfgactvshow
                       Effective configuration:
                        No Effective configuration
                primaryfcs:admin> defzone --noaccess
                primaryfcs:admin> cfgsave
                primaryfcs:admin> defzone --show
                Default Zone Access Mode
                committed - No Access
                transaction - No Transaction
                primaryfcs:admin> cfgactvshow
                      Effective configuration:
                        No Effective configuration: (No Access)
```
#### SEE ALSO None

# diagClearError

Clears the diagnostics failure status.

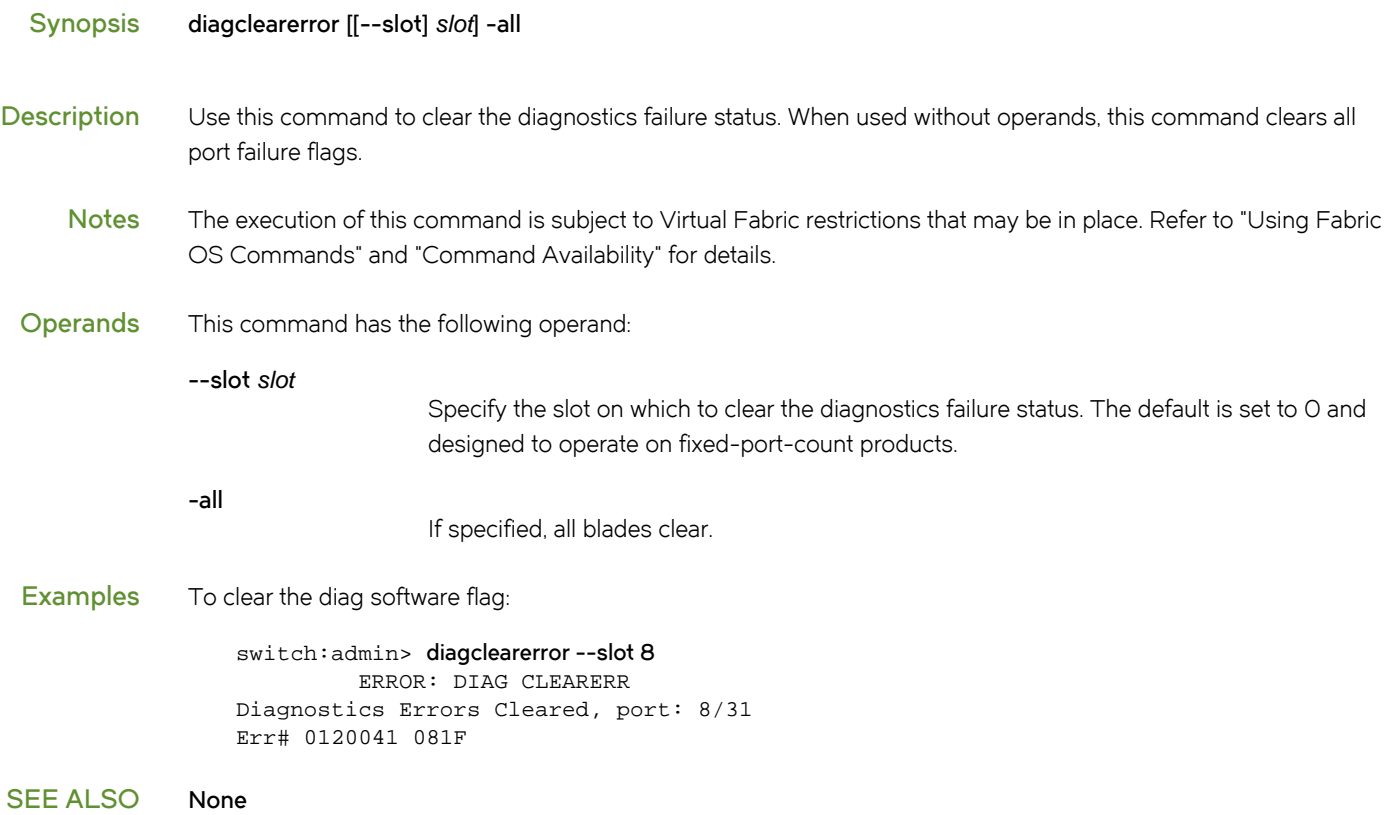

# <span id="page-196-0"></span>diagDisablePost

Disables the power-on self-test (POST).

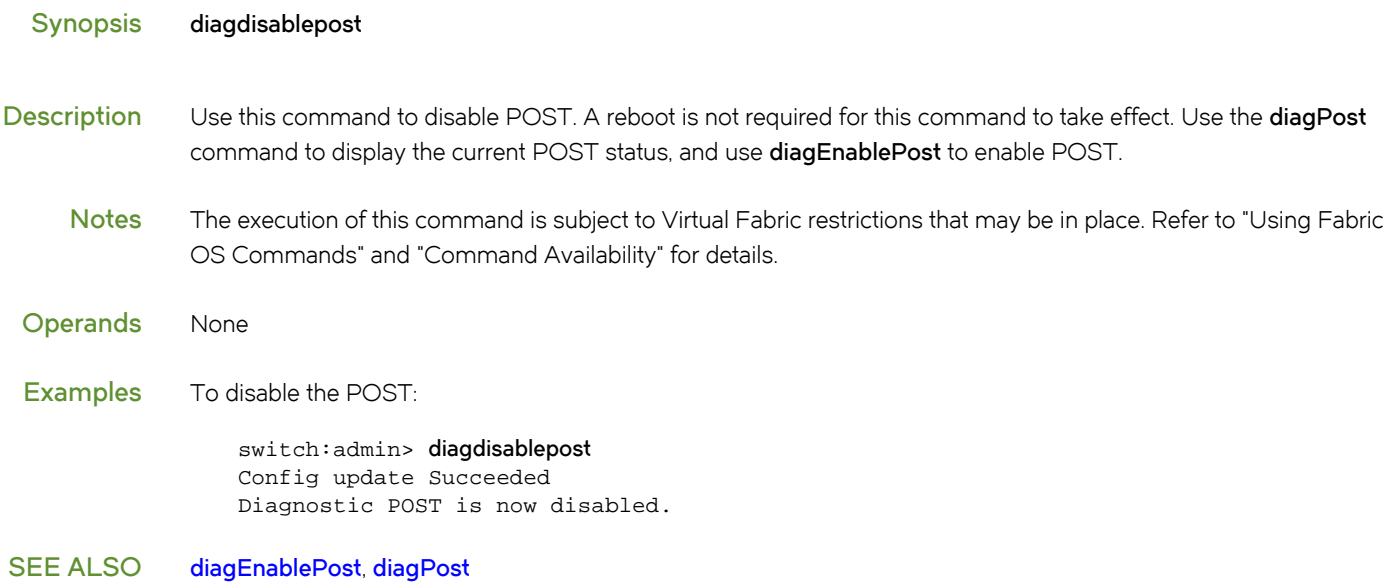

# <span id="page-197-0"></span>diagEnablePost

Enables the power-on self-test (POST).

# Synopsis diagenablepost Description Use this command to enable POST. A reboot is not required for this command to take effect. POST includes two phases: POST Phase I mainly tests hardware and POST Phase II tests system functionality. Use the diagPost command to display the current POST status, and use diagDisablePost to disable POST. Notes The execution of this command is subject to Virtual Fabric restrictions that may be in place. Refer to "Using Fabric OS Commands" and "Command Availability" for details. Operands None Examples To enable POST: switch:admin> diagenablepost Config update Succeeded Diagnostic POST is now enabled. SEE ALSO [diagDisablePost](#page-196-0), [diagPost](#page-199-0)

# diagHelp

Displays diagnostic command information.

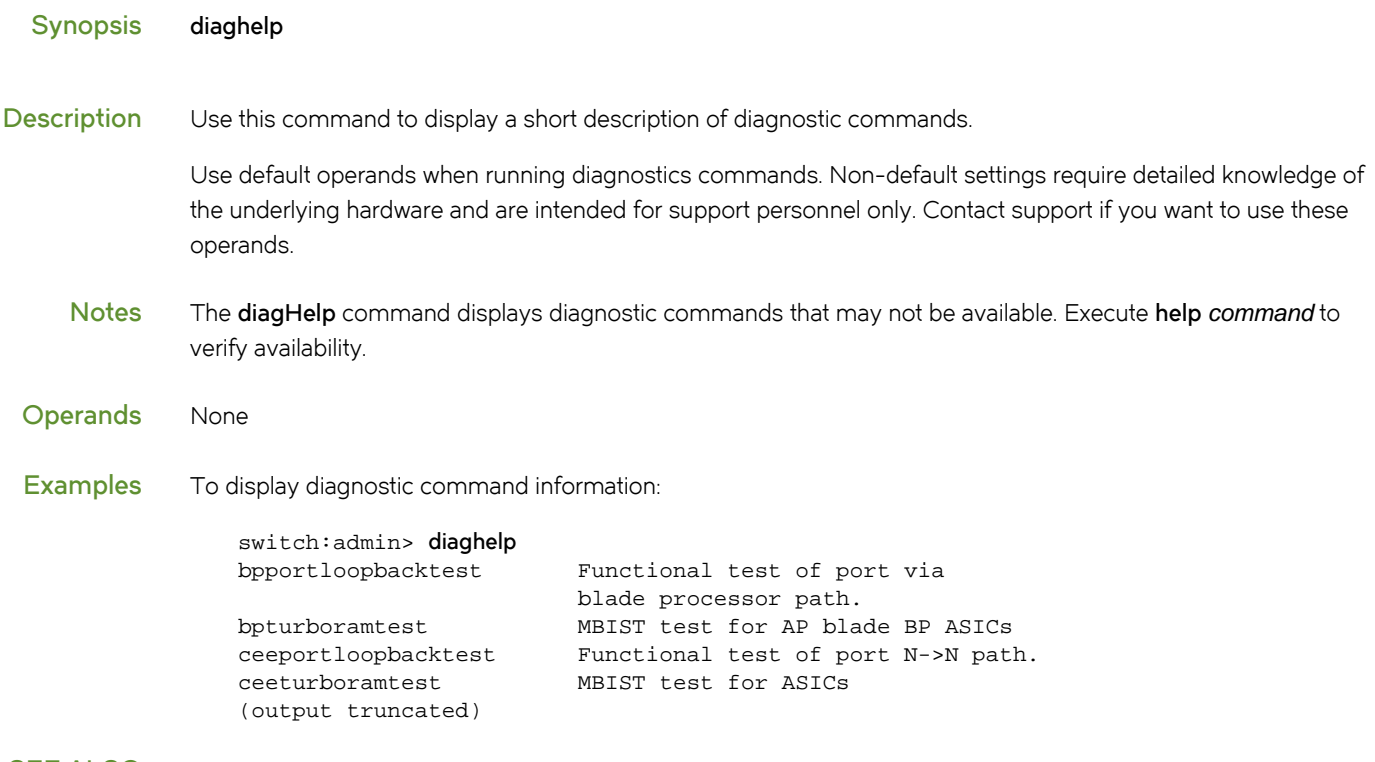

## SEE ALSO None

## diagPost

# <span id="page-199-0"></span>diagPost

Displays the diagnostic power-on self-test (POST) configuration.

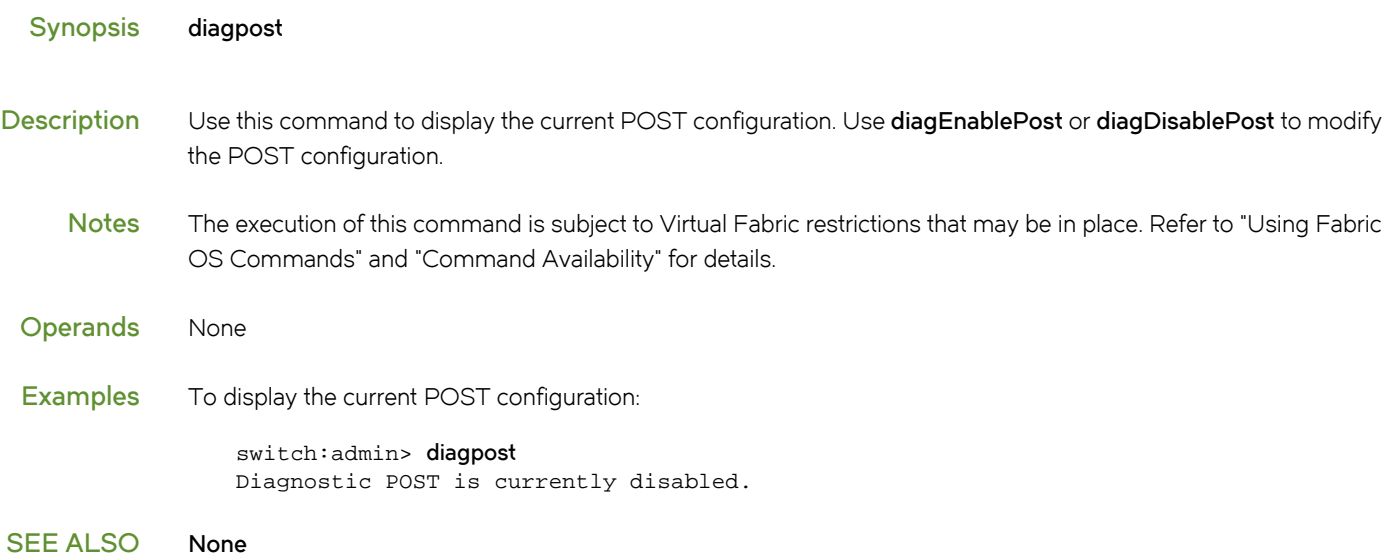

# diagRetry

Sets or displays diagnostic retry mode.

### Synopsis diagretry [*mode* | -show]

Description Use this command to enable retry mode if the mode value is nonzero and to disable the retry mode if the mode value is 0. The mode value is saved in nonvolatile memory until you change the mode. Changes made by this command do not require a reboot to take effect.

> Retry mode modifies the behavior of the diagnostic test methods, power-on self-test (POST), and burn-in scripts. The exact behavior depends on the tests and scripts that are run.

- Notes The execution of this command is subject to Virtual Fabric restrictions that may be in place. Refer to "Using Fabric OS Commands" and "Command Availability" for details.
- Operands This command has the following optional operands:

*mode*

Specify 1 to enable retry mode. Specify 0 to disable the feature.

-show

- Displays the current mode setting. The --show option is equivalent to using the command without operands.
- Examples To view and modify the current retry mode value:

switch:admin> diagretry -show Diagnostic Retry Mode is currently enabled.

switch: admin> diagretry O Config update Succeeded

Diagnostic Retry Mode is now disabled.

switch:admin> diagretry 1 Config update Succeeded Diagnostic Retry Mode is now enabled.

### SEE ALSO None

## diagShow

# diagShow

Displays diagnostics status.

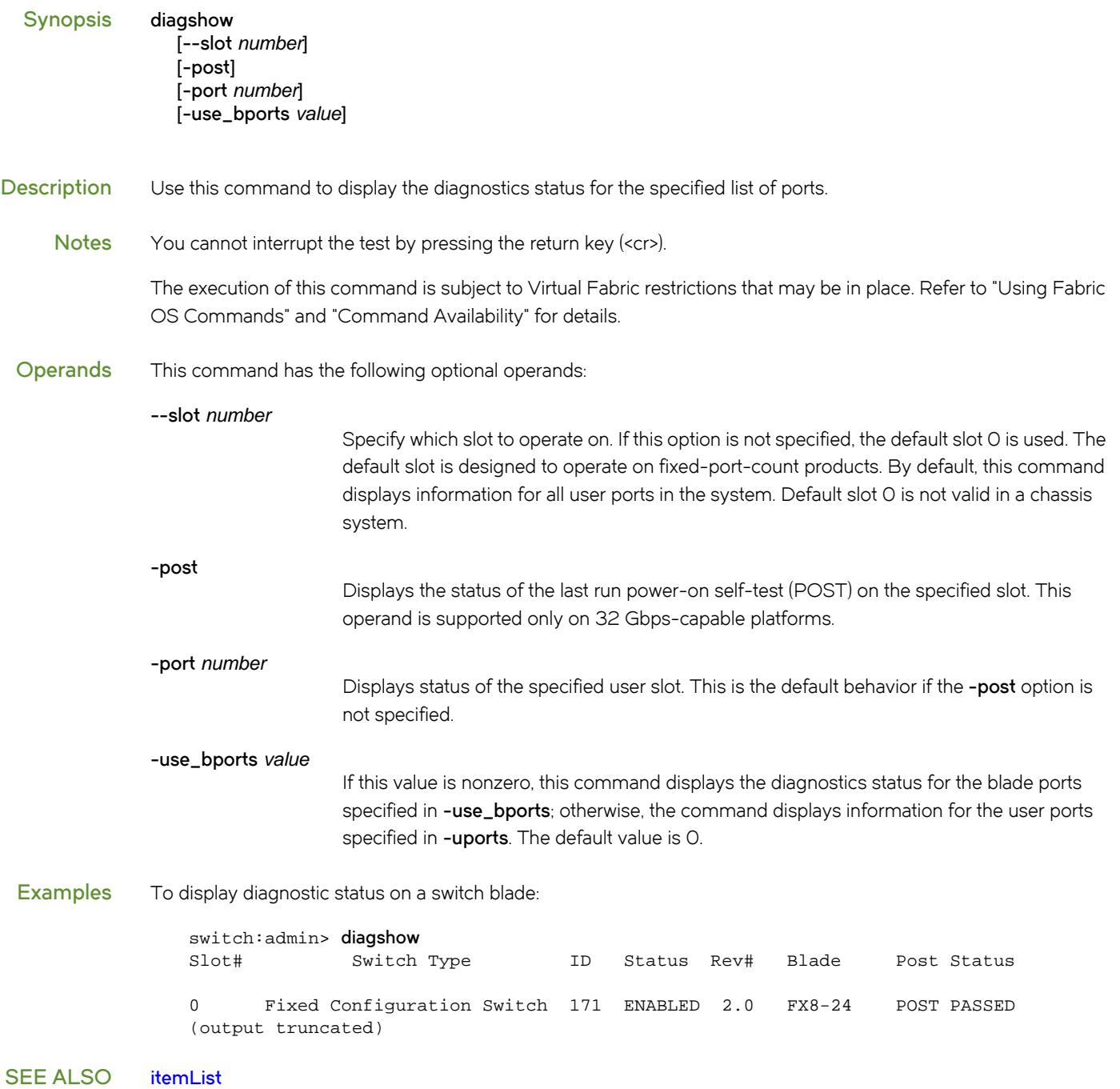

# diagStatus

Displays currently running diagnostic tests.

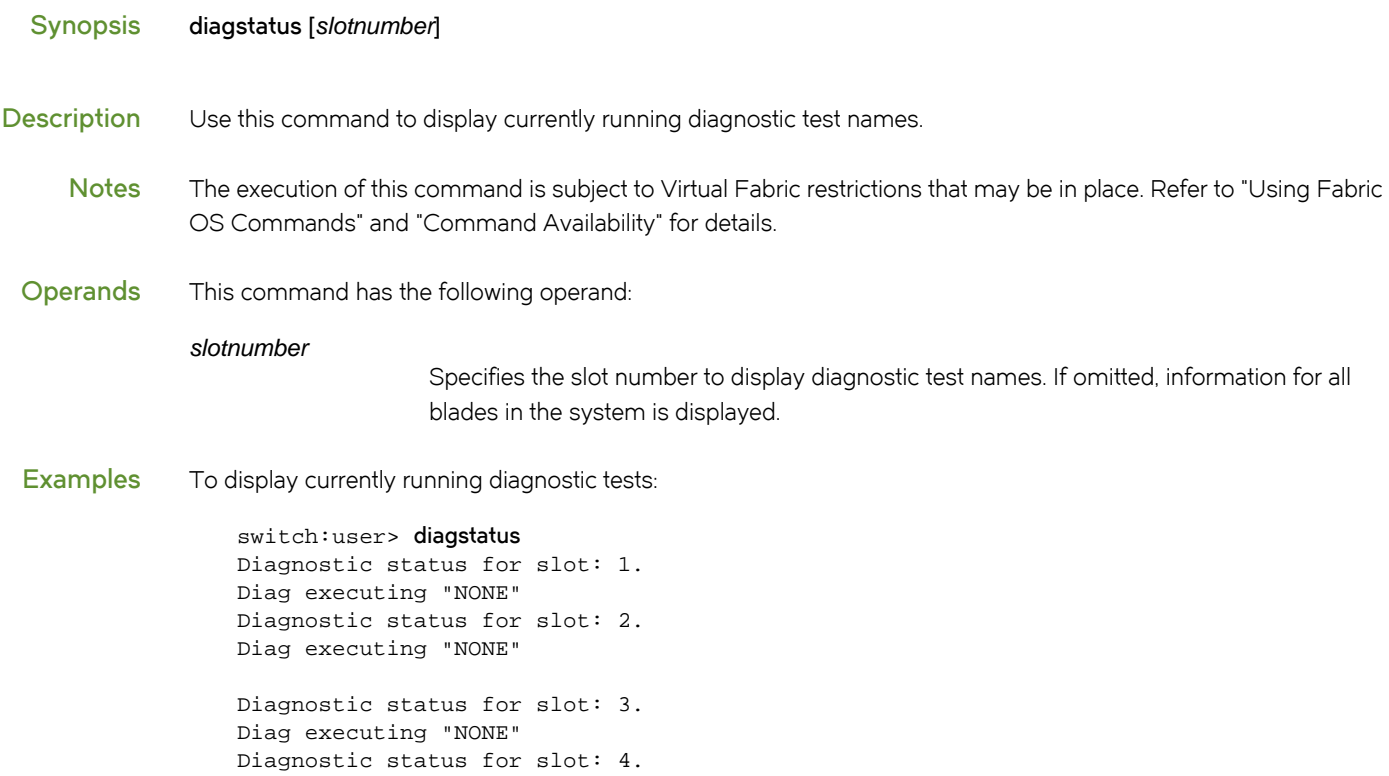

(output truncated)

SEE ALSO None

Diag executing "NONE"

### distribute

# distribute

Distributes data to switches in a fabric.

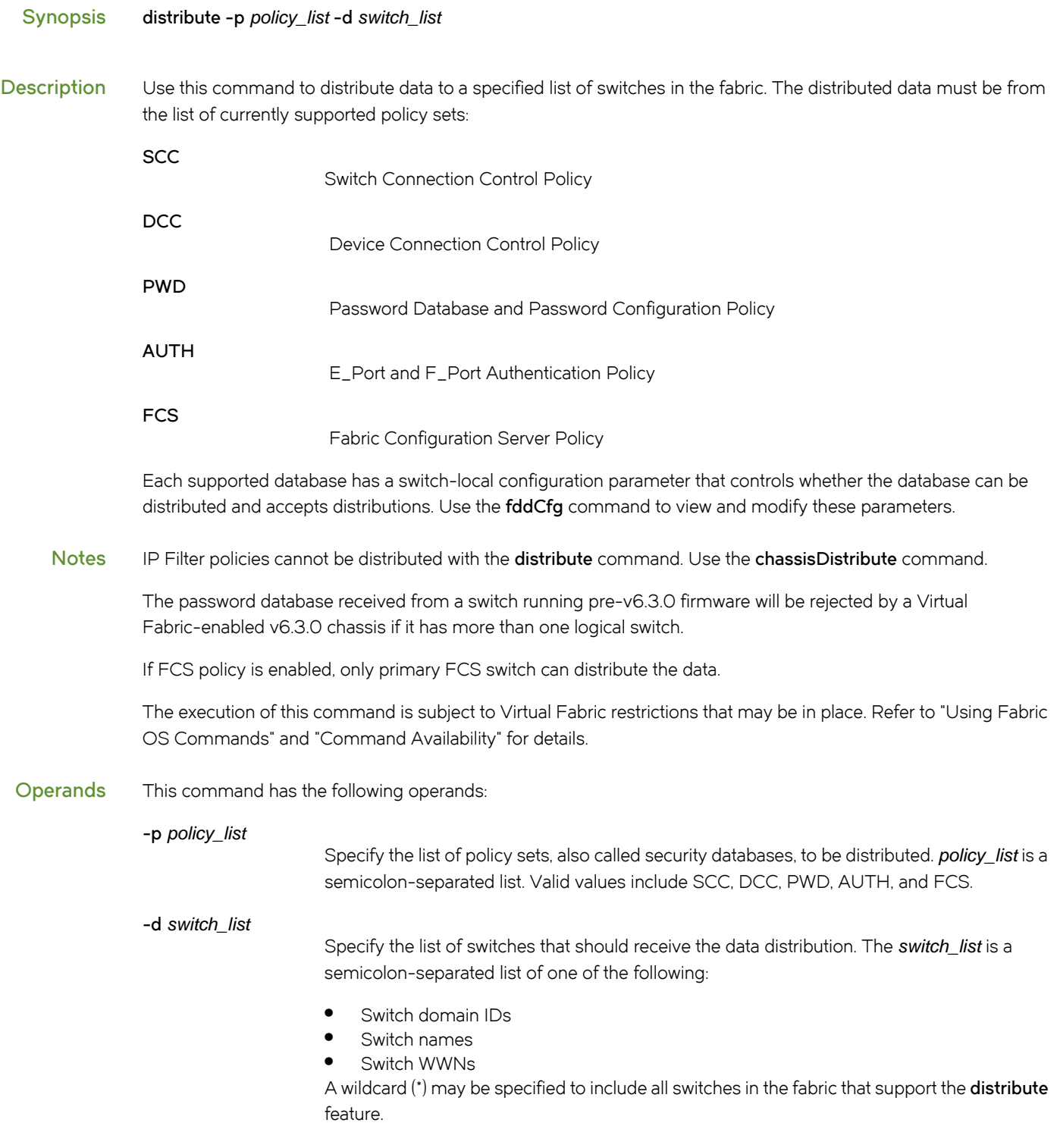

Examples To distribute the Switch Connection Control Policy and Device Connection Control Policy to domains 3 and 5 in the fabric:

switch:admin> distribute -p "SCC;DCC" -d "3;5"

To distribute the Switch Connection Control Policy, Fabric Configuration Server Policy, and Password database to all domains in the fabric that support the distribute feature:

```
switch:admin> distribute -p "SCC;FCS;PWD" -d "*"
Wildcard domains are:
1 3 5
```
To distribute the FCS policy, and the Password database to all domains in the fabric that support the distribute feature:

switch:admin> distribute -p "FCS;PWD" -d "\*"

To distribute the AUTH and FCS policies to all switches in the fabric:

switch:admin> distribute -p "AUTH;FCS" -d "\*"

To distribute the AUTH and SCC policies to domains 1 and 3 in the fabric:

switch:admin> distribute -p "AUTH;SCC" -d "1;3"

SEE ALSO [fddCfg](#page-325-0)

### dlsReset

# <span id="page-205-0"></span>dlsReset

Disables Dynamic Load Sharing (DLS).

Synopsis dlsreset

### Description Use this command to disable Dynamic Load Sharing.

If DLS is turned off, load sharing calculations are used only to place new routes. Once placed, existing routes are never moved from one output E\_Port to another, unless the original output E\_Port is no longer a recognized path to the remote domain. Optimal balance is rarely achieved with this setting. Refer to the **disSet** help page for a full description of load sharing options, including the Lossless feature and the E\_Port Balance Priority feature.

The behavior of this command depends on the routing policies configured on the switch:

- **•** If a port-based routing policy is in place, DLS is disabled by default, and dlsReset returns the DLS setting to default. This command resets the Lossless, and the E\_Port Balance Priority features along with the DLS feature and returns a message stating that "DLS is not set".
- **•** If an exchange-based routing policy is in place, DLS is always enabled. It cannot be disabled and the dlsReset command fails. The command generates a message stating that "DLS is enabled and cannot be changed with the current routing policy". If Lossless is enabled, the feature remains enabled until you disable it with the dlsSet --disable -lossless command. If E\_Port Balance Priority is enabled, the feature remains enabled until you disable it with the dlsset --disable -eportbal command.
- **•** If DLS is already disabled, the command output confirms the disabled status: "DLS is not set (unchanged)."
- **•** If two-hop lossless DLS is enabled while DLS is disabled, the command output shows the message: "Two-hop lossless requires LosslessDLS be enabled prior to enabling."

Refer to **aptPolicy** for information on routing policies.

Notes The Lossless feature is not supported on GbE ports and FCoE ports. On unsupported platforms, this command exits with an appropriate message.

On platforms that do not support the E\_Port Balance Priority feature, the command output indicates that the feature is not supported.

The execution of this command is subject to Virtual Fabric restrictions that may be in place. Refer to "Using Fabric OS Commands" and "Command Availability" for details.

- Operands None
- Examples To disable the Dynamic Load Sharing option on a switch with a port-based routing policy and DLS enabled:

switch:admin> dlsreset DLS is not set

To execute disReset on a switch with an exchange-based routing policy and DLS enabled:

switch:admin> dlsreset DLS is enabled and cannot be changed with the current routing policy

SEE ALSO [aptPolicy](#page-82-0), [dlsSet](#page-206-0), [dlsShow](#page-211-0)

## <span id="page-206-0"></span>dlsSet

Enables Dynamic Load Sharing (DLS) without frame loss.

## Synopsis dlsset

dlsset --enable -lossless dlsset --enable -eportbal dlsset --enable -twohop dlsset --disable -lossless dlsset --disable -eportbal dlsset --disable -twohop dlsset --rebalance dlsset --rebalance -all dlsset --help

Description Use this command to enable or disable lossless Dynamic Load Sharing (DLS) in the event of a fabric change, to configure DLS without frame loss, and to display the DLS configuration.

> Use this command to enable or disable the E\_Port Balance Priority feature. Enabling E\_Port balancing causes the E\_Port load to be even across all E\_Ports to the same domain. E\_Port balancing is disabled by default.

Dynamic load sharing optimizes the utilization of the interswitch links (ISLs) by rebalancing the paths going over the ISLs whenever there is a fabric event that may result in a sub-optimal utilization of the ISL. Dynamic rebalancing can be triggered by any one of the following events:

- **•** A change in the fabric occurs.
- **•** A local E\_Port (including trunk ports) goes up or down.
- **•** A local Fx\_Port goes down.

When used without operands, this command enables Dynamic Load Sharing on a switch (legacy DLS behavior). Frames may be lost during reroute operations. If the switch has an exchanged-based routing policy, DLS is enabled by default and this command fails with the following message: "DLS is enabled and cannot be changed with the current routing policy."

During the load sharing recomputation, existing routes may be moved to maintain optimal load balance. Frame loss is unavoidable when a port goes down. To prevent frames from being lost during this operation, you can enable DLS without frame loss by issuing this command with the --enable -lossless option.

Dynamic load sharing without frame loss is supported in logical fabrics and is configured per logical switch. However, there is a potential impact on other logical switches because they share the same hardware. Chassis permissions are required to configure DLS in a logical fabric environment.

For example, assume a chassis is partitioned as follows: logical switch LS1 consists of ports 1/0-1/5, and logical switch LS2 consists of ports 1/6-1/10. Lossless is enabled on logical switch LS1. Because the ports 1/0-1/10 share the same chip, traffic in LS2 is affected whenever traffic for LS1 on ports 1/0-1/5 is rebalanced. The impact on LS2 depends on the configuration on LS2:

- **•** If the Lossless feature is enabled on LS1, traffic pauses and resumes without frame loss on both switches at the same time.
- **•** If the Lossless feature is disabled on LS1, traffic on LS2 is not affected.
- Notes For switches running Fabric OS v7.1.0 or later, you can enable Lossless (or enable Fabric Management Server mode) when XISL is enabled and enable XISL when Lossless or Fabric Management Server mode is enabled.

When you downgrade from Fabric OS v7.1.x to Fabric OS v7.0.x the following rules apply: If Lossless (or Fabric Management Server mode) and XISL use are not enabled at the same time, firmware download can be executed. If both of them are enabled, firmware download is rejected with an error message.

If the active control processor (CP) runs Fabric OS v7.1.x or later, and the standby CP runs Fabric OS v7.0.x and if both Lossless (or Fabric Management Server mode) and XISLs are enabled, High Availability synchronization will fail. Otherwise, standby CP will synchronize with the active CP. After the synchronization of the active and standby CP, enabling Lossless (or Fabric Management Server mode), when XISL is enabled, is rejected with an error message. Enabling XISL, when Lossless (or Fabric Management Server mode) is enabled, is also rejected with an error message.

Use the **configure** command to disable XISL use.

Lossless is supported with both exchange-based and port-based routing policies. Behavior depends on the kind of policy configured and concurrent IOD settings. Refer to the *Fabric OS Administrator's Guide* for information on how to optimize your configuration. Refer to the aptPolicy help page for more information on routing policies.

The Lossless feature is not supported on GbE ports and FCoE. On unsupported platforms, this command exits with an appropriate message.

When the E\_Port Balance Priority feature status is changed using --enable -eportbal or --disable -eportbal, the status of the DLS and Lossless features remains unchanged. The E\_Port Balance Priority feature is supported only on multi-ASIC platforms like Brocade 6520, DCX 8510-8, and DCX 8510-4.

Two-hop Lossless DLS is not supported over LISLs.

The execution of this command is subject to Virtual Fabric restrictions that may be in place. Refer to "Using Fabric OS Commands" and "Command Availability" for details.

#### Operands --enable -lossless

Enables the Lossless feature. Frame loss is reduced while the path is rerouted. If DLS is set on the switch, this command adds the Lossless feature to the existing DLS legacy mode. If DLS is not set on the switch, this command enables both DLS and the Lossless feature. The Lossless feature is disabled by default.

#### --disable -lossless

Disables the previously enabled Lossless feature. Execution of this command is equivalent to the legacy **disSet** command. Dynamic load balancing is enforced but not without frame loss. DLS (legacy mode) continues to be enabled after Lossless is disabled. Use disReset to disable DLS completely.

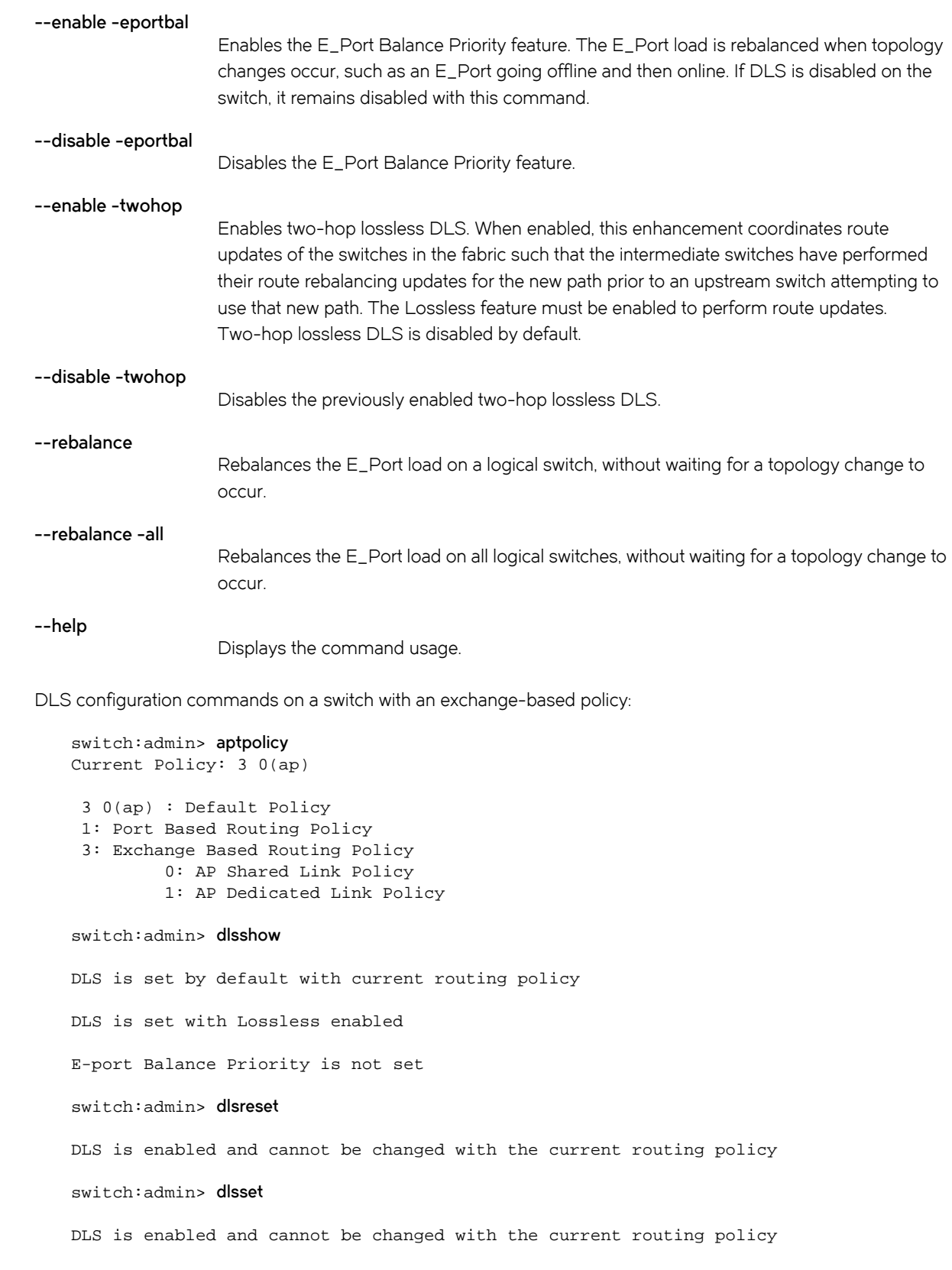

Examples

switch:admin> dlsset --enable -lossless Lossless is set switch:admin> dlsset --disable -lossless Lossless is not set switch:admin> dlssshow DLS is set by default with current routing policy E-port Balance Priority is not set DLS configuration commands on a switch with a port-based policy: switch:admin> dlsshow DLS is set by default with current routing policy DLS is set with Lossless enabled E-port Balance Priority is not set switch:admin> dlsreset DLS is not set switch:admin> dlsshow DLS is not set E-port Balance Priority is not set switch:admin> dlsset --enable -lossless DLS and Lossless are set switch:admin> dlsshow DLS is set with Lossless enabled switch:admin> dlsset Lossless is set (unchanged) switch:admin> dlsset --disable -lossless Lossless is not set switch:admin> dlsshow DLS is not set E-port Balance Priority is not set

To attempt to enable Lossless while XISL use is enabled:

switch:admin> dlsset --enable -lossless

Lossless option cannot be enabled when XISL use is allowed. Please disable the switch with 'switchdisable' and run \ 'configure' to disallow XISL use before enabling Lossless.

To enable the E\_Port Balance Priority:

switch:admin> dlsset --enable -eportbal E-port Balance Priority is set

To disable the E\_Port Balance Priority:

switch:admin> dlsset --disable -eportbal E-port Balance Priority is not set

To rebalance the E\_Port load on a switch:

switch:admin> dlsset --rebalance Route rebalance successful

To rebalance the E\_Port load on all switches:

switch:admin> dlsset --rebalance -all Route rebalance all successful

SEE ALSO [aptPolicy](#page-82-0), [dlsReset](#page-205-0), [dlsShow](#page-211-0), [iodReset](#page-443-0), [iodSet](#page-444-0), [iodShow](#page-445-0), [uRouteShow](#page-1151-0), [topologyShow](#page-1130-0)

### dlsShow

# <span id="page-211-0"></span>dlsShow

Displays the setting of Dynamic Load Sharing (DLS).

### Synopsis dlsshow

### Description Use this command to display information about Dynamic Load Sharing configuration settings on the switch. Depending on the configuration, the command output displays one of the following messages:

- **•** DLS is set with Lossless enabled DLS is enabled with the Lossless feature. Load sharing is recomputed with every change in the fabric, and existing routes can be moved to maintain optimal balance. In Lossless mode, no frames are lost during this operation.
- **•** DLS is set with Lossless disabled DLS is enabled without the Lossless feature. Load sharing is reconfigured with every change in the fabric, and existing routes can be moved to maintain optimal balance. No attempt is made to prevent frames from being lost while load sharing is recomputed.
- **•** DLS is not set with Lossless disabled DLS is disabled and the Lossless option is disabled. Existing routes are never moved to maintain optimal balance. If the Lossless option was enabled before you disabled DLS, it is now disabled as well. This means, frame loss is not prevented during a load sharing recomputation.
- **•** DLS is set with Two-hop Lossless enabled DLS is enabled with Lossless and two-hop lossless DLS.

Refer to dlsSet for a description of load sharing.

This command also displays the status of the E\_Port Balance Priority feature on the switch. If the feature is enabled, the message "E-port Balance Priority is set" displays. If the feature is disabled, the message "E-port Balance Priority is not set" displays.

Notes The Lossless feature is not supported on GbE ports and FCoE ports. On unsupported platforms, this command exits with an appropriate message.

On platforms that do not support the E\_Port Balance Priority feature, the command output indicates that the feature is not supported.

The execution of this command is subject to Virtual Fabric restrictions that may be in place. Refer to "Using Fabric OS Commands" and "Command Availability" for details.

### Operands None

Examples To display the current DLS and E\_Port Balance Priority configuration on a switch with port-based routing:

switch:admin> dlsshow DLS is set with Lossless enabled. E\_Port Balance Priority is set.

### SEE ALSO [dlsSet](#page-206-0), [dlsReset](#page-205-0)

# dnsConfig

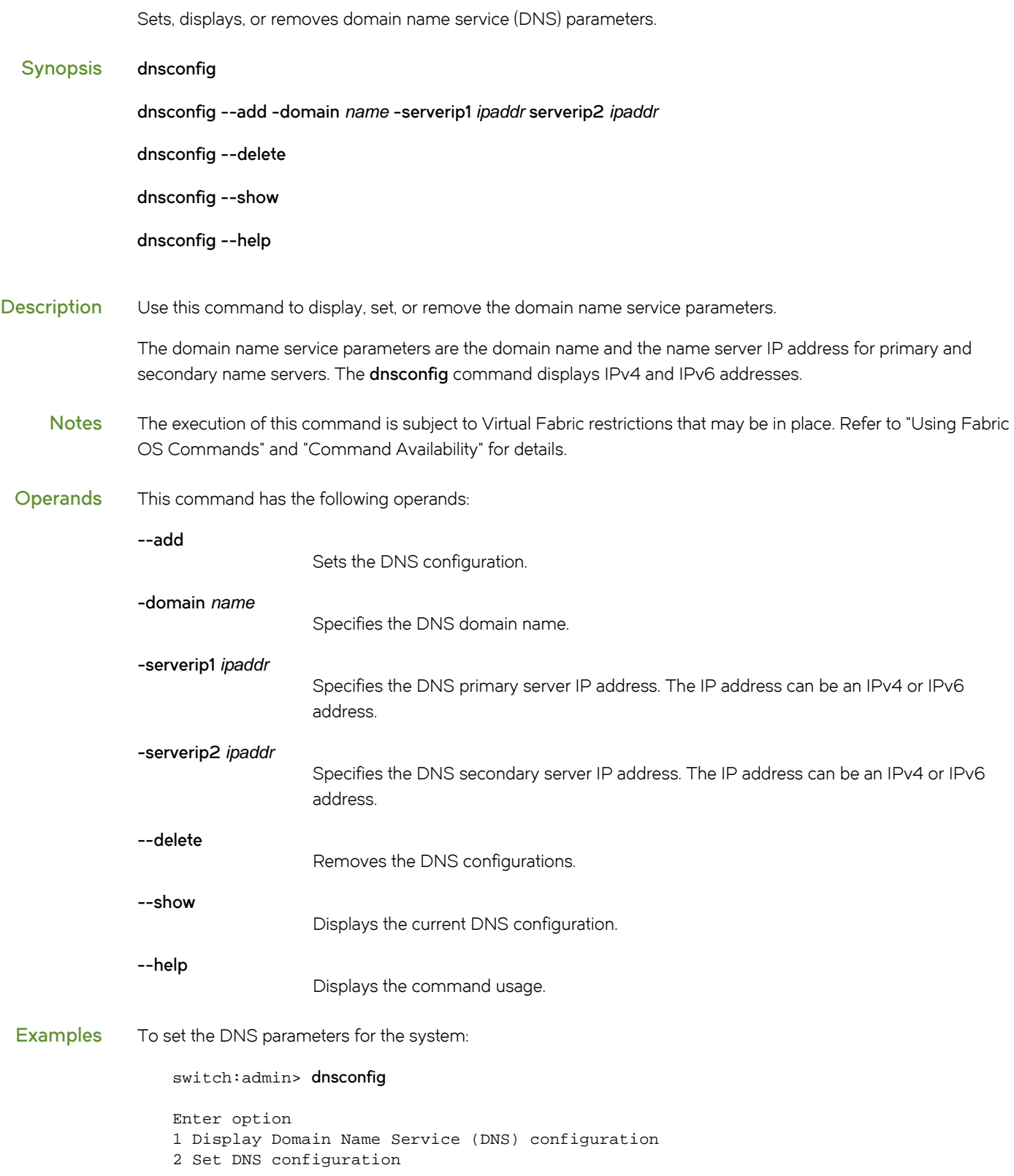

```
3 Remove DNS configuration
4 Quit
Select an item: (1..4) [4] 2
Enter Domain Name: [] domain.com
Enter Name Server IP address in dot notation: [ ] \ \setminus \ \ 123.123.123.123
Enter Name Server IP address in dot notation: [] \
     123.123.123.124
DNS parameters saved successfully
Enter option
1 Display Domain Name Service (DNS) configuration
2 Set DNS configuration
3 Remove DNS configuration
4 Quit
Select an item: (1..4) [4] 4
```
To configure the DNS domain name, DNS server address:

```
switch:admin> dnsconfig --add -domain www.cp0.com \
     serverip1 192.168.1.1 serverip2 192.168.201.1
DNS parameters saved successfully.
```
To delete the DNS configurations:

switch:admin> dnsconfig --delete DNS parameters removed successfully.

To display the DNS configurations:

switch:admin> dnsconfig --show Domain Name Server Configuration Information \_\_\_\_\_\_\_\_\_\_\_\_\_\_\_\_\_\_\_\_\_\_\_\_\_\_\_\_\_\_\_\_\_\_\_\_\_\_\_\_\_\_

Domain Name = www.cp0.com Name Server IP Address = 192.168.1.1 Name Server IP Address = 192.168.201.1

SEE ALSO [configDownload](#page-150-0), [configUpload](#page-163-0), [firmwareDownload](#page-362-0), [ipAddrSet](#page-446-0), [ipAddrShow](#page-453-0)

# enclosureShow

Displays attributes of the switch enclosure.

### Synopsis enclosureshow *attribute*

Description Use this command to display attributes of the switch enclosure, including the vendor-specific enclosure identifier and the identifier of the enclosure interface to which the switch is attached.

> This command applies to products that are embedded in a blade server or storage chassis. Most options are platform-specific. Options that do not apply to a platform are identified with a "Not supported on this platform" message.

Notes The execution of this command is subject to Virtual Fabric restrictions that may be in place. Refer to "Using Fabric OS Commands" and "Command Availability" for details.

### Operands This command has the following operand:

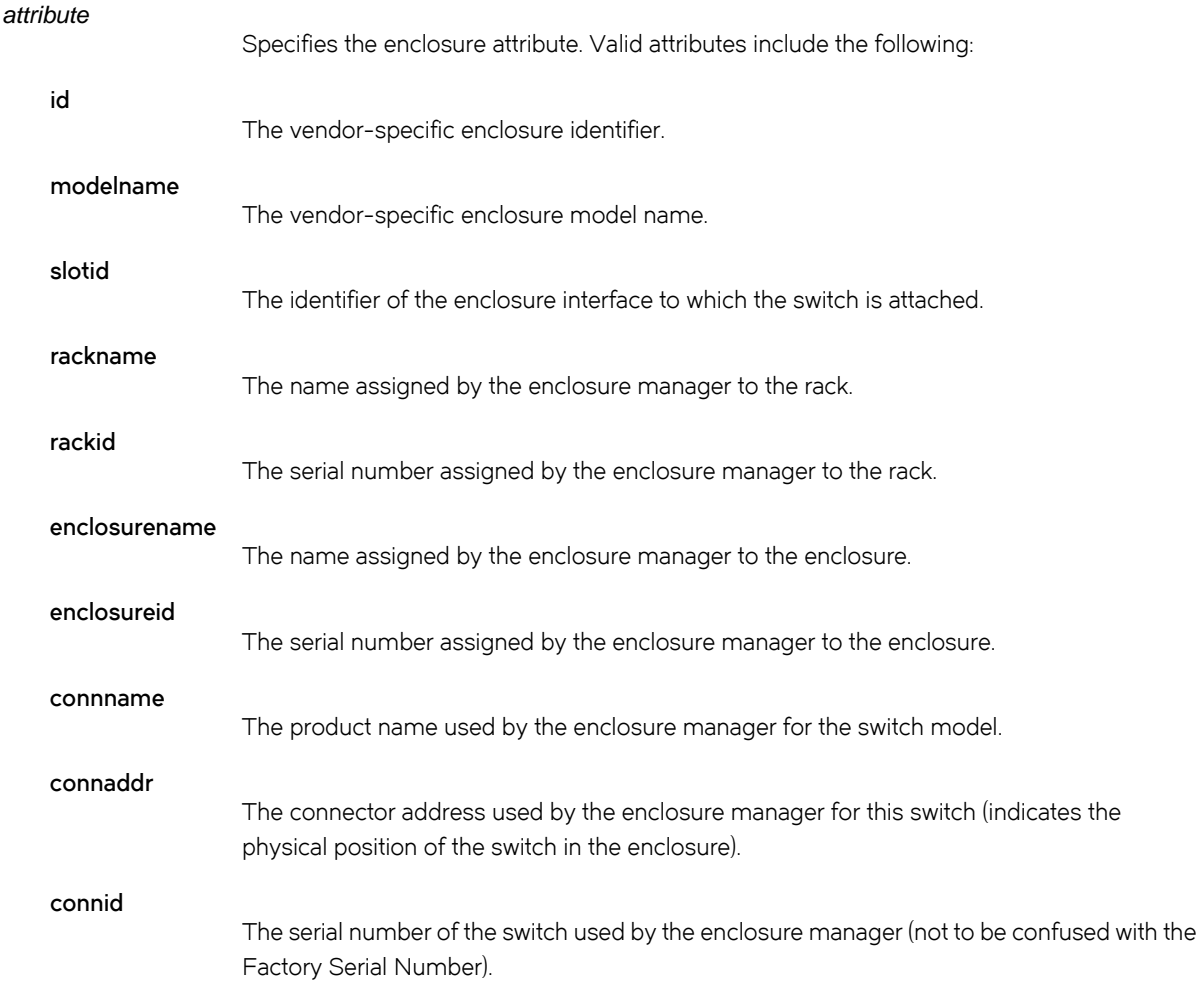

### enclosureShow

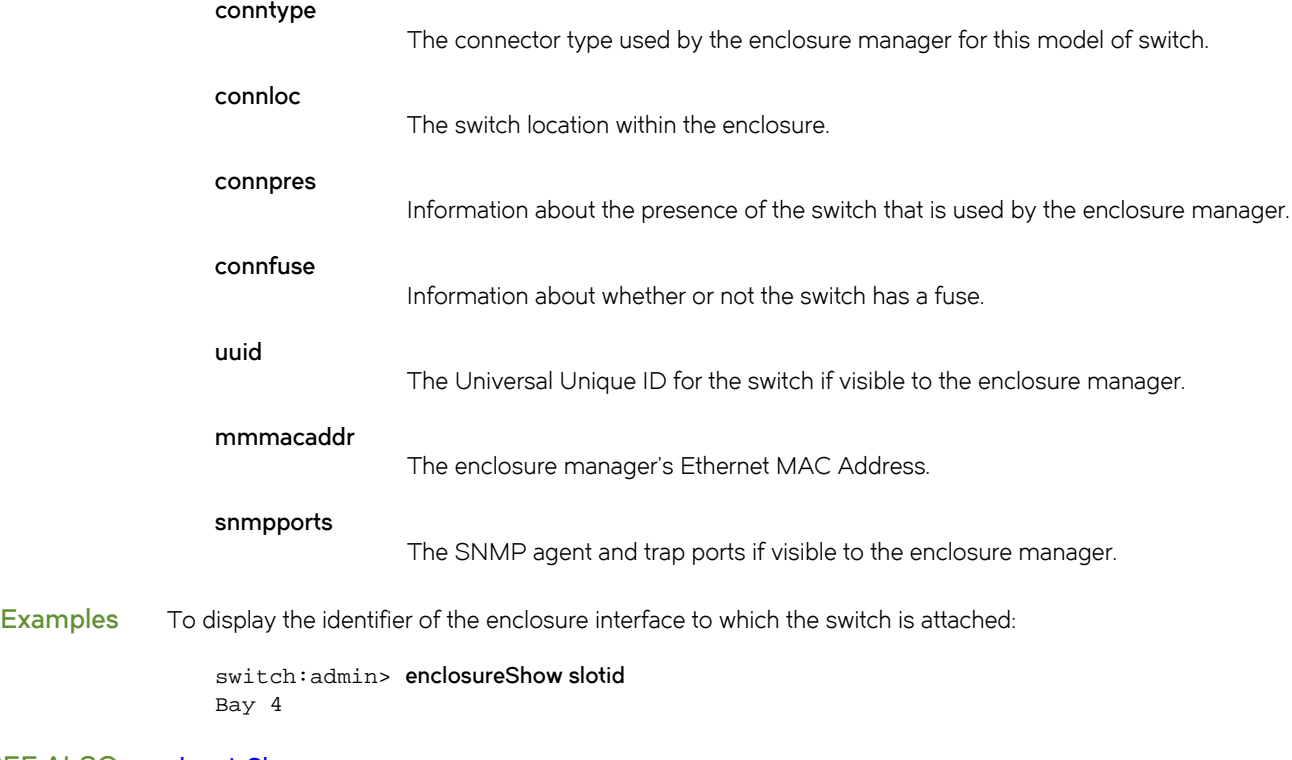

SEE ALSO [chassisShow](#page-140-0)
# errClear

Clears all error log messages for all switch instances on this Control Processor (CP).

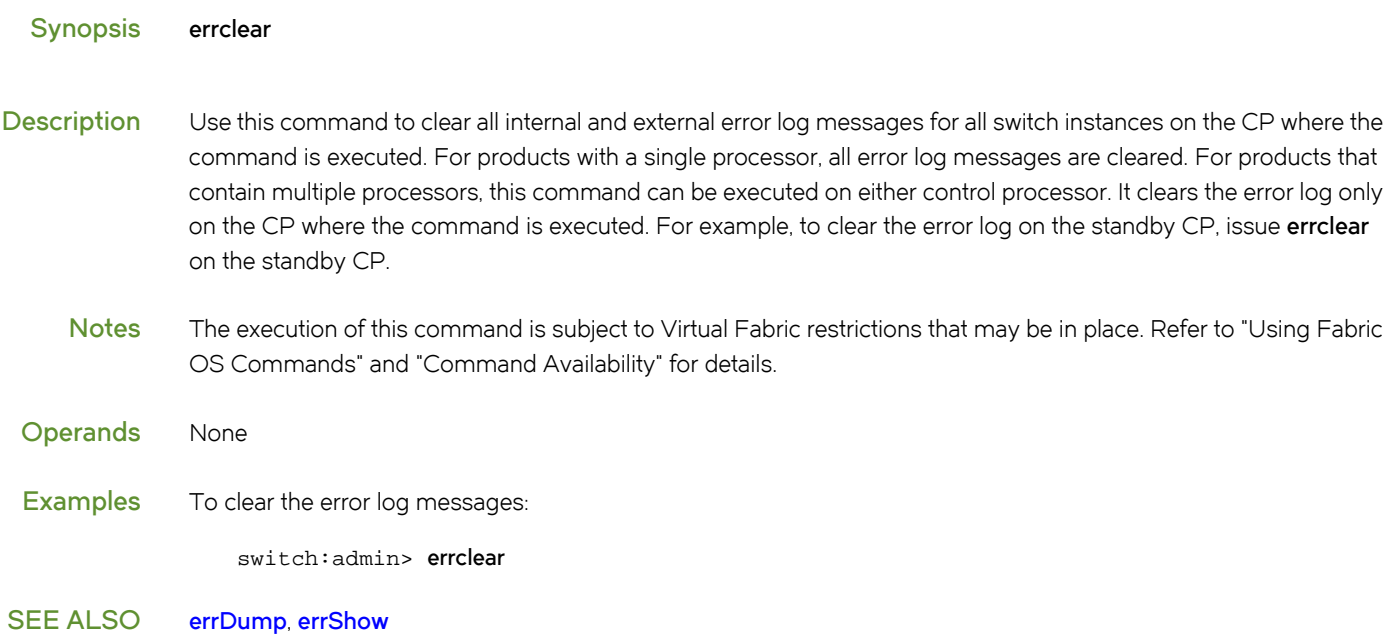

## <span id="page-217-0"></span>errDelimiterSet

Sets the error log start and end delimiters for messages sent to the console and syslog.

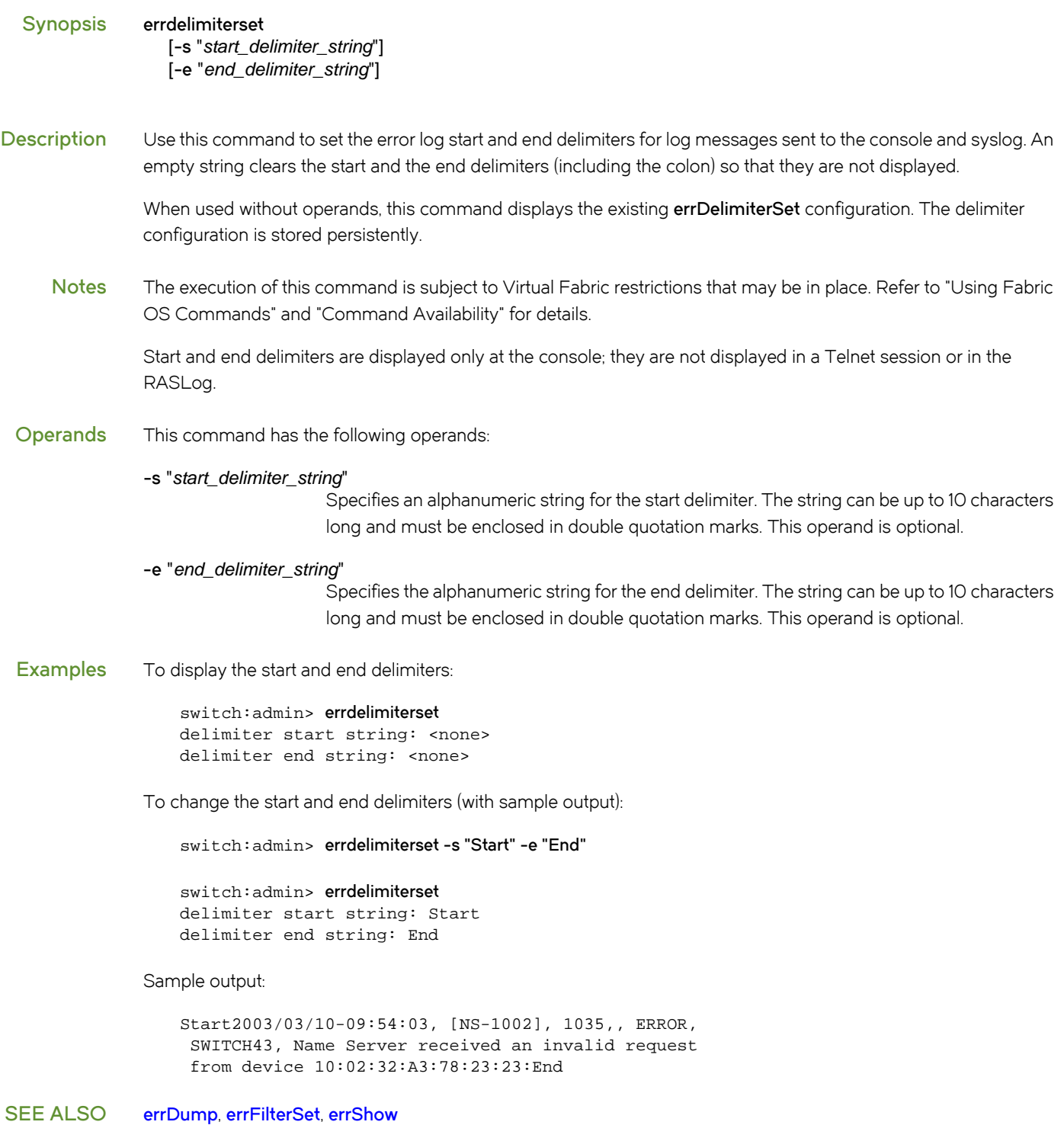

## <span id="page-218-0"></span>errDump

Displays the error log without pagination.

Synopsis errdump [--all] errdump [--count *number*] errdump [--reverse] errdump [--severity *severity*] errdump [--slot *slotnum*] errdump [--attribute *attribute*] errdump [--message *msgID*] errdump [--start *YYYY/MM/DD-HH:MM:SS*] errdump [--stop *YYYY/MM/DD-HH:MM:SS*] errdump [--help]

Description Use this command to dump external error log messages without any page breaks. When executed without operands, this command prints all error messages for the logical switch context in which the command is executed.

> The output of this command is unique for each control processor (CP). On dual CP systems this command must be executed on each CP to obtain a complete record.

> Specify both --start and --stop operands to display messages within a time period. Specify the --start operand alone to display messages from a specific time to the end of the log. Specify the --stop operand alone to display messages from the beginning of the log to the specified time.

The following information is displayed in each message:

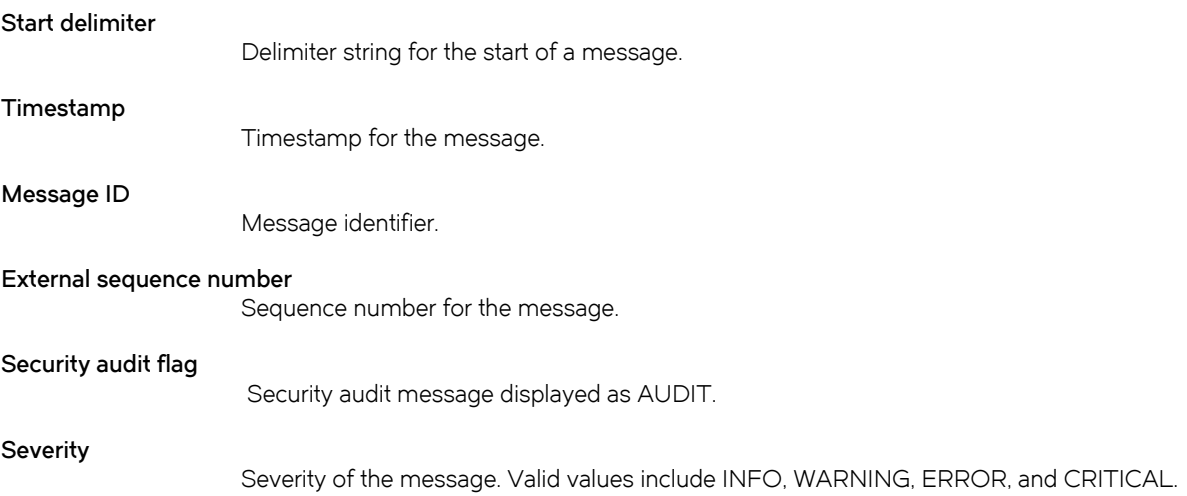

## errDump

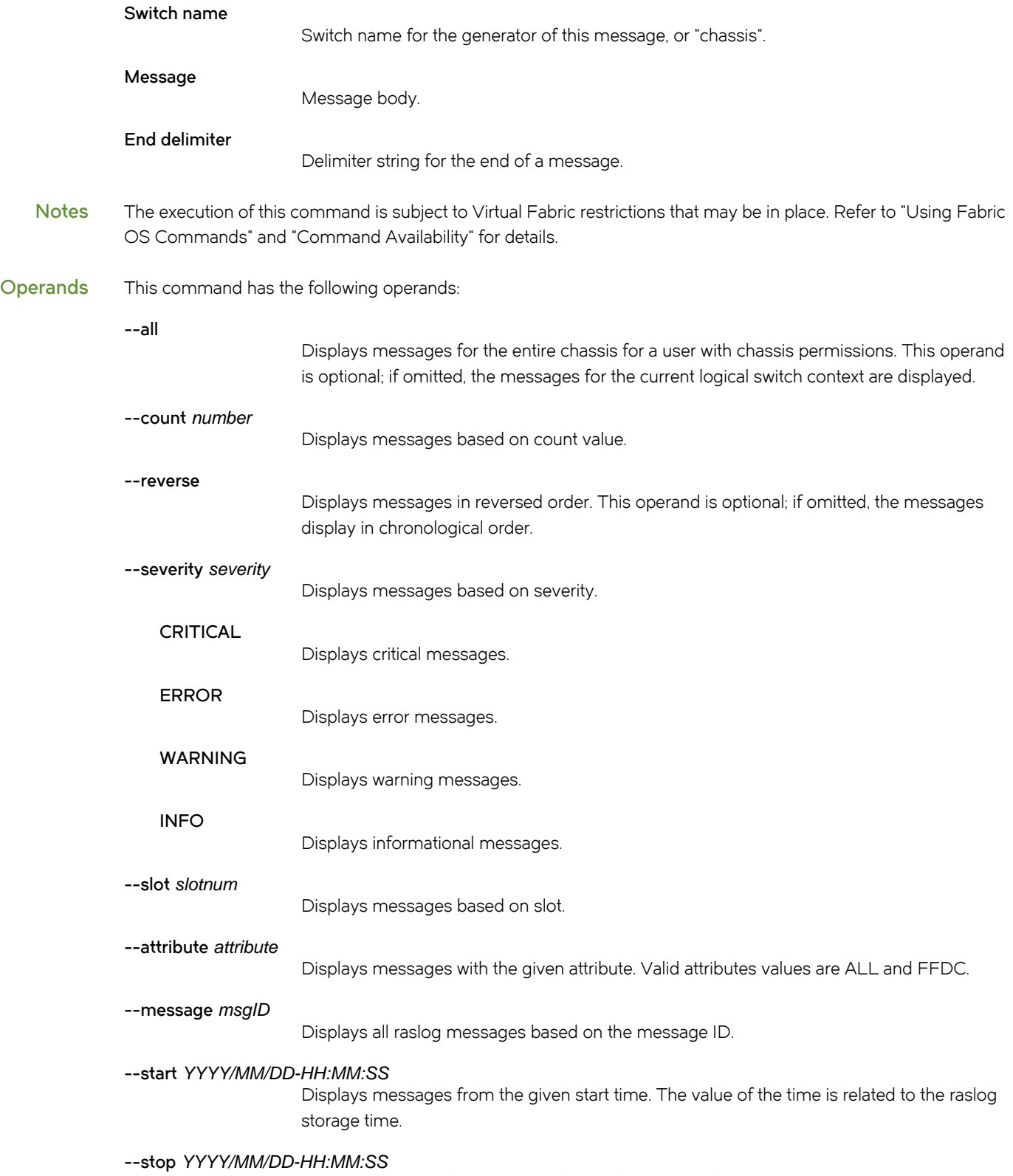

Display messages that are logged up to the given end time.

--help

#### Displays command usage.

Examples To display the error log for the chassis: switch:admin> errdump --all Fabric OS: v8.0.1 2015/12/17-22:29:17, [SEC-1203], 9036, CHASSIS, INFO,\ Spir\_67, Login information : Login successful via \ TELNET/SSH/RSH. IP Addr: 10.106.7.62 2015/12/17-22:29:17, [ZONE-1022], 9037, CHASSIS, INFO, \ Spir\_67, The effective configuration has changed to meh. 2015/12/17-22:29:17, [FABR-1001], 9041, CHASSIS, WARNING, \ Spir\_67, port 0, incompatible Long distance mode. 2015/12/17-22:29:17, [LOG-1000], 9043, CHASSIS, INFO, \ Spir\_67, Previous message repeated 1 time(s) (output truncated) To display messages for a slot: switch:admin> errdump --slot 4 Fabric OS: v8.0.1 2015/06/19-03:26:44, [HAM-1004], 31, SLOT 4 | CHASSIS, INFO, \ pluto\_19, Processor rebooted - Reboot. 2015/06/19-03:26:44, [SULB-1003], 32, SLOT 4 | CHASSIS, INFO, \ pluto\_19, Firmwarecommit has started. 2015/06/19-03:26:44, [IPAD-1001], 33, SLOT 4 | CHASSIS, INFO, \ pluto\_19, CP/1 IPv6 manual fe80::224:38ff:fe1b:4400 DHCP Off. 2015/06/19-03:29:15, [IPAD-1000], 48, SLOT 4 | CHASSIS, INFO, \ pluto\_19, CP/0 Ether/0 IPv6 autoconf fd00:60:69bc:816:205:1eff:fe84:3f49/64 tentative DHCP Off. 2015/06/19-03:29:15, [IPAD-1000], 51, SLOT 4 | CHASSIS, INFO, \ pluto\_19, CP/1 Ether/0 IPv6 autoconf fd00:60:69bc:816:205:1eff:fe84:4aa1/64 tentative DHCP Off. To display messages based on severity: switch:admin> errdump --severity WARNING Fabric OS: v8.0.1 2015/06/18-20:24:52, [SULB-1001], 2, SLOT 5 | CHASSIS, WARNING, \ pluto\_19, Firmwaredownload command has started. 2015/06/18-20:36:08, [FSSM-1003], 6, SLOT 5 | CHASSIS, WARNING, \ pluto\_19, HA State out of sync.

> 2015/06/18-20:36:11, [FABR-1001], 8, SLOT 5 | FID 128, WARNING, \ sw0, port 268, ESC detected Fabric ID conflict with neighbor \ (FID 10).

```
2015/06/18-20:36:11, [FABR-1001], 9, SLOT 5 | FID 128, WARNING, \
    sw0, port 281, ESC detected Fabric ID conflict with neighbor \
    (FID 20).
```
2015/06/18-20:36:11, [FABR-1001], 10, SLOT 5 | FID 128, WARNING, \ sw0, port 265, ESC detected Fabric ID conflict with neighbor\ (FID 1).

To display messages based on attributes:

```
switch:admin> errdump --attribute FFDC
Fabric OS: v8.0.1
```
2015/06/19-03:58:42, [LOG-1001], 81, SLOT 5 | FFDC | CHASSIS, \ WARNING, pluto\_19, A log message was dropped

To display messages based on count value:

```
switch:admin> errdump --count 3
Fabric OS: v8.0.1
2015/06/18-20:23:09, [LOG-1003], 1, SLOT 5 | CHASSIS, INFO, \
   pluto_19, The log has been cleared.
2015/06/18-20:24:52, [SULB-1001], 2, SLOT 5 | CHASSIS, WARNING, \
    pluto_19, Firmwaredownload command has started.
2015/06/18-20:24:52, [SULB-1036], 3, SLOT 5 | CHASSIS, INFO, \
    pluto_19, The current Version: Fabric OS v8.0.1
```
To display raslog messages based on a message ID:

switch:admin> errdump --message SEC-1203 Fabric OS: v8.0.1 2015/11/21-11:06:21, [SEC-1203], 19, FID 128, INFO, switch, \ Login information: Login successful via TELNET/SSH/RSH. \ IP Addr: 10.70.12.104 2015/11/21-12:32:40, [SEC-1203], 20, FID 128, INFO, switch, \ Login information: Login successful via TELNET/SSH/RSH. \ IP Addr: 172.26.1.93 2015/11/22-10:27:41, [SEC-1203], 21, FID 128, INFO, switch, \ Login information: Login successful via TELNET/SSH/RSH. \

To display messages from specified time to the end of the log:

IP Addr: 10.70.4.109

```
switch:admin> errdump --start 2015/10/10-2042:06
Fabric OS: v8.0.1
2015/10/10-20:42:06, [XTUN-1997], 16, CHASSIS, WARNING, ch3456789012345678901234, \
  FTRACE buffer 0 on slot 1 dp 2 has been triggered.
2015/10/10-20:42:06, [PLAT-1001], 17, CHASSIS, INFO, ch3456789012345678901234, \
   CP0 resetting other CP (double reset may occur).
2015/10/10-20:42:06, [XTUN-1997], 18, CHASSIS, WARNING, ch3456789012345678901234, \
  FTRACE buffer 0 on slot 1 dp 2 has been triggered.
2015/10/10-20:42:07, [PLAT-1001], 19, CHASSIS, INFO, ch3456789012345678901234, \
```
 CP0 resetting other CP (double reset may occur).  $2015/10/10-20:42:07$ , [XTUN-1997], 20, CHASSIS, WARNING, ch3456789012345678901234, \ FTRACE buffer 0 on slot 1 dp 2 has been triggered.  $2015/10/10-20:42:07$ , [PLAT-1001], 21, CHASSIS, INFO, ch3456789012345678901234, \ CP0 resetting other CP (double reset may occur).

To display messages from beginning of the log to the specified time:

```
switch:admin> errdump --stop 2015/10/10-20:42:05
Fabric OS: v8.0.1
2015/10/10-20:41:58, [LOG-1003], 1, CHASSIS, INFO, ch3456789012345678901234, \
    The log has been cleared.
2015/10/10-20:42:05, [XTUN-1997], 2, CHASSIS, WARNING, ch3456789012345678901234, \
   FTRACE buffer 0 on slot 1 dp 2 has been triggered.
2015/10/10-20:42:05, [PLAT-1001], 3, CHASSIS, INFO, ch3456789012345678901234, \
    CP0 resetting other CP (double reset may occur).
2015/10/10-20:42:05, [XTUN-1997], 4, CHASSIS, WARNING, ch3456789012345678901234, \
   FTRACE buffer 0 on slot 1 dp 2 has been triggered.
2015/10/10-20:42:05, [PLAT-1001], 5, CHASSIS, INFO, ch3456789012345678901234, \
    CP0 resetting other CP (double reset may occur).
2015/10/10-20:42:05, [XTUN-1997], 6, CHASSIS, WARNING, ch3456789012345678901234, \
   FTRACE buffer 0 on slot 1 dp 2 has been triggered.
2015/10/10-20:42:05, [PLAT-1001], 7, CHASSIS, INFO, ch3456789012345678901234, \
    CP0 resetting other CP (double reset may occur).
```
To display messages within a time period:

```
switch:admin> errdump --start 2015/10/10-20:42:06 --stop 2015/10/10-20:42:07
Fabric OS: v8.0.1
2015/10/10-20:42:06, [XTUN-1997], 8, CHASSIS, WARNING, \
   ch3456789012345678901234, FTRACE buffer 0 on slot 1 \backslash dp 2 has been triggered.
2015/10/10-20:42:06, [PLAT-1001], 9, CHASSIS, INFO, \
    ch3456789012345678901234, CP0 resetting other CP \
     (double reset may occur).
2015/10/10-20:42:06, [XTUN-1997], 10, CHASSIS, WARNING, \
    ch3456789012345678901234, FTRACE buffer 0 on slot 1 \
     dp 2 has been triggered.
2015/10/10-20:42:07, [PLAT-1001], 19, CHASSIS, INFO, \
    ch3456789012345678901234, CP0 resetting other CP \
     (double reset may occur).
2015/10/10-20:42:07, [XTUN-1997], 20, CHASSIS, WARNING, \
    ch3456789012345678901234, FTRACE buffer 0 on slot 1 \
     dp 2 has been triggered.
2015/10/10-20:42:07, [PLAT-1001], 21, CHASSIS, INFO, \
    ch3456789012345678901234, CP0 resetting other CP \
     (double reset may occur).
```
SEE ALSO [errDelimiterSet](#page-217-0), [errFilterSet](#page-223-0), [errShow](#page-225-0)

## errFilterSet

# <span id="page-223-0"></span>errFilterSet

Sets a filter for an error log destination.

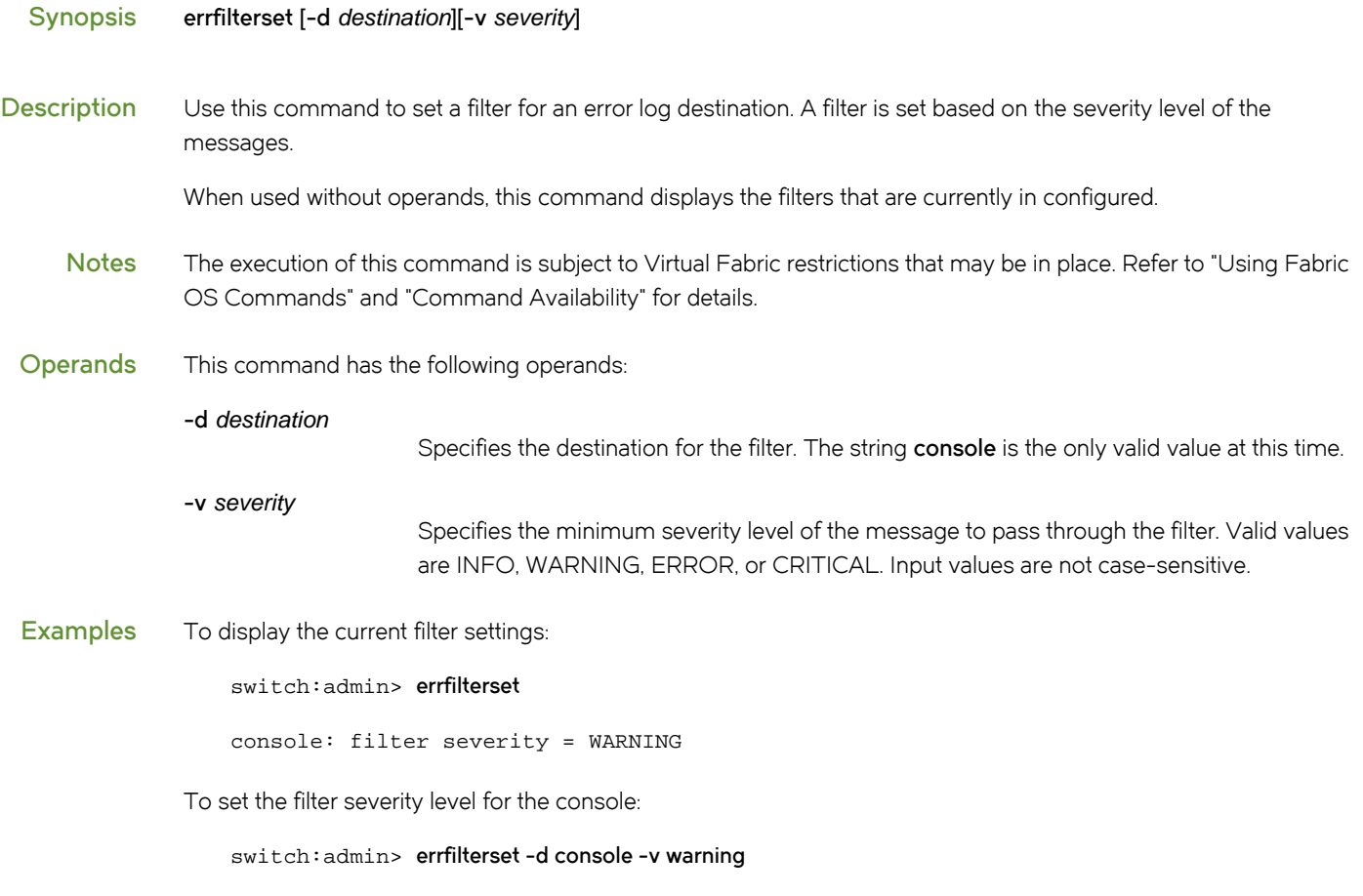

SEE ALSO [errDump](#page-218-0), [errShow](#page-225-0)

# errModuleShow

Displays all the defined error log modules.

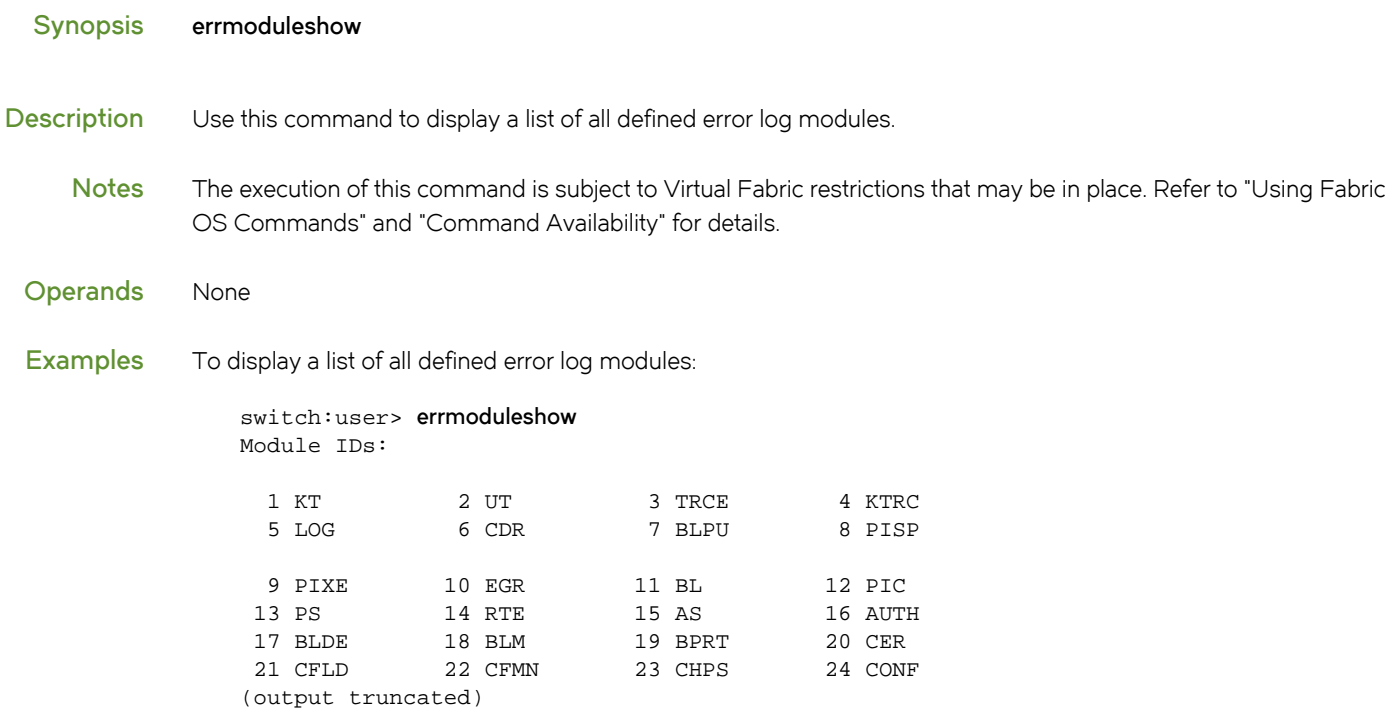

SEE ALSO [errDump](#page-218-0), [errShow](#page-225-0)

### errShow

## <span id="page-225-0"></span>errShow

Displays the error log messages with pagination.

## Synopsis errshow [-a | -r | -t | -o]

Description Use this command to display external error log messages one at a time. When executed without operands, this command prints the error messages for the logical switch context in which the command is executed. When used with the -a option, the command prints the error messages for the entire chassis. The messages are displayed with page breaks. The -r operand displays the messages in reversed order.

> The output of this command is unique for each Control Processor (CP). On dual CPs this command must be executed on each CP to obtain a complete record.

Specify both -t and -o operands to display messages within a time period. Specify the -t operand alone to display messages from a specific time to the end of the log. Specify the -o operand alone to display messages from the beginning of the log to the specified time.

The following information displays in each message:

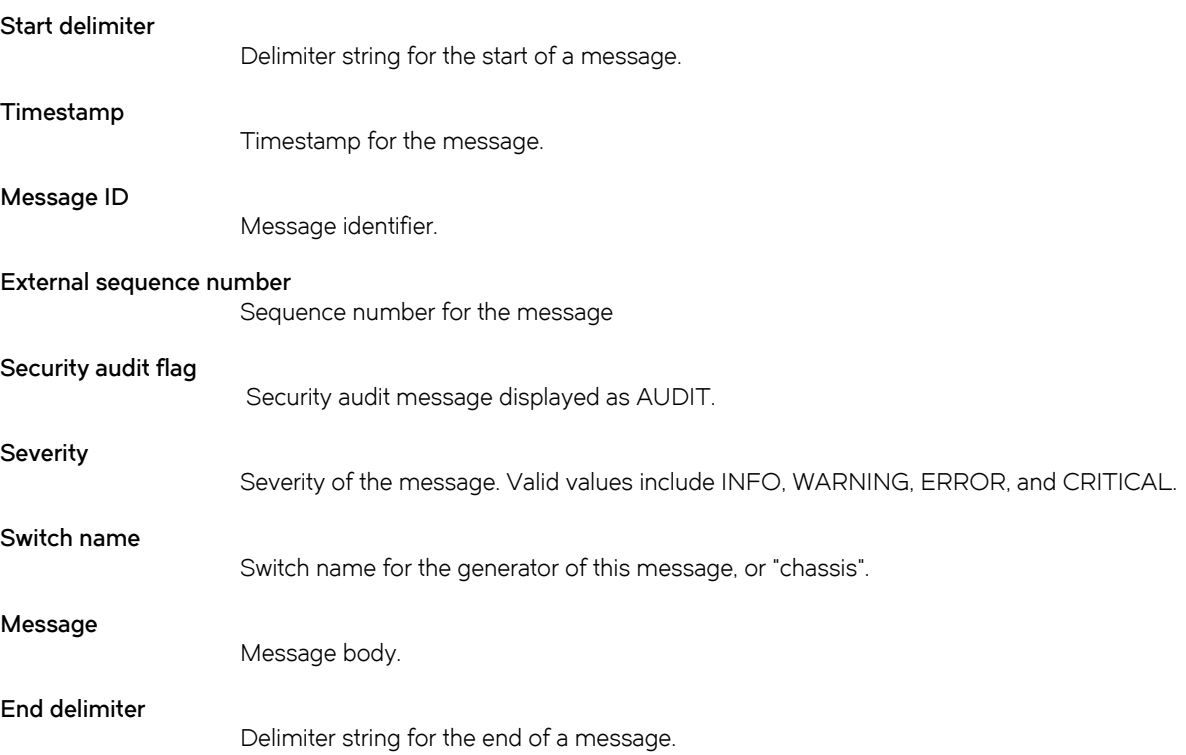

Notes The execution of this command is subject to Virtual Fabric restrictions that may be in place. Refer to "Using Fabric OS Commands" and "Command Availability" for details.

Operands This command has the following operands:

| -a | Displays messages for the entire chassis for a user with admin and chassis permissions.<br>This operand is optional; if omitted, the messages for the current logical switch context are<br>displayed. |
|----|----------------------------------------------------------------------------------------------------|
| -r | Displays messages in reversed order. This operand is optional; if omitted, the messages<br>display in the chronological order.                                                                         |
| -t | Displays messages from the given start time. The value of the time is related to the raslog<br>storage time.                                                                                           |
| -ი | Display messages that are logged up to the given end time.                                                                                                    |

#### **Examples** To display the error log for the chassis:

```
switch:admin> errshow -a
Fabric OS: v8.0.1
2015/06/11-10:16:07, [SEC-1203], 261, FID 128, INFO, \
    switch, Login information: Login successful via \
    TELNET/SSH/RSH. IP Addr: 192.0.2.2
[Type <CR> to continue, Q<CR> to stop:
2015/06/11-10:44:13, [TS-1002], 262, FID 128, INFO, \
    switch, External Clock Server used instead of \
    LOCL: locl: 0x45585400 remote: 0x4c4f434c.
[Type <CR> to continue, Q<CR> to stop:
2015/06/11-11:00:49, [SNMP-1005], 287, FID 128, INFO, \
    switch, SNMP configuration attribute, SNMPv3 Trap \
   Recipient IP Address 6, has changed from [192.0.2.10] \setminus to [0.0.0.0].
[Type <CR> to continue, Q<CR> to stop:
2015/06/11-11:00:49, [SNMP-1005], 288, FID 128, INFO, \
    switch, SNMP configuration attribute, SNMPv3 Trap \
    Recipient Severity Level 6, has changed from 4 to 0.
```
[Type <CR> to continue, Q<CR> to stop:

To display messages from specified time to the end of the log:

switch:admin> errshow -t 2016/10/31-19:17:23 Fabric OS: v8.0.0 2015/10/31-19:17:25, [IPAD-1000], 15, CHASSIS, INFO, Brocade5300, \ SW/0 Ether/0 IPv6 autoconf 2012::90/64 DHCP Off. Type <CR> to continue, Q<CR> to stop: 2015/10/31-19:17:25, [HAM-1004], 16, CHASSIS, INFO, Brocade5300, \ Processor rebooted - Hareboot. Type <CR> to continue, Q<CR> to stop: 2015/10/31-19:17:29, [FV-1001], 17, CHASSIS, INFO, switch, \ Flow Vision daemon initialized. Type <CR> to continue, Q<CR> to stop:

To display messages from beginning of the log to the specified time:

switch:admin> errshow -o 2015/10/31-19:01:05 Fabric OS: v8.0.1 2015/10/31-18:59:52, [LOG-1003], 1, CHASSIS, INFO, Brocade5300, \ The log has been cleared. Type <CR> to continue, Q<CR> to stop:  $2015/10/31-19:00:09$ , [SEC-1203], 2, FID 128, INFO, switch, \ Login information: Login successful via TELNET/SSH/RSH. IP Addr: 10.70.12.103 Type <CR> to continue, Q<CR> to stop: 2015/10/31-19:00:10, [SEC-1203], 3, FID 128, INFO, switch, \ Login information: Login successful via TELNET/SSH/RSH. IP Addr: 10.70.12.103 Type <CR> to continue, Q<CR> to stop: 2015/10/31-19:00:16, [RAS-1007], 4, CHASSIS, INFO, Brocade5300, \ System is about to reload. Type <CR> to continue, Q<CR> to stop:

To display messages within a time period:

switch:admin> errshow -t 2015/10/31-19:01:06 -o 2015/10/31-19:01:11 Fabric OS: v8.0.1 2015/10/31-19:01:06, [IPAD-1000], 5, CHASSIS, INFO, Brocade5300, \ SW/0 Ether/0 IPv6 autoconf 2012::90/64 DHCP Off. Type <CR> to continue, Q<CR> to stop: 2015/10/31-19:01:06, [IPAD-1001], 6, CHASSIS, INFO, Brocade5300, \ CP/0 IPv6 autoconf fe80::224:38ff:fea5:6200 DHCP not Set. Type <CR> to continue, Q<CR> to stop: 2015/10/31-19:01:06, [IPAD-1000], 7, CHASSIS, INFO, Brocade5300, \ SW/0 Ether/0 IPv6 autoconf 2620:100:4:f801:205:33ff:fe00:9b28/64 tentative DHCP Off.

Type <CR> to continue, Q<CR> to stop:

2015/10/31-19:01:06, [HAM-1004], 8, CHASSIS, INFO, Brocade5300, \ Processor rebooted - Fastboot.

Type <CR> to continue, Q<CR> to stop:

2015/10/31-19:01:06, [IPAD-1000], 9, CHASSIS, INFO, Brocade5300, \ SW/0 Ether/0 IPv6 autoconf 2620:100:4:f801:205:33ff:fe00:9b28/64 DHCP Off.

Type <CR> to continue, Q<CR> to stop:

2015/10/31-19:01:11, [FV-1001], 10, CHASSIS, INFO, switch, \ Flow Vision daemon initialized.

Type <CR> to continue, Q<CR> to stop:

SEE ALSO [errDelimiterSet](#page-217-0), [errDump](#page-218-0), [errFilterSet](#page-223-0)

### ethIf

## ethIf

Displays and sets the link operating mode for a network interface. Synopsis ethif --set *interface* -auto-negotiate | -an [on | off] -speed [*speed*] -duplex [full | half] ethif --reseterror *interface* ethif --show *interface* ethif --help Description Use this command to set and view the link operating mode for a network interface. Changing the link mode is not supported for all network interfaces or for all Ethernet network interfaces. On the CP of a Brocade DCX or DCX-4S, this command supports ethO and eth3 as interface parameters. On all other platforms, only ethO is supported. The CP on a Brocade DCX or DCX-4S has two external physical Ethernet management ports, ethO and eth3. Both interfaces are bonded together to form a single logical interface, bond0. The management port IP addresses are assigned to the logical interface, bondO. Link layer Ethernet operations are applied to the physical interfaces, ethO and eth3. Ethernet bonding provides link layer redundancy using the active-standby failover model. The two Ethernet ports must be part of the same subnet. By default, all traffic is transmitted over the active Ethernet port, eth0. The second Ethernet port, eth3, acts as a standby interface and no traffic is transmitted over it. When the active Ethernet port is disconnected, the alternate Ethernet port becomes active. When the system reboots, the Ethernet port ethO is always made active if it is connected. When executed with the bondO operand, ethif --show displays the active Ethernet port. When selecting autonegotiation, you can choose the specific link operating modes that are advertised to the link partner. At least one common link operating mode must be advertised by both sides of the link. When forcing the link operating mode, both sides of the link must be forced to the same mode. The link does not work reliably if one side is set to autonegotiate and the other side is set to forced mode. Exercise care when using this command. Forcing the link to an operating mode not supported by the network equipment to which it is attached may result in an inability to communicate with the system through its Ethernet interface. It is recommended that this command be used only from the serial console port. When used through an interface other than the serial console port, the command displays a warning message and prompts for verification before continuing. This warning is not displayed and you are not prompted when the command is used through the serial console port. For dual-CP systems, this command affects only the CP to which you are currently logged in to set the link operating mode on the active CP, you must issue this command on the active CP; to set the link operating mode

on the standby CP, you must issue this command on the standby CP. During failover, the link operating mode is

retained separately for each CP, because the physical links may be set to operate in different modes.

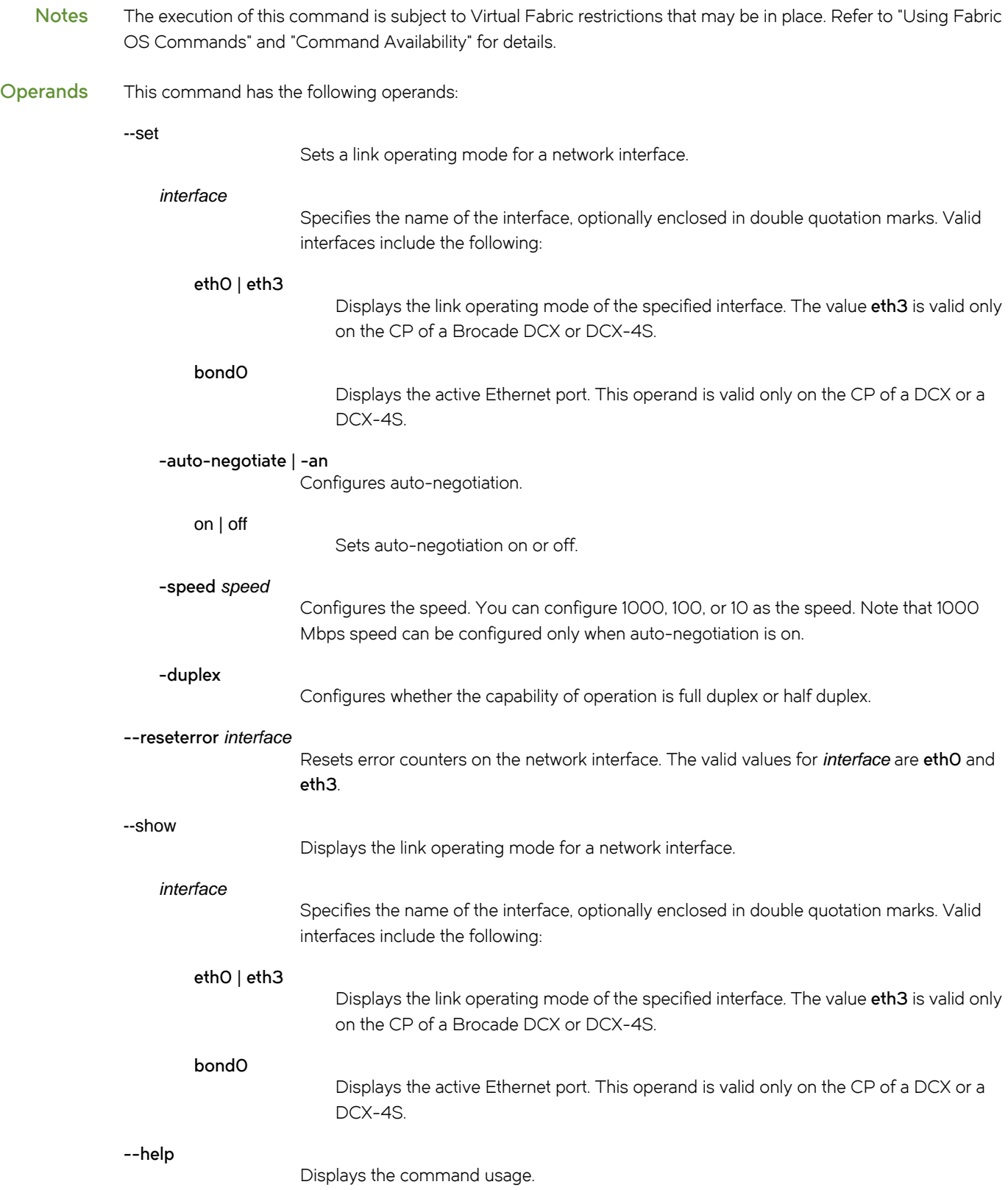

Examples To reset the link operating attributes on ethO:

```
switch: admin> ethif--reseterror ethO
Statistics cleared for eth0
```
To view the link operating attributes on bond0:

```
switch:admin> ethif --show bond0
bond0 interface:
```

```
bond0 includes physical interfaces: eth0 eth3
Currently Active Interface: eth0
Currently Slave Interface: eth3 
Link mode: negotiated 1000baseT-FD, link ok
MAC Address: 00:05:1E:86:7B:79
```

```
bond0 Link encap:Ethernet HWaddr 00:05:1E:86:7B:79 
           inet addr:10.38.18.135 Bcast:10.38.31.255 Mask:255.255.240.0
           UP BROADCAST RUNNING MASTER MULTICAST MTU:1500 Metric:1
           RX packets:2373 errors:0 dropped:0 overruns:0 frame:0
           TX packets:56 errors:0 dropped:0 overruns:0 carrier:0
           collisions:0 txqueuelen:0
```
To view the link operating attributes on a network interface:

```
switch:admin> ethif --show eth0
eth0 interface:
Link mode: negotiated 1000baseT-FD, link ok
MAC Address: 00:05:1E:86:7B:79
eth0 Link encap:Ethernet HWaddr 00:05:1E:86:7B:79 
           UP BROADCAST RUNNING SLAVE MULTICAST MTU:1500 Metric:1
           RX packets:2397 errors:0 dropped:0 overruns:0 frame:0
           TX packets:55 errors:0 dropped:0 overruns:0 carrier:0
           collisions:0 txqueuelen:1000
```
To set the link operating attributes on a netwrok interface:

```
switch:admin> ethif --set eth0 -an on -speed 100 -duplex full
an:on
speed:100
cap:full
MII_CMD:-A
ADVERTISE:Advertise 
DEFMODE:yes
auto:1
MII_MODE:100baseTx-FD,
Committing configuration...done.
```
To check the link operating attributes:

```
switch: admin> ethif--show ethO
Link mode: negotiated 100baseTx-FD, link ok
MAC Address: 00:05:1E:86:7B:79
eth0 Link encap:Ethernet HWaddr 00:05:1E:86:7B:79 
           UP BROADCAST RUNNING SLAVE MULTICAST MTU:1500 Metric:1
           RX packets:2397 errors:0 dropped:0 overruns:0 frame:0
           TX packets:56 errors:0 dropped:0 overruns:0 carrier:0
           collisions:0 txqueuelen:1000
```
SEE ALSO [ipAddrSet](#page-446-0), [ipAddrShow](#page-453-0)

exit

## exit

Description See [logout.](#page-516-0)

SEE ALSO None

# extnCfg

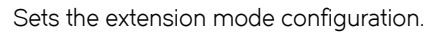

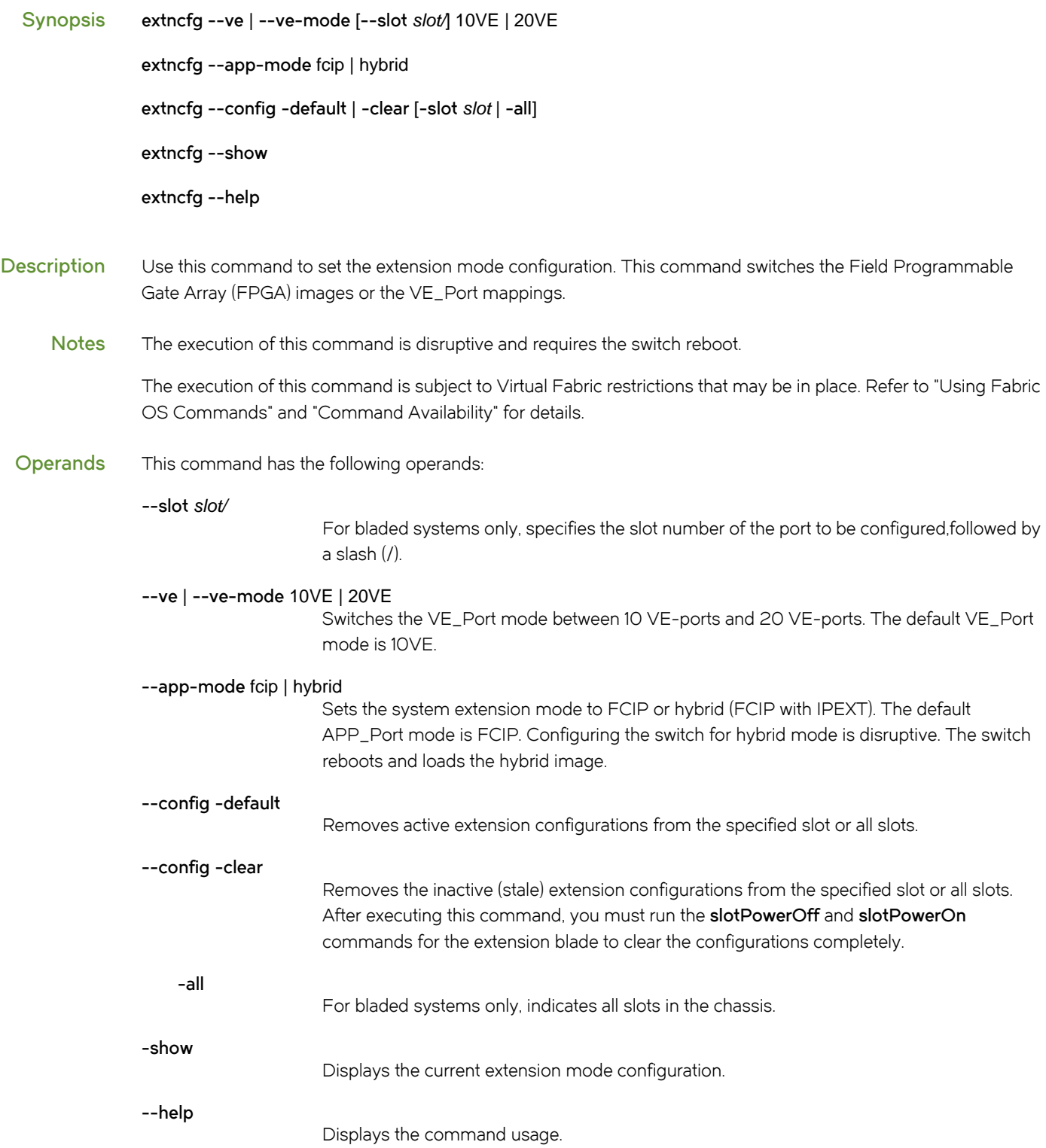

### extnCfg

Examples To display the current extension mode configuration:

switch:admin> extncfg --show App Mode is FCIP VE-Mode: configured for 10VE mode.

To switch the extension mode configuration:

switch:admin> extncfg --ve-mode 20VE This operation will require a reboot of the switch and will disrupt any running traffic. Are you sure you want to proceed?  $(y/n)$ : y

Operation Succeeded. Rebooting Switch.

To configure the system for hybrid mode:

switch:admin> extncfg --app-mode hybrid This action will configure the system for Hybrid (FCIP/IPExt) mode. WARNING: This is a disruptive operation that requires a reboot \ to take effect. Would you like to continue  $(Y, Y, N, n)$ : [ n] y Operation succeeded. Rebooting the system... switch:admin> extncfg --show APP Mode is Hybrid (FCIP with IPEXT) VE-Mode: configured for 20VE mode.

SEE ALSO [Fabric OS Commands](#page-28-0)

# <span id="page-236-0"></span>fabRetryShow

Displays the retry count of the fabric commands.

## Synopsis fabretryshow

Description Use this command to display the retry count of the fabric commands. For each port, the command output displays counts for the following Switch Internal Link Service (SW\_ILS) requests:

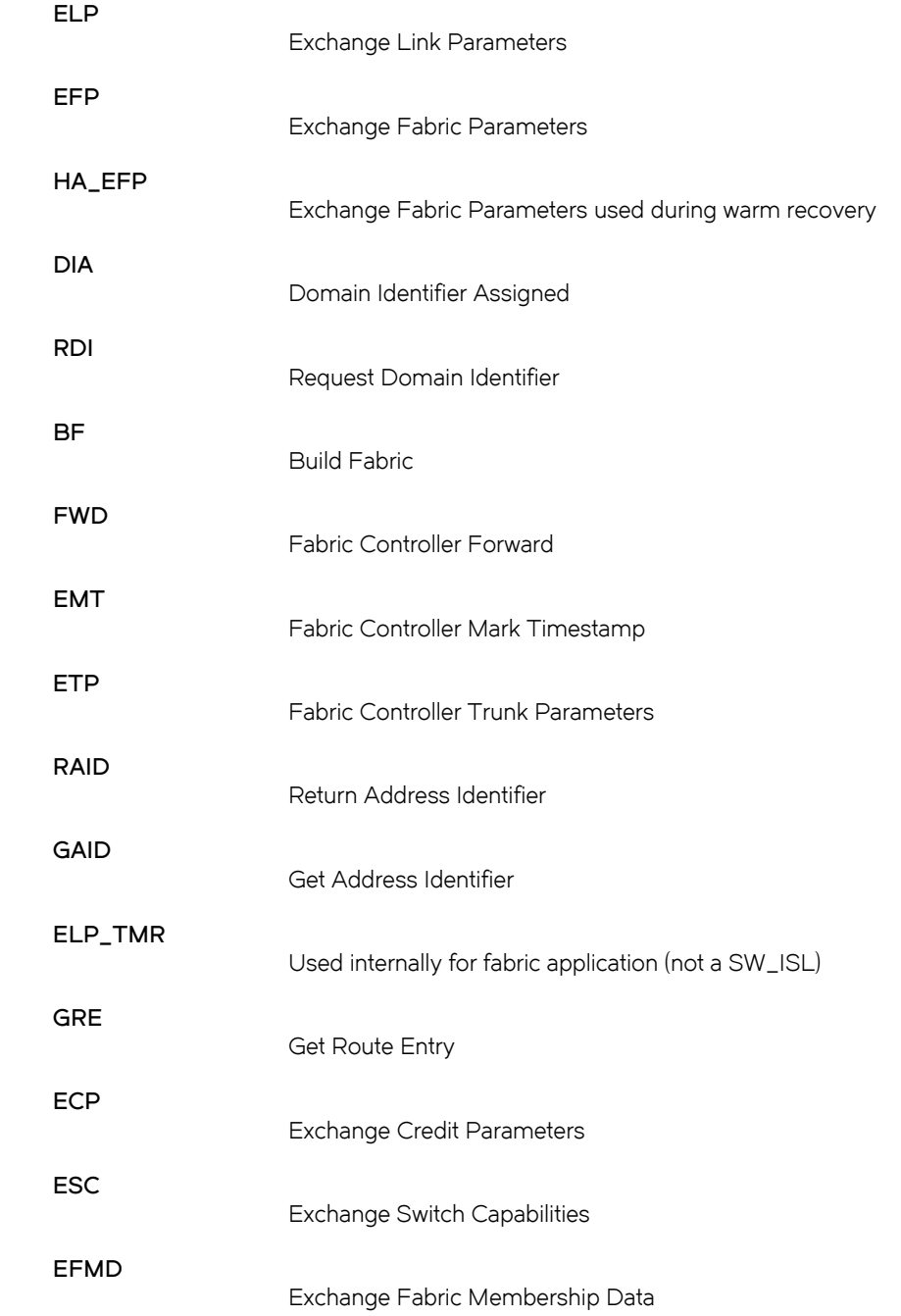

## fabRetryShow

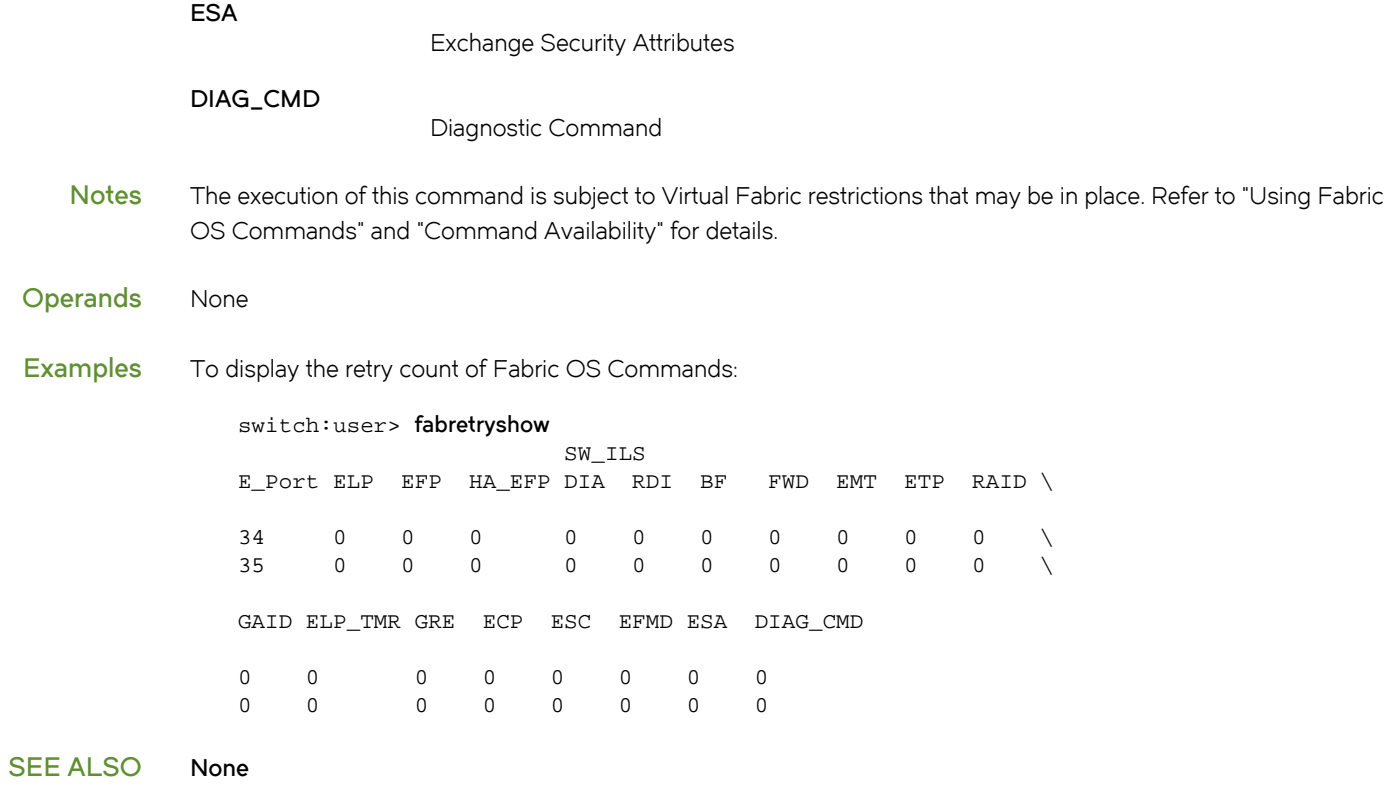

# fabRetryStats

Displays or manages the retry count of fabric commands.

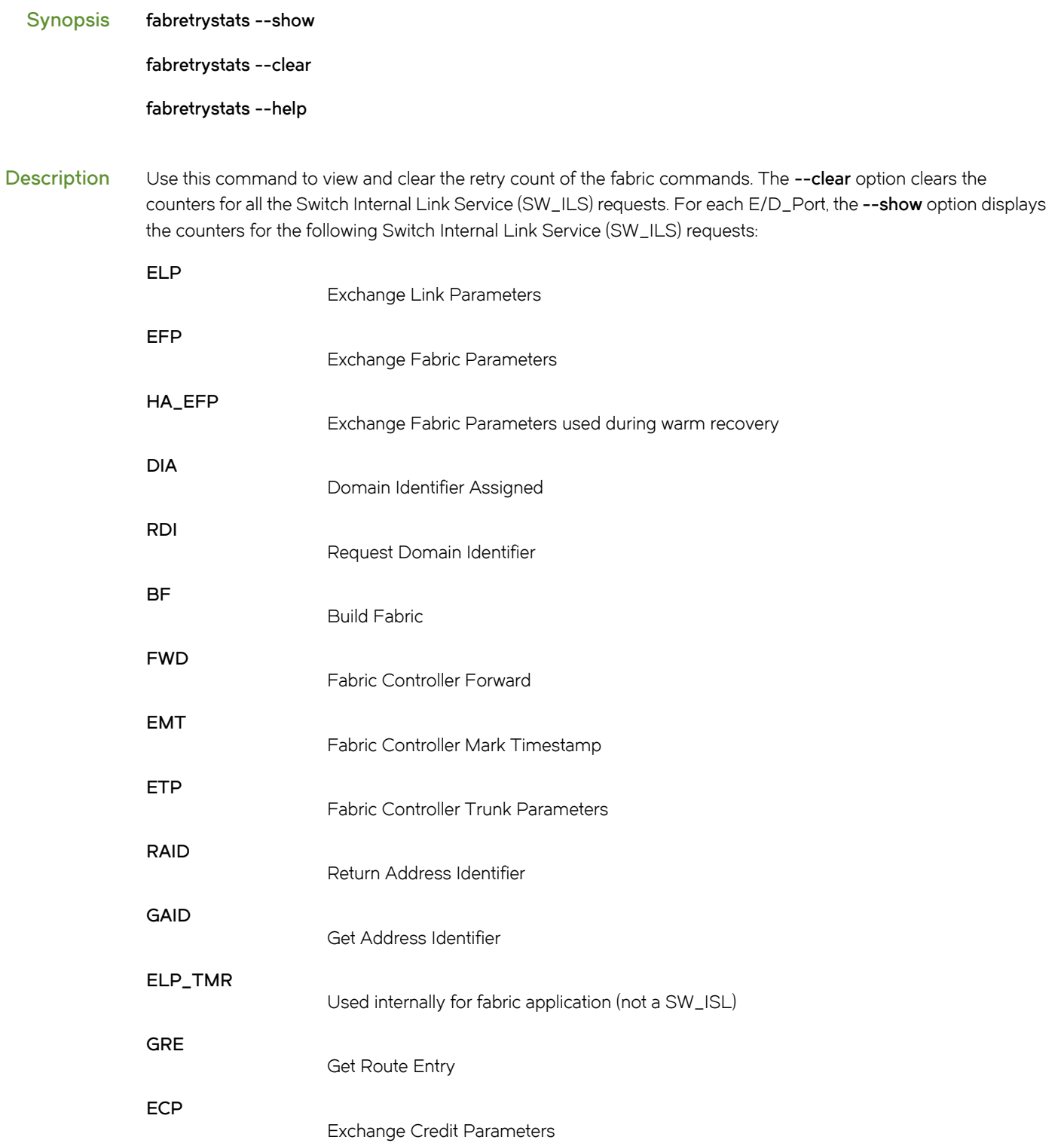

### fabRetryStats

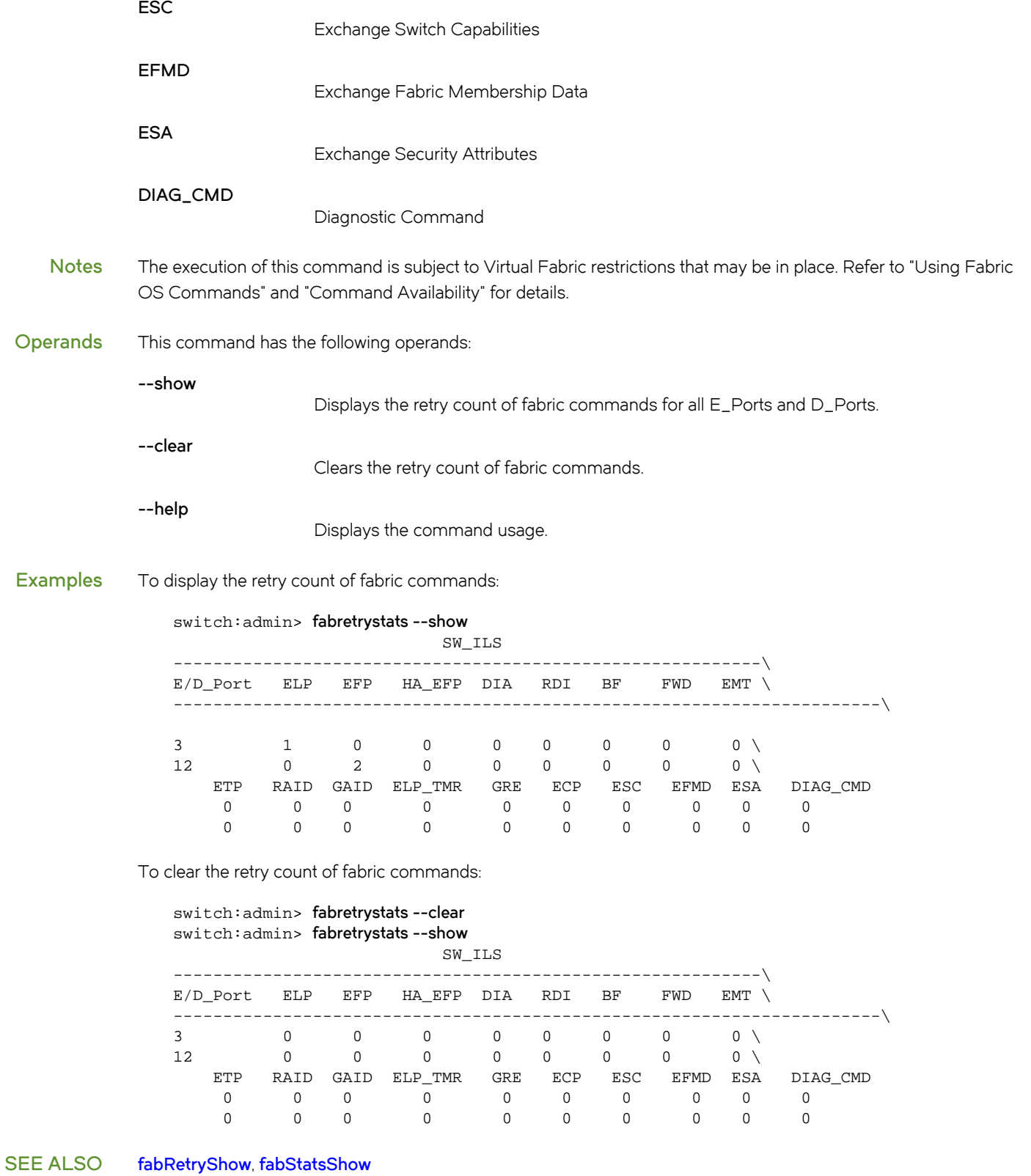

216 Brocade Fabric OS Command Reference 53-1004112-02

# fabricLog

Displays (all users) or manipulates (admin) the fabric log.

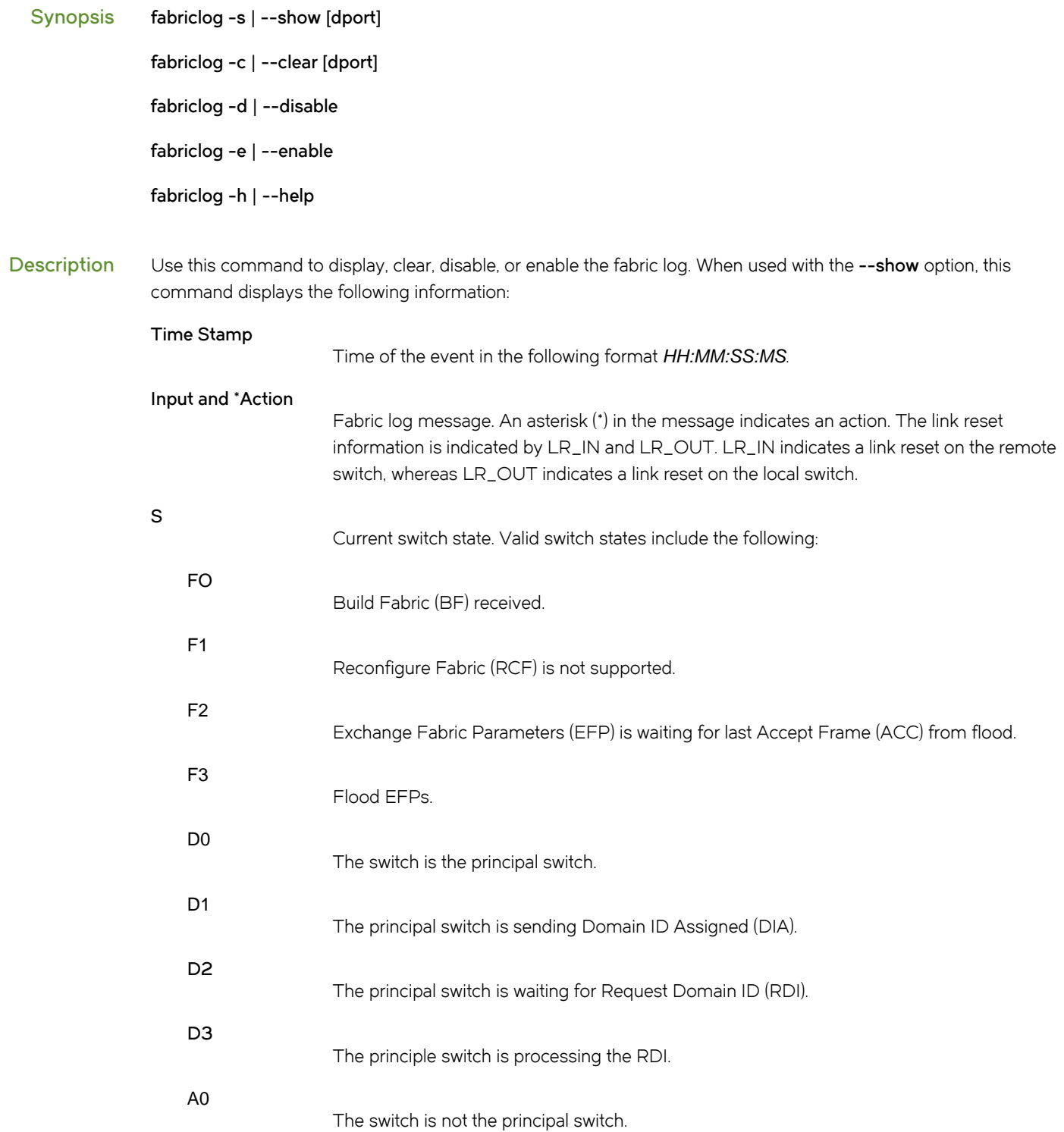

### fabricLog

P

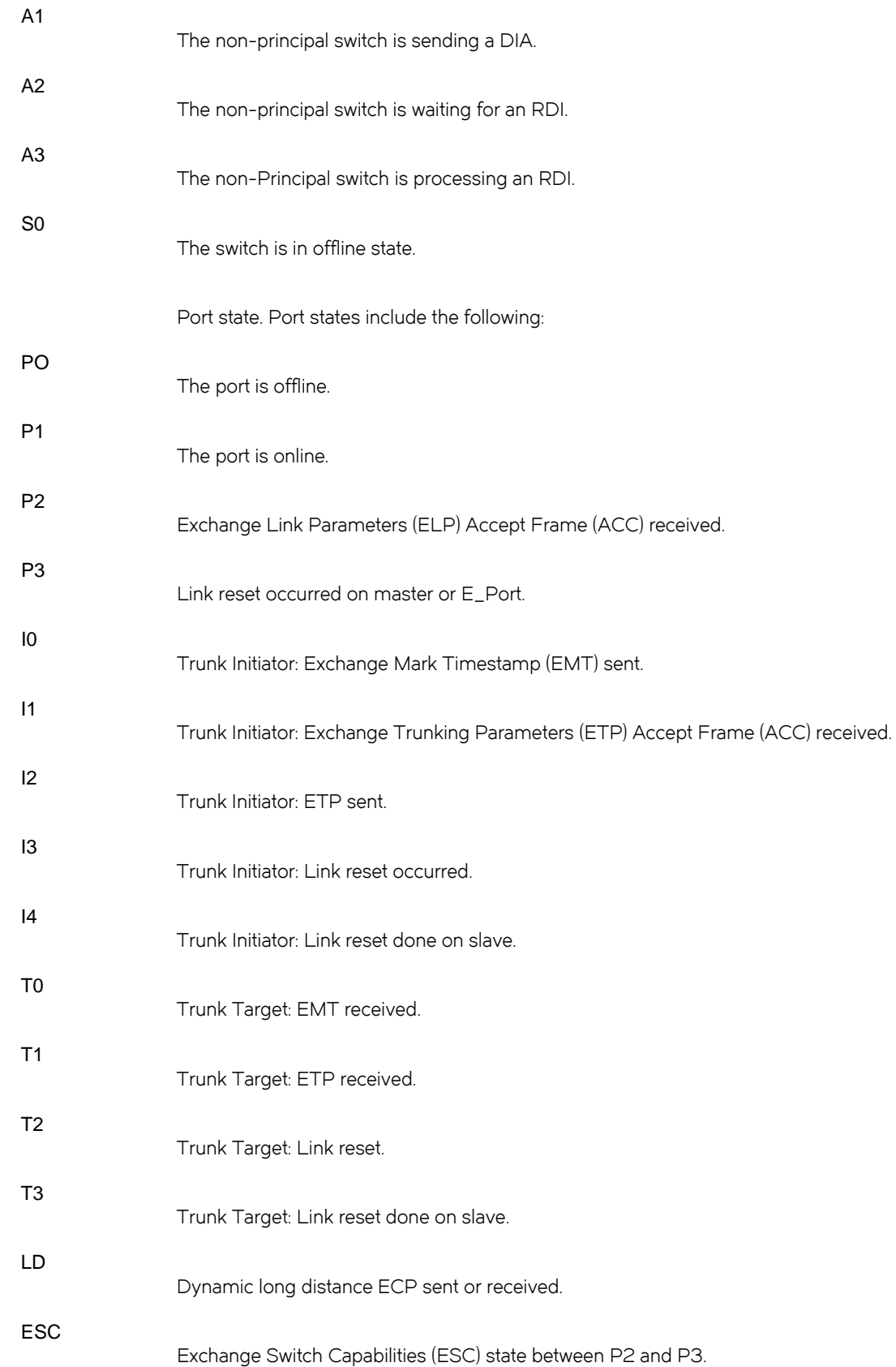

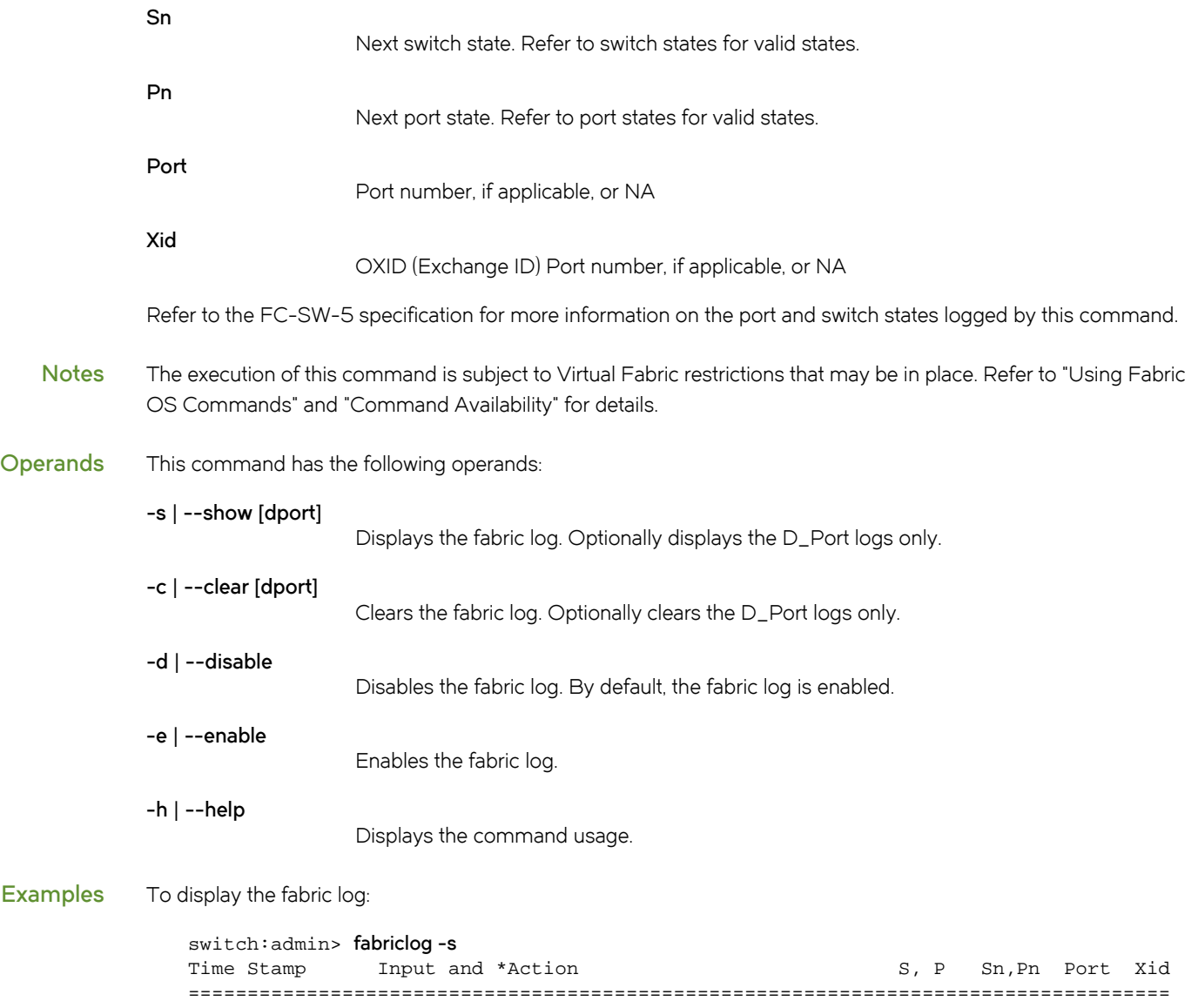

Switch 0; Thu Feb 23 06:55:59 2012 GMT (GMT+0:00) 06:55:59.661357 \*Fss Init NA,NA NA,NA NA NA 06:55:59.661606 \*Initiate State NA,NA F2,NA NA NA 06:55:59.963652 Expd1 0x00000000 0000ffff ffffffff ffffffff F2,NA F2,NA 0 NA 06:56:03.242214 Rcv FSS\_RECOV\_COLD F2, NA F2, NA NA NA 06:56:03.242264 D-port Offline Skip Cnt 1(inst = 1) F2,NA F2,NA NA NA 06:58:44.880675 SCN LR\_PORT (0);g=0x22; LR\_IN A2,P0 A2,P0 A1 NA 07:00:12.107354 D-port Offline Skip Cnt 1(inst = 4) F2,NA F2,NA NA NA 07:00:12.640790 SCN LR\_PORT (0);g=0x0; LR\_OUT  $F2, P0$  F2, P0 11 NA<br>07:00:12.772930 SCN Port Online;g=0x0; F2, P0 F2, P1 11 NA 07:00:12.772930 SCN Port Online;g=0x0; F2,P0 F2,P1 11 NA (output truncated)

To display the cleared fabric log:

```
switch:admin> fabriclog -s
Time Stamp Input and *Action S, P Sn,Pn Port Xid 
========================================================
Number of entries: 0
Max number of entries: 64
```
SEE ALSO None

# <span id="page-244-0"></span>fabricName

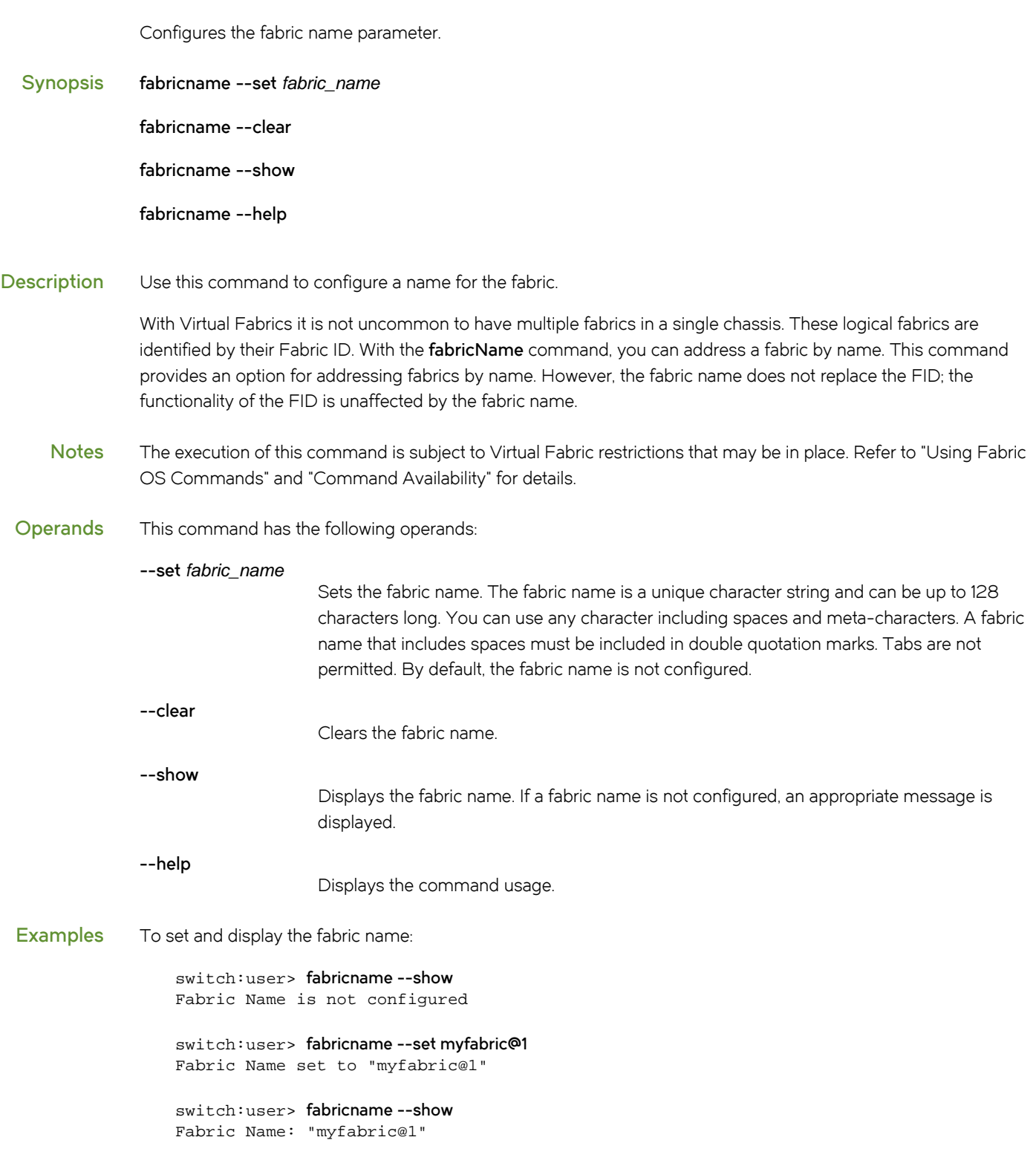

#### fabricName

To set a fabric name that includes spaces:

switch:user> fabricname --set "my new fabric" Fabric Name set to "my new fabric"

switch:user> fabricname --show Fabric Name: "my new fabric"

To clear the fabric name:

switch:user> fabricname --clear Fabric Name cleared!

switch:user> fabricname --show Fabric Name is not configured

SEE ALSO [switchShow](#page-1102-0), [fabricShow](#page-249-0)

## fabricPrincipal

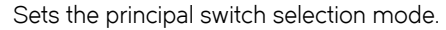

Synopsis fabricprincipal --help | -h fabricprincipal [--show | -q] fabricprincipal --enable [ -priority | -p *priority*]  $[-force]$  -f ] fabricprincipal --disable fabricprincipal [-f] *mode* Description Use this command to set principal switch selection mode for a switch and to set priorities for principal switch selection. The implementation of the fabricPrincipal command is based solely on mechanisms specified in the Fibre Channel standards. These mechanisms provide a preference for a switch requesting to be the principal switch in a fabric, but they do not provide an absolute guarantee that a switch requesting to be the principal switch is granted this status. When dealing with large fabrics, the selection of the principal switch is less deterministic. In these cases, to help ensure that the desired switch is selected as the principal switch, a small cluster of switches should be interconnected first, followed by additional switches to enlarge the fabric. Notes The execution of this command is subject to Virtual Fabric restrictions that may be in place. Refer to "Using Fabric OS Commands" and "Command Availability" for details. Operands This command has the following operands: --help |-h Displays the command usage. --show Displays the current mode setting and principal switch selection priority. This operand is optional; if not specified, fabricPrincipal displays the same data as with the --show option. -q Displays principal mode only (enabled or disabled). This is a legacy command option that does not display the priority settings. --enable Enables principal switch selection. The following operands are optional. If you do not provide a priority value, the system assigns the default of 0x01 or generates a value based on the switch state. -priority | -p *priority* Sets the principal selection priority of the switch. The specified priority value is used in the principal switch selection protocol when the fabric rebuilds. Not all of these values can be assigned.

### fabricPrincipal

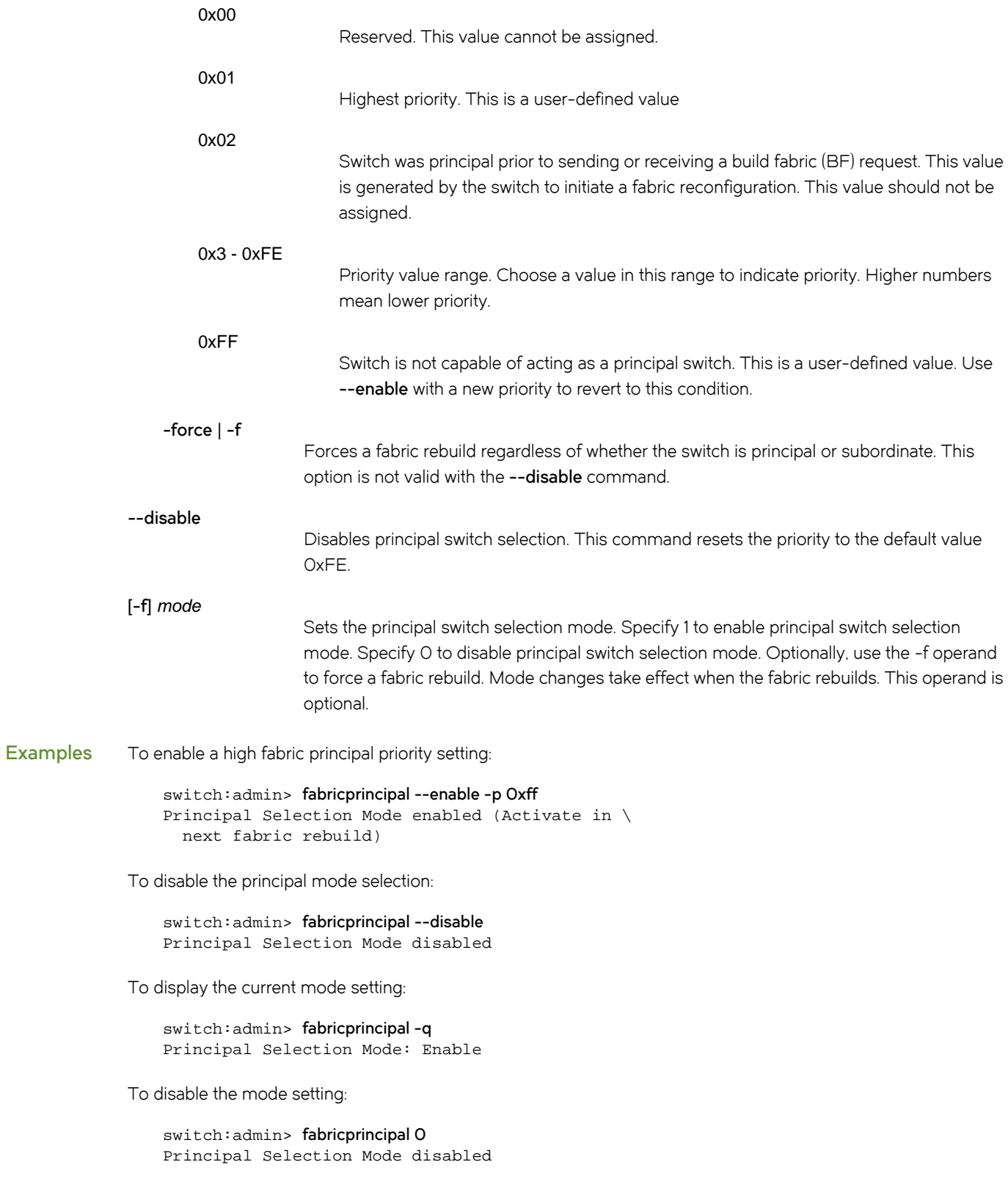

To enable the mode setting:

```
switch:admin> fabricprincipal 1
Principal Selection Mode enabled
```
To enable the mode setting and force fabric rebuild:

```
switch:admin> fabricprincipal -f 1
Principal Selection Mode enabled \
    (Forcing fabric rebuild)
```
To display the principal switch selection priority:

```
switch:admin> fabricprincipal --show
Principal Selection Mode: Enable
Principal Switch Selection Priority: 0x10
```
SEE ALSO [fabricShow](#page-249-0)

## <span id="page-249-0"></span>fabricShow

Displays fabric membership information.

Synopsis fabricshow [-membership | -chassis | -paths | -version]

fabricshow -help

Description Use this command to display information about switches in the fabric.

If the switch is initializing or is disabled, the message "no fabric" is displayed.

Running this command on an FCR or edge switch does not provide any router information; running this command on an edge switch with the -membership option does provide router information.

If the fabric is reconfiguring, some or all switches may not be displayed; otherwise, the following fields are displayed depending on the command option used:

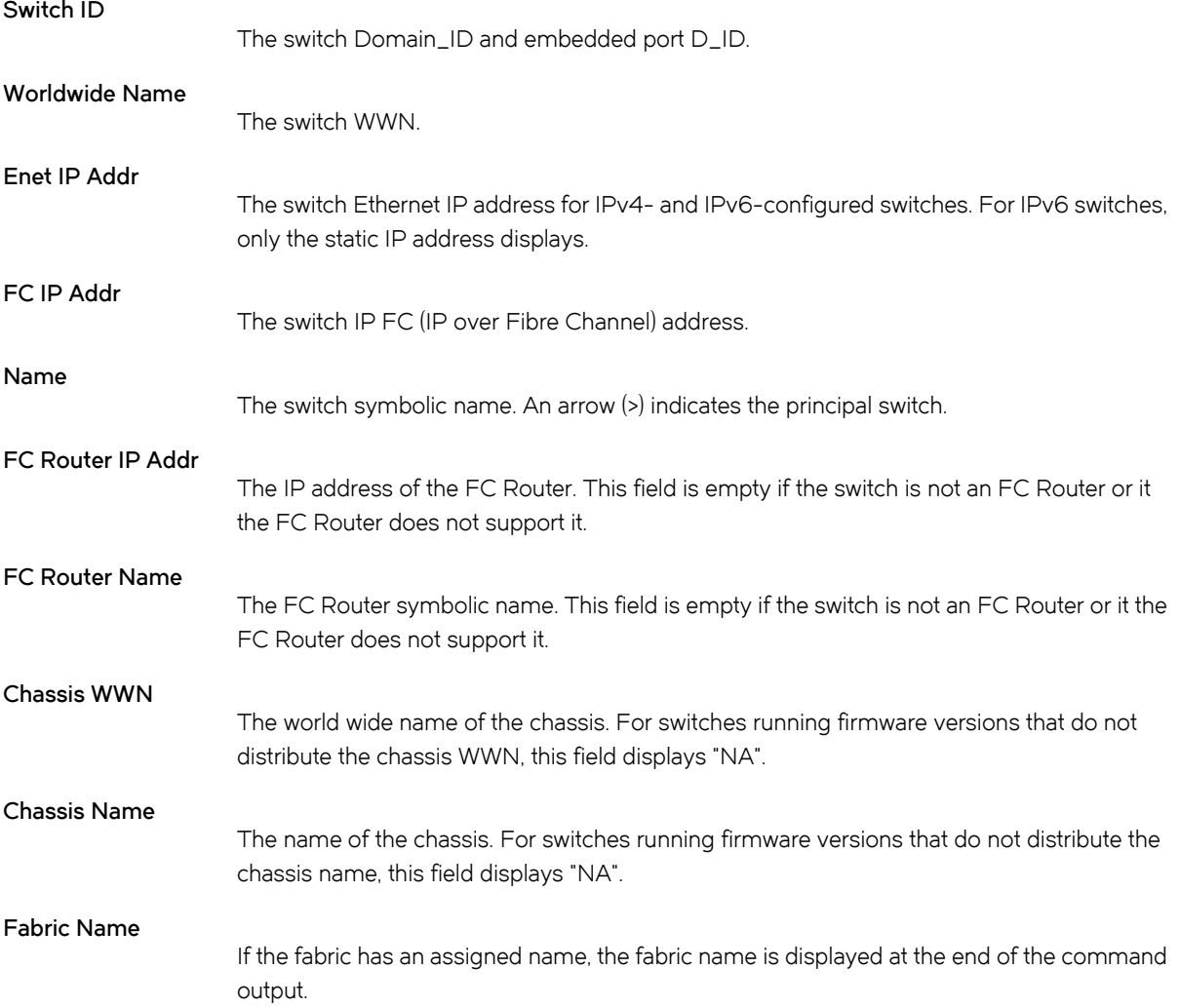

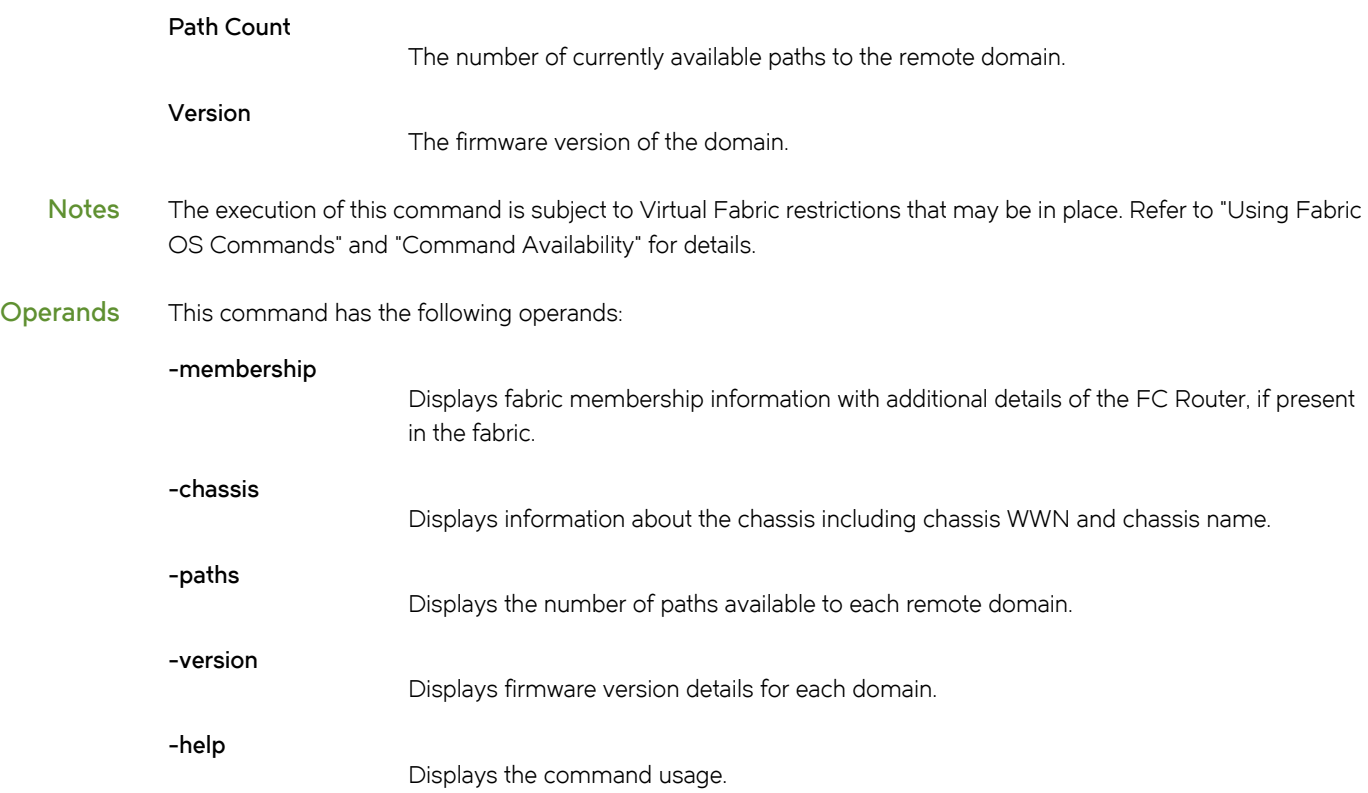

Examples The following example illustrates a fabric of four switches. The switch named "sw180" is the Principal switch. Three of the switches are configured to run IP over Fibre Channel. The fabric name is configured.

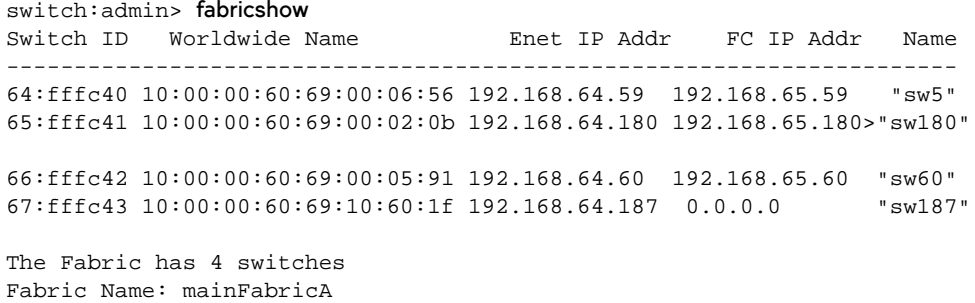

To show a mixed fabric with IPv4- and IPv6-configured switches (the fabric name is not configured):

switch:admin> fabricshow<br>Switch ID Worldwide Name Enet IP Addr FC IP Addr Name ---------------------------------------------------------------------- 1:fffc41 10:00:00:60:69:00:02:0b 192.168.64.180 192.168.65.180>"sw180" 1080::8:800:200C:1234/64 2:fffc42 10:00:00:60:69:00:05:91 192.168.64.60 192.168.65.60 "sw60" The Fabric has 2 switches.

To show additional details of the FC Router, if present:

```
switch:admin> fabricshow -membership
Switch ID Name ENET IP Addr FC Router FC Router
                                     IP Addr Name
------------------------------------------------------------------
  1: fffc01 fcr_sprint_01 10.33.59.224
160: fffca0 fcr_fd_160 0.0.0.0 10.33.59.25 fcr_meteor2
190: fffcbe fcr_mojo_6 10.33.59.32
```
The Fabric has 3 switches

To show additional details about the chassis:

switch:admin> fabricshow -chassis<br>Switch ID Mame ENET IP Addr Chassis WWN Chassis Name --------------------------------------------------------------------- 4:fffc04 sw5100\_126\_128 10.38.17.126 10:00:00:05:1e:0e:eb:58 Brcd5100 5:fffc05 sw1500\_127\_128 10.38.17.127 10:00:00:05:1e:0e:eb:98 Brcd5100

The Fabric has 2 switches

To show additional details about the paths:

switch:admin> fabricshow -paths Switch ID Name ENET IP Addr Worldwide Name Path Count -------------------------------------------------------------------- 28: fffcb2 DCX\_28 192.0.2.28 10:00:00:05:1e:e5:ab:00 N/A 38: fffcbc DCX\_38 192.0.2.38 10:00:00:05:1e:47:cb:00 9

The Fabric has 2 switches

To show firmware version details:

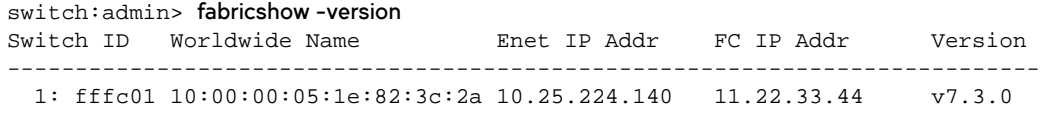

SEE ALSO [fabricName](#page-244-0), [switchShow](#page-1102-0)
### fabStatsShow

Displays fabric statistics.

#### Synopsis fabstatsshow

Description Use this command to display statistics for the fabric. The following information is displayed:

- **•** Number of times a switch domain ID has been forcibly changed
- **•** Number of E\_Port offline transitions
- **•** Number of fabric reconfigurations
- **•** Number of fabric segmentations resulting from any of the following causes:
	- **-** Loopback
	- **-** Incompatibility
	- **-** Overlap
	- **-** Zoning
	- **-** E\_Port segment
	- **-** Licensing
	- **-** Disabled E\_Port
	- **-** Platform DB
	- **-** Security incompatibility
	- **-** Security violation
	- **-** ECP error
	- **-** Duplicate WWN
	- **-** E\_Port isolated
	- **-** MSFR/RD H&T WWN conflict (internal only)
	- **-** Enhanced/Overlapping TI zones (ETIZ) Incompatibility
	- **-** Exchange Switch Capabilities (ESC) detected conflict
	- **-** Encryption conflict Both ends are not configured for encryption
	- **-** Compression conflict Both ends are not configured for encryption
	- **-** Encryp/Comp bw availability Encryption or compression Configured but lack of bandwidth in the ASIC

For each recorded incident, the command provides the following additional information:

### Count

The total number of times the specific event occurred on various ports on the switch.

Port

The number of the port where the latest incident occurred. An arrow (<) next to the port number denotes the type of event that occurred last.

#### Timestamp

The time when the latest incident occurred.

#### fabStatsShow

- Notes The execution of this command is subject to Virtual Fabric restrictions that may be in place. Refer to "Using Fabric OS Commands" and "Command Availability" for details.
- Operands None
- Examples To display the fabric statistics:

switch:admin> fabstatsshow

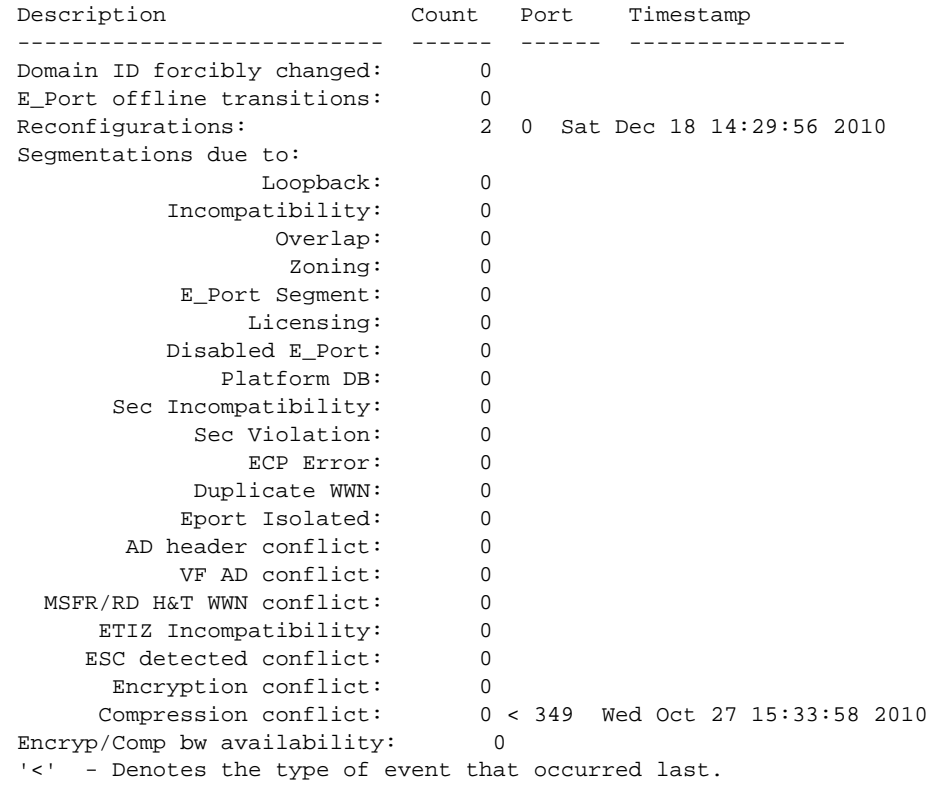

SEE ALSO [fabRetryShow](#page-236-0)

# <span id="page-254-0"></span>fanDisable

Disables a fan unit.

Synopsis fandisable *unit*

Description Use this command to disable a nonfaulty fan unit by setting the RPM speed to 0.

Notes This command is not available on nonbladed systems.

Disabling the fan units on a Brocade X6 Director does not change their RPM speed to 0.

Fan units on a Brocade X6 Director take few minutes to change the speed to minimum RPM after being disabled.

The execution of this command is subject to Virtual Fabric restrictions that may be in place. Refer to "Using Fabric OS Commands" and "Command Availability" for details.

Operands This command has the following operand:

*unit*

Specifies the number of the fan unit to disable.

Examples To disable a fan unit:

switch:admin> fandisable 1

Fan unit 1 has been disabled

SEE ALSO [fanEnable](#page-255-0), [fanShow](#page-256-0)

#### fanEnable

# <span id="page-255-0"></span>fanEnable

Enables a fan unit.

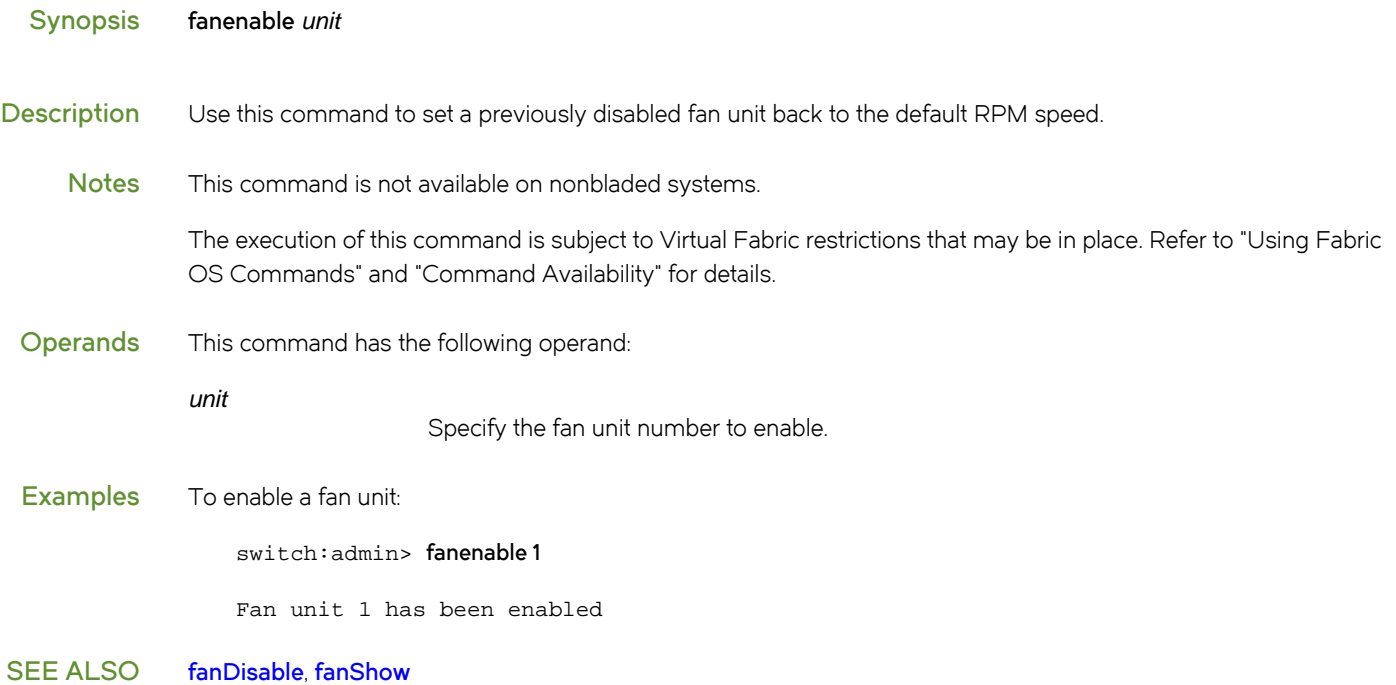

# <span id="page-256-0"></span>fanShow

Displays fan status and speed.

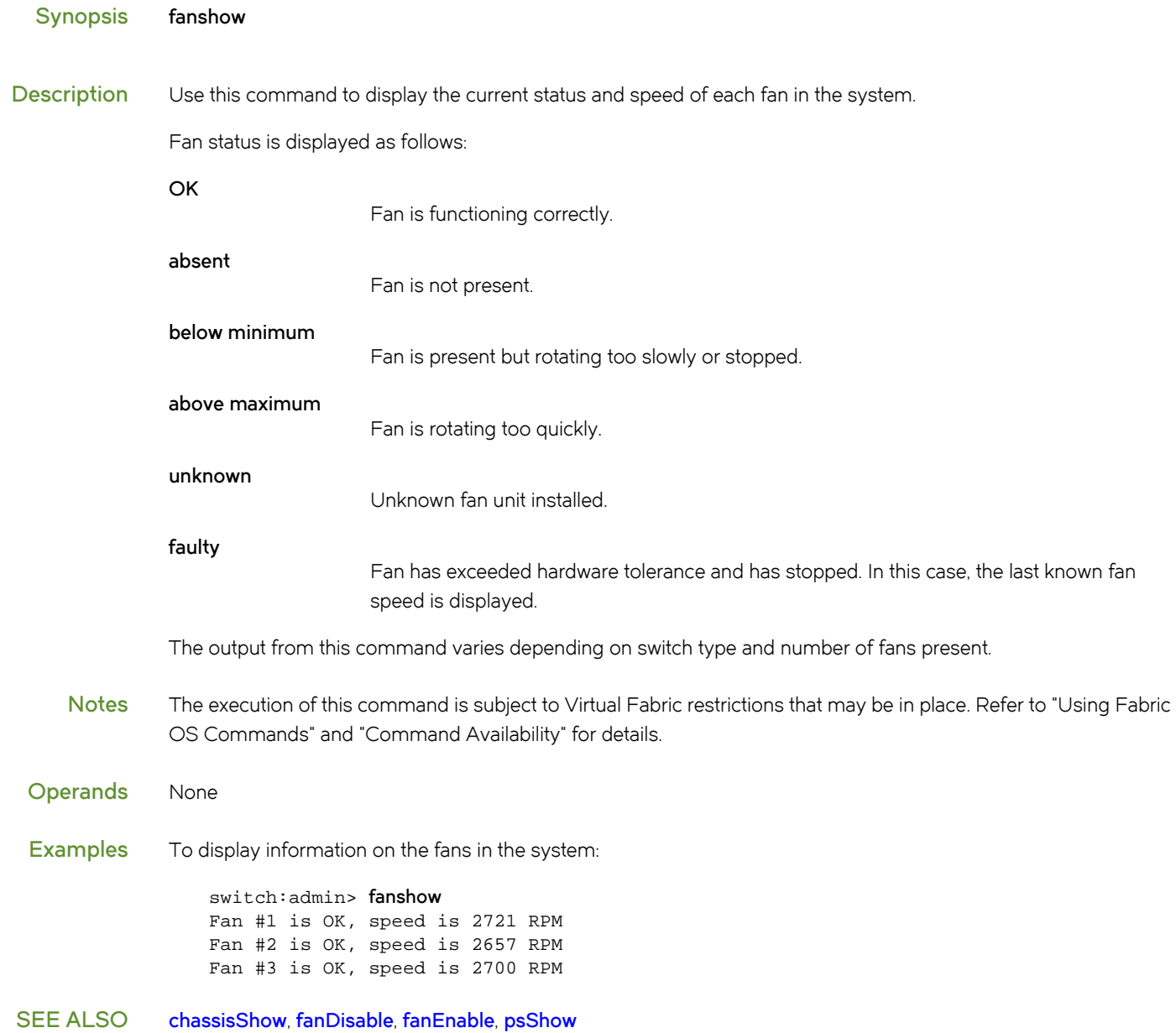

### faPwwn

Manages fabric-assigned port world wide names.

Synopsis fapwwn --enable -port [*slot*/]*port*[-*port*]

fapwwn --enable -ag *AG\_WWN*] -port *port*

fapwwn --disable -port [*slot*/]*port*[-*port*]

fapwwn --disable -ag *AG\_WWN* -port *port*

fapwwn --assign [-ag *AG\_WWN*] -port [*slot*/]*port* [-v *VPWWN*]

fapwwn --delete -port [*slot*/]*port*[-*port*]

fapwwn --delete -ag *AG\_WWN* [-port *port*]

fapwwn --delete -v *VWWN*

fapwwn --move -srcport *source\_port* -dstport *dest\_port*

fapwwn --move -srcag *AG\_WWN* -srcport *source\_port* -dstag *AG\_WWN* -dstport *dest\_port*

fapwwn --show [-port | -ag ] all

fapwwn --show -port [*slot*/]*port*[-*port*]

fapwwn --show -ag *AG\_WWN* [-port]

fapwwn --help

Description Use this command to create and manage fabric-assigned port world wide names (FA-PPWWNs) for Dynamic Fabric Provisioning (DFP). A FA-PWWN is a "virtual" port WWN that will bind to a device port and can be later assigned to a physical device. A FA-PWWN can be either user-generated or automatically assigned by the fabric. The automatically assigned FA-PWWN is created by default when you enable the feature without explicitly providing a VPWWN. With FA-PWWNs assigned to FC ports or Access Gateway (AG) ports, you can provision the ports in advance with zoning configurations, access control, or Ports on Demand assignments, and you can easily move servers across ports or Access Gateways by way of reassigning the FA-PWWN to another port.

The fapwwn command supports the following management tasks:

- **•** Bind an automatically assigned or a user-assigned FA-PWWN to a switch port.
- **•** Override an automatically assigned FA-PWWN with a user-assigned FA-PWWN.
- **•** Bind an AG port with an automatically assigned or a user-assigned FA-PWWN.
- **•** Delete any existing FA-PWWN bindings.
- **•** Move a FA-PWWN from one port to another port.
- **•** Move a FA-PWWN assigned to an AG port to another AG.
- **•** Display information about configured FA-PWWN bindings.

A single port can be assigned up to two WWNs, one assigned automatically and one assigned by the user. Only one FA-PWWN can be active at any given time. The user-assigned FA-PWWN takes precedence over the automatically assigned FA-PWWN. This means, the switch will bind the user-assigned FA-PWWN to the port if both a user-assigned and an automatically assigned FA-PWWN are available.

FA-PWWN configurations are saved persistently and are preserved even if the feature is disabled on a port, or if you move the port to a different logical switch. The same configuration will be reapplied on the port once the feature is enabled or the port is moved back to the switch where you initially created and saved the configuration.

When issued for switch ports, the --show option displays the following information:

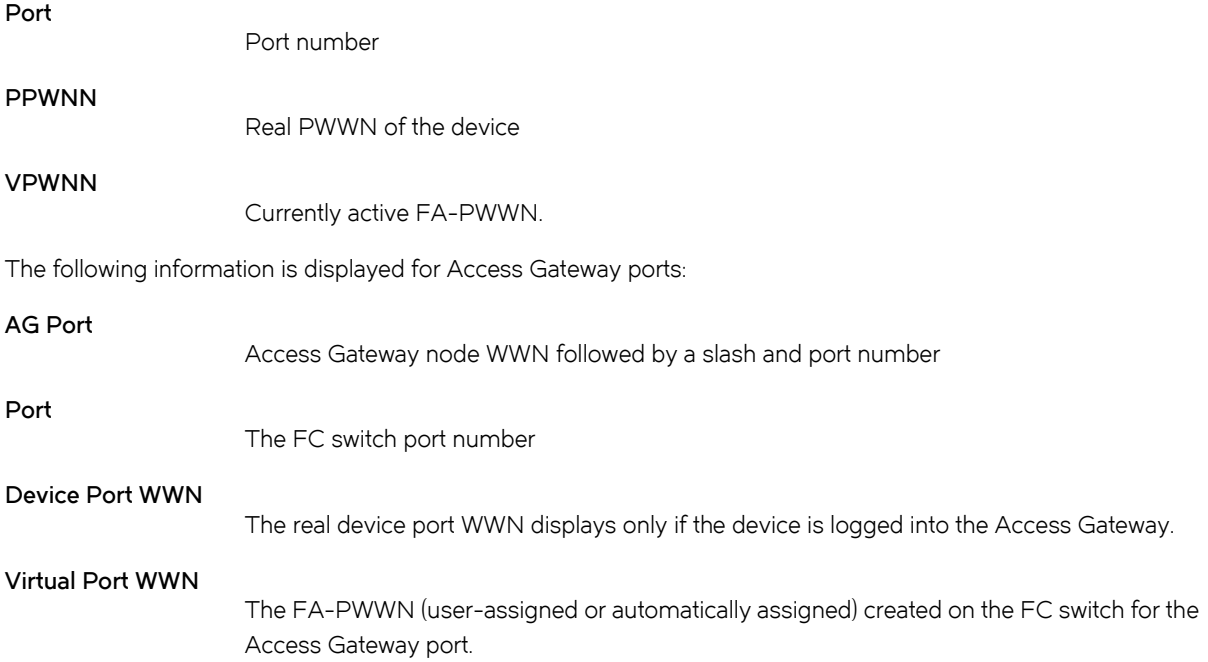

#### faPwwn

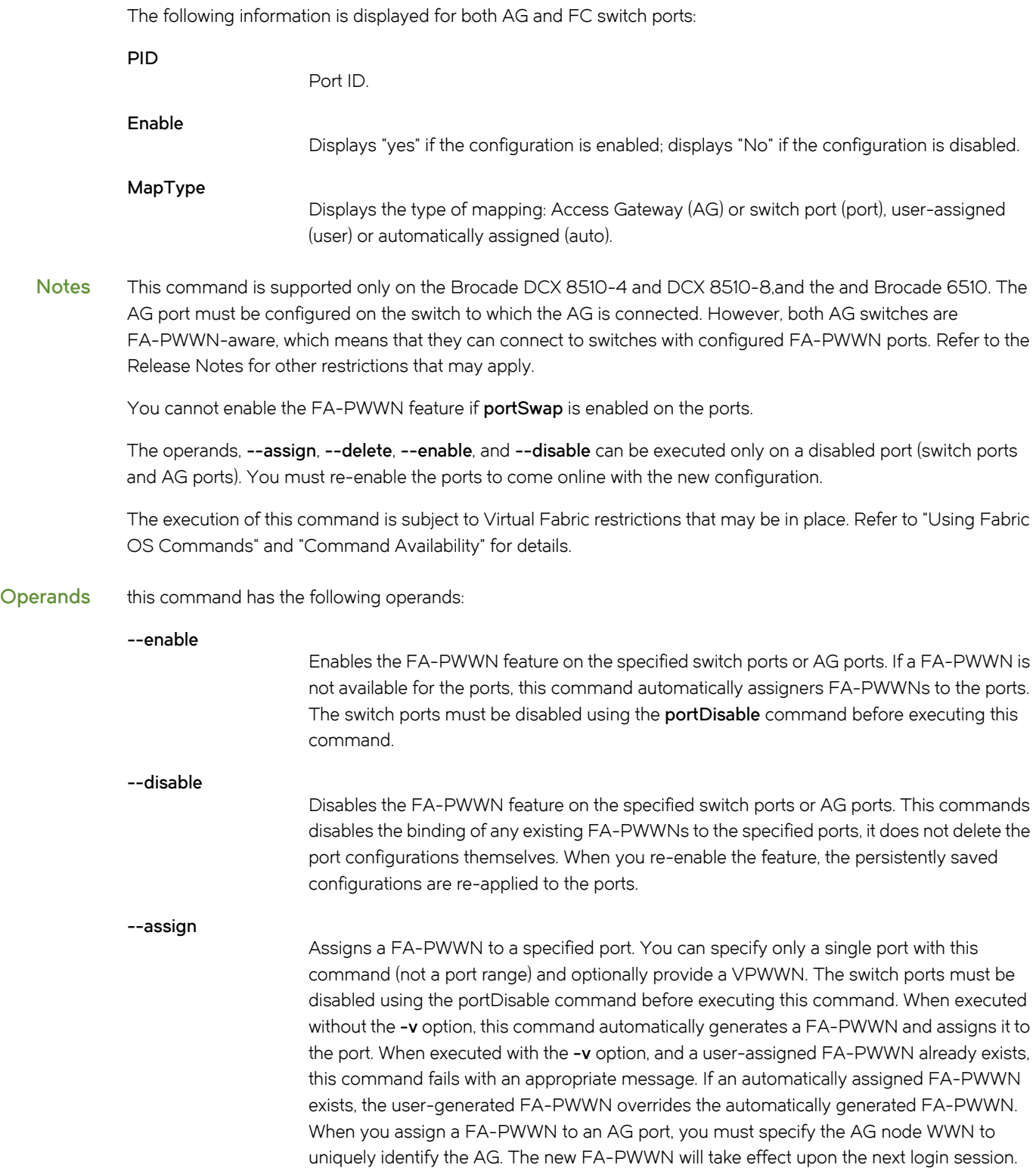

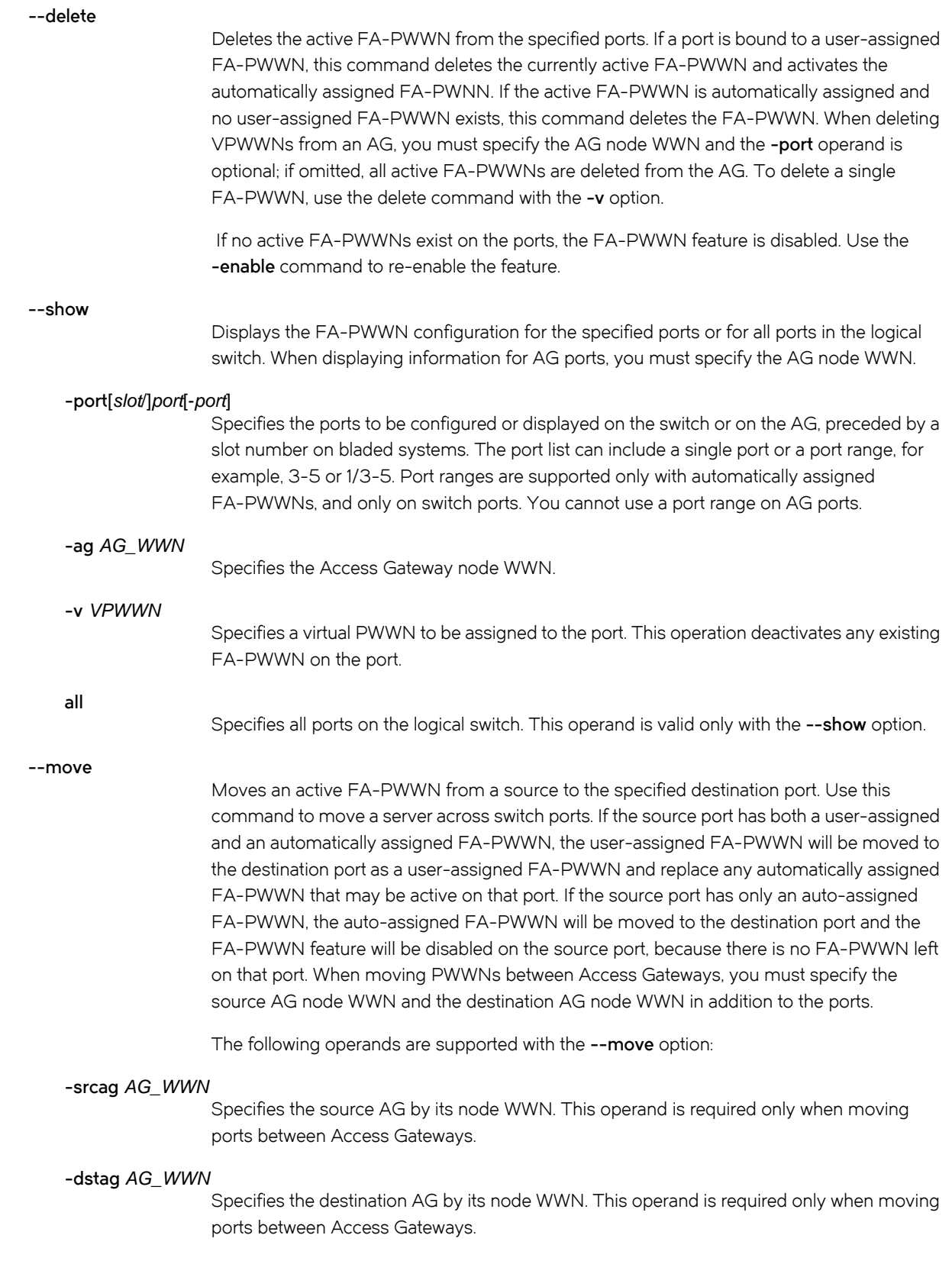

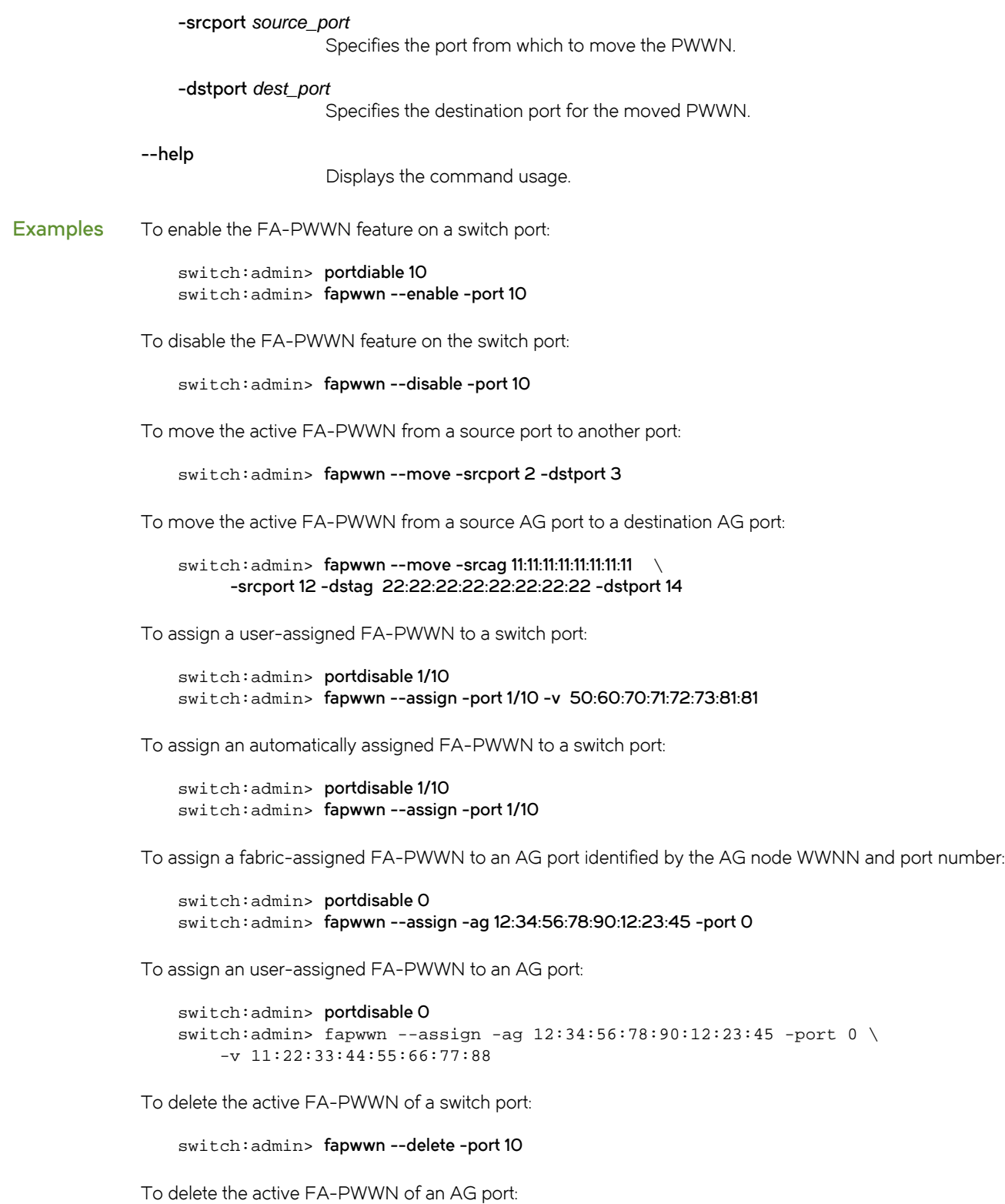

switch:admin> fapwwn --delete -ag 12:34:56:78:90:12:34:56 -port 10

To display the active FA-PWWN for a single FC port (the real device PWWN is hidden):

```
switch:admin> fapwwn --show -port 10
```
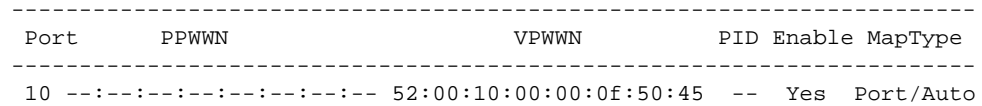

To display the active FA-PWWNs for all FC switch ports:

switch:admin> fapwwn --show -port all ----------------------------------------------------------------------- VPWWN PID Enable MapType ----------------------------------------------------------------------- 0 --:--:--:--:--:--:--- 52:00:10:00:00:0f:50:30 10101 Yes Port/Auto 1 --:--:--:--:--:--:--:-- 11:22:33:44:33:22:11:22 -- Yes Port/User 52:00:10:00:00:0f:50:44 10 --:--:--:--:--:--:--:-- 52:00:10:00:00:0f:50:45 -- Yes Port/Auto

To display the active FA-PWWN of an AG port :

switch:admin> fapwwn --show -ag 10:00:00:05:1e:d7:3d:dc -port 8

| AG Port                                                              | Port. |        | Device Port WWN          |  |
|----------------------------------------------------------------------|-------|--------|--------------------------|--|
| 10:00:00:05:1e: d7:3d:dc/8                                           | 20    |        | 20:08:00:05:1e: d7:2b:74 |  |
| Virtual Port WWN                                                     | PID   | Enable | MapType                  |  |
| 11:22:33:44:55:66:77:88<br>52:00:10:00:00:0f:50:32<br>(output split) | 11403 | Yes    | AG/User                  |  |

To display the active FA-PWWNs of all configured AG ports:

#### switch:admin> fapwwn --show -ag all

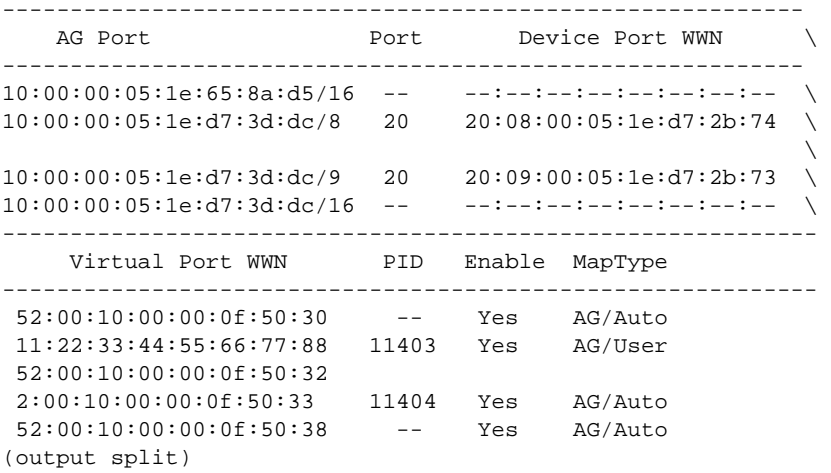

#### faPwwn

To display the active FA-PWWNs of all ports associated with a single AG (in the following example, one VPWWN is not unassigned):

switch:admin> fapwwn --show -ag 10:00:00:05:1e:d7:3d:dc

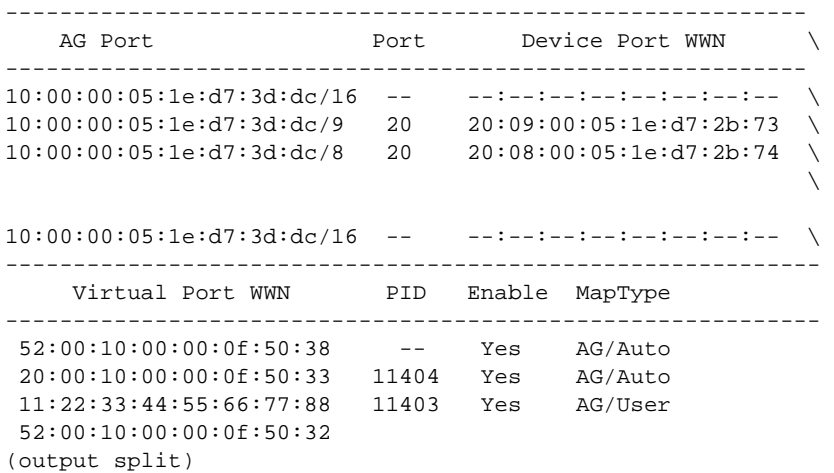

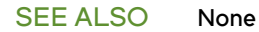

## fastBoot

Reboots the Control Processor (CP), bypassing the Power-On Self-Test (POST).

Synopsis fastboot

Description Use this command to perform a "cold reboot" (power off/restart) of the CP bypassing POST when the system comes back up. Bypassing POST can reduce boot time significantly. If POST was previously disabled using the diagDisablePost command, then fastBoot is the same as reBoot.

> The **fastBoot** operation is disruptive, and the command prompts for confirmation before executing. When you reboot a switch connected to a fabric, all traffic to and from that switch stops. All Fibre Channel ports on that switch including E\_Ports become inactive until the switch comes back online.

The behavior of this command varies according to platform type:

- **•** When issued on a standalone (single-processor) switch, this command performs a cold reboot of the switch.
- **•** When issued on an enterprise-class platform (Brocade DCX, DCX-4S, or 48000) with two CPs (active and standby), the following rules apply:
	- **-** When the Standby CP reboots, it goes down and there is no failover because there is no traffic on that switch. When the Standby CP comes up again, it is temporarily no longer in sync with the Active CP.
	- **-** When the Active CP reboots, it fails over to the Standby CP. The Standby CP becomes the new Active CP and traffic is disrupted.
	- **-** When HA is disabled and fastBoot is issued on the Active CP, both the Active and Standby CPs reboot with the original mastership retained. The original Active CP remains the Active CP after the reboot, and the original Standby CP remains the Standby CP. After the reboot, HA is enabled.
	- **-** When HA is disabled and fastBoot is issued on the Standby CP, the Standby CP reboots without prompting. It boots up with the default switch only, even if the Active CP has multiple logical switches configured. After the Standby CP boots up, HA is still disabled.
- Notes The execution of this command is subject to Virtual Fabric restrictions that may be in place. Refer to "Using Fabric OS Commands" and "Command Availability" for details.
- Operands None Examples To reboot a standalone (single-processor) switch without executing POST on startup: switch:admin> fastboot Warning: This command would cause the switch to reboot and result in traffic disruption. Are you sure you want to reboot the switch  $[y/n]$ ?  $\mathsf{v}$ Broadcast message from root (pts/0) Sun Feb 28 19:49:45 2010... The system is going down for reboot NOW !!

fastBoot

To reboot a DCX without executing POST on startup (in the example, HA is enabled):

switch:admin> fastboot Warning: This command is being run on a control processor (CP) based system and will cause the active CP to reboot. Are you sure you want to reboot the active CP  $[y/n]$ ? y Broadcast message from root (pts/0) Sun Feb 28 19:49:45 2010... The system is going down for reboot NOW !! To reboot a DCX without executing POST on startup (in the example, HA is disabled):

switch:admin> fastboot This command is being run on a control processor (CP) based system. Because HA is disabled, it will cause both active CP and the standby CP to reboot. After reboot, the HA will be enabled. Do you want to continue  $[y/n]$  y Broadcast message from root (pts/0) Sun Feb 28 19:49:45 2010...

The system is going down for reboot NOW !!

SEE ALSO [diagDisablePost](#page-196-0), [diagEnablePost](#page-197-0), [reboot](#page-956-0), [haDisable](#page-413-0), [haEnable](#page-416-0), [haFailover](#page-417-0)

# fcipHelp

Displays FCIP command information.

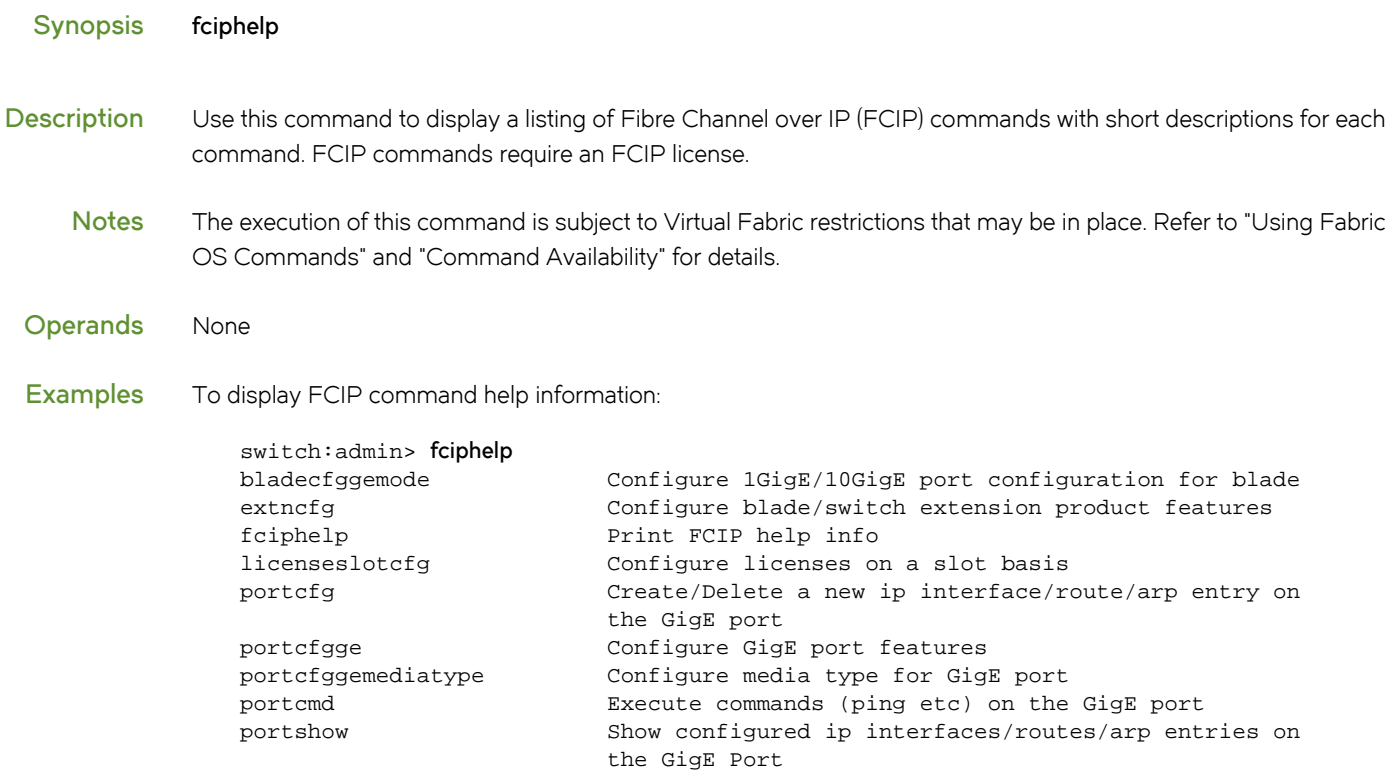

### SEE ALSO [portCfg](#page-641-0), [portCmd](#page-773-0), [portShow](#page-849-0)

# fcipLedTest

Exercises the GbE port LEDS on the Brocade 7840, FX8-24, and SX6 extension blade.

#### Synopsis fcipledtest [--slot *slot* | all]

Description Use this command to exercise the GbE port LEDs on the Brocade Brocade 7840, FX8-24, and SX6 extension blade. The behavior of this command varies according to platform:

- **•** On Brocade FX8-24, this test cycles through the port LEDs by lighting GREEN and then flashing GREEN on all ports for 3 seconds. As the test continues the ports turn AMBER and then flashing AMBER for 3 seconds. The LEDs turn off when the test has finished.
- **•** On Brocade 7840, this test cycles all the port LEDs by lighting GREEN on all ports for 3 seconds. The switch will reboot once the test is complete.
- **•** On Brocade SX6, this test cycles all the port LEDs by lighting GREEN on all ports for 3 seconds. As the test continues the ports turn AMBER for 3 seconds. The LEDs turn off when the test has finished. The blade will reboot once the test is complete.

This diagnostic cannot be run on an operational switch. You must disable the switch using the chassisDisable command before you can run this test. After the command completes, the ATTN LEDs flash amber, indicating that the command has finished and exited. Enable the switch using the chassisEnable command to set the ATTN LEDs back to black.

Notes The execution of this command is subject to Virtual Fabric restrictions that may be in place. Refer to "Using Fabric OS Commands" and "Command Availability" for details.

Operands This command has the following operands:

--slot *slot*

Tests all GbE ports in the specified slot. This operand is optional. This operand is valid only on chassis-based platforms.

*all*

Tests all GbE ports in the chassis. This operand is optional. This operand is valid only on chassis-based platforms.

Examples To test the LEDs on slot 4 of Brocade DCX 8510 with an FX8-24 blade.

switch:admin> fcipledtest --slot 4 PASSED.

SEE ALSO [bladeDisable](#page-99-0), [bladeEnable](#page-101-0), [chassisDisable](#page-134-0), [chassisEnable](#page-138-0), [extnCfg](#page-234-0), [portLedTest](#page-808-0)

# fcipPathTest

Tests the data path of the FCIP complex.

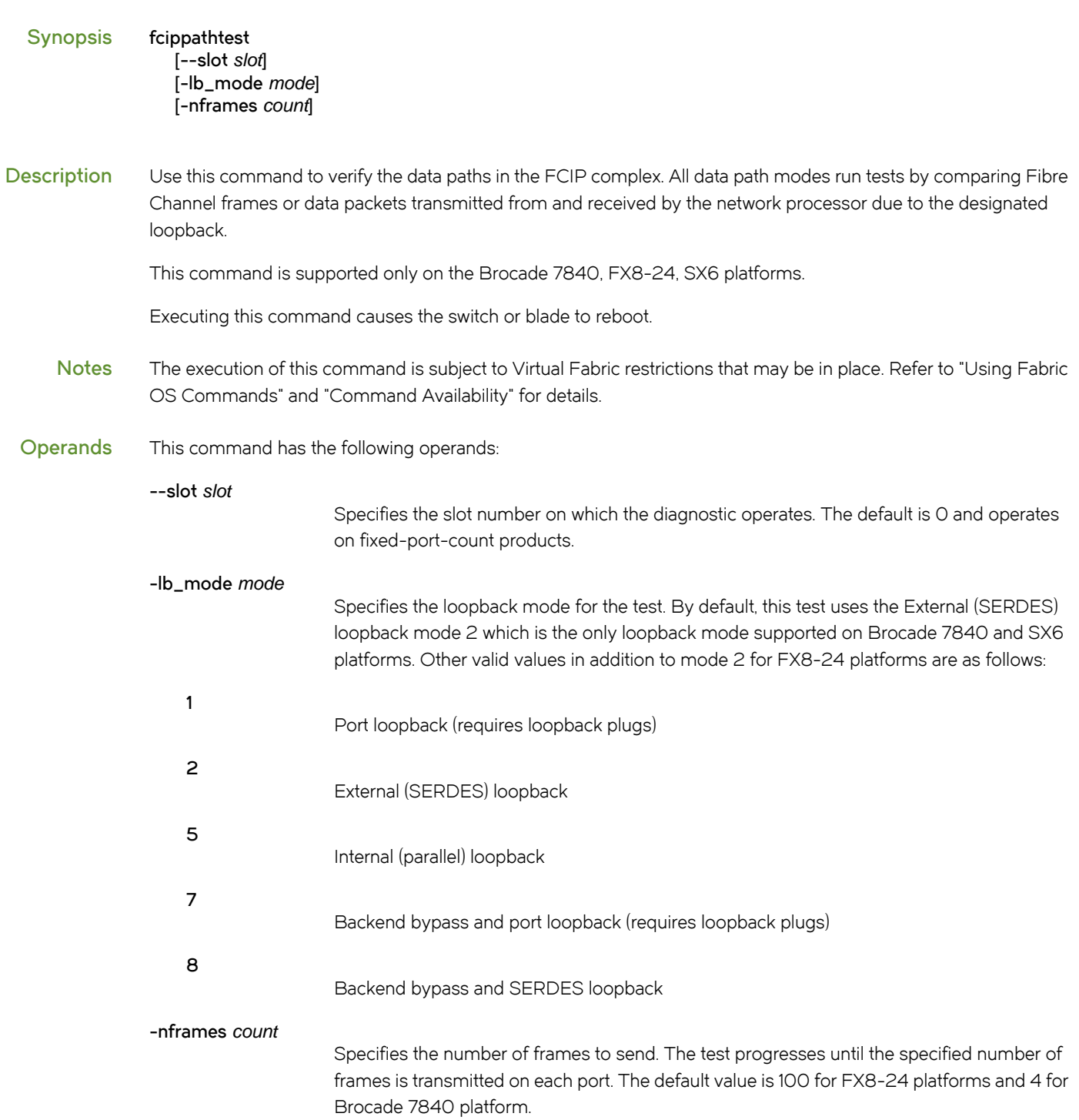

#### fcipPathTest

Diagnostics When it detects failures, the test may report one or more of the following error messages:

PATH\_TEST\_ERR

PATH\_TEST\_CHIP\_INIT\_ERR

PATH\_TEST\_IMAGE\_ERR

PATH\_TEST\_TIMEOUT\_ERR

PATH\_TEST\_HEARTBEAT\_ERR

PATH\_TEST\_INVALID\_RESULT

PATH\_TEST\_GE\_PORT\_ENABLE\_ERR

PATH\_TEST\_GE\_PORT\_DISABLE\_ERR

Examples To run the test on slot 2:

switch:admin> fcippathtest --slot 2 Running fcippathtest .............. Test Complete: fcippathtest Pass 10 of 10 Duration 0 hr, 1 min & 50 sec (0:1:50:942). passed.

SEE ALSO [bladeDisable](#page-99-0), [bladeEnable](#page-101-0), [chassisDisable](#page-134-0), [chassisEnable](#page-138-0), [extnCfg](#page-234-0)

# fcPing

Sends a Fibre Channel Extended Link Service (ELS) Echo request to a pair of ports or to a single destination, or executes a SuperPing.

#### Synopsis fcping

 [--number *frames*] [--length *size*] [--interval *wait*] [--pattern *pattern*] [--bypasszone] [--quiet] [*source*] *destination*

#### fcping --allpaths

 [-printisl] [-maxtries *M*] [-covcount *N*] [-delay *D*] [-framelength *len*] [-errstats]  $[-vc]$ *destination*

#### fcping --help

Description Use this command to send a Fibre Channel ELS Echo request to a pair of ports (a source and a destination), to a single device, or to execute a SuperPing that exercises all interswitch links (ISLs) and internal links in different paths that route to the destination device.

> **•** When you use fcPing with a source and a destination, the command performs a zoning check between the two ports. In addition, two Fibre Channel ELS requests are generated. The first ELS request is from the domain controller to the source port identifier. The second ELS request is from the domain controller to the destination port identifier. The ELS Echo request elicits an ELS Echo response from a port identifier in the fabric and is useful for validating link connectivity.

The source and destination port identifiers can be specified as a 24-bit Fibre Channel port identifier (PISD), a port World Wide Name, or a node World Wide Name. The two port identifiers are then used to determine if the identifiers are zoned together.

- **•** When you use fcPing to probe a single destination, an ELS Echo is sent to the specified destination and a response obtained. The destination can be a switch WWN, a domain ID, or a switch domain controller ID. No zoning check is performed when a single device is probed.
- **•** When you use fcPing with the --allpaths option, the command exercises a "SuperPing." A SuperPing exercises all ISLs and the internal links included in the least-cost paths that route to the destination. It collects statistical data of all the covered paths and their port and provides optional parameters to selectively display the data. SuperPing takes only one argument, the destination port identifier. To execute a SuperPing for two destinations, you must issue the fcping --allpaths command separately for each destination.

SuperPing facilitates troubleshooting of links that experience problems. When an echo frame is dropped, all the ISLs and internal links potentially traversed by this frame are marked as failures. If a fabric topology is considered fully redundant, that is, at each hop there are multiple paths to reach a destination, a high percentage of errors are recorded on the link that experiences errors.

Logical Fabrics: When executed in a Logical Fabric from a switch to a destination device connected through the base fabric, SuperPing exercises all paths in the base fabric along with the ISLs in the logical fabric. The path output indicates the LISLs and the base switch. Refer to the Examples section for an illustration.

Notes The ELS Echo may not be supported on all devices. In such cases, the response could be either an ELS reject or a request timeout.

By default, fcPing sends five ELS Echo requests to each port. When a device does not respond to the ELS Echo request, further debugging may be needed to determine, whether the device does not support ELS Echo, or whether the request is rejected for some other reason. Do not assume that the device is not connected.

If a fabric reconfiguration occurs while SuperPing is in progress, the command reports an error message. Exit the command and rerun the test after the fabric becomes stable again.

SuperPing and the fcPing command are not supported for the simulated devices that exist on SIM ports. Use the flow command to enable the SIM ports.

The execution of this command is subject to Virtual Fabric restrictions that may be in place. Refer to "Using Fabric OS Commands" and "Command Availability" for details.

Operands This command has the following operands:

#### *destination*

Specifies the destination as follows.

- **•** When using fcPing between a source and a destination, specify the destination as port WWN or a node WWN.
- **•** When using fcPing to ping a single device, specify the destination as a PID, a switch WWN, a domain ID, or a switch domain controller ID.
- **•** When using fcPing with the --allpaths option, specify the destination as a PID, a switch WWN, or a domain ID.

#### *source*

Specifies the source port ID, port WWN, or node WWN. This operand is optional; it is not valid with the SuperPing command (--allpaths).

The following operands are valid only when fcPing is executed without the --allpaths option (legacy mode):

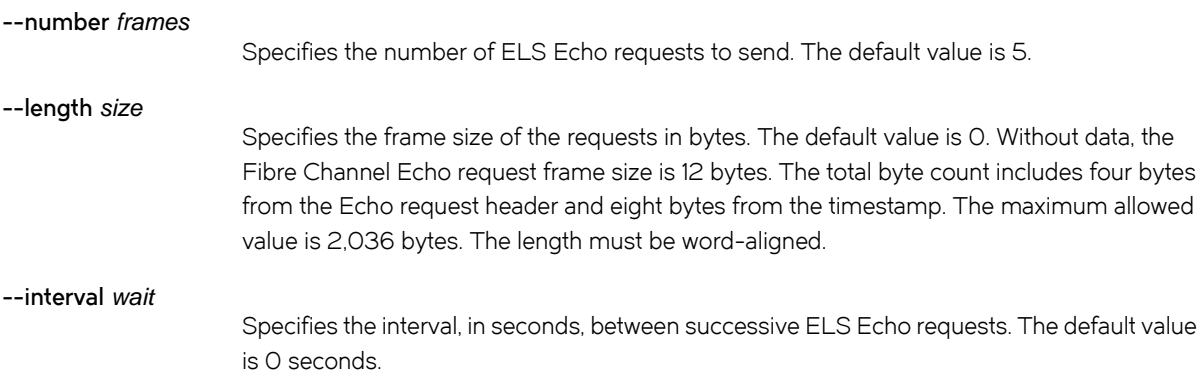

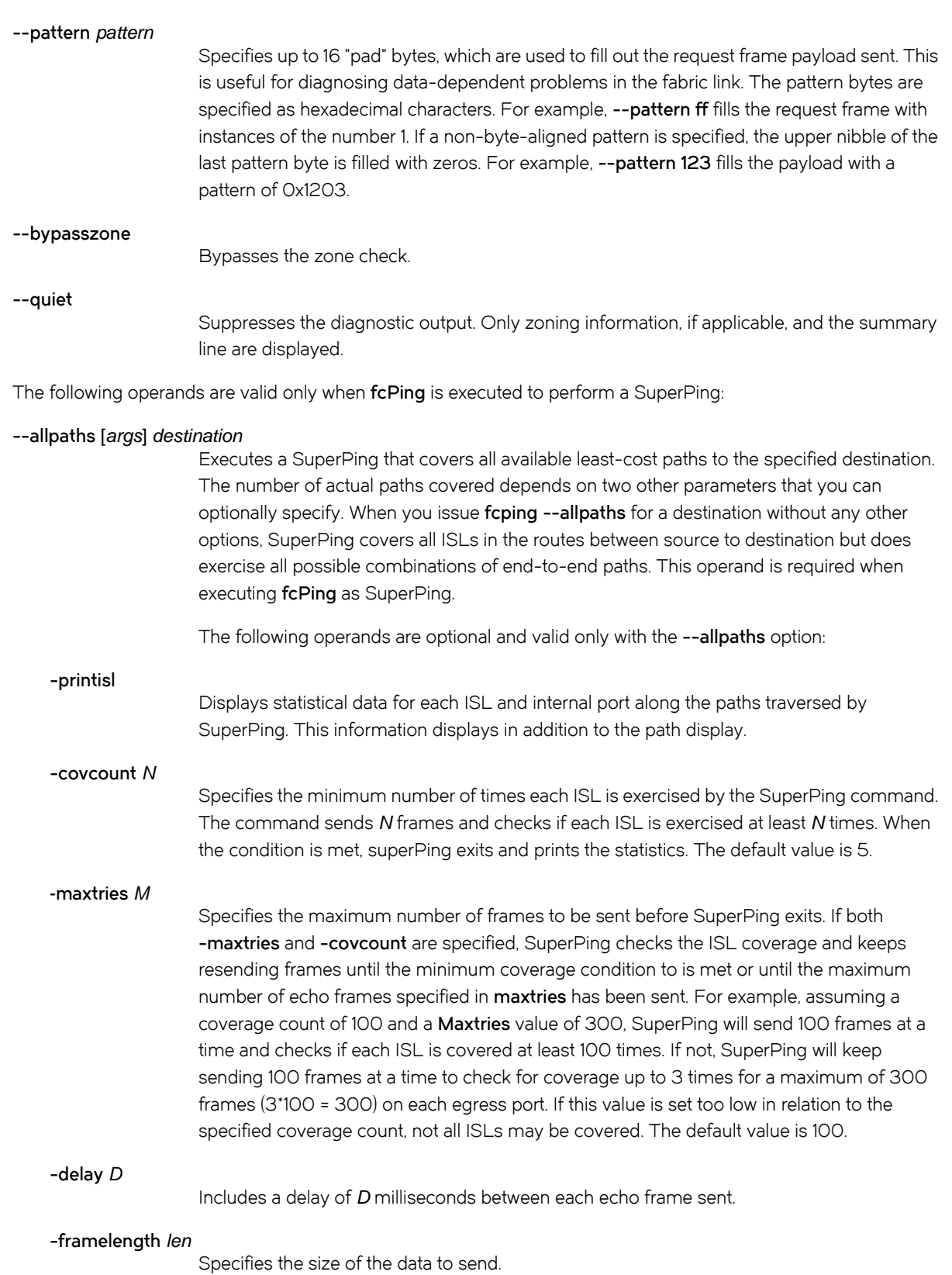

-errstats Collects error statistics of each user port that is part of ISLs covered through SuperPing to reach destination domain. -vc Displays the ISL and internal port statistics per VC. --help Displays the command usage. Examples To display one device that accepts the request and another device that rejects the request: switch:admin> fcping 10:00:00:00:c9:29:0e:c4 21:00:00:20:37:25:ad:05 Source: 10:00:00:00:c9:29:0e:c4 Destination: 21:00:00:20:37:25:ad:05 Zone Check: Not Zoned Pinging 10:00:00:00:c9:29:0e:c4 [0x20800] with 12 bytes of data: received reply from 10:00:00:00:c9:29:0e:c4: 12 bytes time:1162 usec received reply from 10:00:00:00:c9:29:0e:c4: 12 bytes time:1013 usec received reply from 10:00:00:00:c9:29:0e:c4: 12 bytes time:1442 usec received reply from 10:00:00:00:c9:29:0e:c4: 12 bytes time:1052 usec received reply from 10:00:00:00:c9:29:0e:c4: 12 bytes time:1012 usec 5 frames sent, 5 frames received, 0 frames rejected, 0 frames timeout Round-trip  $min/avg/max = 1012/1136/1442$  usec Pinging 21:00:00:20:37:25:ad:05 [0x211e8] with 12 bytes of data: Request rejected Request rejected Request rejected Request rejected Request rejected 5 frames sent, 0 frames received, 5 frames rejected, 0 frames timeout Round-trip min/avg/max = 0/0/0 usec To display one device that accepts the request and another device that does not respond to the request: switch:admin> fcping 0x020800 22:00:00:04:cf:75:63:85 Source: 0x020800 Destination: 22:00:00:04:cf:75:63:85 Zone Check: Zoned Pinging 0x020800 with 12 bytes of data: received reply from 0x020800: 12 bytes time:1159 usec received reply from 0x020800: 12 bytes time:1006 usec

received reply from 0x020800: 12 bytes time:1008 usec received reply from 0x020800: 12 bytes time:1038 usec received reply from 0x020800: 12 bytes time:1010 usec 5 frames sent, 5 frames received, 0 frames rejected,0 frames timeout Round-trip  $min/avg/max = 1006/1044/1159$  usec Pinging 22:00:00:04:cf:75:63:85 [0x0217d9] with 12 bytes of data: Request timed out Request timed out Request timed out Request timed out Request timed out 5 frames sent, 0 frames received, 0 frames rejected,5 frames timeout

Round-trip  $min/avg/max = 0/0/0$  usec

To use fcping with a single destination:

```
switch:admin> fcping 20:03:00:05:33:7e:97:e9
Pinging 20:03:00:05:33:7e:97:e9 [0x022300] with 12 bytes of data:
Request rejected
 Request rejected by 0x022300: Command not supported: time: 1159 usec
 Request rejected by 0x022300: Command not supported: time: 1006 usec
 Request rejected by 0x022300: Command not supported: time: 1008 usec
 Request rejected by 0x022300: Command not supported: time: 1038 usec
  Request rejected by 0x022300: Command not supported: time: 1010 usec
  5 frames sent, 0 frames received, 5 frames rejected, 0 frames timeout
        Round-trip min/avg/max = 1006/1044/1159 usec
```
To use fcPing with a single destination (in the example, the destination is a switch WWN):

```
switch:admin> fabricshow
Switch ID Worldwide Name Enet IP Addr FC IP Addr Name
-----------------------------------------------------------------
6: fffc06 10:00:00:05:1e:34:2b:66 10.202.90.201 0.0.0.0 "mps_daz_1"
55:fffc37 10:00:00:05:1e:34:01:f5 10.202.90.226 0.0.0.0 pulsar055"
```
switch:admin> fcping 10:00:00:05:1e:34:2b:66 Destination: 10:00:00:05:1e:34:2b:66

```
Pinging 20:00:00:05:1e:34:2b:66 [fffc06] with 12 bytes of data:
received reply from 10:00:00:05:1e:34:2b:66 : 12 bytes time:1162 usec
received reply from 10:00:00:05:1e:34:2b:66 : 12 bytes time:1013 usec
received reply from 10:00:00:05:1e:34:2b:66 : 12 bytes time:1442 usec
received reply from 10:00:00:05:1e:34:2b:66 : 12 bytes time:1052 usec
received reply from 10:00:00:05:1e:34:2b:66 : 12 bytes time:1012 usec
5 frames sent, 5 frames received, 0 frames rejected, 0 frames timeout
Round-trip min/avg/max = 1012/1136/1442 usec
```
To use **fcPing** with a single destination (in the example, the destination is a device node WWN):

```
switch:admin> nsshow
{
  Type Pid COS PortName NodeName TTL(sec)
 N 370500;3;20:07:00:05:1e:35:10:7f;10:00:00:05:1e:35:10:7f; na
    Fabric Port Name: 20:05:00:05:1e:34:01:f5
    Permanent Port Name: 20:07:00:05:1e:35:10:7f
    Port Index: 5
    Share Area: No
    Device Shared in Other AD: No
    Redirect: No
    Partial: NO
  N 370501; 3;10:00:00:00:c9:3f:7c:b8;20:00:00:00:c9:3f:7c:b8; na
    FC4s: FCP
    NodeSymb: [44] "Emulex LP1050 FV1.81A1 DV5-5.20A9 DELL1750-3"
    Fabric Port Name: 20:05:00:05:1e:34:01:f5
    Permanent Port Name: 20:07:00:05:1e:35:10:7f
    Port Index: 5
    Share Area: No
    Device Shared in Other AD: No
    Redirect: No
    Partial: NO
The Local Name Server has 2 entries }
```

```
switch:admin> fcping 20:00:00:00:c9:3f:7c:b8
Destination: 20:00:00:00:c9:3f:7c:b8
Pinging 20:00:00:00:c9:3f:7c:b8 [0x370501] with 12 bytes of data:
received reply from 20:00:00:00:c9:3f:7c:b8:12 bytes time:825 usec
received reply from 20:00:00:00:c9:3f:7c:b8:12 bytes time:713 usec
received reply from 20:00:00:00:c9:3f:7c:b8:12 bytes time:714 usec
received reply from 20:00:00:00:c9:3f:7c:b8:12 bytes time:741 usec
received reply from 20:00:00:00:c9:3f:7c:b8:12 bytes time:880 usec
5 frames sent,5 frames received,0 frames rejected,0 frames timeout
Round-trip min/avg/max = 713/774/880 usec
```
To execute a SuperPing testing all ISLs to a specified destination (in the example, two paths are tested, and each hop is displayed in Domain/Index format):

```
switch:admin> fcping --allpaths 165
Pinging(size:12 bytes) destination domain 165 through all paths
PATH SWITCH1--> SWITCH2--> SWITCH3--> \
-------------------------------------------------------------
1.(3/EMB,3/205)[128] (207/25,207/42)[128] (101/3,101/16)[128]\
2.(3/EMB,3/204)[128] (207/27,207/42)[128] (101/3,101/16)[128]\
SWITCH4 STATUS
----------------------------
(165/99,165/0)[128] SUCCESS
2(165/99,165/0)[128] SUCCESS
```
To execute a SuperPing in a logical fabric (in the example, domains 10 and 40 in FID 1 are connected through the base fabric (FID 2)):

```
switch:admin: fcping --allpaths 40
Pinging(size:12 bytes) destination domain 30 through all paths
PATH SWITCH1--> SWITCH2--> 
--------------------------------------------------------
1.(10/EMB,10/4)[128] (20/5,20/EMB )[128] (1/EMB, 1/6)[2] \
Successfully completed superping for all paths
SWITCH3--> SWITCH4 STATUS
---------------------------------------------------------
(2/7,2/EMB)[2] (30/EMB,30/8)[128] (40/9, 40/EMB)[128] SUCCESS
Successfully completed superping for all paths
```
To execute a SuperPing and print statistical coverage of each ISL and internal port along the potential paths (in the example, a few errors are recorded on the ISLs 3/205->2/25, 3/204->2/27, 2/42->101/3, and 2/1->101/8, but the internal port analysis shows that errors are recorded on the internal port 0/284 in domain 2, which is the potential faulty link):

```
switch:admin> fcping --allpaths -printisl 101
Pinging(size:12 bytes) destination domain 101 through all paths
PATH SWITCH1--> SWITCH2-->
------------------------------------------------
1. ( 3/EMB, 3/123)[128] (165/96 ,165/99 )[128] \
```
fcPing

2. ( 3/EMB, 3/205)[128] ( 2/25 , 2/1 )[128] \ 3. ( 3/EMB, 3/205)[128] ( 2/25 , 2/42 )[128] \ 4. ( 3/EMB, 3/204)[128] ( 2/27 , 2/42 )[128] \ 5. ( 3/EMB, 3/204)[128] ( 2/27 , 2/1 )[128] \ SWITCH3 STATUS --------------------------------- (101/16 ,101/EMB)[128] SUCCESS (101/8 ,101/EMB)[128] FAILED (101/3 ,101/EMB)[128] FAILED 4(101/3 ,101/EMB)[128] FAILED 101/8 ,101/EMB)[128] FAILED Completed superping for all paths. Error found in few paths ISL COVERAGE ------------- SNO STATUS --------------------------------------------------- 1 ( 3/123[128]-->165/96[128] ) SUCCESS(5/5) 2 ( 3/205[128]--> 2/25[128] ) FAILURE(7/50) 3 ( 3/204[128]--> 2/27[128] ) FAILURE(11/50) 4 (165/99[128] -->101/16[128] ) SUCCESS(5/5) 6 ( 2/42[128] -->101/3[128] ) FAILURE(10/67) 7 ( 2/1[128] -->101/8[128] ) FAILURE(8/33) INTERNAL PORT COVERAGE ----------------------- SNO DOMAIN INTRNL\_PORT STATUS ------------------------------------------- 1 2 0/272 SUCCESS(40/40) 2 2 0/276 SUCCESS(44/44) 3 2 0/280 SUCCESS(30/30) 4 2 0/284 FAILURE(20/20)

To execute a SuperPing with a coverage count of 1000 and a maxtries value of 5000 (in the example, the ISL (3/204->204/27), could not be covered 1000 times):

```
switch:admin> fcping --allpaths -covcount 1000 \
    -maxtries 5000 -printisl 165
```
Pinging(size:12 bytes) destination domain 165 through all paths | PATH SWITCH1--> SWITCH2--> SWITCH3--> \ ------------------------------------------------------------- 1.(3/EMB,3/205)[128] (207/25,207/42)[128] (101/3,101/16)[128]\ 2.(3/EMB,3/204)[128] (207/27,207/42)[128] (101/3,101/16)[128]\ SWITCH4 STATUS --------------------------- (165/99,165/0)[128] SUCCESS (165/99,165/0)[128] SUCCESS

Successfully completed superping for all paths

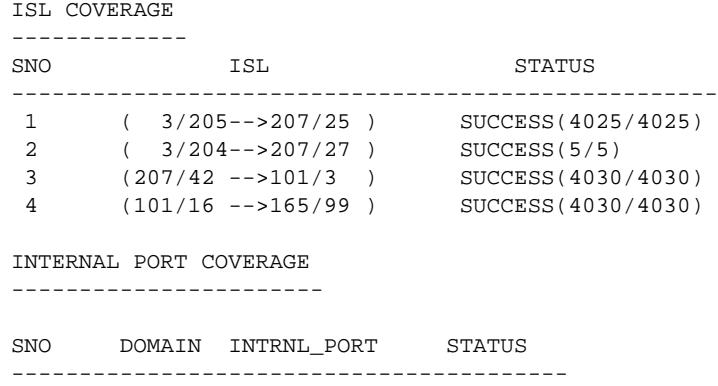

SEE ALSO None

254 Brocade Fabric OS Command Reference 53-1004112-02

# <span id="page-278-0"></span>fcpLogClear

Clears the FCPD debug information log.

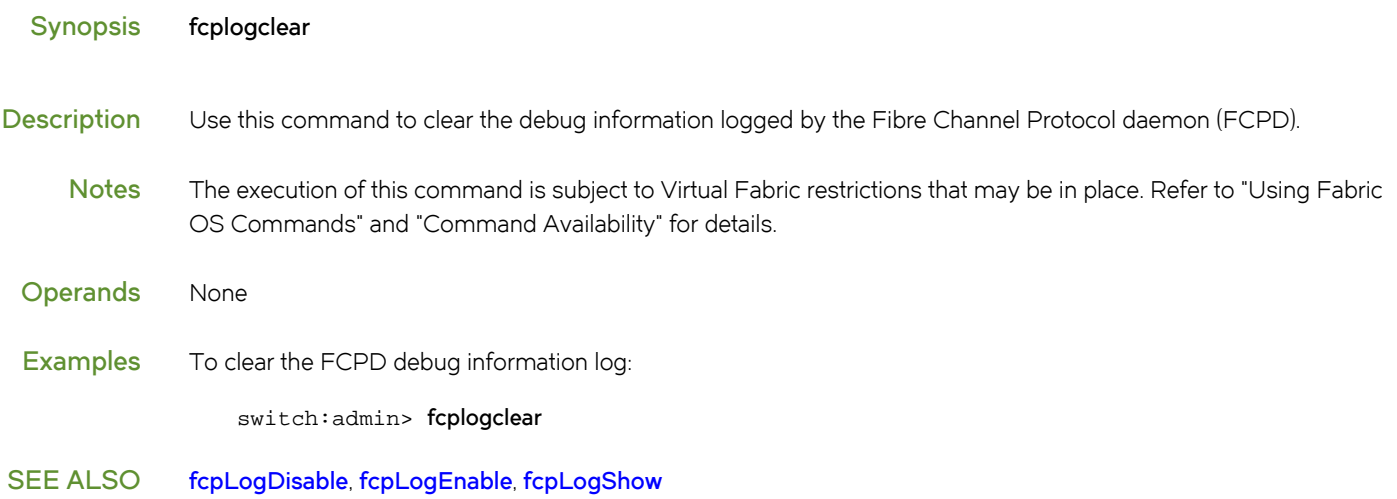

# <span id="page-279-0"></span>fcpLogDisable

Disables the FCPD debug information log.

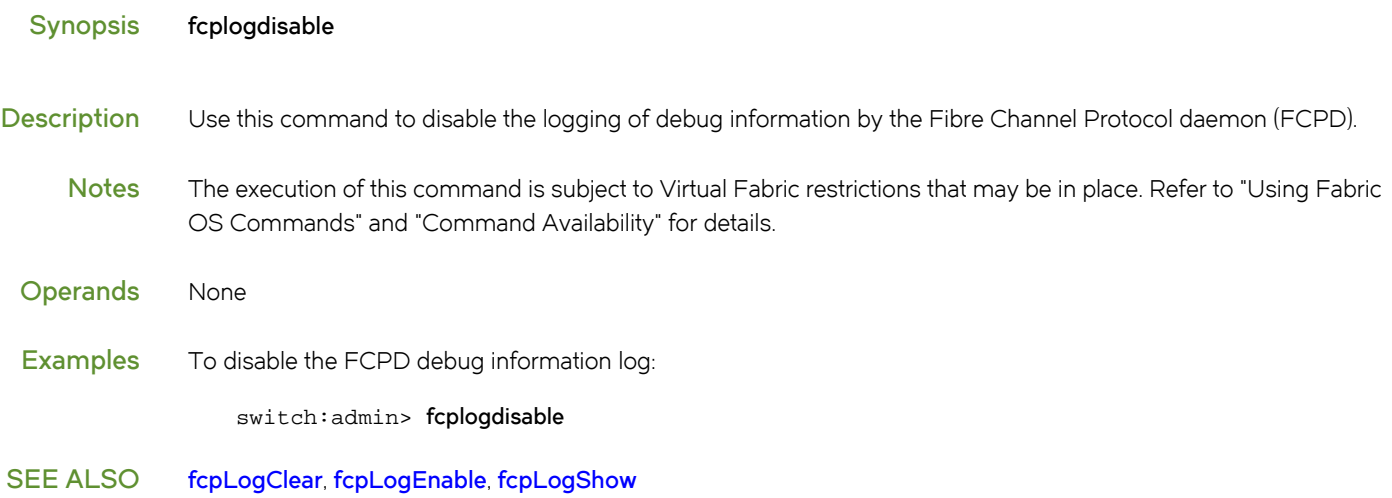

# <span id="page-280-0"></span>fcpLogEnable

Enables the FCPD debug information log.

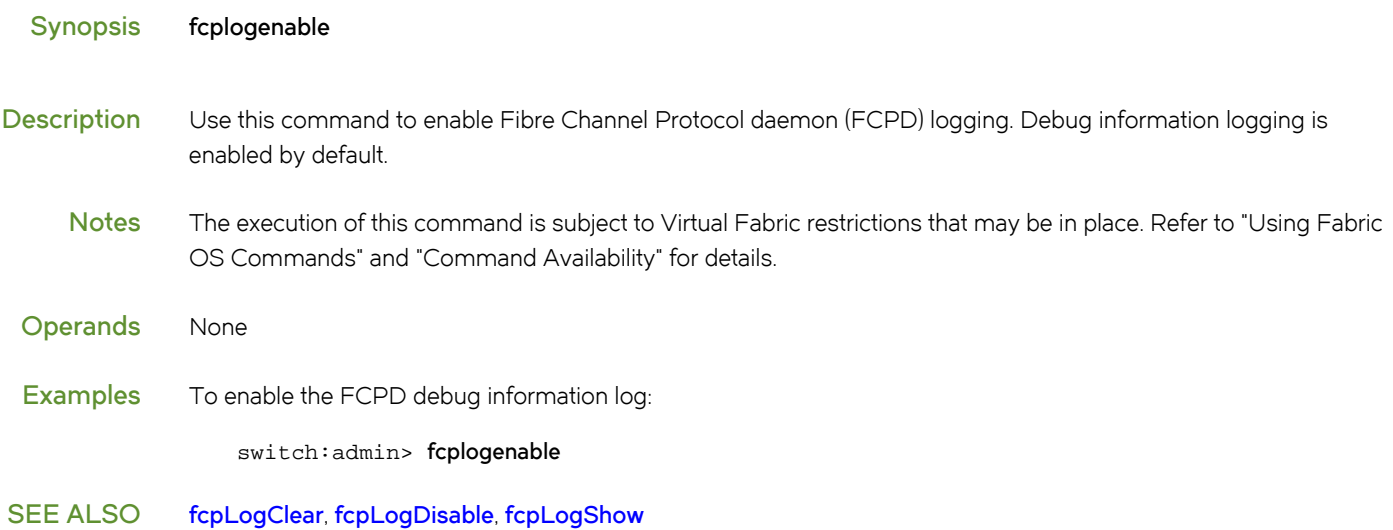

# <span id="page-281-0"></span>fcpLogShow

Displays the FCPD debug information log.

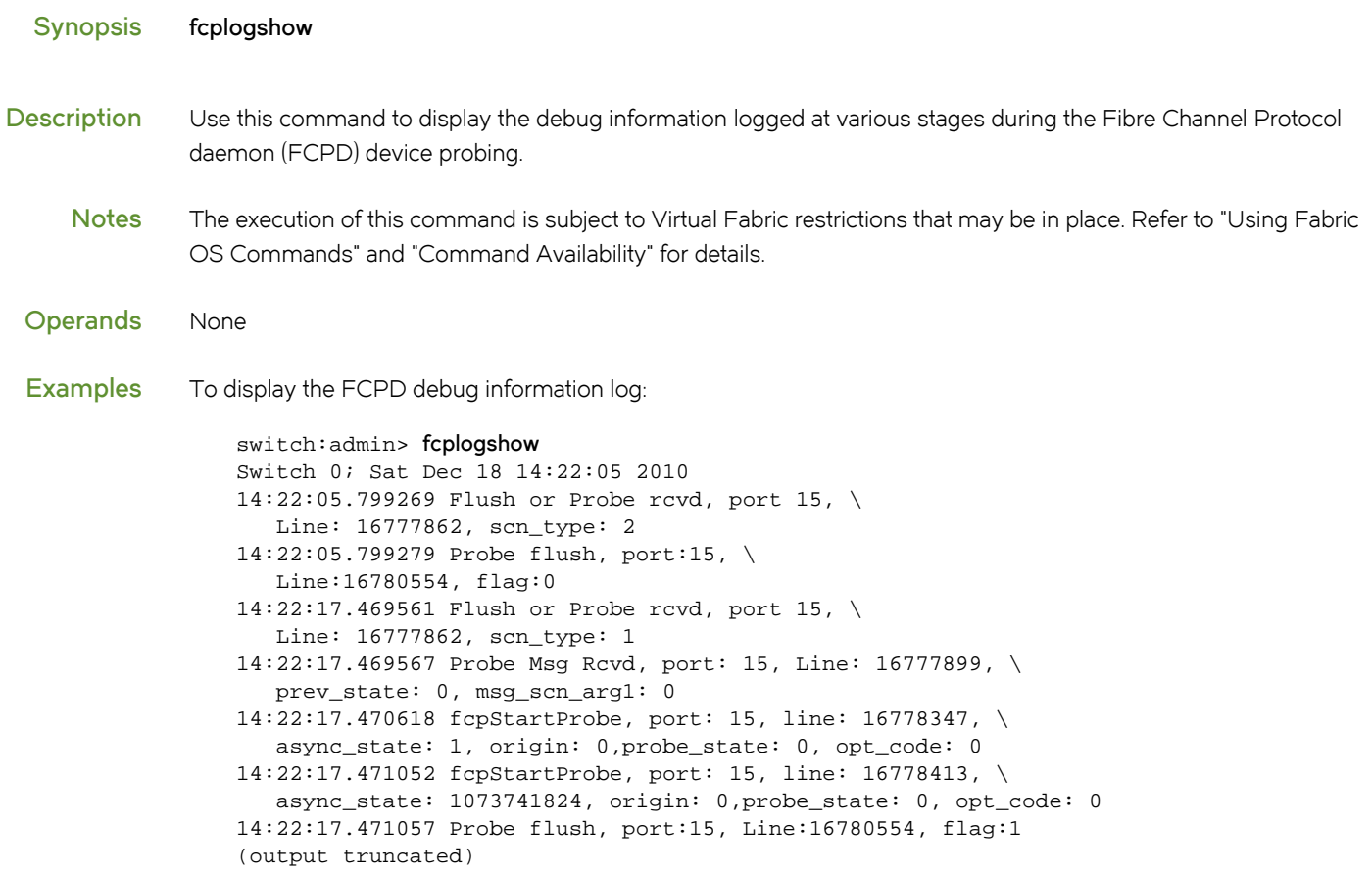

SEE ALSO [fcpLogClear](#page-278-0), [fcpLogDisable](#page-279-0), [fcpLogEnable](#page-280-0)

### fcpProbeShow

Displays the Fibre Channel Protocol (FCP) probe information.

#### Synopsis fcpprobeshow [*slot*/]*port*

Description Use this command to display the Fibre Channel Protocol daemon (FCPD) device probing information for the devices attached to the specified F\_Port or FL\_Port. This information includes the number of successful logins and SCSI INQUIRY commands sent over this port and a list of the attached devices.

> This command includes probing information for NPIV devices. In addition, this command displays the list of devices connected to a port and the number of successful PLOGI, PRLI, INQUIRies, and current probe state. For F\_Ports and NPIV ports, when the F\_Port Device Update Mode is ON, the probed device details are updated in the "npiv update map" field. When the F\_Port Device Update Mode is OFF, the probed device details are updated in the "update map" field. Use the configure command to configure the F\_Port Device Update Mode.

- Notes The execution of this command is subject to Virtual Fabric restrictions that may be in place. Refer to "Using Fabric OS Commands" and "Command Availability" for details.
- Operands This command has the following operands:

*slot*

For bladed systems only, specify the slot number of the port to display, followed by a slash  $($  $/$ ).

*port*

Specify the port number to display, relative to its slot for bladed systems. Use switchShow to list valid ports. This operand is required.

Examples To display the FCP probe information:

#### switch:admin> fcpprobeshow 31

```
port 0 is FV-Port and it is online.
nodes probed: 3
successful PLOGIs: 3
successful PRLIs: 3
successful INQUIRies:3
successful LOGOs: 3<br>outstanding IIIs: 0
outstanding IUs: 0<br>probing state: 3
probing state:
probing TOV: 0
probing count: 0
probing next: 0
pmap: 0x00000000, 0x00000000, 0x00000000, 0x00000000 
update map: 0x40000000, 0x00000000, 0x00000000, 0x00000000 
npiv pmap: 0x00000000 0x00000000 0x00000000 0x00000000 \
    0x00000000 0x00000000 0x00000000 0x00000000 
npiv update map: 0x00000006 0x00000000 0x00000000 0x00000000 \
     0x00000000 0x00000000 0x00000000 0x00000000
```
list of devices(may include old NPIV devices): 0x500e8: SEAGATE ST318452FC 0005 0x500e4: SEAGATE ST318452FC 0001 0x500e2: SEAGATE ST318452FC 0005

SEE ALSO [portLoginShow](#page-818-0), [portLogShow](#page-823-0)

# fcpRlsProbe

Initiates the Fibre Channel Protocol (FCP) Read Link Status (RLS) probing for F\_Port and displays the RLS information.

Synopsis fcpRlsProbe --start [*slot*/]*port\_list*

fcpRlsProbe --show [*slot*/]*port*

fcpRlsProbe --help

Description Use this command to initiate the FCP RLS probing or to display the RLS information. This information describes the number of link failures, loss-of-signal, loss-of-sync, CRC errors, and other failure events detected on the specified port.

> Use the fcprisprobe --start command to read the error status block for F/FL-Ports. This command will send a RLS ELS probe to the device on the specified port and caches the RLS information.

Use the fcprlsprobe --show command to display the cached RLS information. For the command to send RLS probe to the device you must enable the following parameter: Disable Device Probing = 0 (Enables device probing. By default Device probing is enabled).

For this command to gather and display F\_Port error statistics, apart from enabling the device probing, you must enable RLS Probing using the fcprlsprobe --start command or use the configure command, "Disable RLS Probing". By default, RLS probing is disabled.

Notes The cached RLS information will be provided in supportsave. To have the updated RLS information for a specified port or port range in supportsave, execute fcpRlsProbe --start successfully before initiating the supportsave.

The execution of this command is subject to Virtual Fabric restrictions that may be in place. Refer to "Using Fabric OS Commands" and "Command Availability" for details.

Operands This command has the following operands:

*slot*

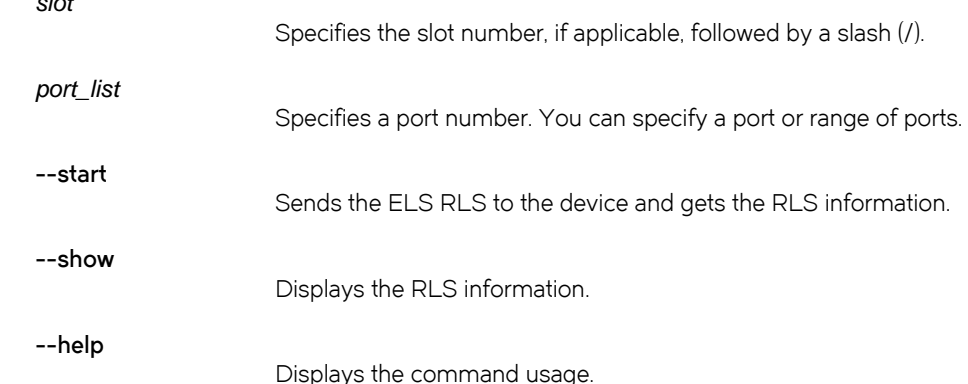

#### fcpRlsProbe

Examples To start the RLS probing: switch:admin> fcprlsprobe --start 1 RLS probing initiated... Please use the fcprlsprobe --show *port* command to view the RLS info. To view the RLS information: switch:admin> fcprlsprobe --show 1 Rls Probing Statistics for port 1 ==================================== AL\_PA 0x0 --------- RLS Probe Status : SUCCESS Last Updated : Fri May 18 08:44:11 2012 -------------------------------------------------------- link fail loss sync loss sig prtc err bad word crc err --------------------------------------------------------- 0 6 6 0

SEE ALSO [fcpRlsShow](#page-286-0)

## <span id="page-286-0"></span>fcpRlsShow

Displays the Fibre Channel Protocol (FCP) Read Link Status (RLS) information.

#### Synopsis fcprlsshow [*slot*/]*port*

#### Description Use this command to display the FCP RLS information for an F\_Port or FL\_Port. This information describes the number of loss-of-signal, loss-of-sync, CRC errors, and other failure events detected on the specified port.

For this command to gather and display F\_Port error statistics,

- **•** you must enable the configuration parameter: Disable Device Probing = 0 (Enables device probing. By default Device probing is enabled).
- you must enable RLS Probing in the following ways: Use the fcprlsprobe --startcommand which enables RLS Probing or use the configure command "Disable RLS Probing" to enable RLS probing. Disable RLS Probing = Off (Enables RLS Probing) by default RLS probing is disabled.

Use the **fcprlsprobe --show** command to view the RLS information.

Notes The execution of this command is subject to Virtual Fabric restrictions that may be in place. Refer to "Using Fabric OS Commands" and "Command Availability" for details.

#### Operands This command has the following operands:

*slot*

For bladed systems only, specifies the slot number of the port to display, followed by a slash (/).

*port*

Specifies the port number to display, relative to its slot for bladed systems. Use switchShow for a listing of valid ports. This operand is required.

Examples To display the FCP RLS information:

switch:admin> fcprlsshow 9 RLS Probing Statistics for port 9 ================================= AL\_PA 0x1 ==========

RLS Probe Status : SUCCESS Last Updated : Mar 4 03:17:50 2012 ---------------------------------------------------------- link fail loss sync loss sig prtc err bad word crc err ----------------------------------------------------------- 1138 65047 1138 0 4996278 71 AL\_PA 0x2 ========== RLS Probe Status : FAIL (RLS Send timed out) Last Updated : Mar 4 03:17:50 2012

AL\_PA 0x3 ========== RLS Probe Status : SUCCESS Last Updated : Mar 4 03:17:52 2012 ----------------------------------------------------------- link fail loss sync loss sig prtc err bad word crc err ------------------------------------------------------------ 147 1035 118 0 306278 72

SEE ALSO [portLoginShow](#page-818-0), [portShow](#page-849-0)
# fcrBcastConfig

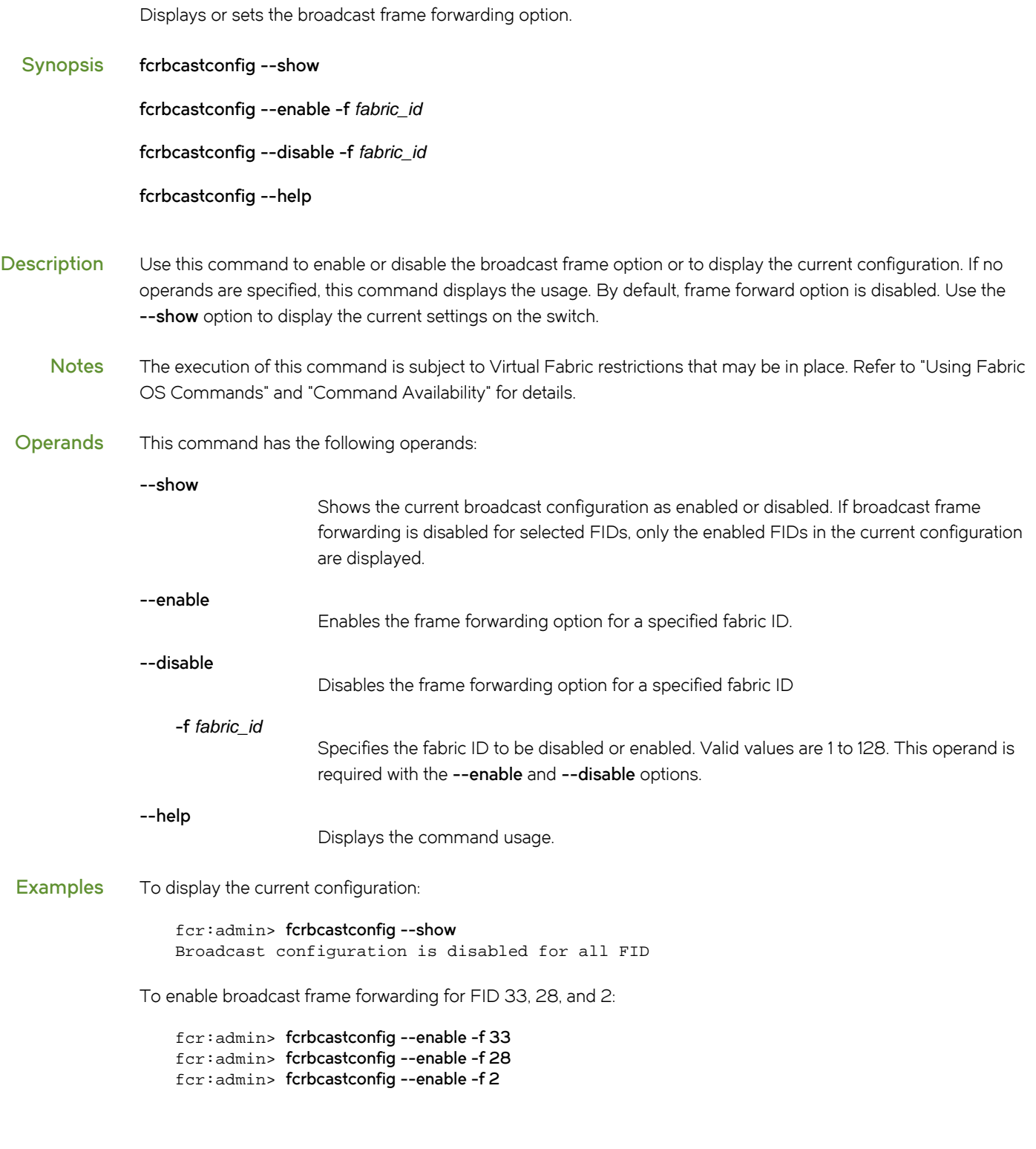

### fcrBcastConfig

To display the new configuration:

```
fcr:admin> fcrbcastconfig --show 
Broadcast configuration is enabled for FID:
2 33 128
```
To disable broadcast frame forwarding for FID 33:

```
fcr:admin> fcrbcastconfig --disable -f 33
```
To display the new configuration:

```
switch:admin> fcrbcastconfig --show
Broadcast configuration is enabled for FID:
2 128
```
SEE ALSO [bcastShow](#page-96-0), [portRouteShow](#page-847-0)

# **fcrConfigure**

Displays or sets FC Router configuration parameters.

Synopsis fcrconfigure --bbfid

fcrconfigure --enable -shortestifl

fcrconfigure --disable -shortestifl

fcrconfigure --add -alias *Alias\_name* -fid *FID*

fcrconfigure --delete -alias [*FID* | -all]

fcrconfigure --resetphantomdomain [-force]

fcrconfigure --show [-alias]

fcrconfigure --help

Description Use this command to change the backbone fabric ID, or to enable or disable the shortest inter-fabric link (IFL) mode. If no operands are specified, this command displays the usage. Use the --show option to display the current settings on the switch.

> Before you configure the backbone fabric ID using the --bbfid option, you must disable FC routing by using the fosConfig command and disable the switch using the switchDisable command.

- Notes The execution of this command is subject to Virtual Fabric restrictions that may be in place. Refer to "Using Fabric OS Commands" and "Command Availability" for details.
- Operands This command has the following operands:

### --bbfid

Specifies the Backbone Fabric ID. This is an interactive option. A fabric ID uniquely identifies a fabric in FC Router configurations. The backbone fabric is the fabric attached to the U\_Ports of the switch, for example, E\_Ports or F\_Ports. The backbone fabric ID must be unique across all fabrics connected to the FC Router. Use the switchShow command to display the current Backbone Fabric ID.

# --enable -shortestifl

Enables the shortest IFL mode in FC Router.

When the shortest IFL mode is enabled, FC Router can choose a lowest-cost IFL path in the backbone fabric. This feature is useful when an FC Router has multiple connections to the source edge fabric and the backbone fabric has multiple FC Routers connected through FCIP links (VE\_Ports) and FC links (E\_Ports). Because a domain in an edge fabric can choose any equal cost path to reach the translate domain, frames can be transmitted through FCIP links even though FC links are present in the backbone fabric. When the shortest IFL mode is enabled, the FCIP path in the backbone fabric is avoided while reaching the destination edge fabric.

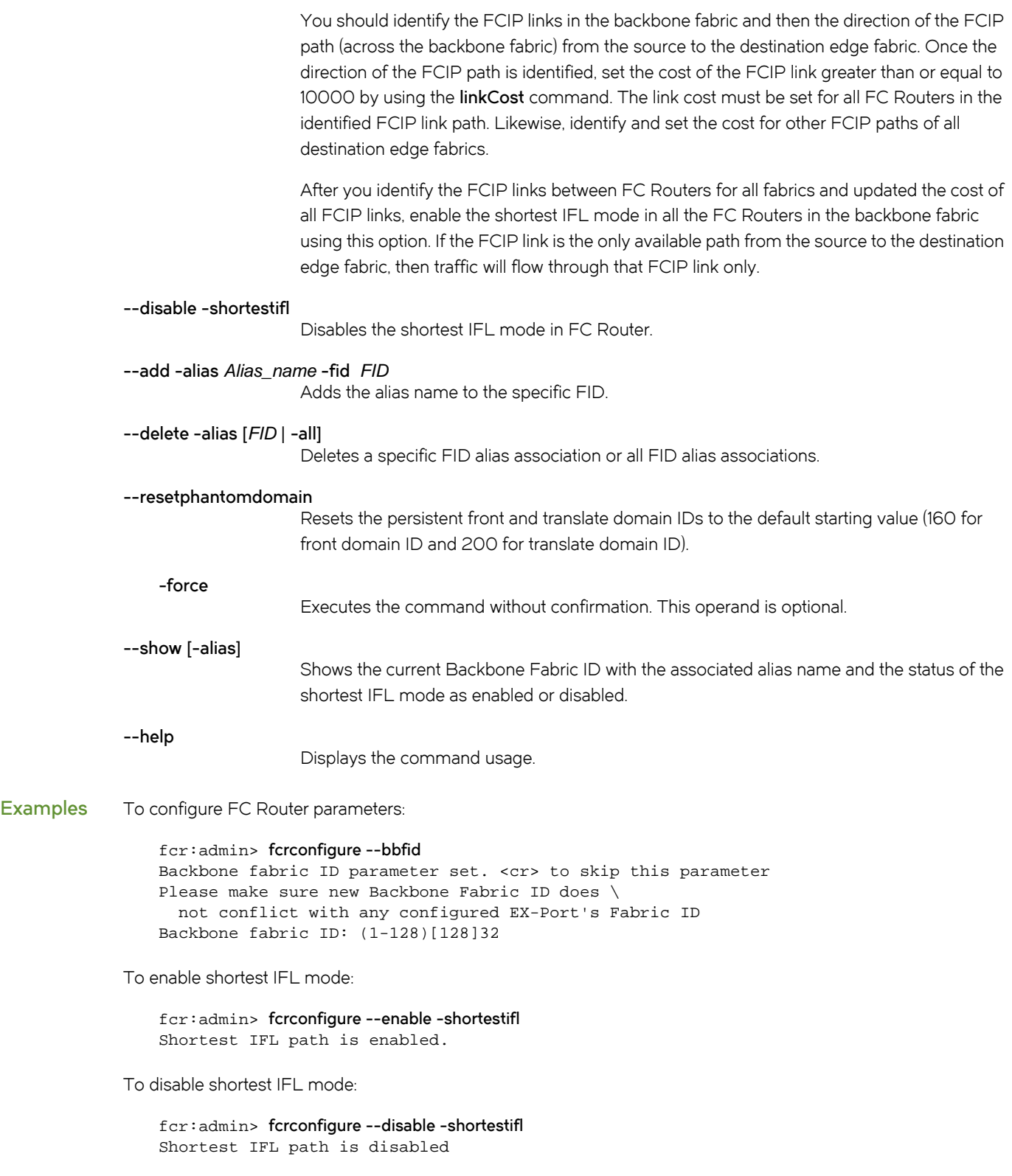

To display the current configuration:

fcr:admin> fcrconfigure --show Backbone fabric ID: 32 Shortest IFL feature is disabled

To assign a name to a FID:

fcr:admin> fcrconfigure --add -alias Red\_fabric -fid 10

To display a name associated to a FID:

fcr:admin> fcrconfigure --show -alias FIDAlias ======================= 10Red\_fabric

To delete the name of a FID:

fcr:admin> fcrconfigure --delete -alias 10

To reset all the phantom domain to the default range:

fcr:admin> fcrconfigure --resetphantomdomain This operation will reset all the phantom domain to be default range Do you want to continue  $(Y/N):$ y

Phantom Domain IDs were successfully reset to default

SEE ALSO [fosConfig](#page-396-0), [portCfgEXPort](#page-692-0), [switchDisable](#page-1098-0), [switchEnable](#page-1099-0), [switchShow](#page-1102-0), [linkCost](#page-508-0)

# fcrEdgeShow

Displays the FIDs of all configured EX\_Ports.

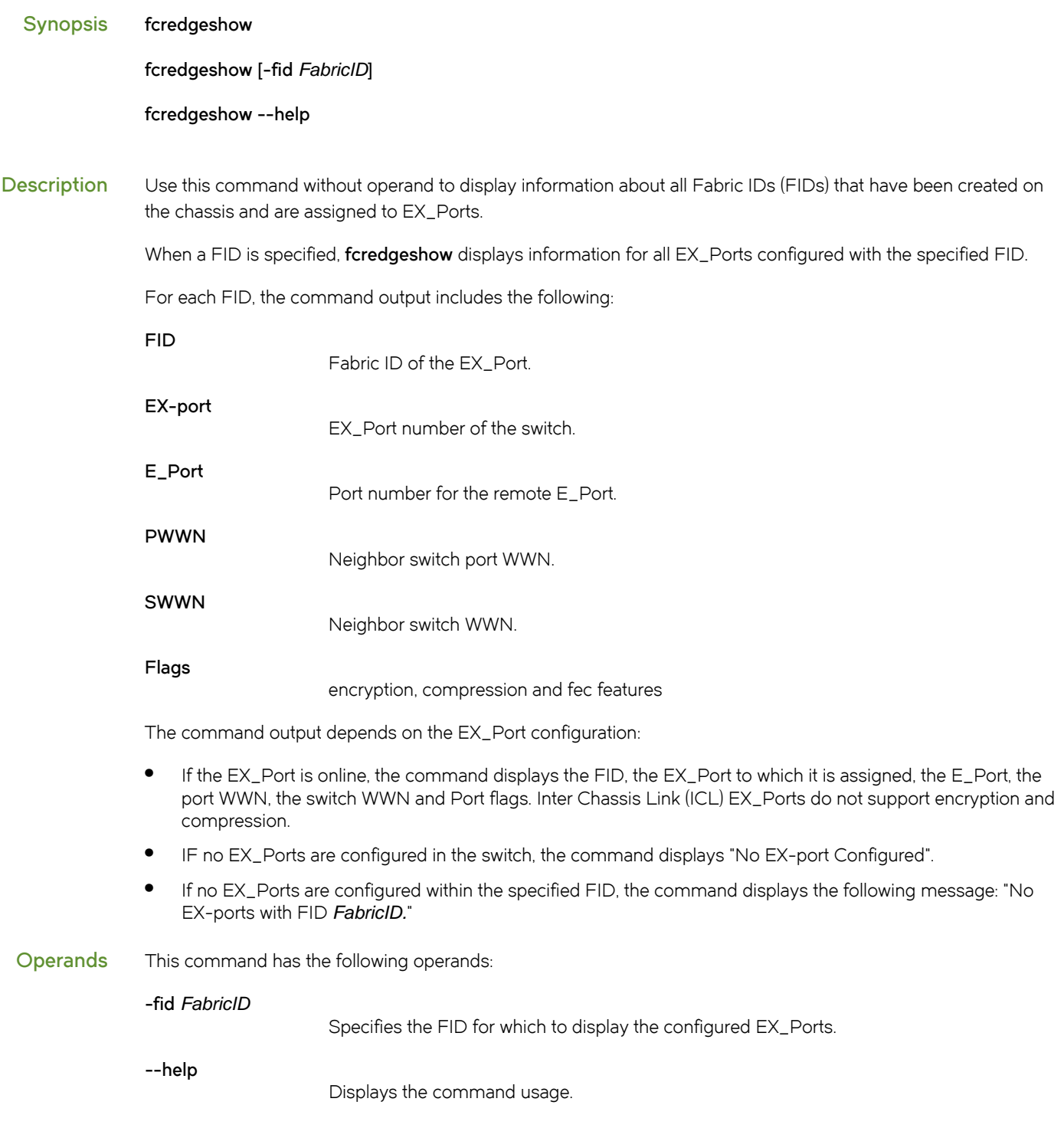

Examples To display the EX\_Ports configured in the switch:

```
switch:admin> fcredgeshow
FID EX-port E-port Neighbor Switch (PWWN, SWWN ) Flags
-----------------------------------------------------------------
25 1/13 244 20:f4:00:05:1e:38:a4:cb 10:00:00:05:1e:38:a4:cb FEC \
     ENCRYPTION COMPRESSION
35 1/12 299 2e:2b:00:05:1e:40:44:02 10:00:00:05:1e:40:44:02 ENCRYPTION \ 
     COMPRESSION
11 5/13 273 2e:11:00:05:33:b3:39:00 10:00:00:05:33:b3:39:00 FEC
```
To display the EX\_Ports configured with a specified FID:

```
switch:admin> fcredgeshow -fid 25
FID EX-port E-port Neighbor Switch (PWWN, SWWN ) Flags
-----------------------------------------------------------------
25 11 244 20:f4:00:05:1e:38:a4:cb 10:00:00:05:1e:38:a4:cb FEC ENCRYPTION \
     COMPRESSION
```
To display a FID for which no EX\_Ports are configured:

switch:admin> fcredgeshow -fid 29 No EX-ports with FID 29

SEE ALSO [fcrPhyDevShow](#page-309-0), [fcrProxyDevShow](#page-313-0), [fcrRouteShow](#page-319-0), IsanZoneShow, [switchShow](#page-1102-0), [fcrFabricShow](#page-295-0)

# <span id="page-295-0"></span>fcrFabricShow

Displays the FC Routers on a backbone fabric.

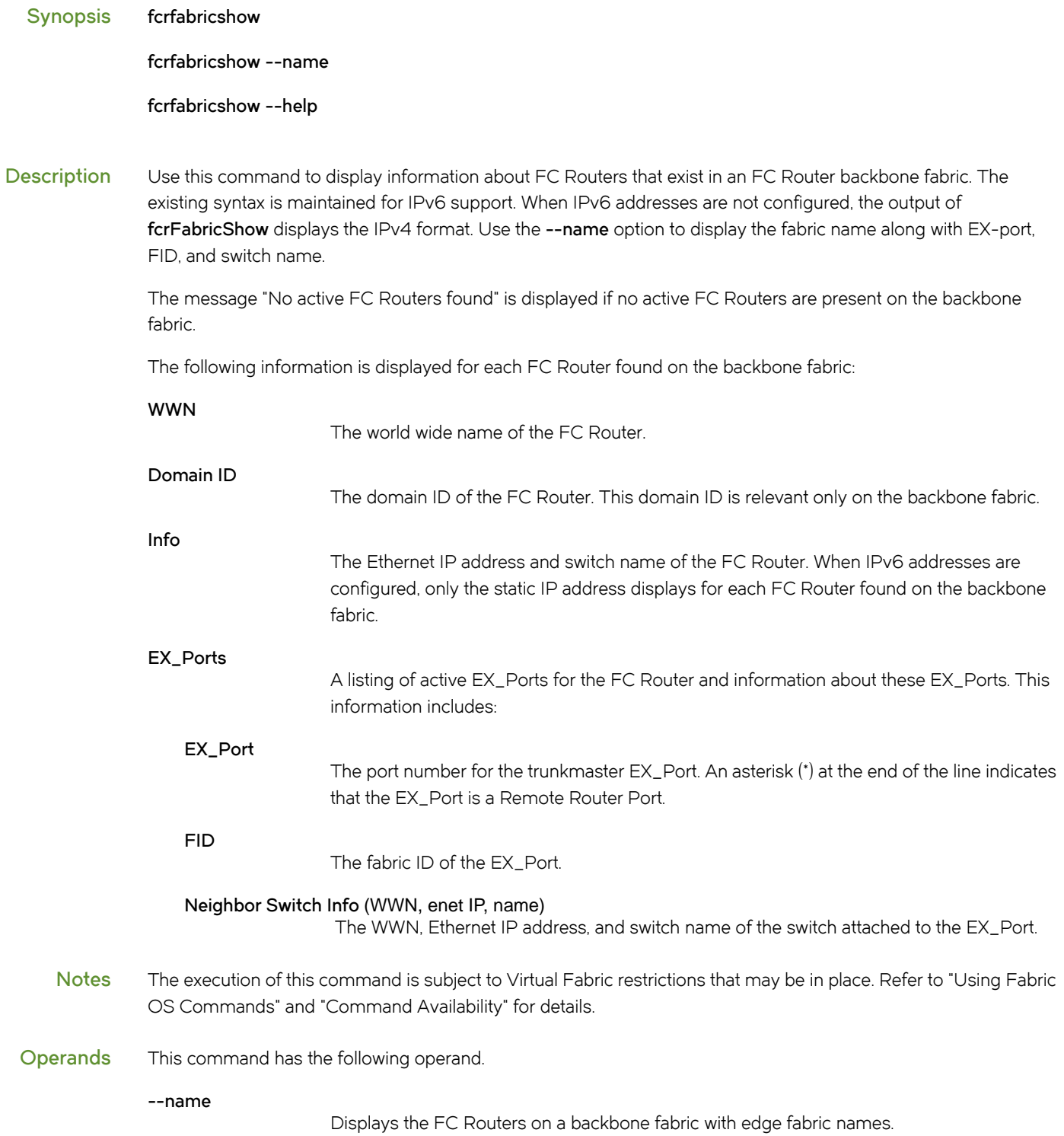

--help

#### Displays the command usage.

Examples To display the FC Routers in the backbone fabric:

switch:admin> fcrfabricshow FC Router WWN: 10:00:00:05:1e:41:59:81, Dom ID: 2, Info: 10.33.36.8, "swd77" EX\_Port FID Neighbor Switch Info (enet IP, WWN, name) ------------------------------------------------------ 12 5 10.33.35.81 10:00:00:05:1e:34:01:d0 "B10\_4" FC Router WWN: 10:00:00:05:1e:41:1c:73, Dom ID: 4, Info: 10.33.36.12, "ttv12" EX\_Port FID Neighbor Switch Info (enet IP, WWN, name) ------------------------------------------------------- 9 2 10.33.35.80 10:00:00:05:1e:38:01:e7 "B10\_3" 10 2 10.33.35.80 10:00:00:05:1e:38:01:e7 "B10\_3" FC Router WWN: 10:00:00:05:1e:39:51:67, Dom ID: 5, Info: 10.33.36.96, "Scimitar" EX\_Port FID Neighbor Switch Info (enet IP, WWN, name) -------------------------------------------------------- 151 2 10.33.35.80 10:00:00:05:1e:38:01:e7 "B10\_3"\*

To display the fabric name along with EX-port, FID, and switch name:

switch:admin> fcrfabricshow --name FC Router WWN: 10:00:00:05:33:13:70:3e, Dom ID: 1, Info: 10.17.33.129, "U34" EX\_Port FID Neighbor Switch Info (swname, fabricname) ---------------------------------------------------------------- 16 22 "SPIRIT-2" "FOSFCR" 17 22 "SPIRIT-2" "FOSFCR" 18 22 "SPIRIT-2" "FOSFCR" FC Router WWN: 10:00:00:05:33:13:74:3e, Dom ID: 2, Info: 10.17.33.128, "U35" EX\_Port FID Neighbor Switch Info (swname, fabricname) ---------------------------------------------------------------- 7 33 "STINGER-U33" "BODCFCR" 4 33 "STINGER-U33" "BODCFCR" 5 33 "STINGER-U33" "BODCFCR" 6 33 "STINGER-U33" "BODCFCR"

SEE ALSO [fcrPhyDevShow](#page-309-0), [fcrProxyDevShow](#page-313-0), [fcrRouteShow](#page-319-0), [lsanZoneShow](#page-517-0), [switchShow](#page-1102-0)

# fcrIclPathBWMonitor

Sets or displays FC Router ICL bandwidth monitor parameters for EX\_Ports.

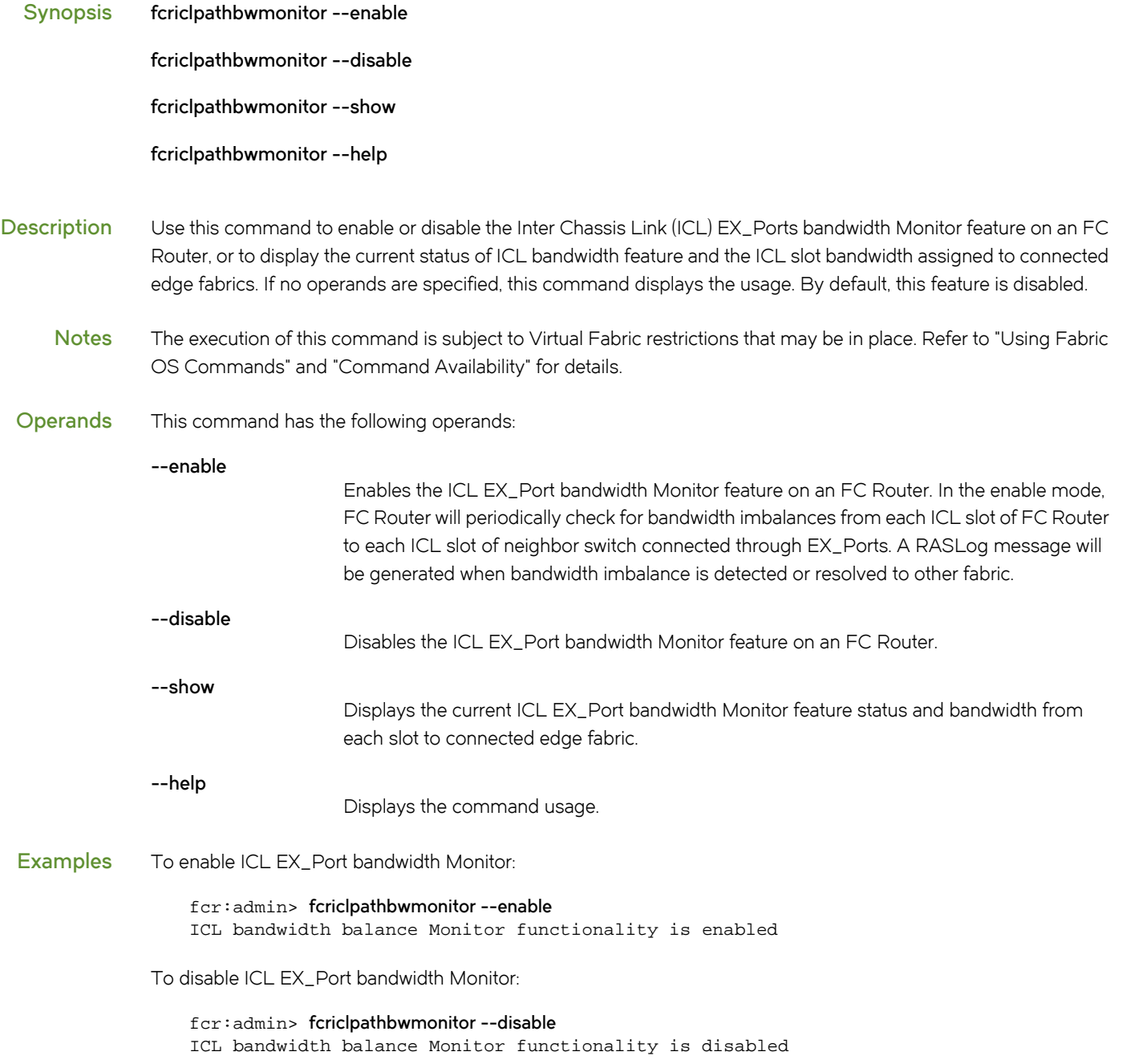

To display the current configuration:

fcr:admin> fcriclpathbwmonitor --show ICL Path Bandwidth state :Enabled FABRIC SLOT-3 BW SLOT-6 BW STATE ======================================== 48 128 128 BALANCED 126 64 128 UNBALANCED

SEE ALSO [fosConfig](#page-396-0), [switchDisable](#page-1098-0), [switchEnable](#page-1099-0), [switchShow](#page-1102-0)

# fcrLsan

Configures and displays LSAN policies.

# Synopsis fcrlsan fcrlsan --add -enforce *tag* | -speed *tag* fcrlsan --remove -enforce *tag* | -speed *tag* fcrlsan --show -enforce | -speed | -all fcrlsan --help

Description Use this command to add or remove LSAN tags, or to display existing tags in the configuration. LSAN tagging optimizes an FC Router's behavior based on a specified subset of LSANS. This feature improves scalability and performance related to LSAN zone size and the speed with which they are imported or exported.

This command supports two types of LSAN tags: enforced tags and speed tags.

- **•** Enforced LSAN tags filter zones accepted by the FC Router from the edge fabric by matching the zones to the configured tags. Only matching zones are accepted into the local database for export and import. For example, if you configure an enforced LSAN tag "BRCD" on a router, only zones with names starting with "lsan\_BRCD" are accepted. If multiple tags are configured, any matching zones are accepted. A maximum of eight LSAN enforce tags are configurable per FC Router switch.
- **•** A speed tag is a flag to indicate to the FCR that the targets in the LSANs matching the tag need to be imported permanently when host and target are zoned together, even if the host is not present. This mechanism facilitates a speedy discovery process by reducing instances of failure related to timeouts. Once the devices that belong to the target edge fabric are defined as speed LSANS, the import or export can occur with a minimum amount of delay when hosts reboot or are added to the zone database.

The following restrictions apply when configuring LSAN tags:

- **•** The switch must be disabled when you configure enforce tags. Speed tags can be configured while the switch is online.
- **•** You must change the LSAN name in the edge fabric or the backbone fabric and propagate the LSAN to the FCR. Note that enforce tags are not supported in the backbone fabric.
- **•** The speed tags must be set in all related FC Routers in order for import and export to proceed correctly. However, only LSANs on the target edge fabric must append the tag.

When executed without operands, **fcriSan** displays the command usage.

- Notes The execution of this command is subject to Virtual Fabric restrictions that may be in place. Refer to "Using Fabric OS Commands" and "Command Availability" for details.
- Operands This command has the following operands:

--add

Adds the specified tag to the LSAN tag configuration.

--remove

Removes the specified tag from the LSAN tag configuration.

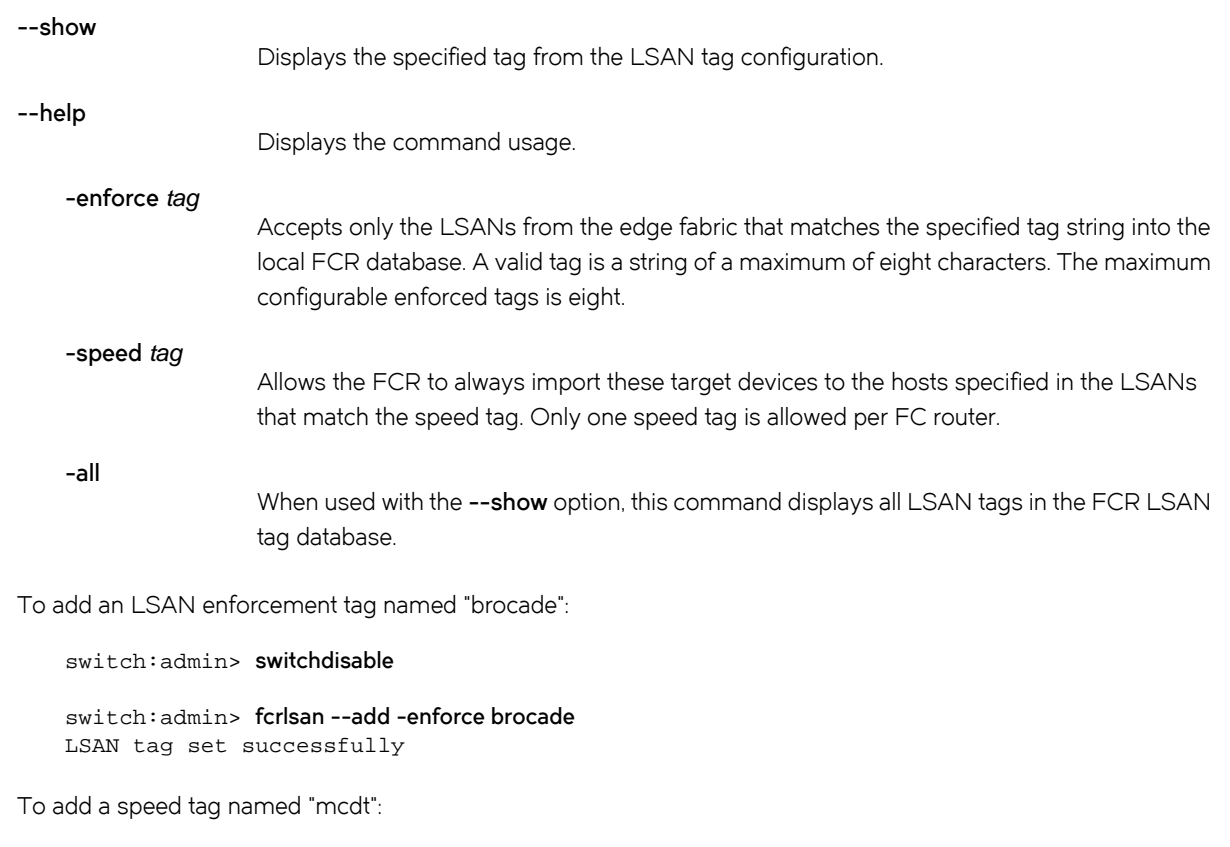

switch:admin> fcrlsan --add -speed mcdt LSAN tag set successfully

To remove the LSAN enforcement tag "brocade":

switch:admin> fcrlsan --remove -enforce brocade LSAN tag removed successfully

To remove the speed tag "mcdt":

switch:admin> fcrlsan --remove -speed mcdt LSAN tag removed successfully

To display the information from the cache:

switch:admin> fcrlsan --show -enforce Total LSAN tags : 2 ENFORCE : brocade ENFORCE : cisco

switch:admin> fcrlsan --show -speed Total LSAN tags : 1 SPEED: mcdt

Examples

```
switch:admin> fcrlsan --show -all
Total LSAN tags : 3
ENFORCE : brocade
ENFORCE : cisco
SPEED: mcdt
```
SEE ALSO [fcrFabricShow](#page-295-0), [lsanZoneShow](#page-517-0), [fcrPhyDevShow](#page-309-0), [fcrProxyDevShow](#page-313-0), [fcrRouteShow](#page-319-0), [switchShow](#page-1102-0)

# **fcrLsanCount**

Displays or sets the maximum LSAN count.

### Synopsis fcrlsancount [*max\_lsan\_count*]

Description Use this command to set or display the maximum number of LSAN zones that can be configured on the edge fabric. By default, the maximum LSAN count is set to 3000, which is also the minimum. This command allows you to create up to 5000 LSAN zones in the backbone fabric, if needed to support additional devices. The maximum number of supported LSAN devices is 10,000.

When executed without operand, this command displays the current LSAN zone limit.

This command assumes that all FCRs in the same LSAN fabric matrix or backbone have the same maximum LSAN count defined in order to protect the FCRs from running into indefinite state. Asymmetric LSAN configurations due to different maximum LSAN counts may lead to different devices being imported on different FCRs.

Because the maximum number of LSANs is configured per switch, if there is a different maximum LSAN count on the switches throughout the meta-SAN, the device import or export will not be identical on the FCRs. You should therefore enter the same maximum LSAN count for all the FCR switches in the same backbone that support this feature. Verify the configured maximum limit against the LSANs configured using the fcrResourceShow command.

- Notes The execution of this command is subject to Virtual Fabric restrictions that may be in place. Refer to "Using Fabric OS Commands" and "Command Availability" for details.
- Operands This command has the following operands:

*max\_lsan\_count*

Specifies the maximum LSAN count.

Examples To display the current LSAN limit:

switch:admin> fcrlsancount LSAN Zone Limit: 3000

To increase the LSAN zone limit:

 switch:admin> fcrlsancount 5000 LSAN Zone Limit: 5000

SEE ALSO [fcrResourceShow](#page-315-0)

# fcrLsanMatrix

Creates, modifies, and displays the LSAN fabric matrix or the FCR matrix.

Synopsis fcrlsanmatrix fcrlsanmatrix --add -lsan *FID FID* | -fcr *wwn wwn* fcrlsanmatrix --remove -lsan *FID FID* | -fcr *wwn wwn* fcrlsanmatrix --apply -lsan | -fcr | -all fcrlsanmatrix --cancel -lsan | -fcr | -all fcrlsanmatrix --display -lsan | -fcr fcrlsanmatrix --fabricview -lsan | -fcr fcrlsanmatrix --verify -lsan | -fcr fcrlsanmatrix --quickmode -lsan | -fcr fcrlsanmatrix --help

Description Use this command to create, modify, remove, and manage Logical SAN (LSAN) Zone bindings between edge fabrics or between FC routers. LSAN Zone bindings specify pairs of edge fabrics or FCRs that can access each other and share LSAN Zone and device database information.

> This command follows a transaction model. Modifications to the LSAN fabric matrix or to the FC router matrix are saved nonpersistently in a cache until you save the changes persistently with the --apply option.

> When used with the -lsan option, this command manages the LSAN matrix information. An LSAN fabric pair binds two edge fabrics specified by their Fabric IDs. Every paired edge fabric implies two-way communications. The paired edge fabrics have access only to the edge fabrics associated with them by this command. The edge fabrics that are not specified in the LSAN fabric matrix have access to the remaining unspecified edge fabrics. Using this information, the FCR switch maintains the remote LSAN Zone and the device state database only if it is associated with its local edge fabrics.

> For example, if the edge fabrics with FIDs 1, 2, 3, 4, and 5 are online, all edge fabrics have two-way communication. This is the default behavior. If you pair the edge fabrics 1 and 2 with the --add -lsan command, the default access between the edge fabrics is changed as follows:

- **•** Fabric 1 can access only fabric 2.
- **•** Fabric 2 can access only fabric 1.
- **•** The fabrics 3, 4, and 5 can access each other, but cannot access Fabric 1 or 2.

The LSAN matrix information is automatically distributed to all switches in the fabric. The FIDs entered are not required to be online when you set up the LSAN fabric matrix.

When used with the -fcr option, this command manages the FC router matrix. This database consists of FC router pairs that can talk to each other. All edge fabrics connected to a defined pair of FCRs are allowed to import devices to each other.

Once a fabric is removed from an FCR, the communication with other fabrics of the two FCRs is also removed. It is advisable to update the matrix to reflect the change. If FCR Binding is enabled in the edge fabrics, the edge fabrics can still communicate with the backbone fabric. The LSAN matrix provides a higher level of granularity than the FCR matrix. Therefore, communication between two fabrics could pass the FCR matrix, but fail due to restriction of the FID matrix.

- Notes The execution of this command is subject to Virtual Fabric restrictions that may be in place. Refer to "Using Fabric OS Commands" and "Command Availability" for details.
- Operands If no operands are specified, this command displays the persistent LSAN Zone matrix information. The following operands are optional:

#### --add -lsan *FID FID* | -fcr *wwn wwn*

Adds the pair of edge fabrics or FCR members that can access each other to the LSAN matrix cache. Edge fabrics are specified by their Fabric IDs. FCRs are specified by their world wide names (WWNs). If the FCR is online, the domain ID of the switch can be used in place of the WWN. If you specify --add with zero (0) value for *FID* or 00:00:00:00:00:00:00:00 for *wwn*, the command returns the cache to default mode.

#### --remove -lsan *FID FID* | -fcr *wwn wwn*

Removes the specified pair of FIDs or FCRs from the cache. When you remove a fabric or FCR pair from the LSAN matrix, the edge fabrics assume the default behavior.

#### --apply -lsan | -fcr | -all

Applies the information from the cache to persistent memory. This operation succeeds only if there is no effect on the existing import/export devices. Otherwise, this command generates an error message. See the Diagnostics section for more information.

### --cancel -lsan | -fcr

Cancels changes made to the cache that were not applied. This command effectively reverts to the persistently stored information.

### --display -lsan | -fcr

Displays the information saved in the cache.

#### --fabricview -lsan | -fcr

Displays all static and default/dynamic fabric bindings in the backbone.

### --verify -lsan | -fcr

Verifies if the LSAN Zone information previously entered and stored in the cache can be successfully applied. The data is considered acceptable if the apply operation does not cause any traffic disruption

### --quickmode

Derives the LSAN Zone matrix from the imported or exported devices.

### Diagnostics Error message (1)

LSAN Matrix in the cache conflicts with existing import/export devices and may disrupt traffic. Please refer to the *man page for the corrective action.* 

### Corrective actions:

- **•** Any new router added to the backbone fabric automatically triggers a matrix merge. If a router does not support the matrix merge feature, the router cannot join the backbone fabric. Make sure that all legacy FCR switches in the backbone support the matrix merge feature, otherwise the feature is not supported.
- **•** Use fcrlsanmatrix --fabricview -lsan | -fcr to confirm that all the switches in the backbone have the same LSAN and FCR Binding matrix. If not, there are two solutions. The first solution is to modify one FCR or both to make them the same and then activate the FCRs. The second solution is to zero out the database of one FCR to signal that this FCR accepts the database from the other FCR once the change is activated.

To zero out the database, execute the following commands:

- **-** fcrlsanmatrix --add -lsan 0 0
- **-** fcrlsanmatrix --add -fcr 00:00:00:00:00:00:00:00 00:00:00:00:00:00:00:00
- **-** fcrlsanmatrix --apply -all
- In a dual backbone configuration, execute fcrlsanmatrix --fabricview on the FCR switches to confirm that the shared edge fabric FIDs have the same access in both backbones.
- **Execute fcrlsanmatrix --display -lsan | -fcr** and fcrproxydevshow -a. Check that the LSAN Binding matrix in the cache is not in conflict with the existing import/export devices that are displayed on the FCR switch. If there is a conflict, do one of the following:
	- **-** Update the LSAN/FCR Binding matrix in the cache to allow access for the FIDs that have imported devices.
	- **-** Remove the conflicting import/export devices by updating the LSAN zone in the edge fabrics.
	- **-** Disable the conflicting devices.

#### Error message (2)

*There may be other FCR switches in the backbone that do not support the LSAN Binding feature or do not have the same fcrlsanmatrix settings.*

*Please refer to the man page for the corrective action.* 

#### Corrective actions:

- **•** Verify that all FCR switches in the backbone support the LSAN Binding features.
- **•** Execute fcrlsanmatrix --fabricview to confirm that all the switches in the backbone have the same LSAN Binding matrix. If not, clear the LSAN Binding feature on all the switches and reapply the same LSAN Binding matrix on all the FCR switches in the backbone.
- **•** In a dual backbone configuration, use fcrlsanmatrix --fabricview on the FCR switches to confirm that the shared edge fabric FIDs have the same access in both backbones.

Refer to the *Fabric OS Message Reference manual* for further diagnostic information.

Examples To add the LSAN Zone Matrix data (For the following example, assume that the backbone has the following online edge fabrics (FIDs): 1, 2, 4, 5, 7, 8, and 10. Currently, FIDs 14 and 19 are not available.):

> switch:admin> fcrlsanmatrix --add -lsan 4 5 switch:admin> fcrlsanmatrix --add -lsan 4 7 switch:admin> fcrlsanmatrix --add -lsan 10 14 switch:admin> fcrlsanmatrix --add -lsan 10 19

To remove an entry from the LSAN matrix:

switch:admin> fcrlsanmatrix --remove -lsan 10 14

To display the information from the cache:

switch:admin> fcrlsanmatrix --display -lsan

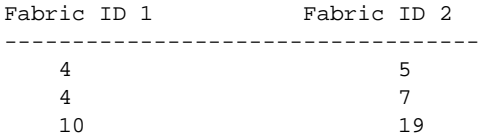

To apply the changes persistently:

switch:admin> fcrlsanmatrix --apply -lsan

To view the persistent changes:

switch:admin> fcrlsanmatrix -lsan LSAN MATRIX is activated Fabric ID 1 Fabric ID 2 -------------------------------------- 4 5 4 7 10 19

To view the LSAN Zone static and default/dynamic binding in the backbone where online fabrics are: 1, 2, 4, 5, 7, 8, 10:

switch:admin> fcrlsanmatrix --fabricview -lsan LSAN MATRIX is activated Fabric ID 1 Fabric ID 2 -------------------------------------- 4 5 4 7 10 19 Default LSAN Matrix: 1 2 8

To display all proxy devices for all FC Routers in the same backbone fabric whether or not they are relevant to this FC Router:

switch:admin> fcrproxydevshow -a

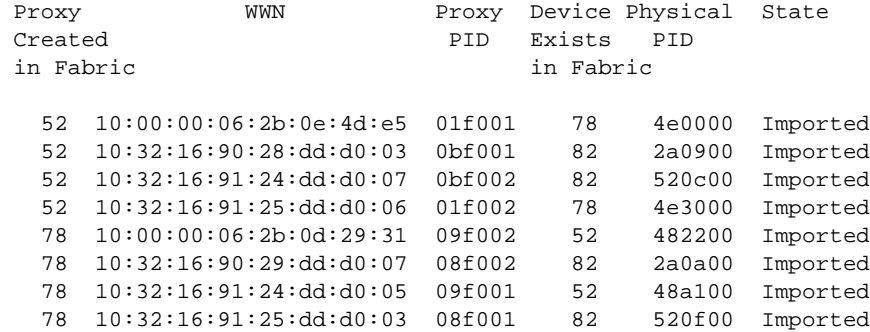

 82 10:00:00:06:2b:0d:29:30 01f002 78 4e1400 Imported 82 10:00:00:06:2b:0d:2f:ed 03f002 52 480200 Imported 82 10:00:00:06:2b:0d:33:4d 01f001 78 4e1800 Imported 82 10:00:00:06:2b:0e:4d:c9 03f001 52 482000 Imported Total devices displayed: 12

To display the information from the cache:

switch:admin> fcrlsanmatrix --display -lsan

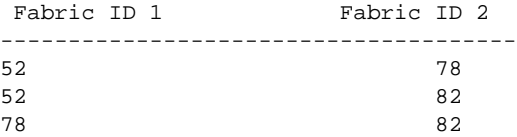

To apply the changes persistently:

switch:admin> fcrlsanmatrix --apply -lsan

To view all the static and the default/dynamic fabric binding in the backbone:

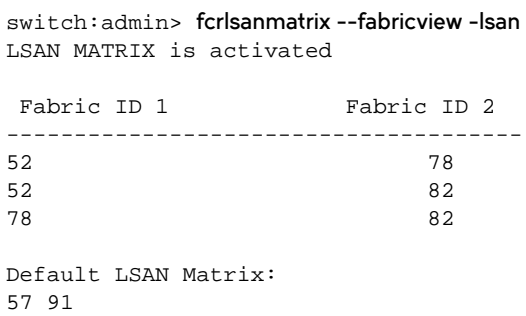

To add FCR Bindings to the FCR matrix:

```
switch:admin> fcrlsanmatrix --add -fcr 10:00:00:60:69:e2:09:fa \setminus 10:00:00:60:69:e2:09:fb
```

```
switch:admin> fcrlsanmatrix --add -fcr 10:00:00:60:69:e2:09:fb \setminus 10:00:00:60:69:e2:09:fc
```
To remove an entry from the FCR matrix:

```
switch:admin> fcrlsanmatrix --remove -fcr 10:00:00:60:69:e2:09:fb \
     10:00:00:60:69:e2:09:fc
```
To display the information from the cache:

switch:admin> fcrlsanmatrix --display --fcr

 CACHE FCR PAIRS =================================== FCR FOR ----------------------------------------------------- 10:00:00:60:69:e2:09:fa (2) 10:00:00:60:69:e2:09:fb (unknown) To apply the changes persistently:

switch:admin> fcrlsanmatrix --apply -fcr

To view the persistent changes:

switch:admin> fcrlsanmatrix --fabricview -fcr

SAVED FCR PAIRS

=================================== FCR FCR ----------------------------------------------------- 10:00:00:60:69:e2:09:fa (2) 10:00:00:60:69:e2:09:fb (unknown)

SEE ALSO [fcrFabricShow](#page-295-0), [lsanZoneShow](#page-517-0), [fcrPhyDevShow](#page-309-0), [fcrProxyDevShow](#page-313-0), [fcrRouteShow](#page-319-0), [switchShow](#page-1102-0)

# <span id="page-309-0"></span>fcrPhyDevShow

Displays the FC Router physical device information.

# Synopsis fcrphydevshow [-a][-f *FID*][-w *wwn*][-c][-d] [-h]

Description Use this command to display the physical (real) devices that are configured to be exported to other fabrics. A device is considered to be configured to be exported to another fabric if it is a member of an LSAN zone. The device is displayed only if it is discovered in the EX\_Port-attached fabric and backbone fabric's name server (for instance, the device is online).

> Physical device information is available only for physical devices that exist in fabrics attached to EX\_Ports of FC Routers on the same backbone fabric as the current FC Router.

> The default output displays only physical device information relevant to the current FC Router. Relevant physical devices include physical devices that are configured to be exported from fabrics attached to the current FC Router's EX\_Ports.

The physical devices are listed by fabric.

The -f and -w operands allow searching for physical devices based on fabric ID or port world wide name.

"No device found" is displayed if there is no physical device information available at the current FC Router.

Each line of the output displays:

### Device Exists in Fabric

The fabric in which the physical device exists.

### **WWN**

The world wide name of the device port.

### Physical PID

The port ID of the physical device. This port ID is only relevant on the fabric specified by the "Device Exists in Fabric" column.

Notes The execution of this command is subject to Virtual Fabric restrictions that may be in place. Refer to "Using Fabric OS Commands" and "Command Availability" for details.

Operands This command has the following operands:

# -a

- Displays all physical devices for all FC Routers in the same backbone fabric whether or not they are relevant to the current FC Router.
- -a -f *FID* Displays the physical devices in the specified fabric for all FC Routers in the same backbone fabric whether or not they are relevant to the current FC Router.

-w *wwn*

Displays the physical devices with the specified port WWN.

 $-c$ 

Clears login-related counters.

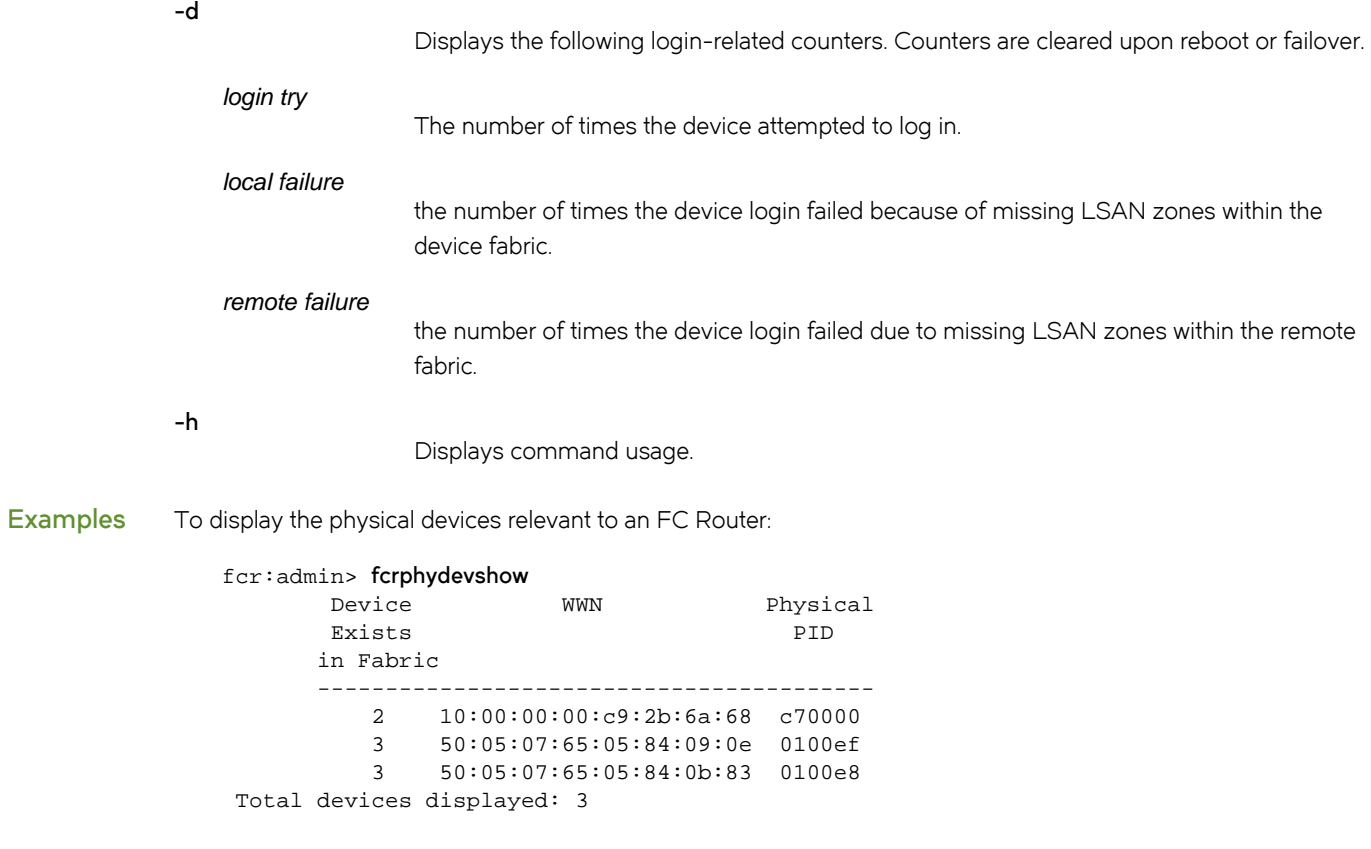

SEE ALSO [fcrFabricShow](#page-295-0), [fcrProxyDevShow](#page-313-0), [fcrRouteShow](#page-319-0), [lsanZoneShow](#page-517-0), [switchShow](#page-1102-0)

# fcrProxyConfig

Displays or configures proxy devices presented by an FC Router.

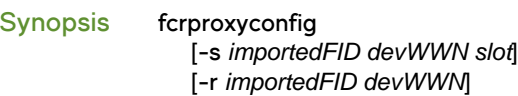

Description Use this command to display or set the persistent configuration of proxy devices presented by the local FC Router.

When used without operand, this command displays the persistent proxy device configuration; otherwise, it sets the specified attributes to its new value.

The proxy device must be inactive prior to setting or clearing persistent attributes. Disabling EX\_Ports (using the portDisable command) attached to the relevant edge fabric, removing the device from the appropriate LSAN zones, or disabling the physical device are valid methods of ensuring a proxy device is inactive.

Persistent proxy device configuration attributes apply to the local FC Router. Multiple FC Routers attached to the same edge fabric coordinate to present the same proxy devices. As a result, persistent proxy device configurations must be consistent across all FC Routers attached to the same edge fabric or unpredictable results may occur. If the proxy device configuration is not altered, no action is required. If the configuration is altered, then care must be taken to ensure consistency across all FC Routers attached to the same edge fabric.

When used without operands, this command displays the following information:

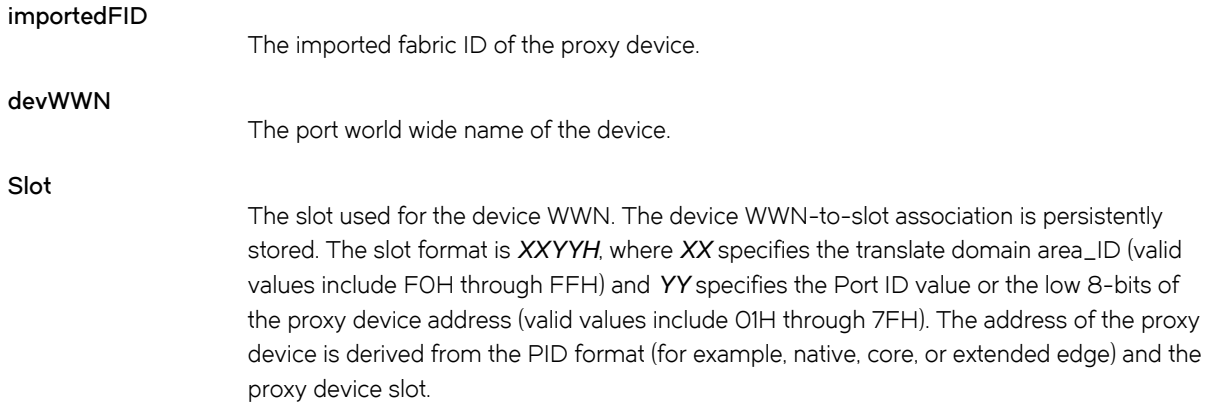

If no proxy device WWN is stored in any slot for all edge fabrics, the following message is displayed: "All slots empty."

- Notes The execution of this command is subject to Virtual Fabric restrictions that may be in place. Refer to "Using Fabric OS Commands" and "Command Availability" for details.
- Operands This command has the following operands:

#### -s *importedFID devWWN slot*

Adds the specified *devWWN* (format: xx:xx:xx:xx:xx:xx:xx:xx) to the specified slot (format XXYYH, where XX is the translate domain area\_ID [F0H through FFH] and YY is the port\_ID [01H through 7FH]) for the edge fabric specified (1 through 128). The following messages may be displayed:

- **•** "WWN does not exist in any proxy device slot." The WWN does not exist in any slot for the specified edge fabric.
- **•** "Too many proxy slots configured. Remove some unused proxy device WWNs from their slots using the -r operand and try again." All slots are used for the specified edge fabric.
- **•** "The specified slot already contains a WWN, overwrite? [y]" The specified slot already contains an entry. You are then prompted for confirmation.

#### -r *importedFID devWWN*

Removes the specified *devWWN* (format: XX:XX:XX:XX:XX:XX:XX:XX) from its slot for the edge fabric specified by *importedFID* (1 through 128). If the WWN does not exist in any slot for the specified edge fabric, the following message is displayed: "WWN does not exist in any proxy device slot."

Examples To display the persistent proxy device configuration:

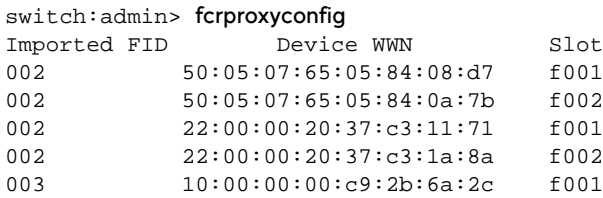

To persistently configure device WWN 00:11:22:33:44:55:66:77 to use slot f101h in fabric 5:

switch: admin> fcrproxyconfig -s  $5 \ \setminus$ 00:11:22:33:44:55:66:77 f101

To remove device WWN 00:11:22:33:44:55:66:77 from its persistent slot in fabric 5:

switch: admin> fcrproxyconfig -r 5  $\setminus$  00:11:22:33:44:55:66:77 WWN deleted from proxy device slot

### SEE ALSO [fcrPhyDevShow](#page-309-0), [fcrProxyDevShow](#page-313-0), [fcrXlateConfig](#page-321-0), [lsanZoneShow](#page-517-0), [switchShow](#page-1102-0)

# <span id="page-313-0"></span>fcrProxyDevShow

Displays FC Router proxy device information.

# Synopsis fcrproxydevshow [-a][-f *fabricid*][-w *wwn*]

Description Use this command to display the proxy devices presented by FC Router EX\_Ports and information about the proxy devices. A proxy device is a virtual device presented in to a fabric by an FC Router. A proxy device represents a real device on another fabric. When a proxy device is created in a fabric, the real Fibre Channel device is considered to be imported in to this fabric. The presence of a proxy device is required for inter-fabric device communication. The proxy device appears to the fabric as a real Fibre Channel device. It has a name server entry and is assigned a valid port ID.

> Proxy device information is available only for proxy devices that are presented by FC Routers on the same backbone fabric as this FC Router.

The default output displays only proxy device information relevant to this FC Router. Relevant proxy devices include proxy devices created by this FC Router (devices imported by this FC Router).

The proxy devices are listed by fabric. Search parameters -f and -w allow searching for proxy devices based on fabric ID or port WWN.

"No proxy device found" is displayed if there is no proxy device information available on this FC Router.

This command displays the following information:

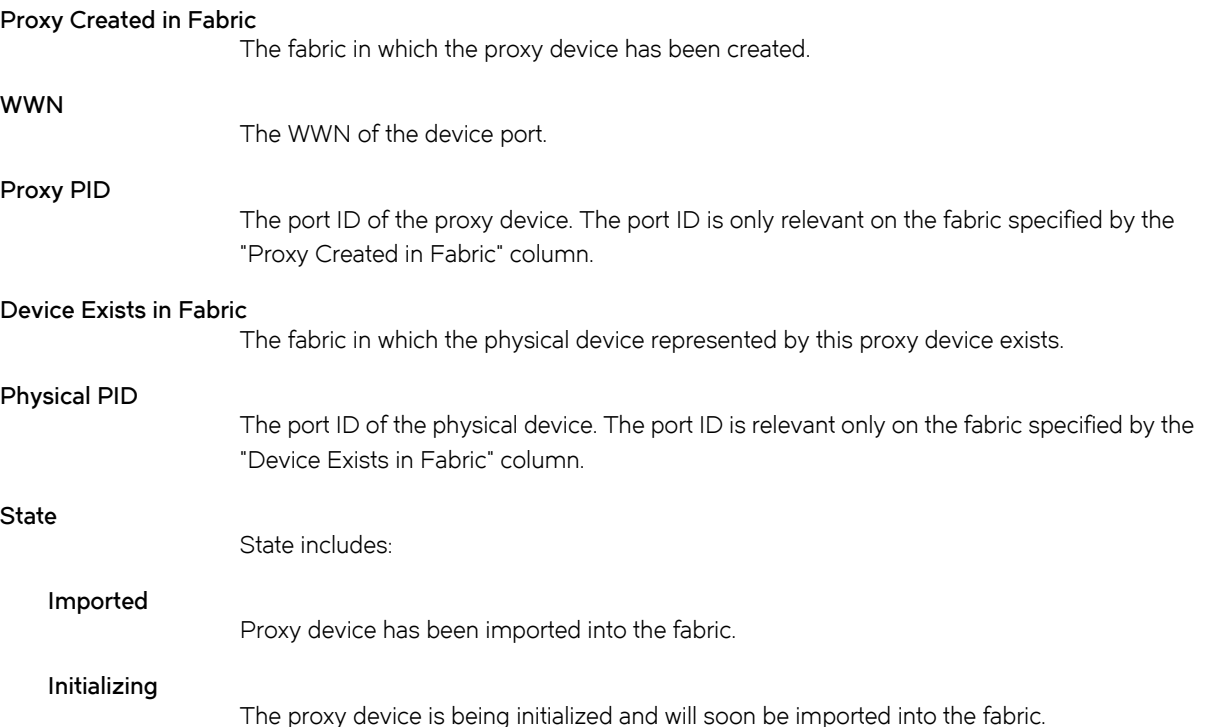

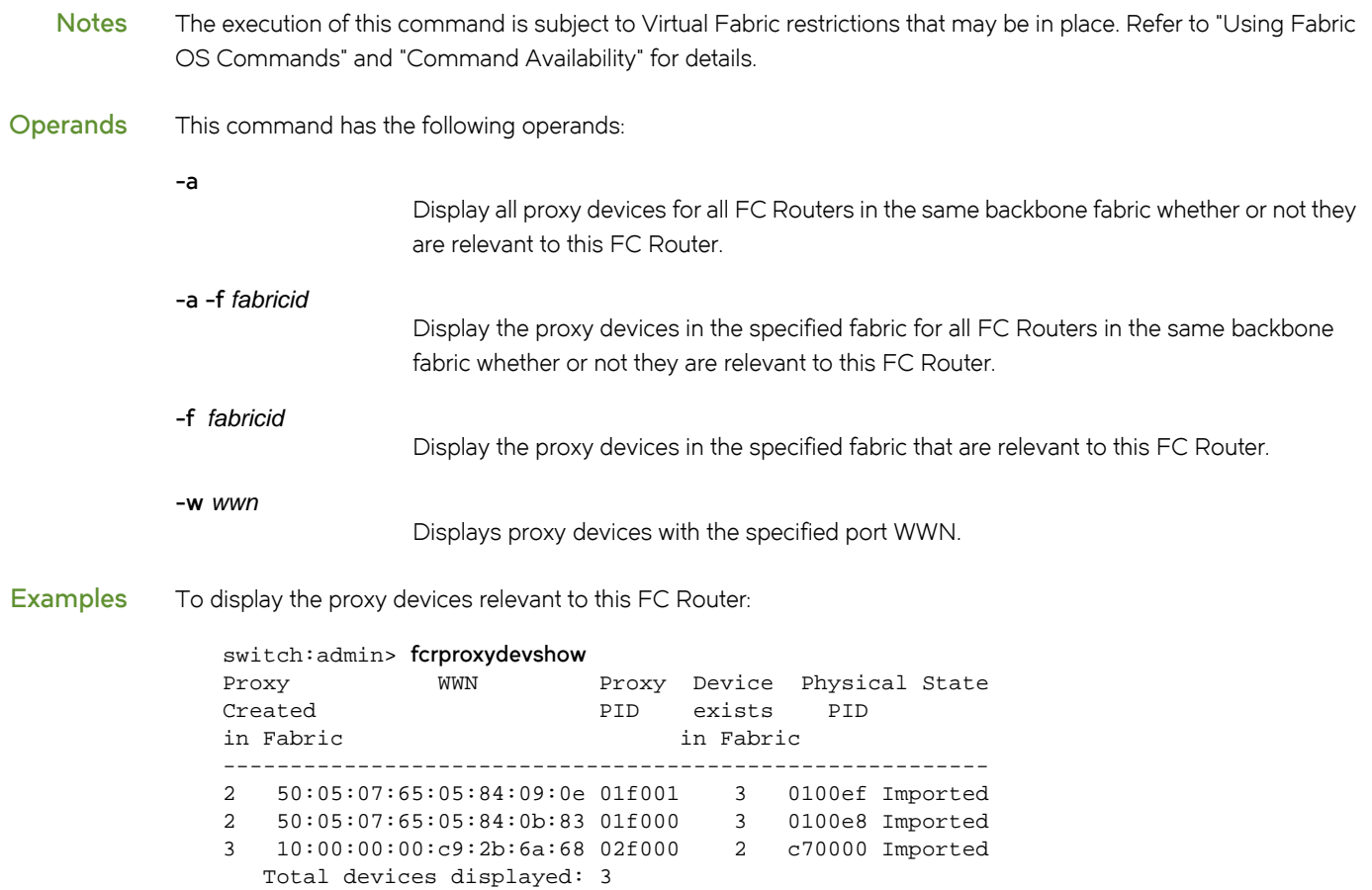

SEE ALSO [fcrFabricShow](#page-295-0), [fcrRouteShow](#page-319-0), [lsanZoneShow](#page-517-0), [switchShow](#page-1102-0)

# <span id="page-315-0"></span>fcrResourceShow

Displays FC Router physical resource usage.

# Synopsis fcrresourceshow Description Use this command to display the FC Router-available resources. The maximum number allowed versus the currently used is displayed for various resources. The command output includes: LSAN Zones The maximum versus the currently used LSAN zones. LSAN Devices The maximum versus the currently used LSAN device database entries. Each proxy or physical device constitutes an entry. Proxy Device Slots The maximum versus the currently used proxy device slots. A proxy device is presented to an edge fabric as being connected to a translate domain slot. A slot is the port number and AL\_PA combination. The slot-to-device WWN association is persistently stored. Phantom Node WWNs The maximum versus the currently allocated phantom switch node WWNs. The phantom switch requires node WWNs for fabric-shortest-path-first (FSPF) and manageability purposes. Phantom node names are allocated from the pool sequentially and are not reused until the pool is exhausted and rolls over. The last allocated phantom node WWN is persistently stored. If the switch is disabled, the phantom node WWNs are not returned to the pool because the phantom switch could still be accessible through other switches. Across a switch reboot, the allocation starts from the next usable WWN from the pool and not from the beginning. Phantom Port WWNs The maximum versus the currently used phantom domain port WWNs. Phantom domain ports require port WWNs for manageability purposes. Phantom domain ports include ports connecting front and translate domains (virtual ISLs), translate domain ports for proxy devices, and EX\_Ports. Phantom port names are allocated from the pool sequentially and are not resumed until the pool is exhausted and rolls over. The last allocated phantom port WWN is persistently stored. If the switch is disabled, phantom port WWNs are not returned to the pool because the phantom switch might still be accessible through other switches. Across the switch reboot, the allocation starts from the next usable WWN base from the pool and not from the beginning. Port Limits Displays resources for each physical port (EX\_Port), which include the following: Max Proxy Devices The maximum versus the currently used proxy device. Max NR\_Ports The maximum versus the currently used NR\_Port entries. Destination NR\_Port entries are stored at every physical port for routing decision purposes.

### Notes Only configured EX/VEX\_Ports are displayed

The execution of this command is subject to Virtual Fabric restrictions that may be in place. Refer to "Using Fabric OS Commands" and "Command Availability" for details.

Operands None

Examples To display the resource usage for the local FC Router:

switch:admin> fcrresourceshow

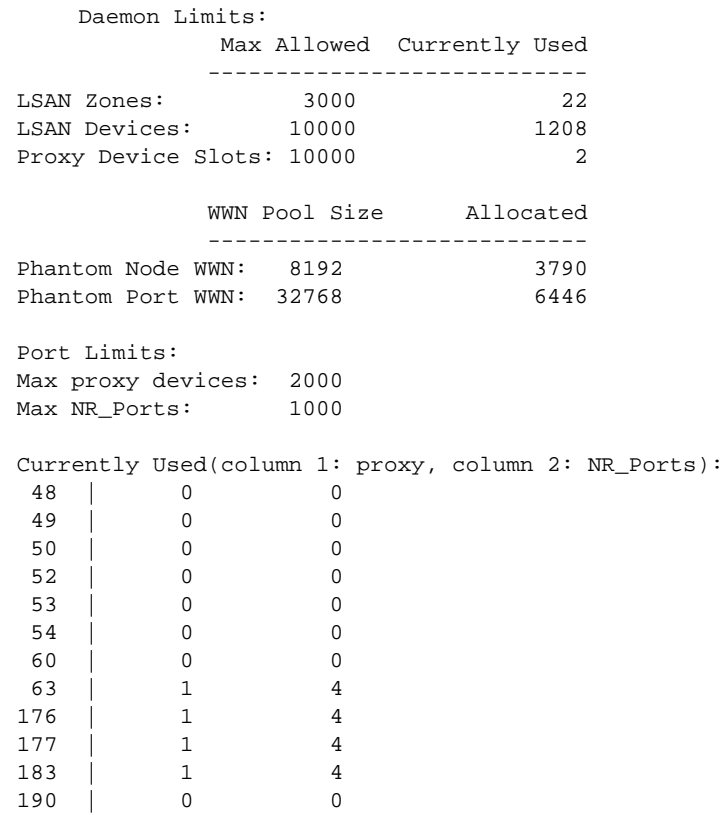

SEE ALSO [fcrFabricShow](#page-295-0), [fcrProxyDevShow](#page-313-0), [fcrRouteShow](#page-319-0), [lsanZoneShow](#page-517-0), [switchShow](#page-1102-0)

# fcrRouterPortCost

Displays or sets an FC Router port cost.

# Synopsis fcrrouterportcost [[*slot/*]*port*] [*cost*]

Description Use this command to set or display the cost of the FC Router ports. You can set the cost of the link to one of two fixed values: 1000 or 10000. The option 0 sets the cost of the link to the default value based on link type (EX/VEX). The router module chooses the router port path based on the minimum cost per fabric ID (FID) connection. If multiple paths exist with the same minimum cost, the load is shared over these paths.

> Every inter-fabric link (IFL) has a default cost. For an EX\_Port IFL, the default cost is 1000. For a VEX\_Port, the default cost is 10000. If the cost is set to 0, the link cost defaults to 1000 for an EX\_Port and to 10000 for a VEX\_Port.

when used without operands, this command displays the current link costs for all ports on the switch.

Notes Before setting the cost, ensure that admin is enabled for the EX\_Port/VEX\_Port with portCfgEXPort or portCfgVEXPort. The cost can be set only on a disabled port.

The bandwidth of an inter-fabric link (IFL) is unrelated to its default cost. In other words, 1 Gbps, 2 Gbps, 4 Gbps, and 8 Gbps EX\_Port IFLs have the same cost value of 1000 as their FC Router port.

The execution of this command is subject to Virtual Fabric restrictions that may be in place. Refer to "Using Fabric OS Commands" and "Command Availability" for details.

Operands This command has the following operands:

*slot*

For bladed systems only, specifies the slot number of the port whose cost is to be displayed or changed, followed by a slash (/).

*port*

Specifies the number of the port whose cost is to be displayed or changed. This value is relative to the slot for bladed systems. Use switchShow for a list of valid ports. If a port is not specified, this command displays the costs of all ports.

*cost*

Specifies the new cost of the link connected to the specified port. This operand is optional; if omitted, this command displays the cost of the specified port. The cost of the link can be changed only when the specified port is disabled. Valid values for cost are 0, 1000 or 10000.

### Examples To display the cost of all EX\_Ports:

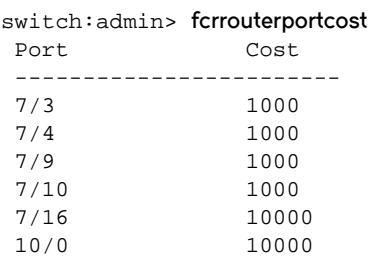

To display the cost on an EX\_Port:

switch:admin> fcrrouterportcost 7/10 0

switch:admin> fcrrouterportcost 7/10 **Cost** ------------------------ 7/10 1000

To set the cost of an EX\_Port and display the result:

switch:admin> fcrrouterportcost 7/10 10000 switch:admin> fcrrouterportcost 7/10 ------------------------ 7/10 10000

To set the default cost on the EX\_Port:

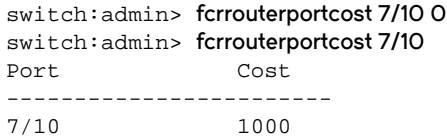

SEE ALSO [switchShow](#page-1102-0), [fcrRouteShow](#page-319-0), [portCfgEXPort](#page-692-0)

# <span id="page-319-0"></span>fcrRouteShow

Displays FC Router route information.

### Synopsis fcrrouteshow

Description Use this command to display routes through the FC Router backbone fabric to accessible destination fabrics. An FC Router backbone fabric is the fabric that contains the E\_Ports of this platform and routes inter-fabric traffic between imported fabrics, creating a meta-SAN.

> There are FC Router ports that reside on the backbone fabric. These ports are known as NR\_Ports. NR\_Ports send and receive inter-fabric traffic. For the AP7420, there is a one-to-one relationship between an NR\_Port on a backbone fabric and an EX\_Port. NR\_Port technology enables EX\_Ports to exchange traffic across an intermediate fabric. NR\_Ports are addressable entities on the backbone fabric and have port IDs relevant to the backbone fabric.

Because cascaded backbone/intermediate fabrics are currently not supported, an NR\_Port provides a path to a single fabric with a single FC Router protocol cost. Multiple NR\_Ports can provide paths to the same destination fabric.

"No routes found" is displayed if there is no route information available at this FC Router. There is no route information available if no EX\_Ports are configured at this FC Router.

The output includes:

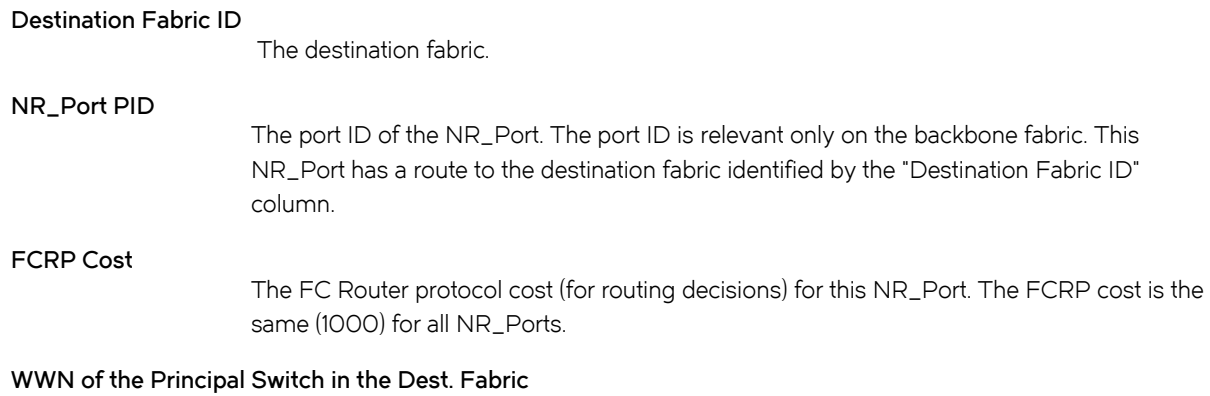

The world wide name of the principal switch in the destination fabric.

- Notes The execution of this command is subject to Virtual Fabric restrictions that may be in place. Refer to "Using Fabric OS Commands" and "Command Availability" for details.
- Operands None
- Examples To display the route information:

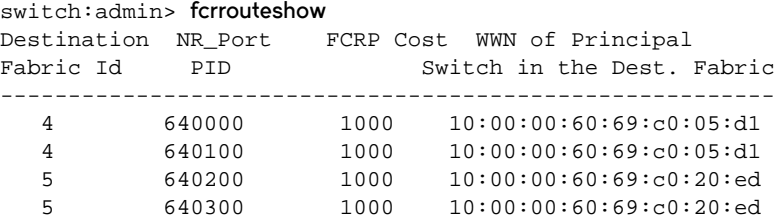

SEE ALSO [fcrFabricShow](#page-295-0), [fcrPhyDevShow](#page-309-0), [fcrProxyDevShow](#page-313-0), [lsanZoneShow](#page-517-0), [switchShow](#page-1102-0)

# <span id="page-321-0"></span>fcrXlateConfig

Configures a translate (xlate) domain's domain ID and state of persistence for both the EX\_Port-attached fabric and the backbone fabric.

# Synopsis fcrxlateconfig

fcrxlateconfig *importedFID exportedFID preferredDomainID*

fcrxlateconfig --remove | -r *importedFID exportedFID*

fcrxlateconfig --enable persistxd

fcrxlateconfig --disable persistxd

fcrxlateconfig --show stalexd *importedFID*

fcrxlateconfig --delete stalexd *importedFID staleXlateDomainID*

fcrxlateconfig --help

Description Use this command to display a translate (xlate) domain ID or change the preferred domain ID and its state of persistence.

> A translate domain is a phantom domain created by an FC Router. FC Routers emulate proxy devices representing real devices in remote fabrics. These proxy devices are emulated to be connected to translate domains. Translate domains are presented to a fabric as residing topologically behind front phantom domains (domains created by an EX\_Port). In the case of backbone fabrics, translate domains are topologically behind an E\_Port. In every EX\_Port-attached edge fabric and backbone fabric, there can be a translate domain for every FC Router-accessible remote fabric.

> During a fabric build, the translate domain requests a domain ID from the principal switch in the EX\_Port-attached edge fabric. The domain ID requested is the preferred domain ID. You can set the preferred domain ID when the translate domain is not active and is persistently saved. The principal switch attempts to provide the translate domain with the requested domain ID, but it may not provide it if there are domain ID conflicts with other domains in the fabric. If the requested domain ID (such as the preferred domain ID) is unavailable, the domain ID assignment is completely at the discretion of the principal switch. The assignment domain ID is persistently stored and is used as the preferred domain ID in the future.

By default, FCR creates the translate domain for a remote fabric if a valid persistent translate domain ID is configured in the local fabric, even if no devices are imported or exported across the edge fabrics. Disabling the persistxd parameter prevents the xlate domain from being created. Enabling the persistxd parameter from a disabled state re-enables the FCR default behavior.

If the remote edge fabric becomes unreachable, the translate domains created in other edge fabrics for this remote edge fabric become stale. Use the --show stalexd option to identify translate domains that have become stale, and delete them in a nondisruptive manner with the --delete stalexd option.

When executed without operands, forxlateconfig displays for each translate domain the imported FID, the exported FID, the domain ID and the xlate WWN.

Notes The execution of this command is subject to Virtual Fabric restrictions that may be in place. Refer to "Using Fabric OS Commands" and "Command Availability" for details.

Information displayed is not related to the entire backbone. The FC Router displays only connections to an edge fabric for which there are translate domain IDs. Any changes you intend to make using this command should be issued on the switches to which the edge fabrics are directly attached. In a Virtual Fabric environment, this is the base switch.

Operands This command has the following operands:

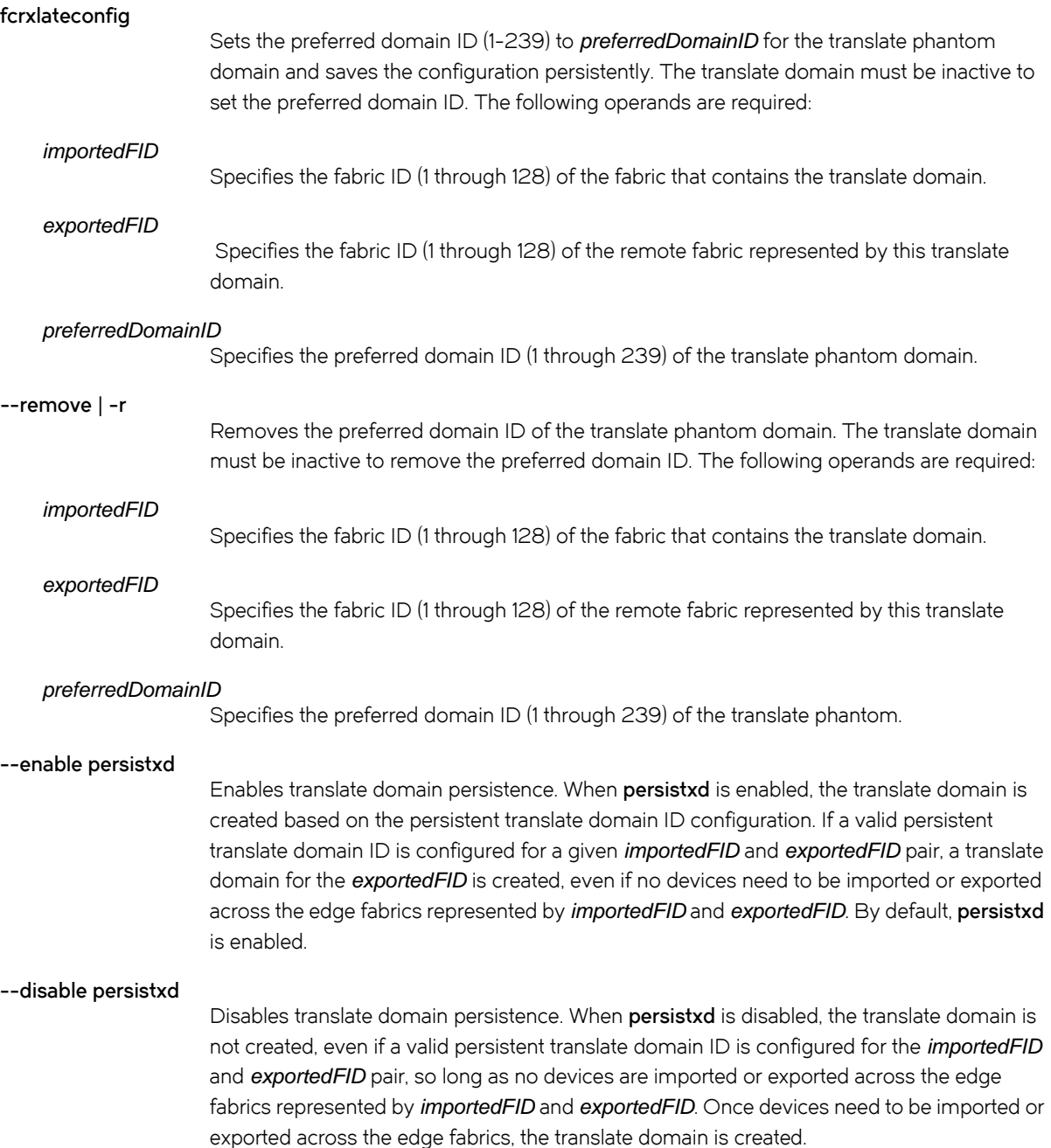

#### --show stalexd [*importedFID*]

Displays stale translate domains associated with the specified Fabric ID (1-128). A translate domain becomes stale when the remote edge fabric for which this translate domain was created in the specified edge fabric becomes unreachable. When issued without specifying an imported FID, this command lists all stale translate domains in all edge fabrics connected to the FCR.

#### --delete stalexd *importedFID staleXlateDomainID*

Deletes the specified stale translate domain from the edge fabric specified by its fabric ID. This command must be executed in the FCR that owns the stale translate domain.

Examples To display the translate domain configuration and the state of the persistxd parameter:

#### switch:admin> fcrxlateconfig

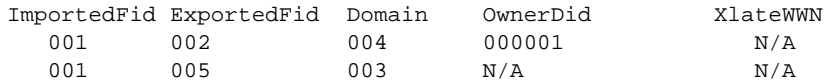

Persist XD state: Enabled

To set the preferred domain ID of the translate domain created in fabric 2, which represents the remote fabric 3, to a value of 8:

switch:admin> fcrxlateconfig 2 3 8 xlate domain already configured, overwrite?(n) y

To clear the preferred domain ID of the translate domain created in fabric 2, which represents remote fabric 3:

switch:admin> fcrxlateconfig -r 2 3 xlate domain deleted

To enable translate domain persistence:

```
fcr:admin> fcrxlateconfig --enable persistxd
Persist XD is enabled
```
To disable translate domain persistence:

fcr:admin> fcrxlateconfig --disable persistxd Persist XD is disabled

To identify and remove stale translate domains in a single backbone multiple FCR configuration:

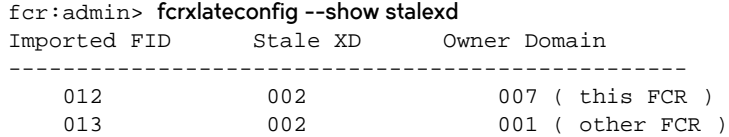
To remove the stale translate domain (only the translate domain owned by the current owner can be removed; note that trailing zeros must be removed from the FID and Xlate domain ID.>):

fcr:admin> fcrxlateconfig --delete stalexd 12 2 Xlate domain 2 is deleted

SEE ALSO [portCfgEXPort](#page-692-0), [portCfgVEXPort](#page-768-0), [portDisable](#page-787-0), [portEnable](#page-799-0), [portShow](#page-849-0)

## fddCfg

# fddCfg

Manages the fabric data distribution configuration parameters.

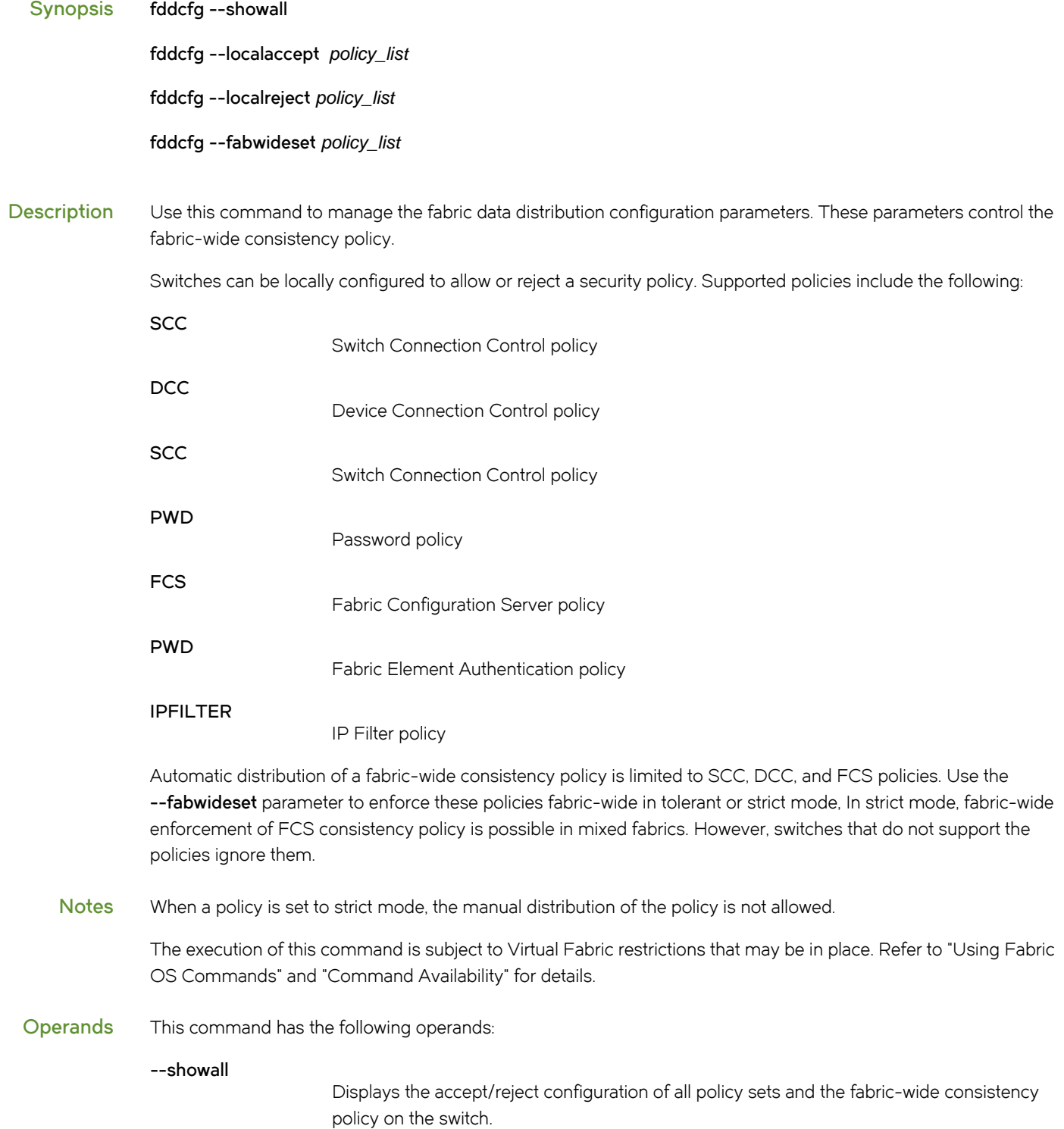

#### --localaccept *policy\_list*

Configures the switch to accept distributions of the specified policies. The policies in *policy\_list* must be separated by semicolons and enclosed in quotation marks; for example, "SCC;DCC;FCS".

#### --localreject *policy\_list*

Configures the switch to reject distributions of the specified policies in *policy\_list*. However, a database cannot be rejected if it is specified in the fabric-wide consistency policy. The policies in *policy\_list* must be separated by semicolons and enclosed in quotation marks; for example, "SCC;DCC".

--fabwideset *policy\_list*

Sets the fabric-wide consistency policy. A database that is set to reject distributions cannot be specified in the fabric-wide consistency policy. To set the fabric-wide consistency policy as strict, use the strictness indicator "S". To set the fabric-wide consistency policy as tolerant, omit the "S". A valid policy set should be of the form "SCC:S;DCC;FCS". To set the fabric-wide policy to NULL (default) or no fabric-wide consistency, use the policy Set "". Supported policies are Switch Connection Control (SCC), Device Connection Control (DCC), and Fabric Configuration Server (FCS). All members specified in a given policy set are automatically distributed to all participating switches in the fabric that support the policy. Refer to the DESCRIPTION section for specific exceptions. In the presence of a fabric-wide FCS consistency policy, this command can only be run from the primary FCS switch.

Examples To display the fabric-wide consistency policy and the accept/reject configuration for all databases:

```
switch:admin> fddcfg --showall
 Local Switch Configuration for all Databases:-
 DATABASE - Accept/Reject
  -------------------------
      SCC - accept
 DCC - accept
 PWD - accept
 FCS - accept
     AUTH - accept
 IPFILTER - accept
Fabric Wide Consistency Policy:- "SCC:S;DCC;FCS"
```
To configure the switch to accept distribution of the SCC policy set and PWD database:

```
switch:admin> fddcfg --localaccept "SCC;PWD"
Local Switch Configured to accept policies.
```
To configure this switch to reject distribution of SCC and DCC policy sets:

switch:admin> fddcfg --localreject "SCC;DCC" Local Switch Configured to reject policies.

To set the fabric-wide consistency policy to "strict" for SCC and "tolerant" for DCC and FCS:

switch:admin> fddcfg --fabwideset "SCC:S;DCC;FCS"

SEE ALSO [distribute](#page-203-0)

# <span id="page-327-0"></span>fdmiCacheShow

Displays abbreviated remote FDMI device information, according to remote domain ID.

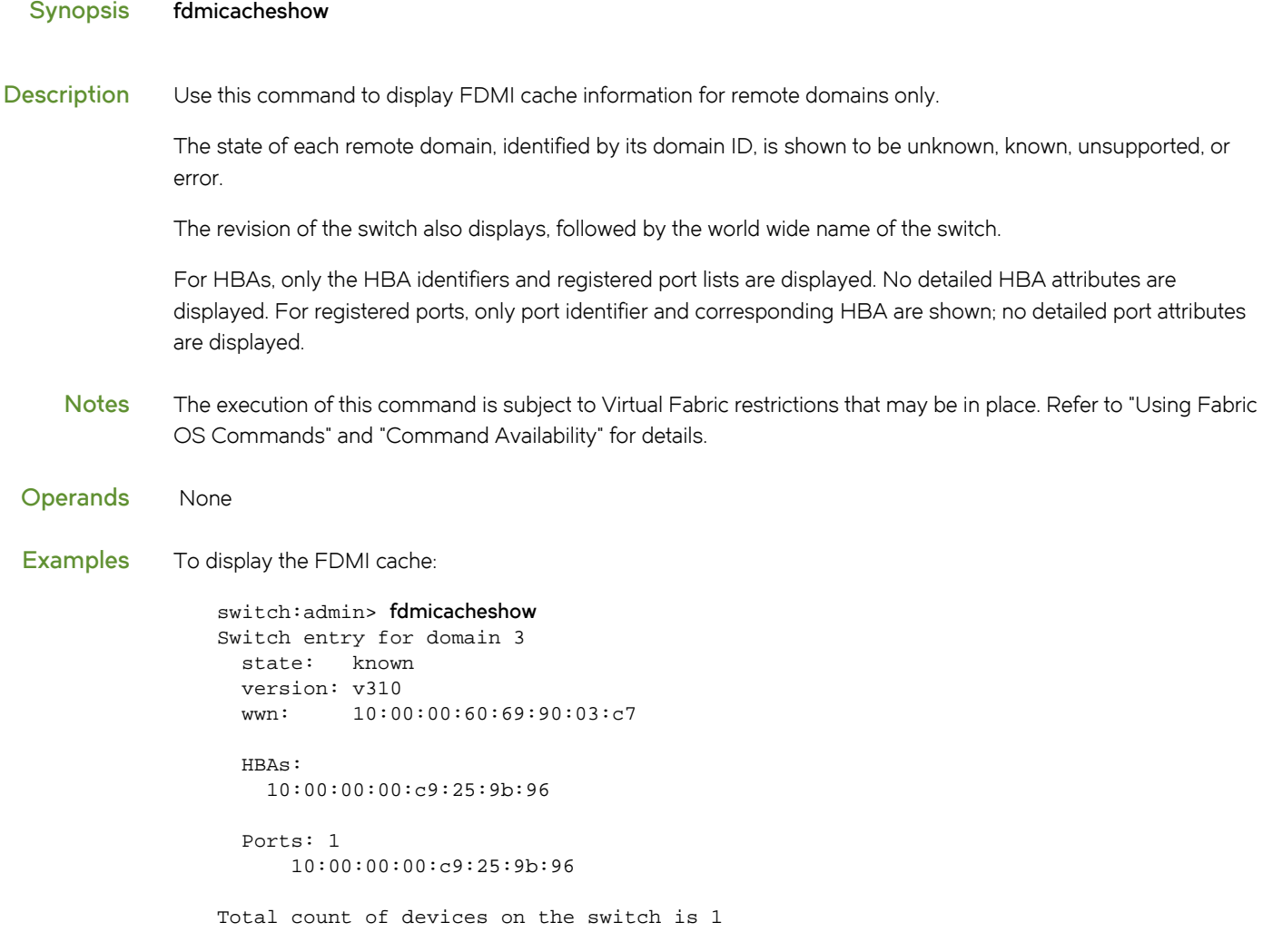

SEE ALSO [fdmiShow](#page-328-0)

## <span id="page-328-0"></span>fdmiShow

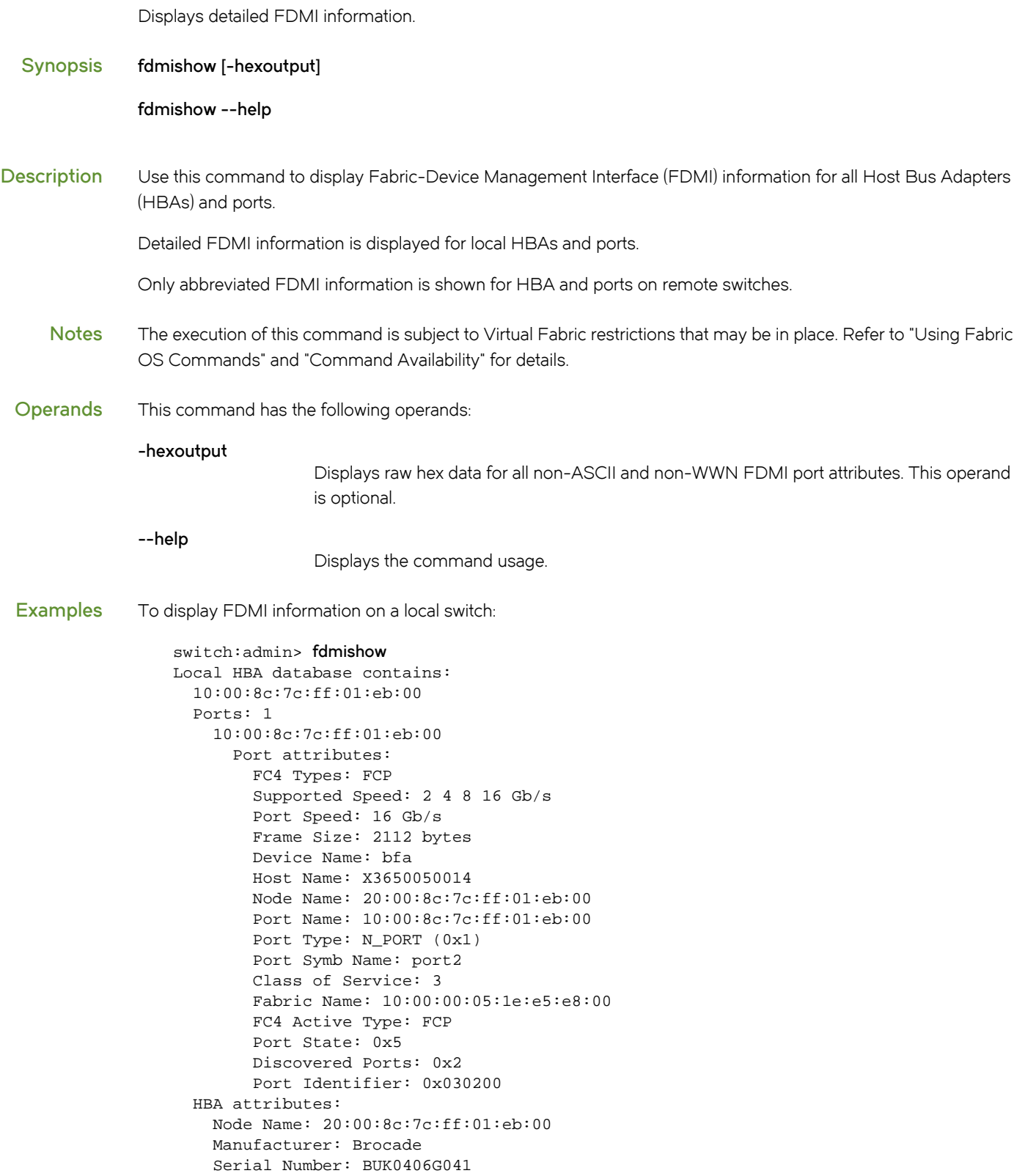

```
 Model: Brocade-1860-2p
     Model Description: Brocade-1860-2p
     Hardware Version: Rev-A
     Driver Version: 3.2.0.0705
     Option ROM Version: 3.2.0.0_alpha_bld02_20120831_0705
     Firmware Version: 3.2.0.0_alpha_bld02_20120831_0705
     OS Name and Version: Windows Server 2008 R2 Standard | N/A
     Max CT Payload Length: 0x00000840
     Symbolic Name: Brocade-1860-2p | 3.2.0.0705 | X3650050014 | 
     Number of Ports: 2
     Fabric Name: 10:00:00:05:1e:e5:e8:00
     Bios Version: 3.2.0.0_alpha_bld02_20120831_0705
     Bios State: TRUE
     Vendor Identifier: BROCADE
     Vendor Info: 0x31000000
Local Port database contains:
  10:00:8c:7c:ff:01:eb:00
Remote HBA database contains:
  10:00:00:05:1e:ea:05:fa
   Ports: 1
     10:00:00:05:1e:ea:05:fa
Remote Port database contains:
   10:00:00:05:1e:ea:05:fa
```
To display FDMI information in raw hex format (for non-ASCII and non-WWN FDMI port attributes) on a local switch:

```
switch:admin> fdmishow -hexoutput
Local HBA database contains:
   10:00:8c:7c:ff:01:eb:00
   Ports: 1
     10:00:8c:7c:ff:01:eb:00
       Port attributes:
         FC4 Types: 0x0000010000000000000000000000000000000000000000000000000000000000
         Supported Speed: 0x0000003a
         Port Speed: 0x00000020
         Frame Size: 0x00000840
         Device Name: bfa
         Host Name: X3650050014
         Node Name: 20:00:8c:7c:ff:01:eb:00
         Port Name: 10:00:8c:7c:ff:01:eb:00
         Port Type: 0x1
         Port Symb Name: port2
         Class of Service: 0x08000000
         Fabric Name: 10:00:00:05:1e:e5:e8:00
         FC4 Active Type: 
 0x0000010000000000000000000000000000000000000000000000000000000000
         Port State: 0x00000005
         Discovered Ports: 0x00000002
         Port Identifier: 0x00030200
   HBA attributes:
     Node Name: 20:00:8c:7c:ff:01:eb:00
     Manufacturer: Brocade
     Serial Number: BUK0406G041
     Model: Brocade-1860-2p
     Model Description: Brocade-1860-2p
```
### fdmiShow

```
 Hardware Version: Rev-A
     Driver Version: 3.2.0.0705
     Option ROM Version: 3.2.0.0_alpha_bld02_20120831_0705
     Firmware Version: 3.2.0.0_alpha_bld02_20120831_0705
     OS Name and Version: Windows Server 2008 R2 Standard | N/A
     Max CT Payload Length: 0x00000840
     Symbolic Name: Brocade-1860-2p | 3.2.0.0705 | X3650050014 | 
     Number of Ports: 2
     Fabric Name: 10:00:00:05:1e:e5:e8:00
     Bios Version: 3.2.0.0_alpha_bld02_20120831_0705
     Bios State: TRUE
     Vendor Identifier: BROCADE
     Vendor Info: 0x31000000
Local Port database contains:
  10:00:8c:7c:ff:01:eb:00
Remote HBA database contains:
  10:00:00:05:1e:ea:05:fa
  Ports: 1
     10:00:00:05:1e:ea:05:fa
Remote Port database contains:
  10:00:00:05:1e:ea:05:fa
```
SEE ALSO [fdmiCacheShow](#page-327-0)

### femDump

## femDump

Collects limited debug information to a remote directory through FTP, SFTP, or SCP. This command is a minimal version of supportsave command.

Synopsis femdump [-u *user\_name* -p *password* -h *host\_ip* -d *remote\_dir* -l *protocol*]

Description Use this command to collect limited debug information to a remote directory through FTP or SCP. This command is a minimal version of a supportsave command.

> The files generated by this command are compressed before being sent off the switch. The core files and panic dumps remain on the switch after the command is run. The FFDC data are removed after the command has finished.

If there are blade processor (BP) blades installed on the switch, a support file (a tar.gz file) is generated from each slot.

This command accepts IPv4 and IPv6 addresses. If the configured IP address is in IPv6 format, the RAS auto-file transfer and event notification to syslog will not work in the case where the Fabric OS version is downgraded. You must reconfigure auto-file transfer and syslog with IPv4 IP addresses.

In a Virtual Fabric environment, the command saves all chassis-based information and iterates through the defined switch-based information for all logical switches. Chassis permissions are required to execute this command.

Note that quotes should be used around path entries to ensure proper handling of special shell characters.

Notes The execution of this command is subject to Virtual Fabric restrictions that may be in place. Refer to "Using Fabric OS Commands" and "Command Availability" for details.

If you use anonymous FTP to run femDump on a chassis with multiple AP blades, configure the FTP Windows server to allow unlimited anonymous users.

Operands This command has the following operands:

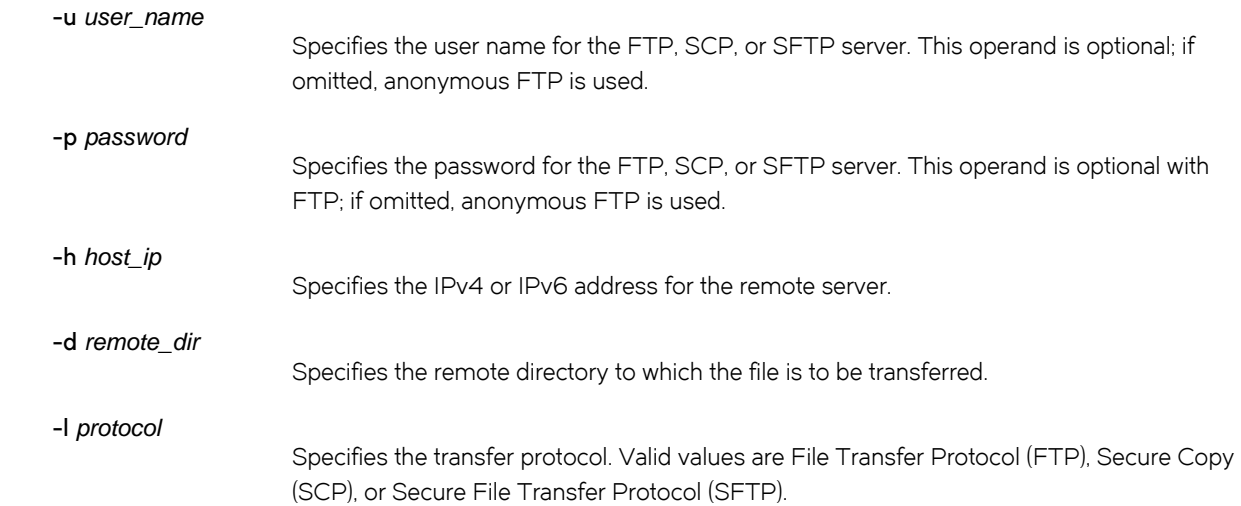

If you plan to use SCP to transfer files, it is important to test the command prior to its use with various SCP-mode services. Because the femDump command makes several access requests to copy files, it is important that the SCP-mode service be configured so that passwords are not required for each attempted transfer. Failure to configure the service correctly may result in significant delays in obtaining transferred output from the femDump command.

When using SCP, **femDump** may create a directory if it does not already exist and the parent directory has the appropriate permissions. Use of FTP requires the directory to exist on the remote server.

Examples To collect limited debug information to a remote directory through SCP:

```
switch:admin> femdump -u admin -h 10.70.4.104 -d /temp/support -l scp
Password: 
Saving support information for switch:SW_178, module:F_SSHOW_ASICDB...
Saving support information for switch: SW_178, module: F_SSHOW_FABRIC...
Saving support information for switch:SW_178, module:F_SSHOW_SYS...
Saving support information for switch:SW_178, module:F_SSHOW_PORT...
Saving support information for switch:SW_178, module:F_SSHOW_SERVICE...
Saving support information for switch:SW_178, module:F_SSHOW_ISWITCH...
Saving support information for switch:SW_178, module:F_C3REGDUMP...
Saving support information for switch:SW_178, module:F_C2REGDUMP...
Saving support information for switch:SW_178, module:F_C1REGDUMP...
Saving support information for switch:SW_178, module:F_PBREGDUMP...
Saving support information for switch:SW_178, module:F_BLSREGDUMP...
```
SupportSave completed.

SEE ALSO [supportSave](#page-1078-0), [supportShow](#page-1082-0), [supportFtp](#page-1075-0)

## ficonCfg

# ficonCfg

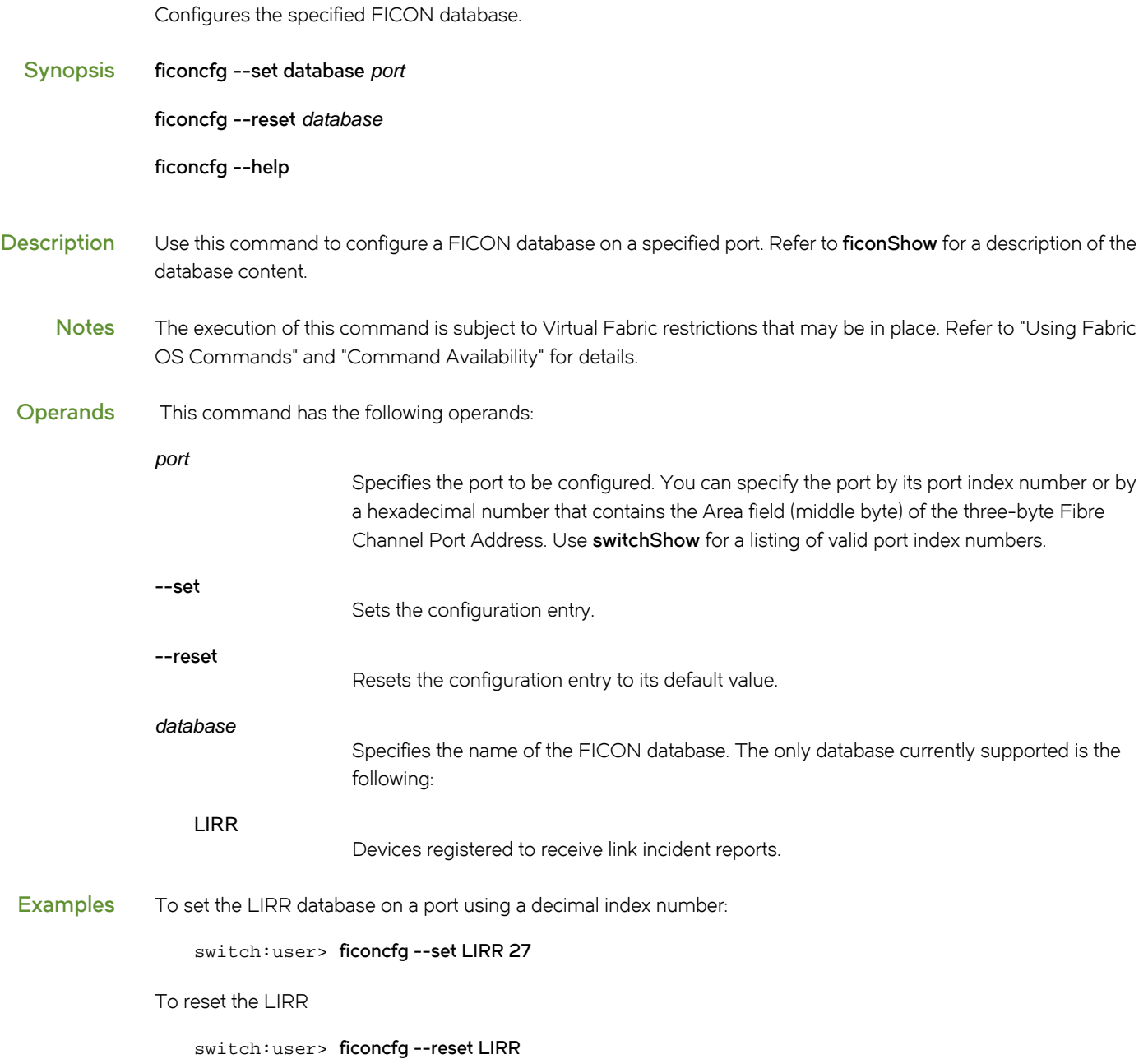

To set the LIRR database using a hexadecimal index number that contains the Area field (middle byte) of the three-byte Fibre Channel Port Address:

switch:user> ficoncfg --set LIRR 0x1b switch:user> ficonshow LIRR The Local LIRR database has 0 entries.

Current LIRR device port number: 27 (0x1b)

## SEE ALSO [ficonHelp](#page-342-0), [ficonShow](#page-343-0)

### ficonClear

# <span id="page-335-0"></span>ficonClear

Clears the records from the specified FICON database.

# Synopsis ficonclear *database* Description Use this command to remove records from the local FICON database. The command effect depends on the specified database. Notes The execution of this command is subject to Virtual Fabric restrictions that may be in place. Refer to "Using Fabric OS Commands" and "Command Availability" for details. Operands This command has the following operand: *database* Specifies the name of the FICON database. The databases include the following: RLIR Remove all entries from the link incidents database including implicit link incidents (ILIR). RNID Remove all the "not current" entries from the device node identification database (the entries are for devices that were previously connected but are no longer online). Note that "current" entries are not removed from the RNID database. Examples To clear the RLIR database: switch:user> ficonclear RLIR successfully clear local RLIR Database. To clear the RNID database: switch:user> ficonclear RNID successfully clear not current entries from local RNID Database. SEE ALSO [ficonHelp](#page-342-0), [ficonShow](#page-343-0)

# <span id="page-336-0"></span>ficonCupSet

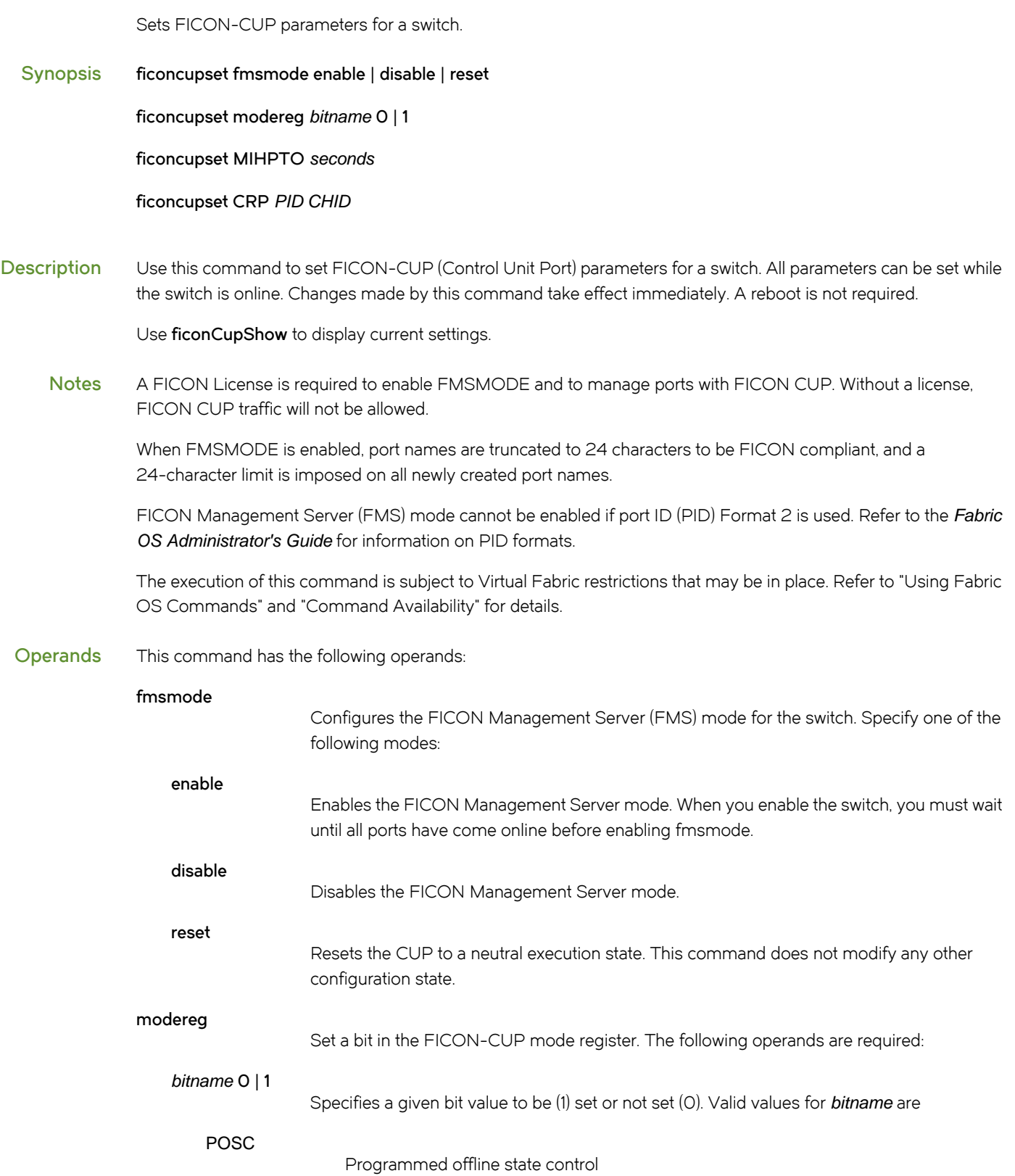

## ficonCupSet

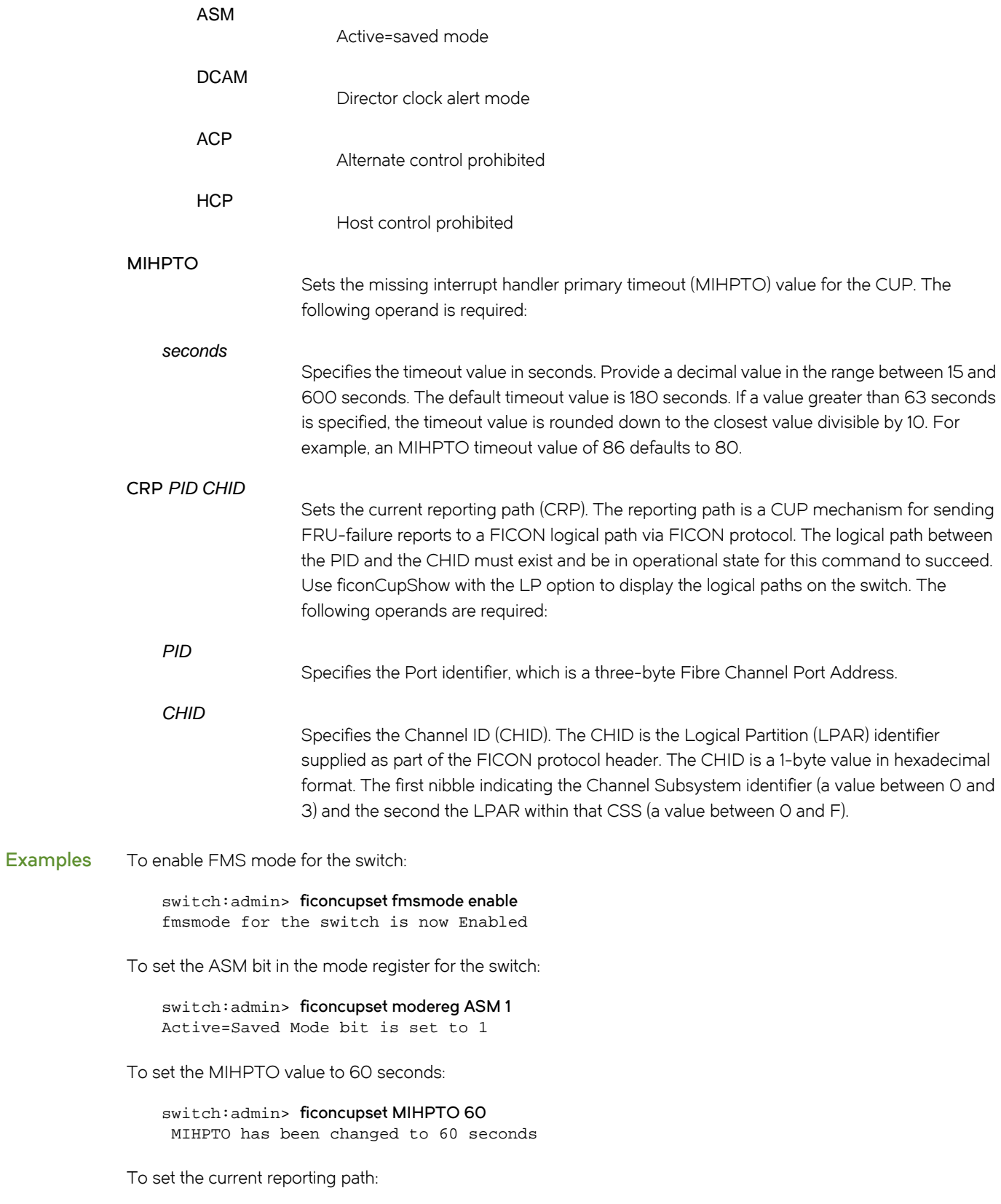

switch:admin> ficoncupset CRP 082300 1A

To display the current reporting path:

switch:admin> ficoncupshow LP FICON CUP Logical Paths for CUP 0x08FE00 LP Reporting PID CHID State Path ------ ---- ---- ------ 082300 1A Oper\*\*\* Curr 082300 1B Oper 082300 1C Oper 082400 1A Reset 082400 1B Reset 612400 1E Reset Prim 612400 1F Reset

To reset the FMS mode for a switch:

switch:admin> ficoncupset fmsmode reset FMS\_001(I) - FMSMODE RESET completed - FMSMODE(Disabled) Conditions prior to reset: All CUP states nominal, no conditions reset ----- END DISPLAY of FMSMODE RESET ------

SEE ALSO [ficonCupShow](#page-339-0)

# <span id="page-339-0"></span>ficonCupShow

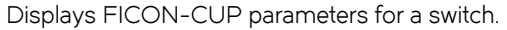

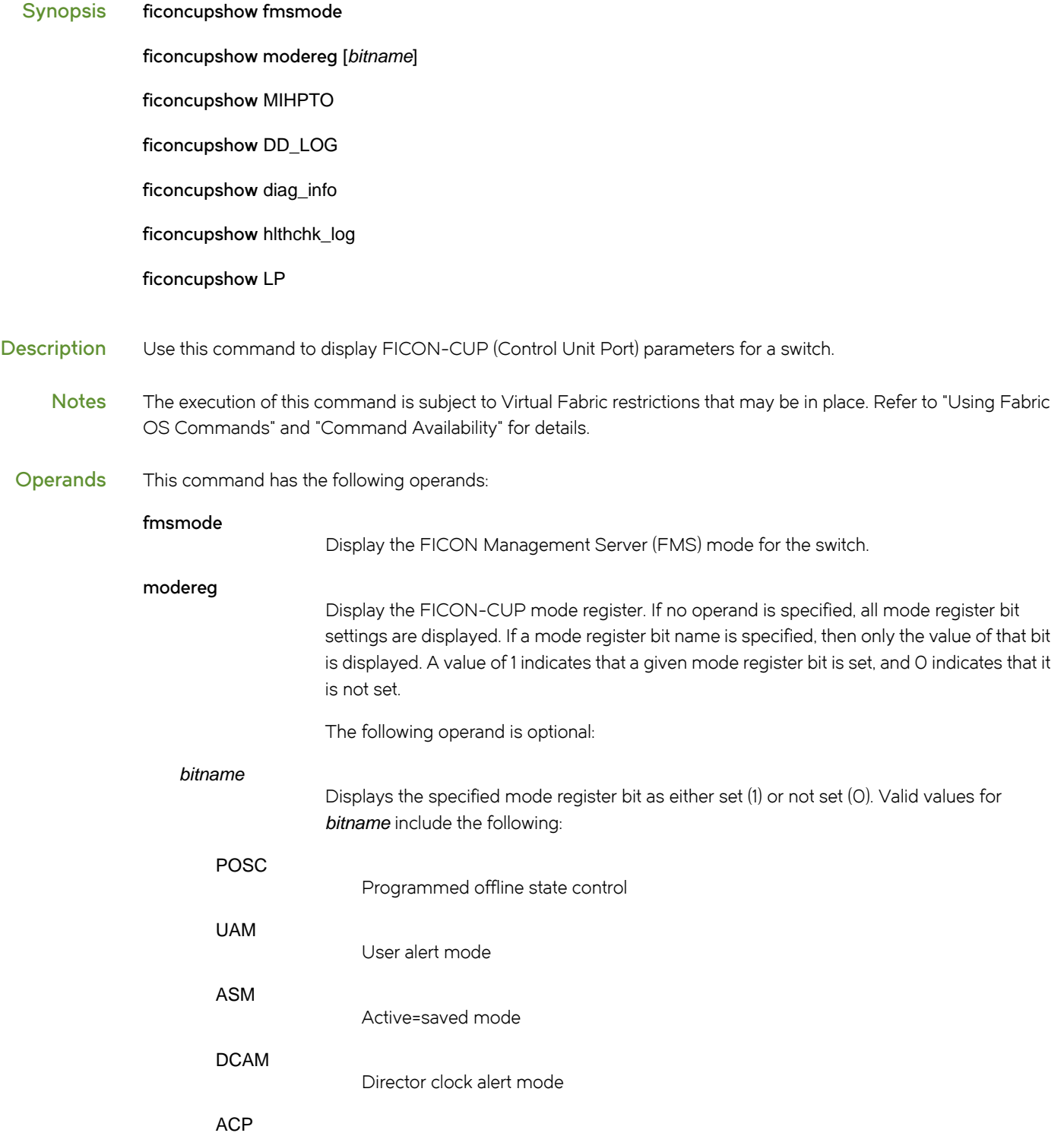

Alternate control prohibited

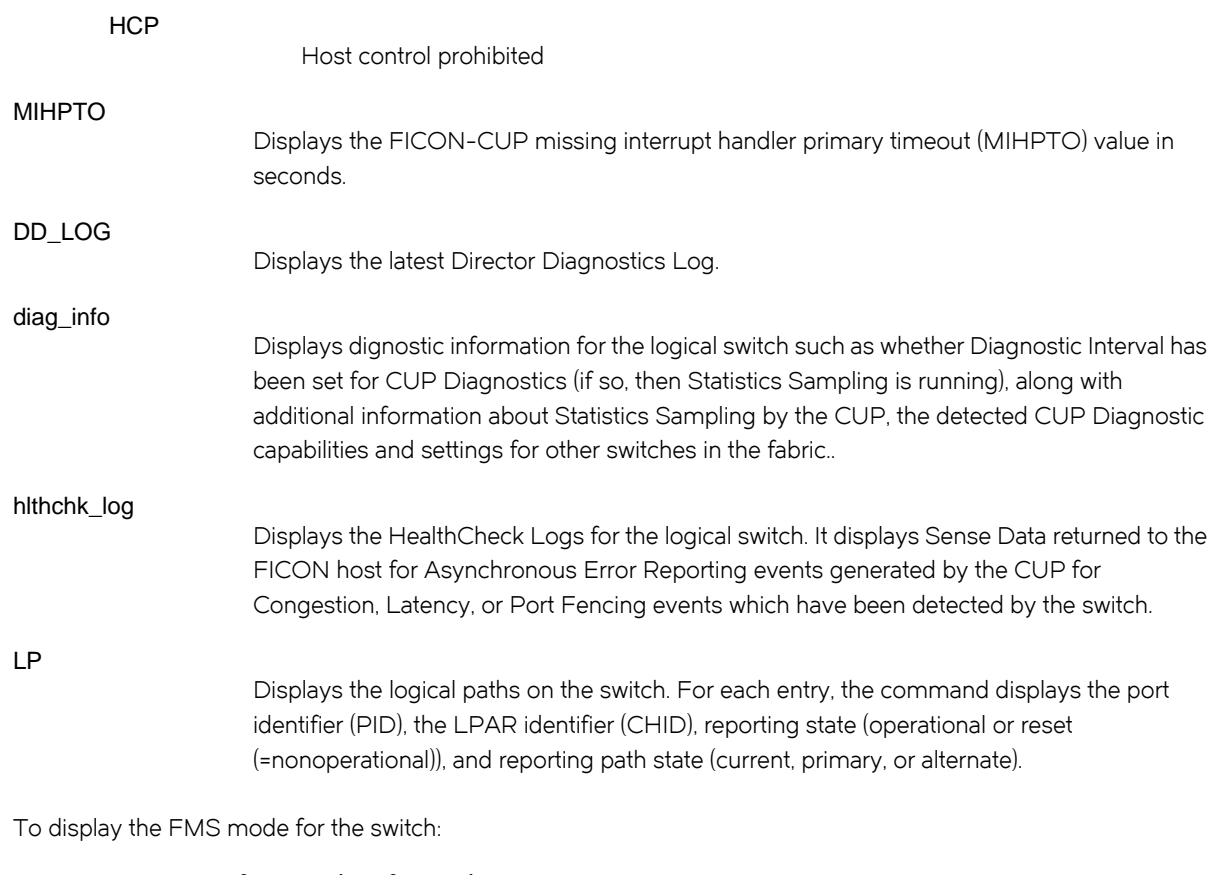

switch:user> ficoncupshow fmsmode fmsmode for the switch: Enabled

To display the mode register for the switch:

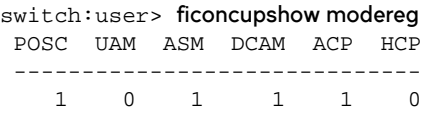

To display the ASM bit in the mode register for the switch:

switch:user> ficoncupshow modereg ASM ASM  $---$ 1

To display the MIHPTO value for the CUP:

switch:user> ficoncupshow MIHPTO MIHPTO for the CUP: 60 seconds

Examples

To display the logical paths for the switch:

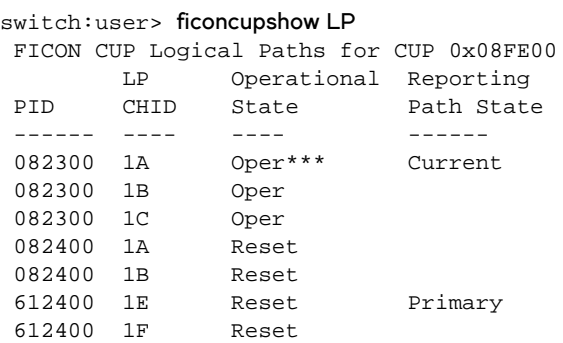

SEE ALSO [ficonCupSet](#page-336-0), [ficonHelp](#page-342-0)

# <span id="page-342-0"></span>ficonHelp

Displays a list of FICON support commands.

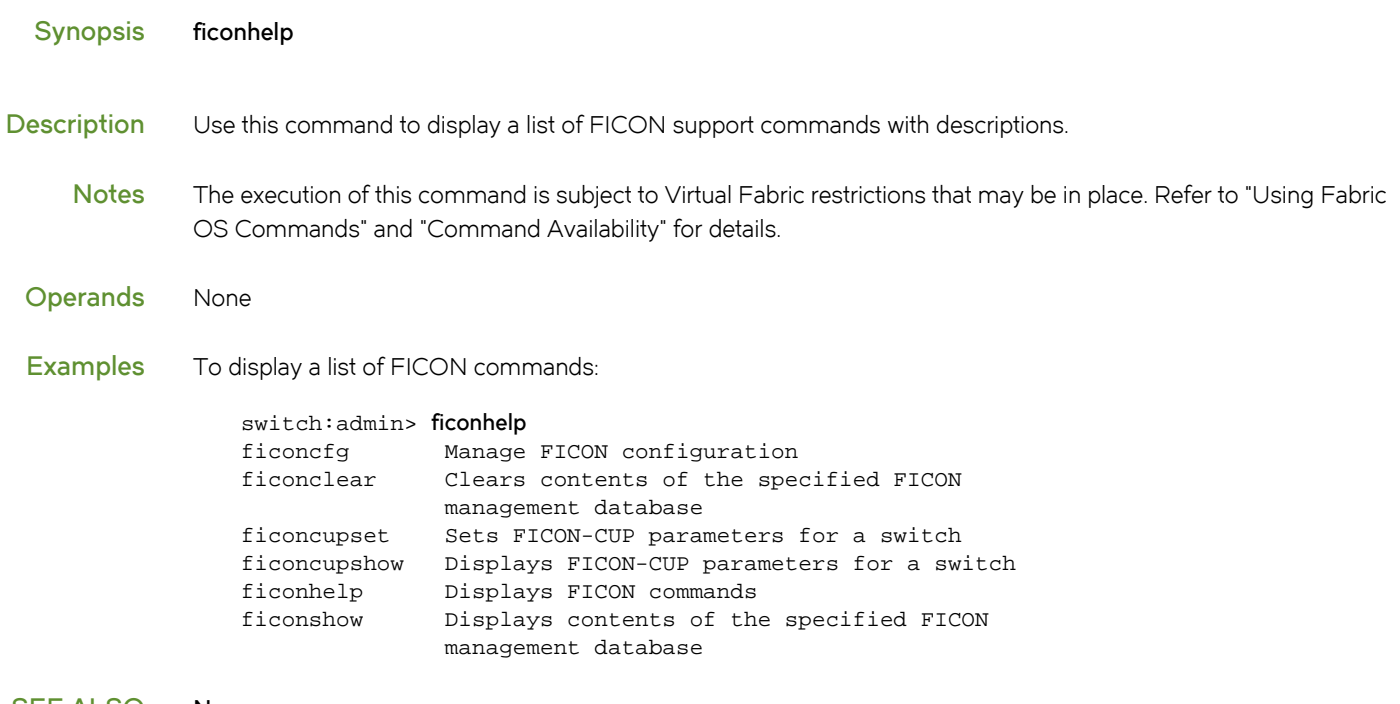

SEE ALSO None

## <span id="page-343-0"></span>ficonShow

Displays the contents of the specified FICON database.

### Synopsis ficonshow *database* [fabric | table | port *port\_index*]

Description Use this command to display the contents of a FICON database. The ficonShow database operand is the name of the database to display. If the fabric operand is absent, the command displays the members of the named database that are local to the switch on which the command was issued. If the fabric operand is present, it must be entered exactly as shown, and this specifies that all members are displayed, both local and remote.

> The following information may be displayed, depending on which database you enter and which operands you use with the command:

#### Domain

Displays the domain ID.

Fabric WWN

0x00

0x30

0x40

0x50

Displays the fabric WWN.

Flag

Indicates if the node is valid, not valid, or not current. Flag values are as follows:

Indicates the node ID of the storage port is valid.

0x10 Indicates the node ID of the channel port is valid.

0x20 Indicates the node ID of the storage port is not current.

Indicates the node ID of the channel port is not current.

Indicates the node ID of the storage port for the RNID switch for RLIR is not valid.

Indicates the node ID of the channel port is not valid.

Fmt

Displays the record-registration format.

### FRU Failure Description

Indicates the FRU failure type as one of the following:

WWN card [*unit number*] The WWN card

Power Supply [*unit number*] The Power Supply card

Hardware Slot [*unit number*] The Hardware Slot

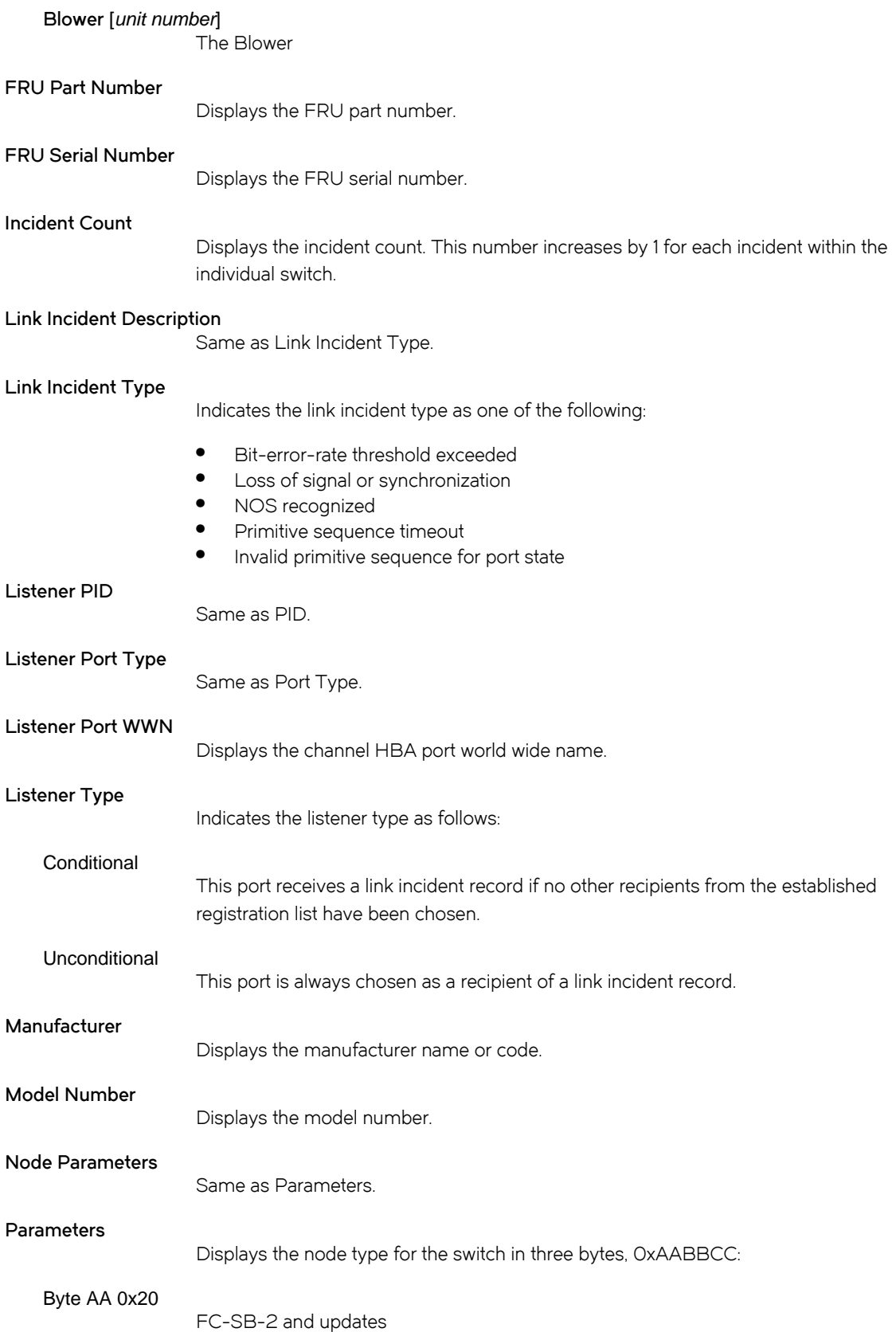

### ficonShow

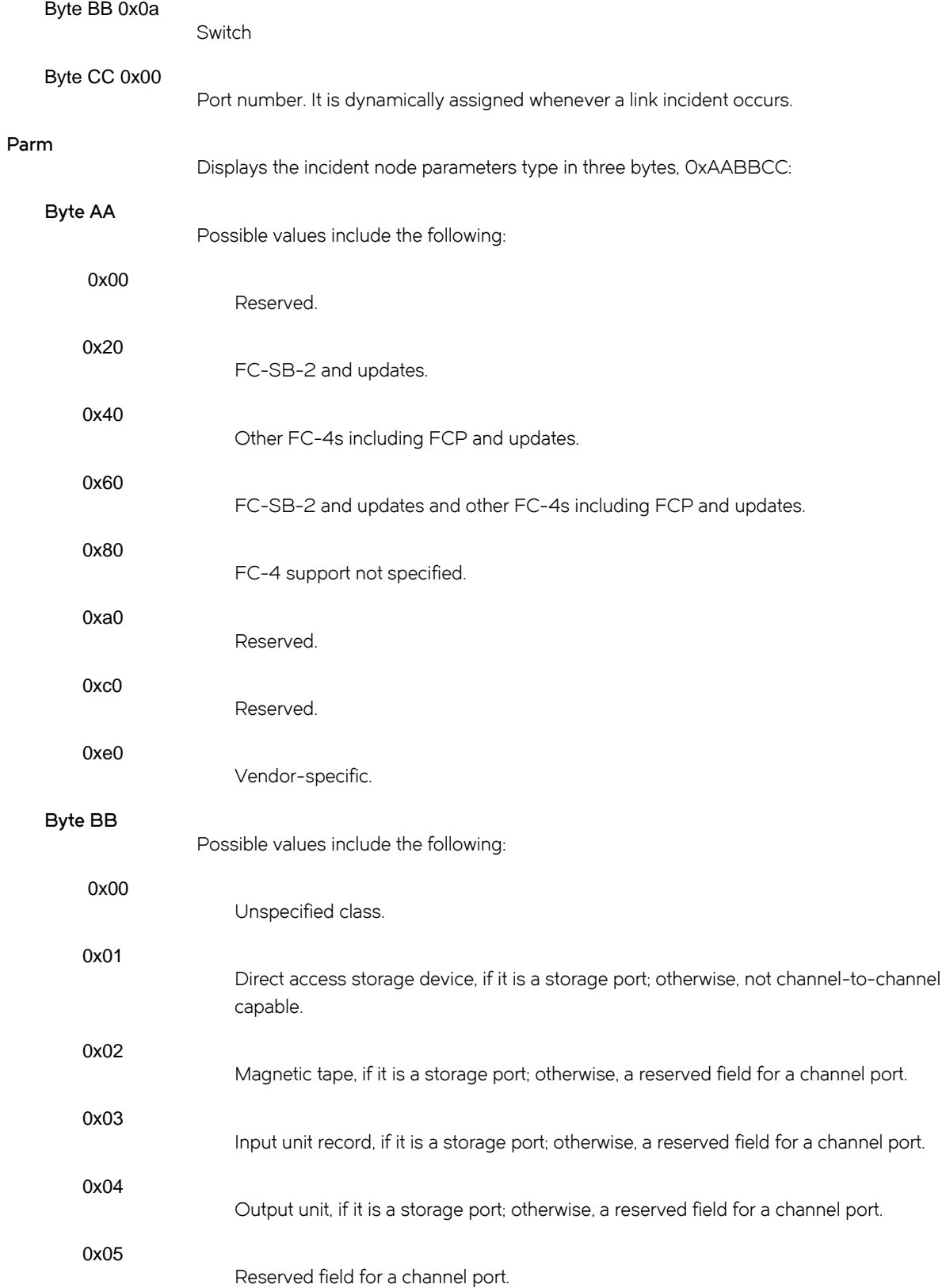

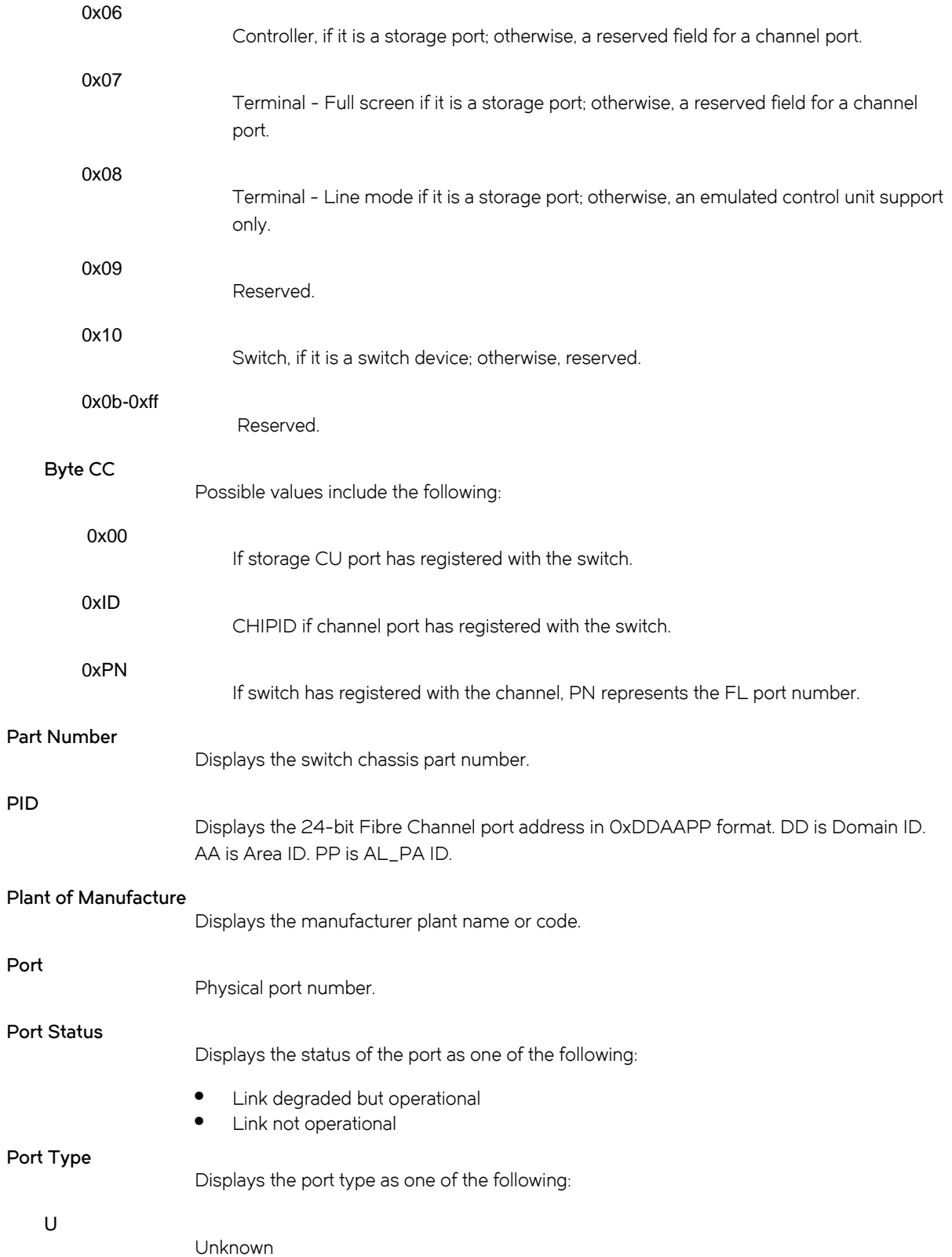

## ficonShow

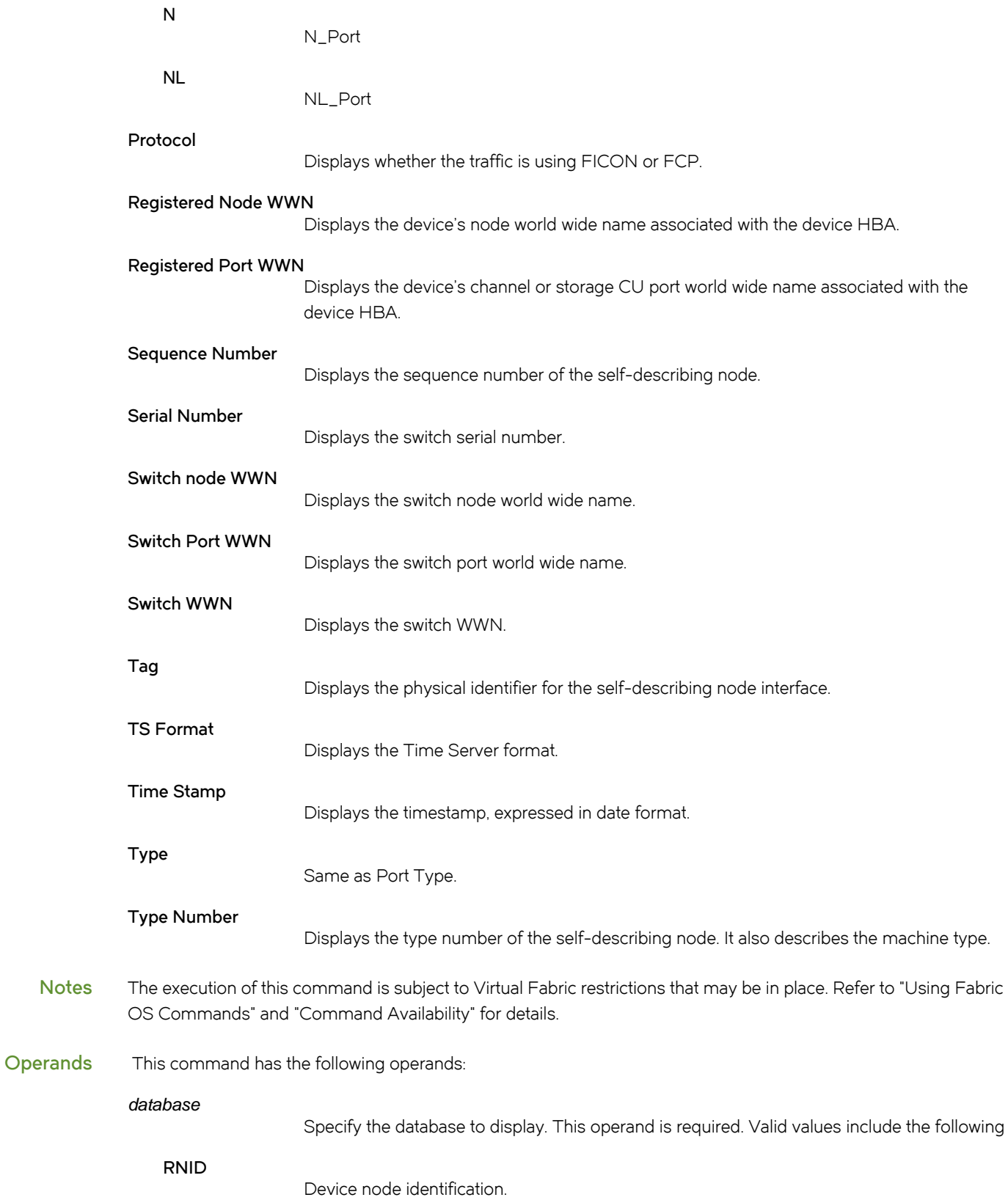

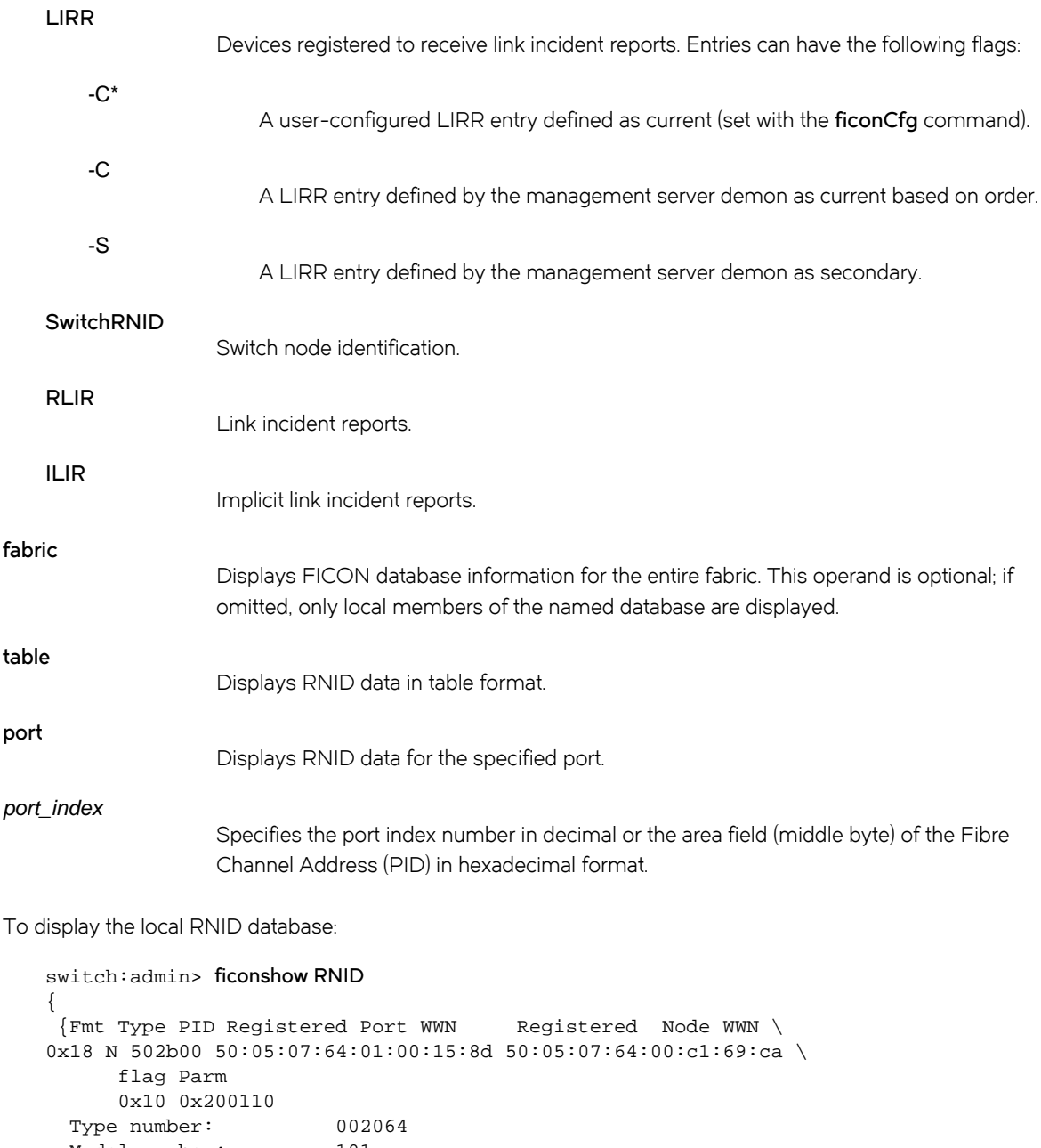

Examples

## Model number: 101<br>
Monufacturer: IBM Manufacturer: Plant of Manufacture: 02 Sequence Number: 0000000169CA tag: 102b } {Fmt Type PID Registered Port WWN Registered Node WWN \  $0x18$  N 502e00 50:05:07:64:01:40:0f:ca 50:05:07:64:00:c1:69:ca \ flag Parm 0x10 0x200105 Type number: 002064 Model number: 101 Manufacturer: IBM

```
 Plant of Manufacture: 02
  Sequence Number: 0000000169CA
  tag: 052e
 }
}
```
To display the local RNID database in tabular format:

```
switch:admin> ficonshow RNID table
{
 Fmt Type PID Registered Port WWN Registered Node WWN
  0x18 N 252500 50:05:07:60:28:bf:42:cf 50:05:07:64:00:cd:01:b6
  0x18 N 255800 50:05:07:60:28:bf:3e:98 50:05:07:64:00:cd:01:b6
  0x18 N 255A00 50:05:07:60:28:bf:2c:9e 50:05:07:64:00:cd:01:b6
  0x18 N 255B00 50:05:07:60:28:bf:3f:0b 50:05:07:64:00:cd:01:b6
  0x18 N 255C00 50:05:07:60:28:bf:3f:0a 50:05:07:64:00:cd:01:b6
  0x18 N 255D00 50:05:07:60:28:bf:2c:9f 50:05:07:64:00:cd:01:b6
  0x18 N 255E00 50:05:07:60:28:bf:18:63 50:05:07:64:00:cd:01:b6
  0x18 N 255F00 50:05:07:60:28:bf:18:64 50:05:07:64:00:cd:01:b6
  0x18 E 258600 20:86:00:05:33:0d:b7:05 10:00:00:05:33:0d:b7:05
  0x18 E 258700 20:87:00:05:33:0d:b7:05 10:00:00:05:33:0d:b7:05
  0x18 E 25F600 20:f6:00:05:33:0d:b7:05 10:00:00:05:33:0d:b7:05
              flag Parm Type Mod Manf Plant Sequence# Tag
              0x10 0x3101DB 002817 M15 IBM 02 0000000D01B6 40DB
             0x10 0x310138 002817 M15 IBM 02  0000000D01B6 4038
             0x10 0x3101D4 002817 M15 IBM 02  0000000D01B6 40D4
              0x10 0x3101D7 002817 M15 IBM 02 0000000D01B6 40D7
             0x10 0x3101D6 002817 M15 IBM 02  0000000D01B6 40D6
              0x10 0x3101D5 002817 M15 IBM 02 0000000D01B6 40D5
              0x10 0x3101D8 002817 M15 IBM 02 0000000D01B6 40D8
              0x10 0x3101D9 002817 M15 IBM 02 0000000D01B6 40D9
              0x00 0x200A00 SLKWRM DCX BRD CA 5FT00X39C19A 22FF
              0x00 0x200A00 SLKWRM DCX BRD CA 5FT00X39C19A 22FF
              0x00 0x200A00 SLKWRM DCX BRD CA 5FT00X39C19A 22FF
}
11 valid entries, 0 not current entries
The Local RNID database has 11 entries.
```
To display RNID data for the specified port:

```
switch:admin> ficonshow RNID port 0x08
{Fmt Type PID Registered Port WWN Registered Node WWN \
  0x18 E 010800 20:08:00:05:1e:57:b1:86 10:00:00:05:1e:57:b1:86\
                                    flag Parm
                                   0x00 0x200a00
  Type number: BROCAD
  Model number: 510
  Manufacturer: BRD
  Plant of Manufacture: CA
  Sequence Number: 0ALM0632D038
  tag: 03ff
}
```
To display the local LIRR database:

```
switch:admin> ficonshow LIRR
```

```
{Fmt Type PID Listener Port WWN 
  0x18 N 255800 50:05:07:60:28:bf:3e:98 \
  0x18 N 255a00 50:05:07:60:28:bf:2c:9e \
  0x18 N 255b00 50:05:07:60:28:bf:3f:0b \
  0x18 N 255c00 50:05:07:60:28:bf:3f:0a \
  0x18 N 255d00 50:05:07:60:28:bf:2c:9f \
  0x18 N 255e00 50:05:07:60:28:bf:18:63 \
 0x18 N 255f00 50:05:07:60:28:bf:18:64 \
Switch Port WWN Listener Type
20:58:00:05:33:0d:b7:05 Conditional-S
20:5a:00:05:33:0d:b7:05 Conditional
20:5b:00:05:33:0d:b7:05 Conditional
20:5c:00:05:33:0d:b7:05 Conditional
20:5d:00:05:33:0d:b7:05 Conditional
20:5e:00:05:33:0d:b7:05 Conditional
20:5f:00:05:33:0d:b7:05 Conditional-C*
}
The Local LIRR database has 7 entries.
```
Current LIRR device port number: 95 (0x5f)

To display the local and remote LIRR database:

switch:admin> ficonshow LIRR fabric {Fmt Type PID Listener Port WWN \ 0x18 N 502d00 50:05:07:64:01:40:11:79 \  $0x18$  N 510d00 50:05:07:64:01:00:15:8c \ 0x18 N 510f00 50:05:07:64:01:00:14:62 \ Switch Port WWN Listener Type 20:2d:00:60:69:80:1e:4e Conditional-C 20:0d:00:60:69:80:1e:4f Conditional-S 20:0f:00:60:69:80:1e:4f Conditional } The LIRR database has 3 entries.

Current LIRR device port number: Not configured

To display the local Switch RNID database:

```
switch:admin> ficonshow switchrnid
{
 {Switch WWN flag Parm
  10:00:00:60:69:80:1e:4e 0x00 0x200a00
  Type number: SLKWRM
  Model number: 48K
  Manufacturer: BRD
  Plant of Manufacture: CA
  Sequence Number: 0RB030000082
  tag: 00ff
 }
}
The Local switch RNID database has 1 entries.
```
To display the local RLIR database:

```
switch:user> ficonshow RLIR
{
  {Fmt Type PID Port Incident Count TS Format Time Stamp
  0x18 N 502e00 46 1 Time server Mon Jan 13 04:29:33 2003
 Port Status: Link not operational
  Link Failure Type: Loss of signal or synchronization
  Registered Port WWN Registered Node WWN Flag Node Parameters
  50:05:07:64:01:40:0f:ca 50:05:07:64:00:c1:69:ca 0x50 0x200105
  Type Number: 002064
  Model Number: 101
  Manufacturer: IBM
  Plant of Manufacture: 02
  Sequence Number: 0000000169CA
  tag: 2e00
  Switch Port WWN Switch Node WWN Flag Node Parameters
  20:2e:00:60:69:80:1e:4e 10:00:00:60:69:80:1e:4e 0x00 0x200a2e
  Switch Part Number: 060-0001501-05
  Switch Serial Number: 0FT02X801E4E
  Domain: 20480
  }
}
The local RLIR database has 1 entry.
```

```
ficonClear
```
# fipsCfg

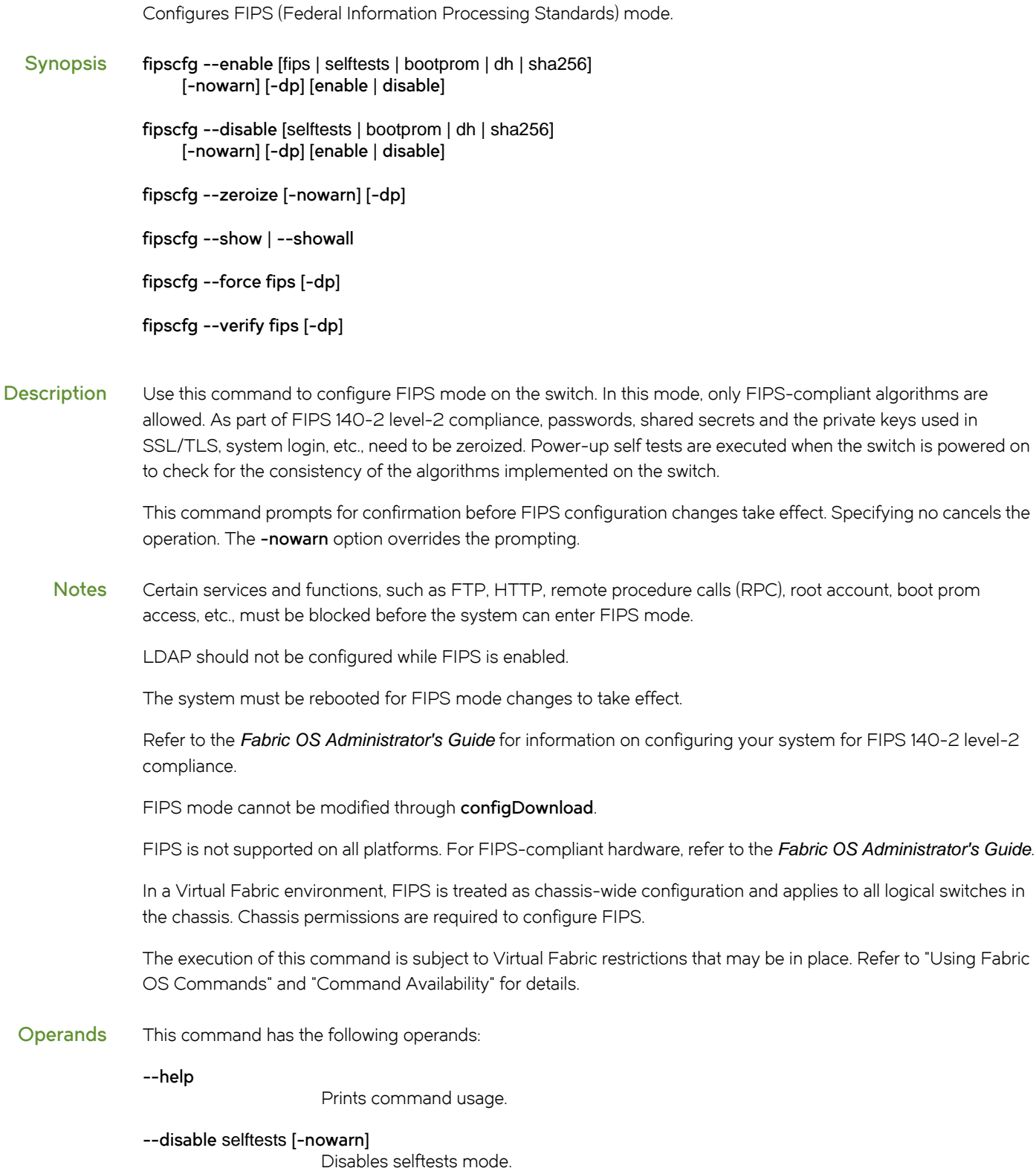

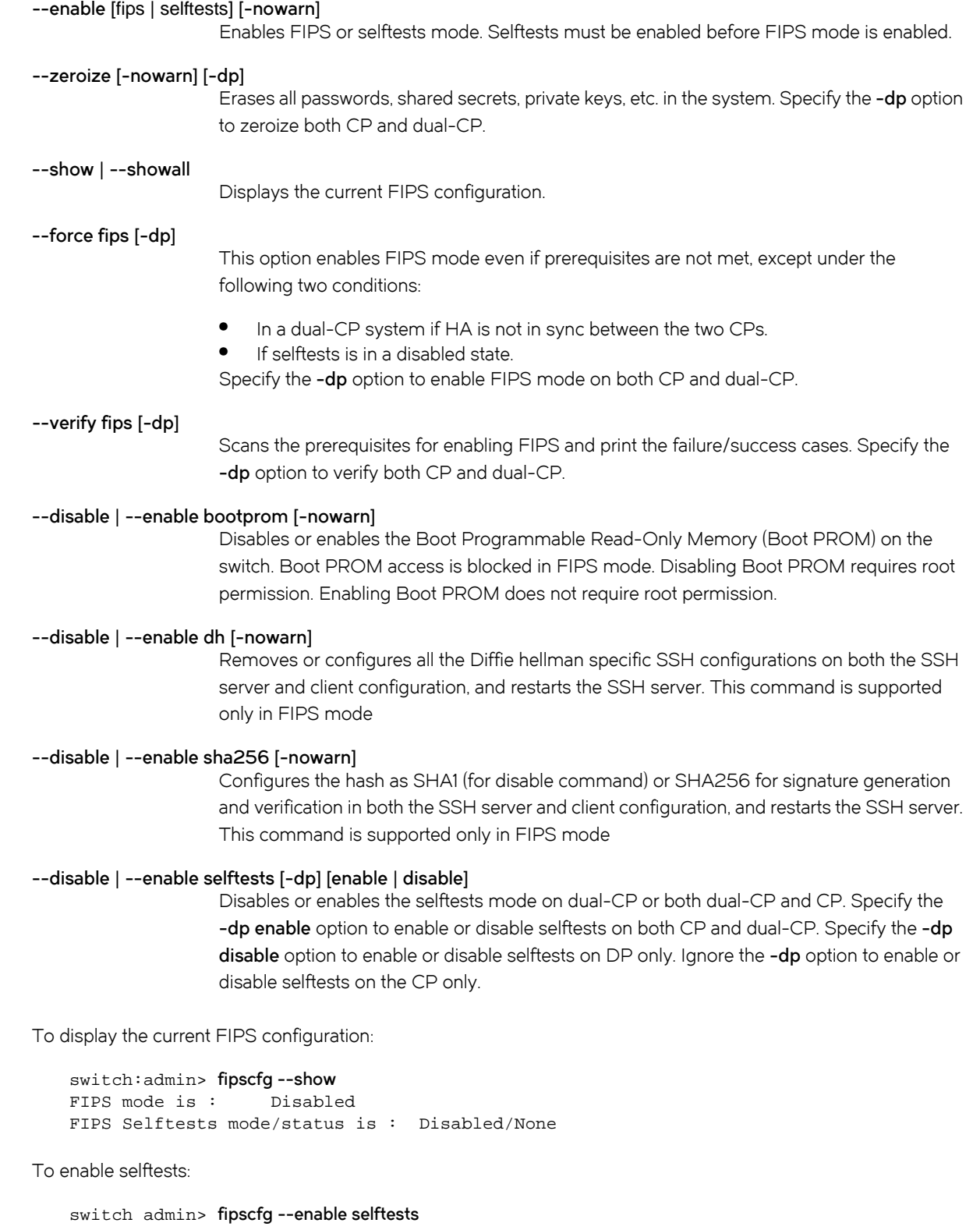

You are enabling selftests. Do you want to continue? (yes,  $y$ , no, n) [no] : yes FIPS Selftests mode/status has been set to : Enabled/None

Examples

To verify FIPS prerequisites:

```
switch:admin> fipscfg --verify fips
Standby firmware supports FIPS - PASS
SELF tests check has passed - PASS
Root account is enabled - FAIL
Radius check has passed - PASS
Authentication check has passed - PASS
Inflight Encryption check has passed - PASS
IPSec check has passed - PASS
Telnet port number <23> for the policy <default_ipv4> is in permit state.
HTTP port number <80> for the policy <default_ipv4> is in permit state.
RPC port number <897> for the policy <default_ipv4> is in permit state.
IPv4 policies not FIPS compliant - FAIL NEWLY Added message
Telnet port number <23> for the policy <default_ipv6> is in permit state.
HTTP port number <80> for the policy <default_ipv6> is in permit state.
RPC port number <897> for the policy <default_ipv6> is in permit state.
IPv6 policies not FIPS compliant - FAIL
SNMP is not in read only mode - FAIL
Bootprom access is enabled - FAIL
Firmwaredownload signature verification is disabled - FAIL
Secure config upload/download is disabled - FAIL
SSH DSA Keys check passed - PASS
Inband Management interface is disabled - PASS
Ipsecconfig is disabled. - PASS
Signature Algorithm used in LDAP CA certificate is not Sha256
Signature Algorithm used in Switch CA certificate is not Sha256
Signature Algorithm used in HTTPS certificate is not Sha256
Signature Algorithm used in FCAP certificate is not Sha256
Signature Algorithm used in FCAP CA certificate is not Sha256
Certificates are not FIPS compliant - FAIL
Certificates validation has passed - PASS
SSH client's ShaValue is not configured as 2 - FAIL
SSH client's MinPrime is not configured as 2048 - FAIL 
SSH client's KexAlgorithms is not configured as diffie-hellman-group-exchange-sha256 
 - FAIL
SSH client's ServerHostKeySize is not configured as 2048 - FAIL
SSH server's ShaValue is not configured as 2 - FAIL
SSH config is not FIPS compliant - FAIL
```
To enable FIPS after prerequisites have been met:

switch:admin> fipscfg --enable fips You are enabling FIPS. Do you want to continue? (yes, y, no, n) [no] : yes FIPS mode has been set to : Enabled Please reboot the system switch:admin> fipscfg --show FIPS mode is : Enabled

To attempt enabling FIPS when prerequisites are not met:

switch:admin> fipscfg --enable fips SelfTests mode is not enabled. Root account is enabled. Authentication uses MD5 hash algorithm. Authentication uses DH group 0.

```
Telnet port number <23> for the policy <default_ipv4> \
  is in permit state.
HTTP port number <80> for the policy <default_ipv4> \
 is in permit state.
RPC port number <898> for the policy <default_ipv4> \setminus is in permit state.
Telnet port number <23> for the policy <default_ipv6>\
  is in permit state.
HTTP port number <80> for the policy <default_ipv6> \
 is in permit state.
RPC port number <898> for the policy <default_ipv6> \
 is in permit state.
SNMP is not in read only mode.
Bootprom access is enabled.
```
FIPS mode cannot be configured at this time

To back out of a zeroizing operation:

```
switch:admin> fipscfg --zeroize
You are Zeroizing FIPS configuration.
Do you want to continue? (yes, y, no, n) [no]: no
Operation cancelled.
switch:admin> fipscfg --zeroize
You are Zeroizing FIPS configuration.
Do you want to continue? (yes, y, no, n) [no]: yes
Executing 'secauthsecret --remove --all':
This command deletes database of DH-CHAP secret keys.\
    If a fabric requires authentication, deleting this \
    database may cause switch to segment from the fabric.
Do want to remove secret key database? \
    (yes, y, no, n): [no] 
Operation cancelled...
Executing 'pkiremove':
WARNING!!!
Removing pki objects will impair the security functionality
of this fibre channel switch. If you want secure mode enabled,
you will need to get the switch certificate again.
About to remove Pki objects.
ARE YOU SURE (yes, y, no, n): [no] 
Operation cancelled.
Executing 'passwddefault':
Password policies are already set to default.
Executing 'seccertutil delkey':
Deleting the key pair will automatically do the following:
1. Delete all existing CSRs.
```

```
2. Delete all existing certificates.
3. Reset the certificate filename to none.
```
4. Disable secure protocols.

Continue (yes, y, no, n): [no]

Operation cancelled. Zeroizing Radius configuration: RADIUS configuration does not exist. LDAP configuration does not exist. Zeroizing IPSec static SA configuration. Zeroizing SSH key. Permission denied to perform this operation. Failed to zeroize SSH public key. switch:admin>

To disable bootprom:

```
switch:root> fipscfg --disable bootprom
You are disabling bootprom.
Do you want to continue? (yes, y, no, n) [no] : no
Operation cancelled.
```
SEE ALSO None

## firmwareActivate

Activates switch firmware.

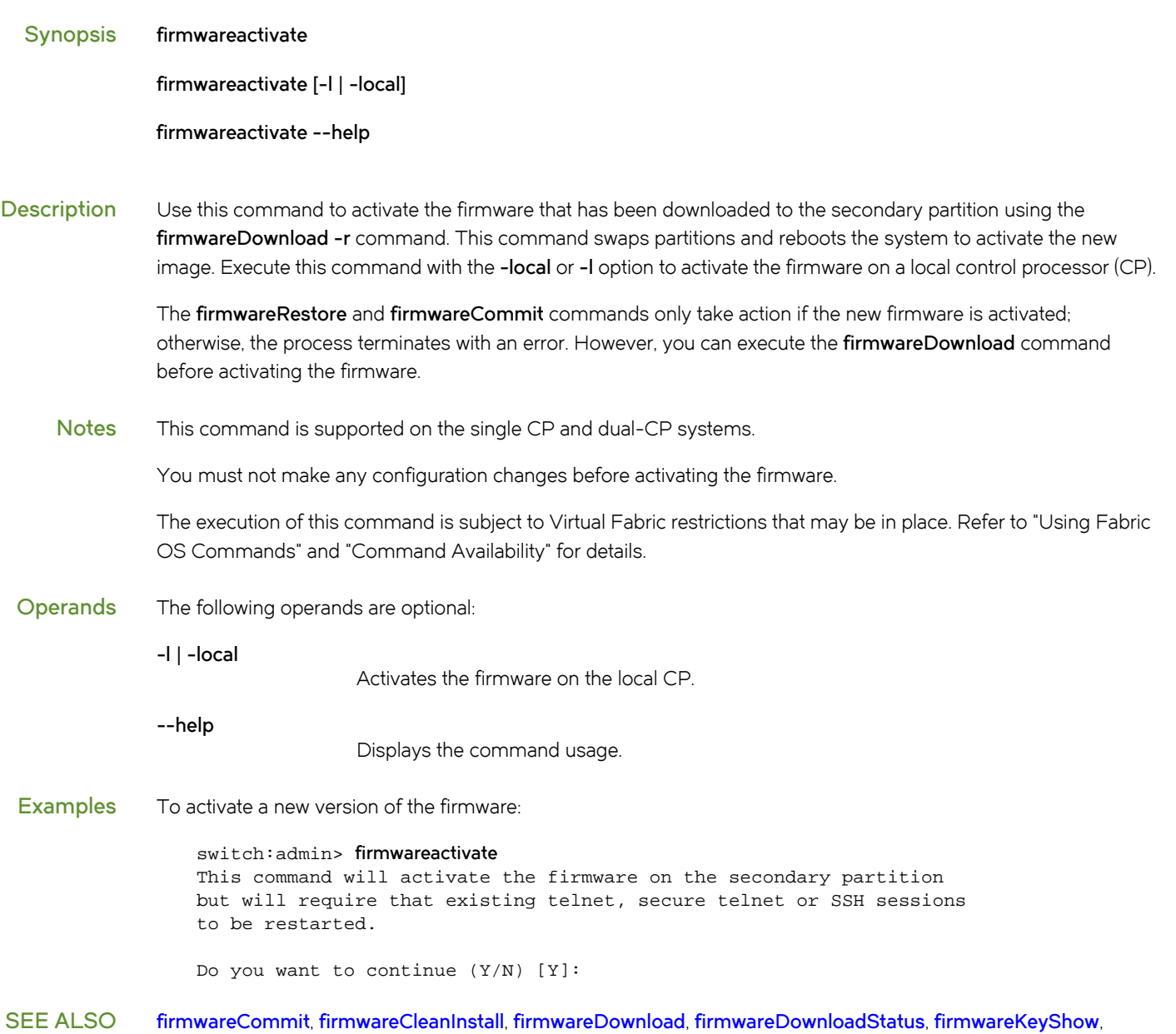

[firmwareRestore](#page-370-0), [firmwareShow](#page-371-0), [version](#page-1162-0)

# firmwareCheck

Performs firmware integrity test.

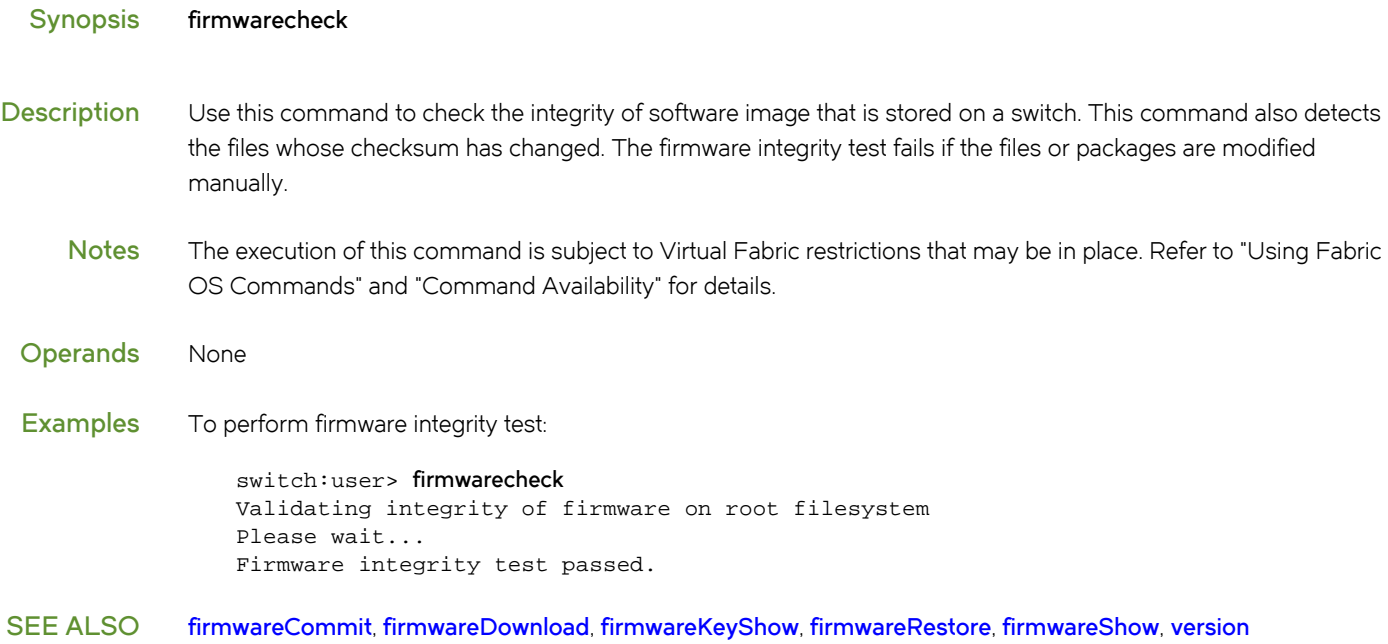

# <span id="page-359-0"></span>firmwareCleanInstall

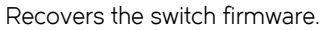

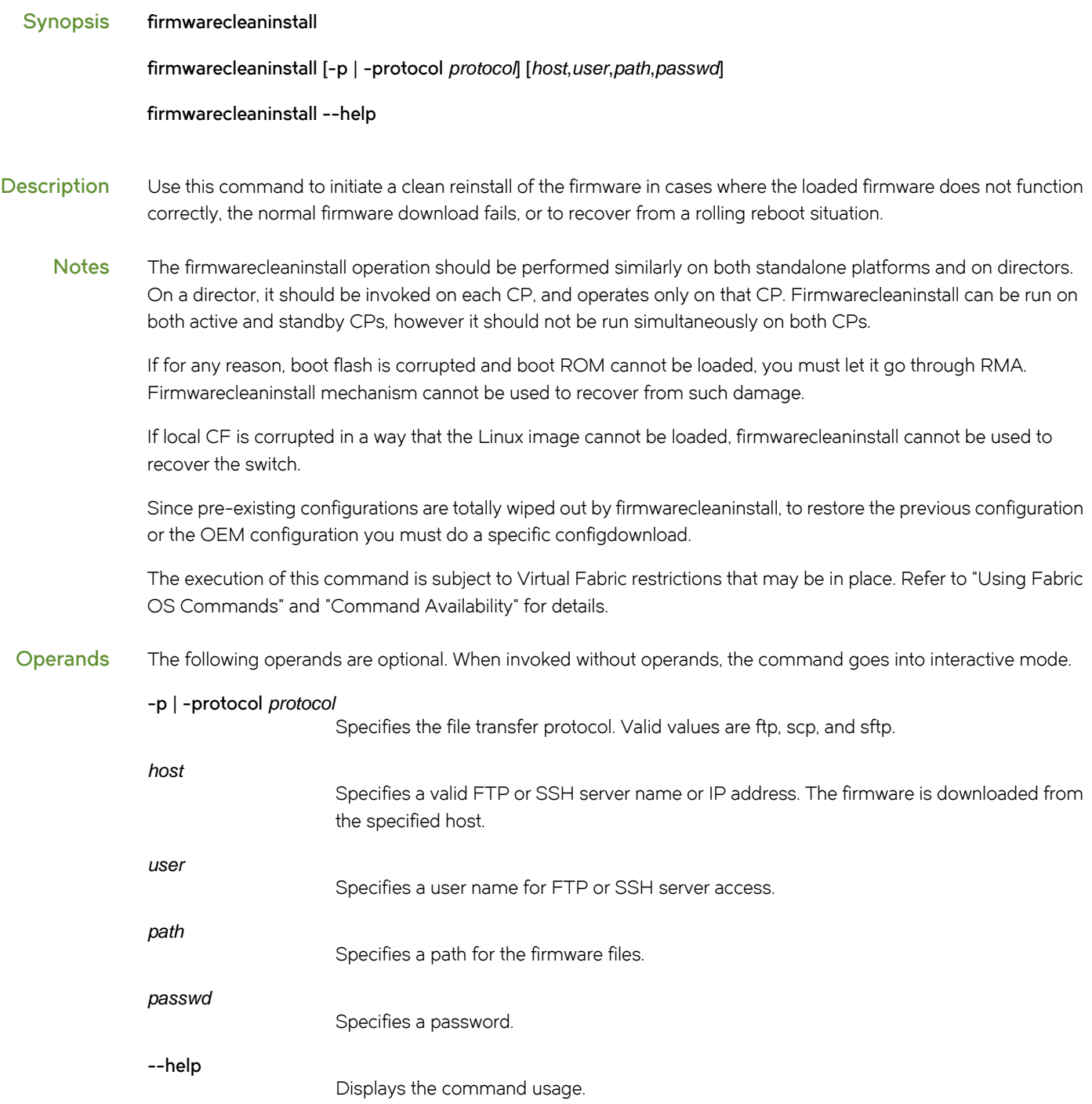
Examples To perform a clean firmware install interactively:

```
switch:admin> firmwarecleaninstall
Server Name or IP Address: 10.10.2.10
User Name: admin
File Name: /admin/dist/FOS7.4.0/
Network Protocol(1-FTP, 2-SCP, 3-SFTP) [1]: 1
Password:
```
This command will erase all the data on the Compact Flash before installing a new firmware. There are also disruptive reboots during the process. Please use "configupload -all" if all configurations need to be saved before continuing with firmwarecleaninstall.

```
Do you want to continue (Y/N) [Y]:
```
To perform a clean firmware install non-interactively:

```
switch:admin> firmwarecleaninstall 10.10.2.10 \
    admin,/admin/dist/FOS7.4.0/
```
SEE ALSO [firmwareActivate](#page-357-0), [firmwareCommit](#page-361-0), [firmwareDownload](#page-362-0), [firmwareDownloadStatus](#page-367-0), [firmwareKeyShow](#page-369-0), [firmwareRestore](#page-370-0), [firmwareShow](#page-371-0), [version](#page-1162-0)

# <span id="page-361-0"></span>firmwareCommit

Commits switch firmware.

## Synopsis firmwarecommit

Description Use this command to commit a firmware download to a CP. This command copies an updated firmware image to the secondary partition and commits both partitions of the CP to an updated version of the firmware. This must be done after each firmware download and after the switch has been rebooted and a sanity check is performed to make sure the new image is fine.

> For switches that have nonvolatile memory set into two equal partitions, the primary partition is the where the system boots from; the secondary partition is where a copy of the firmware is stored, in case the primary partition is damaged.

> To maintain the integrity of the firmware image in the nonvolatile memory, the firmwareDownload command updates the secondary partition only. When firmwareDownload completes successfully and the CP is rebooted, the system switches the primary partition (with the old firmware) to the secondary, and the secondary partition (with the new firmware) to the primary.

> The default behavior of the firmwareDownload command is to automatically run the firmwareCommit command after the reboot. If you decide to disable the autocommit option when running firmwareDownload, you must execute one of the following two commands after the CP is rebooted:

- **•** firmwareCommit copies the primary partition (with new firmware) to the secondary and commits the new firmware to both partitions of the CP.
- **•** firmwareRestore copies the secondary partition (with the old firmware) to the primary and backs out of the new firmware download. The firmwareRestore command can be run only if autocommit was disabled during the firmware download. Autocommit can be disabled only when you run firmwareDownload in single mode.
- Notes The execution of this command is subject to Virtual Fabric restrictions that may be in place. Refer to "Using Fabric OS Commands" and "Command Availability" for details.

Operands None

Examples To commit a new version of the firmware:

switch:admin> firmwarecommit Validating primary partition... Doing firmwarecommit now. Please wait ... Replicating kernel image ............... FirmwareCommit completes successfully.

### SEE ALSO [firmwareDownload](#page-362-0), [firmwareRestore](#page-370-0)

Downloads firmware from a remote host, a local directory, or a USB device.

<span id="page-362-0"></span>Synopsis To invoke the command in interactive mode:

#### firmwaredownload

To download FOS firmware over a network:

```
firmwaredownload [-s [-b | -n]] [-p ftp | scp | sftp]
           [-A cra] [-c] [-r] [-lr] [host, user, path, password]
```
To download FOS firmware from a USB device:

firmwaredownload [-s [-b | -n]] [-U] [-c ] [-r] [-lr] path

Description Use this command to download switch firmware from an FTP or SSH server or local NFS directory to nonvolatile storage. Switch firmware can also be downloaded from an external USB device on platforms that support USB.

> The new firmware is downloaded as a bundle of packages. Package names are defined in a \*.plist file along with other firmware information (time stamp, platform code, version, etc.). These packages are made available periodically to add features or to remedy defects. Contact customer support to obtain information about available firmware versions.

On enterprise-class platforms, this command, by default, downloads the firmware image to both control processors (CPs) in rollover mode to prevent disruption to application services. This operation depends on High Availability (HA) support. If HAis not available, use the -s option to upgrade the CPs one at a time.

All systems supported by this firmware have two partitions of nonvolatile storage (primary and secondary) to store two firmware images. This command always downloads the new image to the secondary partition and then swaps partitions so the secondary partition becomes the primary.

By default, firmwareDownload reboots the system and activates the new image. Finally, the command performs a firmwareCommit automatically to copy the new image to the other partition. In systems with blade processors (BPs), after the new CP firmware is downloaded to the system and activated, the BP firmware is downloaded to the BP processors if there is a mismatch between the BP and CP firmware.

By default, firmwareDownload performs a full install, autoreboot, and autocommit. These modes are selectable only in single CP (-s) mode, in which case autoreboot is OFF by default.

For each standalone switch in your fabric, complete all firmware download changes before issuing the firmwareDownload command on the next switch to ensure a nondisruptive download.

If firmwareDownload is interrupted due to an unexpected reboot as a result of a software error or power failure, the command automatically recovers the corrupted secondary partition. Wait for the recovery to complete before starting another firmware download.

Notes Firmware download and subsequent POST failure may occur on some platforms, if the firmware commit operation coincides with the execution of POST. The recommended work around is to disable POST (diagDisablePost) before you initiate a firmware download and re-enable POST (diagEnablePost) after the firmware commit operation has completed.

Firmware download procedures may vary depending on which Fabric OS version you are migrating from. See the *Fabric OS Administrator's Guide* for restrictions on changing Fabric OS versions.

On certain occasions, you may see messages in the console output of firmwareDownload. These are internal messages generated by the Linux utilities. You can safely ignore these messages. For relevant Brocade-generated firmware download messages, refer to the *Fabric OS Message Reference* (SULB module).

To correlate Brocade blade names with blade IDs, use the slotShow command.

The execution of this command is subject to Virtual Fabric restrictions that may be in place. Refer to "Using Fabric OS Commands" and "Command Availability" for details.

Operands The following operands are optional. When invoked without operands, the command goes into interactive mode.

 $-11$ 

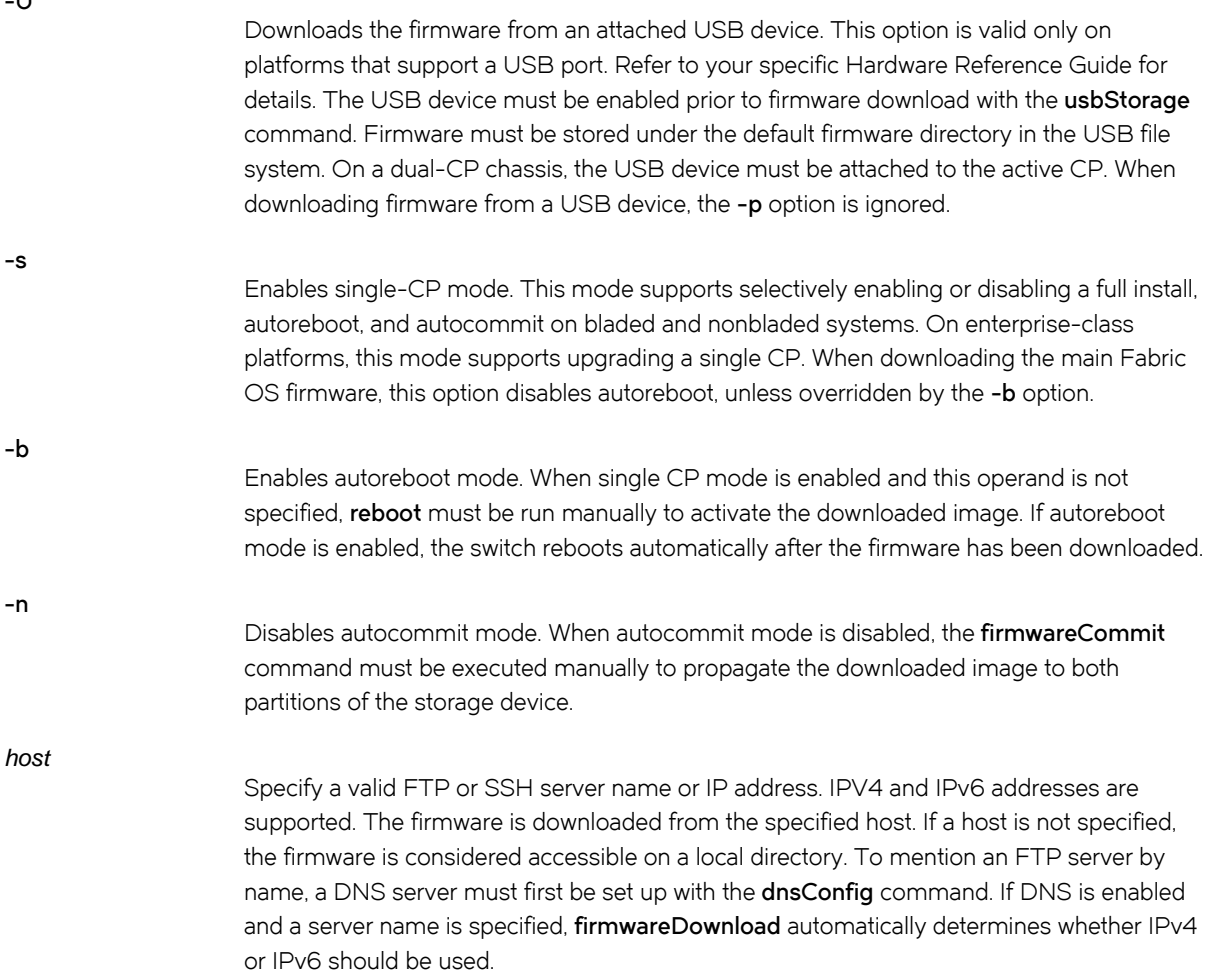

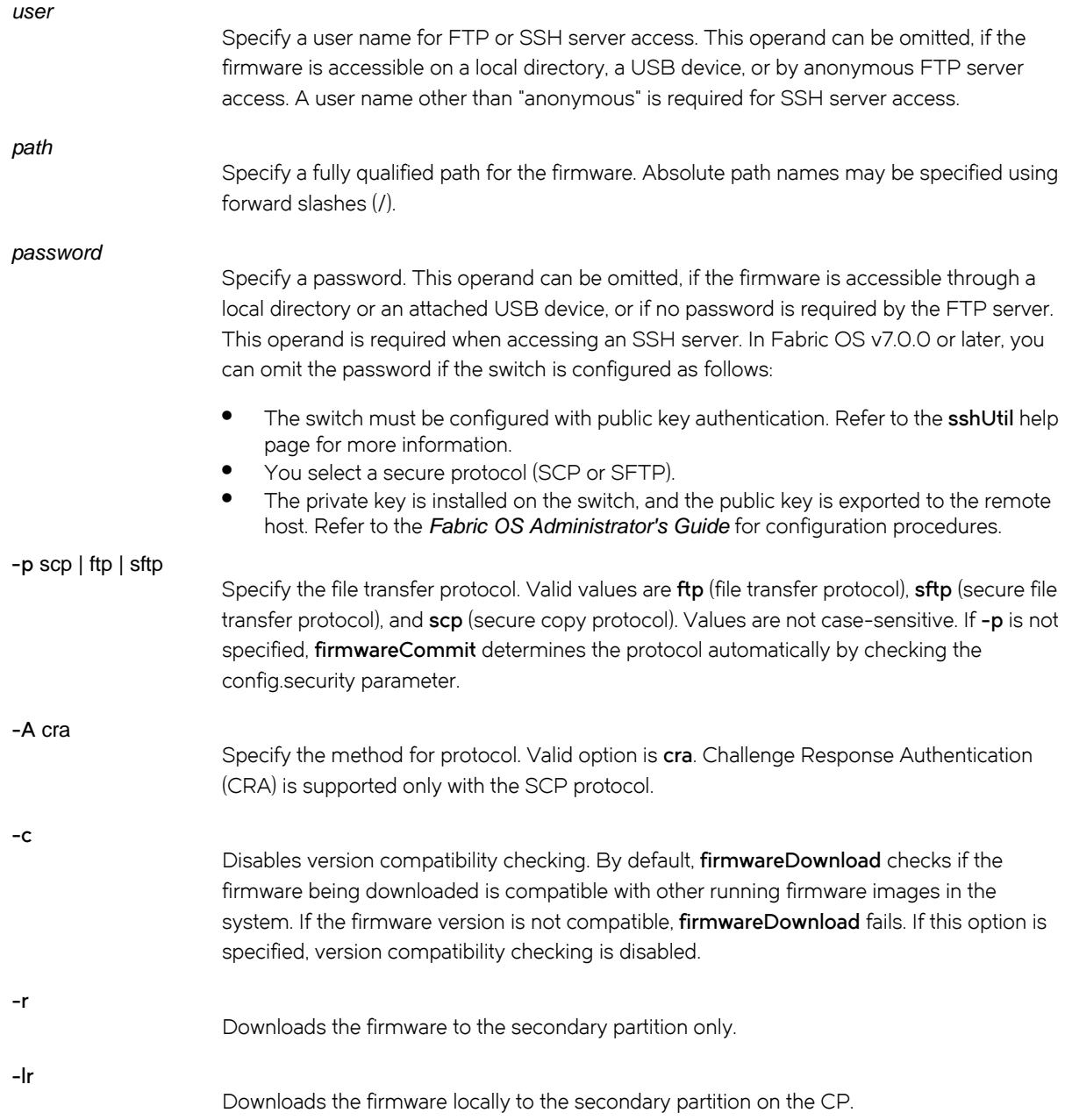

Diagnostics The command checks the network connection and other system parameters before initiating firmwareDownload. It may fail if at least one of the following conditions is encountered:

- **•** The host is not reachable from the switch.
- **•** The user does not have permission on the host.
- **•** The password is not specified correctly.
- **•** Indicated firmware does not exist on the host, or is not in the right format, or is corrupted.
- **•** The FTP or SSH service is not running on the host.
- **•** The platform is not supported by the firmware indicated.
- The USB device may not be plugged in correctly. On standalone switches, the device must be plugged into the switch USB port. On enterprise-class platforms, the USB device must be plugged into the Active CP
- **•** The USB device is not enabled. Use the usbStorage command on the switch to enable the USB device. On enterprise-class platforms, the command must be run on the Active CP to enable the USB device.

For additional system messages, refer to the *Fabric OS Message Reference*.

Examples To download the firmware to both CPs on a dual-CP chassis with an attached USB device (You would execute the same command on a single-CP switch with USB support. Output may vary depending on platform.):

switch:admin> firmwaredownload -U v7.0.0

Checking system settings for firmwaredownload... Protocol selected: USB Trying address-->AF\_INET IP: 127.1.1.8, flags : 2 System settings check passed.

Checking version compatibility... Version compatibility check passed.

This command will upgrade the firmware on both CP blades. If you want to upgrade firmware on a single CP only, please use -s option.

You may run firmwaredownloadstatus to get the status of this command.

This command will cause a warm/non-disruptive boot on the active CP, but will require that existing telnet, secure telnet or SSH sessions be restarted.

To download firmware interactively:

switch:admin> firmwaredownload Server Name or IP Address: 192.168.32.10 User Name: admin File Name: ~admin/dist/FOS7.0.0/ Network Protocol(1-auto-select, 2-FTP, 3-SCP, 4-SFTP) [1]: Password:\*\*\*\*\*\*\*\* Do you want to continue with CRA (Y/N) [N]:

To download firmware without a password using public key authentication:

```
switch:admin> firmwaredownload
Server Name or IP Address: 10.38.17.17
User Name: admin
File Name: /users/home25/admin/dist
Network Protocol(1-auto-select, 2-FTP, 3-SCP, 4-SFTP) [1]: 3
Verifying if the public key authentication is available.
Please wait ...Success.
Do Auto-Commit after Reboot [Y]: y
Reboot system after download [N]: y
Server IP: 10.38.17.17, Protocol IPv4
Checking system settings for firmwaredownload...
System settings check passed.
(Output truncated)
```

```
firmwareCommitfirmwareDownloadStatusfirmwareKeyShowfirmwareRestorefirmwareShowreboot,
            slotShow, version
```
# <span id="page-367-0"></span>firmwareDownloadStatus

Displays the status of a firmware download.

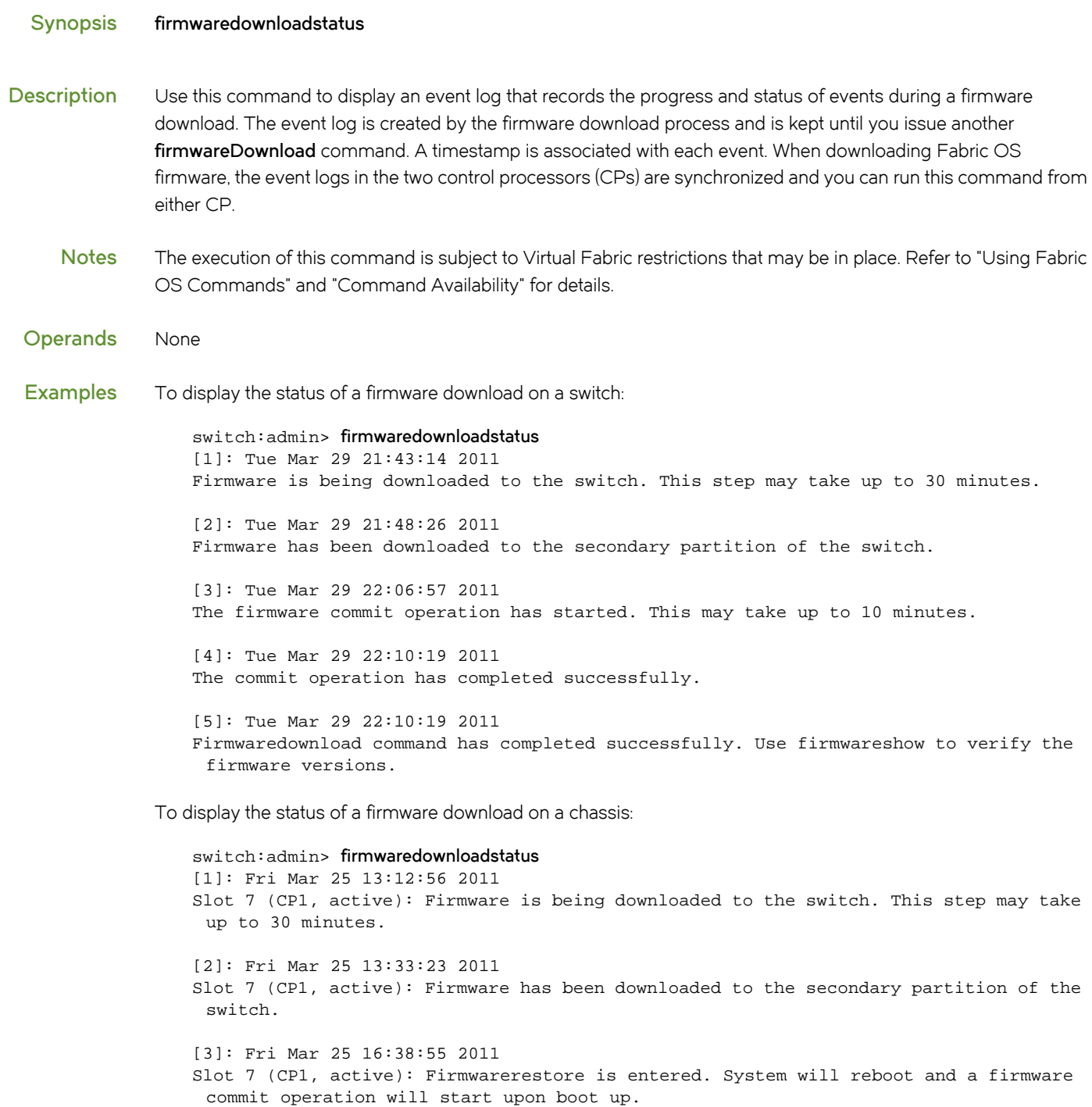

[4]: Fri Mar 25 16:49:12 2011 Slot 7 (CP1, standby): The firmware commit operation has started. This may take up to

10 minutes. [5]: Fri Mar 25 16:58:44 2011 Slot 7 (CP1, standby): Firmware commit operation has started to restore the secondary partition. [6]: Fri Mar 25 16:58:45 2011 Slot 7 (CP1, standby): The firmware commit operation has started. This may take up to 10 minutes. [7]: Fri Mar 25 17:05:34 2011 Slot 7 (CP1, standby): The commit operation has completed successfully. SEE ALSO [firmwareCommit](#page-361-0), [firmwareDownload](#page-362-0), [firmwareRestore](#page-370-0), [firmwareShow](#page-371-0)

# <span id="page-369-0"></span>firmwareKeyShow

Displays the public key used for signed firmware validation.

## Synopsis firmwarekeyshow

- Description This command displays the contents of the public key used for validating the integrity of firmware images when signed firmware validation is enabled.
	- Notes A firmware key should be installed on every switch as a part of the Fabric OS installation. The presence of a firmware key does not imply that the firmware signature is checked during firmwareDownload. Signed Firmware Download must be enabled before the public key can be used for signature validation.

Use the configure command to enable Signed Firmware Download.

If Signed Firmware Download is enabled, and if the validation succeeds, firmware download proceeds normally. If the firmware is not signed or if the signature validation fails, signed firmware download fails.

Refer to the **Fabric OS Administrator's Guide** for complete details on upgrading or downgrading firmware.

The execution of this command is subject to Virtual Fabric restrictions that may be in place. Refer to "Using Fabric OS Commands" and "Command Availability" for details.

- Operands None
- Examples To display the public key used for signed firmware validation:

switch:admin> firmwarekeyshow -----BEGIN PUBLIC KEY----- MIGfMA0GCSqGSIb3DQEBAQUAA4GNADCBiQKBgQDjuQpMk4FrceFvVZ12iAakFNv9 k4ZGhFDMPGIHIems1Ywqdl55U7LTDIVwoViTLevtIDn012r1XlNQ+DORAzvJfkwD XegkeTn/8wDgHBwotPz4WTd9UGJ9M0Vs52ro1TiukIpsh084LXKgxt+IgdseRCzY 8p8rQZWLpyputx6rgwIDAQAB -----END PUBLIC KEY-----

SEE ALSO [firmwareDownload](#page-362-0), [configureChassis](#page-180-0)

# <span id="page-370-0"></span>firmwareRestore

Restores the former active firmware image.

## Synopsis firmwarerestore

Description Use this command to restore the former active Fabric OS firmware image. This command can only be run if autocommit was disabled during the firmwareDownload process.

> After a firmwareDownload and a reboot (with autocommit disabled), the downloaded firmware becomes active. If you do not want to commit the firmware and want to restore the former firmware, issue the firmwareRestore command. After running firmwareRestore, you can run firmwareDownload again.

> This command reboots the system and makes the former firmware active. After the switch reboots, both primary and secondary partitions restore the previous firmware.

This command only takes action if the system is booted after a firmwareDownload; otherwise, the process terminates with an error.

- Notes The execution of this command is subject to Virtual Fabric restrictions that may be in place. Refer to "Using Fabric OS Commands" and "Command Availability" for details.
- Operands None
- Examples To restore the former active firmware image:

switch:admin> firmwarerestore Restore old image to be active ... Restore both primary and secondary image after reboot. The system is going down for reboot NOW !! Broadcast message from root (ttyS0) Fri Oct 22 23:48:54 2010...

Doing firmwarecommit now. Please wait ...

SEE ALSO [firmwareCommit](#page-361-0), [firmwareDownload](#page-362-0)

# <span id="page-371-0"></span>firmwareShow

Displays the firmware version and download history.

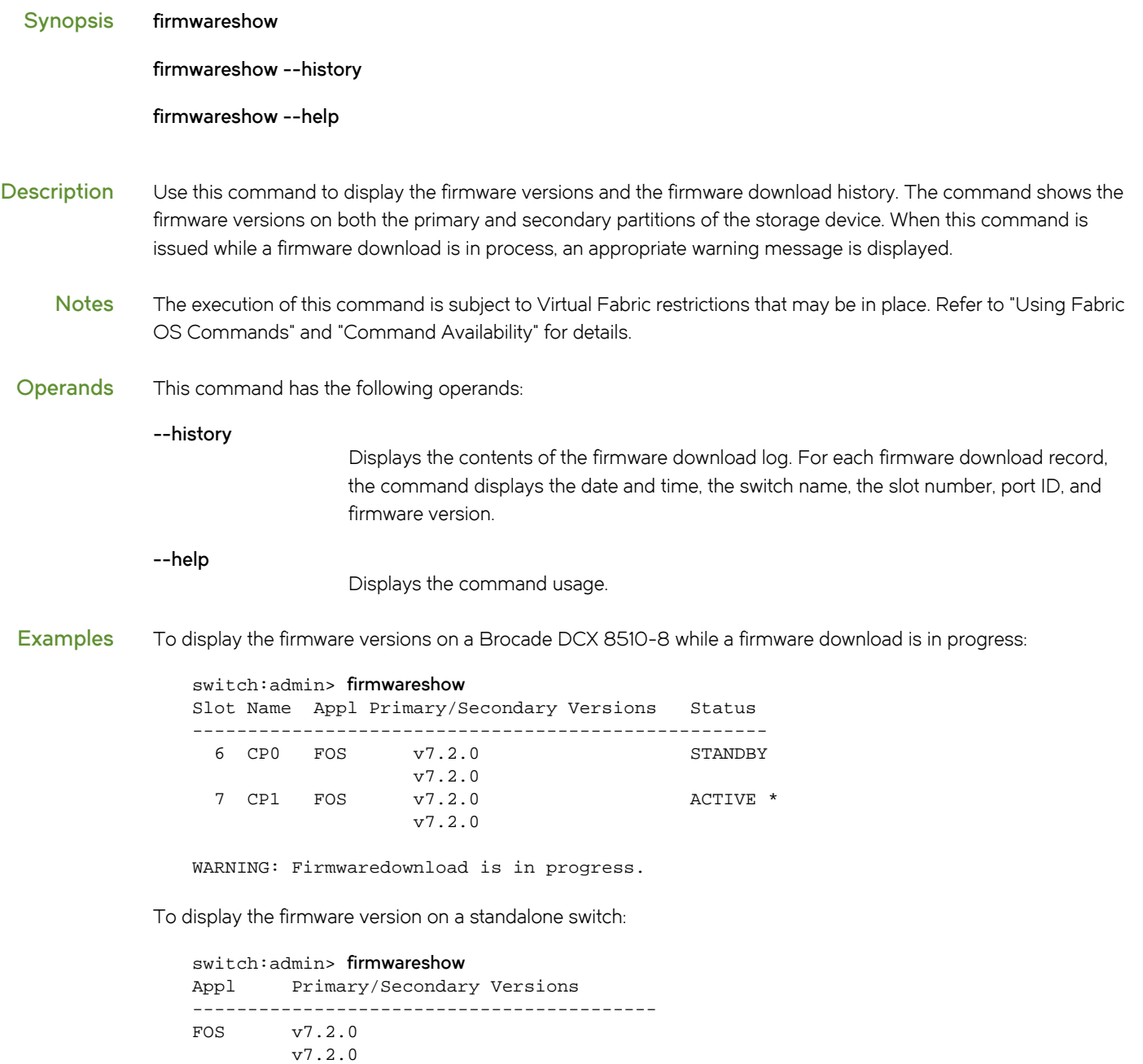

To display the firmware download history:

switch:admin> firmwareshow --history Firmware version history Sno Date & Time Switch Name Slot PID FOS Version 1 Fri Feb 18 12:58:06 2011 CDCX16 7 1556 Fabos Version v7.0.0d 2 Wed Feb 16 07:27:38 2011 CDCX16 7 1560 Fabos Version v7.0.0c

SEE ALSO [firmwareDownload](#page-362-0), [firmwareDownloadStatus](#page-367-0)

# firmwareSync

Synchronizes the firmware from the active control processor (CP) to the standby CP.

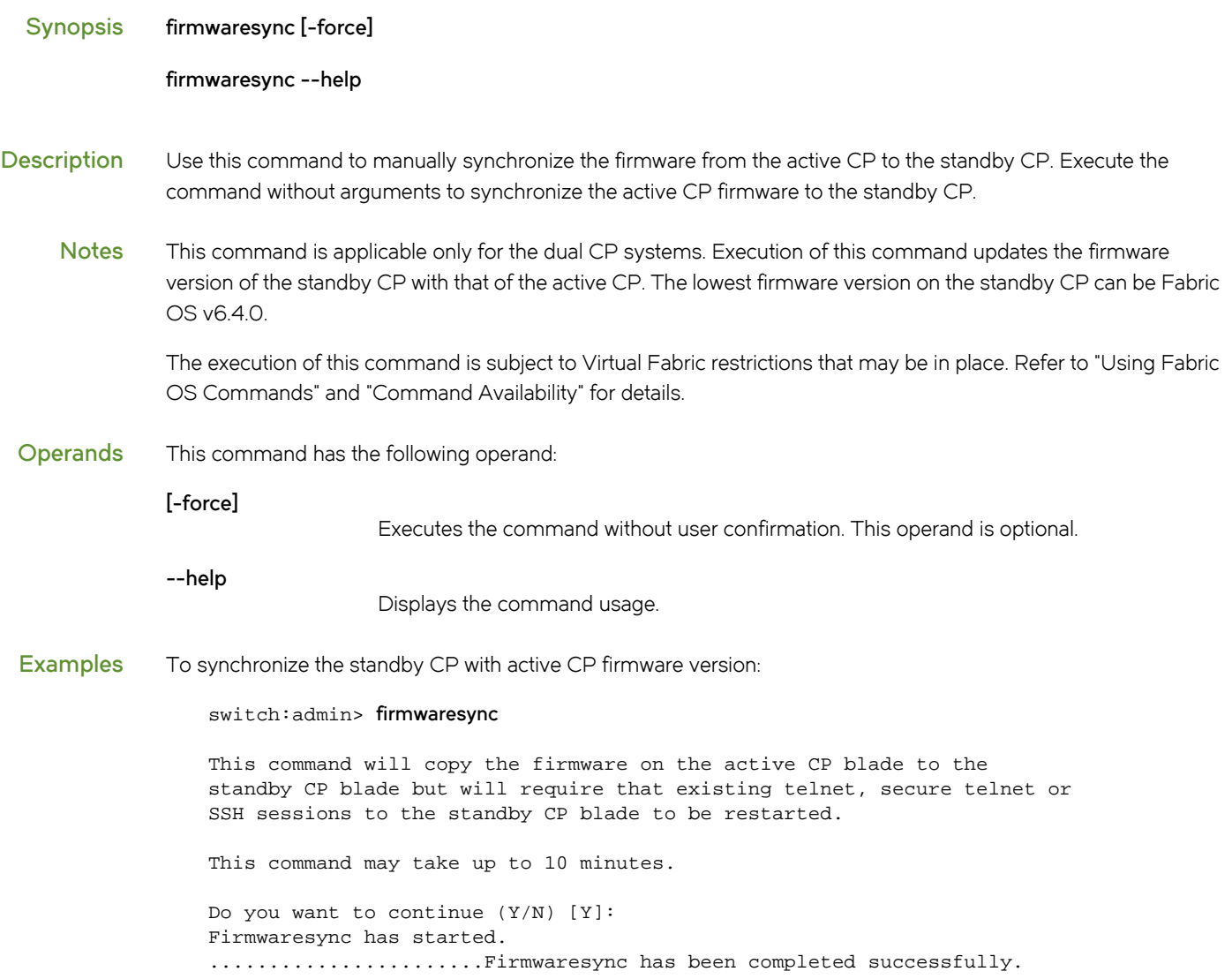

SEE ALSO [Fabric OS Commands](#page-28-0)

# flow

Creates, manages, and displays flows in Flow Vision.

Synopsis flow --create *flow\_name* -feature *feature\_list port\_options frame\_options* [*config\_options*]

flow --activate *flow\_name* -feature *feature\_list*

flow --deactivate *flow\_name* -feature *feature\_list*

flow --control [*flow\_name*] [-feature *feature\_list*] [-deviceIdMode *mode* | -portIdMode *mode*] [-simport *port\_num* -enable | -disable] [-size *payload\_size* | -pattern *pattern\_string*] [-enable\_wrap | -disable\_wrap]

flow --modify *flow\_name port\_options*

flow --reset *flow\_name* -feature *feature\_list*

flow --show [*flow\_name*] [-feature *feature\_list* | -allzoned] [*port\_options frame\_options*] [-count *iterations* | -time *interval* | -verbose [-domain *domain\_id*]] [-sortby *field*] [-ctrlcfg] [-increase [*count*] | -decrease [*count*]]

flow --delete *flow\_name* | all [-force]

flow --help

Description Use this command to perform the following functions:

- **•** Create a flow
- **•** Activate or deactivate features for a flow
- **•** Clear the data collected for a particular feature of a flow
- **•** Change the control parameters for a feature or a flow
- **•** Modify the definition of the predefined Analytics VTAP flow
- **•** Display the flow statistics
- **•** Delete a flow

Each of these functions is documented in a separate section that includes function, synopsis, description, operands, and examples.

A flow is a set of related Fibre Channel (FC) frames or packets that share similar traits, such as an ingress port, egress port, or frame options that can uniquely differentiate one set of related frames or packets from a different set of frames. A flow is defined by a combination of ingress port, egress port, source device, and destination device parameters. Flow Vision supports Flow Monitor, Flow Generator, and Flow Mirror features to monitor, simulate, and capture the network traffic respectively. You can create up to 512 flows on Brocade director and 128 flow on switch-based system. For more information on Flow Vision, refer to the *Flow Vision Administrator's Guide*.

Notes This command requires a Fabric Vision license.

The execution of this command is subject to Virtual Fabric restrictions that may be in place. Refer to "Using Fabric OS Commands" and "Command Availability" for details.

Function Creating a flow

Synopsis flow --create *flow\_name* -feature *feature\_list port\_options frame\_options* [*config\_options*]

Description Use this command to create a flow and by default activate the flow for the specified features. This command validates the flow definition before creating a flow. If the flow definition is not supported by any specified feature or if the flow definition is a duplicate of an existing active flow, the operation will terminate with an appropriate error message. For more information on duplicate flows, refer to the *Fabric OS Administrator's Guide*.

The following rules apply for creating a flow:

- **•** You must specify at least one port option (-ingrport or -egrport) but not both.
- **•** You must specify the source device (-srcdev), the destination device (-dstdev), or both. The source device and the destination device can be learned using a wildcard ("\*").
- **•** The ingress port and egress port must reside in the local switch.
- **•** The source device and destination device can reside in either the local or remote switch.
- **•** You can create 512 flows on a Brocade director and 128 flows on a switch-based system. Note that each flow discovered when using "\*" as a source device or destination device will count as one of these flows. These system-discovered flows will impact the number of user-defined flows allowed to be active.
- **•** The configuration options -noactivate, -noconfig, and -bidir are optional.
- **•** You can create up to 64 monitor flows and four generator flows per port.
- **•** You can activate one mirror flow per chassis or switch-based system.
- Operands The --create command has the following operands:

#### *flow\_name*

Specifies the name of the flow. Each flow name must be a unique string composed of a maximum of 20 alphanumeric or underscore characters. The flow name is case-insensitive and is always stored as lowercase.

#### -feature *feature\_list*

Specifies a comma-separated list of features to activate for the flow. Specify "all" to activate all features for a flow. Valid values for *feature\_list* include the following:

#### monitor

Activates the Flow Monitor feature for a flow. The Flow Monitor feature monitors and provides statistics for the specified flow.

flow

The following configuration considerations apply for the Flow Monitor feature:

- **•** The ingress port and egress port can be an SIM Port, F\_Port, E\_Port, or EX\_Port (Gen 5 or later) on the local switch. The ingress port must be a Gen 5 or later port and egress port can be a Gen 4, Gen 5 or later port. The SIM Port must be a Gen 5 or later port.
- **•** VE\_Port, VEX\_Port, FCoE ports, and GigE are not supported.
- **•** The source device and destination device can be a host or target switch, or a wildcard ("\*"). Using the wildcard ("\*") enables Flow Vision to learn (discover) all flows on an F\_Port and displays statistics for each learnt flow. The learning mode is supported only on Gen 5 or later F\_Ports and trunked F\_Ports.
- **•** You can use WWN or Fibre Channel ID (FCID) for the -srcdev and -dstdev operands when creating Flow Monitor on EX\_Ports. If the Flow Monitor feature is configured on the ingress port using FCID addressing mode, you must specify the real SID of the source device and the proxy ID of the destination device. If the Flow Monitor feature is configured on the egress port using FCID addressing mode, you must specify the proxy ID of the source device and real DID of the destination device.
- **•** Inter Fabric Link (IFL) flows can be monitored only on EX\_Ports in a Fibre Channel router (FCR).
- **•** You can activate the Flow Monitor feature for a maximum of 64 flows per port.
- **•** Access Gateway (AG) mode is supported

#### generator

Activates the Flow Generator feature for a flow. The Flow Generator is a traffic flow diagnostics feature that generates traffic at line rate in the fabric to validate connectivity, hardware components, and network performance. You must configure the ingress or egress ports and the source and destination devices to be SIM ports before activating a flow using the Flow Generator feature.

You can modify the frame size and payload pattern using the --control options after creating the flow.

The following configuration considerations apply for the Flow Monitor feature:

- **•** The Flow Generator feature is not supported on a base switch or ICL port.
- **•** AG mode is not supported.
- **•** You can activate the Flow Generator feature on four flows per port.
- **•** The -frametype, -lun, and -bidir options are not supported with the Flow Generator feature.

#### mirror

Activates the Flow Mirror feature for a flow. The Flow Mirror captures network traffic in a flow and sends it to the switch CPU for traffic analysis. This feature mirrors only the flows that are in active state. The logging mechanism of the frames can be modified by using the --control -enable\_wrap | -disable\_wrap options.

For both switch-based system and a chassis-based system, a maximum of 256 frames per second are mirrored. A maximum of 1280 frames are stored for switch-based systems and 5120 frames are stored for chassis-based systems.

The following configuration considerations apply for the Flow Mirror feature:

- **•** The ingress port or the egress port must be an F\_Port, which is 8G or less, on the local switch.
- **•** The Flow Mirror feature is supported only on Gen 5 or later ports.
- **•** EX\_Ports, XISL ports, DISL ports, E\_Ports, trunked E\_Ports, and trunked F\_Ports are not supported.
- **•** AG mode is not supported.
- **•** The Flow Mirror feature is not supported on SIM ports.
- **•** The Flow Mirror feature can be active on only one flow per chassis or switch-based system.

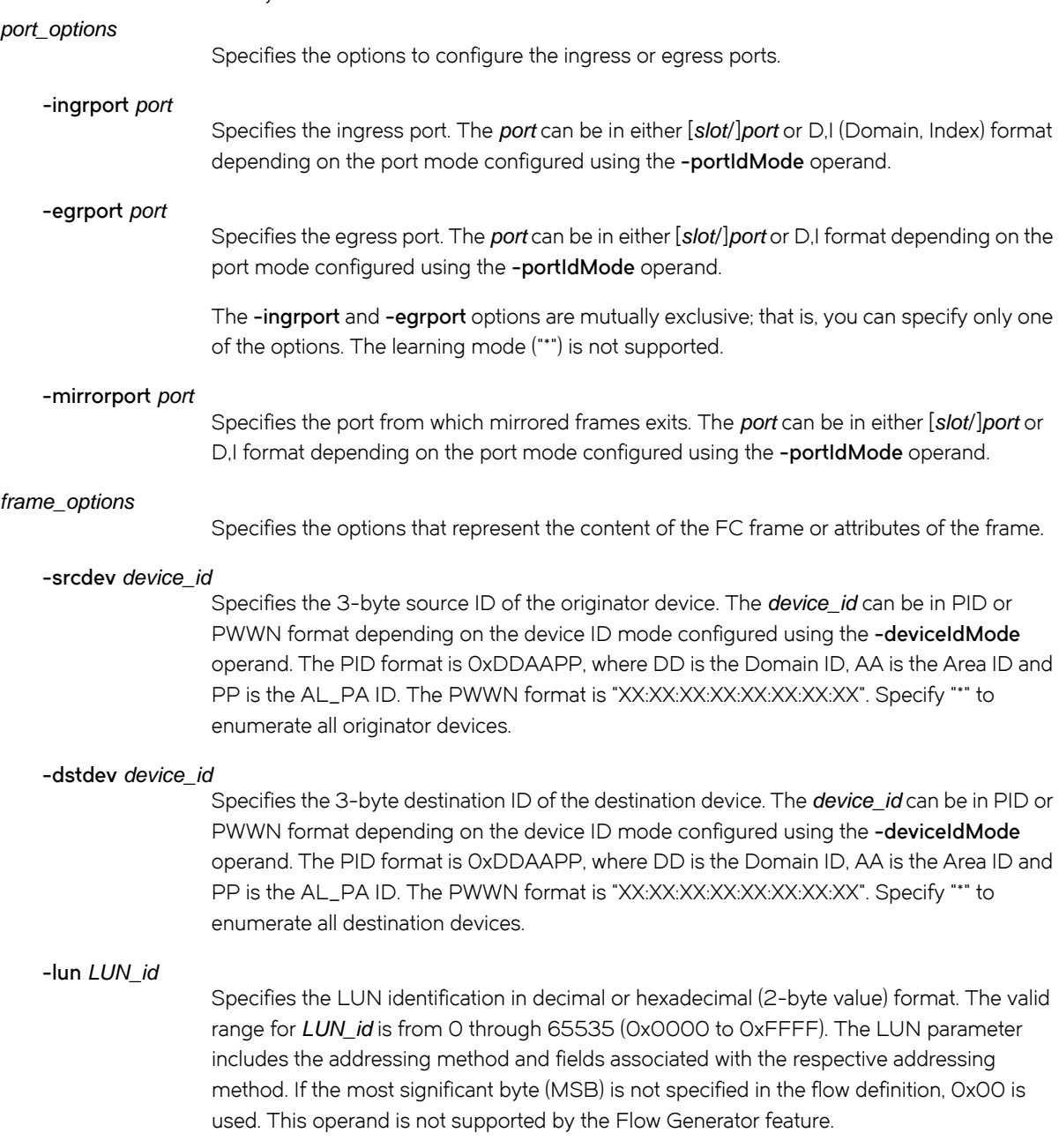

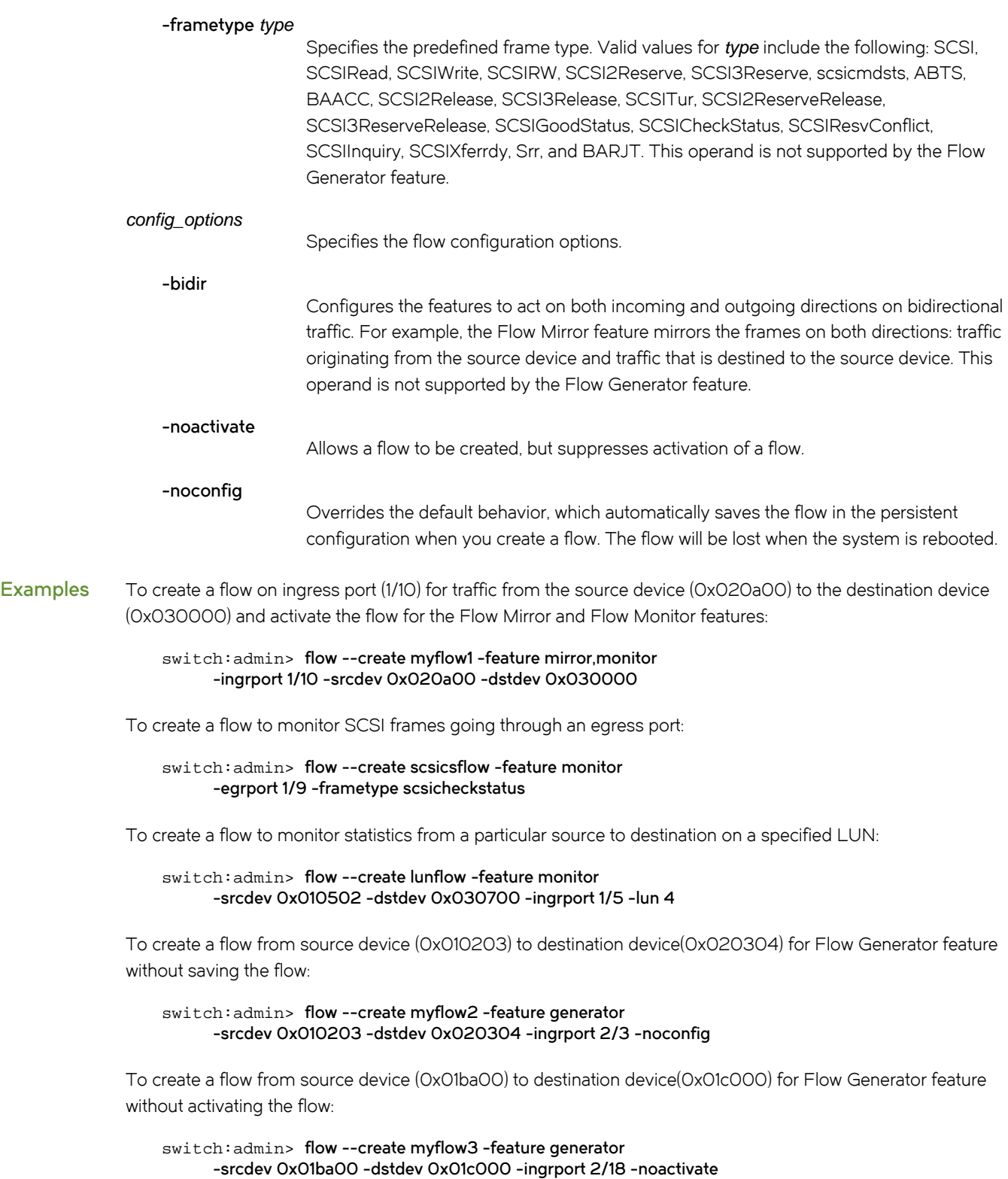

flow

To create a flow to monitor bidirectional traffic from a particular source to destination:

#### switch:admin> flow --create endtoendflow -feature monitor -ingrport 2/5 -srcdev 010500 -dstdev 040900 -bidir

To create a flow to monitor traffic from source devices to destination devices in learning mode:

switch:admin> flow --create flowLearn -feature monitor -ingrport 3/5 -srcdev "\*" -dstdev "\*"

To create a flow to mirror ingress and egress traffic flowing through a port to an embedded port:

switch:admin> flow --create myflow4 -feature mirror -ingrport 1/20 -srcdev 0x010203 -lun 0x02 -bidir

To create a flow to generate traffic from the source device (0x020a00) to all destination devices that are zoned with the source device:

switch:admin> flow --create myflow5 -feature generator -ingrport 1/10 -srcdev 0x020a00 -dstdev "\*"

- Function Activating features or flow
- Synopsis flow --activate *flow\_name* -feature *feature\_list*
- Description Use this command to activate a flow if it is not in the active state or configure the specified features for a flow. Use this command if you created a flow using the -noactivate operand or if none of the features are activated for the flow. Note that the flows are not enforced until they are active and the flows cannot be activated without configuring the features. If one or more of the flow parameters are not supported by any specified feature, the flow will not be activated and the operation will fail with an appropriate error message.
- Operands The --activate command has the following operands:

#### *flow\_name*

Specifies the name of the flow on which the specified features must be activated. Specify "all" to activate the specified features for all flows. The following predefined flows are supported:

#### sys\_mon\_all\_fports

Used for automatically learning and monitoring the traffic passing through all the online F\_Ports in the switch. By default, this flow is in the deactivated state. This flow is supported only with the monitor feature.

#### sys\_analytics\_vtap

Used to mirror frames to a port on a remote domain, which is in IO Analyzer Mode. This flow is supported only with the mirror feature.

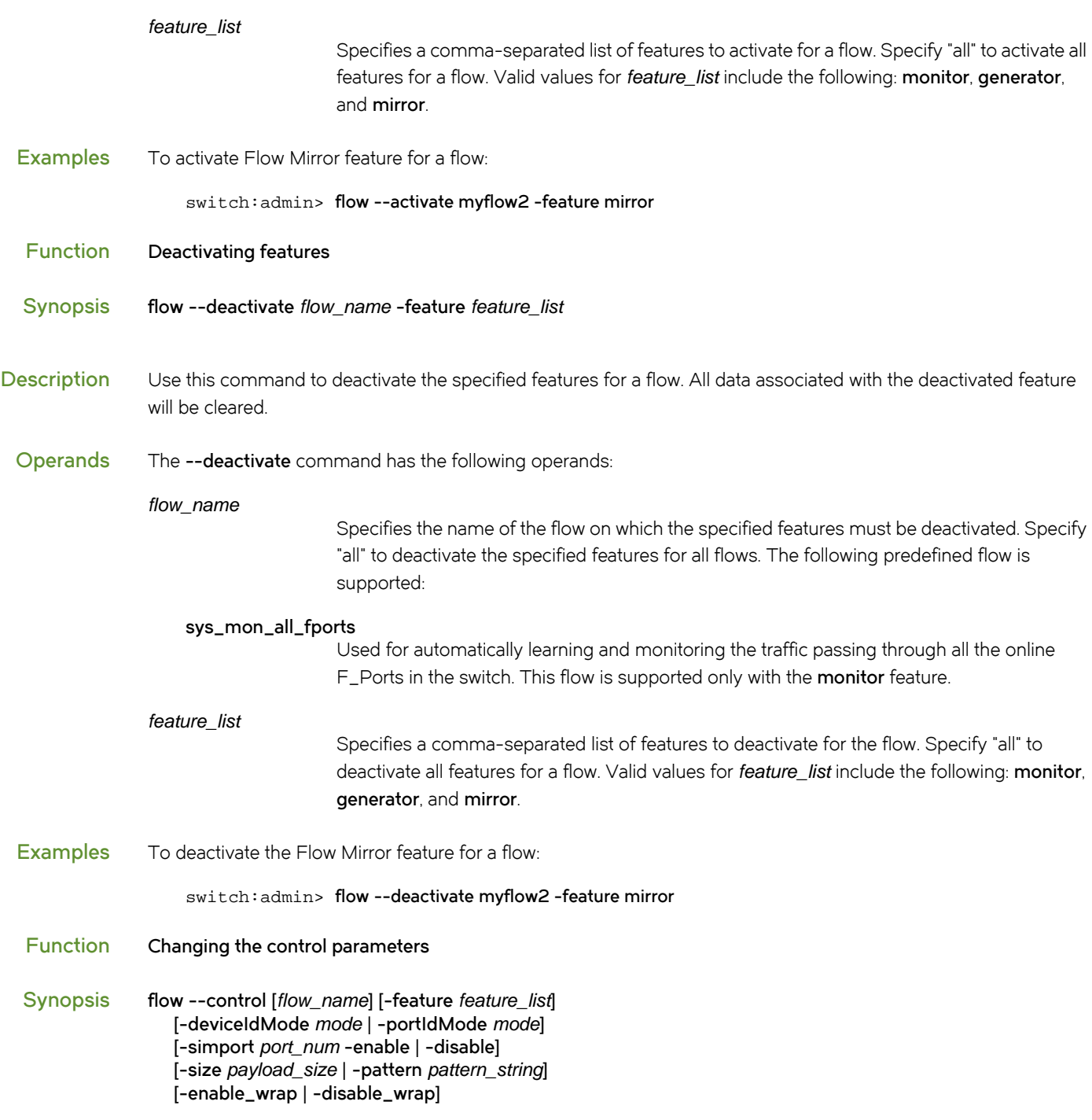

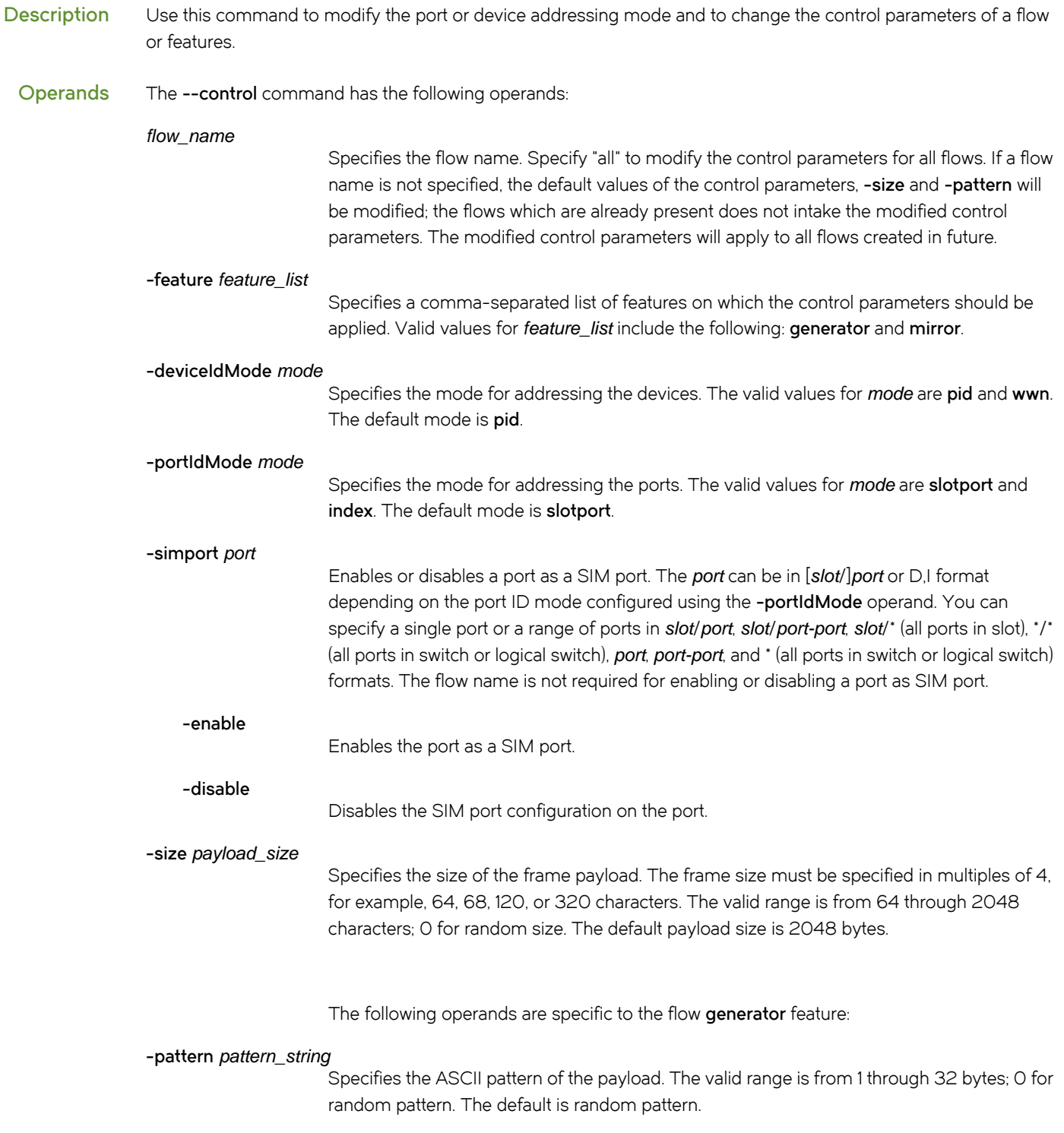

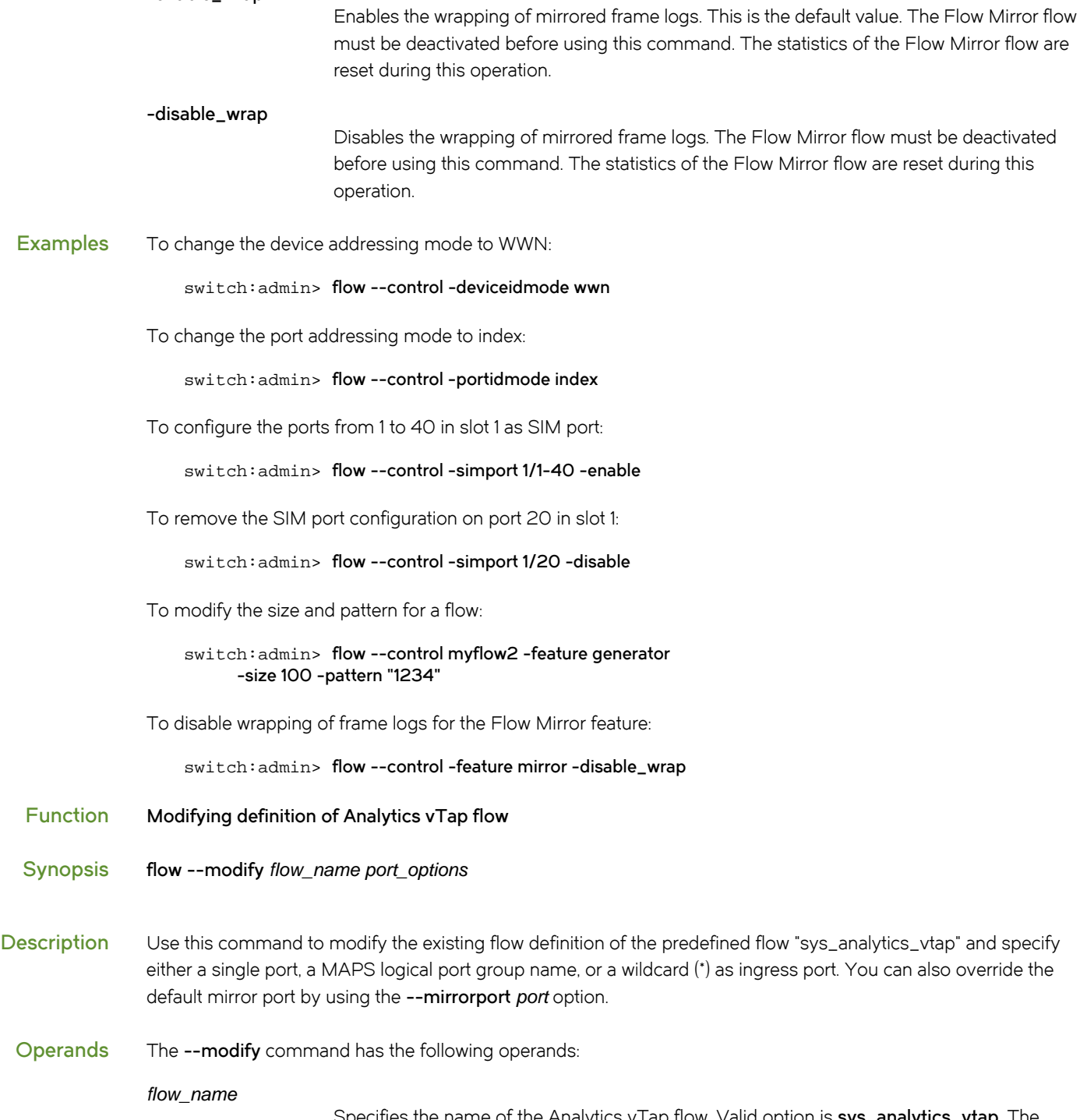

enabling or disabling this option.

-enable\_wrap

Specifies the name of the Analytics vTap flow. Valid option is sys\_analytics\_vtap. The sys\_analytics\_vtap flow is used to mirror frames to a port on a remote domain, which is in IO Analyzer Mode. The flow can be modified only if it is in the deactive state.

The following operands are specific to the flow mirror feature. You can use these operands only if the Flow Mirror feature is not activated for a flow. The flow name is not required for

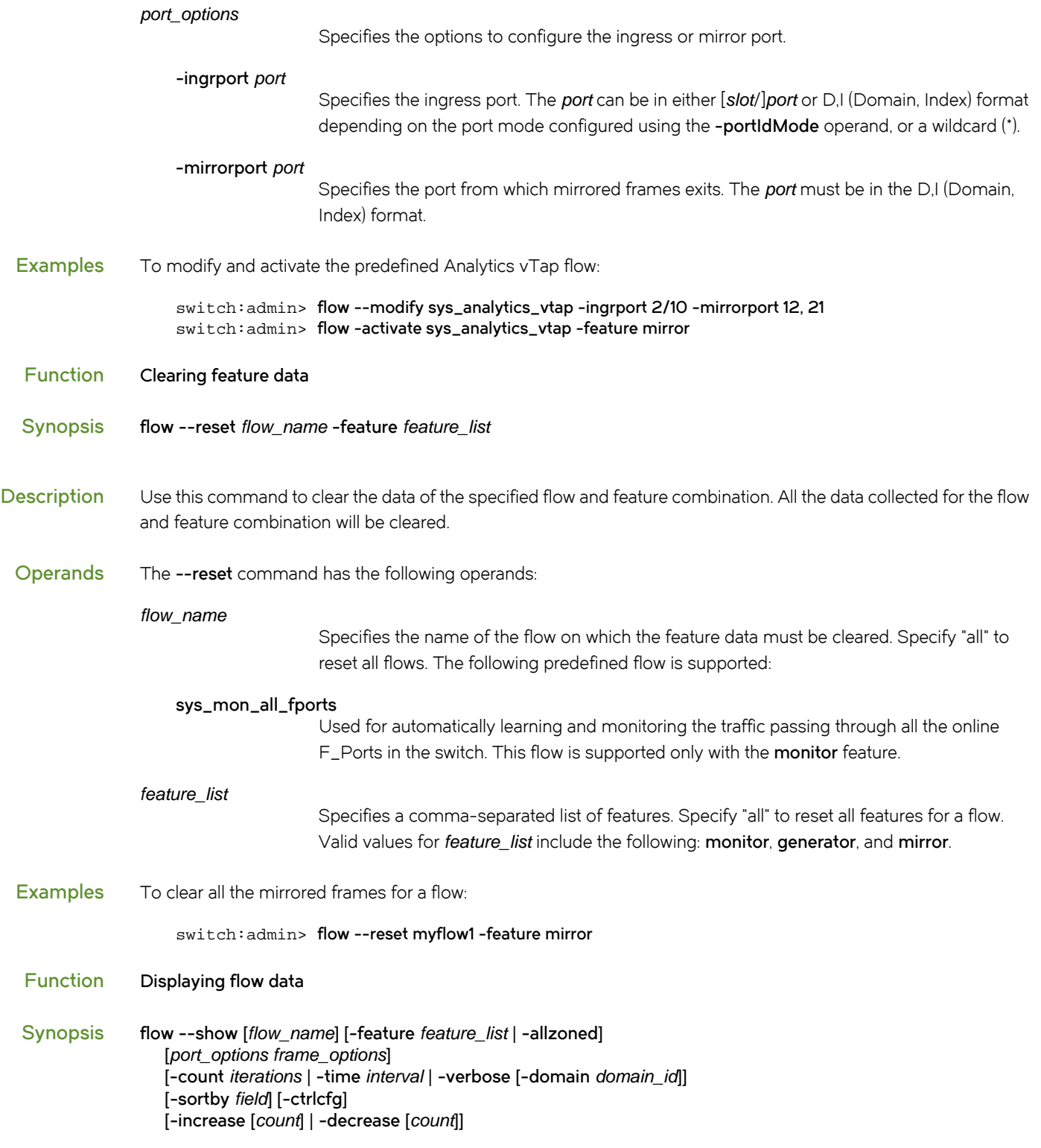

Description Displays the flow definitions and frame statistics. When used without operand, the --show command displays the list of all flows configured in Flow Vision.

The show on demand feature allows you to display the statistics of the features without creating a flow. To display the statistics of the features without creating a flow, you must specify the operands without a flow name and provide a flow definition. The flow will run for a time interval of 6 seconds and the data will be displayed for the specified features.

Operands The --show command has the following operands:

#### *flow\_name*

Displays the parameters and flow statistics for the specified flow. Specify "all" to display all flows. The following predefined flows are supported:

## sys\_mon\_all\_fports

Used for automatically learning and monitoring the traffic passing through all the online F\_Ports in the switch. By default, this flow is in the deactivated state. You can activate this flow using the --activate operand. This flow is supported only with the monitor feature.

#### sys\_analytics\_vtap

Used to mirror frames to a port on a remote domain, which is in IO Analyzer Mode. This flow is supported only with the mirror feature.

#### -feature *feature\_list*

Displays the statistics for the specified features. Specify "all" to display statistics of all configured features. Valid values for *feature\_list* include the following: monitor, generator, mirror, and fabinfo.

## fabinfo

Displays the topology data (the summary of all the paths taken by the flows in the flow definition) and the MAPS violations. The *flow\_name*, -lun, -frametype, and -sortby options are not supported with this feature.

# -allzoned

Displays all the zoned devices for a specified port, flow name, or flow definition.

## *port\_options*

Specifies the ingress or egress port options.

# Specifies the ingress port. The *port* can be in either [*slot*/]*port* or D,I (Domain, Index) format depending on the port mode configured using the -portIdMode operand.

-egrport *port* Specifies the egress port. The *port* can be in either [*slot*/]*port* or D,I format depending on the port mode configured using the -portIdMode operand.

# -mirrorport *port*

-ingrport *port*

Specifies the port from which mirrored frames exits. The *port* can be in either [*slot*/]*port* or D,I format depending on the port mode configured using the -portIdMode operand.

# *frame\_options*

Specifies the options that represent the content of the FC frame or attributes of the frame.

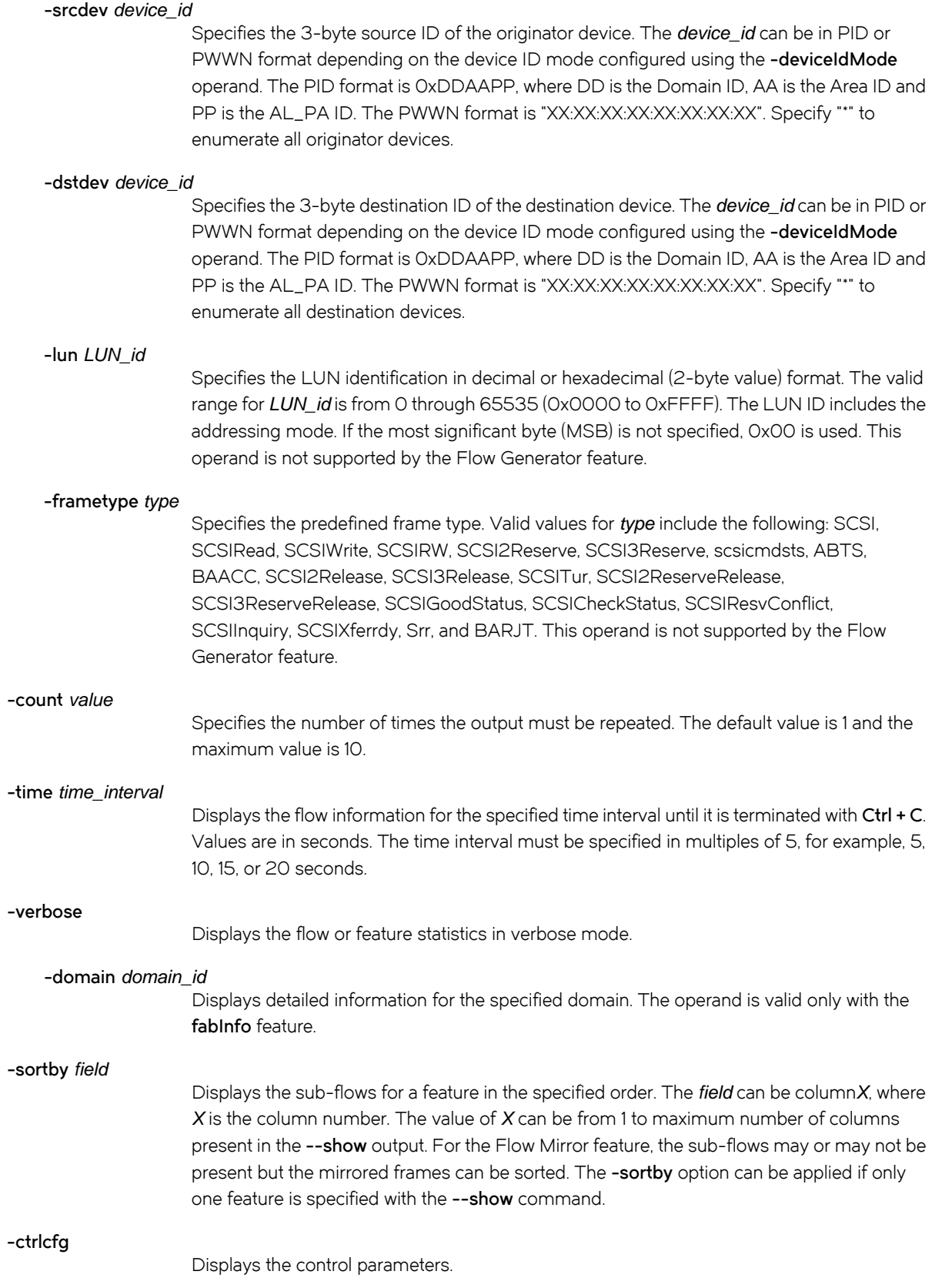

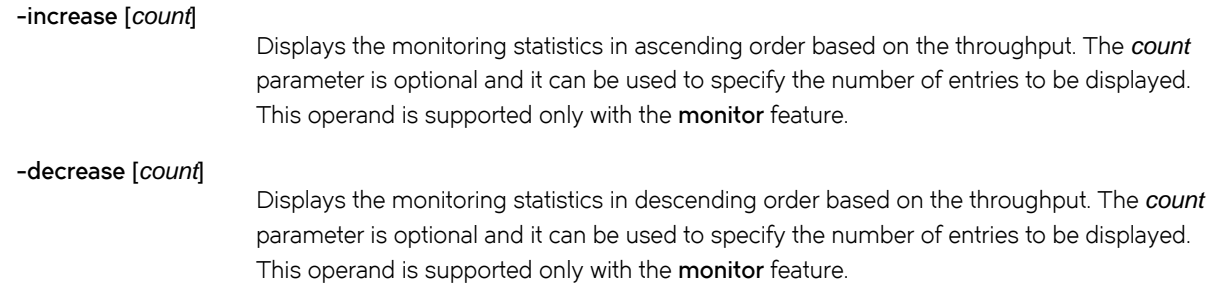

### Examples To display all flows in Flow Vision:

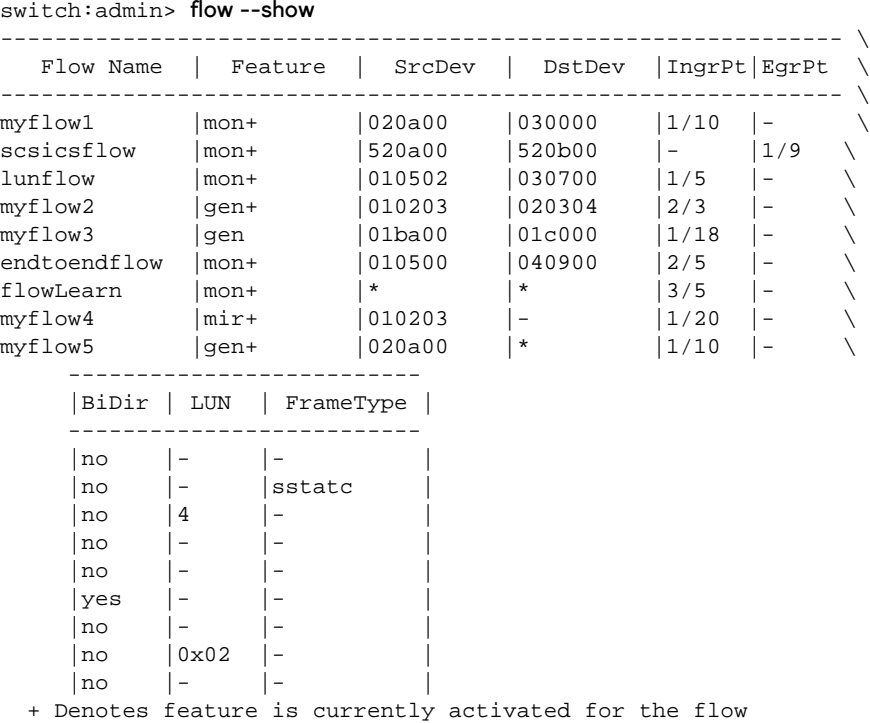

To display the flow definition and statistics of a flow:

```
switch:admin> flow --show myflow2
==========================================================
Name : myflow2    Features: gen(Activated)
Definition: IngrPort(3),SrcDev(0x010203),DstDev(0x020304)
Flow Generator (Activated):
-----------------------
| SrcDev | DstDev |
-----------------------
| 0x010203 | 0x020304 |
-----------------------
Number of frames generated from IngrPort : 1.50G
==========================================================
```
To display the statistics of the Flow Monitor feature:

```
switch:admin> flow --show myflow1 -feature monitor
========================================================================
Name : myflow1 Features: mon(Activated)
Definition: IngrPort(10),SrcDev(0x020a00),DstDev(0x030000)
Flow Monitor (Activated):
Monitor time: | Tue Jun 25 04:20:06 PDT 2013 |
---------------------------------------------------------
                               ------------------------------------------------------------------------ \
       Frame Count | Frames Per Sec. | Byte count
  \lceil \text{Tx} \rceil / \text{Rx} \rceil / \text{Total} \rceil \rceil \lceil \text{Tx} \rceil / \text{Rx} \rceil / \text{Rx} \rceil / \text{Total} \rceil------------------------------------------------------------------------ \
| 18.20G/ 0 / 18.20G|786.52k/ 0 /786.52k| 73.48T/ 0 / 73.48T \
------------------------------------------------------------------------ \
========================================================================= \
          -------------------------------------------
          | Throughput(Bps) |Frame Size(Bytes)|
         | Tx / Rx / Total | Tx / Rx |
      -------------------------------------------
     | 1.56G/ 0 / 1.56G | - - / --
      -------------------------------------------
      ============================================
```
To display the monitor statistics from a particular source to destination on a specified LUN:

```
switch:admin> flow --show lunflow
=========================================================================
Name : lunflow Features: mon(Activated)
Definition: IngrPort(5),SrcDev(0x010502),DstDev(0x030700),Lun(4)
Flow Monitor:
Monitor time: | Thu Jun 06 15:15:39 UTC 2013 |
---------------------------------------------------------
------------------------------------------------------------------------ \
| I/O Count \vert I/O Per Sec.(IOPS) | I/O bytes Transferred
| Reads / Writes/ Total | Reads / Writes/ Total | Reads / Writes/ Total \
     ------------------------------------------------------------------------ \
| 44.92k/ 44.94k/ 89.85k 2.00k/ 2.00k/ 4.01k | 5.88M/ 5.89M/ 11.77M \setminus------------------------------------------------------------------------ \
======================================================================== \
       -------------------------
     | I/O bytes Per Sec.
      | Reads / Writes/ Total |
      -------------------------
     | 2.62M / 2.62M / 5.25M -------------------------
      =========================
```
To display the Flow Monitor statistics for bidirectional traffic:

```
switch:admin> flow --show endtoendflow -feature monitor
========================================================================
Name : endtoendflow Features: mon(Activated)
Definition: IngrPort(1,5),SrcDev(010500),DstDev(040900),BiDir
Flow Monitor:
```
Monitor time: | Thu Jun 06 15:15:39 UTC 2013 | --------------------------------------------------------- ---------------------------------------------------------------------- \ | Frame Count | Frames Per Sec. | Byte count \ | Tx / Rx / Total | Tx / Rx / Total | Tx / Rx / Total  $\qquad \qquad$ ---------------------------------------------------------------------- \ | 2.92M/ 2.96M/ 5.88M | 159.31k/161.78k/321.10k | 5.99G/ 5.99G/ 11.99G \ ---------------------------------------------------------------------- \ --------------------------------------------- | Throughput(Bps) | Frame Size(Bytes) | | Tx / Rx / Total | Tx / Rx | --------------------------------------------- | 327.15M/327.28M/654.44M | 2052 / 2020 | --------------------------------------------- ------------------------------------------------------------------------- \ | I/O Count | I/O Per Sec.(IOPS) | I/O bytes Transferred \ | Reads / Writes/ Total | Reads / Writes/ Total | Reads / Writes/ Total \ ------------------------------------------------------------------------- \ | 44.92k/ 44.94k/ 89.85k | 2.00k/ 2.00k/ 4.01k | 5.88G/ 5.89G/ 11.77G \ ------------------------------------------------------------------------- \ ========================================================================= \ --------------------------- | I/O bytes Per Sec. | Reads / Writes/ Total | | 262.84M/262.73M/525.68M | --------------------------- ============================

To display the monitor statistics for a flow:

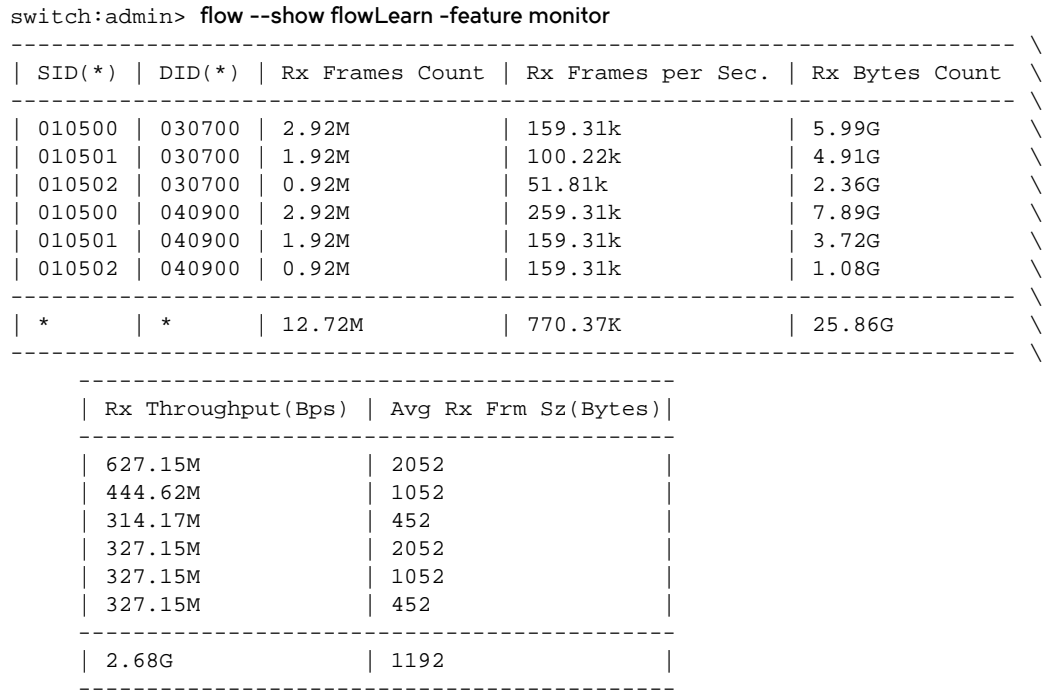

To display the statistics for the Flow Mirror feature in learning mode:

```
switch:admin> flow --show mirFlow -feature mirror
Name : mirFlow Features: mir(Activated)
Definition: EgrPort(17),DstDev(0x051100),BiDir
Flow Mirror:
                   ------------------------------------------------------------ \
| SID(*) | DID(*) | OXID | RXID | SOF | EOF | Frame_type \
------------------------------------------------------------ \
| 051600 | 051100 | 0883 | ffff | SOFi3 | EOFt | SCSIRead \
| 051600 | 051100 | 0191 | 0bce | SOFn3 | EOFn | Data \
| 051600 | 051100 | 0c8f | ffff | SOFi3 | EOFt | SCSIWrite \
| 051600 | 051100 | 0017 | ffff | SOFi3 | EOFt | SCSIWrite \
| 051600 | 051100 | 0191 | 0bce | SOFn3 | EOFn | Data \
    ------------------------
   | Dir| Time-Stamp |
    ------------------------
    | Tx | Jun 10 11:08:10 |
    | Tx | Jun 10 11:08:10 |
    | Tx | Jun 10 11:08:10 |
    | Tx | Jun 10 11:08:10 |
    | Tx | Jun 10 11:08:10 |
```
To display all the devices zoned with device at port '11' (F\_Port) as destination:

```
switch:admin> flow --show -allzoned -src "*" -dst 0x190b00 -egr 11
Active Flows:
----------------------------------------------------------
| SrcDev | DstDev |
 ----------------------------------------------------------
| 0x21400 0x21e00 0x21f00 0x31000 0x31100 | 0x190b00 |
----------------------------------------------------------
```
To display all the devices zoned with device at port 11 (F\_Port) as source:

```
switch:admin> flow --show -allzoned -src "*" -dst * -ing 11
Active Flows:
--------------------------------------------------------
| SrcDev | DstDev |
--------------------------------------------------------
| 0x190b00 | 0x21400 0x21e00 0x21f00 0x31000 0x31100 | 
--------------------------------------------------------
```
To display all the zoned devices for port 15 (E\_Port):

```
switch:admin> flow --show -allzoned -src "*" -dst "*" -ing 15
Active Flows:
--------------------------------------------------------
| SrcDev | DstDev |
--------------------------------------------------------
| 0x190a00 | 0x21400 0x21e00 0x21f00 0x31000 0x31100 |
--------------------------------------------------------
| 0x190b00 | 0x21400 0x21e00 0x21f00 0x31000 0x31100 |
--------------------------------------------------------
```
To display all the zoned devices for a flow:

```
switch:admin> flow --create flow3 -fe mon -src "*" -dst 0x190b00 -egr 11
switch:admin> flow --show flow3 -allzoned
Active Flows:
-------------------------------------------------------
| SrcDev | DstDev |
-------------------------------------------------------
| 0x21400 0x21e00 0x21f00 0x31000 0x31100 | 0x190b00 |
-------------------------------------------------------
```
To display the statistics for the Flow Mirror feature in verbose mode:

```
switch:admin> flow --show mirFlow1 -feature mirror -verbose
Name : mirFlow1 Features: mir(Activated)
Definition: EgrPort(1/5), SrcDev(010200), DstDev(*), BiDir
Flow Mirror:
-----------------------------------------------------------------------------
Time-Stamp | Dir | SOF | EOF | Frame_Type | Frame Contents |
-----------------------------------------------------------------------------
Jun 04 08:27:04 | Tx | SOFi3 | EOFt | SCSI3_Res | 06040500 00010200 08290000
009a0fd3 00000000 00000000 00000000 00000001 5f010300 00000000 18000000 00000000
Jun 04 08:27:04 | Tx | SOFi3 | EOFt | SCSITxRdy | 05040500 00010200 08890000
07ce01ca 00000000 00000000 00000018 00000000
Jun 04 08:27:04 | Rx | SOFi3 | EOFt | Data | 01010200 00040500 08090008
089a0f71 00000000 00000000 ffaabbcc 00000000 00000000 00000000 00000000
Jun 04 08:27:04 | Rx | SOFi3 | EOFt | SCSIGoodSts | 07010200 00040500 08990000
089a0f71 00000000 00000000 00000000 00000000 00000000 00000000 00000000
```
To display the feature statistics in sorted order:

switch:admin> flow --show myflow -feature monitor -sortby column1 Monitor time: | Fri Jun 07 03:56:24 MDT 2013 | --------------------------------------------------------- ================================================================== Name : myflow Features: gen(Activated), mon(Activated) Definition: EgrPort(4,8),SrcDev(0x\*),DstDev(0x040800) Flow Monitor: ---------------------------------------------------------------- \ |SID(\*)| Tx Frames Count | Tx Frames per Sec. | Tx Bytes Count \ ---------------------------------------------------------------- \  $|$  40600 $|$  11.99M  $|$  169.68k  $|$  25.08G  $\setminus$  $|$  40700 $|$  11.99M  $|$  169.86k  $|$  25.08G  $\setminus$  $|$  40900  $|$  28.49M  $|$  403.22k  $|$  59.38G  $\setminus$  -------------------------------------------- | Tx Throughput(Bps) | Avg Tx Frm Sz(Bytes)| -------------------------------------------- | 354.97M | 2088 | | 355.35M | 2088 | | 124.48M | 2080 |

To display the SCSI frame statistics for the Flow Monitor feature:

```
switch:admin> flow --show scsicsflow -feature monitor
------------------------- 
Frame Statistics 
----------------------------------------- 
| Tx Frames Count | Tx Frames per Sec. | 
----------------------------------------- 
| 238 | 5 | 
-----------------------------------------
```
To display the control parameters:

```
switch:admin> flow --show -ctrlcfg
SimPort Information
-----|------|--------|-------------------------|----------------- \
Slot | Port | PID | PWWN | SID Frame Count \
-----|------|--------|-------------------------|----------------- \
1 | 2 | 050200 | 20:02:00:05:1e:e2:8e:00 | 0K \
     |------------------
     | DID Frame Count |
     |------------------
    | 19.46K |
```
To display the control parameters for the Flow Generator feature:

```
switch:admin> flow --show -ctrlcfg -feature generator
Control Parameters of Generator
Size: 1024
Pattern: SCSITur
```
To display the statistics for the Flow Mirror feature on ingress port (1/10) without creating a flow (show on demand):

switch:admin> flow --show -srcdev 0x030000 -ingrport 1/10 -feature mirror

To display the flow dashboard data:

```
switch:admin> flow --show -feature fabinfo -srcdev "*" -egrport 17
Flow Dashboard Information:
==========================
Topology Data:
-------------
srcDev (0x170500), dstDev(0x31100)
srcDev(0x170500) \leftarrow > (23/1#, 23/5) \leftarrow > (3/7, 3/17) \leftarrow > distDev(0x31100)srcDev (0x190a00), dstDev(0x31100)
[srcDev: 0x190a00]<-> (25/10, 25/2) <->(23/2#, 23/5) <->(3/7, 3/17#) <->
 [dstDev:0x31100]
[srcDev:0x190a00]<-> (25/10, 25/3)<->(21/3, 21/1#)<->(3/4, 3/17#)<-> [dstDev:0x31100]
[srcDev:0x190a00]<-> (25/10, 25/4)<->(21/4, 21/1#)->(3/4, 3/17#)<-> [dstDev:0x31100]
# "Indicates there are MAPS violations on these ports"
Switch Specific Data:
=============================================================================
```

```
SwitchDomain : 3 (0x3)
Name: sw0 Model : 121.3 Uptime: (41 days 0 hrs 02 mins)
FirmwareVersion : v8.0.0
OperationalStatus : Healthy
RebootReason : Reboot
Fenced Ports : 24
Decommissioned Ports : None
Quarantined Ports : None
MAPS violation:
---------------
Port Health(24) |6 | defALL_HOST_PORTSCRC_2|09/17/14 09:13:24|Port17| 5 |
Port Health(15) |2 | defNON_E_F_PORTSLF_0 |09/17/14 09:18:24|Port17| 3 |
=============================================================================
SwitchDomain: 25 (0x19)
Name: sw0 Model: 121.3 Uptime: (40 days 21 hrs 12 mins)
FirmwareVersion : v8.0.0
OperationalStatus : CRITICAL Reason : FAULTY_BLADE
RebootReason : Reboot
Fenced Ports : None
Decommissioned Ports : None
Quarantined Ports : None
Category(Rule Count)|RepeatCount|Rule Name |Execution Time |Object |Triggered 
    Value(Units)|
-----------------------------------------------------------------------------
No violations on the ports in the flow path
=============================================================================
SwitchDomain: 21 (0x15)
Name: sw0 Model: 121.3 Uptime: (40 days 03 hrs 10 mins)
FirmwareVersion : v8.0.0<br>OperationalStatus : Healthy
OperationalStatus
RebootReason : Reboot
Fenced Ports : None
Decommissioned Ports : None
Quarantined Ports : None
No MAPS violations
=============================================================================
```
To display the bottom five monitoring entries based on throughput:

```
switch:admin> flow --show sys_mon_all_fports -fe mon -increase 5
====================================================================================
 ====================================
Name : sys_mon_all_fports Features: mon(Activated) noConfig: Off 
Definition: IngrPort(*),SrcDev(*),DstDev(*) 
Flow Monitor (Activated): 
Monitor time: | Wed Dec 10 23:49:48 UTC 2014 | 
---------------------------------------------------------
------------------------------------------------------------------------------------
 ---------------------------------------
```
|Ingr(\*)|SID(\*)|DID(\*)| Rx Frames Count | Rx Frames per Sec. | Rx Bytes Count | Rx Throughput(Bps) | Avg Rx Frm Sz(Bytes)| ------------------------------------------------------------------------------------ --------------------------------------- |13 |010d00|010a00| 2.26M | 377.30k | 1.51G | 259.38M | 720 | |14 |010e00|010d00| 1.98M | 330.81k | 1.74G | 298.36M | |18 |011200|010c00| 2.28M | 381.04k | 1.76G | 300.72M | 828 | |20 |011400|011200| 1.89M | 315.93k | 1.78G | 303.97M | 1008 | |16 |011000|011200| 1.99M | 333.30k | 1.80G | 307.82M | 968 | ------------------------------------------------------------------------------------ --------------------------------------- |\* | \*| \*| 92.41M | 15.40M | 99.69G |  $1160$  | ------------------------------------------------------------------------------------ --------------------------------------- ==================================================================================== ======================================= To display flow dashboard information for a specific domain: switch:admin> flow --show -feature fabinfo -srcdev Ox011100 \ -egrport 17 -verbose -domain 3 Flow Dashboard Information: ========================== Switch Specific Data: ============================================================================= SwitchDomain: 3 (0x3) Name: sw0 Model: 121.3 Uptime: (41 days 0 hrs 02 mins) FirmwareVersion : v8.0.0 OperationalStatus: Healthy RebootReason: Reboot MAPS violation: --------------- Port Health(24) |6 | defALL\_HOST\_PORTSCRC\_2|09/17/14 09:13:24|Port17| 5 | Port Health(15) |2 | defNON\_E\_F\_PORTSLF\_0 |09/17/14 09:18:24|Port17| 3 | MAPS history data: ------------------ Stats(Units) Current 05/06/15 05/05/15 05/04/15 04/30/15 04/29/15 04/28/15 Port(val) Port(val) Port(val) Port(val) Port(val) Port(val) Port(val) ------------------------------------------------------------------------------------ ----- CRC  $32(3)$   $32(2)$   $46(34)$   $45(7)$   $32(1)$  -  $32(7)$ <br>  $42(2)$   $42(2)$   $43(33)$   $44(6)$   $33(1)$  -  $33(7)$ <br>  $12(1)$   $12(1)$   $42(31)$   $42(5)$   $34(1)$  -  $34(7)$  42(2) 42(2) 43(33) 44(6) 33(1) - 33(7) 12(1) 12(1) 42(31) 42(5) 34(1) - 34(7)

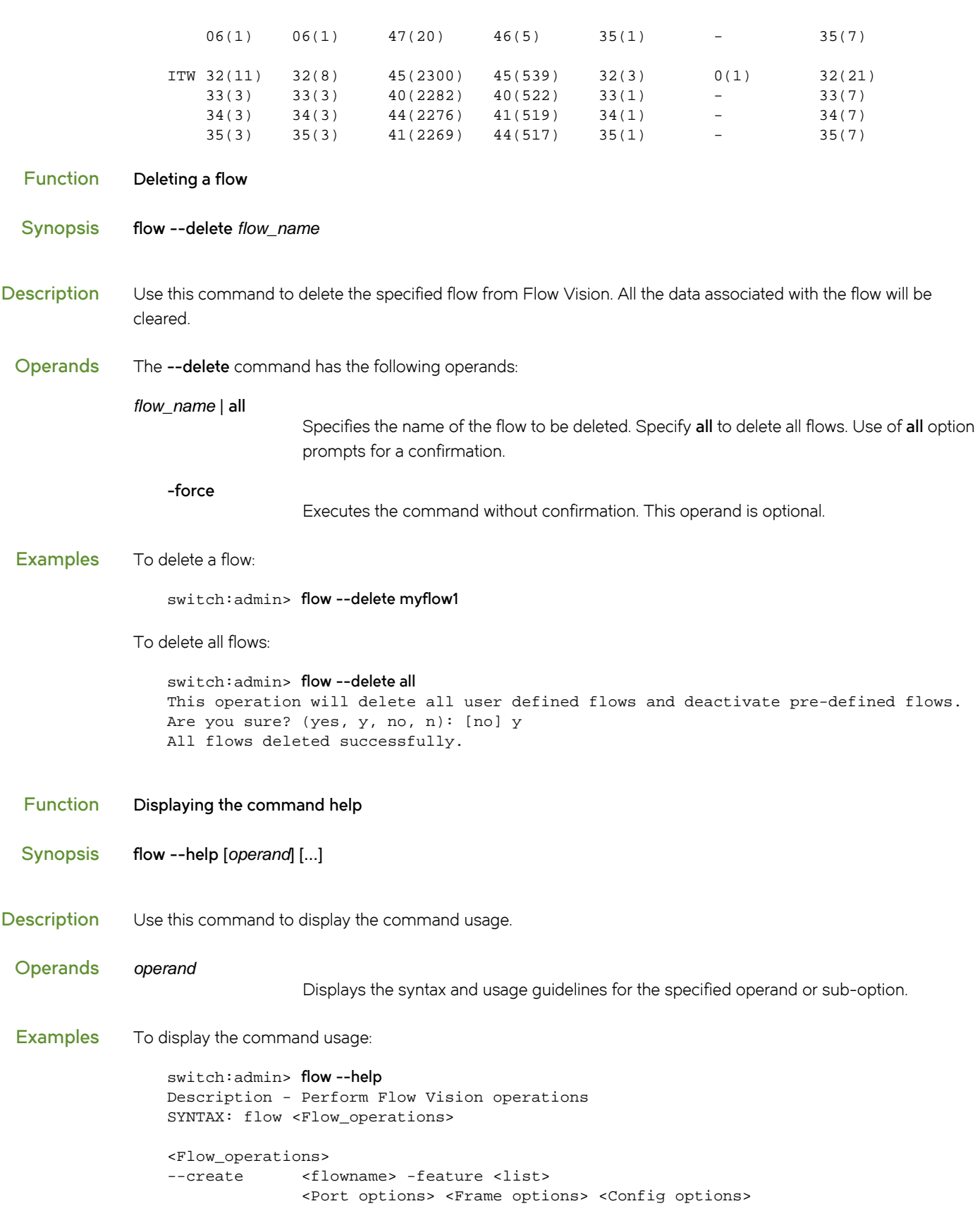

```
--delete <flowname>
--control [flowname] [-feature <list>]
              [-deviceIdMode <mode> | -portIdMode <mode>]
              [-simport <portID> -enable/-disable]
              [-size <frame size> | -pattern <pattern string>]
              [-enable_wrap/-disable_wrap]
--reset <flowname> -feature <list>
--activate <flowname> -feature <list>
--deactivate <flowname> -feature <list>
--show [flowname] [-feature <list>]
              [<Port options> <Frame_options>]
              [-count <iterations> | -time <interval> | -verbose]
              [-sortby <field>] [-ctrlcfg]
```
To display the command usage for an operand:

```
switch:admin> flow --help --create
Description - Create a flow definition for Flow Vision features
SYNTAX: flow --create <flowname> -feature <list>
                     <Port options> <Frame options> <Config options>
<flowname> : Unique string of characters to identify a flow
-feature <list> : Comma separated list of Flow Vision features
                     (mirror, monitor and generator)
<Port options>
  -ingrport <portID>: Switch receive port on which feature(s) is applied
  -egrport <portID>: Switch transmit port on which feature(s) is applied
<Frame options>
   -srcdev <devID> : FC device that is flow source (SID or PWWN)
   -dstdev <devID> : FC device that is flow destination (DID or PWWN)
   -lun <LUN ID> : SCSI LUN identifier
   -frametype <ftyp>: Frame type applicable to the flow
<Config options>
   -bidir : Applies Flow Vision features for both directions of flow
   -noactivate : Creates flow without activating the flow
  -noconfig : Creates flow without saving persistently
```
To display the command usage for an operand and sub-option:

```
switch:admin> flow --help --create -frametype
-frametype <ftyp>: FC frame types applicable to the flow.
                     <ftyp> can be one of scsi, srd, swr, srdwr, sres2, sres3,
                    scsirel2, stur, scsiresrel2, scsigoodstatus, 
                    scsicheckstatus, scsirel3, scsiresrel3, srescnfl, sinq, 
                    sxfr, scmdsts, abts, bacc, barjt.
```
SEE ALSO None
## fosConfig

Displays or modifies Fabric OS features.

Synopsis fosconfig --enable *feature*

fosconfig --disable *feature*

fosconfig --show

Description Use this command to enable or disable a feature, or to display the current operating status of features on a switch. This command can be run while the switch is online.

The following features are supported (refer to the Notes for limitations):

- **•** FC Routing service (see fcrConfigure)
- **•** Virtual Fabrics (see lfCfg and lsCfg )
- **•** Ethernet switching service
- Notes The features described may not be supported on all platforms. If you attempt to enable a feature that is not supported on your platform, an error message stating "Command not supported on this platform" is displayed.

The execution of this command is subject to Virtual Fabric restrictions that may be in place. Refer to "Using Fabric OS Commands" and "Command Availability" for details.

Operands This command has the following operands:

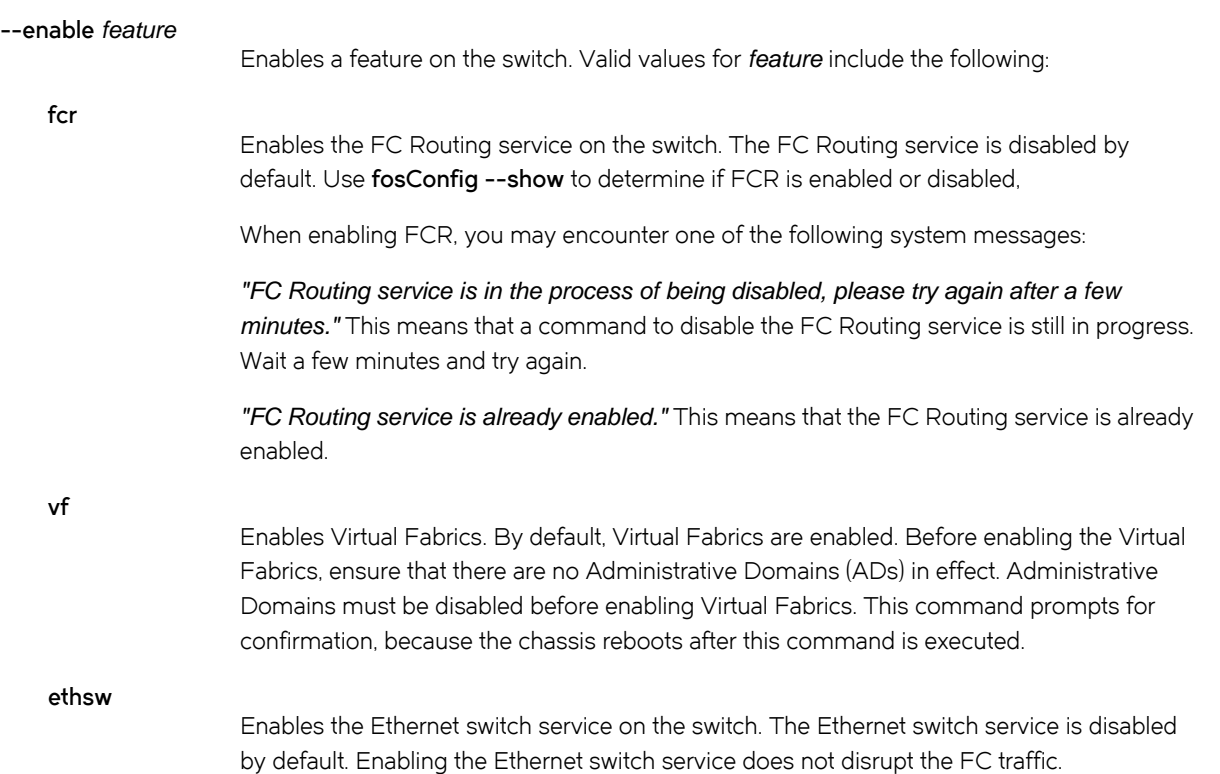

## fosConfig

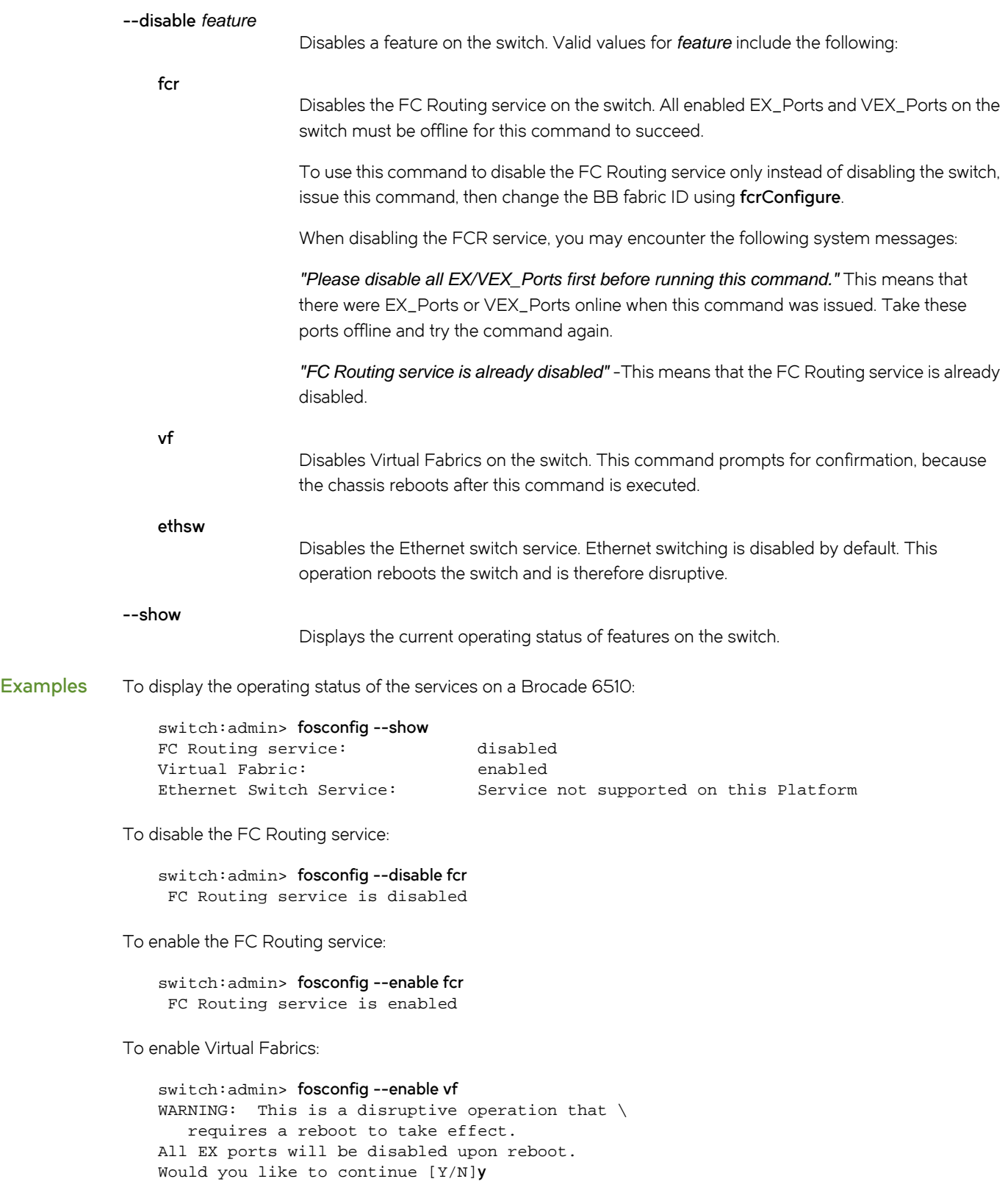

To disable Virtual Fabrics:

```
switch:admin> fosconfig --disable vf
WARNING: This is a disruptive operation that \setminus requires a reboot to take effect.
Would you like to continue [Y/N]y
```
To enable the Ethernet Switching service:

switch:admin> fosconfig --enable ethsw WARNING: This operation will enable the \ Ethernet Switch Service on this switch. Would you like to continue [Y/N]: y Enabling the Ethernet Switch Service. Please wait ... Create Ethernet switch instance 0 All service instances in sync. The Ethernet Switch Service has been enabled. Please enable all of the Blades with ID 74 now.

To disable the Ethernet Switching service:

switch:admin> fosconfig --disable ethsw WARNING: This is a disruptive operation that  $\setminus$  requires a reboot to take effect. Would you like to continue [Y/N]: y The Ethernet Switch Service has been disabled. Your system is being rebooted now. The system is coming up, please wait...

SEE ALSO [fcrConfigure](#page-290-0), [switchShow](#page-1102-0)

## fosExec

## fosExec

Executes any Fabric OS command on a specified remote domain or logical switch context or on all remote domains or logical switches.

Synopsis fosexec --fid *FID* -cmd "*cmd* [*args*]"

fosexec --fid all [-force] -cmd "*cmd* [*args*]"

fosexec --domain *DID* -cmd "*cmd* [*args*]"

fosexec --domain all -cmd "*cmd* [*args*]"

Description Use this command to execute any Fabric OS command on a specified remote domain or logical switch context or on all remote domains or logical switches.

> The target logical switch is identified by its fabric ID (FID). When used with the --fid all option, the specified command is executed in all logical switches.

> The target remote domain is identified by its Domain ID (DID). When used with the --domain all option, the specified command is executed in all remote domains.

The FIDs must be part of the FID permission list associated with the user account. If you execute fosexec --fid all and you do not have permission to one or more of the logical switches (FIDs), the command prompts for confirmation to continue with the execution of the command in the FIDs for which you do have permission. You can override the prompt for confirmation with the -force option. Refer to userConfig help for more information on logical switch access permissions.

Executing chassis-level commands through fosexec --fid all results in redundant output.

Use the configure command to set the Remote Fosexec feature. By default, the Remote Fosexec feature is disabled.

Notes The --domain option can be executed only if the Remote Fosexec feature is enabled on local and remote switches.

The execution of this command is subject to Virtual Fabric restrictions that may be in place. Refer to "Using Fabric OS Commands" and "Command Availability" for details.

Operands This command has the following operands:

-cmd "*cmd* [*args*]"

Specifies the command to be executed including command options if applicable. The entire command string must be enclosed in double quotation marks.

--fid *FID*

Specifies the Fabric ID of the logical switch for which the command is executed.

--fid all

Executes the specified command in all logical switch contexts configured on the physical switch.

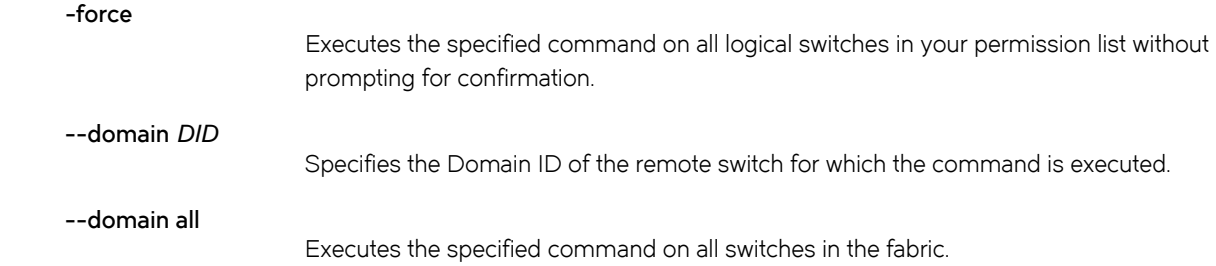

Examples To display switch information for a logical switch with FID 10:

switch:admin> fosexec --fid 10 -cmd "switchshow" ------------------------------------- "switchshow" on FID 10 switchName: switch\_10<br>switchType: 66.1 switchType: switchState: Online switchMode: Native switchRole: Subordinate switchDomain: 1 switchId: fffc01 switchWwn: 10:00:00:05:1e:41:5f:c2 zoning: ON (lsan\_cfg) switchBeacon: OFF FC Router: OFF Allow XISL Use: ON LS Attributes: [FID: 10, Base Switch: No, \ Default Switch: No, Address Mode 0] Index Slot Port Address Media Speed State Proto =================================================== 0 1 0 640000 -- N8 No\_Module FC 1 1 1 640100 -- N8 No\_Module FC 2 1 2 640200 -- N8 No\_Module FC

To enable port 5/0 on all logical switches:

switch:admin> fosexec --fid all -cmd "portenable 5/0" --------------------------------------------------- "portenable" on FID 128: --------------------------------------------------- "portenable" on FID 10: A port or ports is/are not part of this switch. --------------------------------------------------- "portenable" on FID 20:

A port or ports is/are not part of this switch.

To display the firmware version for all logical switches:

```
switch:user> fosexec --fid all -cmd "firmwareshow -v"
LF permission does not exist for one or more \
   logical switches.
Would you like to continue [Y/N] : y------------------------------------------
"firmwareshow" on FID 10:
Appl Primary/Secondary Versions 
------------------------------------------
FOS v7.0.0
         v7.0.0
------------------------------------------
"firmwareshow" on FID 20:
Appl Primary/Secondary Versions 
------------------------------------------
FOS v7.0.0
         v7.0.0
```
To display the switch name for all logical switches without confirmation:

switch:user> fosexec --fid all -force -cmd "switchname" ------------------------------------ "switchname" on FID 10: switch\_10 ----------------------------------- "switchname" on FID 20:

switch\_20

To display the fabric information for all switch in the fabric:

```
switch:user> fosexec --domain all -cmd "fabricshow"
Domain 3
=========
Switch ID Worldwide Name Bnet IP Addr FC IP Addr Name
-------------------------------------------------------------------------
  3: fffc03 10:00:00:05:1e:61:28:0a 10.17.33.66 0.0.0.0 "TOM-1"
  4: fffc04 10:00:00:05:1e:61:28:22 10.17.33.68 0.0.0.0 "TOM_4"
The Fabric has 2 switches
Fabric Name: POD_1
```
Domain 4 ========= Switch ID Worldwide Name Enet IP Addr FC IP Addr Name ------------------------------------------------------------------------- 3: fffc03 10:00:00:05:1e:61:28:0a 10.17.33.66 0.0.0.0 >"TOM-1" 4: fffc04 10:00:00:05:1e:61:28:22 10.17.33.68 0.0.0.0 "TOM\_4" The Fabric has 2 switches Fabric Name: POD\_1

To display the fabric information for domain 3 in the fabric:

```
switch:user> fosexec --domain 3 -cmd "fabricshow"
Domain 3
=========
Switch ID Worldwide Name Bnet IP Addr FC
IP Addr Name
-------------------------------------------------------------------------
  3: fffc03 10:00:00:05:1e:61:28:0a 10.17.33.66 0.0.0.0 "TOM-1"
 4: fffc04 10:00:00:05:1e:61:28:22 10.17.33.68 0.0.0.0
The Fabric has 2 switches
```
Fabric Name: POD\_1

SEE ALSO [setContext](#page-1022-0), [userConfig](#page-1155-0)

## frameLog

Displays information about discarded frames.

Synopsis framelog --disable [-type timeout | du | unroute]

framelog --enable [-type timeout | du | unroute]

framelog --clear

framelog --status

framelog --show [-type timeout | du | unroute] [-txport [*slot*/]*port*] [-rxport [*slot*/]*port*] [-sid *source\_PID*][-did *destination\_PID*] [-sfid *fabric\_ID*] [-dfid *fabric\_ID*>] [-mode summary | dump] [-n *num\_items*]

Description Use this command to disable or re-enable the frame log, and to display detailed information about the discarded frames logged by the frame log. The frame log stores information about frames discarded due to certain reasons. The frame log sees information about only 40 discarded frames per second per chip on the chassis.

> When frame drops occur on a switch, the frame log can help you identify to which flows the dropped frames belong and zero in on the affected applications by finding out the end-points of the dropped frame.

Use the --show option to display detailed information about the discarded frames that match the filter criteria provided by this command. The --show option supports two viewing modes: summary and dump mode. In summary mode, the command aggregates similar frames (those that have the same log timestamp, TX port, RX port, SID, DID, SFID and DFID) without displaying the raw frame contents. In dump mode, the command displays the raw frame contents, but the frames are not aggregated in the manner of the summary mode. In either mode, you can specify additional filters to customize the number and properties of the frames for closer examination.

When viewed in summary mode, the frame log displays the following information:

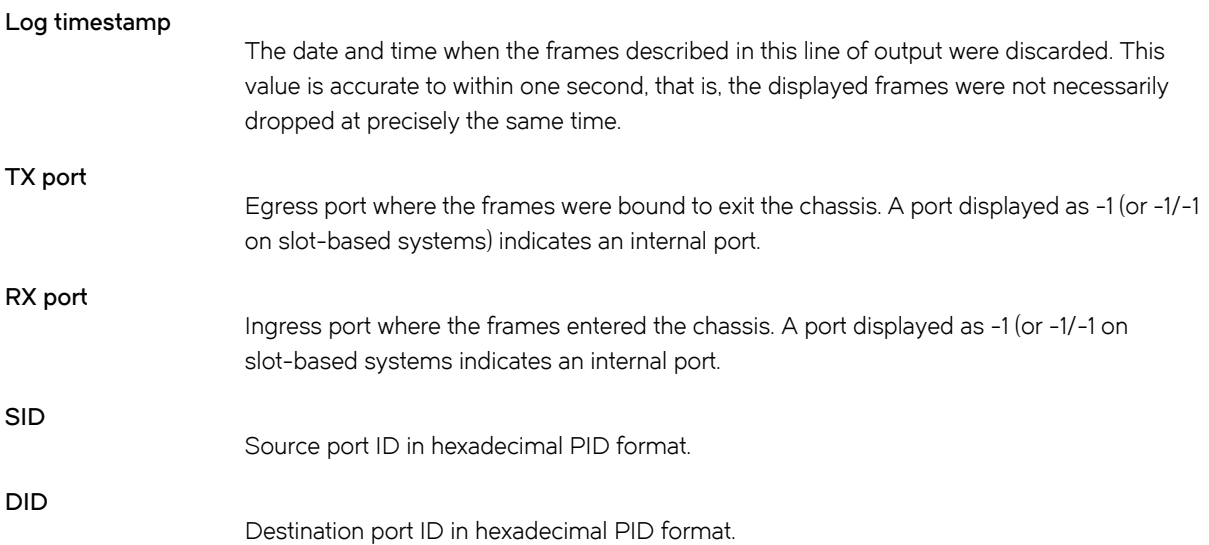

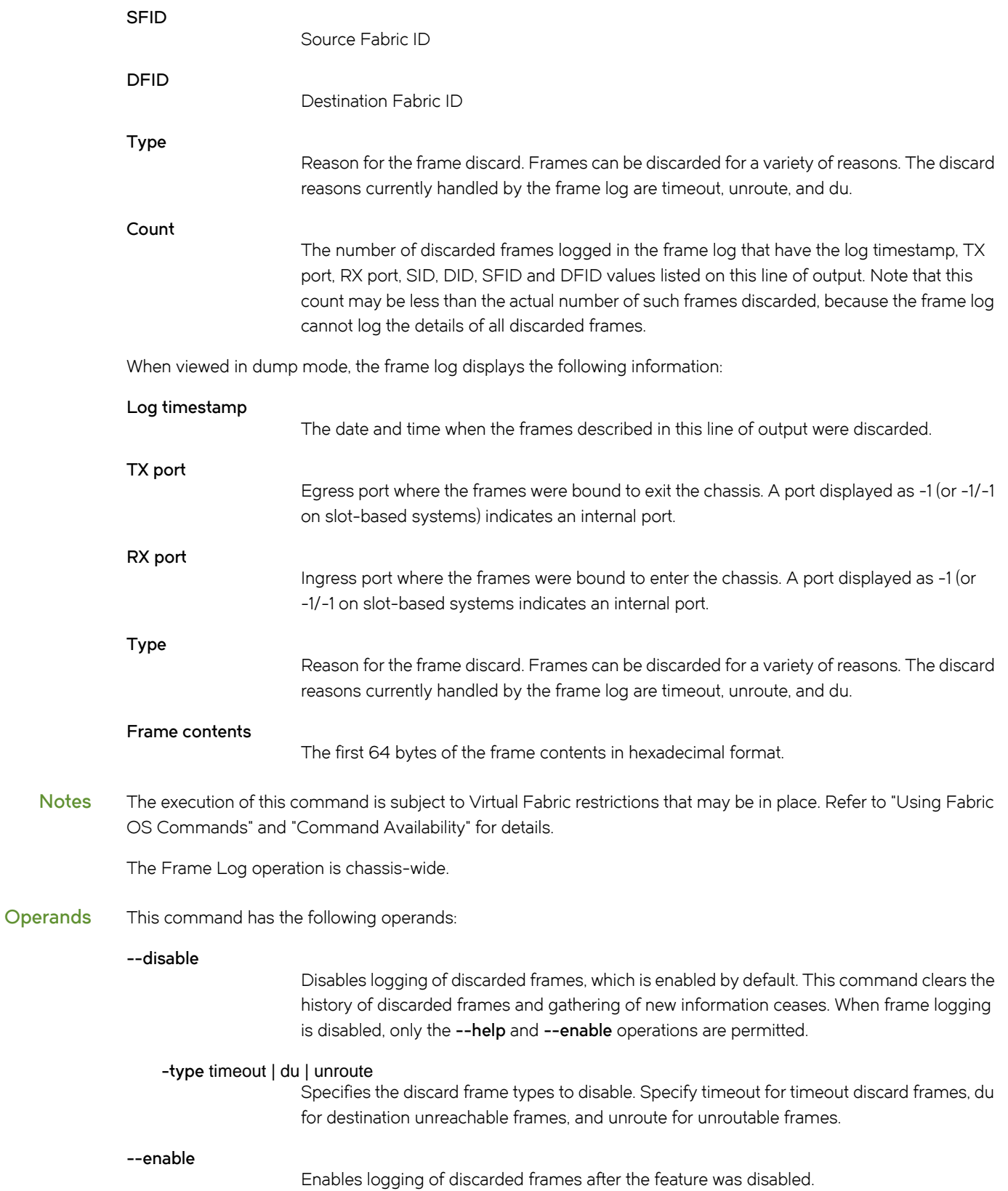

## frameLog

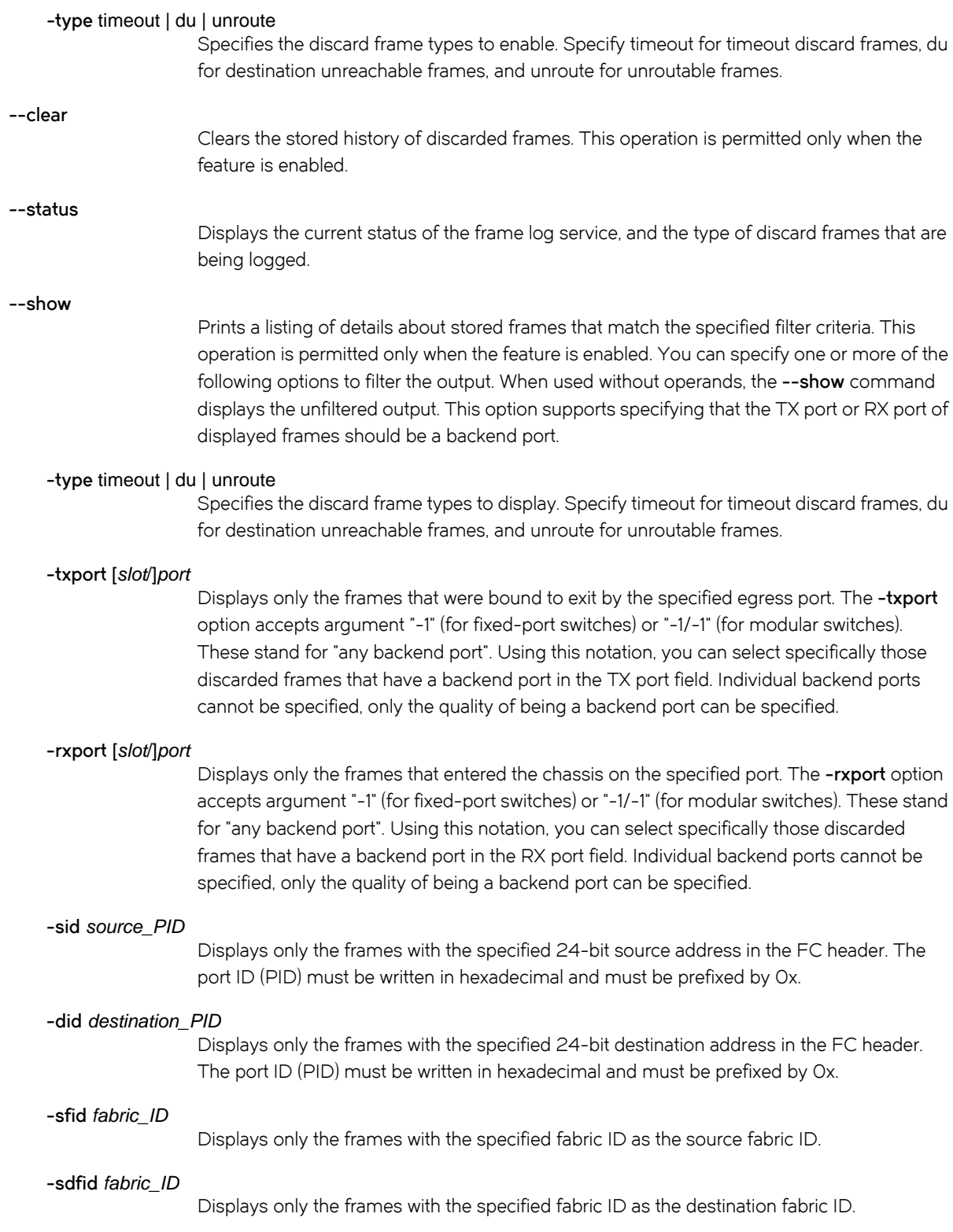

#### -mode summary | dump

Specifies the command output mode. In dump mode, the command prints the 64 bytes of frame contents. In summary mode, the frame contents are not displayed. Summary mode is the default.

#### -n *num\_items*

Displays the specified number of items. In summary mode, an item is a record of frames with the same values of log timestamp, TX port, RX port, SID, DID, SFID and DFID. Note that more frames may be represented in the lines of output than specified in the *num\_items* value, because one line can aggregate multiple frames in summary mode. In dump mode, each item represents a single frame. The default value of *num\_items* is 20. The maximum value in summary mode is 1200, and in dump mode it is 12,000.

Examples To display the status of the frame log service and the discard frame type:

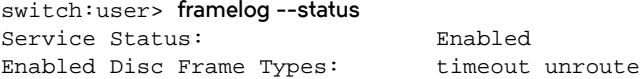

To display the framelog when unroute type is enabled:

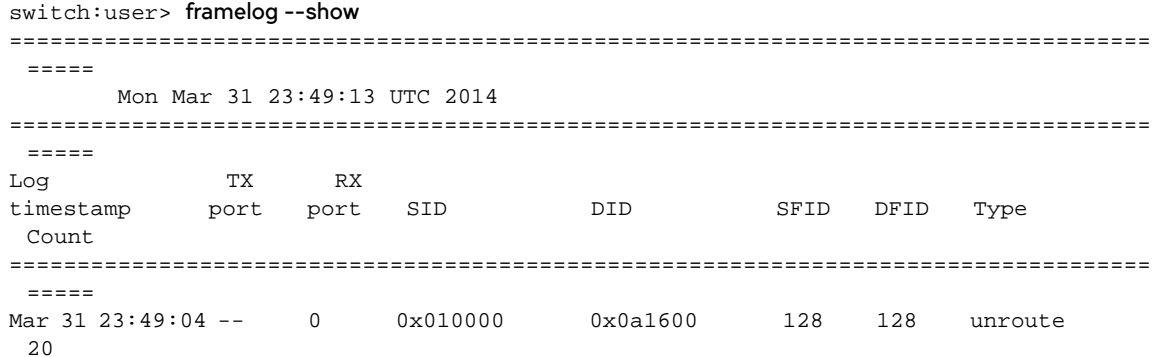

To display eight lines of an unfiltered frame log view in summary mode:

```
switch:user> framelog --show -mode summary -n 8
=====================================================================
       Mon Jan 31 23:54:59 UTC 2011
======================================================================
Log TX RX
timestamp port port SID DID SFID DFID Type Count
======================================================================
Jan 31 23:49:37 2 2 0xfffffd 0xfffffd 1 1 timeout 1
Jan 31 23:49:37 2 1 0x051500 0x060100 1 1 timeout 4
Jan 31 23:49:37 2 0 0x051700 0x060000 1 1 timeout 4
Jan 31 23:49:36 2 1 0x051500 0x060100 1 1 timeout 3
Jan 31 23:49:36 2 0 0x051700 0x060000 1 1 timeout 3
Jan 31 23:49:35 2 1 0x051500 0x060100 1 1 timeout 2
```

```
To display the frame contents in dump mode:
```
switch:user> framelog --show -mode dump -n 4 ==================================================================== Mon Jan 31 18:34:47 UTC 2011 ==================================================================== Log TX RX timestamp port port Type Frame contents (first 64 bytes) ==================================================================== Jan 31 18:34:46 7/32 7/33 timeout 00 03 a0 00 00 03 a1 00 00 28 00 00 00 00 00 00 80 00 00 00 00 00 00 00 00 00 00 00 00 00 00 00 00 00 00 00 00 00 00 00 00 00 00 00 00 00 00 00 00 00 00 00 00 00 00 00 00 00 00 00 00 00 00 00 Jan 31 18:34:46 7/32 7/33 timeout 00 03 a0 00 00 03 a1 00 00 28 00 00 00 00 00 00 80 00 00 00 00 00 00 00 00 00 00 00 00 00 00 00 00 00 00 00 00 00 00 00 00 00 00 00 00 00 00 00 00 00 00 00 00 00 00 00 00 00 00 00 00 00 00 00 Jan 31 18:34:46 7/32 7/33 timeout 00 03 a0 00 00 03 a1 00 00 28 00 00 00 00 00 00 80 00 00 00 00 00 00 00 00 00 00 00 00 00 00 00 00 00 00 00 00 00 00 00 00 00 00 00 00 00 00 00 00 00 00 00 00 00 00 00 00 00 00 00 00 00 00 00 Jan 31 18:34:46 7/32 7/33 timeout 00 03 a0 00 00 03 a1 00 00 28 00 00 00 00 00 00 80 00 00 00 00 00 00 00 00 00 00 00 00 00 00 00 00 00 00 00 00 00 00 00 00 00 00 00 00 00 00 00 00 00 00 00 00 00 00 00 00 00 00 00 00 00 00 00

SEE ALSO None

384 Brocade Fabric OS Command Reference 53-1004112-02

# fspfShow

Displays Fabric Shortest Path First (FSPF) protocol information.

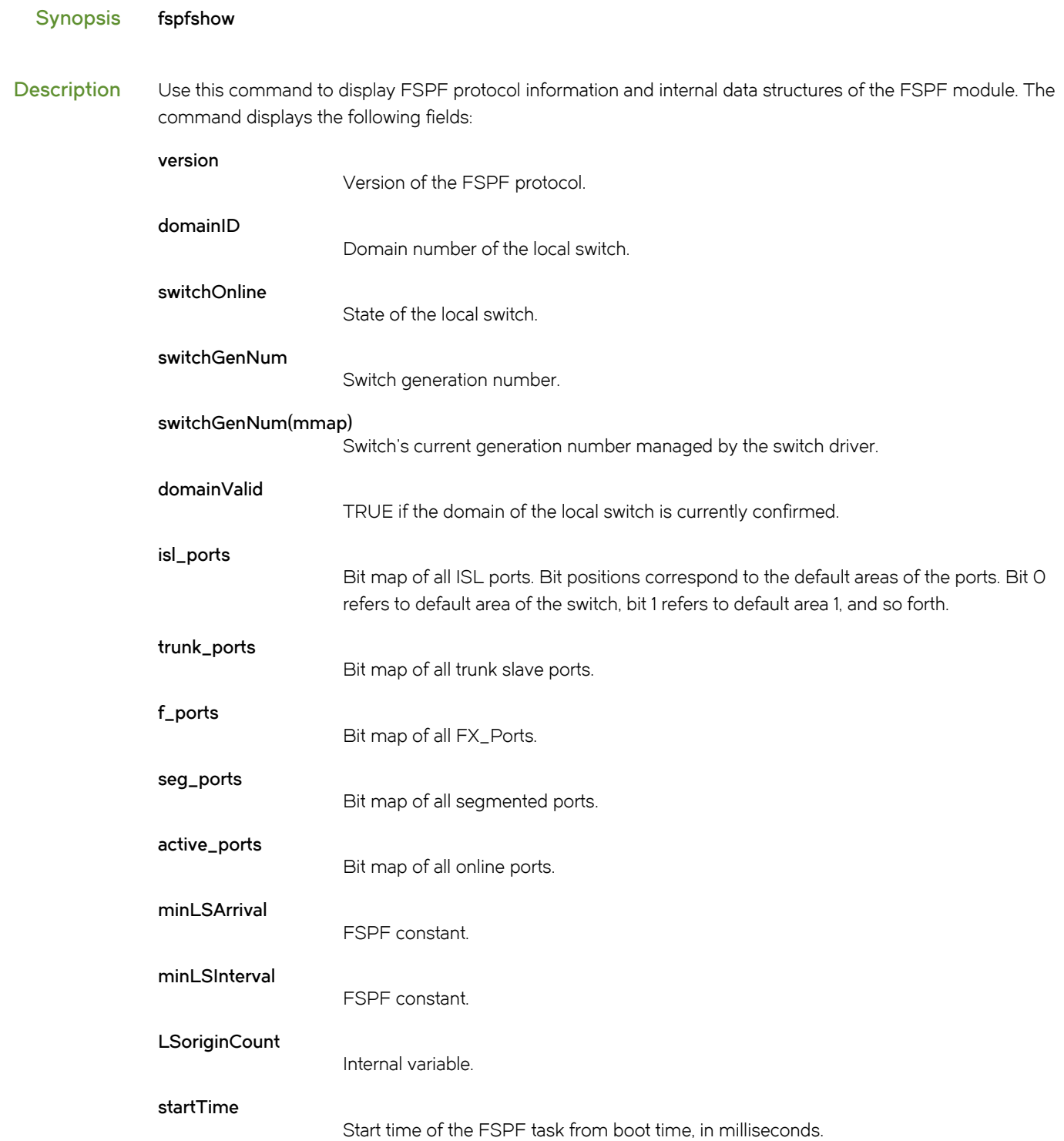

## fspfShow

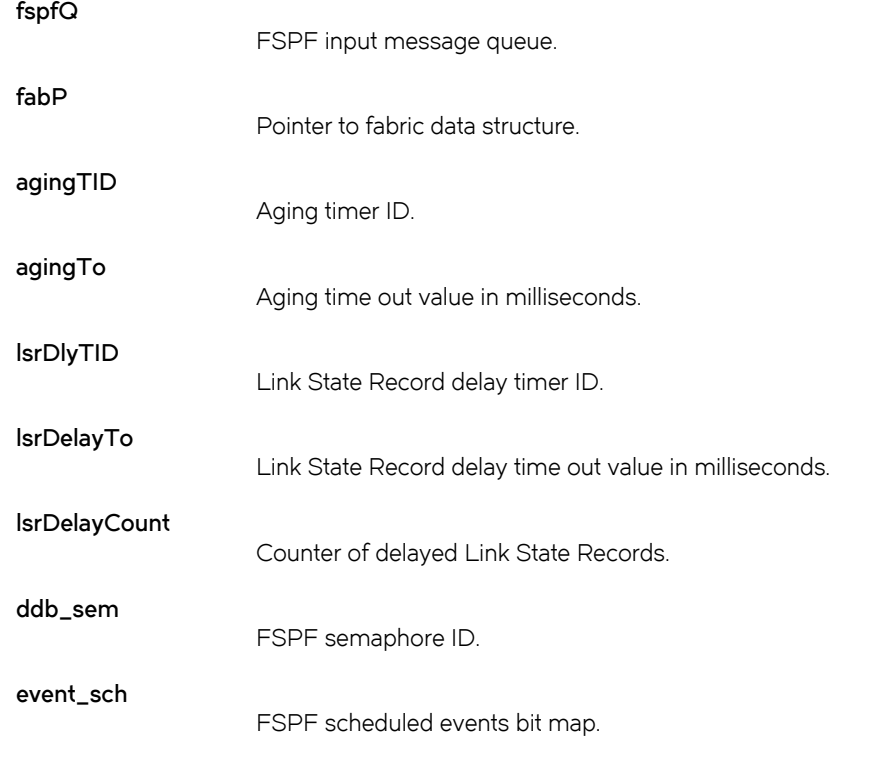

Notes The output displays only the lines with a bit set. If a port bitmap does not have any bits set, the output displays as "None" for the first line of the bitmap.

The execution of this command is subject to Virtual Fabric restrictions that may be in place. Refer to "Using Fabric OS Commands" and "Command Availability" for details.

## Operands None

Examples To display FSPF protocol information:

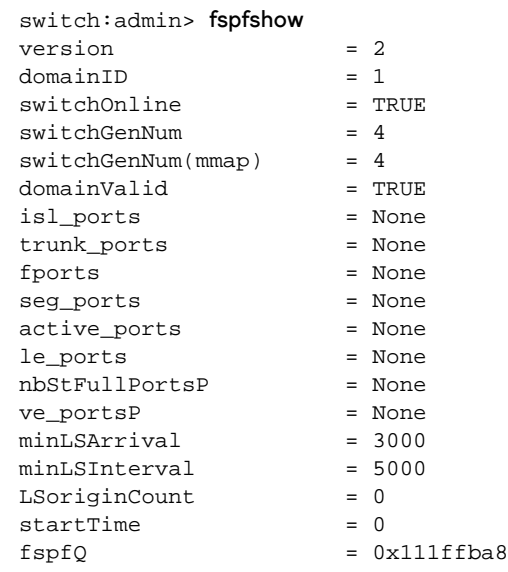

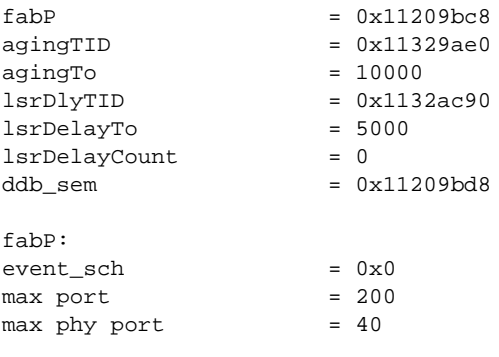

SEE ALSO [bcastShow](#page-96-0), [topologyShow](#page-1130-0), [uRouteShow](#page-1151-0)

# gePortErrShow

Displays error statistics of Gigabit Ethernet (GbE) port and XGE ports.

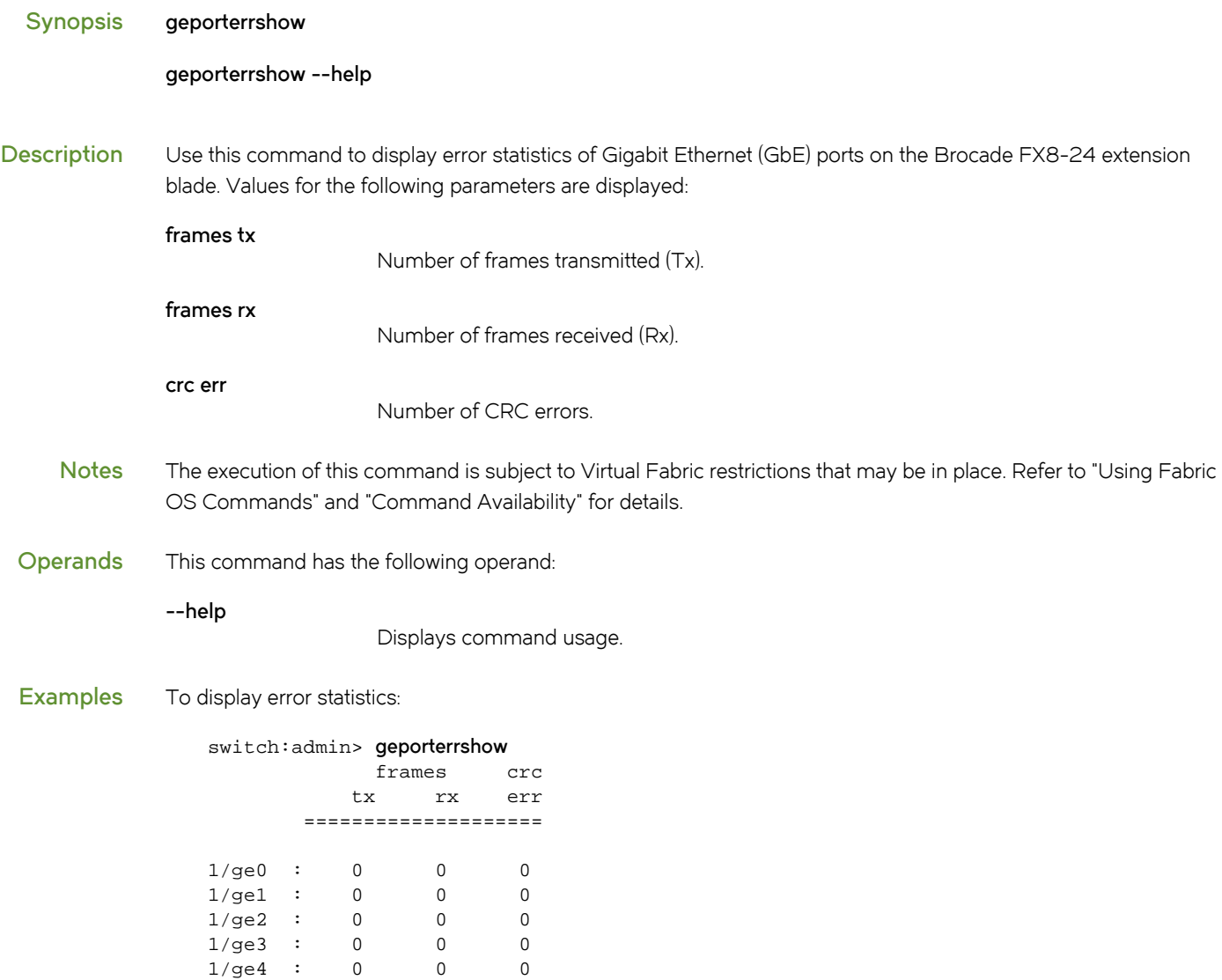

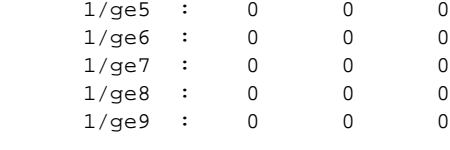

SEE ALSO [portCfgShow](#page-748-0), [portErrShow](#page-803-0)

h

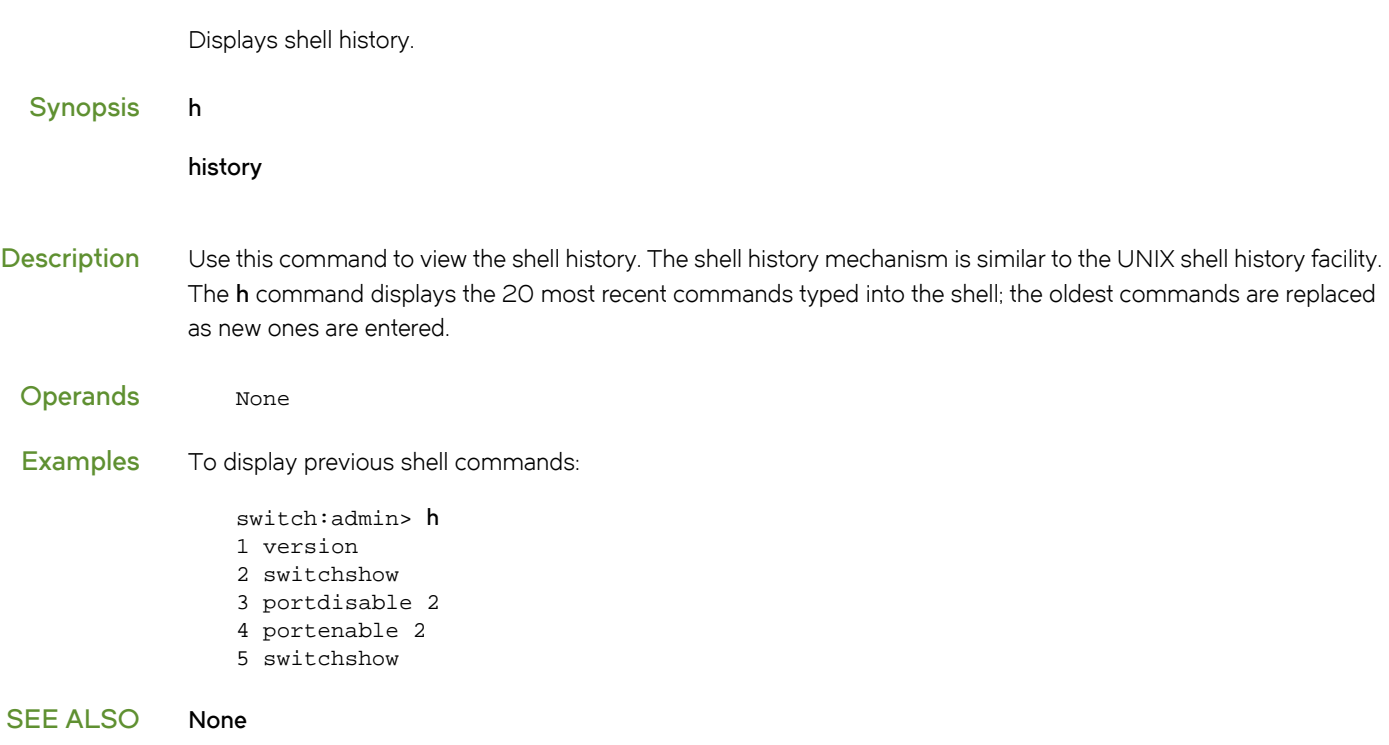

h

## haDisable

## <span id="page-413-0"></span>haDisable

Disables the High Availability feature.

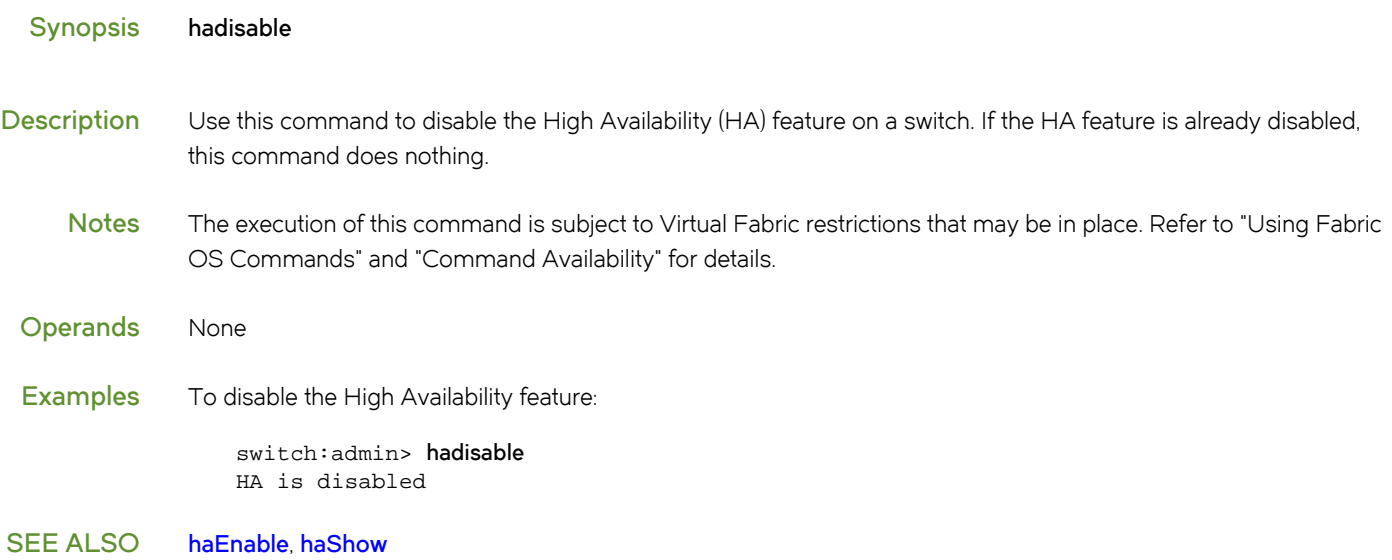

## haDump

Displays High Availability status information.

## Synopsis hadump

## Description Use this command to display information about the status of the High Availability (HA) feature on a switch or a chassis. This command displays the following information:

- **•** Time Stamp
- **•** Local CP state (slot number and CP ID)
- **•** Remote CP state (slot number and CP ID)
- **•** Type of recovery (warm or cold)
- **•** High Availability (enabled or disabled)
- **•** Heartbeat (up or down)
- **•** Health of standby CP
- **•** HA synchronization status
- **•** IP and Fibre Channel addresses configured for the switch or chassis.
- **•** Additional internal HA state information, subject to change.

The health of the standby CP is defined as follows:

## **Healthy**

The standby CP is running and the background health diagnostic has not detected any errors.

#### Failed

The standby CP is running, but the background health diagnostic has discovered a problem with the blade. Check the logs to determine an appropriate course of action. Failover is disabled until the standby CP is repaired. Information about the failing device in the standby CP is displayed.

#### Unknown

The standby CP health state is unknown because the standby CP does not exist, heartbeat is down, or Health Monitor detects a configuration file error.

The High Availability synchronization status is defined as follows:

## HA State synchronized

The system is currently fully synchronized. If a failover becomes necessary, it is nondisruptive.

## HA State not in sync

The system is unable to synchronize the two control processors (CPs) because the standby CP is faulty, an haSyncStop command was issued, or a system error occurred. If a failover becomes necessary at this time, active CP reboots and the failover is disruptive.

#### haDump

Notes The execution of this command is subject to Virtual Fabric restrictions that may be in place. Refer to "Using Fabric OS Commands" and "Command Availability" for details.

#### Operands None

Examples To view information about the High Availability feature status on a Brocade DCX 8510-8:

```
switch:admin> hadump
---------------------------------------
TIME_STAMP: Mar 30 12:57:35.109173
---------------------------------------
Local CP (Slot 7, CP1): Active, Warm Recovered
Remote CP (Slot 6, CP0): Standby, Healthy
HA enabled, Heartbeat Up, HA State synchronized
CHASSIS
Ethernet IP Address: 10.20.114.57
Ethernet Subnetmask: 255.255.240.0
CP0
Ethernet IP Address: 10.20.114.58
Ethernet Subnetmask: 255.255.240.0
Host Name: cp0
Gateway IP Address: 10.20.112.1
CP1
Ethernet IP Address: 10.20.114.59
Ethernet Subnetmask: 255.255.240.0
Host Name: cp1
Gateway IP Address: 10.20.112.1
Backplane IP address of CP0 : 10.0.0.5
Backplane IP address of CP1 : 10.0.0.6
IPv6 Autoconfiguration Enabled: Yes
Local IPv6 Addresses:
IPv6 Gateways:
---------------------------------------
TIME_STAMP: Mar 30 12:57:37.31282
---------------------------------------
== Service ==
chassis0:0(8.0)
major: 8 part: 0
lo: 0 role: 2
id: 0 dump: 3
epoch: 3 log: 0
block: 0 bits: 321
recov: 0 index: 14
upper: 14 coldnum: 3
warmnum: 14 stbynum: 4
stat: 4 prevstat: 4
sv_winsz: 64 nscm: 10
== Config ==
(Output truncated)
```
## SEE ALSO [haFailover](#page-417-0), [haShow](#page-421-0)

## <span id="page-416-0"></span>haEnable

Enables the High Availability feature.

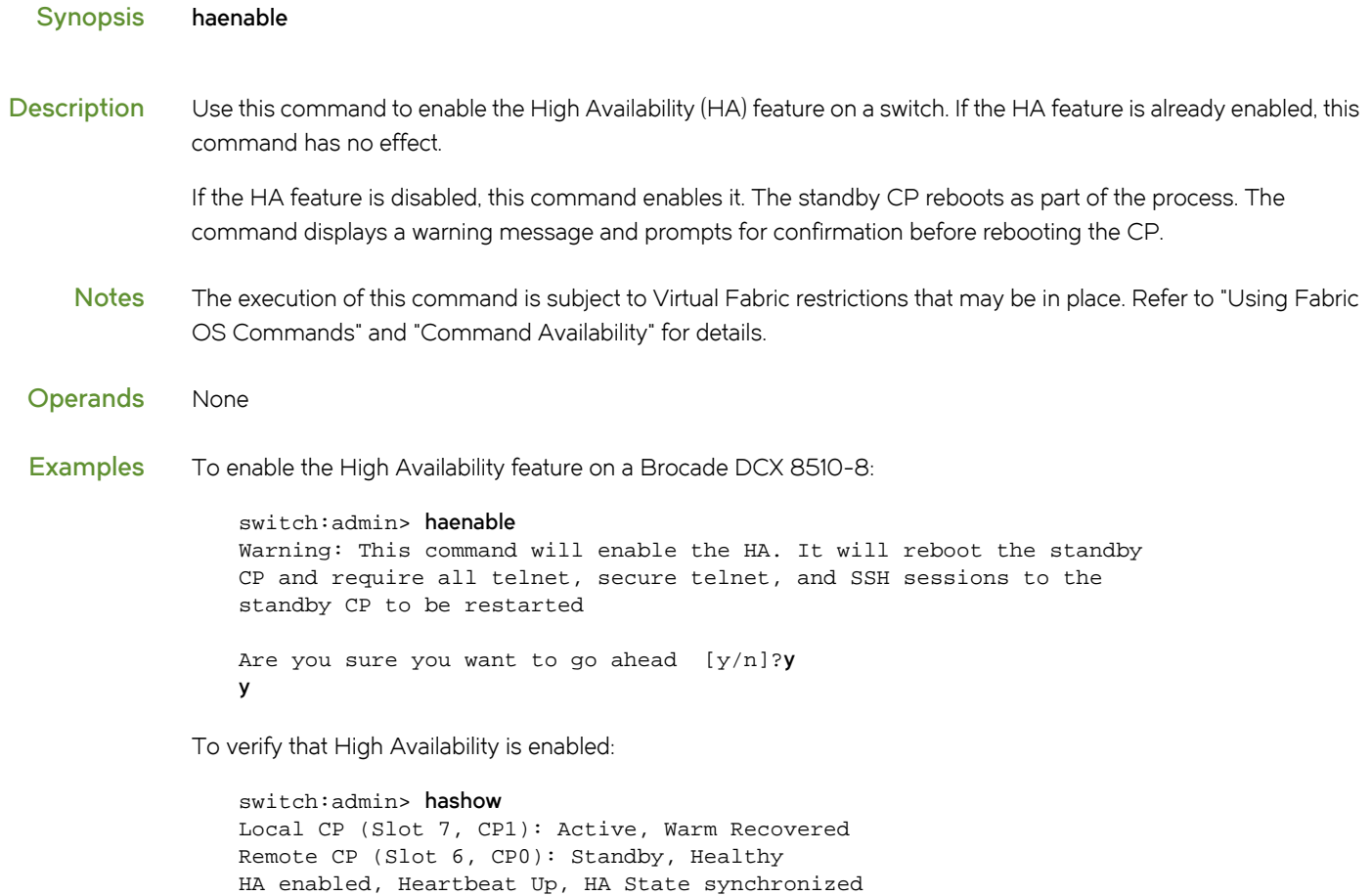

SEE ALSO [haDisable](#page-413-0), [reboot](#page-956-0)

## haFailover

## <span id="page-417-0"></span>haFailover

Forces the failover mechanism so that the standby control processor (CP) becomes the active CP.

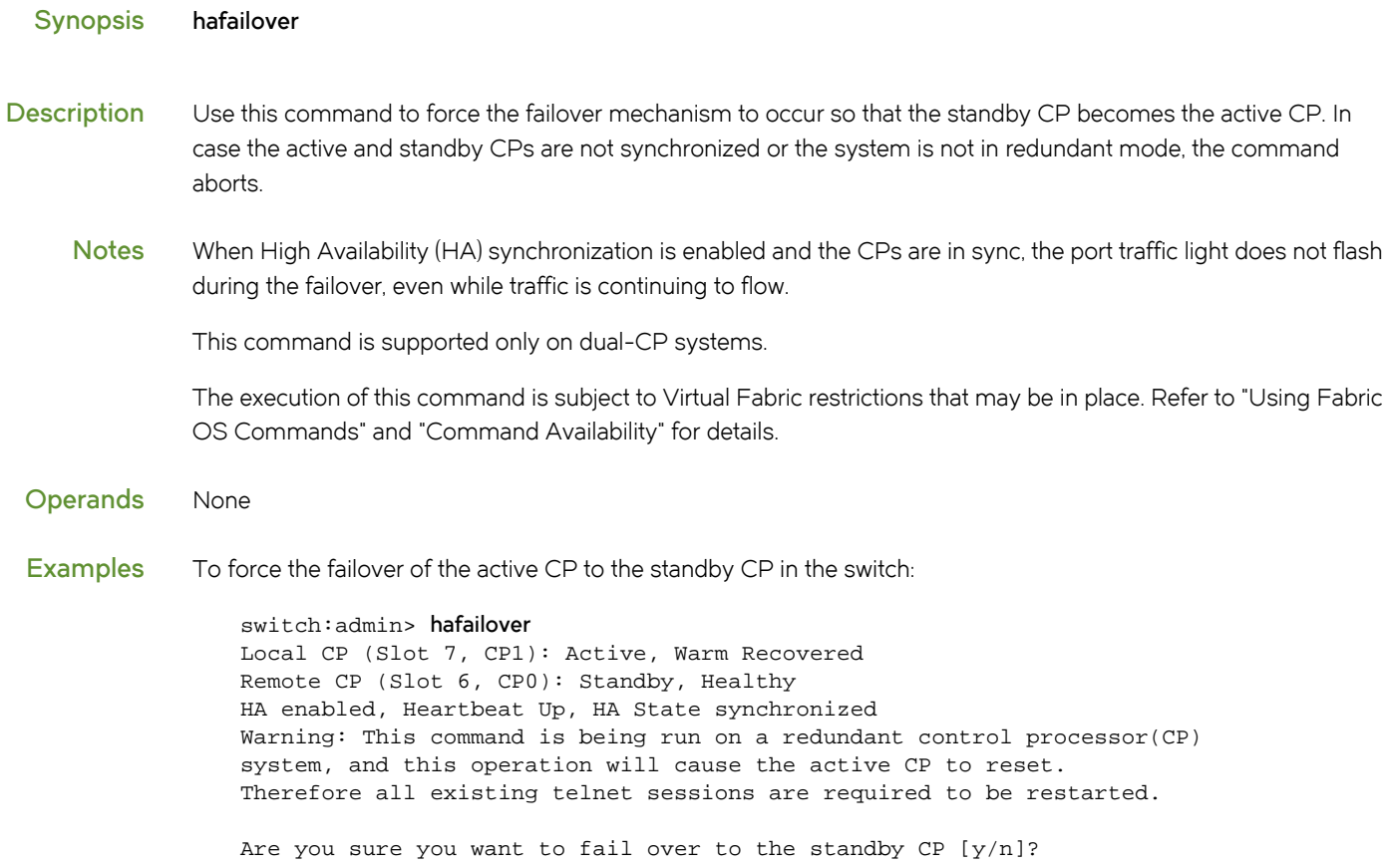

SEE ALSO [haDisable](#page-413-0), [haEnable](#page-416-0), [haShow](#page-421-0)

## haReboot

Performs high availability (HA) reboot.

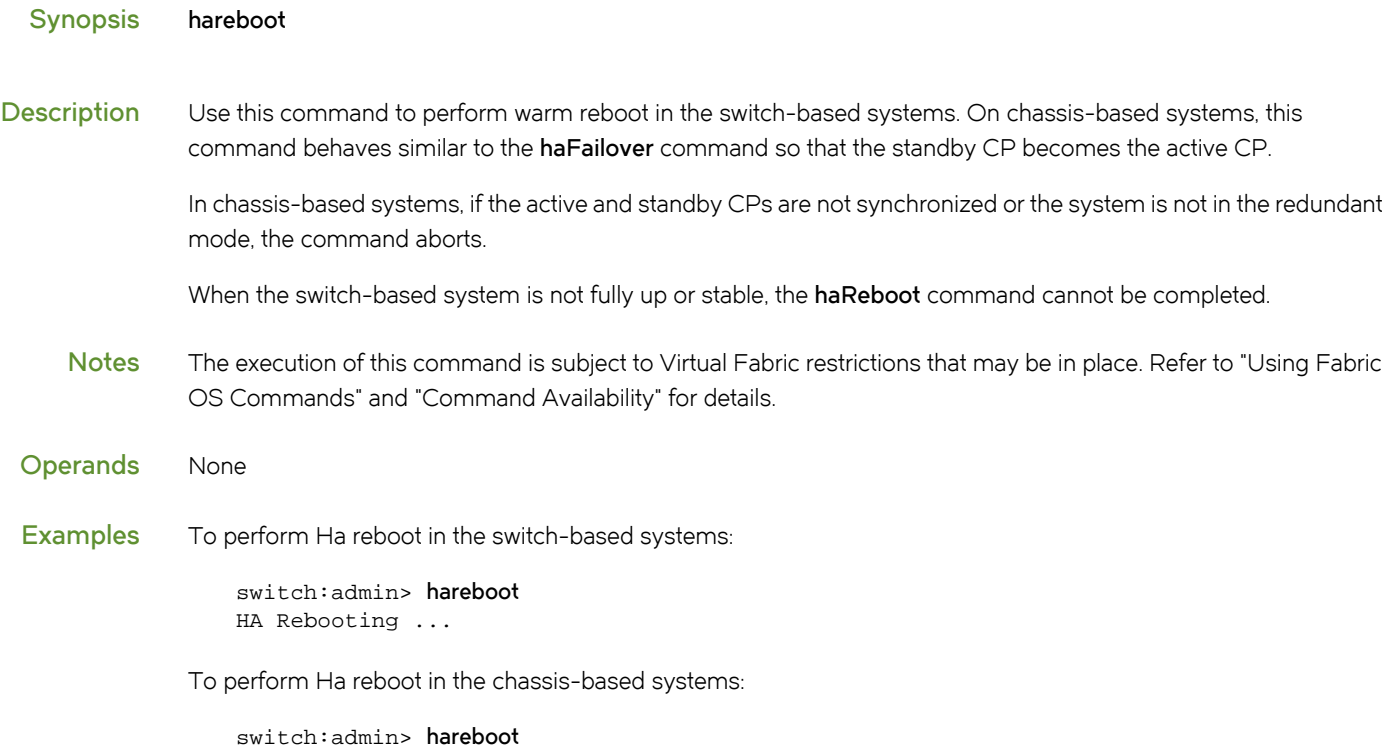

Restarting system with command 'Machine Rebooting

SEE ALSO [haDisable](#page-413-0), [haEnable](#page-416-0), [haShow](#page-421-0)

## haRedundancy

Displays switch uptime.

Synopsis haredundancy --show

haredundancy --help

Description Use this command to display the switch uptime and the chassis control processor redundancy statistics. For chassis, the command displays the control processor redundancy settings and switch uptime. For switches, the command displays the switch uptime only.

The display includes the following information:

- **•** Current active session: Displays the settings for the current session.
	- **-** HA synchronization status.
	- **-** Active slot state: Displays CP ID, whether CP is local or remote, and recovery type information.
	- **-** Standby slot state: Displays CP ID, and whether CP is local or remote.
	- **-** Start time: Displays the start time of the services in sync state.
- **•** Previous active session: Displays the settings for the previous active session.
	- **-** Active slot state: Displays CP ID, and recovery type information.
	- **-** Standby slot state: Displays CP ID information.
	- Start time: Displays the start time of the services in sync state for the session.
	- **-** End time: Displays end time of the session caused by expected or unexpected recovery.
- **•** System uptime: Displays the start time of the system services. This changes when there is a power cycle or both CPs are reset together.
- Notes The execution of this command is subject to Virtual Fabric restrictions that may be in place. Refer to "Using Fabric OS Commands" and "Command Availability" for details.
- Operands This command has the following operands:

--show

Displays the switch uptime and other information.

--help

Displays the command usage.

Examples To display switch uptime with a health standby CP:

switch:admin> haredundancy --show === HA Redundancy Statistics === HA State synchronized Current Active Session: Active Slot = CP0 (Local), Expected Recovered Standby Slot = CP1 (Remote) Start Time: 17:55:33 UTC Fri Jan 03 2014 Previous Active Session:

Active Slot = CP1, Expected Recovered

#### haRedundancy

```
 Standby Slot = CP0
 Start Time: 17:49:46 UTC Fri Jan 03 2014
 End Time: 17:54:10 UTC Fri Jan 03 2014
```
System Uptime: 17:42:11 UTC Fri Jan 03 2014

To display switch uptime without a standby CP:

```
switch:admin> haredundancy --show
=== HA Redundancy Statistics ===
         Non-redundant
```
System Uptime: 17:42:11 UTC Fri Jan 03 2014

To display switch uptime:

```
switch:admin> haredundancy --show
         === HA Redundancy Statistics ===
```
Not supported on this platform

System Uptime: 09:42:12 UTC Wed Nov 22 2013

SEE ALSO [haShow](#page-421-0)

## haShow

## <span id="page-421-0"></span>haShow

Displays control processor (CP) status.

## Synopsis hashow

Description Use this command to display the control processor status. The display includes the following information:

- **•** Local CP state (slot number and CP ID), warm or cold, recovering or recovered.
- **•** Remote CP state (slot number and CP ID).
- **•** High Availability (enabled or disabled).
- **•** Heartbeat (up or down).
- **•** Health of standby CP
- **•** HA synchronization status

The health of the standby CP is defined as follows:

## **Healthy**

The standby CP is running and the background health diagnostic has not detected any errors.

#### Failed

The standby CP is running, but the background health diagnostic has discovered a problem with the blade. Check the logs to determine the appropriate action. Failover is disabled until the standby CP is repaired. Information about the failing device in the standby CP is displayed.

#### Unknown

The standby CP health state is unknown because of one of the following reasons: the standby CP does not exist, Heartbeat is down, or the Health Monitor has detected a configuration file error.

The High Availability synchronization status is defined as follows:

#### HA State synchronized

The system is currently fully synchronized. If a failover becomes necessary, it is nondisruptive.

## HA State not in sync

The system is unable to synchronize the two CPs. This may be caused by one or more of the following conditions:

- **•** The haFailover command was issued. In this case the "HA State not in sync" state is transitory.
- **•** The standby CP is faulty.
- **•** The haSyncStop command was issued.
- **•** A system error occurred.

If a failover becomes necessary while the CPs are not in sync, the standby CP reboots, and the failover is disruptive.

Notes This command may not be supported on nonbladed systems.

Slot numbers for CP1 and CP0 vary depending on the hardware platform. On the Brocade DCX 8510-8, CP0 is in slot 6 and CP1 is in slot 7. On the Brocade DCX 8510-4, CP0 is in slot 4 and CP1 is in slot 5. On the Brocade X6 Director, CP0 is in slot 1 and CP1 is in slot 2.

The execution of this command is subject to Virtual Fabric restrictions that may be in place. Refer to "Using Fabric OS Commands" and "Command Availability" for details.

## Operands None

Examples To display CP status on a Brocade DCX 8510-8 with a healthy standby CP:

switch:admin> hashow Local CP (Slot 7, CP1) : Active, Warm Recovered Remote CP (Slot 6, CP0) : Standby, Healthy HA Enabled, Heartbeat Up, HA State Synchronized

To display CP status on a Brocade X6 Director with a healthy standby CP:

switch:admin> hashow Local CP (Slot 1, CP0): Active, Cold Recovered Remote CP (Slot 2, CP1): Standby, Healthy HA enabled, Heartbeat Up, HA State synchronized

SEE ALSO [haDisable](#page-413-0), [haEnable](#page-416-0), [haFailover](#page-417-0)

# <span id="page-423-0"></span>haSyncStart

Enables High Availability state synchronization.

Synopsis hasyncstart Description Use this command to enable the High Availability (HA) state synchronization. After issuing haSyncStop, the switch does not go back to sync start unless you perform one of the following actions: reboot the active CP, reboot the standby CP, insert a new standby CP (blade), or issue the haSyncStart command The time it takes for the HA sync to complete depends on the system configuration. The HA sync timeout is set to 10 minutes. Notes The execution of this command is subject to Virtual Fabric restrictions that may be in place. Refer to "Using Fabric OS Commands" and "Command Availability" for details. Examples To enable the HA state synchronization: switch:admin> hasyncstart SEE ALSO [haFailover](#page-417-0), [haShow](#page-421-0), [haSyncStop](#page-424-0)

# <span id="page-424-0"></span>haSyncStop

Disables High Availability state synchronization.

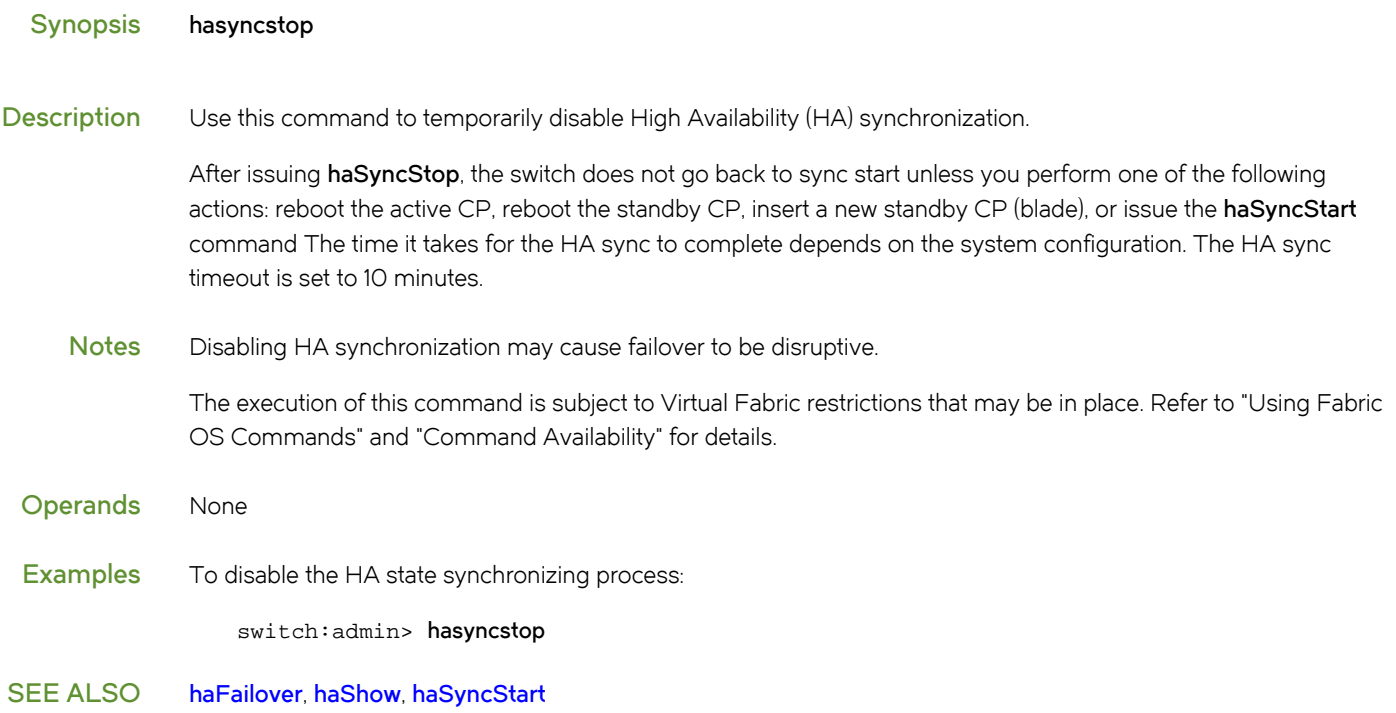

## help

## help

Displays command help information.

Synopsis help [*command*]

help [-p | -page]

help --help

Description Use this command without operands to display an alphabetical listing of commands for which help is available. When used without an operand, the command listing displays without page break.

Pipe the output through the Unix grep command to filter the output.

Use the -page operand to display the commands for which help is available one page at a time. Press Enter to go to the next page. When using help with the -page option, you can search for specific strings by entering a forward slash, followed by a text string, for example /zone.

The help listing includes only commands that are available to the current user; command availability may vary depending on the following conditions:

- **•** Login user role
- **•** License key
- **•** Hardware platform

To access help information for a specific command, enter the command name as an operand.

Commands ending in "Help" display grouped commands for a particular subsystem; for example, the diagHelp command displays a list of diagnostic commands.

Operands This command has the following operands:

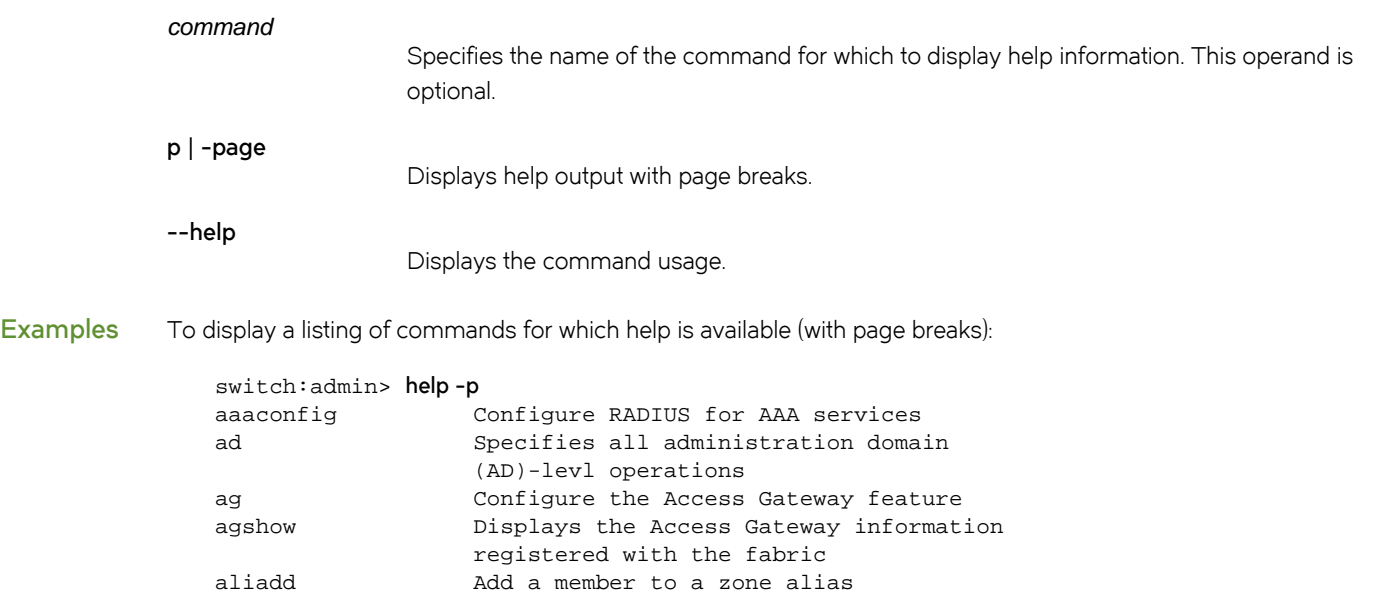

alicreate Create a zone alias

help

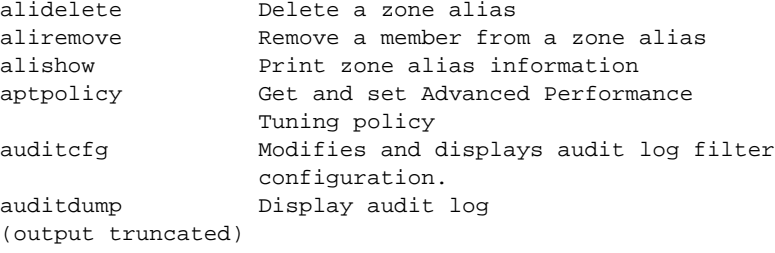

To search for the string "zone" while paging is enabled (enter /zone after issuing the command):

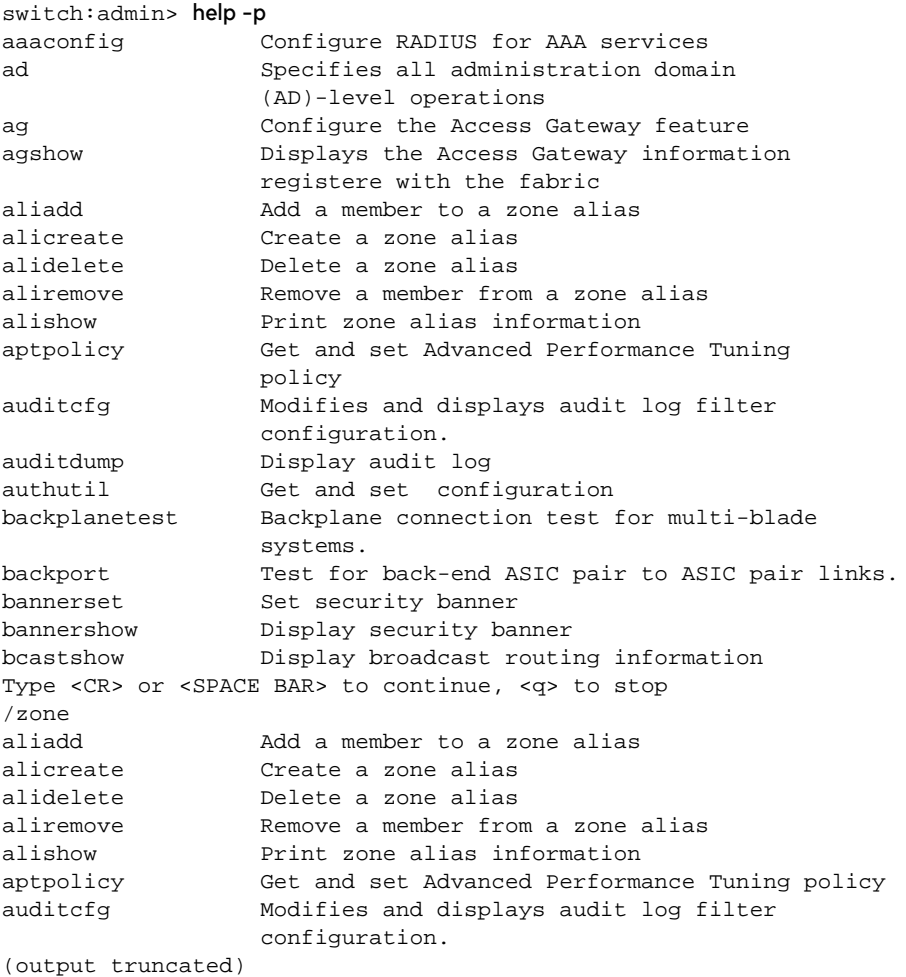

To filter the output with the grep command:

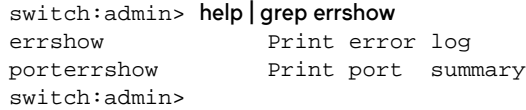

## SEE ALSO [diagHelp](#page-198-0), [routeHelp](#page-965-0), [zoneHelp](#page-1188-0)

## <span id="page-427-0"></span>historyLastShow

Displays the latest entry in the field replaceable unit (FRU) history log.

## Synopsis historylastshow

Description Use this command to display the latest entry of the history log, which records insertion and removal events for field-replaceable units (FRUs), such as blades, power supplies, fans, and world wide name (WWN) cards. The type of FRU supported depends on the hardware platform.

Each history record contains three lines of information. The first line of each record contains the following fields:

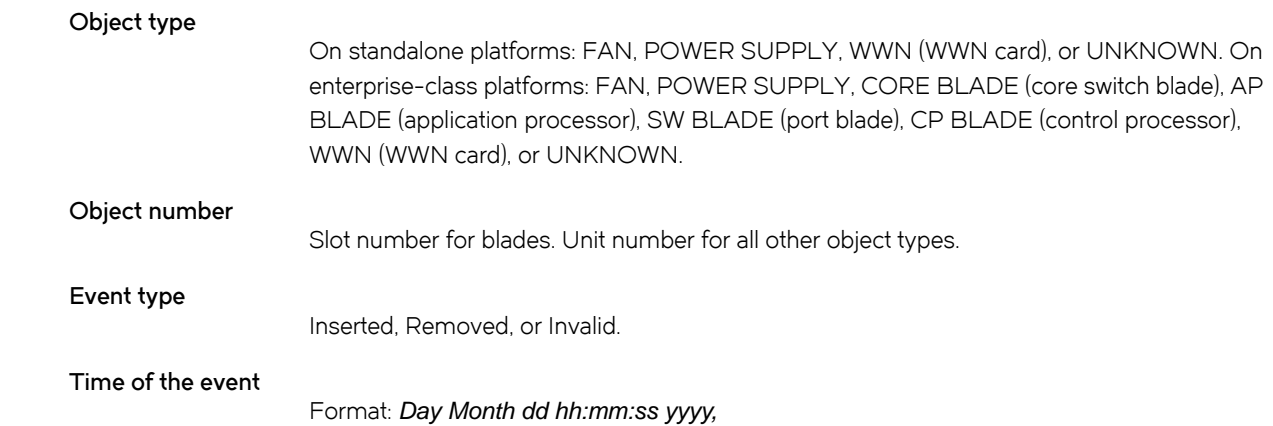

The second and third lines of a record contain the factory part number and factory serial number, if applicable.

## Factory Part Number

x*x-yyyyyyy-zz* or Not available.

## Factory Serial Number

*xxxxxxxxxxxx* or Not available.

The size of the history log depends on the hardware platform. The Brocade DCX supports a maximum log size of 50 entries. Because the WWNs are completely separate FRUs in the DCX, they have redundant data in these units. All other platforms that contain FRUs support 28 history log entries.

- Notes The execution of this command is subject to Virtual Fabric restrictions that may be in place. Refer to "Using Fabric OS Commands" and "Command Availability" for details.
- Operands None
- Examples To display the late FRU insertion or removal event:

switch:admin> historylastshow

```
POWER SUPPLY Unit 2 Inserted at Tue Aug 14 15:52:10 2001
Factory Part Number: 60-0001536-02
Factory Serial Number: 1013456800
```
Records: 11

## SEE ALSO [historyShow](#page-430-0)

## historyMode

Displays the mode of the field replaceable unit (FRU) history log.

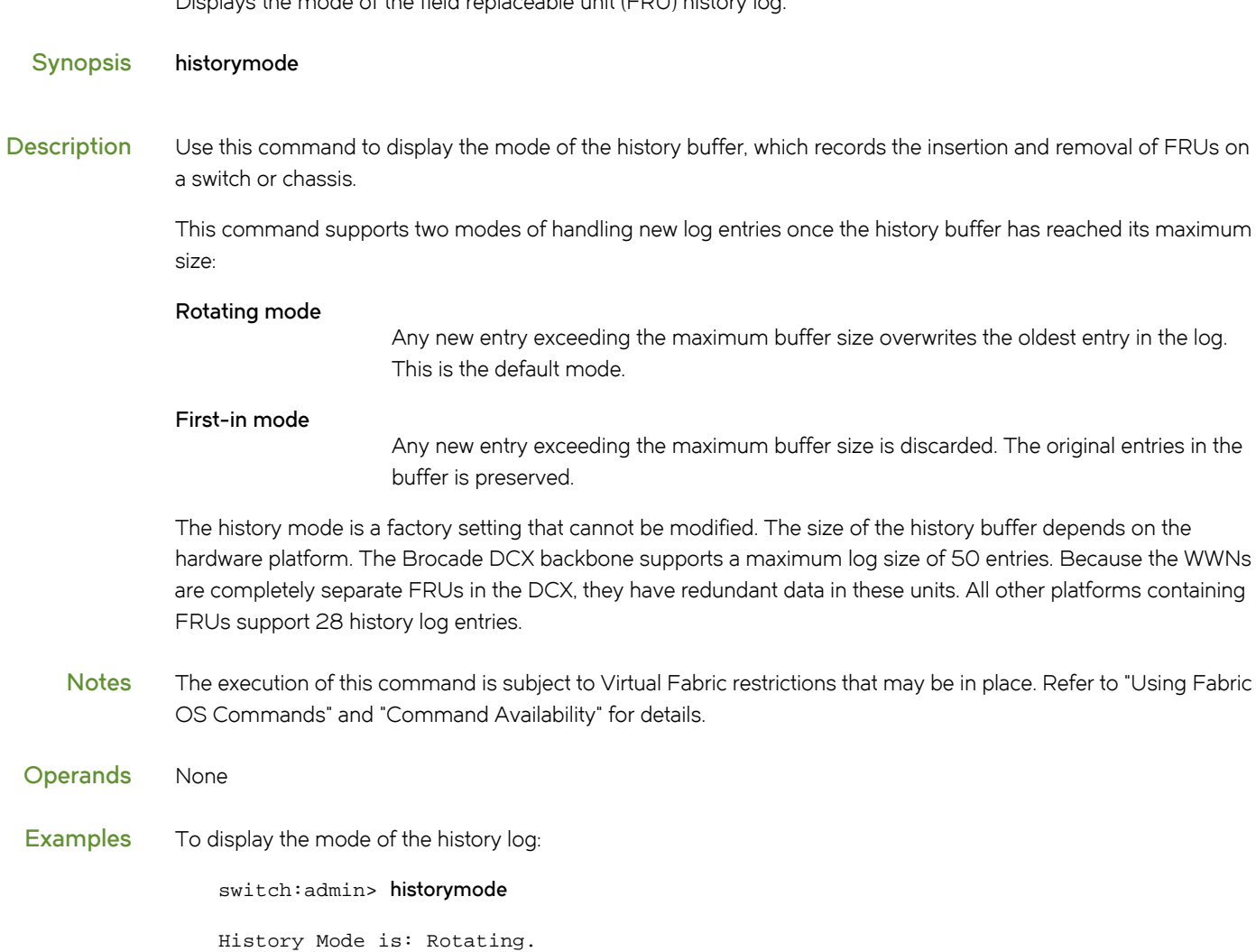

SEE ALSO [historyLastShow](#page-427-0), [historyShow](#page-430-0)

## <span id="page-430-0"></span>historyShow

Displays the entire field replaceable unit (FRU) history log.

## Synopsis historyshow

Description Use this command to display the entire history log, which records insertion and removal events for field-replaceable units (FRUs), such as blades, power supplies, fans, and world wide name (WWN) cards. The type of FRU supported depends on the hardware platform.

Each history record contains three lines of information. The first line of each record contains the following:

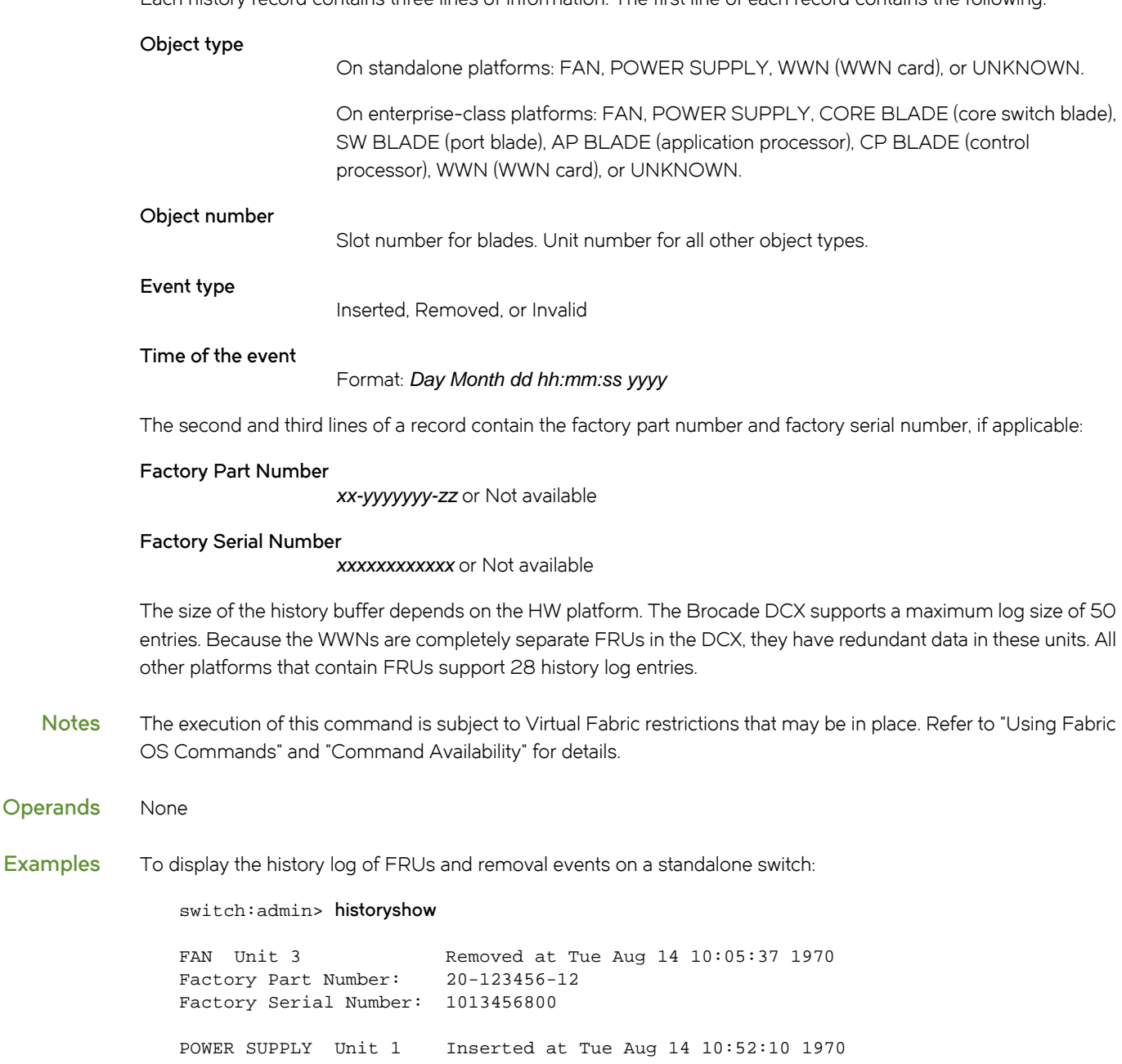

```
Factory Part Number: 60-0001536-02
Factory Serial Number: Not Available
FAN Unit 3 Inserted at Tue Aug 14 10:23:45 2001
Factory Part Number: 20-123456-12
Factory Serial Number: 1013456800
WWN Unit 1 Inserted at Tue Aug 14 11:03:45 2001
Factory Part Number: 40-0000031-03
Factory Serial Number: 1013456800
SW BLADE Slot 3 Removed at Tue Aug 14 12:10:09 2001
Factory Part Number: 60-0001532-03
Factory Serial Number: 1013456800
CP BLADE Slot 6 Removed at Tue Aug 14 13:45:07 2001
Factory Part Number: 60-0001604-02
Factory Serial Number: FP00X600128
SW BLADE Slot 3 Inserted at Tue Aug 14 13:53:40 2001
Factory Part Number: 60-0001532-03
Factory Serial Number: 1013456800
CP BLADE Slot 6 Inserted at Tue Aug 14 13:59:50 2001
Factory Part Number: 60-0001604-02
Factory Serial Number: FP00X600128
POWER SUPPLY Unit 2 Inserted at Tue Aug 14 15:52:10 2001
Factory Part Number: 60-0001536-02
Factory Serial Number: 1013456800
Records: 11
```
SEE ALSO [historyLastShow](#page-427-0)
Displays a process summary.

#### Synopsis i [*processID*]

i

Description Use this command to display information about a specified process or about all processes running on the local switch. One line is displayed per process. Fields displayed with this command include the

# F

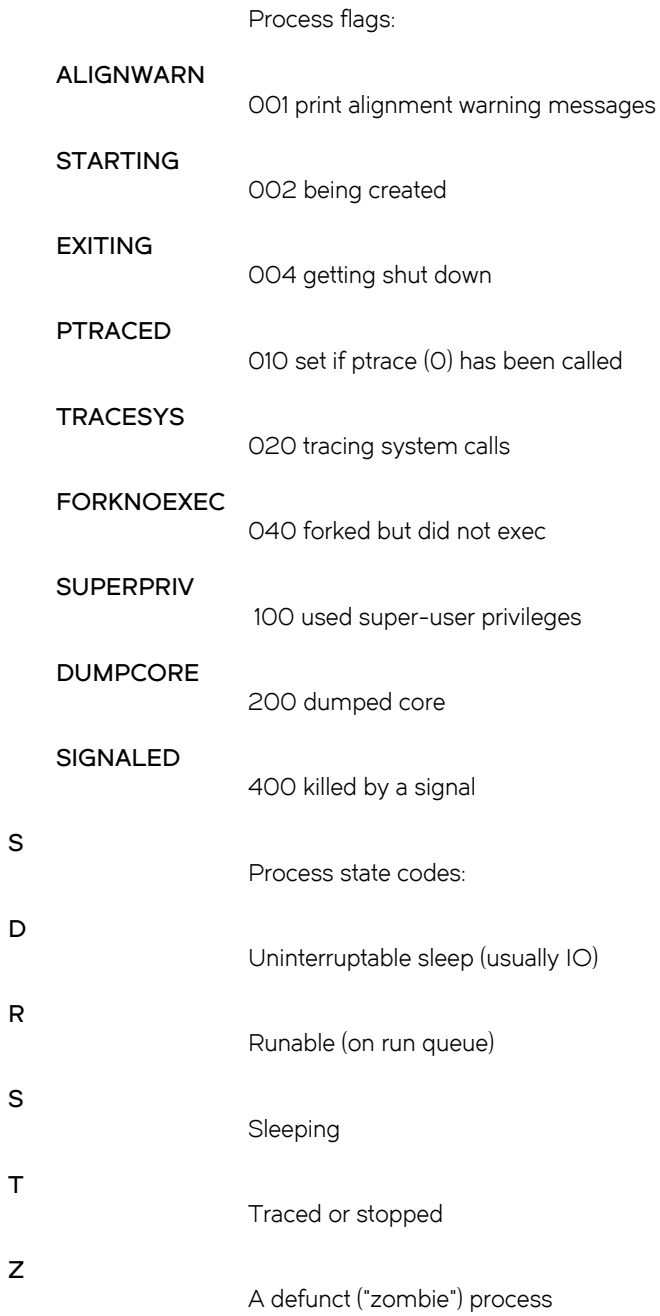

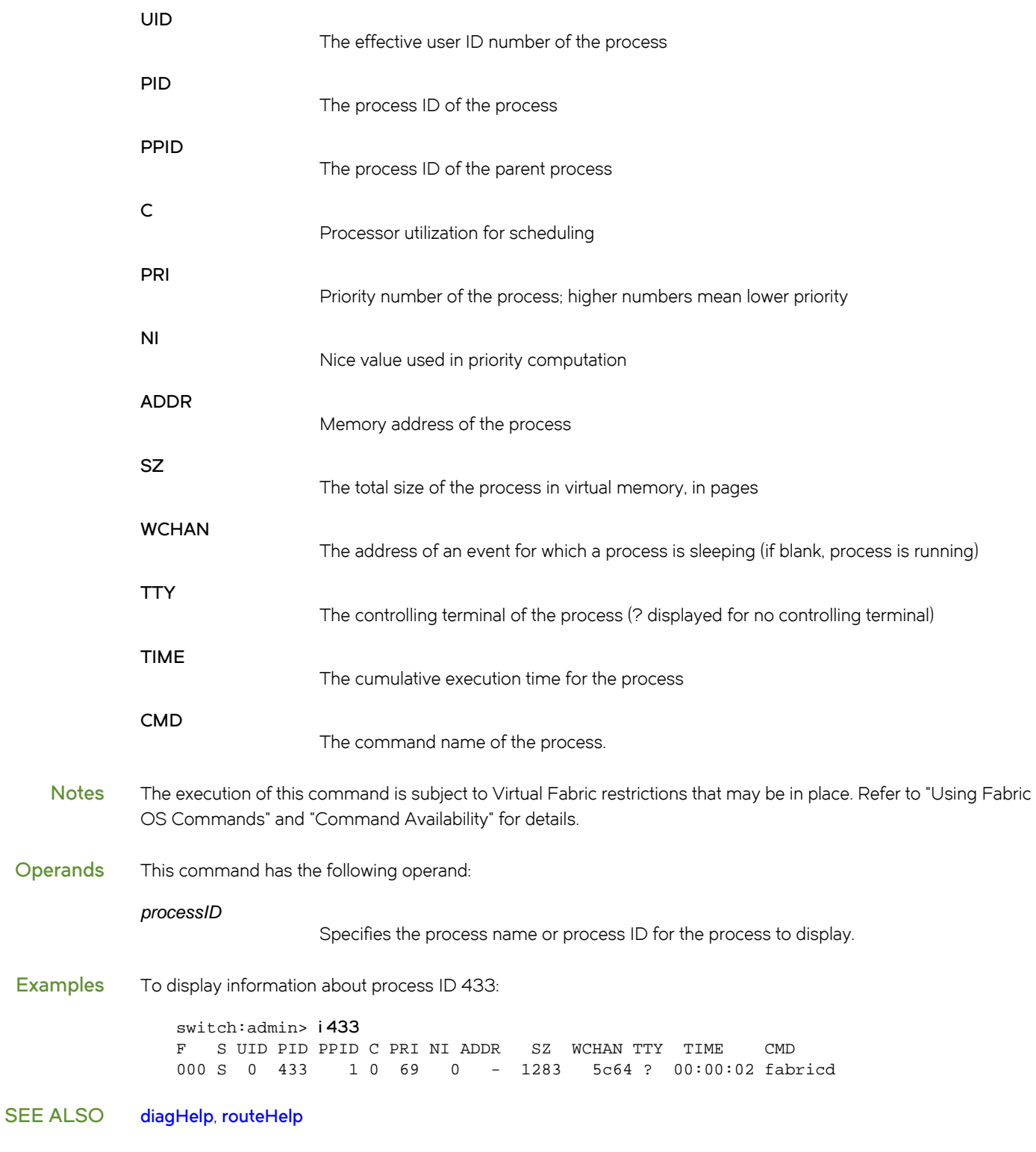

i

## iflShow

Displays the interfabric link (IFL) information.

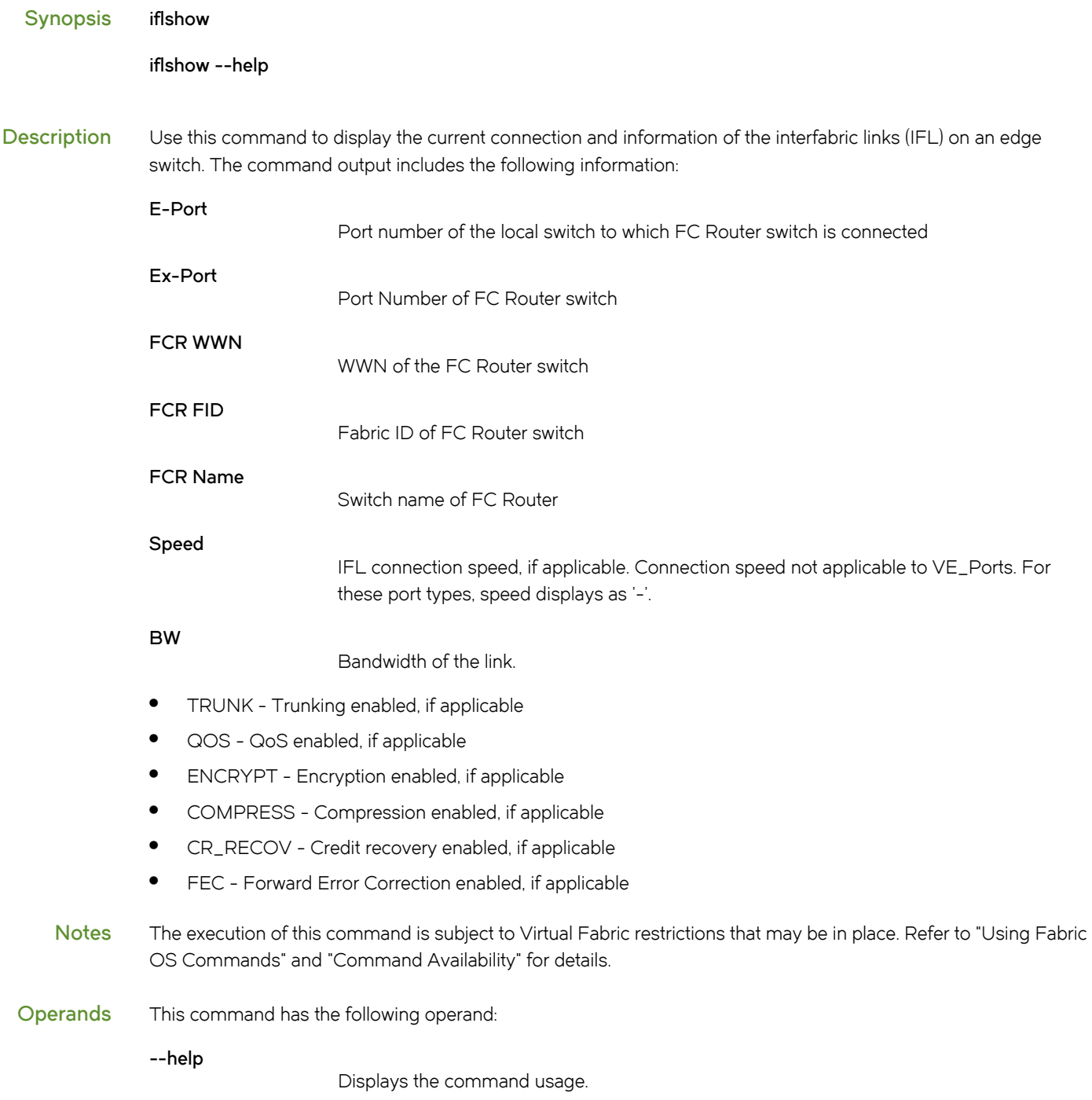

#### iflShow

## Examples To display the interfabric links:

#### switch:admin> iflshow

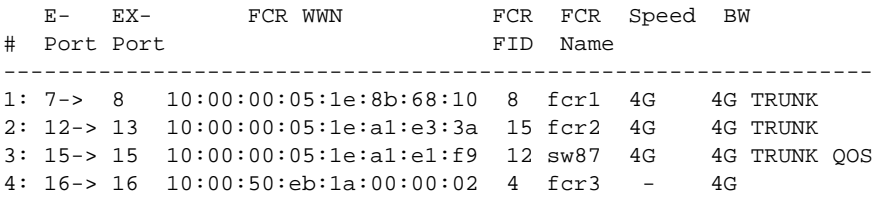

SEE ALSO [fcrEdgeShow](#page-293-0), [fcrFabricShow](#page-295-0)

## interfaceShow

Displays FSPF interface information.

#### Synopsis interfaceshow [*slot*/][*port*]

Description Use this command to display the two data structures associated with FSPF interfaces (E\_Ports) on the switch:

- **•** The permanently allocated interface descriptor block (IDB).
- **•** The neighbor data structure. This data structure is allocated when a switch port becomes an E\_Port. The neighbor data structure contains all the information relating to the switch that is connected to an adjacent switch.

This command displays the content of both data structures, if they have been allocated.

The following fields are displayed:

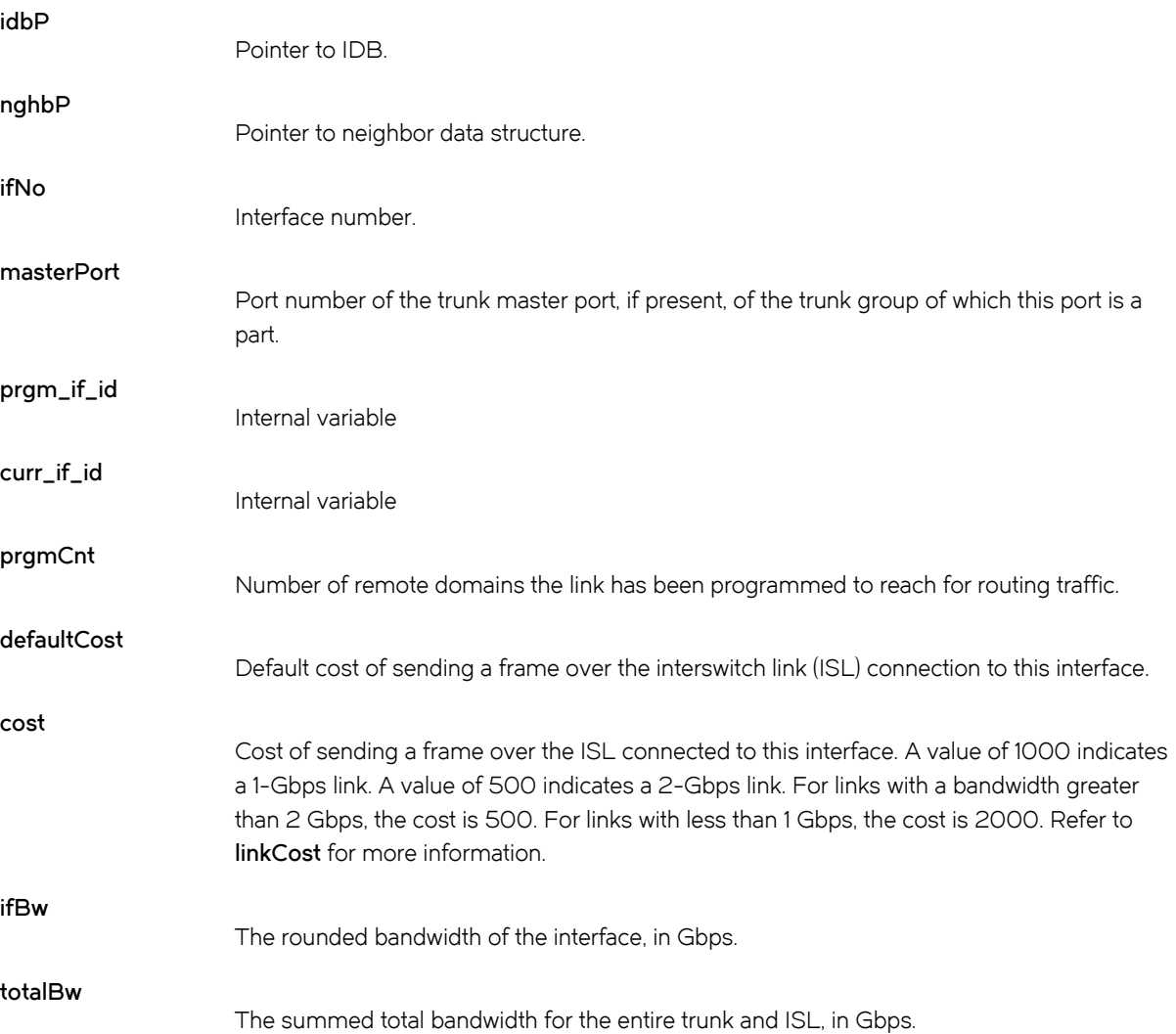

#### interfaceShow

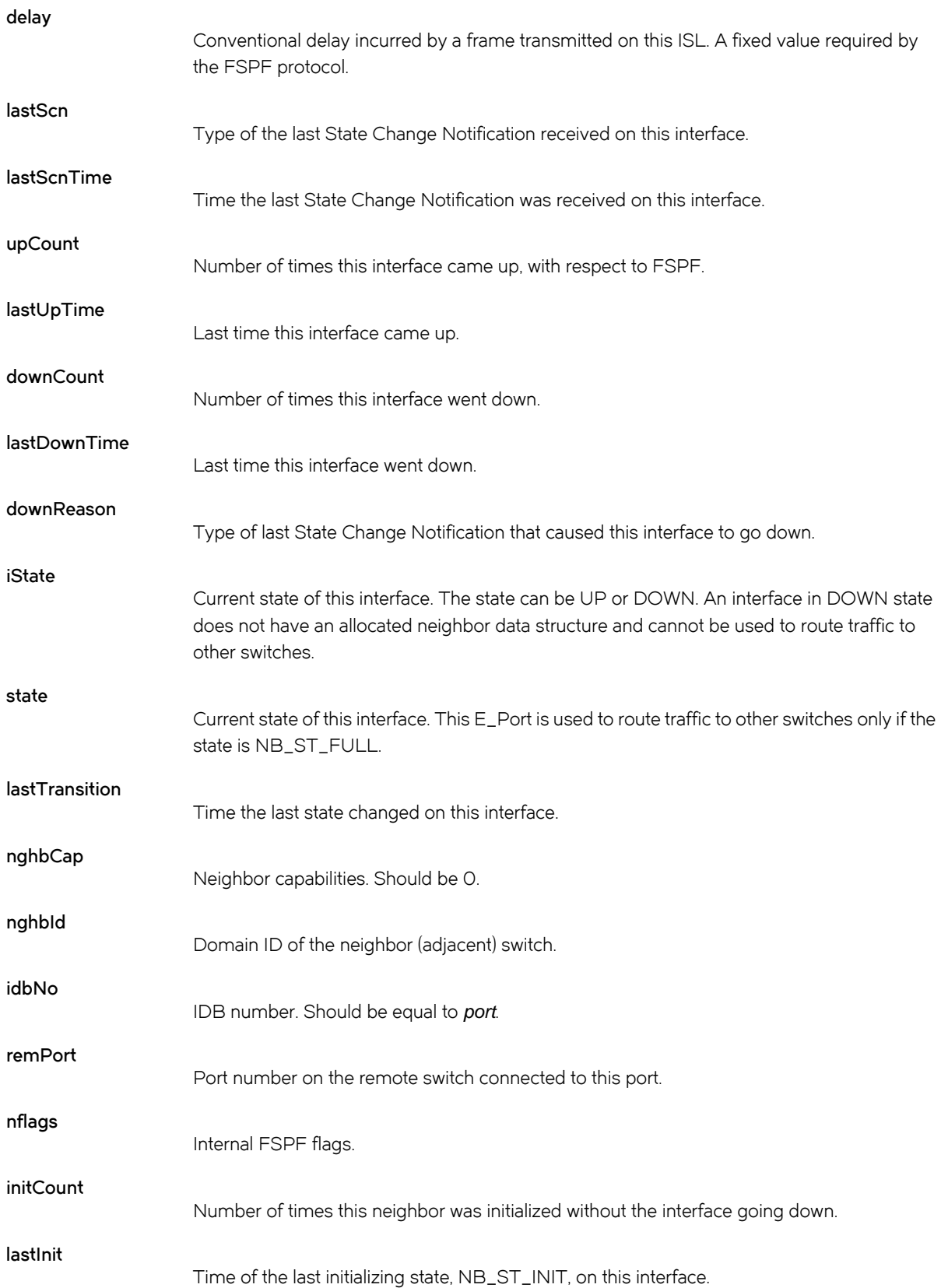

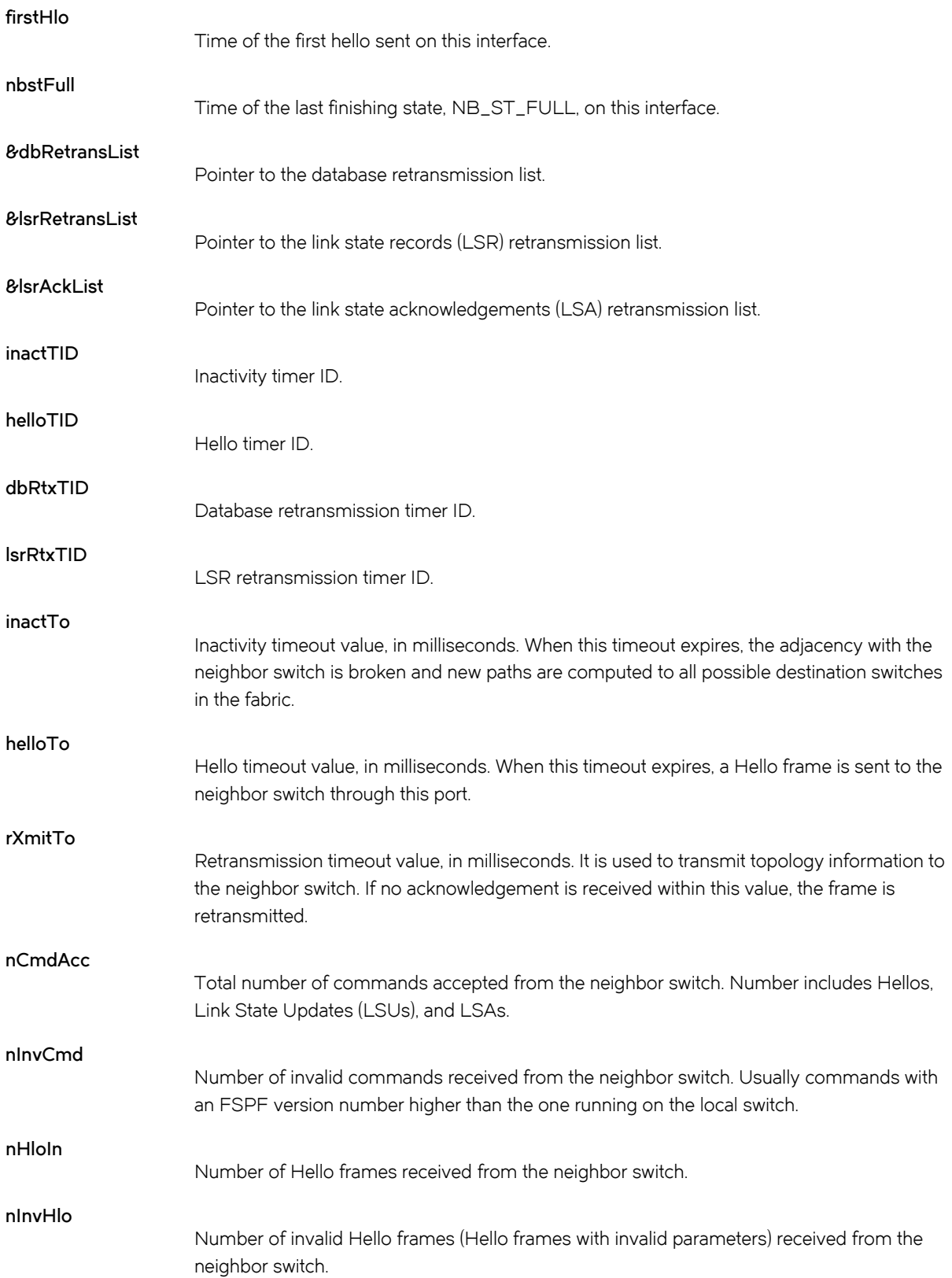

#### interfaceShow

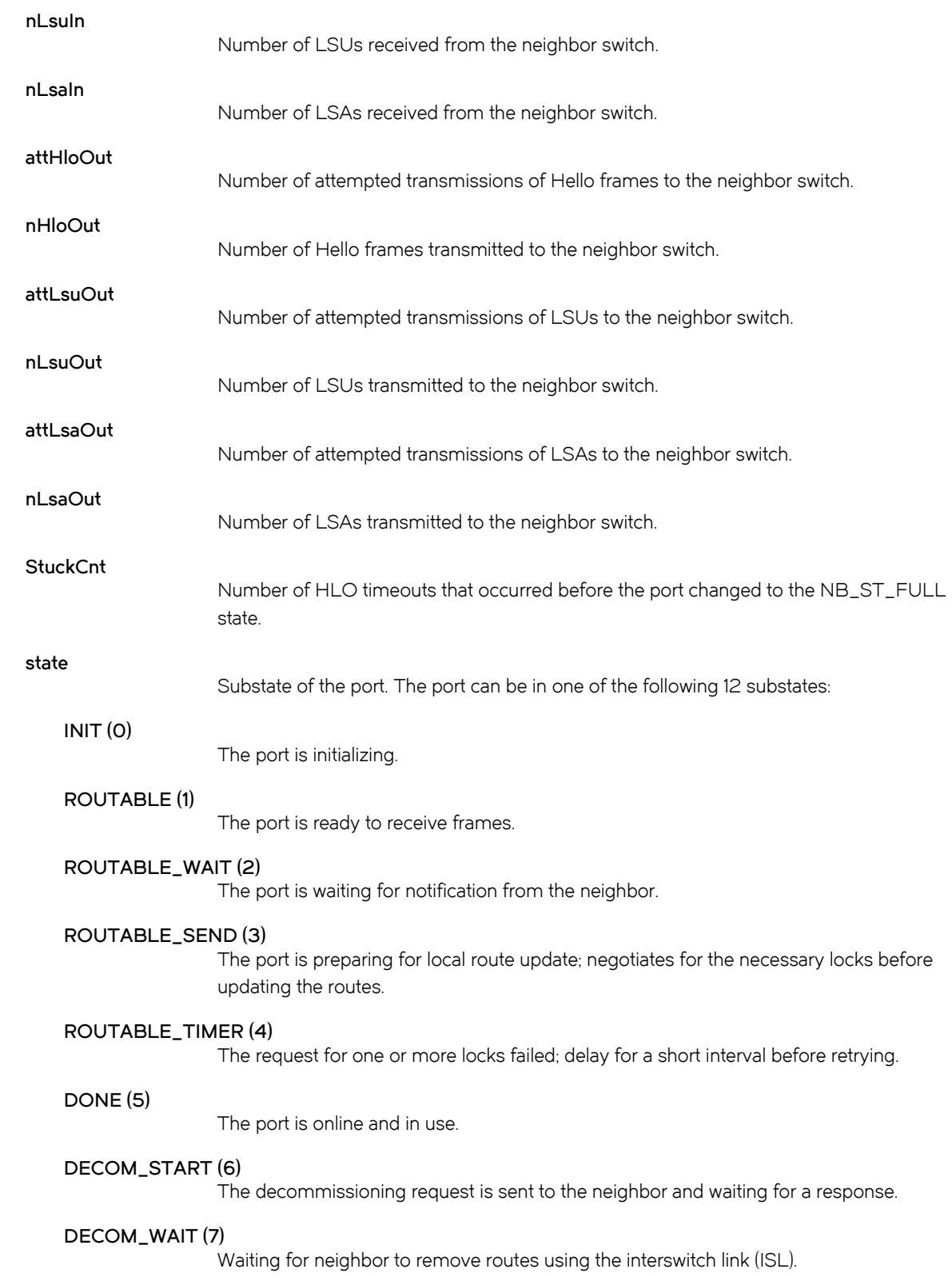

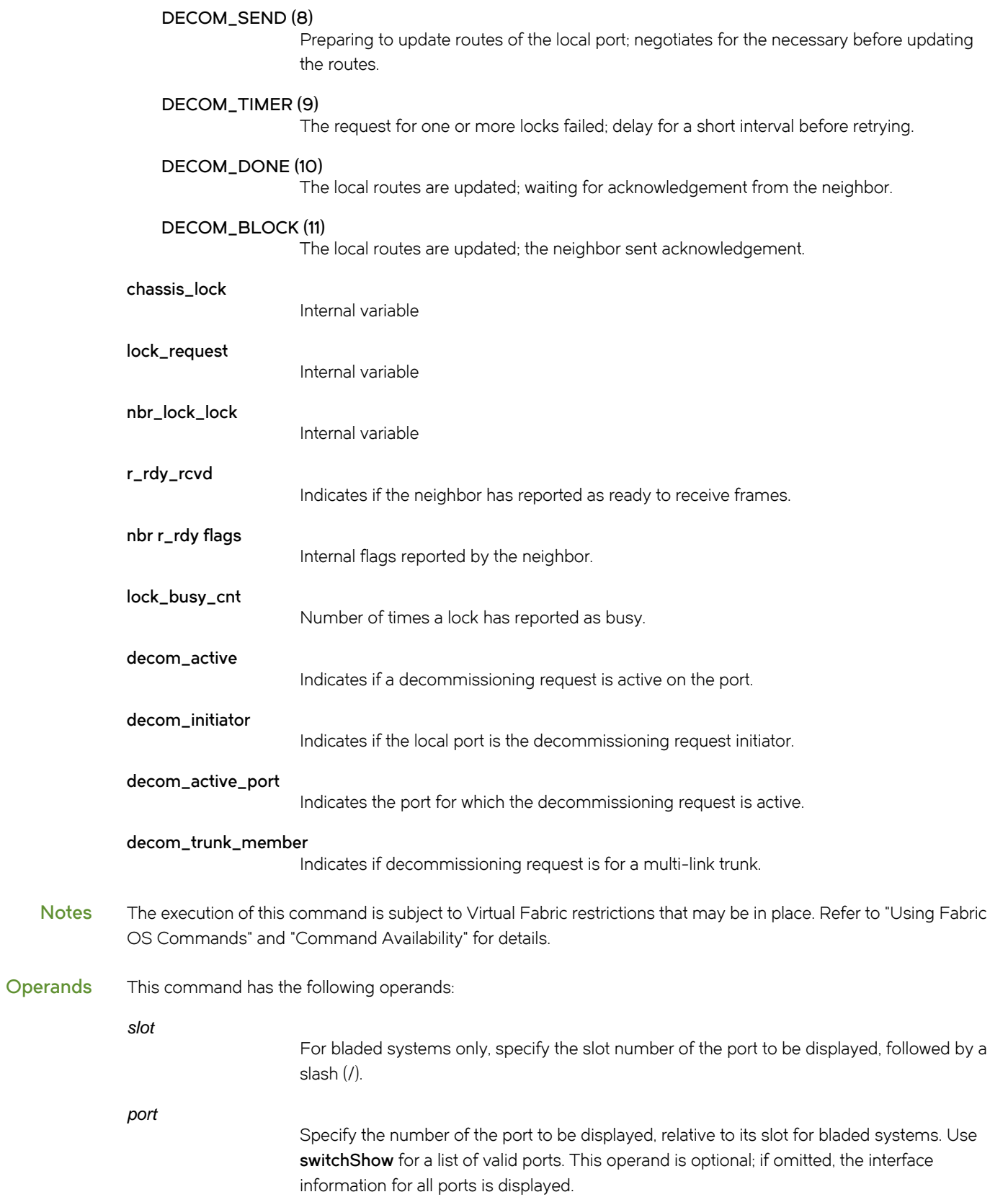

When invoked without operands, this command displays the interface information for all ports on the switch (including non-E\_Ports).

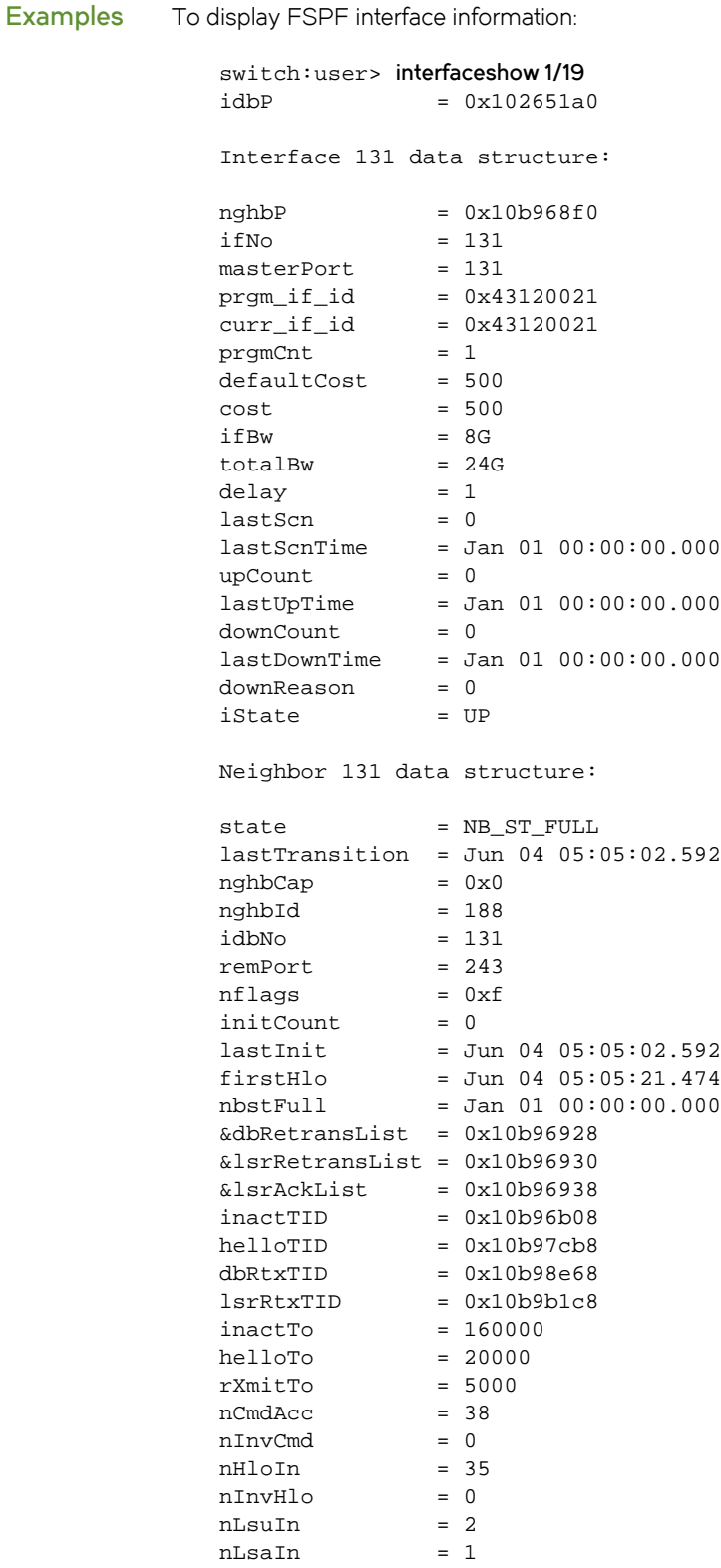

```
atthloOut = 35
nHloOut = 35
attLsuOut = 1
nLsuOut = 1
attLsaOut = 2
nLsaOut = 2
StuckCnt = 0
Port Sub-State Data:
state = DONE (5)
chassis_lock = 0
lock\_request = 0
nbr_lock_lock = 0
r_rdy_rcvd = 0nbr r_rdy flags = 0x0
lock_busy_cnt = 0
decom\_active = 0decom_initiator = 0
decom_active_port = -1
decom_trunk_member = 0
```
SEE ALSO [nbrStateShow](#page-576-0), [portShow](#page-849-0), [switchShow](#page-1102-0)

#### iodReset

## <span id="page-443-0"></span>iodReset

Disables in-order delivery (IOD) on a switch.

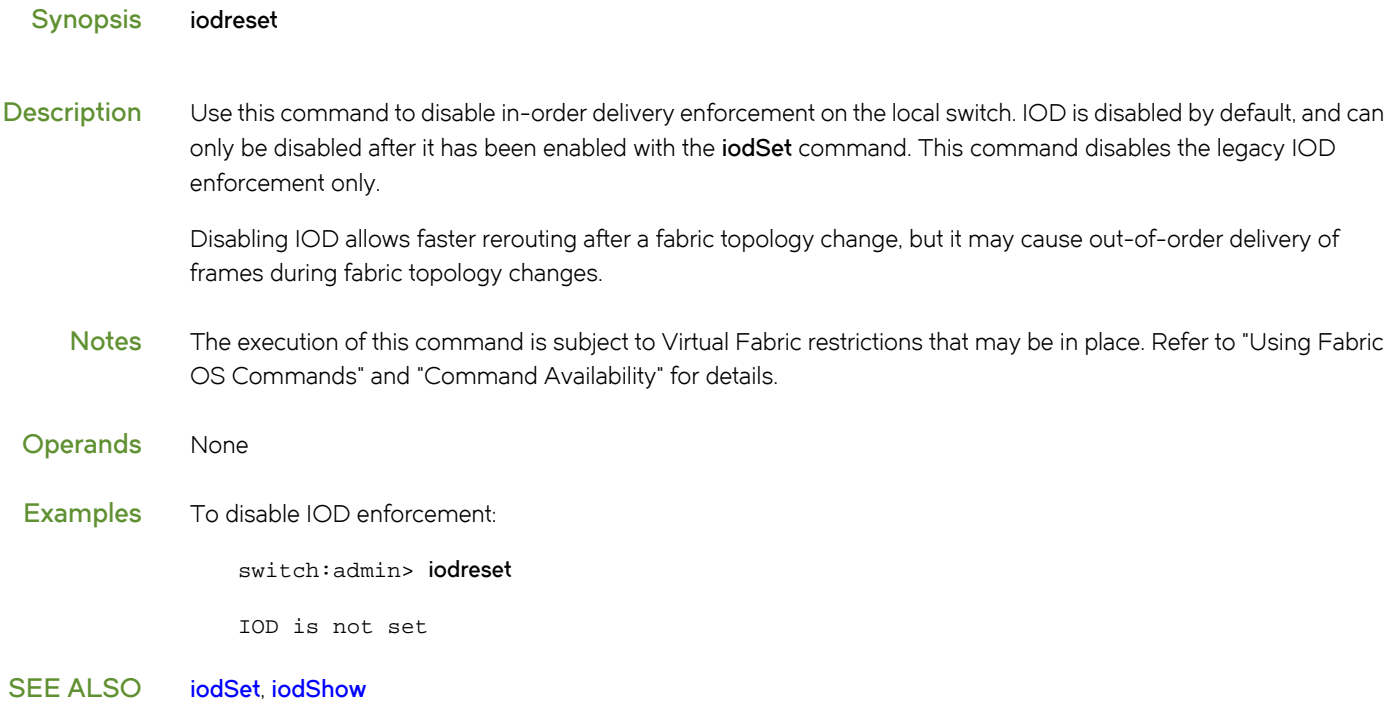

## <span id="page-444-0"></span>iodSet

Enables in-order delivery (IOD).

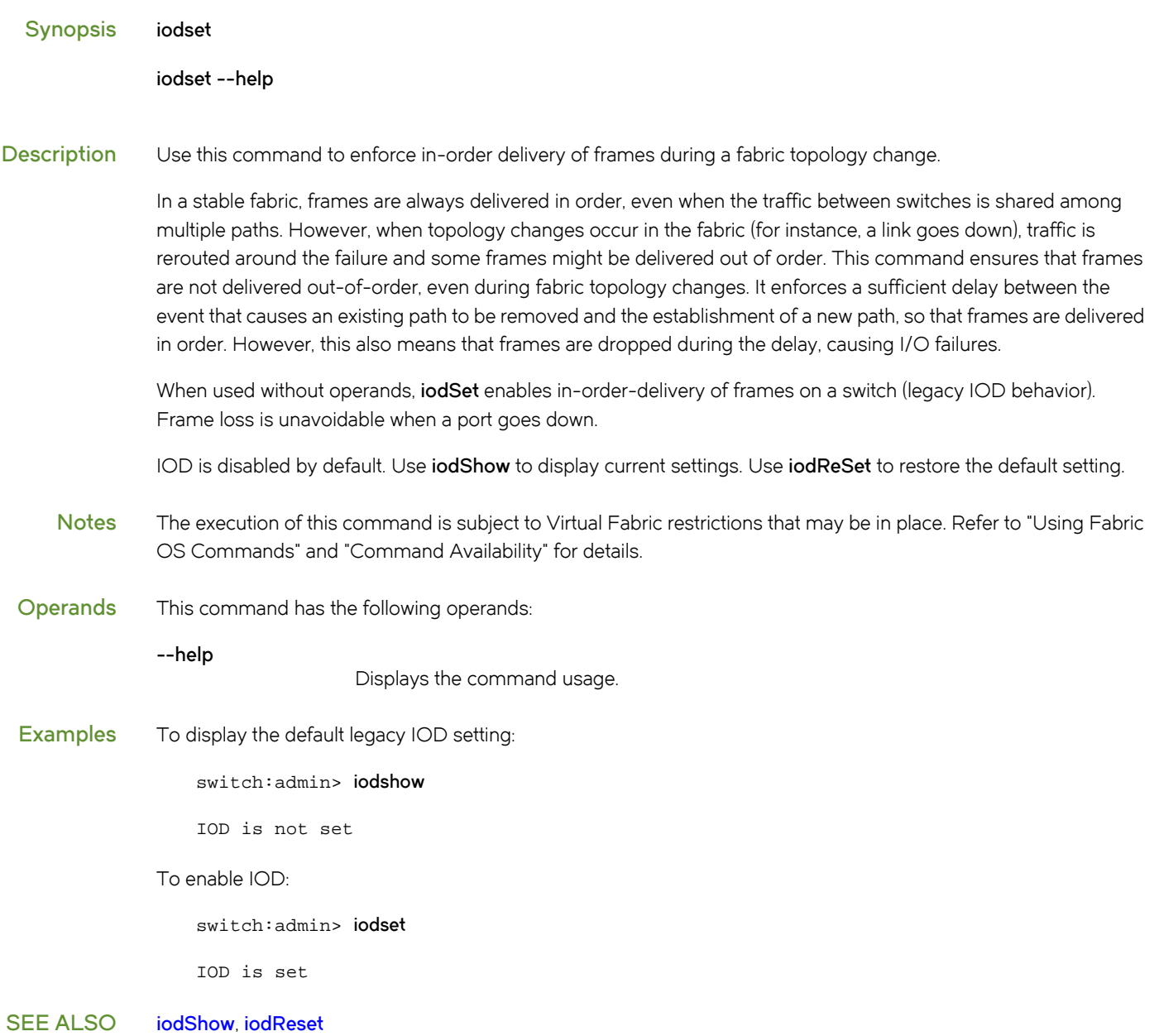

#### iodShow

## <span id="page-445-0"></span>iodShow

Displays the in-order delivery (IOD) setting.

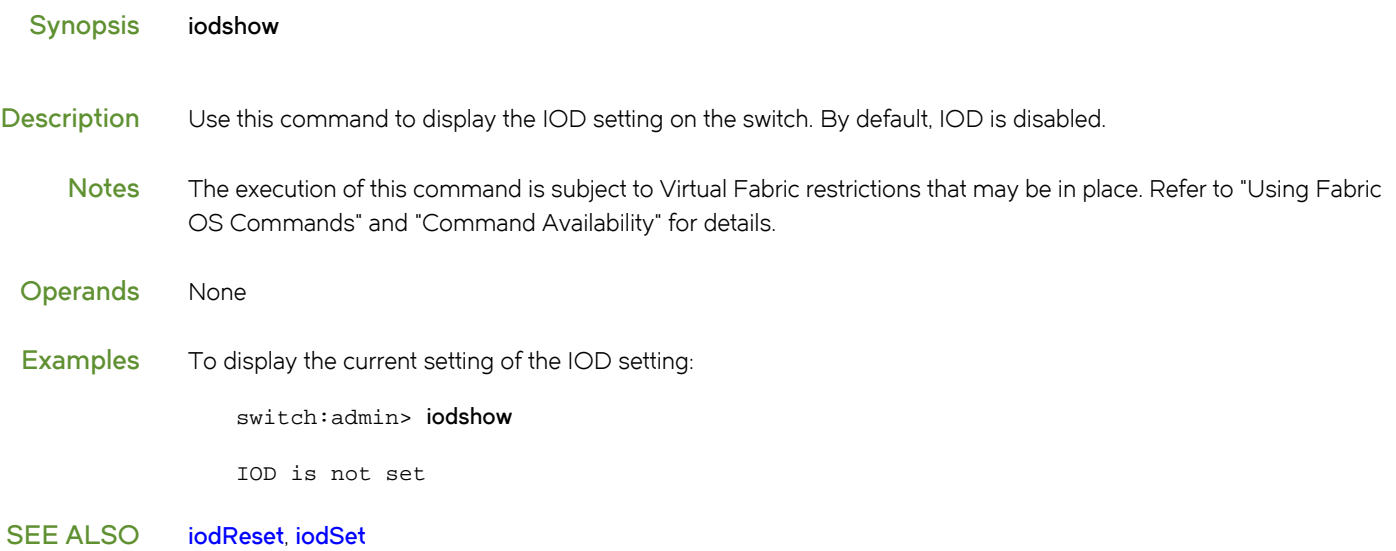

## <span id="page-446-0"></span>ipAddrSet

Sets the Ethernet and FC IP addresses.

Synopsis ipaddrset [-ipv6 ] [--add *x:x:x:x:x:x:x/n* | --delete] ipaddrset [-cp *cp\_number* | -chassis] [-ipv6 ] [--add *x:x:x:x:x:x:x/n* | --delete] ipaddrset [-slot *slot*] [-eth0 | -eth1] [--add *x.x.x.x/n* | --delete] ipaddrset [-slot *slot*] -gate [--add *x.x.x.x* | --delete] ipaddrset -ls *FID* --add *IPv4\_address/prefix* ipaddrset -ls *FID* --delete ipaddrset -ipv6 [-auto | -noauto] ipaddrset [-cp *cp\_number* | -chassis] ipaddrset -cp *cp\_number* -ipv4 -add -host *hostname* -ethip *ipaddress* -ethmask *mask* -gwyip *gateway\_ip* ipaddrset -ipv4 -add -ethip *ipaddress* -ethmask *mask* -gwyip *gateway\_ip* -dhcp [ON | OFF] ipaddrset -chassis -ipv4 -add -ethip *ipaddress* -ethmask *mask* ipaddrset -ipv6 [-dhcpv6 | -nodhcpv6] ipaddrset --clear ipaddrset --help

Description Use this command to configure the IP addresses on a switch, a control processor (CP), a blade processor (BP), or a standalone application processor (AP). On platforms that support Logical Fabrics, this command configures the IPv4 Fibre Channel addresses for the logical fabric IPFC network interface. The IPFC (IP over Fibre Channel) protocol allows switches to send IP traffic over Fibre Channel rather than through Ethernet connections.

> This command supports an interactive legacy mode and a command line interface. Use the command line interface to configure IPv6 addresses, to enable or disable stateless IPv6 autoconfiguration, to assign a Fibre Channel IPv4 address and prefix to a logical switch IPFC network interface, and to configure a service port on the CP blade of a Brocade DCX. When run interactively in legacy mode, this command sets the Ethernet IPv4 address, subnet mask, and Gateway on a switch or a chassis.

> Command usage depends on the type of IP address and on the platform on which the command is run. Some of the platform- and IP address-specific features of the command are outlined below. For complete details, refer to the *Fabric OS Administrator's Guide*.

Configuring IP Addresses using the command line interface

- The command accepts the -ipv6 command line syntax with the --add or --delete option on all platforms that support IPv6 addresses. The --add option configures a single static IPv6 address and prefix for the specified managed entity (chassis, CP, or AP). The --delete option deletes a static IPv6 address and prefix for the specified managed entity. On modular platforms, the command can be executed only on the active CP.
	- **-** When using the command line syntax to add or delete IPv6 addresses, the managed entity is identified only on modular platforms. To set the CP IPv6 address, use the -cpoption; to set the IP address for the entire chassis, use the -chassis option.
	- **-** When using the command line syntax to add or delete IPv6 addresses on standalone platforms, the implied entity is the single managed entity supported by the platform and must be left unspecified.
	- **-** Additionally, the -eth0, -eth1, and -gate command line options are available with the --add or --delete option on platforms with blade processors to set the BP Ethernet or Gateway addresses. On a chassis with a blade processor the values for the blade in can be set from the command line using the -slot option. The -slot option is not accepted in standalone application processors with a hidden blade, such as the AP7600.
- **•** Use the -auto and -noauto options to enable or disable stateless IPv6 autoconfiguration.
- **•** Use the -ls option with appropriate arguments to set or delete the IPv4 Fibre Channel address and prefix for the IPFC interface of a logical switch. In a Virtual Fabric environment, each logical fabric is represented by a separate IPFC network interface. Each of these network interfaces can be assigned a unique IPv4 FC address and prefix. The logical switches that make up a logical fabric are identified by the fabric ID (FID) that is assigned to each of the logical switch instances.

When setting the IPFC interface of a switch that is not in Virtual Fabric mode, use the -ls option with FID 128. FID 128 identifies the switch when Virtual Fabrics are disabled.

#### Setting IP addresses interactively (IPv4 Ethernet address only):

- To set the CP Ethernet IPv4 address, use the **-cp** option; to set the Ethernet IP address for the entire chassis, use the -chassis option. When setting the chassis IP address, the command prompts for the Ethernet IP address and Ethernet subnet mask. When setting the CP Ethernet IP address, the command prompts for the host name, Ethernet IP address, Ethernet subnet mask, and Gateway IP address. Valid switch and CP numbers depend on the platform on which the command is run. The command must be executed on the active CP.
- On most standalone platforms (with the exception of the AP7600), **ipAddrSet** runs interactively if invoked without operands. The command prompts for the Ethernet IP address, Ethernet subnet mask, and Gateway IP address. In addition, the command prompts for a specification of whether the Dynamic Host Control Protocol (DHCP) should be used to acquire the Ethernet IP address, Ethernet subnet mask and Gateway IP address. Valid entries are "On" to enable DHCP and "Off" to disable it. When DHCP is enabled, any user-configured Ethernet IP address, Ethernet subnet mask or Gateway IP address is ignored.
- Notes The execution of this command is subject to Virtual Fabric restrictions that may be in place. Refer to "Using Fabric OS Commands" and "Command Availability" for details.

If the IP address is changed while there is an Ethernet connection, connectivity may be lost. The reason for this is explained in detail in the *Fabric OS Administrator's Guide*. If this happens, take one of the following actions to recover the interface:

- **•** Unplug the network cable, wait 5 seconds, and then plug it back in.
- **•** Perform a High Availability (HA) failover routine or hareboot for fixed port switches.
- **•** Power down the switch and then power it back up again.
- **•** Re-establish new Telnet or SSH sessions for the disconnected session after IP address change.

Operands When used in command line mode, the following operands are supported:

#### -Ipv6

Specifies IP address type as static IPv6 including prefix as needed.

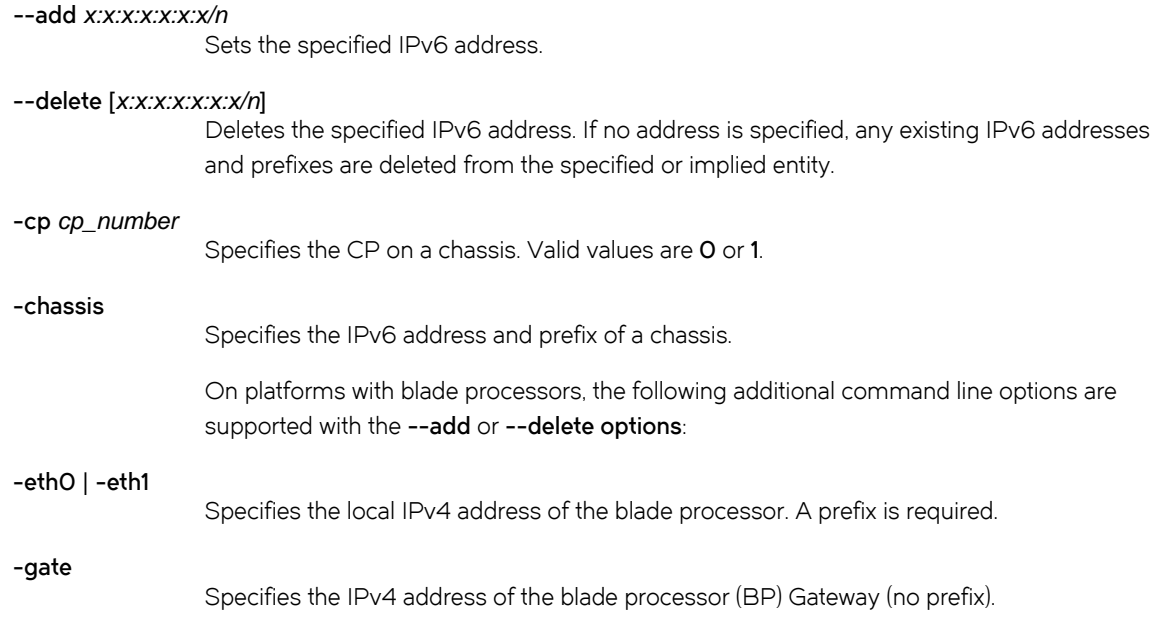

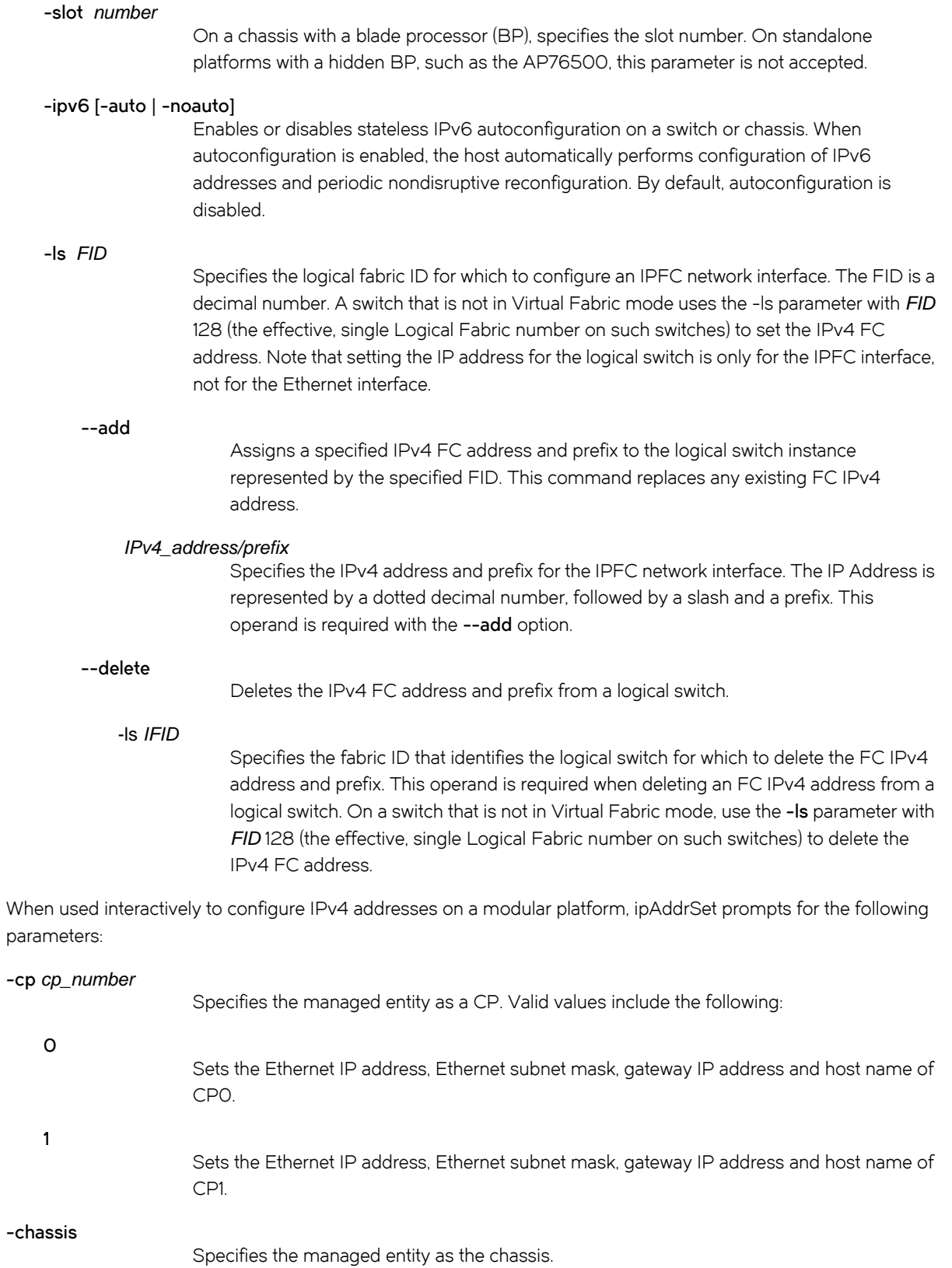

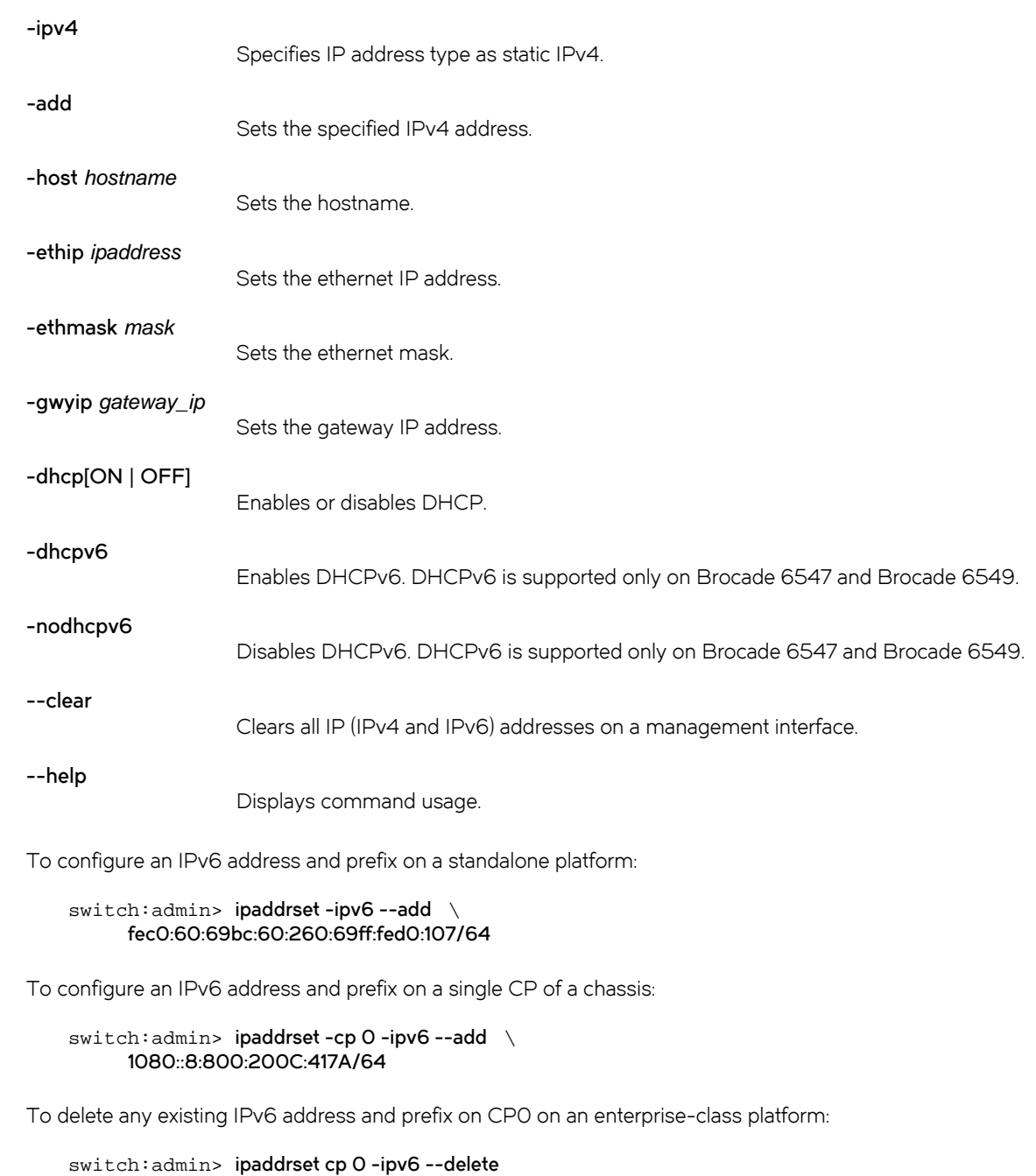

To configure an IPv4 FC address for the IPFC interface associated with a logical switch with fabric ID 123:

switch:admin> ipaddrset -ls 123 --add 11.1.2.4/24 IP address is being changed...Done.

Examples

To verify the IPv4 FC address for the logical switch:

```
switch:admin> ipaddrshow
CHASSIS
Ethernet IP Address: 10.32.220.10
Ethernet Subnetmask: 255.255.240.0
CP0
Ethernet IP Address: 10.32.220.11
Ethernet Subnetmask: 255.255.240.0
Host Name: cp0
Gateway IP Address: 10.32.208.1
CP1
Ethernet IP Address: 10.32.220.12
Ethernet Subnetmask: 255.255.240.0
Host Name: cp1
Gateway IP Address: 10.32.208.1
IPFC address for logical fabric ID 128: 1.2.3.4/24
Backplane IP address of CP0 : 10.0.0.5
Backplane IP address of CP1 : 10.0.0.6
```
To delete the IPv4 address for the IPFC interface associated with a logical switch with Virtual Fabric ID 67:

switch:admin> ipaddrset -ls 67 --delete IP address is being changed...Done.

To configure an IPv4 FC address for the IPFC interface associated with a switch that is not in Virtual Fabric mode:

switch:admin> ipaddrset -ls 128 --add 10.32.72.70/24 IP address is being changed...Done.

To verify the changes:

```
switch:admin> ipaddrshow
SWITCH
Ethernet IP Address: 10.32.72.9
Ethernet Subnetmask: 255.255.240.0
Gateway IP Address: 10.32.64.1
DHCP: Off
IPFC address for virtual fabric ID 128: 10.32.72.70/24
```
To set the IPv4 address details for a switch chassis in interactive mode:

```
switch:admin> ipaddrset -chassis
Ethernet IP Address [192.168.166.148]:
Ethernet Subnetmask [255.255.255.0]:
Committing configuration...Done.
```
To enable DHCP on a standalone, non-AP platform:

```
switch:admin> ipaddrset
Ethernet IP Address [192.168.74.102]:
Ethernet Subnetmask [255.255.255.0]:
Gateway IP Address [192.168.74.1]:
DHCP [Off]: on
```
To enable DHCPv6 on a device:

switch:admin> ipaddrset -ipv6 -dhcpv6

To clear all IP address information on a management interface and verify the changes:

```
switch:admin> ipaddrset --clear
Warning: All management interface will be closed, \
  which will result in all network connections \setminus being terminated.
Please initiate a connection to the serial console of \setminus the switch to configure the management interface.
Would you like to continue with clearing the IP \setminus configuration?(y/n)y
switch:admin> ipaddrshow
CHASSIS
Ethernet IP Address: none
Ethernet Subnetmask: none
CP0
Ethernet IP Address: none
Ethernet Subnetmask: none
Host Name: cp0
Gateway IP Address: none
CP1
Ethernet IP Address: none
Ethernet Subnetmask: none
Host Name: cp1
Gateway IP Address: none
```
SEE ALSO [ipAddrShow](#page-453-0)

## <span id="page-453-0"></span>ipAddrShow

Displays IP address information for a switch or control processor (CP).

Synopsis ipaddrshow ipaddrshow [-cp *cp\_number*] | -chassis ipaddrshow -slot *slot* [-eth0 | -eth1 | -gate] Description Use this command to display the IP addresses configured in the system. The -cp option displays the IP address for a specified CP on modular platforms, or use the command without arguments to display the IP address on a standalone switch, or the IP addresses for both CPs on a chassis. On a standalone switch, the command displays the following information: **•** Ethernet IP Address **•** Ethernet Subnet mask **•** The Gateway IP Address **•** Dynamic Host Control Protocol (DHCP): on or Off **•** IPv6 Autoconfiguration Enabled: Yes or No **•** Local IPv6 Addresses **•** IPv6 Gateway address **•** DHCPv6: on or off

On modular platforms, the command displays the following information:

For the chassis:

- **•** Ethernet IP Address
- **•** Ethernet Subnet mask

For each CP:

- **•** Ethernet IP Address
- **•** Ethernet Subnet mask
- **•** Host Name
- **•** Gateway IP Address

If the IPFC network interface is configured for logical switches:

**•** IPFC address for Virtual Fabric ID

For each CP:

- **-** Backplane IP address
- **-** IPv6 Autoconfiguration Enabled: Yes or No. If enabled, the command displays:
	- All local IPv6 Addresses
	- □ Gateway IP addresses for both CPs

Local IPv6 addresses display the following identifiers:

- **•** IP Address type:
	- static A statically configured IPv6 address.
	- **-** stateless Acquired through stateless autoconfiguration.
- **•** IP Address state:
	- **-** tentative
	- **-** preferred
	- **-** deprecated

Refer to the RFC 2462 specification for more information.

On modular platforms with intelligent blades, the addresses configured for each slot can be shown with the -slot option. On standalone platforms, all command options are ignored.

Notes The execution of this command is subject to Virtual Fabric restrictions that may be in place. Refer to "Using Fabric OS Commands" and "Command Availability" for details.

Operands This command has the following operands: -cp *cp\_number* On dual-CP systems, specifies the CP card number to be displayed (0 or 1). -chassis On dual-CP systems, displays the IP addresses for the chassis. -slot *slot* Specifies the slot for a blade.

 $-ethO$   $|-eth1|$   $-qate$ 

For a specified slot, shows only the selected Ethernet interface or the gateway . This operand is optional with the -slot option.

Examples To display the IP addresses on a standalone switch:

switch:admin> ipaddrshow

SWITCH Ethernet IP Address: 10.20.21.204 Ethernet Subnetmask: 255.255.240.0 Gateway IP Address: 10.20.16.1 DHCP: Off IPv6 Autoconfiguration Enabled: Yes Local IPv6 Addresses: dhcpv6 fd00:60:69bc:82:a6f3:568b:a9cc:a149/64 preferred stateless fd00:60:69bc:82:205:33ff:fe94:771f/64 preferred IPv6 Gateways: fe80::21b:edff:fe0b:2400 fe80::21b:edff:fe0b:7800 DHCPv6: On

To display all IP addresses on a Brocade DCX backbone:

```
switch:admin> ipaddrshow
Chassis
Ethernet IP Address: 10.33.60.85
Ethernet Subnetmask: 255.255.240.0
CP0
Ethernet IP Address: 10.33.60.86
Ethernet Subnetmask: 255.255.240.0
Host Name: cp0
Gateway IP Address: 10.33.48.1
CP1
Ethernet IP Address: 10.33.60.87
Ethernet Subnetmask: 255.255.240.0
Host Name: cp1
Gateway IP Address: 10.33.48.1
Backplane IP address of CP0 : 10.0.0.5
Backplane IP address of CP1 : 10.0.0.6
IPv6 Autoconfiguration Enabled: Yes
Local IPv6 Addresses:
chassis 0 stateless fd00:60:69bc:63:205:1eff:fe39:e45a/64 preferred
chassis 0 stateless fec0:60:69bc:63:205:1eff:fe39:e45a/64 preferred
cp 0 stateless fd00:60:69bc:63:205:1eff:fe40:6230/64 preferred
cp 0 stateless fec0:60:69bc:63:205:1eff:fe40:6230/64 preferred
cp 1 stateless fd00:60:69bc:63:205:1eff:fe39:ff2a/64 preferred
cp 1 stateless fec0:60:69bc:63:205:1eff:fe39:ff2a/64 preferred
IPv6 Gateways:
cp 0 fe80:60:69bc:63::3
cp 0 fe80:60:69bc:63::1
cp 0 fe80:60:69bc:63::2
cp 1 fe80:60:69bc:63::1
cp 1 fe80:60:69bc:63::2
cp 1 fe80:60:69bc:63::3
```
To display the IP addresses for a chassis:

```
switch:admin> ipaddrshow -chassis
CHASSIS
Ethernet IP Address: 10.32.220.10
Ethernet Subnetmask: 255.255.240.0
IPv6 Autoconfiguration Enabled: Yes
Local IPv6 Addresses:
chassis 0 stateless fd00:60:69bc:63:205:1eff:fe39:e45a/64 preferred
chassis 0 stateless fec0:60:69bc:63:205:1eff:fe39:e45a/64 preferred
IPv6 Gateways:
```
To display only the IP addresses for CP 1:

switch:admin> ipaddrshow

```
CP1
Ethernet IP Address: 10.33.60.87
Ethernet Subnetmask: 255.255.240.0
Host Name: cp1
Gateway IP Address: 10.33.48.1
```
SEE ALSO [ipAddrSet](#page-446-0)

## ipFilter

Manages the IP filter policies.

Synopsis ipfilter --create *policyname* -type ipv4 | ipv6

ipfilter --clone *policyname* -from *src\_policyname*

ipfilter --show [-a] [*policyname*]

ipfilter --save [*policyname*]

ipfilter --activate *policyname*

ipfilter --delete *policyname*

ipfilter --addrule *policyname* -rule *rule\_number*[ -sip *source\_IP*] -dp *destination\_port* -proto *protocol* -act permit | deny [-type INPUT | FWD] [-dip *destination\_IP*]

ipfilter --delrule *policyname* -rule *rule number*

ipfilter --transabort

ipfilter --clrcounters

ipfilter --showcounters

Description Use this command to manage IP filter policies. The ipFilter command and command options are noninteractive, except when prompting for a confirmation.

> The IP filter policy sets up a packet filtering firewall to provide access control on the management IP interface. The IPv4 and IPv6 policies are either in the defined configuration or in the active configuration.

> Excluding the default policies, there can be a maximum of six policies in the defined configuration and one policy per IPv4 and IPv6 type in the active configuration.

> The active policy must be the default policy or one of the policies in the defined configuration. Only the active policies are enforced. All of the ipFilter options except --show and --transabort, create a transaction owned by the management session initiating the commands.

> An open transaction prevents other transactions from being created on different management sessions. The --create, --clone, --delete, --addrule, and --delrule operands modify policies in memory buffer, while operands, --save and --activate commit policies to the persistent configuration. The operands, --save and --activate, implicitly end the transaction if all policy changes are committed. The operand --transabort explicitly ends an open transaction and aborts policy changes in memory buffer. Closing the management session that owns the transaction also aborts policy changes and closes the transaction.

Notes The execution of this command is subject to Virtual Fabric restrictions that may be in place. Refer to "Using Fabric OS Commands" and "Command Availability" for details.

In a Virtual Fabric environment, IP Filter policies are treated as chassis-wide configurations and apply to all logical switches in the chassis. Chassis permissions are required to manage IP Filter policies.

#### Operands This command has the following operands:

#### *policyname*

Specifies an IP filter policy name. The policy name is a unique string composed of a maximum of 20 alphanumeric or underscore characters. The default\_ipv4 and default\_ipv6 names are reserved for default IP filter policies. The policy name is case-insensitive and is always stored as lower case. The policy type identifies the policy as an IPv4 or IPv6 filter. You can create a maximum of eight IP filter policies.

#### --create *policyname* -type ipv4 | ipv6

Creates an IP filter policy with the specified name and type. The policy created is stored in a temporary buffer and is lost if the policy is not saved to the persistent configuration.

#### --clone *policyname* -from *src\_policyname*

Creates a replica of an existing IP filter policy. The cloned policy is stored in a temporary buffer and has the same rules as the original policy.

#### --show [-a] [*policyname*]

Displays the IP filter policy content for the specified policy name or all IP filter policies if *policyname* is not specified. For each IP filter policy, the policy name, type, persistent state, and policy rules are displayed. The policy rules are listed by the rule number in ascending order. The -a option displays the traffic type and the configured destination IP.

Command output displays without pagination. Use *command* | more to display the output with page breaks. If a temporary buffer exists for an IP filter policy, the --show operand displays the content in the temporary buffer, with the persistent state set to modified defined or modified active.

#### --save [*policyname*]

Saves one or all IP filter policies persistently as the defined configuration. This operand is optional. If a policy name is specified, only the specified IP filter policy in the temporary buffer is saved; otherwise, all IP filter policies in the temporary buffer is saved. Only the CLI session that owns the updated temporary buffer can run this command. Modification to an active policy cannot be saved without being applied. Therefore, the --save option is blocked for the active policies; instead use the --activate option.

#### --activate *policyname*

Activates the specified IP filter policy. IP filter policies are not enforced until they are activated. Only one IP filter policy per IPv4 and IPv6 type can be active. If there is a temporary buffer for the policy, the policy is saved to the defined configuration and activated at the same time. If there is no temporary buffer for the policy, the policy existing in the defined configuration becomes active. The policy to be activated replaces the existing active policy of the same type. Activating the default IP filter policies returns the IP management interface to its default state. An IP filter policy without any rule cannot be activated. This operand prompts for confirmation before proceeding.

#### --delete *policyname*

Deletes the specified IP filter policy. Deleting an IP filter policy removes it from the temporary buffer. To permanently delete the policy from the persistent database, issue the ipfilter --save command. An active IP filter policy cannot be deleted.

--addrule *policyname*

Adds a new rule to the specified IP filter policy. The change made to the specified IP filter policy is not saved to the persistent configuration until saved or activated.

The following arguments are supported with the --addrule option:

#### -sip *source\_IP*

Specifies the source IP address. For filters of type IPv4, the address must be a 32-bit address in dot notation, or a CIDR-style IPv4 prefix. For filters of type IPv6, the address must be a 12- bit IPv6 address in any format specified by RFC3513, or a CIDR-style IPv6 prefix. The source IP option is not supported for FORWARD traffic

#### -dp *destination\_port*

Specifies the destination port number, a range of port numbers, or a service name. Note that blocking or permitting of ports 1024 and above is not allowed. These ports are used by various applications and services on the switch.

#### -proto *protocol*

Specifies the protocol type, for example, *tcp* or *udp*.

#### -act permit | deny

Specifies the permit or deny action associated with this rule. Blocking or permitting port 1024 and above is not allowed. Ports numbered 1024 and higher are used by applications for services such as FTP and blocking these ports may cause these applications to behave in unexpected ways. Blocking or permitting the RPC ports 111, 897, and 898 is not allowed.

#### rule *rule\_number*

Adds a new rule at the specified rule index number. The rule number must be between 1 and the current maximum rule number plus one.

#### -type INPUT | FWD

 Specifies the type of traffic that is allowed for the specified IP address. Forwarding rules manage the bidirectional traffic between the external Ethernet interface (eth0/bond0) and the inband management interface (inbd+). INPUT traffic is the default type of traffic for IP filter rules.

#### -dip *destination\_IP*

 Specifies the destination IP address. For filters of type IPV4, the address must be a 32-bit address in dot notation, or a CIDR-style IPv4 prefix. For filters of type IPv6, the address must be in a 128-bit IPv6 address in any format specified by RFC3513, or a CIDR-style IPv6 prefix. The destination IP option is not be supported for INPUT traffic type.

#### --delrule *policyname* -rule *rule\_number*

Deletes a rule from the specified IP filter policy. Deleting a rule in the specified IP filter policy causes the rules following the deleted rule to shift up in rule order. The change to the specified IP filter policy is not saved to the persistent configuration until it is saved or activated.

#### --transabort

A transaction is associated with a CLI or manageability session, which is opened implicitly when you execute the --create, --addrule and --delrule subcommands. The --transabort command explicitly ends the transaction owned by the current CLI or manageability session. If a transaction is not ended, other CLI or manageability sessions are blocked on the subcommands that would open a new transaction.

#### --clrcounters

Clears the IP filter counters. This command requires root permissions.

--showcounters

Displays the IP filter counters. This command requires root permissions.

Examples To create an IP filter for a policy with an IPv6 address:

switch:admin> ipfilter --create ex1 -type ipv6

To add a new rule to the policy and specify the source IP address, destination port, and protocol, and to permit the rule:

```
switch: admin> ipfilter --addrule ex1 \
       -sip fec0:60:69bc:60:260:69ff:fe80:d4a -dp 23 \
       -proto tcp -act permit
```
To display all existing IP filter policies:

switch:admin> ipfilter --show

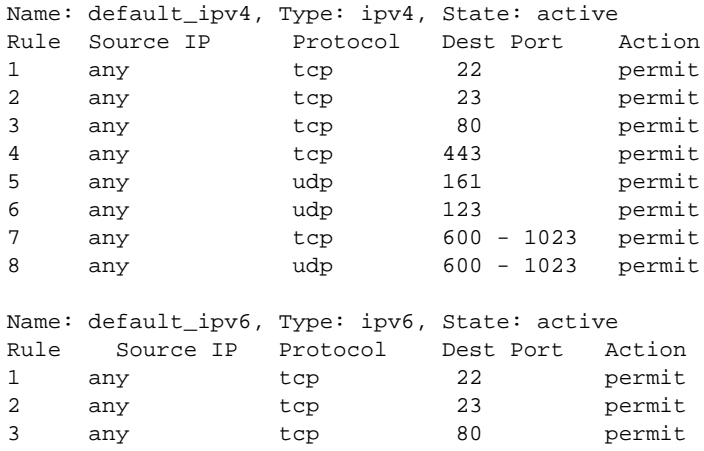

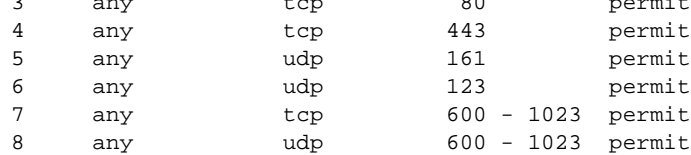

To activate the IP Filter policy "ex1":

switch:admin> ipfilter --activate ex1

To display al l IP Filter policies, including the activated policy:

switch:admin> ipfilter --show

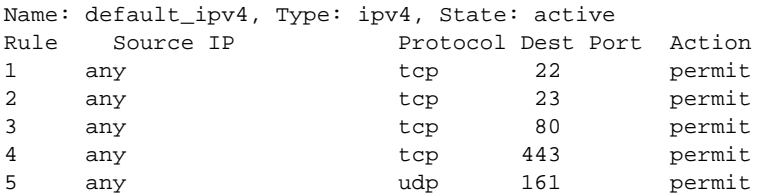

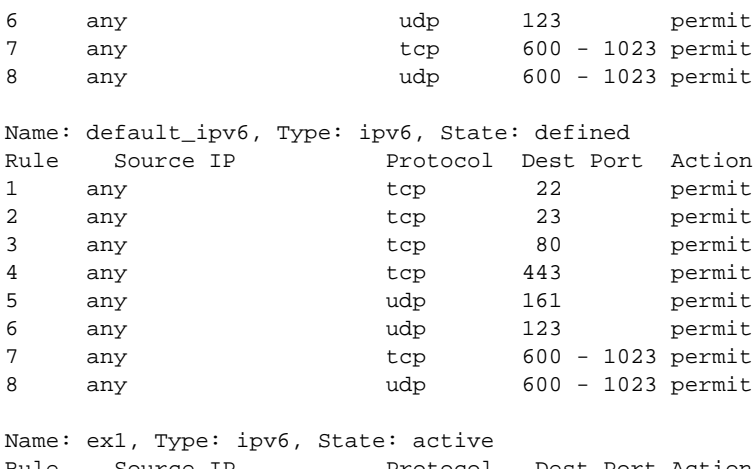

Rule Source IP Protocol Dest Port Action 1 fec0:60:69bc:60:260:69ff:fe80:d4a tcp 23 permit

To create an IPv4-type IP filter policy:

switch:admin> ipfilter --create ex2 -type ipv4

To add a rule to the created policy "ex2":

switch: admin> ipfilter --addrule ex2 -sip 10.32.69.99 \ -dp 23 -proto tcp -act permit

To display the IP filter policies, including the new policy:

switch:admin> ipfilter --show Name: default\_ipv4, Type: ipv4, State: active Name: default\_ipv4, Type: ipv4, State: active Rule Source IP Protocol Dest Port Action 1 any tcp 22 permit<br>2 any tcp 23 permit 2 any tcp 23 permit 3 any tcp 80 permit 4 any tcp 443 permit 5 any udp 161 permit 6 any udp 123 permit 7 any tcp 600 - 1023 permit 8 any udp 600 - 1023 permit Name: ex2, Type: ipv4, State: defined (modified) Rule Source IP Protocol Dest Port Action 1 10.32.69.99 tcp 23 permit

To save the IP Filter policy "ex2" (the status of the policy changes from modified to defined after the policy is saved):

switch: admin> ipfilter --save ex2

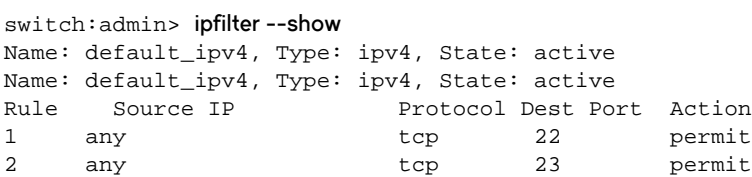

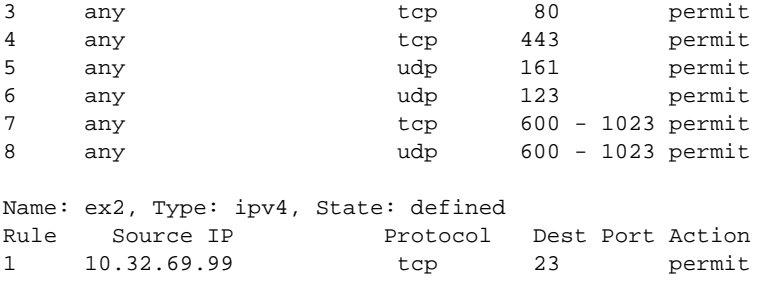

To add a rule for traffic of type FORWARD and to display the result:

```
switch:admin> ipfilter --addrule ex2 -rule 1-sip \setminus10.32.69.99 -dp 23 -proto tcp -act permit -type fwd \diagdown -dip 10.32.69.90
```

| switch: admin> ipfilter --show -a<br>Legends: [Proto-Protocol, P-Permit, D-Deny, FWD-FORWARD, I/P-INPUT] |                  |             |       |                       |                                      |                |                     |
|----------------------------------------------------------------------------------------------------|------------------|-------------|-------|-----------------------|--------------------------------------|----------------|---------------------|
| Name: default_ipv4, Type: ipv4, State: active                                                            |                  |             |       |                       |                                      |                |                     |
| Rule<br>Source IP Proto                                                                                  |                  |             |       | Dest_Port Action Flow |                                      | Destination IP |                     |
| 1                                                                                                    | any              |             | tcp   | 22                    | $\mathbf P$                          | I/P            | any                 |
| 2                                                                                                    | any              |             | tcp   | 23                    | $\mathbf{P}$                         | I/P            | any                 |
| 3                                                                                                    | any              |             | tcp   | 80                    | $\mathbf{P}$                         | I/P            | any                 |
| 4                                                                                                    | any              |             | tcp   | 443                   | $\mathbf{P}$                         | I/P            | any                 |
| 5                                                                                                    | any              |             | udp   | 161                   | $\mathbf{P}$                         | I/P            | any                 |
| 6                                                                                                    | any              |             | udp   | 123                   | $\mathbf{P}$                         | I/P            | any                 |
| 7                                                                                                    | any              |             | tcp   | 600-1023 P            |                                      | I/P            | any                 |
| 8                                                                                                    | any              |             | udp   | 600-1023 P            |                                      | I/P            | any                 |
| Name: default_ipv6, Type: ipv6, State: active                                                            |                  |             |       |                       |                                      |                |                     |
|                                                                                                    | Rule<br>Source_I |             | Proto | Dest_Port Action      |                                      |                | Flow Destination_IP |
| 1                                                                                                    | any              |             | tcp   | 22                    | $\mathbf{P}$                         | I/P            | any                 |
| 2                                                                                                    | any              |             | tcp   | 23                    | $\mathbf P$                          | I/P            | any                 |
| 3                                                                                                    | any              |             | tcp   | 80                    | $\mathbf{P}$                         | I/P            | any                 |
| 4                                                                                                    | any              |             | tcp   | 443                   | $\mathbf{P}$                         | I/P            | any                 |
| 5                                                                                                    | any              |             | udp   | 161                   | $\mathbf{P}$                         | I/P            | any                 |
| 6                                                                                                    | any              |             | udp   | 123                   | $\mathbf{P}$                         | I/P            | any                 |
| 7                                                                                                    | any              |             | tcp   | 600-1023 P            |                                      | I/P            | any                 |
| 8                                                                                                    | any              |             | udp   | 600-1023              | $\mathbb{P}$                         | I/P            | any                 |
| Name: ex2, Type: ipv4, State: defined (modified)                                                         |                  |             |       |                       |                                      |                |                     |
| Rule<br>Source_IP Proto                                                                                  |                  |             |       |                       | Dest_Port Action Flow Destination_IP |                |                     |
| 1.                                                                                                    |                  | 10.32.69.99 | tcp   | 23                    | Ρ                                    | FWD            | 10.32.69.99         |

SEE ALSO [distribute](#page-203-0)

## ipSecConfig

Configures Internet Protocol security (IPSec) policies for Ethernet management interfaces.

Synopsis ipsecconfig --enable [default] --disable

ipsecconfig --add | --modify type [subtype] [arguments]

ipsecconfig --delete [type] arguments

ipsecconfig --flush *manual-sa*

ipsecconfig --show *type [subtype] arguments*

ipsecconfig --help [*command\_type subtype*]

Description Use this command to configure the Internet Protocol Security (IPSec) feature for traffic flows on switch Ethernet management interfaces, or to display the current configuration.

> Internet Protocol security (IPSec) is a framework of open standards that provides private, secure communication over Internet Protocol (IP) networks through the use of cryptographic security services.

IPSec uses different protocols to ensure the authentication, integrity, and confidentiality of the communication.

- **•** Encapsulating Security Payload (ESP) provides confidentiality, data integrity and data source authentication of IP packets, and protection against replay attacks.
- **•** Authentication Header (AH) provides data integrity, data source authentication, and protection against replay attacks, but unlike ESP, AH does not provide confidentiality.

IPSec can protect either the entire IP datagram or only the upper-layer protocols. The appropriate modes are called tunnel mode and transport mode.

- **•** In tunnel mode the IP datagram is fully encapsulated by a new IP datagram using the IPSec protocol.
- **•** In transport mode only the payload of the IP datagram is handled by the IPSec protocol; it inserts the IPSec header between the IP header and the upper-layer protocol header.

The IPSec key management supports Internet Key Exchange (IKE) or Manual key/SA entry.

- **•** In IKE the IPSec protocol negotiates shared security parameters and keys. Security Associations (SAs) used in IKE use automatically generated keys for authentication negotiation between peers.
- **•** Manual key/SA entry requires the keys to be generated and managed manually, and it is therefore suited for small static environments. For the selected authentication or encryption algorithms, the correct keys must be generated. The key length is determined by the algorithm selected. Refer to the *Fabric OS Administrator's Guide* for more information.

The following IPSec configuration tasks can be performed with this command:

- **•** Enable or disable the IPSec policies.
- **•** Configure IP address for both IPv4 and IPv6 format.
- **•** Configure three types of policies and their respective components:
	- **-** IPSec policy including selector, transform, SA-proposal, and SA.
	- **-** IKE policy (automatic key management).
	- **-** Manual SA (manual SA management).
- **•** Modify existing IPSec and IKE policies.
- **•** Delete existing policies and SAs from the configuration database.
- **•** Flush existing SAs from the kernel SA database (SADB).
- **•** Display policy parameters.

#### Representation of IP addresses

When configuring IPSec policies, IP addresses and ports must be specified in the following format:

#### *IP address*

IPv4 addresses are expressed in dotted decimal notation consisting of numeric characters (0-9) and periods (.), for example, 203.178.141.194.

IPv6 address consist of hexadecimal digits (09afAF), colons (:) and a percent sign (%) if necessary, for example, 2001:200:0:8002:203:47ff:fea5:3085

#### *network prefix*

A network prefix is represented by a number followed by a slash (/), for example, 1/0.

#### Notes IPSec configuration changes take effect upon execution and are persistent across reboot.

The execution of this command is subject to Virtual Fabric restrictions that may be in place. Refer to "Using Fabric OS Commands" and "Command Availability" for details.

This command does not provide IPSec protection for traffic flows on external management interfaces of intelligent blades in a chassis, nor does it support protection of traffic flows on FCIP interfaces.

This command does not support manipulating preshared keys corresponding to the identity of the IKE peer or group of peers. Use secCertUtil to import, delete, or display the preshared keys in the local switch database.

The MD5 hash algorithm is blocked when FIPS mode is enabled.

Refer to the Examples section for specific use cases and associated command sequences. Refer to the *Fabric OS Administrator's Guide* for configuration procedures.

### ipSecConfig

Operands

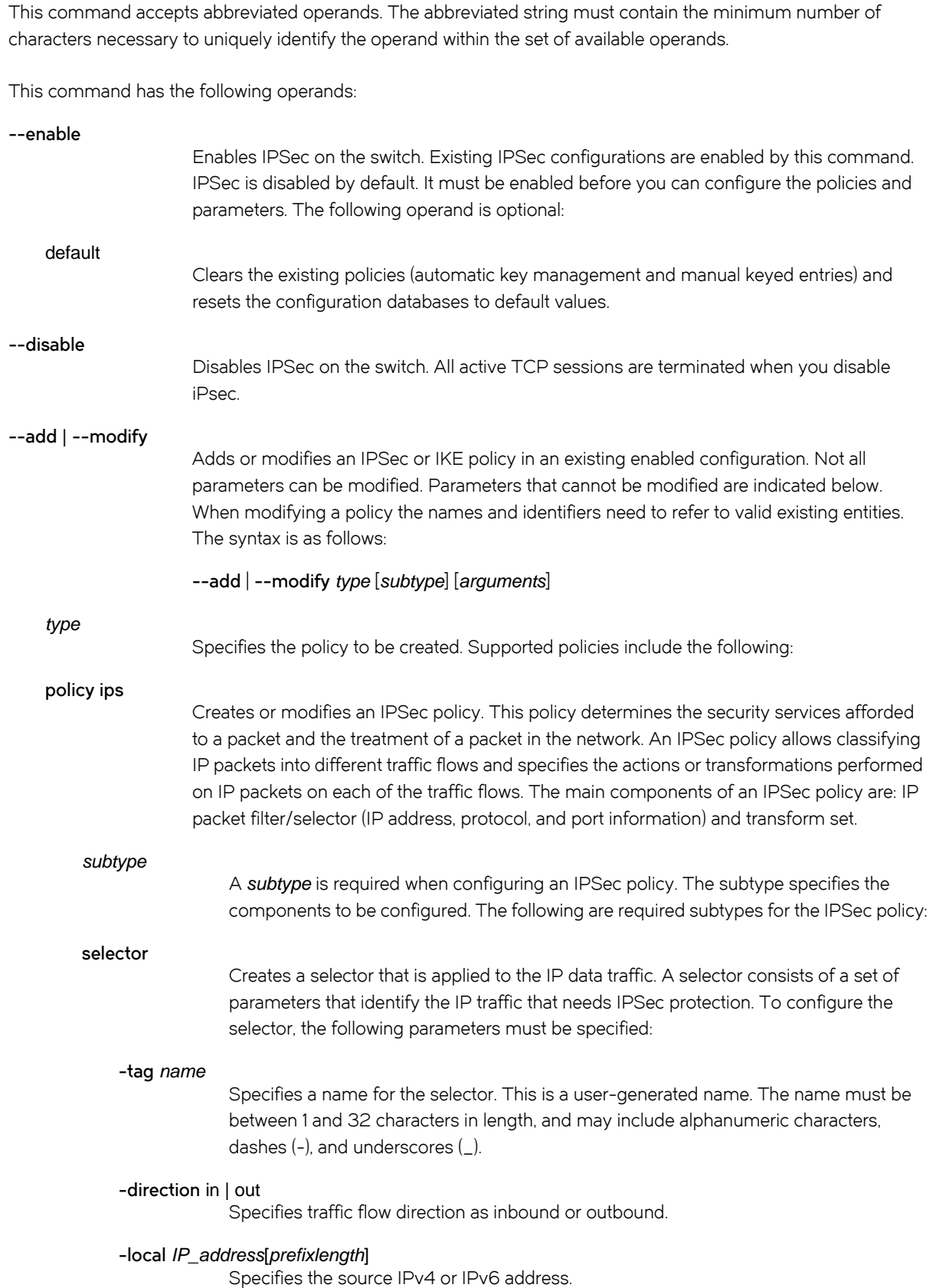

#### -remote *IP\_address*[/*prefixlength*]

Specifies the peer IPv4 or IPv6 address

#### -transform *name*

Specifies the transform to be included in the selector. You must create the transform before you can use in the selector. Use ipsecConfig --show policy ips transform to display existing transforms.

#### -protocol *protocol\_name*

Specifies the upper layer protocols to be selected for IPSec protection. Valid protocols include tcp, udp, icmp or any. When any is specified all existing protocols are selected for protection. This operand is optional.

#### transform

Creates the IPSec transform set. The transform set is a combination of IPSec protocols and cryptographic algorithms that are applied on the packet after it is matched to a selector. The transform set specifies the IPSec protocol, the IPSec mode, and the action to be performed on the IP packet. It also specifies the key management policy that is needed for the IPSec connection and the encryption and authentication algorithms to be used in security associations when IKE is used as key management protocol. The following operands are required:

#### -tag *name*

Specifies a name for the transform. This is a user-generated name. The name must be between 1 and 32 characters in length, and may include alphanumeric characters, dashes (-), and underscores (\_).

#### -mode tunnel | transport

 Specifies the IPSec transform mode. In tunnel mode, the IP datagram is fully encapsulated by a new IP datagram using the IPSec protocol. In transport mode, only the payload of the IP datagram is handled by the IPSec protocol inserting the IPSec header between the IP header and the upper-layer protocol header.

#### -sa-proposal *name*

Specifies the SA proposal to be included in the transform. You must create the SA proposal first before you can include it in the transform. Use ipsecConfig --show policy ips sa-proposal -a for a listing of existing SA proposals.

#### -action discard | bypass | protect

Specifies the protective action the transform should take regarding the traffic flows.

#### -ike *name*

Specifies the IKE policy to be included in the transform. This operand is optional. Use ipsecConfig --show policy ike -a for a listing of existing IKE policies.

#### -local *IP\_address*[/*prefixlength*]

Specifies the source IPv4 or IPv6 address. This operand is optional. If a local source IP address is defined, a remote peer IP address must also be defined.

#### -remote *IP\_address*[/*prefixlength*]

Specifies the peer IPv4 or IPv6 address. This operand is optional. If a remote peer IP address is defined, a local source IP address must also be defined.

#### sa-proposal

Defines the security associations (SA) proposal, including name, SAs to be included and lifetime of the proposal. The following operands are supported:

#### -tag *name*

Specifies a name for the SA proposal. This is a user-generated name. The name must be between 1 and 32 characters in length, and may include alphanumeric characters, dashes (-), and underscores (\_).

#### -sa *name*[,*name*]

Specifies the SAs to include in the SA proposal. The bundle consists of one or two SA names, separated by commas. For SA bundles, [AH, ESP] is the supported combination. The SAs must be created prior to being included in the SA proposal. This operand is required.

#### -lttime *number*

Specifies the SA proposal's lifetime in seconds. This operand is optional. If a lifetime is not specified, the SA does not expire. If lifetime is specified both in seconds and in bytes, the SA expires when the first expiration criterion is met.

#### -ltbyte *number*

Specifies the SA proposal's lifetime in bytes. The SA expiries after the specified number of bytes have been transmitted. This operand is optional.

#### sa

Defines the Security Association. An SA specifies the IPSec protocol (AH or ESP), the algorithms used for encryption and authentication, and the expiration definitions used in security associations of the traffic. IKE uses these values in negotiations to create IPSec SAs.

You cannot modify an SA once it is created. Use ipsecConfig --flush manual-sa to remove all SA entries from the kernel SA database (SADB) and start over.

#### -tag *name*

 Specifies a name for the SA. This is a user-generated name. The name must be between 1 and 32 characters in length, and may include alphanumeric characters, dashes (-), and underscores (\_). This operand is required.

#### -protocol ah | esp

 Specifies the IPSec protocol. Encapsulating Security Payload (ESP) provides confidentiality, data integrity and data source authentication of IP packets, and protection against replay attacks. Authentication Header (AH) provides data integrity, data source authentication, and protection against replay attacks but, unlike ESP, does not provide confidentiality. This operand is required.

#### -auth *algorithm*

Specifies the authentication algorithm. This operand is required. Valid algorithms include the following:

#### hmac\_md5

MD5 authentication algorithm

#### hmac\_sha1

SHA1 authentication algorithm
#### -enc *algorithm*

Specifies the encryption algorithm. This operand is required. Valid algorithms include the following:

#### 3des\_cbc

3DES encryption algorithm

#### blowfish\_cbc

Blowfish encryption algorithm

#### null\_enc

Null encryption algorithm

#### aes256\_cb

AES-256 algorithm

#### -spi *number*

Specifies the security parameter index (SPI) for the SA. This is a user-defined index. Valid SPI numbers consist of numeric characters (0-9). This operand is optional.

#### policy ike

Creates or modifies an IKE policy configuration. No *subtype* is required with this command. The command defines the following IKE policy parameters: IKE version, IP address of the remote entity, IP address of the local entity, encryption algorithm, hash algorithm, PRF algorithm, DH group, authentication method, path and filename of the preshared key. The syntax is as follows: ipsecConfig --add | --modify ike *arguments*.

#### *arguments*

Valid arguments for policy ike include the following:

#### -tag *name*

Specifies a name for the IKE policy. This is a user-generated name. The name must be between 1 and 32 characters in length, and may include alphanumeric characters, dashes (-), and underscores (\_). This operand is required.

#### remote *IP\_address*[/prefixlength]

Specifies the peer IPv4 or IPv6 address and prefix.

#### -id *identifier*

Specifies the local identifier. The switch is identified by its IPv4 or IPv6 address.

#### -remoteid *identifier*

Specifies the peer identifier. The remote peer is identified by its IPv4 or IPv6 address.

#### -enc *algorithm*

Specifies the encryption algorithm. Valid encryption algorithms include the following:

#### 3des\_cbc

DES algorithm

# blowfish\_cbc

Blowfish algorithm

#### aes128\_cbc

AES 128-bit algorithm

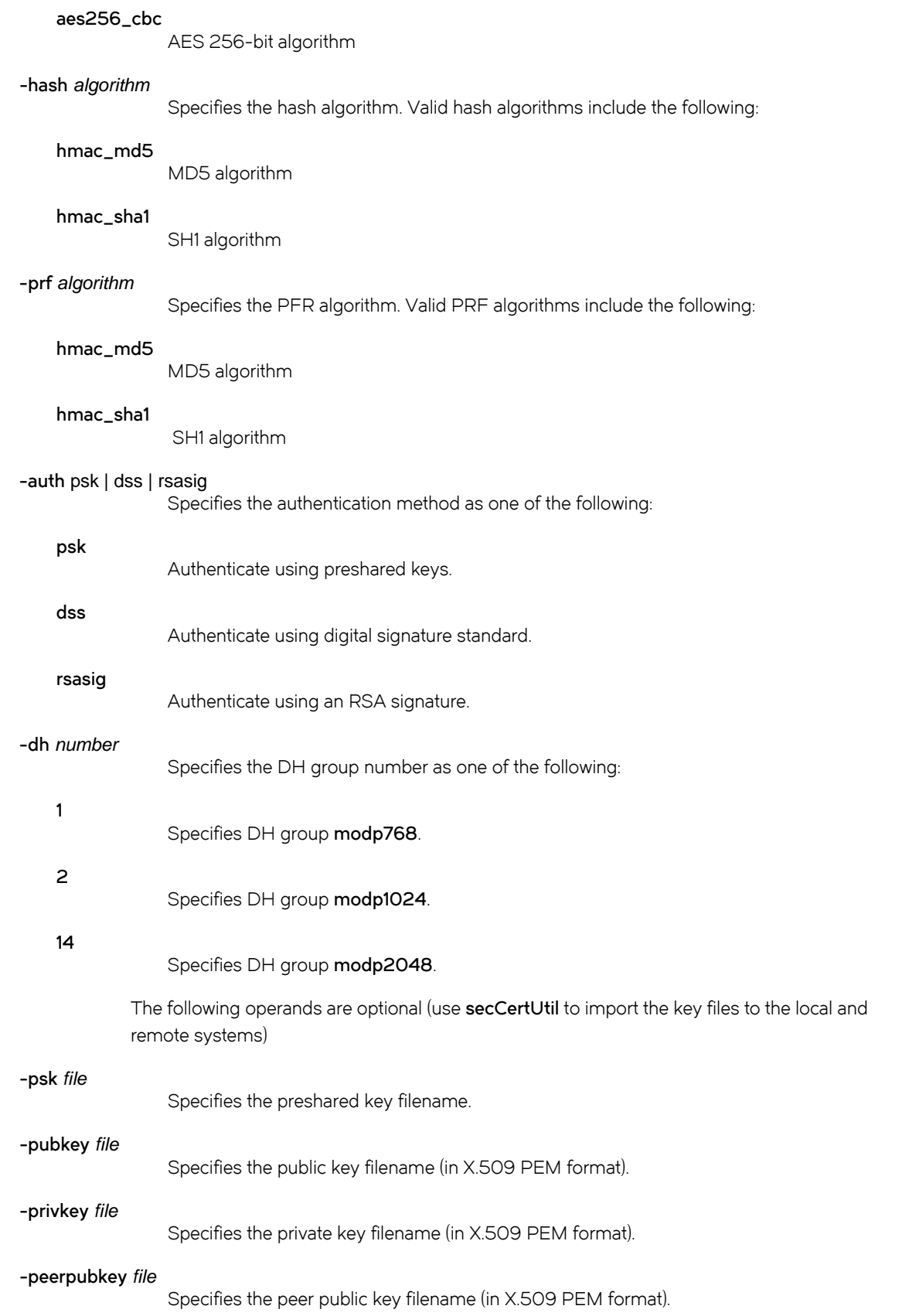

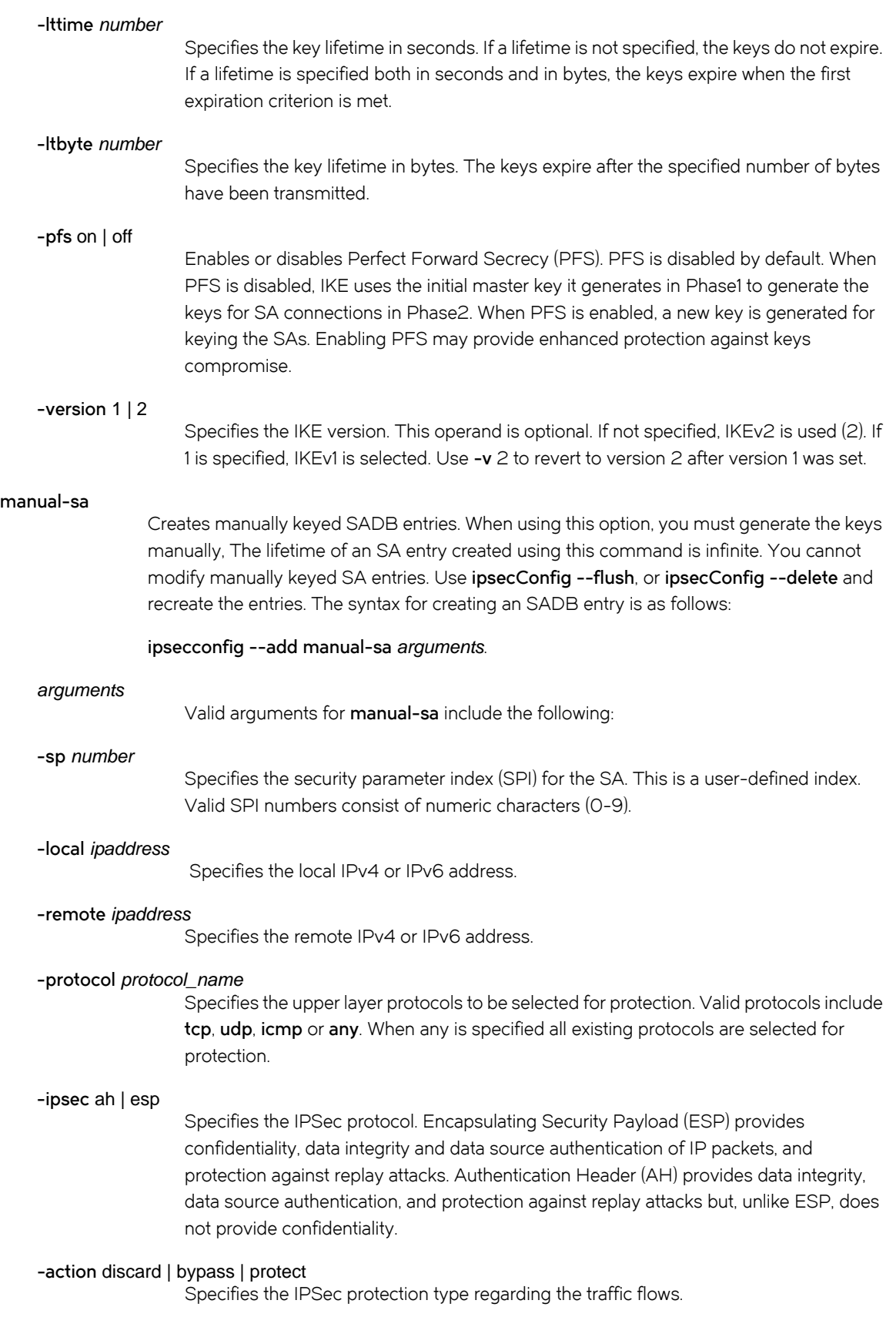

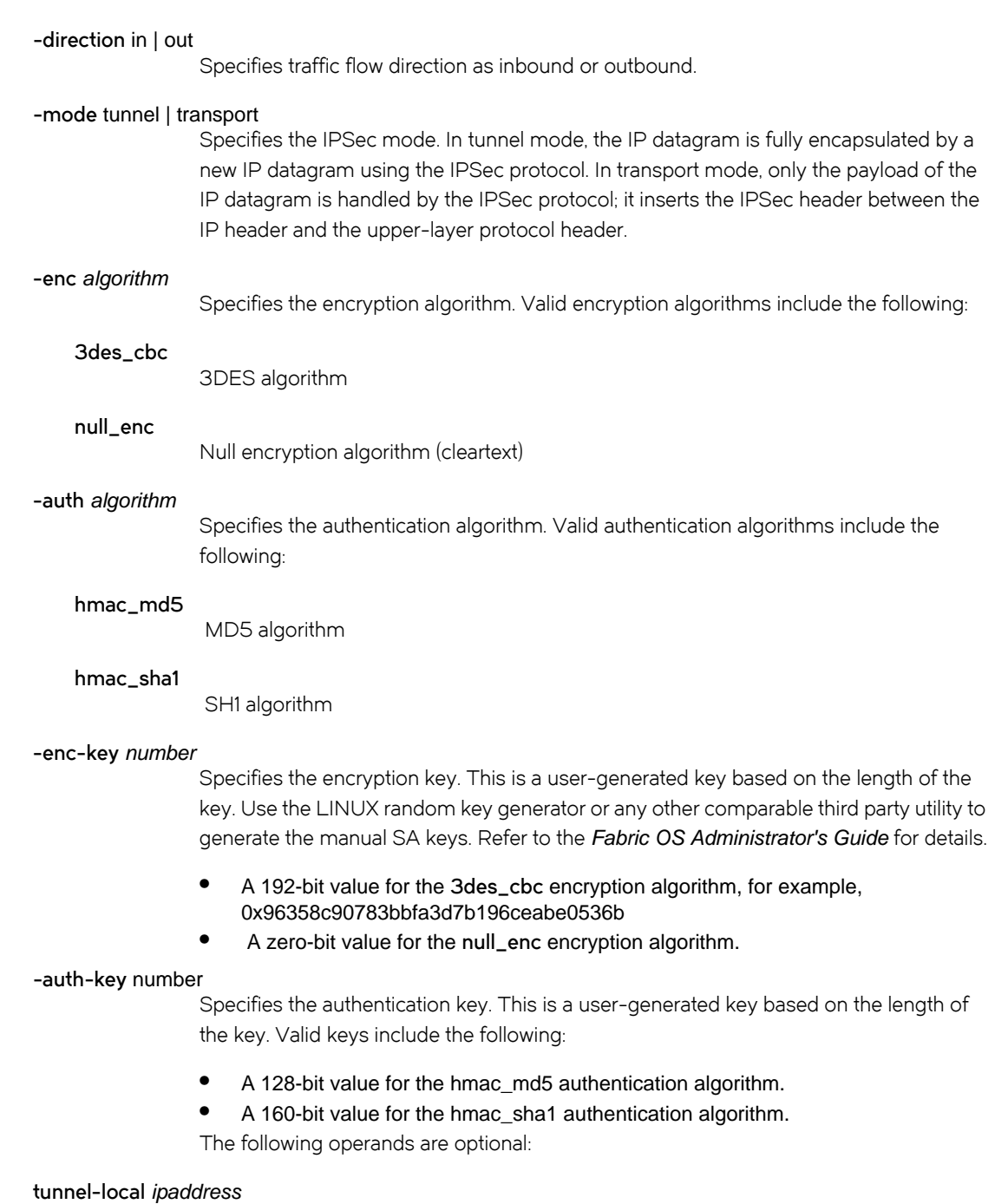

Specifies the local tunnel IPv4 or IPv6 address.

## tunnel-remote *ipaddress*

Specifies the peer tunnel IPv4 or IPv6 address.

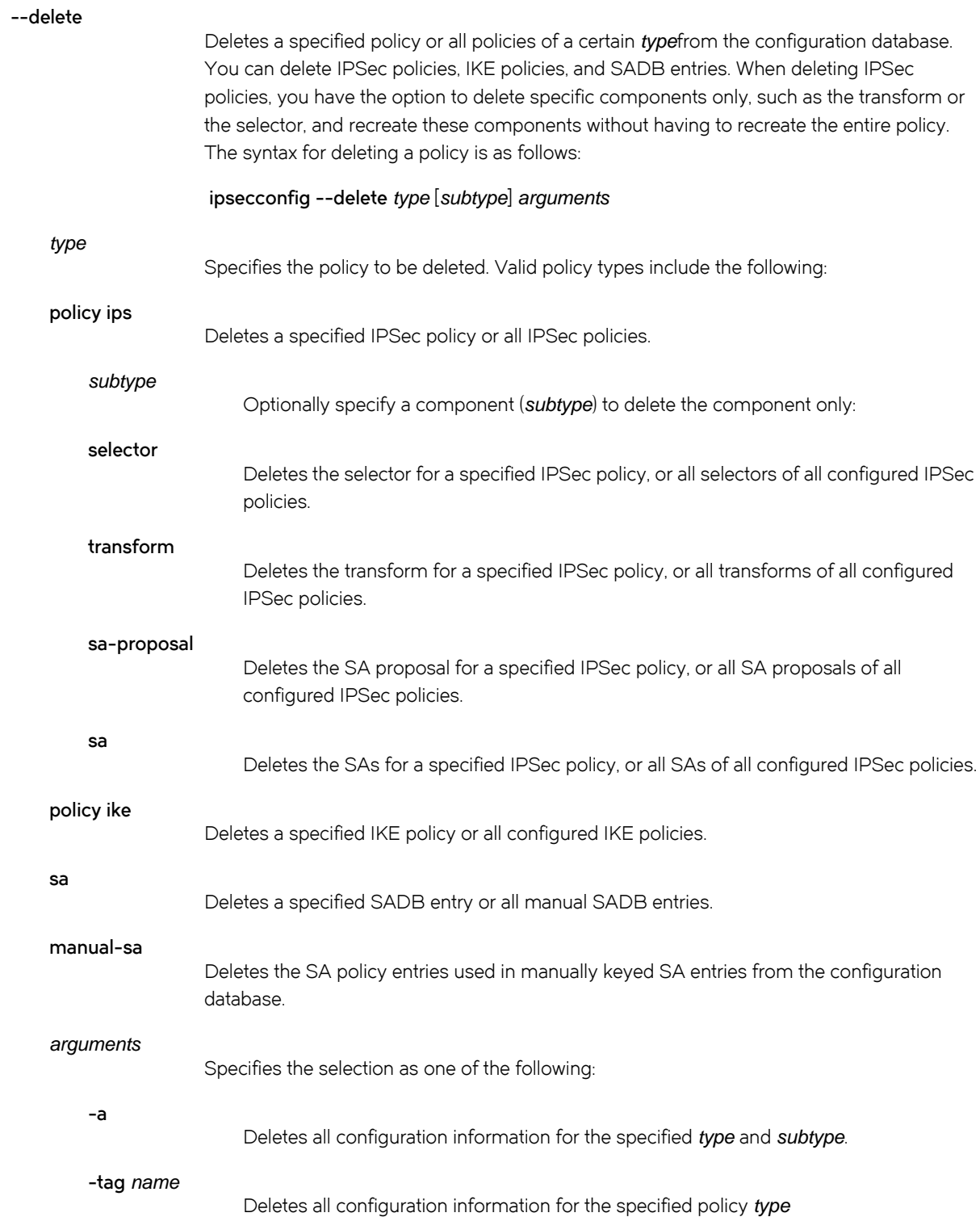

# ipSecConfig

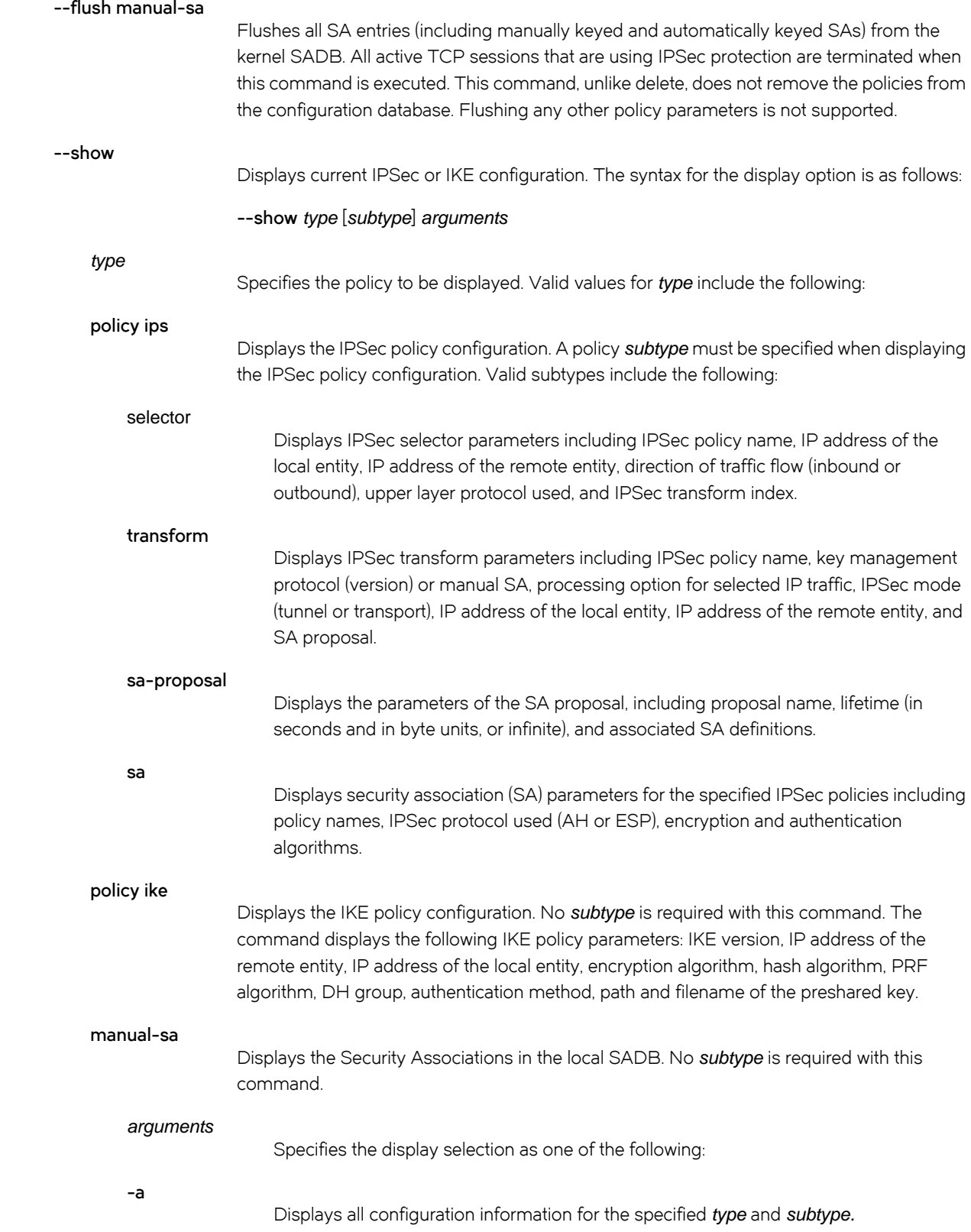

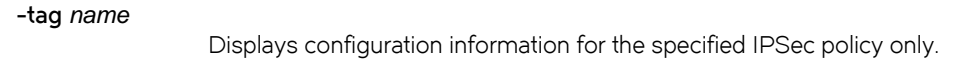

--help

Displays the command usage. Optionally use --help with a specified command, type, and subtype to display the syntax for specific commands. Do not include a double dash when specifying the command.

### Examples Example 1

The following example illustrates how to secure traffic between two systems using AH protection with MD5 and configure IKE with preshared keys. The two systems are a switch, BROCADE300 (IPv4 address 10.33.74.13), and an external UNIX server (10.33.69.132).

1. On the system console, log in to the switch as Admin and enable IPSec.

```
switch:admin> ipsecconfig --enable
```
2. Create an IPSec SA policy named AH01, which uses AH protection with MD5.

```
switch:admin> ipsecconfig --add policy ips sa \
       -t AH01 -p ah -auth hmac_md5
```
3. Create an IPSec proposal IPSEC-AH to use AH01 as SA.

```
switch: admin> ipsecconfig --add policy ips sa-proposal \
      -t IPSEC-AH -sa AH01
```
4. Configure the SA proposal's lifetime in time units.

```
switch: admin> ipsecconfig --add policy ips sa-proposal \
       -t IPSEC-AH -lttime 280000 -sa AH01
```
- 5. Import the preshared key file (e.g., ipseckey.psk) using the seCcertUtil import command.
- 6. Configure an IKE policy for the remote peer.

```
switch: admin> ipsecconfig --add policy ike -t IKE01 \
       -remote 10.33.69.132 -id 10.33.74.13 \
       -remoteid 10.33.69.132 -enc 3des_cbc \
      -hash hmac_md5 -prf hmac_md5 -auth psk \setminus -dh modp1024 -psk ipseckey.psk
```
7. Create an IPSec transform named TRANSFORM01 to use transport mode to protect traffic identified for IPSec protection and use IKE01 as the key management policy.

```
switch: admin> ipsecconfig --add policy ips transform \
       -t TRANSFORM01 -mode transport \
       -sa-proposal IPSEC-AH -action protect -ike IKE01
```
8. Create traffic selectors to select the outbound and inbound traffic that needs to be protected.

```
switch: admin> ipsecconfig --add policy ips selector \
      -t SELECTOR-OUT -d out -l 10.33.74.13 -r 10.33.69.132 \
       -transform TRANSFORM01
```

```
switch: admin> ipsecconfig --add policy ips selector \
   -t SELECTOR-IN -d in -l 10.33.69.132 -r 10.33.74.13 \
-transform TRANSFORM01
```
- 9. Verify the IPSec SAs created using IKE for above traffic flow using ipsecConfig --show manual-sa -a. Refer to the "IPSec display commands" section for an example.
- 10. Perform the equivalent steps on the remote peer to complete the IPSec configuration. Refer to your server administration guide for instructions.

# Example 2

The following example illustrates how to secure traffic between two systems using ESP protection with 3DES\_CBC encryption and SHA1 authentication, and how to configure IKE with RSA Certificates signed by the certification authority (CA). The two systems are A SWITCH, BROCADE300 (IPv6 address fe80::220:1aff:fe34:2e82), and an external UNIX host (IPv6 address fe80::205:1fff:fe51:f09e).

1. On the system console, log in to the switch as Admin and enable IPSec.

switch:admin> ipsecconfig --enable

2. Create an IPSec SA policy named ESP01, which uses ESP protection with 3DES and SHA1.

```
switch: admin> ipsecconfig --add policy ips sa -t ESP01 \
       -p esp -enc 3des_cbc -auth hmac_sha1
```
3. Create an IPSec proposal IPSEC-ESP to use ESP01 as the SA.

switch: admin> ipsecconfig --add policy ips sa-proposal \ -t IPSEC-ESP -sa ESP01

4. Configure the SA proposal lifetime in seconds.

switch: admin> ipsecconfig --add policy ips sa-proposal \ -t IPSEC-ESP -lttime 280000 -sa ESP01

5. Import the public key for the BROCADE300 (Brocade300.pem), the private key for BROCADE300 (Brocade300-key.pem), and the public key of the external host (remote-peer.pem) in X.509 PEM format from the remote certificate server (10.6.103.139).

switch: admin> seccertutil import -ipaddr 10.103.6.139 \ -remotedir /root/certs -certname Brocade300.pem

switch: admin> seccertutil import -ipaddr 10.103.6.139 \ -remotedir /root/certs -certname Brocade300-key.pem

```
switch: admin> seccertutil import -ipaddr 10.103.6.139 \
       -remotedir /root/certs -certname remote-peer.pem
```
6. Import the CA certificate that was used to sign the public certificates of BROCADE300 and the remote peer as IPSECCA.pem.

switch: admin> seccertutil import -ipaddr 10.103.6.139 \ -remotedir /root/certs -certname IPSECCA.pem

7. Configure an IKE policy for the remote peer UNIX host.

```
switch:admin> ipsecconfig --add policy ike -t IKE01 -remote \
       fe80::205:1fff:fe51:f09e -id fe80::220:1aff:fe34:2e82 \
       -remoteid fe80::205:1fff:fe51:f09e \
      -enc 3des_cbc -hash hmac_md5 -prf hmac_md5 -auth rsasig \
      -dh modp1024 -pubkey "Brocade300.pem" \
       -privkey "Brocade300-key.pem" -peerpubkey "remote-peer.pem"
```
8. Create an IPSec transform TRANSFORM01 to use transport mode to protect traffic identified for IPSec protection and use IKE01 as the key management policy.

```
switch:admin>ipsecconfig --add policy ips transform \
    -t TRANSFORM01 -mode transport -sa-proposal IPSEC-ESP \
     -action protect -ike IKE01
```
9. Create traffic selectors to select outbound and inbound TCP traffic that needs to be protected.

```
switch:admin>ipsecconfig --add policy ips selector \setminus -t SELECTOR-OUT -d out -l fe80::220:1aff:fe34:2e82 \
        -r fe80::205:1fff:fe51:f09e \
        -protocol "tcp" -transform TRANSFORM01
```

```
switch:admin> ipsecconfig --add policy ips selector \setminus -t SELECTOR-IN -d in -l fe80::205:1fff:fe51:f09e -r \
       fe80::220:1aff:fe34:2e82 -protocol "tcp" -t transform TRANSFORM01
```
- 10. Verify the IPSec SAs using ipSecConfig --show manual-sa -a. Refer to the "IPSec display commands" section for an example.
- 11. Perform the equivalent steps on the remote peer to complete the IPSec configuration. Refer to your server administration guide for instructions.

### Example 3

The following example illustrates how to secure traffic between two systems using AH with SHA1 and ESP protection with 3DES and configure IKE with preshared keys. The two systems are a switch, a Brocade 300 (IP address 10.33.74.13), and an external UNIX host (IPv4 address 10.33.69.132).

1. On the system console, log in to the switch as Admin and enable IPSec.

switch:admin> ipsecconfig --enable

2. Create an IPSec SA policy named AH01, which uses AH protection with SHA1.

```
switch:admin> ipsecconfig --add policy ips sa \setminus -t AH01 -p ah -auth hmac_sha1
```
3. Create an IPSec SA policy named ESP01, which uses ESP protection with 3DES.

```
switch:admin> ipsecconfig --add policy ips sa \setminus -t ESP01 -p esp -enc 3des_cbc
```
4. Create an IPSec proposal IPSEC-AHESP to use an AH01 and ESP01 bundle.

```
switch: admin> ipsecconfig --add policy ips sa-proposal \
       -t IPSEC-AHESP -sa AH01,ESP01
```
- 5. Import the preshared key file (e.g., ipseckey.psk) using the secCertUtil import command.
- 6. Create an IKE policy for the remote peer.

```
switch: admin> ipsecconfig --add policy ike -t IKE01 \setminus -remote 10.33.69.132 -id 10.33.74.13 \
       -remoteid 10.33.69.132 -enc 3des_cbc \
       -hash hmac_md5 -prf hmac_md5 \
       -auth psk -dh modp1024 -psk ipseckey.psk
```
7. Create an IPSec transform TRANSFORM01 configured with transport mode to protect traffic identified for IPSec protection and use IKE01 as a key management policy.

```
switch:admin> ipsecconfig --add policy ips transform \setminus-t TRANSFORM01 -mode transport -sa-proposal IPSEC \
       -AHESP -action protect -ike IKE01
```
8. Create traffic selectors to protect outbound and inbound traffic.

```
switch:admin> ipsecconfig --add policy ips selector \setminus -t SELECTOR-OUT -d out -l 10.33.74.13 -r 10.33.69.132 \
       -transform TRANSFORM01
```

```
switch: admin> ipsecconfig --add policy ips selector \
      -t SELECTOR-IN -d in -l 10.33.69.132 -r 10.33.74.13 \
       -transform TRANSFORM01
```
- 9. Verify the IPSec SAs using ipSecConfig --show manual-sa -a. Refer to the "IPSec display commands" section for an example.
- 10. Perform the equivalent steps on the remote peer to complete the IPSec configuration. Refer to your server administration guide for instructions.

#### Example 4

The following example illustrates how to secure traffic between two systems using protection with MD5 and Manually keyed SAs. The two systems are a switch, the BROCADE300 (IPv4 address 10.33.74.13), and an external UNIX host (IPv4 address 10.33.69.132).

1. On the system console, log in to the switch as Admin and enable IPSec.

switch:admin> ipsecconfig --enable

2. Create an IPSec Manual SA that uses AH protection with MD5 for outbound traffic:

```
switch: admin> ipsecconfig --add manual-sa -spi 0x300 \
      -l 10.33.74.13 -r 10.33.69.132 -p any -d out -m transport \setminus-ipsec ah -ac protect -auth hmac_md5 \rightarrow -auth-key "TAHITEST89ABCDEF"
```
3. Create an SA for inbound traffic.

```
switch: admin> ipsecconfig --add manual-sa -spi 0x200 \
    -l 10.33.69.132 -r 10.33.74.13 -p any -d in \
    -m transport -ipsec ah -ac protect -auth hmac_md5 \
     -auth-key "TAHITEST89ABCDEF"
```
- 4. Verify the SAs using ipsecConfig --show manual-sa -a. Refer to the IPSec display commands section for an example.
- 5. Perform the equivalent steps on the remote peer to complete the IPSec configuration. Refer to your server administration guide for instructions.

#### IPSec display commands

To display the IPSec IKE Policy:

```
switch:admin> ipsecconfig --show policy ike -a
IKE-01 version:ikev2 remote:10.33.69.132
     local-id:10.33.74.13 remote-id:10.33.69.132
     encryption algorithm: 3des_cbc 
     hash algorithm: hmac_md5 
     prf algorithm: hmac_md5 
     dh group: 2 1 
     auth method:rsasig
     public-key:"/etc/fabos/certs/sw0/thawkcert.pem"
     private-key:"/etc/fabos/certs/sw0/thawkkey.pem"
     peer-public-key:"/etc/fabos/certs/sw0/spiritcert.pem
```
To display the outbound and inbound SAs in the kernel SA database:

```
switch:admin> ipsecconfig --show manual-sa -a
10.33.69.132[0] 10.33.74.13[0] 
  ah mode=transport spi=34560190(0x020f58be) reqid=0(0x00000000)
  A: hmac-md5 7e5aeb47 e0433649 c1373625 34a64ece
  seq=0x00000000 replay=32 flags=0x00000000 state=mature 
  created: Oct 15 23:34:55 2008 current: Oct 15 23:35:06 2008
 diff: 11(s) hard: 2621440(s) soft: 2100388(s)
  last: Oct 15 23:34:56 2008 hard: 0(s) soft: 0(s)
  current: 256(bytes) hard: 0(bytes) soft: 0(bytes)
  allocated: 4 hard: 0 soft: 0
  sadb_seq=1 pid=10954 refcnt=0
```

```
10.33.74.13[0] 10.33.69.132[0] 
  ah mode=transport spi=48095089(0x02dddf71) reqid=0(0x00000000)
  A: hmac-md5 c84d27e5 960d116c bf7c0e4a b232c49e
  seq=0x00000000 replay=32 flags=0x00000000 state=mature 
  created: Oct 15 23:34:55 2008 current: Oct 15 23:35:06 2008
  diff: 11(s) hard: 2621440(s) soft: 2137448(s)
  last: Oct 15 23:34:55 2008 hard: 0(s) soft: 0(s)
  current: 540(bytes) hard: 0(bytes) soft: 0(bytes)
  allocated: 5 hard: 0 soft: 0
  sadb_seq=0 pid=10954 refcnt=0
```
To display a specified IPSec SA:

```
switch: admin> ipsecconfig --show policy ips \
     sa -t sa-esp-1
sa-esp-1 ipsec-protocol:esp 
      encryption algorithm: aes128 cbc 3des cbc
      authentication algorithm: hmac shal hmac md5
```
To display all IPSec SA proposals:

```
switch:admin> ipsecconfig --show policy ips \setminussa-proposal -a
ipsec-esp-a-b SA(s) used:sa-esp-1 sa-ah-1
       lifetime in seconds:infinite
       lifetime in bytes:infinite
ipsec-esp-def SA(s) used:sa-esp-1 
       lifetime in seconds:infinite
       lifetime in bytes:infinite
```
To display all IPSec transforms:

```
switch:admin> ipsecconfig --show policy ips transform -a
policy-A-B action:auto_ipsec mode:transport
       local:10.33.69.132 remote:10.33.74.13
       sa-proposal:ipsec-esp-a-b
       ike-policy:remote-B
```
To display all IPSec traffic selectors:

```
switch: admin> ipsecconfig --show policy ips selector -a
slt-A-B-any local:10.33.69.132 remote:10.33.74.13
      direction:outbound upper-layer-protocol:any
       transform-used:policy-A-B 
slt-B-A-any local:10.33.74.13 remote:10.33.69.132
      direction:inbound upper-layer-protocol:any
       transform-used:policy-A-B
```
### Using the help command

To use the --help command with arguments to display the syntax of specific types and subtypes:

```
switch:admin> ipsecconfig --help add policy ips selector
Usage: ipsecConfig --add policy ips selector ARGUMENTS
```
ARGUMENTS

-tag <name> selector name

```
-direction <in|out>
traffic flow direction<br>
-local <addr>
source IPv4 or IPv6 add
                                            source IPv4 or IPv6 address
                     -remote <addr> peers IPv4 or IPv6 address
                     -transform <name> transform name
                     [-protocol <name>] protocol nam
                 switch:admin> ipsecconfig --help modify policy ike
                 Usage: ipsecConfig --modify policy ike ARGUMENTS
                 ARGUMENTS
                  -tag <name> ike policy name
                 -remote <addr> peers ipaddress
                  -id <identifier> local identifier
                      -remoteid <identifier> peers identifier
                      -enc <ALGORITHM> encryption algorithm
                  -hash <ALGORITHM> hash algorithm
                  -prf <ALGORITHM> prf algorithm
                  -dh <number> dh group number
                 ENCRYPTION ALGORITHM
                          3des_cbc, aes128_cbc, aes256_cbc, null_enc
                 HASH ALGORITHM
                         hmac_md5, hmac_sha1, aes_xcbc
                 PRF ALGORITHM
                          hmac_md5, hmac_sha1, aes_xcbc
                 DH-GROUP
                          modp768(1), modp1024(2), modp2048(14), modp8192(18)
References • [DISR] "DOD IPv6 Standards Profiles for IPv6 Capable Products", v2.0 (6/15/2007).
             • [NIST] "A Profile for IPv6 in the U.S. Government", v1.0 (1/31/2007).
             • [4301] Kent, S. and K. Seo, "Security Architecture for the Internet Protocol", RFC 4301 (Dec 2005).
             • [4302] Kent, S., "IP Authentication Header", RFC4302 (Dec 2005).
             • [4303] Kent, S., "IP Encapsulating Security Payload (ESP)", RFC4303 (Dec 2005).
```
**•** [4306] Kaufman, C., Ed., "*The Internet Key Exchange (IKEv2) Protocol*", RFC 4306 (Dec 2005).

SEE ALSO None

# islShow

Displays interswitch link (ISL) information.

# Synopsis islshow

# Description Use this command to display the current connections and status of the interswitch link (ISL) for each port on a switch. The command output includes the following information:

- **•** Node world wide name (WWN)
- **•** Domain ID
- **•** Switch name
- **•** ISL connection speed, if applicable
- **•** Bandwidth
- **•** Trunking enabled, if applicable
- **•** QOS QoS enabled, if applicable
- **•** ENCRYPT Encryption enabled, if applicable
- **•** COMPRESS Compression enabled, if applicable
- **•** CR\_RECOV Credit recovery enabled, if applicable
- **•** FEC -Forward Error Correction enabled, if applicable

When issued on a switch that is part of a logical fabric configuration, the islShow command displays logical interswitch links (LISLs) along with regular ISLs. However, speed (sp) displays N/A for logical ports. The bandwidth (bw) displayed is the sum of the bandwidth of all extended ISLs (XISLs) that form the LISL. A shared ISL (XISL) connects the base switches and is shared by different logical fabrics. It allows devices to communicate with each other within the logical fabric.

Connection speed is not applicable to LE\_Ports or VE\_Ports. For these port types, speed displays as "sp:-------".

Beginning with Fabric OS 7.1.0, this command will display the neighbor WWN information even when the ISL is segmented during exchange link parameter (ELP) or post ELP segmentation phase. In a fabric that has switches running Fabric OS 7.1.0 and pre-7.0.1 firmware, the neighbor information of the segmented links is displayed only on switches running Fabric OS 7.1.0 firmware. In a rare situation when ELP is not exchanged between two switches, the neighbor WWN information will be displayed only on the responder side that received ELP.

#### islShow

- Notes The execution of this command is subject to Virtual Fabric restrictions that may be in place. Refer to "Using Fabric OS Commands" and "Command Availability" for details.
- Operands None
- Examples To execute islshow in a base fabric:

```
switch:user> islshow
1: 2->300 10:00:00:05:1e:43:00:00 100 DCX \
     sp: 8.000G bw: 32.000G TRUNK QOS
2: 8-> 3 10:00:00:05:1e:41:8a:d5 30 B5300\
     sp: 4.000G bw: 16.000G TRUNK QOS
3: 19-> 10 10:00:00:05:1e:41:43:ac 50 B300 sp:\
      8.000G bw: 64.000G TRUNK
```
To execute islshow in a logical fabric:

```
switch:user> islshow
1: 33-> 29 10:00:00:60:69:80:4f:84 3 B3200 \
    sp: 2.000G bw: 4.000G TRUNK
2: 39-> 7 10:00:00:60:69:45:68:04 4 B3850 \
    sp: 2.000G bw: 8.000G TRUNK
3: 41-> (incompatible)
4: 47-> (incompatible)
5: 95-> 0 10:00:00:05:1e:01:0b:4a 15 B5100 \
    sp: 2.000G bw: 2.000G TRUNK
6:162->160 10:00:00:60:69:e2:09:fa 5 B2400 \
    sp:-------- bw: 0.001G
7:384-> 16 10:00:00:05:1e:37:02:73 39 DCX \
    sp:-------- bw: 10.000G
8:385-> 16 10:00:00:05:1e:37:02:73 43 B53000 \
     sp:-------- bw: 11.000G
```
To display interswitch links with encryption or compression enabled:

```
switch:user> islshow
1: 33-> 29 10:00:00:60:69:80:4f:84 3 B3200 \
   sp: 2.000G bw: 4.000G TRUNK ENCRYPT
2: 39-> 7 10:00:00:60:69:45:68:04 4 B3850 \
   sp: 2.000G bw: 8.000G ENCRYPT COMPRESS
2: 38-> 6 10:00:00:60:69:45:68:03 4 B3850 \
   sp: 2.000G bw: 8.000G COMPRESS
```
To display interswitch links with Credit Recovery and Forward Error correction enabled:

```
switch:user> islshow
1: 95-> 26 10:00:00:05:33:7e:69:c4 1 sw0 \
    sp: 16.000G bw: 16.000G CR_RECOV FEC 
2:164-> 28 10:00:00:05:33:7e:69:c4 1 sw0 \
    sp: 16.000G bw: 16.000G TRUNK QOS CR_RECOV FEC 
3:165-> 30 10:00:00:05:33:7e:69:c4 1 sw0 \
    sp: 16.000G bw: 16.000G QOS CR_RECOV FEC 
4:166-> 31 10:00:00:05:33:7e:69:c4 1 sw0 \
    sp: 4.000G bw: 4.000G QOS CR_RECOV 
5:167-> 29 10:00:00:05:33:7e:69:c4 1 sw0 \
    sp: 16.000G bw: 16.000G CR_RECOV FEC 
6:340-> 27 10:00:00:05:33:7e:69:c4 1 sw0 \
    sp: 16.000G bw: 16.000G QOS CR_RECOV FEC
```

```
7:341-> 25 10:00:00:05:33:7e:69:c4 1 sw0 \
   sp: 16.000G bw: 16.000G QOS CR_RECOV FEC 
8:342-> 32 10:00:00:05:33:7e:69:c4 1 sw0 \
   sp: 4.000G bw: 4.000G QOS CR_RECOV 
9:343-> 24 10:00:00:05:33:7e:69:c4 1 sw0 \
    sp: 16.000G bw: 16.000G CR_RECOV FEC
```
To display interswitch links with D\_Port enabled:

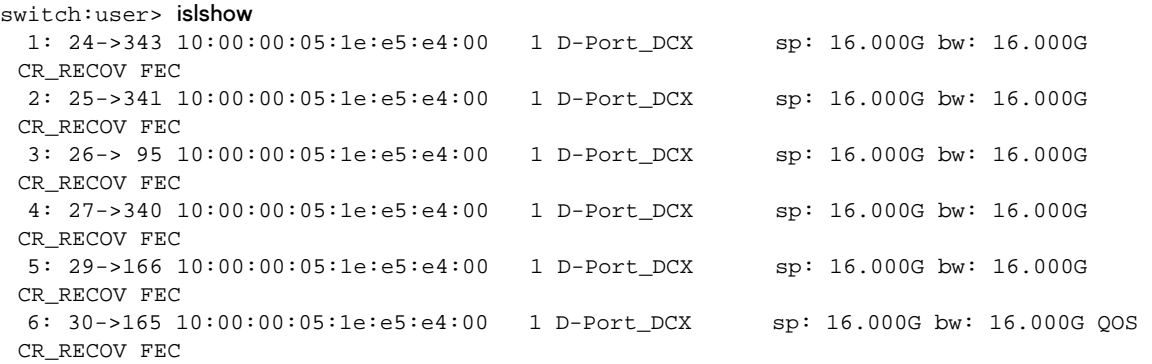

To display the neighbor switch WWN for the segmented ISLs during ELP and post ELP phase:

```
switch:user> islshow
[...]
1:9-> 2 10:00:00:05:1e:a3:00:59 (incompatible)
[...]
```
SEE ALSO [switchShow](#page-1102-0), [trunkShow](#page-1138-0)

# itemList

Lists parameter syntax information.

Synopsis *item\_list* = *element* | *element white item\_list*

*element* = *item* | *item* - *item*

*item* = *num* | *slot* [*white*]/ [*white*] *num*

*slot* = *num*

*num* = *hex* | *int*

*int* = *int digit* | *digit*

*hex* = 0x *hex digit* | *hex hex digit*

*digit* = 0|1|2|3|4|5|6|7|8|9

*hex digit* = *digit* |A|B|C|D|E|F|a|b|c|d|e|f

*white* = \*["\\t\\f\\r ,"]

Description All kernel diagnostics have at least one item list parameter to specify which ports to test. The normal default value for this parameter is to select everything.

This is not a command; rather, it is a common parameter to many commands.

If you want to restrict the items to be tested to a smaller set, the parameter value is an item list with the following characteristics:

- **•** It is a comma-separated list of items.
- **•** Each item in the list can be a single element or a range of elements separated by a dash character or a combination of both. For example,"0,3,4-6,1","0,1,3,4,5,6", and"0 3 4 - 6 1" each select items 0, 1, 3, 4, 5, 6, and 7.
- **•** Spaces and tab stops are skipped.
- Each item might be proceeded by an optional slot number followed by a slash ("/").

Besides the syntax rules, there are also some grammatical restrictions on the slot numbers:

- Once specified, a slot selection applies to all items to the right of the slot selections until the next slot selection or the end of the item list. For example,"1/0 - 15" and"1/0 - 1/15" are equivalent.
- **•** If no slot number is specified, user port lists are specified by area number. For instance,"0, 16, 32" and"1/0, 2/0, 3/0" specify the same ports on a 16-port/blade system. On that same system,"1/0, 16, 32" is not a valid list: even though it is legal syntax, the ports do not exist.
- **•** If no slot number is specified, all lists except user port lists use the default slot 0.
- **•** No list type except for user port lists may specify multiple conflicting slot numbers. For instance,"1/0, 2/0, 3/0" is a valid user port list but is not valid for any other type of list.

In the case of conflicting settings within a single item list, an error is generated, as described earlier. In the case of multiple item list parameters, the last one on the command line overrides previous settings.

The exact type of list varies, depending on the test and the parameter; however, the most common are blade ports and user ports. A list of blade ports is most commonly used by ASIC-level tests such as turboRamTest and represents which ports on the current blade (specified with --slot *number*) are tested. A list of user ports is used by higher-level tests to specify which user-accessible external ports within the current switch (selected during Telnet login) are tested. When specified in an item list, user ports might be specified by either the area portion of the ports Fibre Channel address or with *slot*/*port* notation. For nonblade systems, the port number on the silkscreen is the area number, so the two notations are identical.

For item list parameters, the parameter type is PT\_LIST and the list type is one of the following:

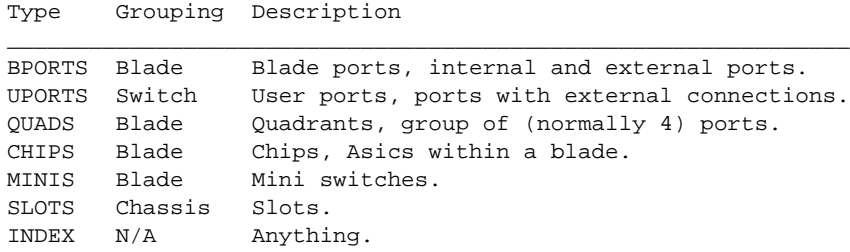

- Notes The execution of this command is subject to Virtual Fabric restrictions that may be in place. Refer to "Using Fabric OS Commands" and "Command Availability" for details.
- Operands None
- Examples None
- SEE ALSO [portLedTest](#page-808-0), [portLoopbackTest](#page-833-0)

### killTelnet

# killTelnet

Terminates an open Telnet session.

#### Synopsis killtelnet

- Description Use this command to terminate an open Telnet session. The command lists all current Telnet and serial port login sessions and information such as session number, login name, idle time, IP address of the connection, and timestamp of when the login session was opened. The command prompts you to specify the number of the session you want to terminate. The list of open sessions displayed with killTelnet includes your current session; be sure not kill your own Telnet session.
	- Notes The execution of this command is subject to Virtual Fabric restrictions that may be in place. Refer to "Using Fabric OS Commands" and "Command Availability" for details.
	- Examples To terminate an open Telnet connection:

switch:admin> killtelnet Collecting login information....Done List of telnet sessions (3 found)

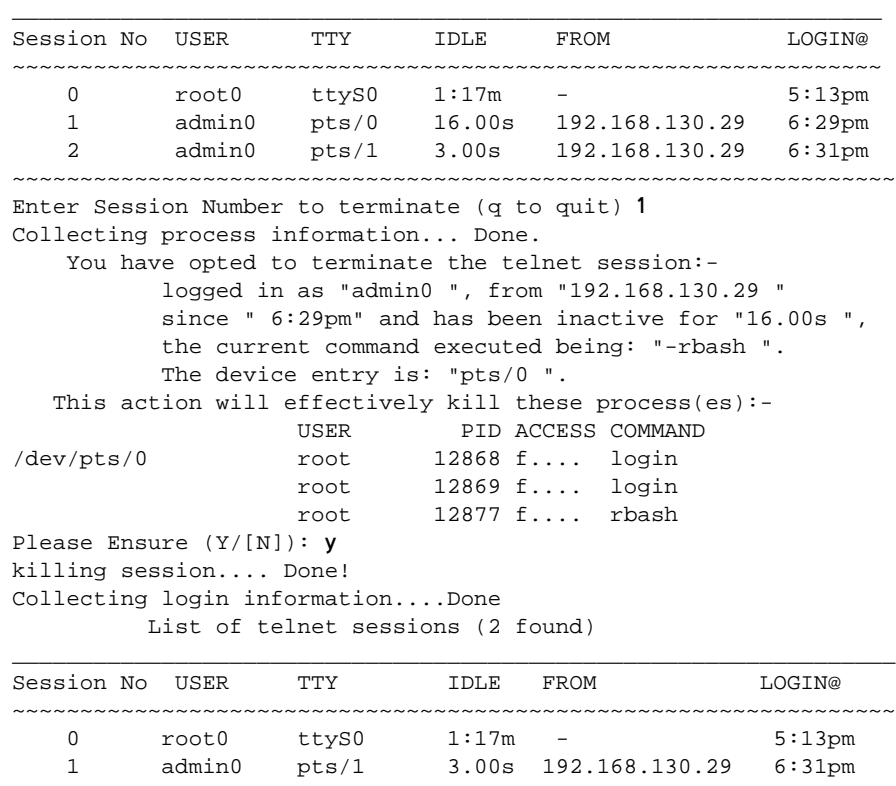

 1 admin0 pts/1 3.00s 192.168.130.29 6:31pm ~~~~~~~~~~~~~~~~~~~~~~~~~~~~~~~~~~~~~~~~~~~~~~~~~~~~~~~~~~~~~~~~~

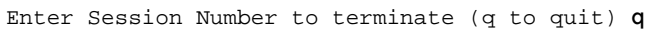

SEE ALSO None

464 Brocade Fabric OS Command Reference 53-1004112-02

# ldapCfg

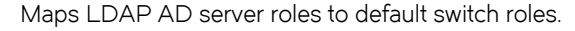

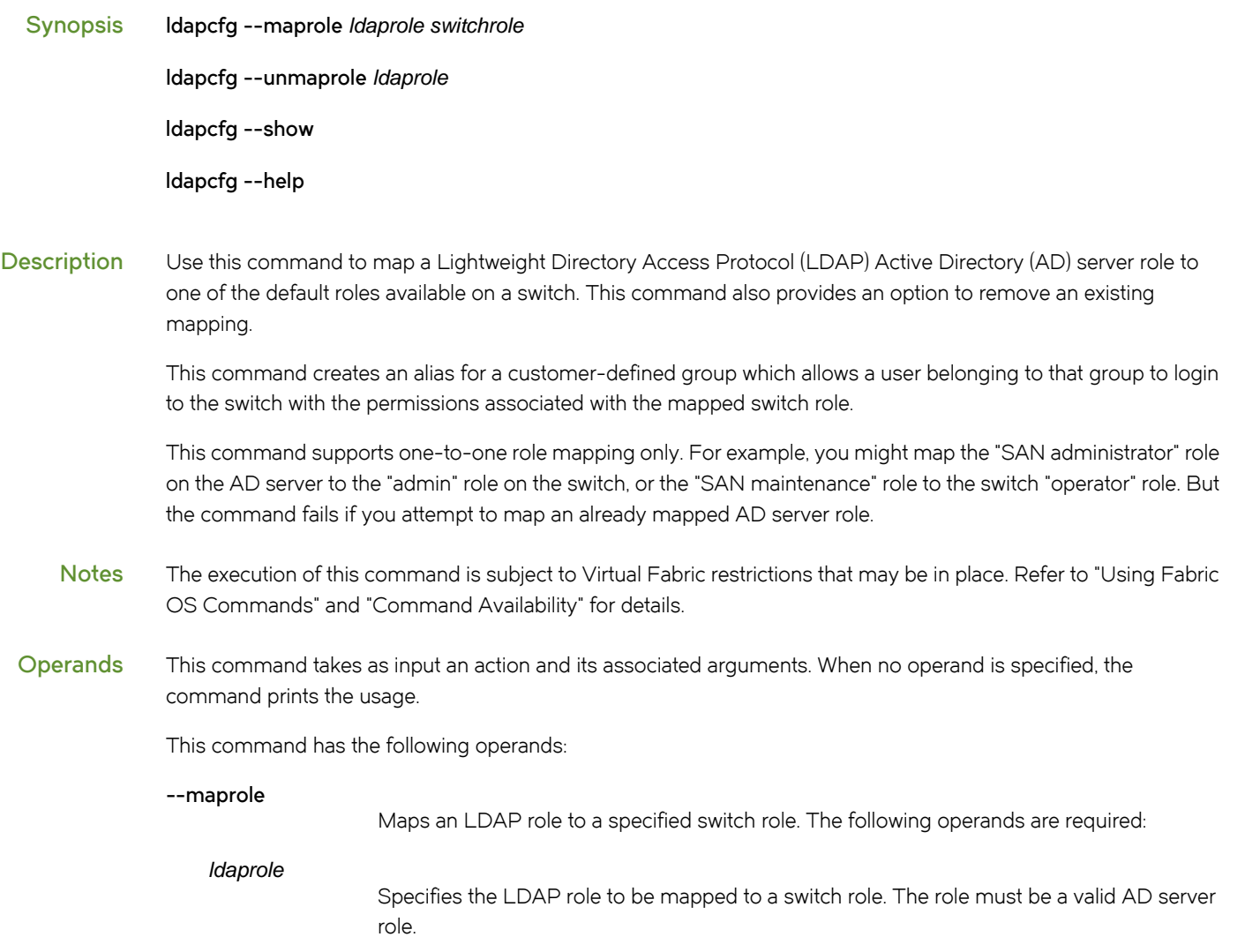

*switchrole* Specifies the switch role to which the LDAP role is mapped. Valid switch roles include the following: **•** admin **•** user **•** switchadmin **•** zoneadmin **•** fabricadmin **•** basicswitchadmin **•** operator **•** securityadmin --unmaprole Removes the mapping between an LDAP role and a switch role. Use the --show option for a listing of existing mappings. The following operand is required: *ldaprole* Specifies the LDAP AD sever role to be removed from the mapping. --show Displays a table of existing mappings between LDAP roles and their corresponding switch role. --help Displays the command usage. switch:admin> ldapcfg --show LDAP Role | Switch Role ----------------------------------------------- ldapadmin | admin ldapuser | user SANfabadmin | fabricadmin SANzoneadmin | zoneadmin

Examples To display current LDAP and switch role map:

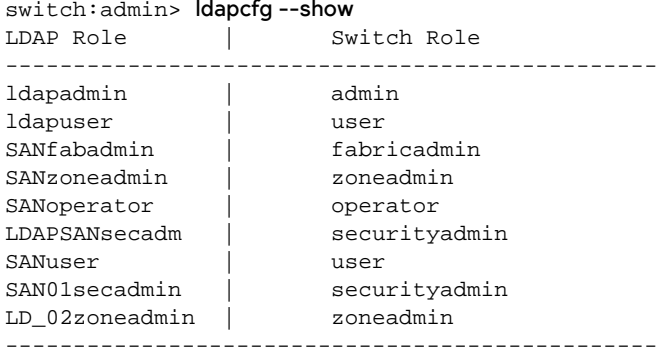

To map an LDAP AD server role to the switch role of "operator":

switch:admin> ldapcfg --maprole SANoperator operator LDAP role SANoperator has been successfully mapped.

switch:admin> ldapcfg --unmaprole SANoperator LDAP role SANoperator has been successfully unmapped.

SEE ALSO [aaaConfig](#page-28-0), [userConfig](#page-1155-0)

# lfCfg

Configures and displays logical fabrics.

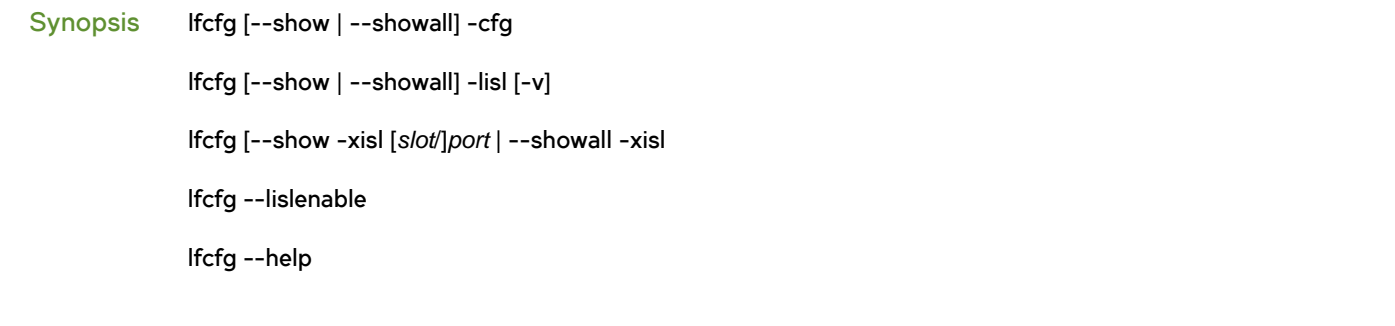

Description Use this command to display logical fabric configuration information, to determine the status of logical interswitch links (LISLs), to enable LISLs between logical switches, and to display information about the XISLs and LISLs associated with each XISL.

> A logical switch is a partition created on a physical switch that shares the physical resources of the base fabric while functioning as an independent entity in a "virtual" logical fabric. The logical fabric sits on top of a base physical fabric and ties otherwise disconnected logical switches together to share the same connectivity and physical resources. At the same time, the logical fabric provides protocol and management isolation, and each logical fabric is independently scalable.

> The display options provided with this command show the logical fabric configuration for a given logical switch context or for a chassis context. Each logical switch displays only the user ports that are configured to be part of that switch instance. The switch context is defined by the fabric ID. The default context is the base logical switch that you are placed in upon login. The default logical switch context is defined by the fabric ID 128. To change the context, use the setContext command.

When issued with the -cfg option, this command displays the following information:

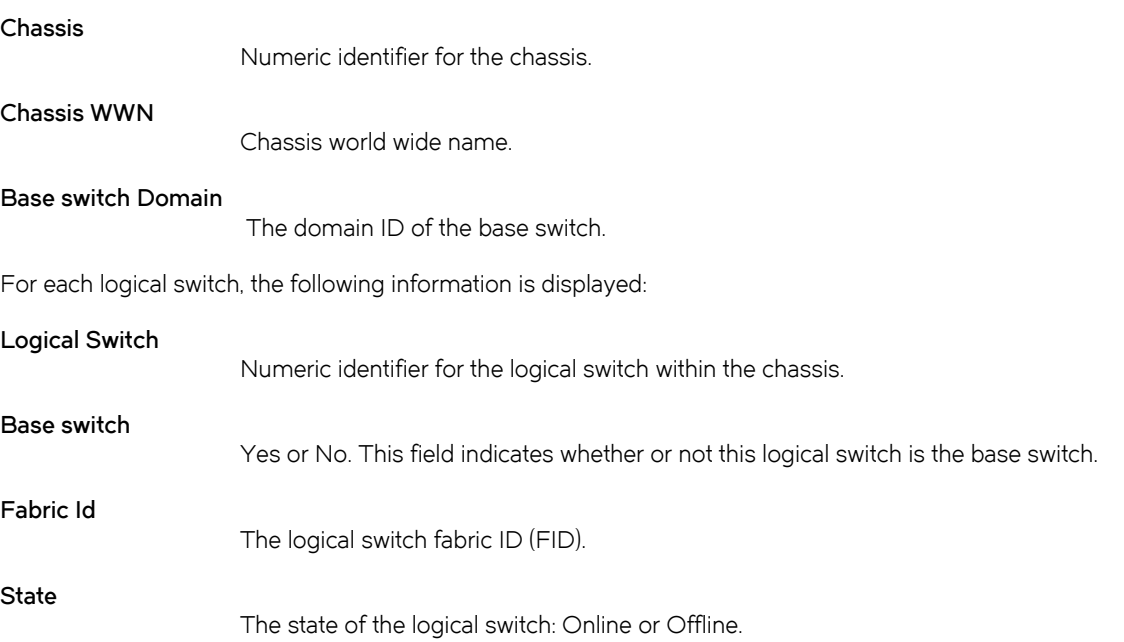

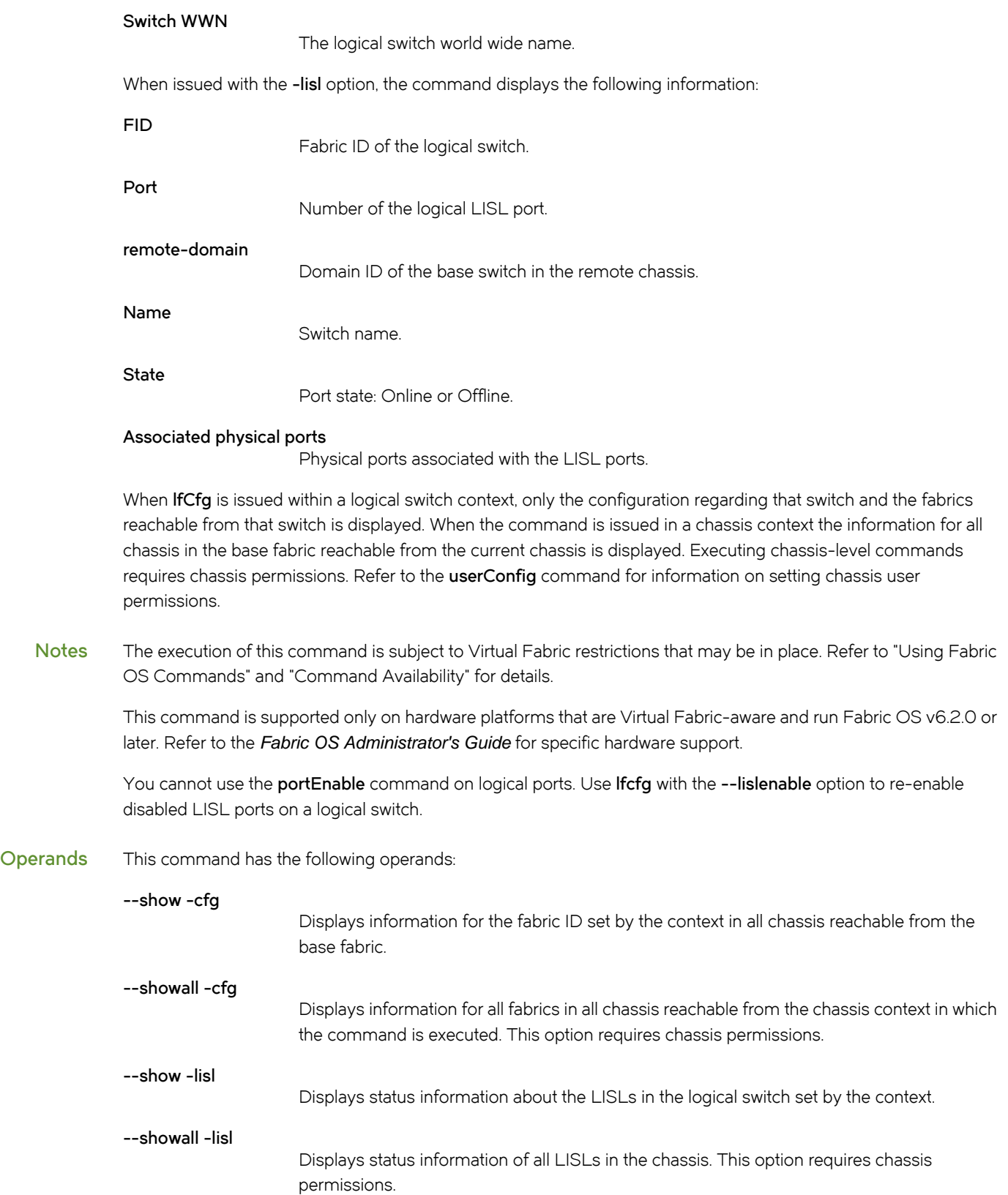

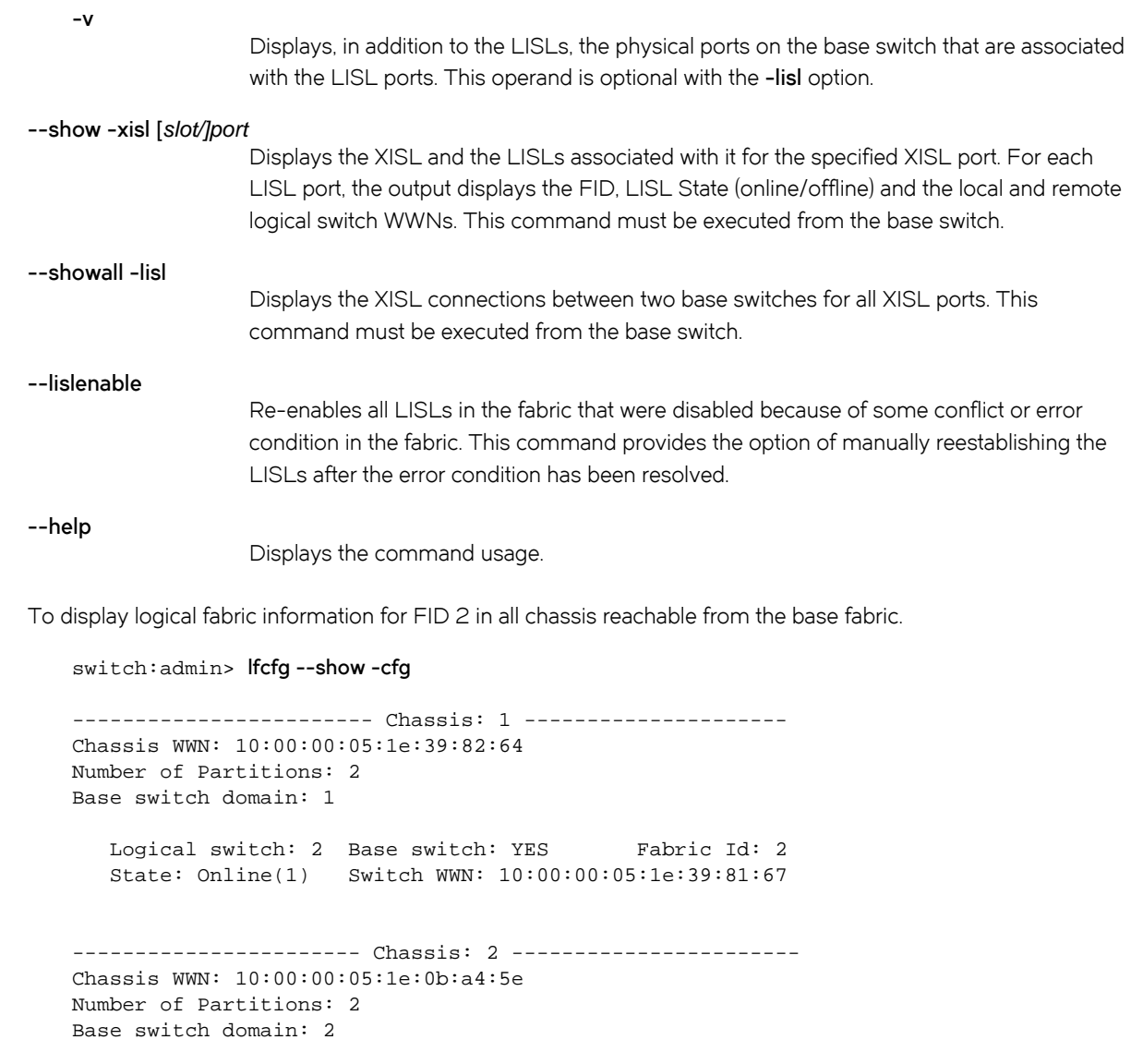

Logical switch: 2 Base switch: YES Fabric Id: 2 State: Online(1) Switch WWN: 10:00:00:05:1e:0b:a4:41

To display information for all fabrics in all chassis reachable from the base fabric:

```
switch:admin> lfcfg --showall -cfg
```

```
----------------------- Chassis: 1 -----------------------
Chassis WWN: 10:00:00:05:1e:39:82:64
Number of Partitions: 2
Base switch domain: 1
   Logical switch: 2 Base switch: YES Fabric Id: 2
   State: Online(1) Switch WWN: 10:00:00:05:1e:39:81:67
  Logical Switch: 1 Base switch: NO Fabric Id: 1
```
Examples

```
 State: Online(1) Switch WWN: 10:00:00:05:1e:39:81:66
---------------------- Chassis: 2 -------------------------
Chassis WWN: 10:00:00:05:1e:0b:a4:5e
Number of Partitions: 2
Base switch domain: 2
  Logical switch: 2 Base switch: YES Fabric Id: 2
   State: Online(1) Switch WWN: 10:00:00:05:1e:0b:a4:41
  Logical Switch: 1 Base switch: NO Fabric Id: 1
   State: Online(1) Switch WWN: 10:00:00:05:1e:0b:a4:40
```
To display the LISLs in the logical switch:

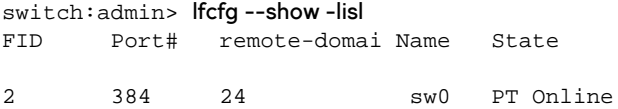

Displays status information about the LISLs in the logical switch set by the context:

switch:admin> lfcfg --show -lisl -v

ID Port# remote-domain Name State Associated Physical Ports 2 384 24 sw0 PT Online 1/29, 2/41, 3/33, 4/24

To display information about all LISLs in the chassis:

switch:admin> lfcfg --showall -lisl

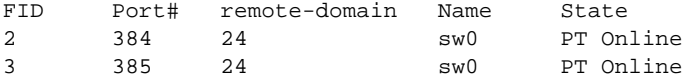

To display all XISLs and the LISLs associated with each XISL:

switch:admin> lfcfg --showall -xisl

XISL Port No. : 12/30 LISL Pt. FID LISL State Local LS WWN Remote LS WWN 450 10 PortOnline 10:00:00:05:1e:48:f8:02 10:00:00:05:1e:58:b2:5a 451 20 PortOnline 10:00:00:05:1e:48:f8:03 10:00:00:05:1e:58:b2:5b 452 30 PortOnline 10:00:00:05:1e:48:f8:04 10:00:00:05:1e:5b:69:d5 453 10 PortOnline 10:00:00:05:1e:48:f8:02 10:00:00:05:1e:5b:69:d4 454 30 PortOnline 10:00:00:05:1e:48:f8:04 10:00:00:05:1e:58:bd:6b 455 10 PortOnline 10:00:00:05:1e:48:f8:02 10:00:00:05:1e:58:bd:6a XISL Port No. : 12/31 LISL Pt. FID LISL State Local LS WWN Remote LS WWN 448 10 PortOnline 10:00:00:05:1e:48:f8:02 10:00:00:05:1e:0b:87:dd 449 20 PortOnline 10:00:00:05:1e:48:f8:03 10:00:00:05:1e:0b:87:de

To display a specific XISL and the LISLs associated with it

switch:admin> lfcfg --show -xisl 12/31 XISL Port No. : 12/31 LISL Pt. FID LISL State Local LS WWN Remote LS WWN 448 10 PortOnline 10:00:00:05:1e:48:f8:02 10:00:00:05:1e:0b:87:dd 449 20 PortOnline 10:00:00:05:1e:48:f8:03 10:00:00:05:1e:0b:87:de

```
SEE ALSO None
```
# <span id="page-495-0"></span>licenseAdd

Adds a license key to a switch.

# Synopsis licenseadd *license*

Description Use this command to add a license key to a switch.

Some features of the switch and the fabric to which it is connected are optional, licensed products. Without a valid license installed for such products, their services are not available.

A license key is a string of any length consisting of upper- and lowercase letters and numbers. License keys are case-sensitive. The license must be entered exactly as issued. The system may accept an incorrectly entered license, but the licensed products will not function. After entering the license, use the licenseShow command to validate the product associated with the license. If no licensed products are shown, the license is invalid.

After you enter a license, the licensed product is generally available immediately without requiring further action. The following exceptions apply:

- **•** Some licenses may require you to refresh the ports before to activate the license. Depending on your system, use the portDisable/portEnable, switchDisable/switchEnable or chassisDisable/chassisEnable commands to refresh the ports.
- **•** Some licenses may require that you reboot the switch to activate the license. The licenseAdd command will prompt you to reboot the switch.
- Notes The execution of this command is subject to Virtual Fabric restrictions that may be in place. Refer to "Using Fabric OS Commands" and "Command Availability" for details.
- Operands This command has the following operand:

#### *license*

Specifies the license key to be installed. This operand is required.

Examples To add a license key to the switch:

switch:admin> licenseadd DXXtN3LmRSMWCSW3XmfSBPfrWKLZ3HMTN73rP9GANJMA adding license-key [DXXtN3LmRSMWCSW3XmfSBPfrWKLZ3HMTN73rP9GANJMA]

SEE ALSO [licenseRemove](#page-500-0), [licenseShow](#page-502-0)

# <span id="page-496-0"></span>**licenseIdShow**

Displays the system license ID.

# Synopsis licenseidshow Description Use this command to display the license ID of the system. Some features of the switch and the fabric are optional, licensed products. Without a license installed for such products, the services provided by these features are not available. This command displays the system license ID used for generating and validating licenses on the system. The license ID format consists of eight pairs of hexadecimal values, separated by colons. Each hexadecimal value is between 00 (0) and FF (255). Notes While the format of this identifier might be similar or even identical to other identifiers in the system, no inferences should be made about the relationships between them as they are subject to change independently of one another. The execution of this command is subject to Virtual Fabric restrictions that may be in place. Refer to "Using Fabric OS Commands" and "Command Availability" for details. Operands None Examples To display the license ID: switch:admin> licenseidshow a4:f8:69:33:22:00:ea:18 SEE ALSO [licenseAdd](#page-495-0), [licensePort](#page-497-0), [licenseRemove](#page-500-0), [licenseShow](#page-502-0), [licenseSlotCfg](#page-505-0)

# licensePort

# <span id="page-497-0"></span>**licensePort**

Manages Dynamic Ports On Demand (DPOD) licenses.

Synopsis licenseport --release *port1*[*-port2*] licenseport --reserve *port1*[*-port2*] licenseport --show licenseport --method dynamic | static

Description Use this command to manage and display Dynamic Ports on Demand (DPOD) license assignments.

Dynamic Ports On Demand (DPOD) is an optional feature available on all embedded platforms. DPOD takes the expansion capability of static Ports On Demand (POD) and adds the flexibility of activating any available port as long as a valid license is available. In Static mode, POD allows only specific fixed ports to be activated or licensed. With DPOD, any physical port can be made active as long as the total number of licenses is not exceeded.

The Dynamic POD feature assigns ports to the POD license in the order in which they come online until they equal the number of online licensed ports. This command provides the mechanism to make adjustments to the dynamic assignments by reserving assignments for specific ports in the event that there are more online ports than the purchased POD licenses can support.

Notes The execution of this command is subject to Virtual Fabric restrictions that may be in place. Refer to "Using Fabric OS Commands" and "Command Availability" for details.

On unsupported platforms, this command returns a "not supported" message.

Operands This command has the following operands:

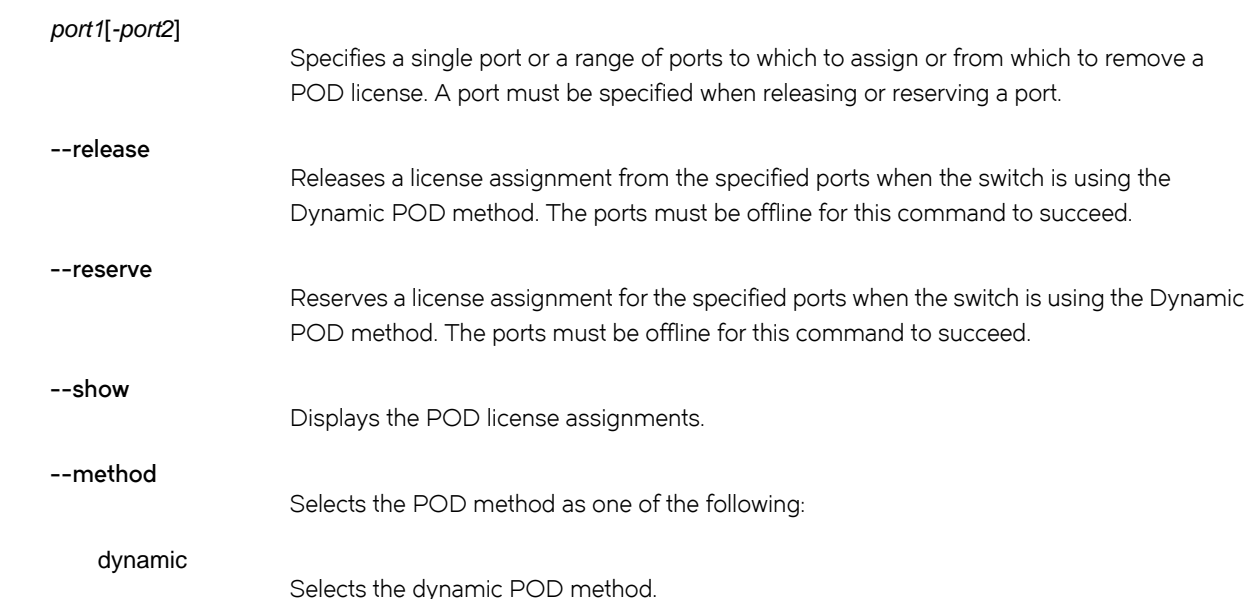

static Selects the static POD method. The --method operand is not supported on Brocade G620 switch.

Examples To activate Dynamic Ports On Demand:

switch:admin> licenseport --method dynamic The POD method has been changed to dynamic. Please reboot the switch now for this change to take effect.

To release a port from a Dynamic POD license assignment and to display the assignments:

```
switch:admin> portdisable 22
switch:admin> licenseport --release 22
switch:admin> licenseport --show
24 ports are available in this switch
  1 POD license is installed
     Dynamic POD method is in use
  24 port assignments are provisioned for use in this switch:
  12 port assignments are provisioned by the base switch license
  12 port assignments are provisioned by the first POD license
  * 0 more assignments are added if the second POD license 
      is installed
  23 ports are assigned to installed licenses:
  12 ports are assigned to the base switch license
  11 ports are assigned to the first POD license
  Ports assigned to the base switch license:
    1, 2, 3, 5, 6, 7, 8, 10, 11, 14, 15, 19
  Ports assigned to the first POD license:
    0, 4, 9, 12, 13, 16, 17, 18, 20, 21, 23
  Ports assigned to the second POD license:
   None
  Ports not assigned to a license:
     22
  1 license reservation is still available for use by unassigned ports.
```
To reserve a Dynamic POD license assignment for a range of ports and to display the assignments:

```
switch:admin> portdisable 5-10
switch:admin> licenseport --reserve 5-10
switch:admin> licenseport --show
  48 ports are available in this switch
     Full POD license is installed
     Dynamic POD method is in use
  48 port assignments are provisioned for use in this switch:
     24 port assignments are provisioned by the base switch license
     24 port assignments are provisioned by a full POD license
   9 ports are assigned to installed licenses:
     9 ports are assigned to the base switch license
     0 ports are assigned to the full POD license
  Ports assigned to the base switch license:
     4, 5*, 6*, 7*, 8*, 9*, 10*, 16, 31
  Ports assigned to the full POD license:
     None
  Ports not assigned to a license:
     0, 1, 2, 3, 11, 12, 13, 14, 15, 17, 18, 19, 20, 21, 22, 23
```
 24, 25, 26, 27, 28, 29, 30, 32, 33, 34, 35, 36, 37, 38, 39, 40 41, 42, 43, 44, 45, 46, 47

 39 license reservations are still available for use by unassigned ports 6 license assignments are held by offline ports (indicated by \*)

To disable Dynamic Ports On Demand:

switch:admin> licenseport --method static The POD method has been changed to static. Please reboot the switch now for this change to take effect.

SEE ALSO [licenseAdd](#page-495-0), [licenseRemove](#page-500-0), [licenseShow](#page-502-0), licenseShow

# <span id="page-500-0"></span>**licenseRemove**

Removes or deactivates a license key.

### Synopsis licenseremove *license*

Description Use this command to remove an existing license key from a switch or to deactivate the license key. The existing license key must be entered exactly as shown by the licenseShow command. License keys are case-sensitive.

> When the key has been removed, use the licenseShow command to verify that the key and the associated product have been uninstalled. You must reboot the switch after removing a license. For a switch that has no licenses installed, licenseShow displays "No licenses."

Upgradeable licenses, such as slot-based licenses or Universal Time-based licenses cannot be permanently removed; they remain in the database but are not displayed in the licenseShow output.

- Notes The execution of this command is subject to Virtual Fabric restrictions that may be in place. Refer to "Using Fabric OS Commands" and "Command Availability" for details.
- Operands The following operand is required:

#### *license*

Specifies the license key to be removed or deactivated. This operand is required.

Examples To remove a license key from the switch:

switch:admin> licenseremove bQebzbRdScRfc0iK removing license key [bQebzbRdScRfc0iK]

To deactivate a slot-based license:

```
switch: admin> licenseremove \
    DXXtN3LmRSMWCSW3XmfSBPfrWKLZ3HMTN73rP9GANJMA
    removing license-key \
     [DXXtN3LmRSMWCSW3XmfSBPfrWKLZ3HMTN73rP9GANJMA]
```

```
switch:admin> licenseshow
SSezcSec9RXTf0dj:
Performance Monitor license
KgrfCBHgRtfBrGKH4D7f9S3FBX7K3MtTtBHKrYHA4CMB:
A7N9rATZLYgFa7JBfmGEJKETgCMHFGQMY4gfLmGAa4GA:
Advanced FICON Acceleration (FTR_AFA) license
Capacity 6
Consumed 2
Configured Blade Slots 3,4
KSYFYAtAfPGHDRJfCYQrC4Q9T9CYYmXDBJgLB:
Enhanced Group Management license
XFJXYHmPtCWC93CLgBD9BZD9AmTFgDStFDJGMaLKC9FgWAfgSE:
8 Gig FC license
```
Expiry Date 03/06/2009 License is expired Hf7MBEEGCFNmTAWXXF99RtHXQN4RRtM3mLGtrWZLAMaTaAY9EB: Storage Application Services license Expiry Date 03/07/2009

SEE ALSO [licenseAdd](#page-495-0), [licenseIdShow](#page-496-0), [licenseShow](#page-502-0)

# <span id="page-502-0"></span>licenseShow

Displays current license keys.

# Synopsis licenseshow

Description Use this command to display current license keys, along with a list of licensed products enabled by these keys. Depending on the type of license, this command displays the following information:

## Permanent licenses

- **•** License key
- **•** Associated product

# Temporary and universal time-based licenses

- **•** License key
- **•** Associated product
- **•** Expiration date or expiration notice if the license has expired

# Slot-based licenses

- **•** License key
- **•** Associated product
- **•** Capacity (number of slots purchased)
- **•** Consumed (number of slots configured to use the license)
- **•** Configured Blade Slot Positions (slot numbers of the configured blade slots)

When no licenses are installed, the message "No license installed on this switch" is displayed.

Notes The execution of this command is subject to Virtual Fabric restrictions that may be in place. Refer to "Using Fabric OS Commands" and "Command Availability" for details.

On the Brocade DCX and DCX 8510 chassis family running Fabric OS v7.0.0 and later, the interchassis link (ICL) license is displayed as an ICL Ports on Demand (POD) license. The fist ICL POD license indicates half of the ICL ports; the second ICL POD license indicates all of the ICL ports. When you upgrade a DCX to Fabric OS v7.0.0, the license display does not change. Refer to the example section for an illustration.

### Operands None

Examples To display the license keys on a switch with permanent licenses installed:

```
switch:admin> licenseshow
S9bddb9SQbTAceeC:
      Fabric license
eezeRRySff0fSe:
      Remote Switch license
bzbzRcbcSc0c0SY:
     Remote Fabric license
dSeR9RcSeeTfSAq:
      Extended Fabric license
```

```
RyeSzRScycTzfT09:
      Entry Fabric license
RyeSzRScycazfT0G:
     Trunking license
RyeSzRScycS0fT09:
      4 Domain Fabric license
```
To display the license keys on a switch with temporary (expired) licenses installed:

```
switch:admin> licenseShow
7QmYFYJrmDgE9tTS4AYXB9trYSGtMtrQZSTK4ZSC7FC9ZAYAgE:
      Integrated Routing license
      Expiry Date 01/16/2008
     License is expired
33YBfZfKZ3tQKrRJJRtgmS3JDtCL99P4fYrJYQP7GffS4ASmNE:
      Enterprise Bundle license
      Expiry Date 01/16/2008
     License is expired
```
To display the license keys on a switch with universal time-based licenses:

```
switch:admin> licenseshow
DAmHTPgQ7KDtKrEYQC7X7STF9HJDL7TmTWRmZPmSTSE49AEfaE:
     Trunking license
     Expiry Date 11/11/2008
     License is expired
H47CFSa93aKgKJM9NWMYEMaLrATQWDHCgHfZftWGGgNCYAJaBA:
     High-Performance Extension over FCIP/FC license
      Expiry Date 12/20/2008
```
To display a slot-based 10G FC and 10G Gigabit Ethernet license on a Brocade DCX 8510-8:

#### switch:admin> licenseshow

```
tKLFTNAPDQtEPHFCf9YSPrafrTJCQALP49fXEGHA4SPB:
 10 Gigabit FCIP/Fibre Channel (FTR_10G) license
 Capacity 3
 Consumed 3
 Configured Blade Slots 1,3,12
```
switch:admin> slotshow -m

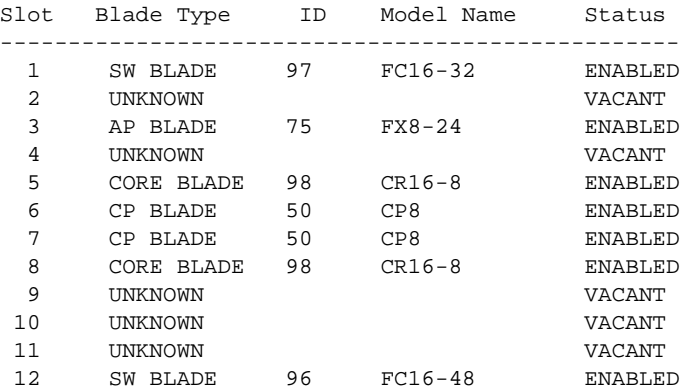
To display an ICL license on a Brocade DCX 8510-8:

```
switch:admin> licenseshow
X3ffNTZM9CNmM4SKFLYTGS4WmCRCgAZZBJDTB:
     Inter Chassis Link (2nd POD) license
```
To display an ICL license on a Brocade DCX before and after a firmware upgrade to Fabric OS v7.0.0.

switch:admin> licenseshow X3ffNTZM9CNmM4SKFLYTGS4WmCRCgAZZBJDTB: Inter Chassis Link (16 link) license

To display the WAN Rate upgrade licenses on Brocade 7840 switch:

```
switch:admin> licenseshow
gFEfTam4YHDLGXZBZ7RHHMBGmrrS3aNWgANKggEAGAJB:
    WAN Rate Upgrade 1 license
ARSNJE4GC9aJ4Y7FrBgYaEWWBfKK3EMRFHSBHtHAEERB:
     WAN Rate Upgrade 2 license
```
SEE ALSO [licenseAdd](#page-495-0), [licenseIdShow](#page-496-0), [licenseRemove](#page-500-0)

## licenseSlotCfg

Configures and displays slot-based licensed features.

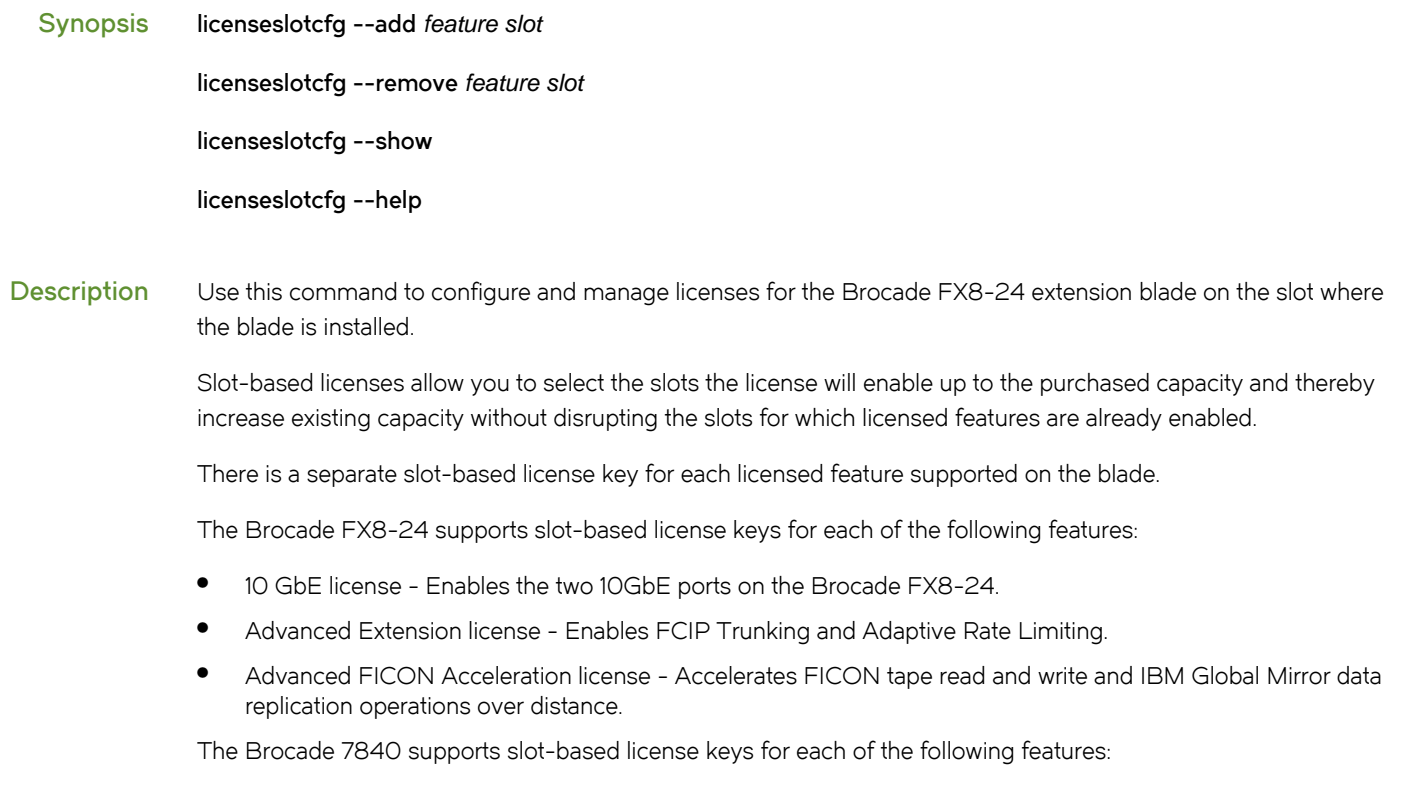

- **•** WAN Rate Upgrade 1 Provides additional throughput up to 10 Gbps.
- **•** WAN Rate Upgrade 2 Provides unlimited throughput as supported by the hardware.

A license key with the specified capacity must be installed with the licenseAdd command before you can enable the feature on a specified slot with the licenseSlotCfg command. Refer to the *Fabric OS Administrator's Guide* for more information.

Notes The execution of this command is subject to Virtual Fabric restrictions that may be in place. Refer to "Using Fabric OS Commands" and "Command Availability" for details.

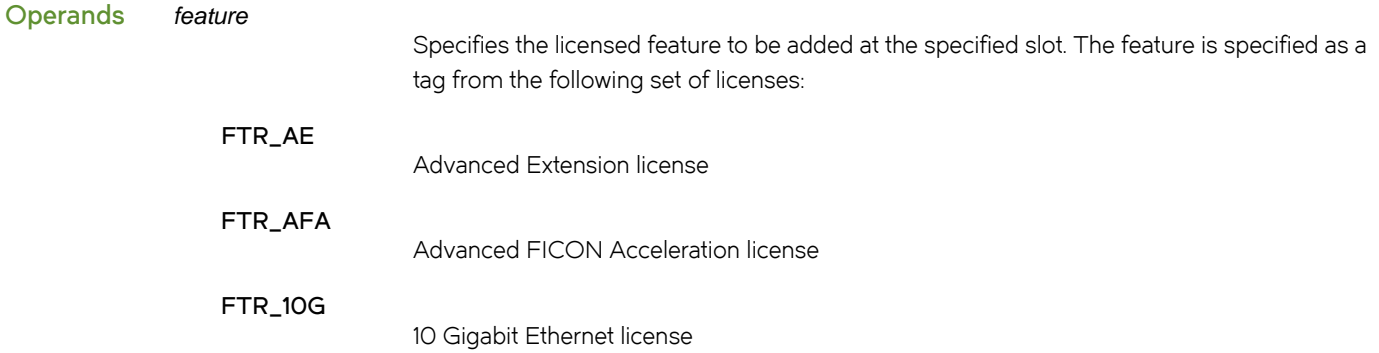

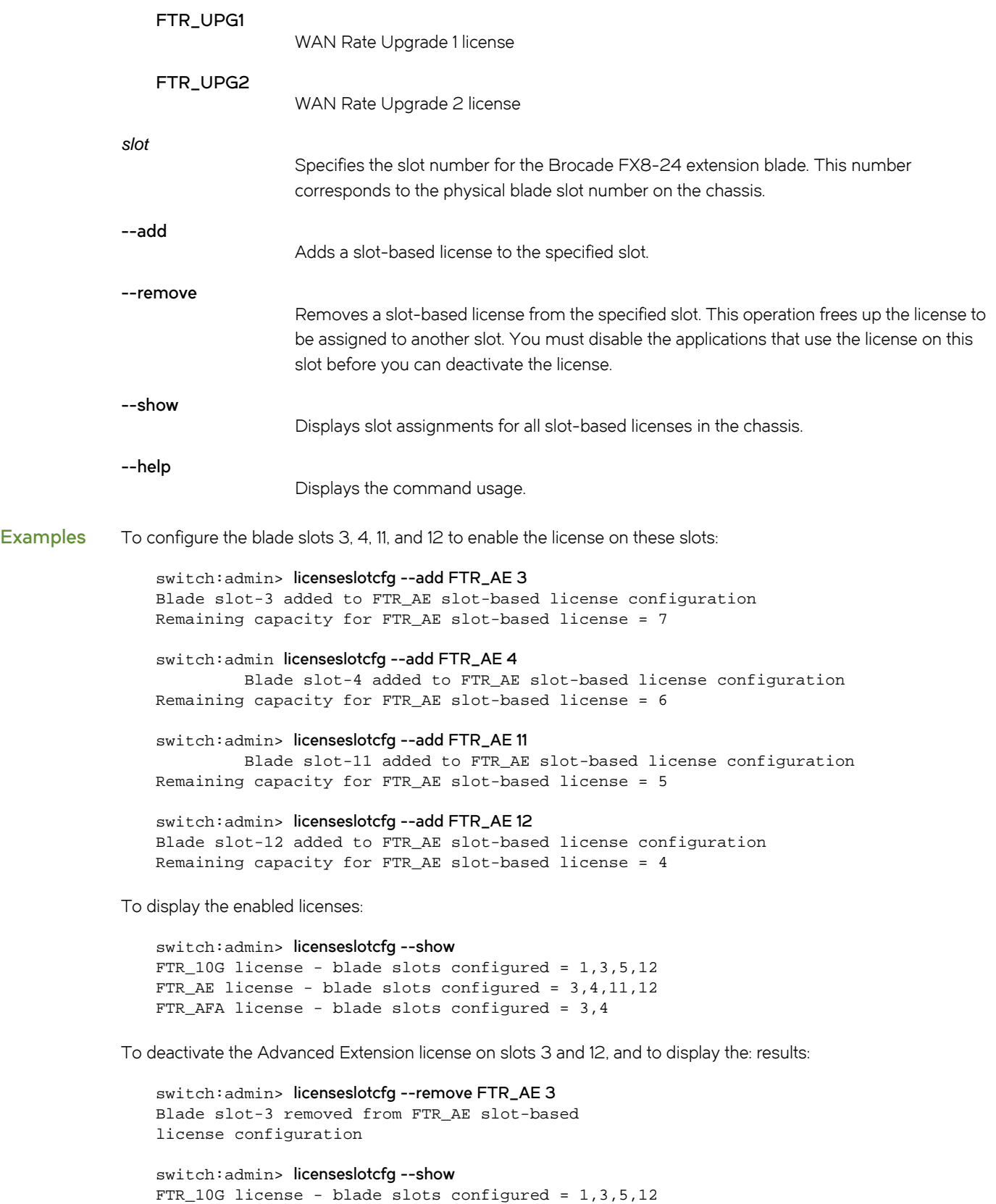

FTR\_AE license - blade slots configured = 12

FTR\_AFA license - blade slots configured = 3,4 switch:admin> licenseslotcfg --remove FTR\_AE 12 Blade slot-12 removed from FTR\_AE slot-based license configuration switch:admin> licenseslotcfg --show FTR\_10G license - blade slots configured = 1,3,5,12 FTR\_AFA license - blade slots configured = 3,4

To view the WAN Rate Upgrade licenses:

switch:admin> licenseslotcfg --show licenseslotcfg: Command is not supported on this platform

SEE ALSO [licenseAdd](#page-495-0), [licenseIdShow](#page-496-0), [licenseRemove](#page-500-0)

### linkCost

Sets or displays the Fabric Shortest Path First (FSPF) cost of a link.

#### Synopsis linkcost [[*slot*/]*port* [*cost*]]

Description Use this command to set or display the cost of an interswitch link (ISL). The cost of a link is a dimensionless positive number. The Fabric Shortest Path First (FSPF) protocol compares the cost of various paths between a source switch and a destination switch by adding the costs of all the ISLs along each path. FSPF chooses the path with minimum cost. If multiple paths exist with the same minimum cost, FSPF distributes the load among these paths. The default link cost value is 500.

> When executed without operands, the command displays the current cost of each port on the switch, including non-ISLs. An E\_PORT suffix is appended to the interface number of active ISLs. If a static cost is assigned to a port, a STATIC suffix is appended to the link cost. In this case, only the current link cost displays. Use interfaceShow to display both the default and current link costs.

Notes This command sets a non-default, "static" cost for any port except EX/VEX ports. Use fcrRouterPortCost to configure EX/VEX ports.

The execution of this command is subject to Virtual Fabric restrictions that may be in place. Refer to "Using Fabric OS Commands" and "Command Availability" for details.

This command cannot be executed on a logical ISL (LISL).

- Operands This command has the following operands
	- *slot*

For bladed systems only, specifies the slot number for which to set or display the cost, followed by a slash (/).

*port*

Specifies the port number for which to set or display the cost, relative to its slot for bladed systems. Use switchShow to list of valid ports.

*cost*

Specifies the static cost of the link connected to the specified port. Recommended cost values are 0 through 32765. Setting static link cost values above 32765 will cause access problems. When you set a link cost value between 32766 and 65534, some parts of the fabric may become inaccessible. When you set the maximum link cost value of 65535, the port will become unusable. In either case, the command displays an appropriate warning message, and you are prompted to continue or to cancel and reissue the command with a lower link cost value. A value of 0 removes the static cost and the port reverts to its default link cost. If *cost* is not specified, the command displays the current cost of the specified port.

#### linkCost

#### Examples To display the link costs for all ports on a switch:

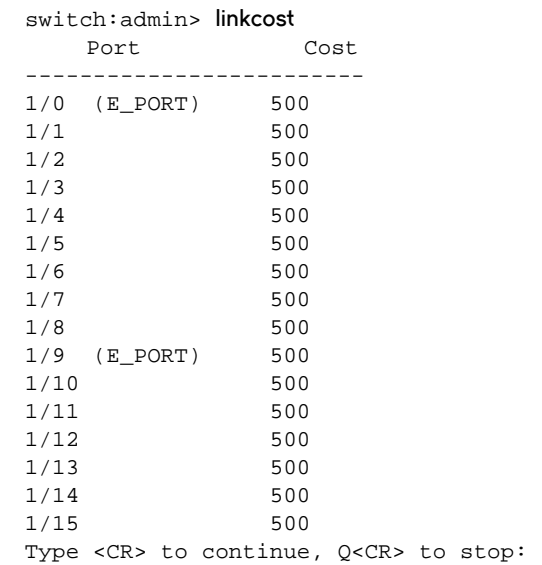

To set the ISL cost on a port:

switch:admin> linkcost 1/9 1000

To display the new cost value on the same port:

switch:admin> linkcost 1/9

Interface1/9 (E\_PORT) Cost 1000 (STATIC)

To delete the cost value and reset to default:

switch:admin> linkcost 1/9 0

To display the change:

switch:admin> linkcost 1/9

Interface1/9 (E\_PORT) Cost 500

To set the ISL cost to a value outside of the recommended range:

#### switch:admin> linkcost 1/9 32766

The link cost entered may prevent some parts of the fabric from being accessible. If you do not want this to happen, choose  $n|no$ and run 'linkcost' again with a value lower than 32766. Do you want to continue? (yes, y, no, n): [no]y

switch:admin> linkcost 1/9

Interface1/9 (E\_PORT) Cost 32766 (STATIC)

linkCost

To set the ISL cost to the maximum value:

switch: admin> linkcost 1/9 65535 The link cost entered will cause the port to become unusable. If you do not want this to happen, choose  $n|no$ and run 'linkcost' again with a value lower than 65535. Do you want to continue? (yes, y, no, n): [no] n

SEE ALSO [interfaceShow](#page-436-0), IsDbShow, [topologyShow](#page-1130-0), [uRouteShow](#page-1151-0), [fcrRouterPortCost](#page-317-0)

## <span id="page-511-0"></span>**logicalGroup**

Creates and manages groups of monitored elements.

Synopsis logicalgroup --create *group\_name* -type *group\_type* [-feature *feature\_name* -pattern *value* | -members *member\_list*] logicalgroup --delete *group\_name* [-force] logicalgroup --addmember *group\_name* -members *member\_list* logicalgroup --delmember *group\_name* -members *member\_list* logicalgroup --clone *existing\_group\_name* -name *new\_group\_name* logicalgroup --update *group\_name* -feature *feature\_name* -pattern *value* logicalgroup --restore *group\_name* logicalgroup --show [*group\_name*] [-details] logicalgroup --help Description Use this command to create and modify groups of elements that are to be monitored using the same set of thresholds. For example, you can create a group of ports that behave in a similar manner, such as UNIX ports or long-distance ports.

> The elements in a group must be the same type: ports, circuits, or SFP transceivers. By creating a group of similar elements, you can manage these elements as a single entity.

The maximum number of user-defined groups is 64 per logical switch.

Notes This command requires a Fabric Vision license.

The execution of this command is subject to Virtual Fabric restrictions that may be in place. Refer to "Using Fabric OS Commands" and "Command Availability" for details.

Operands This command has the following operands:

*group\_name*

Specifies the name of the group to be configured. The name for the group must be unique; it is not case-sensitive and can contain up to 32 characters.

#### *member\_list*

Specifies the elements in the group. The member list must be enclosed in double quotation marks and can consist of the following:

#### Port and SFP groups:

- **•** A single port, for example, "8" or "2/8" on bladed systems.
- **•** A port range where the beginning and end port are separated by a dash, for example, "8-13" or "2/8-13" on bladed systems.
- **•** A set of ports and port ranges separated by commas, for example, "3,5,7-10,15" or "2/3,2/5,3/7-10,4/15" on bladed systems.

#### Circuit groups:

- **•** A single circuit in VE\_Port/circuit format, for example, "33/5".
- **•** A circuit range in VE\_Port/circuit format, for example, "33/1-3".
- **•** A set of circuits separated by commas, for example, "33/1-3,33/5".

#### --create *group\_name*

Creates a group of monitored elements.

#### -type *group\_type*

Specifies the type of elements present in the group. Valid types include the following:

port

The elements are FC ports.

circuit

The elements are FCIP circuits.

#### sfp

The elements are SFP transceivers.

#### -feature *feature\_name*

Specifies the existing feature name for the group. Valid feature names are PORTNAME and NODEWWN.

#### -pattern *value*

Specifies the wildcard characters while defining the feature characteristics. The wildcard characters "\*" for any string, "?" for any single character, "[expr]" for one character from the set specified in the expression, or '!' for negation of the string, are supported. If '!' is specified in the pattern, the pattern must be in single quotes.

#### -members *member\_list*

Specifies the elements that are to be in the group.

#### --delete *group\_name* [-force]

Deletes a logical group of monitoring elements. You cannot delete a predefined group. You cannot delete a group that is used by any rules. The **-force** option overrides the default behavior. If a logical group is present in user-defined rules, the -force option deletes all the rules that are configured with the given group and then deletes the group.

#### --addmember *group\_name*

Adds members to the group.

#### -members *member\_list*

Specifies the elements that are to be added to the group.

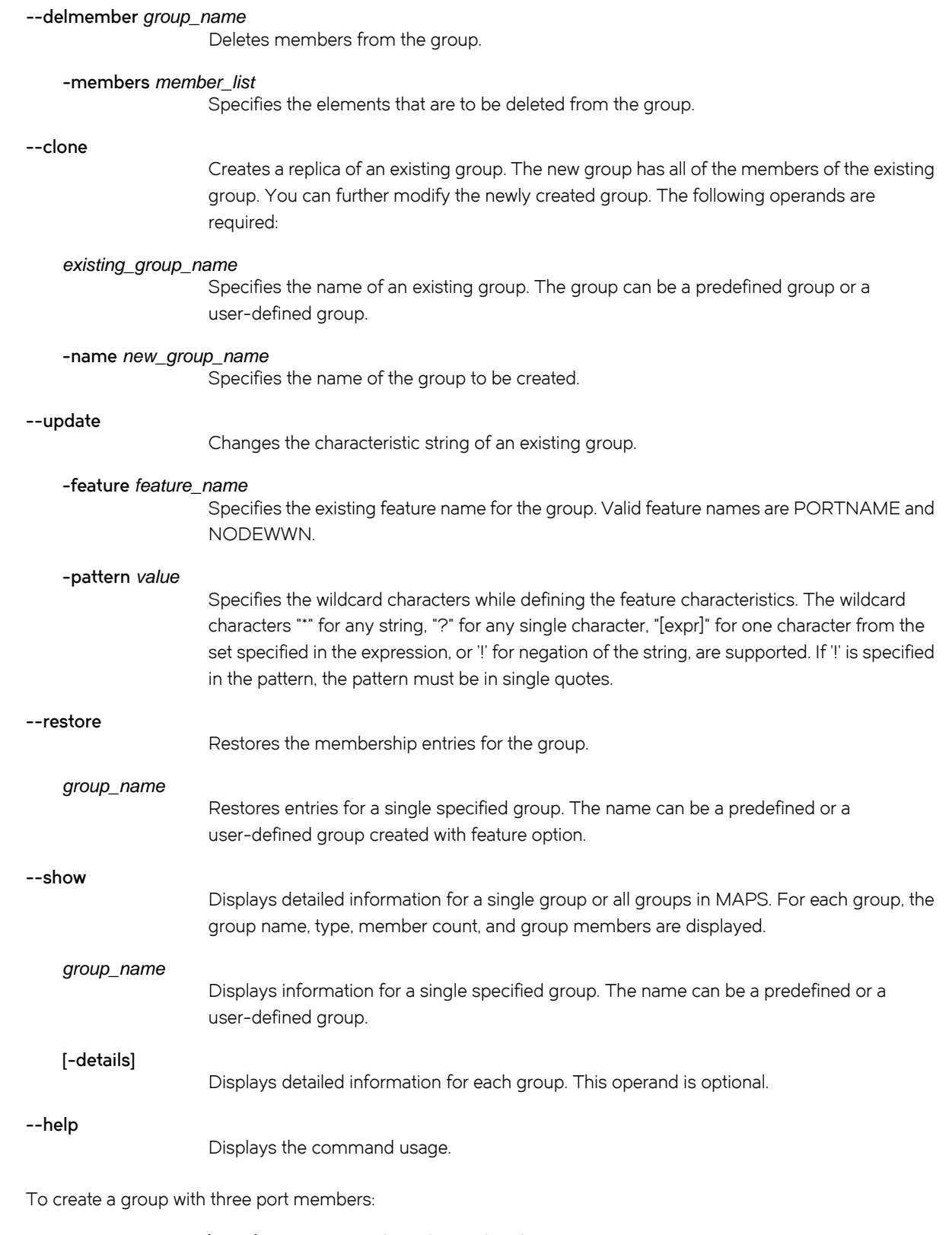

#### switch:admin> logicalgroup --create CRITICAL\_PORTS -type port -members "2, 10, 22"

Examples

To add members to a group:

switch:admin> logicalgroup --addmember CRITICAL\_PORTS -members "4, 5"

To delete members from a group:

switch:admin> logicalgroup --delmember CRITICAL\_PORTS -delmember "5"

To clone a group:

switch:admin> logicalgroup --clone CRITICAL\_PORTS -name LONG\_DISTANCE\_PORTS

To display the members of a group:

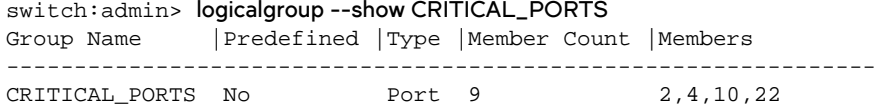

To delete a group:

switch:admin> logicalgroup --delete CRITICAL\_PORTS

To update a group:

switch:admin> logicalgroup --update dynGroup -feature portname -pattern "port1\*"

To restore a group:

switch:admin> logicalgroup --restore ALL\_HOST\_PORTS

To display detailed information about the group:

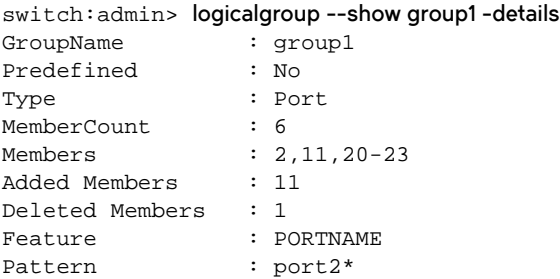

SEE ALSO [mapsConfig](#page-531-0), [mapsDb](#page-536-0), [mapsPolicy](#page-543-0), [mapsRule](#page-547-0), [mapsSam](#page-560-0)

### login

# <span id="page-515-0"></span>login

Logs in as new user.

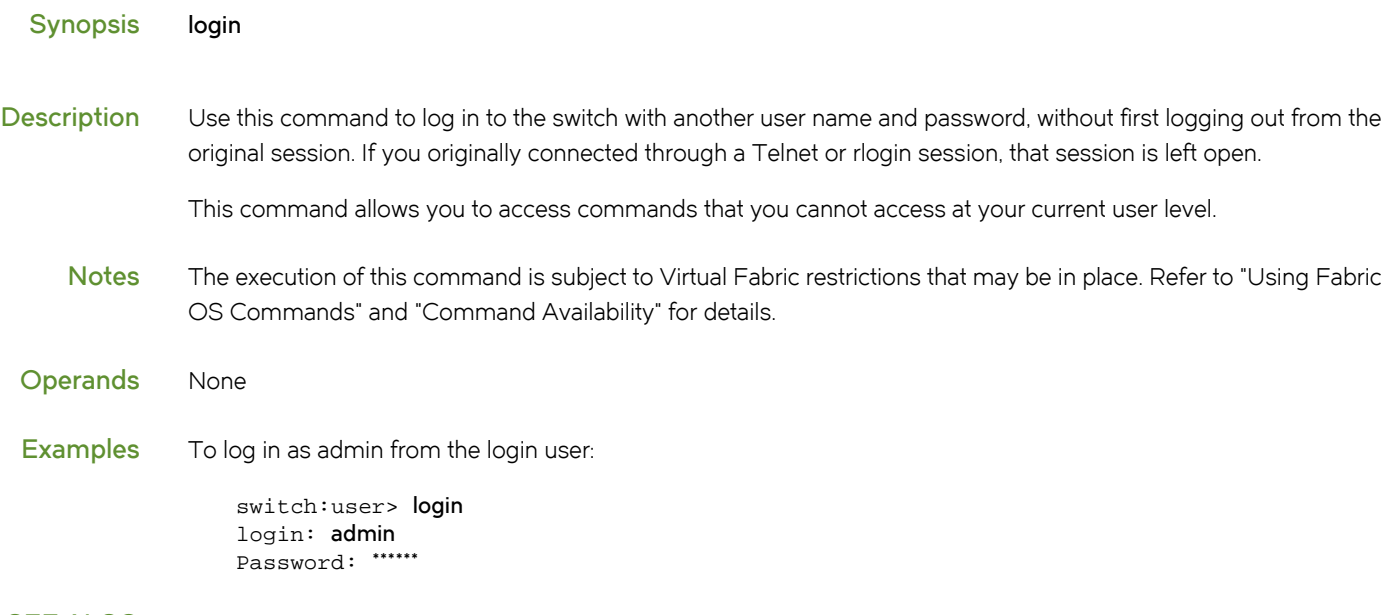

SEE ALSO [logout](#page-516-0)

# <span id="page-516-0"></span>logout

Logs out from a shell session.

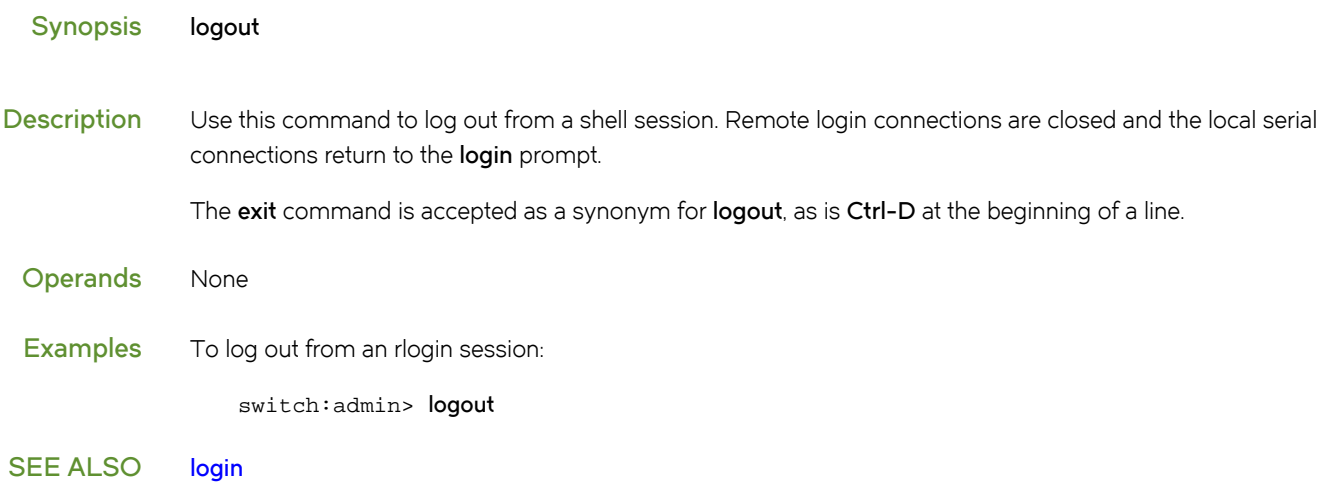

### lsanZoneShow

Displays logical SAN zone information.

```
Synopsis lsanzoneshow [-s] [-f fabricid] [-w wwn] [-z zonename] [-d | -deviceinfo]
                   [-o | -sort]
```
Description Use this command to display the inter-fabric zones or LSAN zones. These zones are normal WWN zones created in FC Router EX\_Port-connected fabrics and backbone fabrics. The LSAN zones are identified by the text string "lsan\_" in the zone name. Note that the string is case insensitive so "LSAN\_" also is valid. The FC Router uses these zones to establish the inter-fabric device import and export policy. The LSAN zones are established by zoning administration in each EX\_Port-attached fabric and backbone fabric. Inter-fabric device sharing is allowed between two devices if the LSAN zones defined in their respective fabrics both allow the two devices to communicate; for example, the intersection of LSAN zones in two fabrics define the device sharing policy.

> The LSAN zones are listed by fabric. Zone membership information (information about the devices in the zone) is provided for each LSAN zone. The default output displays only WWNs of the zone members.

Search parameters -f, -w, and -z allow searching for LSAN zones based on fabric ID, WWN of an LSAN zone member, or LSAN zone name.

"No LSAN zone found" is displayed if there is no LSAN zone information available at this FC Router.

Each LSAN zone entry displays the following:

Fabric ID

The ID of the fabric in which the LSAN zone was created.

Zone Name

The zone name.

Zone Members

The zone members or devices. The default output displays the WWN of the zone members.

Notes The execution of this command is subject to Virtual Fabric restrictions that may be in place. Refer to "Using Fabric OS Commands" and "Command Availability" for details.

Operands This command has the following operands:

-s *state*

Displays state information for the device and the LSAN zone information. Valid states include the following:

**Configured** 

Device is configured to be in an LSAN, but the device is neither imported nor exists in this fabric.

Initializing

Device is in an intermediate state. It is not yet imported into the fabric.

EXIST

Device exists in this fabric (the fabric of the zone entry).

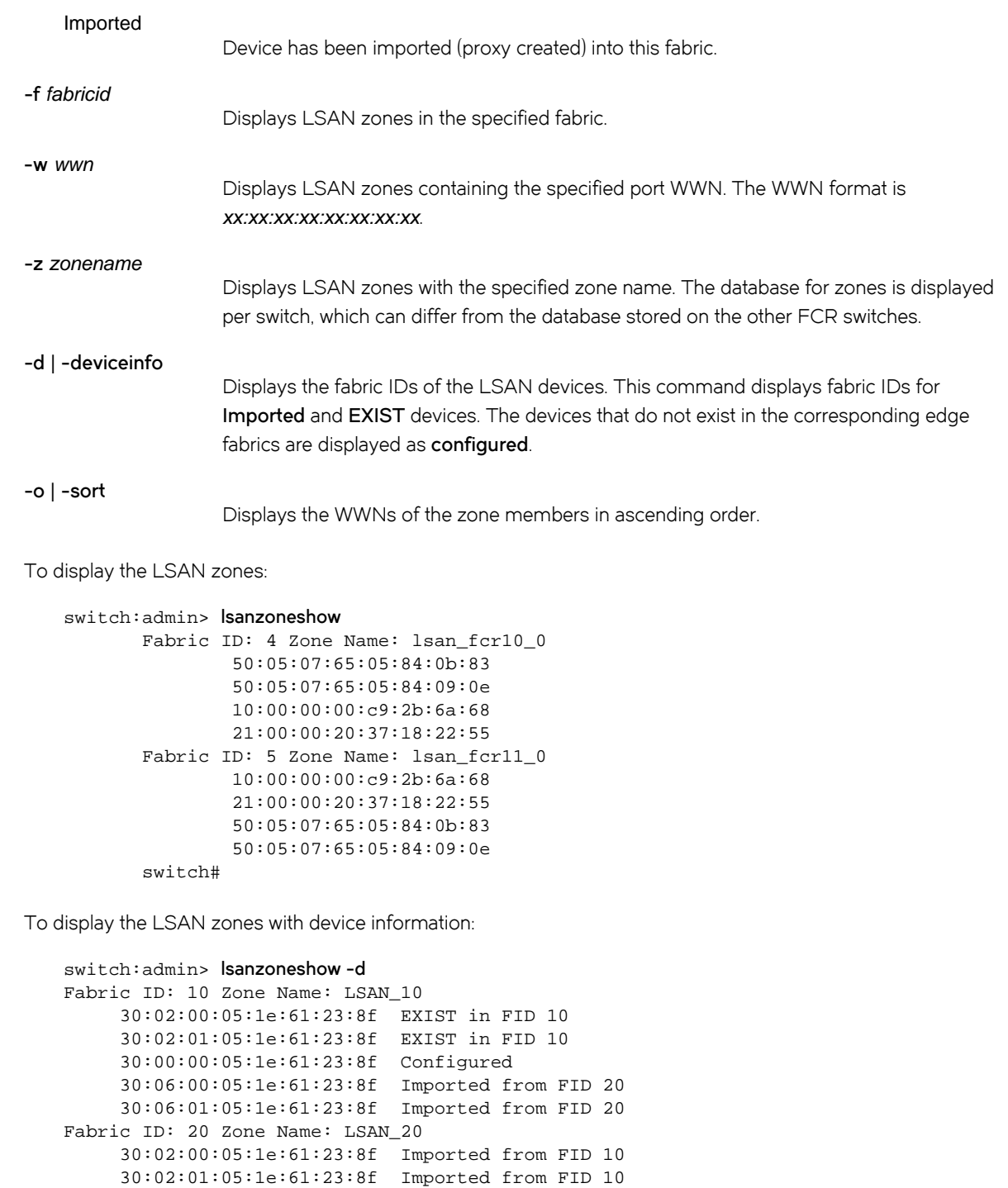

30:01:00:05:1e:61:23:8f Configured

 30:06:00:05:1e:61:23:8f EXIST in FID 20 30:06:01:05:1e:61:23:8f EXIST in FID 20

Examples

To display state information for the device and sort the WWNs in ascending order:

```
switch:admin> lsanzoneshow -s -sort
Fabric ID: 12 Zone Name: lsan_zone1
     30:06:00:05:1e:61:23:8f EXIST
     30:0c:00:05:1e:61:23:8f Imported
Fabric ID: 16 Zone Name: lsan_zone1
     30:06:00:05:1e:61:23:8f Imported
     30:0c:00:05:1e:61:23:8f EXIST
Fabric ID: 20 Zone Name: lsan_bb
     10:06:00:01:1e:61:23:8f Configured
      10:06:00:05:1e:61:23:8f Configured
      20:03:00:05:1e:61:23:8f Configured
      20:06:00:05:1e:61:23:8f Configured
```
SEE ALSO [fcrFabricShow](#page-295-0), [fcrPhyDevShow](#page-309-0), [fcrProxyDevShow](#page-313-0), [fcrRouteShow](#page-319-0), [switchShow](#page-1102-0)

## lsCfg

Configures and manages a logical switch

Synopsis lscfg --create *FID* [-b | -base] [-f | -force] lscfg --delete *FID* [-f |-force] lscfg --config *FID* [-slot *slot1*[*-slot2*]] [-port [ *port1*[*-port2*]] [-q | -qsfp]  $[-f]$ -force] lscfg --restore\_to\_default *FID* lscfg --restore\_slot\_to\_default *slot* lscfg --change *FID* [[-newfid *FID*] | [-base]] [-force] lscfg --show [-ge] [-provision] [-n | -name] lscfg --help

Description Use this command to create a logical switch and to modify logical switch configurations.

The logical switch feature provides the ability to partition a single physical switch into multiple switch instances. Each of these switch partitions is referred to as a logical switch (LS). The logical switch feature allows you to configure multiple logical fabrics on top of a base (physical) fabric. Each logical fabric is made up of logical switches that share the physical resources of the base fabric, for example, interswitch link (ISL) connectivity. At the same time, protocol and management isolation of each logical fabric is maintained, and each logical fabric can scale independently.

The Default Logical Switch is created by the system and cannot be deleted. All switch ports not explicitly assigned to a logical switch are part of the default logical switch.

The Virtual Fabric (VF) feature must be enabled on the switch before you can configure a logical switch. Use the fosconfig --enable vf command to enable the feature. Use the fosconfig --show command to determine whether the VF feature is enabled or disabled on the switch.

Notes The execution of this command is subject to Virtual Fabric restrictions that may be in place. Refer to "Using Fabric OS Commands" and "Command Availability" for details.

Not all commands that support the -force option will prompt for user input when used without the -force option.

Operands This command has the following operands:

--create

Creates a logical switch instance. The following operands are supported.

*FID*

Specifies the Fabric ID. Each logical switch in a chassis is assigned a unique fabric identifier. The FID address space is shared between logical switches and EX\_Ports. Valid FID values are integers between 1 and 128. The default logical switch is assigned FID 128 by default. This operand is required.

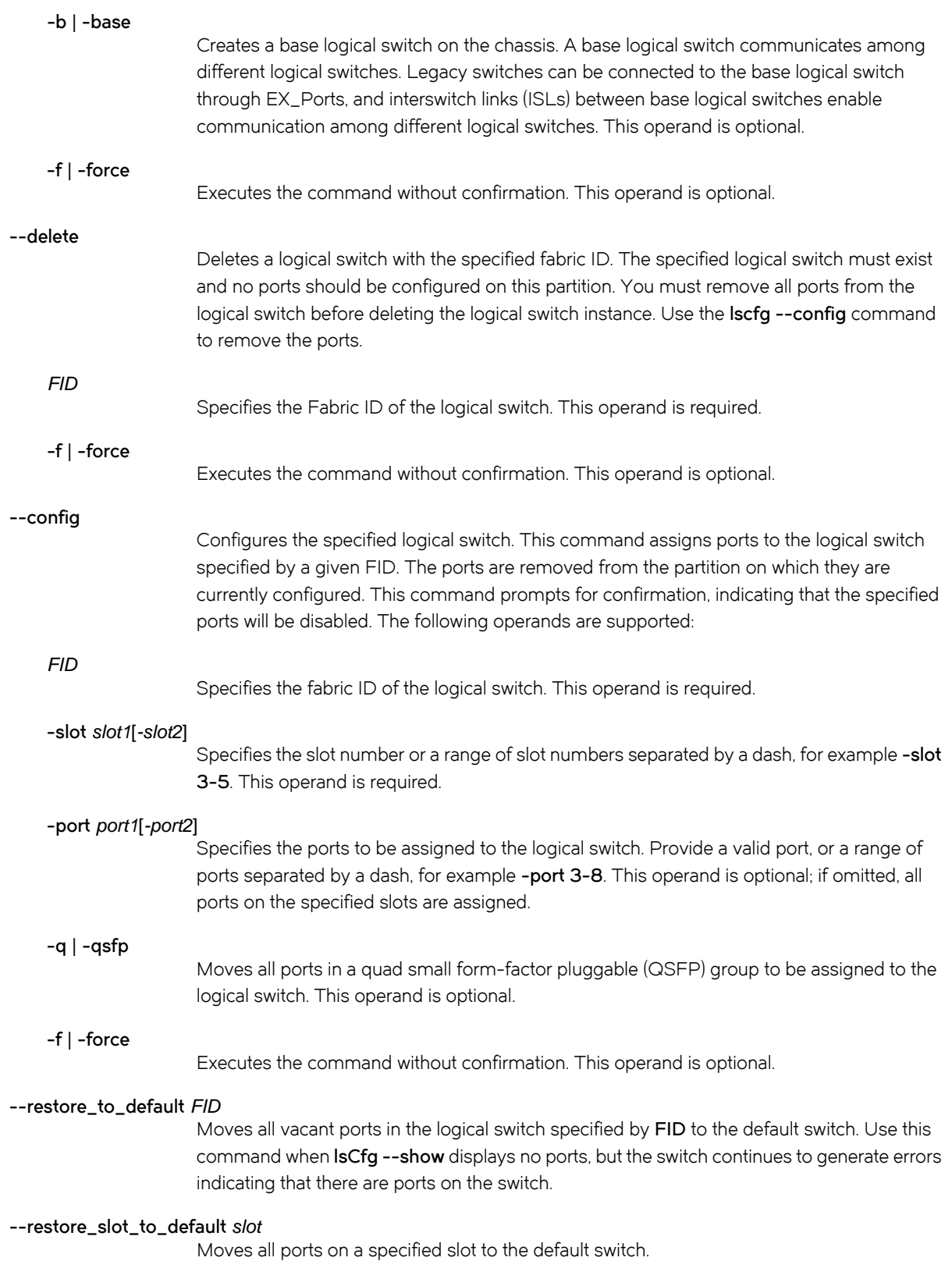

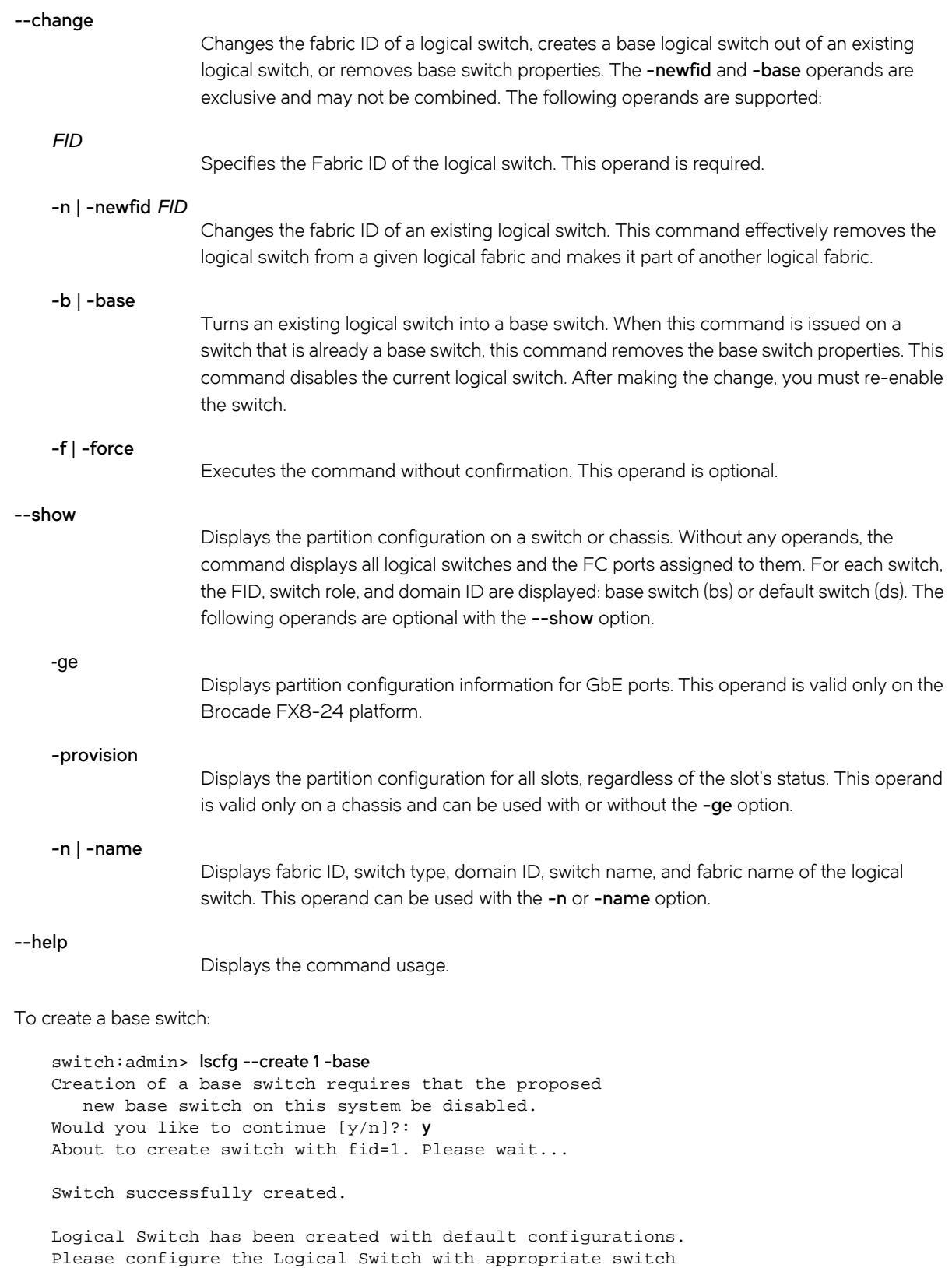

and protocol settings before activating the Logical Switch.

Examples

To create a logical switch identified by fabric ID 2:

```
switch:admin> lscfg --create 2
A Logical switch with FID 2 will be created with default configuration.
Would you like to continue [y/n]?: y
About to create switch with fid=2. Please wait...
switch1 Updating flash ...
2013/05/02-10:13:59, [ZONE-1034], 373, SLOT 4 | FID 2, INFO, switch_2, \
    A new zone database file is created. 
2013/05/02-10:14:15, [FSSM-1002], 374, SLOT 5 | CHASSIS, INFO, switch, \
    HA State is in sync.
All service instances in sync
2013/05/02-10:14:15, [FSSM-1002], 375, SLOT 4 | CHASSIS, INFO, switch, \
    HA State is in sync.
Logical Switch with FID (2) has been successfully created.
Logical Switch has been created with default configurations.
Please configure the Logical Switch with appropriate switch
and protocol settings before activating the Logical Switch.
```
2013/05/02-10:14:17, [PMGR-1001], 376, SLOT 4 | CHASSIS, INFO, switch, \ Attempt to create switch 2 succeeded.

To create a base switch with FID 2 without confirmation:

```
switch:admin> lscfg --create 2 -base -force
About to create switch with fid=2. Please wait...
Switch successfully created.
```
Logical Switch has been created with default configurations. Please configure the Logical Switch with appropriate switch and protocol settings before activating the Logical Switch.

To delete a logical switch:

```
switch:admin> lscfg --delete 2
The Logical switch with FID 2 will be deleted.
Would you like to continue [y/n]?: y
2013/05/02-10:18:08, [FW-1424], 387, SLOT 4 | FID 2, WARNING, switch_2, \
    Switch status changed from HEALTHY to MARGINAL.
2013/05/02-10:18:08, [FW-1439], 388, SLOT 4 | FID 2, WARNING, switch_2, \
    Switch status change contributing factor Switch offline.
All active login sessions for FID 2 have been terminated.
Switch successfully deleted.
2013/05/02-10:18:29, [PMGR-1003], 389, SLOT 4 | CHASSIS, INFO, pluto_19, \
    Attempt to delete switch 2 succeeded.
```
To assign ports to a logical switch:

```
switch:admin> lscfg --config 2 -port 10-12
This operation requires that the affected ports be disabled.
Would you like to continue [y/n]?: y
Making this configuration change. Please wait...
Configuration change successful.
Please enable your ports/switch when you are ready to continue.
```
To assign ports to a logical switch without confirmation:

```
switch:admin> lscfg --config 2 -port 0-4 -force
Configuration change successful.
Making this configuration change. Please wait...
Please enable your ports/switch when you are ready to continue.
```
To move all ports in a QSFP group to a logical switch:

```
switch: admin> lscfg --config 10 -slot 5 \
    -port 0-20 -qsfp
This operation requires that the affected ports be disabled and will move all \setminus ports(0-23) in qsfp to fid 10.
Would you like to continue [y/n]?: y
Making this configuration change. Please wait...
```
Dispatch a request to kernel-land component: swc Dispatch a request to kernel-land component: swc Configuration change successful. Please enable your ports/switch when you are ready to continue.

To display the logical switch configuration for :FC ports only:

#### switch:admin> lscfg --show

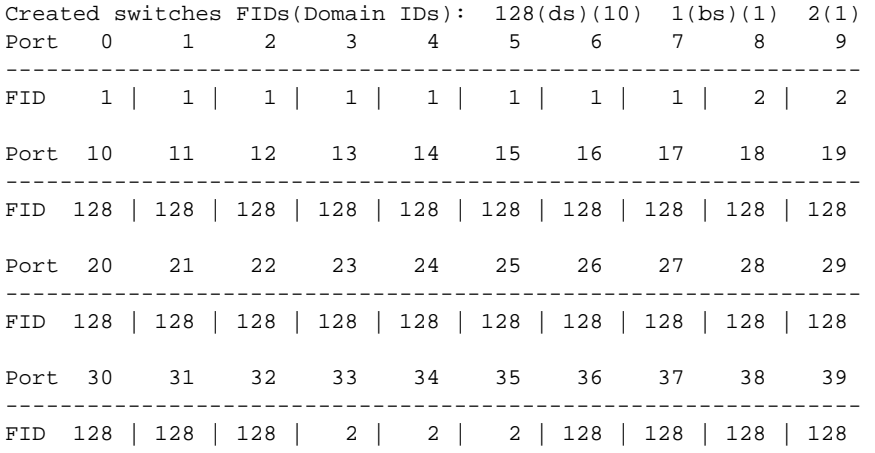

To display the logical switch configuration for GbE ports only (in the example, all GbE ports are in logical switch 2):

#### switch:admin> lscfg --show -ge

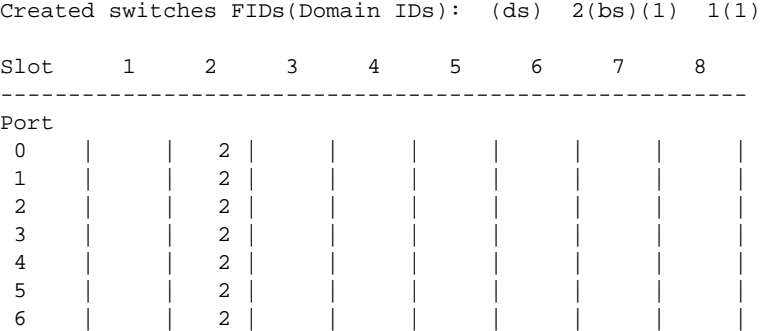

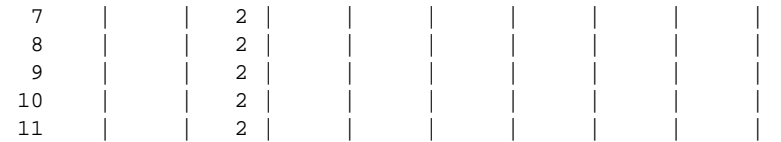

To display the partition configuration for all slots with the -ge option:

```
switch:admin> lscfg --show -provision -ge
```
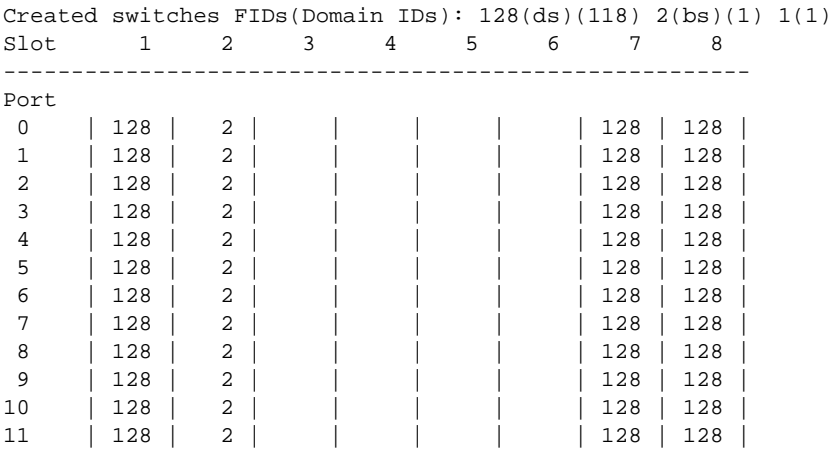

To change the fabric ID for a logical switch:

```
switch:admin> lscfg --change 1 -newfid 2
Changing of a switch fid requires that the switch be disabled.
Would you like to continue [y/n]?: y
Disabling switch...
All active login sessions for FID 2 have been terminated.
Checking and logging message: fid = 2.
Please enable your switch.
```
To display the change:

switch:admin> lscfg --show

Created switches FIDs(Domain IDs): 128(ds)(118) 1(1) 2(bs)(1)

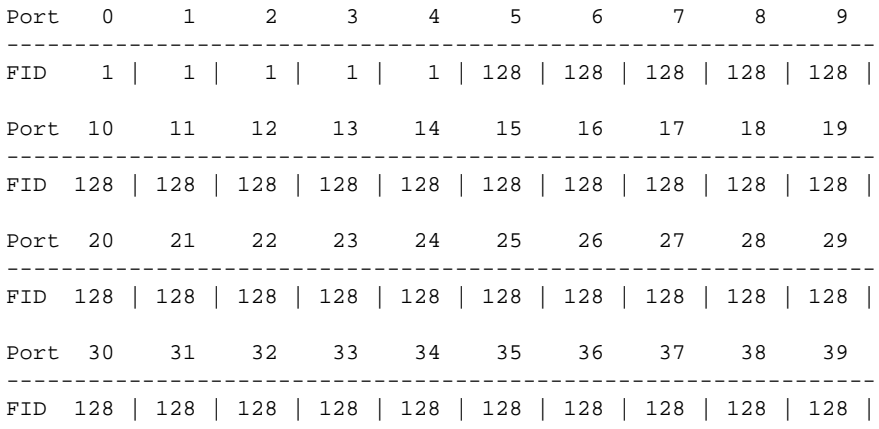

To make logical switch FID 1 the base switch without confirmation:

```
switch:admin> lscfg --change 1 -base -force
Disabling the current base switch...
Disabling switch fid 1
Disabling the proposed new base switch...
Disabling switch fid 1
Please enable your switches when ready.
```
To make logical switch FID 1 the base switch with confirmation:

switch:admin> lscfg --change 1 -base Creation of a base switch requires that the proposed new base switch on this system be disabled.

Would you like to continue [y/n]?: y Disabling the proposed new base switch... Disabling switch fid 1 Please enable your switches when ready.

To display the logical switch details with the FID name:

```
switch:admin> lscfg --show -n
  ------------------------------------------------------------------
Switch Information
------------------------------------------------------------------
FID: 30
SwitchType: DS
DomainID: 3
SwitchName: Pluto2
FabricName: thor2fab
------------------------------------------------------------------
FID: 2
SwitchType: BS
DomainID: 1
SwitchName: switch_2
FabricName: base_switch
```
SEE ALSO [lfCfg](#page-490-0), [setContext](#page-1022-0)

### <span id="page-527-0"></span>lsDbShow

Displays the Fabric Shortest Path First (FSPF) link state database.

#### Synopsis lsdbshow [*domain*]

Description Use this command to display an FSPF link state database record for switches in the fabric or for a specified domain.

There are two types of database entries:

- **•** The link state database entry, which is permanently allocated.
- **•** The link state record (LSR), which is allocated when a switch is connected to the fabric.

The LSR describes the links between connected domains in a fabric. For a link to be reported in the LSR, the neighbor for that link must be in NB\_ST\_FULL state.

This command displays the content of both types of database entries, if both are present, as shown below:

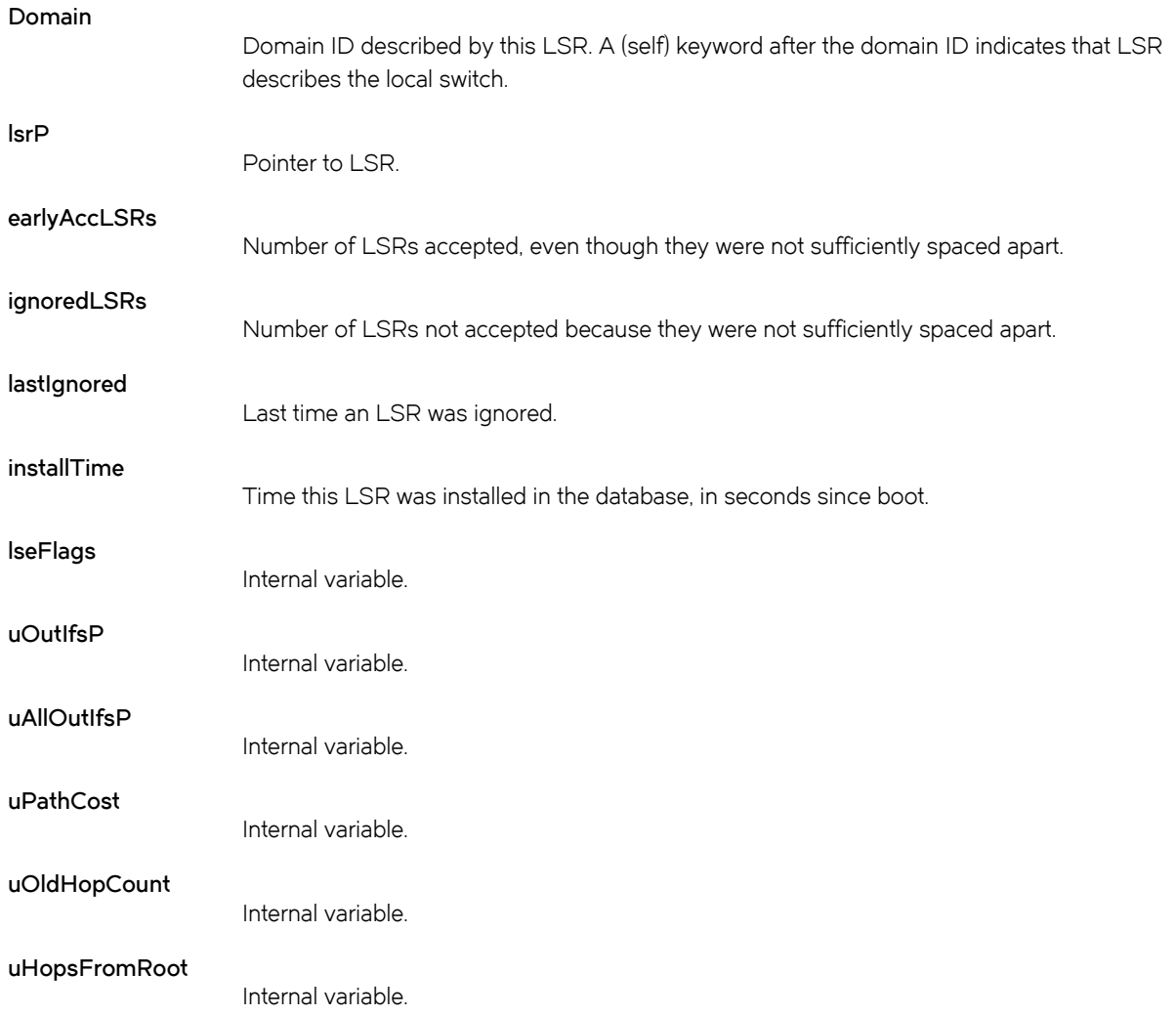

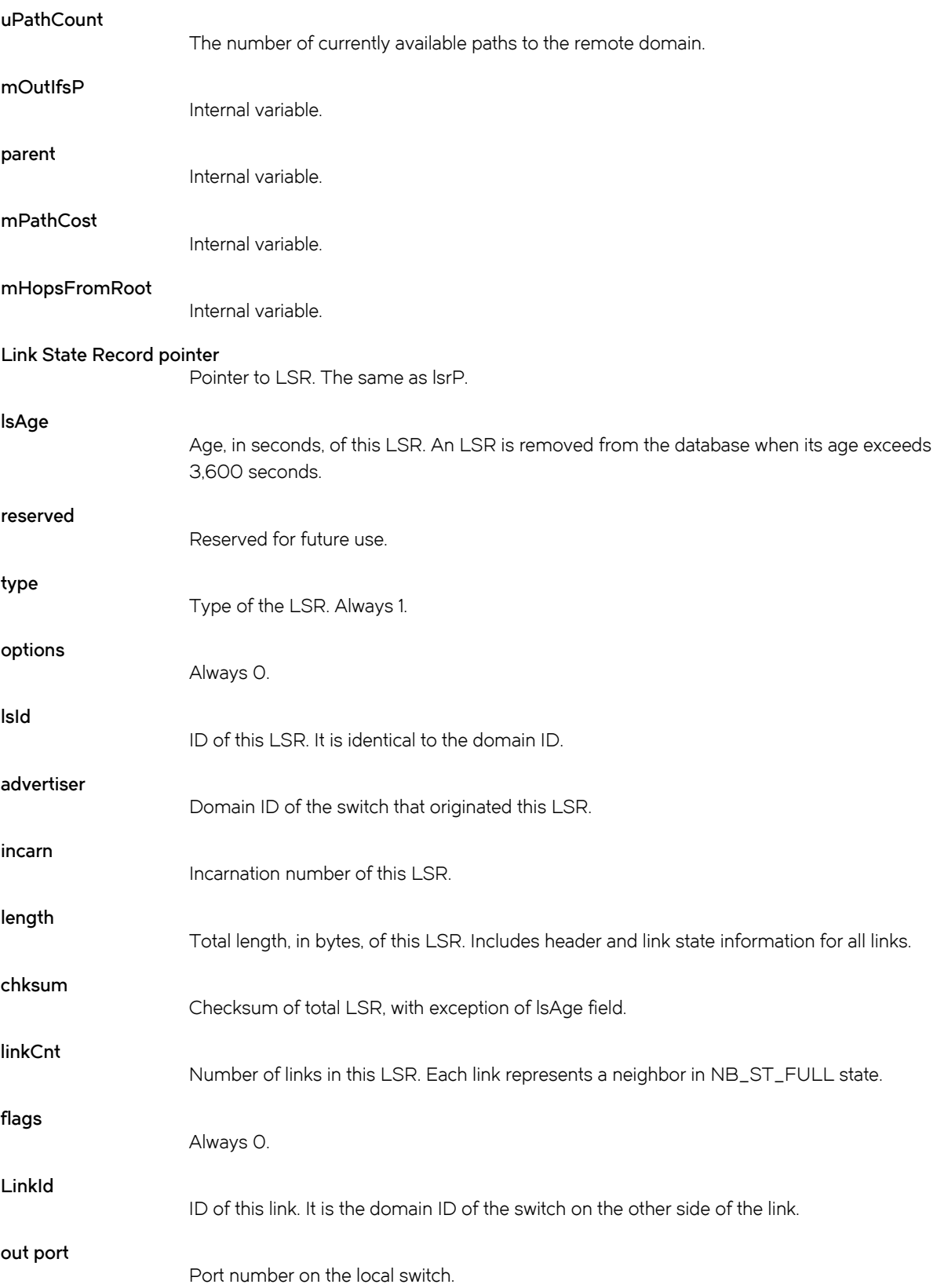

#### lsDbShow

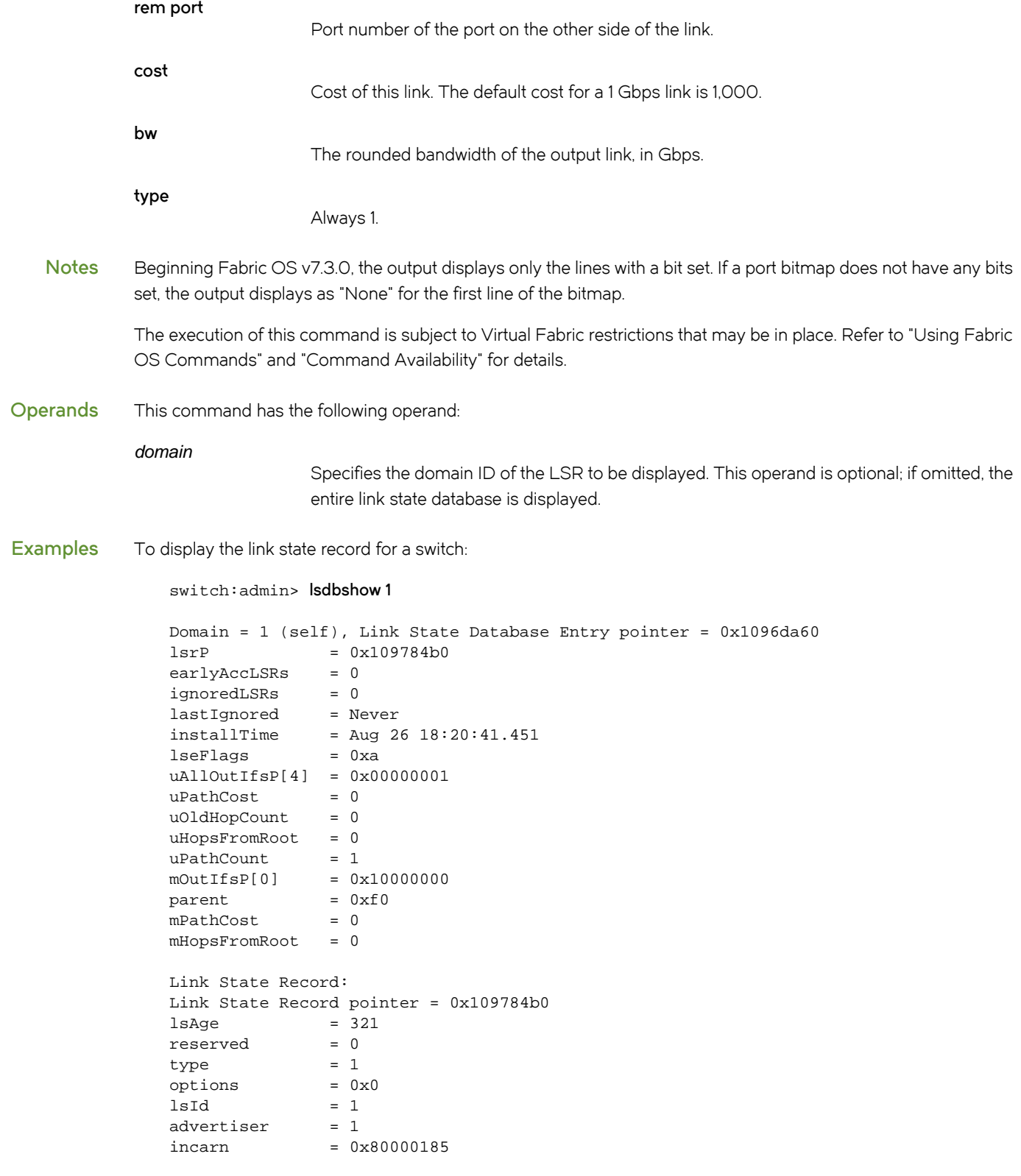

 $length$  = 60  $chksum = 0x168a$  $linkCut = 2$ ,  $flags = 0x0$ LinkId = 91, out port = 28, rem port = 28, cost = 500, bw = 16G, type = 1 LinkId = 91, out port = 29, rem port = 29, cost = 500, bw = 48G, type = 1

SEE ALSO [interfaceShow](#page-436-0), [nbrStateShow](#page-576-0)

### <span id="page-531-0"></span>mapsConfig

Sets MAPS configurations.

- Synopsis mapsconfig --config pause -type *member\_type* -members *member\_list*
	- mapsconfig --config continue -type *member\_type* -members *member\_list*

mapsconfig --actions *actions\_list*

mapsconfig --emailcfg -address *email\_address*

mapsconfig --testmail [-subject *subject*] [-message *msg*]

mapsconfig --import *flow\_name* [-force]

mapsconfig --deimport *flow\_name* [-force]

mapsconfig --purge

mapsconfig --show

mapsconfig --help

Description Use this command to perform the following Monitoring and Alerting Policy Suite (MAPS) functions:

- **•** Pause or continue monitoring specific elements.
- **•** Define the list of allowable actions that can be taken on the switch when a threshold is triggered.
- **•** Configure e-mail address to which the alerts must be delivered.
- **•** Import a flow.
- **•** Remove the imported flow from MAPS configuration.
- **•** Delete all user-defined MAPS configurations related to rules, groups, policies, and so on.
- **•** Display MAPS settings.
- Notes This command requires a Fabric Vision license.

The execution of this command is subject to Virtual Fabric restrictions that may be in place. Refer to "Using Fabric OS Commands" and "Command Availability" for details.

Operands This command has the following operands:

--config pause

Stops monitoring specific elements. The active policy is still in effect.

--config continue

Resumes monitoring specific elements on which monitoring was previously paused.

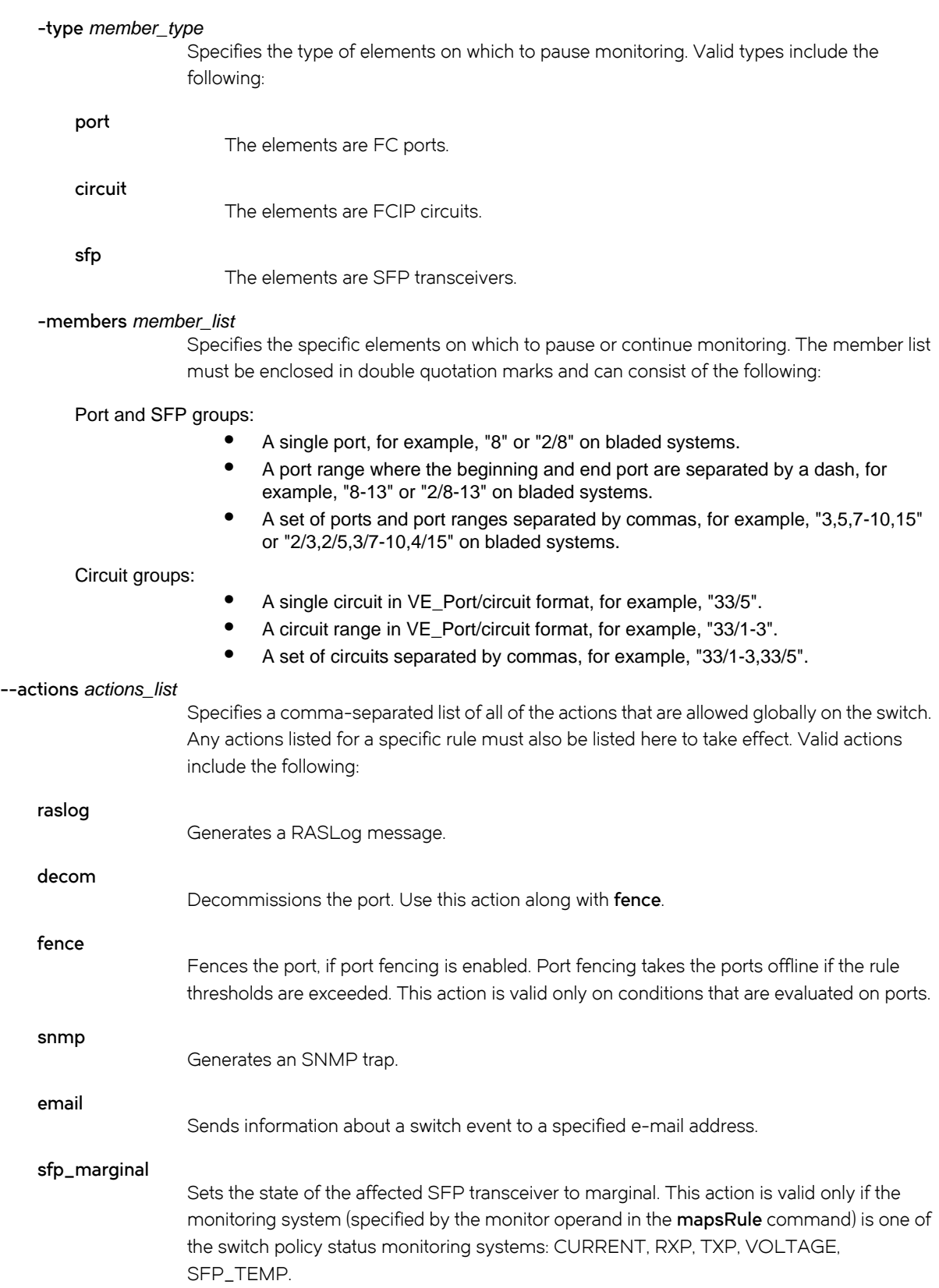

### mapsConfig

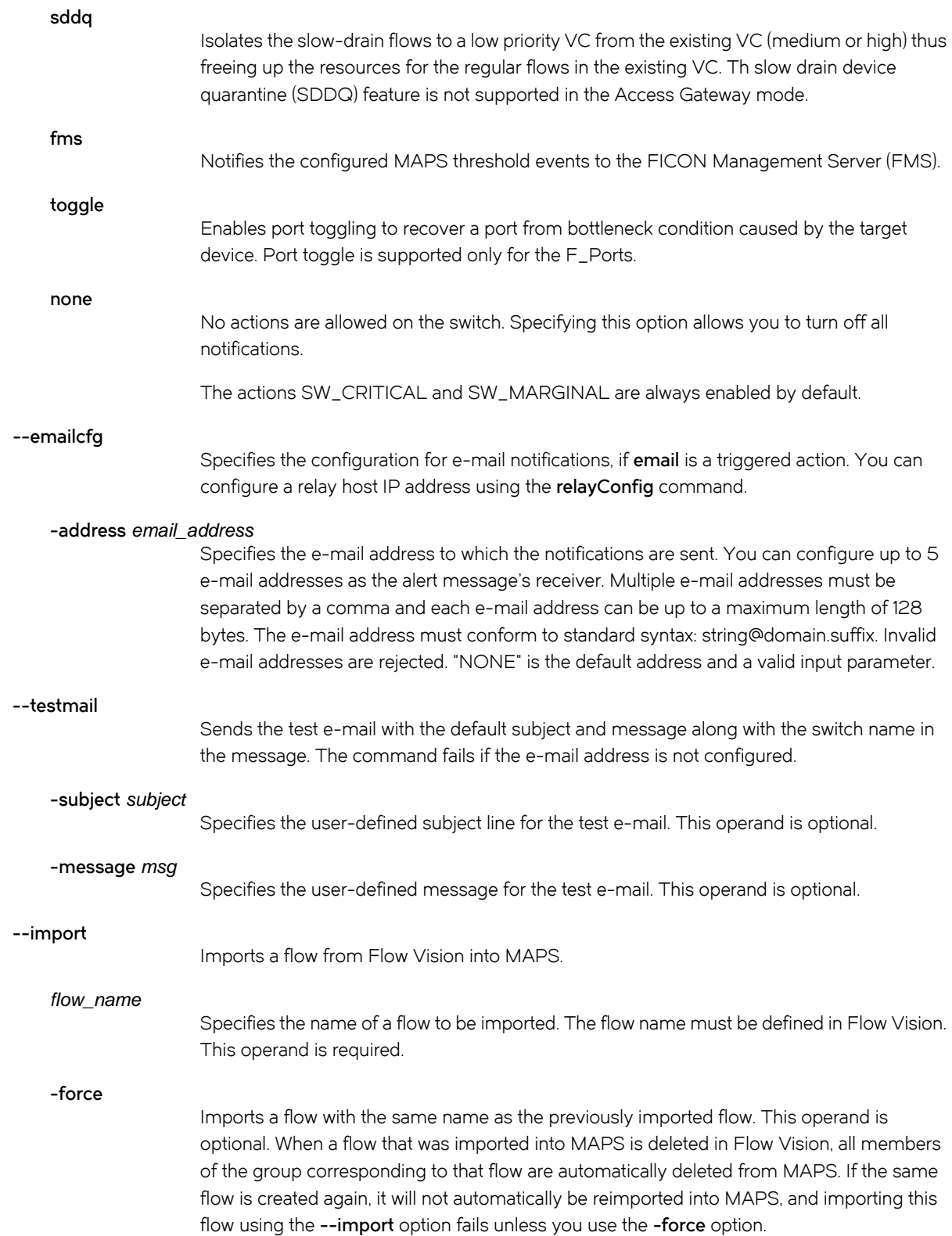

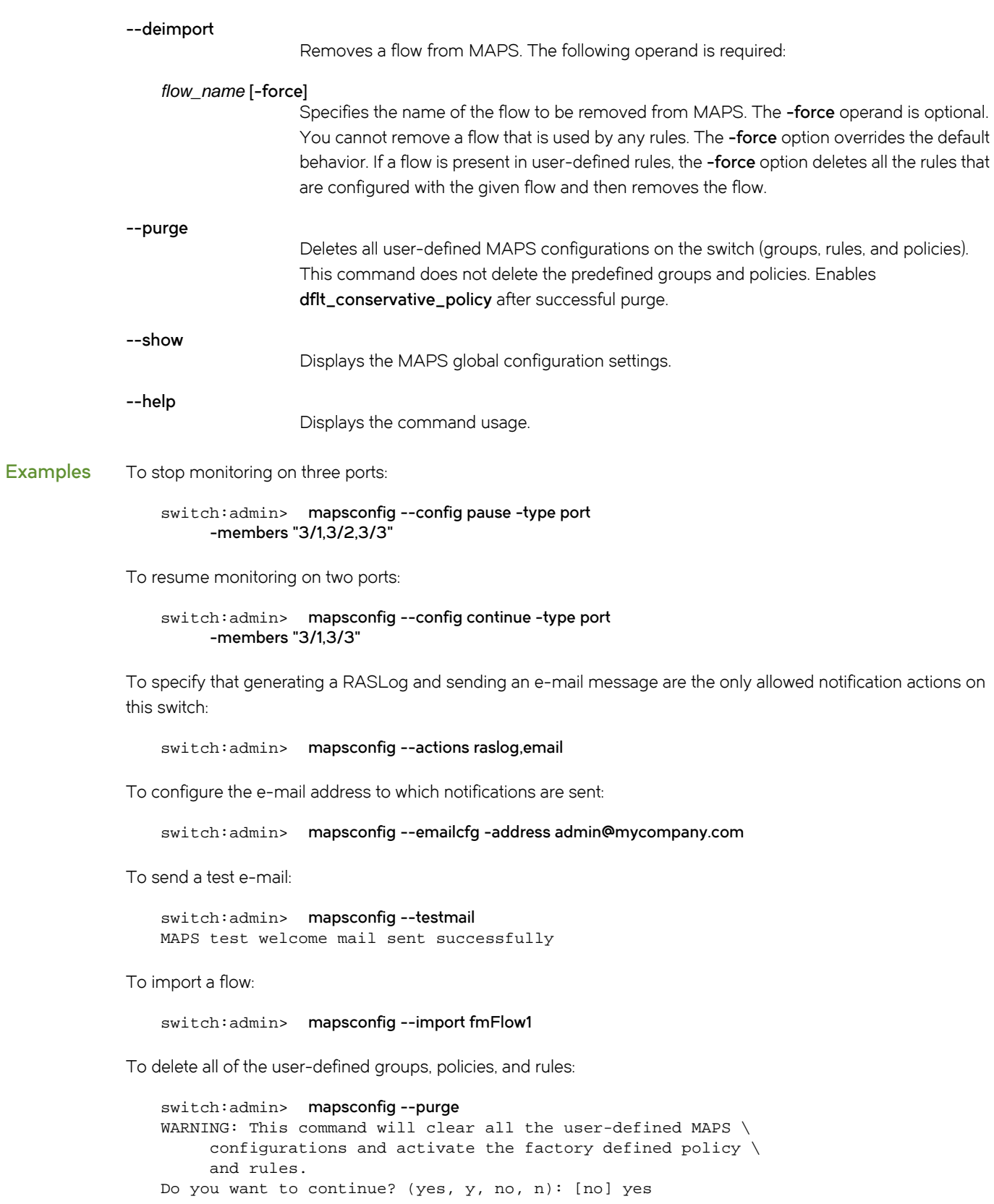

To display the global MAPS configuration:

```
switch:admin> mapsconfig --show
Configured Notifications: RASLOG,EMAIL,FENCE,SW_CRITICAL,SW_MARGINAL,SDDQ
Mail Recipient: admin@myCompany.com
===============
PORT : 3/25,8/5-9
CIRCUIT :
SFP :
```
SEE ALSO [logicalGroup](#page-511-0), [mapsDb](#page-536-0), [mapsPolicy](#page-543-0), [mapsRule](#page-547-0), [mapsSam](#page-560-0), [relayConfig](#page-958-0)

## <span id="page-536-0"></span>mapsDb

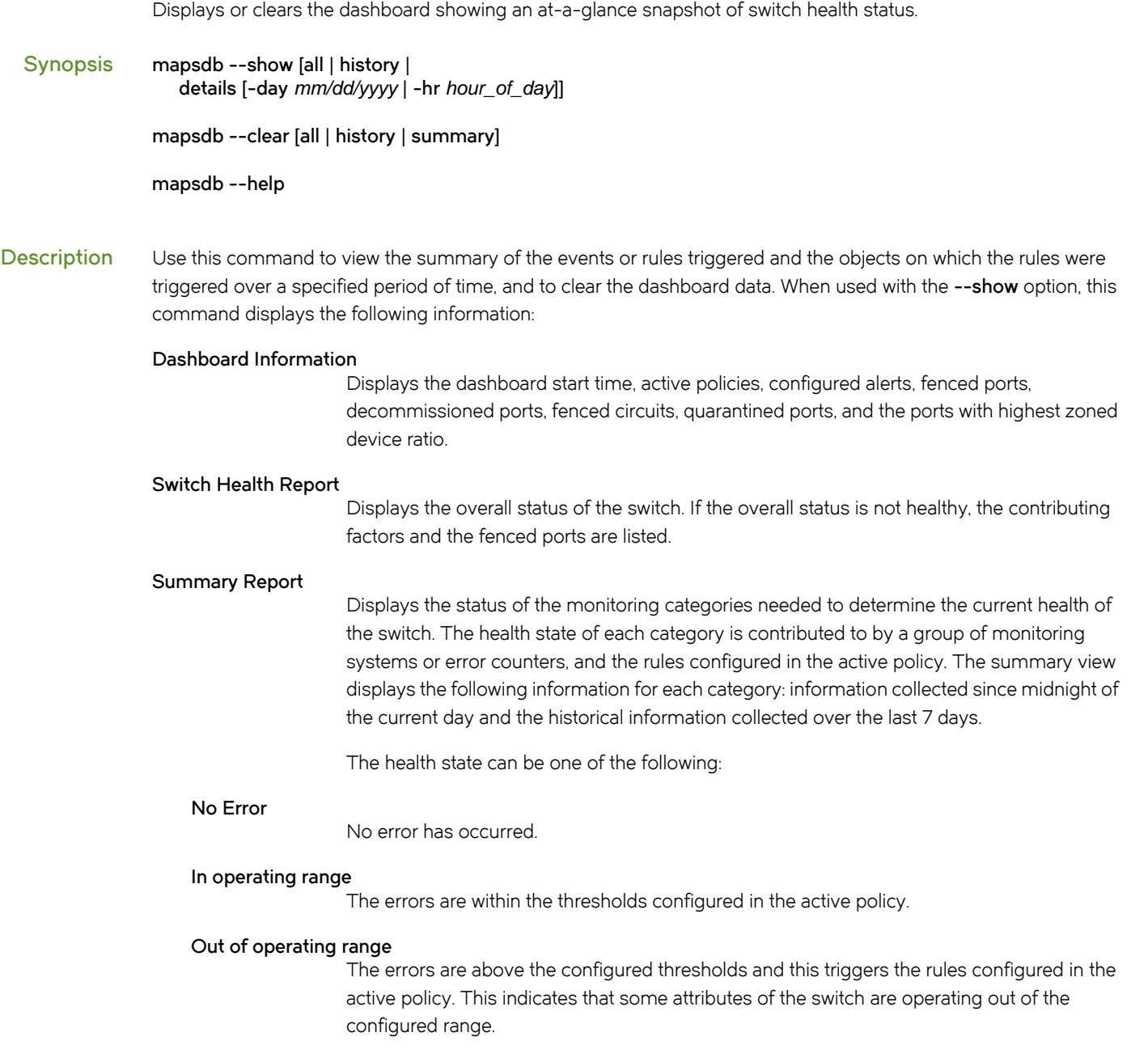

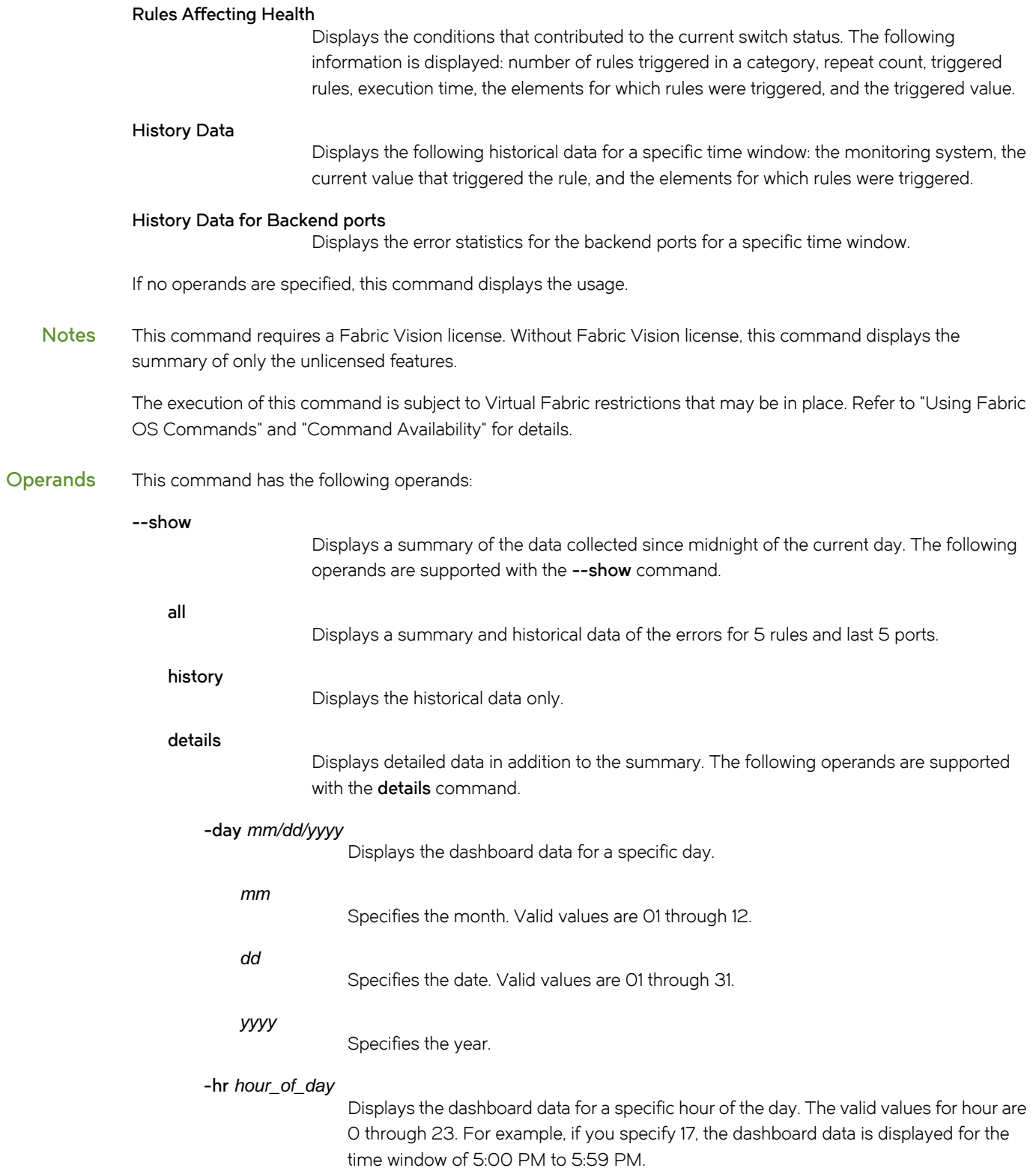

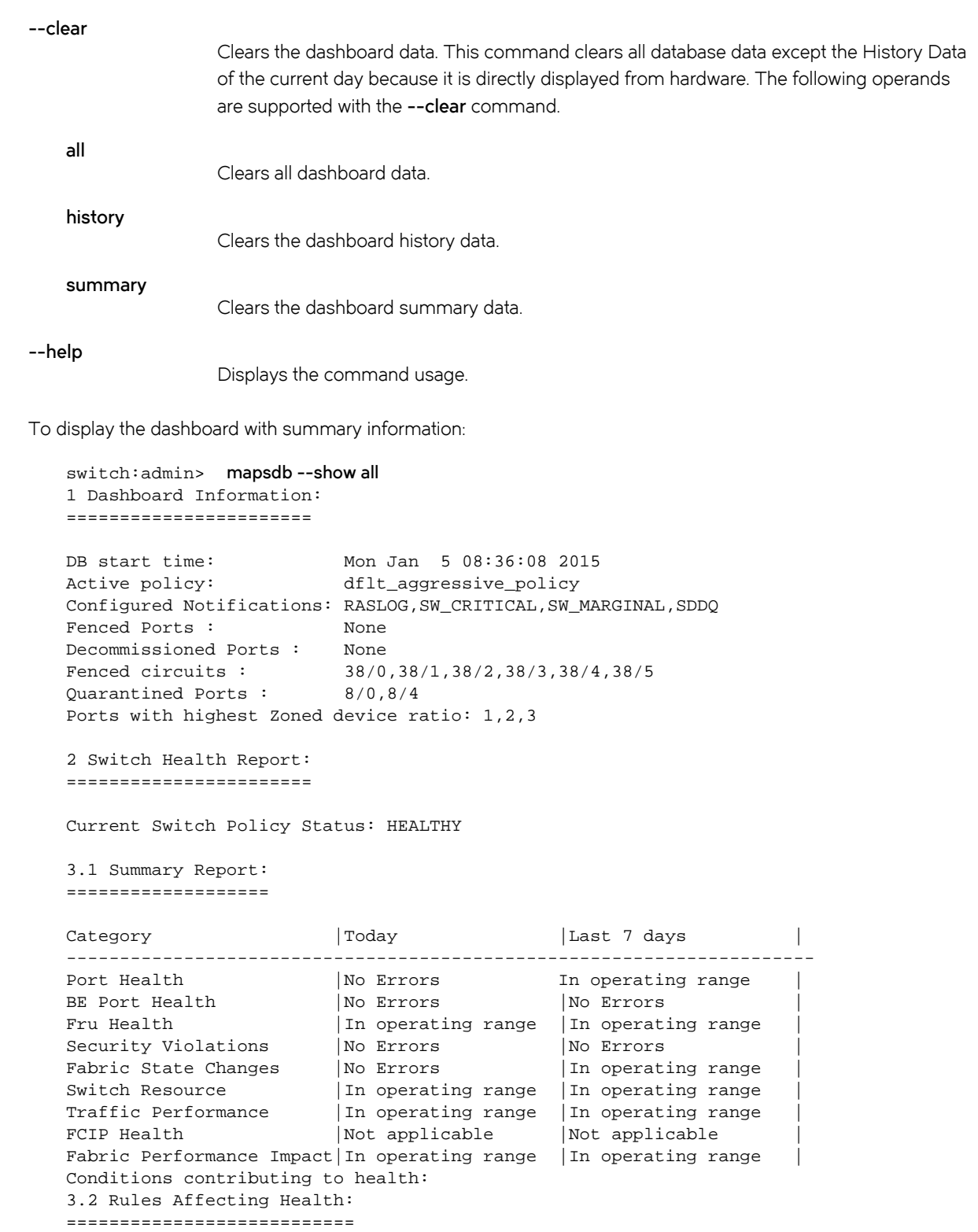

Category(Rule Count)|RepeatCount|Rule Name |Execution Time |Object |Triggered

Examples

```
Value(Units)|
```

```
---------
```
4 History Data: ===============

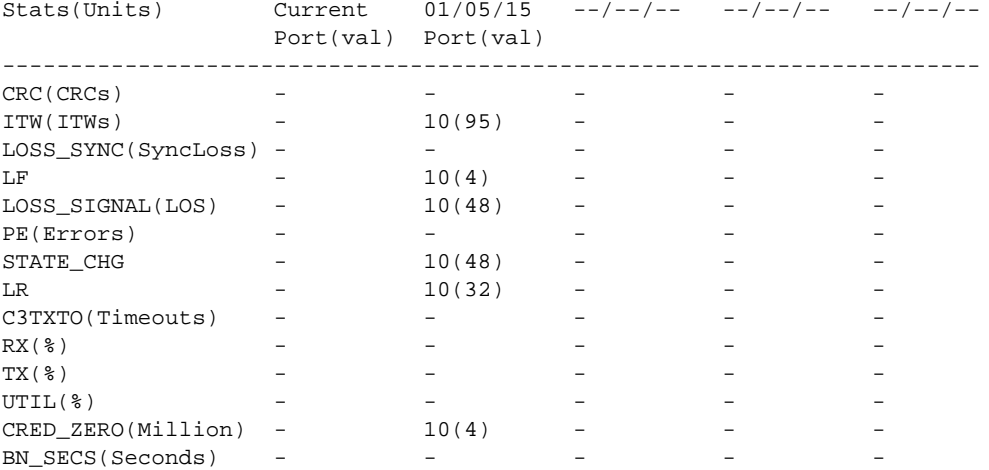

------------------------------------------------------------------------------------

#### 5 History Data for Backend ports:

=================================

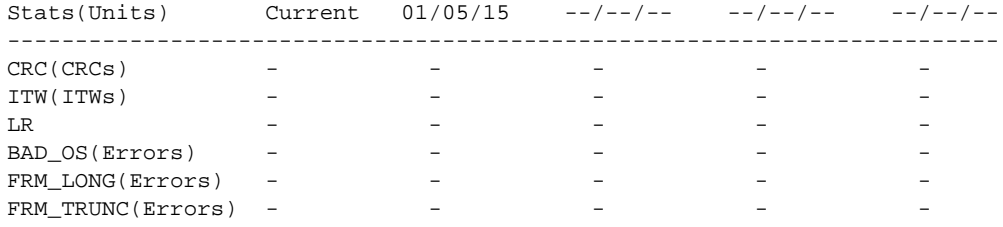

To display the dashboard with summary information and historical data for a specific day:

```
switch:admin> mapsdb --show details -day 01/06/2015
1 Dashboard Information:
=======================
DB start time: Mon Jan 5 08:36:08 2015
Active policy: dflt_aggressive_policy
Configured Notifications: RASLOG,SW_CRITICAL,SW_MARGINAL,SDDQ
Fenced Ports : None
Decommissioned Ports : None
Fenced circuits : 38/0,38/1,38/2,38/3,38/4,38/5
Quarantined Ports : 8/0,8/4
Ports with highest Zoned device ratio: 1,2,3,4
2 Switch Health Report:
=======================
Current Switch Policy Status: HEALTHY
3.1 Summary Report:
===================
```
```
Category |Today | Last 7 days |
  ----------------------------------------------------------------------
  Port Health \vertNo Errors In operating range \vertBE Port Health \vertNo Errors \vertNo Errors \vertFru Health |In operating range |In operating range |
  Security Violations |No Errors |No Errors ||
  Fabric State Changes | No Errors | In operating range |
  Switch Resource \vert In operating range \vert In operating range \vertTraffic Performance |In operating range |In operating range |
  \begin{array}{ccc} \texttt{FCIP} \texttt{ Health} & \texttt{Not applied} \end{array} \begin{array}{ccc} \texttt{Not applied} \end{array}Fabric Performance Impact In operating range | In operating range
  Conditions contributing to health:
  3.2 Rules Affecting Health:
  ===========================
  Category(Rule Count)|RepeatCount|Rule Name |Execution Time |Object |Triggered 
   Value(Units)|
  ------------------------------------------------------------------------------------
   ---------
  4 History Data: 
  ===============
  Stats(Units) Current 01/05/15 --/--/-- --/--/-- --/--/--
                 Port(val) Port(val) 
  -------------------------------------------------------------------------
  CRC(CRCS) - - - - - - - - - -
  ITW(ITWs) - 10(95) - - - 
  LOSS_SYNC(SyncLoss) - - - - - 
  \text{LF} - 10(4) - -\texttt{LOS\_SIGNAL(LOS)} - \texttt{10(48)} - - - -
  PE(Errors) - - - - - -<br>STATE_CHG - 10(48) - - -
  STATE\_CHG - 10(48) - -LR - 10(32) - -C3TXTO(Timeouts) - - - - - 
  RX(%) - - - - - 
  TX(%) - - - - - 
  UTIL(%) - - - - - 
  \texttt{CRED\_ZERO}(\texttt{Million}) - 10(4) - - - -
  BN_SECS(Seconds) - - -
  5 History Data for Backend ports: 
  =================================
  Stats(Units) Current 01/05/15 --/--/-- --/--/-- --/--/--
  -------------------------------------------------------------------------
  CRC(CRCs) – – –
  ITW(ITWS) - - - - -
  LR - - - - - 
  BAD_OS(Errors) - - - - - - - -
  FRM_LONG(Errors) - - - - - - -
  FRM_TRUNC(Errors) - - - - - -
To display the dashboard information without Fabric Vision license:
```
switch:admin> mapsdb --show 1 Dashboard Information: ======================= DB start time: Wed Oct 1 06:04:33 2014 Active policy: dflt\_base\_policy

### mapsDb

```
Configured Notifications: SW_CRITICAL,SW_MARGINAL
2 Switch Health Report:
=======================
Current Switch Policy Status: MARGINAL
Contributing Factors:
---------------------
*FAULTY_BLADE (MARGINAL).
*HA_SYNC (MARGINAL).
3.1 Summary Report:
===================
Category |Today | Last 7 days |
----------------------------------------------------------
Fru Health |0ut of operating range |No Errors |
Switch Resource | No Errors | No Errors |
3.2 Rules Affecting Health:
===========================
Category(Rule Count)|RepeatCount|Rule Name
----------------------------------------------------------- \
Fru Health(1) |1 | defALL_SLOTSBLADE_STATE_IN \
   |Execution Time |Object |Triggered Value(Units)|
   ---------------------------------------------------
   |10/01/14 06:09:42|Blade 8 |IN |
```
MAPS is not Licensed. MAPS extended features are available ONLY with License

To clear the history data:

switch:admin> mapsdb --clear history

SEE ALSO [logicalGroup](#page-511-0), [mapsConfig](#page-531-0), [mapsPolicy](#page-543-0), [mapsRule](#page-547-0), [mapsSam](#page-560-0), [portStatsClear](#page-917-0)

# mapsHelp

Displays MAPS command information.

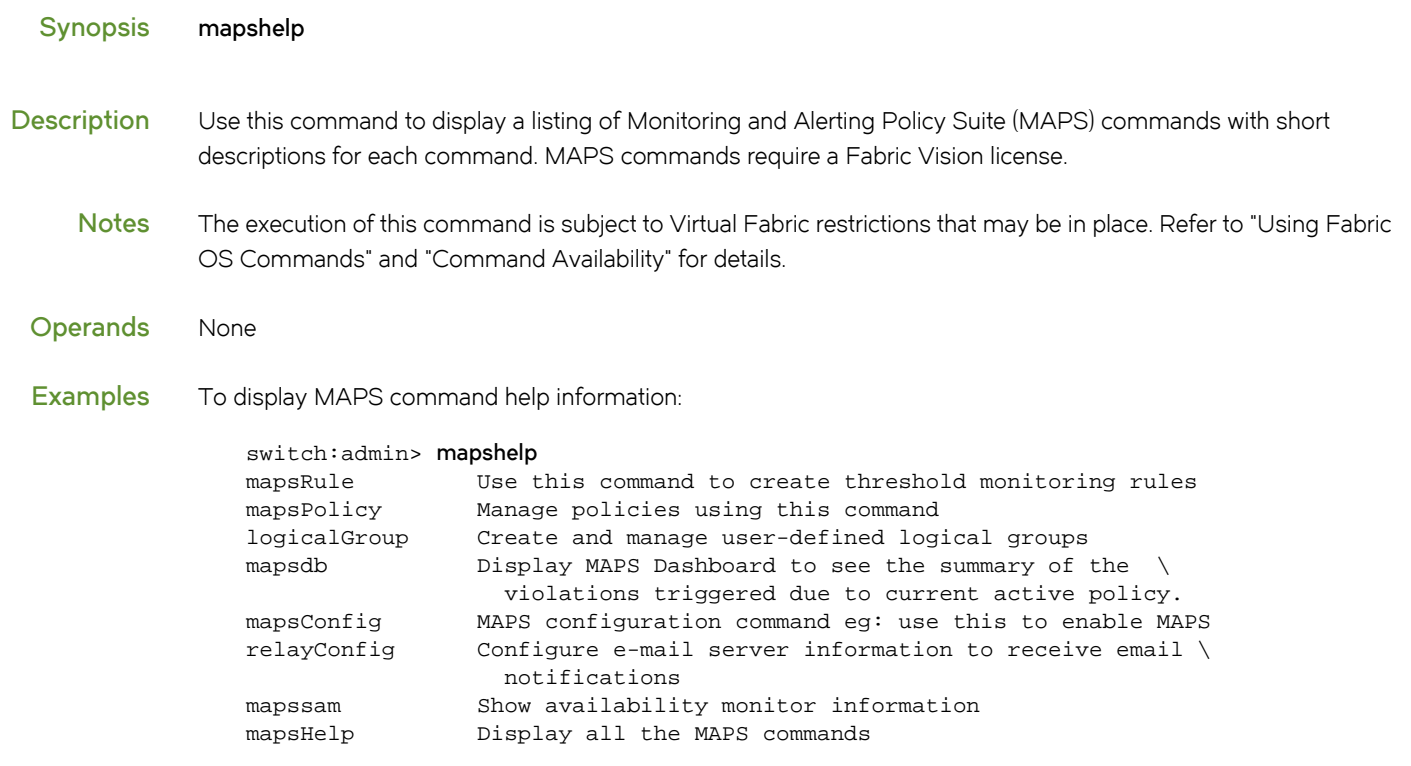

SEE ALSO None

## <span id="page-543-0"></span>mapsPolicy

Creates and manages MAPS policies.

Synopsis mapspolicy --create *policy\_name* mapspolicy --addrule *policy\_name* -rulename *rule\_name* mapspolicy --delrule *policy\_name* -rulename *rule\_name* mapspolicy --enable *policy\_name* mapspolicy --clone *existing\_policy\_name* -name *new\_policy\_name* mapspolicy --delete *policy\_name* mapspolicy --show *policy\_name* | -summary | -all [-concise] mapspolicy --help Description Use this command to create and manage monitoring policies. A MAPS policy is a set of rules that define thresholds for measures and actions to take when a threshold is triggered. When you enable a policy, all of the rules in the policy are in effect. A switch can have multiple policies. Notes This command requires a Fabric Vision license. Any change to a policy affects only the information stored on the switch. Consequentially, if an active policy is modified, it has to be re-enabled for the modifications to be effective. The execution of this command is subject to Virtual Fabric restrictions that may be in place. Refer to "Using Fabric OS Commands" and "Command Availability" for details. Operands This command has the following operands: --create Creates a monitoring policy. *policy\_name* Specifies the name of the policy to be created. The name for the policy must be unique; it is case-sensitive and can contain up to 32 characters. --addrule *policy\_name* Adds a rule to the specified user-defined policy. You cannot add a rule to the preconfigured policies. -rulename *rule\_name* Specifies the name of the rule to be added to the policy. --delrule *policy\_name* Deletes a rule from the specified user-defined policy. You cannot delete a rule from the

-rulename *rule\_name*

preconfigured policies.

Specifies the name of the rule to be deleted from the policy.

### --enable

Activates a policy on the switch. The dashboard data will be cleared after the policy is activated.

### *policy\_name*

Specifies the name of the policy to be enabled. The name can be a predefined or a user-defined policy. If another policy is already enabled, that policy is disabled and the specified policy is enabled instead. The predefined policies are as follows:

### dflt\_conservative\_policy

Contains rules with more lenient thresholds that allow a buffer and do not immediately trigger actions. Use this policy in environments where the elements are resilient and can accommodate errors.

#### dflt\_aggressive\_policy

Contains rules with very strict thresholds. Use this policy if you need a pristine fabric (for example, FICON fabrics).

#### dflt\_moderate\_policy

Contains rules with thresholds values between the aggressive and conservative policies.

#### dflt\_base\_policy

Contains rules based on the features which can be monitored without a license.

#### --clone

Creates a replica of an existing predefined or user-defined policy. The new policy has all of the rules of the existing policy. You can further modify the newly created policy. The following operands are required:

#### *existing\_policy\_name*

Specifies the name of an existing policy. The policy can be a predefined policy or a user-defined policy.

#### -name *new\_policy\_name*

Specifies the name of the policy to be created.

#### --delete

Deletes a user-defined policy.

#### *policy\_name*

Specifies the name of the user-defined policy to be deleted. You cannot delete the predefined policies.

#### --show

Displays the rules in a policy.

#### *policy\_name*

Specifies the name of the policy to display. The name can be a predefined or a user-defined policy.

#### -summary Displays all existing policies and the number of rules present in them.

## -all

Displays the rules in all of the policies.

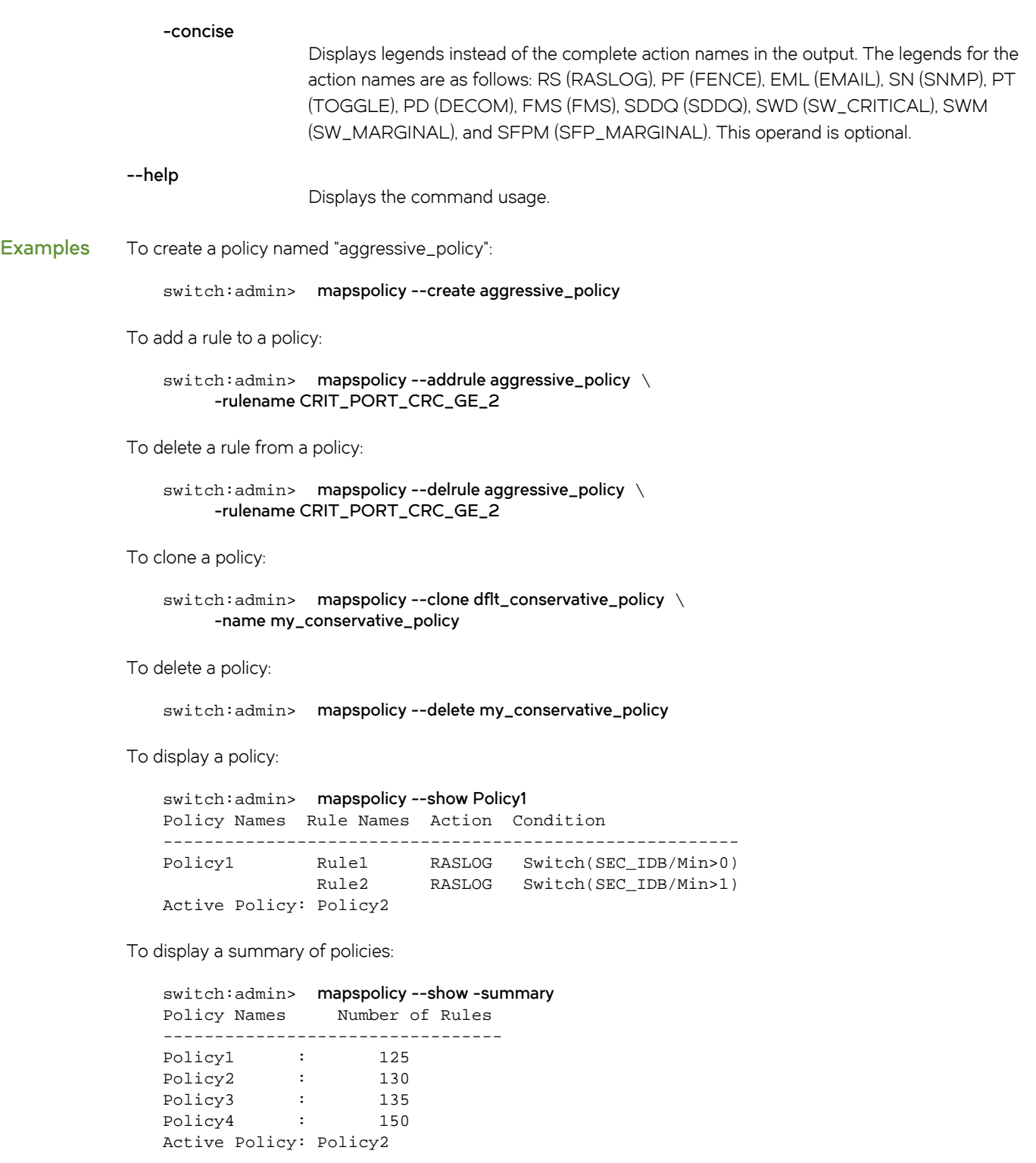

To enable a policy:

switch:admin> mapspolicy --enable aggressive\_policy

To display the details of a policy:

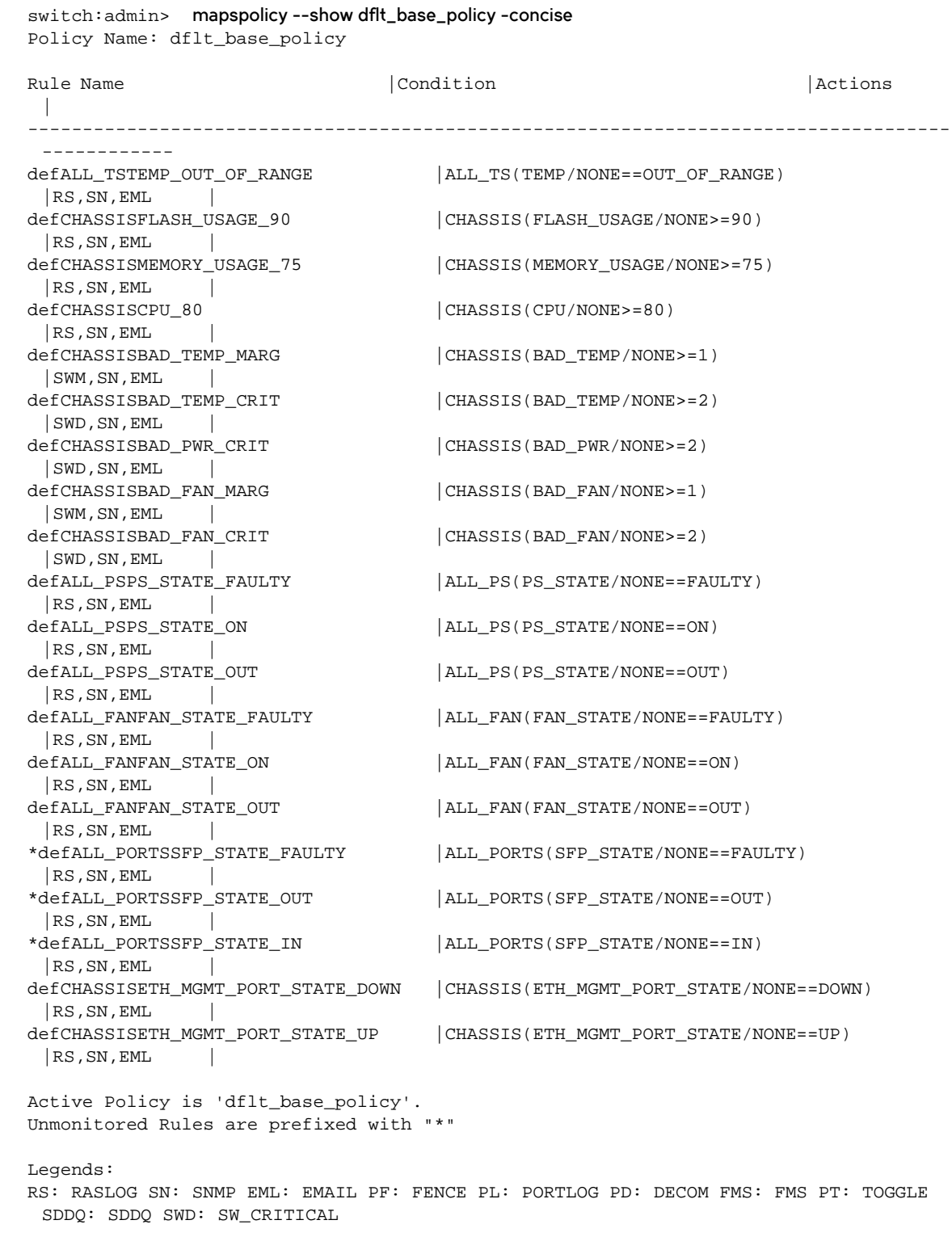

## SEE ALSO [logicalGroup](#page-511-0), [mapsConfig](#page-531-0), [mapsDb](#page-536-0), [mapsRule](#page-547-0), [mapsSam](#page-560-0)

## <span id="page-547-0"></span>mapsRule

Creates and manages monitoring rules.

Synopsis mapsrule --create *rule\_name* -group *group\_name* | *flow\_name* -monitor *ms\_name* -timebase *timebase* -op *comparison\_operator* -value *value* -action *action* -tt *timeout* -qt *quiet\_time* [-policy *policy*] mapsrule --delete *rule\_name* [-force]

> mapsrule --config *rule\_name* [-group *group\_name* | *flow\_name*] [-monitor *monitor*] [-timebase *timebase*] [-op *comparison\_operator*] [-value *value*] [-action *action*] -tt *timeout* -qt *quiet\_time* | -qtclear

mapsrule --clone *existing\_rule\_name* -rulename *new\_rule\_name* [-group *group\_name* | *flow\_name*] [-monitor *ms\_name*] [-timebase *timebase*] [-op *comparison\_operator*] [-value *value*] [-action *action*] -tt *timeout* -qt *quiet\_time* | -qtclear [-policy *policy*]

mapsrule --show *rule\_name* | -all [-concise]

mapsrule --help

Description Use this command to configure and manage MAPS monitoring rules, and to display the configured rules. A rule associates a condition with actions that must be triggered when the specified condition is evaluated to be true. When you modify a rule, the rule does not take effect until you enable the policy. If the rule is part of the enabled policy, you must re-enable the policy for the rule to take effect.

For a monitoring rule created with an imported flow group, MAPS monitors the paused members.

Notes This command requires a Fabric Vision license.

The port fence and port decommission actions are not supported on an E\_Port for a C3TXTO monitoring system.

The execution of this command is subject to Virtual Fabric restrictions that may be in place. Refer to "Using Fabric OS Commands" and "Command Availability" for details.

Operands This command has the following operands:

*rule\_name*

Specifies the name of the rule to be configured. The name for the rule must be unique; it is case-sensitive and can contain up to 40 characters.

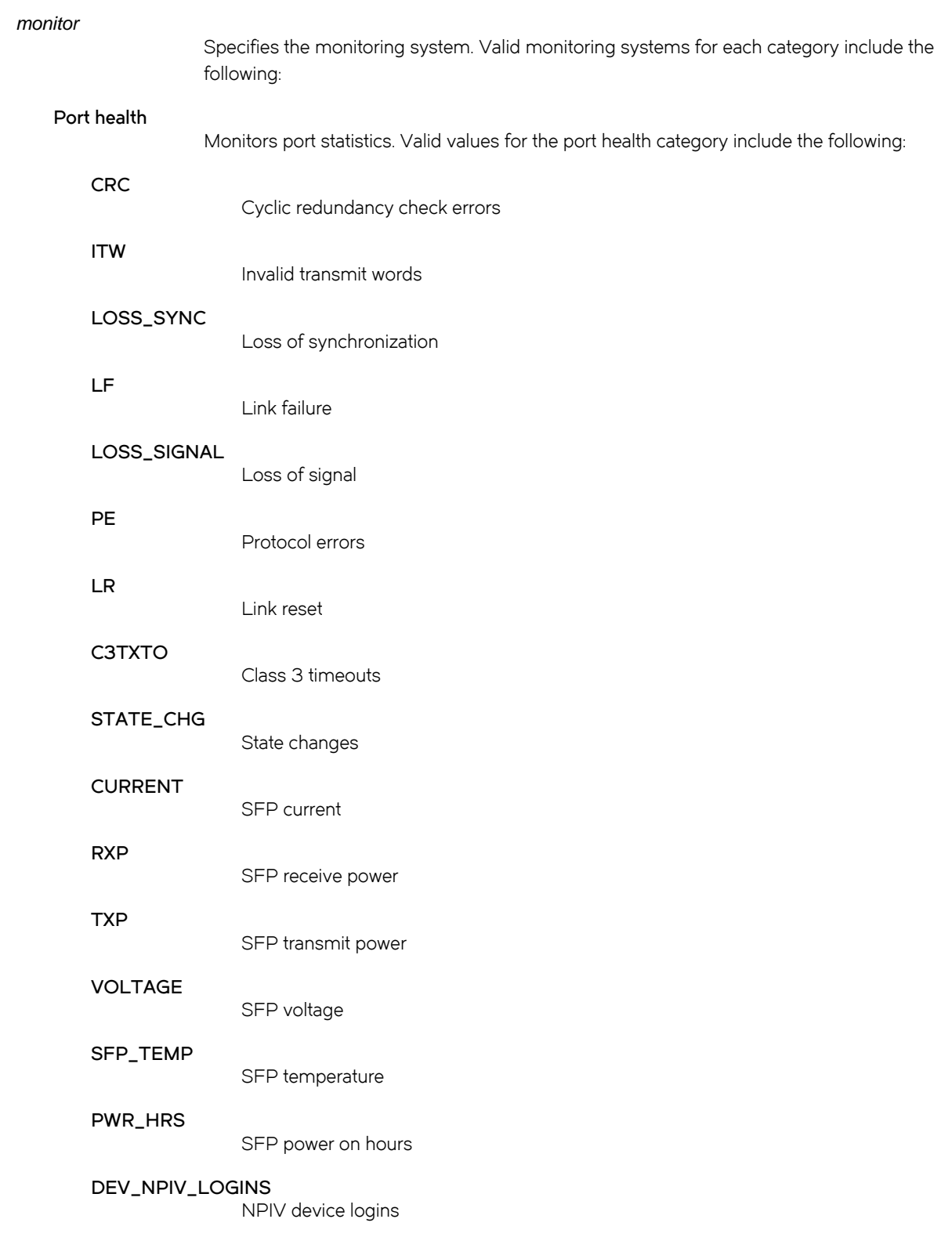

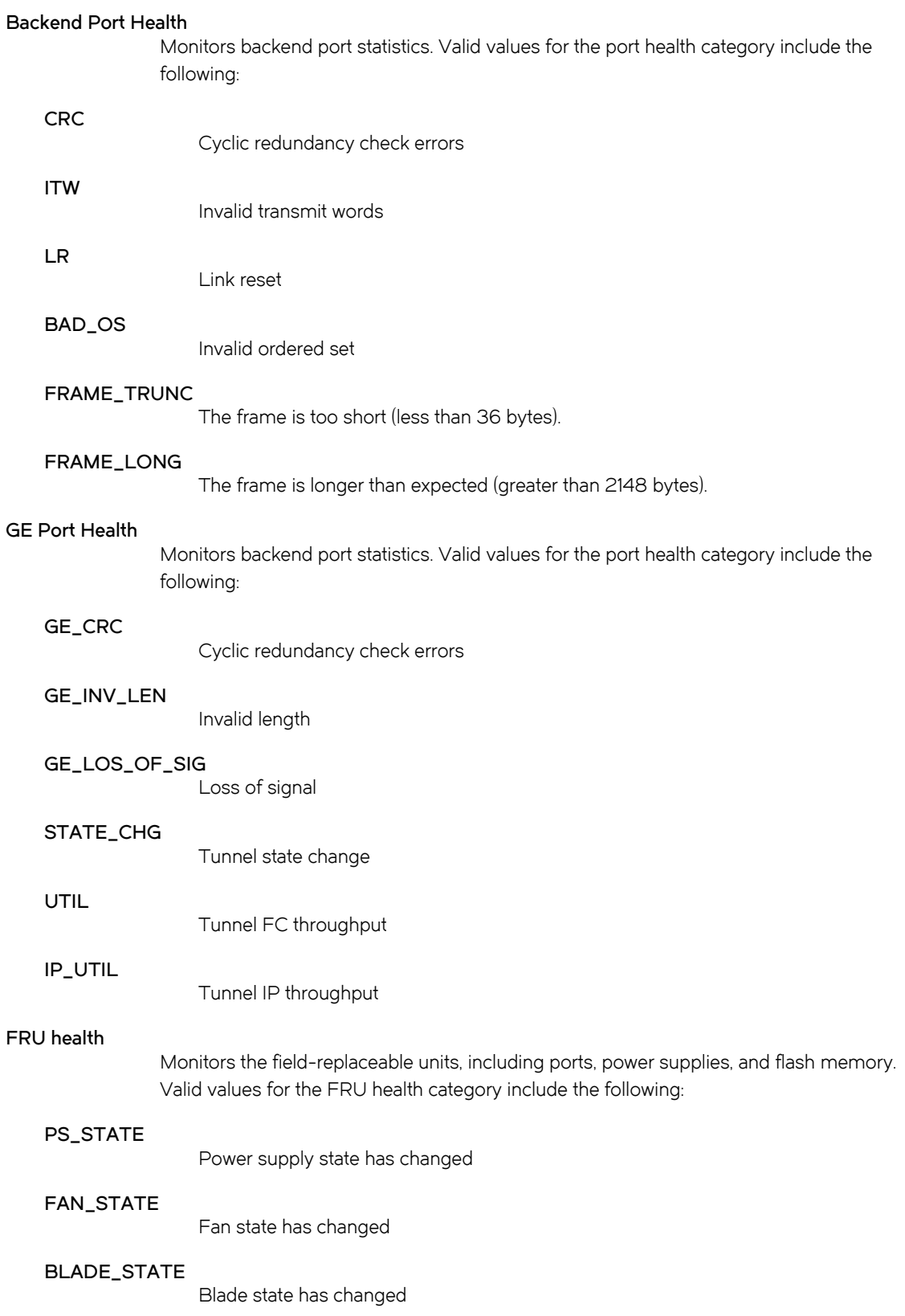

## mapsRule

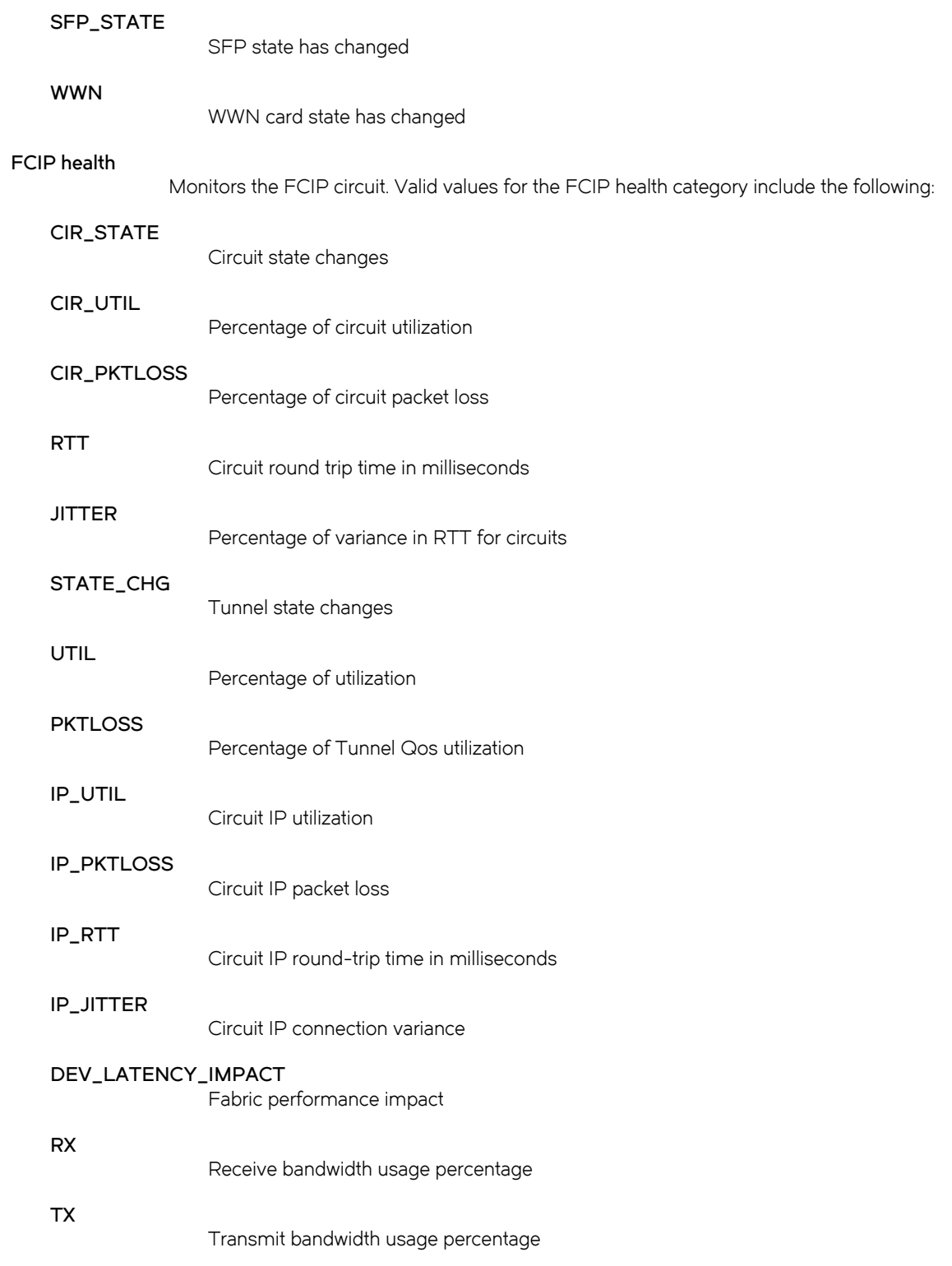

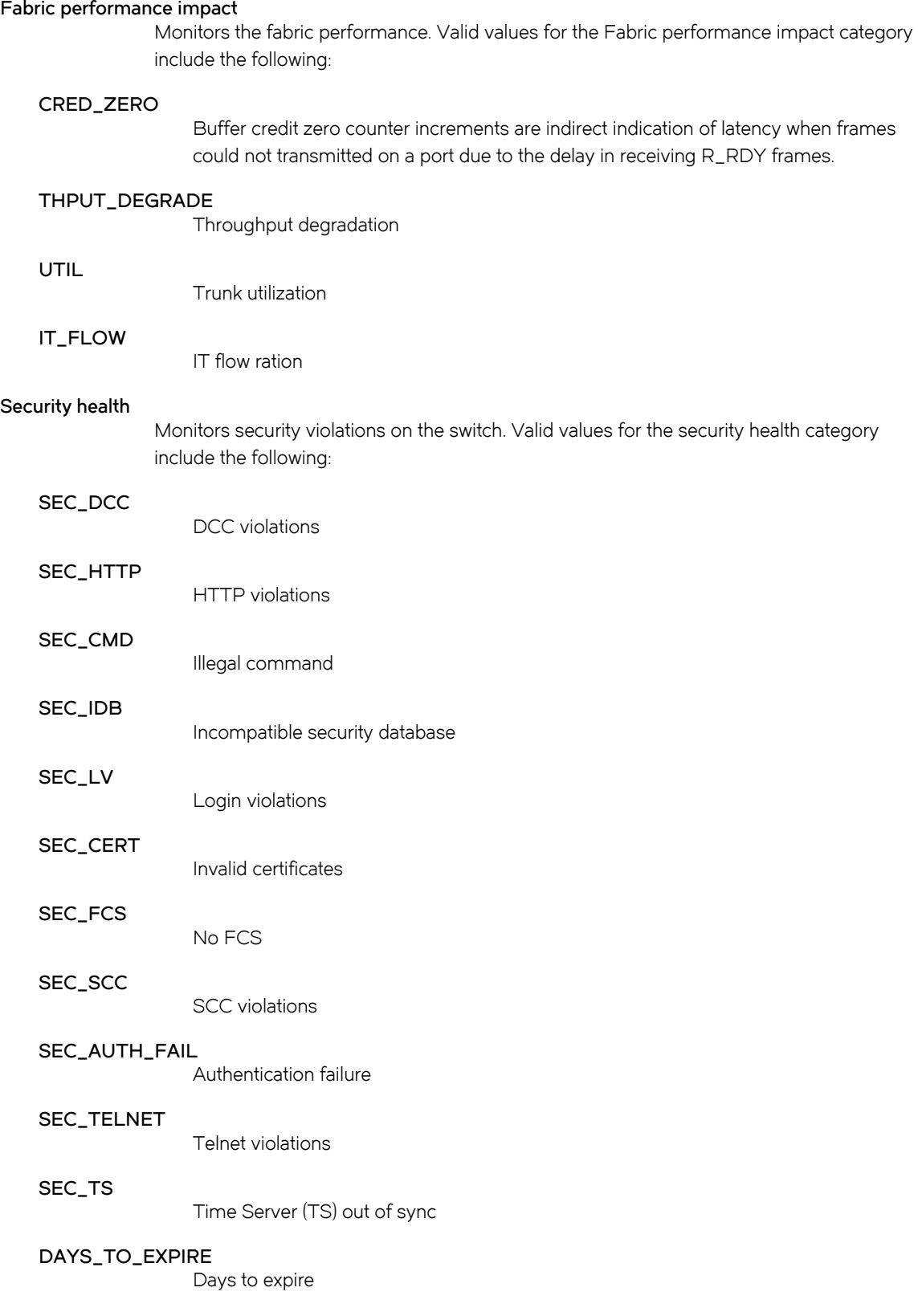

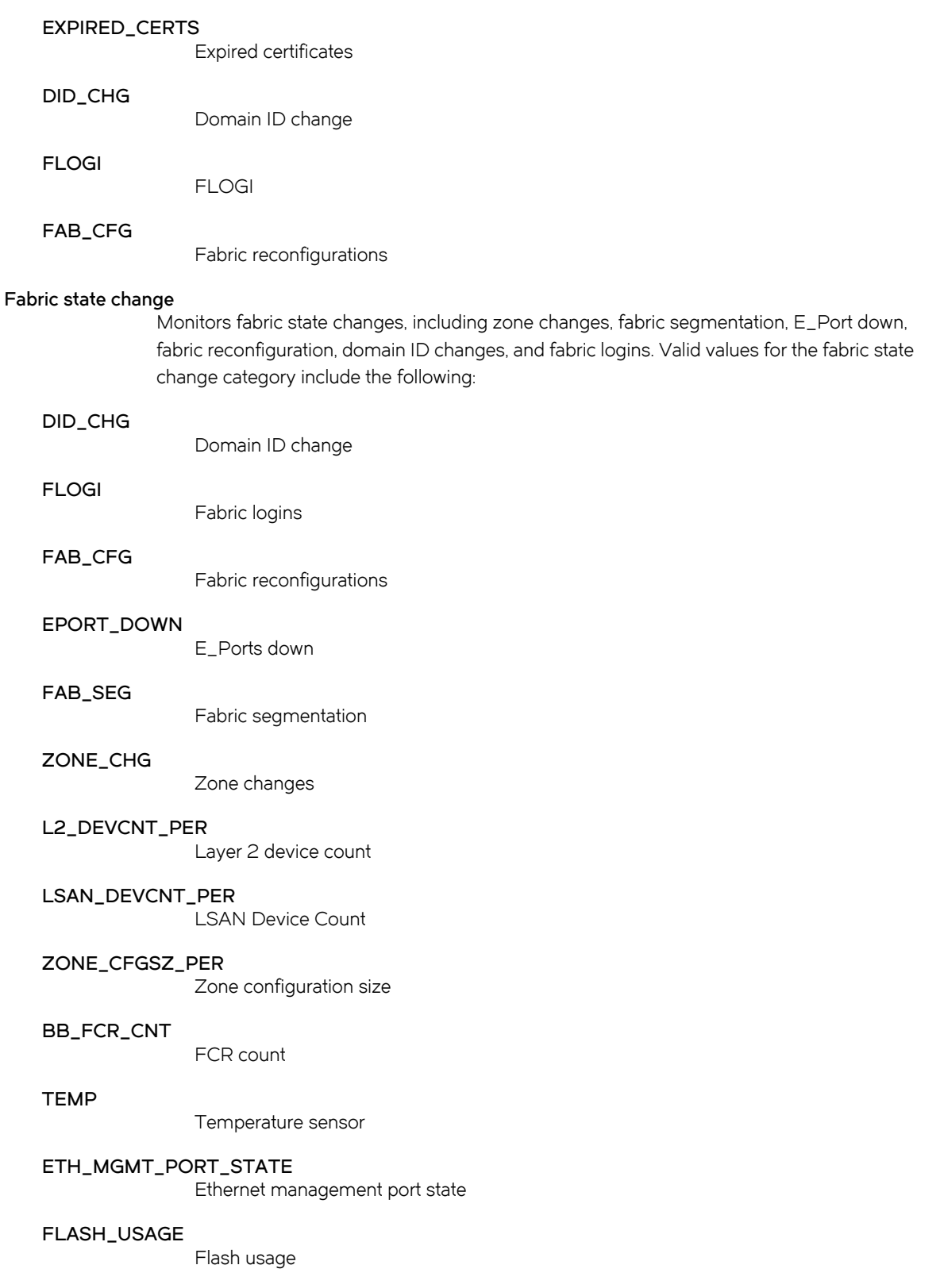

#### Switch status policy

Monitors the health of the switch. Valid values for the switch policy change category include the following:

#### FLASH\_USAGE

Flash usage

### MARG\_PORTS

Percentage of marginal ports

#### FAULTY\_PORTS

Percentage of faulty ports

### MISSING\_SFP

Percentage of missing SFP transceivers

### ERR\_PORTS

Percentage of error ports

### WWN\_DOWN

World Wide Name card down

## DOWN\_CORE

Core blade monitoring

#### FAULTY\_BLADE

Faulty blades

## HA\_SYNC

High Availability monitoring

## FAN\_AIRFLOW\_MISMATCH

Monitors the air flow direction of the power supply fan FRUs and blower FRUs and generates an alert if there is a mismatch in the air flow direction of any two power supply fans or any two blowers. The mismatch event Is followed by a match event, when the air flow direction in all the fans and blowers is back to normal.

#### Switch resource

Monitors system RAM, flash, memory, and CPU. Valid values for the switch resource category include the following:

#### BAD\_PWR

Absent or faulty power system

### BAD\_TEMP

Temp Sensors outside range

## BAD\_FAN

Absent or faulty fans

## CPU

CPU usage

#### MEMORY\_USAGE

Memory usage

## Traffic performance

Monitors traffic load and flow on an FC Port. Valid values for the traffic performance category include the following:

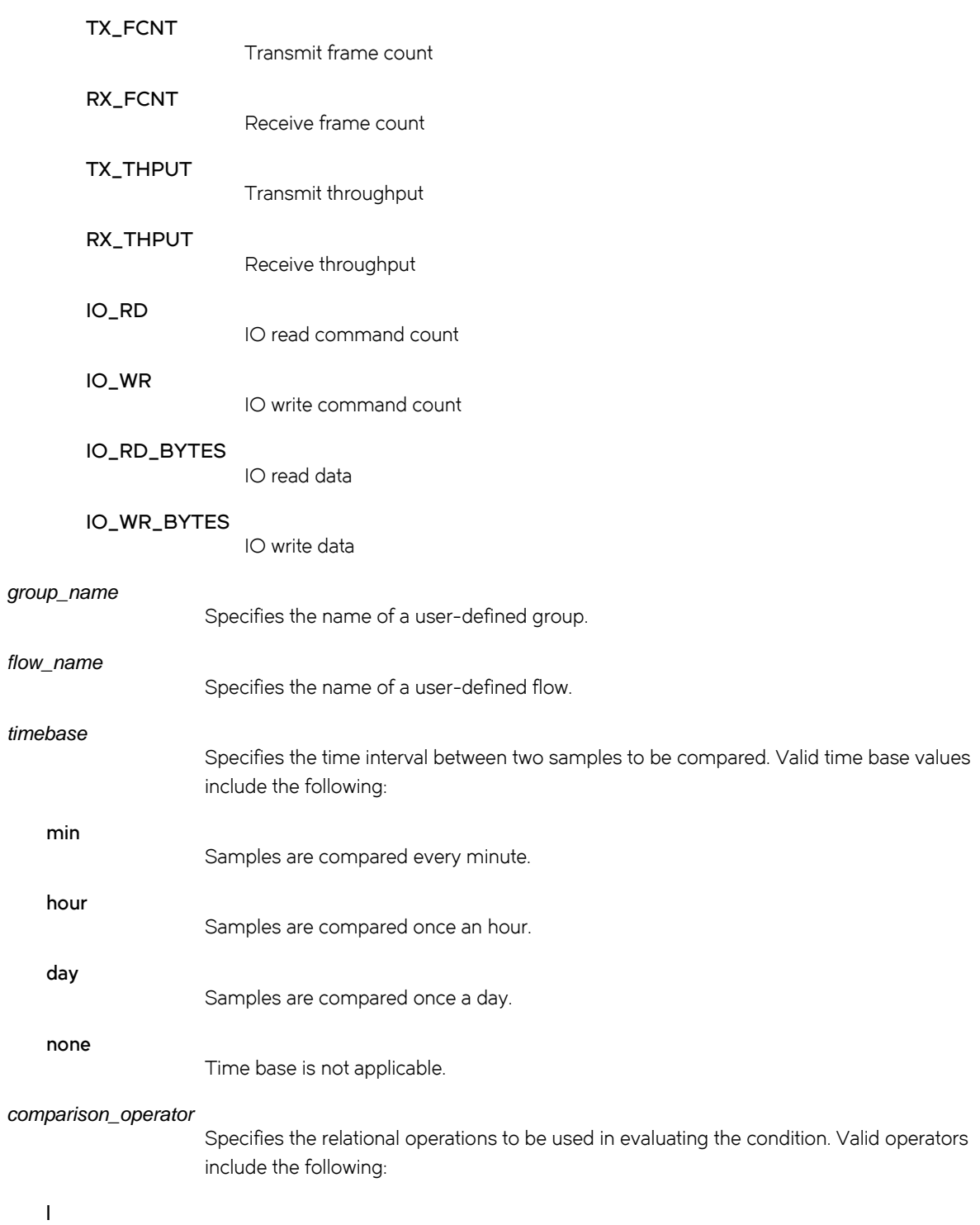

## mapsRule

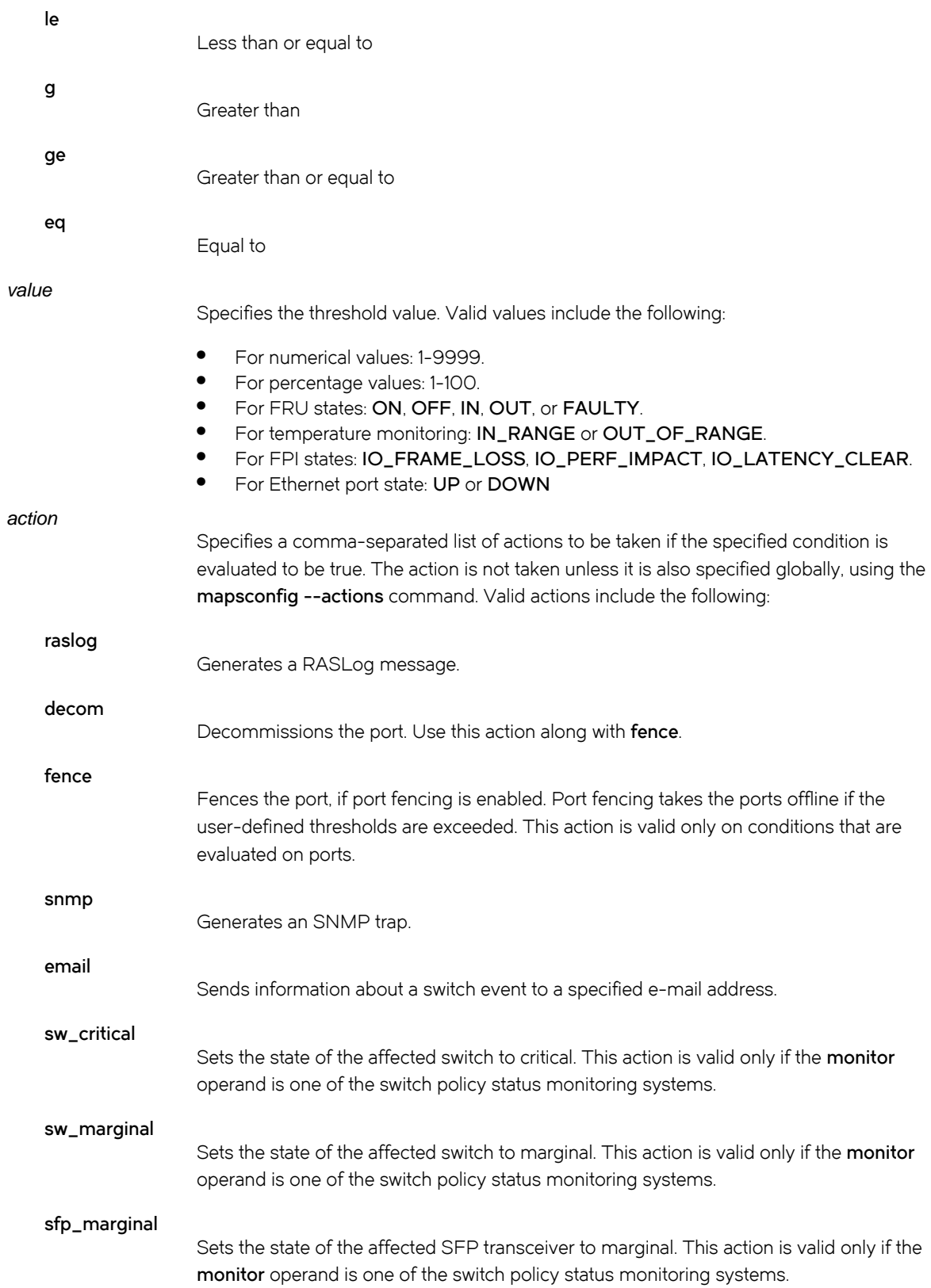

## mapsRule

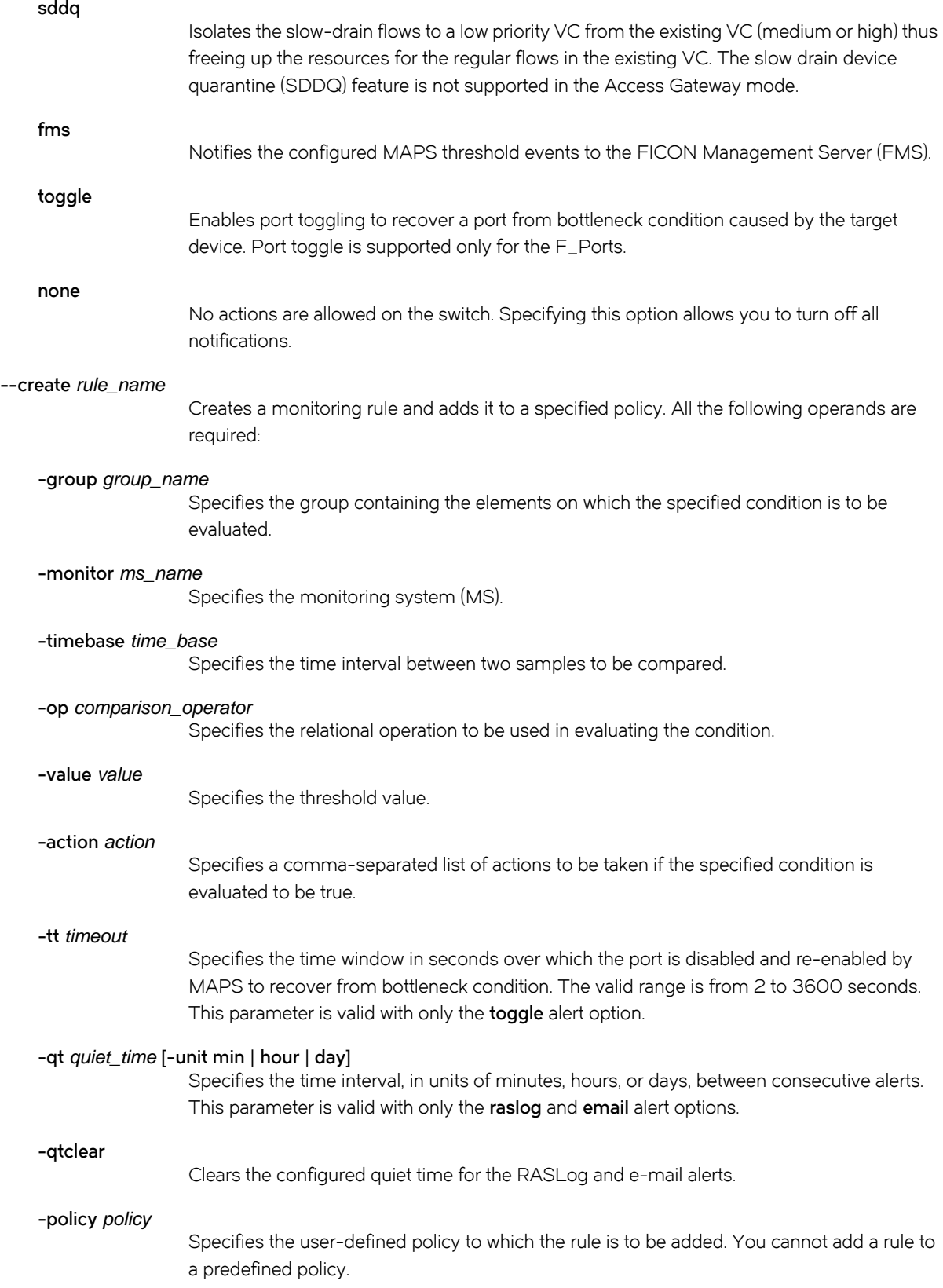

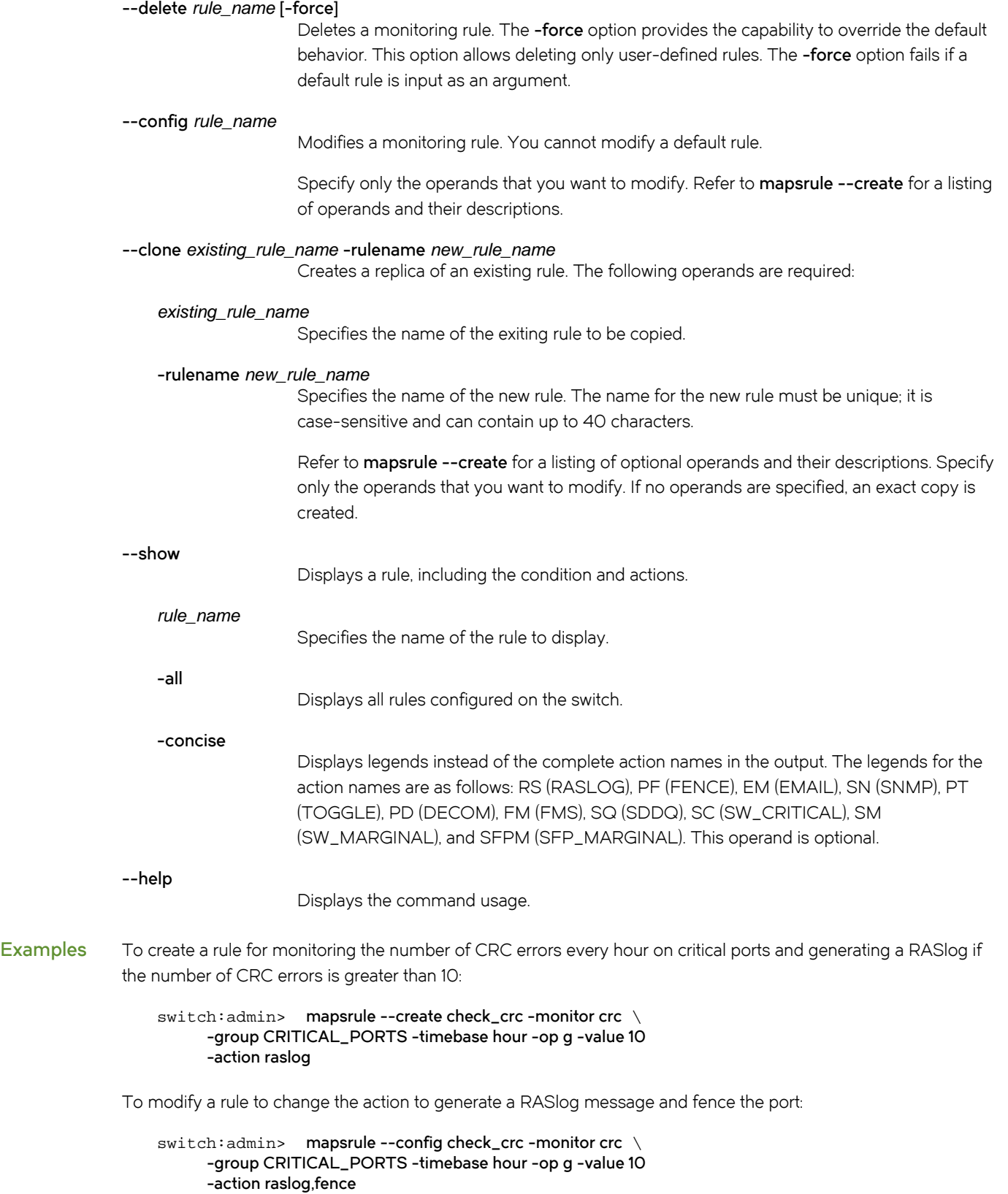

To delete a rule:

switch:admin> mapsrule --delete New\_Cntr\_High

To clone a rule with a modified timebase:

switch: admin> mapsrule --clone Rule1 -rulename NewRule2 -timebase Hour

To display a single rule:

switch:admin> mapsrule --show defRuleITWAboveHighPF Rule Data: ---------- RuleName: defRuleITWAboveHighPF Actions: Raslog Condition: ALL\_PORTS(ITW/MIN>25) Policies Associated: none

To display all of the rules configured on a switch:

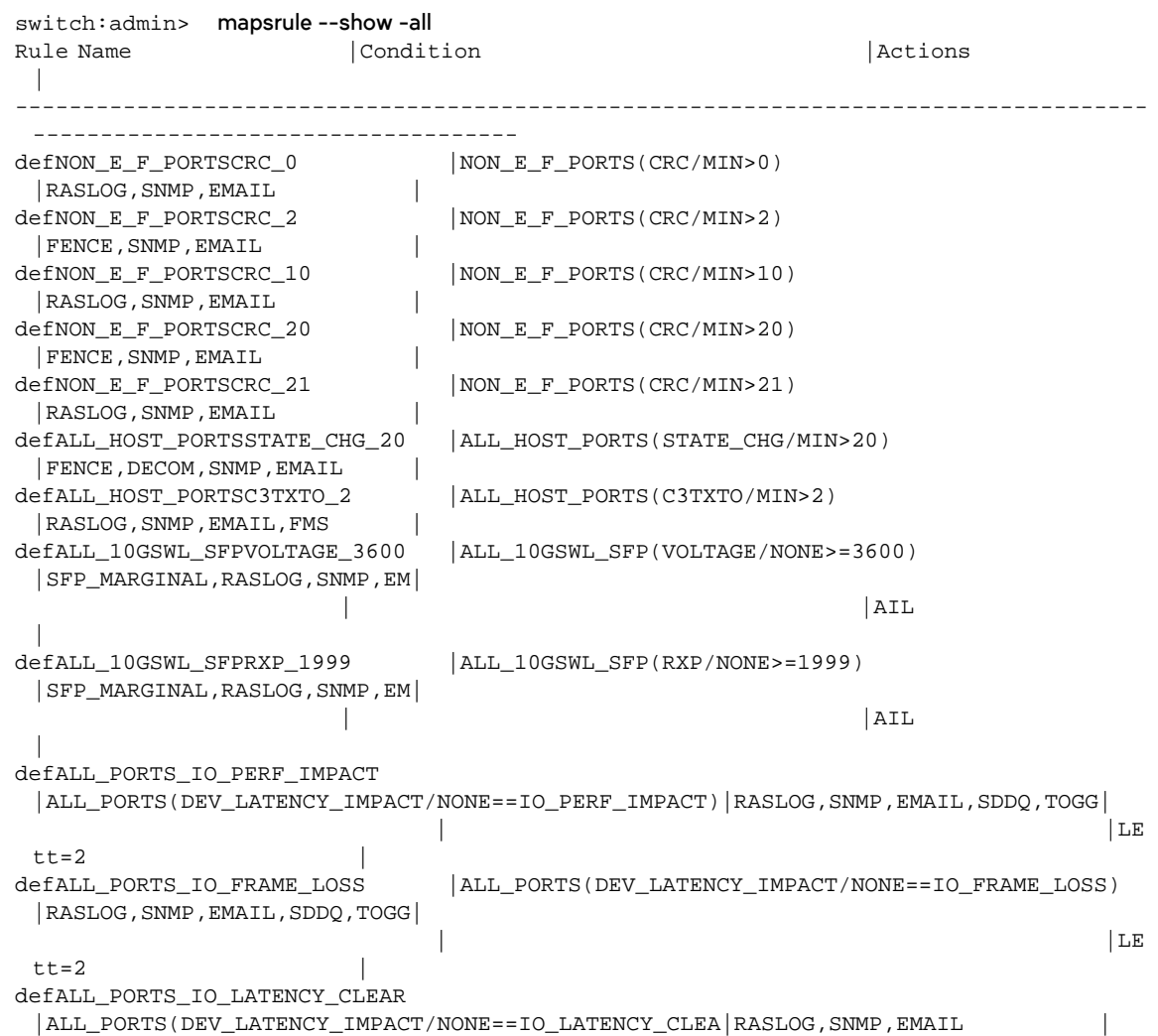

switch:admin> mapsrule --show -all -concise Rule Name  $|Condition$  | Condition | Actions | ------------------------------------------------------------------------------------ ----------------------- defNON\_E\_F\_PORTSCRC\_0 |NON\_E\_F\_PORTS(CRC/MIN>0)  $|RS, SN, EM$  | defNON\_E\_F\_PORTSCRC\_2 |NON\_E\_F\_PORTS(CRC/MIN>2) |PF,SN,EM | defNON\_E\_F\_PORTSCRC\_10 |NON\_E\_F\_PORTS(CRC/MIN>10)  $|RS, SN, EM$ defNON\_E\_F\_PORTSCRC\_20 |NON\_E\_F\_PORTS(CRC/MIN>20)  $|PF$ , SN, EM defNON\_E\_F\_PORTSCRC\_21 | NON\_E\_F\_PORTS(CRC/MIN>21) |RS,SN,EM | defALL\_HOST\_PORTSSTATE\_CHG\_20 |ALL\_HOST\_PORTS(STATE\_CHG/MIN>20)  $|PF, PD, SN, EM$ defALL\_HOST\_PORTSC3TXTO\_2 |ALL\_HOST\_PORTS(C3TXTO/MIN>2) |RS,SN,EM,FM | defALL\_10GSWL\_SFPVOLTAGE\_3600 |ALL\_10GSWL\_SFP(VOLTAGE/NONE>=3600)  $|$  SFPM, RS, SN, EM  $|$ defALL\_10GSWL\_SFPRXP\_1999 |ALL\_10GSWL\_SFP(RXP/NONE>=1999) |SFPM,RS,SN,EM | defALL\_PORTS\_IO\_PERF\_IMPACT |ALL\_PORTS(DEV\_LATENCY\_IMPACT/NONE==IO\_PERF\_IMPACT)  $|RS, SN, EM, SQ, PT$  tt=2  $|$ defALL\_PORTS\_IO\_FRAME\_LOSS |ALL\_PORTS(DEV\_LATENCY\_IMPACT/NONE==IO\_FRAME\_LOSS)  $|RS, SN, EM, SQ, PT$  tt=2  $|$ defALL\_PORTS\_IO\_LATENCY\_CLEAR |ALL\_PORTS(DEV\_LATENCY\_IMPACT/NONE==IO\_LATENCY\_CLEA  $|RS, SN, EM$ Legend: RS:RASLOG, EM:EMAIL, PD:DECOM, PF:FENCE, SC:SW\_CRITICAL SM:SW\_MARGINAL, FM:FMS, PT:TOGGLE, SQ:SDDQ SN:SNMP

To display all of the rules configured on a switch with legends for action names:

SEE ALSO [logicalGroup](#page-511-0), [mapsConfig](#page-531-0), [mapsDb](#page-536-0), [mapsPolicy](#page-543-0), [mapsSam](#page-560-0)

## <span id="page-560-0"></span>mapsSam

Synopsis mapssam --show[cpu | memory | flash]

Generates or clears reports to display CPU, RAM, and flash memory usage, and the port status for every physical and virtual Fibre Channel port on the switch.

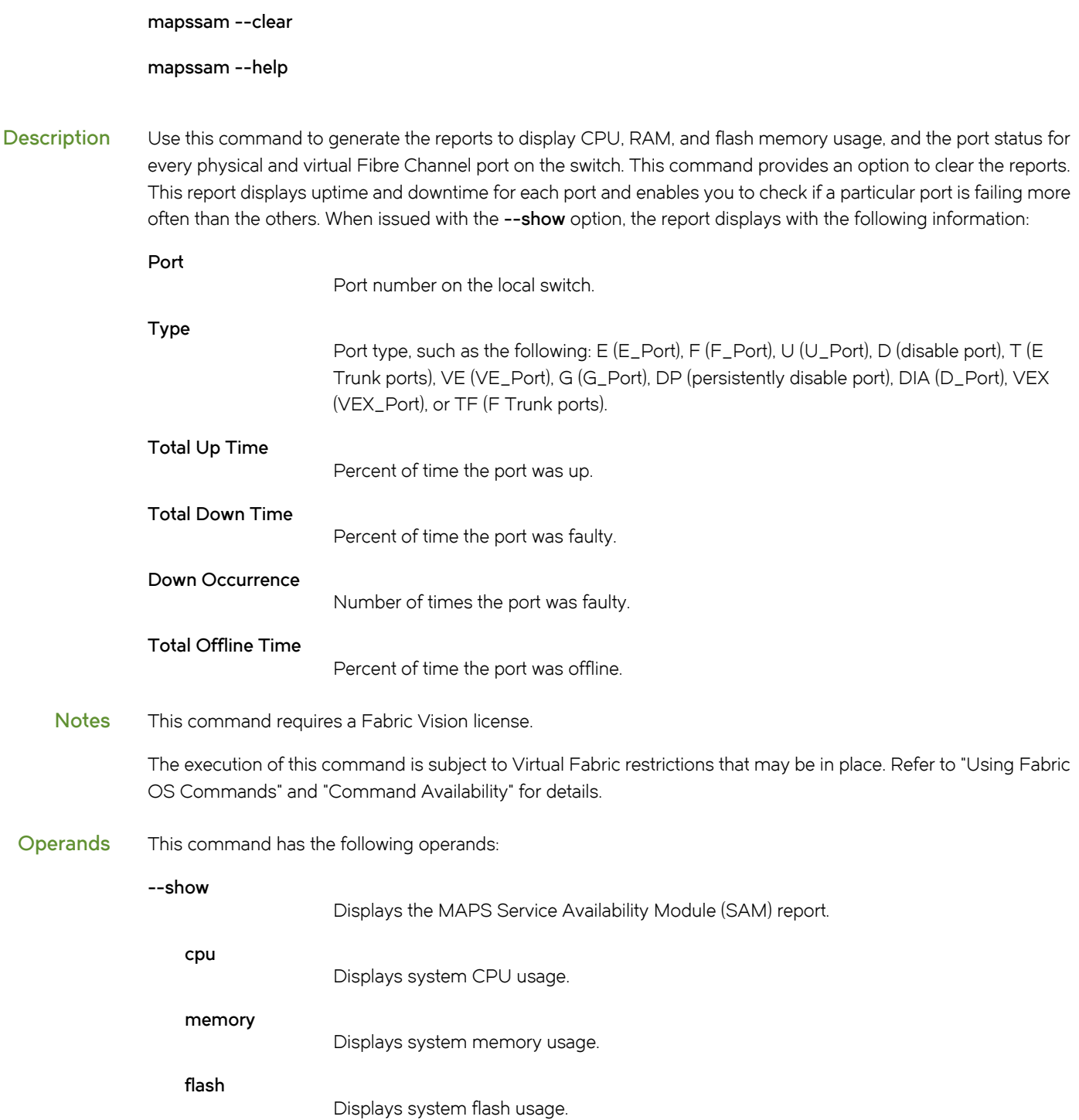

--clear Clears the SAM report. --help Displays the command usage. Examples To generate a port availability monitor report: switch:admin> mapssam --show Total Total Down Total Port Type Up Time Down Time Occurrence Offline Time (Percent) (Percent) (Times) (Percent) ========================================================== 0 U 0 0 0 100 1 U 0 0 0 0 100 2 U 0 0 0 0 100 3 F 100 0 0 0 4 U 0 0 0 100 5 U 0 0 0 100 6 U 0 0 0 100 7 U 0 0 0 100 8 U 0 0 0 0 100 9 E 0 0 0 0 0  $\begin{array}{cccccccc} 7 & & U & & 0 & & 0 & & 0 & & 100 \\ 8 & & U & & 0 & & 0 & & 0 & & 100 \\ 9 & & E & & 0 & & 0 & & 0 & & 0 \\ 10 & & U & & 0 & & 0 & & 0 & & 100 \end{array}$ (output truncated) To display CPU usage: switch:admin> mapssam --show cpu Showing Cpu Usage: CPU Usage : 2.0% To display memory usage: switch: admin> mapssam --show memory Showing Memory Usage: Memory Usage : 51.0% Used Memory : 257207k Free Memory : 247121k Total Memory : 504328k To display system flash usage: switch:admin> mapssam --show flash Showing Flash Usage: Flash Usage : 42% To clear the report: switch:admin> mapssam --clear

SEE ALSO [logicalGroup](#page-511-0), [mapsConfig](#page-531-0), [mapsDb](#page-536-0), [mapsPolicy](#page-543-0), [mapsRule](#page-547-0)

## memShow

Displays the amounts of free and used memory in a switch.

Synopsis memshow [-b | -k | -m]

- Description Use this command to display free and used memory in the switch, as well as the shared memory and buffers used by the kernel.
	- Notes The execution of this command is subject to Virtual Fabric restrictions that may be in place. Refer to "Using Fabric OS Commands" and "Command Availability" for details.

Operands This command has the following operands:

-b Specify to display memory usage in bytes. -k Specify to display memory usage in kilobytes. -m Specify to display memory usage in megabytes. By default, memory usage is displayed in bytes.

Examples To view the memory usage:

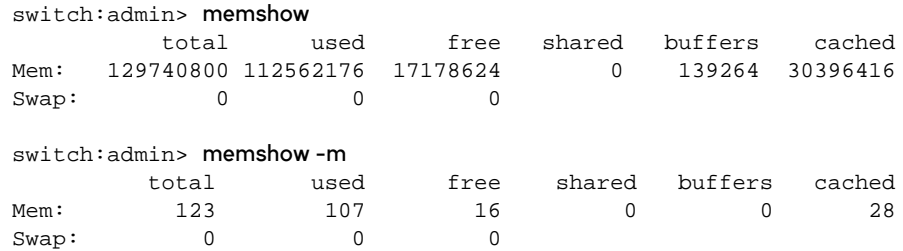

SEE ALSO [supportSave](#page-1078-0)

## motd

# motd

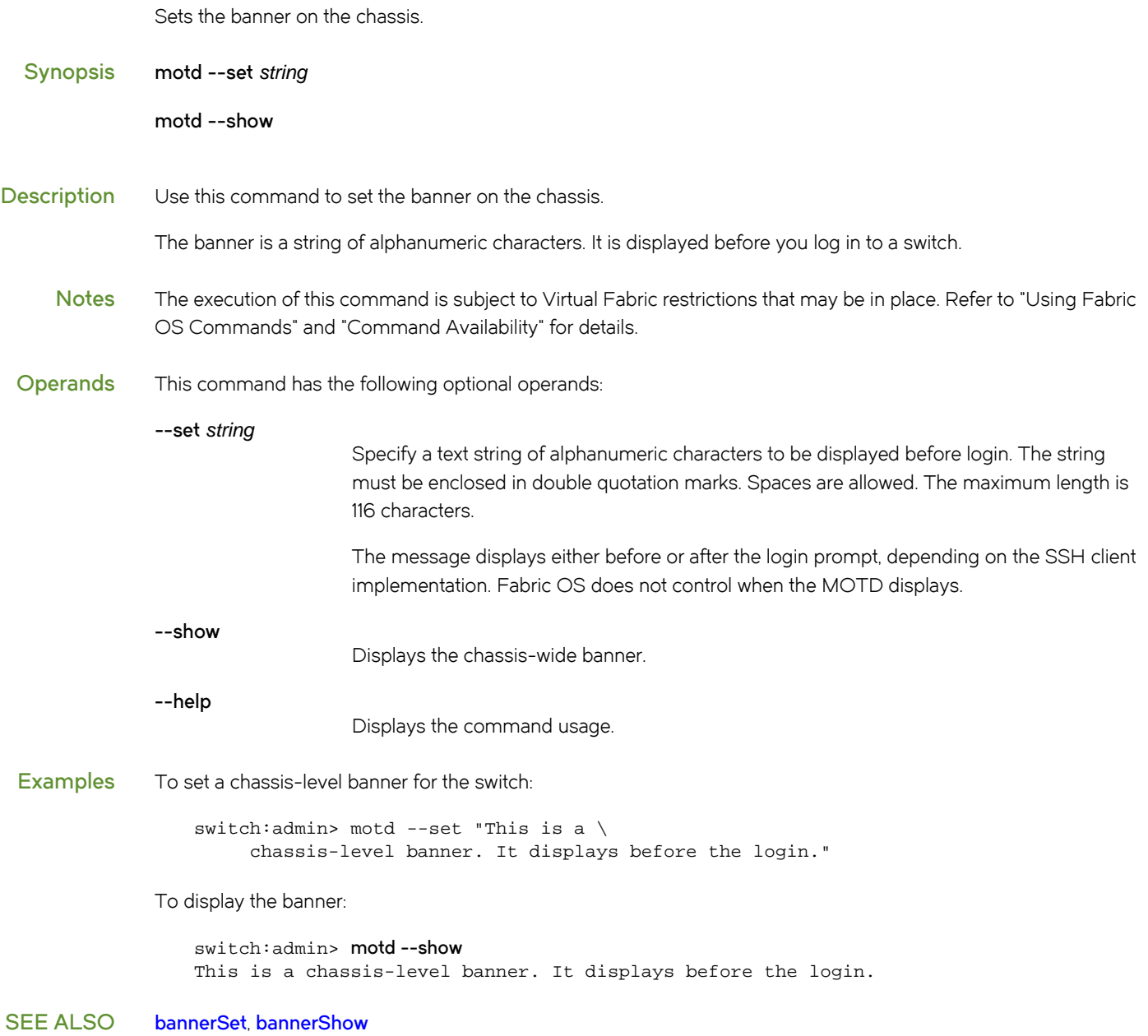

## <span id="page-564-0"></span>msCapabilityShow

Displays the Management Server (MS) capabilities.

## Synopsis mscapabilityshow

- Description Use this command to display the supported capabilities of the Management Server for each switch in the fabric. An asterisk displays next to the name of the local switch.
	- Notes Reliable commit service (RCS) is a fabric-wide capability and is supported only if all the switches in the fabric support the service.

The execution of this command is subject to Virtual Fabric restrictions that may be in place. Refer to "Using Fabric OS Commands" and "Command Availability" for details.

- Operands None
- Examples To display the supported MS capabilities for each switch in the fabric:

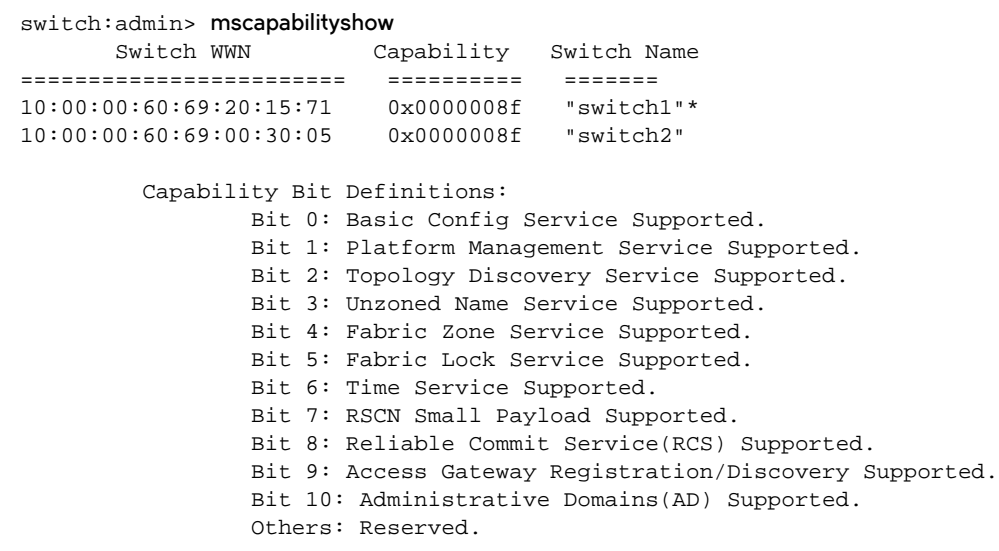

SEE ALSO [msConfigure](#page-565-0), [msPlMgmtActivate](#page-570-0), [msPlMgmtDeactivate](#page-571-0), [msTdDisable](#page-572-0), [msTdEnable](#page-573-0), [msTdReadConfig](#page-574-0)

## <span id="page-565-0"></span>msConfigure

Configures the Management Server (MS) access control list (ACL).

### Synopsis msconfigure

Description Use this command to configure the MS Access Control List (ACL). The MS allows a Storage Area Network (SAN) management application to retrieve and administer the fabric and Interconnect Elements, such as switches. This application is located at the Fibre Channel well-known address, 0xFFFFFA.

> If the MS ACL is empty (default), The MS is available to all systems connected to the fabric. By populating the MS ACL with one or more world wide names (WWNs), you can restrict access to MS to the specified WWNs.

This command is interactive and provides the following choices:

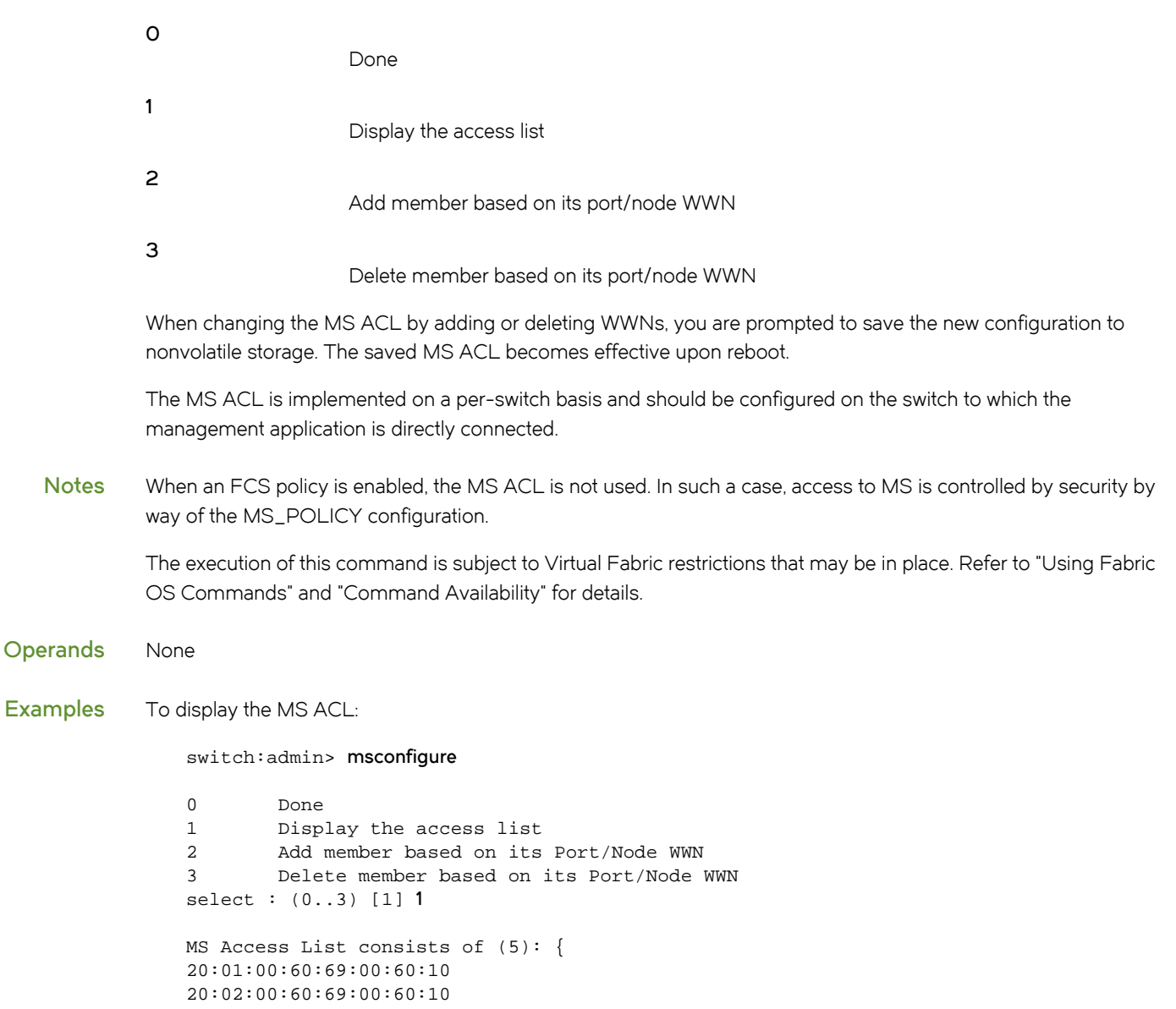

```
20:03:00:60:69:00:60:10
20:02:00:60:69:00:60:03
20:02:00:60:69:00:60:15
0 Done
1 Display the access list
2 Add member based on its Port/Node WWN
3 Delete member based on its Port/Node WWN
select : (0..3) [1] 0
```

```
done ...
```
SEE ALSO [msCapabilityShow](#page-564-0), [msPlatShow](#page-567-0), [msPlClearDB](#page-569-0), [msPlMgmtActivate](#page-570-0), [msPlMgmtDeactivate](#page-571-0), [msTdDisable](#page-572-0), [msTdEnable](#page-573-0), [msTdReadConfig](#page-574-0), [secPolicyShow](#page-1012-0)

## <span id="page-567-0"></span>msPlatShow

Displays the Management Server (MS) platform database.

### Synopsis msplatshow

- Description Use this command to display information from the MS platform database. This command displays the name of each platform object with the platform type (GATEWAY, HOST\_BUS\_ADAPTER, and so forth), associated management addresses, and associated node names.
	- Notes The execution of this command is subject to Virtual Fabric restrictions that may be in place. Refer to "Using Fabric OS Commands" and "Command Availability" for details.
	- Operands None
	- Examples To display the MS platform database for a fabric:

switch:admin> msplatshow -------------------------------------------- Platform Name: [9] "first obj" Platform Type: 5 : GATEWAY Number of Associated M.A.: 1 Associated Management Addresses: [35] "http://java.sun.com/products/plugin" Number of Associated Node Names: 1 Associated Node Names: 10:00:00:60:69:20:15:71 ---------------------------------------------- Platform Name: [10] "second obj" Platform Type: 7 : HOST\_BUS\_ADAPTER Number of Associated M.A.: 1 Associated Management Addresses: [30] "http://java.sun.com/products/1" Number of Associated Node Names: 2 Associated Node Names: 10:00:00:60:69:20:15:79 10:00:00:60:69:20:15:75

SEE ALSO [msCapabilityShow](#page-564-0), [msConfigure](#page-565-0), [msPlatShowDBCB](#page-568-0), [msPlClearDB](#page-569-0), [msPlMgmtActivate](#page-570-0), [msPlMgmtDeactivate](#page-571-0)

# <span id="page-568-0"></span>msPlatShowDBCB

Displays the Management Server (MS) platform service database control block.

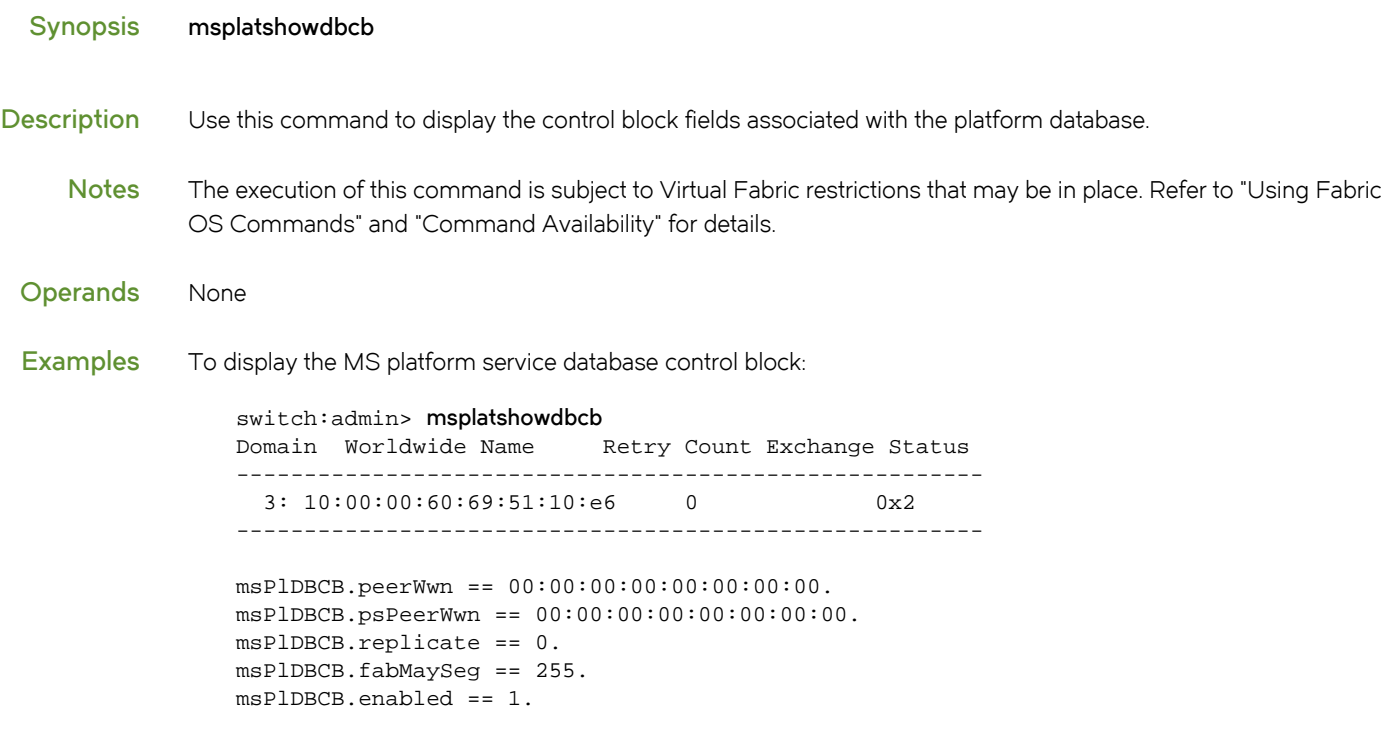

SEE ALSO [msCapabilityShow](#page-564-0), [msConfigure](#page-565-0), [msPlatShow](#page-567-0), [msPlClearDB](#page-569-0), [msPlMgmtActivate](#page-570-0), [msPlMgmtDeactivate](#page-571-0)

## <span id="page-569-0"></span>msPlClearDB

Clears the Management Server (MS) platform database on all switches in the fabric.

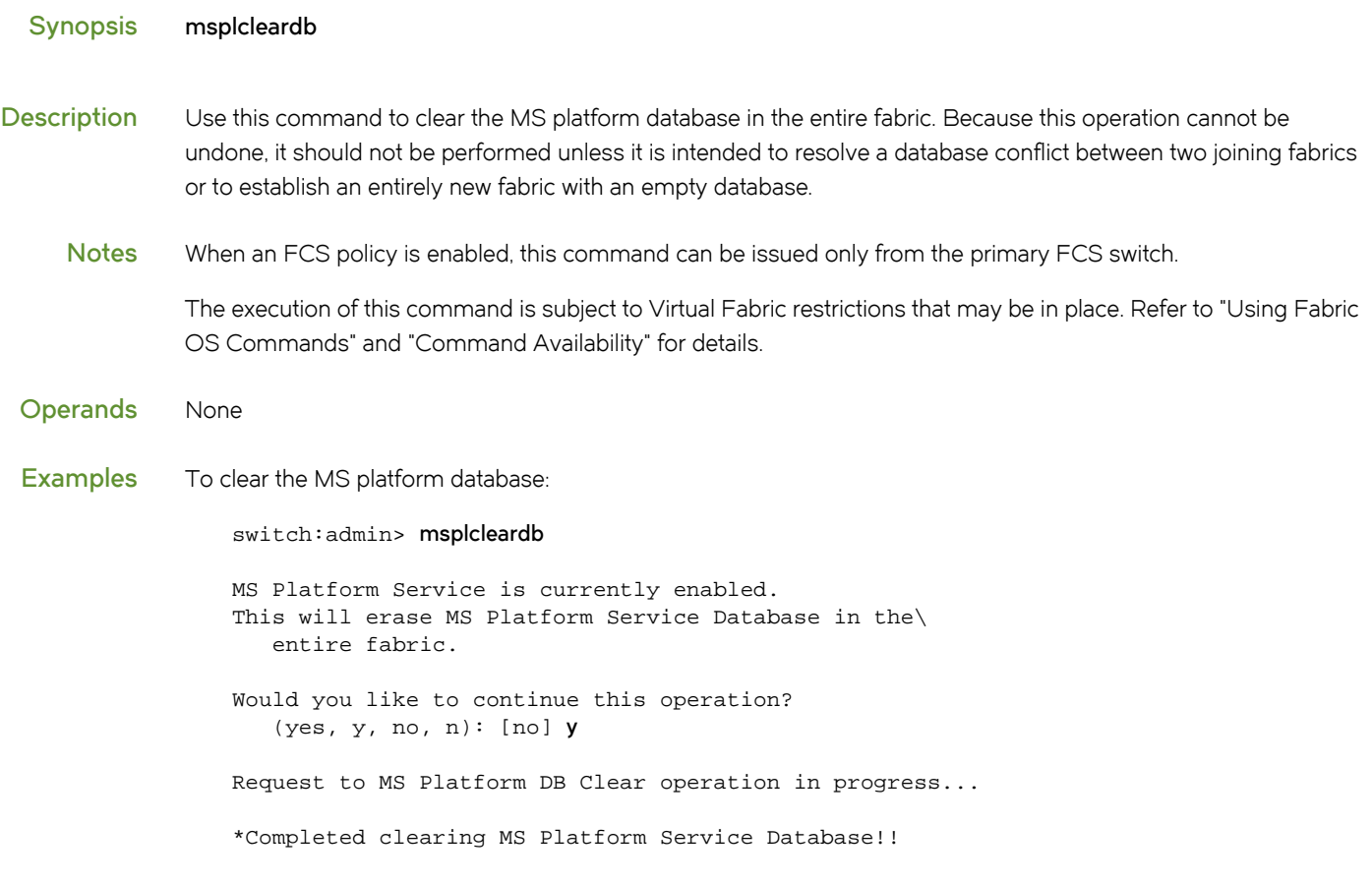

SEE ALSO [msCapabilityShow](#page-564-0), [msConfigure](#page-565-0), [msPlatShow](#page-567-0), [msPlatShowDBCB](#page-568-0), [msPlMgmtActivate](#page-570-0), [msPlMgmtDeactivate](#page-571-0)

## <span id="page-570-0"></span>msPlMgmtActivate

Activates the Management Server (MS) platform service.

## Synopsis msplmgmtactivate

- Description Use this command to activate the MS platform service throughout the fabric. This command attempts to activate the MS platform service for each switch in the fabric. The change takes effect immediately and is committed to the configuration database of each affected switch. MS activation is persistent across power cycles and reboots.
	- Notes By default, the MS platform service is disabled.

Before issuing this command, run msCapabilityShow to verify that all switches in the fabric support the MS platform service; if one switch does not support the service, the command fails.

When an FCS policy is enabled, this command can be issued only from the primary FCS switch.

The execution of this command is subject to Virtual Fabric restrictions that may be in place. Refer to "Using Fabric OS Commands" and "Command Availability" for details.

- Operands None
- Examples To activate the MS platform service:

switch:admin> msplmgmtactivate

Request to activate MS Platform Service in progress......

\*Completed activating MS Platform Service in the fabric!

SEE ALSO [msCapabilityShow](#page-564-0), [msPlatShow](#page-567-0), [msPlClearDB](#page-569-0), [msPlMgmtDeactivate](#page-571-0)

# <span id="page-571-0"></span>msPlMgmtDeactivate

Deactivates the Management Server (MS) platform service.

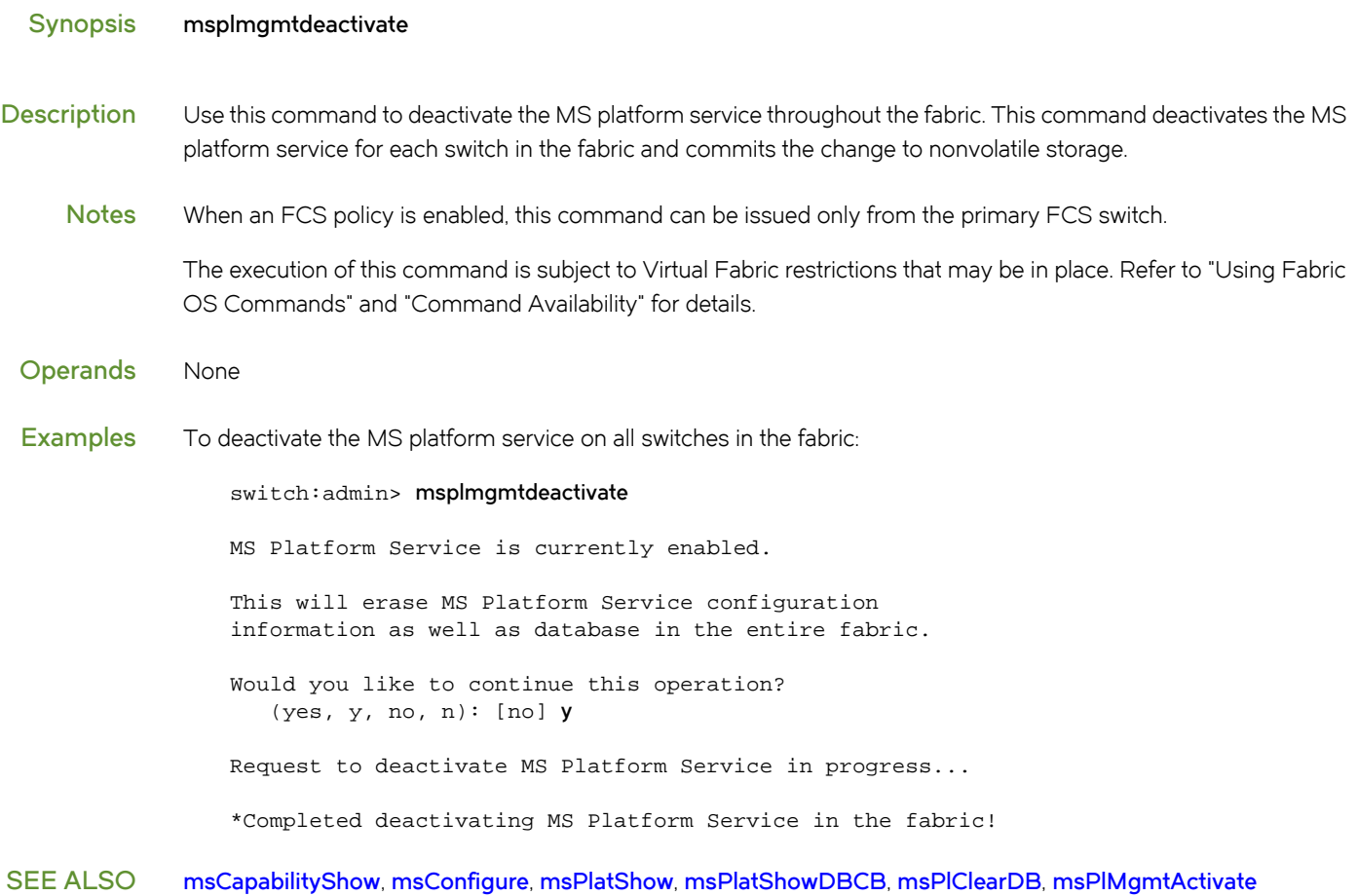

## <span id="page-572-0"></span>msTdDisable

Disables the Management Server (MS) topology discovery service.

## Synopsis mstddisable ["ALL"]

- Description Use this command to disable the management server topology discovery service on a local switch or an entire fabric. This change takes effect immediately and commits to the configuration database for all affected switches. The change is persistent across power cycles and reboots.
	- Notes Topology Discovery Management requires the attached devices (including attached switches) to support request node identification data (RNID) extended link service (ELS).

When an FCS policy is enabled, and this command is issued with the "ALL" operand, it can be issued only from the primary FCS.

The execution of this command is subject to Virtual Fabric restrictions that may be in place. Refer to "Using Fabric OS Commands" and "Command Availability" for details.

Operands The following operand is optional:

"ALL"

Disables the MS topology discovery service throughout the entire fabric. This operand must be enclosed in double quotation marks.

Examples To disable the MS topology discovery service on the local switch only:

switch:admin> mstddisable This may erase all NID entries. Are you sure? (yes, y, no, n): [no] y Request to disable MS Topology Discovery Service

in progress.... done. \*MS Topology Discovery disabled locally.

To disable MS topology discovery on all the switches in the fabric:

primaryfcs:admin> mstddisable "ALL" This may erase all NID entries. Are you sure? (yes,  $y$ , no, n): [no]  $y$ Request to disable MS Topology Discovery Service in progress.... done. \*MS Topology Discovery disabled locally. \*MS Topology Discovery Disable Operation Complete!!

## SEE ALSO [msTdEnable](#page-573-0), [msTdReadConfig](#page-574-0)

## <span id="page-573-0"></span>msTdEnable

Enables the Management Server (MS) topology discovery service.

### Synopsis mstdenable ["ALL"]

- Description Use this command to enable the MS topology discovery service on the local switch or throughout the fabric. The change takes effect immediately and commits to the configuration database for all affected switches. The change is persistent across power cycles and reboots.
	- Notes Topology Discovery Management requires the attached devices (including attached switches) to support request node identification data (RNID) extended link service (ELS).

When an FCS policy is enabled, and this command is issued with the "ALL" operand, it can be issued only from the primary FCS.

The execution of this command is subject to Virtual Fabric restrictions that may be in place. Refer to "Using Fabric OS Commands" and "Command Availability" for details.

Operands The following operand is optional:

"ALL"

Enables the MS topology discovery service throughout the fabric. This operand must be enclosed in double quotation marks.

Examples To enable the MS topology discovery service on the local switch:

switch:admin> mstdenable

Request to enable MS Topology Discovery Service in progress.... done. \*MS Topology Discovery enabled locally.

To enable MS topology discovery on all switches in the fabric:

switch:admin> mstdenable "ALL" Request to enable MS Topology Discovery Service in progress.... done. \*MS Topology Discovery enabled locally. \*MS Topology Discovery Enable Operation Complete!!

SEE ALSO [msTdDisable](#page-572-0), [msTdReadConfig](#page-574-0)

# <span id="page-574-0"></span>msTdReadConfig

Displays the status of The Management Server (MS) topology discovery service.

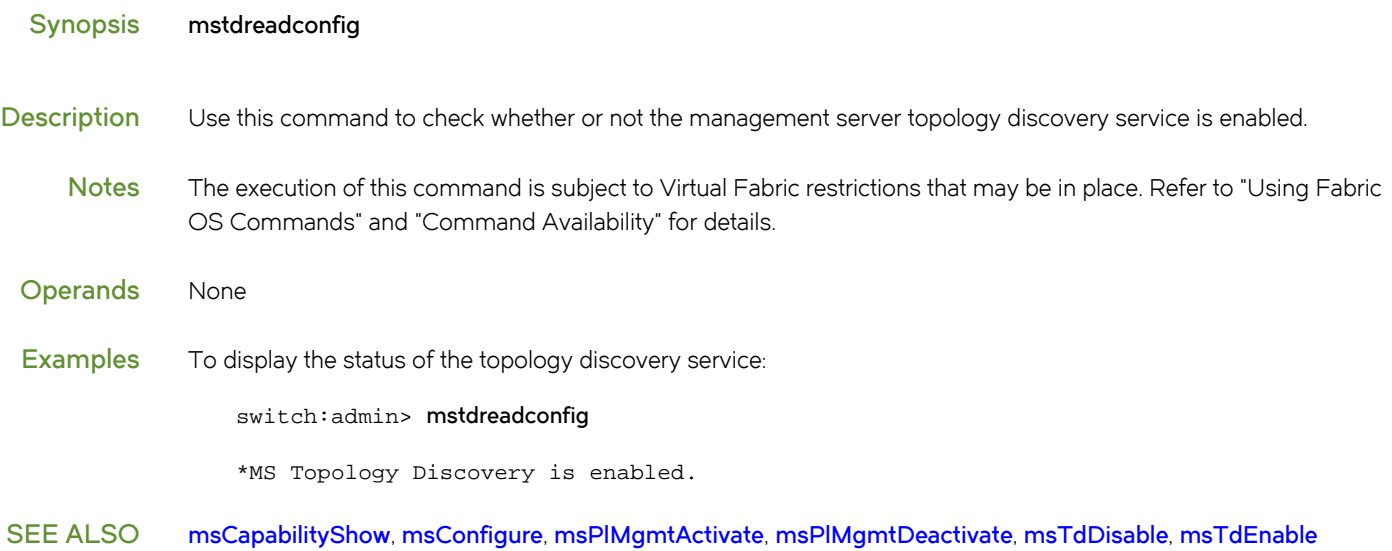

## myId

# myId

Displays the current login session details.

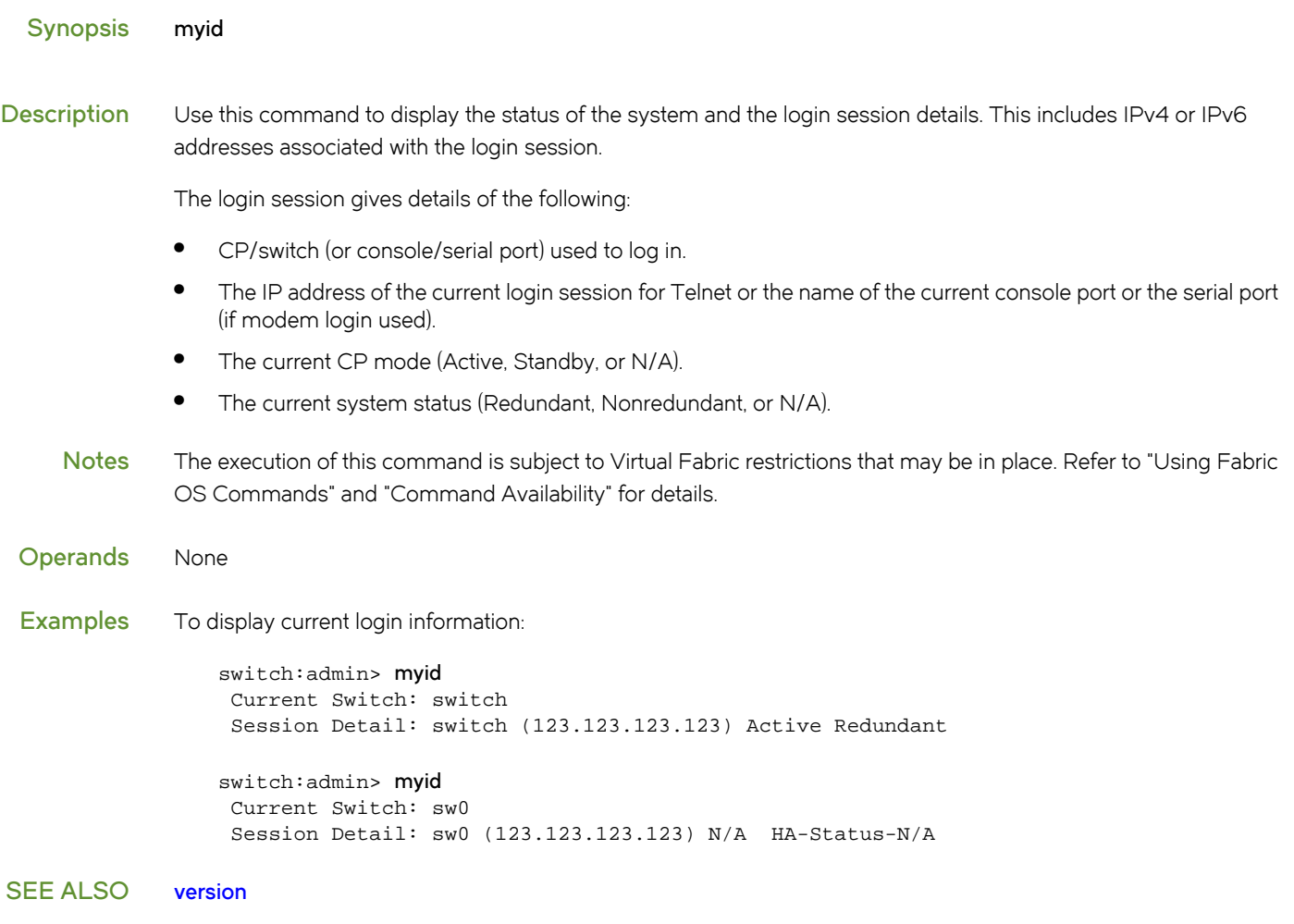
## nbrStateShow

Displays the state of FSPF neighbors.

### Synopsis nbrstateshow [*slot*/][*port*]

Description Use this command to display information about fabric shortest path first (FSPF) neighbors to the local switch or information about a neighbor to a specified port. FSPF defines a neighbor as a remote E\_Port interface that is directly attached to the local switch. However, if ports are trunked, the command displays data only about the trunk master. This command displays the following fields: Local Domain ID Domain ID of the local switch. Local Port E\_Port interface on the local switch. This value is typically equal to the Index field reported in the switchShow command. Domain Domain ID of the remote switch. Remote Port E\_Port interface on the remote switch. **State** State of the neighbor. The neighbor can be in one of the following five states:  $\Omega$ NB\_ST\_DOWN - The neighbor is down. 1 NB\_ST\_INIT - The neighbor is initializing. 2 NB\_ST\_DB\_EX - The neighbor and the switch are exchanging data from their Link State Records (LSR) databases. 3 NB\_ST\_DB\_ACK\_WT -The neighbor is waiting for the switch to acknowledge the LSR database. 4 NB\_ST\_DB\_WT - The LSR Database is in waiting state; synchronization is in process. 5 NB\_ST\_FULL - The neighbor is in the last, finishing state. The E\_Port can route frames only if the neighbor is in full state. Sub-State

Substate of the port. The port can be in one of the following 12 substates:

INIT

The port is initializing.

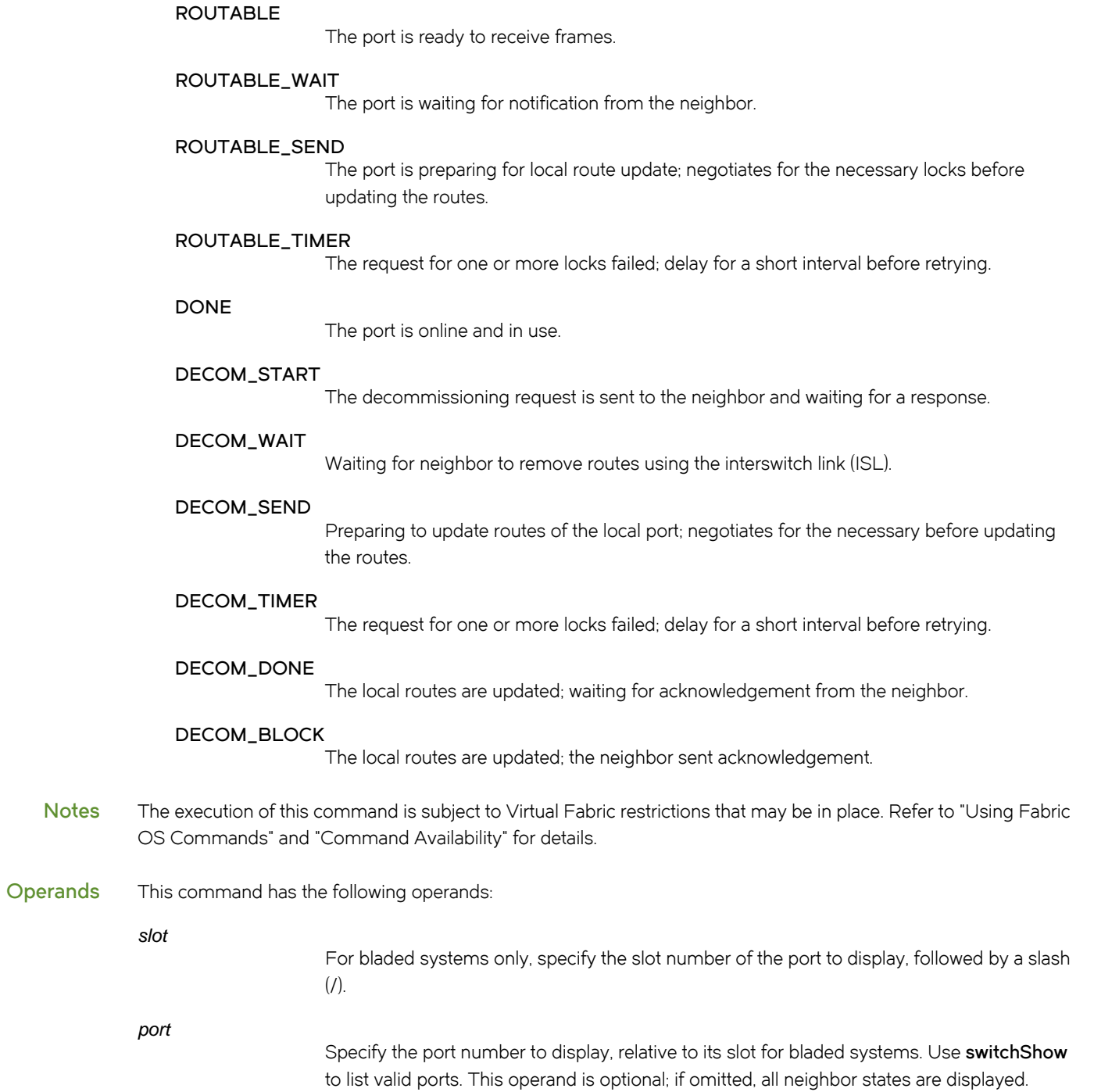

Examples To display information about a neighbor directly connected to the local switch:

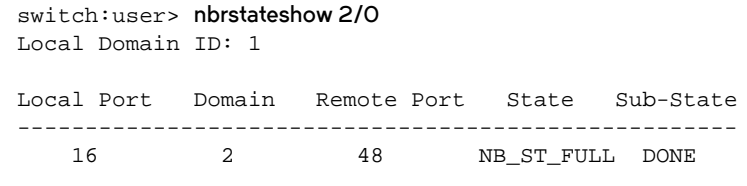

SEE ALSO [interfaceShow](#page-436-0)

# nbrStatsClear

Resets FSPF interface counters.

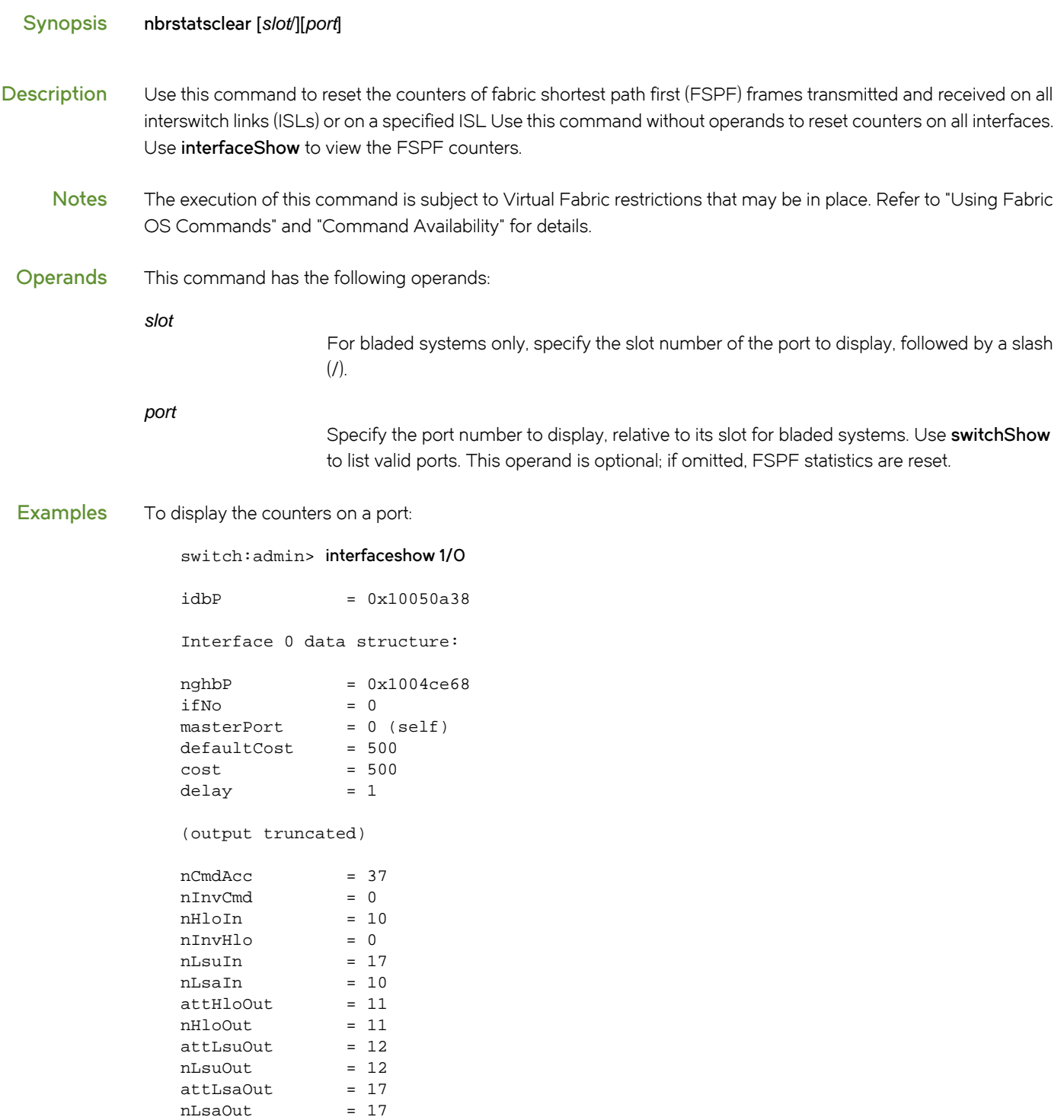

To reset the counters on a port:

switch:admin> nbrstatsclear 1/0

To verify the changes:

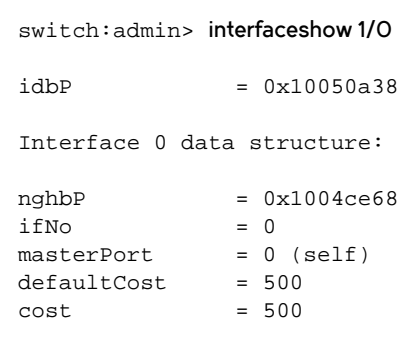

(output truncated)

SEE ALSO [interfaceShow](#page-436-0), [portShow](#page-849-0), [switchShow](#page-1102-0)

#### nodeFind

# nodeFind

Displays all device Name Server (NS) entries matching a given WWN, device PID, or alias.

### Synopsis nodefind *WWN* | *PID* | *ALIAS*

Description Use this command to display the NS information for all devices in the fabric that have either a port world wide name (WWN) or a node WWN matching the given WWN; or have a device PID matching the given PID; or have a defined configuration alias to which the device belongs matching the given alias.

If there is no device matching the given WWN, PID, or alias, the message *"No device found"* is displayed.

- Notes The execution of this command is subject to Virtual Fabric restrictions that may be in place. Refer to "Using Fabric OS Commands" and "Command Availability" for details.
- Operands This command has the following operands:

*WWN* | *PID* | *ALIAS*

Specify the WWN, device PID, or alias that can be used to match the real device's data. The WWN must be specified as a hexadecimal value or a colon-separated value with eight fields, each consisting of one or two hexadecimal numbers between 0 and ff. The PID usually begins with 0x or 0X. If the PID does not begin with 0x or 0X, it is interpreted as an alias. If an alias is not found, the argument is checked for other PIDs.

Examples To display all the device information matching the WWN "20:00:00:e0:8b:01:ce:d3":

```
switch:user> nodefind 200000e08b01ced3
Remote:
 Type Pid COS PortName NodeName
  NL 020eef;3;20:00:00:e0:8b:01:ce:d3;20:00:00:e0:8b:01:ce:d3;
        Fabric Port Name: 20:0e:00:60:69:51:0b:ba 
        Permanent Port Name: 20:00:00:e0:8b:01:ce:d3
Device type: Physical Target
Port Index: 14
Share Area: No
Device Shared in Other AD: No
    Aliases:
```
To display all the device information matching the PID "0x020eef":

```
switch:user> nodefind 0x020eef
Remote:
 Type Pid COS PortName NodeName
  NL 020eef; 3;20:00:00:e0:8b:01:ce:d3;20:00:00:e0:8b:01:ce:d3;
        Fabric Port Name: 20:0e:00:60:69:51:0b:ba 
        Permanent Port Name: 20:00:00:e0:8b:01:ce:d3
Device type: Physical Target
Port Index: 14
Share Area: No
Device Shared in Other AD: No
    Aliases:
```
No match:

To display device information for a string for which there is no match:

switch:user> nodefind abcd No device found.

To display all the device information matching the alias "a320":

```
switch:user> nodefind a320
Local:
  Type Pid COS PortName NodeName SCR
 NL 0314d9;3;22:00:00:04:cf:5d:dc:2d;20:00:00:04:cf:5d:dc:2d; 0
     FC4s: FCP [SEAGATE ST318452FC 0001]
     Fabric Port Name: 20:14:00:60:69:80:04:79 
     Permanent Port Name: 22:00:00:04:cf:5d:dc:2d
     Device type: Physical Target
     Port Index: 20
     Share Area: No
     Device Shared in Other AD: No
    Aliases: a320
  NL 0314d6; 3;22:00:00:04:cf:9f:78:7b;20:00:00:04:cf:9f:78:7b; 0
     FC4s: FCP [SEAGATE ST336605FC 0003]
     Fabric Port Name: 20:14:00:60:69:80:04:79 
     Permanent Port Name: 22:00:00:04:cf:9f:78:7b
     Device type: Physical Target
     Port Index: 20
     Share Area: No
     Device Shared in Other AD: No
    Aliases: a320
  NL 0314d5;3;22:00:00:04:cf:9f:7d:e0;20:00:00:04:cf:9f:7d:e0; 0
     FC4s: FCP [SEAGATE ST336605FC 0003]
     Fabric Port Name: 20:14:00:60:69:80:04:79 
     Permanent Port Name: 22:00:00:04:cf:9f:7d:e0
     Device type: Physical Target
     Port Index: 20
     Share Area: No
     Device Shared in Other AD: No
     Aliases: a320
  NL 0314d4;3;22:00:00:04:cf:9f:26:7e;20:00:00:04:cf:9f:26:7e; 0
     FC4s: FCP [SEAGATE ST336605FC 0003]
     Fabric Port Name: 20:14:00:60:69:80:04:79 
     Permanent Port Name: 22:00:00:04:cf:9f:26:7e
     Device type: Physical Target
     Port Index: 20
     Share Area: No
     Device Shared in Other AD: No
     Aliases: a320
```
#### SEE ALSO [aliShow](#page-78-0), [nsAllShow](#page-588-0), [nsCamShow](#page-589-0), [nsShow](#page-596-0)

### <span id="page-583-0"></span>nsAliasShow

Displays local Name Server (NS) information, with aliases.

### Synopsis nsaliasshow [-r][-t] | -domain *domain\_id* | --help

Description Use this command to display local name server information with the added feature of displaying the defined configuration aliases to which the device belongs. If there are no defined configuration aliases for that device, no alias is displayed. If there is no information in this switch, the following message is displayed: "There is no entry in the Local Name Server." Use the -domain *domainid* option to display the remote device details for a specific domain in the fabric.

> The information displayed for each device is the same that is displayed by the nsShow command with the exception of the additional display of the alias to which the device belongs. Refer to the nsShow help page for a description of these displays. Use nsCamShow to display information from all switches.

Notes The execution of this command is subject to Virtual Fabric restrictions that may be in place. Refer to "Using Fabric OS Commands" and "Command Availability" for details.

### Operands This command has the following optional operands:

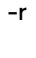

Replaces the time-to-live (TTL) attribute output with state change registration (SCR) information. This value indicates what type of RSCN a device registers to receive. Values include the following:

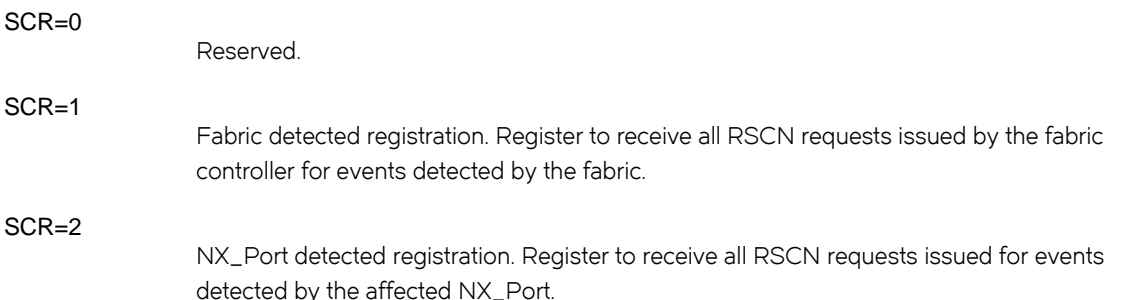

### SCR=3 Register to receive all RSCN requests issued. The RSCN request returns all effected N\_Port\_ID pages.

Displays the device type. The device type is defined in terms of two attributes. The first attribute indicates the origination of the device as one of the following:

- **•** Physical -The device is connected to the NX\_Port, using FLOGI to log in to the switch.
- **•** Virtual -The device is contrived by the switch.
- **•** NPV -The device is connected to the NX\_Port, using FDISC to log in to the switch.
	- **•** iSCSI Device is connected to the iSCSI port.

The second attribute indicates the role of the device. Valid role attributes include the following:

- **•** Unknown (initiator/target) Device role is not detected
- **•** Initiator An iSCSI initiator.
- **•** Target An iSCSI target.
- **•** Initiator+Target Both an iSCSI initiator and an iSCSI target.

#### -domain *domain\_id*

Displays the remote device details for a specific domain.

--help

-t

Displays the command usage.

#### Examples To display local NS information with aliases:

```
switch:user> nsaliasshow
{
 Type Pid COS PortName NodeName TTL(sec)
 N 010600;3;20:06:00:05:1e:38:81:71;10:00:00:05:1e:38:81:71; na
    Fabric Port Name: 20:06:00:05:1e:7a:7a:00
    Permanent Port Name: 20:06:00:05:1e:38:81:71
    Port Index: 6
    Share Area: No
    Device Shared in Other AD: No
    Redirect: No
    Partial: No
    Aliases: MyAlias1 MyAlias2
 N 010601;3;23:0d:00:05:1e:38:81:71;50:00:51:e3:88:17:10:0d; na
    FC4s: FCP
    PortSymb: [44] "Brocade Ioblaster Port Entity #00,pid#10601."
    Fabric Port Name: 20:06:00:05:1e:7a:7a:00
    Permanent Port Name: 20:06:00:05:1e:38:81:71
    Port Index: 6
    Share Area: No
    Device Shared in Other AD: No
    Redirect: No
    Partial: No
    Aliases:
 N 010602;3;10:00:00:00:00:00:00:01;10:00:00:00:00:00:00:01; na
    FC4s: FCP
    PortSymb: [41] "Brocade Ioblaster Initiator#00,pid#10602."
    Fabric Port Name: 20:06:00:05:1e:7a:7a:00
    Permanent Port Name: 20:06:00:05:1e:38:81:71
    Port Index: 6
    Share Area: No
```

```
 Device Shared in Other AD: No
     Redirect: No
     Partial: No
     Aliases: DeviceAlias
The Local Name Server has 3 entries }
```
To display local NS information with aliases with the -r option:

```
switch:user> nsaliasshow -r
{
 Type Pid COS PortName NodeName SCR
 N 010600;3;20:06:00:05:1e:38:81:71;10:00:00:05:1e:38:81:71; 0
    Fabric Port Name: 20:06:00:05:1e:7a:7a:00
    Permanent Port Name: 20:06:00:05:1e:38:81:71
    Port Index: 6
    Share Area: No
    Device Shared in Other AD: No
    Redirect: No
    Partial: No
    Aliases: MyAlias1 MyAlias2
 N 010601; 3;23:0d:00:05:1e:38:81:71;50:00:51:e3:88:17:10:0d; 3
    FC4s: FCP
    PortSymb: [44] "Brocade Ioblaster Port Entity #00,pid#10601."
    Fabric Port Name: 20:06:00:05:1e:7a:7a:00
    Permanent Port Name: 20:06:00:05:1e:38:81:71
    Port Index: 6
    Share Area: No
    Device Shared in Other AD: No
    Redirect: No
    Partial: No
    Aliases:
  N 010602;3;10:00:00:00:00:00:00:01;10:00:00:00:00:00:00:01; 3
    FC4s: FCP
    PortSymb: [41] "Brocade Ioblaster Initiator#00,pid#10602."
    Fabric Port Name: 20:06:00:05:1e:7a:7a:00
    Permanent Port Name: 20:06:00:05:1e:38:81:71
    Port Index: 6
    Share Area: No
    Device Shared in Other AD: No
    Redirect: No
    Partial: No
    Aliases: DeviceAlias
The Local Name Server has 3 entries }
```
To display local NS information with aliases with the -r and -t options:

```
switch:admin> nsaliasshow -r -t
{
Type Pid COS PortName NodeName SCR
 N 010600; 3;20:06:00:05:1e:38:81:71;10:00:00:05:1e:38:81:71; 0
    Fabric Port Name: 20:06:00:05:1e:7a:7a:00
    Permanent Port Name: 20:06:00:05:1e:38:81:71
    Device type: Physical Unknown(initiator/target)
    Port Index: 6
    Share Area: No
    Device Shared in Other AD: No
    Redirect: No
    Partial: No
    Aliases: MyAlias1 MyAlias2
```

```
 N 010601;3;23:0d:00:05:1e:38:81:71;50:00:51:e3:88:17:10:0d; 3
     FC4s: FCP
     PortSymb: [44] "Brocade Ioblaster Port Entity #00,pid#10601."
     Fabric Port Name: 20:06:00:05:1e:7a:7a:00
     Permanent Port Name: 20:06:00:05:1e:38:81:71
     Device type: NPIV Unknown(initiator/target)
     Port Index: 6
     Share Area: No
     Device Shared in Other AD: No
     Redirect: No
     Partial: No
     Aliases:
  N 010602; 3;10:00:00:00:00:00:00:01;10:00:00:00:00:00:00:01; 3
     FC4s: FCP
     PortSymb: [41] "Brocade Ioblaster Initiator#00,pid#10602."
     Fabric Port Name: 20:06:00:05:1e:7a:7a:00
     Permanent Port Name: 20:06:00:05:1e:38:81:71
     Device type: NPIV Initiator
     Port Index: 6
     Share Area: No
     Device Shared in Other AD: No
     Redirect: No
     Partial: No
     Aliases: DeviceAlias
The Local Name Server has 3entries }
```
To display remote device details for a specific domain:

```
switch:admin> nsaliasshow -domain 92
{
Type Pid COS PortName NodeName
 N 5c1000; 3;23:06:00:05:1e:53:e3:8a;50:00:51:e5:3e:38:a0:06;
  FC4s: FCP
 PortSymb: [45] "Brocade VDPC Entity-Slot#00, DPC#00, Entity#03."
  Fabric Port Name: 20:10:00:05:1e:53:e3:8a
  Permanent Port Name: 23:06:00:05:1e:53:e3:8a
  Port Index: 16
  Share Area: No
  Device Shared in Other AD: No
  Redirect: No
  Partial: No
  Aliases: MyAlias1
 N 5c1200;3;23:04:00:05:1e:53:e3:8a;50:00:51:e5:3e:38:a0:04;
  FC4s: FCP
 PortSymb: [45] "Brocade VDPC Entity-Slot#00, DPC#00, Entity#02."
  Fabric Port Name: 20:12:00:05:1e:53:e3:8a
  Permanent Port Name: 23:04:00:05:1e:53:e3:8a
  Port Index: 18
  Share Area: No
  Device Shared in Other AD: No
  Redirect: No
  Partial: No
  Aliases: MyAlias1
 N 5c1300; 3;23:02:00:05:1e:53:e3:8a;50:00:51:e5:3e:38:a0:02;
  FC4s: FCP
  PortSymb: [45] "Brocade VDPC Entity-Slot#00,DPC#00,Entity#01."
  Fabric Port Name: 20:13:00:05:1e:53:e3:8a
  Permanent Port Name: 23:02:00:05:1e:53:e3:8a
  Port Index: 19
  Share Area: No
```

```
 Device Shared in Other AD: No
  Redirect: No
  Partial: No
 Aliases:
 N 5c1700; 3;23:00:00:05:1e:53:e3:8a;50:00:51:e5:3e:38:a0:00;
 FC4s: FCP
 PortSymb: [34] "Brocade DPC Entity-Slot#00,DPC#00."
  Fabric Port Name: 20:17:00:05:1e:53:e3:8a
  Permanent Port Name: 23:00:00:05:1e:53:e3:8a
  Port Index: 23
  Share Area: No
  Device Shared in Other AD: No
  Redirect: No
  Partial: No
 Aliases:
The Remote Name Server has 4 entries }
```
SEE ALSO [nsAllShow](#page-588-0), [nsShow](#page-596-0), [switchShow](#page-1102-0)

### <span id="page-588-0"></span>nsAllShow

Displays global name server information.

#### Synopsis nsallshow [*type*]

- Description Use this command to display the 24-bit Fibre Channel addresses of all devices in all switches in the fabric. When used with the type operand, the command displays only devices of the specified FC-4 type. FC-4 type codes are referenced in the *Fibre Channel Framing and Signaling* (FC-FS) standards documentation (see "TYPE codes - FC-4"). When used without operand, all devices are displayed.
	- Notes The execution of this command is subject to Virtual Fabric restrictions that may be in place. Refer to "Using Fabric OS Commands" and "Command Availability" for details.
	- Operands This command has the following operand:

*type*

Specifies the FC-4 type code to filter the command output. Valid values are 0 to 255. Only the following two FC-4 device type codes are applicable to the Brocade environment:

- **•** 8 FCP type device
- **•** 5 FC-IP type device

For all other codes, entries are summarized in the format "*x* ports supporting FC4 *type*", where *x* is the number of ports and *type* is the user-specified FC-4 type code in hexadecimal format.

Examples To display all devices in the fabric, followed by all type 8 (SCSI-FCP) devices, and all type 5 (SCSI-FCIP) devices:

```
switch:admin> nsAllShow
{
   011000 011200 0118e2 0118e4 0118e8 0118ef 021200 021300
   0214e2 0214e4 0214e8 0214ef
12 Nx_Ports in the Fabric }
switch: admin> nsAllShow 8
{
   0118e2 0118e4 0118e8 0118ef 0214e2 0214e4 0214e8 0214ef
8 FCP Ports }
switch:admin> nsAllShow 5
{ 
   011200 021200
2 FC-IP Ports }
```
To display a device type of 255:

switch:admin> nsAllShow 255 { 010100 020a00 2 Ports supporting FC4 0xff }

SEE ALSO [nsShow](#page-596-0), [switchShow](#page-1102-0)

# <span id="page-589-0"></span>nsCamShow

Displays information about remote devices in the Name Server (NS) cache.

# Synopsis nscamshow [-t] Description Use this command to display the local NS cache information about the devices discovered in the fabric by the NS cache manager. If the NS cache manager does not discover new switches or new devices in the fabric, the command displays the message "No Entry is found!" For each discovered remote switch, this command displays the following information: Switch entry for *N* Displays the remote domain ID for the switch. state Displays one of the following values: known The local domain is aware of all the devices from this remote domain. unknown The local domain is unaware of devices from this remote domain. ERROR The information for this remote domain is unreliable. rev Fabric OS firmware version of the remote switch. For switches running firmware other than Fabric OS, a string of question marks ("????") is displayed. owner Displays the owner of the NSCAM database entry. The value displayed is a domain ID (domain address). For example, 0xfffc02 indicates domain 2 and is the domain on which the command has been executed. This is the local domain and the information is stored locally by this switch. cap\_available Each switch in the fabric exchanges information regarding its capabilities (for example, firmware level, feature support, etc.). When the cap\_available value is 1, it indicates that the local domain has received the capabilities of the remote domain that is being displayed. When the value is 0 capability information has not been received. The remaining information displayed for each device is the same that is displayed by the nsShow command. Refer to the nsShow help page for a description of these displays.

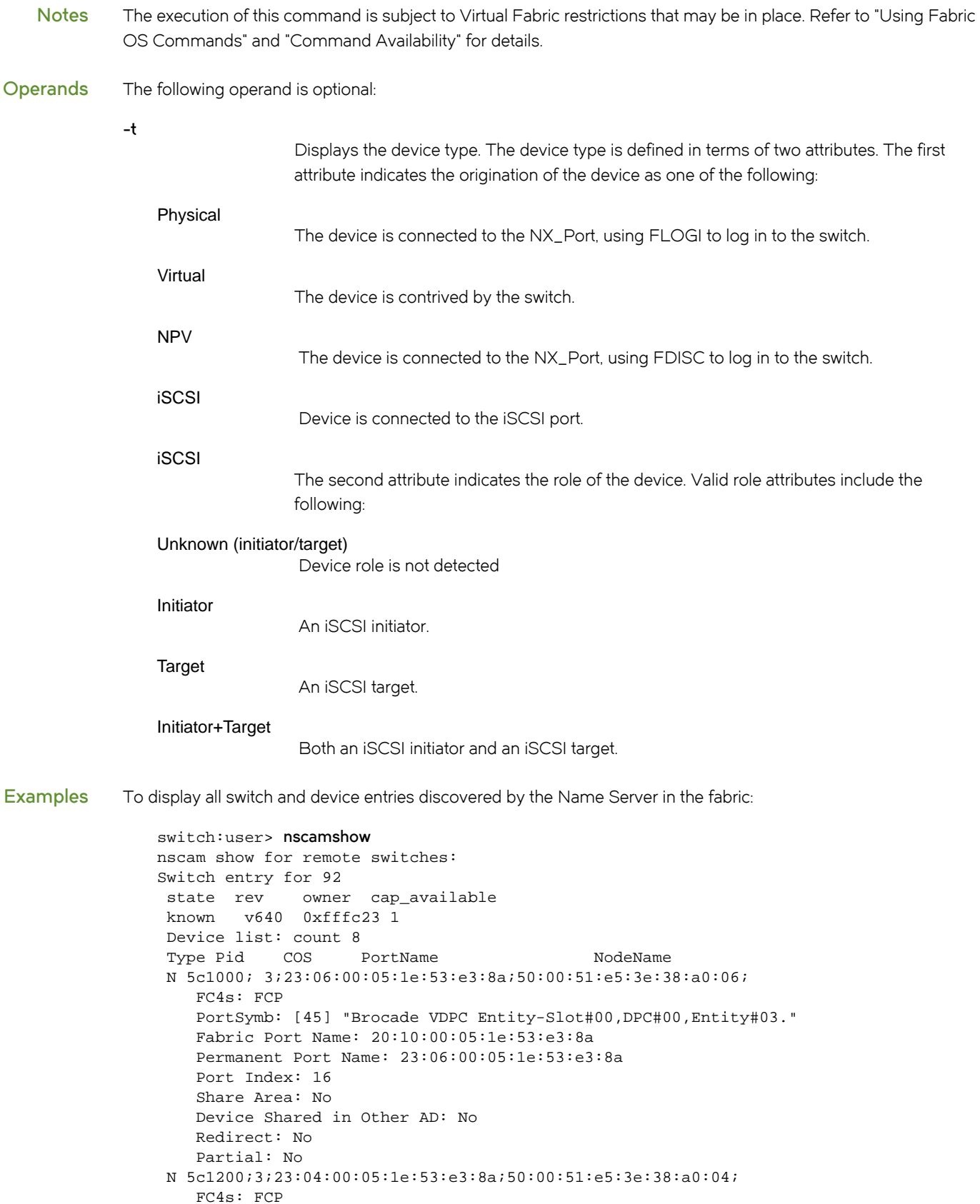

```
PortSymb: [45] "Brocade VDPC Entity-Slot#00, DPC#00, Entity#02."
    Fabric Port Name: 20:12:00:05:1e:53:e3:8a
    Permanent Port Name: 23:04:00:05:1e:53:e3:8a
    Port Index: 18
    Share Area: No
    Device Shared in Other AD: No
    Redirect: No
    Partial: No
    Port Properties: SIM Port
 N 5c1300; 3;23:02:00:05:1e:53:e3:8a;50:00:51:e5:3e:38:a0:02;
    FC4s: FCP
    PortSymb: [45] "Brocade VDPC Entity-Slot#00,DPC#00,Entity#01."
    Fabric Port Name: 20:13:00:05:1e:53:e3:8a
    Permanent Port Name: 23:02:00:05:1e:53:e3:8a
    Port Index: 19
    Share Area: No
    Device Shared in Other AD: No
    Redirect: No
    Partial: No
    Port Properties: SIM Port
 N 5c1700; 3;23:00:00:05:1e:53:e3:8a;50:00:51:e5:3e:38:a0:00;
    FC4s: FCP
   PortSymb: [34] "Brocade DPC Entity-Slot#00,DPC#00."
    Fabric Port Name: 20:17:00:05:1e:53:e3:8a
    Permanent Port Name: 23:00:00:05:1e:53:e3:8a
    Port Index: 23
    Share Area: No
    Device Shared in Other AD: No
    Redirect: No
    Partial: No
    Port Properties: SIM Port
  (output truncated)
```
To display the output with the -t option:

```
switch:user> nscamshow -t
Switch entry for 92
state rev owner cap_available
known v640 0xfffc23 1
Device list: count 8
Type Pid COS PortName NodeName
 N 5c1000;3;23:06:00:05:1e:53:e3:8a;50:00:51:e5:3e:38:a0:06;
    FC4s: FCP
    PortSymb: [45] "Brocade VDPC Entity-Slot#00,DPC#00,Entity#03."
    Fabric Port Name: 20:10:00:05:1e:53:e3:8a
    Permanent Port Name: 23:06:00:05:1e:53:e3:8a
    Device type: Virtual Unknown(initiator/target)
    Port Index: 16
    Share Area: No
    Device Shared in Other AD: No
    Redirect: No
    Partial: No
  N 5c1200; 3;23:04:00:05:1e:53:e3:8a;50:00:51:e5:3e:38:a0:04;
    FC4s: FCP
    PortSymb: [45] "Brocade VDPC Entity-Slot#00,DPC#00,Entity#02."
    Fabric Port Name: 20:12:00:05:1e:53:e3:8a
    Permanent Port Name: 23:04:00:05:1e:53:e3:8a
    Device type: Virtual Unknown(initiator/target)
    Port Index: 18
    Share Area: No
```
 Device Shared in Other AD: No Redirect: No Partial: No Port Properties: SIM Port (output truncated)

SEE ALSO [nsAllShow](#page-588-0), [nsAliasShow](#page-583-0), [nsShow](#page-596-0), [switchShow](#page-1102-0)

# nsDevLog

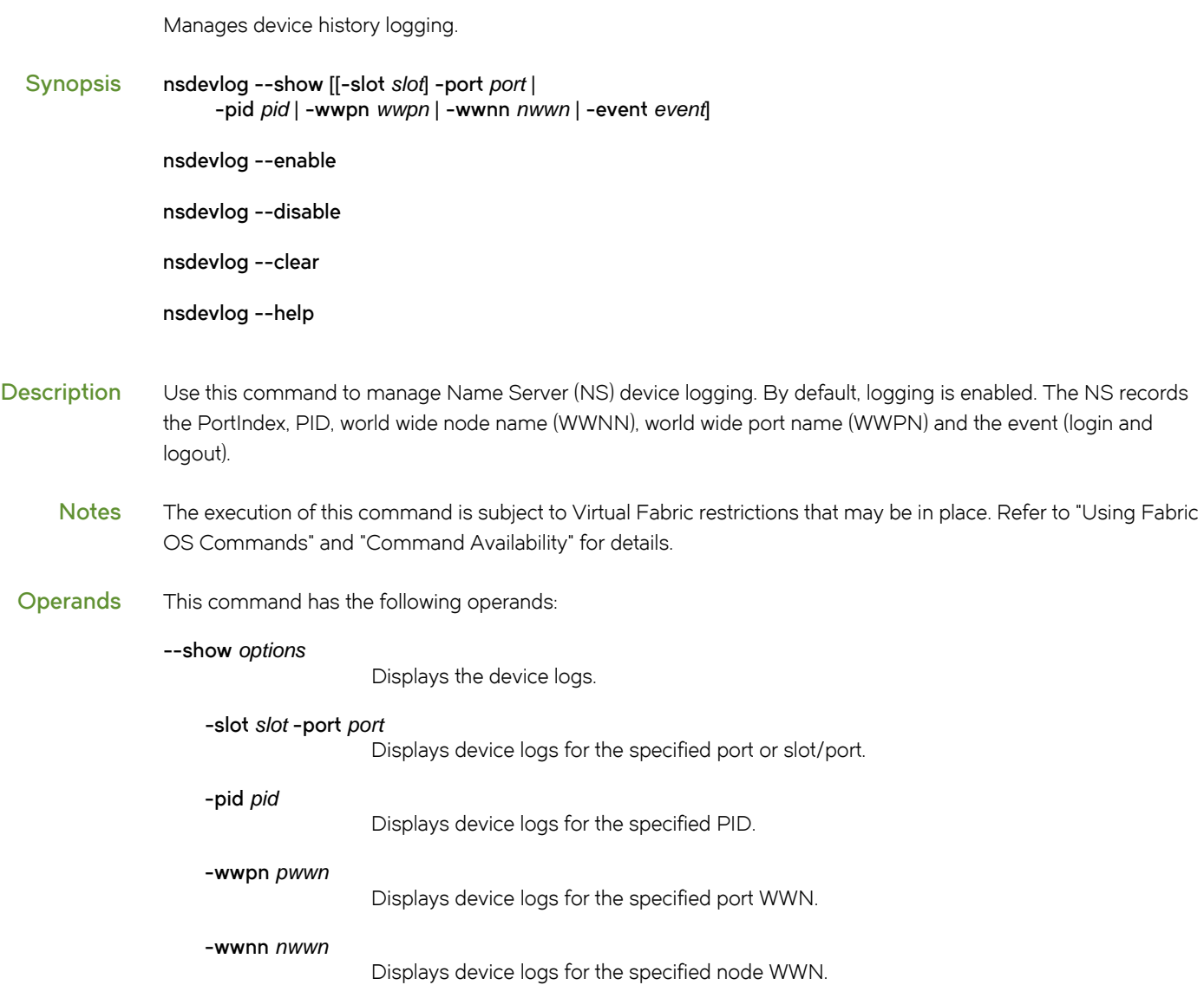

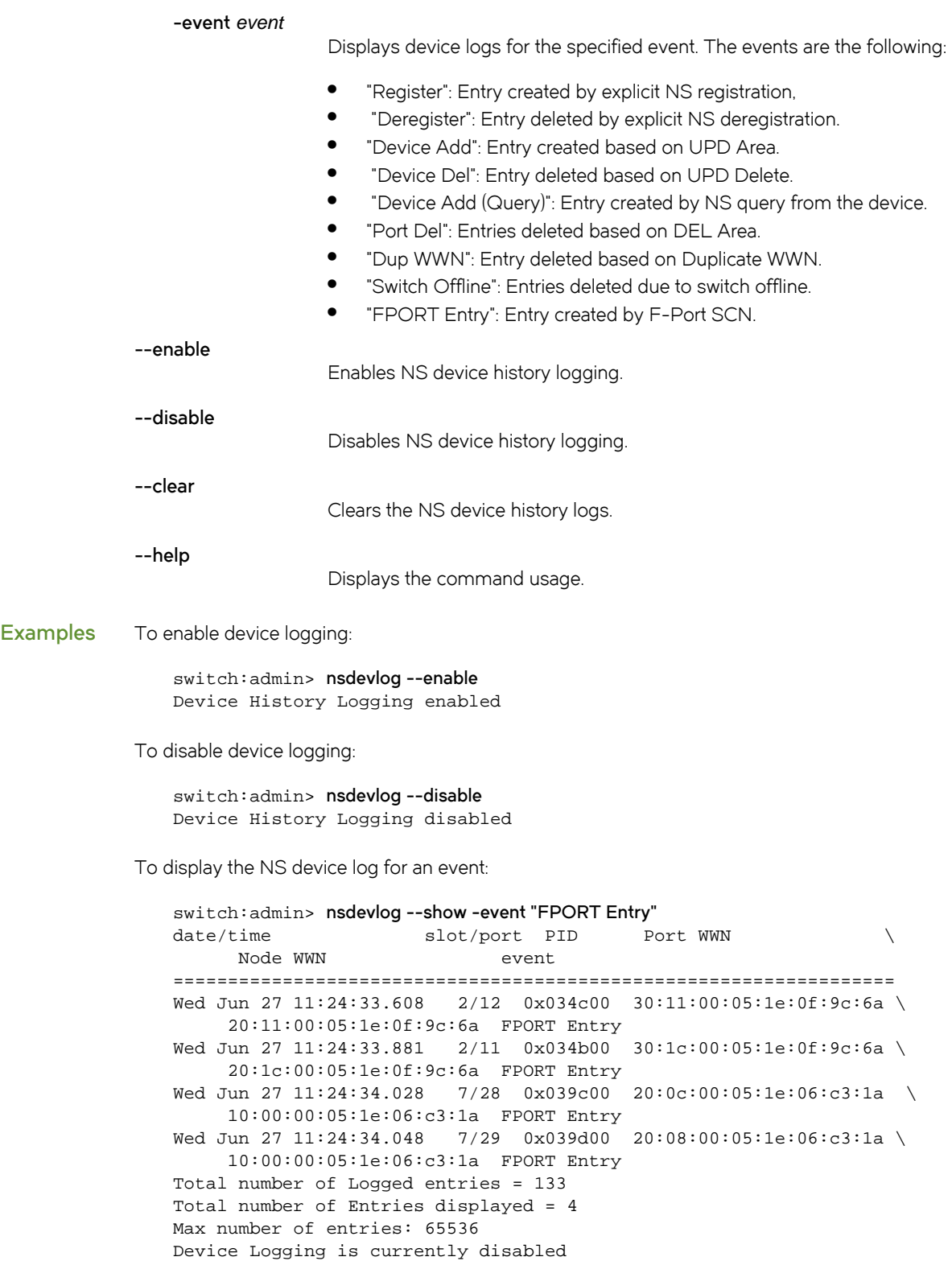

nsDevLog

To clear device logs:

switch:admin> nsdevlog --clear Device History logs cleared

To display device logs:

```
switch:admin> nsdevlog --show
Total number of Logged entries = 0
Total number of Entries displayed = 0
Max number of entries: 65536
Device Logging is currently disabled
```
SEE ALSO [nsAliasShow](#page-583-0), [nsAllShow](#page-588-0), [nsCamShow](#page-589-0), [nsShow](#page-596-0), [nsZoneMember](#page-601-0)

## <span id="page-596-0"></span>nsShow

Displays local Name Server (NS) information.

### Synopsis nsshow [-r][-t]

Description Use this command to display local NS information about devices connected to a switch. If no information is available for the switch, the command displays the following message: "There is no entry in the Local Name Server."

Use nsAllShow to display NS information for all switches in the fabric.

Each line of output displays the following information:

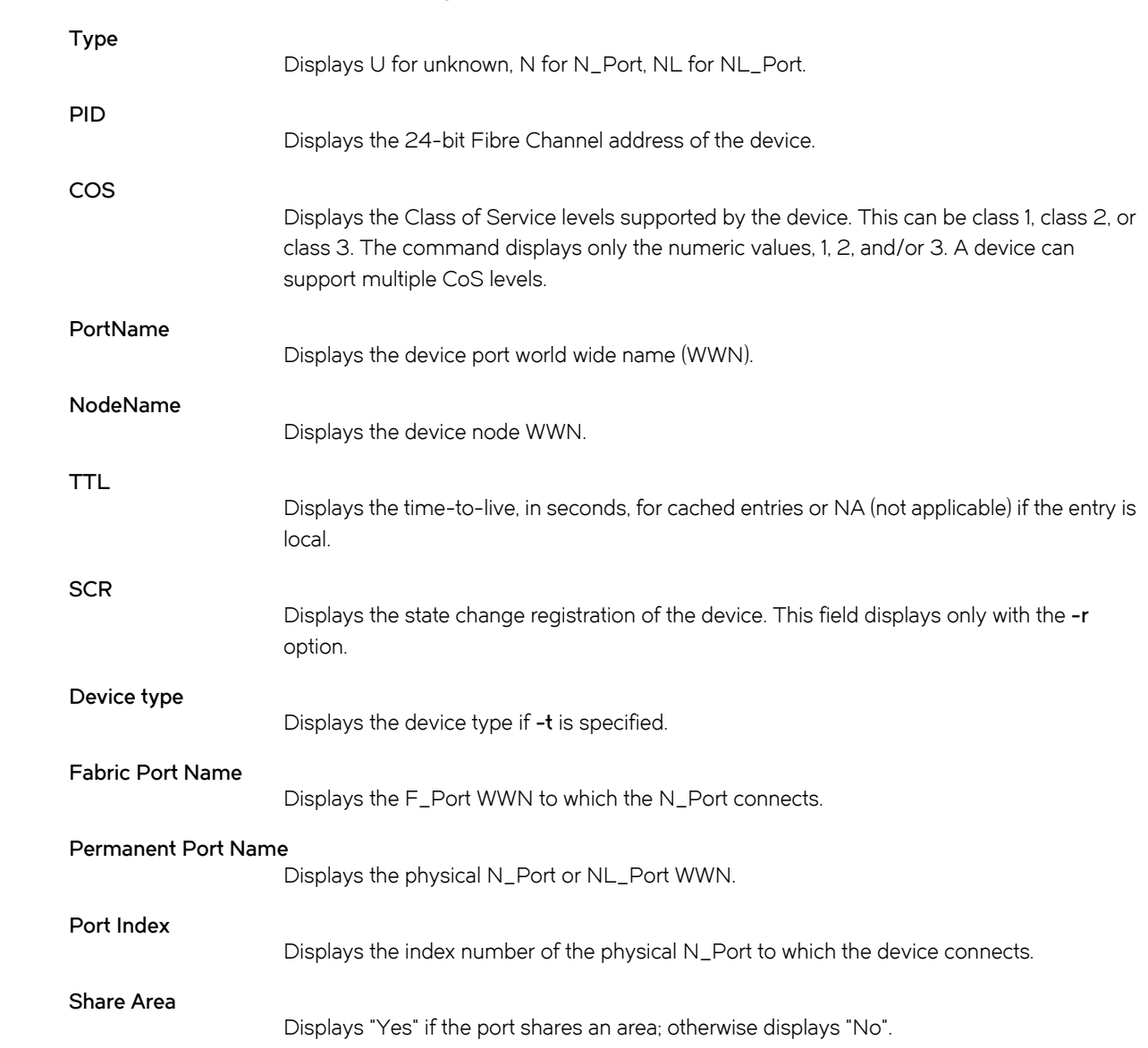

### nsShow

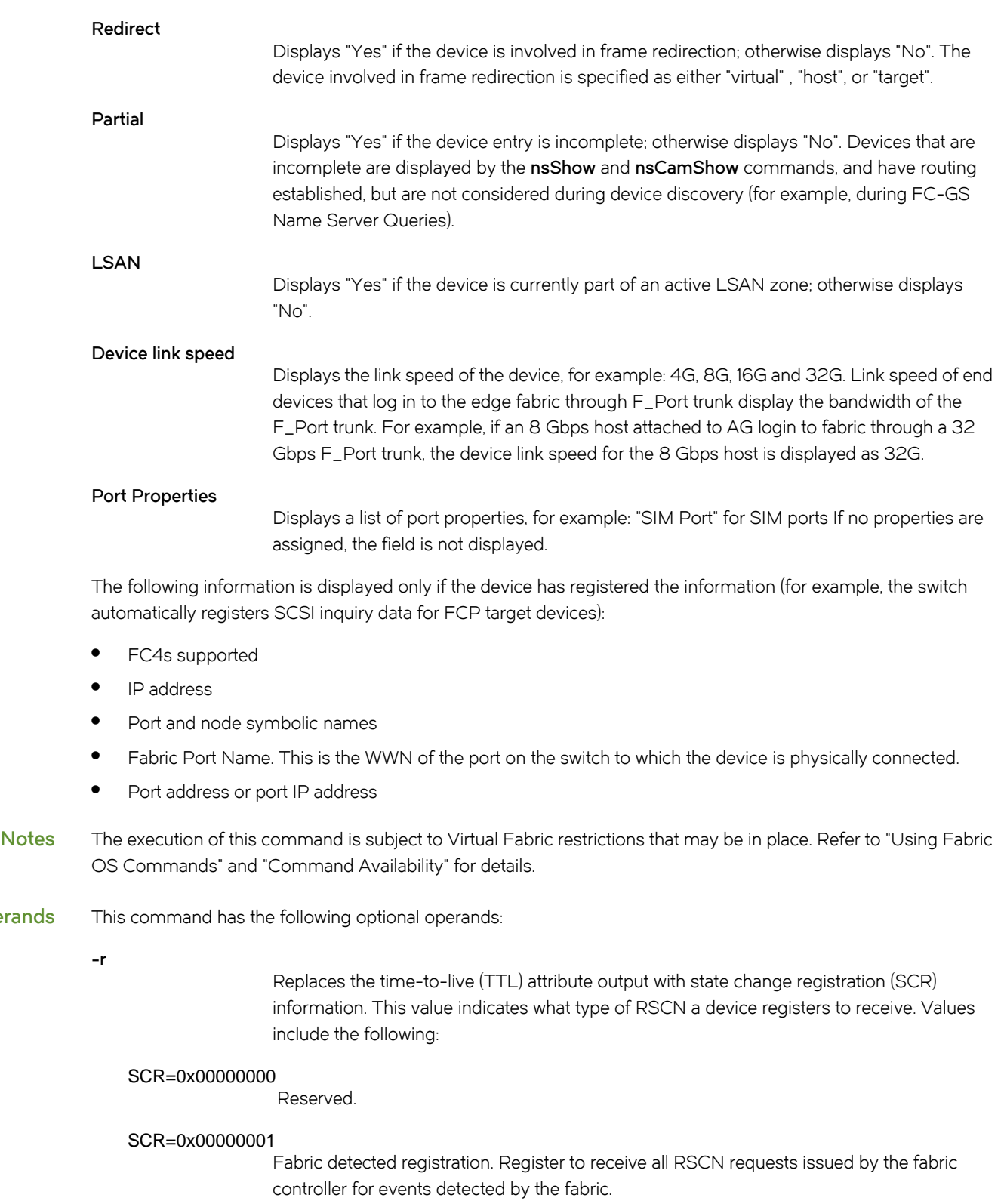

### SCR=0x00000002

NX\_Port detected registration. Register to receive all RSCN requests issued for events detected by the affected NX\_Port.

Operands

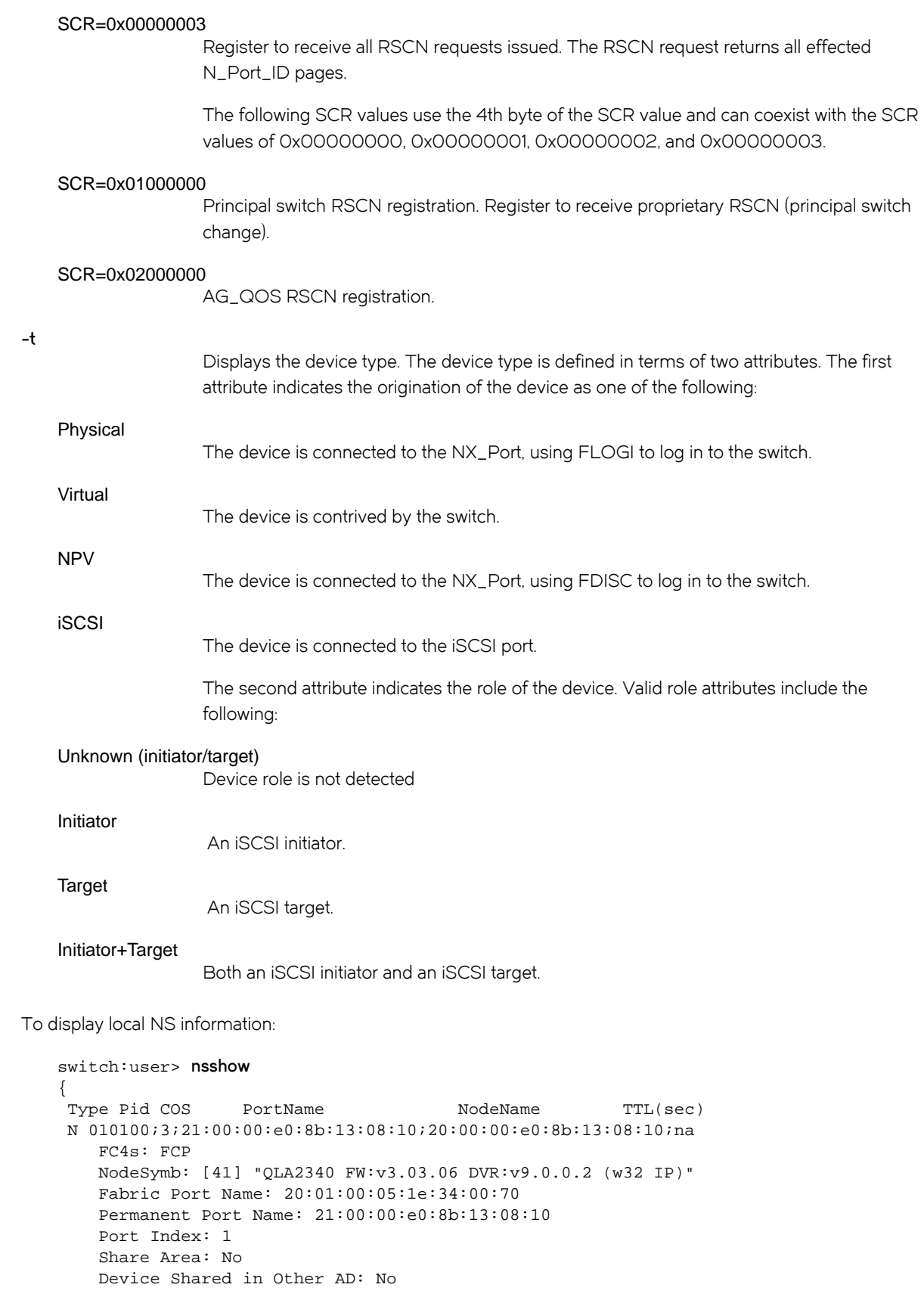

Examples

```
 Redirect: No
     Partial: No
     LSAN: No
     Device link speed: 8G
  N 010e00;3;21:00:00:e0:8b:12:8a:be;20:00:00:e0:8b:12:8a:be;na
     FC4s: FCP
     NodeSymb: [41] "QLA2340 FW:v3.03.06 DVR:v9.0.0.2 (w32 IP)"
     Fabric Port Name: 20:0e:00:05:1e:34:00:70
     Permanent Port Name: 21:00:00:e0:8b:12:8a:be
     Port Index: 14
     Share Area: No
     Device Shared in Other AD: No
     Redirect: No
     Partial: No
     LSAN: No
     Device link speed: 4G
     Port Properties: SIM Port
The Local Name Server has 2 entries }
```
To display local name server information with the -r option.

```
switch:user> nsshow -r
  Type Pid COS PortName NodeName SCR
N 010100;3;21:00:00:e0:8b:13:08:10;20:00:00:e0:8b:13:08:10; \
        0x01000003
     FC4s: FCP
     NodeSymb: [41] "QLA2340 FW:v3.03.06 DVR:v9.0.0.2 (w32 IP)"
     Fabric Port Name: 20:01:00:05:1e:34:00:70
     Permanent Port Name: 21:00:00:e0:8b:13:08:10
     Port Index: 1
     Share Area: No
     Device Shared in Other AD: No
     Redirect: No
     Partial: No
     LSAN: No
     Device link speed: 4G
N 010e00;3;21:00:00:e0:8b:12:8a:be;20:00:00:e0:8b:12:8a:be;\
      0x01000001
     FC4s: FCP
     NodeSymb: [41] "QLA2340 FW:v3.03.06 DVR:v9.0.0.2 (w32 IP)"
     Fabric Port Name: 20:0e:00:05:1e:34:00:70
     Permanent Port Name: 21:00:00:e0:8b:12:8a:be
     Port Index: 14
     Share Area: No
     Device Shared in Other AD: No
     Redirect: No
     Partial: No
     LSAN: No
    Device link speed: 4G
     Port Properties: SIM Port
The Local Name Server has 2 entries }
```
To display local name server information with -r and -t options.

```
switch:user> nsshow -r -t
{
 Type Pid COS PortName NodeName SCR
N 010100; 3;21:00:00:e0:8b:13:08:10;20:00:00:e0:8b:13:08:10; \
         0x00000001
     FC4s: FCP
     NodeSymb: [41] "QLA2340 FW:v3.03.06 DVR:v9.0.0.2 (w32 IP)"
     Fabric Port Name: 20:01:00:05:1e:34:00:70
     Permanent Port Name: 21:00:00:e0:8b:13:08:10
     Device type: Physical Initiator
     Port Index: 1
     Share Area: No
     Device Shared in Other AD: No
     Redirect: No
     Partial: No
     LSAN: No
     Device link speed: 4G
     Port Properties: SIM Port
N 010e00;3;21:00:00:e0:8b:12:8a:be;20:00:00:e0:8b:12:8a:be; \
        0x00000001
     FC4s: FCP
     NodeSymb: [41] "QLA2340 FW:v3.03.06 DVR:v9.0.0.2 (w32 IP)"
     Fabric Port Name: 20:0e:00:05:1e:34:00:70
     Permanent Port Name: 21:00:00:e0:8b:12:8a:be
     Device type: Physical Initiator
     Port Index: 14
     Share Area: No
     Device Shared in Other AD: No
     Redirect: No
     Partial: No
     LSAN: No
     Device link speed: 4G
     Port Properties: SIM Port
The Local Name Server has 2 entries }
```
SEE ALSO [nsAllShow](#page-588-0), [nsAliasShow](#page-583-0), [nsCamShow](#page-589-0), [switchShow](#page-1102-0)

### <span id="page-601-0"></span>nsZoneMember

Displays the information on online devices zoned with a specified device.

Synopsis nszonemember *pid* | *wwn*  nszonemember -a | -n | -u nszonemember [-domain *domain*] [-index *index*] nszonemember --help

Description Use this command to display information on all online devices zoned with the specified device. The device can be specified by WWN or Port ID (PID). Use this command with the -u option to display all unzoned devices in the entire fabric. Use the -a option to display online zoned device data for each local device. Use the -domain and -index options to display zoned device data for a device (either local or remote) in the fabric with the specified domain and port index combination. If a domain is not specified, device data for a local device with the specified port index is displayed.

The command output displays the following information:

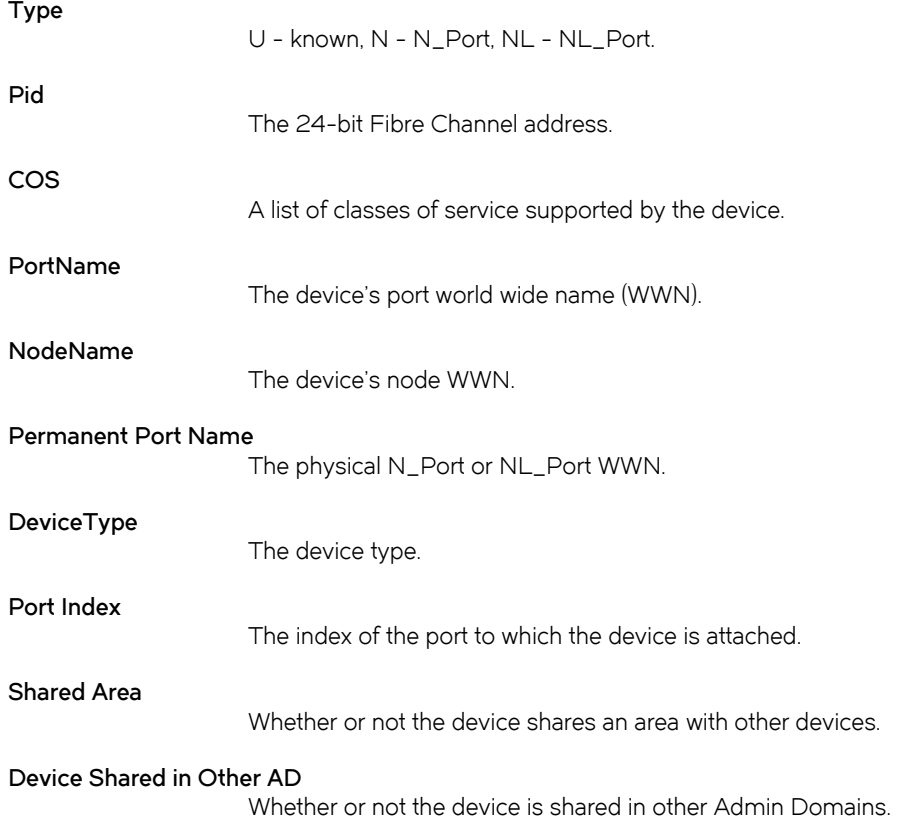

Additional lines may display if the device has registered any of the following information (the switch automatically registers SCSI inquiry data for FCP target devices):

- **•** FC4 supported
- **•** IP address (node)
- **•** IPA
- port and node symbolic name (local device only)
- **•** fabric port name
- **•** hard address or port IP address
- Notes The execution of this command is subject to Virtual Fabric restrictions that may be in place. Refer to "Using Fabric OS Commands" and "Command Availability" for details.

Operands This command has the following operands:

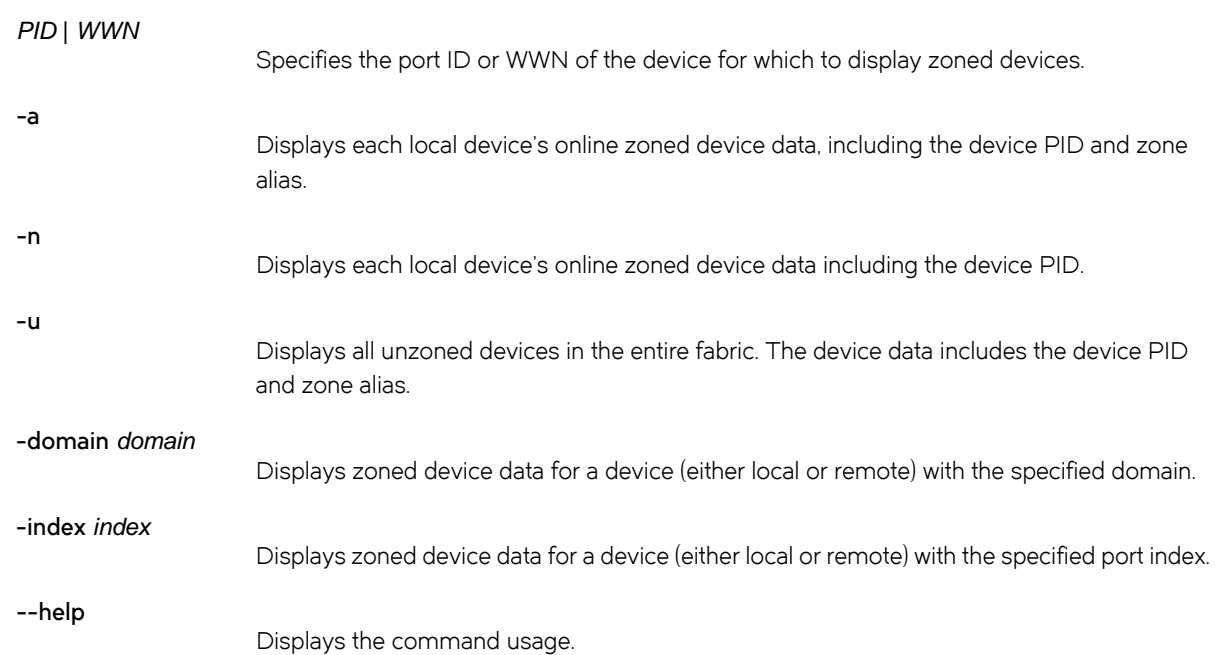

Examples To display information about all the online devices zoned with the given device:

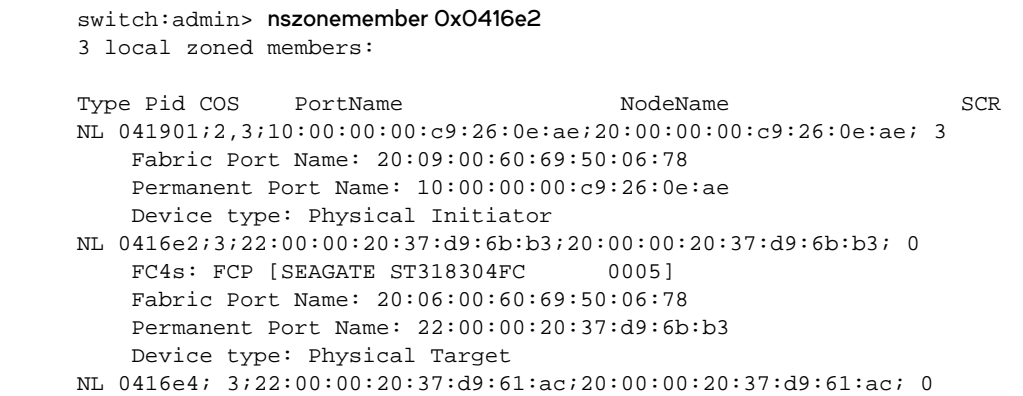

 FC4s: FCP [SEAGATE ST318304FC 0005] Fabric Port Name: 20:06:00:60:69:50:06:78 Permanent Port Name: 22:00:00:20:37:d9:61:ac Device type: Physical Target

No remote zoned members

To display information about all the online devices zoned with the given WWN:

switch:admin> nszonemember 10:00:00:00:c8:23:0b:ad 3 local zoned members:

Type Pid COS PortName NodeName NodeName SCR NL 041901;2,3;10:00:00:00:c9:26:0e:ae;20:00:00:00:c9:26:0e:ae;3 Fabric Port Name: 20:09:00:60:69:50:06:78 Permanent Port Name: 10:00:00:00:c9:26:0e:ae Device type: Physical Initiator NL 0416e2; 3;22:00:00:20:37:d9:6b:b3;20:00:00:20:37:d9:6b:b3; 0 FC4s: FCP [SEAGATE ST318304FC 0005] Fabric Port Name: 20:06:00:60:69:50:06:78 Permanent Port Name: 22:00:00:20:37:d9:6b:b3 Device type: Physical Target NL 0416e4; 3;22:00:00:20:37:d9:61:ac;20:00:00:20:37:d9:61:ac; 0 FC4s: FCP [SEAGATE ST318304FC 0005] Permanent Port Name: 22:00:00:20:37:d9:61:ac Device type: Physical Target

No remote zoned members

To display all the unzoned devices in the fabric:

 switch:admin> nszonemember -u Pid: 0xb01ea9; Aliases: trimm32b\_1 Pid: 0xb01eaa; Aliases: trimm32b\_2 Pid: 0xb01eab; Aliases: trimm32b\_3 Pid: 0xb01eac; Aliases: trimm32b\_4 Pid: 0xb01fad; Aliases: trimm32a\_5 Pid: 0xb01fae; Aliases: trimm32a\_6 Pid: 0xb01fb1; Aliases: trimm32a\_7 Pid: 0xb01fb2; Aliases: trimm32a\_8 Pid: 0xdc2800; Aliases: Totally 9 unzoned devices in the fabric.

To display each local device's online zoned device data:

 switch:admin> nszonemember -a Port: 4 Pid: 0xb00400 Aliases: ix360\_131\_201\_6a Zoned Members: 2 devices Pid: 0xb00400 Aliases: ix360\_131\_201\_6a Pid: 0xba1ee8 Aliases: trimm101b\_3 Port: 12 Pid: 0xb00c01 Aliases: dl360\_130159a Zoned Members: 2 devices Pid: 0xb00c01 Aliases: dl360\_130159a Pid: 0xbd1bef Aliases: nstor4b\_8 Port: 13 Pid: 0xb00d00 Aliases: ix360\_131\_196p5 Zoned Members: 2 devices Pid: 0xb00d00 Aliases: ix360\_131\_196p5

nsZoneMember

 Pid: 0xe07d00 Aliases: hds9200\_6p4 hds9200\_6p4 Port: 14 Pid: 0xb00e00 Aliases: dl360\_130251a dl360\_130251a Zoned Members: 2 devices Pid: 0xb00e00 Aliases: dl360\_130251a dl360\_130251a Pid: 0xba1ae4 Aliases: trimm100a\_2

To display device data for a local device with the specified port index:

switch:admin> nszonemember -index 2 Port Index: 2 Pid: 0x015200 Zoned Members: 2 devices Pid: 0x015200 Aliases: ali\_b1 Pid: 0x03a840 Aliases: ali\_b1

To display zoned device data for a device (either local or remote) in the fabric with the specified domain and port index:

switch:admin> nszonemember -domain 3 -index 168 Port Index: 168 Pid: 0x03a840 Zoned Members: 2 devices Pid: 0x03a840 Aliases: ali\_z1 Pid: 0x015200 Aliases: ali\_z1

```
cfgShownsCamShownsShow
```
# nsZoneShow

Displays the zone names.

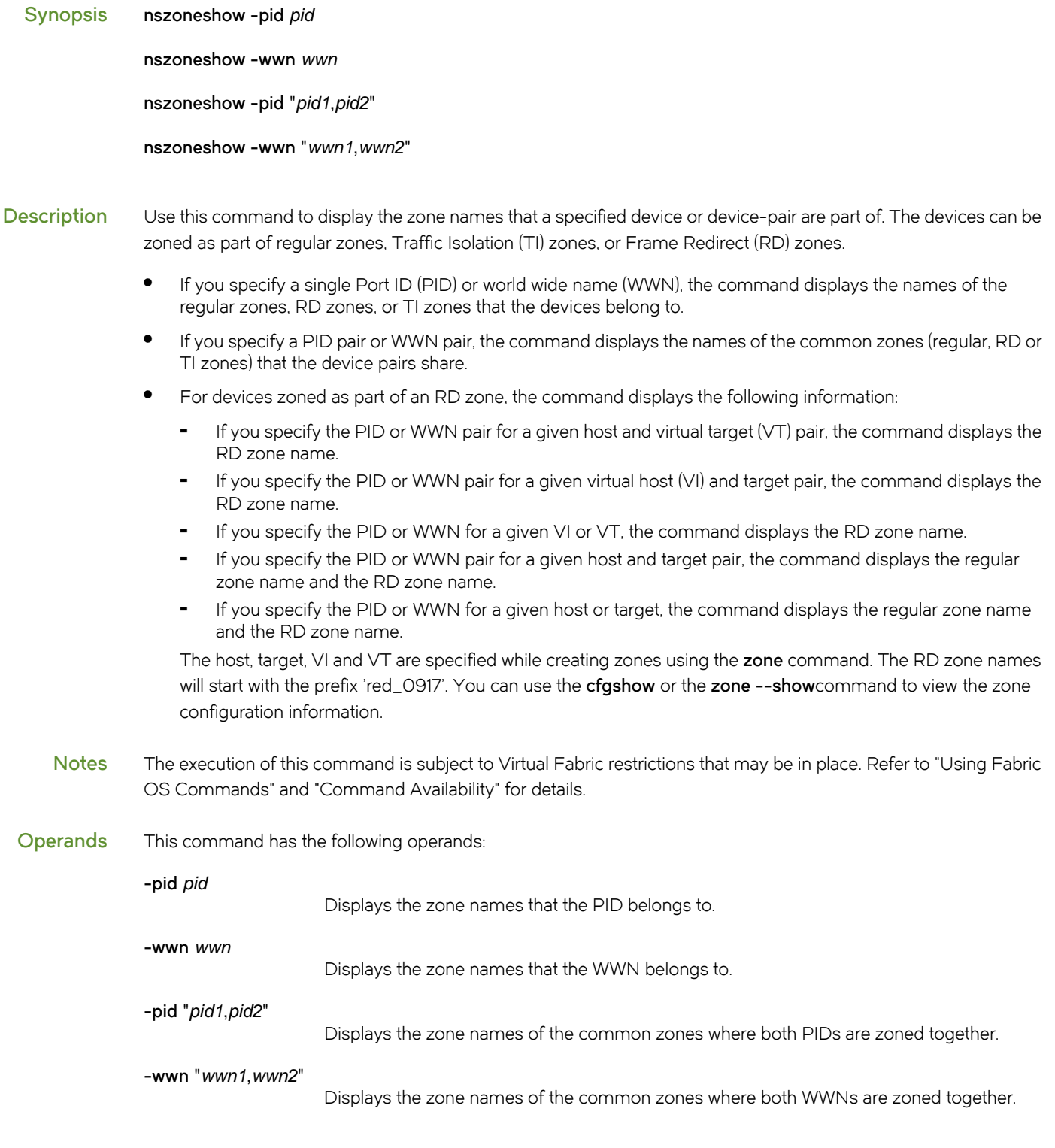

Examples To display the zone names for a device with a specified PID:

```
switch:admin> nszoneshow -pid 0x010200
Zone Names
=================
zn_test1
zn_test2 
=================
```
To display the common zone for two devices specified by a WWN pair:

```
switch:admin> nszoneshow \
wwn "20:08:00:05:1e:a3:01:d9,20:01:00:05:1e:a3:01:d9"
Zone Names
=================
zn_test2
=================
```
To display the RD zone name:

```
switch:admin> cfgshow
Defined configuration:
cfg: myHTcfg myHostTarget
cfg: r_e_d_i_r_c__fg
red_______base;
red_0917_00_3f_3f_3f_23_24_25_26_3f_3f_3f_30_32_00_00_00
zone: myHostTarget
00:3f:3f:3f:23:24:25:26; 3f:3f:3f:30:32:00:00:00
zone:red_0917_00_3f_3f_3f_23_24_25_26_3f_3f_3f_30_32_00_00_00
00:3f:3f:3f:23:24:25:26; 3f:3f:3f:30:32:00:00:00;
3f:3f:3f:30:30:00:00:00; 3f:3f:3f:30:31:00:00:00
zone: red_______base
00:00:00:00:00:00:00:01; 00:00:00:00:00:00:00:02;
00:00:00:00:00:00:00:03; 00:00:00:00:00:00:00:04
switch:admin> nszoneshow wwn 00:3f:3f:3f:23:24:25:26
```

```
Zone Names
======================
myHostTarget
red_0917_00_3f_3f_3f_23_24_25_26_3f_3f_3f_30_32_00_00_00
=====================
```
### SEE ALSO [cfgShow](#page-121-0), [zone](#page-1170-0), [nsZoneMember](#page-601-0)

### openSource

Displays open-source licenses.

```
Synopsis opensource
Description Displays listing of open source elements, licenses, and code samples used in Fabric OS. Refer to the Linux
              documentation for more information on how to use this command.
     Notes The execution of this command is subject to Virtual Fabric restrictions that may be in place. Refer to "Using Fabric
              OS Commands" and "Command Availability" for details.
 Operands None
 Examples To display open-source licenses:
                  switch:user> opensource
                  In compliance with open source licensing requirements Brocade
                  publishes open source information in the following location:
                  http://www.brocade.com/support/oscd
                  Also included in this file is a list of all open source licences
                  associated with this release of the Fabric Operating System.
                  =======================================================
                  License Text for apache 1.3.31
                  Relative path to license text file: LICENSE
                  =======================================================
                  /* ====================================================================
                  * The Apache Software License, Version 1.1
                  *
                  * Copyright (c) 2000-2002 The Apache Software Foundation. All rights
                  * reserved.
                  *
                  * Redistribution and use in source and binary forms, with or without
                  * modification, are permitted provided that the following conditions
                  * are met:
                  *
                  * 1. Redistributions of source code must retain the above copyright
                  * notice, this list of conditions and the following disclaimer.
                  *
                  * 2. Redistributions in binary form must reproduce the above copyright
                  * notice, this list of conditions and the following disclaimer in
                  * the documentation and/or other materials provided with the
                  * distribution.
                  *
                  * 3. The end-user documentation included with the redistribution,
                  * if any, must include the following acknowledgment:
                  * "This product includes software developed by the
                  * Apache Software Foundation (http://www.apache.org/)."
                  * Alternately, this acknowledgment may appear in the software itself,
                  * if and wherever such third-party acknowledgments normally appear.
                  *
                  Type <CR> or <SPACE BAR> to continue, <q> to stop
                  (output truncated)
SEE ALSO aliShow
```
### passwd

Changes the password for a specified user.

### Synopsis passwd

 [*user\_account*] [-old *old\_password*] [-new *new\_password*]

### Description Use this command to change a user account password.

Passwords can be changed locally on any switch. For the password database to be distributed to other switches in the fabric, the switches must be configured to accept the password database with the fddCfg command. The password database is distributed manually with the distribute command.

If RADIUS authentication is enabled, password change is blocked forusers changing their own password. Administrators with the privilege to change passwords for other accounts may do so regardless of whether RADIUS authentication is enabled; all such password changes operate on the local password database.

The passwd command cannot be run on the Standby CP. When an admin account or a SecurityAdmin account changes the password for other accounts, it does not prompt for the current password, unless the target account is a factory or root account.

Any chosen password must satisfy the following password strength rules:

- **•** Password contains the minimum required number of lowercase characters.
- **•** Password contains the minimum required number of uppercase characters.
- **•** Password contains the minimum required number of numeric characters
- **•** Password contains the minimum required number of punctuation characters.
- **•** Password must be between *minlength* and 40 characters long. The *minlength* parameter is set with the passwdCfg command.
- **•** Password may not contain the colon (:) character.
- **•** Password must satisfy repeated and sequential character constraints.

The password history policy is enforced across all user accounts when the user is setting his own password. The password history policy is not enforced when an administrator sets a password for another user, but the user's password history is preserved and the password set by the administrator is recorded in the user's password history. The **passwd** command behaves as follows:

- **•** If you are changing your own password, you are prompted to enter the old password and, if your entry is valid, you are prompted to enter the new password. Alternately, you may specify the old and new password on the command line.
- **•** If a you are changing another user's password with greater privileges than your current login level, you are prompted to enter that user level's old password and, if your entry is valid, you are prompted for a new password.
- **•** If you are changing another user's password, the target account's AD member list must be a subset of your account's AD member list.
- **•** If you are logged in as the root user when changing another user's password, you are not prompted to enter the old password. If you are a factory account, an admin, or SecurityAdmin account, you are not prompted to enter the current password unless the target account is root.
- **•** Changing the password of any user level causes the login session of that account (if logged in) to terminate.

When invoked without an operand, this command changes the password for the current user account.

- Notes The execution of this command is subject to Virtual Fabric restrictions that may be in place. Refer to "Using Fabric OS Commands" and "Command Availability" for details.
- Operands The following operand is optional:

*user\_account* Specifies the user account for which the password is to be changed. The user account must be an existing account, either default or user-created. Only users with accounts of type "root", "factory", "SecurityAdmin", or "admin" can execute this operand and have permission to change passwords for accounts other than their own. -old *old\_password* Specifies the old password. This operand is optional; if omitted, the command interactively prompts for the old password. -new *new\_password* Specifies the new password. This operand is optional; if omitted and only the old password is specified on the command line, the command interactively prompts for the new password. Diagnostics The system may generate one or more of the following error messages. Refer to the *Fabric OS Message Reference* for more diagnostic information. *RADIUS enabled error* Password change disallowed, RADIUS authentication is enabled. *Password error* Password length, strength, or history policy not met. *"User" is not a valid user name* You have not specified a valid recognized user name on the system. *Permission denied* You do not have permission to change the password for the specified user. *Incorrect password*

You have not entered the correct password when prompted for the old password.

*Password unchanged*

You have entered the carriage return special input case, choosing not to change the password.

*Passwords do not match*

You have not correctly verified the new password.

#### *Invalid length of password*

You have entered a password length that is not between minlength and 40.

*Insufficient number of lower case letters*

The password you entered contains less than the minimum required number of lowercase characters.

*Insufficient number of upper case letters*

The password you entered contains less than the minimum required number of uppercase characters.

*Insufficient number of digits in password*

The password you entered contains less than the minimum required number of numeric characters.

#### *Insufficient number of punctuation characters*

You have entered a password that contains less than the minimum required number of punctuation characters.

*Password matches one of the previous passwords* The password you entered matches one of the previous passwords.

You must wait longer to change your password You cannot change the password before the minimum aging period expires.

Password contains invalid characters The password you entered contains invalid characters.

Examples To change the password for the admin account while logged in as admin:

switch:admin> passwd Changing password for admin Enter new password: Re-type new password: Password changed. Saving password to stable storage. Password saved to stable storage successfully.

To change the password for user "admin" from an admin account noninteractively:

switch:admin> passwd -old password -new adminpass Password changed. Saving password to stable storage. Password saved to stable storage successfully. To change the password for user "brocadeUser" from an admin account noninteractively:

switch:admin> passwd brocadeUser -old brcdPasswd -new mynewPasswd Password changed. Saving password to stable storage. Password saved to stable storage successfully.

SEE ALSO [login](#page-515-0), [logout](#page-516-0), [passwdCfg](#page-612-0)
# passwdCfg

Manages the password policies.

- Synopsis passwdcfg --set *options value*
	- passwdcfg --setuser *username options value*
	- passwdcfg --disableadminlockout
	- passwdcfg --enableadminlockout
	- passwdcfg --setdefault
	- passwdcfg --showall
	- passwdcfg --showuser *username*
	- passwdcfg --deleteuser *username*
	- passwdcfg --deleteuser -all
	- passwdcfg --hash md5 | sha256 | sha512 [-manual]
	- passwdcfg --showhash [*username* | -all]
	- passwdcfg --help

# Description Use this command to manage password policies.

Use --set to configure the following password policies:

- **•** Password strength policy
- **•** Password history policy
- **•** Password expiration policy
- **•** Account lockout policy

# Password Strength Policy

The *password strength policy* enforces a set of rules that new passwords must satisfy. Configurable rules include lowercase and uppercase characters, numbers, punctuation occurrences and minimum length values. It is enforced only when a new password is defined. The password strength policy is enforced cross all user accounts. When a password fails more than one of the strength attributes, an error is reported for only one of the attributes at a time.

# Password History Policy

The *password history policy* prevents reuse of a recently used password. The password history policy is enforced across all user accounts when users are setting their own password. It is not enforced when an administrator sets a password for another user, but the user's password history is preserved and the password set by the administrator is recorded in the user's password history.

# Password Expiration Policy

The *password expiration policy* forces expiration of a password after a specified period of time. When a user's password expires, the user must change the password to complete the authentication process. A warning that password expiration is approaching is displayed when the user logs in. The number of days prior to password expiration during which warnings commence is a configurable parameter. Password expiration does not disable or lock out the account. The password expiration policy is enforced across all user accounts except the root and factory accounts.

#### Account Lockout Policy

The *account lockout policy* disables a user account when the user exceeds a configurable number of failed login attempts. The mechanism can be configured to keep the account locked until explicit administrative action is taken to unlock the account or locked accounts can be automatically unlocked after a specified period. An administrator can unlock a locked account at any time. Note that the *account locked* state is distinct from the *account disabled* state. The account lockout policy is enforced across all user accounts except the root, factory, and SecurityAdmin role accounts. A separate configuration option, available to the SecurityAdmin and Admin role accounts, may be used to enable and disable applications of the account lockout policy to Admin role accounts.

A failed login attempt counter is maintained for each user on each switch instance. The counters for all user accounts are reset to zero when the account lockout policy is enabled. The counter for an individual account is reset to zero when the account is unlocked after the lock-out duration period expires.

- Notes The execution of this command is subject to Virtual Fabric restrictions that may be in place. Refer to "Using Fabric OS Commands" and "Command Availability" for details.
- Operands This command takes as input an operand and its associated arguments. When invoked without operands, the command prints the usage.

--showall

Displays the password configuration parameters.

--showuser *username*

Displays the password configuration parameters for a specific user.

### --setdefault

Resets all password policies to their default values.

#### --set

Configures a specified password policy.

# -charset *value*

Specifies the minimum criteria on the character set (upper and lowercase letters and special characters) to be used in the password. The default value is 0.

#### -allowuser [yes|no]

Activates (no) or deactivates (yes) the validation check to determine if the username is used in the password. If activated, the username both in forward and reverse direction cannot be used in the password. For example, if username is "testuser", the password "testuser123" or "resutset567" is not allowed. The default value is "yes".

#### -lowercase *value*

Specifies the minimum number of lowercase alphabetic characters that must occur in the password. The default value is 0. The maximum value must be less than or equal to the -minlength *value*.

# -uppercase *value*

Specifies the minimum number of uppercase alphabetic characters that must occur in the password. The default value is 0. The maximum value must be less than or equal to the -minlength *value*.

### -digits *value*

Specifies the minimum number of numeric digits that must occur in the password. The default value is 0. The maximum value must be less than or equal to the -minlength *value*.

#### -punctuation *value*

Specifies the minimum number of punctuation characters that must occur in the password. All displayable, non-alphanumeric punctuation characters, except the colon (:), are allowed. The default value is O. The maximum value must be less than or equal to the -minlength *value*.

### -minlength *value*

Specifies the minimum length of the password. The minimum can be set anywhere between 8 and 40 characters. The default value is 8. The total of -lowercase, -uppercase, -digits, -punctuation must be less than or equal to -minlength *value*.

# -history *value*

Specifies the number of past password values that are disallowed when setting a new password. A value of 0 to 24 can be specified. The default value is 0.

#### -minpasswordage *value*

Specifies the minimum number of days that must elapse before a password can be changed. -minpasswordage can be set at 0 to 999. The default value is 0. Setting this parameter to a nonzero value discourages a user from rapidly changing a password in order to defeat the password history setting to reuse a recently used password. The minpasswordage policy is not enforced when an administrator changes the password for another user.

#### -maxpasswordage *value*

Specifies the maximum number of days that can elapse before a password must be changed. This is the password expiration period. -maxpasswordage can be set at 0 to 999. Setting this parameter to 0 disables password expiration. The default value is 0. When -maxpasswordage is set to a nonzero value, -minpasswordage must be set to a value less than or equal to -maxpasswordage.

#### -warning *value*

Specifies the number of days prior to password expiration that a warning of password expiration is displayed. The valid range for -warning is 0 to 999. The default value to 0.

#### -lockoutthreshold *value*

Specifies the number of times a user can specify an incorrect password during login before the account is locked. The number of failed login attempts is counted from the last successful login. Values for -lockoutthreshold range from 0 to 999. Setting this parameter to 0 disables the lockout mechanism. The default value is 0.

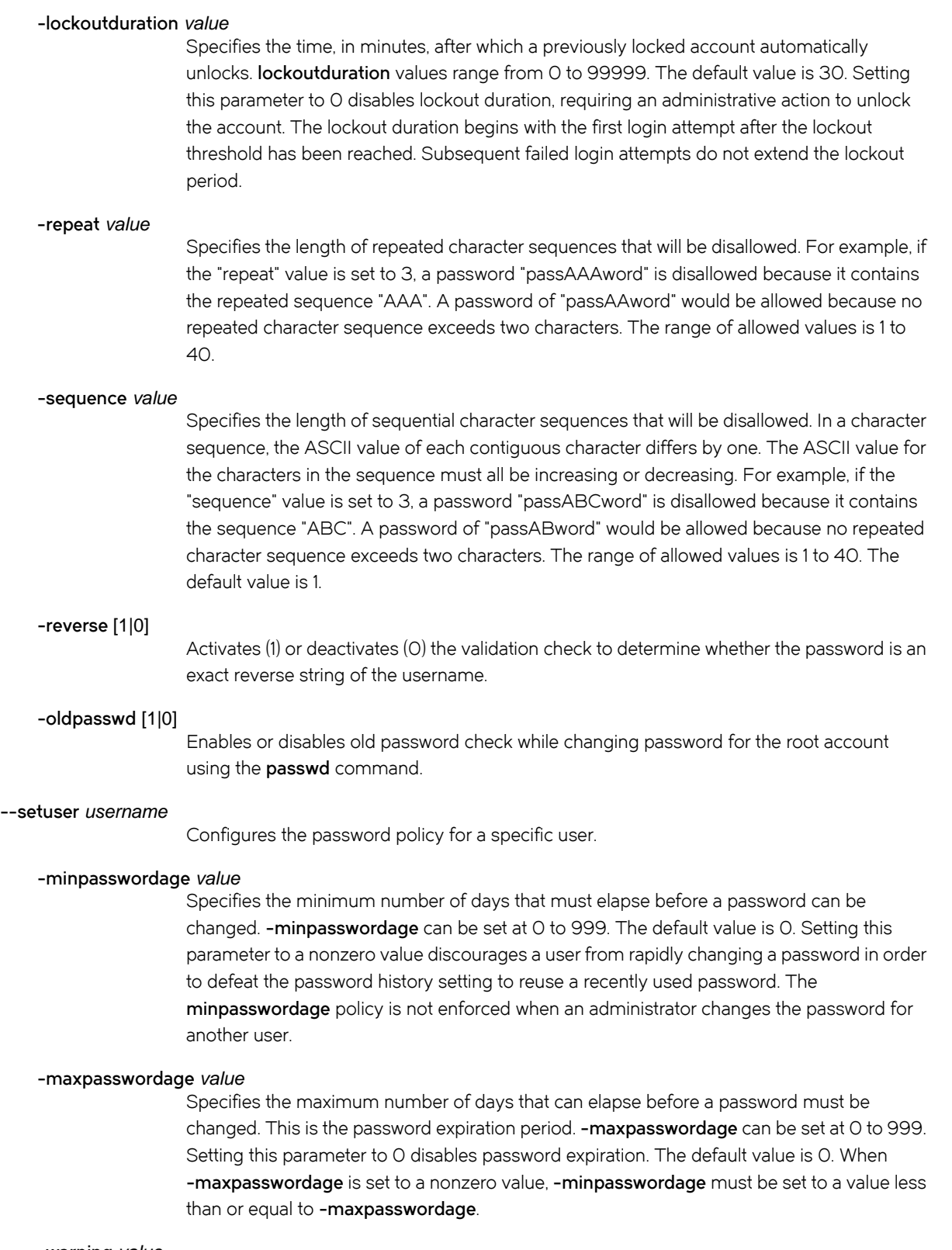

-warning *value*

Specifies the number of days prior to password expiration that a warning of password expiration is displayed. The valid range for -warning is 0 to 999. The default value to 0.

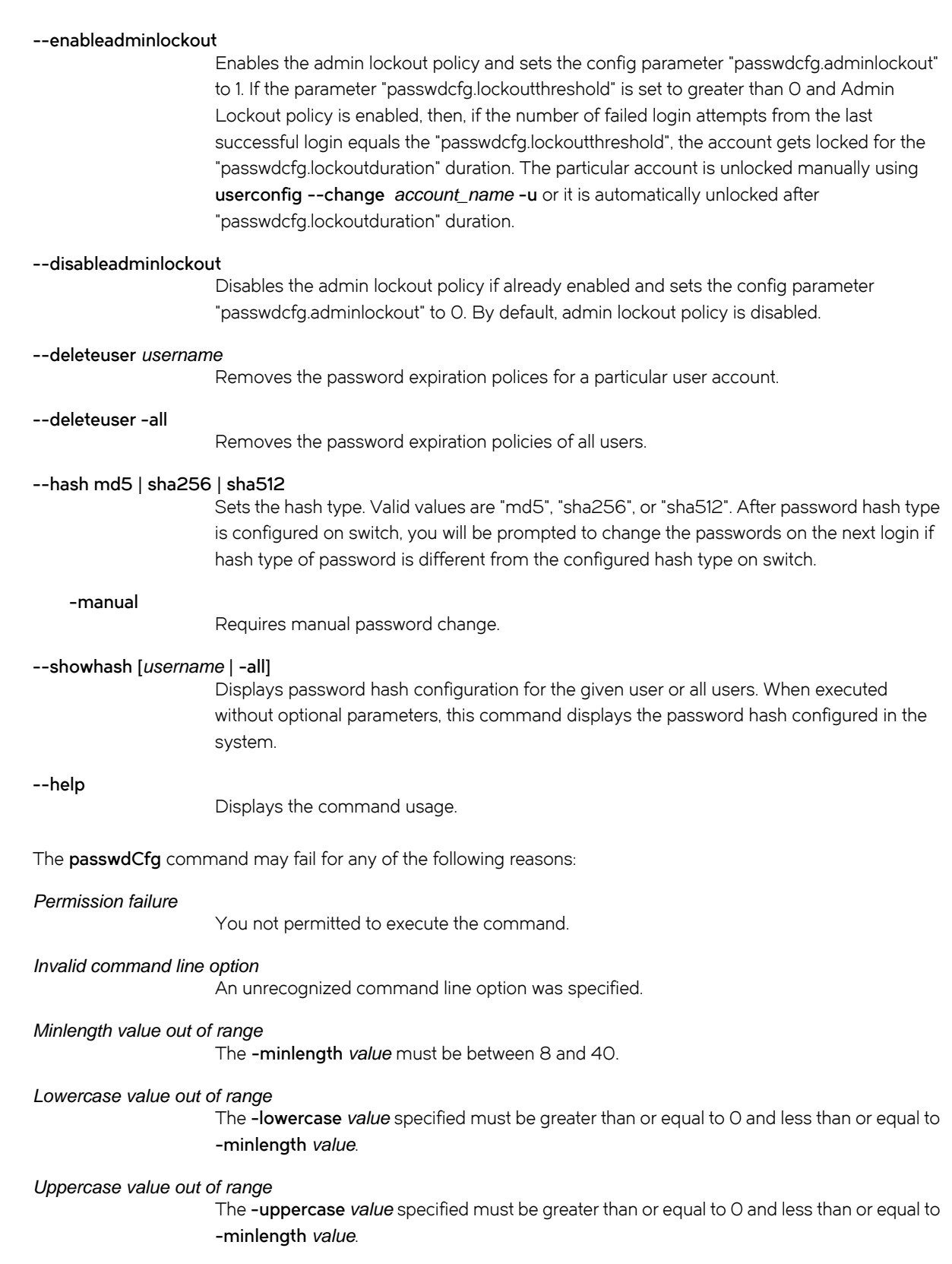

Diagnostics

*Digits value out of range* The -digits *value* specified must be greater than or equal to 0 and less than or equal to -minlength *value*.

*Punctuation value out of range*

The -punctuation *value* specified must be greater than or equal to 0 and less than or equal to -minlength *value*.

*Total strength specification out of range*

The total of -lowercase *value*, -uppercase *value*, -digits *value*, and -punctuation *value* must be less than or equal to -minlength *value*.

*History value out of range*

The -history *value* must be between 0 and 24.

*Minpasswordage value out of range*

The -minpasswordage *value* must be between 0 and 999.

*Maxpasswordage value out of range*

The -maxpasswordage *value* must be between 0 and 999.

*Warning value out of range*

The -warning *value* must be between 0 and 999.

*Invalid password expiration specification*

The -minpasswordage *value* or -warning *value* must be less than or equal to -maxpasswordage *value* when -maxpasswordage *value* is nonzero.

*Lockoutthreshold value out of range* The -lockoutthreshold *value* must be between 0 and 999.

*Lockoutduration value out of range* The -lockoutduration *value* must be between 0 and 99999.

*Repeat value out of range* The -repeat *value* must be between 1 and 40.

*Sequence value out of range* The -sequence *value* must be between 1 and 40.

*Specified user account not exist* The user does not exist in the local switch.

*Per user password expiration policy not configured* The password expiration policy is not configured for this user.

*Not applicable for default account*

The password expiration policy is not applicable for the root and factory accounts.

*Password strength policy is allowed for per user password configurations*

The password configuration is allowed only for the password expiration policy.

# Examples To display the current password configuration parameters:

```
switch:admin> passwdcfg --showall
passwdcfg.minlength: 8
passwdcfg.lowercase: 0
passwdcfg.uppercase: 0
passwdcfg.digits: 0
passwdcfg.punctuation: 0
passwdcfg.history: 1
passwdcfg.minpasswordage: 0
passwdcfg.maxpasswordage: 0
passwdcfg.warning: 0
passwdcfg.lockoutthreshold: 0
passwdcfg.lockoutduration: 30
passwdcfg.status: 0
passwdcfg.reverse: 0
```
To set password configuration parameters, specifying that a password must contain at least two uppercase characters, and that passwords expire in 90 days from the date they are defined:

```
switch: admin> passwdcfg --set-uppercase 2 \
      -maxpasswordage 90
```
To set user password expiration policy parameters:

```
switch: admin> passwdcfq --setuser admin -minpasswordage 2 \
       -maxpasswordage 5 -warning 3
```
To display the current user password expiration policy parameters:

```
switch:admin> passwdcfg --showuser admin
passwdcfg.maxpasswordage.admin: 5
passwdcfg.minpasswordage.admin: 2
passwdcfg.warning.admin: 3
```
To delete all password configurations:

switch:admin> passwdcfg --deleteuser -all All user password configurations are removed

To delete password configurations of a specific user:

switch:admin> passwdcfg --deleteuser admin The user(admin) password configurations are removed

To activate password reverse criterion check:

switch:admin> passwdcfg --set -reverse 1

# SEE ALSO [passwd](#page-608-0), [userConfig](#page-1155-0)

# pathInfo

# pathInfo

Description

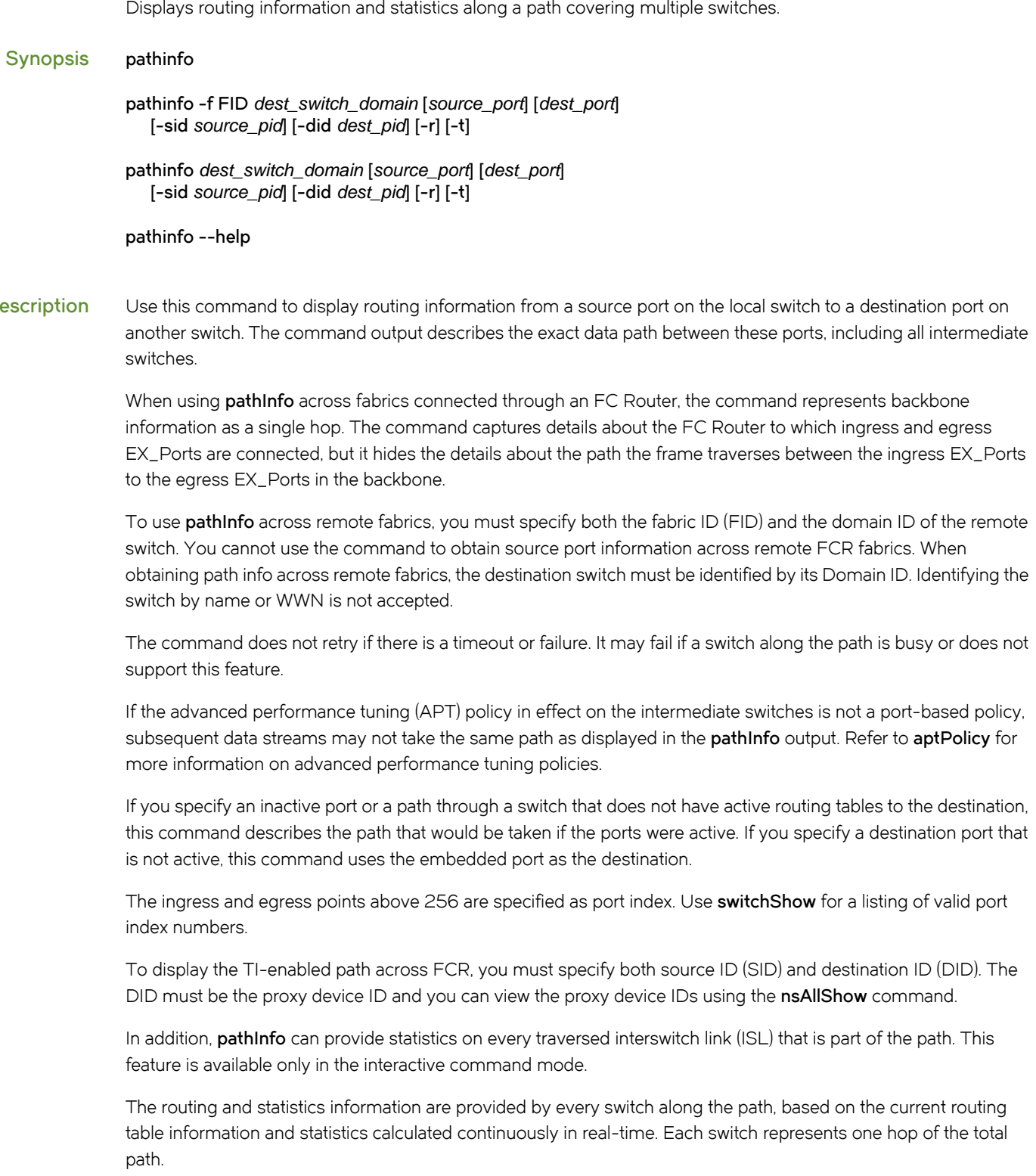

In a Virtual Fabric environment, **pathInfo** displays port numbers beyond physical port numbers while displaying information for a hop that corresponds to a path in the base fabric. The cost for this hop is the cost of the corresponding path in the base fabric plus a small offset. Refer to the Examples section for an illustration.

Other command options allow the collection of information on the reverse path, or on a user-selected path (source route).

For each hop, this command displays the following fields:

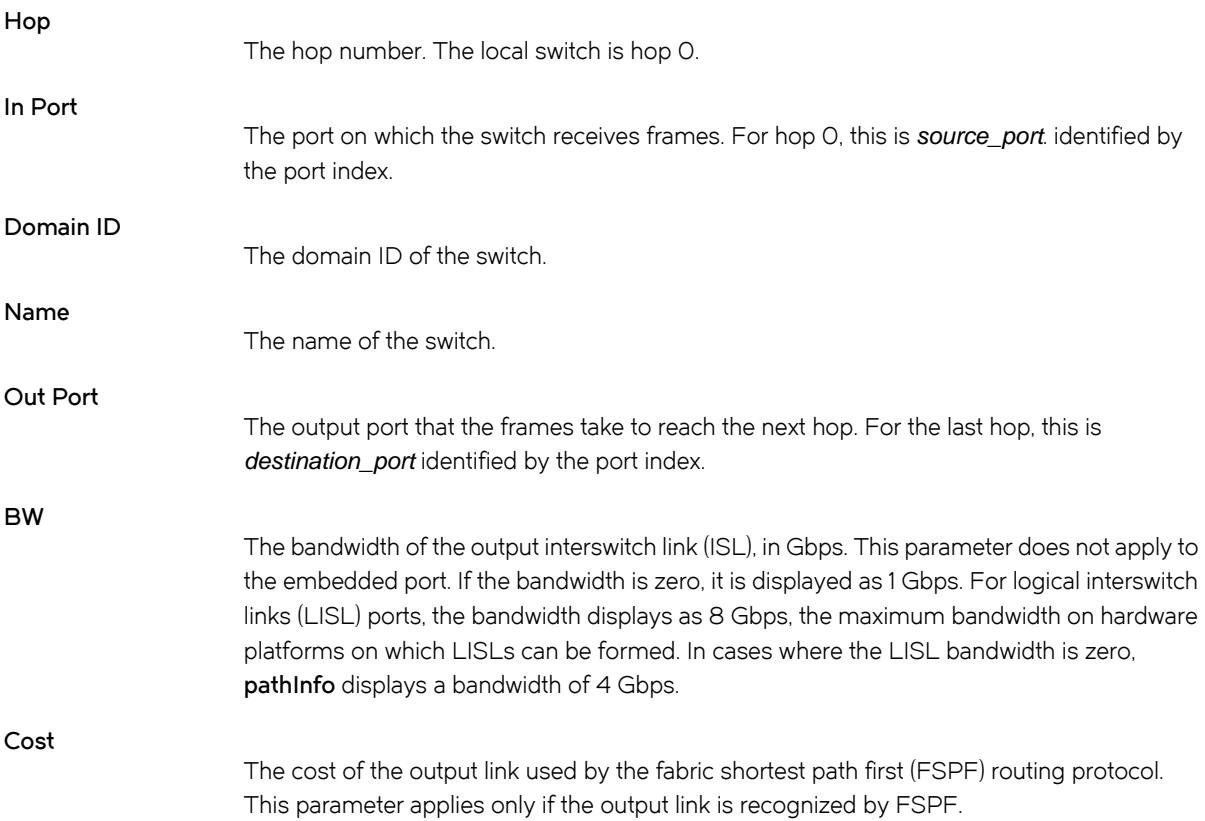

You can request more detailed statistics for each hop in addition to the routing information. These statistics are presented for the input and output ports for both receive and transmit modes. You can select basic or extended statistics or both when running **pathInfo** in interactive mode. Statistics are not reported for the embedded port. Some throughput values are reported in multiple time intervals, to describe both current path utilization and the average throughput over a larger period of time.

To collect these statistics, this command uses a special pathInfo frame that is sent hop-by-hop from the source switch to the destination switch. To prevent such a frame to loop forever if an error occurs, a maximum number of hops for the frame to traverse is enforced. The hop count includes all hops in the direct path from source to destination, and also all the hops in the reverse path, if the tracing of the reverse path is requested. The default value for the maximum hop count is 25.

# pathInfo

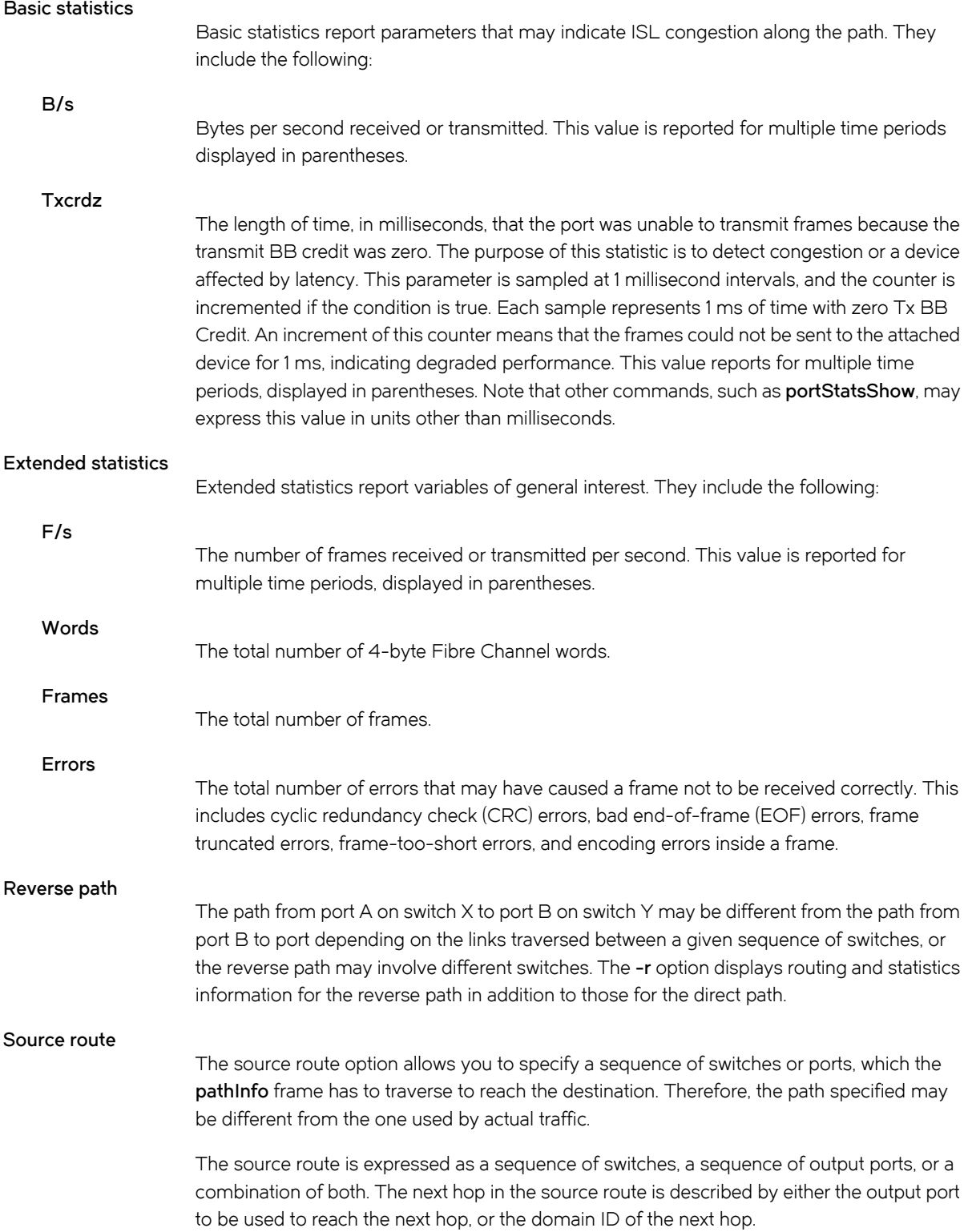

The source route can specify a full route from source to destination or a partial route. In a partial route the remaining hops are chosen as the path from the input port on the first hop not listed in the source route to the destination. The maximum hop count is enforced in both cases.

If the source route does not specify all the switches along a section of the path, you can specify a strict or a loose path. A strict source route requires that only the specified switches are reported in the path description. If two switches are specified back-to-back in the source route descriptor but are not directly connected, the switches in-between are ignored. In a loose source route, the switches in-between are reported. The concepts of strict and loose route apply only to the portions of the path described by domains, not to the part described by output ports.

- Notes The execution of this command is subject to Virtual Fabric restrictions that may be in place. Refer to "Using Fabric OS Commands" and "Command Availability" for details.
- Operands This command has the following operands:
	- *dest\_switch\_domain*

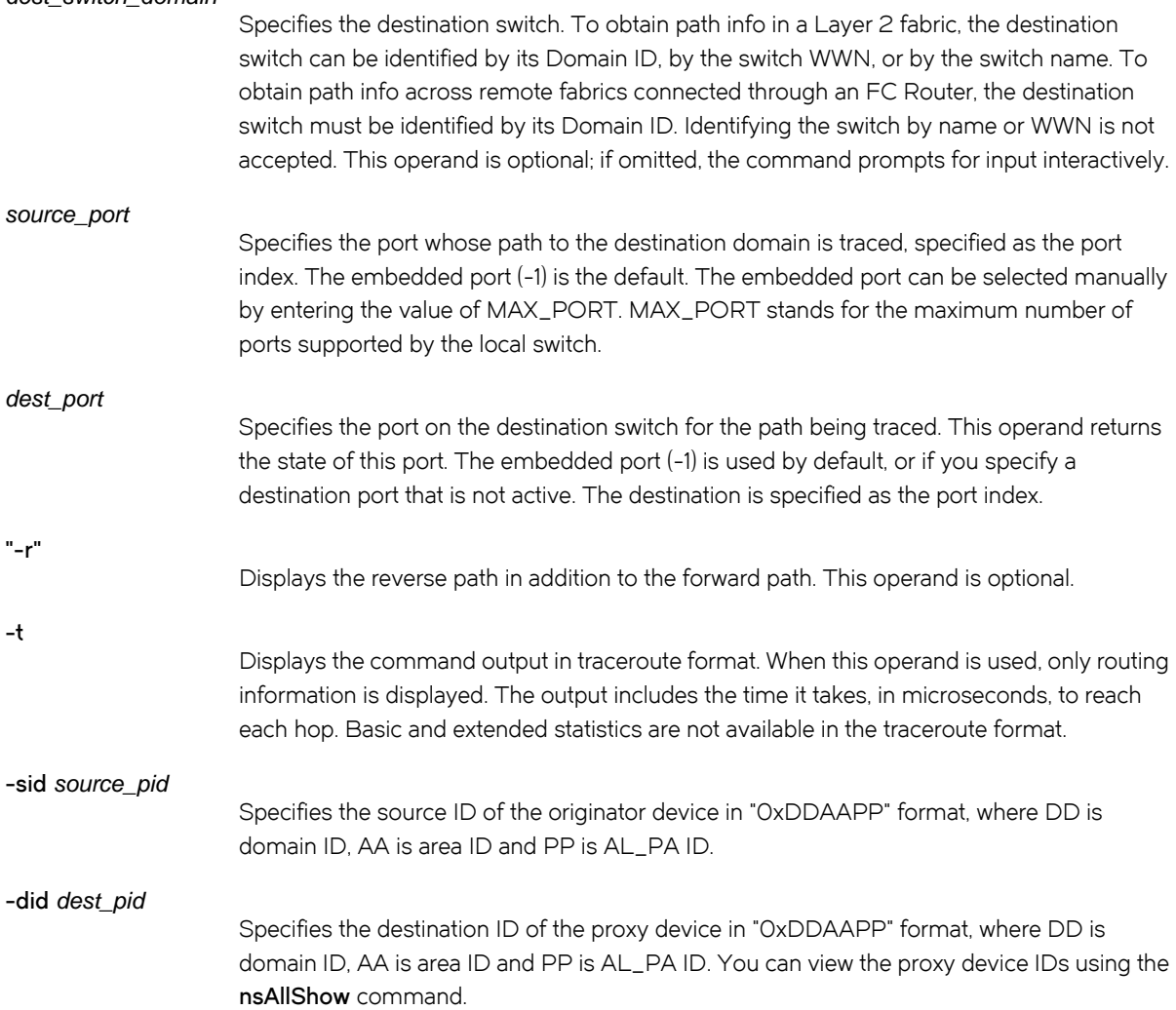

# --help

Displays the command usage.

When executed without operands, pathInfo runs interactively. Specifying a destination switch is required; the values for the source and destination ports can be -1 to indicate the embedded port. You must specify the source and destination PID to display the correct TI-enabled path information across the FCR. Reverse-path tracing is optional. In addition, this command prompts for the following parameters:

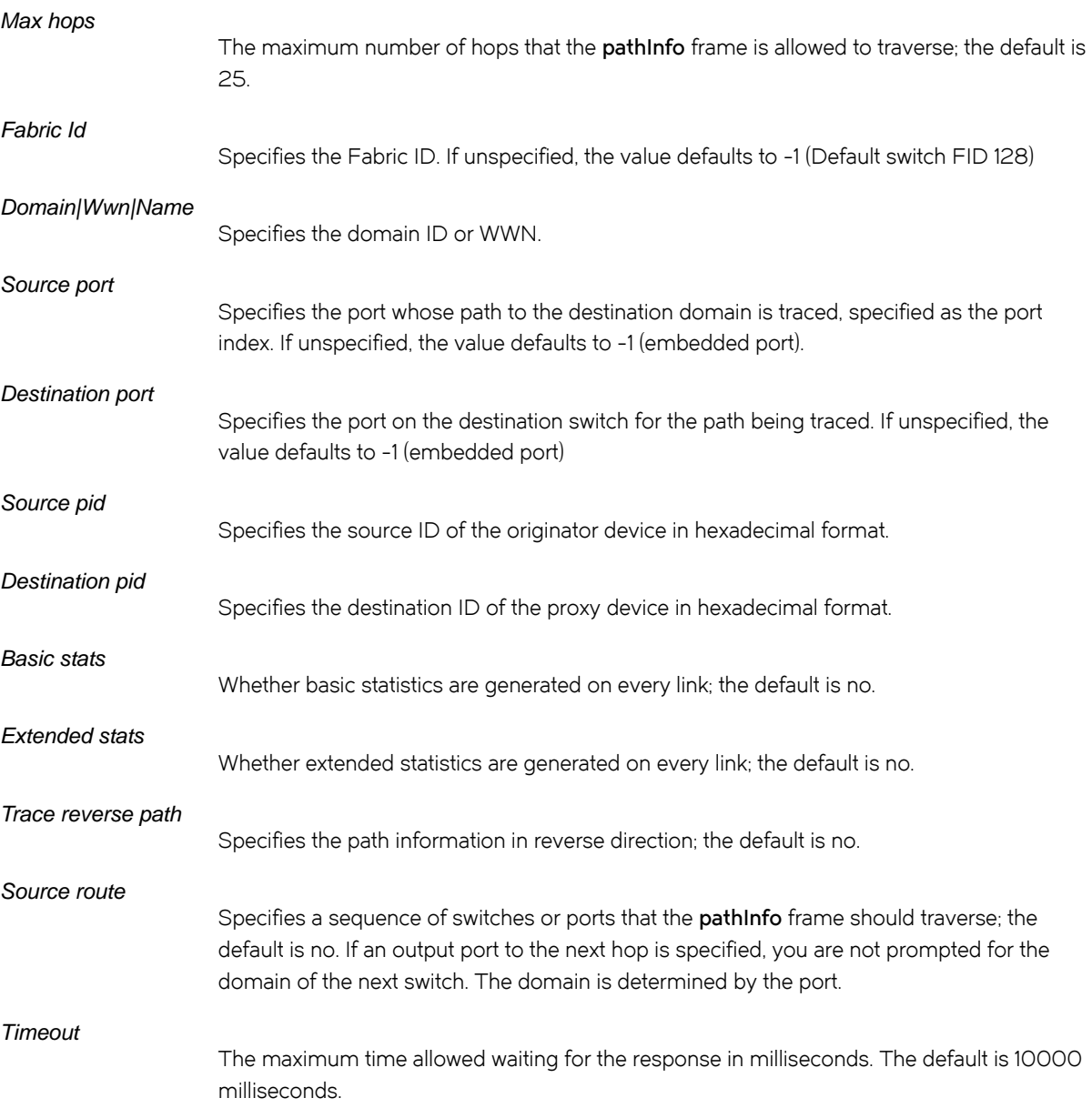

Examples To display basic path information to a specific domain in command line mode:

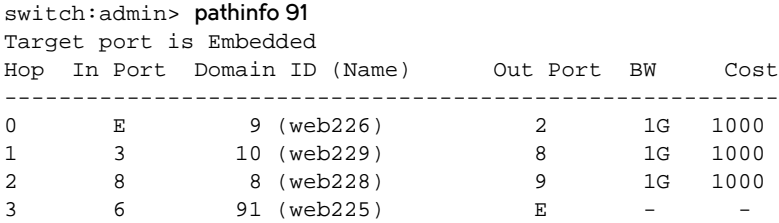

To display basic path information in traceroute format:

```
switch:admin> pathinfo 91 -t
traceroute to domain 91(web225) , 25 hops
Hop Domain ID (Name) time taken for the hop
-----------------------------------------------
1 10 (web229) 0.0331 us
```
To display basic path information in traceroute format with reverse path option:

```
switch:admin> pathinfo 4 -r -t
Target port is Embedded
Hop Domain ID (Name) Time/hop
----------------------------------------------------
1 \ln \left(\text{mps\_daz}\right)2 4 (METEOR) 32882 usec
3 11 (mps_daz_1) 32882 usec
4 97 (pulsar055) 32882 usec
```
To display path information when source port and destination port are provided along with the traceroute option:

```
switch:admin> pathinfo 6 12 13 -t
Target port is F_Port
Hop Domain ID (Name) Time/hop
-----------------------------------------------
6 (Stealth_I) 108186 usec
```
To display basic path information to a specific domain in a Virtual Fabric environment (the cost for this hop is the cost of the corresponding path in the base fabric):

```
switch:admin> pathinfo 13 4
```
Target port is Embedded

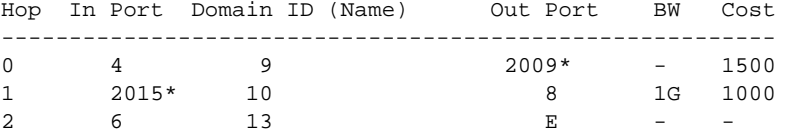

To display basic and extended statistics in interactive mode:

```
switch:admin> pathinfo
Max hops: (1..127) [25]
Fabric Id: (1..128) [-1]
Domain|Wwn|Name: [] 8
Source port: (0..200) [-1]
Destination port: (0..1800) [-1]
Source pid: (0x0..0xefff00) [ffffffff]
Destination pid: (0x0..0xefff00) [ffffffff]
Basic stats (yes, y, no, n): [no] y
Extended stats (yes, y, no, n): [no] y
Trace reverse path (yes, y, no, n): [no]
Source route (yes, y, no, n): [no]
Timeout: (1000..30000) [5]
Target port is Embedded
```
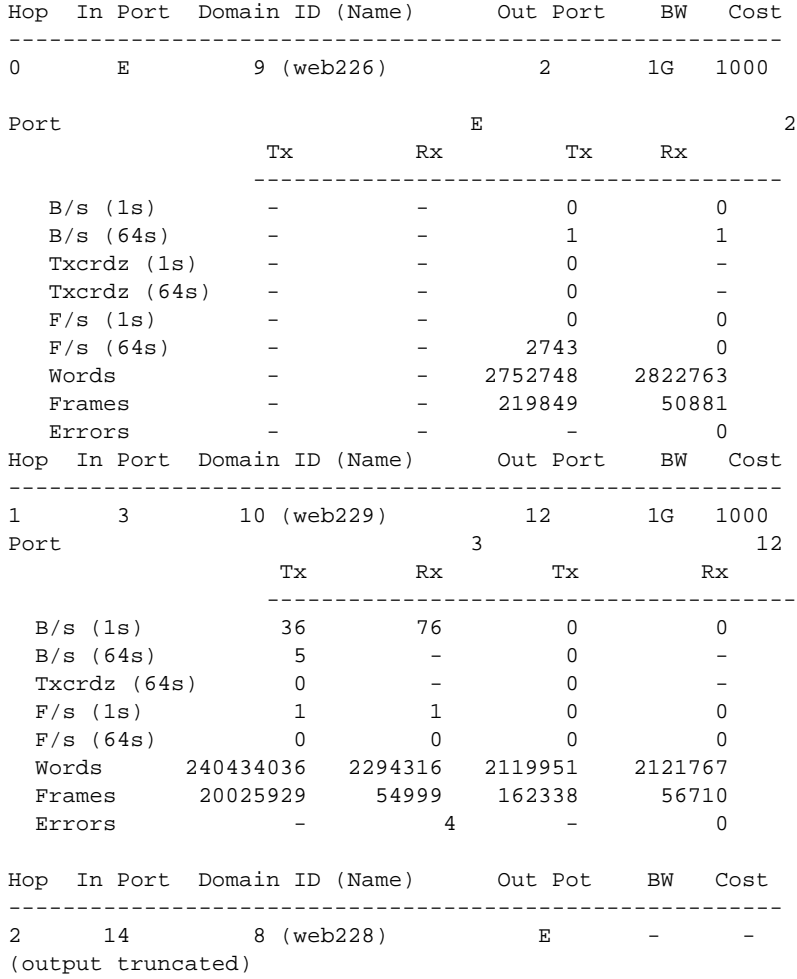

To display the TI-enabled path information over an FCR in interactive mode:

```
switch:admin> pathinfo
Max hops: (1..127) [25] 
Fabric Id: (1..128) [-1] 8
Domain|Wwn|Name: [] 5
Source port: (0..400) [-1] 2
Destination port: (0..400) [-1] 24
Source pid: (0x0..0xefff00) [ffffffff] 0x061600
Destination pid: (0x0..0xefff00) [ffffffff] 0x01f001
Basic stats (yes, y, no, n): [no] 
Extended stats (yes, y, no, n): [no] 
Trace reverse path (yes, y, no, n): [no] y
Source route (yes, y, no, n): [no] 
Timeout: (1000..30000) [10000]
```
Target port is Embedded

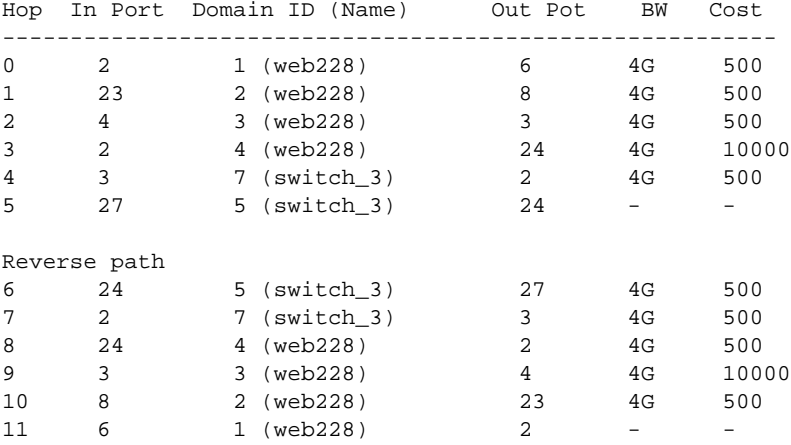

SEE ALSO [portStatsShow](#page-919-0), [switchShow](#page-1102-0)

# pdShow

# pdShow

Displays data from a panic dump file.

# Synopsis pdshow [*panic\_dump\_file*]

Description Use this command to display data from a panic dump file. The panic dump file contains information that might be useful to determine the cause of the system panic.

> When executed without any arguments, this command displays output from the latest panic dump file available on the switch.

If a panic dump file is specified as an argument, the contents of that specific file are displayed.

- Notes The execution of this command is subject to Virtual Fabric restrictions that may be in place. Refer to "Using Fabric OS Commands" and "Command Availability" for details.
- Operands This command has the following optional operand:

*panic\_dump\_file*

Specify the full path name of a panic dump file.

Examples To examine a panic dump file by the name *panic\_dump* located under the directory */tmp*:

# switch:admin> pdshow /tmp/panic\_dump

- \*\*\* CAUTION \*\*\*
- \* Host PLATFORM (current) is: 'Unknown'
- \* PLATFORM got from pd file is: 'SW12000'
- \* Some results shown may be incorrect and/or missing
- \* It is best if this command is run on same \ PLATFORM as that of pdfile \*\*\*\*\*\*\*\*\*\*\*\*\*\*

```
_______________________********________________________
* File :/core_files/panic/core.pd1038932352 *
* SECTION:PD_MISC *
-----------------------********------------------------
WatchDogRegister=0x0
Section=Startup time: Tue Dec 3 16:06:11 UTC 2002
Kernel= 2.4.19
Fabric OS= v4.1.0_j_dist_1103
Made on= Tue Dec 3 19:07:13 2002
Flash= Tue Dec 3 13:19:06 2002
BootProm= 3.2.0
Section=HA show Output
```
(output truncated)

# SEE ALSO [portLogDump](#page-813-0), [supportSave](#page-1078-0)

# portAddress

Assigns the lower 16 bits of the Fibre Channel Port ID.

Synopsis portaddress --bind [*slot*/]*port* [*16-bit\_address*] [--auto] portaddress --unbind [*slot*/]*port* portaddress --show [[*slot*/]*port*] portaddress --findPID *24-bit\_Port\_ID* portaddress --help

Description Use this command to bind the 16-bit address to the lower two bytes of a port 24-bit Fibre Channel address, or to unbind the currently bound address for the specified port. Changes effected by this command are persistent across reboots and power cycles.

> The port must be offline to bind an address and not currently bound to another address. If the port is currently bound to another address, use this command with the --unbind option to unbind the port.

This command returns an error if the chosen address is in use or is bound to another port. If the address is currently assigned to another port, use this command with the --findPID option to identify the port that is bound to that address, and then unbind the port.

The command provides a --show option that displays the currently bound address for a specified port or for all ports. Alternately, you can use the --findPID option to display the port currently bound to a specified port ID (PID).

Notes This command is supported on the Brocade DCX 8510-8 and DCX 8510-4 on all logical switches including the Default Switch. Virtual Fabrics must be enabled. It is also supported on the Brocade 6510, regardless of Virtual Fabrics status.

This command is not supported on embedded platforms.

If a blade port is qualified to be in a user-created logical switch on a Brocade DCX 8510-4 or DCX 8510-8, this feature is supported on those ports. In the Default Switch, AP blades such as the Brocade FCOE10-24 or FS8-18 are not supported, when dynamic area mode is enabled. This is enforced by the software.

The execution of this command is subject to Virtual Fabric restrictions that may be in place. Refer to "Using Fabric OS Commands" and "Command Availability" for details.

Operands This command has the following operands:

--bind

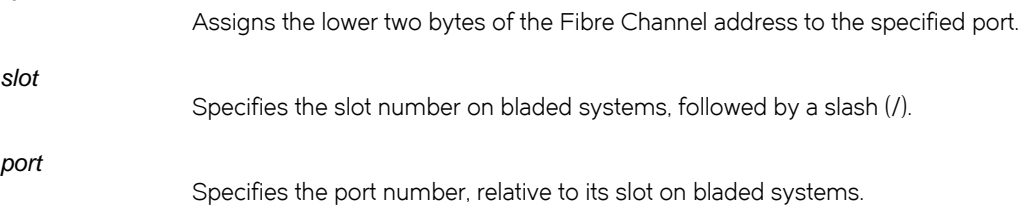

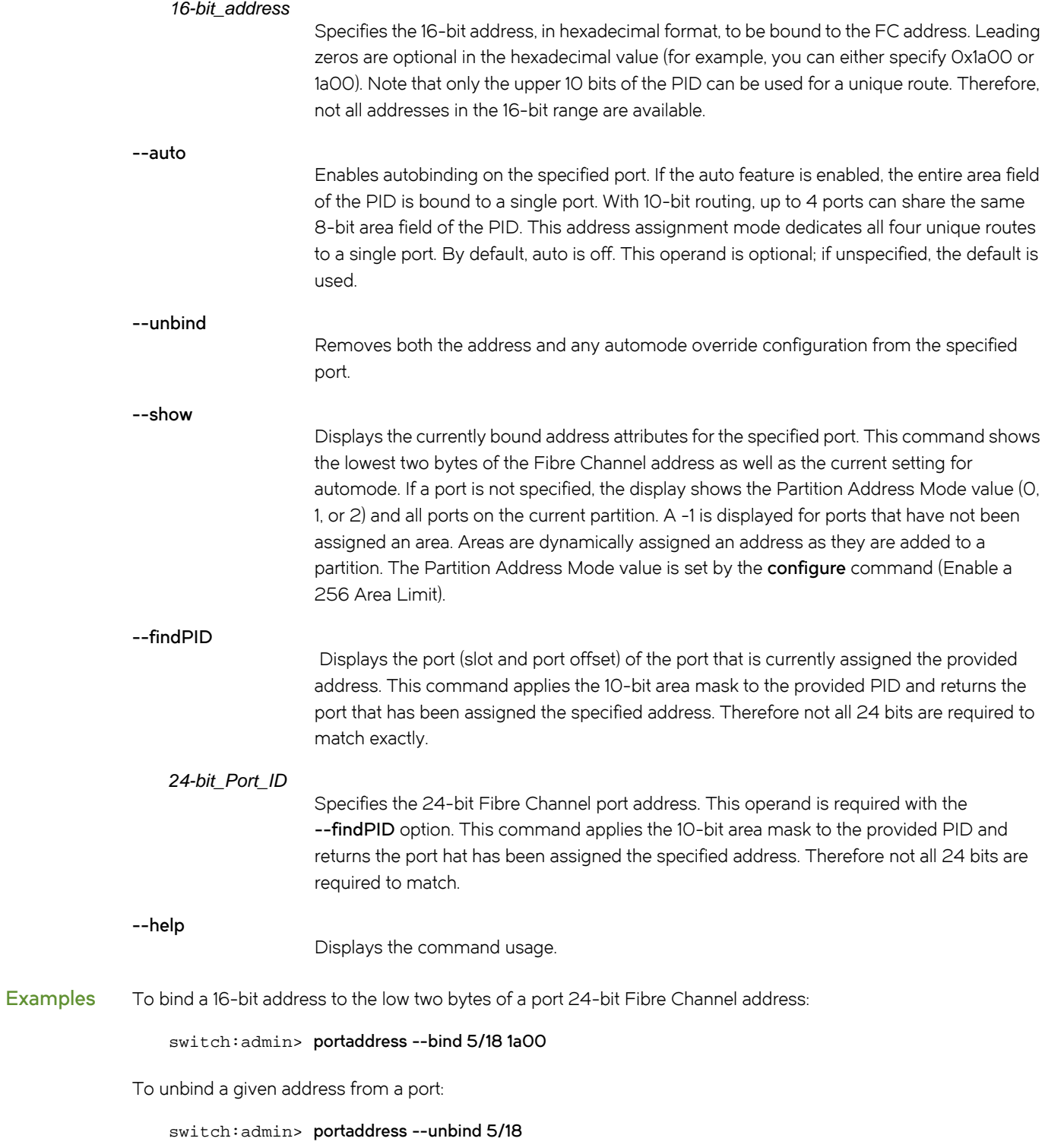

To display all port address bindings on the current partition:

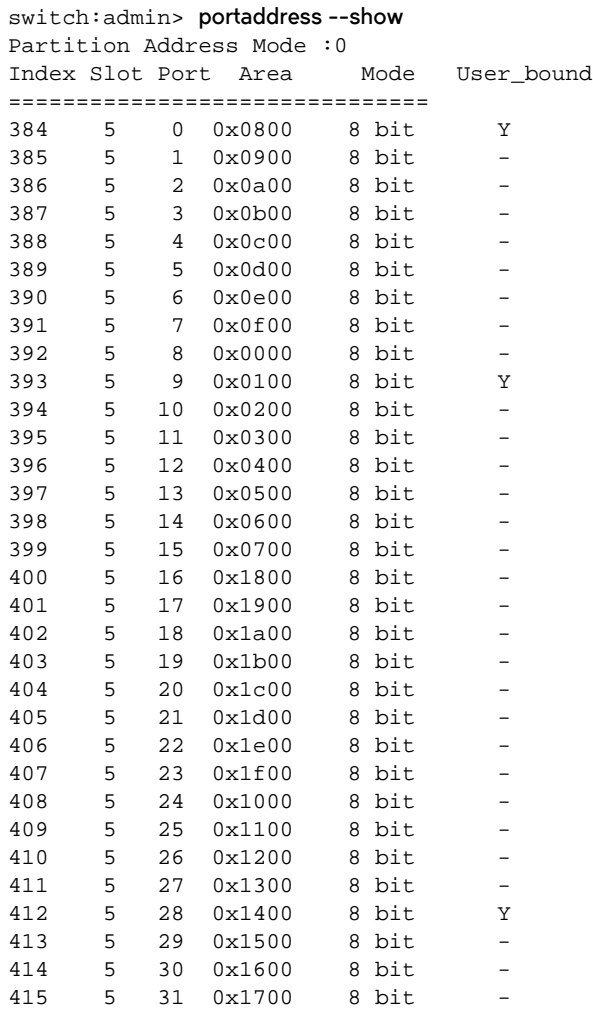

To display the port address binding for port 28:

switch: admin> portaddress --show 5/18

Index Slot Port Area Mode =============================== 412 5 28 0x1400 8 bit

To display the port bound to a specified address.

switch:admin> portaddress --findPID 0x2400

Index Port Port ID =================== 36 36 0x 2400

SEE ALSO None

Brocade Fabric OS Command Reference 607 53-1004112-02

# portAlpaShow

Displays the Arbitrated Loop Physical Addresses (AL\_PAs) of devices attached to a port.

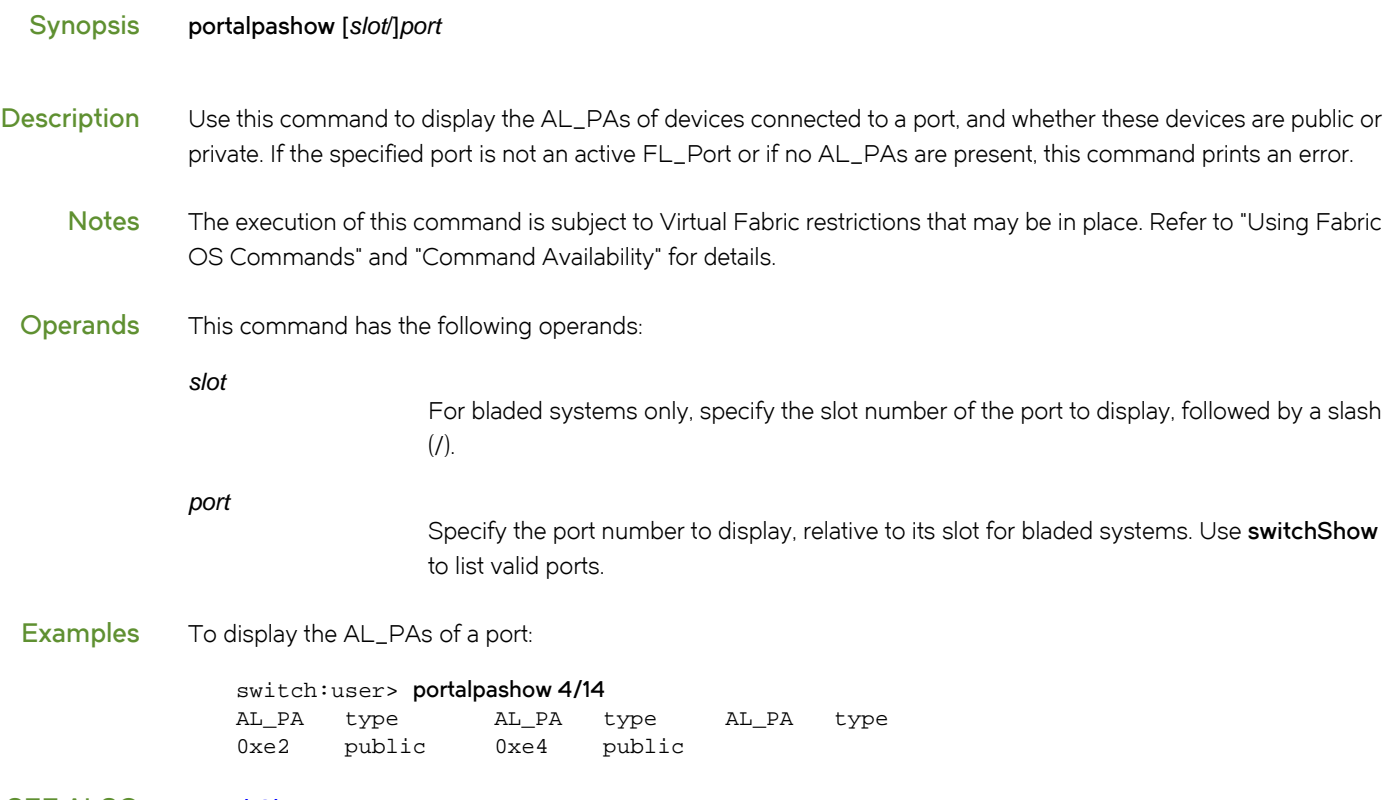

SEE ALSO [switchShow](#page-1102-0)

# portBeacon

Sets port beaconing mode.

Synopsis portbeacon --enable [*slot*/]*port* portbeacon --disable [*slot*/]*port* portbeacon --show [*slot*/]*port* portbeacon --show -all portbeacon --help

Description Use this command to enable or disable beaconing mode on a specified port.

When beaconing mode is enabled on a port, the port LED flashes amber and green for 2.5 seconds each in an alternating pattern. The beaconing mode continues until you turn it off. Beaconing mode is useful if you are trying to locate a specific port.

Beaconing mode takes over the port LEDs. The normal flashing LED pattern associated with an active, faulty, or disabled port is suppressed, and only the beaconing pattern is shown. Other commands are still executable and functional. However, if diagnostic frame-based tests such as portLoopbackTest are executed, the diagnostic LED pattern is interleaved with the beaconing pattern. Running switch beaconing or HBA- side (E2E) beaconing also overwrites the pattern.

The portBeacon command is one of the commands that controls beaconing. Each command has a clearly defined scope of action:

- The **portBeacon** command enables or disables beaconing on a specified port.
- **•** The switchBeacon command enables or disables beaconing on all ports in the current logical switch.
- The chassisBeacon command enables or disables beaconing on all ports in the chassis.
- **•** The portPeerBeacon command enables or disables beaconing to identify the interconnections between ports.

The actions of the beaconing commands are independent and mutually exclusive. Existing portBeacon settings remain unaffected if you enable or disable beaconing on the switch or on the chassis. Failure to disable existing beaconing commands before using a different type of beaconing may cause the commands to interfere with each other in unexpected ways.

Issue the portBeacon --show [*slot*/]*port* command to display beaconing for a specific port. The switchShow command displays the status of the **switchBeacon** command only.

Notes Beaconing of Inter Chassis Link (ICL) ports, GE ports, FCoE ports, 10G ports, and embedded internal ports is not allowed.

The execution of this command is subject to Virtual Fabric restrictions that may be in place. Refer to "Using Fabric OS Commands" and "Command Availability" for details.

# portBeacon

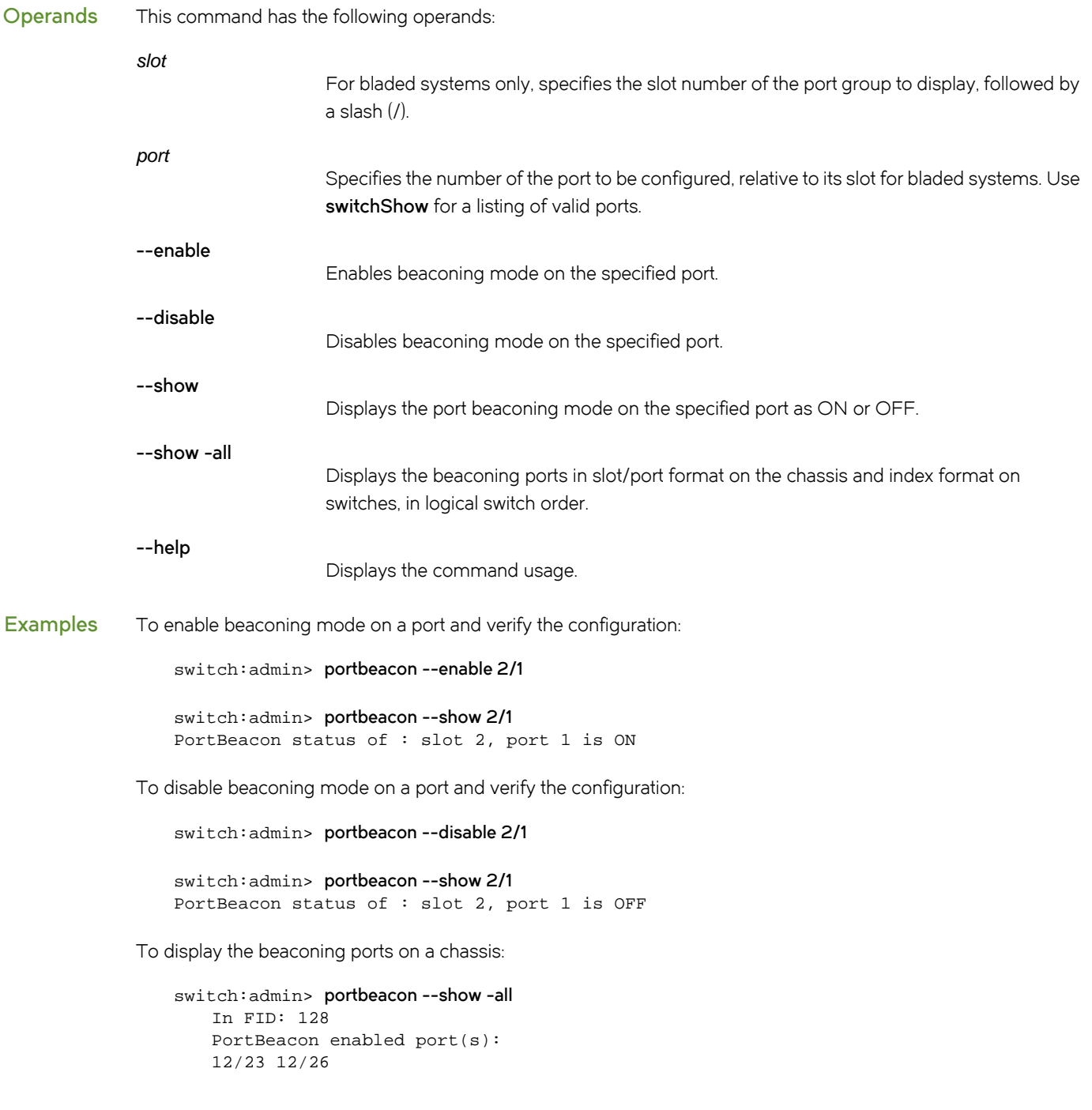

SEE ALSO [chassisBeacon](#page-130-0), [portPeerBeacon](#page-840-0), [switchBeacon](#page-1091-0)

# portBufferCalc

Calculates the number of buffers required per port.

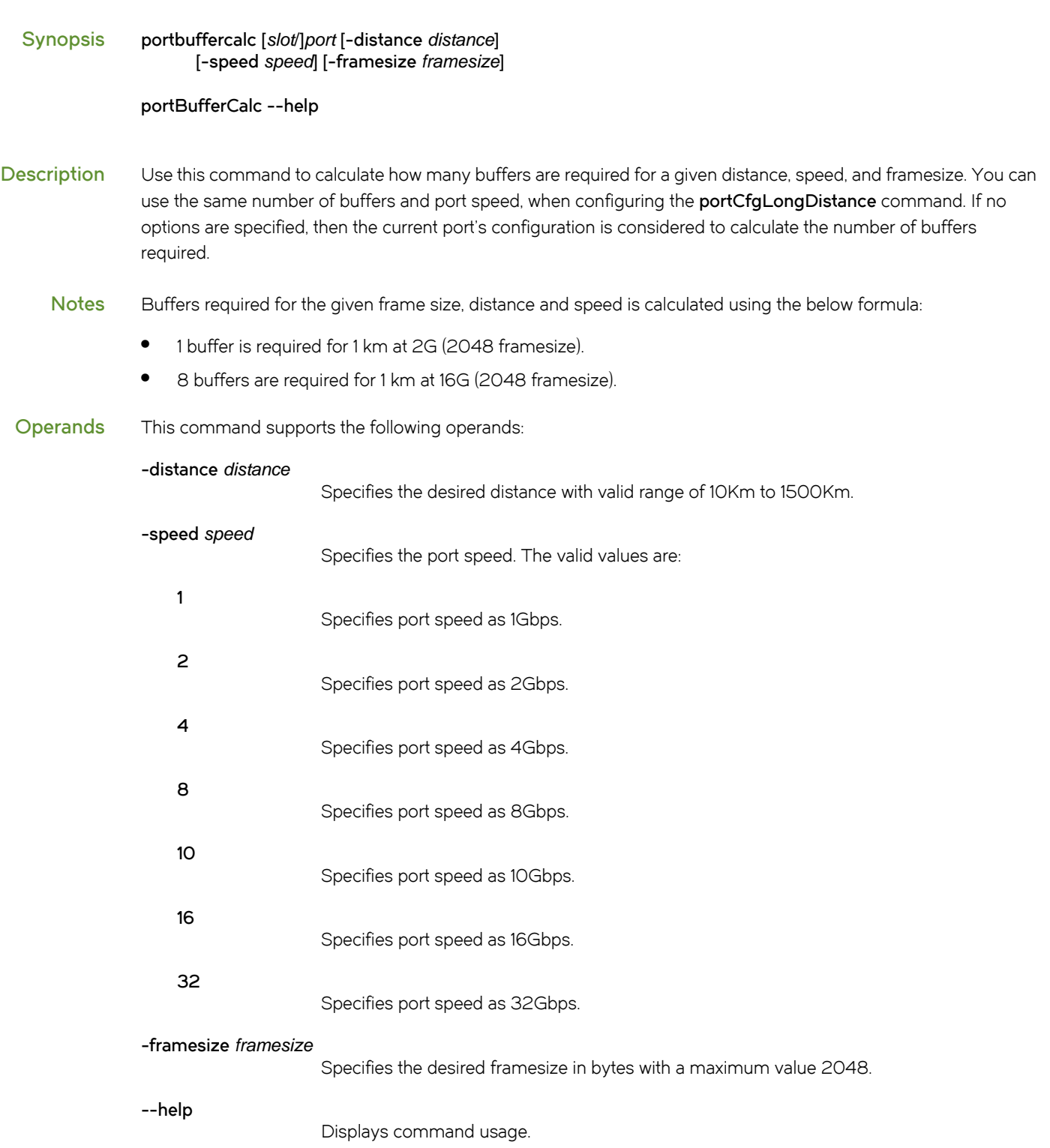

Examples To calculate the buffers required per port: switch:admin> portbuffercalc 9/4  $\backslash$  -distance 100 -speed 8 -framesize 512 1606 buffers required for 100km at 8G and framesize of 512 bytes

SEE ALSO [portCfgLongDistance](#page-718-0)

# portBufferShow

Displays the buffer usage information for a port group or for all port groups in the switch.

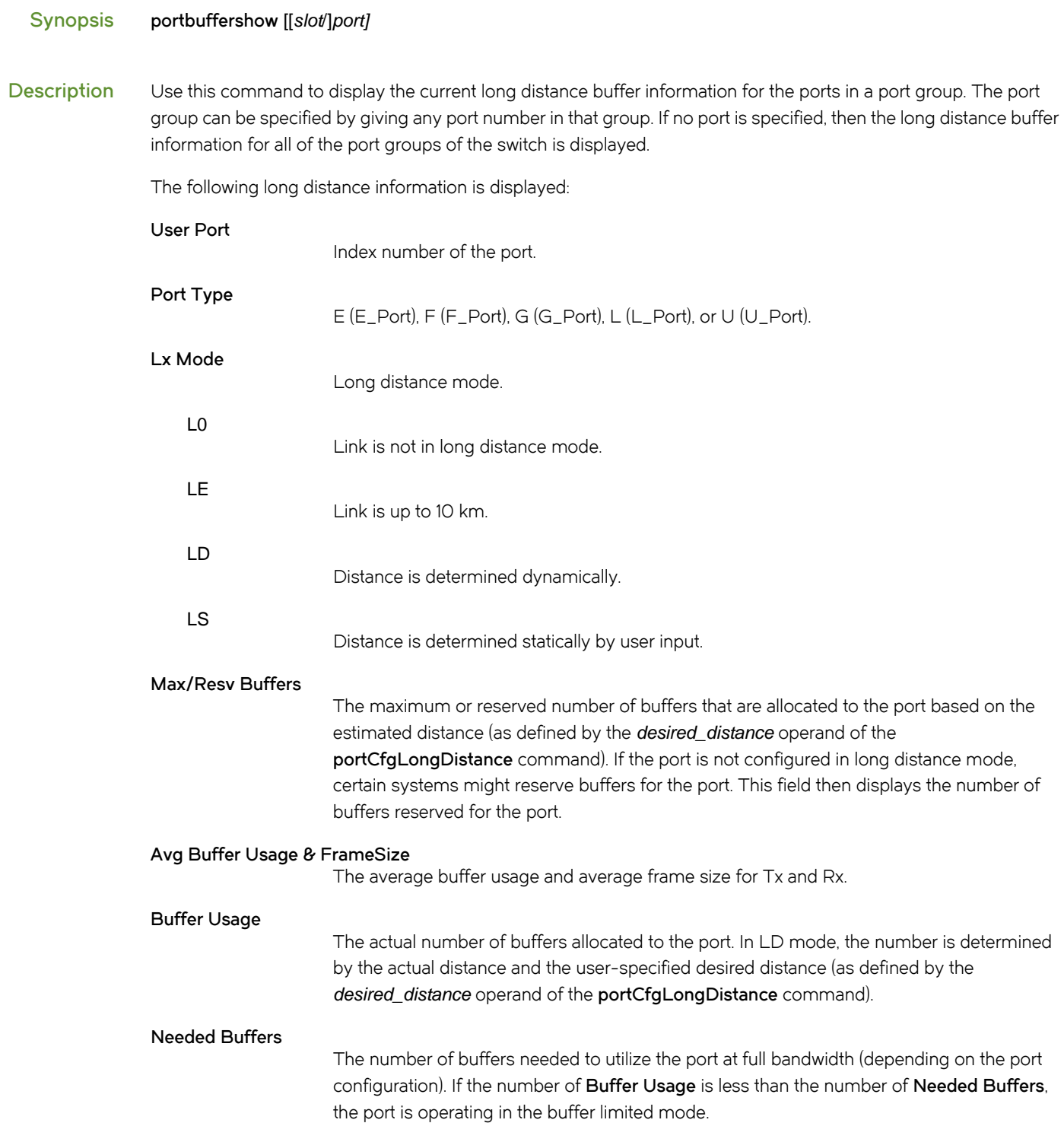

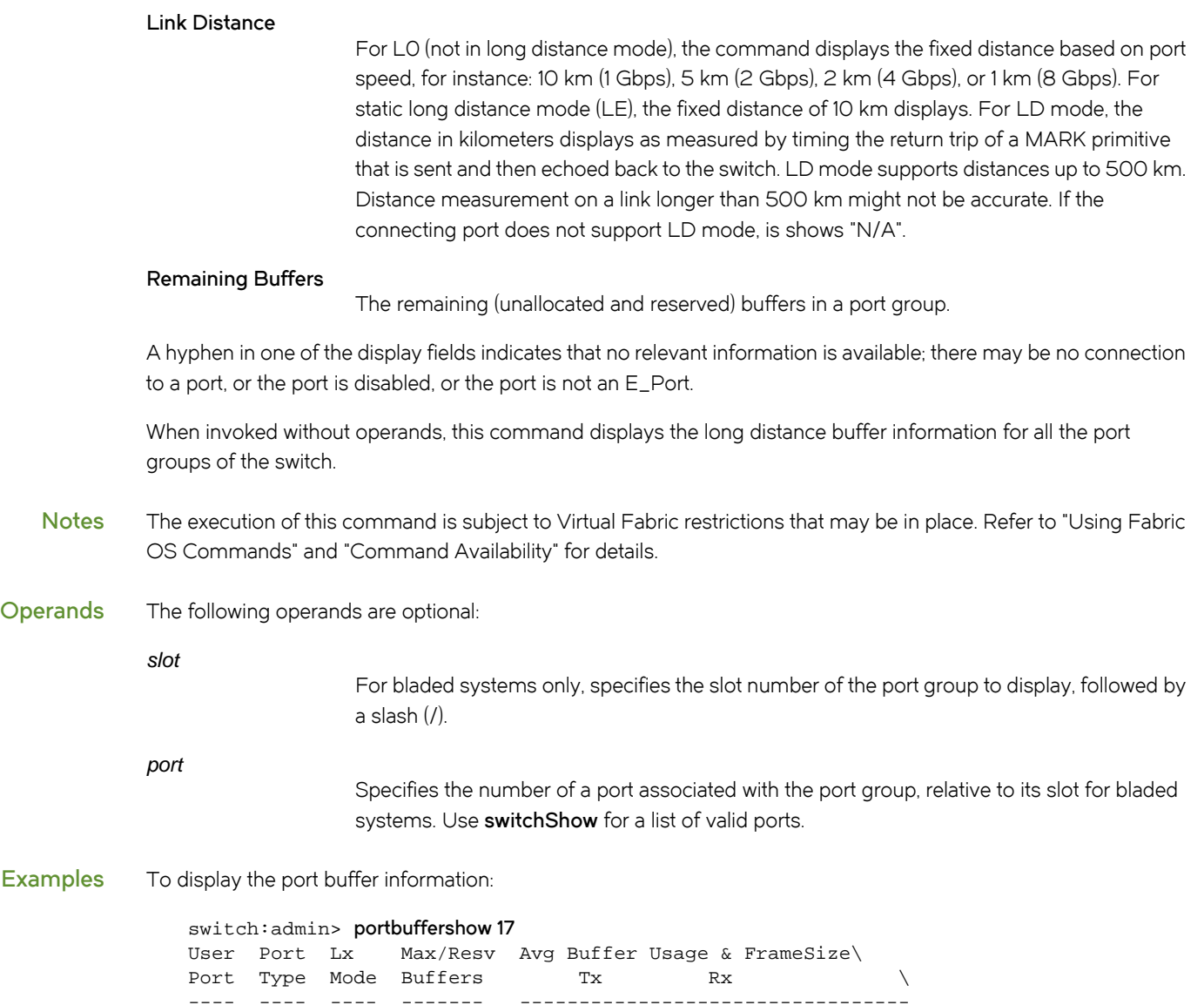

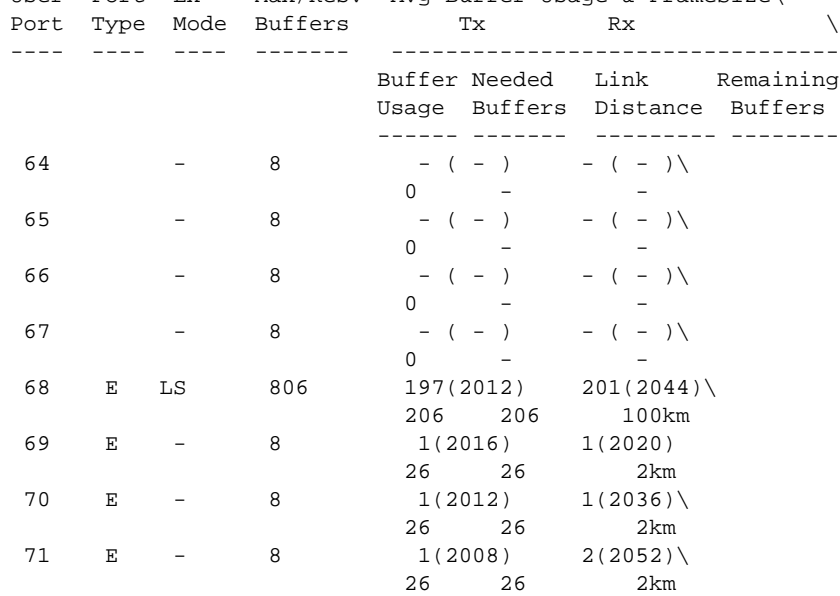

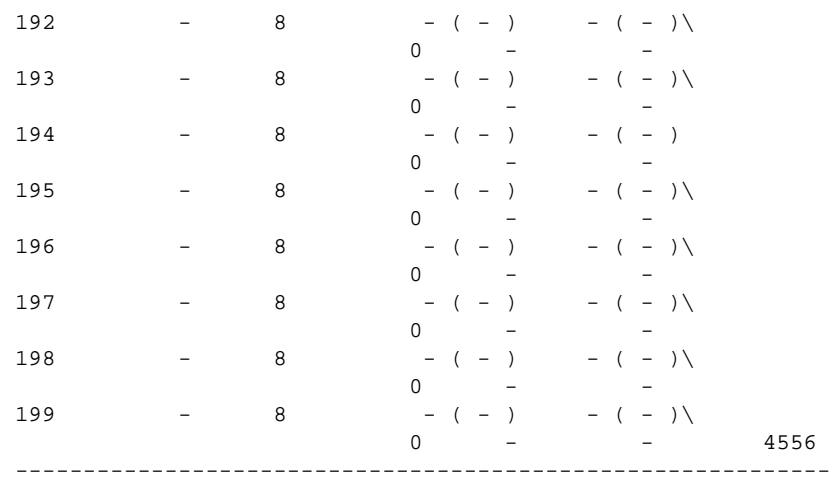

SEE ALSO [portCfgLongDistance](#page-718-0)

# portCamShow

Displays port-based filter CAM utilization.

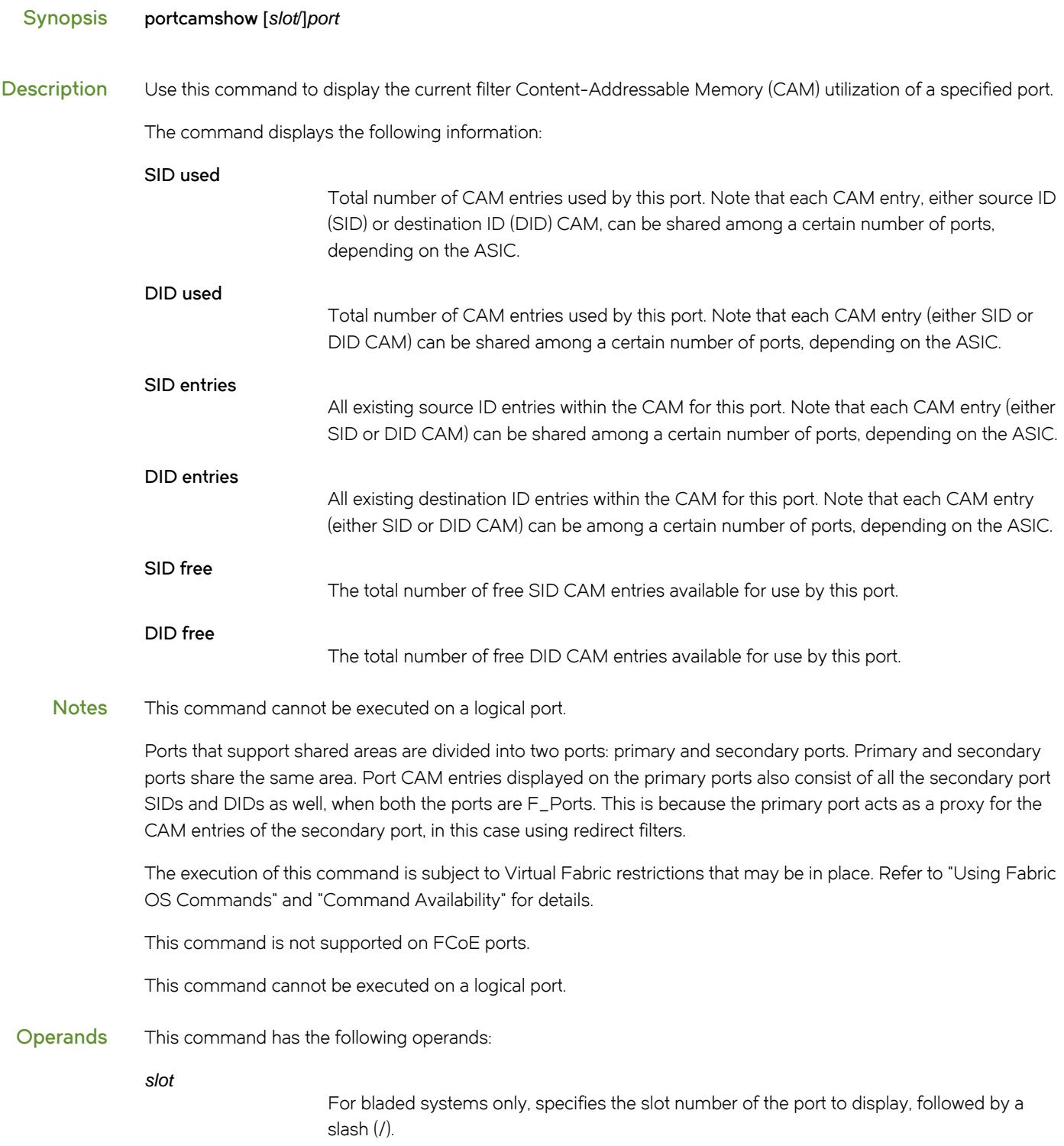

*port* Specifies the port number to display, relative to its slot for bladed systems. Use switchShow to list valid ports. This operand is required.

Examples To display the filter CAM utilization for a single port on a switch:

switch:user> portcamshow 3/2

-------------------------------------------------- Area SID used DID used SID entries DID entries 34 3 1 350400 2b2200 2b1200 220400 -------------------------------------------------- SID Free, DID Free: (61, 511)

To display port CAM entries on shared ports (in the example, port 7/31 and 7/39 are shared ports and 7/31 is the primary port):

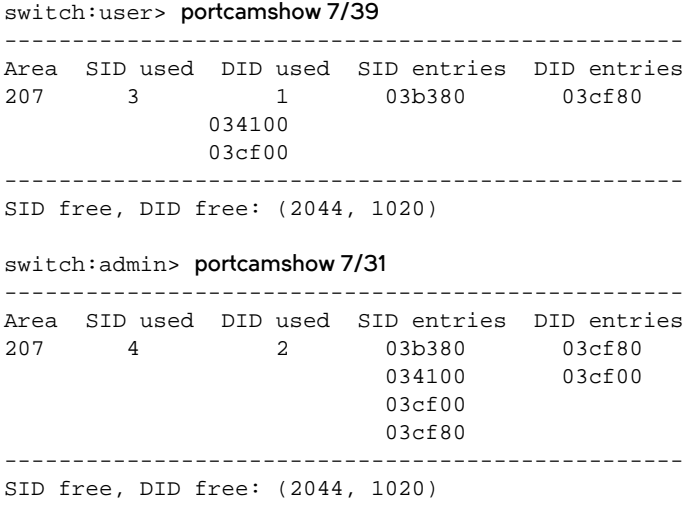

The SID entry 03cf00 and DID entry 03cf80 on port 7/31 belong to port 7/39.

SEE ALSO [switchShow](#page-1102-0)

Brocade Fabric OS Command Reference 617 53-1004112-02

# portCfg

Manages port configuration parameters for FC ports, VE\_ports, and GbE/10GbE ports.

Synopsis portcfg *action* [*slot*/] *port arguments* portcfg *action* [*slot*/] ge\_*port arguments* portcfg *action* [*slot*/]*ve\_port options arguments*

portcfg *action* [*slot*/][ge\_*port options arguments*

Description Use this command to manage port configuration parameters on FC ports as well as on Gigabit Ethernet (GbE) ports on the Brocade 7840 switch and on the Brocade FX8-24 and Brocade SX6 blades.

> You must use this command in a manner that honors the platform-specific differences in command syntax and behavior. Some command options are not available on all platforms. Others behave differently depending on the platform on which they are executed. Use the following section headings to navigate this page.

# Commands supported on all platforms

- **portcfg mirrorport** Configure a mirror port on the local FC port.
- **•** portcfg rscnsupr Manage registered state change notification (RSCN) suppression on the local port.

Configure IP interfaces on the Brocade 7840 switch, Brocade FX8-24 and Brocade SX6 blades.

- **•** portcfg ipif Configure the local IP interfaces.
- **•** portcfg iproute Configure a static route on the IP interface.
- **•** portcfg vlantag Manage the IP interface VLAN configuration for FCIP. This command is supported on Brocade FX8-24 blade.
- **•** portcfg ipsec-policy Include the IPsec policy. Currently supported on the Brocade 7840 switch and Brocade SX6 blade only.
- **•** portcfg lag Configure a link aggregation group (LAG) for a GE LAN port. Supported on the Brocade 7840 switch and Brocade SX6 blade only.
- **•** portcfg tcl Configure the Traffic Control List (TCL). Supported on the Brocade 7840 switch and Brocade SX6 blade only.
- **•** portcfg mgmtif Creates the inband management interfaces.
- **portcfg mgmtroute** Creates the routes for the inband management interfaces.
- **•** portcfg autoneg Configure autonegotiation settings for 1 GbE ports.
- **•** portcfg sla Configure an Service Level Agreement (SLA) session. Supported on the Brocade 7840 switch and Brocade SX6 blade only.

Configure tunnels, circuits, and management interfaces on the Brocade 7840 switch, and Brocade FX8-24 and Brocade SX6 blades.

- **•** portcfg fciptunnel Create, modify, and delete Fibre Channel over IP (FCIP) tunnels
- **•** portcfg fcipcircuit Create, modify, and delete FCIP circuits.

To display the command usage on the switch, execute portcfg *action* without any further arguments.

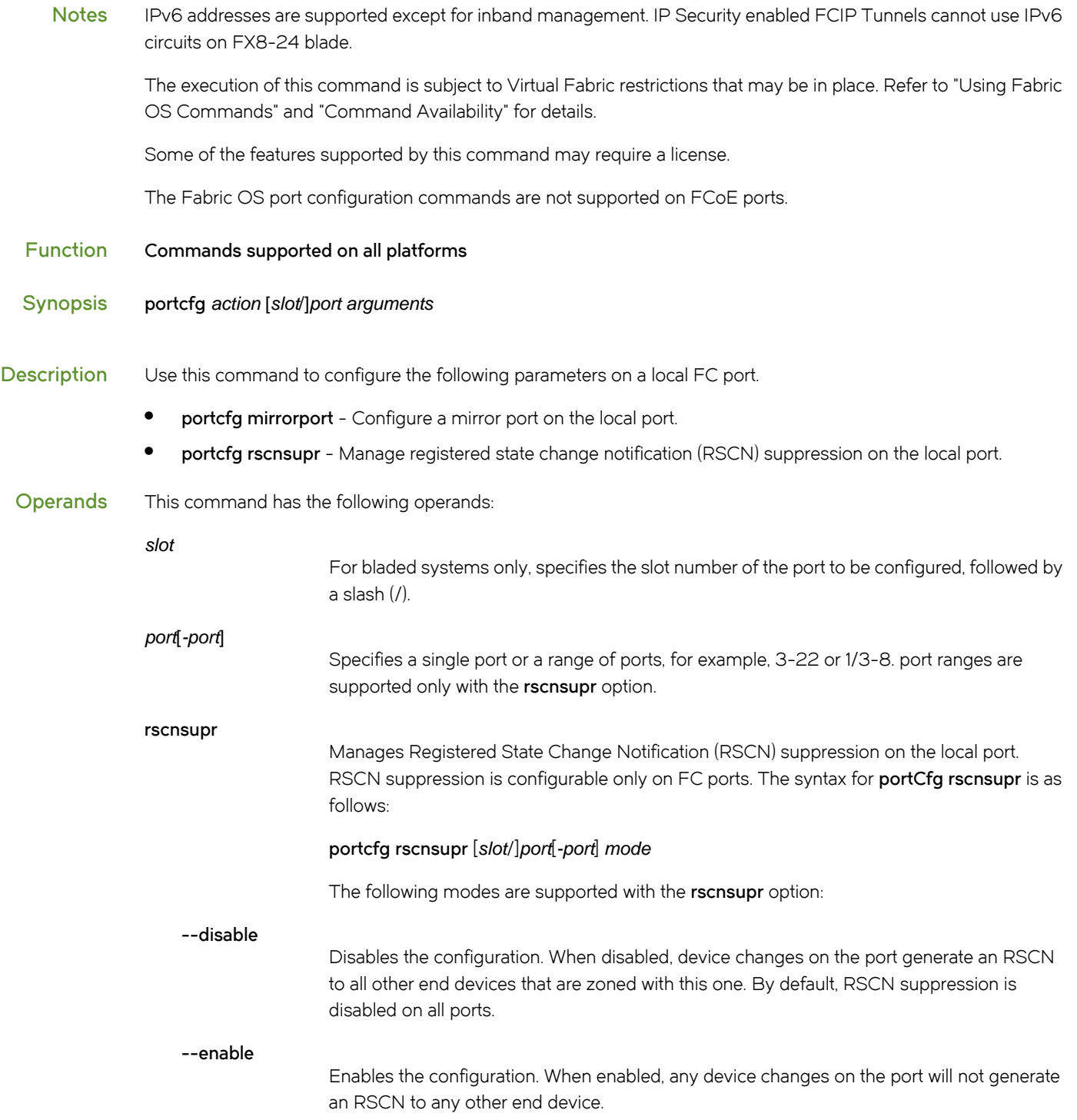

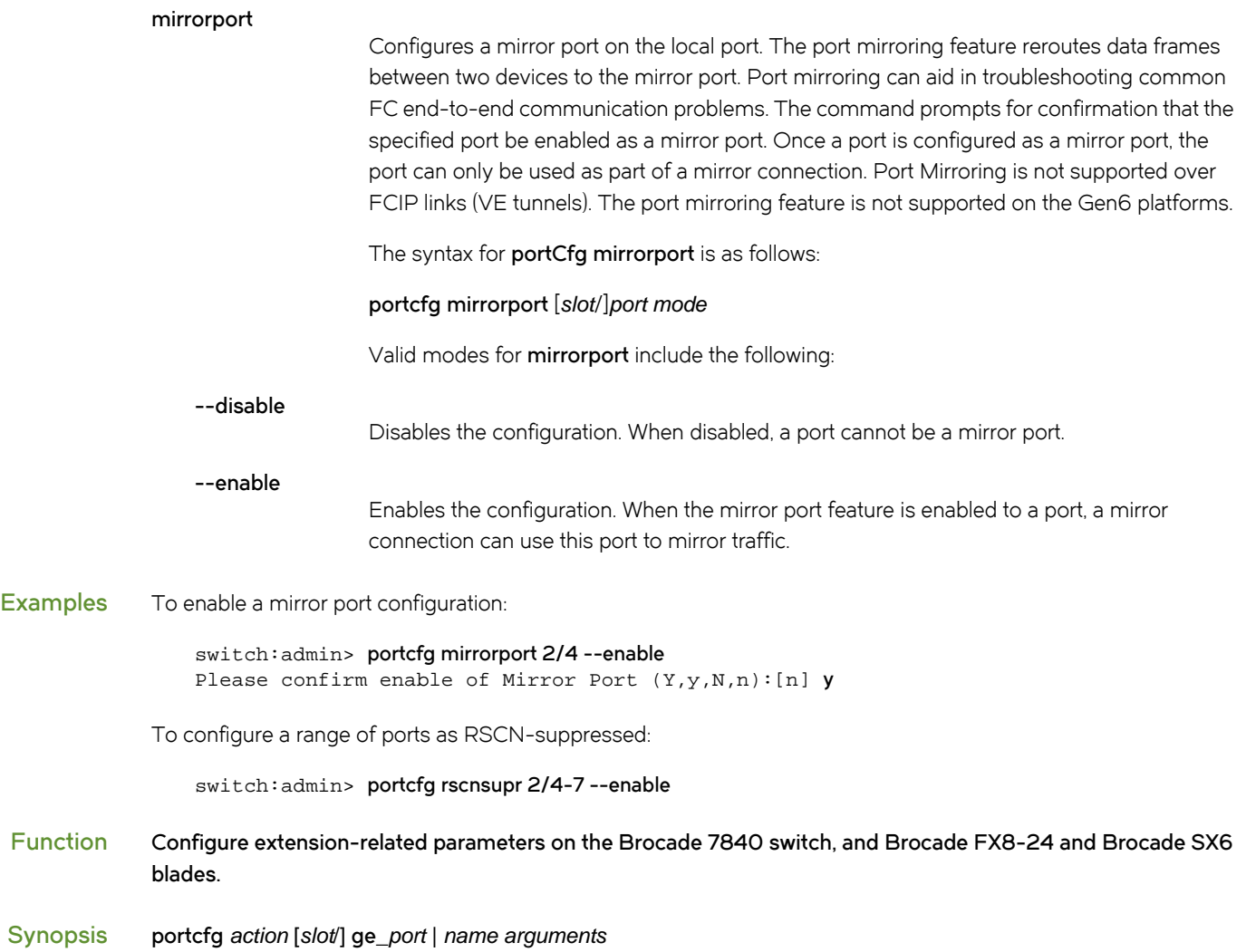

Description Use this command to configure the local IP interfaces and static routes on the Brocade 7840 switch, and Brocade FX8-24 and Brocade SX6 blades. You must configure the local IP interfaces before you can create and configure FCIP tunnels. You can also create a VLAN configuration at the IP interface on the Brocade 7840 switch, and Brocade FX8-24 and Brocade SX6 blades.

- **•** portcfg ipif Configure the local IP interfaces.
- **•** portcfg iproute Configure a static route on the IP interface.
- **•** portcfg vlantag Manage the IP interface VLAN configuration for FCIP. This command is suppoted on Brocade FX8-24 blade.
- **•** portcfg ipsec-policy Include the IPsec policy. Currently supported on the Brocade 7840 switch and Brocade SX6 blade only.
- **•** portcfg lag Configure a link aggregation group (LAG) for a GE LAN port. Supported on the Brocade 7840 switch and Brocade SX6 blade only.
- **•** portcfg tcl Configure the Traffic Control List (TCL). Supported on the Brocade 7840 switch and Brocade SX6 blade only.
- **•** portcfg mgmtif Creates the inband management interfaces.
- **•** portcfg mgmtroute Creates the routes for the inband management interfaces.
- **•** portcfg autoneg Configure autonegotiation settings for 1 GbE ports.
- **•** portcfg sla Configure an Service Level Agreement (SLA) session. Supported on the Brocade 7840 switch and Brocade SX6 blade only.

Operands This command has the following operands:

# *slot*

For bladed systems only, specifies the slot number of the port to be configured, followed by a slash (/).

### ge*\_port*

Specifies the number of the GbE port to be configured. The GbE ports are numbered ge0 ge9 on the Brocade FX8-24 blade and ge0 - ge17 on Brocade 7840 switch and Brocade SX6 extension blade.

The two 10GbE ports on the Brocade FX8-24 blade are numbered xge0 and xge1.

The Brocade 7840 switch and the Brocade SX6 extension blade has two 40GbE ports labeled ge0 and ge1, and 16 1GbE or 10GbE ports labeled ge2-ge17. For Brocade 7840 switch and the Brocade SX6 extension blade, specify GbE port number along with the DP number, for example, portcfg ipif ge0.dp0. The valid DP numbers are dp0 and dp1.

For Brocade 7840 and the Brocade SX6 extension blade, specify the switch virtual interface (SVI) LAN port in "lan.dp#" format, for example, portcfg ipif lan.dpO.

Use the switchShow command for a list of valid ports.

Defines the IP interface for both ports of a tunnel.

ipif

The IP network connection is configured by defining IP interfaces for origin and destination virtual ports, and then defining one or more IP routes to connect them. The syntax for portCfg ipif is as follows:

### portcfg ipif [*slot*/]ge\_*port option args* [*optional\_args*]

Valid options and arguments for ipif include the following:

#### create *src\_ipaddr netmask* mtu [*mask*] *mtu\_size vlan* [*vlan\_id*] Creates IP interfaces. Specify the following:

#### *src\_ipaddr*

Specifies source IP address in either IPv6 or IPv4 format:

#### *src\_IPv6\_addr*/*prefix\_len*

Specifies the source IPv6 address of the port if IPv6 is used. The address must be an IPv6 global, unicast address, followed by a prefix. This is used for IPv6 addresses instead of a netmask. The *prefix\_len* operator is required. Refer to the *Fabric OS Extension Administrator's Guide* for more information on IPv6 rules and restrictions.

#### *src\_IPv4\_addr netmask* [*mask*]

Specifies the source IPv4 address of the port, if IPv4 is used. If an IPv4 address is used, the subnet mask must be specified as well (in a.b.c.d. format). The CIDR notation for IPv4 addresses can also be used.

#### mtu [*mtu\_size*]

Specifies the maximum transmission unit size. The permitted range is 1260 Bytes to 1500 Bytes for Brocade 7800 switch and FX8-24 blade, and 1280 Bytes to 9216 Bytes or 'auto' to enable PMTU discovery for Brocade 7840 switch and the Brocade SX6 extension blade. This operand is optional.

# *vlan* [*vlan\_id*]

Specifies the VLAN ID. This operand is optional and currently supported on the Brocade 7840 and the Brocade SX6 extension blade only.

### -x | --crossport

Configures an interface for a failover crossport. A crossport is defined as the nonlocal (secondary) XGE port to a VE\_Port group that provides failover capabilities for the tunnel configured on the local XGE port. For VE\_Ports 12-21, xge1 is the local XGE port and xge0 is the crossport. For VE\_Ports 22-31, xge0 is the local XGE port and xge1 is the crossport. This operand is optional and supported only on the Brocade FX8-24 XGE ports.

### delete *ipaddr*

Deletes IP interfaces. Specify the IPv6 or IPv4 address of the virtual port.

#### iproute

Defines static IP routes on a GbE port or on a 10GbE port. After defining the IP interface on the remote switch, you can define destination routes for an interface. You cannot use this command to configure routes for inband management; use portCfg mgmtroute instead.

The syntax for portcfg iproute is as follows:

portcfg iproute [*slot*/]ge\_*port option args* [*optional\_args*]

# create *dest\_ipaddr netmask* [*mask*] [*gateway\_router*]

Creates an IP route. Specify the following:

# *dest\_ipaddr*

Specifies the destination IP address in either IPv6 or IPv4 format:

# *dest\_IPv6\_addr*/*prefix\_len*

Specifies the destination IPv6 address of the port, if IPv6 is used. The address must be an IPv6 global, unicast address, followed by a prefix. This is used for IPv6 addresses instead of a netmask. The *prefix\_len* operand is required.

### *dest\_IPv4\_addr netmask* [*mask*]

Specifies the destination IPv4 address of the port, if IPv4 is used. If an IPv4 address is used, the subnet mask must be specified as well. Use a.b.c.d. format. The CIDR notation for IPv4 addresses can also be used.

### *gateway\_router*

Specifies the IP address of an IP router that can route packets to the destination virtual port IP address. The gateway address must be on the same IP subnet as one of the port IP addresses. This operand is optional with IPv6 addresses. If not specified, the *gateway\_router* learned from the Neighbor Discovery protocol is used.

# -x | --crossport

Configures an IP route for a failover crossport. A crossport is defined as the nonlocal (secondary) XGE port to a VE\_Port group that provides failover capabilities for the tunnel configured on the local XGE port. For VE\_Ports 12-21, xge1 is the local XGE port and xge0 is the crossport. For VE\_Ports 22-31, xge0 is the local XGE port and xge1 is the crossport. This operand is optional and supported only on the Brocade FX8-24 XGE ports.

# delete *ipaddr*

Deletes IP routes for a specified IPv4 or IPv6 address. Valid *ipaddr* values include the following:

### *ipaddr*

Specifies IP address in either IPv6 or IPv4 format:

### *IPv6\_addr*/*prefix\_len*

 Specifies the IPv6 address of the virtual port, if IPv6 is used. The address must be an IPv6 global, unicast address, followed by a prefix. The prefix\_len operand is required.

### *dest\_IPv4\_addr netmask*

Specifies the destination IPv4 address of the virtual port, if IPv4 is used. If an IPv4 address is used, the subnet mask must be specified as well. Use a.b.c.d. format or the CIDR notation for IPv4 addresses.

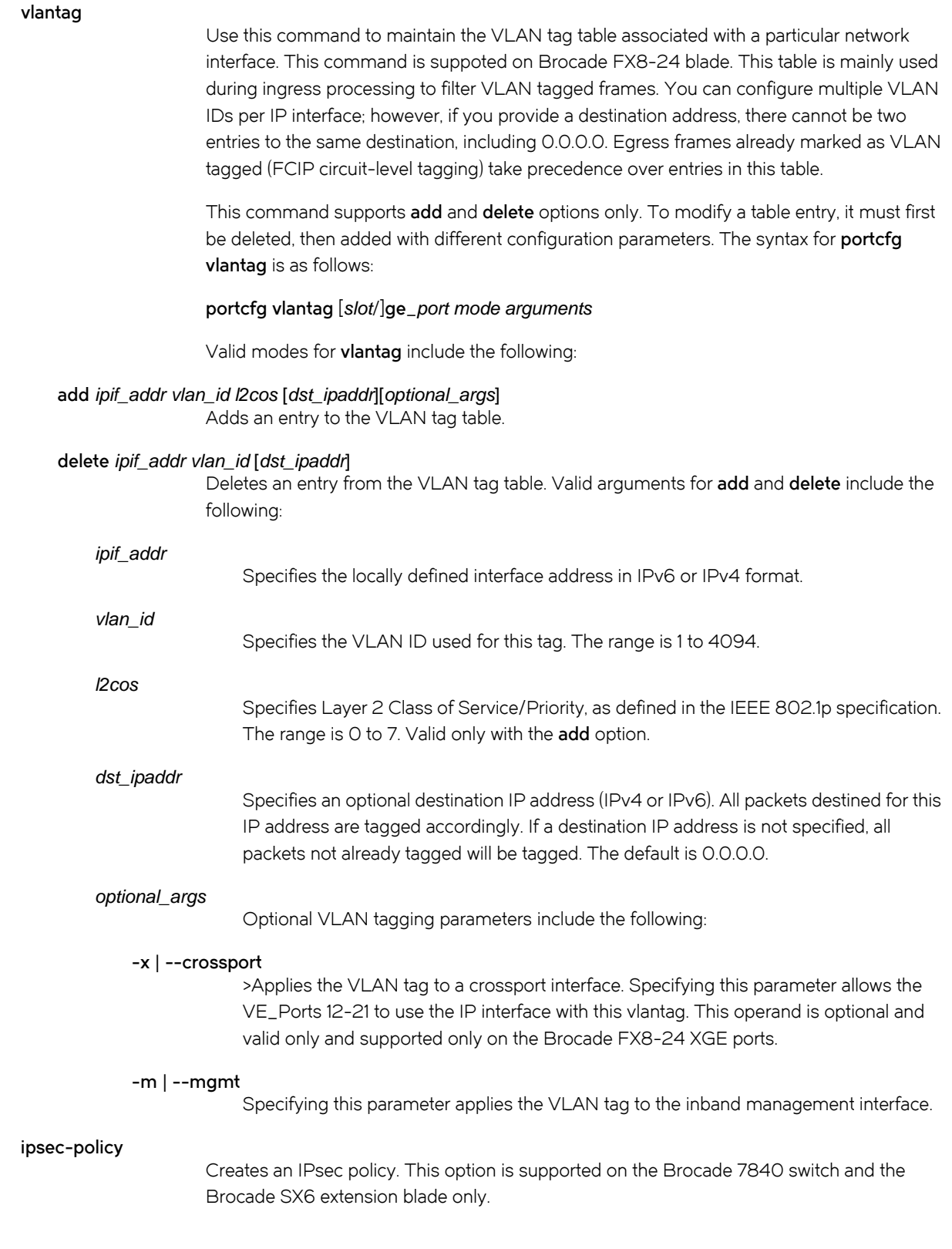
This command supports create, modify, and delete options only. The syntax for portcfg ipsec-policy is as follows:

#### portcfg ipsec-policy *name option* [*args*]

Valid options and arguments for ipsec-policy include the following:

## create *name* [-k | --preshared-key *key*]

Creates the IPsec policy.

*name*

Specifies the name for the IPsec policy.

- -k | --preshared-key *key* Specifies the preshared key to be used for authentication. This operand is optional.
- modify *name* [-k | --preshared-key *key*] Modifies the IPsec policy.

*name*

Specifies the name for the IPsec policy.

-k | --preshared-key *key*

Specifies the preshared key to be used for authentication. This operand is optional.

#### delete *name*

Deletes the IPsec policy.

#### *name*

Specifies the name for the IPsec policy.

#### lag *name*

Configures a link aggregation group (LAG) for a GE LAN port, modifies a LAG, and displays LAG status. The syntax for **portcfg lag** is as follows:

#### portcfg lag *lag\_name* [*arguments*]

Valid options and arguments for lag include the following:

--create [ge*\_port*]

Creates a LAG. You can specify a single port or a range of ports, for example, ge2 or ge2-ge4 or ge2,ge4. Use the switchShow command for a list of valid ports.

## --add [ge*\_port*]

Adds the specified GE ports to the LAG. You can specify a single GE port or a range of GE ports to be added to the LAG, for example, ge2 or ge2-ge4 or ge2,ge4.

#### --remove [ge*\_port*]

Removes the specified GE ports from the LAG. You can specify a single port or a range of ports to be removed from the LAG, for example, ge2 or ge2-ge4 or ge2,ge4.

#### --delete

Deletes the specified LAG.

--set -speed *speed*

Configures port speed for the LAG port members. The valid speeds are 1G and 10G.

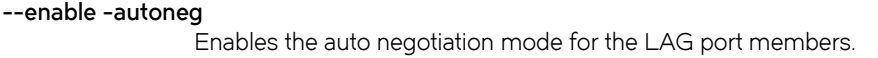

--disable -autoneg

Disables the auto negotiation mode for the LAG port members.

#### tcl

Creates a TCL.

This command supports create, modify, and delete options only. The syntax for portcfg tcl is as follows:

### portcfg tcl *name option* [*args*]

Valid options and arguments for tcl include the following:

*name*

Specifies the name of the TCL. The TCL name can be up to 31 characters long and cannot contain special characters.

create *name* [*args*]

Creates a TCL.

modify *name* [*args*]

Modifies a TCL.

-p | --priority *value*

Sets the priority ID for the TCL. The range is from 1 through 65534.

## --admin-status enable | disable

Enables or disables the TCL.

## --action allow | deny | [*slot*/]dp#-deny

Specifies the permit or deny action associated with the TCL.

#### -t | --target *VE*[-*pri*]

Sets the target virtual interface and priority for the TCL.

#### -S | --src-addr *ipaddr*[/*prefix\_len*]

Sets the source IP address input filter for the specified TCL.

--src-mask *ipaddr*

Sets the source IP address mask input filter for the specified TCL.

## -D | --dst-addr *ipaddr*[/*prefix\_len*]

Sets the destination IP address input filter for the specified TCL.

#### --dst-mask *ipaddr*

Sets the destination IP address mask input filter for the specified TCL.

## --proto-port *ipaddr*

Sets the protocol port input filter for the specified TCL.

#### --proto-app *app\_name*

Sets the application input filter for the specified TCL.

## --dscp *value*

Set the DSCP input filter for the specified TCL. The range is from 0 through 63.

## -v | --vlan *value*

Set the VLAN input filter for the specified TCL. The range is from 0 to 4095.

### --l2cos *value*

Sets the Layer 2 CoS input filter for the specified TCL.

#### --l4proto *num* | *name*

Sets the Layer 4 protocol input filter for the specified TCL. Valid values for *name* are TCP, UDP, ICMP, VRRP and the valid range for *num* is from 0 through 255, or 'none' to clear the Layer 4 protocol input filter.

## --rst-propagation enable | disable

Enables or disables end-to-end RST propagation for the specified TCL.

## --segment-preservation enable | disable

Enables or disables segment preservation for the specified TCL.

## --non-terminated enable | disable

Enables or disables non-terminate traffic handling for the specified TCL.

#### mgmtif

Configures an inband management interface. A maximum of one interface is supported per GbE Port. Up to a total of 11 interfaces for the Brocade FX8-24 (depending on blade operating mode). The interfaces must each exist on a unique network, separate from the other inband management interfaces and from all other interfaces on the CP. The syntax for mgmtif is as follows:

#### mgmtif ge\_*port* [*options*] *arguments*

Valid options and arguments for mgmtif include the following:

#### create

Creates a specified IP Address for the inband management interface. The IP address must be unique.

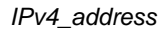

Specifies an IP address for the inband management interface in IPv4 format, followed by the subnet mask.

## *netmask*

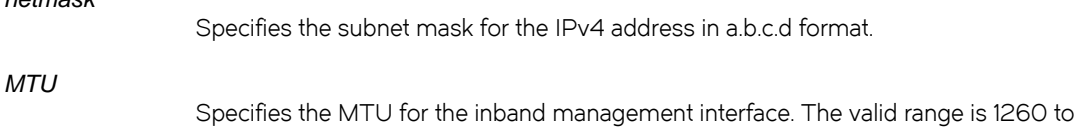

#### delete

Deletes the specified IP Address for the inband management interface.

#### *IPv4\_address*

Specifies the IP address to be deleted.

1500. This operand is optional.

#### disable

Disables the inband management interface at the specified GbE Port.

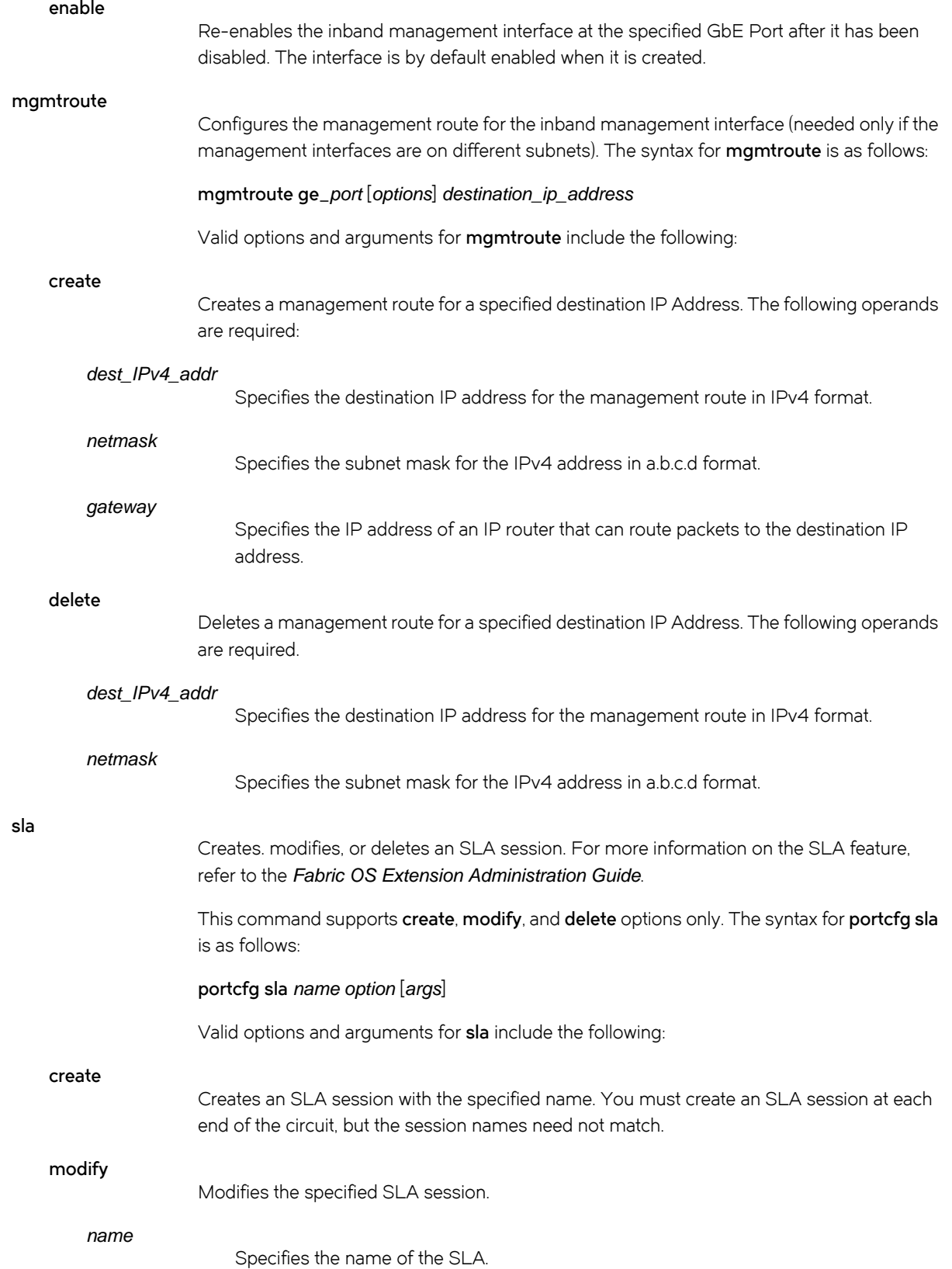

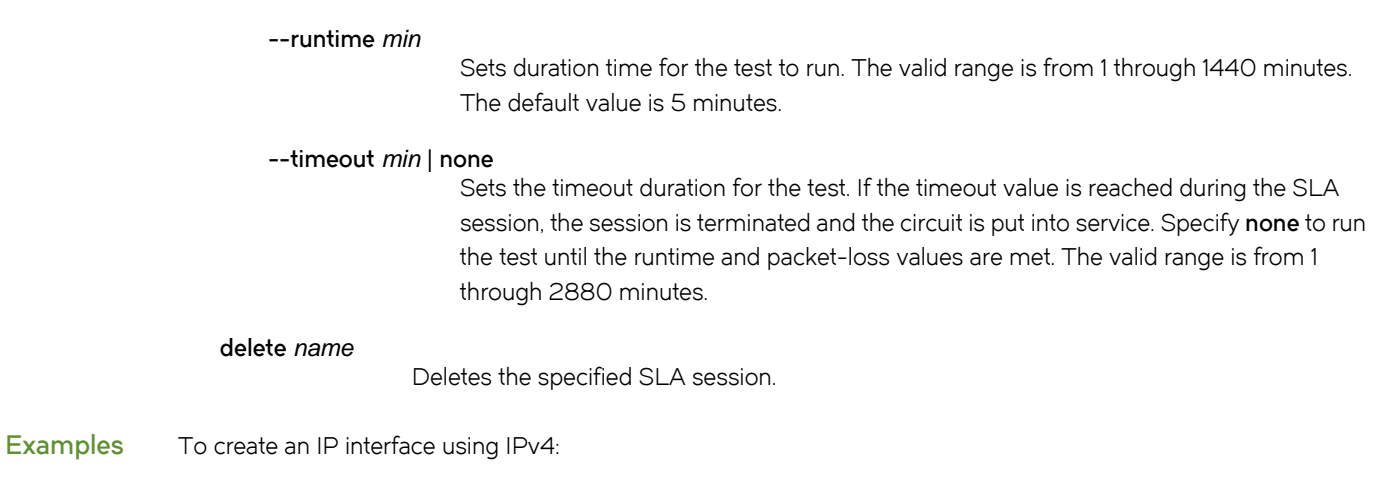

Sets the packet-loss percentage. The valid range is from 0.05 through 5.0 percentage.

switch: admin> portcfg ipif geO create \ 192.169.0.20 netmask 255.0.0.0 mtu 1500 Operation Succeeded

To create an SVI LAN port on a DP:

--loss *percentage*

switch:admin> portcfg ipif lan.dp0 create 10.0.0.1/24 vlan 100 Operation Succeeded. switch:admin> portcfg ipif lan.dp0 create 10.0.1.1/24 vlan 200 Operation Succeeded.

switch:admin> portshow ipif

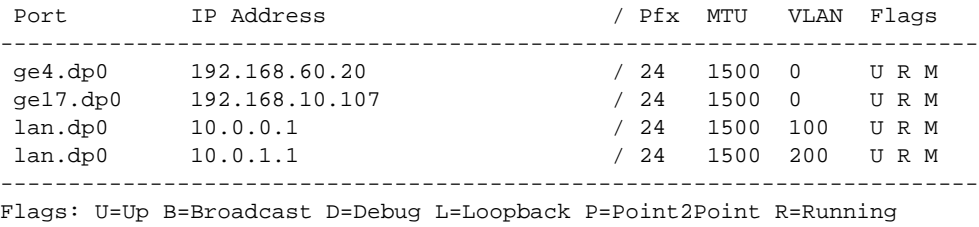

N=NoArp PR=Promisc M=Multicast S=StaticArp LU=LinkUp X=Crossport

To create an IP interface using IPv6 with a prefix:

switch:admin> portcfg ipif ge0 create 2000::22/64 1500 Operation Succeeded

switch:admin> portshow ipif ge0

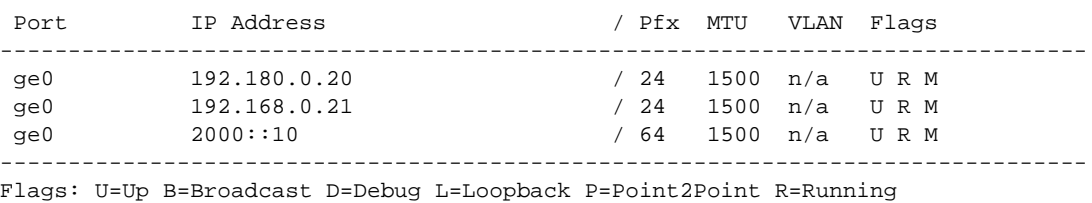

N=NoArp PR=Promisc M=Multicast S=StaticArp LU=LinkUp X=Crossport

To create an interface for a failover crossport on a Brocade FX8-24:

1. Configure the interface for the local XGE port (xge0).

```
switch:admin> portcfg ipif 8/xgeO create \
      192.169.0.20 netmask 255.255.255.0 mtu 1500
Operation Succeeded
```
2. Configure the interface for the nonlocal XGE port (xge1).

```
switch: admin> portcfg ipif 8/xge1 create \
      192.169.0.20 netmask 255.255.255.0 -x
Operation Succeeded
```
3. The IP address 192.168.11.20 will be available for circuits on VE\_Ports 22-31 on the Brocade FX8-24 extension blade. The output from portshow ipif for the same address shows the crossport tag.

switch: admin> portshow ipif 8/xqeO

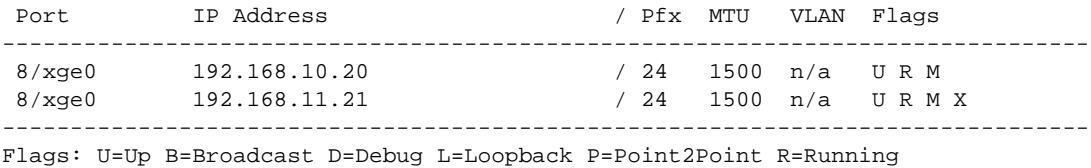

N=NoArp PR=Promisc M=Multicast S=StaticArp LU=LinkUp X=Crossport

To delete an IP interface:

switch:admin> portcfg ipif ge0 delete 192.168.10.20 Operation Succeeded

To delete an IP interface for a failover crossport:

switch:admin> portcfg ipif 8/xge0 delete 192.168.11.20 -x Operation Succeeded

To create a static IP route using an IPv4 destination address, a netmask, and a gateway address:

```
switch: admin> portcfg iproute geO create \
      192.42.0.0 netmask 255.255.255.0 192.168.0.250
Operation Succeeded
```
To create a static IP route using IPv6:

switch: admin> portcfg iproute geO create \ 2010::/64 2000::1:250 Operation Succeeded

switch:admin> portshow iproute ge0 Port IP Address  $/$  Pfx Gateway Flags ------------------------------------------------------------------------------- ge0 192.168.0.0 / 24 \* U C<br>ge0 2000:: / 64 \* U C ge0 2000:: / 64 \* U C ge0 2000::10 / 128 \* U H L

ge0 2000::1:250 / 128 \* U H L ge0 2000::1:250 / 128 \* U H L<br>ge0 2010:: / 64 2000::1:250 U G S -------------------------------------------------------------------------------- Flags: U=Usable G=Gateway H=Host C=Created(Interface) S=Static L=LinkLayer X=Crossport

To create an IP route for a failover crossport on a Brocade FX8-24:

1. Configure the iproute for the local XGE port (xge0).

```
switch: admin> portcfg iproute 8/xge0 create 2.2.2.0 \
      netmask 255.255.255.0 192.168.11.250
Operation Succeeded
```
2. Configure the interface for the non-local XGE port (xge1).

```
switch: admin> portcfg ipif 8/xge1 create 1.1.1.0 \
     netmask 255.255.255.0 192.168.11.250 -x
Operation Succeeded
```
3. The IP route will be available for circuits on VE ports 22-31. The output from portshow iproute for the same route shows the crossport tag.

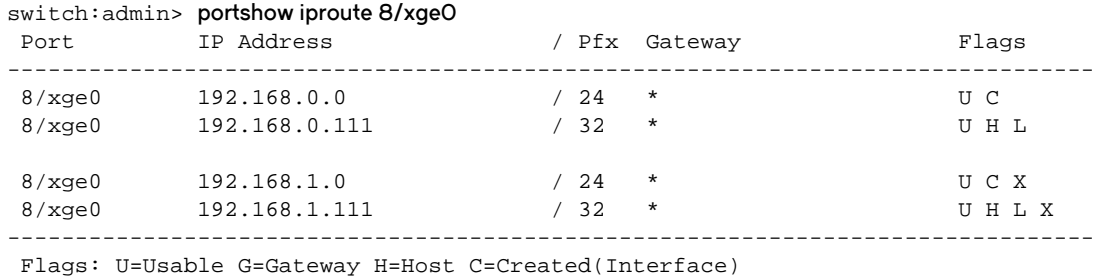

S=Static L=LinkLayer X=Crossport

To delete the crossport IP route:

```
switch: admin> portcfg iproute 8/xge1 delete \
      1.1.1.0 netmask 255.255.255.0 -x
Operation Succeeded
```
To delete a static IP route using an IPv4 address:

```
switch: admin> portcfg iproute geO delete \
      172.16.0.0 netmask 255.255.0.0
Operation Succeeded
```
To create a network-wide permanent VLAN tag entry with a VLAN ID of 200 and an L2 CoS value of 5 (no destination address):

```
switch: admin> portcfg vlantag ge2 add \
      192.168.2.10 200 5
Operation Succeeded
```
To display the VLAN tag configuration (for an explanation of the flags, refer to portShow):

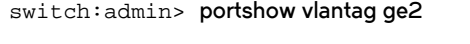

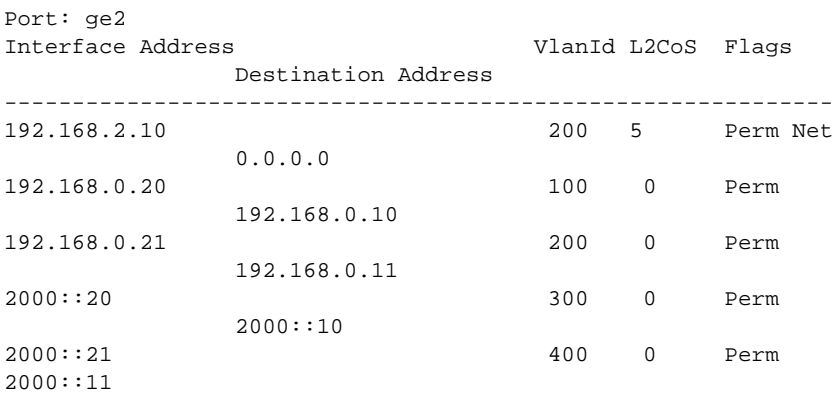

To create a VLAN tag entry for a failover crossport interface with a VLAN ID of 200 and an L2 CoS value of 1 and to display the configuration:

switch:admin> portcfg vlantag 8/xge0 add 192.168.11.20 200 1 -x Operation Succeeded switch: admin> portshow vlantag 8/xgeO Port: 8/xge0 Interface Address van and L2CoS Flags Destination Address ---------------------------------------------------------- 192.168.11.20 200 1 Perm Net (crossport) 0.0.0.0

To delete a VLAN tag entry:

switch:admin> portcfg vlantag ge2 delete 192.168.2.10 200 Operation Succeeded

To delete a VLAN tag entry for a crossport:

switch:admin> portcfg vlantag 8/xge0 delete 192.168.11.20 200 -x Operation Succeeded

To create an IPsec policy for the Brocade 7840 switch:

switch:admin> portcfg ipsec-policy myPolicy1 create -k "some test key" Operation Succeeded

To view the IPsec policy status for the Brocade 7840 switch and the Brocade SX6 extension blade:

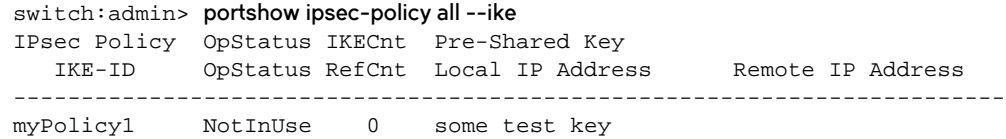

To create a LAG:

switch:admin> portcfg lag lag0 --create Operation Succeeded

To add ports to a LAG and verify the configuration:

switch: admin> portcfg lag lagO --add ge2-ge4,ge7 Operation Succeeded switch:admin> portshow lag LAG Name State Port Count Member Ports ------------------------------------------------ Online 4 GE2, GE3, GE4, GE7 ------------------------------------------------

To remove a port from a LAG:

switch: admin> portcfg lag lagO --remove ge7 Operation Succeeded

To create a TCL:

```
switch: admin> portcfg tcl hostAtoB create --admin enable \
    --target 24 --src-addr 10.0.0.0/8 --priority 10
Operation Succeeded
```
To delete an inband management interface:

```
switch:admin> portcfg mgmtif ge0
       delete 192.168.3.10 255.255.255.0
```
To delete a management route:

switch:admin> portcfg mgmtroute ge0 delete 192.168.3.0 255.255.255.0 192.168.2.250

To disable and re-enable an inband management interface:

switch:admin> portcfg mgmtif ge0 disable switch:admin> portcfg mgmtif ge0 enable.

To configure a VLAN tag for an inband management port:

switch:admin> portcfg vlantag 10/xge0 add 172.16.30.40 30 0 --mgmt Operation Succeeded

To configure VLAN tags for all ports on a switch:

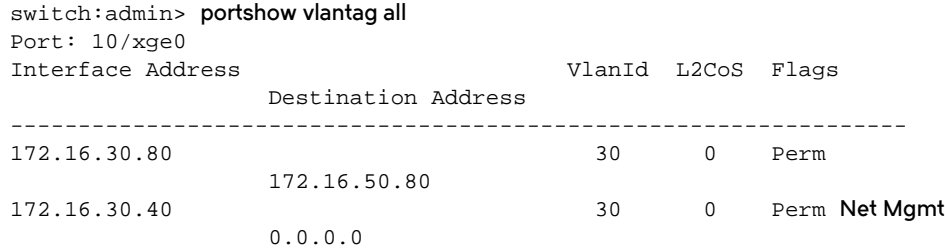

portCfg

To enable the autonegotiation of a 1GbE port:

switch:admin> portcfg autoneg 1/ge2 --enable Operation Succeeded

switch:admin> portshow autoneg 1/ge2 Auto-Negotiation Configuration: Port: 1/ge2 Auto-Negotiate: Enabled

To create an SLA session:

 $s$ witch: $admin$ > portcfg sla netA create --loss 0.5 \ --runtime 15 --timeout 60 Operation Succeeded

- Function Configure tunnels, circuits, and management interfaces on the Brocade 7840 switch and Brocade FX8-24 and Brocade SX6 extension blades.
- Synopsis portcfg action [*slot*/]*ve\_port options arguments*
- Description Use this command to configure FCIP tunnels and FCIP circuits on the Brocade 7840 switch, and the Brocade FX8-24 and Brocade SX6 extension blades only. The FCIP tunnels on the local and remote ports act as Virtual E\_Ports (VE\_Ports) connecting the local and remote fabrics. The following operations can be performed with this command:
	- **•** portcfg fciptunnel Create, modify, and delete Fibre Channel over IP (FCIP) tunnels.
		- **-** Configure a tunnel with the FCIP FastWrite feature.
		- **-** Enable or disable Tape Pipelining.
		- **-** Configure the compression options.
		- **-** Configure an IPsec-enabled tunnel.
		- **-** Configure VLAN tagging on the default FCIP circuit. This option is supported on Brocade FX8-24 blade only.
		- **-** Configure Differentiated Services Code Point (DSCP) markings.
		- **-** Set the committed rate or minimum and maximum rates for the default circuit.
		- **-** Configure a tunnel for FICON emulation.
	- **•** portcfg fcipcircuit Create, modify, and delete additional FCIP circuits.
		- **-** Set or modify the committed rate or minimum and maximum rates for the circuit.
		- **-** Configure or change VLAN tagging on the default circuit.
		- **-** Set or modify additional circuit parameters.
	- Notes You can configure up to 20 tunnels on the Brocade 7840 switch, and on the Brocade FX8-24 and Brocade SX6 extension blades.
	- Operands This command has the following operands:

*slot*

For bladed systems only, specifies the slot number of the port to be configured, followed by a slash (/).

#### *ve\_port*

Specifies the number of the VE\_Port associated with the tunnel. The VE\_Ports are numbered 24-43 on the Brocade 7840, 16-35 on the Brocade SX6, and 12-31 on the Brocade FX8-24.

## fciptunnel

Creates, modifies, or deletes an extension tunnel.

Note the following port mapping rules:

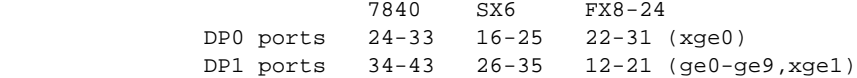

The valid VE ports on the Brocade 7840 switch are VE\_Ports 24-43. In 10VE mode, only VE\_Ports 24-28 and VE\_Ports 34-38 are supported. In 20VE mode all VE ports are supported.

The syntax for **portcfg** fciptunnel is as follows:

portcfg fciptunnel [*slot*/]*ve\_port options* [*tunnel\_arguments*] [*circuit\_arguments*]

The following *options* are supported with fciptunnel:

#### create [*tunnel\_arguments*][*circuit\_arguments*]

Creates an extension tunnel and, optionally a single default circuit. If no circuit arguments are specified, no extension circuit will be created. While it is possible to create a tunnel without a default circuit, it is an unlikely scenario (for example, for configuration staging purposes). In most cases, you will create a tunnel with at least one configured circuit. In this case, you must specify a remote and local IP address for the circuit as well as a committed rate (or alternately, a minimum and maximum committed rate) to configure the default circuit. The default circuit created with the tunnel is automatically assigned the circuit ID 0. You can modify the default circuit with the **fciptunnel modify** command. To add additional circuits to an existing tunnel, use the fcipcircuit create command.

#### modify [*tunnel\_arguments*][*circuit\_arguments*]

Modifies the properties of an existing extension tunnel. To modify a tunnel, you must specify at least one of the tunnel or circuit parameters for the command to be effective. Any circuit attribute you change with the fciptunnel modify command affects only the circuit 0. All other circuits remain unchanged. To modify a circuit other than circuit 0, you must use the fcipcircuit modify command.

In order to create a default circuit 0 with the tunnel, you must at least specify the following circuit arguments with fciptunnel create:

#### -D | --remote-ip-address *remote\_ip\_address*

Specifies the IP address for the remote end of the extension circuit.

## -S | --local-ip-address *local\_ip\_address*

Specifies the IP address for the local end of the extension circuit.

## -b | --min-comm-rate *value* -B | --max-comm-rate *value*

You may set a minimum and a maximum for the committed rate to configure the tunnel for Adaptive Rate Limiting (ARL), which allows for a more effective sharing of bandwidth between applications. For Brocade FX8-24, the valid range is 10,000 Kbps to 1,000,000 Kbps for 1G ports and 10,000 Kbps to 10,000,000 Kbps for 10G ports. For Brocade 7840, the valid range is 20,000 Kbps to 10,000,000 Kbps. The maximum committed rate can be no larger than five times the minimum committed rate.

In the previous releases, the maximum and minimum rates had to be configured to the same value for circuits using the XGE ports on the FX8-24 blade. You can configure different values for minimum and maximum rates for each circuit of a tunnel using the XGE ports.

Optional *tunnel\_arguments* for fciptunnel create and modify include the following. Tunnel parameters are by default disabled. To change the default (for example, enabling FastWrite) with fciptunnel create, specify the parameter only. To modify any of these parameters with fciptunnel modify, specify the parameter and one of the values in square brackets.

## -f | --fastwrite [disable | enable]

Disables or enables the FCIP FastWrite on the specified extension tunnel.

#### -t | --tape-pipelining [disable | enable | write-only]

Configures Open Systems Tape Pipelining on the specified extension tunnel. By default, OSTP is disabled .

When using this operand with fciptunnel create, specify one or more of the following operands:

#### -t | --tape-pipelining

Enables write-read Tape Pipelining (FCIP FastWrite must also be enabled.)

#### -N | --no-read-pipelining

Disables tape read-pipelining. This operand is valid only with fciptunnel create and -t must be specified enabling the feature. The combination of -t and -N effectively enables tape write-pipelining. This operand is supported on the Brocade FX8-24 blade only.

When using this operand with fciptunnel modify, specify one or more of the following:

#### -t | --tape-pipelining *mode*

Modifies the Open System Tape Pipelining configuration. Specify one of the following modes:

#### disable

Disables Tape Pipelining

#### enable

Enables write-read Tape Pipelining (FCIP FastWrite must also be enabled).

#### write-only

Enables write-only Tape Pipelining (FCIP FastWrite must also be enabled).

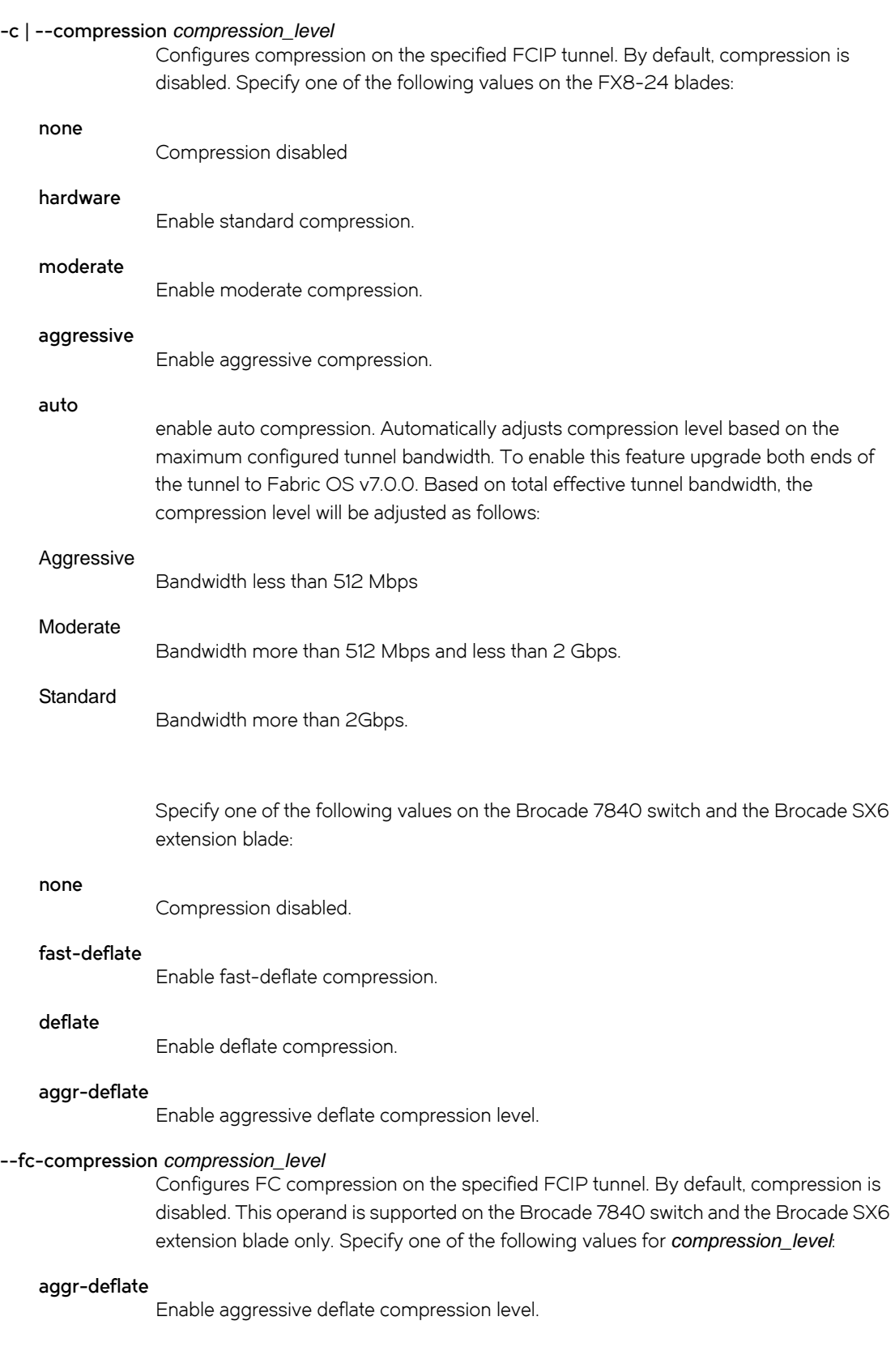

## default

Enable default compression level.

## deflate

Enable deflate compression.

#### fast-deflate

Enable fast-deflate compression.

#### none

Compression disabled.

#### --ip-compression *compression\_level*

Configures IP compression on the specified FCIP tunnel. By default, compression is disabled. This operand is supported on the Brocade 7840 switch and the Brocade SX6 extension blade only. Specify one of the following values for *compression\_level*:

#### aggr-deflate

Enable aggressive deflate compression level.

## default

Enable default compression level.

## deflate

Enable deflate compression.

#### none

Compression disabled.

## --ipext enable | disable

Enables or disables IP Extension capability to a tunnel. This parameter is supported only on Brocade 7840 switch and the Brocade SX6 extension blade.

## -T | --tperf [0|1]

Disables (0) or enables (1) TPerf test mode. Refer to portCmd help for more information regarding TPerf monitoring. This operand is supported on the Brocade FX8-24 blade only.

#### -n | --remote-wwn *remote-wwn*

Specifies the WWN of the remote FC entity.

#### -d | --description *string*

Specifies a description for the specified tunnel.

## -i | --ipsec [disable | enable]

Disables or enables Internet Protocol Security (IPsec) on the specified tunnel. Circuits that fall underneath a tunnel inherit the IPsec tunnel attributes. IPsec uses a predefined policy with IKEv2 for key negotiation, ESP transport mode for IPsec, and AES with 256-bit keys for Encryption (AES-GCM-ESP). You must specify a key with this option. On the Brocade FX8-24, IPsec is supported only on VE\_Ports 12-21. This operand is supported on the Brocade FX8-24 blade only.

#### -K | --key *preshared\_key*

Specifies the preshared key to be used for authentication. Specify a string of alphanumeric characters 32 bytes in length. This argument must be used together with --ipsec. This argument is supported on the Brocade FX8-24 blade only.

## -i | --ipsec [*policy\_name* | none]

Sets the Internet Protocol Security (IPsec) on the specified tunnel to use the specified IPsec Policy, or to disable IPsec for the tunnel if the 'none' operand is used. This argument is supported on the Brocade 7840 switch and the Brocade SX6 extension blade only.

## -p | --distribution *mode*[,*ratio*,...]

Sets tunnel bandwidth distribution mode. The valid modes are protocol, priority, and default. Optionally, you can change the default bandwidth allocation ratio for Fibre Channel (FC) and IP Extension (IP) traffic in the tunnel. This operand is supported on the Brocade 7840 switch and the Brocade SX6 extension blade only.

## -Q | --fc-qos-ratio *high*,*med*,*low*

Sets QoS percentages for FC priorities. The default values are 50% (high), 30% (medium), and 20% (low). Each priority can have a minimum of 10%. The sum of percentages must equal 100%. This operand is supported on the Brocade 7840 switch and the Brocade SX6 extension blade only.

## -I | --ip-qos-ratio *high*,*med*,*low*

Sets QoS percentages for IP priorities. The default values are 50% (high), 30% (medium), and 20% (low). Each priority can have a minimum of 10%. The sum of percentages must equal 100%. This operand is supported on the Brocade 7840 switch and the Brocade SX6 extension blade only.

## -q | --qos-bw-ratio *high*,*med*,*low* | default

Sets QoS percentages for all QoS priorities. The default values are 50% (high), 30% (medium), and 20% (low). Each priority can have a minimum of 10%. The sum of percentages must equal 100%. Both ends of the tunnel must have the same QoS priority settings.

## -F | --ficon [disable | enable]

Enables or disables FICON emulation on the specified extension tunnel. Optional FICON arguments for fciptunnel create allow you to control specific features. Use the [0|1] options only with fciptunnel modify.

## --ficon-tera-read [disable | enable]

Enables or disables FICON Read Emulation for a Teradata server on the specified extension tunnel.

## --ficon-tera-write [disable | enable]

Enables or disables FICON Write Emulation for a Teradata server on the specified extension tunnel.

## --ficon-xrc [disable | enable]

Enables or disables FICON XRC emulation. FICON XRC Emulation allows XRC (IBM eXtendedRemote Copy, also known as IBM z/OS Global Mirroring) to operate effectively at extended distances.

## --ficon-tape-write [disable | enable]

Enables or disables FICON Tape Write Pipelining. This feature improves the performance of certain applications when writing to tape over extended distances.

#### --ficon-tape-read [disable | enable]

Enables or disables FICON Tape Read Pipelining. This feature improves performance for certain applications when reading from FICON tape over extended distances.

## --ficon-tin-tir [disable | enable]

Enables or disables FICON TIN/TIR emulation. This feature enhances recovery when a TIN/TIR exchange occurs as part of a channel recovery operation during tape emulation. This feature is enabled by default (recommended setting).

## --ficon-dvcack [disable | enable]

Enables or disables FICON Device Level Acknowledgement emulation. This feature is applicable to both FICON Disk and Tape configurations. The feature removes one network round trip for exchanges that end with a Device Level Acknowledgement frame from the device. This feature is enabled by default (recommended setting).

### --ficon-read-blk [disable | enable]

Enables or disables FICON read Tape Read Block ID emulation. This feature permits FICON write channel programs containing embedded read block ID commands (CCWs) with a byte count of exactly four bytes to be processed as emulated commands during write emulation processes.

### --ficon-print [disable | enable]

Enables or disables FICON printer emulation on the specified FCIP tunnel. This command is valid only with the modify option.

### --max-read-pipe *value*

Defines the maximum number of tape read channel commands (CCWs) that can enter the read pipeline for a single device whether all the CCWs are bundled in a single channel program or in multiple channel programs. The setting has significance only for host (channel) initiated operations at this side and will not affect tape write operations initiated by hosts (channels) attached at the opposite side. Too small of a value will result in poor performance. The value should be chosen based upon the typical tape channel program that requires optimum performance. The default value is 32 (recommended setting). The range is 1 to 100.

#### --max-write-pipe *value*

Defines the maximum number of tape write channel commands (CCWs) that can enter the write pipeline for a single device whether all the CCWs are bundled in a single channel program or in multiple channel programs. The setting has significance only for host (channel) initiated operations at this side and will not affect tape write operations initiated by hosts (channels) attached at the opposite side. Too small of a value will result in poor performance. The value should be chosen based upon the typical tape channel program that requires optimum performance. The default value is 32 (recommended setting). The range is 1 to 100.

## --max-read-devs *value*

Defines the maximum number of concurrent emulated tape read operations. As concurrency increases, the value of emulation decreases. Excessive concurrency has the potential to oversubscribe packet data memory. The setting has significance only for host (channel) initiated operations at this side and will not affect tape read operations initiated by hosts (channels) attached at the opposite side. The default value is 16. The range is 1 to 32.

## --max-write-devs *value*

Defines the maximum number of concurrent emulated tape write operations. As concurrency increases, the value of emulation decreases. Excessive concurrency has the potential to oversubscribe packet data memory. The setting has significance only for host (channel) initiated operations at this side and will not affect tape write operations initiated by hosts (channels) attached The default value is 16. The range is 1 to 32.

## --write-timer *value*

Defines a time limit for pipelined write chains. This value is specified in milliseconds (ms). If a pipelined write chain takes longer than this value to complete, the ending status for the next write chain will be withheld from the channel. This limits processing to what the network and device can support. Too small a value limits pipelining performance. Too large a value results in too much data being accepted for one device on a path. The default value is 300 milliseconds (ms). The range is 100 to 1500.

## --write-chain *value*

Defines the maximum amount of data that can be contained in a single CCW chain. If this value is exceeded, emulation is suspended. The default value is 3.2 MB (3200000 bytes) The range is 1 MB to 5 MB.

## --oxid-base *value*

Defines the base value of an entry pool of 256 OXIDs supplied to emulation-generated exchanges. It should fall outside the range used by FICON channels and devices to avoid conflicts. The default value is 0x8000 (recommended setting). The range is 0x0000 to 0xF000.

## --ficon-debug *value*

Defines optional debug flags. The default value is 0xF7C80000. This parameter is primarily for use by technical support personnel.

Optional FCIP circuit arguments for fciptunnel create and modify include the following.

## -a | --admin-status [disable | enable]

Enables or disables the circuit. Admin status is enabled by default.

## -S | --local-ip *ipaddress* | none

Sets the local IP address to use for the circuit. The none option is supported only on the Brocade 7840 switch and the Brocade SX6 extension blade.

## -D | --remote-ip *ipaddress* | none

Sets the remote IP address to use for the circuit. The none option is supported only on the Brocade 7840 switch and the Brocade SX6 extension blade.

## --local-ha-ip *ipaddress* | none

Sets the local HA IP address to use for the circuit. This argument is applicable on the Brocade 7840 switch and the Brocade SX6 extension blade only.

## --remote-ha-ip *ipaddress* | none

Sets the remote HA IP address to use for the circuit. This argument is applicable on the Brocade 7840 switch and the Brocade SX6 extension blade only.

## -C | --connection-type [default | listener | initiator]

Specifies whether the circuit is the listener or the initiator. In default mode, the initiator and listener are automatically chosen based on the lower and higher-order IP address. This can cause a problem in Network Address Translation (NAT) environments, if both sides of the circuit have lower-order addresses.

## -L | --load-leveling [default | failover | spillover]

Configures spillover or failover load-balancing method. The default load-balancing method is failover. This argument is applicable on the Brocade 7840 switch and the Brocade SX6 extension blade only.

## -s | --sack [disable | enable]

Disables or enables selective acknowledgement code (SACK) on the extension circuit. SACK is enabled by default. Use  $-s$   $\vert$  --sack to disable the feature when you create a circuit. Use -s | --sack disable | enable to disable or enable SACK when you modify a circuit. This operand is supported on the Brocade FX8-24 blade only.

#### -k | --keepalive-timeout *timeout*

Specifies the keep alive timeout in milliseconds. The valid range is 500 ms to 7200000 ms. If the tunnel does not already have FICON Emulation enabled, circuits created on the tunnel default to the the keep alive timeout of 10000 ms (10 seconds) for Brocade FX8-24 blade and 6000 ms (6 seconds) for Brocade 7840 switch and the Brocade SX6 extension blade. If FICON emulation is enabled on the extension tunnel when a circuit is created, the keep alive timeout defaults to 1000 ms (1 seconds).

### -x | --metric *metric*

Specifies the metric for the configured circuit. The valid range is 0 to 1. The default value is 0. A lower metric assigns a higher priority to the circuit. As data is flowing through the extension tunnel, it automatically traverses the lowest metric cost circuits. For example, if a tunnel has four circuits, three of which are set to a metric of 0 and one is set to a metric of 1, all data will flow over the metric 0 circuits. This parameter is meaningful only, if you configure more than one circuit.

## -g | --failover-group *failover\_group\_ID*

Specifies the failover group ID for the configured circuit. The valid range is 0 to 9, where 0 is the default failover group. The circuit failover groups must be defined at both ends of the extension tunnel and each failover group should include at least one metric 0 and one metric 1 circuit. If all metric 0 circuits in the failover group go down, the transmission fails over to the metric 1 circuits in the group. If all metric 0 circuits in a tunnel go down, by default the traffic will run over the metric 1 circuits.

#### -m | --min-retrans-time *time*

Specifies the minimum time interval in milliseconds between retransmits. The valid range is 20 ms to 5000 ms. The default value is 100 ms. This operand is supported on the Brocade FX8-24 blade only.

#### -r | --max-retransmits *retransmissions*

Specifies the maximum number of retransmissions. The valid range is 1 to 16. The default value is 8. This operand is supported on the Brocade FX8-24 blade only.

## -v | --vlan-tagging *vlan\_id*

Creates an extension tunnel with VLAN Tagging and Class of Service (CoS). Specify a *vlan\_id* in the range between 1 and 4094. If any other VLAN option is specified, the VLAN ID must also be specified. Refer to the IEEE 802.1p specification for more information.

You can configure VLAN tags when you create a circuit or after the fact by modifying a circuit. Note that adding or modifying the VLAN configuration after a circuit has been created is a disruptive operation. This operand is supported on the Brocade FX8-24 blade only.

You may also specify VLAN tagging per IP interface with the portCfg vlantag command. The VLAN configuration at the IP interface level is for non-data path traffic only. If the data path traffic is to be tagged, it must be done through the VLAN tagging option with the fcipcircuit create or modify command. Note that the circuit VLAN configuration takes priority over the IP interface VLAN configuration.

## --l2cos-f-class *l2cos*

Specifies the Layer 2 Class of Service (L2CoS) value for F-Class Traffic. This priority setting controls connections between switches. The range is 0 to 7. The default is 0.

## --l2cos-high *l2cos*

Specifies the L2CoS value for FC High Priority Traffic. The range is 0 to 7. The default is 0.

## --l2cos-medium *l2cos*

Specifies the L2CoS value for FC Medium Priority Traffic. The range is 0 to 7. The default is 0.

## --l2cos-low *l2cos*

Specifies the L2CoS value for FC Low Priority Traffic. The range is 0 to7. The default is  $\cap$ 

## --l2cos-ip-high *l2cos*

Specifies the L2CoS value for IP High Priority Traffic. The range is 0 to 7. The default is 0. This parameter is supports on the Brocade 7840 switch and the Brocade SX6 extension blade only.

## --l2cos-ip-medium *l2cos*

Specifies the L2CoS value for IP Medium Priority Traffic. The range is 0 to 7. The default is 0. This parameter is supports on the Brocade 7840 switch and the Brocade SX6 extension blade only.

## --l2cos-ip-low *l2cos*

Specifies the L2CoS value for IP Low Priority Traffic. The range is 0 to7. The default is 0. This parameter is supports on the Brocade 7840 switch and the Brocade SX6 extension blade only.

## --dscp-f-class *dscp*

Specifies the DSCP value for F-Class Traffic. The range is 0 to 63. The default value is  $\Omega$ 

#### --dscp-high *dscp*

Specifies the DSCP value for FC High Priority. The range is 0 to 63. The default value is 0.

## --dscp-medium *dscp*

Specifies the DSCP value for FC Medium Priority. The range is 0 to 63. The default value is 0.

#### --dscp-low *dscp*

Specifies the DSCP value for FC Low Priority. The range is 0 to 63. The default value is 0.

## --dscp-ip-high *dscp*

Specifies the DSCP value for IP High Priority. The range is 0 to 63. The default value is 0. This parameter is supported only on Brocade 7840 switch and the Brocade SX6 extension blade.

#### --dscp-ip-medium *dscp*

Specifies the DSCP value for IP Medium Priority. The range is 0 to 63. The default value is 0. This parameter is supported only on Brocade 7840 switch and the Brocade SX6 extension blade.

#### --dscp-ip-low *dscp*

Specifies the DSCP value for IP Low Priority. The range is 0 to 63. The default value is 0. This parameter is supported only on Brocade 7840 switch and the Brocade SX6 extension blade.

#### delete *tunnel\_ID*

Deletes the specified extension tunnel. This command deletes all associated circuits created with the fciptunnel or fcipcircuit commands. Use the portShow command to display all tunnels and their associated circuits.

#### fcipcircuit

Creates an extension circuit on an existing tunnel. Use this command to configure additional circuits. The circuit-specific parameters are optional. The syntax for portcfg fcipcircuit is as follows:

portcfg fcipcircuit [*slot*/]*ve\_port option circuit\_ID options* [*arguments*] [*optional\_arguments*]

The following options and arguments are supported with fcipcircuit:

create *circuit\_ID* -D | --remote-ip *remote\_ip\_addr* -S | --local-ip *local\_ip\_addr* -b | --min-comm-rate *value in kbps* -B|--max-comm-rate *value in kbps* [*circuit\_arguments*]

> Creates an extension circuit. You must specify the following parameters when creating an additional circuit:

#### *circuit\_ID*

Specifies a numeric identifier for the circuit. The circuit ID is an integer value between 0-9 for both the Brocade FX8-24, and 0-7 for the Brocade 7840 switch.

## -D | --remote-ip *remote\_ip\_addr*

Specifies the IP address for the remote end of the circuit.

## --local-ha-ip *ipaddress* | none

Sets the local HA IP address to use for the circuit. This argument is applicable on the Brocade 7840 switch and the Brocade SX6 extension blade only.

## --remote-ha-ip *ipaddress* | none

Sets the remote HA IP address to use for the circuit. This argument is applicable on the Brocade 7840 switch and the Brocade SX6 extension blade only.

#### -S | --local-ip *local\_ip\_addr*

Specifies the IP address for the local end of the circuit.

### -b | --min-comm-rate *value in kbps* -B | --max-comm-rate *value in kbps*

You can set a minimum and a maximum for the committed rate to configure the tunnel for Adaptive Rate Limiting (ARL), which allows for a more effective sharing of bandwidth between applications. For Brocade FX8-24, the valid range is 10,000 Kbps to 1,000,000 Kbps for 1G ports and 10,000 Kbps to 10,000,000 Kbps for 10G ports. For Brocade 7840 and the Brocade SX6 extension blade, the valid range is 20,000 Kbps to 10,000,000 Kbps. The maximum committed rate can be no larger than five times the minimum committed rate, and both sides of the circuit must have matching configurations.

#### modify [*circuit\_ID*] [*circuit\_arguments*]

Modifies the properties of an existing extension circuit. To modify a circuit, you must specify at least one of the optional circuit parameters for the command to be effective. Any circuit attribute you change with the fcipcircuit modify command affects only the specified circuit. All other circuits remain unchanged.

#### --sla *sla\_name* | none

Assigns an SLA to a circuit. Make sure to configure the other end of the circuit with a matching SLA. Specify none to remove the SLA for a circuit.

Refer to fciptunnel create and modify for a listing of other optional circuit arguments and their descriptions.

#### delete *circuit\_ID*

Deletes the specified extension circuit.

Examples To create a FICON-enabled tunnel, first create an empty extension tunnel without any circuits:

switch:admin> portcfg fciptunnel 1/12 create Operation succeeded

To enable FICON and compression on the tunnel (this sets the keepalive timeout value to 1000 ms, which is the default for FICON-enabled tunnels):

switch:admin> portcfg fciptunnel 1/12 modify -c hardware -F enable Operation succeeded

To create two circuits (circuit 0 and circuit 1) on the tunnel (these circuits will be created with the FICON-compatible keepalive timeout value):

```
switch: admin> portcfg fcipcircuit 1/12 create \
    0 192.168.51.61 192.168.50.68 -b 300000 -B 500000
Operation succeeded
```

```
switch:admin> portcfg fcipcircuit 1/12 create 
     1 192.168.50.61 192.168.51.68 -b 300000 -B 500000
Operation succeeded
```
To display circuit 1:

```
switch:admin> portshow fcipcircuit 1/12 1
-------------------------------------------
Circuit ID: 1/12.1
       Circuit Num: 1
       Admin Status: Enabled
       Oper Status: In Progress
       Remote IP: 192.168.51.61
       Local IP: 192.168.51.68
       Metric: 0
       Failover Group ID: (Not Config/Active)
       Min Comm Rt: 300000
       Max Comm Rt: 500000
       SACK: On
       Min Retrans Time: 100
       Max Retransmits: 8
       Keepalive Timeout: 1000
       Path MTU Disc: 0
       VLAN ID: (Not Configured)
       L2CoS: (VLAN Not Configured)
       DSCP: F: 0 H: 0 M: 0 L: 0
       Flags: 0x00000000
```
To set the compression rate to 'moderate' on the tunnel:

switch:admin> portcfg fciptunnel 1/12 modify -c moderate Operation succeeded

To enable FICON XRC and Teradata emulation on the tunnel:

```
switch:admin> portcfg fciptunnel 1/12 modify \
       --ficon-xrc enable --ficon-tera-read enable --ficon-tera-write enable
Operation succeeded
```
To enable printer emulation on the tunnel:

```
switch:admin> portcfg fciptunnel 1/12 modify \
      --ficon-print enable
Operation succeeded
```
To configure FCIP FastWrite and Tape Pipelining on the tunnel:

switch:admin> portcfg fciptunnel 1/12 modify -f enable -t enable Operation succeeded

To set the bandwidth distribution mode to "protocol" and adjust the FC and IP bandwidth ratios for an IP-Extension enabled tunnel on a Brocade 7840 switch:

switch:admin> portcfg fciptunnel 24 create --distribution protocol,60,40 Operation succeeded

To create a circuit on the tunnel with the failover group ID and verify the configuration (in this example, the OpStatus "FGrpWrn" indicates that the failover group is defined but there is not at least one metric 0 and one metric 1 circuit as part of the failover group):

```
switch: admin> portcfg fcipcircuit 1/22 create 2 \
      --remote-ip 1.42.128.93 --local-ip 1.42.128.23 --min-comm-rate 500000 --max-comm-rate 500000 
 -x 1 - g 1Operation succeeded
switch:admin> portshow fciptunnel all -c
-----------------------------------------------------------------------------
Tunnel Circuit OpStatus Flags Uptime TxMBps RxMBps ConnCnt CommRt Met/G
-----------------------------------------------------------------------------
1/22 - FGrpWrn cft---- 20 \text{m} 26 \text{s} 0.00 0.00 1 - -/-
1/22 0 1/xge0 Up ---4--s 20m26s 0.00 0.00 1 3000/5000 0/-
```
1/22 1 1/xge0 Up ---4--s 3s 0.00 0.00 2 3000/5000 0/- 1/22 2 1/xge0 Up ---4--s 2m7s 0.00 0.00 1 5000/5000 1/1 -----------------------------------------------------------------------------

To set the failover group for circuit 1 and verify the configuration:

```
switch:admin> portcfg fcipcircuit 1/12 modify 1 -g 1
Operation succeeded
switch:admin> portshow fciptunnel all -c
```
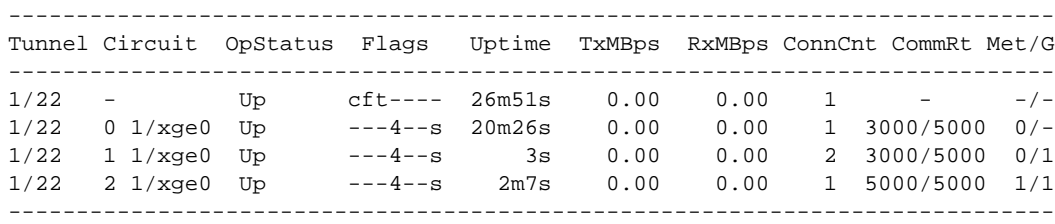

To delete circuit 1:

switch:admin> portcfg fcipcircuit 1/12 delete 1 Operation succeeded

To create a tunnel with VLAN tagging:

1. Create a tunnel with VLAN tagging set.

```
switch: admin> portcfg fciptunnel 16 create \
       -D 192.168.2.10 -S 192.168.2.10 -b 2500000 -B 2500000 -v 100
Operation Succeeded
```
2. Create a circuit with VLAN tagging set.

```
switch: admin> portcfq fcipcircuit 16 create 1 \
       -D 192.168.2.11 -S 192.168.2.11 -b 2500000 -B 2500000 -v 200
Operation Succeeded
```
3. Modify an existing circuit to change the VLAN tag and L2 CoS levels.

```
switch: admin> portcfg fcipcircuit 16 modify \
     0 -v 300 --l2cos-f 7 --l2cos-h 5 \backslash --l2cos-m 3 --l2cos-l 1
!!!! WARNING !!!!
Modify operation can disrupt the traffic on the 
fcipcircuit specified for a brief period of time. This
```
operation will bring the existing circuit down (if circuit is up) before applying new configuration.

```
Continue with Modification (Y, Y, N, n): [n] y
Operation Succeeded
```
4. Modify existing circuit to change DSCP marking values

```
switch: admin> portcfg fcipcircuit 16 modify O \setminus --dscp-f 32 --dscp-h 16 --dscp-m 8 --dscp-l 4
Operation Succeeded
```
5. Display the tunnel configuration and circuit values.

```
switch:admin> portshow fciptunnel 24 -c
-------------------------------------------
Tunnel: VE-Port:24 (idx:0, DP0) 
  ====================================================
  Oper State : Online
  TID : 24
 Flags : 0x00000000
  IP-Extension : Disabled
  Compression : None
  QoS BW Ratio : 50% / 30% / 20%
 Fastwrite : Disabled
 Tape Pipelining : Disabled
 IPSec : Enabled
 IPSec-Policy : myPolicy1
  Load-Level (Cfg/Peer): Failover (Failover / Failover)
 Local WWN : 10:00:00:05:33:65:82: c8Peer WWN : 10:00:00:05:33:65:84:08
  RemWWN (config) : 00:00:00:00:00:00:00:00
  cfgmask : 0x0000001f 0x4000020c
 Flow Status
  ConCount/Duration : 2 / 2h41s
 Uptime : 1h31m59s<br>Stats Duration : 1h31m59s
 Stats Duration<br>Receiver Stats
                   : 1020072 bytes / 6534 pkts / 210.00 Bps Avg
 Sender Stats : 835204 bytes / 6535 pkts / 173.00 Bps Avg
 TCP Bytes In/Out : 28609996 / 35324148
  ReTx/OOO/SloSt/DupAck: 0 / 0 / 0 / 0
 RTT (min/avg/max) : 1 / 1 / 1 ms
 Wan Util : 0.0%
  TxQ Util : 0.0%
Circuit 24.0 (DP0)
====================================================
  Admin/Oper State : Enabled / Online
 Flags : 0x00000000
 IP Addr (L/R) : 10.1.8.77 ge8 <-> 10.1.8.76
 HA IP Addr (L/R) : 0.0.0.0 ge0 <-> 0.0.0.0
  Configured Comm Rates: 1000000 / 1000000 kbps
 Peer Comm Rates : 1000000 / 1000000 kbps
  Actual Comm Rates : 1000000 / 1000000 kbps
  Keepalive (Cfg/Peer) : 6000 (6000 / 6000) ms
 Metric : 0<br>
Connection Type : Default
 Connection Type
  ARL-Type : Auto
 PMTU : Disabled
 SLA : (none)
```

```
Failover Group : 0
  VLAN-ID : NONE
 L2Cos (FC: h/m/1) : 0 / 0 / 0 (Ctrl:0)
 L2Cos (IP:h/m/1) : 0 / 0 / 0
  DSCP (FC:h/m/l) : 16 / 8 / 4 (Ctrl:32)
  DSCP (IP:h/m/l) : 0 / 0 / 0
                    : 0x40000000 0x01e10c2f
 Flow Status : 0<br>
\frac{1}{2} : 0<br>
\frac{1}{2} : 0
  ConCount/Duration : 2 / 2h42s
 Uptime : 1h31m59s
 Stats Duration : 1h31m59s<br>Receiver Stats : 515664 b<br>Sender Stats : 415636 b
                    : 515664 bytes / 3307 pkts / 97.00 Bps Avg
 Sender Stats : 415636 bytes / 3269 pkts / 77.00 Bps Avg
 TCP Bytes In/Out : 19805096 / 23191360
  ReTx/OOO/SloSt/DupAck: 0 / 0 / 0 / 0
 RTT (min/avg/max) : 1 / 1 / 1 ms
 Wan Util : 0.0%
Circuit 24.1 (DP0)
====================================================
  Admin/Oper State : Enabled / Online
 Flags : 0x00000000<br>
IP Addr (L/R) : 192.168.0.2 IP Addr (L/R) : 192.168.0.20 ge6 <-> 192.168.0.10
 HA IP Addr (L/R) : 0.0.0.0 ge0 <-> 0.0.0.0
  Configured Comm Rates: 1000000 / 1000000 kbps
 Peer Comm Rates : 1000000 / 1000000 kbps
  Actual Comm Rates : 1000000 / 1000000 kbps
  Keepalive (Cfg/Peer) : 6000 (6000 / 6000) ms
 Metric : 0
 Connection Type : Default
  ARL-Type : Auto
 PMTU : Disabled
  SLA : (none)
 Failover Group : 0
  VLAN-ID : NONE
 L2Cos (FC:h/m/1) : 0 / 0 / 0 (Ctrl:0)
 L2Cos (IP:h/m/l) : 0 / 0 / 0
 DSCP (FC: h/m/1) : 16 / 8 / 4 (Ctr1:32) DSCP (IP:h/m/l) : 0 / 0 / 0
  cfgmask : 0x40000000 0x01e00c2f
 Flow Status : 0:<br>
\frac{1}{2} : 0
  ConCount/Duration : 2 / 1h48m37s
 Uptime : 1h31m59s<br>Stats Duration : 1h31m59s<br>Despiese 3tats : 504400 b
 Stats Duration<br>Receiver Stats
                     : 504408 bytes / 3227 pkts / 103.00 Bps Avg
 Sender Stats : 419568 bytes / 3266 pkts / 88.00 Bps Avg
 TCP Bytes In/Out : 16794424 / 20191296
  ReTx/OOO/SloSt/DupAck: 0 / 0 / 0 / 0
 RTT (min/avg/max) : 1 / 1 / 1 ms
 Wan Util : 0.0%
```
To modify an existing circuit so it becomes the listener:

```
switch:admin> portcfg fcipcircuit 16 modify 2 -C 1
!!!! WARNING !!!!
Modify operation can disrupt the traffic on the fcipcircuit specified \setminusfor a brief period of time. This operation will bring the existing \setminuscircuit down (if circuit is up) before applying new configuration.
Continue with Modification (Y, Y, N, n): [n]y
Operation Succeeded
```
To modify an existing circuit so it becomes the initiator (the following example uses the string option):

```
switch: admin> portcfg fcipcircuit 16 \
        modify 2 --connection-type initiator
!!!! WARNING !!!!
Modify operation can disrupt the traffic on the fcipcircuit specified \setminusfor a brief period of time. This operation will bring the existing \setminuscircuit down (if circuit is up) before applying new configuration.
Continue with Modification (Y, Y, N, n): [n]y
Operation Succeeded
```
To configure an IPSec-enabled tunnel to connect with an IPSec-configured tunnel in legacy mode:

switch:admin> portcfg fciptunnel 8/12 modify --legacy enable

```
!!!! WARNING !!!!
Modify operation can disrupt the traffic on the fciptunnel specified \setminusfor a brief period of time. This operation will bring the existing \setminustunnel down (if tunnel is up) before applying new configuration.\
Continue with Modification (Y,y,N,n): [n]y
Tunnel 8/12 modify: Operation Succeeded
```
SEE ALSO [configure](#page-168-0), [portCfgGE](#page-710-0), [portCfgShow](#page-748-0), [portCmd](#page-773-0), [portShow](#page-849-0), [switchShow](#page-1102-0)

# portCfgAlpa

Configures the AL\_PA offset on a specified port or range of ports.

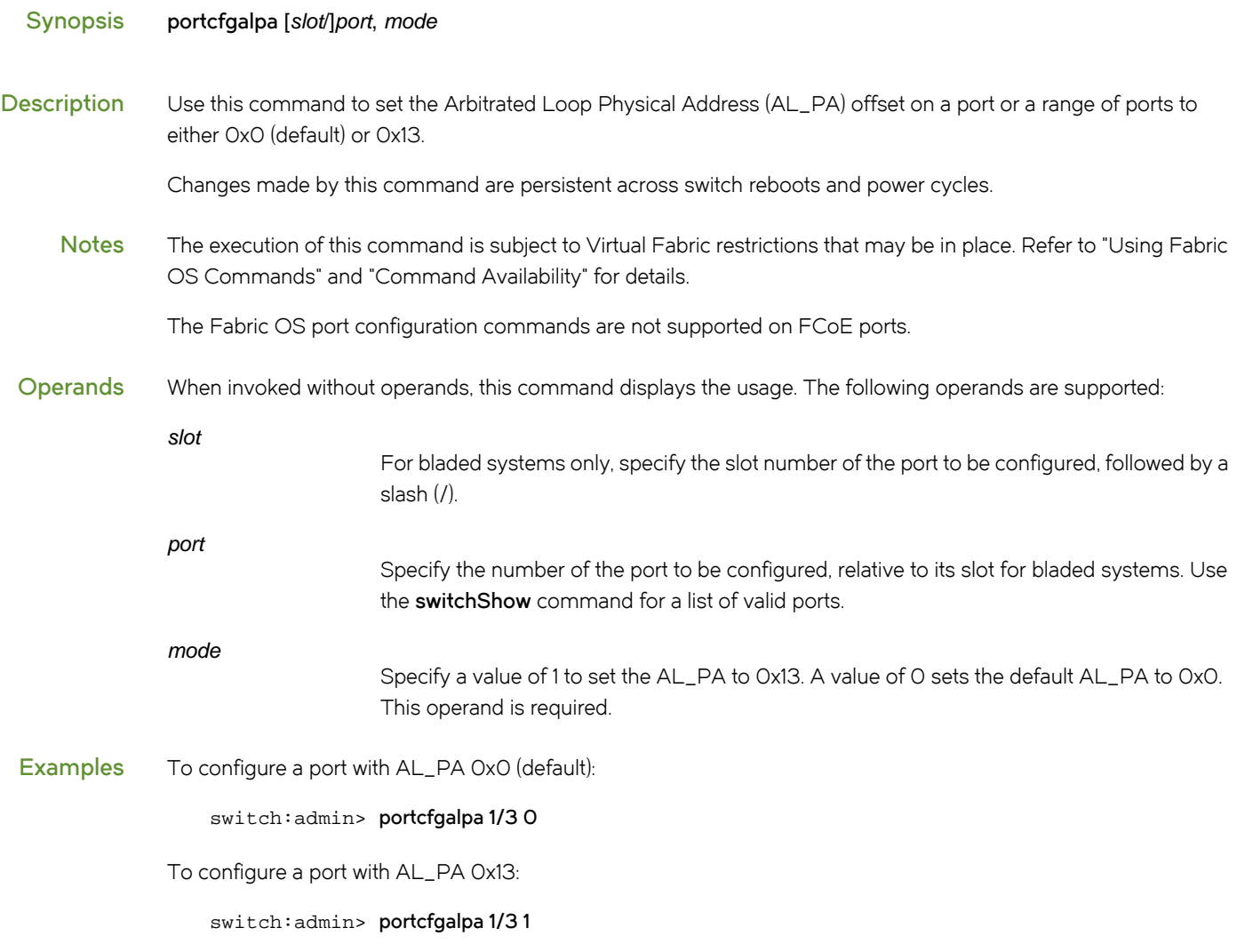

SEE ALSO [portCfgShow](#page-748-0)

## portCfgAutoDisable

Manages the port autodisable configuration.

- Synopsis portcfgautodisable --enable [*slot*/]*port*[*-port*] portcfgautodisable --disable [*slot*/]*port*[*-port*] portcfgautodisable --add *option* [*slot*/]*port*[*-port*] portcfgautodisable --remove *option* [*slot*/]*port*[*-port*] portcfgautodisable --addall [*slot*/]*port*[*-port*] portcfgautodisable --removeall [*slot*/]*port*[*-port*] portcfgautodisable --addexcept *option* [*slot*/]*port*[*-port*] portcfgautodisable --show [*slot*/]*port*[*-port*] portcfgautodisable --suspend portcfgautodisable --resume portcfgautodisable --help
- Description Use this command to enable or disable the autodisable feature for a specified port or a range of ports and to manage the configuration. If the ports are already in the requested configuration, no action is taken. If a range of ports is specified, some of which are already in the requested configuration, no action is taken for those ports. All other ports in the specified range are updated. Execution of this command is nondisruptive.

The autodisable feature is by default disabled for all ports.

Use the --suspend and --resume options respectively to temporarily suspend and resume the configuration in the current logical switch. These states are persistent across reboots and HA failover.

The port autodisable feature minimizes traffic disruption introduced in some instances of automatic port recovery. When the autodisable flag is set, you can specify the conditions that will prevent the port to reinitialize. Such conditions include loss of sync, loss of signal, OLS, NOS, and LIP. Refer to the operand section for an explanation of these conditions. Note that a link reset does not cause a port autodisable. When a port is in FICON Management Server (FMS) mode, an autodisabled port remains persistently disabled across High Availability (HA) failover. In all cases, you can bring the automatically disabled port back into service using the **portEnable** command.

Notes The execution of this command is subject to Virtual Fabric restrictions that may be in place. Refer to "Using Fabric OS Commands" and "Command Availability" for details.

This command is not supported on GbE ports, VE\_Ports, logical interswitch links (LISLs), or FCoE ports.

Operands This command has the following operands:

*slot*

Specifies the slot number on bladed systems, followed by a slash (/).

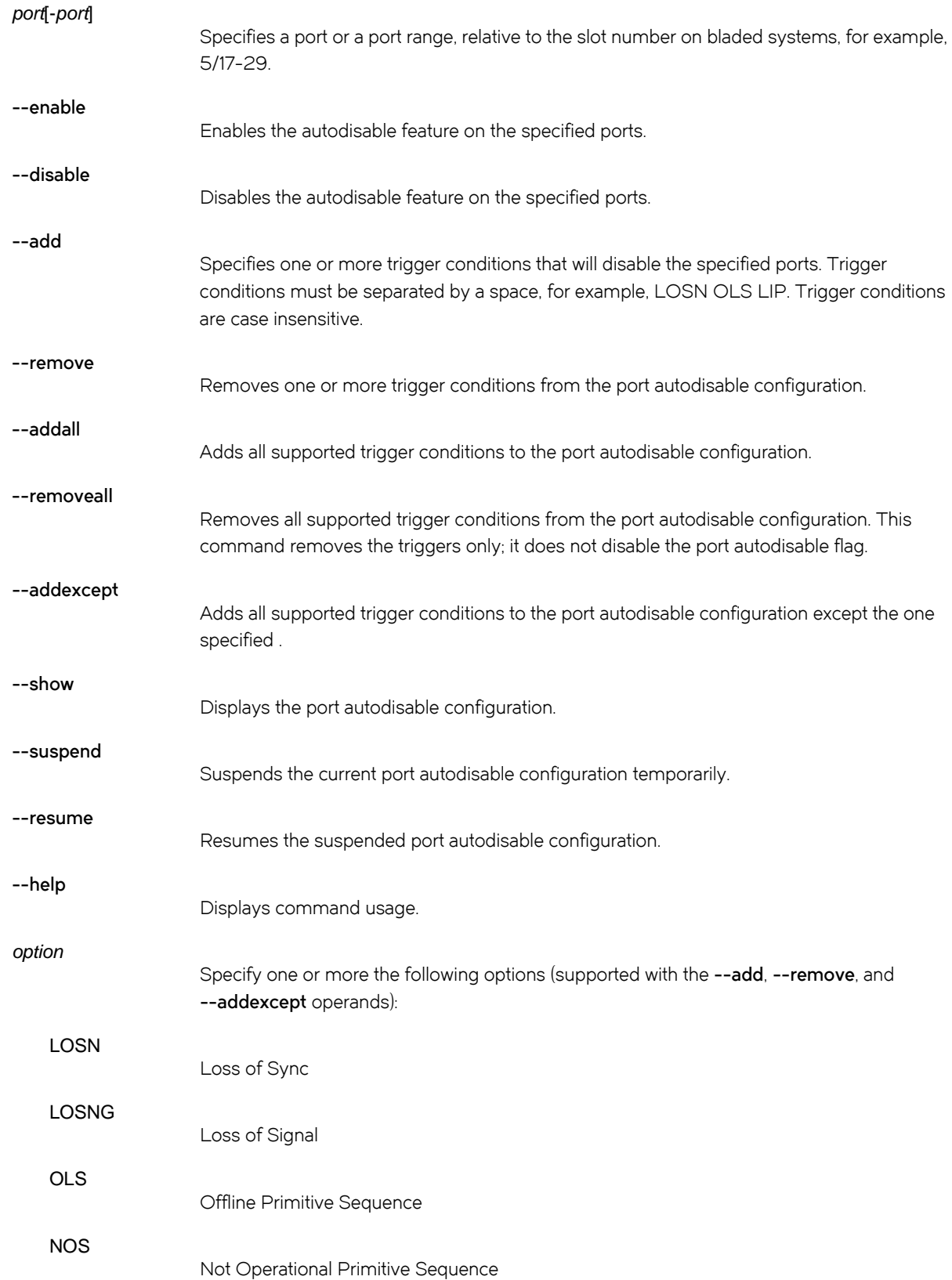

LIP Loop Initialization Primitive Sequence **Examples** To disable the port autodisable feature on single port: switch: admin> portcfgautodisable --disable 18 switch:admin> portcfgautodisable --show 18 Port Auto Disable: OFF Configured Option(s):No events configured. Port will not be automatically disabled. To enable the port autodisable feature on a single port: switch:admin> portcfgautodisable --enable 18 switch:admin> portcfgautodisable --show 18 Port Auto Disable: ON MODE : RESUME Configured Option(s):No events configured. Port will not be automatically disabled. To add multiple trigger conditions to the port autodisable configuration on a single port: switch: admin> portcfgautodisable --add losn lip ols 18 switch:admin> portcfgautodisable --show 18 Port Auto Disable: ON MODE : RESUME Configured Option(s): LOSN OLS LIP To add all trigger conditions except the LOSN condition: switch: admin> portcfgautodisable --addexcept LOSN 18 switch:admin> portcfgautodisable --show 18 Port Auto Disable: ON MODE : RESUME Configured Option(s): LOSG OLS NOS LIP To attempt to enable and configure the port autodisable feature on a port for which the feature is already activated (the configuration is not updated): switch:admin> portcfgautodisable --show 18 Port Auto Disable: ON MODE : RESUME Configured Option(s): LOSG OLS NOS LIP switch:admin> portcfgautodisable --enable 18 Same configuration for port 18 switch: admin> portcfgautodisable --addexcept LOSN 18 Same configuration for port 18 To enable the port autodisable feature on a range of ports:

> switch:admin> portcfgautodisable --enable 0-2 switch:admin> portcfgautodisable --show 0-2 Port Auto Disable: ON<br>MODE : RE : RESUME Configured Option(s):No events configured. Port will not be automatically disabled.

Port Auto Disable: ON

```
MODE : RESUME
Configured Option(s):No events configured. 
Port will not be automatically disabled.
Port Auto Disable: ON
MODE : RESUME
Configured Option(s):No events configured. 
Port will not be automatically disabled.
```
To enable the port autodisable feature for a range of ports, some of which were previously enabled (the configuration is applied only to those ports, for which an update is necessary, that is, port 3 in the following example):

```
switch:admin> portcfgautodisable --enable 0-3
Same configuration for port 0
Same configuration for port 1
Same configuration for port 2
```
To suspend the port autodisable configurations:

```
switch:admin> portcfgautodisable --suspend
Suspending Port Auto Disable will de-activate the triggers \
for all ports configured with Port autodisable conditions on this Logical Switch.
Would you like to continue [y/n]?: y
PAD option is set to 'SUSPEND'
switch:admin> portcfgautodisable --show 18
Port Auto Disable: ON
MODE : SUSPEND
Configured Option(s): LOSG OLS NOS LIP
```
To resume the suspended port autodisable configurations:

```
switch:admin> portcfgautodisable --resume
PAD option is set to 'RESUME'
switch:admin> portcfgautodisable --show 18
Port Auto Disable: ON
MODE : RESUME
Configured Option(s): LOSG OLS NOS LIP
```
## SEE ALSO [portCfgShow](#page-748-0), [portEnable](#page-799-0)

## portCfgCompress

Configures a port for compression.

Synopsis portcfgcompress --enable [*slot*]/*port*

portcfgcompress --disable [*slot*]/*port*

portcfgcompress --help

Description Use this command to configure a port for compression. This command enables or disables the compression configuration on the specified port, and saves the configuration persistently.

> Configuring a port for compression is disruptive. You must disable the port before you can enable compression on the port. This command fails on an enabled port.

> The number of configurable ports is limited per ASIC. A message will be displayed once the maximum number is exceeded. Use the portEncCompShow for a listing of configurable ports per ASIC.

Notes This command is supported only on E\_Ports. An E\_Port can be enabled for compression and for encryption at the same time.

When you move a configured port to another logical switch, you are informed that the operation requires the port configuration to be disabled. You are given the choice to cancel the move or to continue. If you want to go ahead with the move and the port is configured for encryption or compression, you must disable the configuration prior to moving the port. You must reconfigure the port on the target switch if you want to use compression or encryption on that port.

This command is supported only on 16 Gbps-capable platforms running Fabric OS v7.0.0 or later with the exception of the Brocade 6505 switch and the Brocade FC8-32E and Brocade FC8-48E port blades.

Compression feature is not supported on 16 Gbps-capable Inter Chassis Link (ICL) ports.

On 16 Gbps-capable platforms, both encryption and compression features are supported. On 32 Gbps-capable platforms, only compression is supported and encryption is not supported.

The execution of this command is subject to Virtual Fabric restrictions that may be in place. Refer to "Using Fabric OS Commands" and "Command Availability" for details.

Operands This command has the following operands:

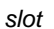

*port*

On bladed systems only, specifies the slot number of the ports to be configured, followed by a slash (/).

Specifies the port to be configured.

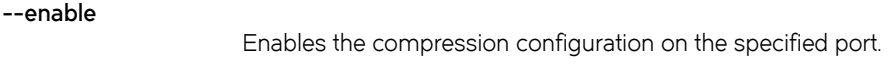

--disable

Disables the compression configuration on the specified port.

```
--help
```
Displays the command usage.

Examples To enable the compression configuration:

```
switch:admin> portcfgcompress --enable 2
```
switch:admin> lscfg --config 15 -port 2 This operation requires that the affected ports be disabled. Would you like to continue  $[y/n]$ ?: y Checking for cap port 2 After Checking for cap port 2 val 1 port 2 lscfg: The port cannot be moved to the requested switch because port or ports have Encryption/Compression enabled. Please disable the Encryption/Compression configuration. FID: 15 Slot: 0<br>Port: 2 Port: 2

To disable the compression configuration:

switch:admin> portcfgcompress --disable 2

To enable compression configuration when maximum number is reached:

switch:admin> portcfgcompress --enable 2 Configuration is not allowed. Maximum number of ports is already configured for Encryption/Compression.

SEE ALSO [portCfgEncrypt](#page-686-0), [portEncCompShow](#page-801-0)

# portCfgCreditRecovery

Enables or disables credit recovery on a port.

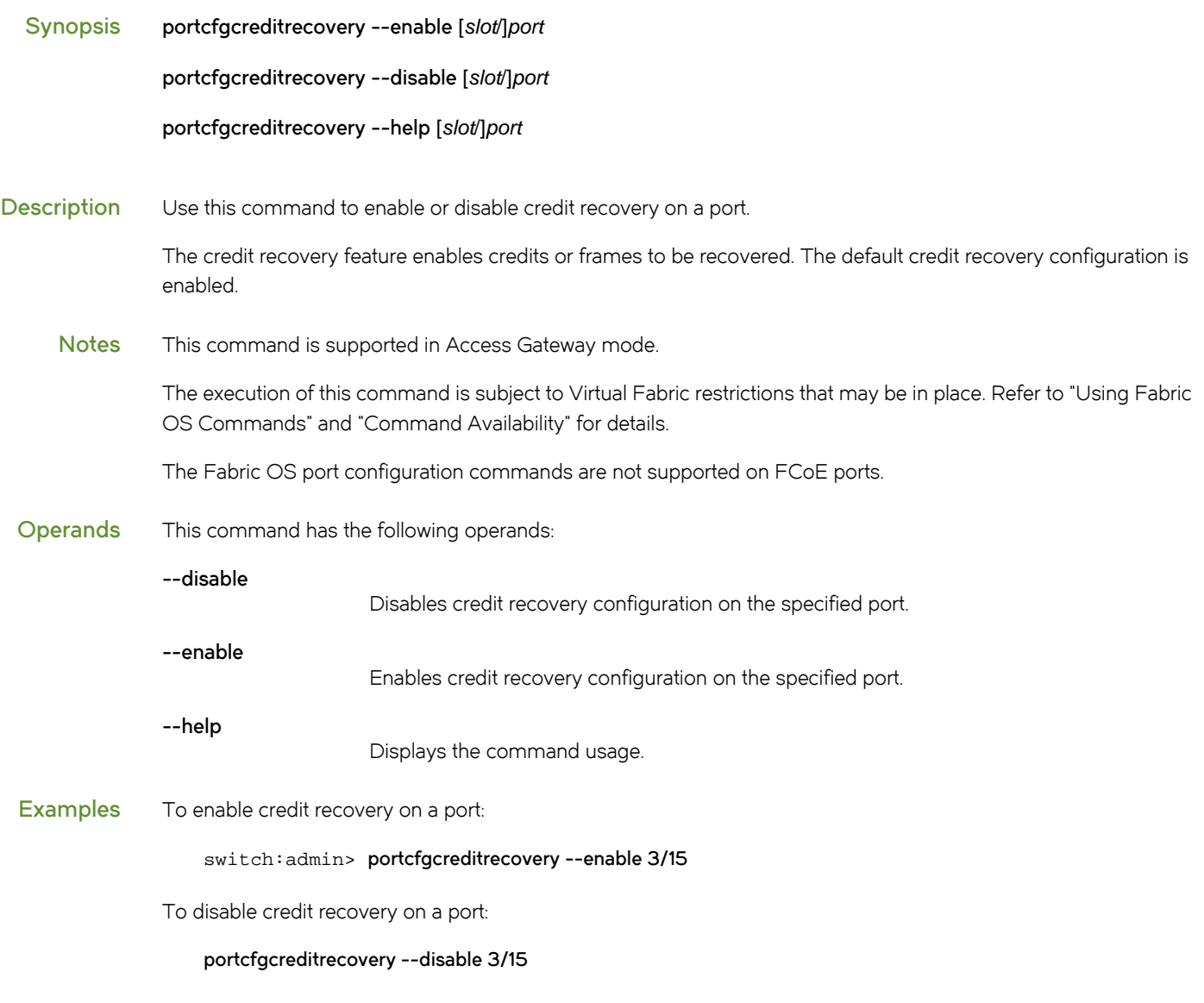

SEE ALSO [portCfgShow](#page-748-0)

# portCfgDefault

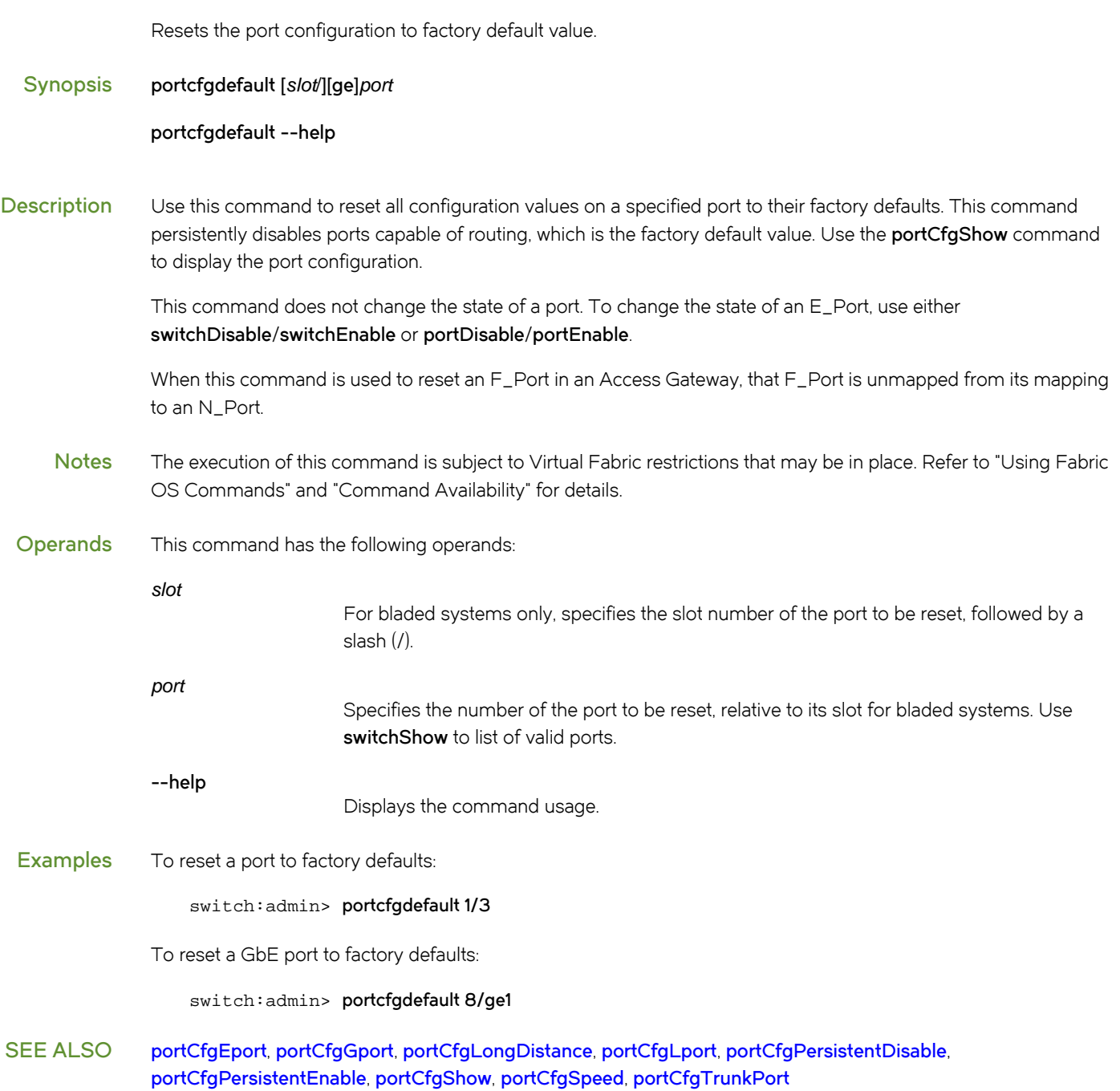

# portCfgDPort

Configures a port as a D\_Port.

Synopsis portcfgdport --enable [-dwdm] [*slot*/]*port\_list* portcfgdport --disable [-dwdm] [*slot*/]*port\_list* portcfgdport --provision [-add] [-dwdm] [*slot*/]*port\_list* portcfgdport --provision [-delete] [-dwdm] [*slot*/]*port\_list* portcfgdport --provision [-show] [*slot*/]*port\_list* portcfgdport --help

Description Use this command to configure a diagnostic port (D\_Port). The D\_Port is not part of the fabric. It does not carry any interswitch traffic or data traffic. The D\_Port is used solely for the purpose of running link-level diagnostics between two switches, switch-HBA, AG-AG, or AG-HBA and to isolate link level fault on the port, in the small form factor pluggable (SFP), or in the cable.

> You must configure both ends of the link between a given pair of switches, and you must disable the port before you can configure a D\_Port. Re-enabling the D\_Ports will automatically start the diagnostics when the ports come online.

The D\_Port test performs the following diagnostics:

- An electrical loopback test (supported only on 16 Gb and 32 Gb SFPs capable of electrical loopback)
- **•** An optical loopback test (supported only on 16 Gb and 32 Gb SFPs capable of optical loopback)
- **•** A link traffic test
- **•** A link distance measurement
- Notes The execution of this command is subject to Virtual Fabric restrictions that may be in place. Refer to "Using Fabric OS Commands" and "Command Availability" for details.

This command is supported only on Fibre Channel ports. SFPs must be 10 Gb or 16 Gb Brocade-branded SFPs and run Fabric OS v7.0.0 or later on 16 Gb-capable platforms.

Beginning with Fabric OS v7.2.1 or later, the command is also supported on 8 Gb LWL/ELWL Brocade-branded SFPs, QSFPs or QSFP+ on 16 Gb-capable platforms.

D\_Port configuration is not supported on EX\_Ports, SIM-Ports, and ports configured in encryption mode or compression mode.

Links with mismatched D\_Port configuration will be segmented or disabled.

Forward Error Correction (FEC) is not supported on D\_Ports configured with Dense Wavelength Division Multiplexing (DWDM).

On-Demand D\_Port test must not be run on the links having DWDM as it can cause D\_Port test to stuck in progress. If DWDM is present in between, configure the static D-Port test with -dwdm option.
Do not run D\_Port tests on more than eight links at a time for normal (not long distance) links on FC16-64 blade. On a FC 16-64 blade, do not enable the On-Demand D\_Port with **bladeInsert** or slotPowerOn.

Run D\_Port test on one link at a time for 100 Km long distance ports on FC 16-64 blade. D\_Port tests on other long distance links must be started only after the D\_Port test completes on the previous long distance link.

Operands This command has the following operands:

by a slash (/).

*slot*

On bladed systems only, specifies the slot number of the ports to be configured, followed

*port\_list*

--enable

-dwdm

Specifies one or more ports, relative to the slot on bladed systems. Use switchShow for a listing of valid ports. A port list should be enclosed in double quotation marks and can consist of the following:

- **•** A single port, for example, "8" or "5/8" on blades systems.
- **•** A port range where beginning and end port are separated by a dash, for example, "8-13" or "5/8-13" on blades systems. A port range cannot span multiple slots.
- **•** A set of ports separated by commas, for example "3,5,7,8" or "5/3,5,7,8" on bladed systems.
- **•** A wildcard \* indicates all ports. The wildcard can be represented as '\*' or "\*".

Configures the specified port(s) as D\_Port. You cannot configure the port as a D\_Port while Dynamic D\_Port tests are in progress on the port. The operation fails with an error message.

Skips the optical loopback test when you run the D\_Port diagnostics over a Dense Wavelength Division Multiplexing (DWDM) link or any third party equipment that connects two switches. This operand is optional.

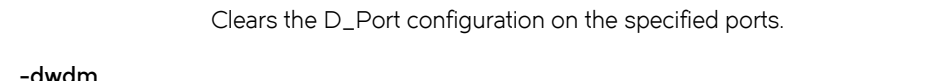

Disables DWDM mode on the port. This operand is optional.

--provision

--disable

List of ports that are marked to be set as D\_Ports. Use the --enable command to configure one or more ports from the list as D\_Ports.

-add

Adds the ports on the provision list to be configured as D\_Ports.

-dwdm Provisions the specified ports for DWDM. This operand is optional.

-delete

Removes the ports from the provision list.

-dwdm

Disables DWDM provisioning on the specified ports. This operand is optional.

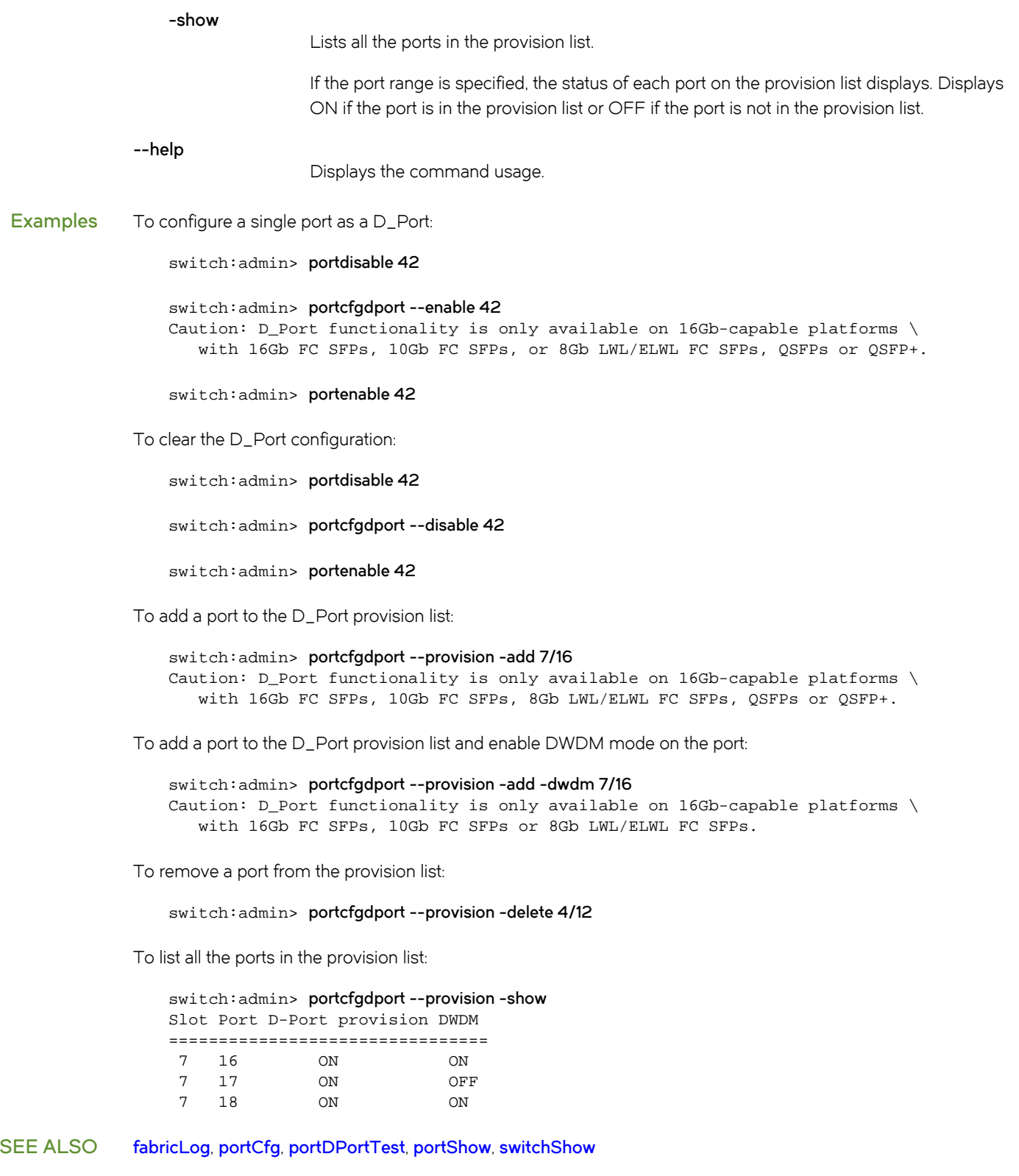

# portCfgEncrypt

Configures a port for encryption.

Synopsis portcfgencrypt --enable [*slot*]/*port*

portcfgencrypt --disable [*slot*]/*port*

portcfgencrypt --help

Description Use this command to configure a port for encryption. This command enables or disables the encryption configuration on the specified port and saves the configuration persistently.

> Before you can configure a port for encryption, you must configure the port for authentication. When disabling encryption, you must disable the encryption configuration before you can disable authentication. Refer to the *Fabric OS Encryption Administrator's Guide* for more information.

Configuring a port for encryption is disruptive. You must disable the port before you can enable encryption on the port. This command fails on an enabled port.

The number of configurable ports is limited per ASIC. Use the **portEncCompShow** for a listing of configurable ports per ASIC.

Notes This command is supported on E\_Ports and EX\_Ports. An E\_Port or EX\_Port can be enabled for compression and for encryption at the same time.

When you move a configured port to another logical switch, you are informed that the operation requires that the port configuration be disabled. You are given the choice to cancel the move or to continue. If you want to go ahead with the move and the port is configured for encryption or compression, you must disable the configuration prior to moving the port. You must reconfigure the port on the target switch if you want to use compression or encryption on that port.

This command is supported only on 16 Gbps-capable platforms running Fabric OS v7.0.0 or later with the exception of the Brocade 6505 switch and the Brocade FC8-32E and Brocade FC8-48E port blades.

Encryption feature is not supported on 16 Gbps-capable Inter Chassis Link (ICL) ports.

On 16 Gbps-capable platforms, both encryption and compression features are supported. On 32 Gbps-capable platforms, only compression is supported and encryption is not supported.

The execution of this command is subject to Virtual Fabric restrictions that may be in place. Refer to "Using Fabric OS Commands" and "Command Availability" for details.

Operands This command has the following operands:

*slot*

On bladed systems only, specifies the slot number of the ports to be configured, followed by a slash (/).

*port*

Specifies the port to be configured.

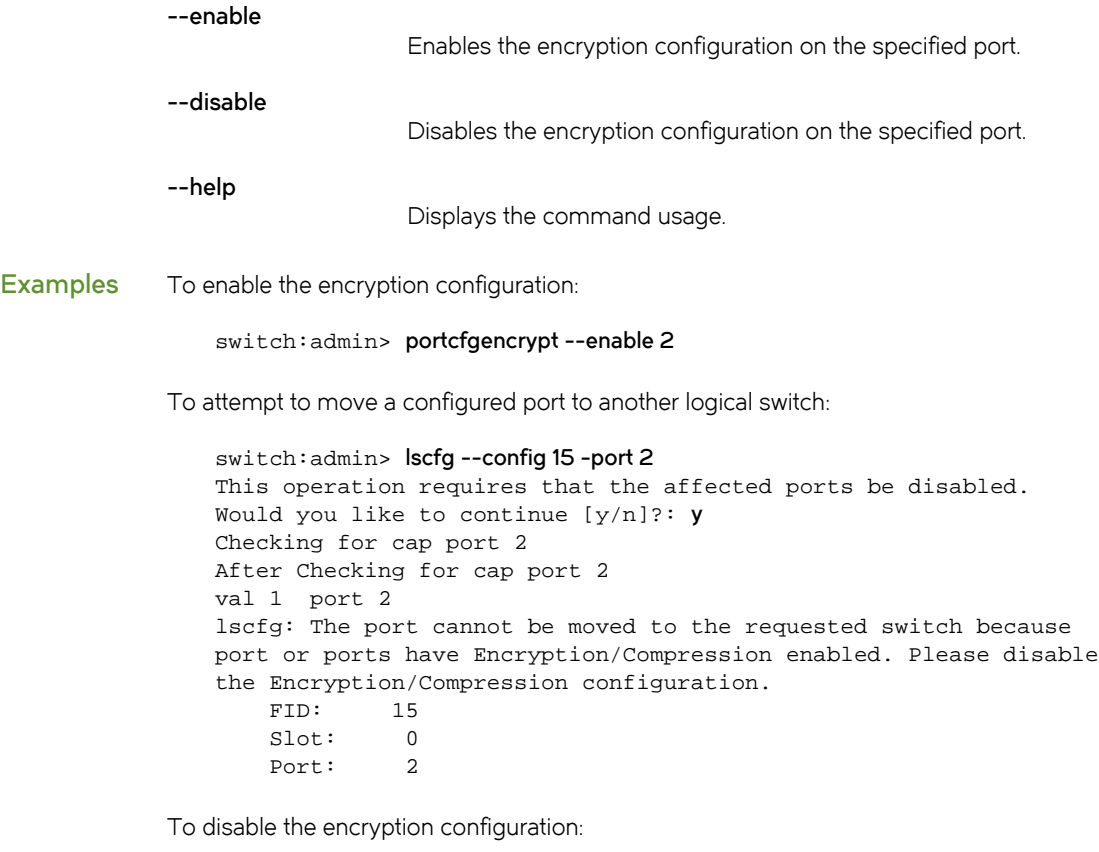

switch:admin> portcfgencrypt --disable 2

SEE ALSO [authUtil](#page-89-0), [portCfgCompress](#page-679-0), [portEncCompShow](#page-801-0), [secAuthSecret](#page-970-0)

# portCfgEport

Enables or disables E\_Port capability on a port or locks down a port as an E\_Port.

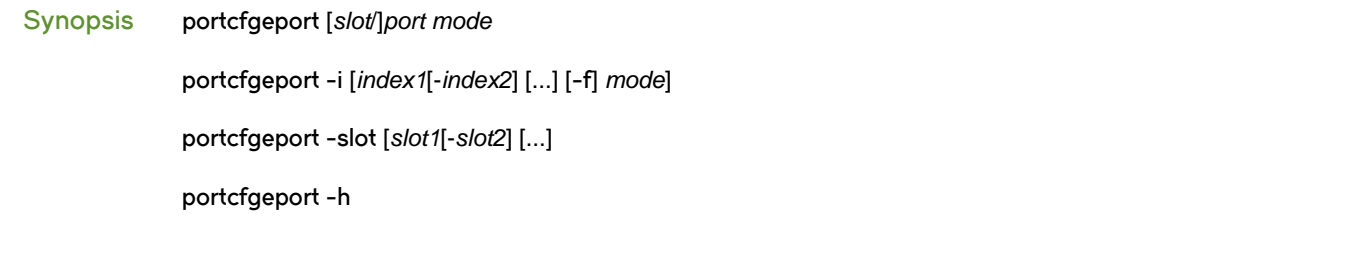

Description Use this command to enable or disable E\_Port capability on a port or to lock down a port as an E\_Port. E\_Port capability is enabled by default. When an interswitch link (ISL) is connected to a port and the port's E\_Port capability is disabled, the ISL is segmented, and all traffic between the switches stops. Fabric management data, such as zoning information, can no longer be exchanged through this port.

> You can identify a single port to be configured by its port number or by its port index number. Port ranges are supported with index numbers or by specifying a slot or a slot range. Use switchShow for a listing of valid ports, slots, and port index numbers. When used without operands, this command displays all persistently disabled ports on the switch.

Specifying multiple ports with the index (-i) or slot (-s) option is supported only if portSwap is disabled. They are not supported on GbE ports and configured F\_Port trunks. Use the -i option without a port index argument to display the portSwap status or alternately use portSwapShow.

Changes made by this command are persistent across switch reboots or power cycles.

Notes The execution of this command is subject to Virtual Fabric restrictions that may be in place. Refer to "Using Fabric OS Commands" and "Command Availability" for details.

Regardless of how many E\_Ports are connected between two switches, the maximum routing paths are limited to 16 E\_Ports.

The Fabric OS port configuration commands are not supported on FCoE ports.

Operands This command has the following operands:

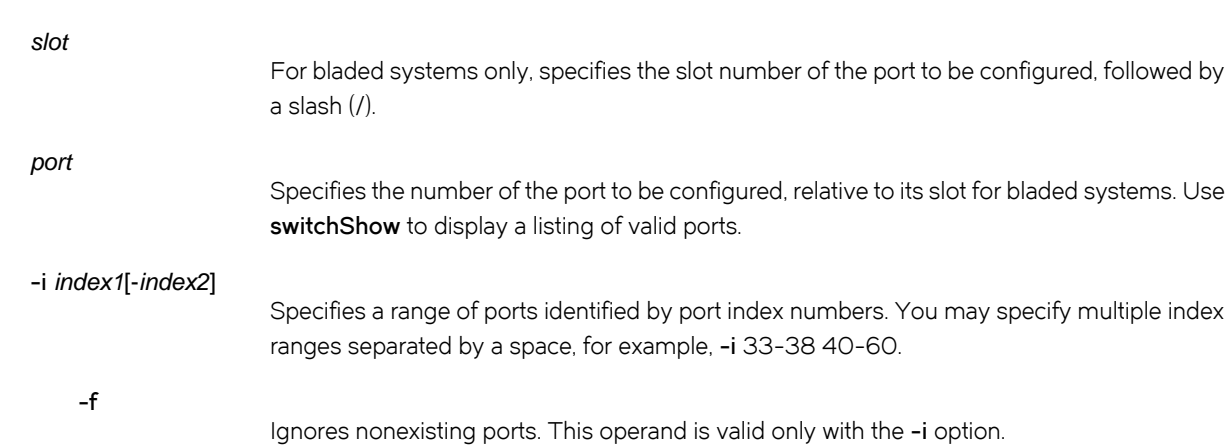

# portCfgEport

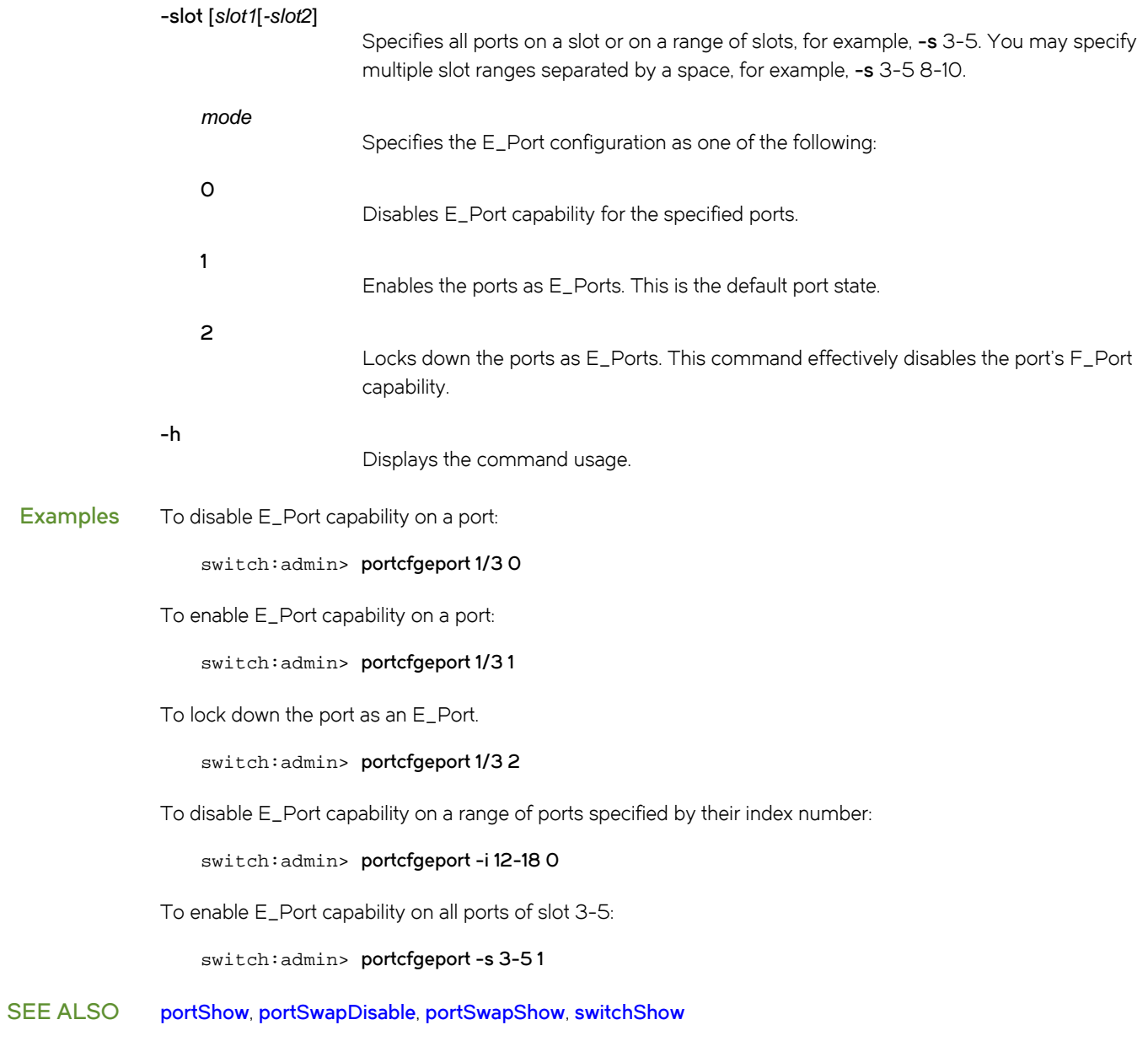

# portCfgEportCredits

Configures normal distance E\_Port buffer allocation.

- Synopsis portcfgeportcredits --enable [*slot*/]*port credits* portcfgeportcredits --disable [*slot*/]*port* portcfgeportcredits --show [*slot*/]*port* portcfgeportcredits --help
- Description Use this command to change the default credit allocation for a normal distance E\_Port or EX\_Port by allocating the specified number of credits to the port. When port credit allocation is enabled, the number of credits specified overrides the default E\_Port credit allocation; that is, a new credit model is constructed based on the user-configured credits value. When the configuration is disabled, the default credit allocation (default credit model) is restored. Only a normal distance E\_Port and EX\_Port can utilize the new credit model constructed by this command, and the allocated credits are reserved only for that port.

ICL ports are supported and are used in conjunction with 2 km ICL QSFPs.

The E\_Port credit configuration is persistent across system reboots and High Availability (HA) failover.

Use the **portcfgeportcredits --show** command to display the configured credits.

Use the portBufferShow command to determine current port buffer allocations.

Notes The execution of this command is subject to Virtual Fabric restrictions that may be in place. Refer to "Using Fabric OS Commands" and "Command Availability" for details.

The E\_Port credits feature does not support ports configured as F\_Ports, Mirror Ports, L\_Ports, and Trunk Areas. If E\_Port credits are configured on ports, moving the ports from one logical switch to another logical switch is not permitted.

The Fabric OS port configuration commands are not supported on FCoE ports.

The E\_Port credits are mutually exclusive with F\_Port buffers, longdistance, ISL R\_RDY, and Buffer Optimized mode.

Operands This command has the following operands:

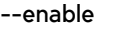

Enables the E\_Port credit configuration on a specified port. A port and credits allocation must be specified with this option.

- --disable Disables the E\_Port credit configuration on a specified port.
	- Displays the credits configured on a specified port.

*slot*

--show

Specifies the slot number on bladed systems, followed by a slash (/).

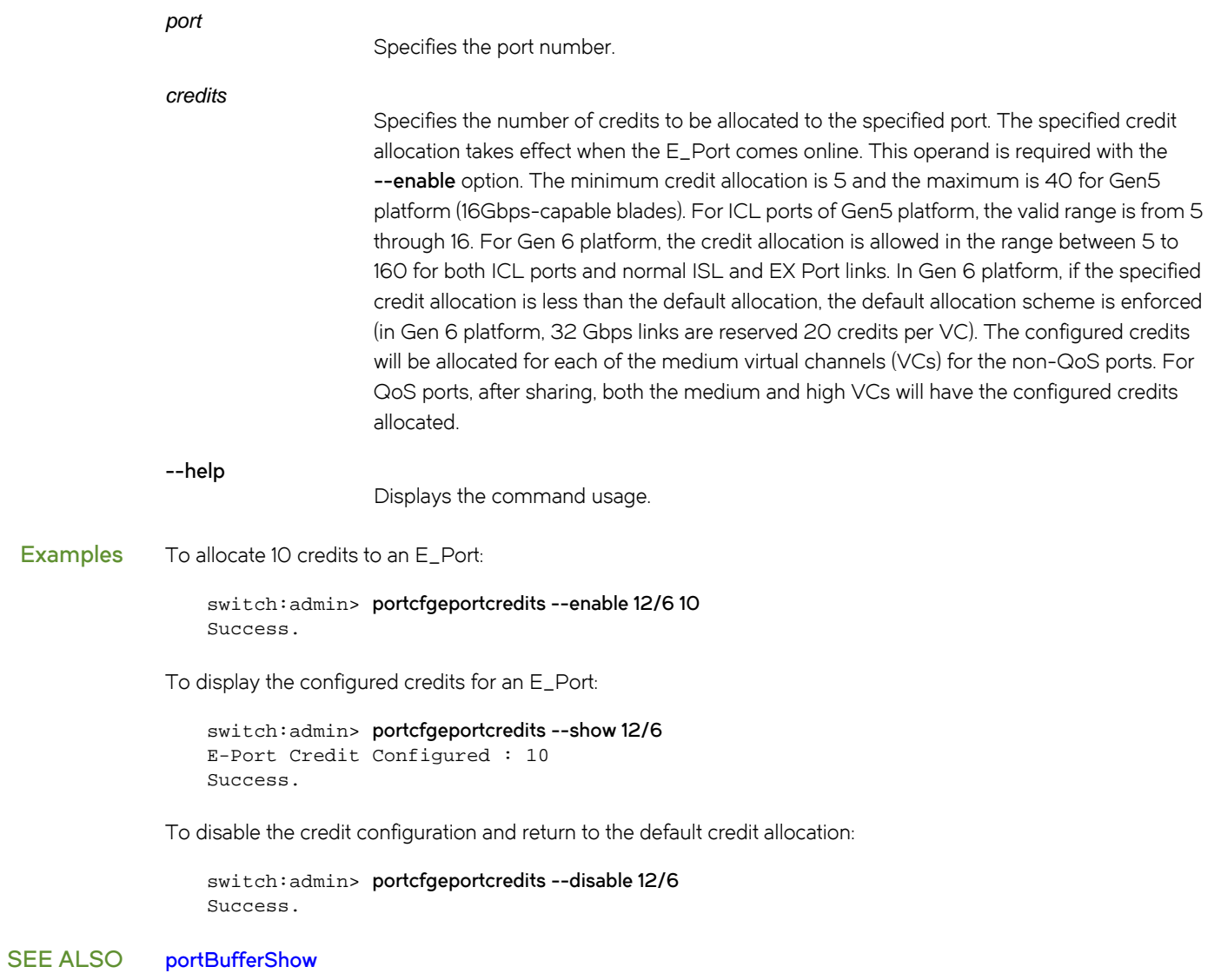

# portCfgEXPort

Sets a port to be an EX\_Port, and sets and displays EX\_Port configuration parameters.

Synopsis portcfgexport [*slot*/]*port* [-*port*] portcfgexport [-a *admin*] portcfgexport [-f *fabricid*] portcfgexport [-r *ratov*] portcfgexport [-e *edtov*] portcfgexport [-d *domainid*] portcfgexport [-p *pidformat*] portcfgexport [-t *fabric\_parameter*] portcfgexport [-m *port mode*] portcfgexport [-i *mode*] portcfgexport --help

Description Use this command to allow a port to be configured as an EX\_Port, to display the port's EX\_Port configuration, or to change the configuration. If no optional parameter is specified, the command displays the currently configured values; otherwise, it sets the specified attribute to its new value. The port must be disabled prior to setting EX\_Port attributes. The port must be enabled before the port can become active following EX\_Port parameter changes. Use portDisable and portEnable to disable or enable the port.

> IPFC over FCR allows the routing of IPFC traffic between different EX\_Ports where EX\_Ports are connected to an edge fabric that has IPFC-capable devices. IPFC traffic is routed between EX and VEX Ports. IPFC traffic can be related to the same edge fabric or to different edge fabrics.

When the port is not active, the preferred domain ID is configurable. The preferred domain ID is used by the EX\_Port's front phantom domain to request a domain ID from the principal switch. The domain ID received becomes the subsequent preferred domain ID, which is persistent and is displayed.

FCR supports Network OS edge (NOS) fabric connectivity when the EX\_Port is set to Brocade Network OS fabric mode. No Integrated Routing License is required to support Network OS fabric connectivity, and selective device sharing will be allowed even when a license is not present.

This command is also used to configure the Inter-Chassis Link (ICL) ports to be EX\_Ports. The ICL EX\_Port is supported only on the VF-enabled 16 Gbps-capable chassis. Setting ICL EX\_Port configuration in a non-VF switch or non-base switch will display an error.

All EX\_Ports within a quad small form-factor pluggable (QSFP) must be present in the base switch and in disabled state for configuring ICL EX\_Ports. If an EX\_Port within the same QSFP is moved from the base switch to a logical switch, EX\_Port configuration cannot be applied to any of the ports in the QSFP. When specifying an ICL port, all four E\_Ports of the QSFP will be configured with the same EX\_Port parameters.

#### portCfgEXPort

Encryption and compression are not supported on an ICL EX\_Ports. When this command is executed on ICL EX\_Port without optional parameters, encryption and compression states are not displayed.

Notes The fabric ID must be the same for every router port connected to the same edge fabric, and different for every edge fabric. If two ports are connected to the same fabric but have been assigned different fabric IDs, one of them will be disabled due to a fabric ID oversubscription. If two fabrics have been assigned the same fabric ID, one of them will be disabled due to a fabric ID conflict.

When a port is changed from FL\_Port to EX\_Port, the topology is implicitly changed to point-to-point.

The front domain WWN field displays the WWN of the front domain. If the port is enabled and the state is "OK", the edge fabric principal switch domain ID and WWN also are displayed.

If the Fabric Parameter value is "Auto Negotiate", the port ID format, R\_A\_TOV, and E\_D\_TOV values display the negotiated values indicated by "(N)" next to them. The negotiated values are what the edge switch specifies in the ELP request. If the state is "Not OK", the R\_A\_TOV and E\_D\_TOV display "Not Applicable". By default, all EX\_Ports are auto-ELP enabled.

If the Fabric Parameter attribute value is "User configured", the port ID format R\_A\_TOV and E\_D\_TOV values display the configured values.

The execution of this command is subject to Virtual Fabric restrictions that may be in place. Refer to "Using Fabric OS Commands" and "Command Availability" for details.

Operands When invoked without operands, this command displays the usage. The following operands are supported:

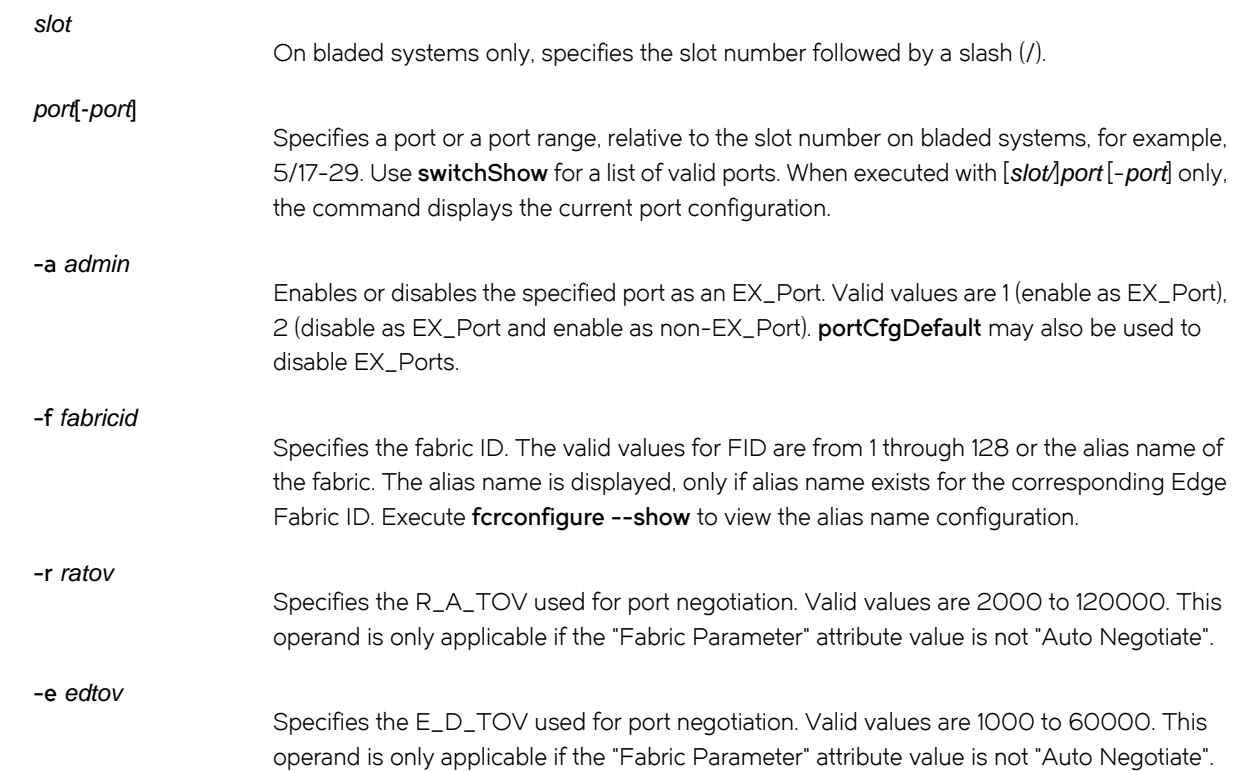

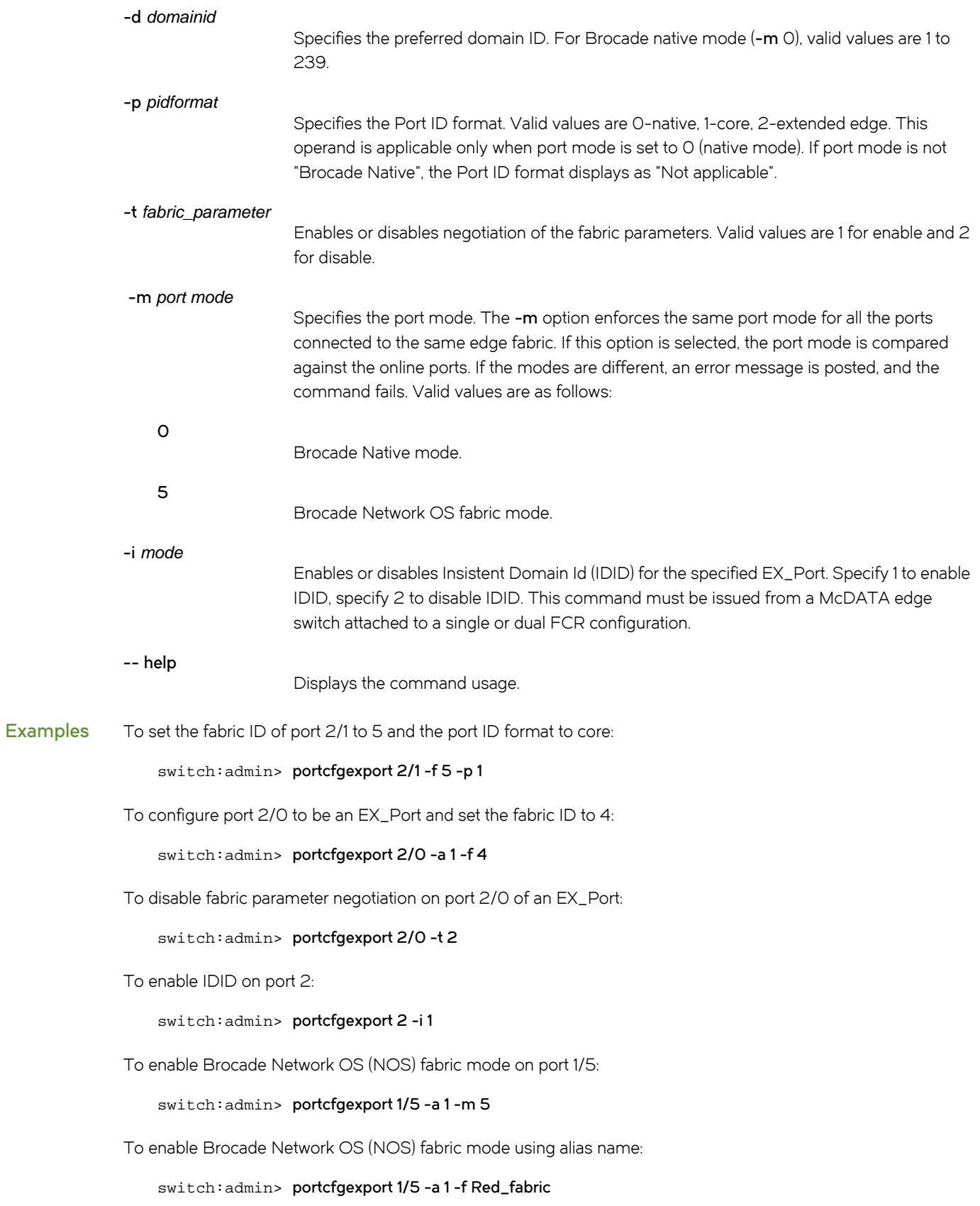

To view the configuration of an EX\_Port:

```
switch:admin> portcfgexport 1/5
Port 1/5 info
Admin: enabled
State: OK<br>Pid format: Core(N)
Pid format: core(N)
Operate mode: Brocade Native
Edge Fabric ID: 128
Alias name: Red_fabric
Preferred Domain ID: 160
Front WWN: 50:00:51:e4:44:40:0e:80
Fabric Parameters: Auto Negotiate
R_A_TTOV: 10000(N)
E_D_TOV: 2000(N)Authentication Type: DHCHAP
DH Group: 4
Hash Algorithm: SHA-1
Encryption: ON
Compression: ON
Forward Error Correction: ON
Edge fabric's primary wwn: N/A
Edge fabric's version stamp: N/A
```
To view the configuration of an ICL EX\_Port:

```
switch:admin> portcfgexport 5/12
Port 5/12 info
Admin: enabled
State: OK
Pid format: core(N)
Operate mode: Brocade Native
Edge Fabric ID: 11
Alias name: orange_fabric
Front Domain ID: 160
Front WWN: 50:00:51:e4:8f:80:2e:0b
Principal Switch: 1
Principal WWN: 10:00:00:05:1e:48:f8:03
Fabric Parameters: Auto Negotiate
\verb|R_A_Tov: 10000(N)|E D TOV: 2000(N)Authentication Type: None
DH Group: N/A
Hash Algorithm: N/A
Forward Error Correction: ON
Edge fabric's primary wwn: N/A
Edge fabric's version stamp: N/A
```
SEE ALSO [portCfgVEXPort](#page-768-0), [portDisable](#page-787-0), [portEnable](#page-799-0), [portShow](#page-849-0), [portCfgDefault](#page-682-0), [fcrBcastConfig](#page-288-0), [fcrConfigure](#page-290-0)

# portCfgFaultDelay

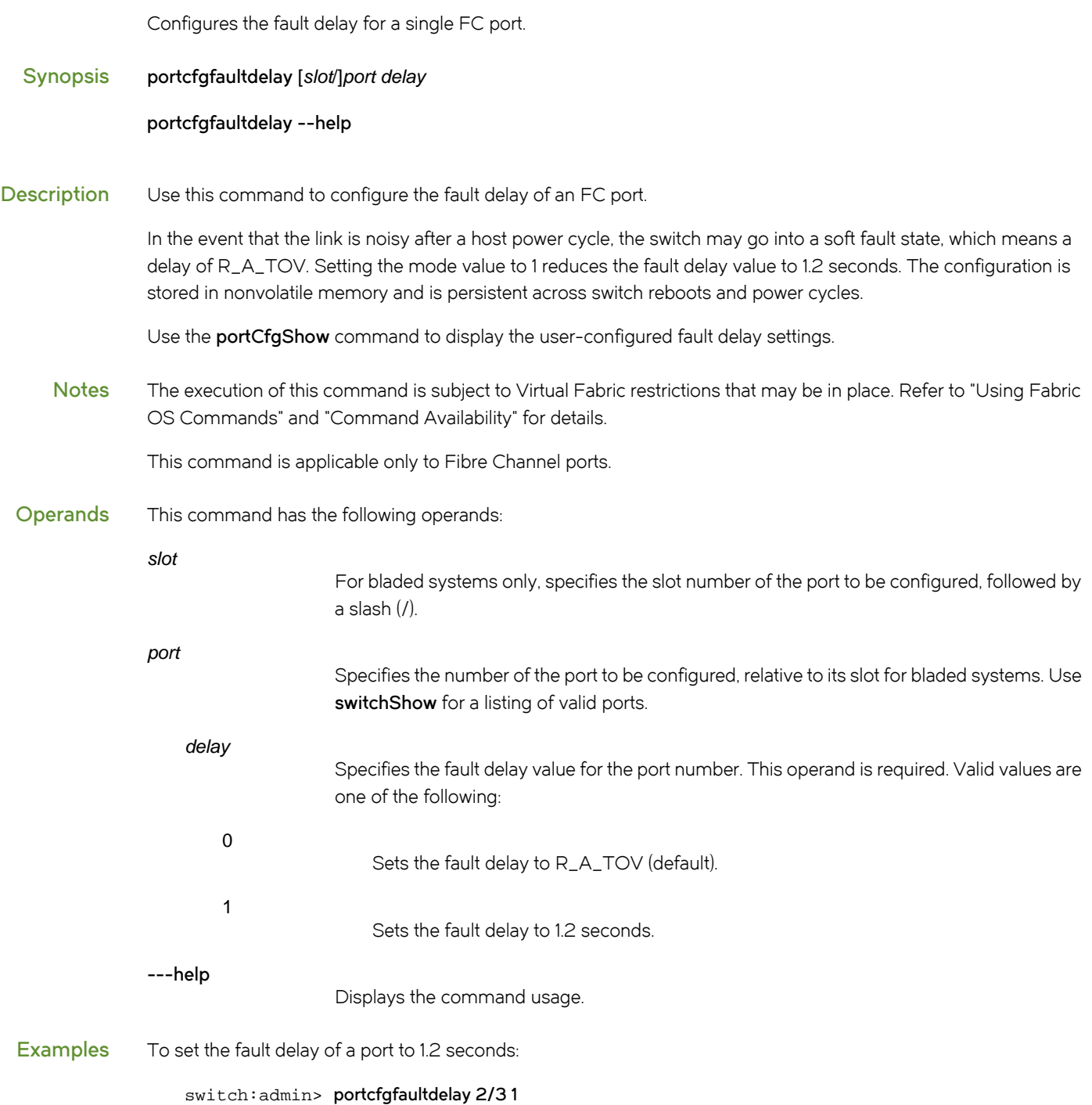

To display the configuration

switch:admin> portcfgshow 2/3

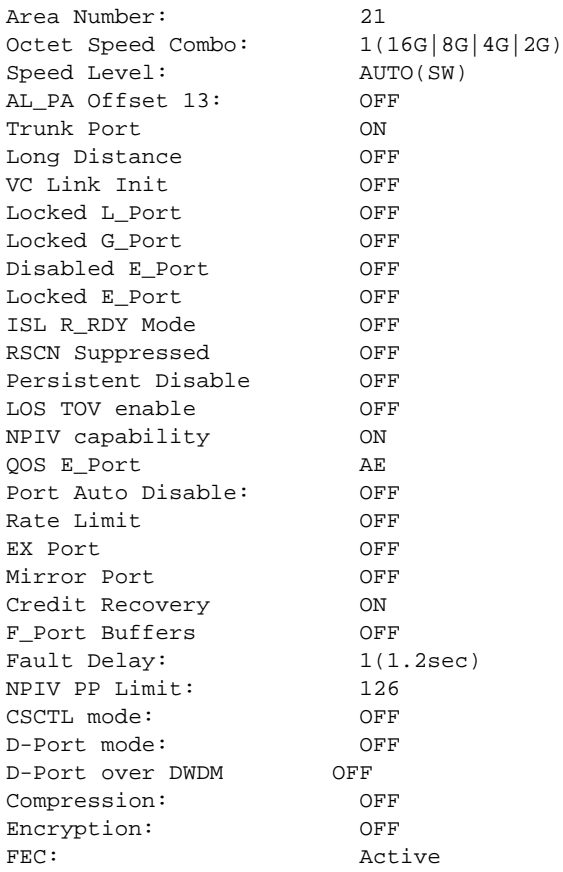

### switch:admin> portcfgshow

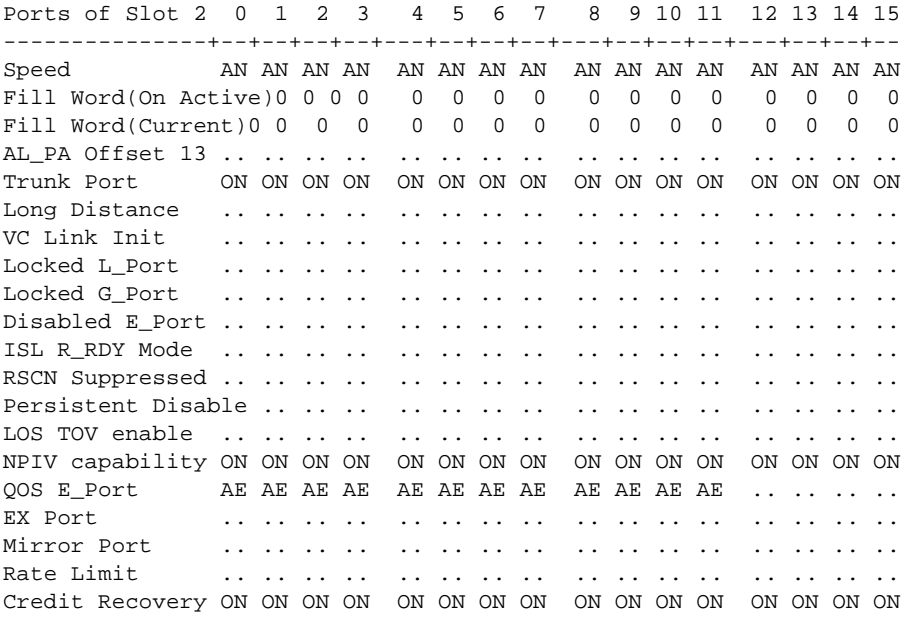

 ${\tt Fport\; Buffers}\qquad \ldots\qquad \ldots\q$ Port Auto Disable. .. .. .. .. .. .. .. .. .. .. .. .. .. .. .. CSCTL mode .. .. .. .. .. .. .. .. .. .. .. .. .. .. .. .. D-Port mode .. .. .. .. .. .. .. .. .. .. .. .. .. .. .. .. D-Port over DWDM ..... .. .. .. .. .. .. .. .. .. .. Compression .. .. .. .. .. .. .. .. .. .. .. .. .. .. .. .. Encryption  $\ldots \ldots \ldots \ldots \ldots \ldots \ldots \ldots \ldots \ldots \ldots$ FEC .. .. .. .. .. .. .. .. .. .. .. .. .. .. .. .. Fault Delay 0 0 0 1 0 0 0 0 0 0 0 0 0 0 0 0 where AE:QoSAutoEnable, AN:AutoNegotiate, ..:OFF, -:NotApplicable, ??:INVALID (output truncated)

SEE ALSO [portCfgShow](#page-748-0)

Brocade Fabric OS Command Reference 675 53-1004112-02

# portCfgFec

Enables or disables Forward Error Correction (FEC) or FEC through Transmitter Training Signal (TTS) on 16 Gbps and 10 Gbps Fibre Channel links.

Synopsis portcfgfec --enable [-FEC] [-TTS] [-force | -f] [*slot/*]*port* [-*port*] portcfgfec --disable [-FEC] [-TTS] [-force | -f] [*slot/*]*port* [-*port*]

portcfgfec --show [*slot/*]*port* [-*port*]

portcfgfec --help

Description Use this command to enable or disable Forward Error Correction (FEC) or Transmitter Training Signal (TTS) on a specified port or on a range of ports, or to display the configuration.

> FEC provides a mechanism for reducing error rates during data transmissions over 16 Gbps Fibre Channel links. When FEC is enabled on a port, the sender adds systematically generated error-correcting code (ECC) to its data transmission. This mechanism allows the receiver to detect and correct errors without needing to get additional information from the sender.

> If the TTS mode is enabled, the port negotiates FEC through TTS. TTS and 64B/66B are mutually exclusive. At fixed speed, TTS is not compatible with 64B/66B at the peer port and the final port state will be "No\_Sync". In auto negotiation, the local port will try the TTS encoding; if the other end is not compatible, then the local port will try the 8B/10B encoding and the port will settle in "N8" port speed if the peer port also supports 8B/10B encoding. Thus, the TTS mode should only be enabled if a similarly TTS-capable and enabled device is connected to the port.

> The Brocade implementation of FEC is supported on 16 Gbps platforms and enables the switch to recover bit errors in 16 Gbps and 10 Gbps data streams. The FEC encoding can correct one burst of up to 11 error bits in every 2,112-bit transmission. The error correction covers both frames and primitives. There is no loss of bandwidth or added transmission data rate overhead to the 16 Gbps FC link.

> By default, FEC without TTS is enabled switch-wide on all 16 Gbps platforms but FEC via TTS is not enabled. If FEC is already enabled on the ports, enabling FEC has no effect. If a range of ports is specified, some of which are already in the requested configuration, a notification is generated, and no action is taken for those ports only. All other ports in the specified range are updated. Enabling or disabling FEC is disruptive to traffic. The command prompts for confirmation to continue with enabling or disabling TTS or FEC via TTS for the online ports. You can override the prompt for confirmation with the -force option.

When used with the --show option, the command displays the following information for the specified ports:

Port

The port index number

FEC Capable

FEC Configured

Displays ON if FEC is enabled on the port (default). Displays OFF if the feature is disabled.

Displays YES if the port supports FEC. Displays NO if the port does not support FEC.

#### FEC via TTS Configured

Displays OFF if TTS is disabled on the port (default). Displays ON if the FEC negotiation via TTS feature is enabled.

#### FEC State

The FEC state can be active or inactive. An active FEC state indicates that FEC is enabled and actually running. An inactive state can indicate two conditions: FEC is enabled, but not running due to some error condition (for example, FEC may not be enabled on both ends of the link). Or FEC is disabled and therefore inactive.

Use the portCfgShow command to display the FEC configuration along with other port parameters. Use the islShow command to view interswitch link-level FEC configurations. Use the portErrshow and portStatShowhow commands to monitor data transmission errors. You should see a significant reduction in CRC errors on FEC-enabled links.

#### Notes FEC is supported on the following links:

- **•** Between E\_Ports on all 16 Gbps platforms running Fabric OS v7.0.0 or later. Both sides of the link must be configured with port speeds of 10 Gbps and 16 Gbps.
- **•** Between F\_Ports and N\_Ports in Access Gateway mode (requires Fabric OS v7.1.0 and later on the AG and the switch.
- **•** Between Brocade 16 Gbps capable HBAs (Catapult2) Host Bus Adapters and an F\_Port. The HBA must be running v3.2 or later and the switch must be running Fabric OS v7.1.0.

FEC is compatible with QoS, Credit Recovery, and Fabric-Assigned Port WWM (FA-PWWN).

FEC is not supported on D\_Ports configured with Dense Wavelength Division Multiplexing (DWDM).

Starting from Fabric OS v7.3.0, the TTS mode is supported only for F\_Ports. If a port initializes as an E\_Port, it is disabled with a warning message and its peer port will be in "No\_Light". status.

The TTS mode is not supported for ICL ports, EX\_Ports, D\_Ports, SIM ports, Mirror ports, Software ASN, fixed 1 Gbps, fixed 2 Gbps, fixed 4 Gbps, or fixed 8 Gbps ports.

The execution of this command is subject to Virtual Fabric restrictions that may be in place. Refer to "Using Fabric OS Commands" and "Command Availability" for details.

Operands This command has the following operands:

*slot*

On bladed systems only, specifies the slot number of the ports to be configured, followed by a slash (/).

#### *port*[-*port*]

Specifies a port or a port range, relative to the slot number on bladed systems, for example, 5/17-29. Multiple port ranges are not supported with this command.

#### --enable [-FEC] [-TTS]

Enables FEC, FEC through TTS or both on the specified ports. Use the -FEC option to enable FEC only, use the -TTS option to enable TTS only, or use both -FEC and -TTS options together to enable FEC through TTS.

# portCfgFec

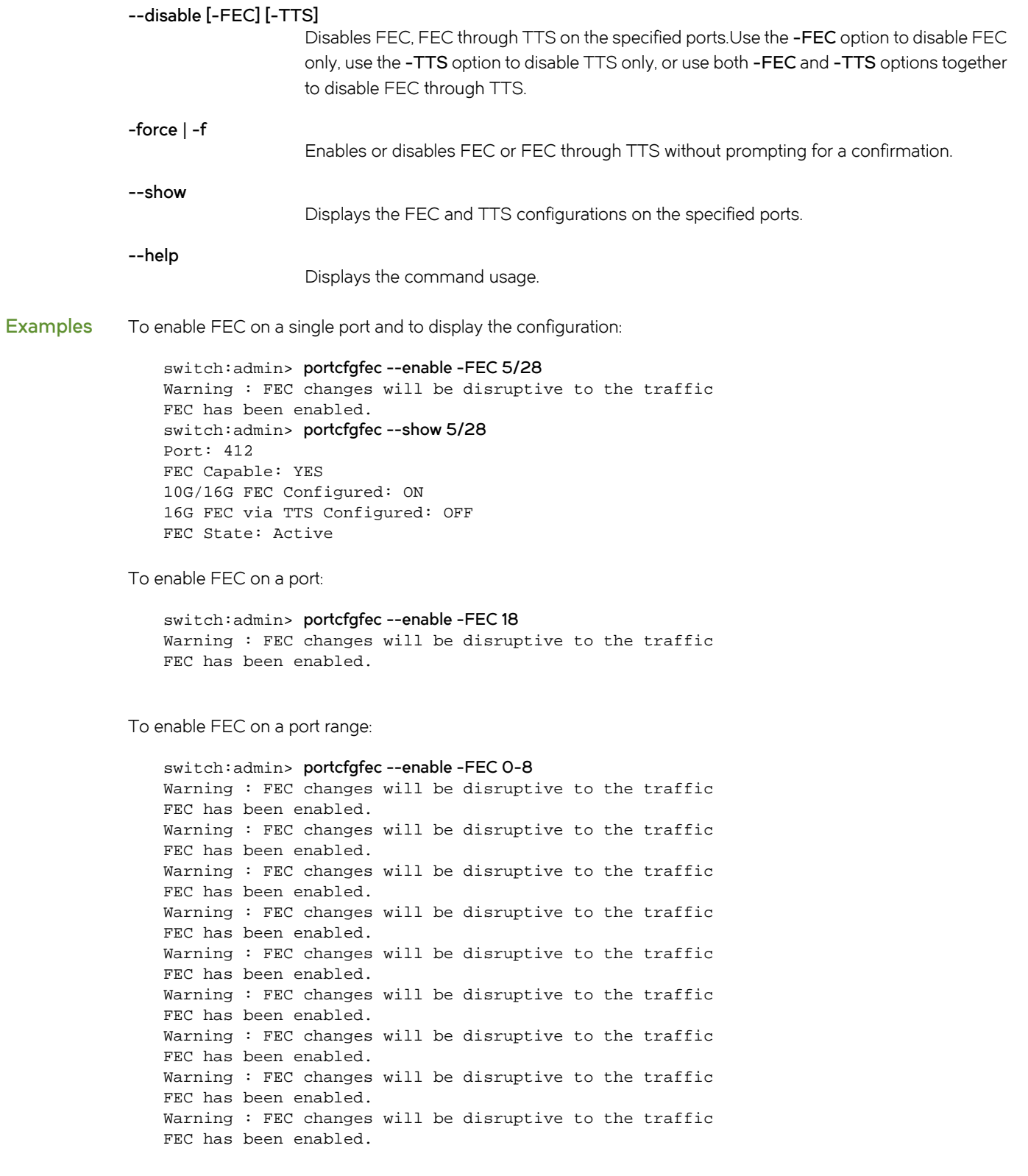

To enable the FEC feature on a range of ports, some of which were previously enabled (the following example enables port 4):

```
switch: admin> portcfgfec --enable -FEC 2-4
Warning : FEC changes will be disruptive to the traffic
Same configuration for port 2
Warning : FEC changes will be disruptive to the traffic
Same configuration for port 3
Warning : FEC changes will be disruptive to the traffic
Same configuration for port 4
```
To disable the FEC feature on a port range:

```
switch:admin> portcfgfec --disable -FEC 0-8
Warning : FEC changes will be disruptive to the traffic
FEC has been disabled.
Warning : FEC changes will be disruptive to the traffic
FEC has been disabled.
Warning : FEC changes will be disruptive to the traffic
FEC has been disabled.
Warning : FEC changes will be disruptive to the traffic
FEC has been disabled.
Warning : FEC changes will be disruptive to the traffic
FEC has been disabled.
Warning : FEC changes will be disruptive to the traffic
FEC has been disabled.
Warning : FEC changes will be disruptive to the traffic
FEC has been disabled.
Warning : FEC changes will be disruptive to the traffic
FEC has been disabled.
Warning : FEC changes will be disruptive to the traffic
FEC has been disabled.
```
To enable TTS on a port:

switch:admin> portcfgfec --enable -TTS 7 WARNING: 16G FEC with TTS is only supported on F-Ports. \ Other port types will be disabled. FEC changes are disruptive. Are you sure you want to continue? (yes,  $y$ , no, n): [no]:  $y$ TTS has been enabled.

To display the TTS on a port:

switch: admin> portcfgfec --show 7 Port: 7 FEC Capable: YES 10G/16G FEC Configured: ON 16G FEC via TTS Configured: ON FEC State: Active

To disable TTS on a port:

```
switch:admin> portcfgfec --disable -TTS 1
WARNING: 16G FEC with TTS is only supported on F-Ports. \
         Other port types will be disabled.
FEC changes are disruptive. Are you sure you want to continue? 
(yes, y, no, n): [no]: yTTS has been disabled.
```
To enable both FEC and TTS on a port:

```
switch:admin> portcfgfec --enable -FEC -TTS 2
WARNING: 16G FEC with TTS is only supported on F-Ports. \
         Other port types will be disabled.
FEC changes are disruptive. Are you sure you want to continue? 
(yes, y, no, n): [no]: yFEC & TTS have been enabled for port 2.
```
To disable both FEC and TTS on a port:

```
switch:admin> portcfgfec --disable -FEC -TTS 2
WARNING: 16G FEC with TTS is only supported on F-Ports. \
         Other port types will be disabled.
FEC changes are disruptive. Are you sure you want to continue? 
(yes, y, no, n): [no]: yFEC & TTS have been disabled for port 2.
```
To enable TTS on a port range using the force option:

```
switch:admin> portcfgfec --enable -TTS 1-5 -f
FEC & TTS have been enabled for port 1.
FEC & TTS have been enabled for port 2.
FEC & TTS have been enabled for port 3.
FEC & TTS have been enabled for port 4.
FEC & TTS have been enabled for port 5.
```
To enable TTS feature on a range of ports, which were previously enabled using the force option:

```
switch:admin> portcfgfec --enable -TTS 16-21 -f
Same configuration for port 16
Same configuration for port 17
Same configuration for port 18
TTS has been enabled.
TTS has been enabled.
TTS has been enabled.
```
To enable FEC and TTS feature when FEC is previously enabled:

```
switch:admin> portcfgfec --enable -FEC -TTS 1
WARNING: 16G FEC with TTS is only supported on F-Ports. \
         Other port types will be disabled.
FEC changes are disruptive. Are you sure you want to continue? 
(yes, y, no, n): [no]: VSame FEC configuration; and TTS has been enabled for port 1.
```
To enable FEC and TTS feature when TTS is previously enabled:

```
switch:admin> portcfgfec --enable -FEC -TTS 1
WARNING: 16G FEC with TTS is only supported on F-Ports. \
         Other port types will be disabled.
FEC changes are disruptive. Are you sure you want to continue? 
(yes, y, no, n): [no]: ySame TTS configuration; and FEC has been enabled for port 1.
```
To disable FEC and TTS feature when FEC is previously disabled and TTS is enabled:

```
switch:admin> portcfgfec --disable -FEC -TTS 1
WARNING: 16G FEC with TTS is only supported on F-Ports. \
         Other port types will be disabled.
FEC changes are disruptive. Are you sure you want to continue? 
(yes, y, no, n): [no]: ySame FEC configuration; and TTS has been disabled for port 1.
```
To disable FEC and TTS feature when TTS is previously disabled and FEC is enabled:

```
switch:admin> portcfgfec --disable -FEC -TTS 1
WARNING: 16G FEC with TTS is only supported on F-Ports. \
         Other port types will be disabled.
FEC changes are disruptive. Are you sure you want to continue? 
(yes, y, no, n): [no]: ySame TTS configuration; and FEC has been disabled for port 1.
```
To display the FEC and TTS configuration on range of ports:

switch:admin> portcfgfec --show 7-10 Port: 7 FEC Capable: YES 10G/16G FEC Configured: ON 16G FEC via TTS Configured: ON FEC State: Active

Port: 8 FEC Capable: YES 10G/16G FEC Configured: OFF 16G FEC via TTS Configured: OFF FEC State: Inactive

Port: 9 FEC Capable: YES 10G/16G FEC Configured: ON 16G FEC via TTS Configured: OFF FEC State: Inactive

Port: 10 FEC Capable: YES 10G/16G FEC Configured: ON 16G FEC via TTS Configured: OFF FEC State: Inactive

SEE ALSO [islShow](#page-482-0), [portCfgShow](#page-748-0), [portErrShow](#page-803-0), [portStatsShow](#page-919-0)

# portCfgFillword

Configures the fill word for a single 8G FC port.

### Synopsis portcfgfillword [*slot*/]*port*, *mode* [*passive*]

portcfgfillword --help

### Description Use this command to configure the fill word of an 8G FC port. By default, this command disables and re-enables the port and the port comes online with the new fill word setting. When passive option 1 is used after the mode, the new settings are not applied until the next time the port goes offline and comes back online. When passive option 0 is used after the mode, the new settings are applied immediately. The configuration is stored in nonvolatile memory and is persistent across switch reboots or power cycles.

Notes This command is applicable only to 8G FC ports on 16 Gbps-capable platforms.

This configuration cannot be set on VE\_Ports or VEX\_Ports.

Use the portCfgShow command to display user-configured fill word settings.

The execution of this command is subject to Virtual Fabric restrictions that may be in place. Refer to "Using Fabric OS Commands" and "Command Availability" for details.

Operands This command has the following operands:

For bladed systems only, specifies the slot number of the port to be configured, followed by a slash (/).

*port*

*slot*

Specifies the number of the port to be configured, relative to its slot for bladed systems. Use switchShow for a listing of valid ports.

#### *mode*

Specifies the fill word for the port number. This operand is required. Valid values are one of the following:

# 0 | -idle-idle Sets IDLE mode in the Link Init and IDLE as the fill word (default). 1 | -arbff-arbff Sets ARB(ff) in the Link Init and ARB(ff) as the fill word. 2 | -idlef-arbff

Sets IDLE mode in the Link Init and ARB(ff) as the fill word.

### 3 | -aa-then-ia

Attempts hardware arbff-arbff (mode 1) first. If the attempt fails to go into active state, this command executes software idle-arb (mode 2). Mode 3 is the preferable to modes 1 and 2 as it captures more cases.

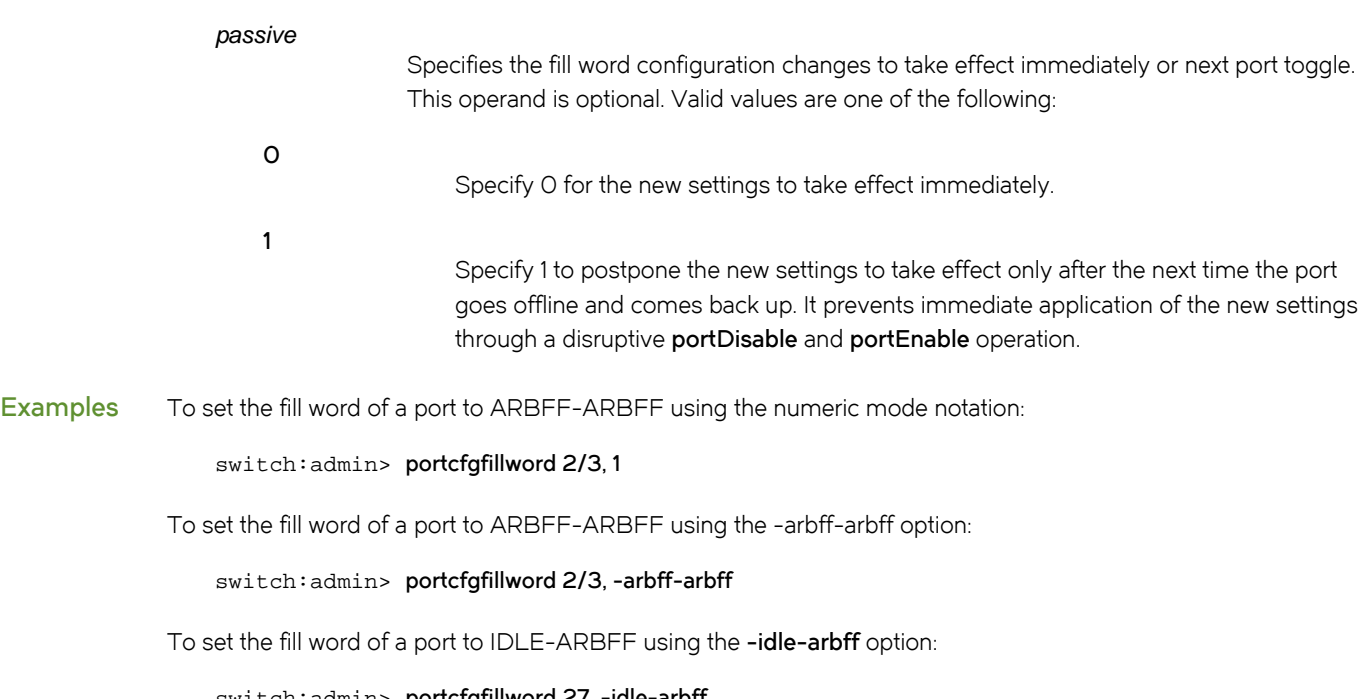

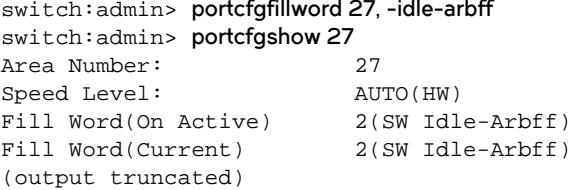

To set the fill word of a port using the passive option:

```
switch:admin> portcfgfillword 10/2 2 1
```
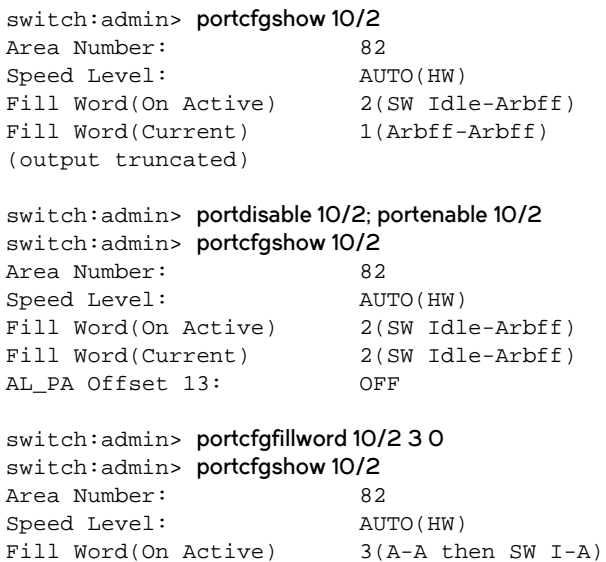

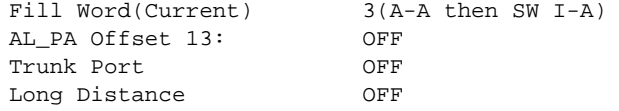

SEE ALSO [portCfgShow](#page-748-0)

# portCfgFlogiLogout

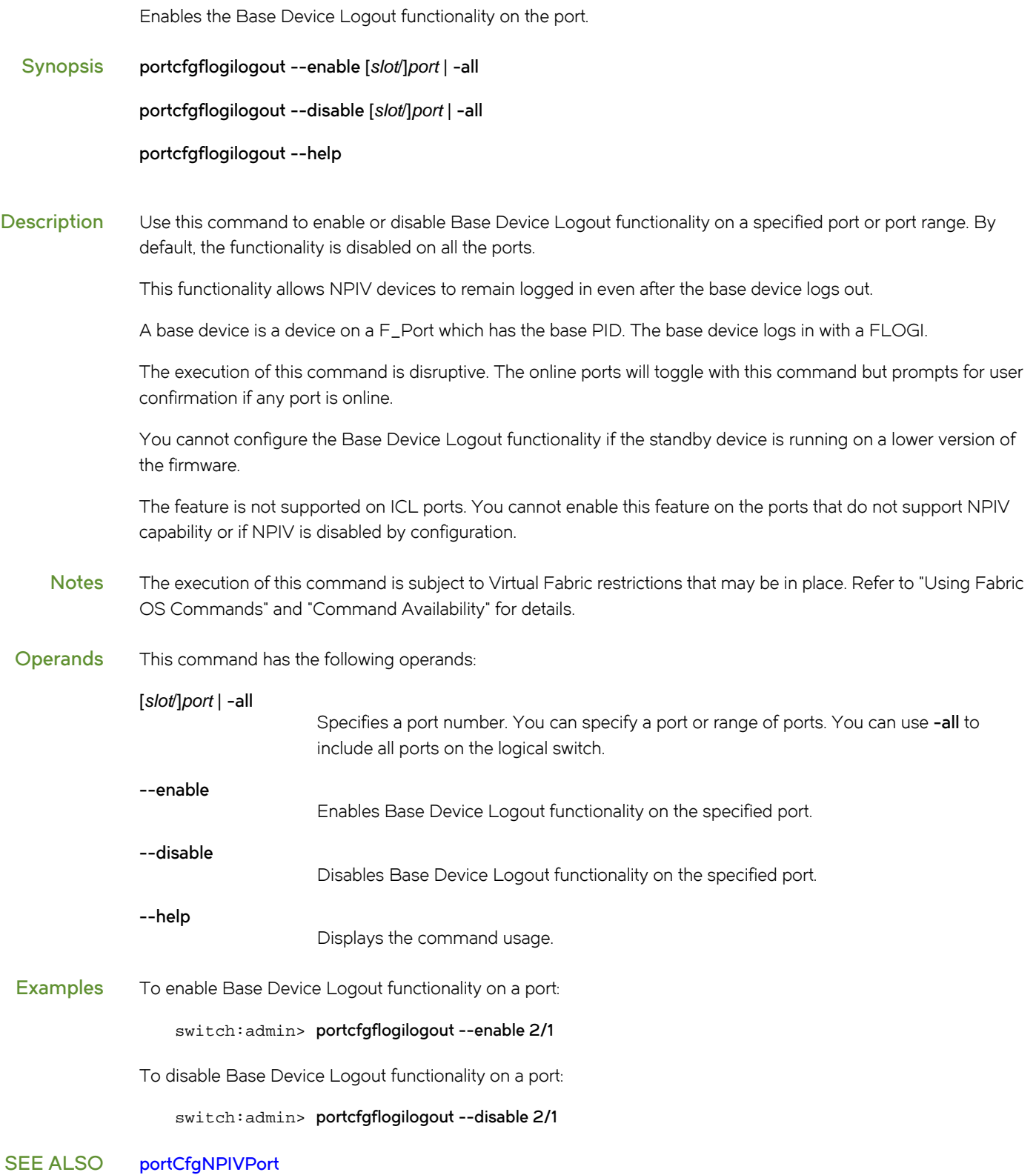

# portCfgFportBuffers

Configures F\_Port buffer allocation.

Synopsis portcfgfportbuffers --enable [*slot*/]*port buffers*

portcfgfportbuffers --disable [*slot*/]*port*

### Description Use this command to change the default buffer allocation for an F\_Port and to allocate a specified number of buffers to the port. When port buffer allocation is enabled, the number of buffers specified override the default F\_Port buffer allocation. When the configuration is disabled, the default buffer allocation is restored. Only an F\_Port can utilize the buffers allocated by this command, and the allocated buffers are reserved only for this port.

The F\_Port buffer configuration is persistent across system reboots.

Use the **portBufferShow** command to determine current port buffer allocations.

Notes The execution of this command is subject to Virtual Fabric restrictions that may be in place. Refer to "Using Fabric OS Commands" and "Command Availability" for details.

The F\_Port buffer feature does not support ports configured as EX\_Ports, Mirror Ports, Long Distance Ports, L\_Ports, QoS Ports, Fast Write, and Trunk Areas.

The Fabric OS port configuration commands are not supported on FCoE ports.

- Operands This command has the following operands:
	- --enable

Enables the F\_Port buffer configuration on a specified port. A port and buffer allocation must be specified with this option.

--disable

Specifies the slot number on bladed systems, followed by a slash (/).

Disables the F\_Port buffer configuration on a specified port.

### *buffers*

*slot*

Specifies the number of buffers to be allocated to the specified port. The specified buffer allocation takes effect when the F\_Port comes online. This operand is required with the --enable option. The minimum buffer allocation is the default number of buffers plus 1. The maximum is determined by the remaining buffer allocations in the port's port group. Use portBufferShow to determine the number of remaining free buffers.

Examples To allocate 12 buffers to an F\_Port:

switch:admin> portcfgfportbuffers --enable 2/44 12

To disable the port buffer configuration and return to the default buffer allocation:

switch:admin> portcfgfportbuffers --disable 2/44 12

SEE ALSO [portBufferShow](#page-636-0)

# portCfgGE

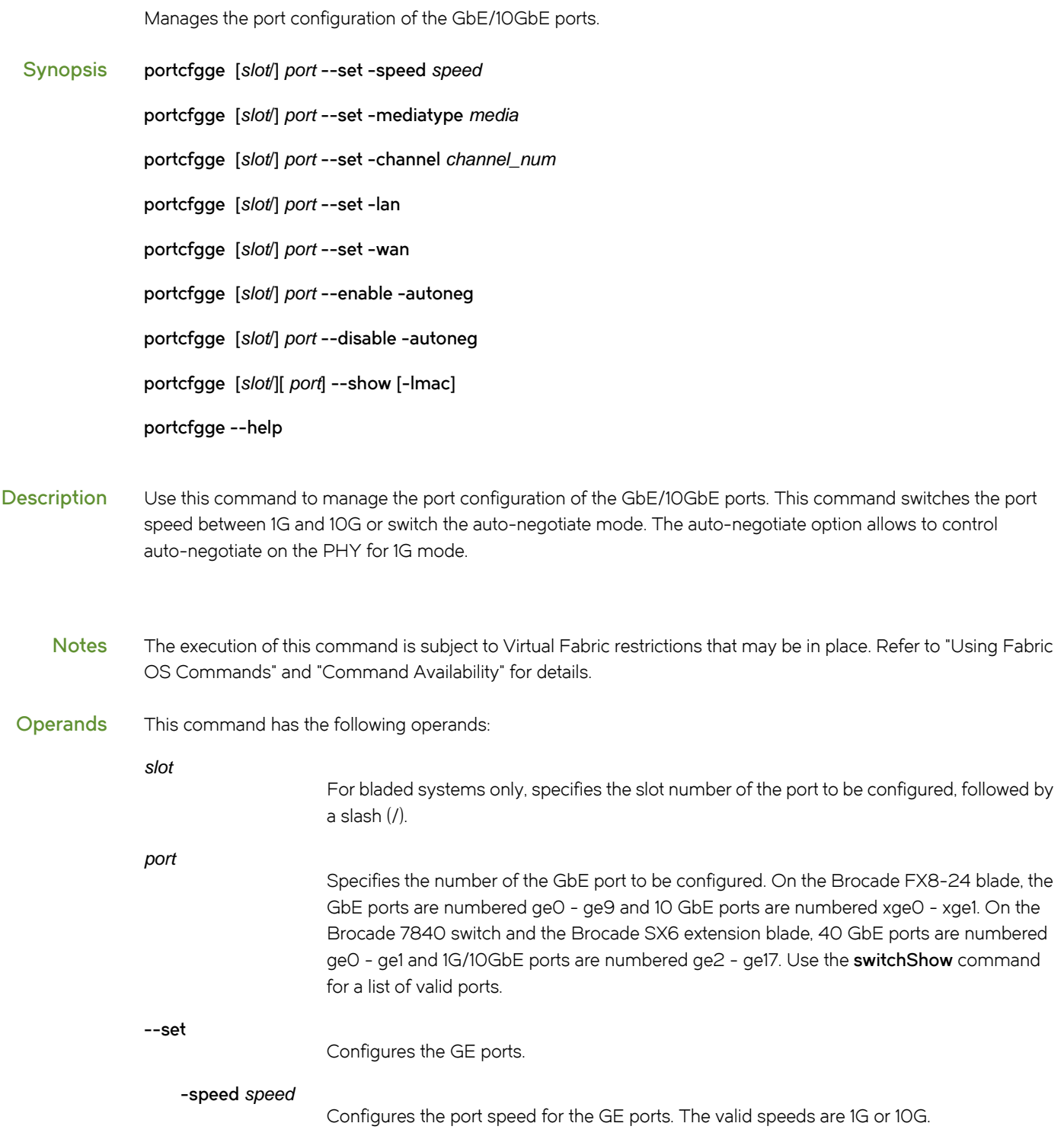

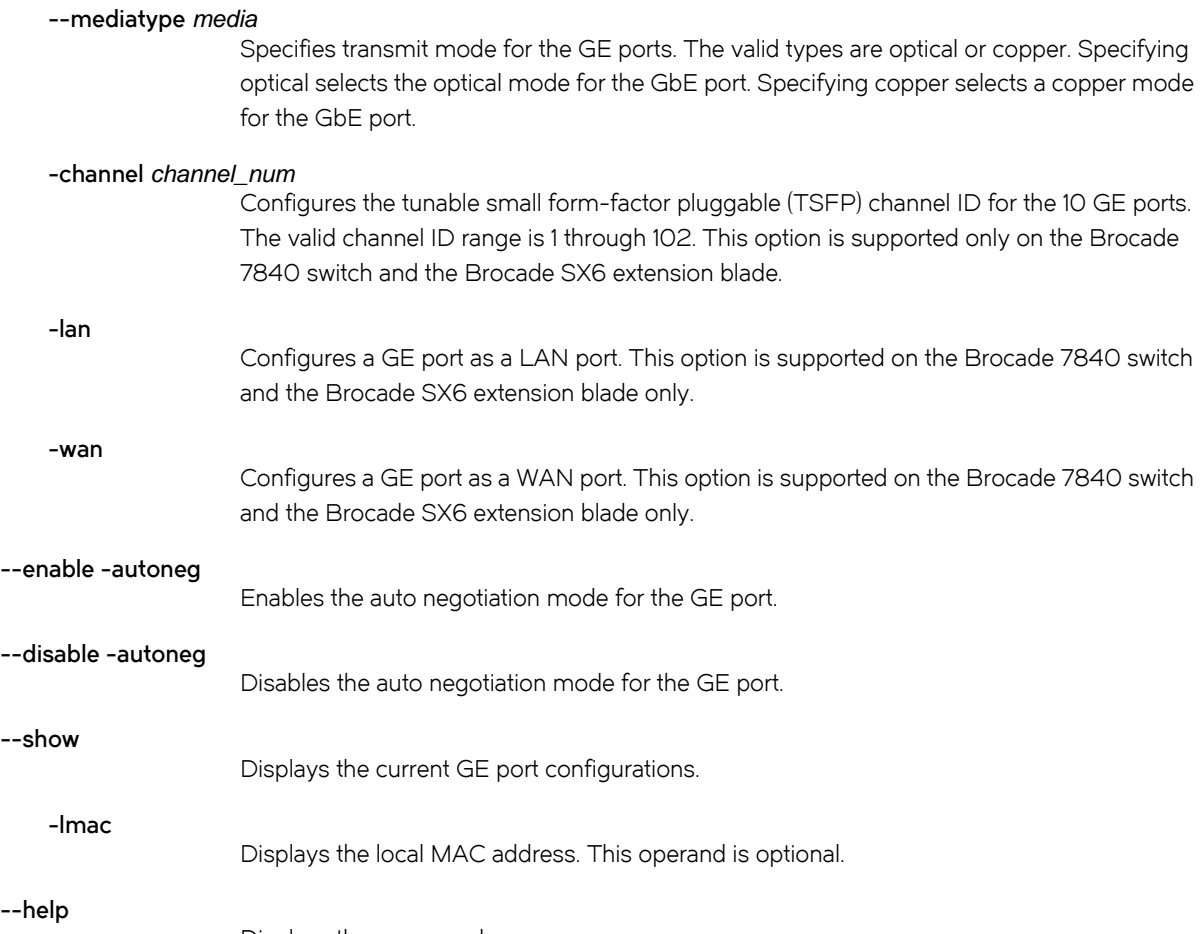

Displays the command usage.

# Examples To display the current GE port configurations:

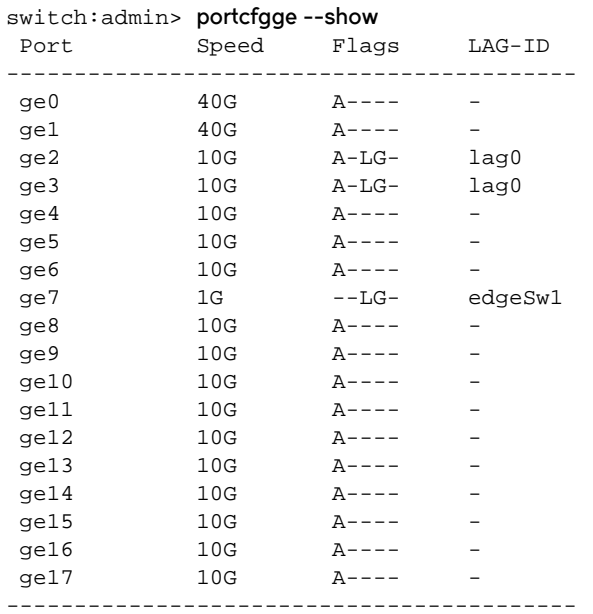

To configure the port speed to 1G for ge8 and verify the configuration:

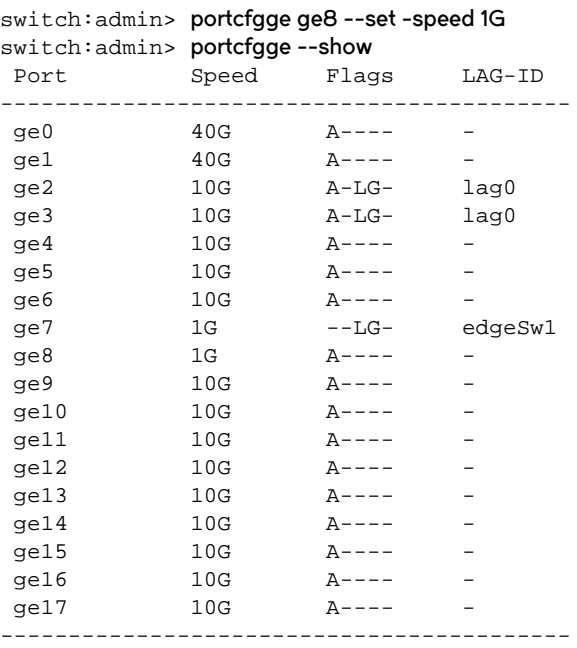

To configure a GE port for LAN operation and verify the configuration:

```
switch: admin> portcfgge ge10 --set -lan
Operation Succeeded.
SB118:FID128:root> portcfgge --show
```
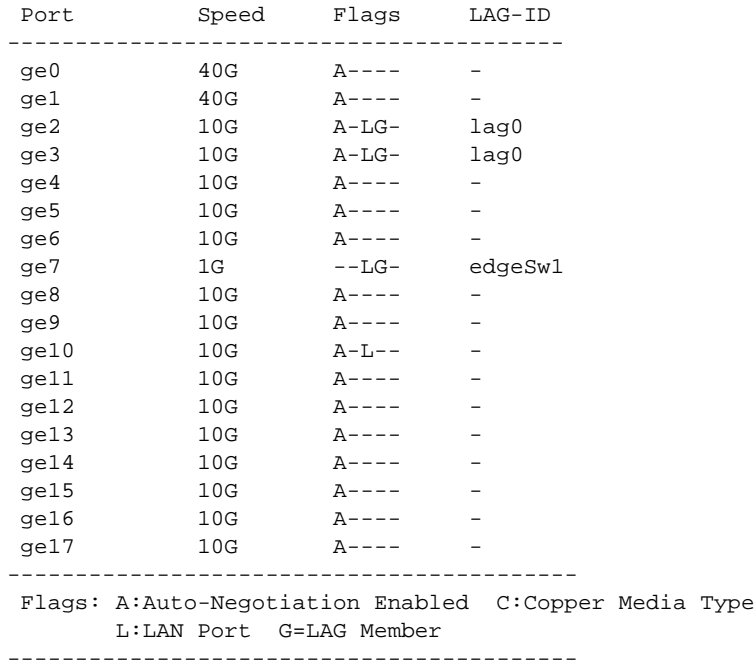

SEE ALSO [portCfg](#page-641-0), [portCfgDefault](#page-682-0), [portShow](#page-849-0)

# portCfgGeMediaType

Sets the selected mode for the ge0 and ge1 ports on the Brocade 7840.

Synopsis portcfggemediatype *ge\_port* [optical | copper]

portcfggemediatype --help

### Description Use this command to set the mode for ge0 and ge1 ports on the Brocade 7840.

Each of the ge0 and ge1 ports on the Brocade 7840 can be configured as a copper port (RJ45) or an optical port (SFP). The copper ports (RJ45) can only accept copper connections. The optical ports can accept any Brocade-branded SFP, optical or copper. Each of the ge0 and ge1 ports can be configured either as a copper port or an optical port, but not both.

The following configurations are possible:

### **Default**

- **•** ge0 (RJ45) active and ge0 (SFP) inactive
- **•** ge1 (RJ45) active and ge1 (SFP) inactive

### One copper and one optical port active

- **•** ge0 (RJ45) active and ge0 (SFP) inactive
- **•** ge1 (RJ45) inactive and ge1 (SFP) inactive

Or:

- **•** ge1 (RJ45) inactive and ge1 (SFP) active
- **•** ge0 (RJ45) active and ge0 (SFP) active

#### Both copper ports inactive. Both optical SPP ports active

- **•** Ge0 (RJ45) inactive and Ge0 (SFP) active
- **•** Ge1 (RJ45) inactive and Ge1 (SFP) active

The copper-only GbE ports are selected by default. To select ge0 or ge1 as optical mode specify the operand as optical. Specify copper to re-select the default copper port.

When used with the *ge\_port* operand only, this command displays the currently selected GbE port and media type.

Notes The execution of this command is subject to Virtual Fabric restrictions that may be in place. Refer to "Using Fabric OS Commands" and "Command Availability" for details.

This command is supported only on the Brocade 7840 and only on ge1 and ge0 ports. On all other platforms or ports, this command returns a "not supported message."

Operands This command has the following operands:

*ge\_Port*

Specifies the GbE port to be selected. Valid ports are ge0 and ge1. This operand is required.

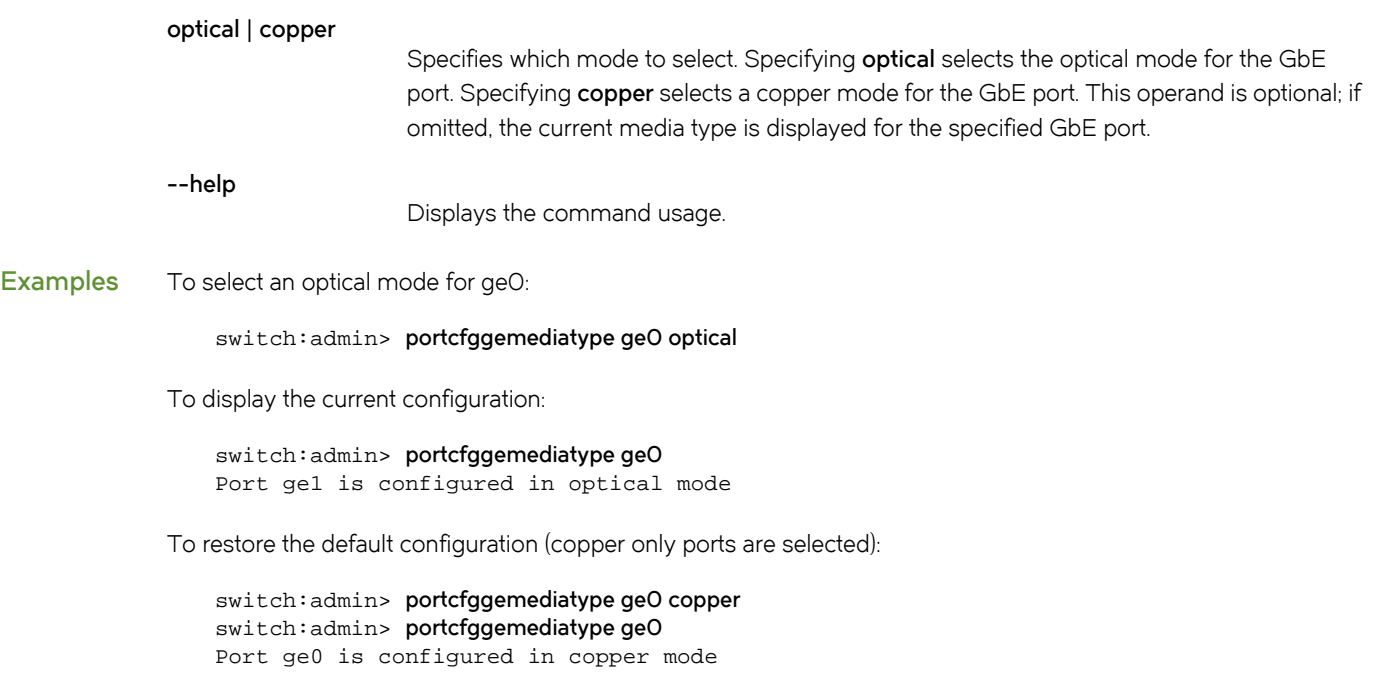

# SEE ALSO [portCfgShow](#page-748-0)

# portCfgGport

Designates a port as a G\_Port; removes G\_Port designation.

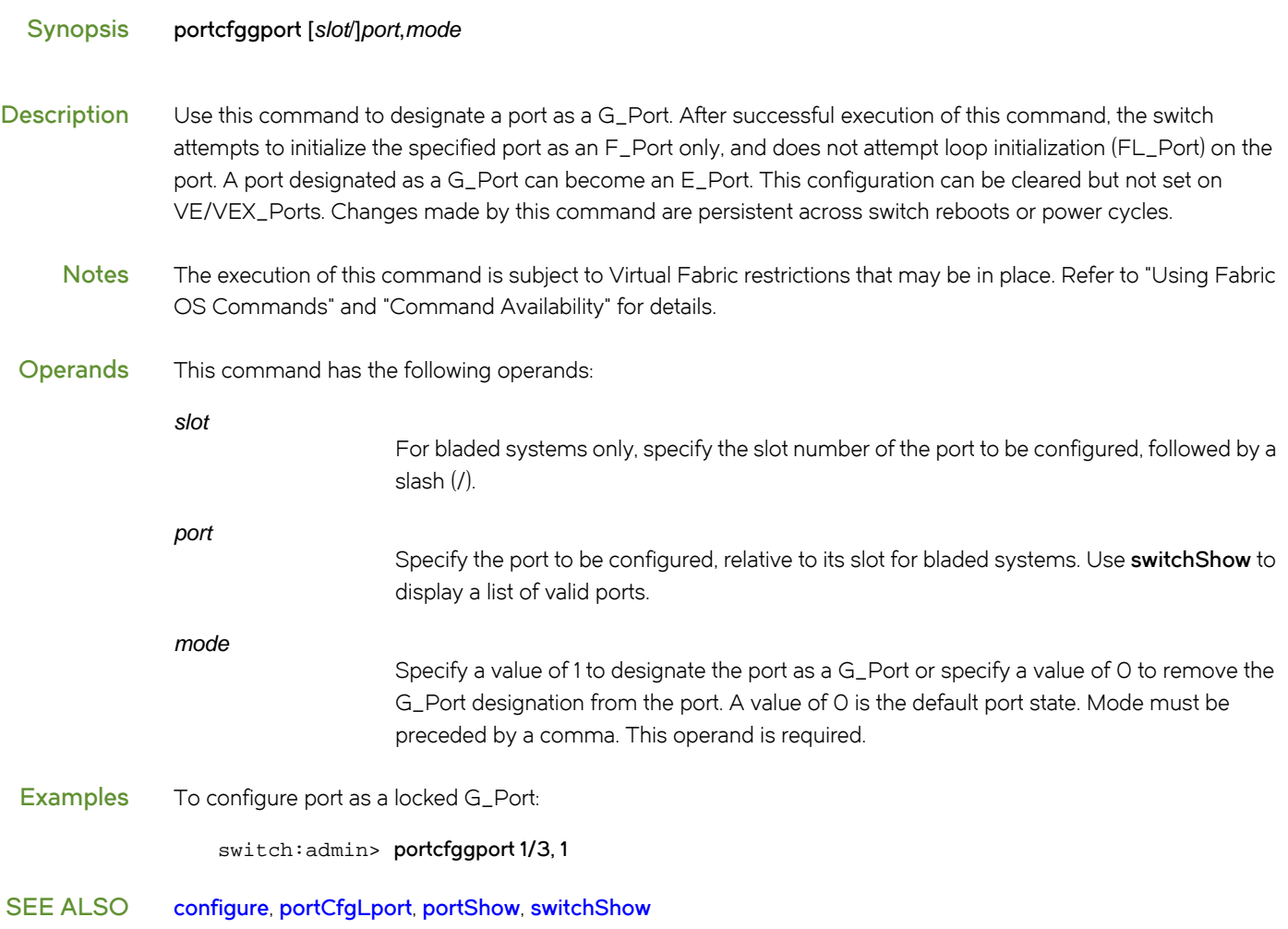

# portCfgISLMode

Enables or disables ISL R\_RDY mode on a port.

### Synopsis portcfgislmode [*slot*/]*port*,*mode*

Description Use this command to enable or disable interswitch link read-ready (ISL R\_RDY) mode on a port. Use the portCfgShow command to determine whether ISL R\_RDY mode is enabled on a port.

> In ISL R\_RDY mode, the port sends a primitive signal that the port is ready to receive frames. The port sends an exchange link parameter (ELP) with flow control mode 02. If a port is ISL R\_RDY enabled, it can only receive an ELP with flow control mode 02. A received ELP with flow control mode 01 will segment the fabric.

This mode cannot detect any inconsistencies in fabric operating mode parameters, such as the PID format of connected ports. Before enabling ISL R\_RDY mode, ensure that all fabric-wide parameters are consistent for every switch in the fabric.

Use configShow fabric.ops to view a complete listing of fabric operating mode parameters on the switch.

The following E\_Port configurations are not applicable to a port configured for ISL R\_RDY mode. If configured, these port configuration parameters are ignored during E\_Port initialization:

- **•** Trunk port
- **•** VC link init

The portCfgISLMode and portCfgLongDistance levels LE, LD, or LS only can be enabled at the same time. Such an ISL uses R\_RDY mode of flow control over the long distance link. This feature is not backward compatible with firmware versions that do not support it.

Notes Changes made by portCfgISLMode are persistent across switch reboots and power cycles.

This configuration can be cleared but not set on VE/VEX\_Ports.

The execution of this command is subject to Virtual Fabric restrictions that may be in place. Refer to "Using Fabric OS Commands" and "Command Availability" for details.

The Fabric OS port configuration commands are not supported on FCoE ports.

- Operands This command has the following operands:
	- *slot*

For bladed systems only, specify the slot number of the port to display, followed by a slash  $($  $/$ ).

*port*

Specify the port to display, relative to its slot for bladed systems. Use switchShow to list valid ports.

*mode*

Specify 1 to enable ISL R\_RDY mode. Specify 0 to disable ISL R\_RDY mode.

### portCfgISLMode

Examples To enable ISL R\_RDY mode on a port:

switch:admin> portcfgislmode 1/3, 1 ISL R\_RDY Mode is enabled for port 3. Please make sure the PID formats are consistent across the entire fabric.

To disable ISL R\_RDY mode on a port:

switch:admin> portcfgislmode 1/3, 0

SEE ALSO [configure](#page-168-0), [portCfgLongDistance](#page-718-0), [portCfgShow](#page-748-0)

# <span id="page-718-0"></span>portCfgLongDistance

Configures a port to support long distance links.

- Synopsis portcfglongdistance [*slot*/]*port* [*distance\_level*] [*vc\_translation\_link\_init*] [-distance *distance*] | [-buffer *buffers*] [-framesize *frame\_size*] [-fecenable | -fecdisable]
- Description Use this command to allocate frame buffer credits to a port or to configure a specified long distance link. The port can only be used as an E\_Port. Changes made by this command are persistent across switch reboots and power cycles. This configuration can be cleared but not set on VE/VEX\_Ports.

Long distance configuration allows native FC ports to run WAN/LAN connections. It ensures that the full bandwidth of a link or trunk can be utilized for a particular long distance configuration. The receiving port must have sufficient buffers available, so that the transmitting port can stuff the link with enough frames to fill the entire length of the link. As the distance between switches and the link speed increases, additional buffer-to-buffer credits are required to maintain maximum performance. If a port is configured as a long distance port, the remaining ports of that port group could be disabled, fail to initialize, or move to "buffer limited" mode due to a lack of frame buffer credits.

The number of credits reserved for a port depends on the switch model and on the extended fabric mode for which it is configured. Not all distance modes are supported by all platforms. Refer to the *Fabric OS Administrator's Guide* for details on platform-specific buffer credit models, long distance mode support, and maximum distance supported for specific hardware configurations.

Notes This command requires an Extended Fabrics license.

The execution of this command is subject to Virtual Fabric restrictions that may be in place. Refer to "Using Fabric OS Commands" and "Command Availability" for details.

A long-distance link can also be configured to be part of a trunk group. Refer to portCfgTrunkPort help for details.

When a port is configured as a long-distance port, the output of portShow and switchShow displays the long-distance level. Refer to portShow help and switchShow help for details.

The portCfgISLMode and portCfgLongDistance LE, LD, or LS levels can be enabled at the same time. Such an ISL uses the R\_RDY mode of flow control over the long distance link. While using R\_RDY mode flow control, an E\_Port cannot form trunk groups of long-distance links even if the trunking is enabled. This feature is not backward compatible with firmware versions that do not support it.

Ctrl-D cancels the configuration update.

The Fabric OS port configuration commands are not supported on FCoE ports.

Operands This command has the following operands:

*slot*

Specifies the slot number (for bladed systems only), followed by a slash (/).

# portCfgLongDistance

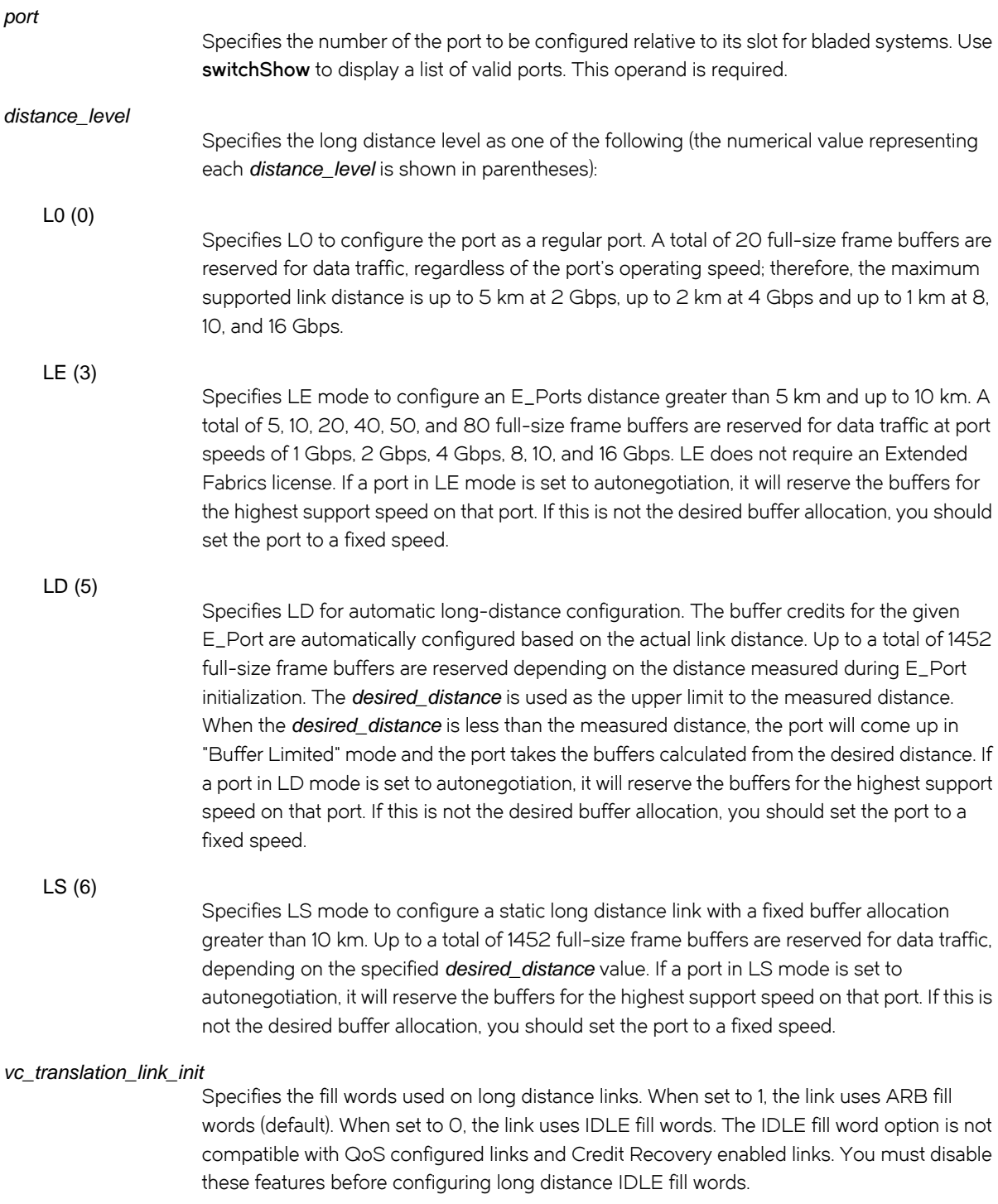
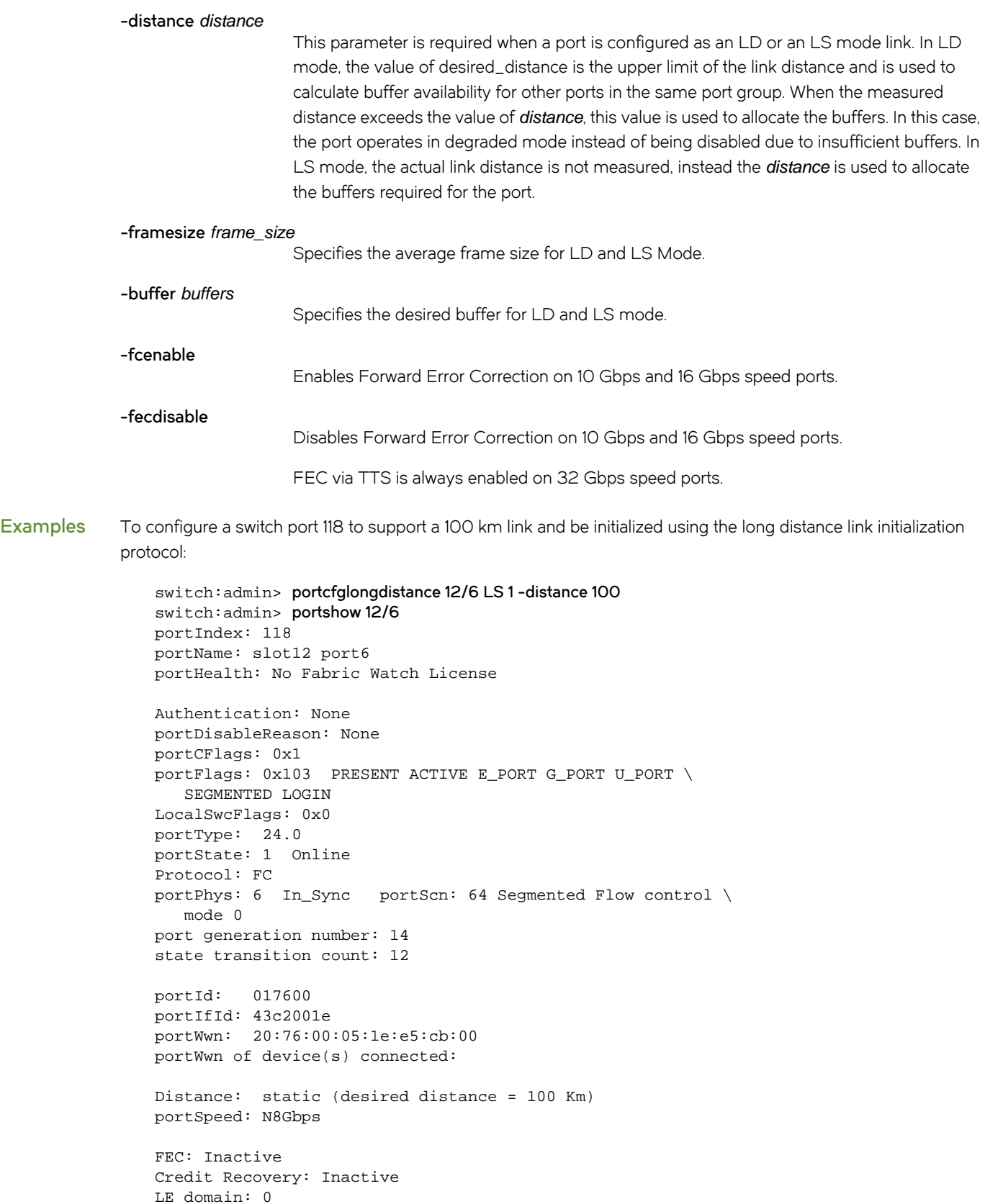

```
FC Fastwrite: OFF
   Interrupts: 0 Link_failure: 0 Frjt: 0
   Unknown: 0 Loss_of_sync: 0 Fbsy: 0
   Lli: 70 Loss_of_sig: 0
   Proc_rqrd: 205 Protocol_err: 0
   Timed_out: 0 Invalid_word: 0
   Rx_flushed: 0 Invalid_crc: 0
   Tx_unavail: 0 Delim_err: 0
   Free_buffer: 0 Address_err: 0
   Overrun: 0 Lr_in: 9
   Suspended: 0 Lr_out: 5
   Parity_err: 0 Ols_in: 0
   2_parity_err: 0 Ols_out: 6
  CMI_bus_err: 0
To configure desired buffers:
   switch: admin> portcfglongdistance 2/35 \
        LS 1 -buffers 400
  Reserved Buffers = 420
```
To configure average frame size:

```
switch: admin> portcfglongdistance 2/35 \
       LS 1 -distance 100 -framesize 1024
```
SEE ALSO [configure](#page-168-0), [portCfgISLMode](#page-716-0), [portCfgTrunkPort](#page-767-0), [portCfgShow](#page-748-0), [portShow](#page-849-0), [switchShow](#page-1102-0)

# portCfgLossTov

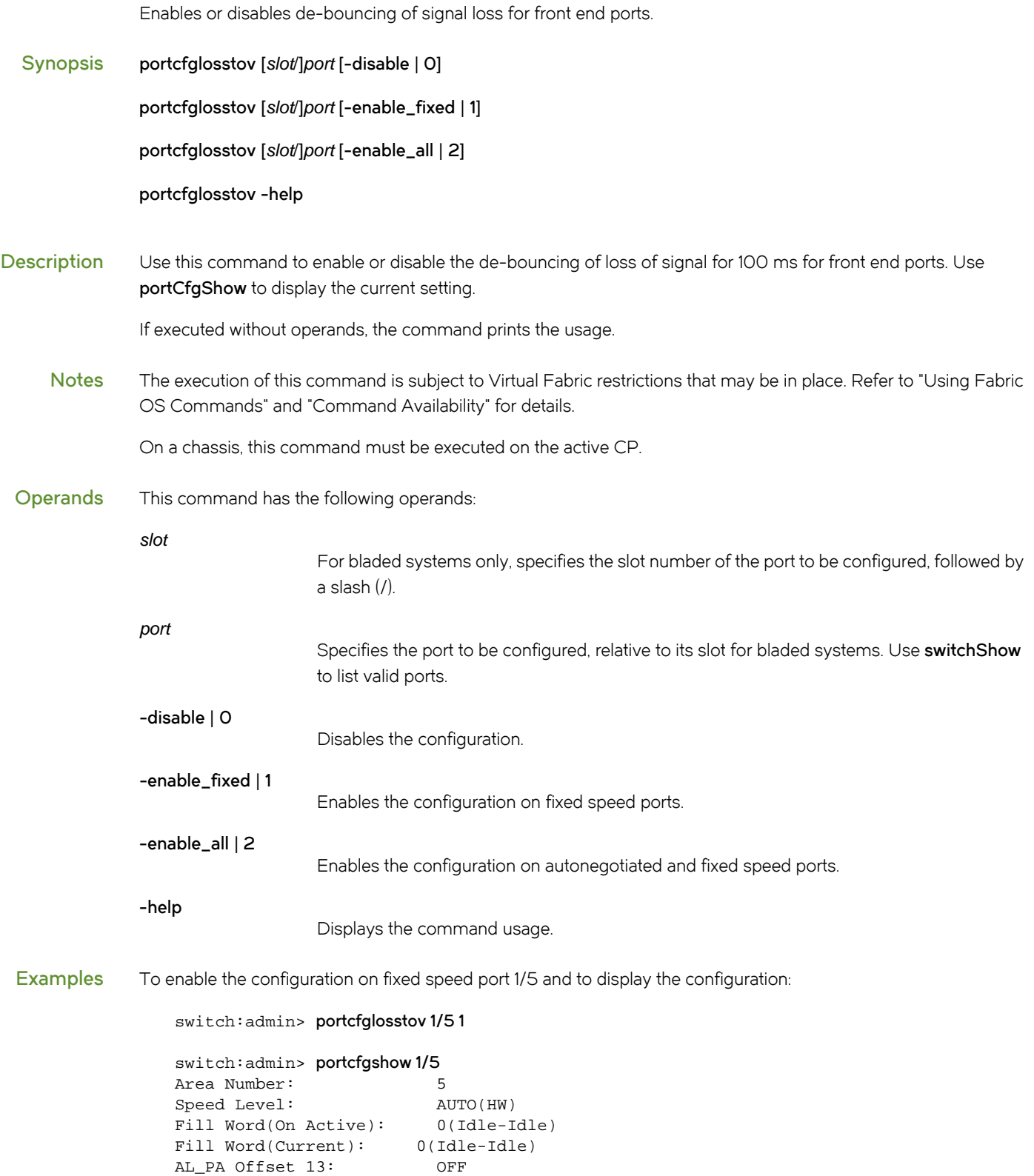

#### portCfgLossTov

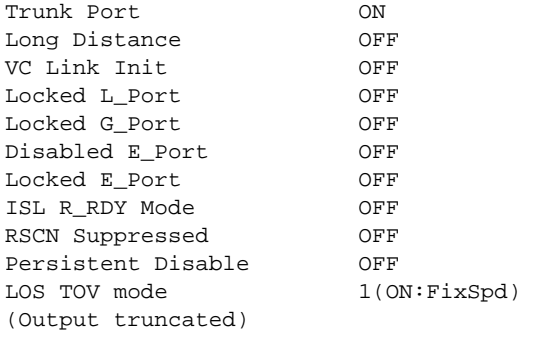

To disable the configuration on port 1/5:

switch: admin> portcfglosstov 1/50

SEE ALSO [portCfgShow](#page-748-0)

# portCfgLport

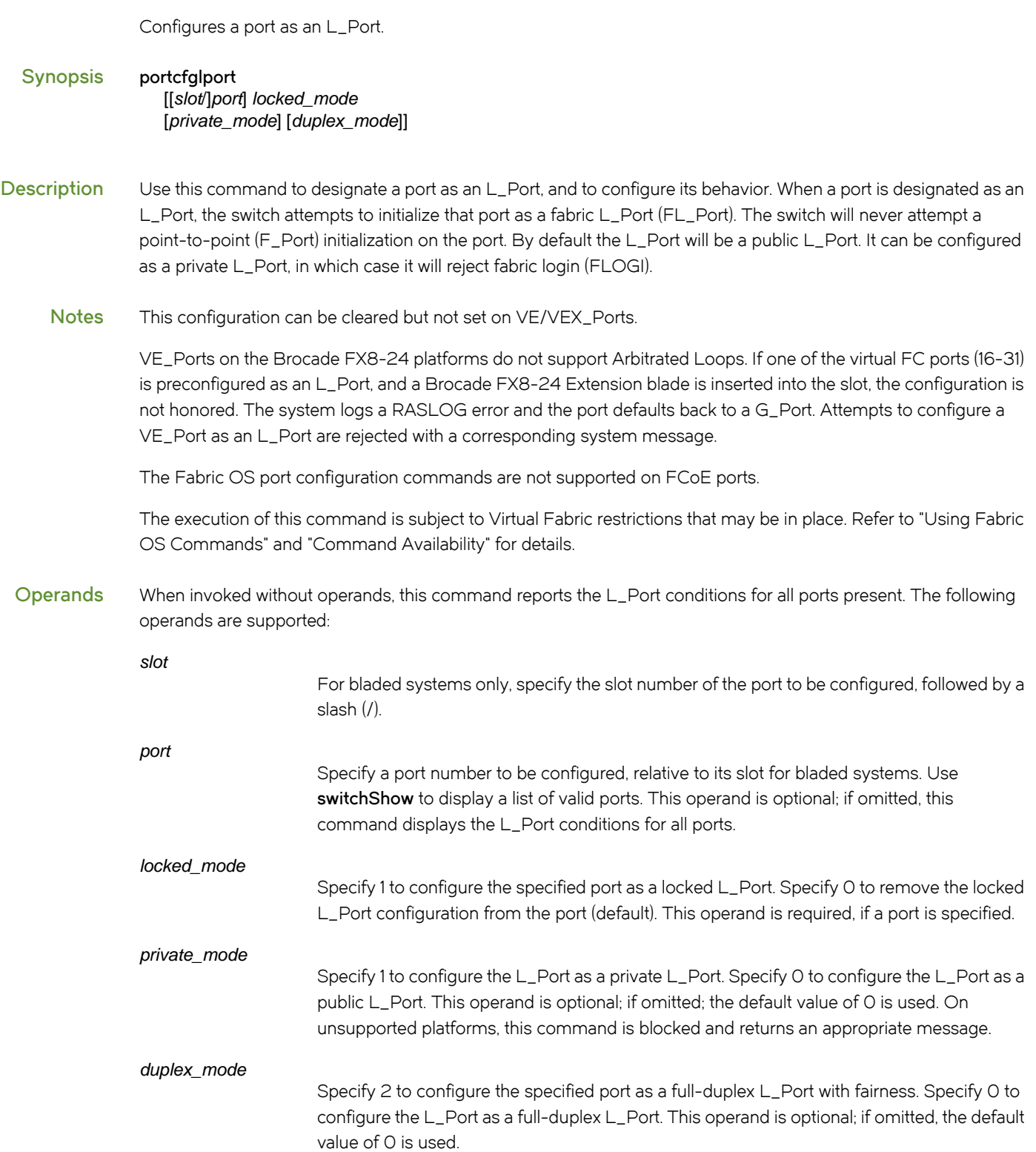

#### portCfgLport

Examples To configure ports 8, 14, and 15 as locked L\_Ports:

switch:admin> portcfglport 4/8 4/14-15, 1

To display the L\_Port conditions:

switch:admin> portcfglport [...] Ports of Slot 4 0 1 2 3 4 5 6 7 8 9 10 11 12 13 14 15 ---------------+--+--+--+--+---+--+--+--+--+--+--+--+---+--+--+-- [...] Locked L\_Port ..... .. .. ... .. .. ON .... .. ... ON ON Private L\_Port .. .. .. .. .. .. .. .. .... .. .. .. .. .. .. Locked Loop HD .. .. .. .. .. .. .. .. .. .. .. .. .. .. .. .. Loop Fairness .. .. .. .. .. .. .. .. .. .. .. .. .. .. .. .. (output truncated)

SEE ALSO [configure](#page-168-0), [portCfgShow](#page-748-0), [portShow](#page-849-0), [switchShow](#page-1102-0)

## portCfgNonDfe

Enables or disables non-Decision Feedback Equalization (DFE) mode on 8 Gbps Fibre Channel links.

Synopsis portcfgnondfe --enable [*slot/*]*port*[*-port*] portcfgnondfe --disable [*slot/*]*port*[*-port*] portcfgnondfe --show [*slot/*]*port*[*-port*] portcfgnondfe --help Description Use this command to enable or disable non-DFE mode on a specified port or on a range of ports, or to display the configuration and state. Active receiver DFE uses sophisticated algorithms to automatically adjust the receiver to compensate for signal distortions. If enabled, this command disables the active receiver DFE and instead uses a fixed receiver equalization. The enabled mode is further indicated by the suffix of "Static" in the --show option. If the non-DFE enabled port is connected to a port that does not require fixed receiver equalization, CRC errors may be detected on the port and the link may toggle. By default, non-DFE mode is disabled, which means that automatic receiver adjustment through DFE is activated. Even if disabled, non-DFE is still automatically activated if both of the following conditions are met: **•** Port speed is 8G or N8; and **•** The received fillword is IDLE. The disabled mode is further indicated by the suffix of "Auto" in the --show option. If non-DFE is already enabled on the ports, enabling non-DFE has no effect. If a range of ports is specified, some of which are already in the requested configuration, a notification is generated, and no action is taken for those ports only. All other ports in the specified range are updated. Enabling or disabling non-DFE is disruptive to traffic. Auto non-DFE mode works in both AN and fixed 8 Gbps speeds. When used with the --show option, the command displays the following information for the specified ports: Port The port index number. 8G Non-DFE Configured Displays ON (Static) if non-DFE is enabled on the port. Displays OFF (Auto) if the feature is disabled (default). 8G Non-DFE State Displays Active if non-DFE is activated on the port.

Displays Inactive if non-DFE is not activated.

Use the **portCfgShow** command to display the non-DFE configuration along with other port parameters.

#### portCfgNonDfe

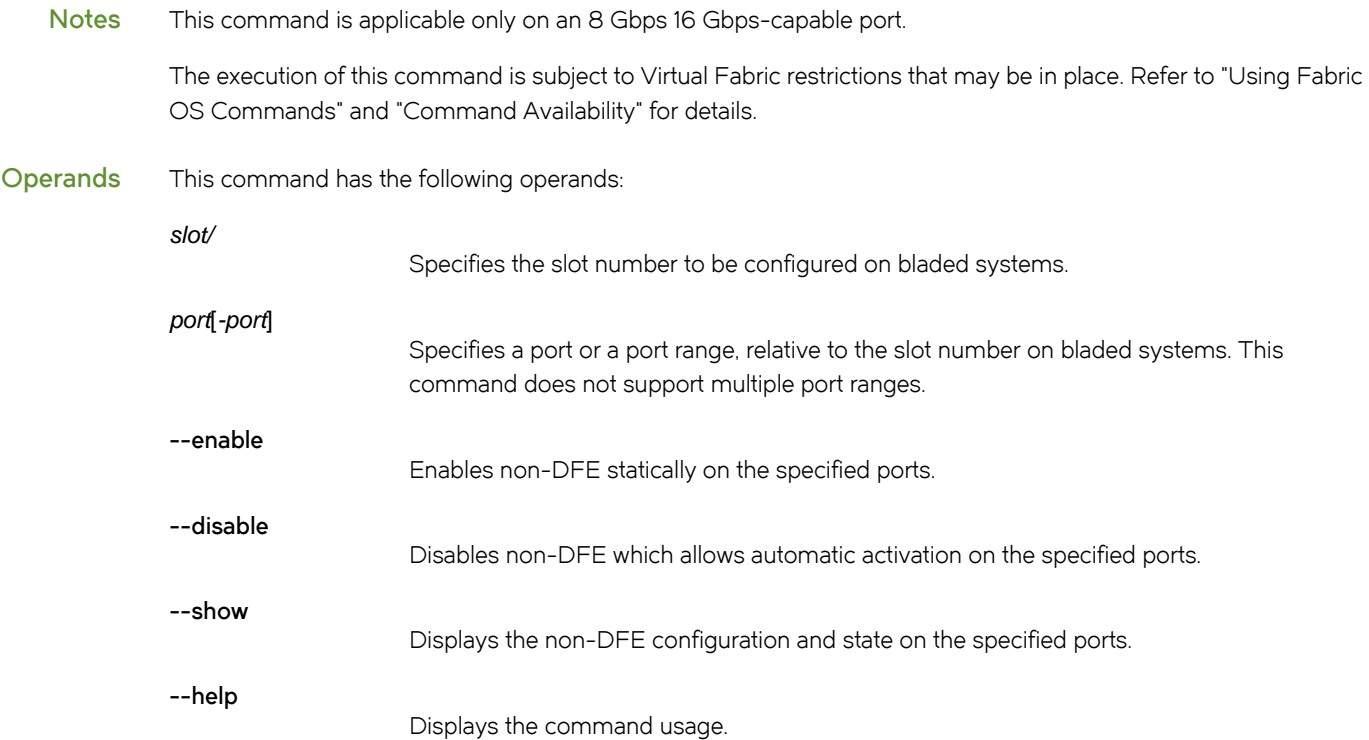

Examples To enable non-DFE on a single port:

switch:admin> portcfgnondfe --enable 4/28

To enable non-DFE on a port range:

switch: admin> portcfgnondfe --enable O-8

To enable the non-DFE feature on a range of ports (in this example, non-DFE is already enabled on ports 2 and 3):

switch:admin> portcfgnondfe --enable 2-4 Same configuration for port 2 Same configuration for port 3

To disable the non-DFE feature on a port range:

switch:admin> portcfgnondfe --disable 0-8

To display non-DFE configuration on a single port:

```
switch:admin> portcfgnondfe --show 7
Port: 7
8G Non-DFE Configured: OFF (Auto)
8G Non-DFE State: Active
switch: admin> portcfgnondfe --show 8
Port: 8
8G Non-DFE Configured: OFF (Auto)
```
8G Non-DFE State: Inactive

switch:admin> portcfgnondfe --show 9 Port: 9 8G Non-DFE Configured: ON (Static) 8G Non-DFE State: Active

SEE ALSO [portCfgShow](#page-748-0)

## portCfgNPIVPort

Enables or disables N\_Port ID virtualization (NPIV) functionality on a port and sets the per-port login limit.

Synopsis portcfgnpivport --enable [*slot*/]*port* portcfgnpivport --disable [*slot*/]*port* portcfgnpivport --setloginlimit [*slot*/]*port login\_limit* portcfgnpivport --help portcfgnpivport [*slot*/]*port mode* Description Use this command to enable or disable NPIV functionality on a port and to configure the maximum number of logins for this port. Changes made by this command are persistent across switch reboots and power cycles. N\_Port ID Virtualization (NPIV) enables a single Fibre Channel protocol port to appear as multiple, distinct ports, providing separate port identification within the fabric for each operating system image behind the port as if each operating system image had its own unique physical port. NPIV assigns a different virtual port ID to each Fibre Channel protocol device without impacting your existing hardware implementation. The virtual port has the same properties as an N\_Port and is therefore capable of registering with all fabric services. The following conditions must be met for a switch port to respond to NPIV requests from an NPIV device: NPIV capable NPIV capability is a switch blade or port attribute that is required for NPIV functionality. Some blades within a switch, or some ports within a switch or blade, may not have NPIV capability. NPIV functionality cannot be enabled on such ports and they do not respond to NPIV requests. NPIV enabled NPIV functionality must be enabled on a port for it to respond to NPIV requests. NPIV is enabled by default. It can be selectively disabled or re-enabled on specified switch ports using this command. NPIV HA To enable NPIV functionality on dual-CP systems, NPIV-enabled firmware must be running on both the active and the standby CPs. This requirement does not apply to single-CP systems. Use the --setloginlimit option to configure the number of permitted logins per NPIV port. Up to 255 virtual port IDs are allocated per NPIV port, which means each NPIV port can support up to 255 logins. The number of logins

> you can configure per port is between 0 to 255. The default is 126 per port. The sum of all configured per-port login maximum values cannot exceed the total number of logins set for the switch with the configure command. As of Fabric OS v.6.4.0 you can no longer use the **configure** command to set the NPIV port login limit on a per-switch basis. However, the maximum number of logins per switch is still set and enforced by the configure

command. Use configure to display the current setting.

Notes The execution of this command is subject to Virtual Fabric restrictions that may be in place. Refer to "Using Fabric OS Commands" and "Command Availability" for details.

When using portCfgNPIVPort --disable or --enable on trunked ports, you must disable all trunk member ports before changing the NPIV capability on a trunk member and then re-enable the trunked ports to ensure that the configuration changes take effect.

Use the **portCfgShow** command to determine whether NPIV is enabled on a port and to display the maximum logins configured for that port. Use the **portCfgDefault** command to reset all port configurations, including the NPIV configuration of a port.

Operands This command has the following operands:

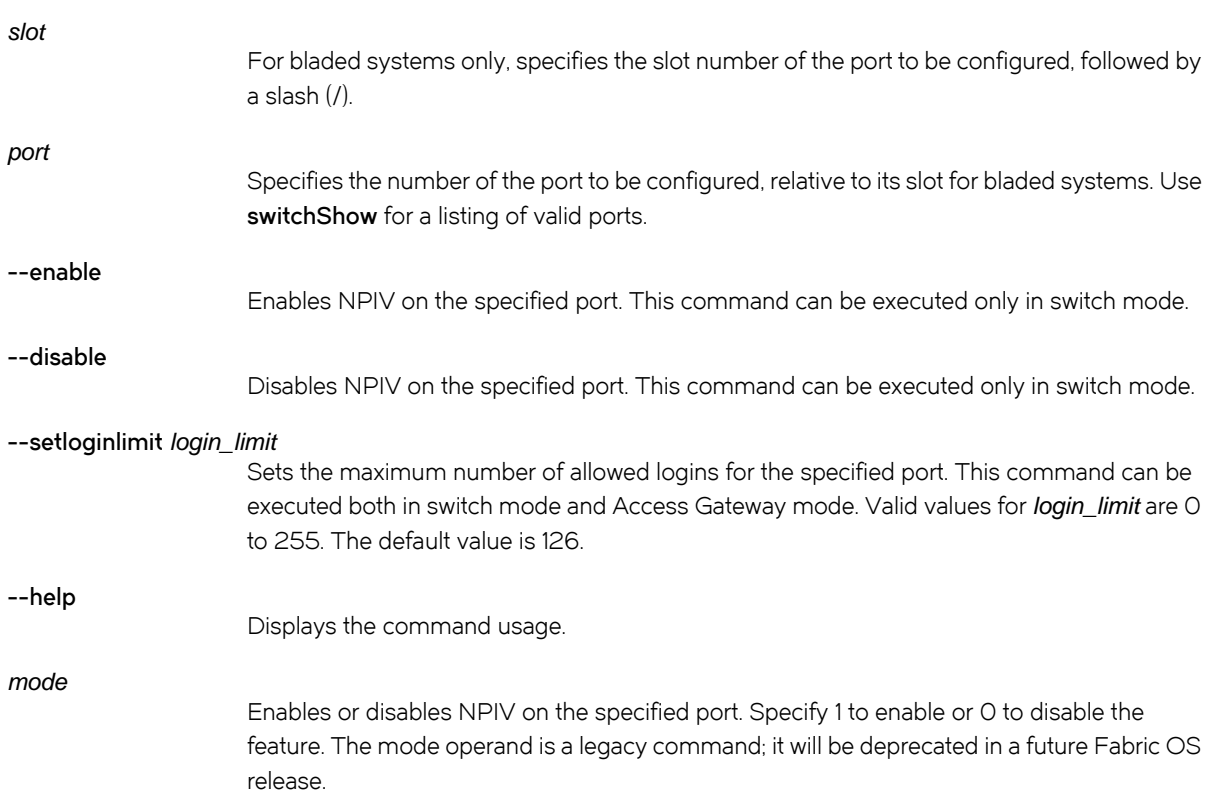

Examples To display the current NPIV port configuration:

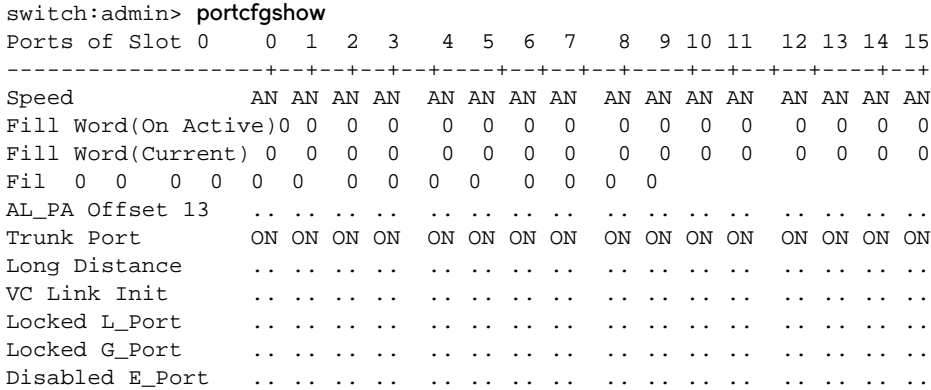

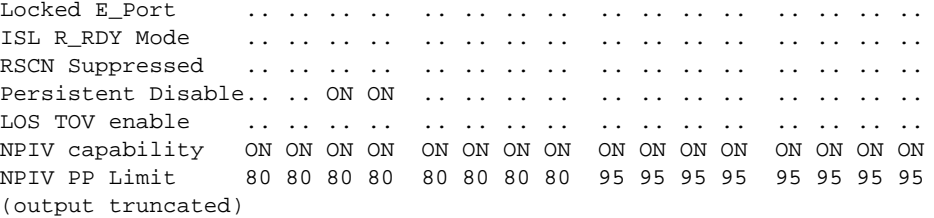

To disable NPIV functionality on port 7 and to display the change:

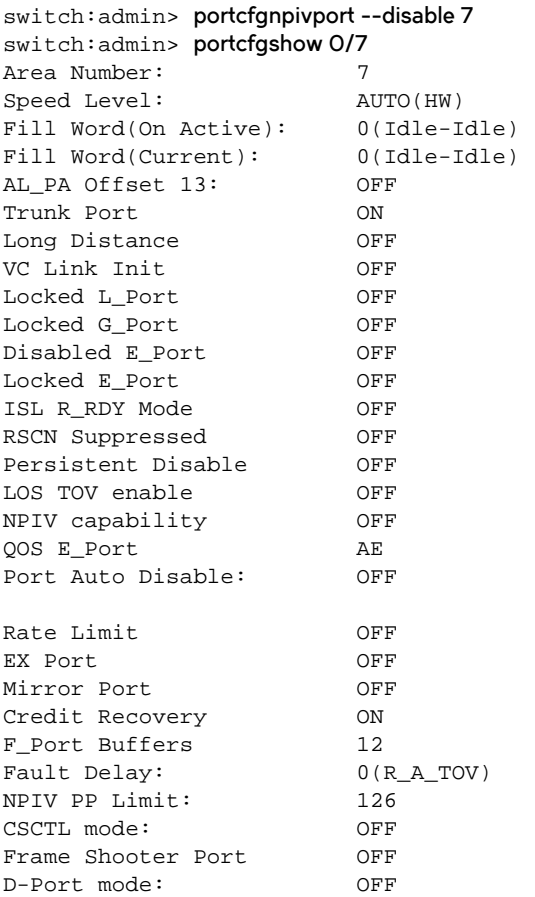

To increase the maximum logins on port 1 to 255 and to display the change:

switch:admin> portcfgnpivport --setloginlimit 1 255

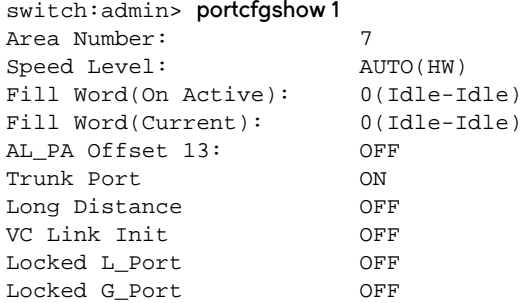

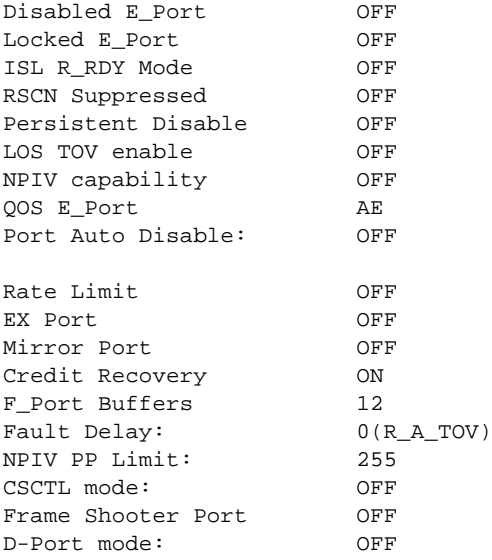

SEE ALSO [configure](#page-168-0), [portCfgDefault](#page-682-0), [portCfgShow](#page-748-0)

# portCfgNPort

Enables or disables N\_Port functionality for an Access Gateway port.

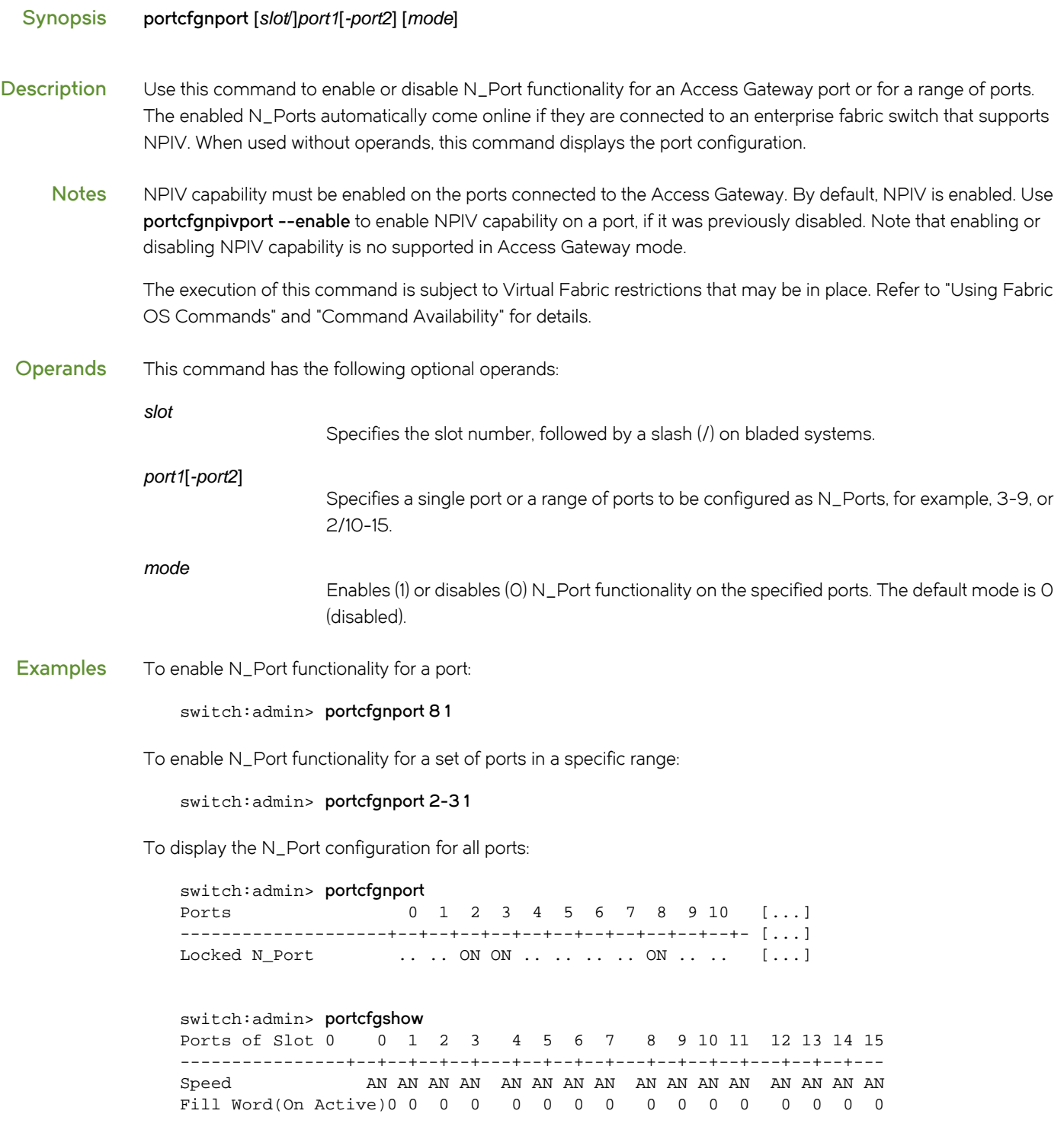

Fill Word(Current )0 0 0 0 0 0 0 0 0 0 0 0 0 0 0 0 Trunk Port ON ON ON ON ON ON ON ON ON ON ON ON ON ON ON ON Locked N\_Port .. .. ON ON .. .. .. .. .. .. .. .. .. .. .. .. Persistent Disable.. .. .. .. .. .. .. .. .. .. .. .. .. .. .. .. (output truncated)

SEE ALSO [portCfgShow](#page-748-0), [ag](#page-45-0)

## portCfgOctetSpeedCombo

Sets port speed combination for a port octet.

Synopsis portcfgoctetspeedcombo [*slot*]*port combo*

portcfgoctetspeedcombo [*slot*]*port* -default

- Description Use this command to configure the speed for a port octet. Each port octet contains eight ports. You can configure any three different speed combinations. When you configure a given port, the combination applies to all ports in the octet. You can specify the octet by any port within the octet. To change the first octet, for example, you can specify any port from 0 through 7 as a port argument value. The following speed combinations are supported:
	- **•** Autonegotiated or fixed port speeds of 32Gbps, 16 Gbps,8 Gbps,4 Gbps, and 2 Gbps (1)
	- Autonegotiated or fixed port speeds of 10 Gbps,8 Gbps,4 Gbps, and 2 Gbps (2)
	- **•** Autonegotiated or fixed port speeds of 16 Gbps and 10 Gbps (3)

A port octet can be set to any of the three octet combinations, and the ports in the octet can run on any speed supported by its octet combination. This applies to both autonegotiated and fixed speeds.

Before you change the octet speed combination, make sure that the following conditions are met:

- **•** All fixed speed ports are configured at a speed supported by the new combination.
- **•** All online ports in autonegotiation mode have a negotiated speed supported by the new combination.
- **•** If a port is running at a speed not supported in the new combo, you must disable the port or change the speed to a supported fixed speed before you can set the combo.

If any of the ports does not meet the conditions, the operation fails with an appropriate error message. You can change the port speed or disable the ports and retry the command.

The octet combination default is 1. Use the portCfgOctetSpeedCombo *port* -default command to reset the octet combination to its default value.

Notes This command is supported only on 16 Gbps-capable and 32 Gbps-capable platforms. On the Brocade 6505, the command is not supported.

The operation of the portCfgOctetSpeedCombo can be disruptive.

The execution of this command is subject to Virtual Fabric restrictions that may be in place. Refer to "Using Fabric OS Commands" and "Command Availability" for details.

Operands This command has the following operands:

*slot*

On bladed systems only, specifies the slot number of the port to be configured, followed by a slash (/).

*port*

Sets the speed combination for the specified port and all other ports in the octet port group.

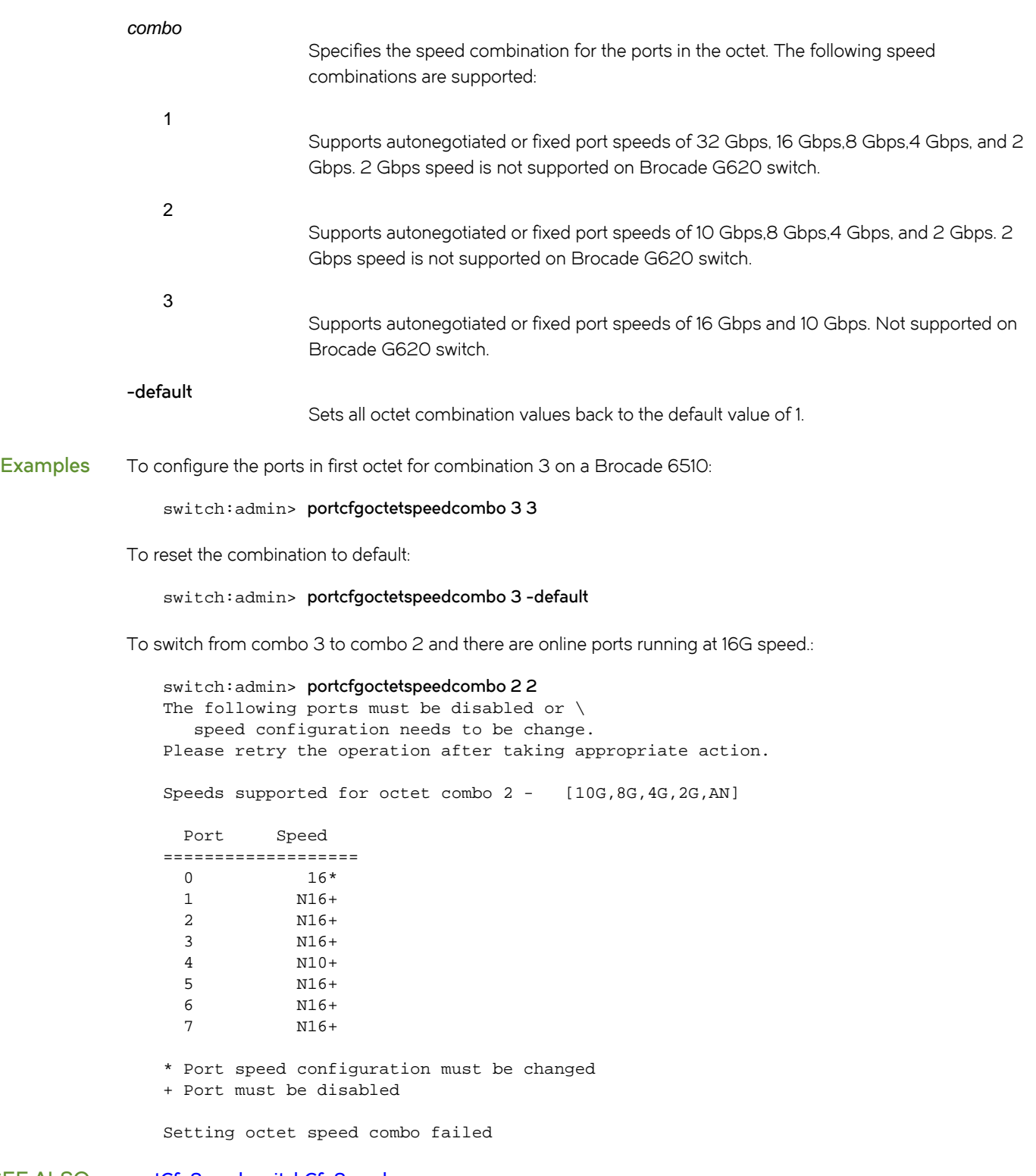

## SEE ALSO [portCfgSpeed](#page-762-0), [switchCfgSpeed](#page-1095-0)

## portCfgPersistence

Sets or removes the persistent disable flag on a port or a range of ports.

Synopsis portcfgpersistence --set [-persistentenable | -pe] [-persistentdisable | -pd] [*slot*/]*port1*[-*port2*] [...] portcfgpersistence --set [-persistentenable | -pe] [-persistentdisable | -pd] -i [*index1*[-*index2*] [...] [-f]] portcfgpersistence --set [-persistentenable | -pe] [-persistentdisable | -pd] -x [*index1*[-*index2*] [...] [-f]] portcfgpersistence --set [-persistentenable | -pe] [-persistentdisable | -pd] -slot [*slot1*[-*slot2*] [...] portcfgpersistence -h

Description Use this command to set or remove the persistent disable flag on a port or a range of ports.

You can identify a single port to be configured by its port number or by its port index number. Port ranges are supported with index numbers or by specifying a slot or a slot range. Use switchShow for a listing of valid ports, slots, and port index numbers.

Specifying multiple ports with the index  $(-i)$ ,  $(-x)$ , or slot  $(-s)$  option is supported only if **portSwap** is disabled. They are not supported on GbE ports and configured F\_Port trunks. Use the -i option without a port index argument to display the portSwap status, or alternately use portSwapShow.

This command only sets or removes the flag for persistent disabling of the port. The switch still runs power-on diagnostics and initializes a persistently disabled port. The **portEnable**, switchEnable, and bladeEnable commands do not enable a specific port or ports alone, but these commands succeed on a switch with one or more persistently disabled ports.

The persistent switch disable or enable configuration does not alter the persistent disable or enable configurations of the ports within the switch.

Because ports are by default persistently enabled, the persistently disabled state of a port is cleared by the portCfgDefault command.

Notes This command is blocked if the persistent disable flag is set when the port is currently enabled.

This command is blocked if the switch is operating in the FICON Management Server mode (fmsmode); instead, use portDisable with Active=Saved mode enabled.

This command is not supported on FCoE ports. To disable an FCoE port, use fcoe --disable.

The execution of this command is subject to Virtual Fabric restrictions that may be in place. Refer to "Using Fabric OS Commands" and "Command Availability" for details.

Operands This command has the following operands:

*slot*

On bladed systems only, specifies the slot number of the ports to set the flag, followed by a slash (/).

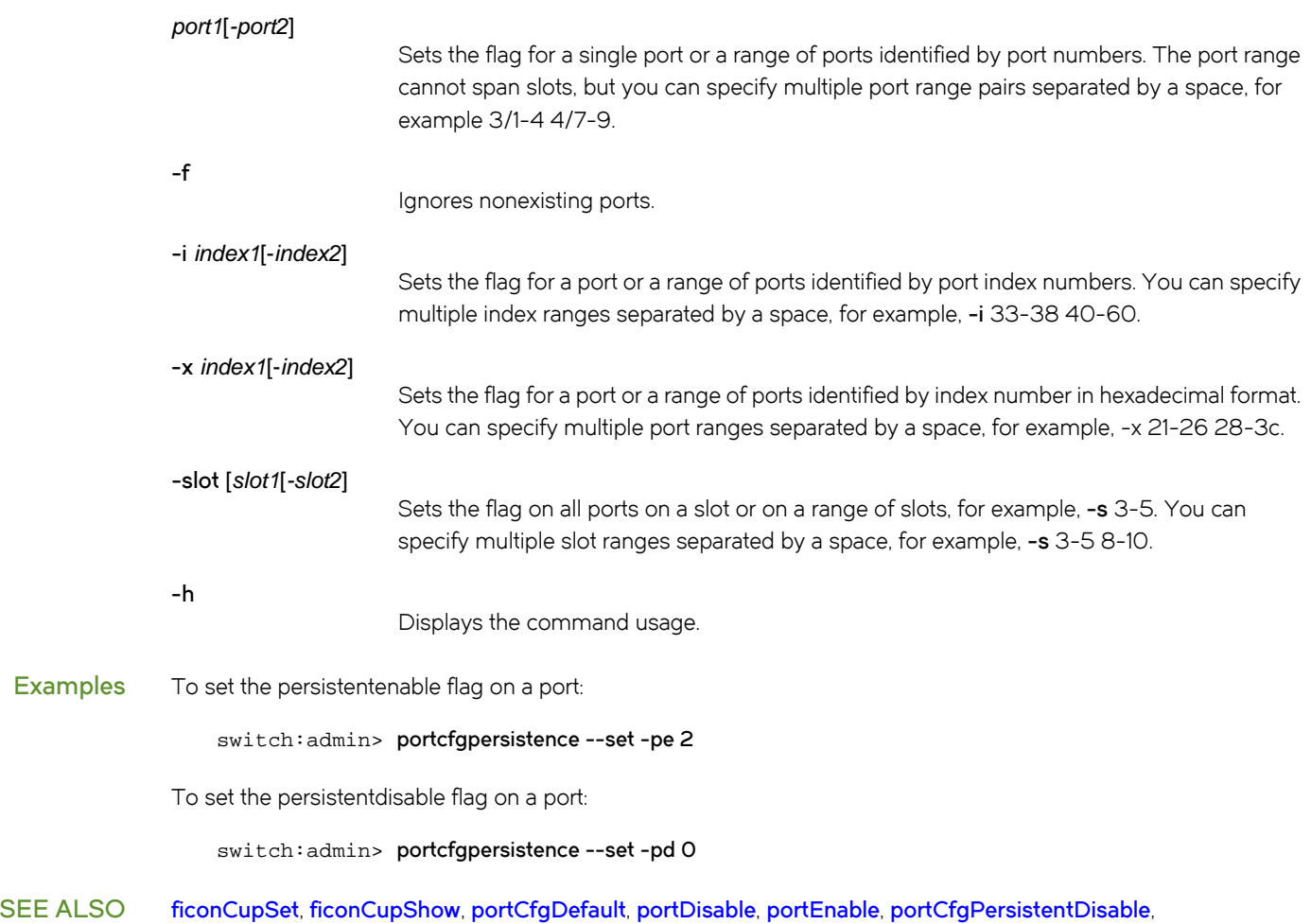

[portCfgPersistentEnable](#page-742-0), [portShow](#page-849-0), [portSwapDisable](#page-929-0), [portSwapShow](#page-931-0), [switchShow](#page-1102-0)

## <span id="page-739-0"></span>portCfgPersistentDisable

Persistently disables a port or a range of ports.

Synopsis portcfgpersistentdisable portcfgpersistentdisable [*slot*/]*port1*[-*port2*] [...] portcfgpersistentdisable -i [*index1*[-*index2*] [...] [-f]] portcfgpersistentdisable -x [*hex1*[-*hex2*] [...] [-f]] portcfgpersistentdisable -slot [*slot1*[-*slot2*] [...] portcfgpersistentdisable [*slot*/]*port* -r *disable\_reason\_string* portcfgpersistentdisable -h

Description Use this command to persistently disable a port or a range of ports. Persistently disabled ports remain disabled across power cycles, switch reboots, and switch enables. By default, a port is enabled persistently, unless the port is capable of routing. The change in configuration is effective immediately.

> You can identify a single port to be configured by its port number or by its port index number in decimal or hexadecimal format. Port ranges are supported with port numbers, index numbers (decimal or hexadecimal) or by specifying a slot or a slot range. Use switchShow for a listing of valid ports, slots, and port index numbers. When used without operands, this command displays all persistently disabled ports on the switch.

Specifying multiple ports with the index number (-i or -x) or slot (-s) option is supported only if PortSwap is disabled. They are not supported on GbE ports and configured F\_Port trunks. Use the -i option without a port index argument to display the portSwap status, or alternately use portSwapShow.

The persistent disable configuration overrides existing port configurations, but it does not change these configurations. Use the **portCfgPersistentEnable** command to enable a port persistently and to restore all previously set port configurations for that port. The switch still runs power-on diagnostics and initializes a persistently disabled port. The portEnable, switchEnable, and bladeEnable commands do not enable a specific port or ports alone, but these commands succeed on a switch with one or more persistently disabled ports. The portEnable command fails when issued on persistently disabled ports.

The persistent switch disable or enable configuration does not alter the persistent disable or enable configurations of the ports within the switch.

Because ports are by default persistently enabled, the persistently disabled state of a port is cleared by the portCfgDefault command.

Notes This command is blocked if the switch is operating in the FICON Management Server mode (fmsmode); instead, use portDisable with Active=Saved mode enabled.

The execution of this command is subject to Virtual Fabric restrictions that may be in place. Refer to "Using Fabric OS Commands" and "Command Availability" for details.

This command is not supported on FCoE ports. To disable an FCoE port, use fcoe --disable.

### portCfgPersistentDisable

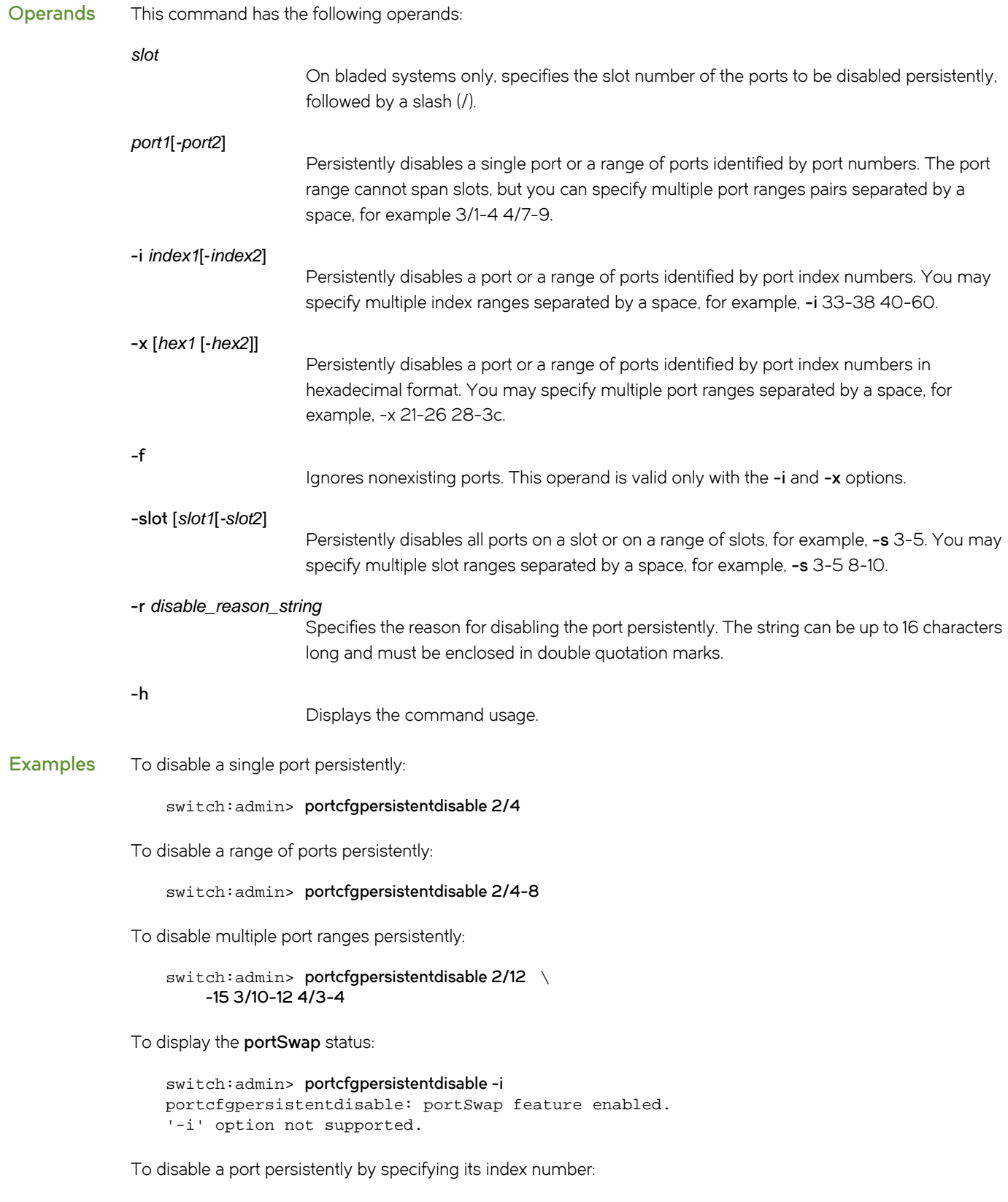

To disable a range of ports persistently by specifying the corresponding port index range:

switch:admin> portcfgpersistentdisable -i 17-18

To disable multiple ports persistently by specifying multiple port index ranges:

switch:admin> portcfgpersistentdisable -i 17-18 30-39

To disable all ports on slots 3-5 persistently:

switch:admin> portcfgpersistentdisable -s 3-5

To disable all ports on slots 3-5 and 8-10 persistently:

switch:admin> portcfgpersistentdisable -s 3-5 8-10

To display the persistently disabled ports on the switch:

switch:admin> portcfgpersistentdisable ---------+---+---+---+---+---+---+---+---+---+---+---+---+---+---+---+  $Disable d - - - - - - - - - - - - - - - - - - -$ Slot 0 16 17 18 19 20 21 22 23 24 25 26 27 28 29 30 31 ------+---+---+---+---+---+---+---+---+---+---+---+---+---+---+---+--- Disabled - YES YES - - - - - - - - - - - YES YES Slot 0 32 33 34 35 36 37 38 39 ---------+---+---+---+---+---+---+---+-- Disabled YES YES YES YES YES YES YES YES

To disable a port persistently with a disable reason:

switch:admin> portcfgpersistentdisable 3/3 -r "bad SFP"

SEE ALSO [ficonCupSet](#page-336-0), [ficonCupShow](#page-339-0), [portCfgDefault](#page-682-0), [portDisable](#page-787-0), [portEnable](#page-799-0), [portCfgPersistentEnable](#page-742-0), [portShow](#page-849-0), [portSwapDisable](#page-929-0), [portSwapShow](#page-931-0), [switchShow](#page-1102-0)

## <span id="page-742-0"></span>portCfgPersistentEnable

Persistently enables a port or a range of ports.

Synopsis portcfgpersistentenable portcfgpersistentenable [*slot*/]*port1*[-*port2*] [...] portcfgpersistentenable -i [*index1*[-*index2*] [...] [-f]] portcfgpersistentenable -x [*hex1*[-*hex2*] [...] [-f]] portcfgpersistentenable -s[lot] [*slot1*[-*slot2*] portcfgpersistentenable -h

Description Use this command to persistently enable a port or a range of ports. If the port is connected to another switch when this command is issued, the fabric may reconfigure. After the port is persistently enabled, devices connected to the port can again communicate with the fabric.

> You can identify a single port to be configured by its port number or by its port index number in decimal or hexadecimal format. Port ranges are supported with port numbers, index numbers (decimal or hexadecimal) or by specifying a slot or a slot range. Use switchShow for a listing of valid ports, slots, and port index numbers. When used without operands, this command displays all persistently enabled ports on the switch.

Specifying multiple ports with the index number  $(-i \text{ or } -x)$  or slot  $(-s)$  option is supported only if PortSwap is disabled. They are not supported on GbE ports and configured F\_Port trunks. Use the -i option without a port index argument to display the portSwap status, or alternately use portSwapShow.

For ports that come online after being persistently enabled, the following indications may be sent to indicate a state transition: RSCN, SNMP trap, Web pop-up window.

Persistently enabled ports remain enabled across power cycles, switch reboots, and switch enables. By default, a port is enabled persistently, unless the port is capable of routing. The change in configuration is effective immediately.

This command re-enables all previously set port configurations of a specified port. You can temporarily disable a persistently enabled port with the portDisable or switchDisable commands. The persistent switch disable or enable configuration does not alter the persistent disable or enable configurations of the ports within the switch. The configuration commands configDefault and portCfgDefault do not modify the persistent enable attribute of a port.

Notes This command is blocked if the switch is operating in the FICON Management Server mode (fmsmode). Instead use portEnable with Active=Saved Mode enabled.

The execution of this command is subject to Virtual Fabric restrictions that may be in place. Refer to "Using Fabric OS Commands" and "Command Availability" for details.

This command is not supported on FCoE ports. To enable an FCoE port, use fcoe --enable.

### portCfgPersistentEnable

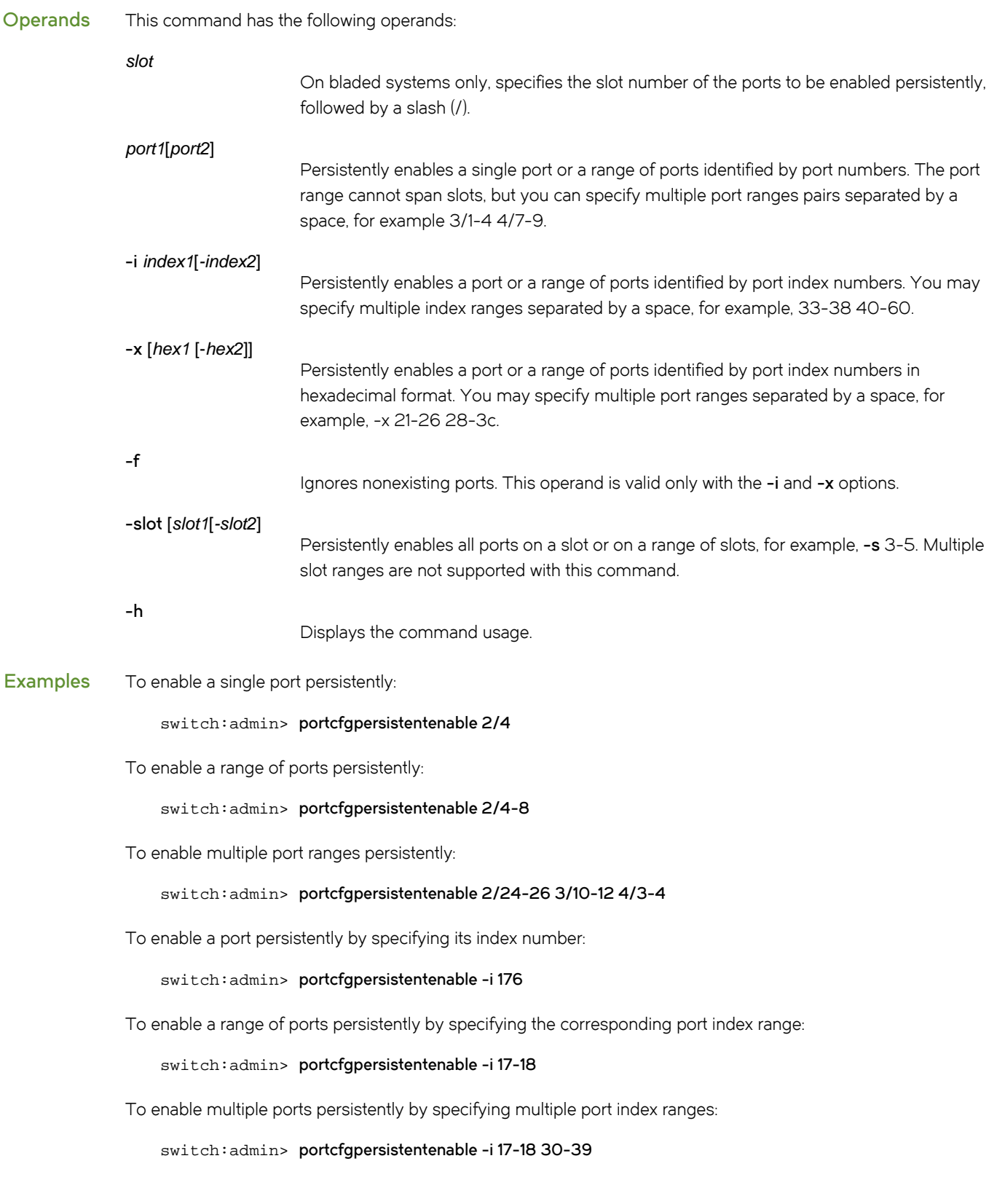

To enable all ports on slots 3-5 persistently:

#### switch:admin> portcfgpersistentenable -s 3-5

To display the persistently enabled ports on the switch:

switch:admin> portcfgpersistentenable

```
Slot 9 0 1 2 3 4 5 6 7 8 9 10 11 12 13 14 15
-------+---+---+---+---+---+---+---+---+---+---+---+---+---+---+---+---
Enabled YES YES YES YES YES YES YES YES YES YES YES YES YES YES YES YES
(output truncated)
```
SEE ALSO [ficonCupSet](#page-336-0), [ficonCupShow](#page-339-0), [portDisable](#page-787-0), [portEnable](#page-799-0), [portCfgPersistentDisable](#page-739-0), [portCfgShow](#page-748-0), [portShow](#page-849-0), [portSwapDisable](#page-929-0), [portSwapShow](#page-931-0), [switchShow](#page-1102-0)

# portCfgQoS

Enables or disables QoS, sets the default configuration, and sets and resets the ingress rate limit.

Synopsis portcfgqos --disable | --enable [*slot*/]*port*

portcfgqos --setratelimit [*slot*/]*port ratelimit*

portcfgqos --resetratelimit [*slot*/]*port*

portcfgqos --enable | --disable [*slot*/]*port*[-*port*] csctl\_mode

portcfgqos --default [*slot*/]*port*

portcfgqos --help

- Description Use this command to configure traffic prioritization on a port. Two alternate modes of traffic prioritization are supported by this command: Adaptive Networking/Quality of Service (AN/QoS) or Class-Specific Control (CS\_CTL):
	- **•** The Adaptive Networking with QoS feature allows latency-sensitive applications to share storage resources alongside throughput-intensive applications. You can enable or disable Adaptive Networking/Quality of Service (AN/QoS) on a port, set or reset the ingress rate limit for the specified port, and set the default behavior. Ingress Rate Limiting delays the return of BB credits to the external device. By limiting the throughput on the ingress side of a port, existing congestion can be removed or avoided.
	- **•** In Fabric OS v7.0.0 and later, an alternate method of traffic flow prioritization based on the CS\_CTL bits of a Fibre Channel frame is provided through this command. This feature uses the value of the CS\_CTL bit of the frame to determine the virtual channel (VC), so each frame can be prioritized based on the value of the CS CTL bit.

CS\_CTL flow prioritization is independent of traffic prioritization based on QoS zones; and both methods are mutually exclusive. If CS\_CTL VC mode is enabled on an F/FL\_Port, QoS-based traffic flow prioritization cannot be used between any two devices connected to these F/FL\_Ports in that fabric and vice versa.

If both QoS-based and CS\_CTL-based traffic prioritization are enabled on the same F/FL\_Port, the CS\_CTL-based method takes priority over the QoS zones. When QoS is enabled on an F/FL\_Port and you enable CS\_CTL VC mode on the same port, the command displays a message stating that QoS zones will lose priority to CS\_CTL-based traffic prioritization. When you disable CS\_CTL mode on a given F/FL port, the QoS zones, if already enabled, become the effective frame classification method for all devices connected to that F/FL\_Port.

On 16 Gbps-capable Inter Chassis Link (ICL) ports, QoS is not configurable and it is always enabled internally.

Notes The execution of this command is subject to Virtual Fabric restrictions that may be in place. Refer to "Using Fabric OS Commands" and "Command Availability" for details.

Enabling and disabling QOS is potentially disruptive to the I/O on the affected port.

This command is not supported on all platforms. Refer to the *Fabric OS Administrator's Guide* for more information.

The configuration changes effected by this command are persistent across system reboots.

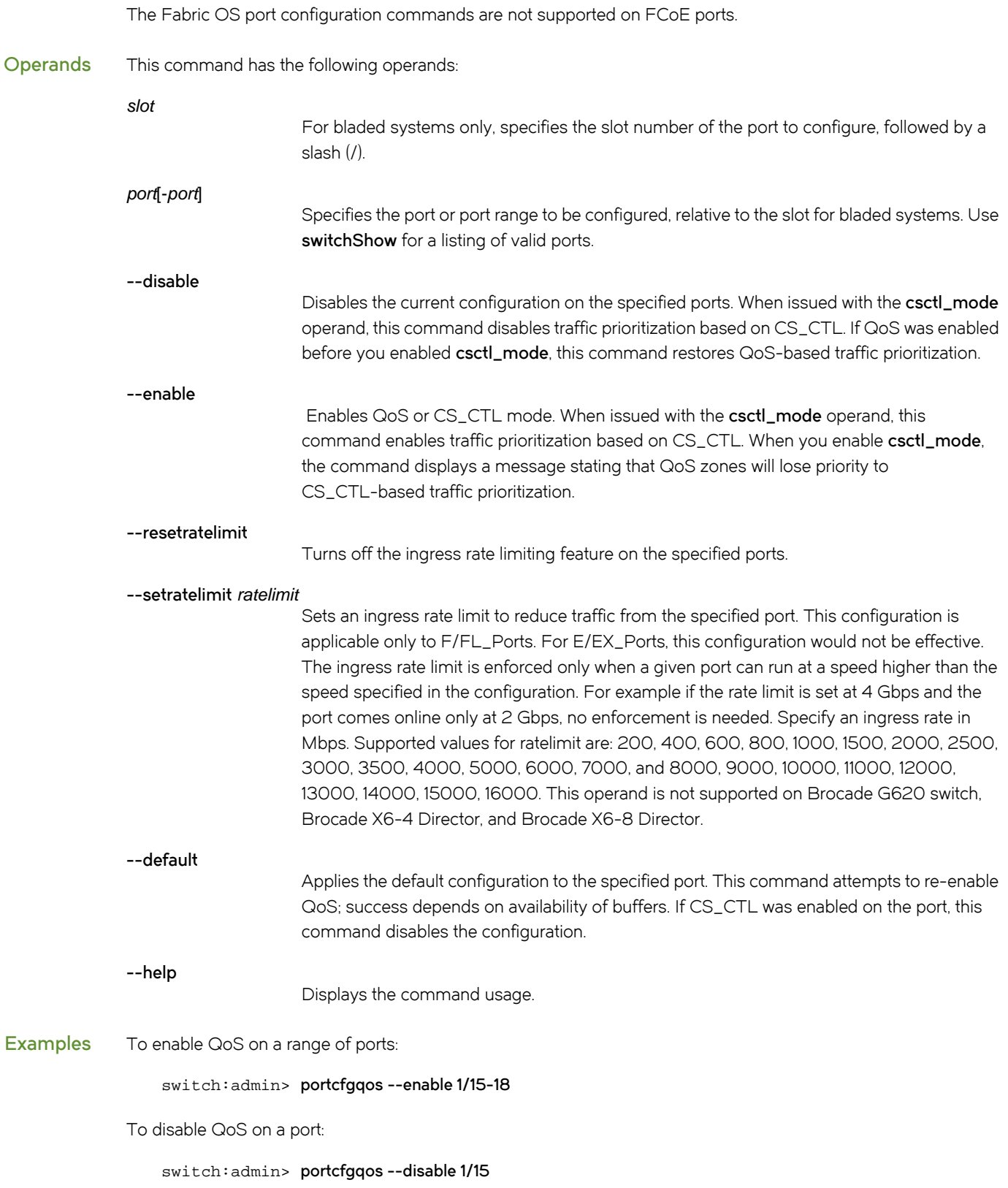

To set the default QoS configuration on a port:

switch:admin> portcfgqos --default 12/41

To set the ingress rate limit on a port to 2 Gbps:

switch:admin> portcfgqos --setratelimit 12/41 2000

To reset the ingress rate limit on a port:

switch:admin> portcfgqos --resetratelimit 12/41

To enable CS\_CTL VC mode on a port when QoS is enabled:

switch:admin> portcfgqos --enable 1/10-16 csctl\_mode Enabling CSCTL mode flows causes QoS zone flows to \ lose priority on such ports Do you want to proceed?( $y/n$ ): y

switch:admin> portcfgshow -slot 1

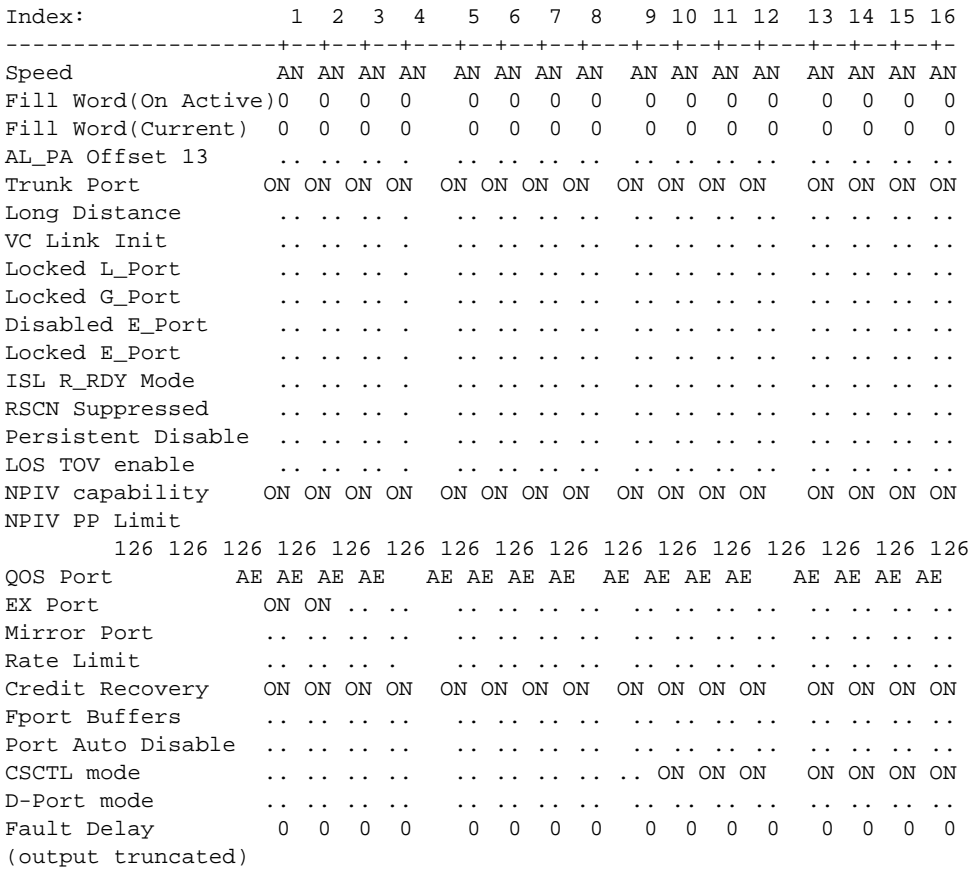

To disable CS\_CTL VC mode on a port range:

switch:admin> portcfgqos --disable 1/10-16 csctl\_mode

SEE ALSO [portCfg](#page-641-0), [portCmd](#page-773-0), [portShow](#page-849-0), [switchShow](#page-1102-0), [configure](#page-168-0)

## <span id="page-748-0"></span>portCfgShow

Displays port configuration settings.

### Synopsis portcfgshow

portcfgshow [*slot*/]*port*

portcfgshow -i [*ndex1*[-*index2*] [...] [-f]]

portcfgshow -slot*slot1*[-*slot2*] [...]

portcfgshow [*option*] [*slot*/]ge\_*port*

portcfgshow [fciptunnel | fcipcircuit] [all | [*slot*/]*veport*] [*optional\_argument*]

portcfgshow ipsec-policy

portcfgshow lag

portcfgshow tcl

portcfgshow sla

### Description Use this command to display the current configuration of a port. The behavior of this command is platform-specific; output varies depending on port type and platform, and not all options are supported on all platforms.

### Non-GbE port displays

When used without operands, this command displays port configuration settings for all ports on a switch, except Gigabit Ethernet (GbE) ports.

#### Displays supported only on the Brocade 7840 switch, and Brocade FX8-24 and Brocade SX6 blades

Use this command with optional arguments to display the following parameters configured for a GbE port on the Brocade 7840 switch and on the Brocade FX8-24 and Brocade SX6 blades.

- **•** IP interfaces on the GbE port
- **•** Static routes on the IP interfaces
- **•** Address resolution protocol (ARP) entries
- **•** VLAN tag configuration
- **•** Fibre Channel over IP (FCIP) tunnel configuration settings
- **•** IPSec configuration
- **•** Inband Management IP addresses and routes.
- **•** Display IPsec policy. Currently supported on the Brocade 7840 and Brocade SX6 blade only.

#### Non-GbE port displays

The following information is displayed when the command is issued for all ports, for a single port, or for one or more port ranges specified by their port index numbers or slot numbers:

### Area Number

Displays the port area number. This field is displayed only when portCfgShow is executed for a single port.

### Octet Speed Combo

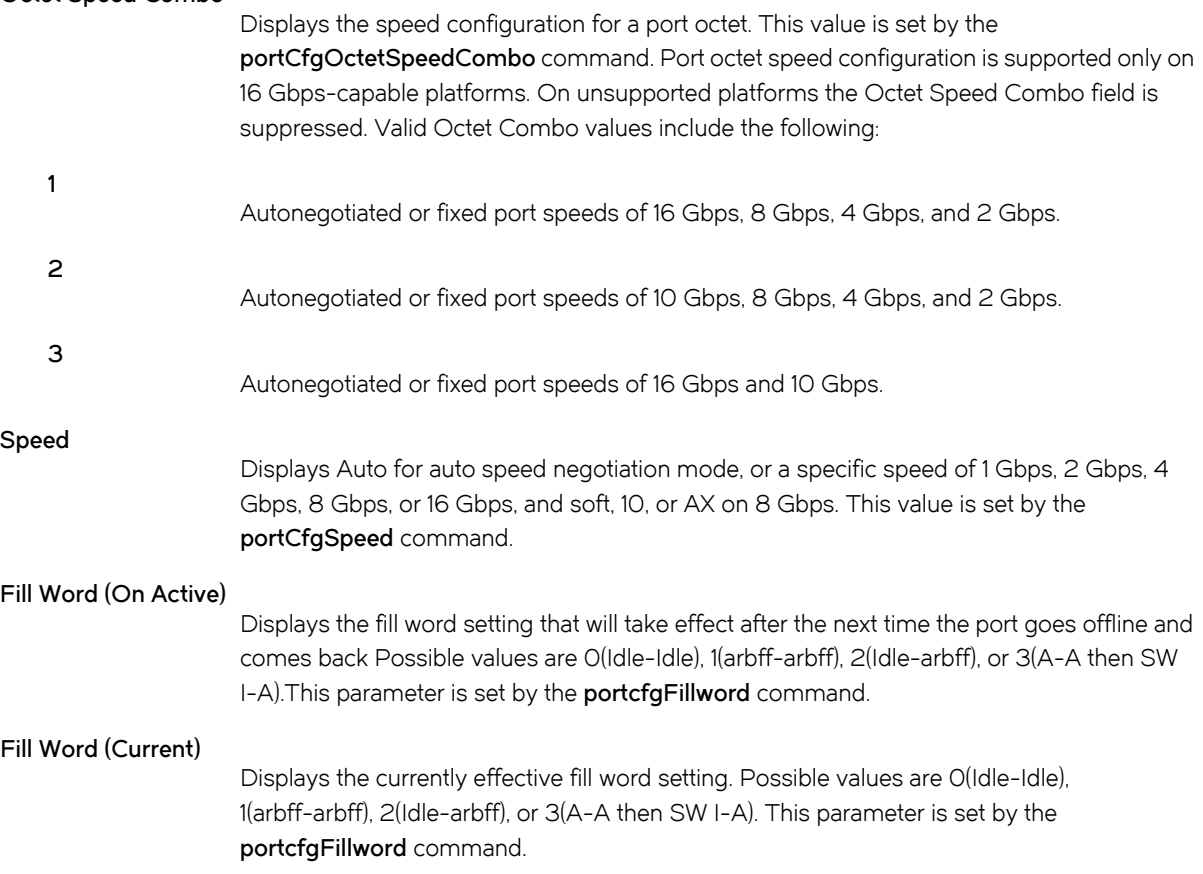

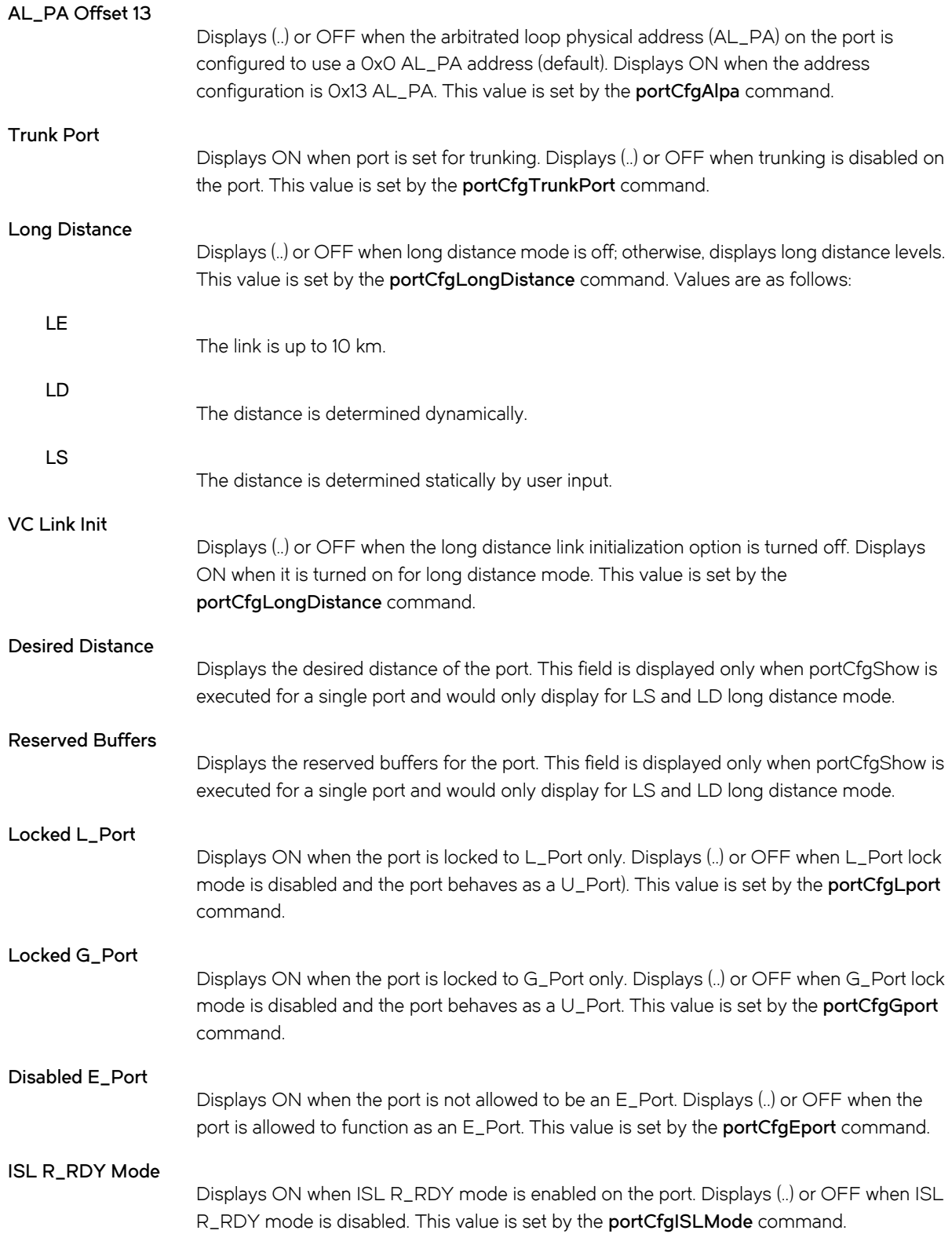

### portCfgShow

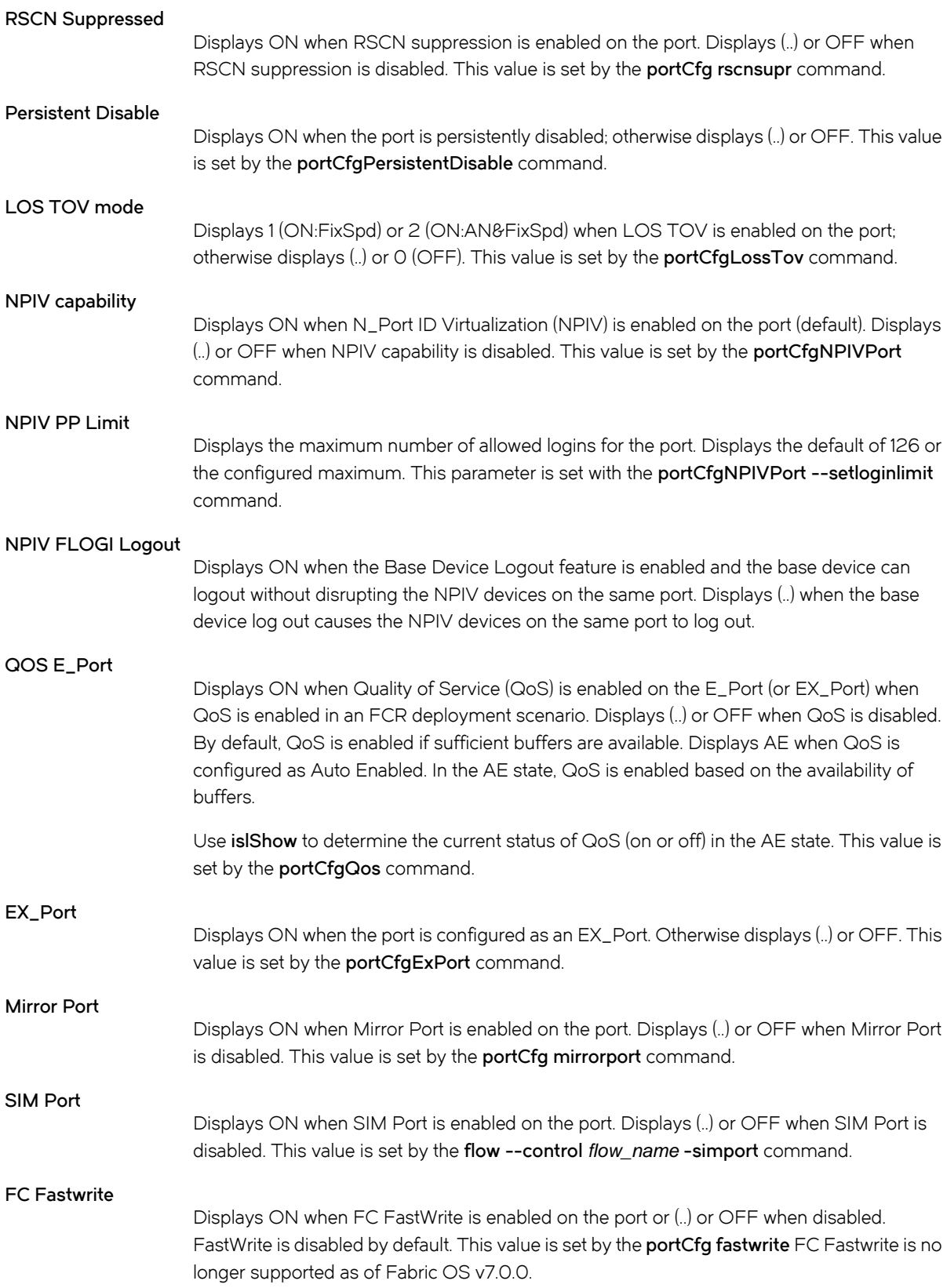

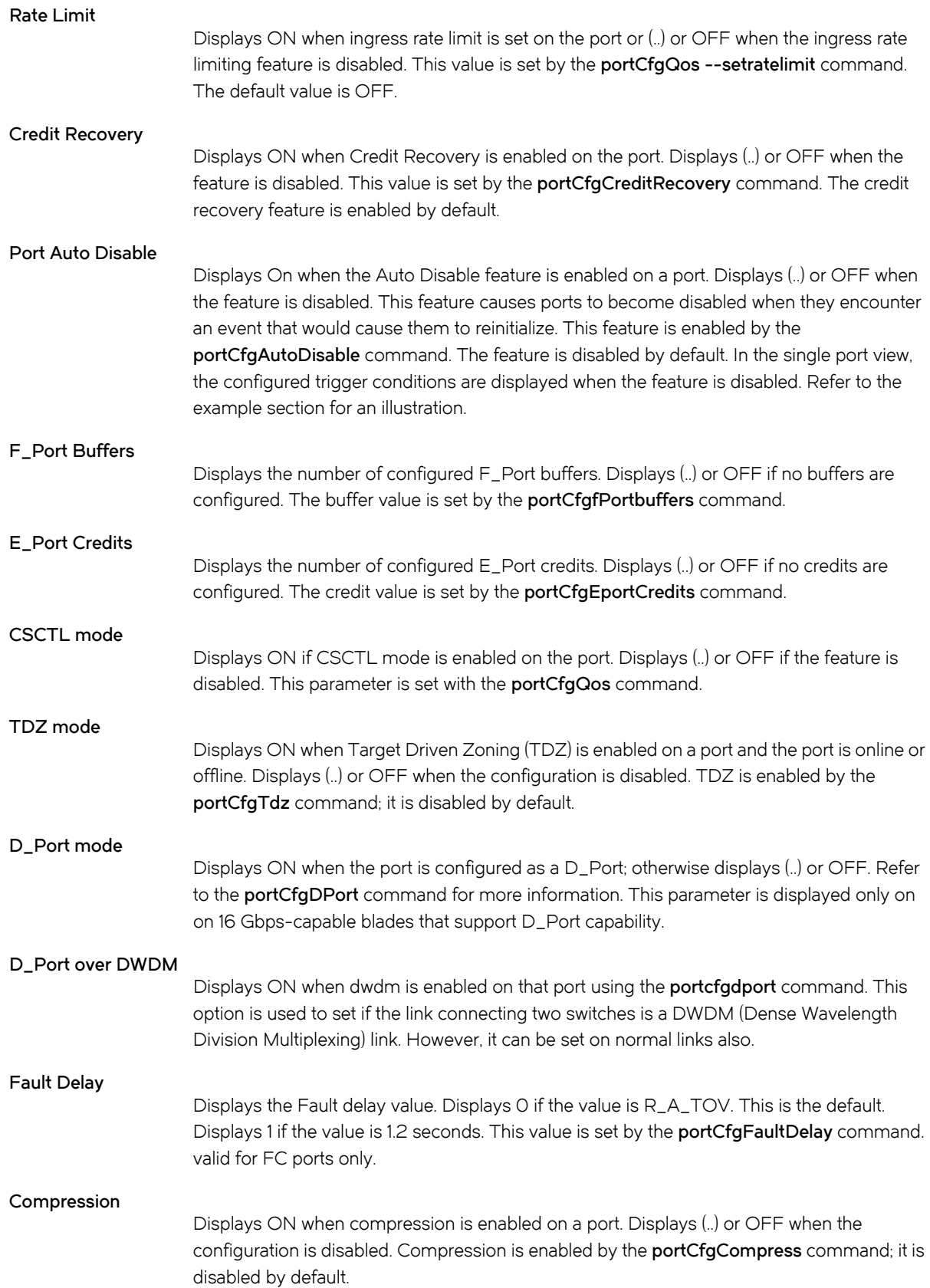

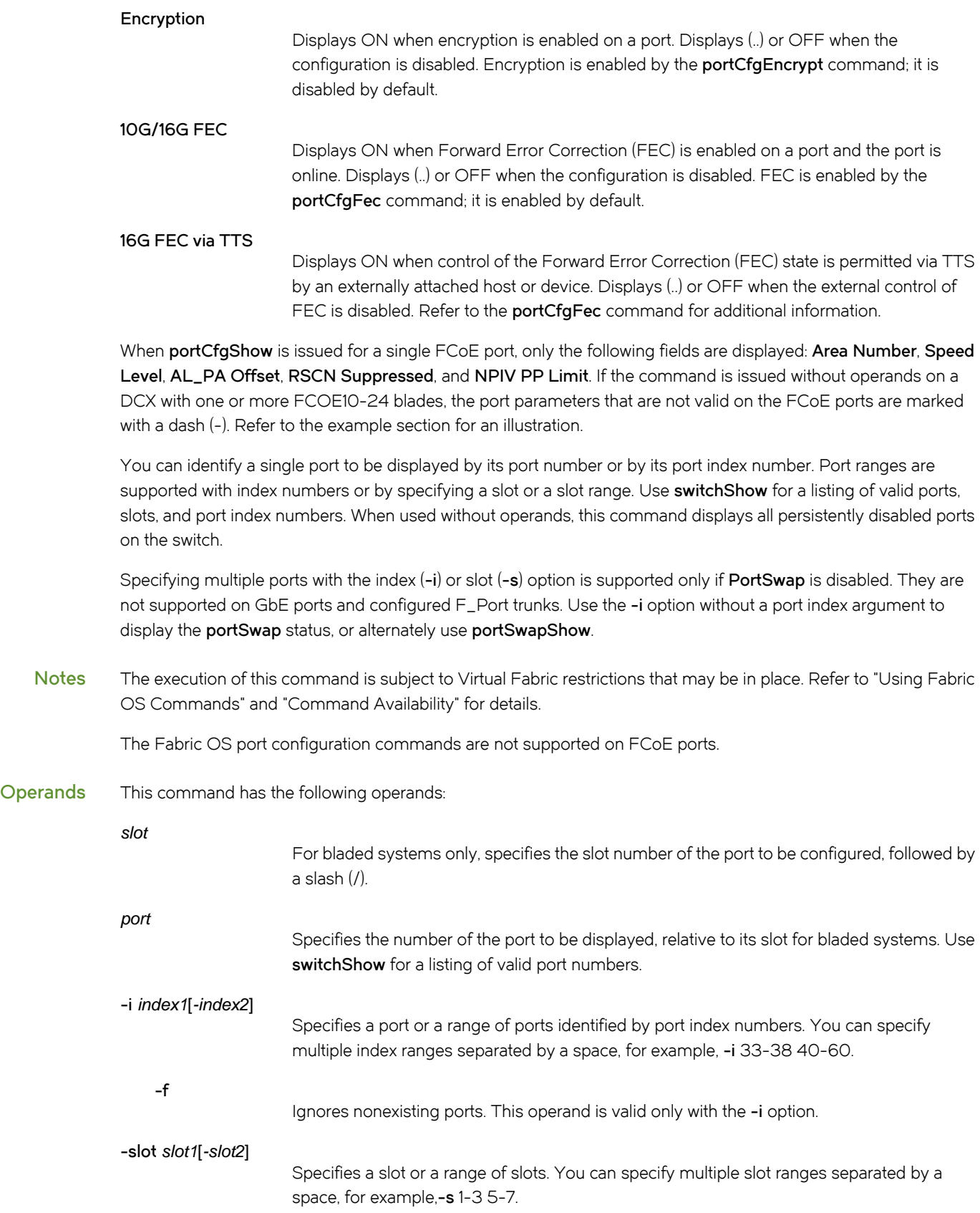

#### *ge\_port*

Specifies the number of the GbE Port to be displayed. The GbE ports are numbered ge0 ge9 on the Brocade FX8-24 blade. The 10GbE ports on the Brocade FX8-24 blade are numbered xge0 and xge1. Use the switchShow command for a list of valid ports.

Use portCfgShow with a GbE port or with one of the optional arguments to display specific FCIP-related parameters.

#### Displays supported on the Brocade 7840 switch, and Brocade FX8-24 and Brocade SX6 blades

 When issued on the Brocade 7840 switch, and Brocade FX8-24 and Brocade SX6 blades, tunnels and parameters not applicable to these platforms are not displayed. Use the portShow command to display FCIP tunnel and circuit parameters on the Brocade FX8-24 blade.

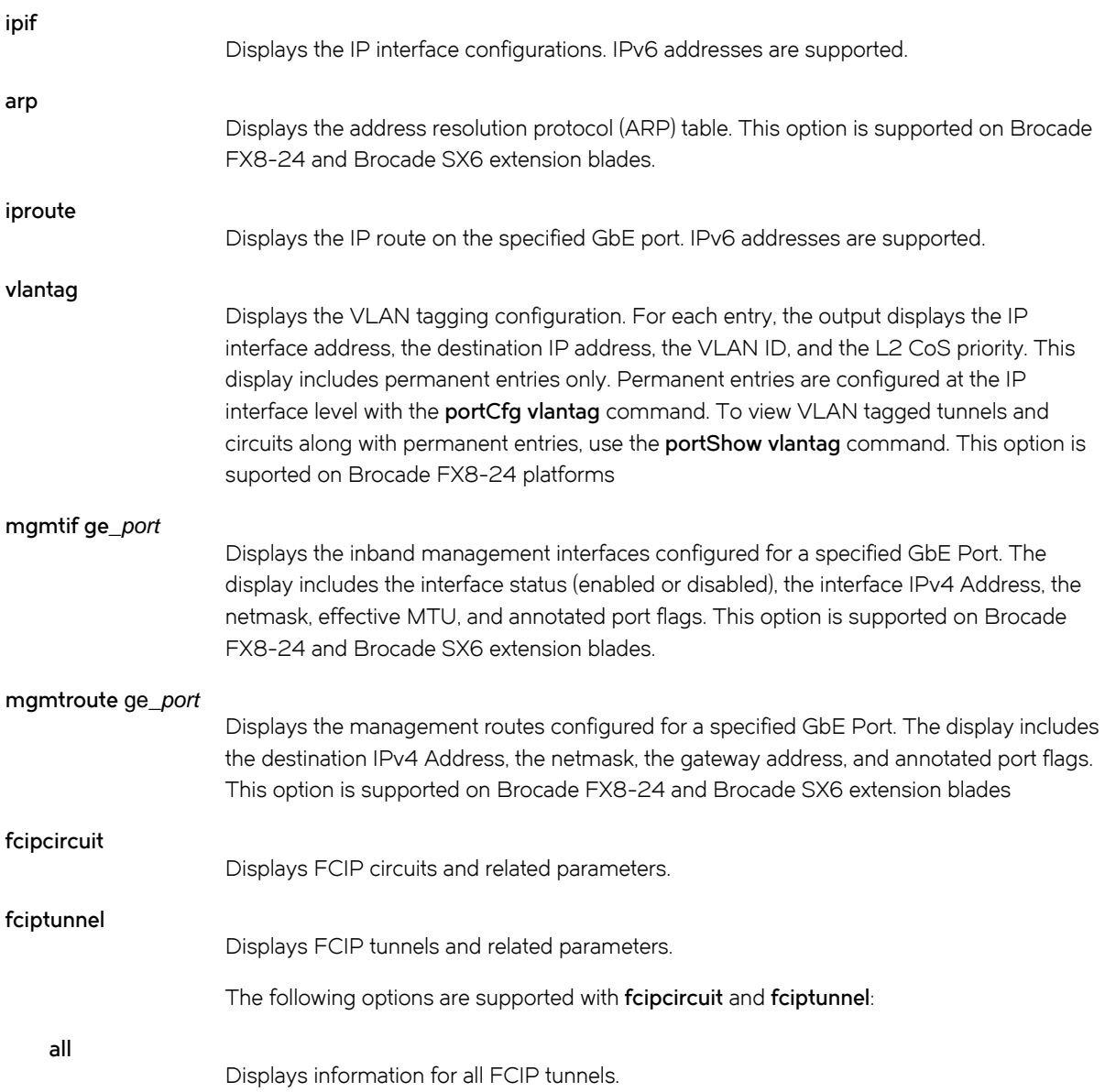

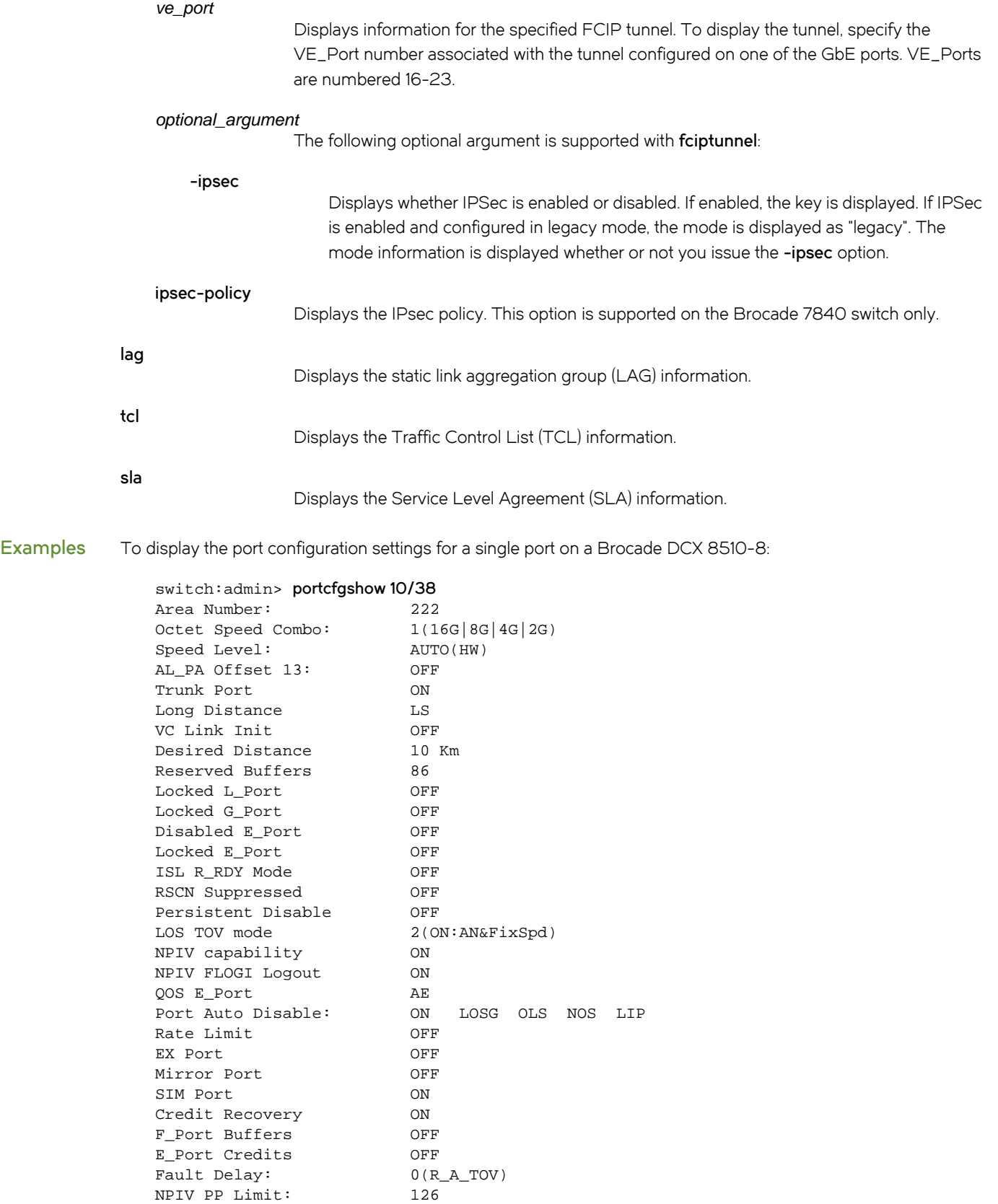
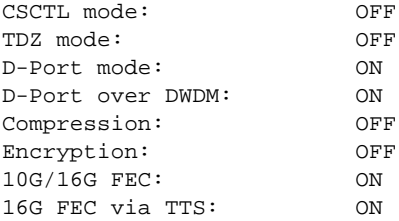

To display the port configuration settings on a Brocade 7840 for a range of ports specified by their index numbers:

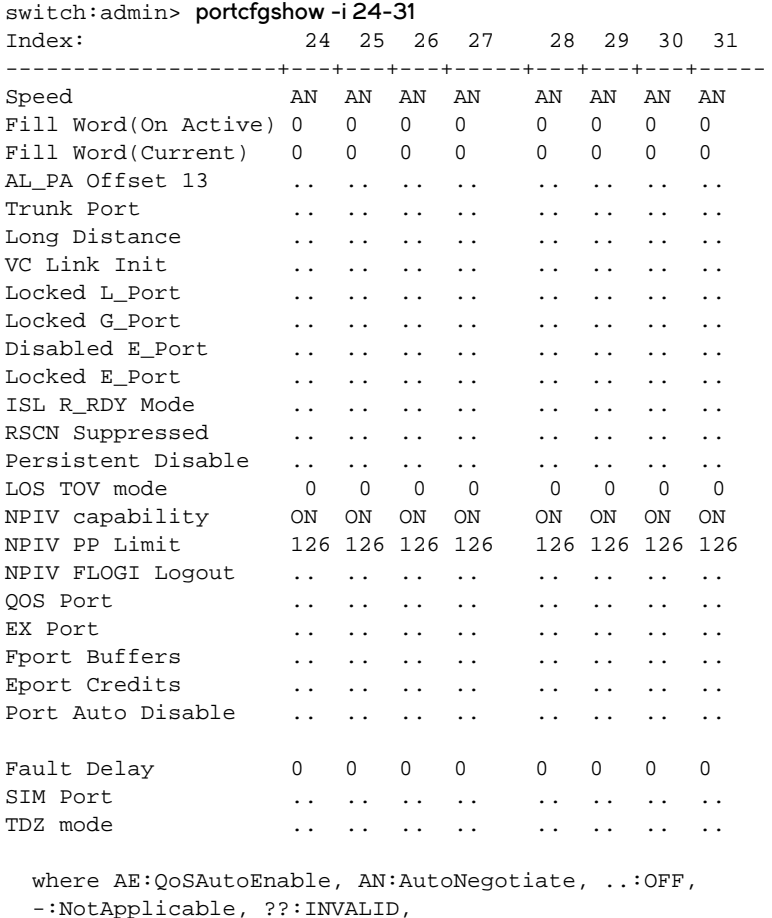

To display the port configuration settings for all ports on slot 1 on a Brocade DCX 8510-4:

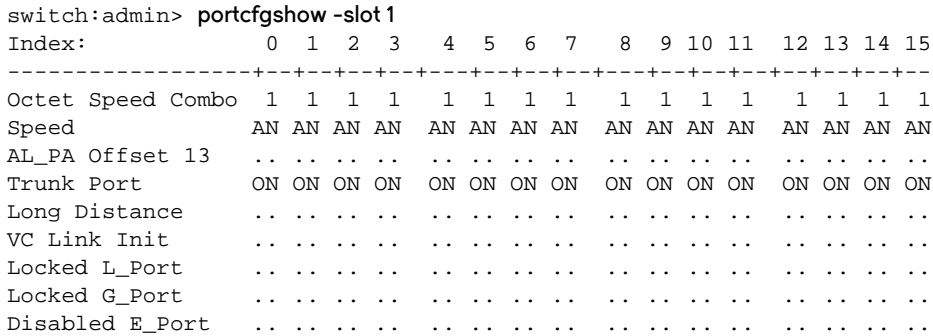

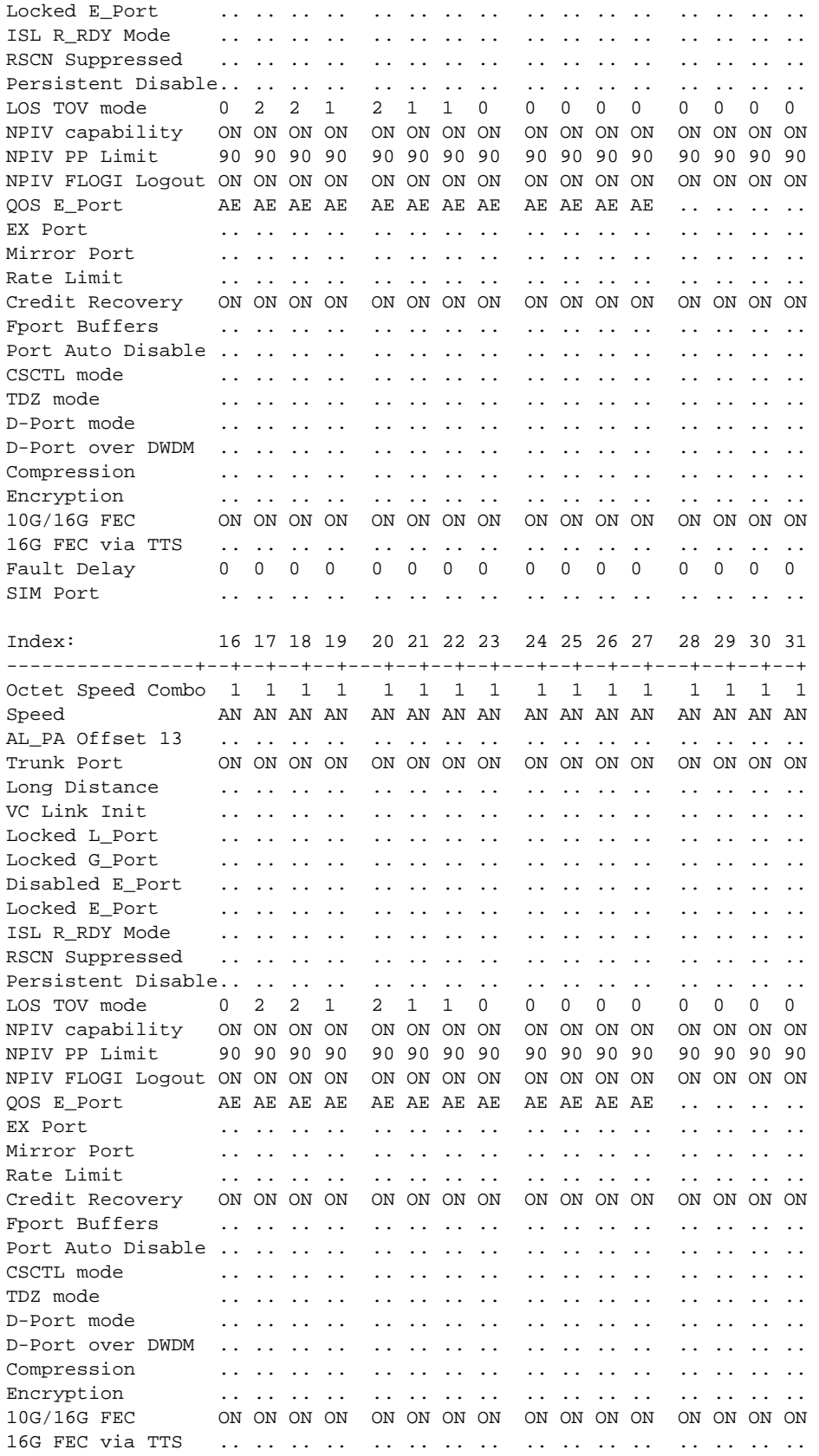

Fault Delay 0 0 0 0 0 0 0 0 0 0 0 0 0 0 0 0 SIM Port .. .. .. .. .. .. .. .. .. .. .. .. .. .. .. ..

 where AE:QoSAutoEnable, AN:AutoNegotiate, ..:OFF, NA:NotApplicable, ??:INVALID,

To display the configuration settings for a single port on a switch with Access Gateway enabled:

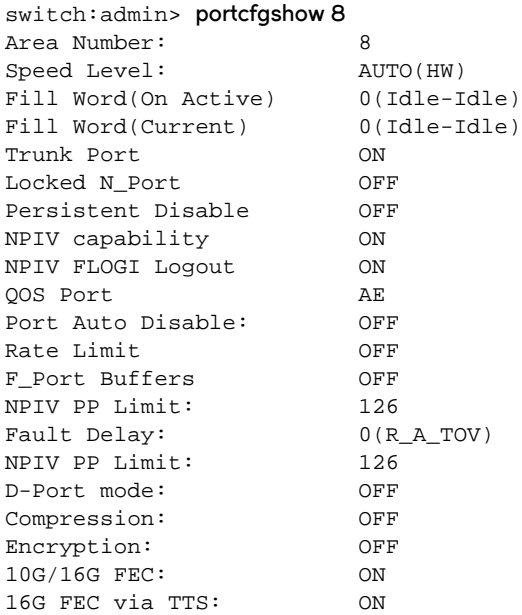

To display port configuration settings on a Gen6 switch with a Brocade SX6 blade in Slot 4:

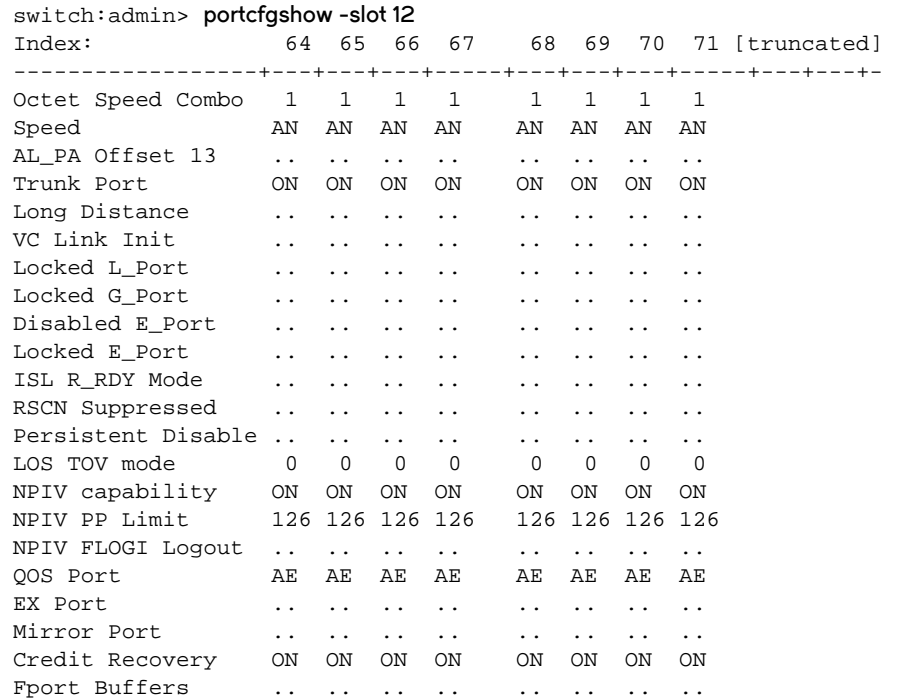

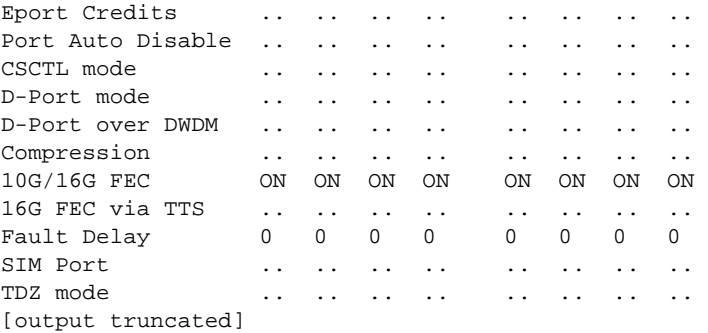

To display port configuration settings for a single port on a Gen6 switch with a Brocade SX6 blade:

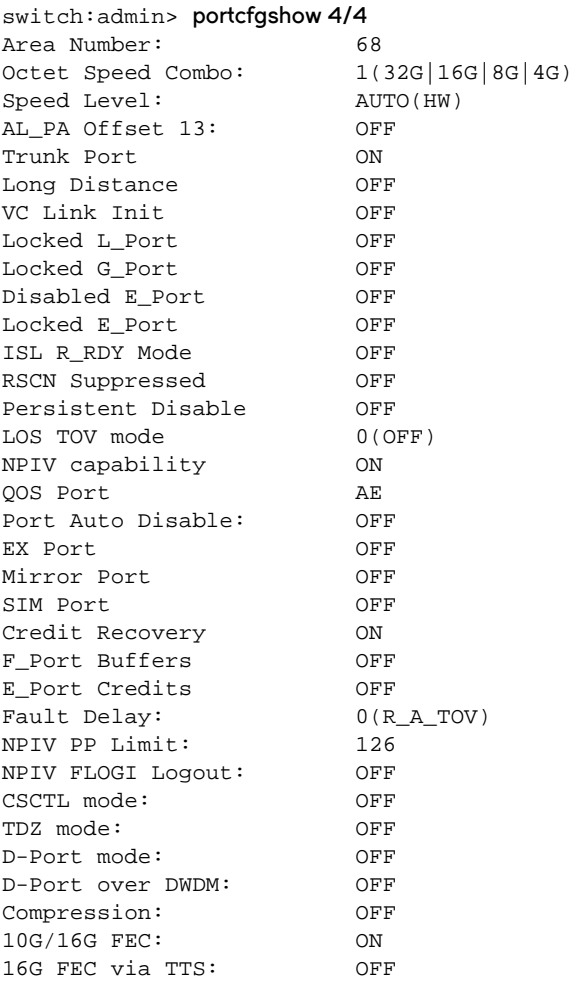

To display the QoS configuration for an EX\_Port (QoS over FCR deployment):

switch:admin> switchshow | grep EX-Port 16 16 id N4 Online FC EX-Port \ 10:00:00:05:1e:41:4a:45 "Tom\_100" (fabric id = 25 )(Trunk master) switch:admin> portcfgshow 16 Area Number: 11 Octet Speed Combo: 1(16G|8G|4G|2G) Speed Level: AUTO(HW) Fill Word(On Active) 0(Idle-Idle) Fill Word(Current) 0(Idle-Idle) AL\_PA Offset 13: OFF Trunk Port ON Long Distance LS VC Link Init OFF Desired Distance 10 Km Reserved Buffers 86 Locked L\_Port OFF OFF CORE Locked G\_Port OFF<br>Disabled E\_Port OFF Disabled E\_Port ISL R\_RDY Mode OFF<br>RSCN Suppressed OFF RSCN Suppressed OFF<br>Persistent Disable OFF Persistent Disable LOS TOV mode 0(OFF) NPIV capability ON NPIV FLOGI Logout ON QOS E\_Port AE<br>Port Auto Disable: 0FF Port Auto Disable: Rate Limit OFF EX Port ON Mirror Port OFF Credit Recovery ON F\_Port Buffers OFF NPIV PP Limit: 126 CSCTL mode: OFF TDZ mode: OFF Fault Delay  $1(1.2sec)$ D-Port mode: ON D-Port over DWDM: ON 10G/16G FEC: ON 16G FEC via TTS: ON

To display an FCIP Tunnel on a Brocade FX8-24 with and without IPSec information (In the following examples, IPSec is in legacy mode):

switch:admin> portcfgshow fciptunnel 1/12 -ipsec ------------------------------------------- Tunnel ID: 1/12 Tunnel Description: Compression: Off Fastwrite: Off Tape Acceleration: Off TPerf Option: Off IPSec: Enabled (legacy) IPSec Key: '12345678901234567890123456789012' QoS Percentages: High 50%, Med 30%, Low 20% Remote WWN: Not Configured

```
 Local WWN: 10:00:00:05:1e:52:fe:00
   Flags: 0x00000000
   FICON: Off
switch:admin> portcfgshow fciptunnel 1/12
-------------------------------------------
Tunnel ID: 1/12
   Tunnel Description:
   Compression: Off
   Fastwrite: Off
   Tape Acceleration: Off
   TPerf Option: Off
   IPSec: Enabled (legacy)
   QoS Percentages: High 50%, Med 30%, Low 20%
   Remote WWN: Not Configured
   Local WWN: 10:00:00:05:1e:52:fe:00
   Flags: 0x00000000
   FICON: Off
```
SEE ALSO [portCfg](#page-641-0), [portCfgAutoDisable](#page-675-0), [portCfgCreditRecovery](#page-681-0), [portCfgEport](#page-688-0), [portCfgFec](#page-699-0), [portCfgGport](#page-715-0), [portCfgLongDistance](#page-718-0), [portCfgLport](#page-724-0), [portCfgNPIVPort](#page-729-0), [portCfgOctetSpeedCombo](#page-735-0), [portCfgSpeed](#page-762-0), [portCfgTrunkPort](#page-767-0), [portSwapDisable](#page-929-0), [portSwapShow](#page-931-0), [switchShow](#page-1102-0)

### <span id="page-762-0"></span>portCfgSpeed

Configures the speed for a port or a range of ports.

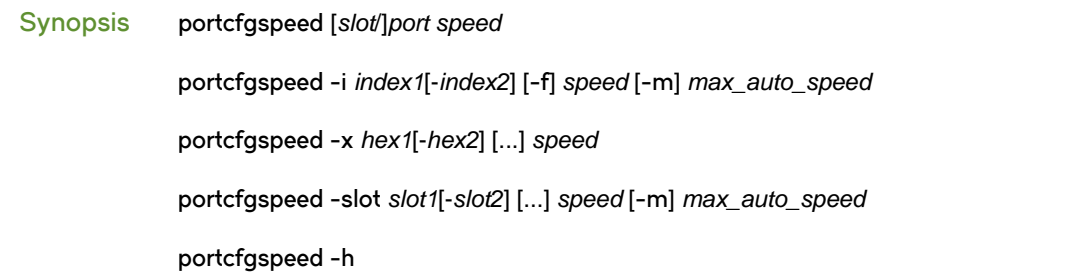

#### Description Use this command to set the speed on a specified port or port range. This command disables and then re-enables the ports, and the ports come online with the new speed setting. The configuration is saved in nonvolatile memory and is persistent across switch reboots or power cycles. Use the **portShow** command to display supported port speed levels. Use the portCfgShow command to display configured speed settings.

On 16 Gbps-capable and 32 Gbps-capable platforms, the **portCfgSpeed** command checks if the requested speed is allowed, based on the combination configured for the octet that contains the port. If the speed is not supported by the current octet speed combination, this command exits with a warning message that displays the combination compatible with desired speed . Use the portCfgOctetSpeedCombo command to the set the suggested combination before re-executing the portCfgSpeed command.

You can identify a single port to be configured by its port number or by its port index number in decimal or hexadecimal format. Port ranges are supported with port numbers, index numbers(decimal or hexadecimal) or by specifying a slot or a slot range. Use switchShow for a listing of valid ports, slots, and port index numbers.

Specifying multiple ports with the index (-i) or slot (-s) option is supported only if PortSwap is disabled. They are not supported on GbE ports and configured F\_Port trunks. Use the -i option without a port index argument to display the **portSwap** status, or alternately use **portSwapShow**.

Notes This configuration cannot be set on VE/VEX\_Ports. For a virtual FC port, the speed is always 10 GbE and port speed autonegotiation is not possible.

Speed configuration is not applicable to FCoE ports.

The execution of this command is subject to Virtual Fabric restrictions that may be in place. Refer to "Using Fabric OS Commands" and "Command Availability" for details.

Operands This command has the following operands:

*slot*

For bladed systems only, specifies the slot number of the ports to be configured, followed by a slash (/).

*port* Configures a single port identified by the port number relative to the slot on bladed systems.

### portCfgSpeed

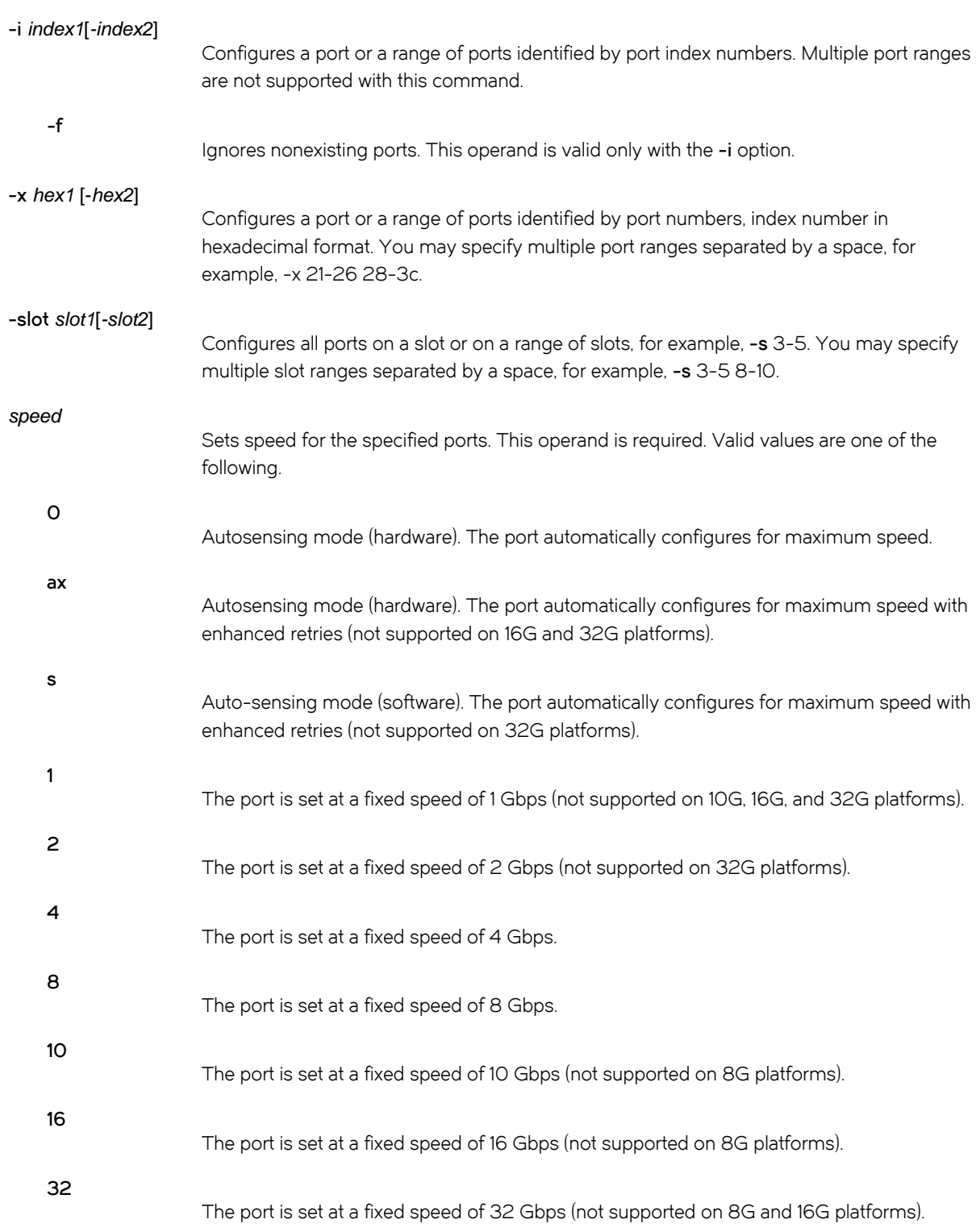

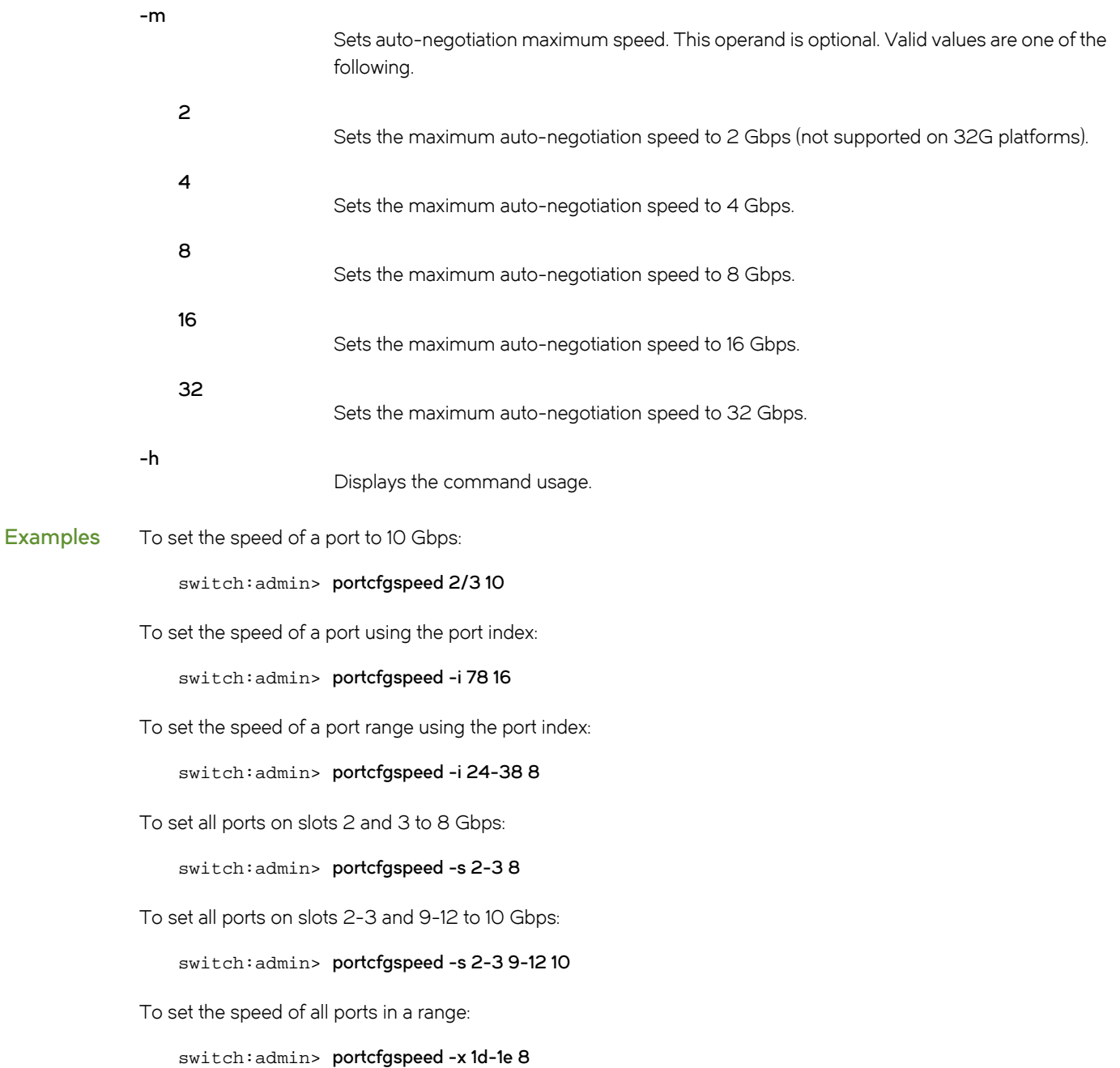

To set the maximum auto-negotiation speed:

switch: admin> portcfgspeed 170 -m 4

SEE ALSO [portCfgOctetSpeedCombo](#page-735-0), [portCfgShow](#page-748-0), [portShow](#page-849-0), [switchCfgSpeed](#page-1095-0), [portSwapDisable](#page-929-0), [switchCfgSpeed](#page-1095-0), [portSwapShow](#page-931-0), [switchShow](#page-1102-0)

### portCfgTdz

# portCfgTdz

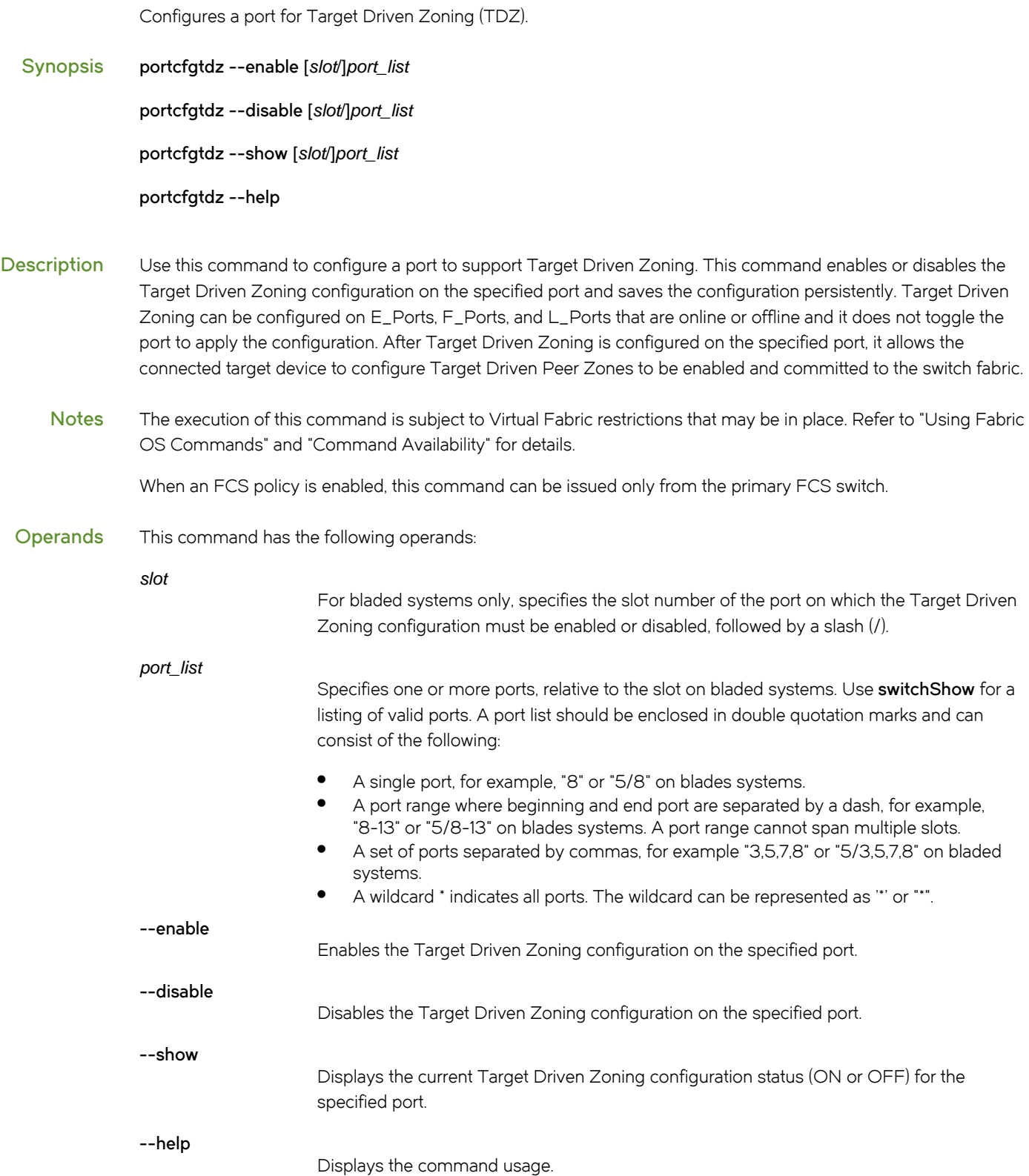

Examples To enable Target Driven Zoning configuration on a port:

switch:admin> portcfgtdz --enable 8

To display Target Driven Zoning configuration status for a specific port:

```
switch:admin> portcfgtdz --show 8
Port Mode
============
8 ON
```
To enable Target Driven Zoning configuration on a range of ports:

switch:admin> portcfgtdz --enable 8-18

To enable Target Driven Zoning configuration on all ports:

switch:admin> portcfgtdz --enable "\*"

To disable Target Driven Zoning configuration on a port:

switch:admin> portcfgtdz --disable 8

SEE ALSO [portCfgShow](#page-748-0), [switchShow](#page-1102-0), [zoneAdd](#page-1182-0), [zoneCreate](#page-1184-0), [zoneDelete](#page-1187-0), [zoneRemove](#page-1195-0), [zoneShow](#page-1197-0)

# <span id="page-767-0"></span>portCfgTrunkPort

Enables or disables trunking on a port.

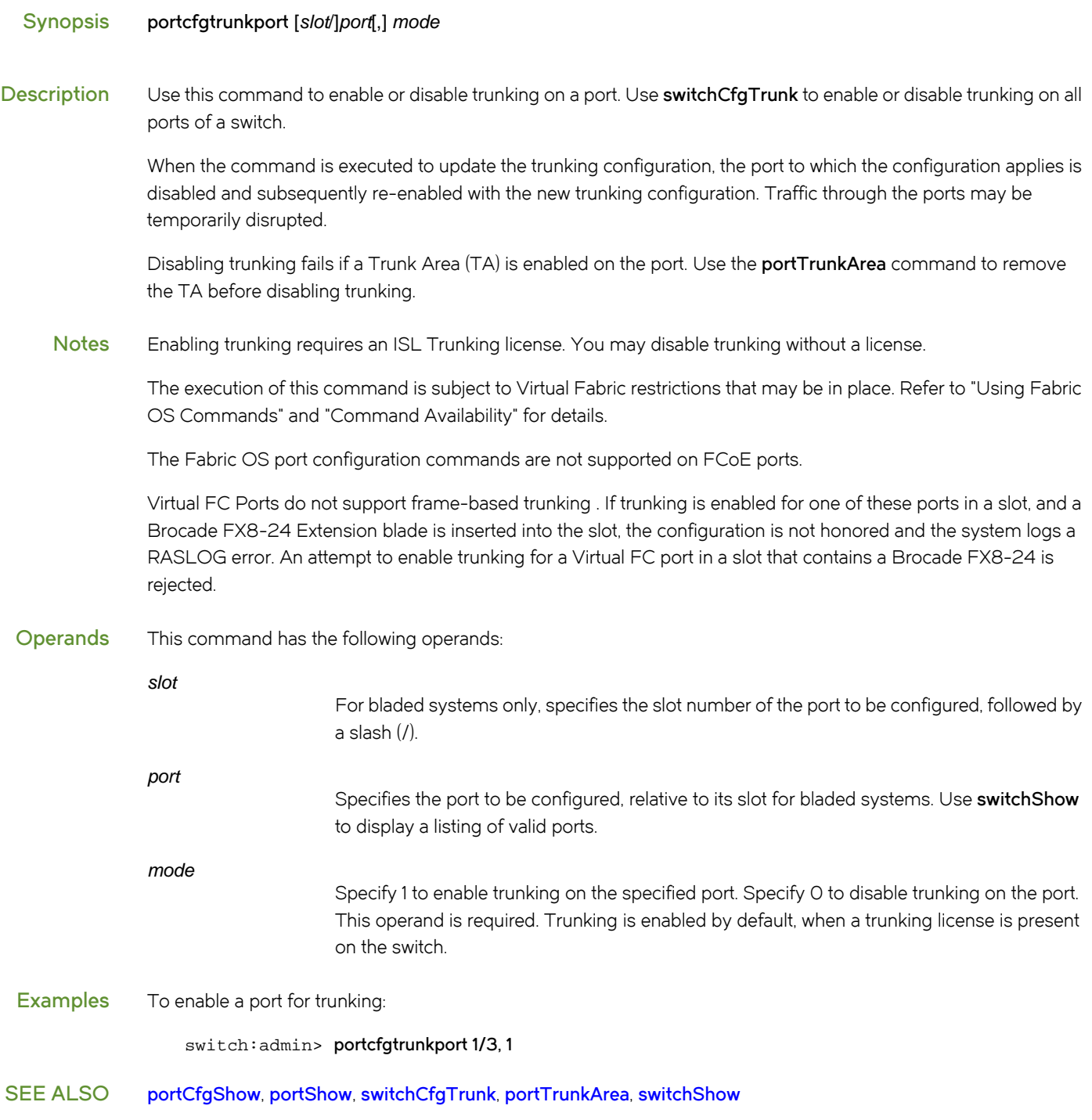

### portCfgVEXPort

Configures a port as a VEX\_Port connected to an FC-IP and sets and displays VEX\_Port configuration parameters.

Synopsis portcfgvexport [*slot*/]*port* [-*port*]

portcfgvexport [-a *admin*]

portcfgvexport [-f *fabricid*]

portcfgvexport [-r *ratov*]

portcfgvexport [-e *edtov*]

portcfgvexport [-d *domainid*]

portcfgvexport [-p *pidformat*]

portcfgvexport [-t *fabric\_parameter*]

portcfgvexport [-m *portmode*]

Description Use this command to configure a port as a VEX\_Port, to display the port's VEX\_Port configuration, or to change the configuration. If no optional parameter is specified, the command displays the currently configured values; otherwise, it sets the specified attribute to its new value. The port must be disabled prior to setting VEX\_Port attributes. The port must be enabled before the port can become active following VEX\_Port parameter changes. Use portDisable and portEnable to disable or enable the port.

> When the port is not active, the preferred domain ID is configurable. The preferred domain ID is used by the VEX\_Port's front phantom domain to request a domain ID from the principal switch. The domain ID received becomes the subsequent preferred domain ID, which is persistent and is displayed.

Notes In FOS v7.1.0 and later, both Open(IM1) and McDATA(IM2 and IM3) interop modes are not supported.

The fabric ID must be the same for every router port connected to the same edge fabric, and different for every edge fabric. If two ports are connected to the same fabric but have been assigned different fabric IDs, one of them will be disabled due to a fabric ID oversubscription. If two fabrics have been assigned the same fabric ID, one of them will be disabled due to a fabric ID conflict.

The front domain WWN field displays the WWN of the front domain. If the port is enabled and the state is "OK", the edge fabric principal switch domain ID and WWN also are displayed.

If the Fabric Parameter value is "Auto Negotiate", the port ID format, R\_A\_TOV, and E\_D\_TOV values display the negotiated values indicated by "(N)" next to them. The negotiated values are what the edge switch specifies in the ELP request. If the state is "Not OK", R\_A\_TOV and E\_D\_TOV display "Not Applicable". By default, all VEX\_Ports are auto-ELP enabled.

If the Fabric Parameter attribute value is "User configured", port ID format, R\_A\_TOV, and E\_D\_TOV display the configured values.

#### portCfgVEXPort

The execution of this command is subject to Virtual Fabric restrictions that may be in place. Refer to "Using Fabric OS Commands" and "Command Availability" for details.

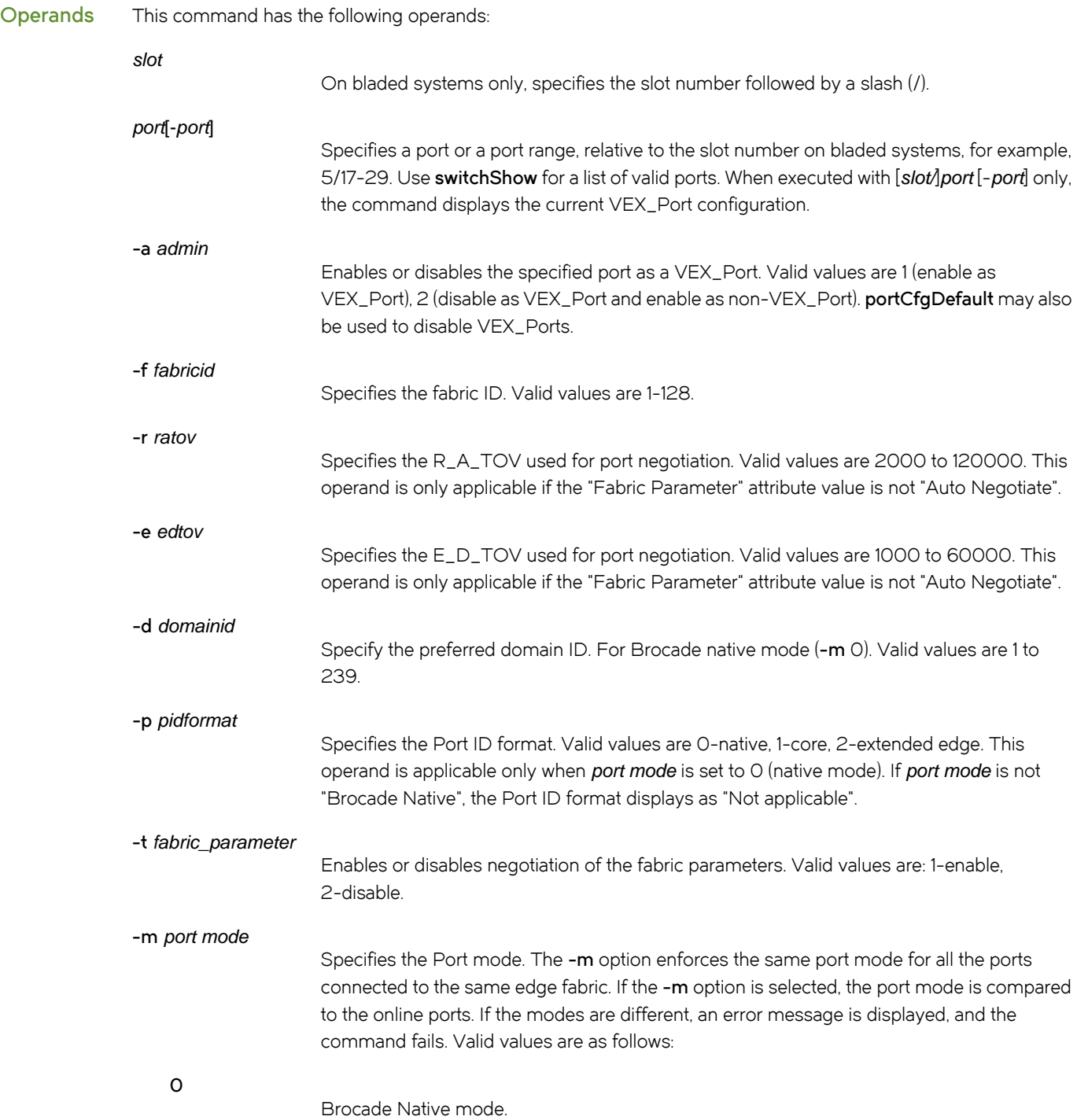

#### Examples To display the VEX\_Port configuration of port 2/16:

switch:admin> portcfgvexport 2/16

```
 Port 2/16 info
Admin: enabled
State: OK
Pid format: core(N)
Edge Fabric ID: 16
Front Domain ID: 160
Front WWN: 50:06:06:9e:20:9f:ce:10
Principal Switch: 7
principal WWN: 10:00:00:60:69:c0:05:8a
Fabric Parameters: Auto Negotiate
R_A_TOV: 9000(N)
E_D_TOV: 2000(N)Authentication Type: DHCHAP
DH Group: 4
Hash Algorithm: SHA-1
Edge fabric's primary wwn: N/A
Edge fabric's version stamp: N/A
```
To set the fabric ID of port 2/21 to 5 and the port ID format to core:

switch:admin> portcfgvexport 2/21 -f 5 -p 1

To configure port 2/20 as a VEX\_Port and set the fabric ID to 4:

switch:admin> portcfgvexport 2/20 -a 1 -f 4

To disable fabric parameter negotiation on port 2/20 of a VEX\_Port:

switch:admin> portcfgvexport 2/20 -t 2

SEE ALSO [portCfgEXPort](#page-692-0), [portDisable](#page-787-0), [portEnable](#page-799-0), [portShow](#page-849-0)

## portChannelShow

Displays the port channels from a domain to the remote domains.

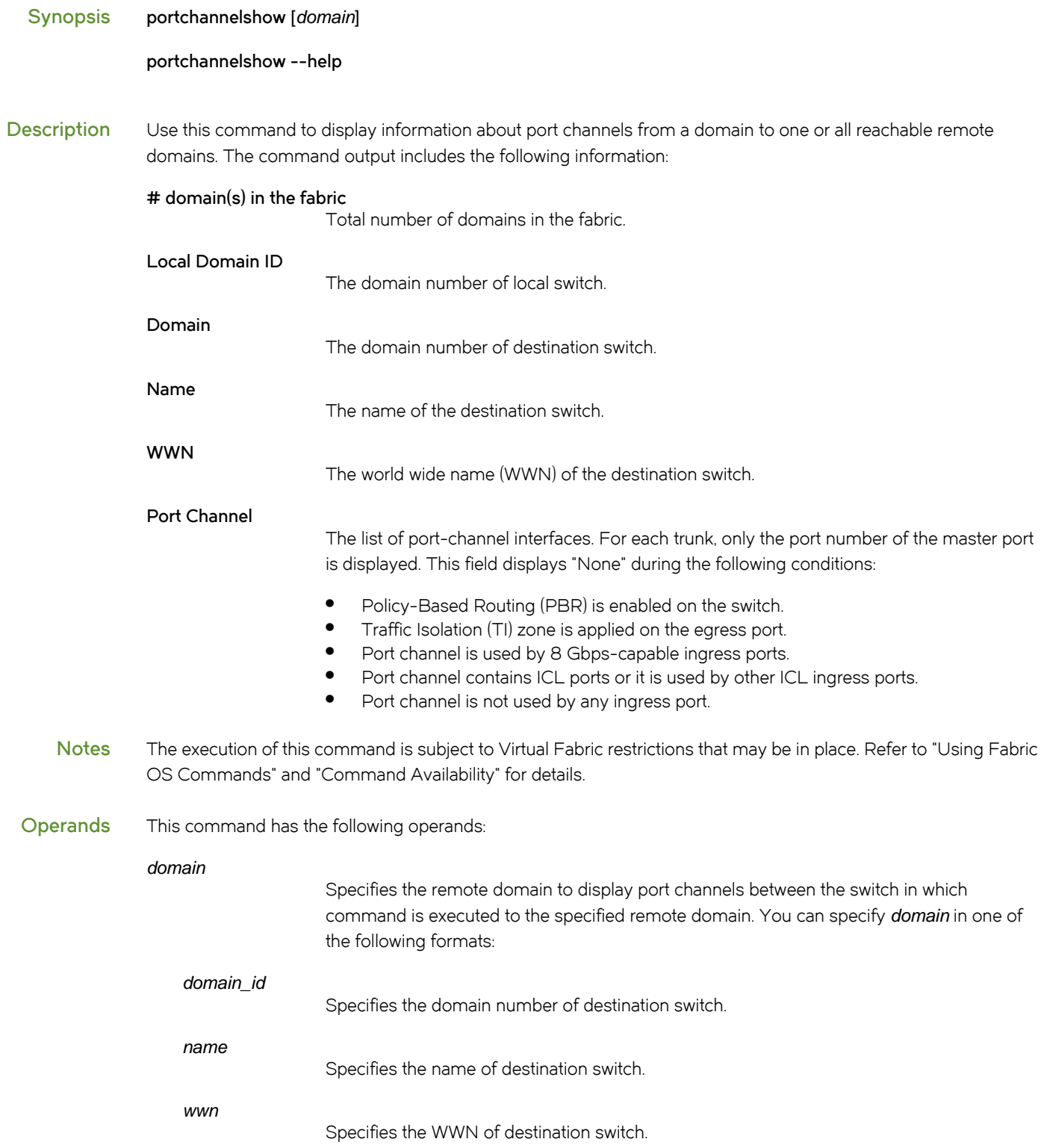

```
--help
```
#### Displays the command usage.

Examples To display port channels for all reachable domains:

switch:admin> portchannelshow 6 domain(s) in the fabric; Local Domain ID: 4 Domain: 1 Name: sw0 WWN: 10:00:00:05:33:c1:26:00 Port Channel: None Domain: 2 Name:  $DCX_35_F_128$ WWN: 10:00:00:05:1e:38:e5:23 Port Channel: Ports: 384, 385, 386, 387, 400, 401, 402, 403, 417, 418, 419, 432, 433, 434, 435 Domain: 3 Name: SW\_122\_F\_128 WWN: 10:00:00:05:1e:9b:10:5b Port Channel: Ports: 111, 248 Domain: 5 Name: SW\_65\_F128 WWN: 10:00:00:05:1e:5c:f6:fd Port Channel: Ports: 384, 385, 386, 387, 400, 401, 402, 403, 417, 418, 419, 432, 433, 434, 435 Domain: 6 Name: SW\_121\_F\_128 WWN: 10:00:00:05:1e:9c:32:cc Port Channel: None

To display port channels for a specific remote domain:

switch:admin> portchannelshow 10:00:00:05:1e:38:e5:23 Domain: 2 Name:  $DCX_35_F_128$ WWN: 10:00:00:05:1e:38:e5:23 Port Channel: Ports: 384, 385, 386, 387, 400, 401, 402, 403, 417, 418, 419, 432, 433, 434, 435

SEE ALSO [islShow](#page-482-0), [trunkShow](#page-1138-0)

Diagnoses intelligent ports.

- Synopsis portcmd --ping [*slot*/][*slot*/]ge *port* -s *src\_ip* -d *dst\_ip* [-x | -crossport] [-n *num\_requests*][-q *service\_type*] [-t *ttl*][-w *wait\_time*] [-z *size*][-v *vlan\_id* [-c *L2 Class-of-Service*]]
	- portcmd --traceroute [*slot*/][*slot*/]ge *port* -s *src\_ip* -d *dst\_ip* [-x | -crossport] [-m *max\_hops*][-f *first\_ttl*][-q *type\_of\_service*][-w *timeout*] [-z *size*] [-v *vlan\_id* [-c *L2 Class-of-Service*]]
	- portcmd --tperf [*slot*/]*veport* -sink | -source [-high | -medium | -low][-time *duration*] [-unidirectional] [-random] [-pattern *pattern*] [-size *pdu\_size*] [-interval *interval*]
	- portcmd --pmtu [*slot*/] ge *port* -s *src\_ip* -d *dst\_ip* -q *DSCP* -c *L2 Class-of-Service* -v -y

portcmd --wtool *wt-id* | all *action port arguments*

portcmd --help

Description Use this command to ping or trace a route to a destination IP host from an intelligent GbE port, or to determine the path characteristics between a local data source and a remote data sink.

> When issued with the --tperf option, this command determines the path characteristics to a remote host or tunnel destination. TPerf generates statistics every 30 seconds by default unless you specify a different value for -interval. The output displays the following information:

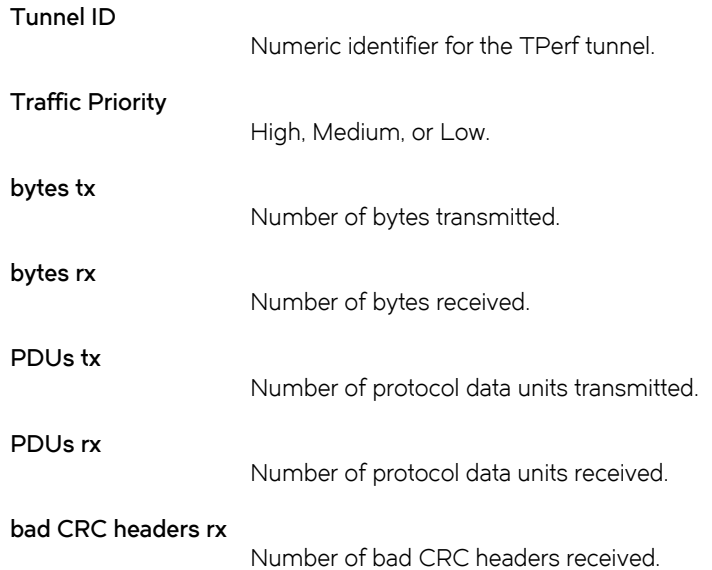

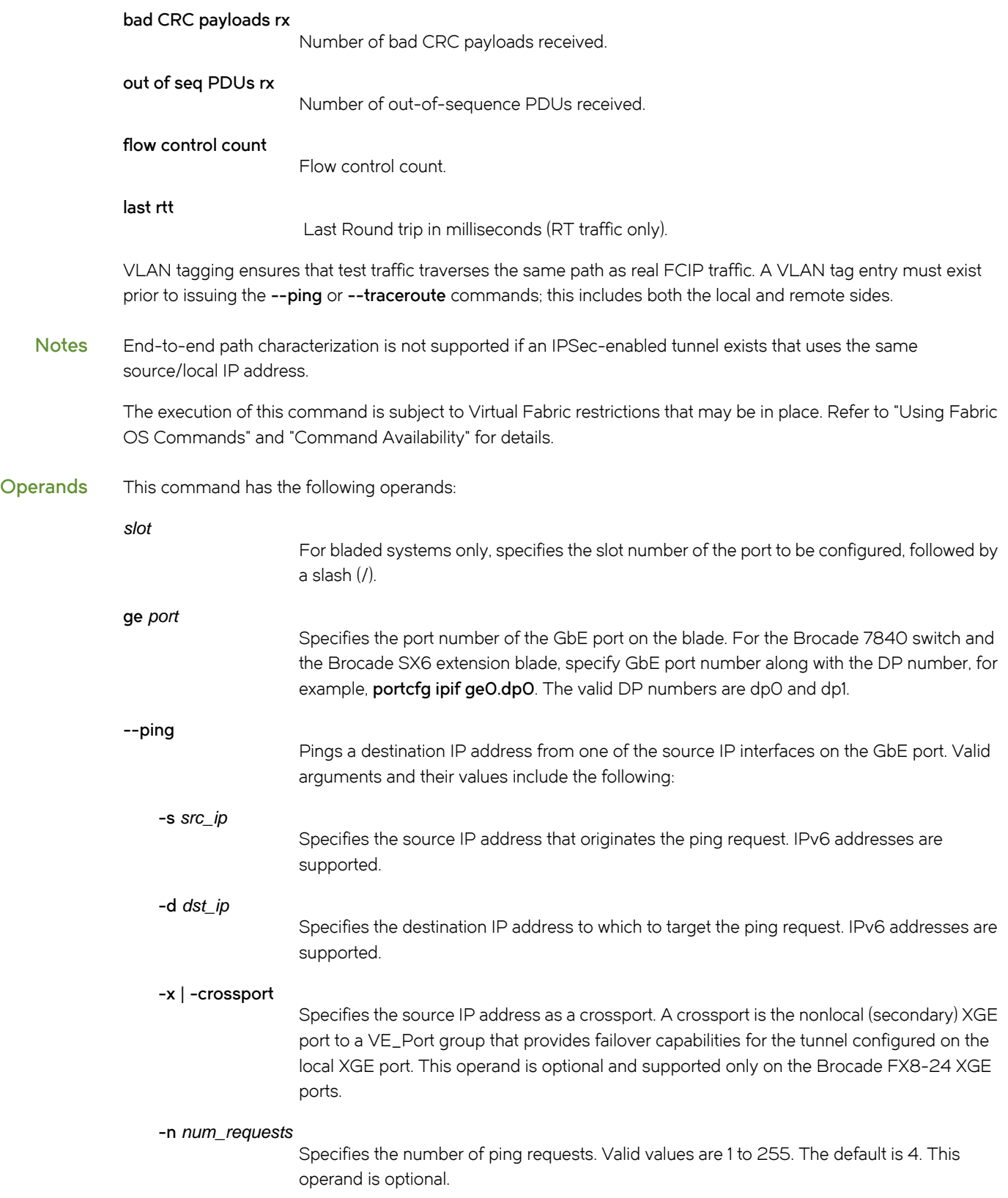

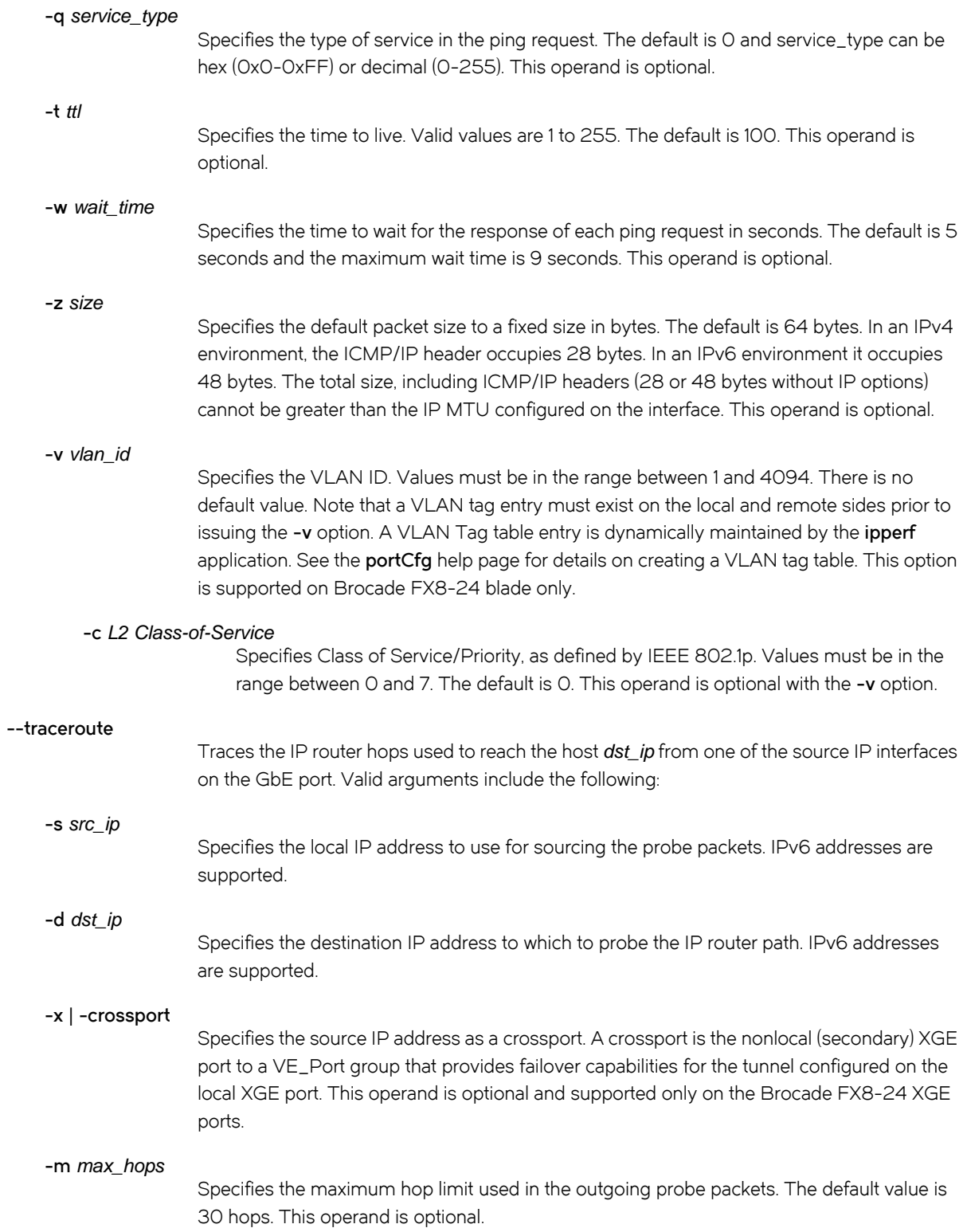

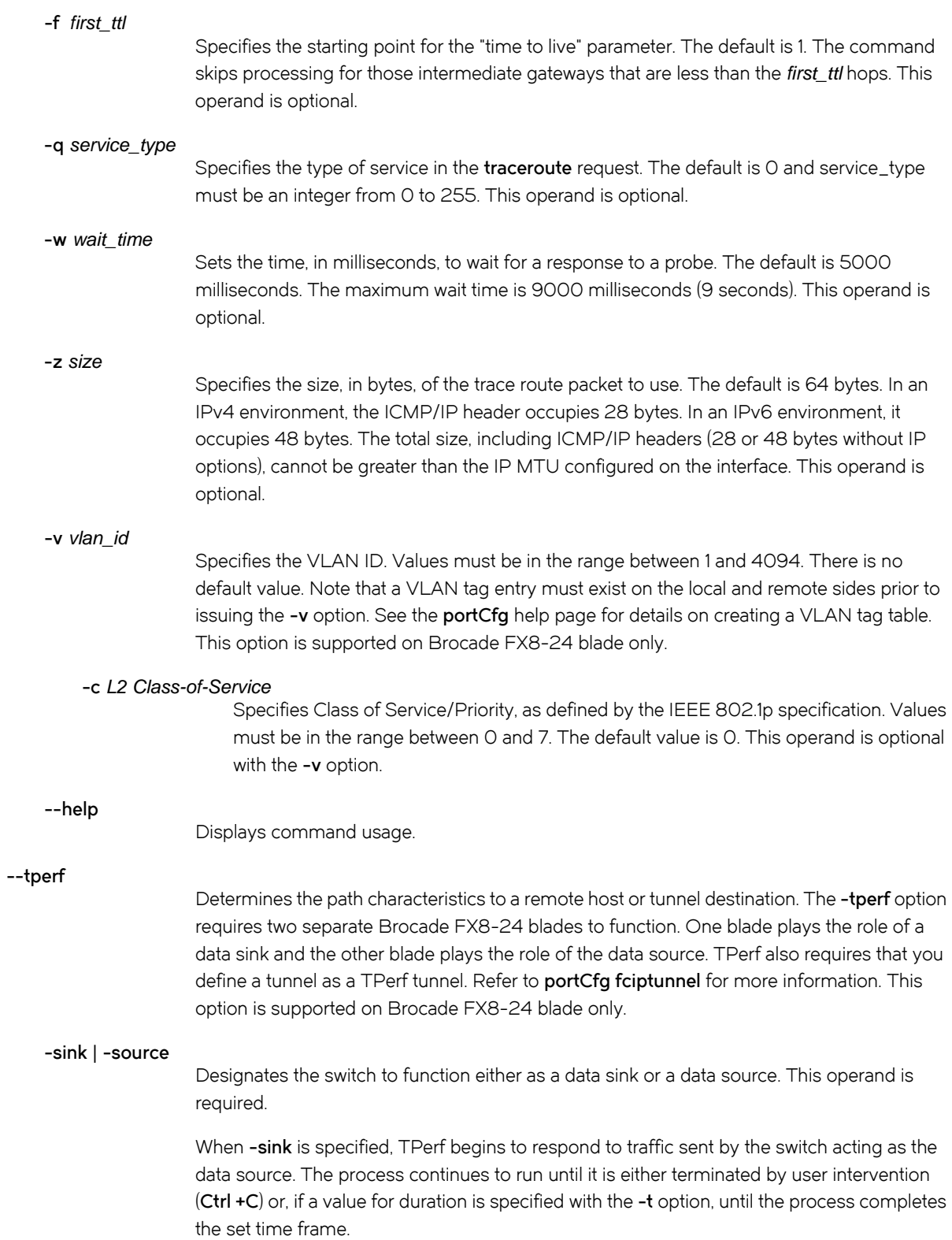

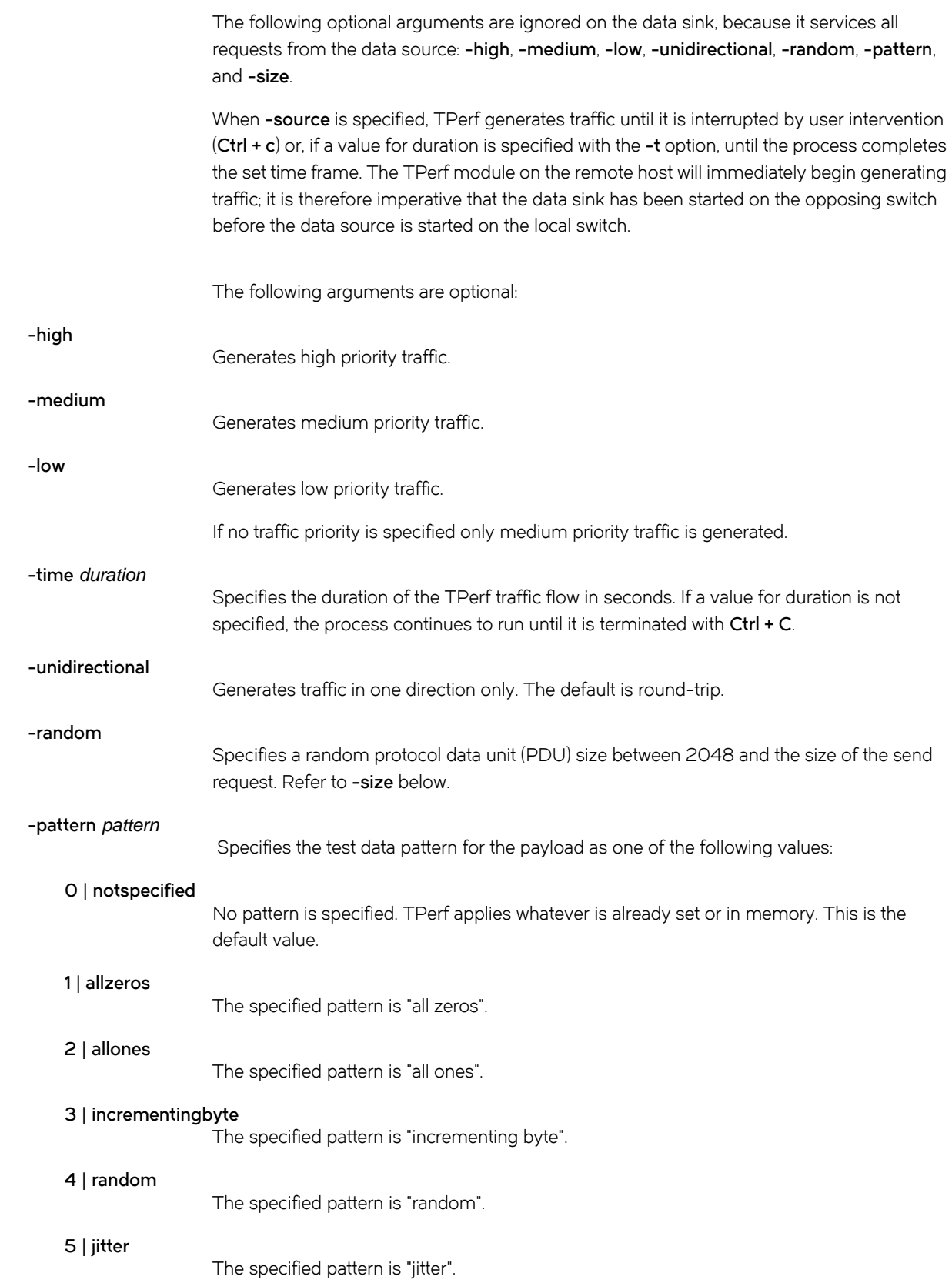

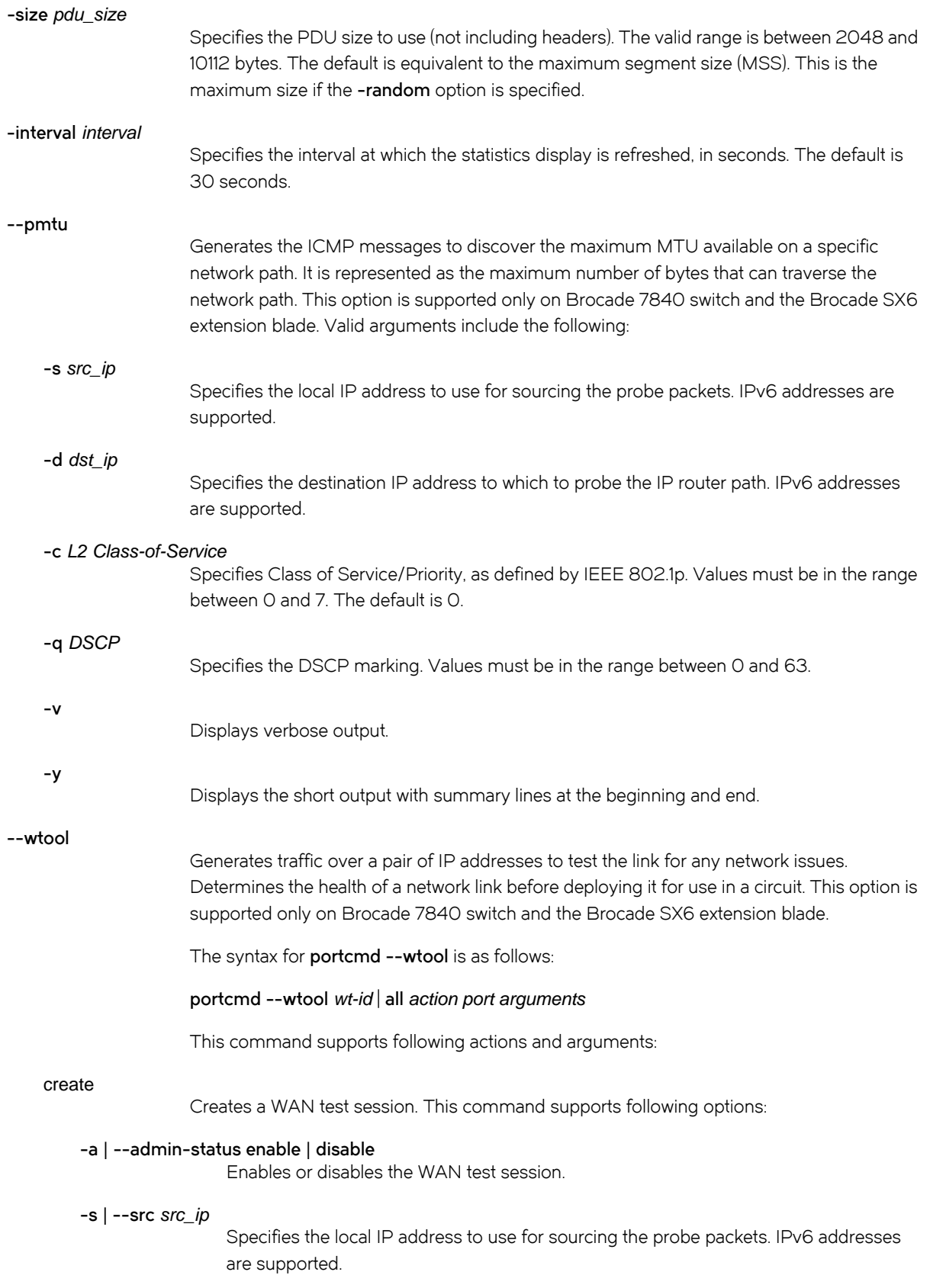

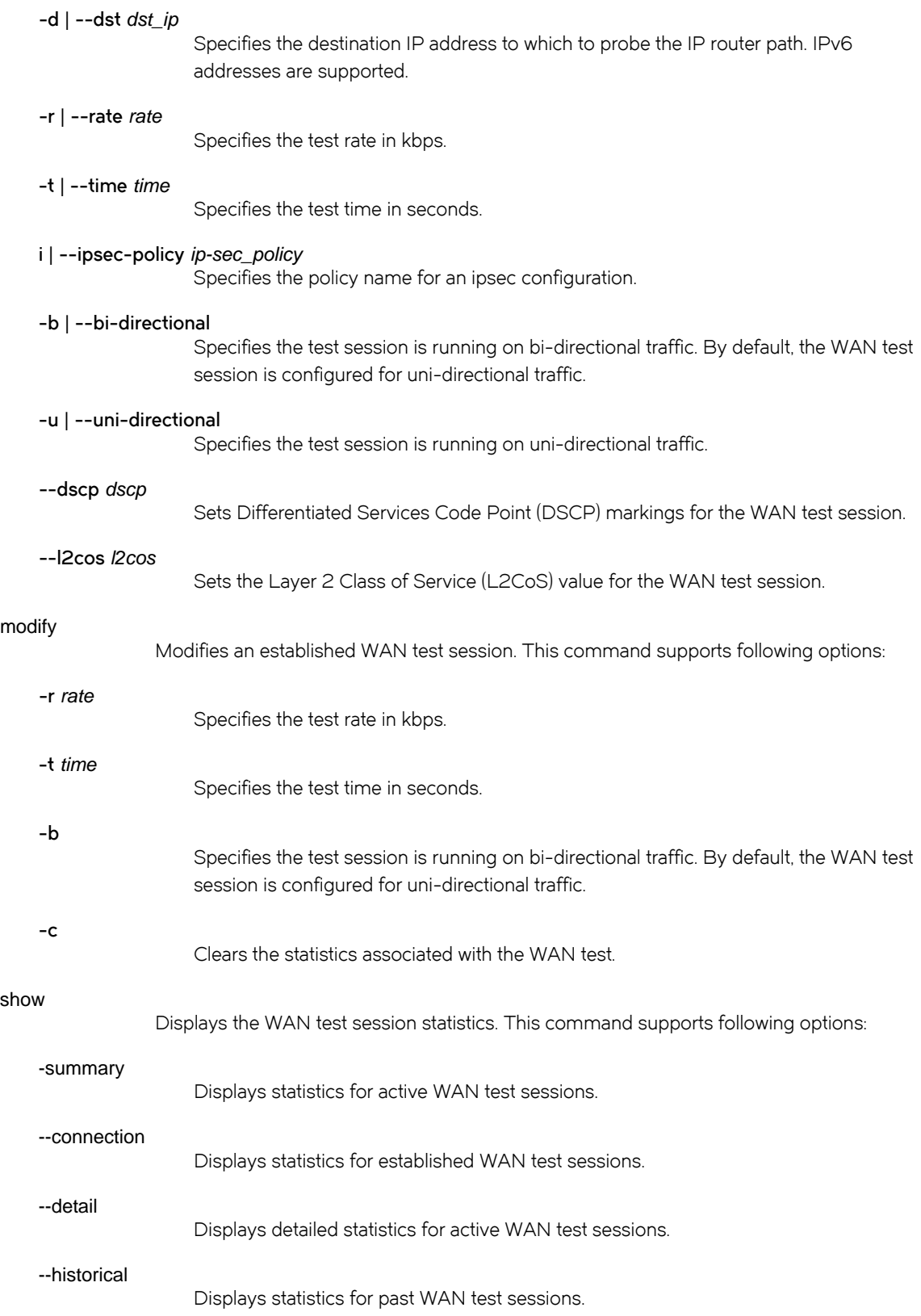

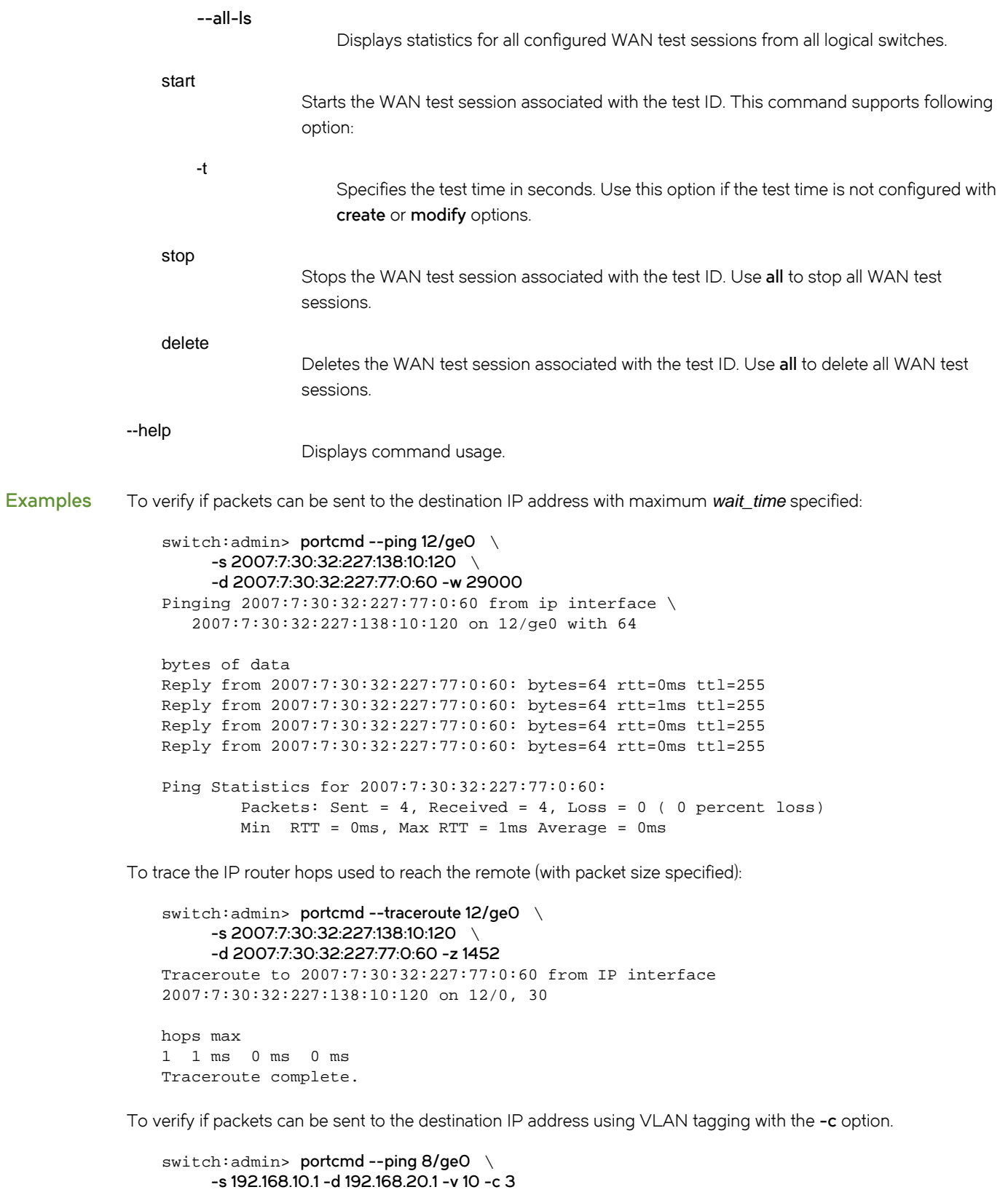

To trace the IP router hops used to reach the remote host using VLAN tagging with the -c option.

```
switch: admin> portcmd --traceroute 8/geO \
       -s 192.168.10.1 -d 192.168.20.1 -v 10
```
To ping a failover crossport:

```
switch:admin> portcmd --ping 8/xgeO \
       192.168.11.20 -d 1.1.1.1 -x
```
To trace the route to a failover crossport:

```
switch: admin> portcmd --traceroute 8/xgeO \
       192.168.11.20 -d 1.1.1.1 -x
```
To set the path characteristic to source mode on the remote host using VLAN tagging with the -c option.

```
switch: admin> portcmd --ipperf 8/geO \
       -s 192.168.10.1 -d 192.168.20.1 -S -v 10 -c 3
```
To create a TPerf data sink on VE\_Port 16:

switch:admin> portcmd --tperf 16 -sink TPerf has been configured successfully for 16 TPerf is servicing requests on 16 priority: high TPerf is servicing requests on 16 priority: medium TPerf is servicing requests on 16 priority: low

To configure a Brocade FX8-24 blade as a TPerf data source (this example generates round-trip high, medium, and low priority traffic with a fixed PDU size of 2084 bytes. The payload pattern is a jitter pattern and the checksum is checked by the sink):

```
switch: admin> portcmd --tperf 16 -source \
       -size 2048 -pattern 5
```
Tperf data source can now be started

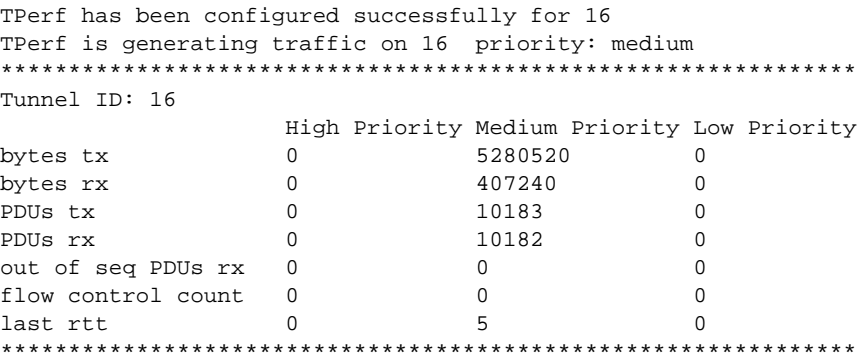

To configure a TPerf source so it generates round-trip high and low priority traffic with a random PDU size from 2048 to 10112 bytes (1 MSS) and with a payload pattern determined by previous settings saved in memory:

```
switch: admin> portcmd --tperf 16 -source -high -low -random
TPerf has been configured successfully for 16
TPerf is generating traffic on 16 priority: high
TPerf is generating traffic on 16 priority: low 
***************************************************************
Tunnel ID: 16
              High Priority Medium Priority Low Priority
bytes tx 19800708 0 19168848
bytes rx 187200 0 183640
PDUs tx 4686 0 4598
PDUs rx 4685 0 4597
out of seq PDUs rx 0 0 0
flow control count 0 0 0
last rtt 5 0 5
****************************************************************
```
To configure a TPerf source to generate one-way low priority traffic with a random PDU size from 2048 to 4000 bytes and a payload pattern of ones.

#### switch:admin> portcmd --tperf 16 -source -low \ -size 4000 -random -unidirectional -pattern 2

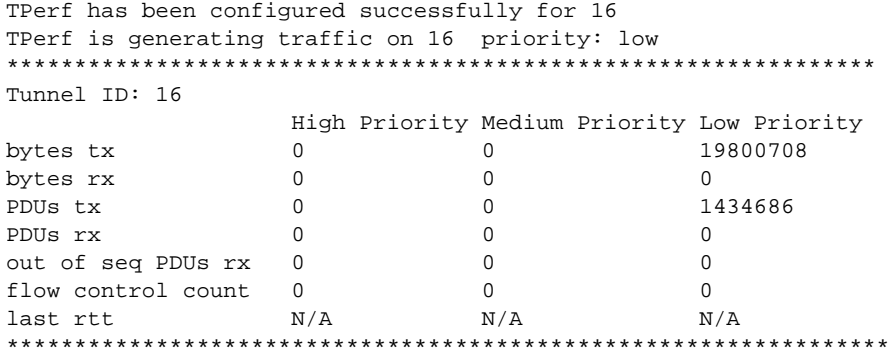

To specify test data patterns for the source payload:

switch:admin> portcmd --tperf 16 -source -pattern random switch:admin> portcmd --tperf 16 -source -pattern 4

switch:admin> portcmd --tperf 16 -source -pattern jitter switch:admin> portcmd --tperf 16 -source -pattern 5

To discover the maximum MTU available on a switch:

switch:admin> portcmd --pmtu ge3.dp0 -s 192.168.0.30 -d 192.168.0.130 Path MTU detection from 192.168.0.30 to 192.168.0.130 Note: a response can take up to 32 seconds

Path MTU returned:1500

To create a WAN test session:

switch:admin> portcmd --wtool 0 create -d 76.196.3.76 -s 77.195.3.77 -r 5000000 Operation Succeeded

To start a WAN test session:

switch:admin> portcmd --wtool 0 start -t 1200 Operation Succeeded

To display WAN test session for a specified session:

```
switch:admin> portcmd --wtool 0 show
wantool-id: (0)
=========================================
State : Established
Up Time : 1m6s Run Time : 0s
Time remaining : 0s<br>
IP Addr (L/R) : 76<br>
NATURE : 0.1
                 : 76.196.3.76 - 77.195.3.77PMTUD : Disabled
 Comm Rate : 5000000 Kbps (610.35 MB/s)
 Tx rate : 114.06 Kbps (0.01 MB/s)
 Rx rate : 102.66 Kbps (0.01 MB/s)
 Tx Utilization : 0.00%
 Rx Utilization : 0.00%
 RTT (Min/Max) : 0.10ms/0.28ms
 RTT VAR (Min/Max) : 0.09ms/0.28ms
 Local Session Statistics
  Tx pkts : 0
  Peer Session Statistics
  Rx pkts : 0
  Ooo pkts : 0
  Drop pkts : 0 (0.00%)
```
To display active WAN test sessions:

```
switch:admin> portcmd --wtool show --d
WTool Session: 24.0 (DP0)
===============================================
Admin / Oper State : Enabled / Running
Up Time : 1 \text{m} 24 \text{s}Run Time : 1m23s<br>Time Out : 3m50s
Time Out
 Time Remaining : 13m37s
IP Addr (L/R) : 192.168.3.20 ge3 <-> 192.168.3.10<br>IP-Sec Policy : (none)
 IP-Sec Policy : (none)
 PMTU Discovery (MTU) : disabled (1500)
Bi-Directional : disabled
L2CoS / DSCP : (none) / (none)
 Configured Comm Rate : 5000000 kbps
Peer Comm Rate : 5000000 kbps
Actual Comm Rate : 5000000 kbps<br>Ty rate : 5000000 00 Kb
Tx rate : 5000000.00 Kbps ( 610.00 MB/s)
 Rx rate : 5000000.00 Kbps ( 610.00 MB/s)
 Tx Utilization : 100.00%
 Rx Utilization : 100.00%
RTT (Min/Max) : 1 ms/1 ms
```

```
 RTT VAR (Min/Max) : 1 ms/1 ms
 Local Session Statistics
 Tx pkts : 810024
 Peer Session Statistics
 Rx pkts : 792029
 Ooo pkts : 0
 Drop pkts : 0 (0.00%)
(output truncated)
```
To modify a WAN test session:

switch:admin> portcmd --wtool 0 modify --bi Operation Succeeded

To stop a WAN test session:

switch:admin> portcmd --wtool 0 stop Operation Succeeded

SEE ALSO [portCfg](#page-641-0), [portShow](#page-849-0)

#### portDebug

# portDebug

Sets debug level and verbose level of port modules.

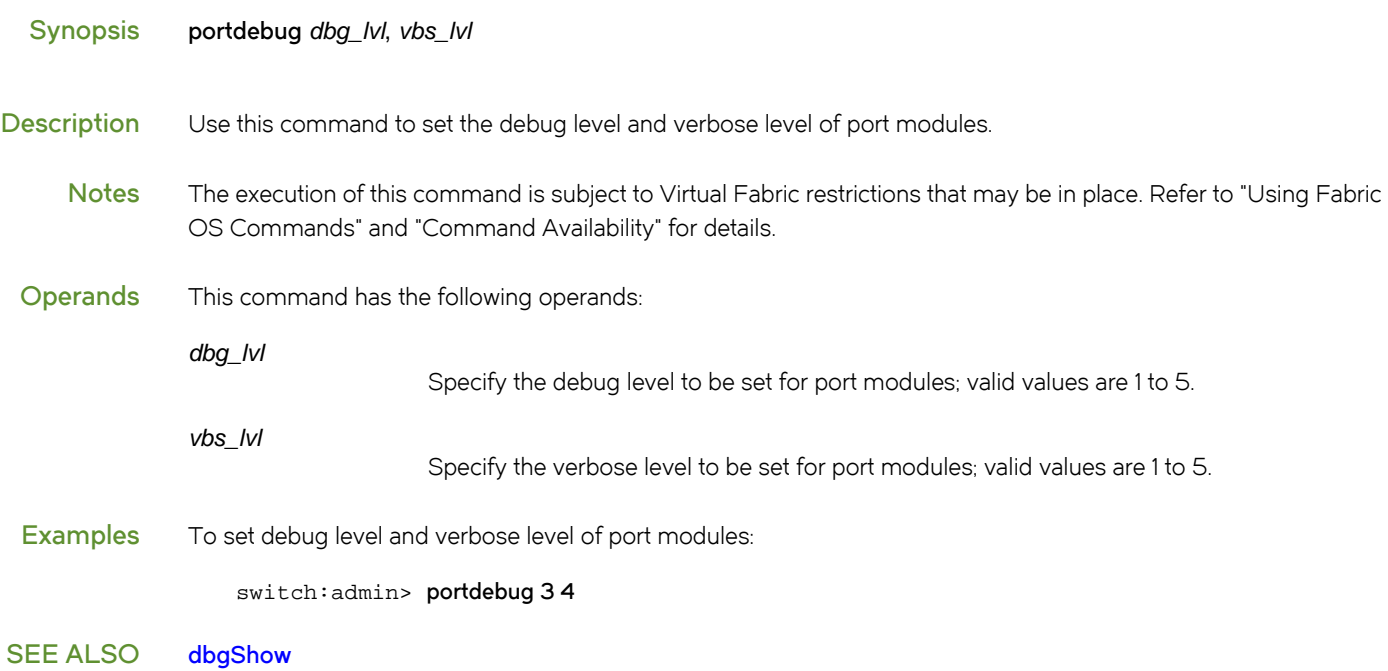

### portDecom

Decommissions and disables an E\_Port without frame loss.

Synopsis portdecom portdecom [*slot*/]*port*

portdecom --help

Description Use this command to disable an E\_Port without frame loss. The E\_Port can either be a single redundant E\_Port or an E\_Port which is part of a trunk group. The port must be an operational E\_Port with at least one other redundant E\_Port available to reach all domains that the E\_Port can reach. Or the port must be an operational E\_Port which is part of a trunk group with at least one other member in the trunk. The last member of the trunk group may also be decommissioned, if there are other available redundant E\_Ports.

> Upon successful completion of the command all traffic flows on the port will have been moved to other redundant paths and the port will be placed in a persistently disabled state. To bring the port back online use the portCfgPersistentEnable command.

Notes The execution of this command requires that the lossless feature is enabled on both the local switch and the remote switch on the other end of the E\_Port. This command will fail for online ports, if the port is not a fully operational E\_Port or trunk port, lossless is not enabled on the local or remote switch, or no alternate redundant path is available to route the traffic. A redundant path must be an E\_Port connection between the same pair of switches as the E\_Port that is being decommissioned. Use the topologyShow command to verify that alternate paths are available to reach all domains.

When decommissioning the member of a trunk group, all members must have an equal link cost. If a member does not have an equal cost, the cost of the trunk as a whole may change after decommissioning the port and cause routes to be changed. Refer to the linkCost command for more information.

The execution of this command is subject to Virtual Fabric restrictions that may be in place. Refer to "Using Fabric OS Commands" and "Command Availability" for details.

- Operands This command has the following operands:
	- *slot*

For bladed systems only, specifies the slot number of the ports to be disabled, followed by a slash (/).

*port*

Specifies the E\_Port to be decommissioned.

Examples To decommission a port

switch:user> portdecom 2/5 The port has been decommissioned and persistently disabled.

#### SEE ALSO [dlsSet](#page-206-0), [dlsShow](#page-211-0), [linkCost](#page-508-0), [portCfgPersistentEnable](#page-742-0), [topologyShow](#page-1130-0)

## <span id="page-787-0"></span>portDisable

Disables a port or a range of ports.

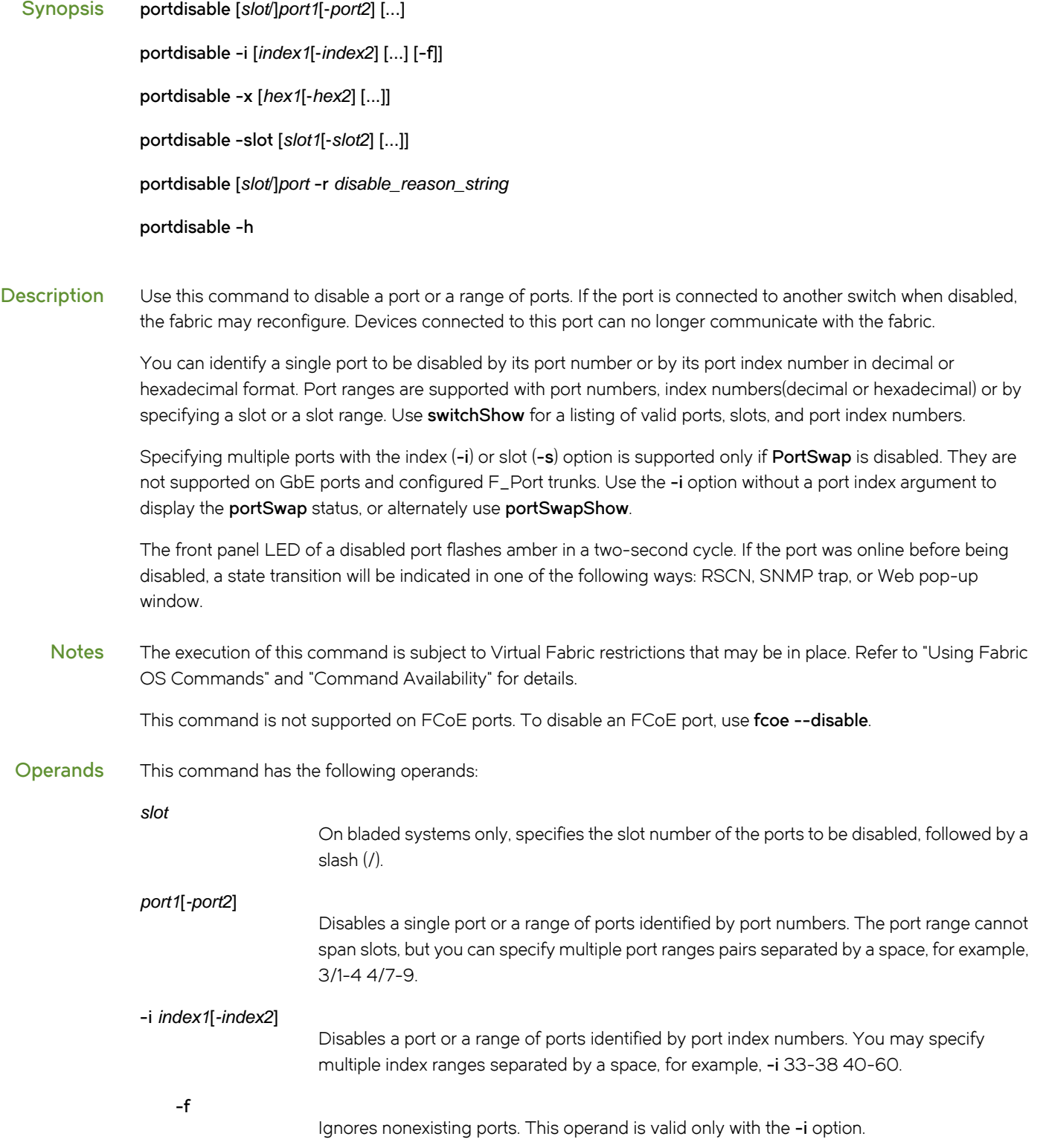

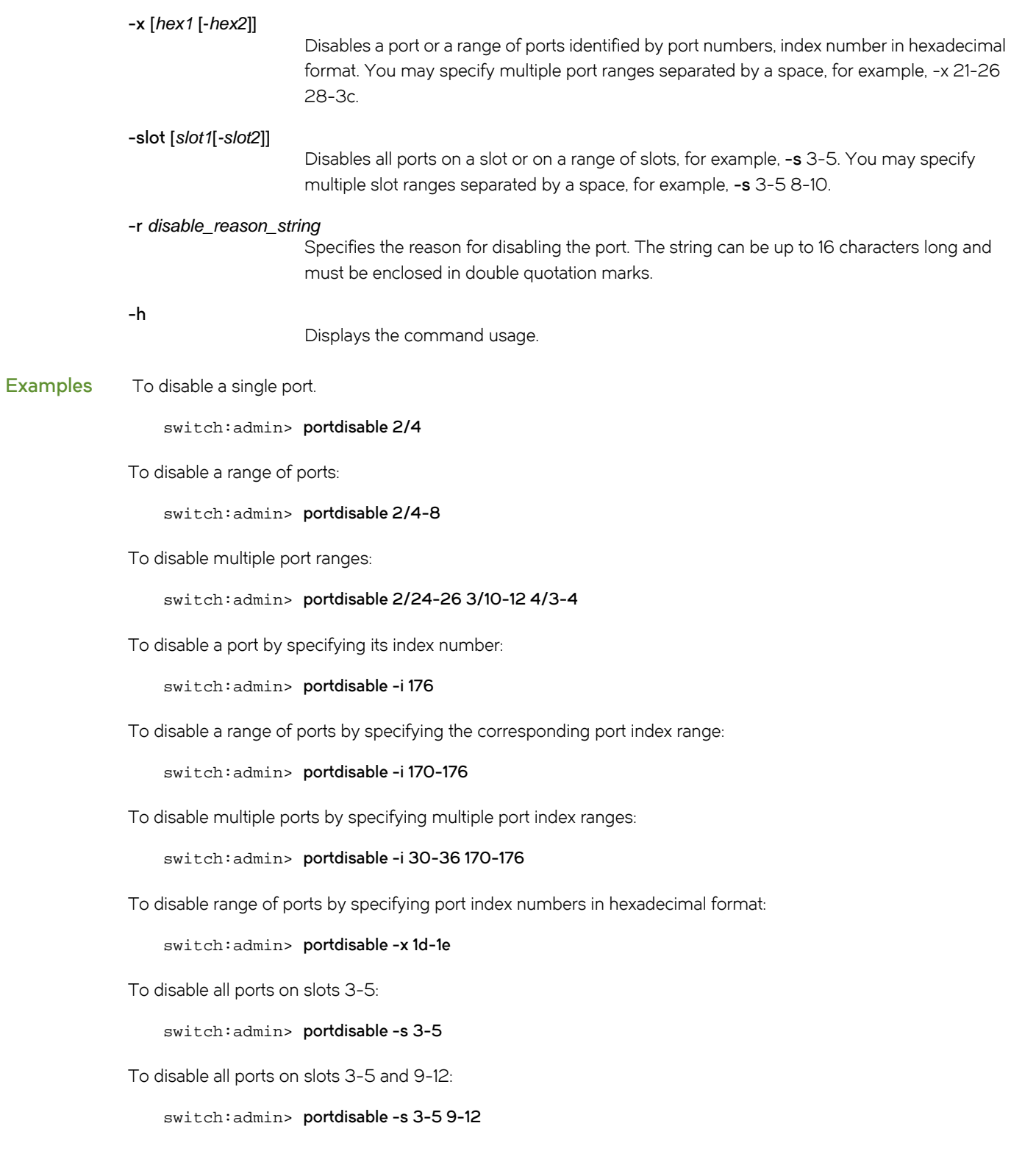

#### portDisable

To disable a port with a disable reason:

switch:admin> portdisable 2/2 -r "laser fault"

SEE ALSO [portCfgPersistentDisable](#page-739-0), [portCfgPersistentEnable](#page-742-0), [portEnable](#page-799-0), [portShow](#page-849-0), [portSwapDisable](#page-929-0), [portSwapShow](#page-931-0), [switchShow](#page-1102-0)

### portDPortTest

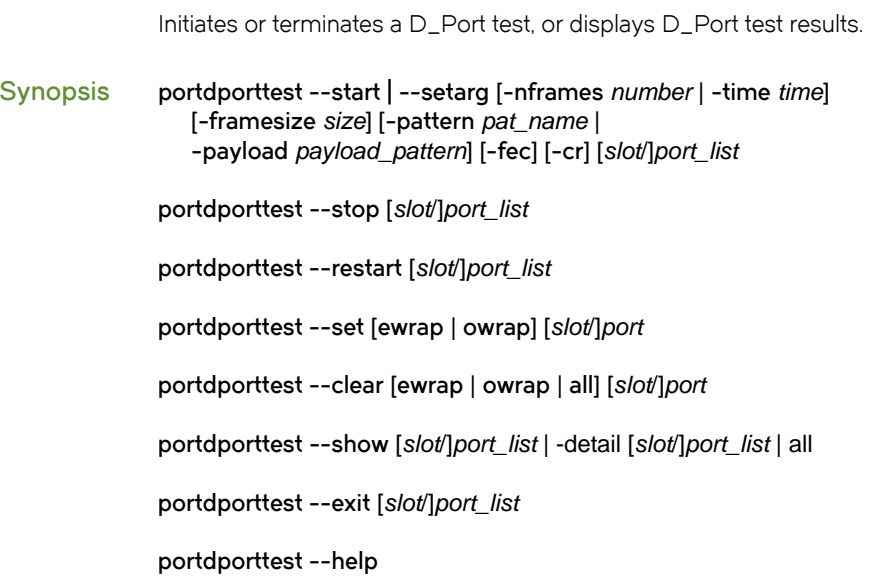

Description Use this command to manually terminate, re-initiate test, or stop test on a diagnostic port (D\_Port). The portdporttest --show command displays the result of the D\_Port tests. The port must be configured as a D\_Port and physically connected to a second D\_Port on a remote switch. Refer to the **portCfgDPort** command for more information. The **portdporttest --start** command only needs to be issued on one end of the link.

The D\_Port test performs the following diagnostics:

- An electrical loopback test (supported only on 16Gb and 32Gb SFPs capable of electrical loopback)
- An optical loopback test (supported only on 16Gb and 32Gb SFPs capable of optical loopback)
- **•** A link traffic test
- **•** A link distance measurement

Use the --setarg option to set the test parameters and exit. Use the --restart option to restart the test with the already configured parameters.

Use the --show option with a port operand to display the test status for the specified ports at any time during the test or after the diagnostics has completed. The command output includes the following information for each configured D\_Port:

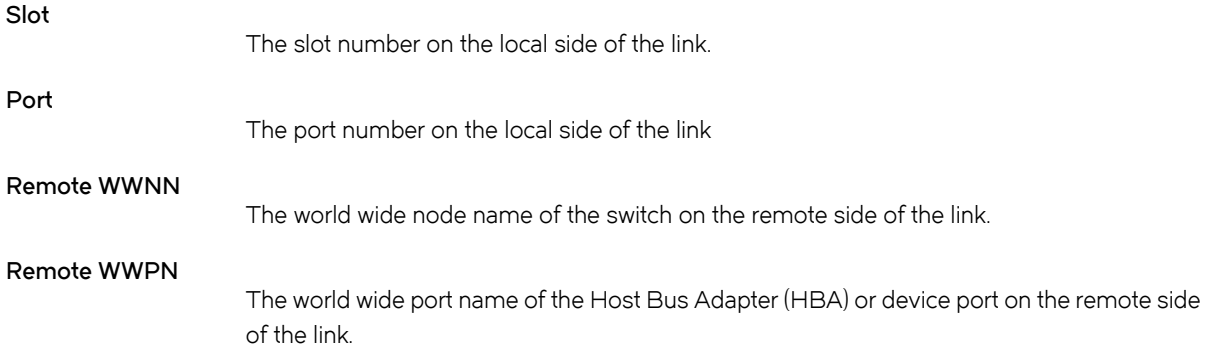

#### portDPortTest

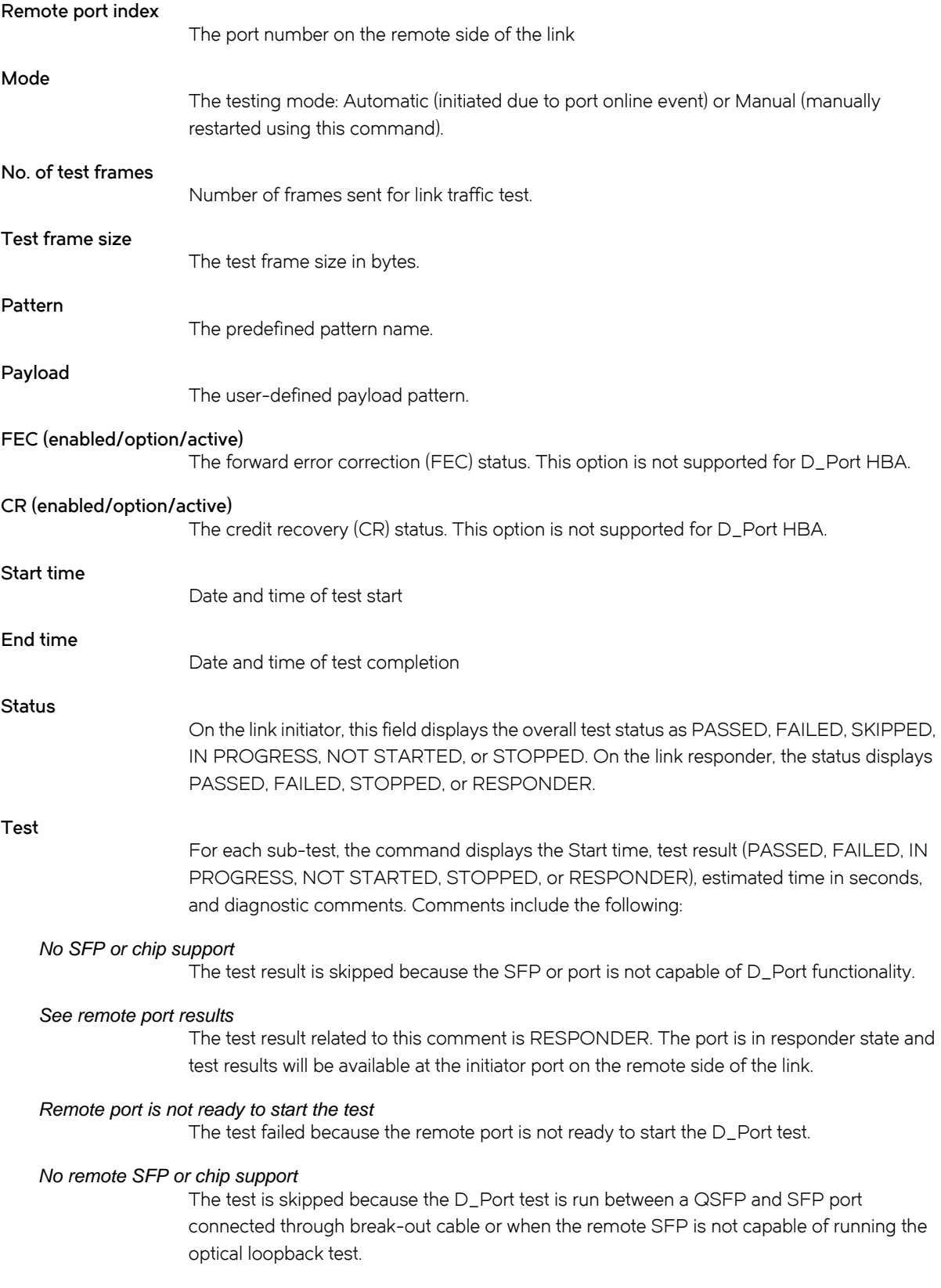
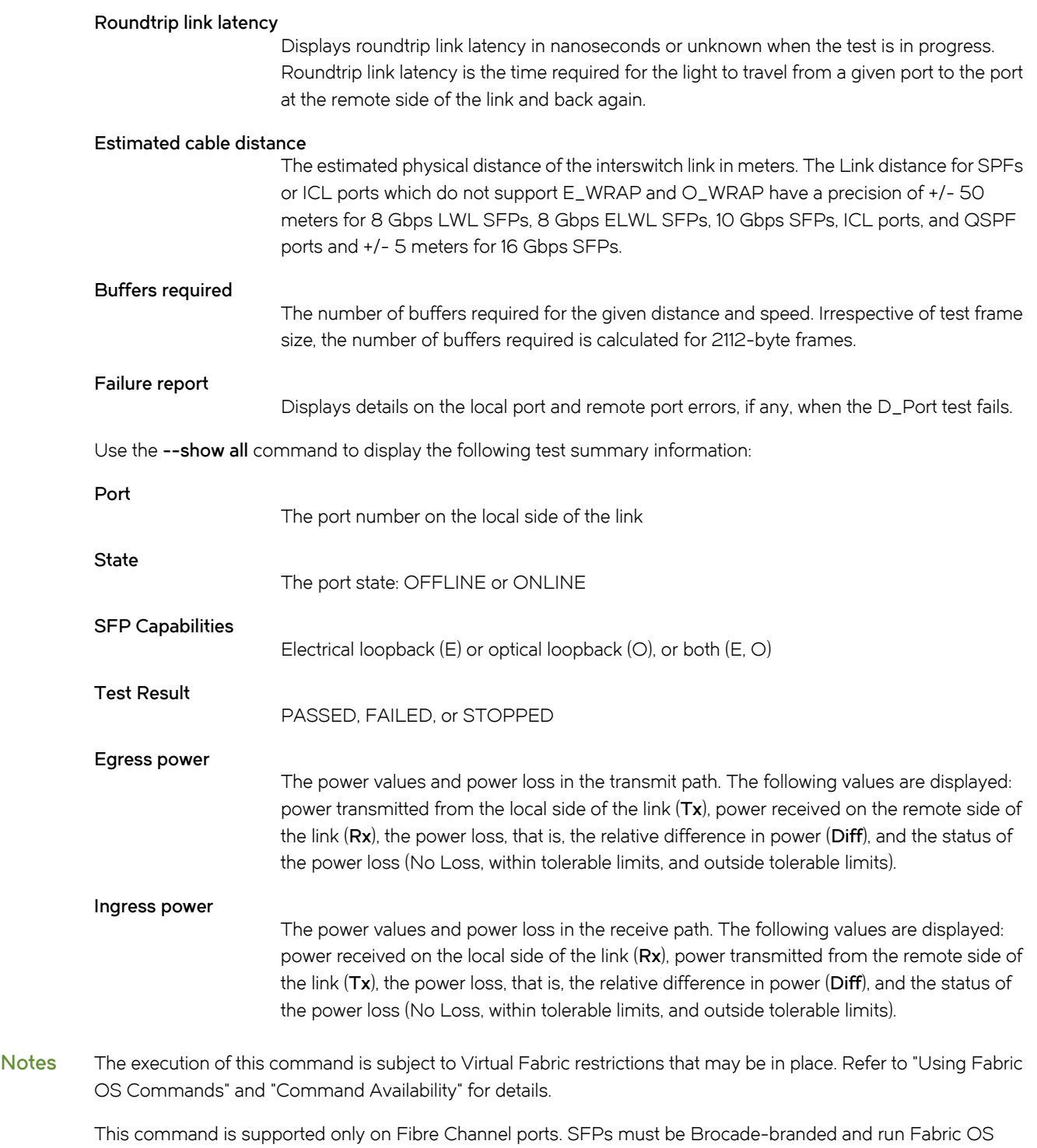

 The port error statistics may show incremented values after D\_Port tests are successful due to port toggle operation at the end of the D\_Port test.

v7.0.0 or later. This command skips the optical loopback test for loopback plugs or when the port loops back to

another D\_Port in the same switch.

#### portDPortTest

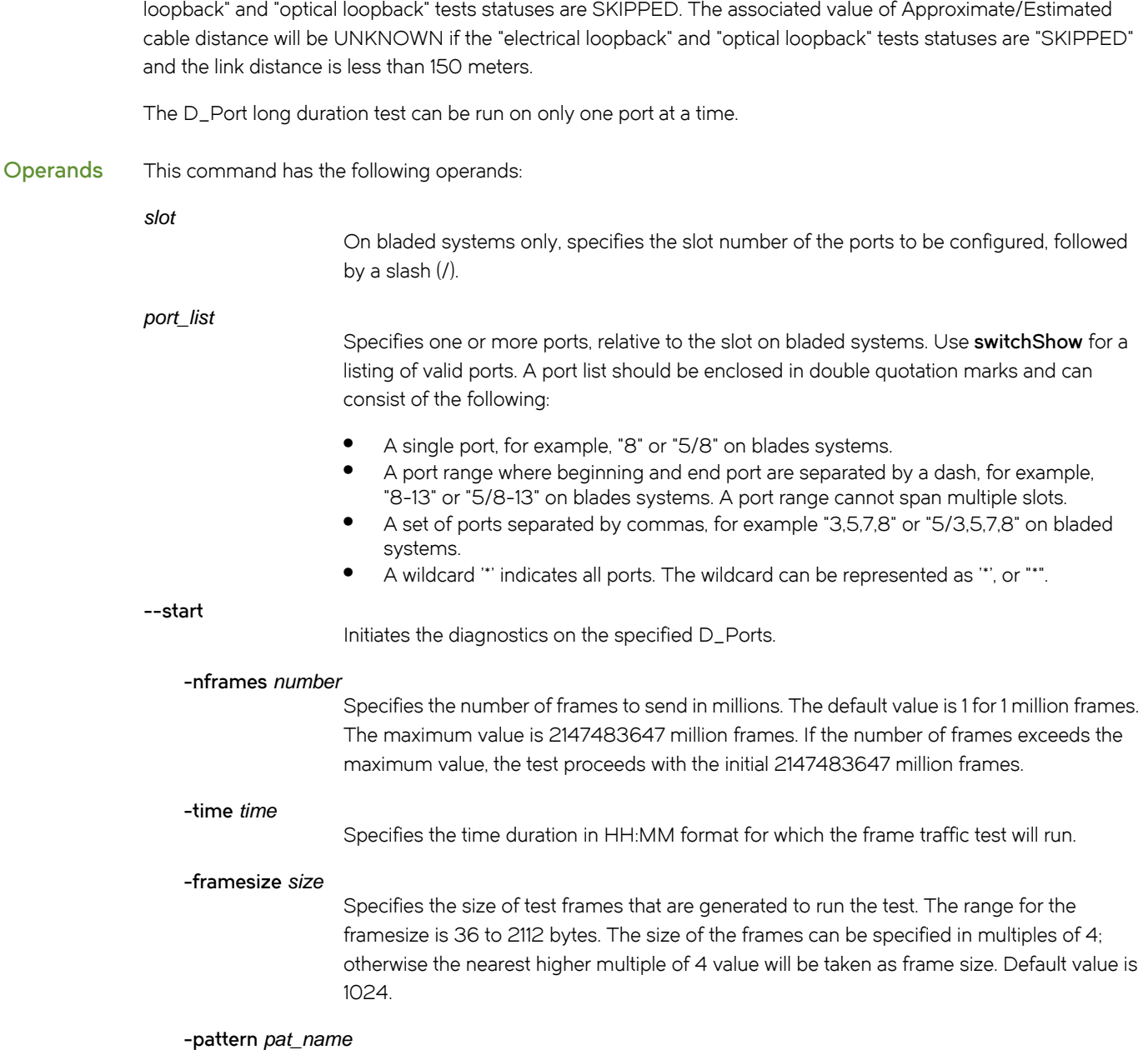

The approximate cable distance is calculated and displayed instead of estimated cable distance if the "electrical

Specifies the name of the predefined pattern to be used in the payload. Valid patterns are BYTE\_NOT, QUAD\_NOT, WORD\_NOT, BYTE\_RAMP, QUAD\_RAMP, WORD\_RAMP, BYTE\_LFSR, RANDOM, CRPAT, CSPAT, CHALF\_SQ, CQTR\_SQ,RDRAM\_PAT, jCRPAT, jCJTPAT, jCSPAT, PRED\_RAND, SMI\_TEST, CJPAT, QUAD\_NOTP, JSPAT, JTSPAT. Use the dataTypeShow command to get the list of frame patterns.

#### -payload *payload\_pattern*

Specifies the user defined payload pattern in hexadecimal.

-fec

Enables the forward error correction (FEC) during D\_Port test. This sub-option is not supported on D\_Ports configured with Dense Wavelength Division Multiplexing (DWDM).

### portDPortTest

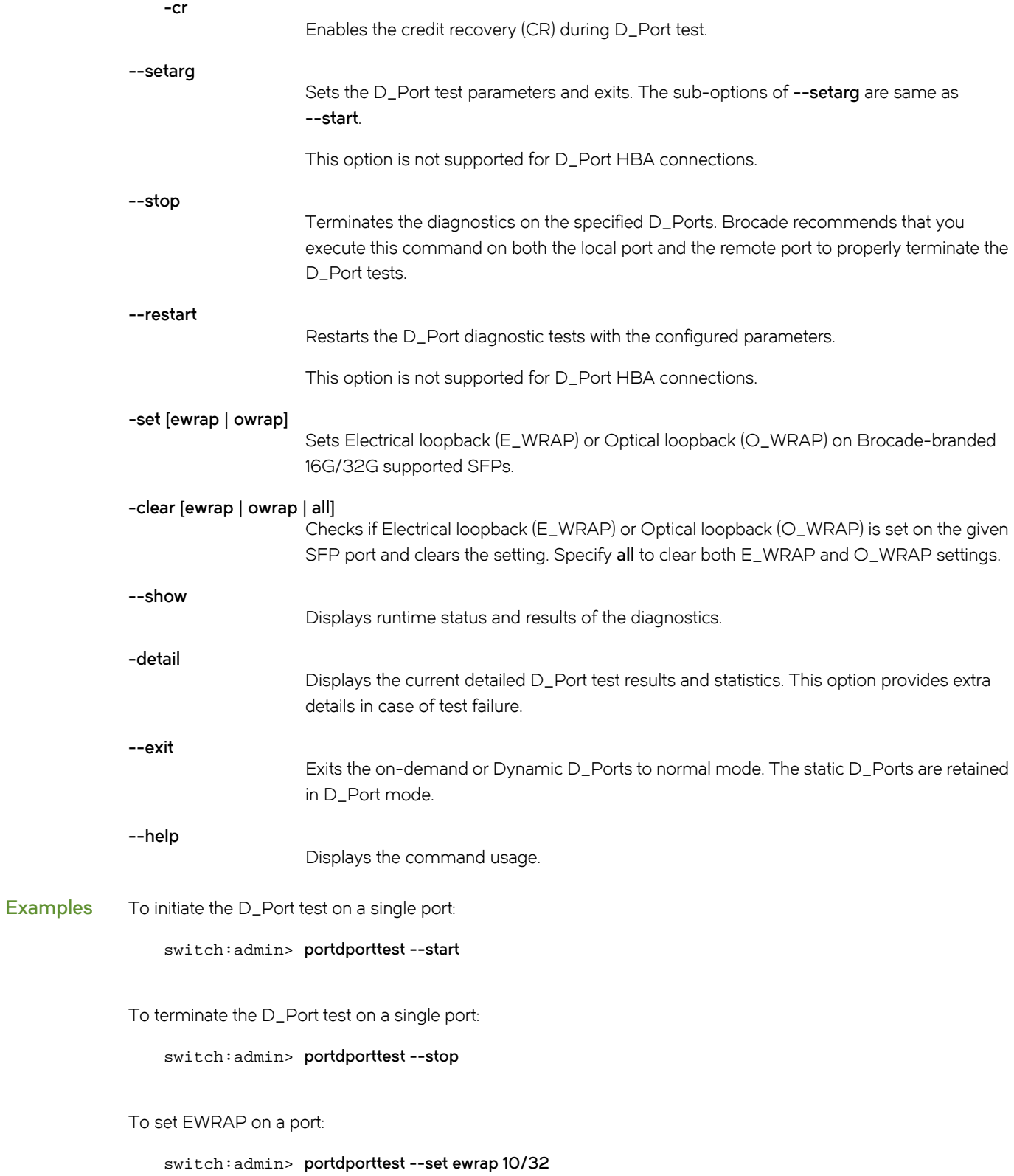

To set OWRAP on a port:

switch:admin> portdporttest --set owrap 10/32

To clear both EWRAP and OWRAP on a port:

switch:admin> portdporttest --clear all 10/32

To display the D\_Port test results for a port while the test is in progress or after the test has completed:

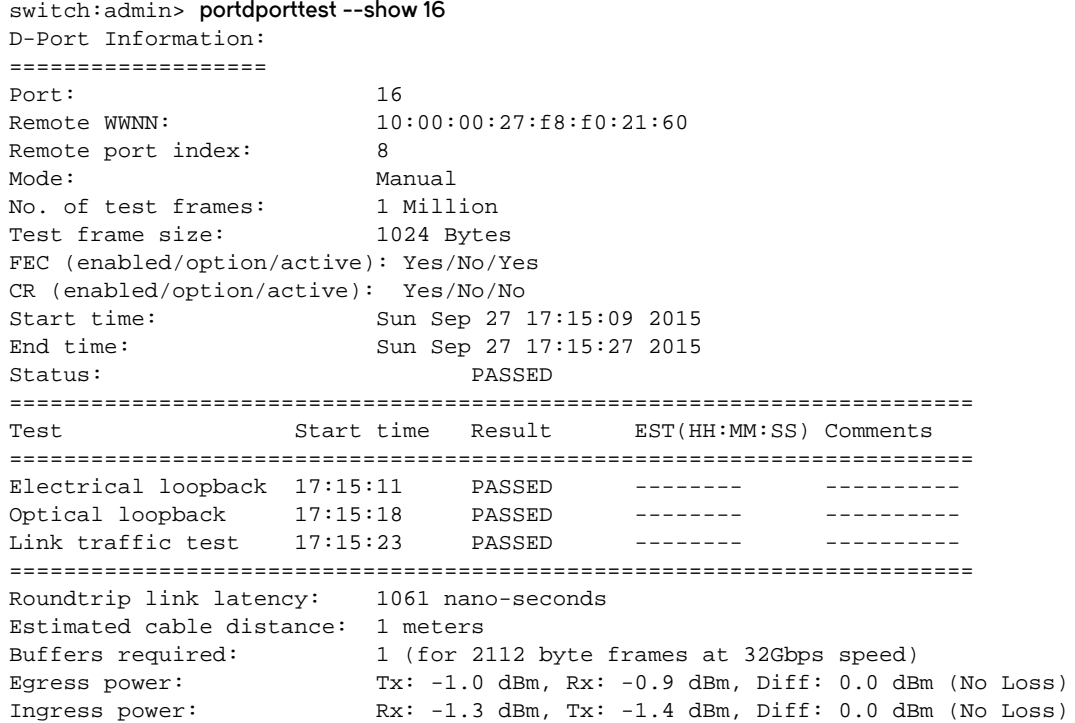

To display D\_Port summary information:

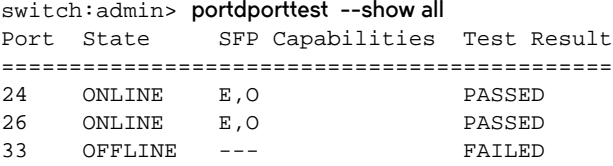

To display the D\_Port test results for a port when the test has failed:

```
switch:admin> portdporttest --show 3/20
D_Port Information:
===================
Slot: 3<br>Port: 3<br>20
Port: 20
Remote WWNN: 10:00:00:05:33:7e:69:c4
Remote port index: 28
Mode: Manual
No. of test frames: 1 Million
Test frame size: 1024 Bytes
FEC (enabled/option/active): Yes/No/No
```
CR (enabled/option/active): Yes/No/No Start time: Mon Apr 8 12:16:12 2013 End time: Mon Apr 8 12:16:29 2013 Status: FAILED ================================================================= Test Start time Result EST(HH:MM:SS) Comments ================================================================= Electrical loopback 12:16:13 PASSED -------- ---------- Optical loopback 12:16:18 PASSED -------- ----------Link traffic test 12:16:29 FAILED -------- Remote port is not ready to start the test ================================================================= Roundtrip link latency: unknown Failure report: Remote port error(s): GENERIC, BAD\_EOF, UNREACHABLE, SIGNAL\_LOSS Use "portdporttest --show -detail" for more details

To display the detailed D\_Port test results for a port when the test has failed:

```
switch:admin> portdporttest --show -detail 1
*******************************
1. Current D-Port test results:
*******************************
Port: 1
Remote WWNN:10:00:00:05:33:7e:97:e9
Remote port index:2
Mode: Automatic
No. of test frames:1 Million
Test frame size:1024 Bytes
FEC (enabled/option/active):Yes/No/No
CR (enabled/option/active):No/No/No
Start time:Wed Feb 12 05:57:41 2014
End time:Wed Feb 12 05:57:48 2014
Status:FAILED 
================================================================================
Test Start timeResultEST(HH:MM:SS)Comments
================================================================================
Electrical loopback05:57:42PASSED ------------------
Optical loopback --------FAILED --------Remote port is not ready to start the 
 test
Link traffic test --------NOT STARTED------------------
================================================================================
Roundtrip link latency:unknown
Failure report:
***************************
2. Current Port statistics:
***************************
portstatsshow 1:
==================
stat_wtx 1000436935 4-byte words transmitted
stat_wrx 1000437023 4-byte words received
stat_ftx 3775241 Frames transmitted
\begin{tabular}{llll} \texttt{stat\_frx} & \texttt{3775241} & \texttt{Frames received} \\ \texttt{stat\_c2\_frx} & \texttt{0} & \texttt{Class 2 frames:} \end{tabular}stat_c2_frx 0 Class 2 frames received
stat_c3_frx 3775233 Class 3 frames received
stat_lc_rx 4 Link control frames received
```
### portDPortTest

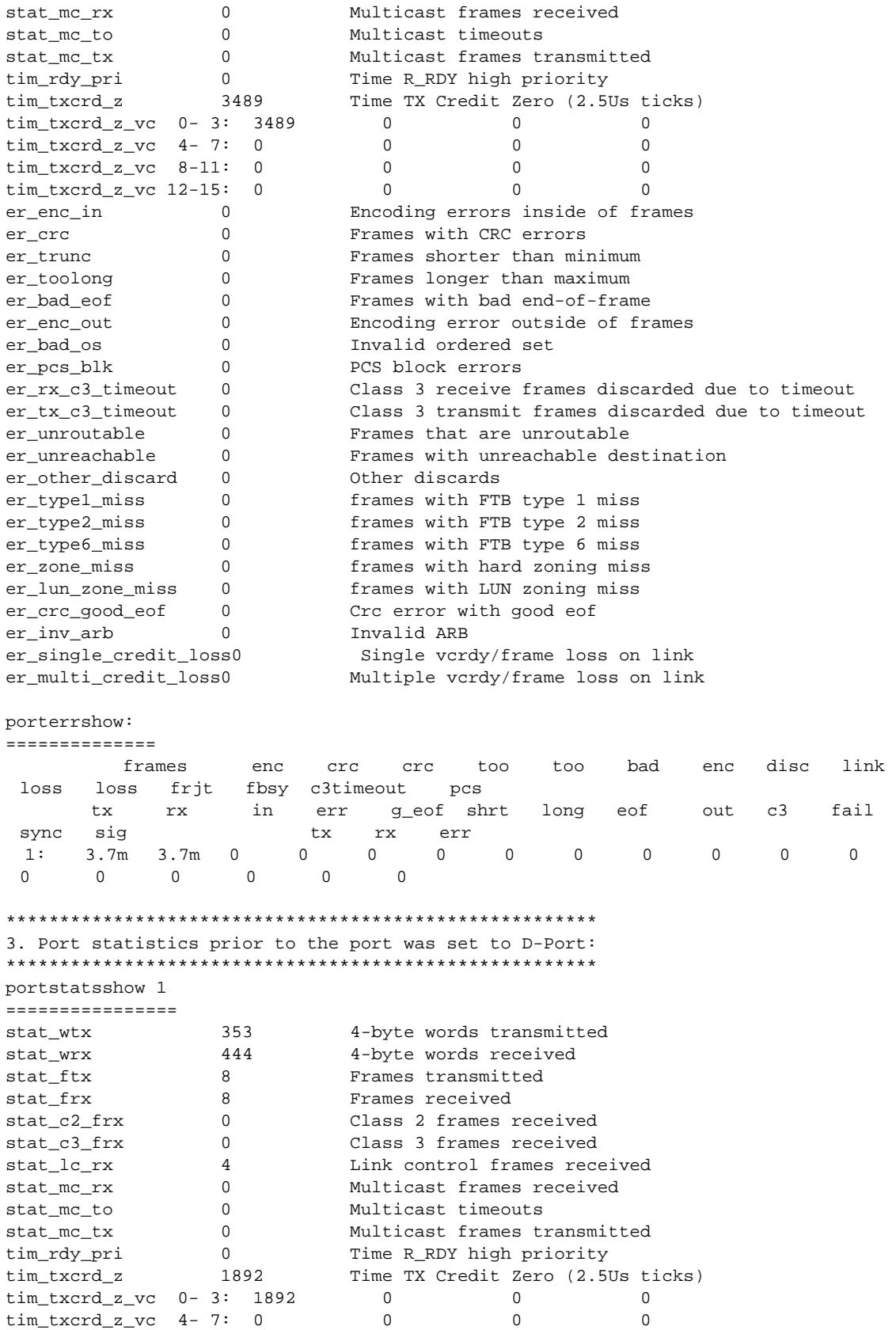

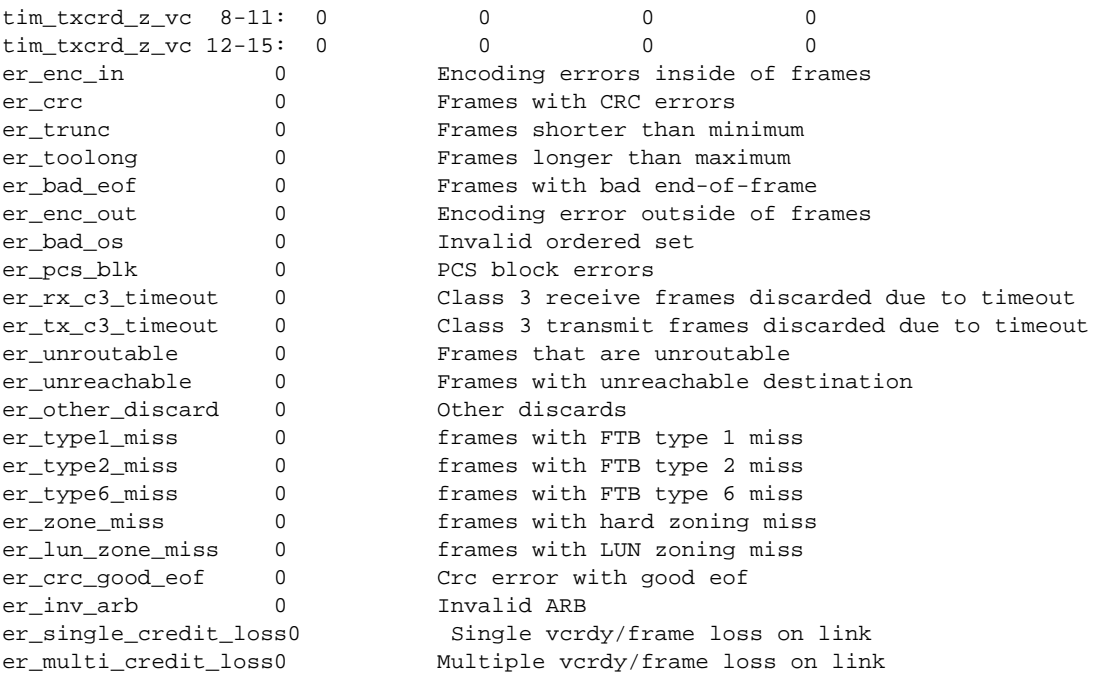

### porterrshow

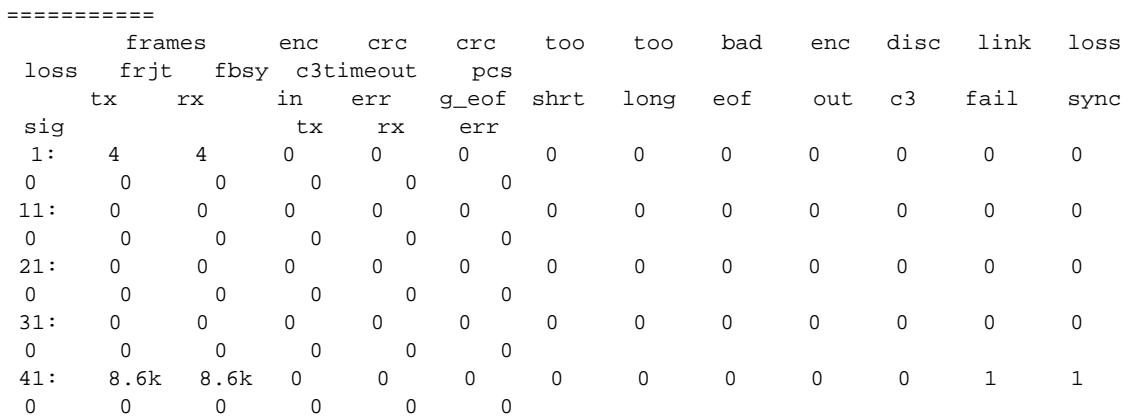

SEE ALSO [dataTypeShow](#page-189-0), [fabricLog](#page-240-0), [portCfg](#page-641-0), [portCfgDPort](#page-683-0), [portShow](#page-849-0), [switchShow](#page-1102-0)

### portEnable

Enables a port or a range of ports.

- Synopsis portenable [*slot*/]*port1*[-*port2*] [...] portenable -i [*index1*[-*index2*] [...]] [-f] portenable -x [*hex1*[-*hex2*] [...]] portenable -slot [*slot1*[-*slot2*]] portenable -h
- Description Use this command to enable a port or a range of ports. If a port is connected to another switch when this command is issued, the fabric may reconfigure. After the port is enabled, devices connected to the port can again communicate with the fabric. The front panel LED of a port that is enabled and online is green.

You can identify a single port to be enabled by its port number or by its port index number in decimal or hexadecimal format. Port ranges are supported with port numbers, index numbers(decimal or hexadecimal) or by specifying a slot or a slot range. Use switchShow for a listing of valid ports, slots, and port index numbers.

Specifying multiple ports with the index (-i) or slot (-s) option is supported only if PortSwap is disabled. They are not supported on GbE ports and configured F\_Port trunks. Use the -i option without a port index argument to display the portSwap status, or alternately use portSwapShow.

For ports that come online after being enabled, the following indications might be sent to indicate a state transition: RSCN, SNMP trap, Web pop-up window.

This command fails if the switch is disabled, the port's blade is not fully enabled (faulted, powered off, or disabled), or if the port is persistently disabled.

Notes The execution of this command is subject to Virtual Fabric restrictions that may be in place. Refer to "Using Fabric OS Commands" and "Command Availability" for details.

This command is not supported on FCoE ports. To enable an FCoE port, use fcoe --enable.

Operands This command has the following operands:

*slot*

On bladed systems only, specifies the slot number of the ports to be enabled, followed by a slash (/).

*port1*[*-port2*]

Enables a single port or a range of ports identified by port numbers. The port range cannot span slots, but you can specify multiple port ranges separated by a space, for example 3/1-4 4/7-9.

-i *index1*[*-index2*]

Enables a port or a range of ports identified by port index numbers. You may specify multiple index ranges separated by a space, for example, 33-38 40-60.

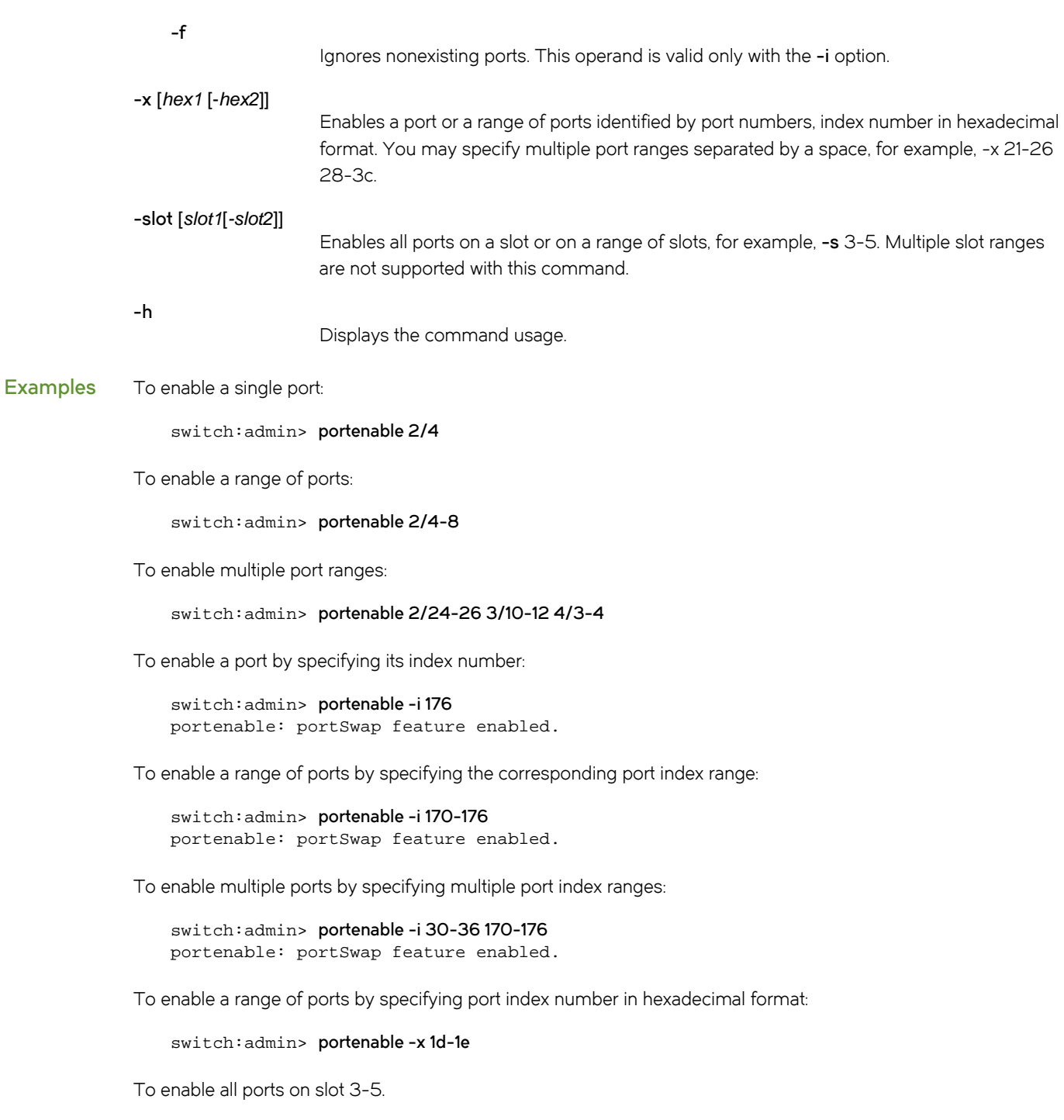

### SEE ALSO [portCfgPersistentDisable](#page-739-0), [portCfgPersistentEnable](#page-742-0), [portDisable](#page-787-0), [portShow](#page-849-0), [portSwapDisable](#page-929-0), [portSwapShow](#page-931-0), [switchShow](#page-1102-0)

switch:admin> portenable -s 3-5

### portEncCompShow

Displays encryption and compression port configuration details.

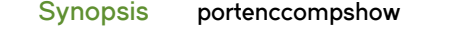

Description Use this command to display a list of ports that can be configured for encryption or compression. The command displays one section per ASIC and the ports configurable for that ASIC. The output includes the following information:

#### User Port

The port index number of the port to be configured. Use the switchShow command to identify the corresponding slot and port number.

#### Encryption configured

Displays "Yes" if encryption is enabled on the port. Displays "No" if encryption is disabled. This parameter is configured with the portCfgEncrypt command.

#### Encryption active

Displays the port's runtime status. "Yes" indicates that the port is online and enabled for encryption. "No" indicates that the port is enabled for encryption but offline, or not enabled for encryption.

#### Compression configured

Displays "Yes" if compression is enabled on the port. Displays "No" if compression is disabled. This parameter is configured with the portCfgCompress command.

#### Compression active

Displays the port's runtime status. "Yes" indicates that the port is online and enabled for compression. "No" indicates that the port is enabled for compression but offline, or not enabled for compression.

### Speed

Displays the speed of the port and link speed of the online ports. If the speed is configured as AUTO NEG, the speed of the port is taken as the maximum speed of the port.

Notes On 16 Gbps-capable platforms, both encryption and compression features are supported. On 32 Gbps-capable platforms, only compression is supported and encryption is not supported.

The execution of this command is subject to Virtual Fabric restrictions that may be in place. Refer to "Using Fabric OS Commands" and "Command Availability" for details.

### Operands None

Examples To display the port configuration and runtime status of the ports configurable for encryption or compression on a DCX 8510-8:

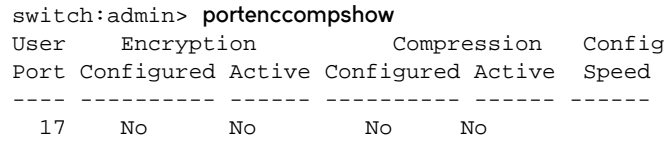

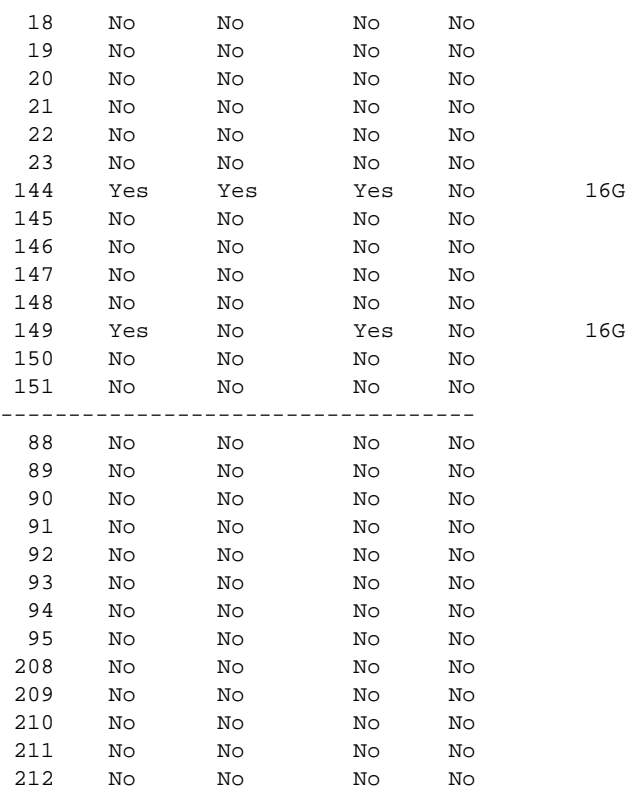

SEE ALSO [portCfgEncrypt](#page-686-0), [portCfgCompress](#page-679-0)

### portErrShow

Displays a port error summary.

Synopsis porterrshow porterrshow [[*slot*/]*port1*[-[*slot*/]*port2*]] porterrshow -i | -index [*index1*[-*index2*]] porterrshow -x [*hex1*[-*hex2*]] porterrshow --help

Description Use this command to display an error summary for a port or a range of ports. Counts are reported on frames transmitted by the port (Tx) or on frames received by the port (Rx). The display contains one output line per port. Numeric values exceeding 999 are displayed in units of thousands (k), millions (m), or giga (g) if indicated.

> You can identify a single port to be configured by its port number or by its port index number in decimal or hexadecimal format. Port ranges are supported with port numbers, index numbers (decimal or hexadecimal) or by specifying a slot or a slot range. Use switchShow for a listing of valid ports, slots, and port index numbers. When used without operands, this command displays error summary for all ports on the switch.

Specifying multiple ports with the index number (-i or -x) or slot (-s) option is supported only if PortSwap is disabled. They are not supported on GbE ports and configured F\_Port trunks. Use the -i option without a port index argument to display the portSwap status, or alternately use portSwapShow.

Values for the following parameters are displayed:

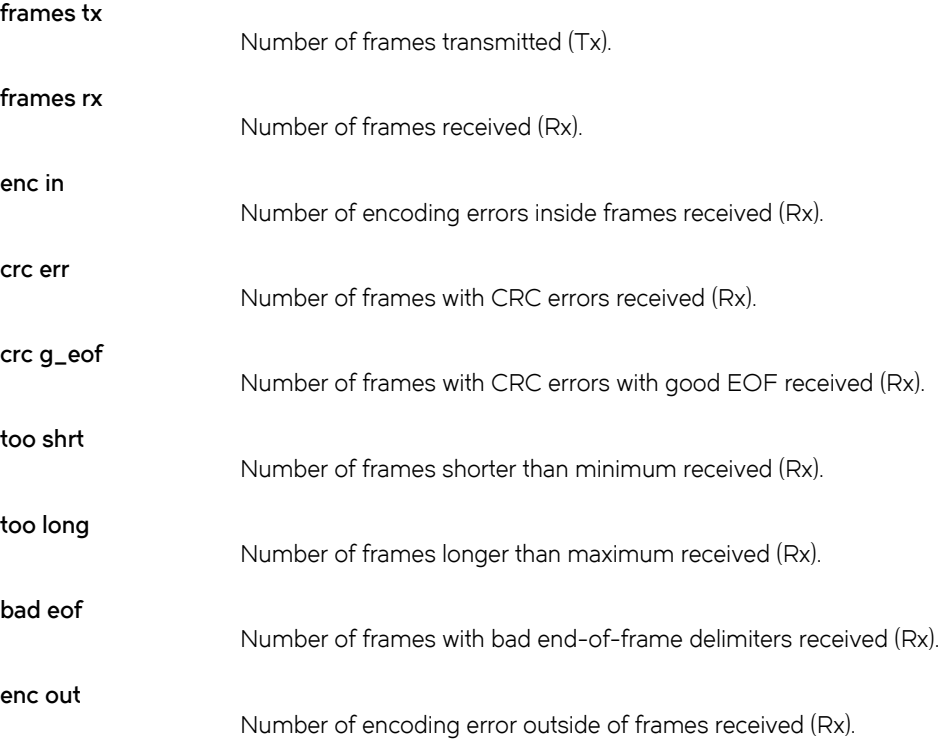

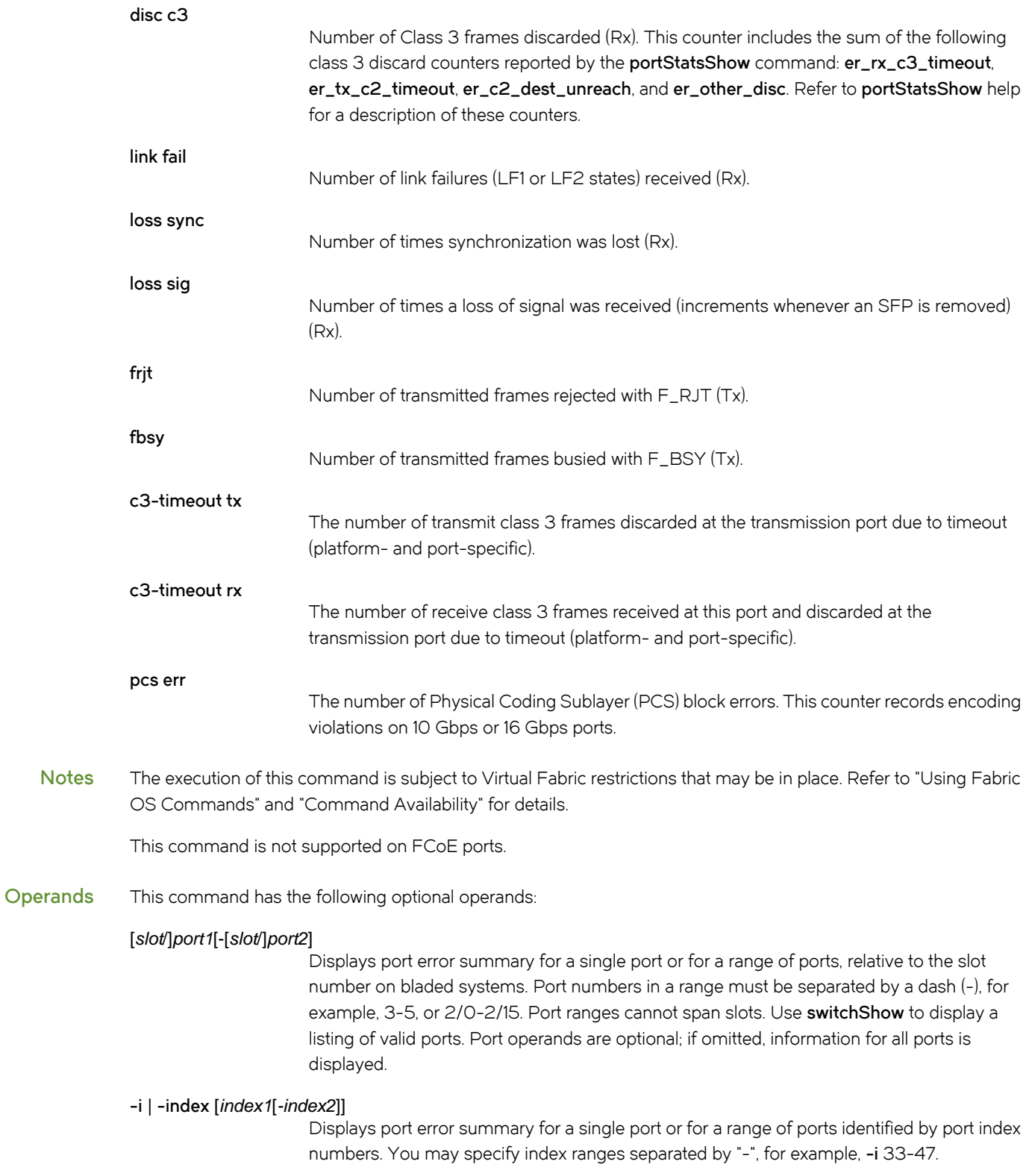

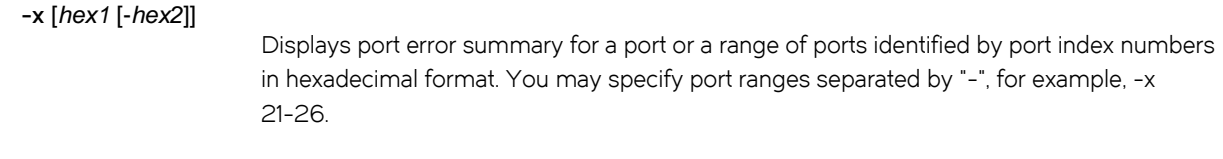

### --help

Displays the command usage.

### Examples To display error counters for ports on a switch:

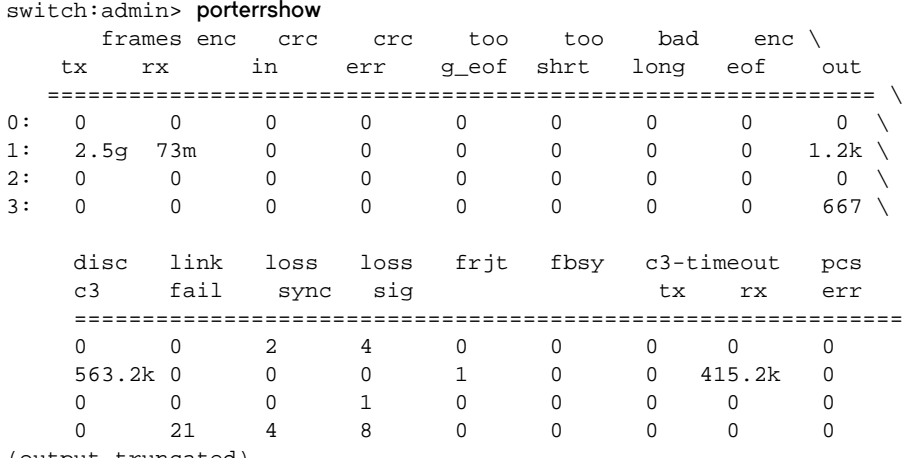

(output truncated)

SEE ALSO [portShow](#page-849-0), [portStatsShow](#page-919-0)

# portFlagsShow

Displays the port status bitmaps for all ports in a switch.

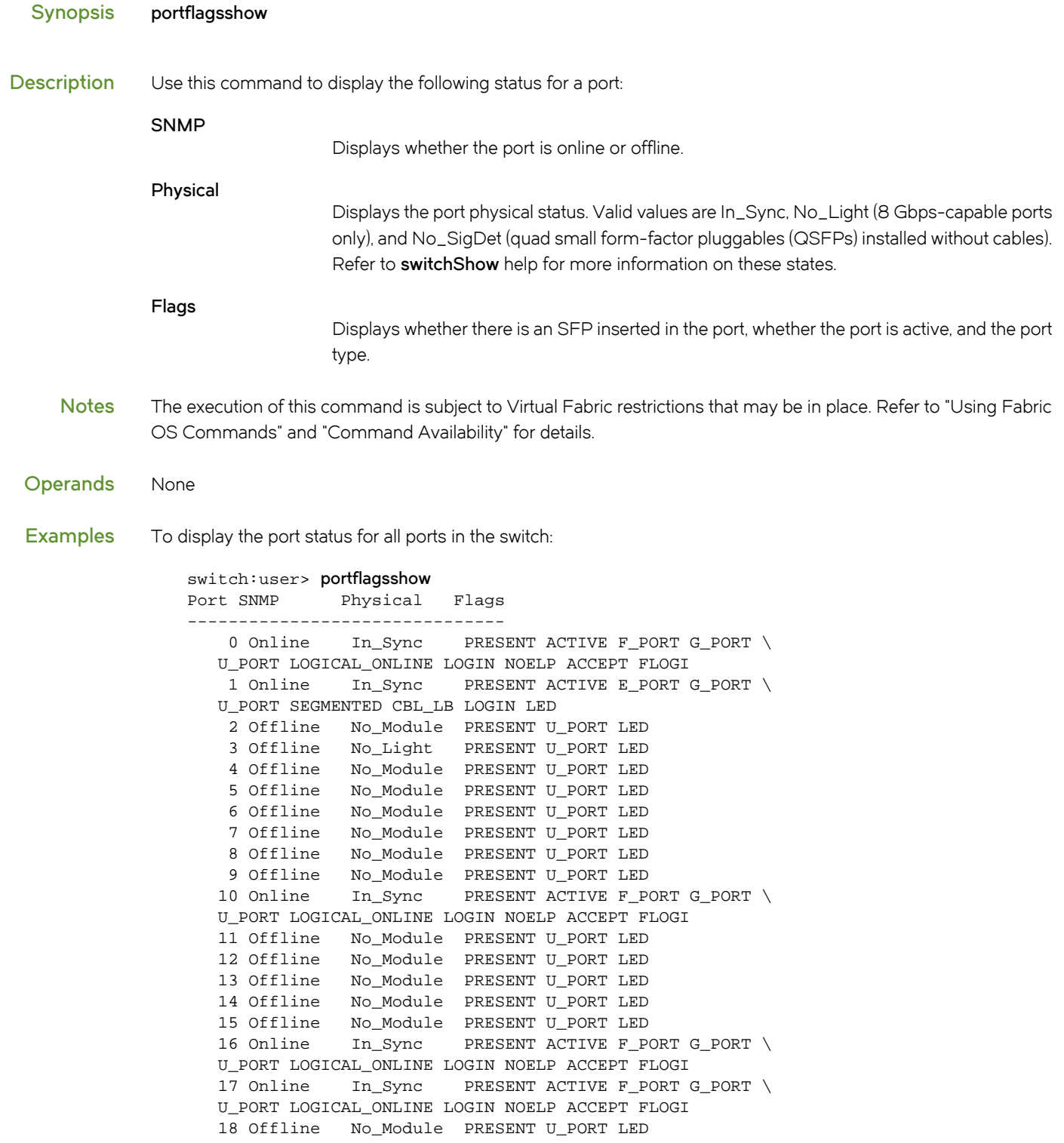

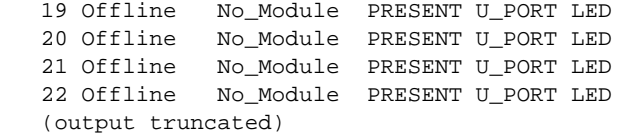

To display the port status for QSFPs installed without cables (partial output) :

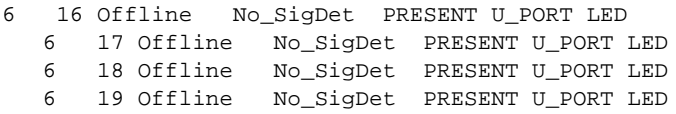

To display the port status for QSFPs installed and connected with cables (partial output) :

 6 28 Online In\_Sync PRESENT ACTIVE E\_PORT \ T\_PORT T\_MASTER G\_PORT U\_PORT LOGICAL\_ONLINE LOGIN LED 6 29 Online In\_Sync PRESENT ACTIVE E\_PORT T\_PORT \ T\_MASTER G\_PORT U\_PORT LOGICAL\_ONLINE LOGIN LED 6 30 Online In\_Sync PRESENT ACTIVE E\_PORT \ T\_PORT T\_MASTER G\_PORT U\_PORT

SEE ALSO [portShow](#page-849-0), [switchShow](#page-1102-0)

# portLedTest

Cycles user port LEDs.

### Synopsis portledtest

- [--slot *slot\_number*] [-ports *itemlist*] [-uports *itemlist*] [-npass *count*] [-action *value*]
- Description Use this command to exercise the user port LEDs in the current switch. When used without a port specifier, all user ports are tested.

For each port, the command cycles through the ON and OFF state by setting the ATTN LEDs to green for the ON condition and unlighted for the OFF condition. The SPEED LEDs are initially set to black before the test starts. The SPEED LEDs turn green while the test is running.

This diagnostic cannot be run on an operational switch. You must disable the switch using the chassisDisable command before you can run this test. After the command completes, the ATTN LEDs flash amber, indicating that the command has finished and exited. Enable the switch using the chassisEnable command to set the ATTN LEDs back to black.

The port LED behavior varies depending on the platform.

Notes You cannot interrupt the test by pressing the return key (<cr>).

The execution of this command is subject to Virtual Fabric restrictions that may be in place. Refer to "Using Fabric OS Commands" and "Command Availability" for details.

Operands This command has the following operands:

#### --slot *slot*

Specifies the slot number on bladed systems. When used without the port option, this option exercises all user ports in the specified slot. When used with the port option, only the ports specified for the specified slot are tested.

### -ports *itemlist*

Specifies a list of front-end blade ports to test. When a specific port is specified, the blade port reference is used. If you want to test a specific user port, you will need root access to the bladePortMap command to map the specified blade port to the desired user port. You can also use the -uports option to specify the user ports. Refer to itemList for more information on the *itemlist* parameter. When specifying ports on a chassis, the -ports operand must be preceded by the --slot operand.

- -uports *itemlist* Specifies a list of user ports to test. If this operand is omitted, by default the test will run on all valid blade ports in the slot. Refer to itemList for more information on the *itemlist* parameter. This option is only available for 16 Gbps-capable blades.
- -npass *count* Specify the number of times to perform this test. The default value is 10.

#### portLedTest

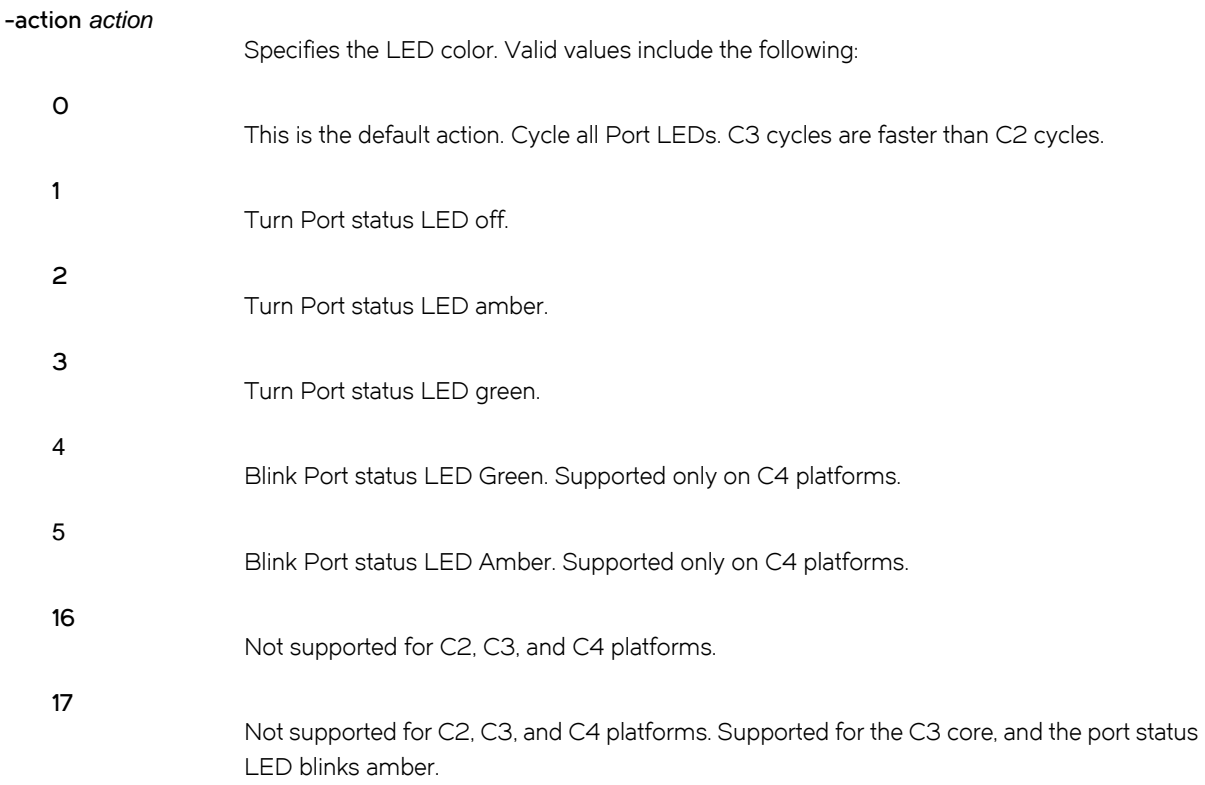

Examples To test port LEDs on user port 1 use the corresponding value in the "BPt" column of the bladePortMap command (requires root permission):

switch:admin> portledtest --slot 1 -ports 213

Running portledtest .............. WARNING: This test should NOT be aborted in the middle. If aborted, current blade or the switch (in-case of Pizza box) may become unusable. Reset the blade or the switch to recover.

PASSED.

SEE ALSO [chassisDisable](#page-134-0), [chassisEnable](#page-138-0), [fcipLedTest](#page-267-0), [itemList](#page-485-0), [switchDisable](#page-1098-0), [switchEnable](#page-1099-0)

# <span id="page-810-0"></span>portLogClear

Clears the port log.

#### Synopsis portlogclear

Description Use this command to clear the port log. It is recommended that you clear the port log before triggering an activity so that the log displays only the log events related to that activity.

> If the port log is disabled, **portLogClear** enables it. The port log is disabled automatically when certain errors occur to allow the collection of all the information needed to understand the cause of the error. When the port log is disabled, the events already present in the log are preserved, but new events are not collected.

The following errors disable the port log:

- **•** FCPH, EXCHBAD
- **•** FCPH, EXCHFREE
- **•** NBFSM, DUPEPORTSCN
- **•** UCAST, RELICPDB

Refer to the *Fabric OS Message Reference* for more information on these errors.

- Notes The execution of this command is subject to Virtual Fabric restrictions that may be in place. Refer to "Using Fabric OS Commands" and "Command Availability" for details.
- Operands None
- Examples To clear the port log:

switch:admin> portlogclear switch:admin> portlogshow port log is empty

SEE ALSO [portLogDump](#page-813-0), [portLogShow](#page-823-0)

# <span id="page-811-0"></span>portLogConfigShow

Displays the current port log configuration.

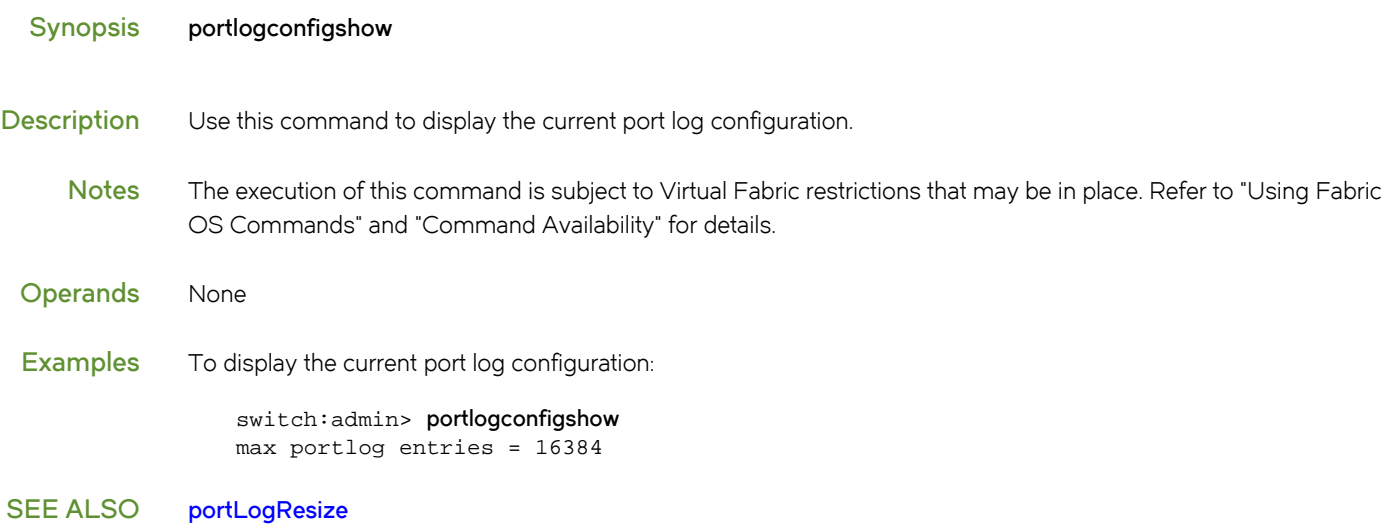

# <span id="page-812-0"></span>portLogDisable

Disables the port log facility.

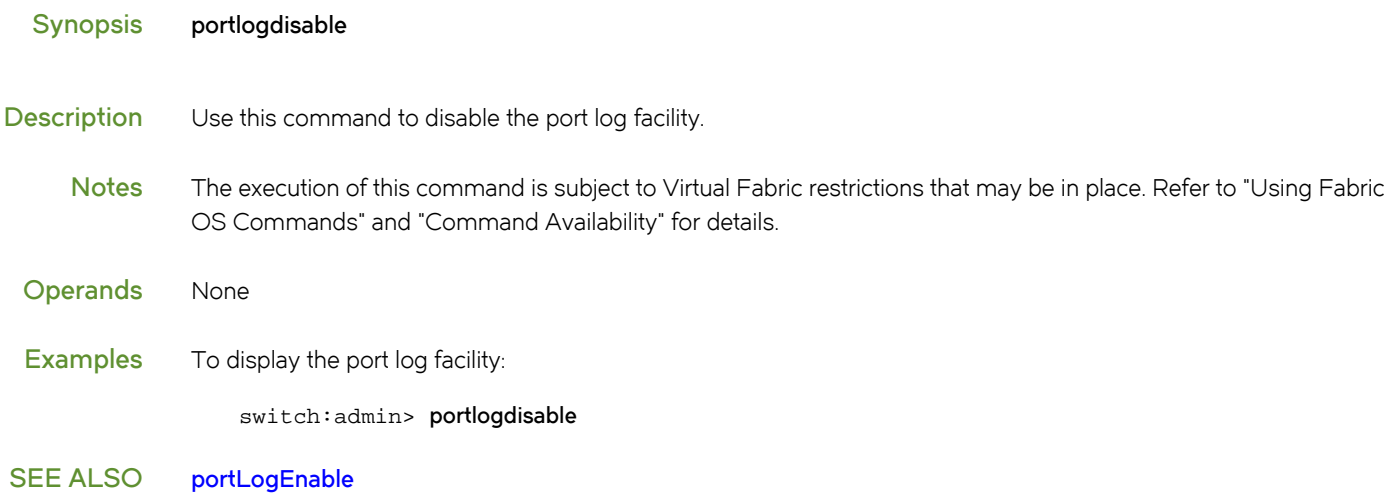

### <span id="page-813-0"></span>portLogDump

Displays the port log without page breaks.

Synopsis portlogdump [*count*[, *saved*]] Description Use this command to display the port log, listing all entries in the log without page breaks. This command displays the same information as **portLogShow**, but **portLogShow** prompts you to press Enter between each page. For an explanation of the information displayed by this command, refer to the **portLogShow** command. If the port log is disabled while this command is executed, a warning message is displayed. Refer to the portLogClear command for more information. Notes The execution of this command is subject to Virtual Fabric restrictions that may be in place. Refer to "Using Fabric OS Commands" and "Command Availability" for details. Operands This command has the following operands: *count* Specifies the maximum number of lines to be displayed. Only the most recent count entries are displayed. This operand is optional. *saved* Specify a nonzero value to display the saved port log from the last switch fault. Refer to upTime for conditions that cause a fault. The operand count is ignored when displaying the saved log. This operand is optional.

Examples To display 10 lines of the portlog on a Brocade DCX:

switch:user> portlogdump 10 time task event port cmd args ------------------------------------------------- Mon Nov 16 21:52:15 2009 21:52:15.214 FCPH seq 106 7f0 ed210000,00000000,000073ee,10010082,00008000 21:52:15.214 PORT Tx3 106 2032 \ 02fffffd,00fffffd,0701ffff,13010000<br>52:15.216 FCPH read 106 2032 21:52:15.216 FCPH 03fffffd,00fffffd,00000000,00008000,07010000<br>21:52:15.216 FCPH seq 106 7f0 21:52:15.216 FCPH seq ed980000,07010000,00004143,0004001c,00008000<br>21:52:15.216 FCPH write 106 2032 21:52:15.216 FCPH 00fffffd,00fffffd,00000000,00008000,00000000 21:52:15.216 FCPH seq 106 7f0 ed210000,00000000,000073ee,10010082,00008000 21:52:15.216 PORT Tx3 106 2032 \ 02fffffd,00fffffd,06feffff,13010000 21:52:15.218 FCPH read 106 2032

03fffffd,00fffffd,00000000,00008000,06fe0000 21:52:15.218 FCPH seq 106 7f0 \ ed980000,06fe0000,00004143,0004001c,00008000 21:52:15.220 FCPH seq 106 7f0 ed980000,06fc0000,00004143,0004001c,00008000

SEE ALSO [portLogClear](#page-810-0), [portLogShow](#page-823-0), [upTime](#page-1150-0)

### portLogDumpPort

Displays the port log of a specified port without page breaks.

#### Synopsis portlogdumpport *port\_index*

Description Use this command to display the port log for a single port specified by its port index number. The command displays all entries in the log without any page breaks. This command is identical to **portLogShowPort**, except that portLogShowPort prompts you to press Enter to display the next page.

> Port logs are circular log files in the switch firmware, which can save up to 65,536 entries depending on the hardware platform. Use portLogConfigShow to display the current size of the port log. Once the log has reached its maximum size, new entries displace the oldest ones. Port logs capture switch-to-device, device-to-switch, switch-to-switch, some device-to-device1, and control information

> If the port log is disabled while this command is executed, a warning message is displayed. Refer to portLogClear command for more information.

- Notes The execution of this command is subject to Virtual Fabric restrictions that may be in place. Refer to "Using Fabric OS Commands" and "Command Availability" for details.
- Operands This command has the following operand:

*port\_index*

Displays the port log for the a single port specified by its port index number. Use switchShow for a listing of valid port index numbers.

Examples To display the port log dump for a port:

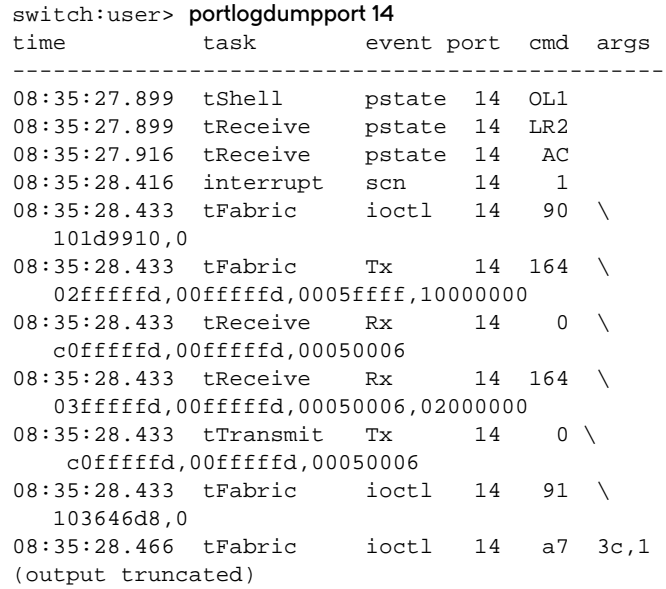

SEE ALSO [portLogDump](#page-813-0), [portLogClear](#page-810-0), [portLogShow](#page-823-0), [upTime](#page-1150-0)

# <span id="page-816-0"></span>portLogEnable

Enables the port log facility.

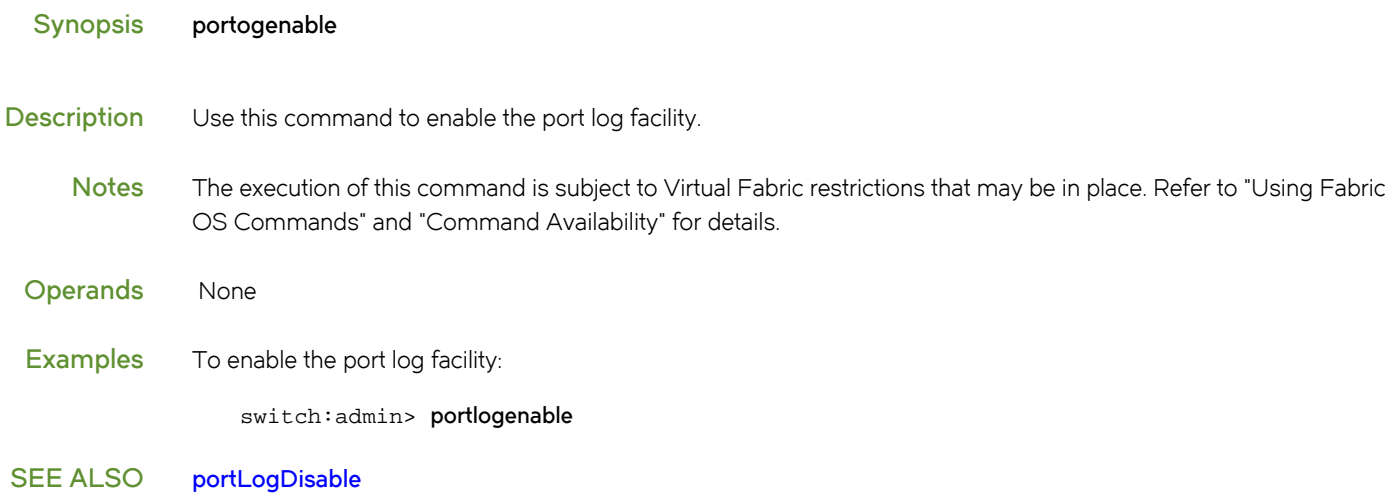

### portLogEventShow

Displays information about port log events.

#### Synopsis portlogeventshow

- Description Use this command to display information about the ID associated with the various port log events. The Disabled field indicates whether the port log for that event ID is disabled (1) or enabled (0).
	- Notes The execution of this command is subject to Virtual Fabric restrictions that may be in place. Refer to "Using Fabric OS Commands" and "Command Availability" for details.
	- Operands None
	- Examples To display information about port log events:

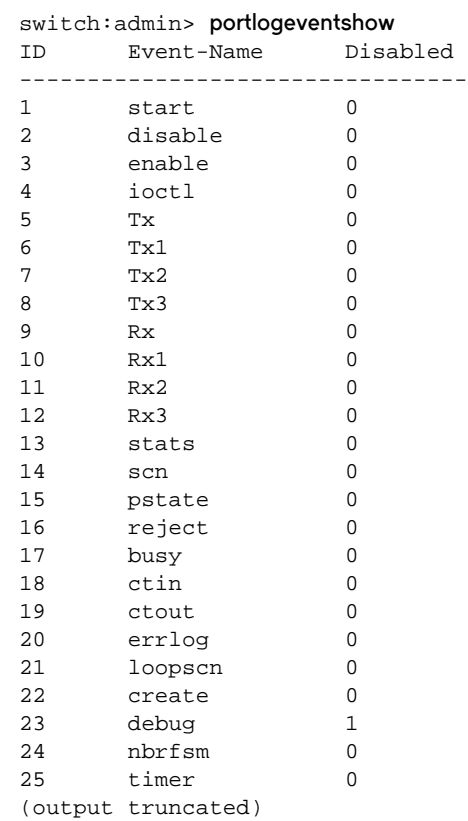

SEE ALSO [portLogTypeDisable](#page-831-0), [portLogTypeEnable](#page-832-0)

# portLoginShow

Displays port login status of devices attached to the specified port and the details of the last logged out device.

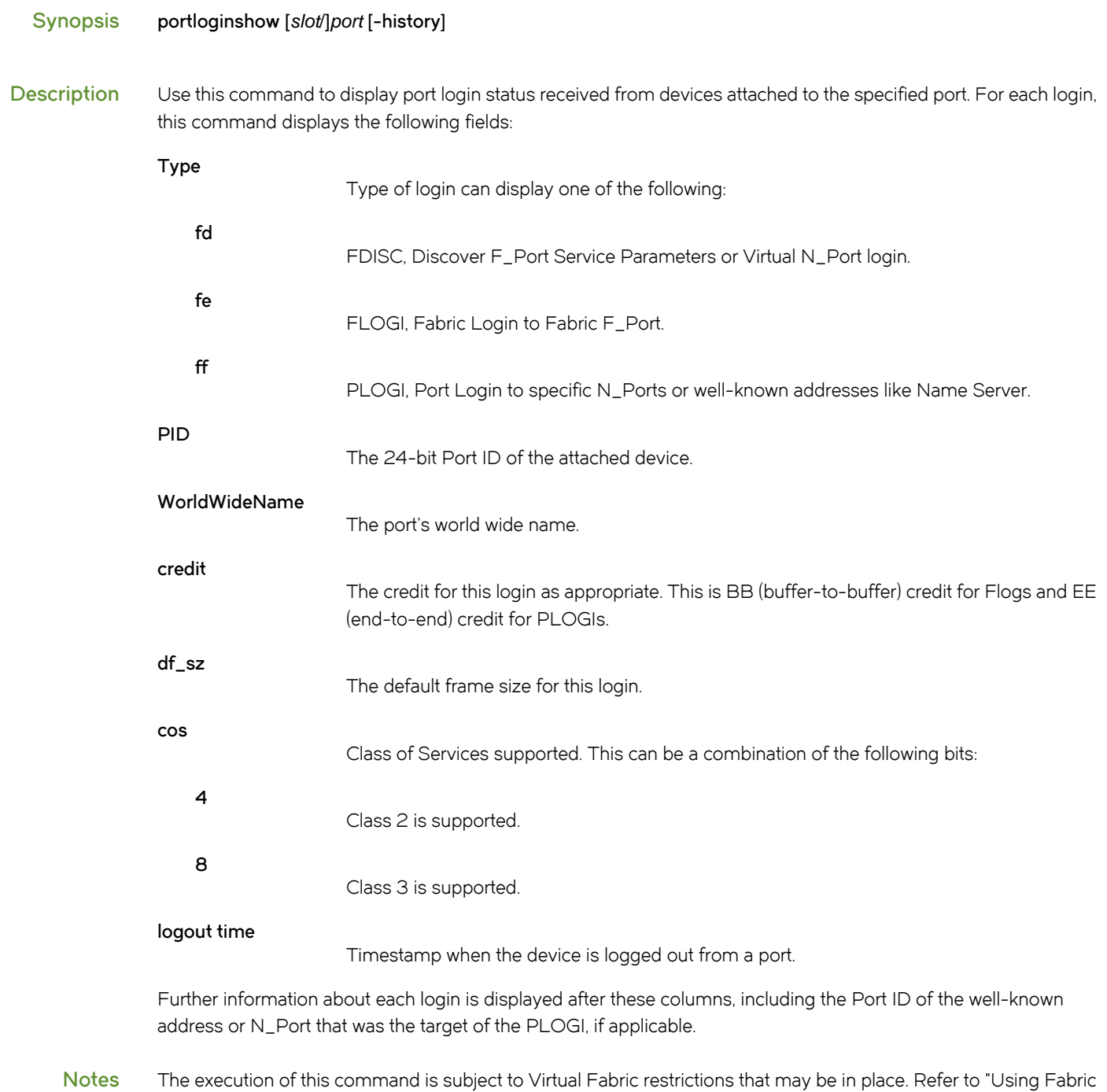

This command is not applicable to embedded FCoE ports. Use fcoeLoginShow.

OS Commands" and "Command Availability" for details.

### portLoginShow

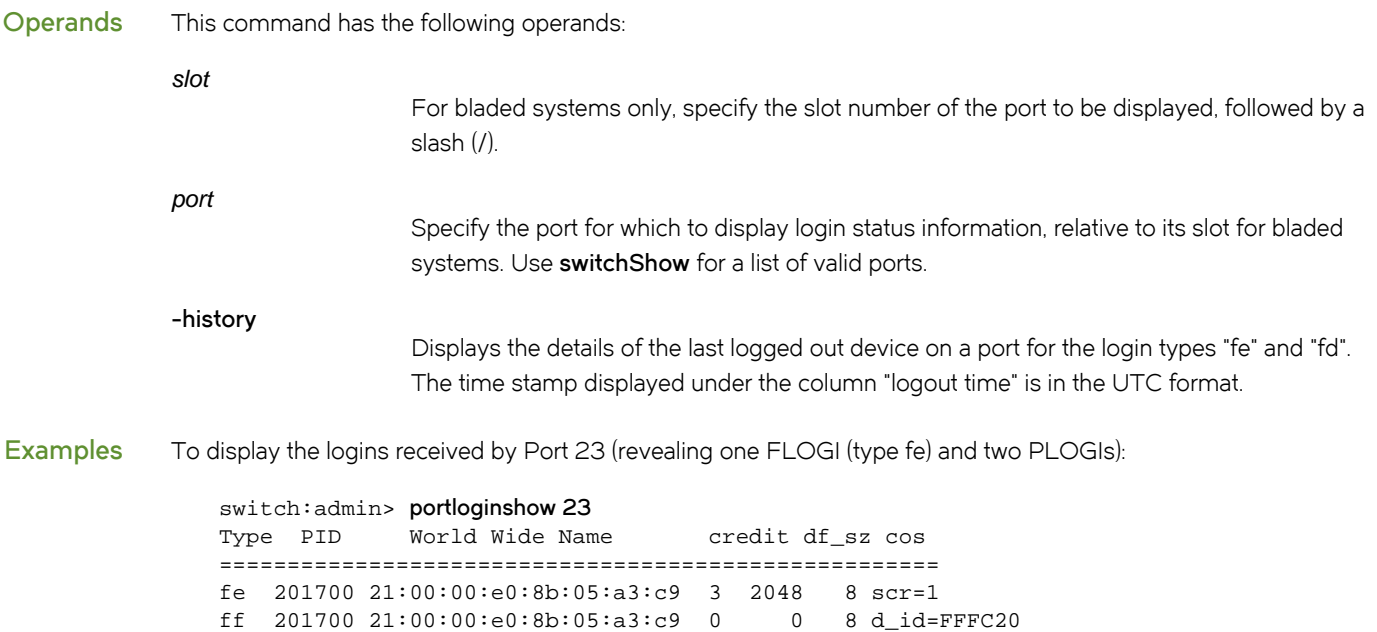

ff 201700 21:00:00:e0:8b:05:a3:c9 0 0 8 d\_id=FFFFFC

To display the last logged out device on a port:

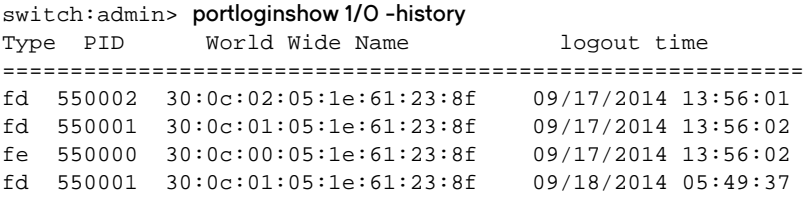

SEE ALSO [fcpProbeShow](#page-282-0), [portShow](#page-849-0)

# portLogPdisc

Sets or clears the debug\_pdisc\_flag.

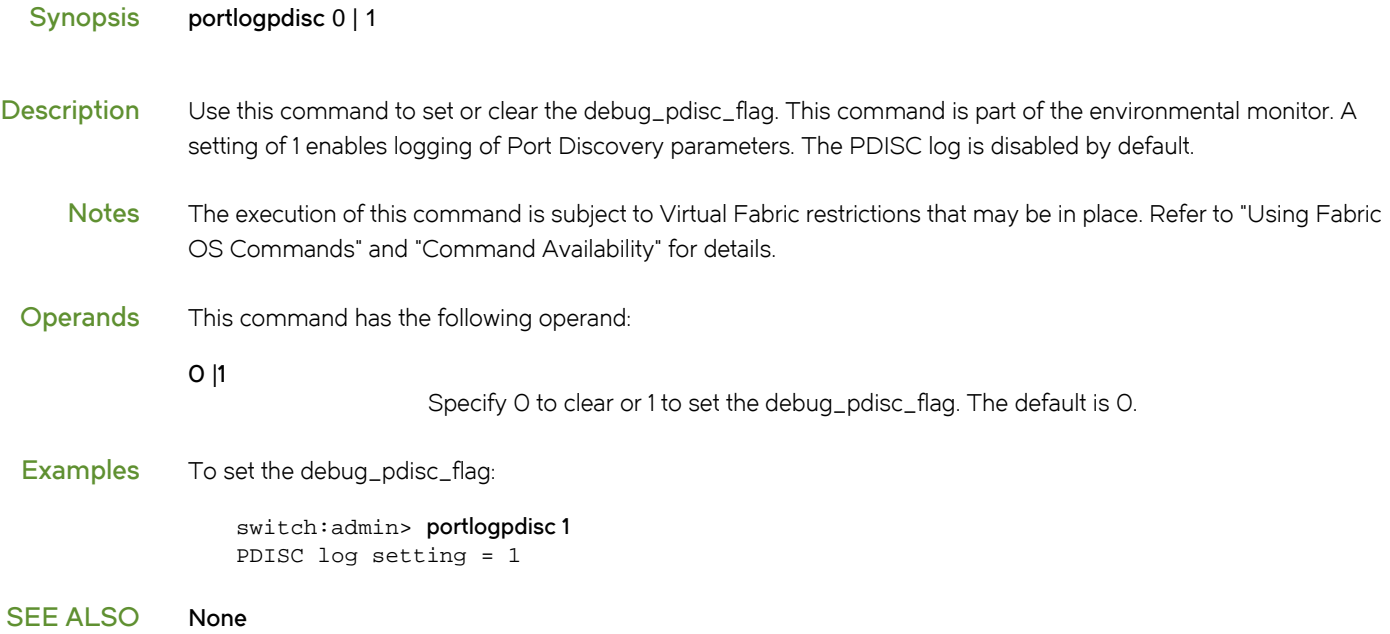

# portLogReset

Enables the port log facility.

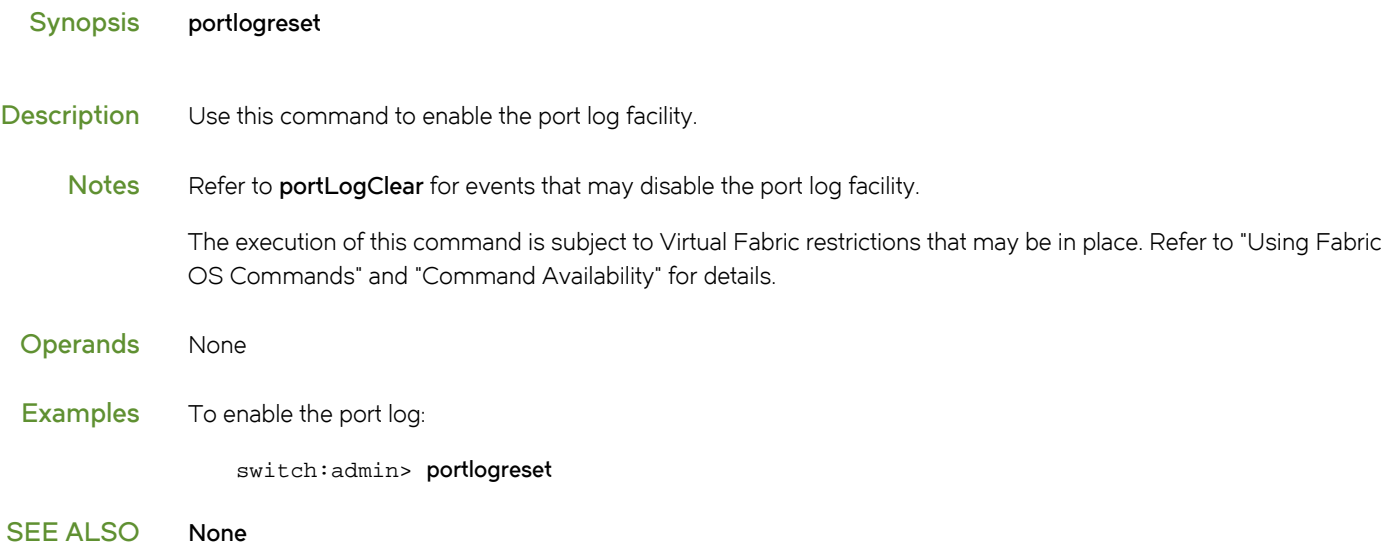

# <span id="page-822-0"></span>portLogResize

Resizes the port log to include a specified number of entries.

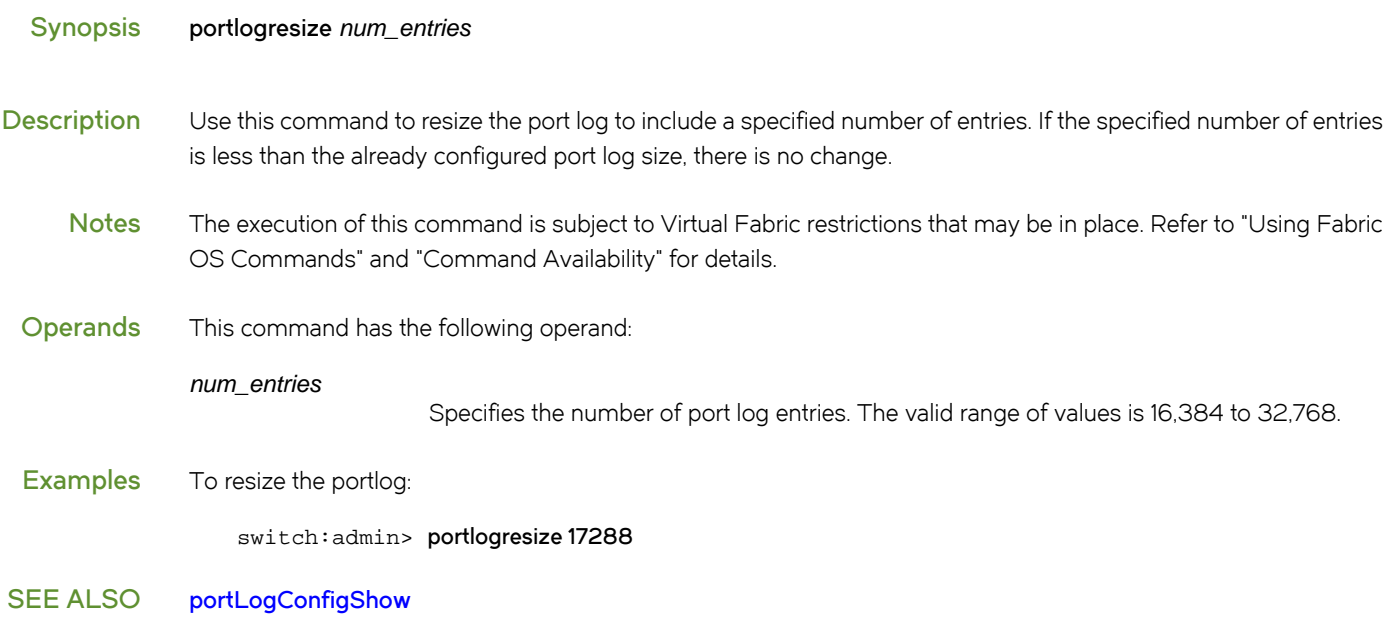

### <span id="page-823-0"></span>portLogShow

Displays the port log with page breaks.

#### Synopsis portlogshow [*count*[, *saved*]]

Description Use this command to display the port log with page breaks. This command displays the same information as portLogDump, but one page at a time.

> The port log is a circular log file in the switch firmware which can save up to 65,536 entries depending on the hardware platform. Use portLogConfigShow to display the current port log size. Once the log has reached the maximum size, new entries replace the oldest ones. The port log captures switch-to-device, device-to-switch, switch-to-switch, some device-to-device, and control information.

If the command is executed while the port log is disabled, a warning message is displayed. Refer to the portLogClear command for more information.

For each log entry, the following information is displayed:

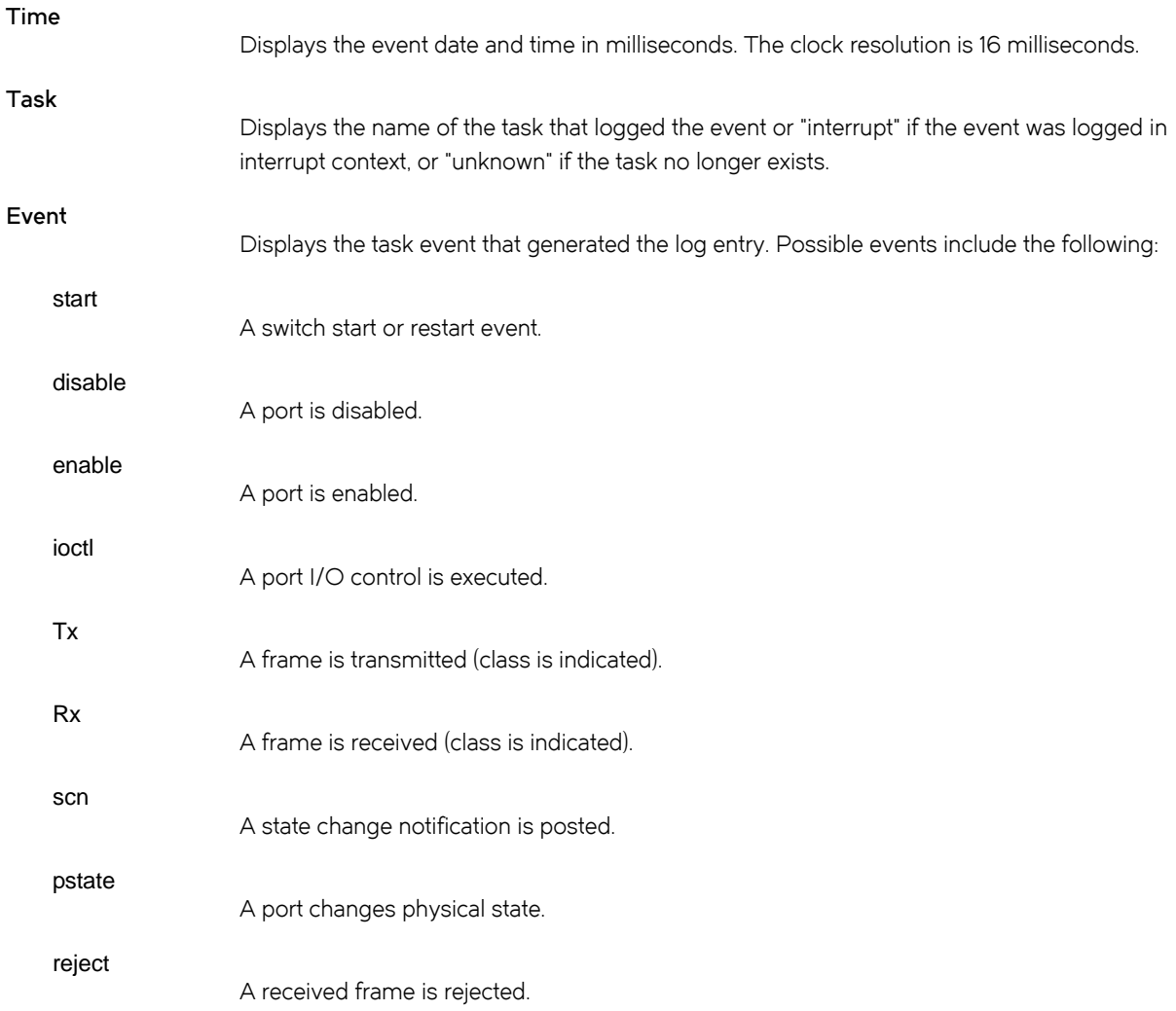

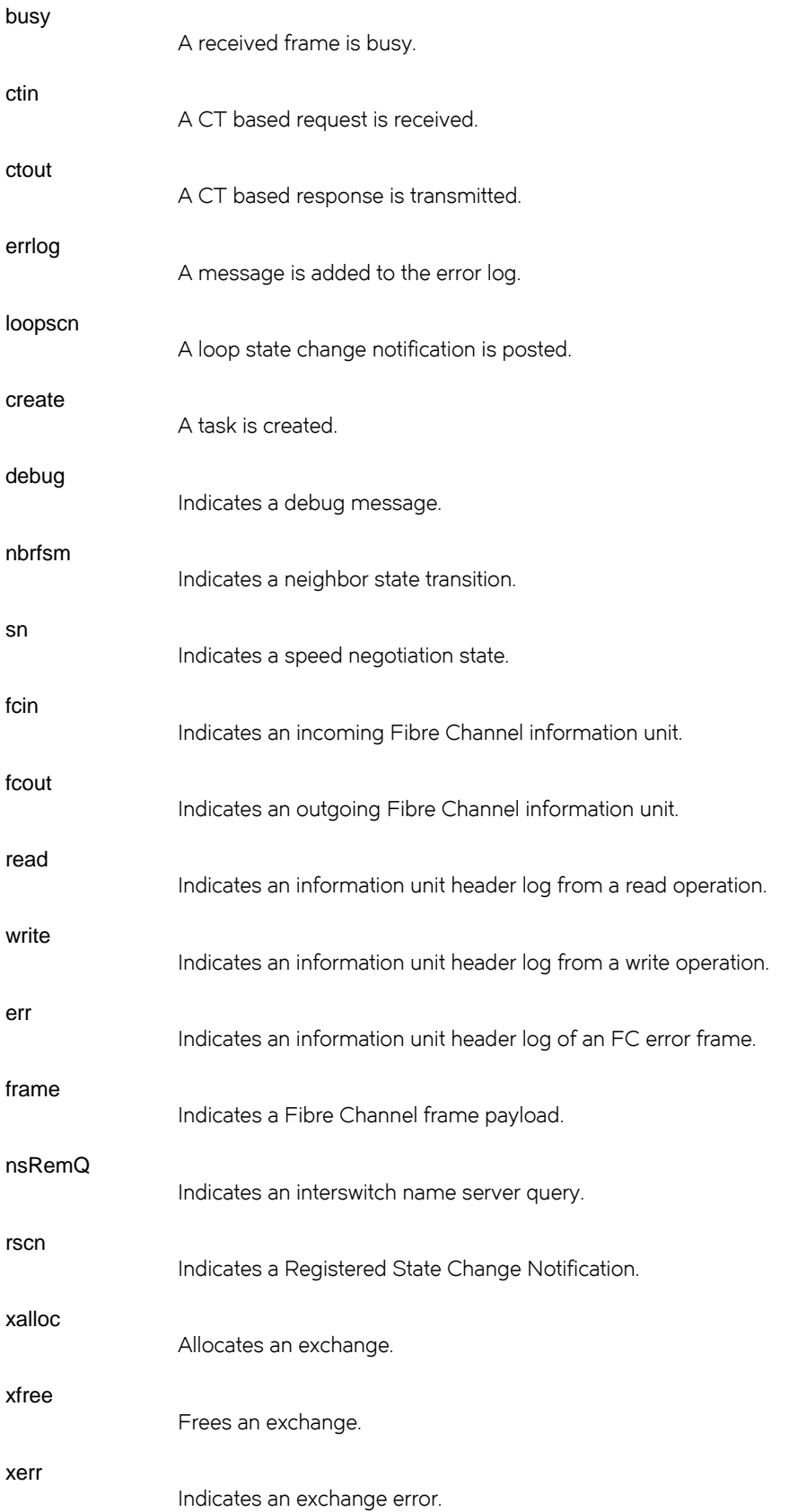

### portLogShow

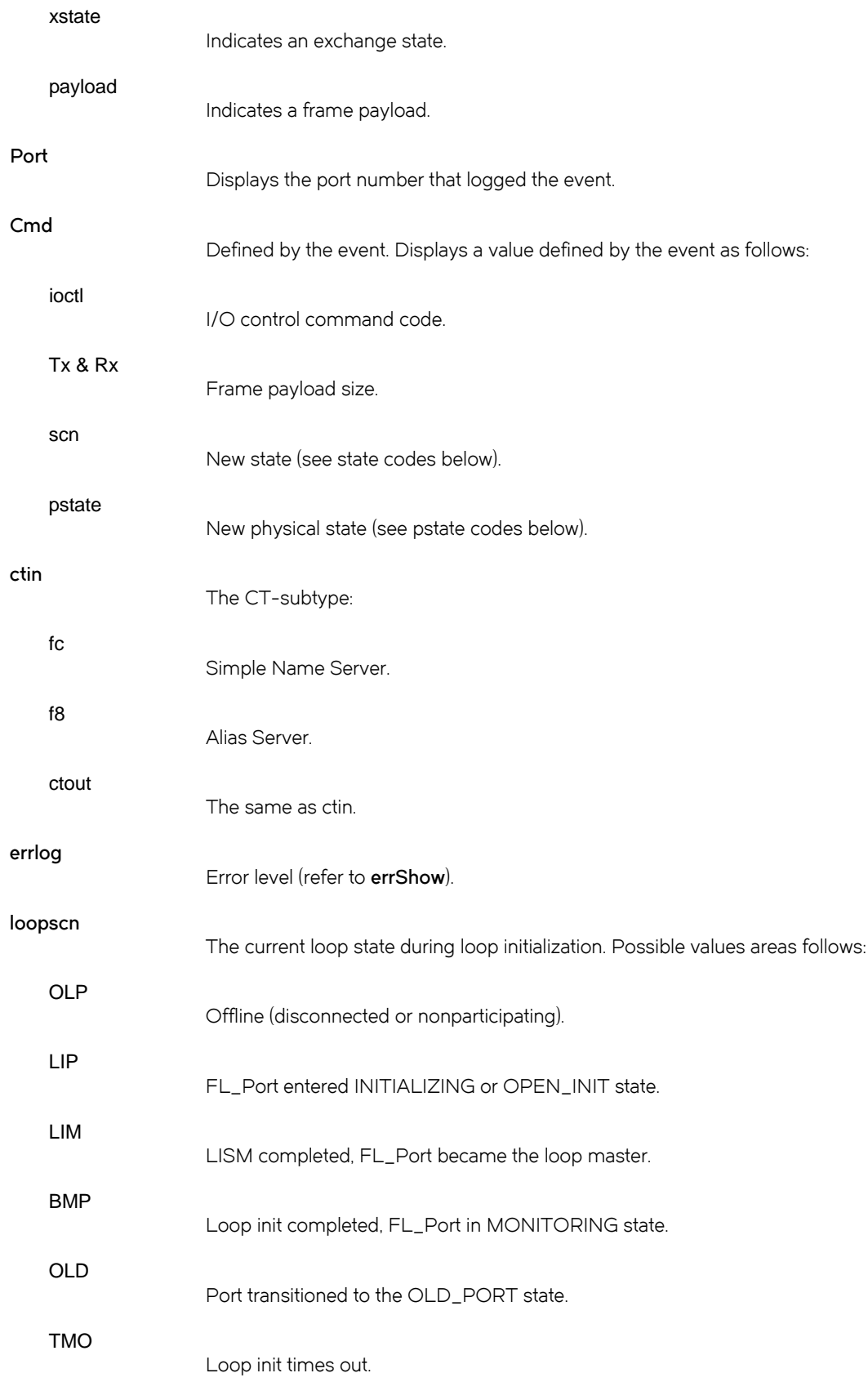

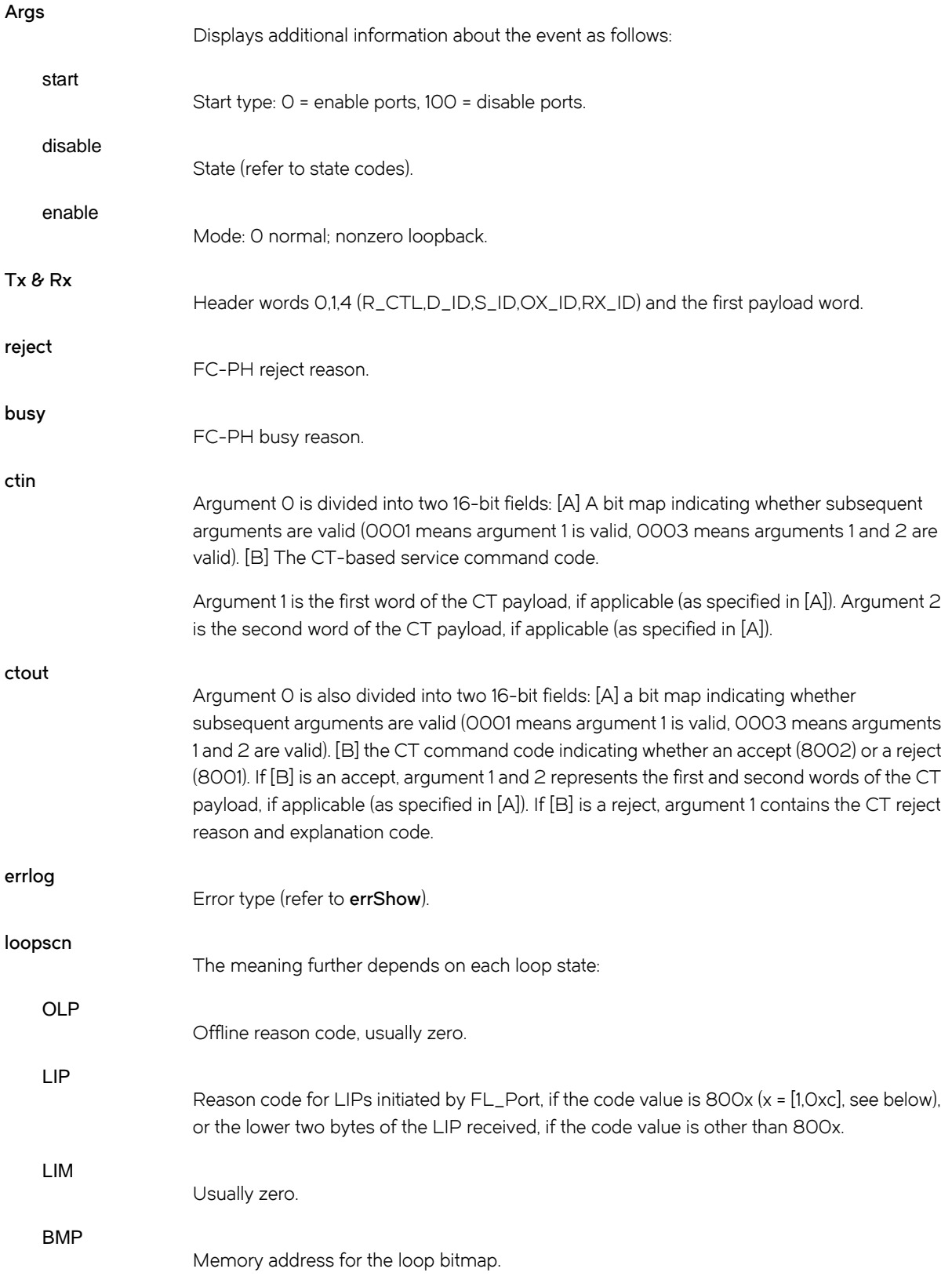

### portLogShow

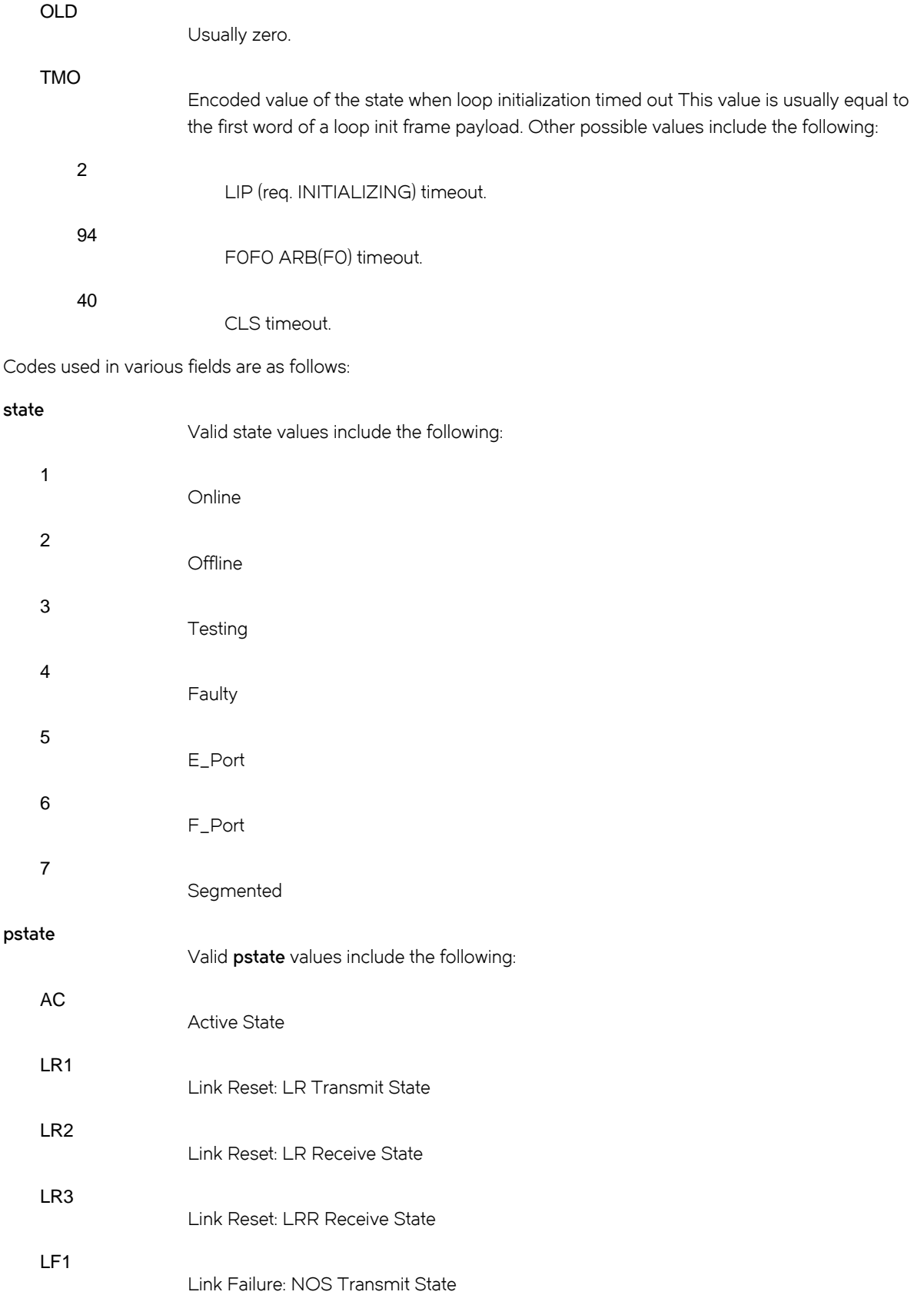
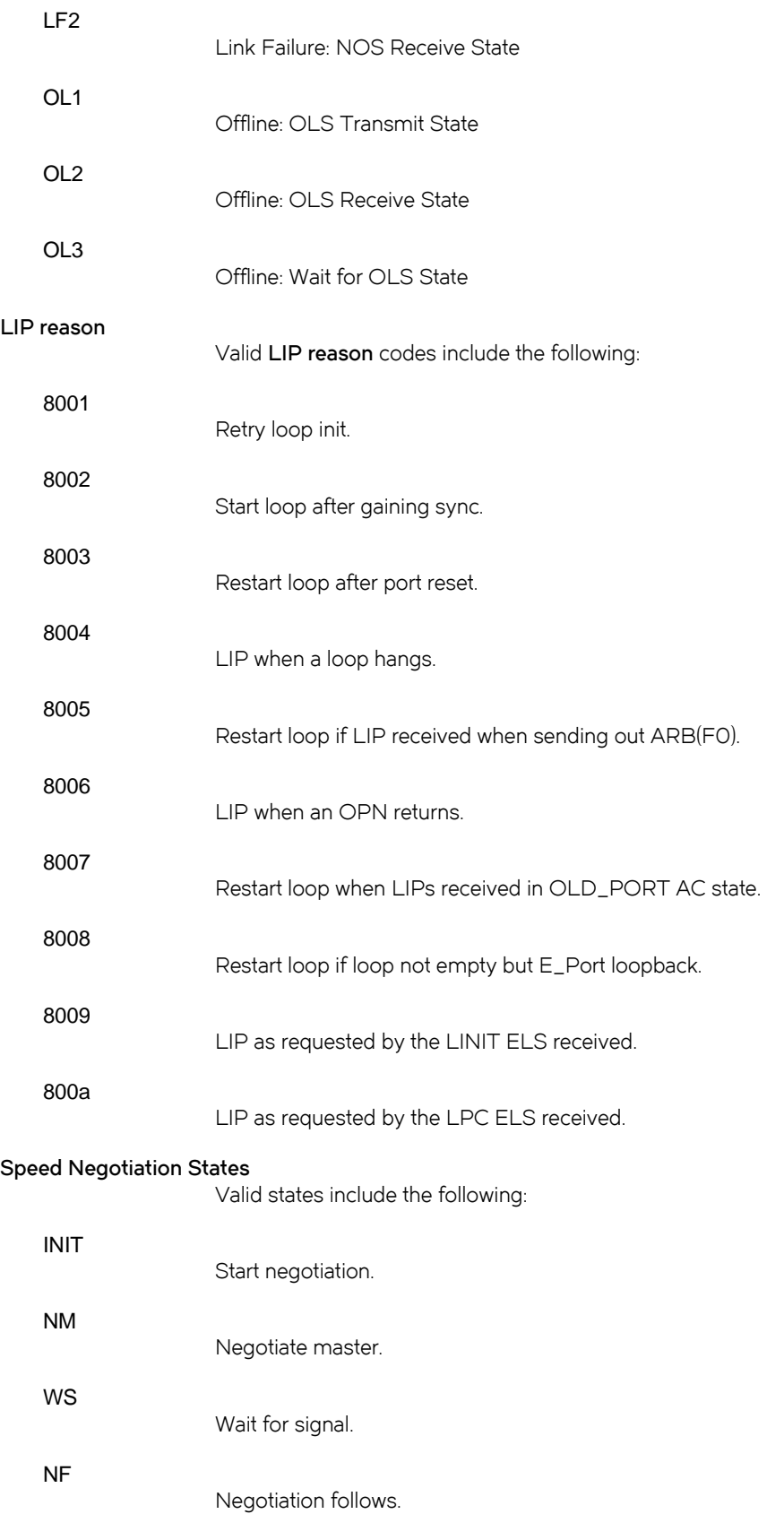

# portLogShow

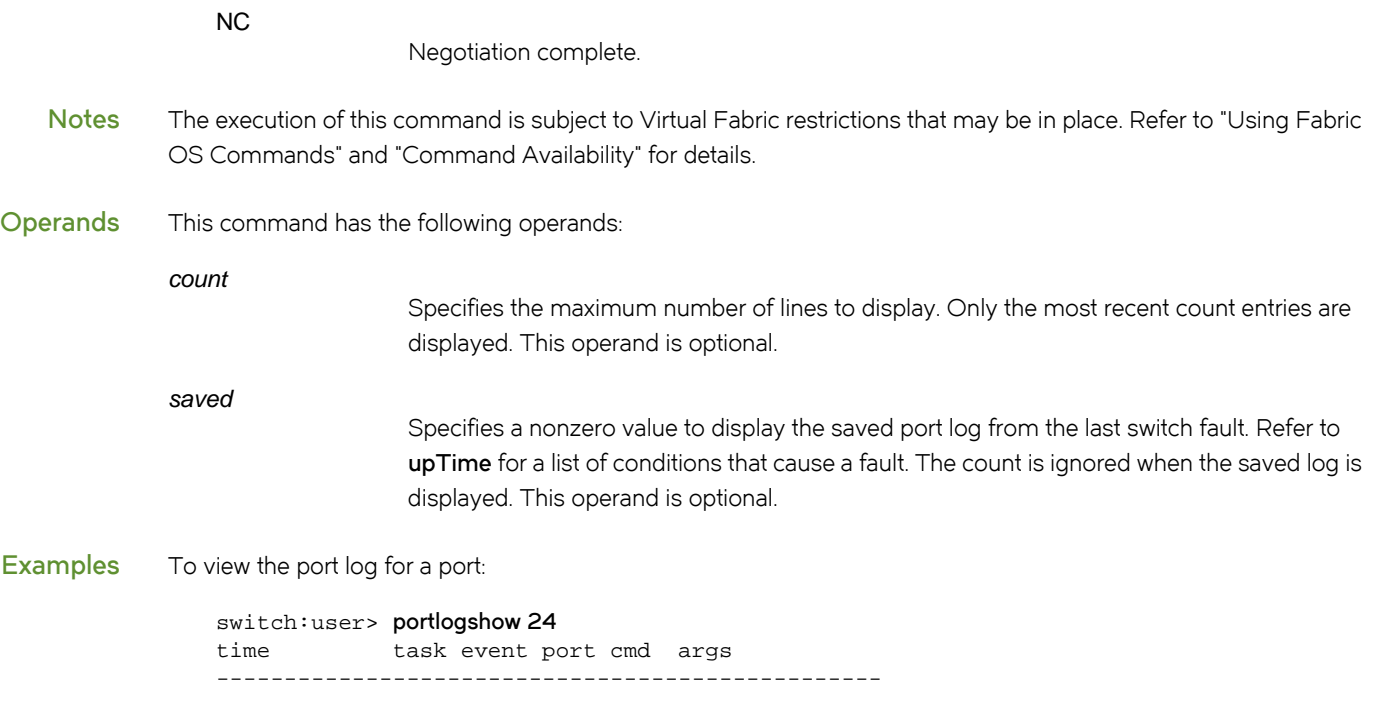

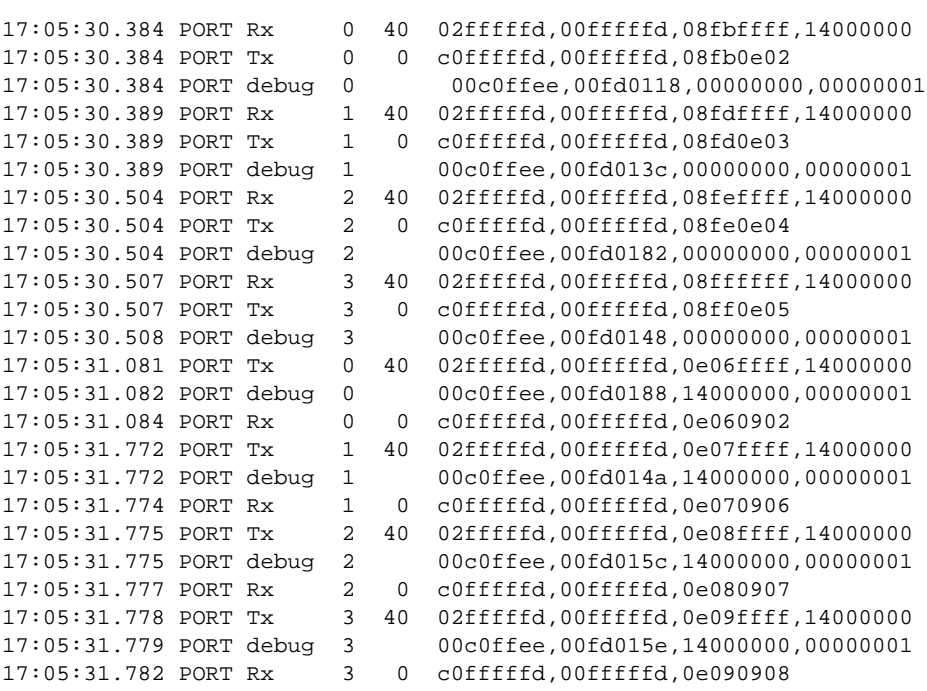

# SEE ALSO [portLogClear](#page-810-0), [portLogDump](#page-813-0), [upTime](#page-1150-0)

# portLogShowPort

Displays the port log of a specified port with page breaks.

#### Synopsis portlogshowport *port\_index*

Description Use this command to display the port log of a specified port with page breaks. This command displays the same information as **portLogDumpPort**, except that **portLogDumpPort** does not prompt you to press Enter to display the next page.

> If the command is executed while the port log is disabled, a warning message is displayed. Refer to the portLogClear command for more information.

Notes Refer to the **portLogShow** command for a description of the data returned by this command.

The execution of this command is subject to Virtual Fabric restrictions that may be in place. Refer to "Using Fabric OS Commands" and "Command Availability" for details.

Operands This command has the following operands:

*port\_index*

Displays the port log for a single port specified by its port index number. Use switchShow for a listing of valid port index numbers.

**Examples** To display the port log for port 14:

```
switch:user> portlogshowport 14
time task event port cmd args
------------------------------------------------------
08:35:28.483 tFabric scn 14 0
08:35:27.899 tShell pstate 14 OL1
08:35:27.899 tReceive pstate 14 LR2
08:35:27.916 tReceive pstate 14 AC<br>08:35:28.416 interrupt scn 14 1
08:35:28.416 interrupt scn 14 1<br>08:35:28.433 tFabric ioctl 14 90 101d9910.0
08:35:28.433 tFabric ioctl 14 90 101d9910,0
08:35:28.433 tFabric Tx 14 164 \
    02fffffd,00fffffd,0005ffff,10000000
08:35:28.433 tReceive Rx 14 0 \
    c0fffffd,00fffffd,00050006
08:35:28.433 tReceive Rx 14 164 \
    03fffffd,00fffffd,00050006,02000000
08:35:28.433 tTransmit Tx 14 0 \
    c0fffffd,00fffffd,00050006
08:35:28.433 tFabric ioctl 14 91 103646d8,0<br>08:35:28.433 tFabric ioctl 14 92 103646d8,0
08:35:28.433 tFabric ioctl 14
08:35:28.466 tFabric ioctl 14 a7 3c,1
08:35:28.466 tFabric pstate 14 LR1
08:35:28.466 tReceive pstate 14 LR3
08:35:28.466 tReceive pstate 14 AC
(output truncated)
```
#### SEE ALSO [portLogClear](#page-810-0), [portLogDumpPort](#page-815-0), [portLogShow](#page-823-0), [upTime](#page-1150-0)

# <span id="page-831-0"></span>portLogTypeDisable

Disables the port log of a specified type.

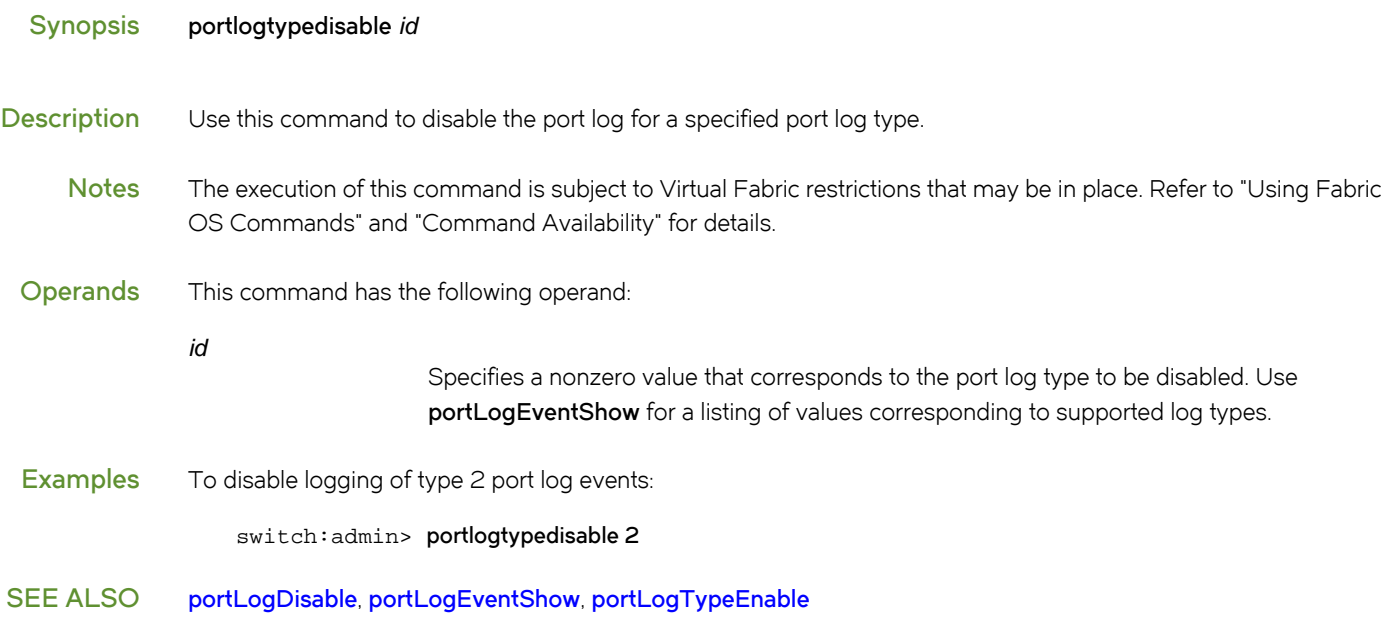

# <span id="page-832-0"></span>portLogTypeEnable

Enables the port log of a specified port log type.

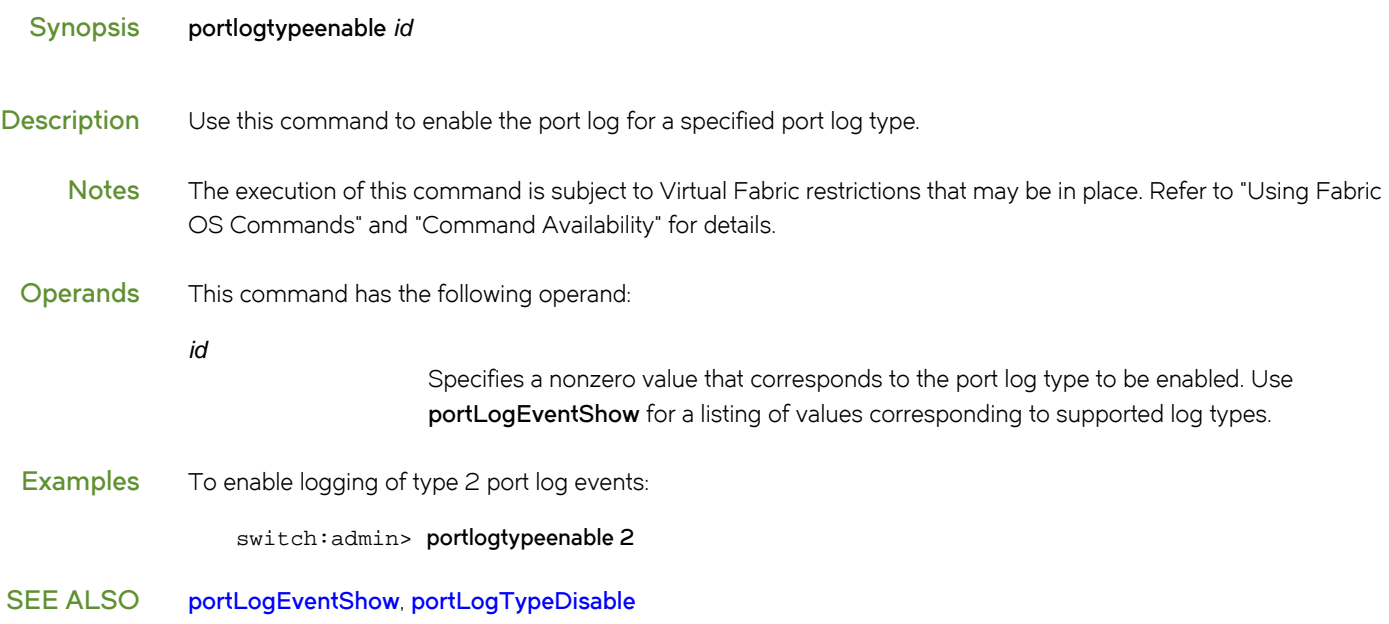

# portLoopbackTest

Performs a functional test of port N->N path.

- Synopsis portloopbacktest
	- [--slot *slot*] [-nframes *count*] [-lb\_mode *mode*] [-spd\_mode *mode*] [-ports *itemlist*] [-uports *itemlist*]

Description Use this command to verify the functional operation of the switch by exercising the blade ports of the switch.

This test sends frames from a given port's transmitter and loops them back into the same port's receiver. The loopback is done at the parallel loopback path. The path traversed in this test does not include the media or the fiber cable. Only one frame is transmitted and received at any given time.

The port LED blinking pattern depends on the hardware platform on which the test is run. On 8 Gbps-capable platforms, the LEDs flicker green rapidly while the test is running. Only the ports on which the test is running flicker green. On 16 Gbps-capable platforms, the LEDs on all ports will flash amber, then turn to green, and then return to amber. After the test completes the lights turn to the expected switch disabled pattern. This difference in LED patterns is due to a difference in the ASIC design. Refer to the "Supported hardware and software" section in the *Fabric OS Command Reference* for a mapping of ASIC types to switch models.

The test performs the following operations:

- 1. Sets all ports for parallel loopback.
- 2. Creates a frame F of maximum data size (2,112 bytes).
- 3. Transmits the frame F through port N.
- 4. Picks up the frame from the same port N.
- 5. Checks if any of the following eight statistic error counters report nonzero values:

ENC\_in, CRC\_err, TruncFrm, FrmTooLong, BadEOF, Enc\_out, BadOrdSet, DiscC3

- 6. Checks whether the transmit, receive, or class 3 receiver counters are stuck at some value.
- 7. Checks whether the number of frames transmitted is not equal to the number of frames received.
- 8. Repeats Steps two through seven for all ports until one of the following conditions is met:
	- a. The number of frames (or pass count) requested is reached.
	- b. All ports are marked bad.

At each pass, the frame is created from a different data type of a palette of seven. If seven passes are requested, seven different data types are used in the test. If eight passes are requested, the first seven frames use unique data types, and the eighth is the same as the first. The seven data types are:

CSPAT: 0x7e, 0x7e, 0x7e, 0x7e, ... BYTE\_LFSR: 0x69, 0x01, 0x02, 0x05, ... CHALF\_SQ: 0x4a, 0x4a, 0x4a, 0x4a, ... QUAD\_NOT: 0x00, 0xff, 0x00, 0xff, ... CQTR\_SQ: 0x78, 0x78, 0x78, 0x78, ... CRPAT: 0xbc, 0xbc, 0x23, 0x47, ... RANDOM: 0x25, 0x7f, 0x6e, 0x9a, ....

Notes Do not abort this test prematurely, using CTRL-C or q to quit. Doing so may cause the test to report unexpected errors. Errors may vary depending on the hardware platform.

You cannot interrupt the test by pressing the return key (<cr>).

This command does not support High Availability (HA).

The following restrictions apply on the Brocade G620 switch:

- **•** 32 Gbps SFPs supports 32G/16G/8G speeds
- **•** 16 Gbps SFPs supports 16G/8G/4G speeds
- **•** 10 Gbps SFPs supports only 10G speed
- **•** 10 Gbps spd\_mode works only with lb\_mode 2 with 10 Gbps SFP only and does not work with lb\_mode 1
- **•** 16 Gbps and 32 Gbps SFPs do not support 10G speed in lb\_mode 1 or 2

The Brocade 8510/DCX series cannot negotiate speeds of 1 Gbps.

This diagnostic cannot be run on an operational switch. You must disable the switch using the chassisDisable command before you can run this test. After the test completes, re-enable the switch using the chassisEnable command. Do not use the switchDisable command followed by manually shutting down the ports before running the test. This will not work because executing switchEnable after the test completes will leave the ports in the same state as before. The only way to bring the ports down before running the test and back up after the test completes is by using the chassisDisable command followed by the chassisEnable command.

The 32 Gbps-capable platforms support only lb\_mode 1 and 2.

The execution of this command is subject to Virtual Fabric restrictions that may be in place. Refer to "Using Fabric OS Commands" and "Command Availability" for details.

Operands This command has the following operands:

--slot *slot*

Specifies the number of the slot on which to run the diagnostics. All eligible ports relative to the slot number are tested. The default is 0 and designed to operate on fixed-port-count products.

### -nframes *count*

Specifies the number of frames to send. The test progresses until the specified number of frames has been transmitted on each port. The default value is 1. The maximum number of frames sent is limited to 1000 on 16 Gbps-capable platforms and to 2000 on 32 Gbps-capable platforms. If the number of frames exceeds maximum limit, the test proceeds with the initial maximum limit of frames (for example, 1000 on 16 Gbps-capable platforms) and displays a warning message.

### portLoopbackTest

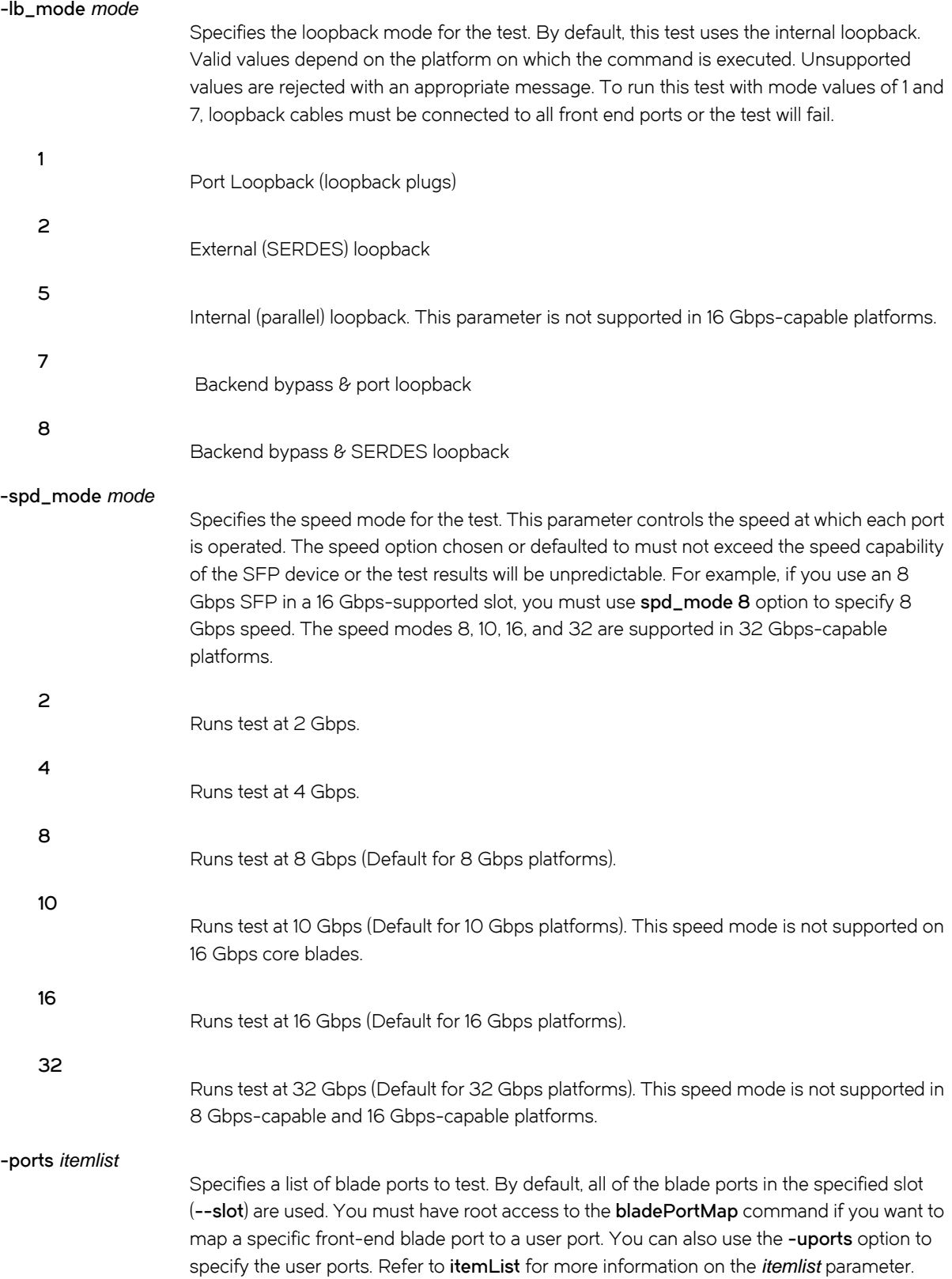

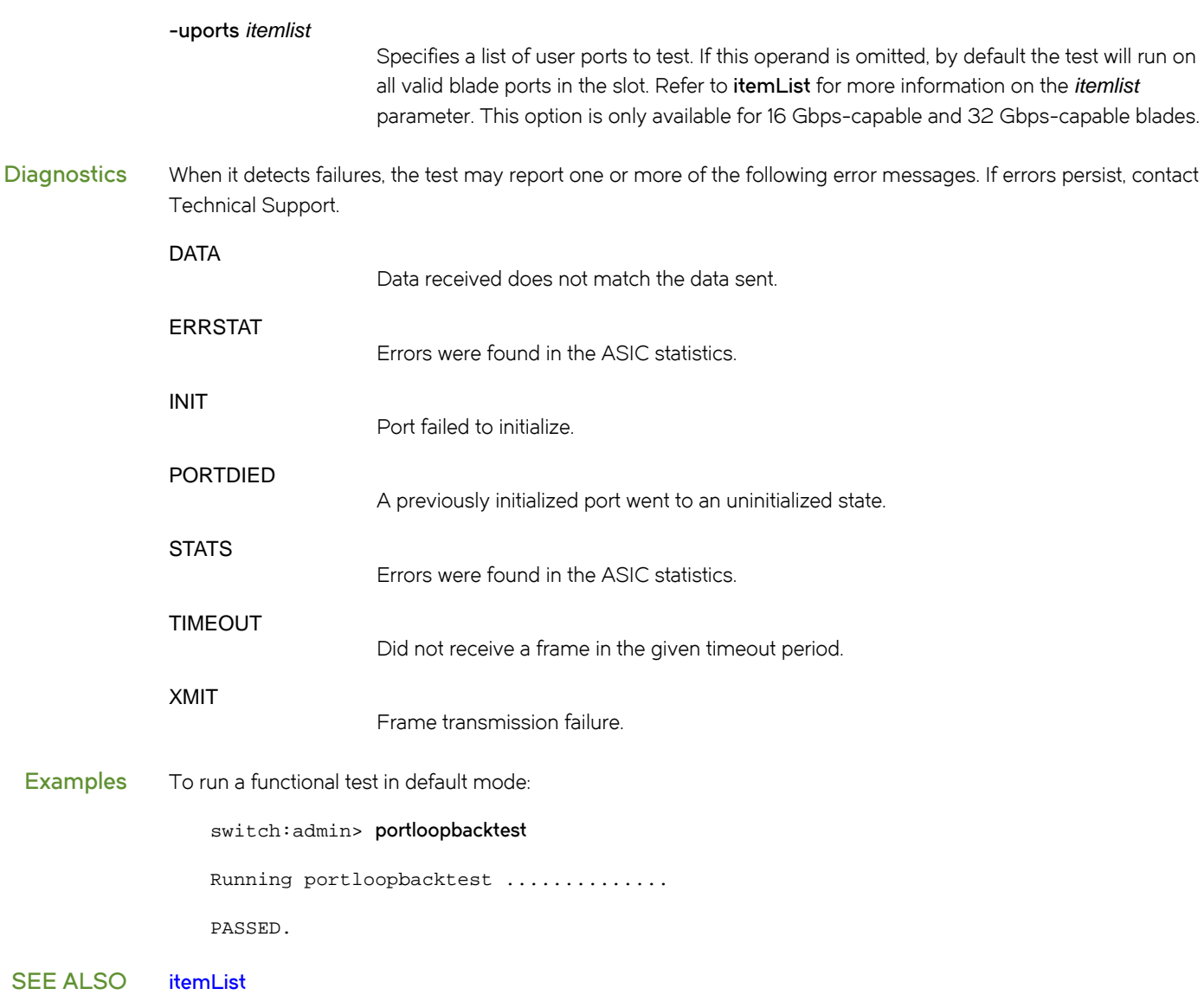

# portName

Assigns or displays port names.

### Synopsis portname

portname [*slot*/]*port* [-n *name*]

portname -i [*index1*[-*index2*][...][-f] [-n *name*]]

portname -x [*hex1*[-*hex2*] [...][-f] [-n *name*]]

portname -slot *slot1*[-*slot2*] [...][-n *name*]

portname -d [*format\_string* | -default | -help]

portname -h

### Description Use this command to assign a port name to a specified port or to a range of ports. The port name is included in the portShow output; it should not be confused with the world wide port name.

When a port name is not configured, the **portName** command displays a default name in the **portShow** output. The format of the default name is as follows:

- **•** On standalone platforms, the default port name displays as port*portnumber*, for example, "port10."
- **•** On enterprise-class platforms, the default port name displays as slot*slotnumber* port*portnumber*, for example, "slot1 port5."

You can identify a single port to be configured by its port number or by its port index number in decimal or hexadecimal format. Port ranges are supported with port numbers, index numbers (decimal or hexadecimal) or by specifying a slot or a slot range. Use switchShow for a listing of valid ports, slots, and port index numbers. When issued without the name operand, this command displays the names of the specified ports or of all ports, if no port is specified.

Specifying multiple ports with the index (-i or -x) or slot (-s) option is supported only if PortSwap is disabled. They are not supported on GbE ports and configured F\_Port trunks. Use the -i option without a port index argument to display the **portSwap** status, or alternately use the **portSwapShow** command. When Ficon Management Server (FMS) mode is enabled, specifying a port range will fail. This is because FMS does not permit multiple ports to have the same port name. The first port in the range gets the port name, all other ports in the range will fail. Multiple ports can have the same port name in non-FMS mode.

Like all other configurable port attributes, port names persists across reboots and power cycles. They are not affected by the configDefault command, but they are cleared by portCfgDefault.

- Notes The execution of this command is subject to Virtual Fabric restrictions that may be in place. Refer to "Using Fabric OS Commands" and "Command Availability" for details.
- Operands This command has the following operands:

*slot*

For bladed systems only, specifies the slot number of the ports to be configured, followed by a slash (/).

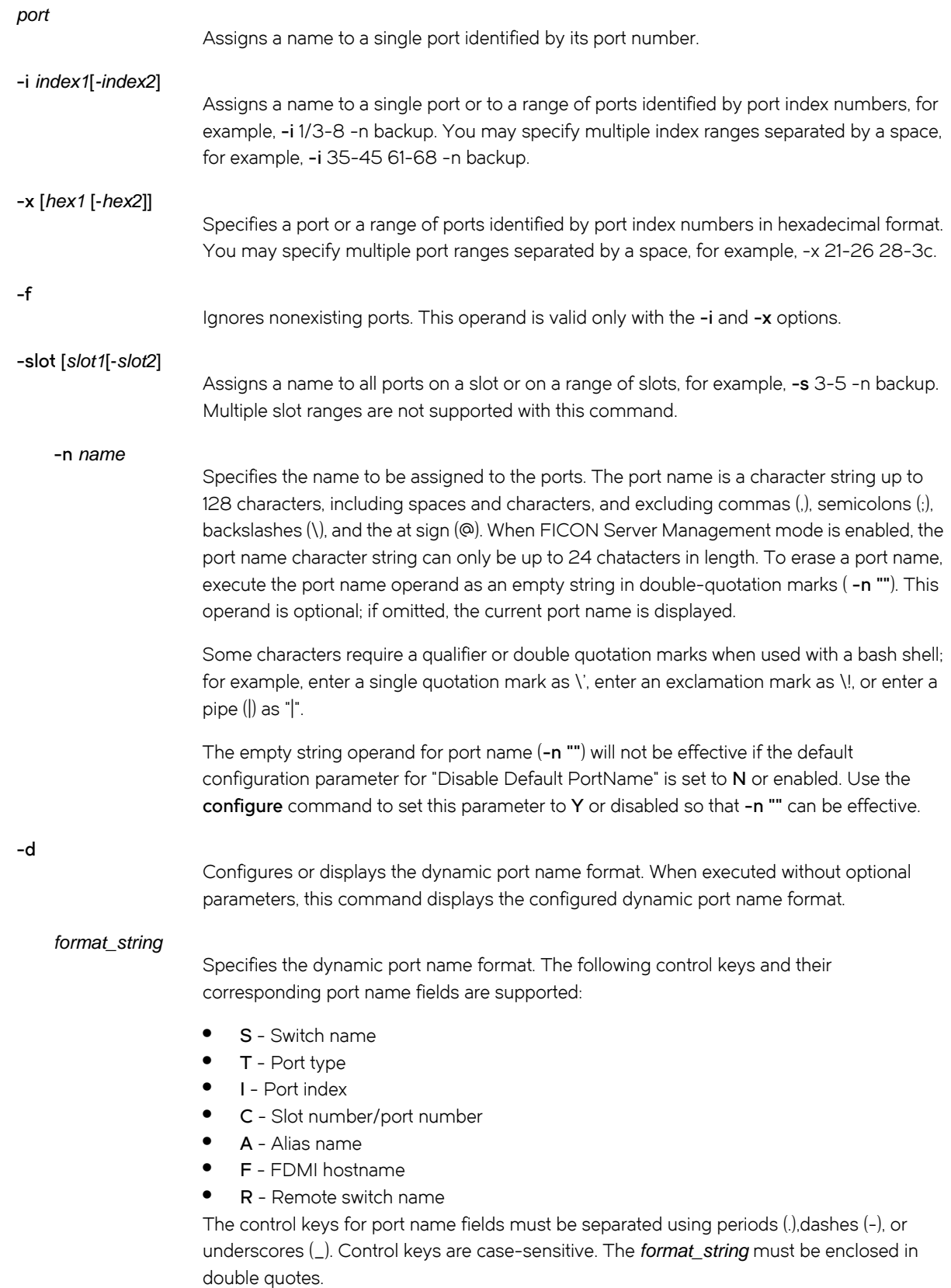

```
-default
                                  Sets the dynamic port name format to the default format string "S.T.I.A".
                  -help
                                  Displays the syntax and usage guidelines for the -d operand.
               -h
                                  Displays the command usage.
 Examples To name a port tape drive 8:
                  switch:admin> portname 1/3 -n "Tape drive 8"
                  switch:admin> portname 1/3
                  Tape drive 8
              To assign a name to a range of ports specified by port index numbers:
                  switch:admin> portname -i 22-26 -n backup
                  switch:admin> portname -i 22-26
                  port 22: backup
                  port 23: backup
                  port 24: backup
                  port 25: backup
                  port 26: backup
              To assign a name to all ports on slot 1 and 2:
                  switch:admin> portname -s 1-2 -n backup
                  switch:admin> portname -s 1-2
                  port 416: backup
                  port 417: backup
                  port 418: backup
                  port 419: backup
                  port 420: backup
                  port 421: backup
                  (output truncated)
              To configure dynamic port name format:
                   switch:admin> portname -d "S.T.I.R.A"
              To display the configured dynamic port name format:
                  switch:admin> portname -d
                  S.T.I.R.A
configDefaultconfigureportCfgDefaultportShowportSwapDisableportSwapShowswitchShow
```
# portPeerBeacon

Sets the port peer beaconing to physically identify the interconnections between ports.

Synopsis portpeerbeacon --enable [*slot/*]*port* portpeerbeacon --disable [*slot/*]*port* portpeerbeacon --show -all portpeerbeacon --help

Description Use this command to turn on or off the port peer beaconing to physically identify the interconnections between ports.

> Using this command, the administrator can turn on the beaconing on both ends of the link and physically search the other switches or devices for the beacon pattern to find the peer port. The beaconing pattern is alternating green and amber LEDs every 1.2 seconds.

In the case of the trunk ports, the entire trunk group will be beaconed. This command is supported for more than one port or one trunk group. Newly added trunk ports are automatically included to beacon. Similarly, disabling the portpeerbeacon on a trunk port disables beaconing on the entire trunk group.

Port peer beaconing is supported on N\_Ports, E\_Ports, EX\_Ports, F\_Ports, AE\_Ports, and trunk ports. The command is not supported on ICL ports.

Port peer beaconing is not supported if diagnostic tests are running on the port. Port peer beaconing is not supported with spinFab and is mutually exclusive of all the diagnostic commands.

Port peer beaconing remain unaffected when a port or trunk group is disconnected, toggled, or disabled.

The **portPeerBeacon** command is one of the commands that controls beaconing. Each command has a clearly defined scope of action:

- **•** The portBeacon command enables or disables beaconing on a specified port.
- **•** The switchBeacon command enables or disables beaconing on all ports in the current logical switch.
- **•** The chassisBeacon command enables or disables beaconing on all ports in the chassis.
- **•** The portPeerBeacon command enables or disables beaconing to identify the interconnections between ports.

The actions of the beaconing commands are independent and mutually exclusive except that the portPeerBeacon command overrides the **portBeacon** settings on a port, but **portBeacon** does not override port peer beaconing on a port. For example, if you enabled beaconing on the logical switch and you want to enable beaconing on the entire chassis, you must first disable switch beaconing with the switchBeacon command before you can use the chassisBeacon command to enable beaconing on the entire chassis. Likewise, existing portBeacon settings remain unaffected if you enable or disable beaconing on the switch or on the chassis. Failure to disable existing beaconing commands before using a different type of beaconing may cause the commands to interfere with each other in unexpected ways.

#### portPeerBeacon

To determine whether or not beaconing is enabled or disabled on the switch or chassis, use the switchBeacon or chassisBeacon command without operands. A value of 0 indicates that the command is disabled, a value of 1 indicates that the command is enabled. Issue the **portBeacon --show -all** command to display beaconing status. The switchShow command displays the status of the switchBeacon command only.

- Notes The execution of this command is subject to Virtual Fabric restrictions that may be in place. Refer to "Using Fabric OS Commands" and "Command Availability" for details.
- Operands This command has the following operands: *slot* Specifies the slot number on which the port peer beaconing is available. *port* Specifies the number of the port to be configured, relative to its slot for bladed systems. Use switchShow for a list of valid ports. --enable Enables the port peer beaconing on a particular port. --disable Disables the port peer beaconing on a particular port even when the port is disabled or offline. --show -all Displays the ports on which the Port Peer Beaconing is active. It helps to find the ports that receive the ELS and start beaconing. The administrator can verify the connectivity from the Telnet instead of physically verifying the connection. --help Displays the command usage. Examples To enable the port peer beacon on a port: switch:admin> portpeerbeacon --enable 2/15 To disable the port peer beacon on a port:

switch:admin> portpeerbeacon --disable 15

To display the status of the port peer beacon on a chassis:

```
switch:admin> portpeerbeacon --show -all
PortPeerBeacon enabled port(s): 
FID 128: 
3/27, 3/28, 3/30, 3/31, 
FID 10: 
3/16, 3/17, 
FID 20: 
3/24, 3/25
```
To display the trunk port port peer beacon information (in this example, 2/4, 2/8, and 3/4 are the master ports of their trunking group, and the other ports are the slave ports in their trunking group):

```
switch:admin> portpeerbeacon --show -all
PortPeerBeacon enabled port(s):
FID 128: 
Trunk-2/4, 2/5, 2/7, 2/0, 2/1, 2/3, 2/2, 2/6,Trunk-2/8, 2/9, 2/10, 2/11,
FID 10:
Trunk-3/4, 3/5, 3/6, 3/7,
```
SEE ALSO [chassisBeacon](#page-130-0), [portBeacon](#page-632-0), [switchBeacon](#page-1091-0)

# portPerfShow

Synopsis portperfshow

Displays port throughput performance.

portperfshow [[*slot*/]*port1*[-[*slot*/]*port2*]] [-tx -rx | -tx | -rx] [-t *interval*]]

portperfshow -x *hex1*[-*hex2*]

portperfshow --help

Description Use this command to display throughput information for all ports on a switch or chassis or to display the information for a specified port or port range. You can display throughput information about a single port identified by its port number or by its port index number in decimal or hexadecimal format. Port ranges are supported with port numbers, index numbers(decimal or hexadecimal) or by specifying a slot or a slot range.. Output includes the number of bytes received and transmitted per interval. Throughput values are displayed as either bytes, kilobytes (k), megabytes (m), or gigabytes (g). Values are rounded down.

> The data is displayed one column per port plus one column that displays the total for these ports. Results display every second or over a specified interval. Press Enter, Ctrl-c, or Ctrl-d to terminate the command. To run this command one time only, specify an interval of zero.

When executed with the command line arguments -tx, -rx, or -tx -rx, this command displays the transmitter throughput, the receiver throughput, or both. For ports with status of "No\_Module," "No\_Light," "No\_SigDet," or "Loopback" throughput is displayed as 0.

An asterisk (\*) in the output indicates a SIM port that is generating or receiving traffic.

Notes The execution of this command is subject to Virtual Fabric restrictions that may be in place. Refer to "Using Fabric OS Commands" and "Command Availability" for details.

When FastWrite or Tape Pipelining is enabled, the portPerfShow VE link output is different. The acceleration entity (FastWrite or Tape Pipelining) responds by sending XFER\_RDY and status well ahead of the actual device's response to the host. The host sends data which is stored near the device and is delivered to the device only when the device is ready. Consequently, the data may be stored near the target for some brief period of time. In this case, the portPerfShow output on the VE link may not match the output on the device port.

Operands This command has the following optional operands:

### [*slot*/]*port1*[-[*slot*/]*port2*]

Displays throughput information for a single port or for a range of ports, relative to the slot number on bladed systems. Port numbers in a range must be separated by a dash (-), for example, 3-5, or 2/0-2/15. Port ranges cannot span slots. Use switchShow to display a listing of valid ports. Port operands are optional; if omitted, information for all ports is displayed.

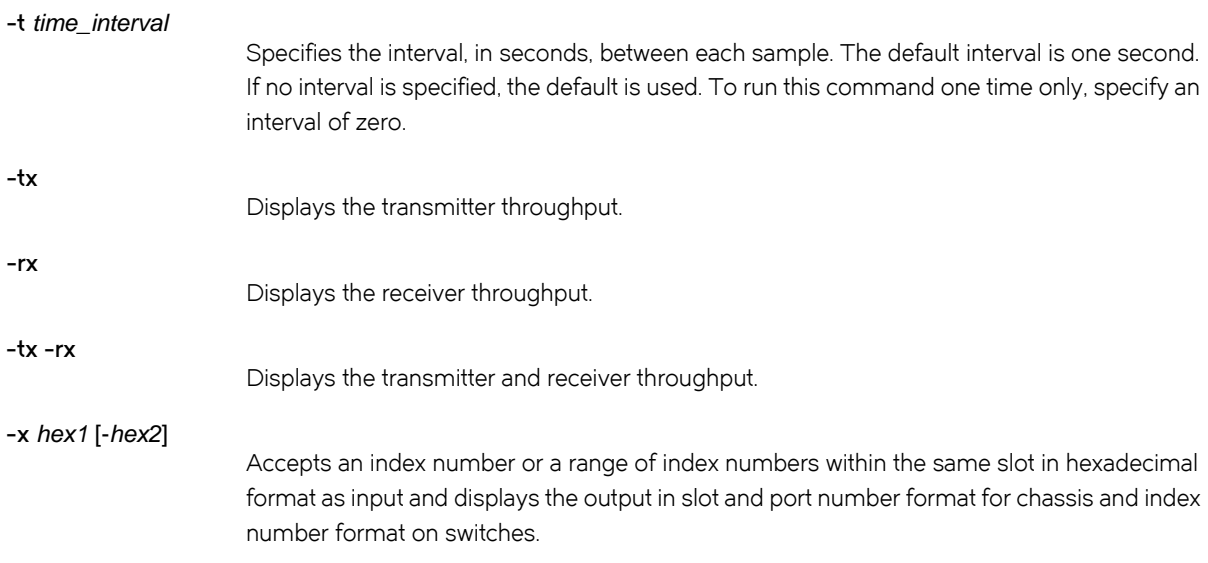

Examples To display performance information for all ports at a one second (default) interval:

switch:user> portperfshow 0 1 2 3 4 5 6 7 8 9 10 11 12 13 14 15 ==================================================================== 630.4m 0 0 0 0 0 0 0 0 0 630.4m 0 0 0 0 0 16 17 18 19 20 21 22 23 24 25 26 27 28 29 30 31 ===================================================================== 0 210.1m 840.5m 210.1m 0 0 0 0 0 0 0 0 0 0 0 0 32 33 34 35 36 37 38 39 Total ============================================== 0 0 0 0 0 0 0 0 2.5g 0 1 2 3 4 5 6 7 8 9 10 11 12 13 14 15 ==================================================================== 630.4m 0 0 0 0 0 0 0 0 0 630.4m 0 0 0 0 0 16 17 18 19 20 21 22 23 24 25 26 27 28 29 30 31 ===================================================================== 0 210.1m 840.6m 210.1m 0 0 0 0 0 0 0 0 0 0 0 0 32 33 34 35 36 37 38 39 Total =============================================== 0 0 0 0 0 0 0 0 0 2.5g

To display port performance for all ports with an interval of 5 seconds:

switch:user> portperfshow -t 5

(output stopped)

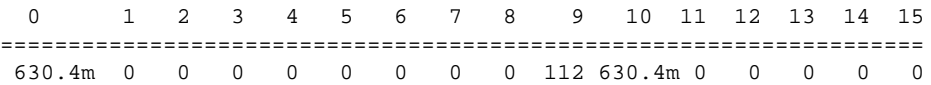

16 17 18 19 20 21 22 23 24 25 26 27 28 29 30 31 ==================================================================== 0 210.1m 840.6m 210.1m 0 112 0 0 0 0 0 0 0 0 0 0 32 33 34 35 36 37 38 39 Total ============================================== 0 0 0 0 0 0 0 0 2.5g 0 1 2 3 4 5 6 7 8 9 10 11 12 13 14 15 ===================================================================== 630.4m 0 0 0 0 0 0 0 0 0 630.4m 0 0 0 0 0 16 17 18 19 20 21 22 23 24 25 26 27 28 29 30 31 ===================================================================== 0 210.1m 840.5m 210.1m 0 0 0 0 0 0 0 0 0 0 0 0 32 33 34 35 36 37 38 39 Total ============================================== 0 0 0 0 0 0 0 0 2.5g (output truncated)

To display performance on a single port with at a 5 second interval:

```
switch:user> portperfshow 0 -t 5
  0 Total
=================
 630.4m 630.4m
 0 Total
=================
 630.3m 630.3m
(output truncated)
```
To display transmitter throughput for a single port at a 5 second interval:

```
switch:user> portperfshow 0 -tx -t 5
  \Omega========
 210.1m
  \cap========
  210.1m
(output truncated)
```
To display receiver throughput for a single port at a 5 second interval:

```
switch:user> portperfshow 0 -rx -t 5
  0 
========
 420.3m
  0 
========
  420.2m
(output truncated)
```
To display port performance on a chassis for range of ports ('\*' indicates a SIM port):

```
switch:user> portperfshow 0-2
 0 1 2 Total
==========================
\star 0 \star 0
```
To display port performance on a chassis for range of ports at an interval of 5 seconds:

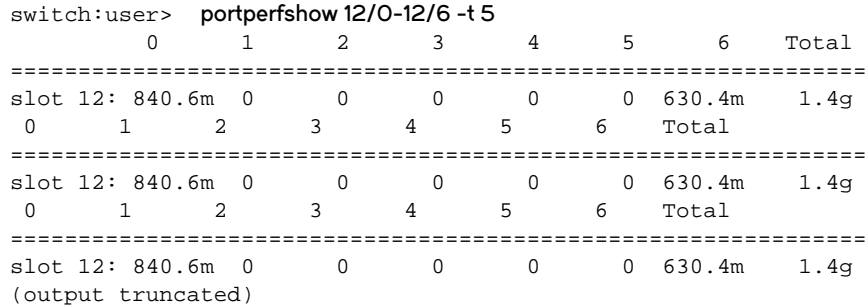

To display performance information for a range of ports:

switch:user> portperfshow -x a-b 10 11 Total =============================== 0 0 0

SEE ALSO [portStatsShow](#page-919-0)

# portRouteShow

Displays routing tables for the specified port.

### Synopsis portrouteshow [*slot*/]*port*

Description Use this command to display the port address ID for a specified port and the contents of the following port routing tables:

#### External unicast routing table

Displays how the specified port forwards unicast frames to remote domains in the following format: *domain\_number*: *ports\_bitmap*

#### *domain\_number*

The remote domain ID to which frames are ultimately routed.

#### *ports\_bitmap*

The port number on the ASIC pair to which frames for the domain ID forward in bitmap hex format; for example, 0x0100 indicates port 8 on the ASIC pair. The arrangement of ports on an ASIC pair is specific to the system type. For any active port, this table contains at least one entry, which routes unicast frames destined to the embedded port (value 0x10000) of the local domain.

#### Internal unicast routing table

Displays how the specified port forwards unicast frames to a locally attached NX\_Port in the following format: *area\_number*: *ports\_bitmap*

#### *area\_number*

The area number of a device (or set of looped devices) attached to the local switch.

#### *ports\_bitmap*

The format of *ports bitmap* is the same as the one used in the external unicast routing table.

#### Broadcast routing table

Displays how the specified port forwards broadcast frames. There is one bit map entry in this table, similar to the bit maps in the other tables; however, this table typically has only Bit 16 set (value 0x10000), indicating this port always routes broadcast frames to the embedded port, for handling by the firmware.

- Notes The execution of this command is subject to Virtual Fabric restrictions that may be in place. Refer to "Using Fabric OS Commands" and "Command Availability" for details.
- Operands This command has the following operands:

*slot*

For bladed systems only, specifies the slot number of the port to display, followed by a slash (/).

### *port*

Specifies the number of the port to display, relative to its slot for bladed systems.

Examples To display the routing tables for a port:

```
switch:user> portrouteshow 4/15
port address ID: 0x02bf00
external unicast routing table:
   1: 0x4 (vc=3)
   2: 0x10000 (vc=0)
internal unicast routing table:
  60: 0x8000 (vc=2)
  63: 0x1000 (vc=5)
broadcast routing table:
  0x10000
```
SEE ALSO [bcastShow](#page-96-0), [fabricShow](#page-249-0), [switchShow](#page-1102-0), [topologyShow](#page-1130-0), [uRouteShow](#page-1151-0)

# <span id="page-849-0"></span>portShow

Displays status and configuration parameters for ports and GbE ports.

Synopsis portshow [*slot*/][ge]*port* portshow [*slot*/]*port* -link [-force] portshow -i [ *index1* [-*index2*] [...]] [-f] portshow -pid *pid* portshow -x [*hex1*[-*hex2*] [...]] portshow *option* [*slot*/]*ge\_port* [*optional\_args*] [--filter *filter\_args*] portshow *option* [all | *ve\_port*] *arguments* [optional\_arguments] [--filter *filter\_args*] portshow *option* [all |*ge\_port*] *arguments* [*optional\_arguments*] [--filter *filter\_args*]

Description Use this command to display general port status and specific configuration parameters for a specified port, GbE port, or VE\_Port.

> If this command is executed for a specified port with no additional options, it displays general status and configuration for that port. If executed with optional arguments for a Gigabit Ethernet (GbE) port or VE\_Port, the command displays extension-related port configuration parameters specific to the Brocade 7840 switch, and the Brocade FX8-24 and the Brocade SX6 extension blades.

The behavior of this command is platform-specific. Some command options are not available on all platforms. Use the following section headings to navigate this page.

- **•** Display general port status information on all platforms
- **•** Display IP Interface configurations on the Brocade 7840, SX6, or FX8-24 platforms:
	- **-** portshow ipif Displays the local IP interfaces.
	- **-** portshow arp Displays the content of the address resolution protocol (ARP) table.
	- **-** portshow iproute Displays static routes on the IP interface.
	- **-** portshow vlantag Displays the IP interface VLAN configuration. Supported on the Brocade FX8-24 only.
	- **-** portshow autoneg Displays autonegotiation status.
	- **-** portshow ipsec-policy Displays the IPSEC Policy information. Supported on Brocade 7840 switch and the Brocade SX6 extension blade only.
	- **-** portshow mgmtif Displays the inband management interfaces. Supported on the Brocade FX8-24 only.
	- **-** portshow mgmtroute Displays the routes for the inband management interfaces. Supported on the Brocade FX8-24 only.
	- **-** portshow lag Displays the static link aggregation group (LAG) information. Supported on the Brocade 7840 switch and the Brocade SX6 extension blade only.
	- **-** portshow tcl Displays the Traffic Control List (TCL) information. Supported on the Brocade 7840 switch and the Brocade SX6 extension blade only.
	- **-** portshow lan-stats Displays the LAN statistics. Supported on the Brocade 7840 switch and the Brocade SX6 extension blade only.
	- **-** portshow sla Displays the Service Level Agreement (SLA) statistics. Supported on the Brocade 7840 switch and the Brocade SX6 extension blade only.
- **•** Display extension tunnels, circuits, management interfaces and FICON statistics on the Brocade 7840, SX6, or FX8-24 platforms:
	- **-** portshow fciptunnel Displays extension tunnels.
	- **-** portshow fcipcircuit Displays extension circuits.
	- **-** portShow xtun Displays FICON and FCP emulation statistics and current runtime conditions.

To display the command usage on the switch, use portShow [*action*].

Notes The execution of this command is subject to Virtual Fabric restrictions that may be in place. Refer to "Using Fabric OS Commands" and "Command Availability" for details.

Some of the features supported by this command may require a license.

In an AD context, if one of the L\_Ports or NPIV ports is a part of the current AD, the complete device information attached to the port is shown in the output.

### Function General port status display commands supported on all platforms

Synopsis portshow [*slot*/][ge]*port*

portshow -i [*index1*[-*index2*] [...]] [-f]

portshow -x [*hex1*[-*hex2*] [...]]

portshow -pid *pid*

### portShow

Description Use this command to display general port status and configuration parameters for the specified port. This command is valid on all platforms, but the output is platform-specific and not all fields are displayed on all platforms.

> The following general information is displayed when the command is issued for a non-GbE port without additional arguments:

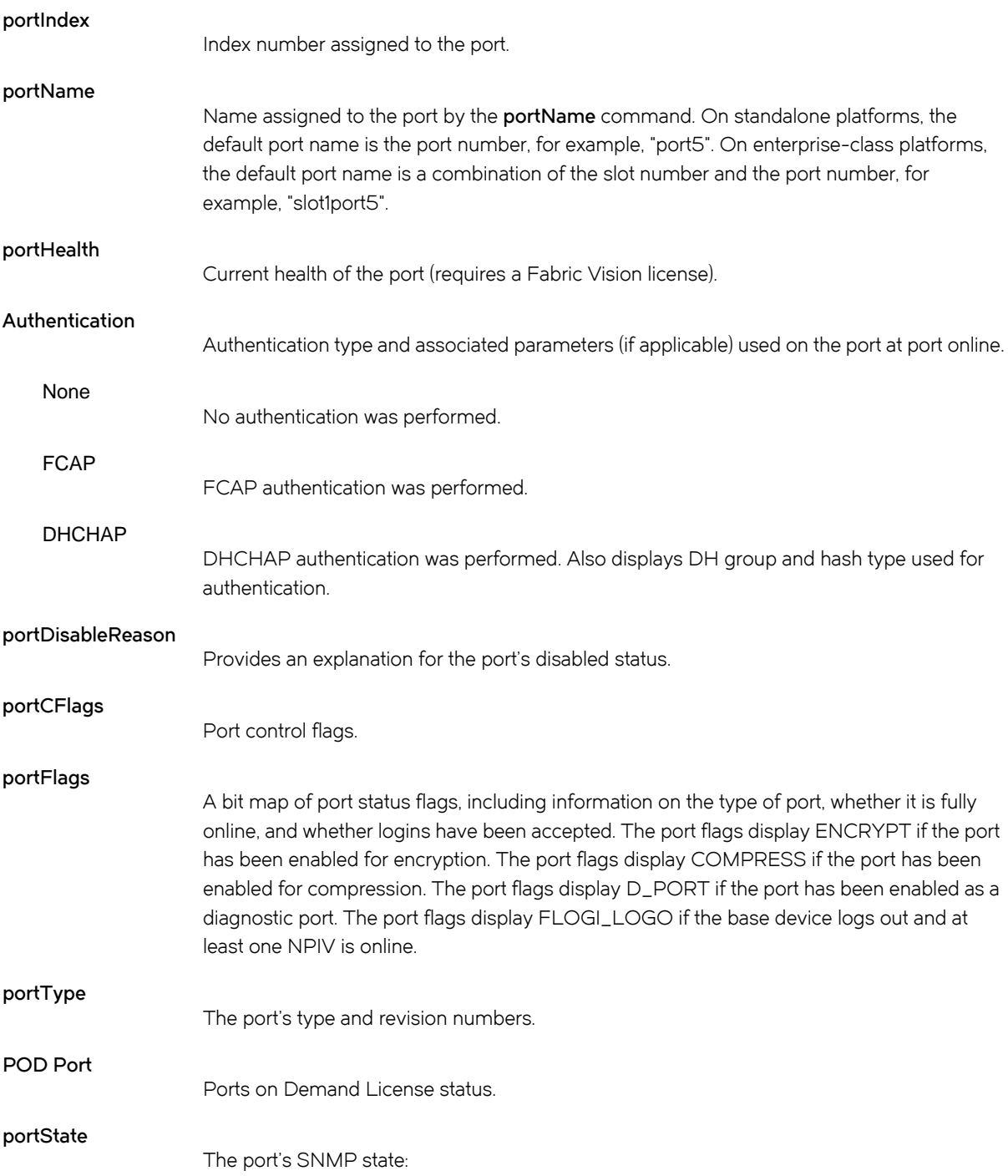

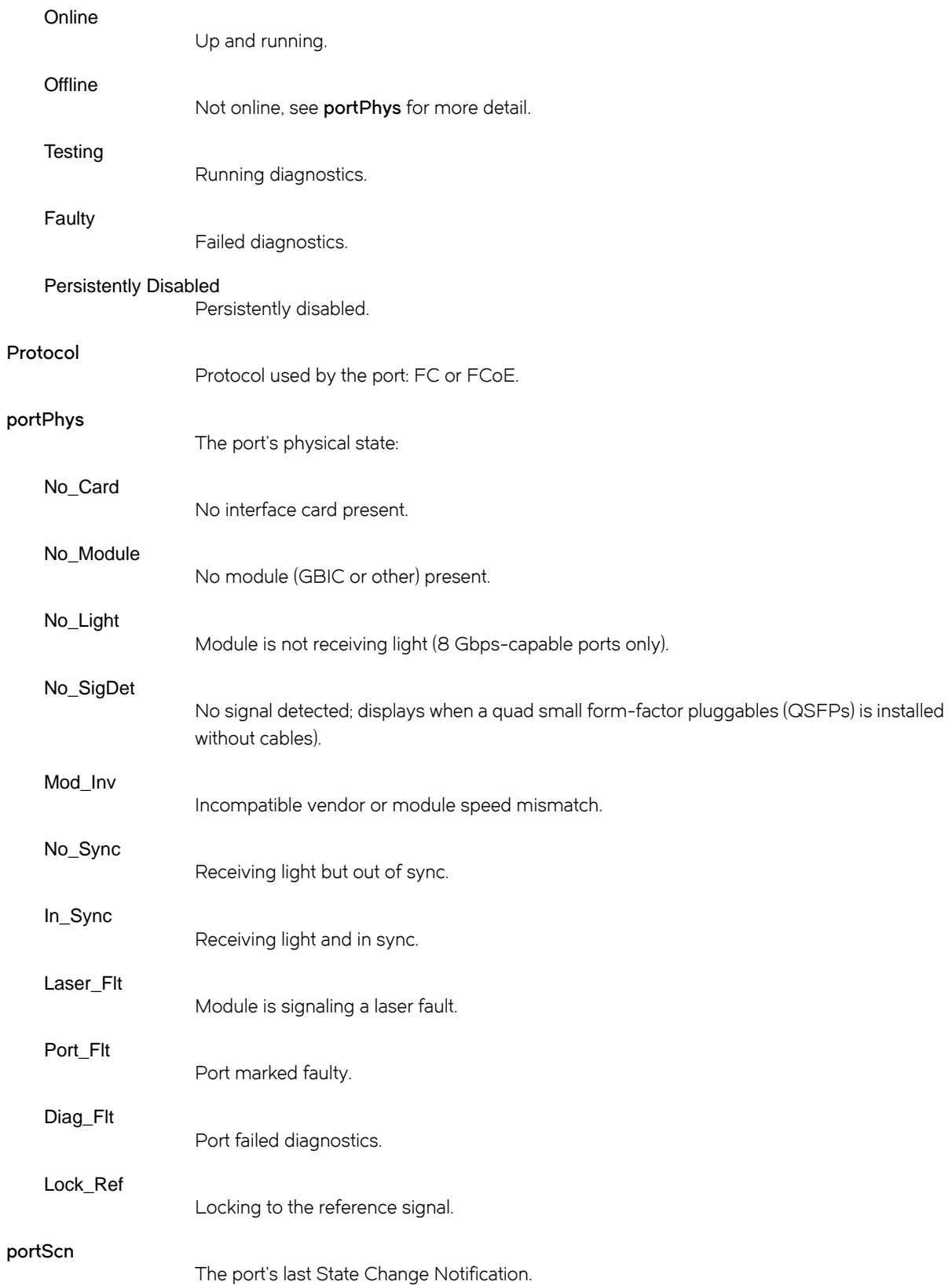

### portShow

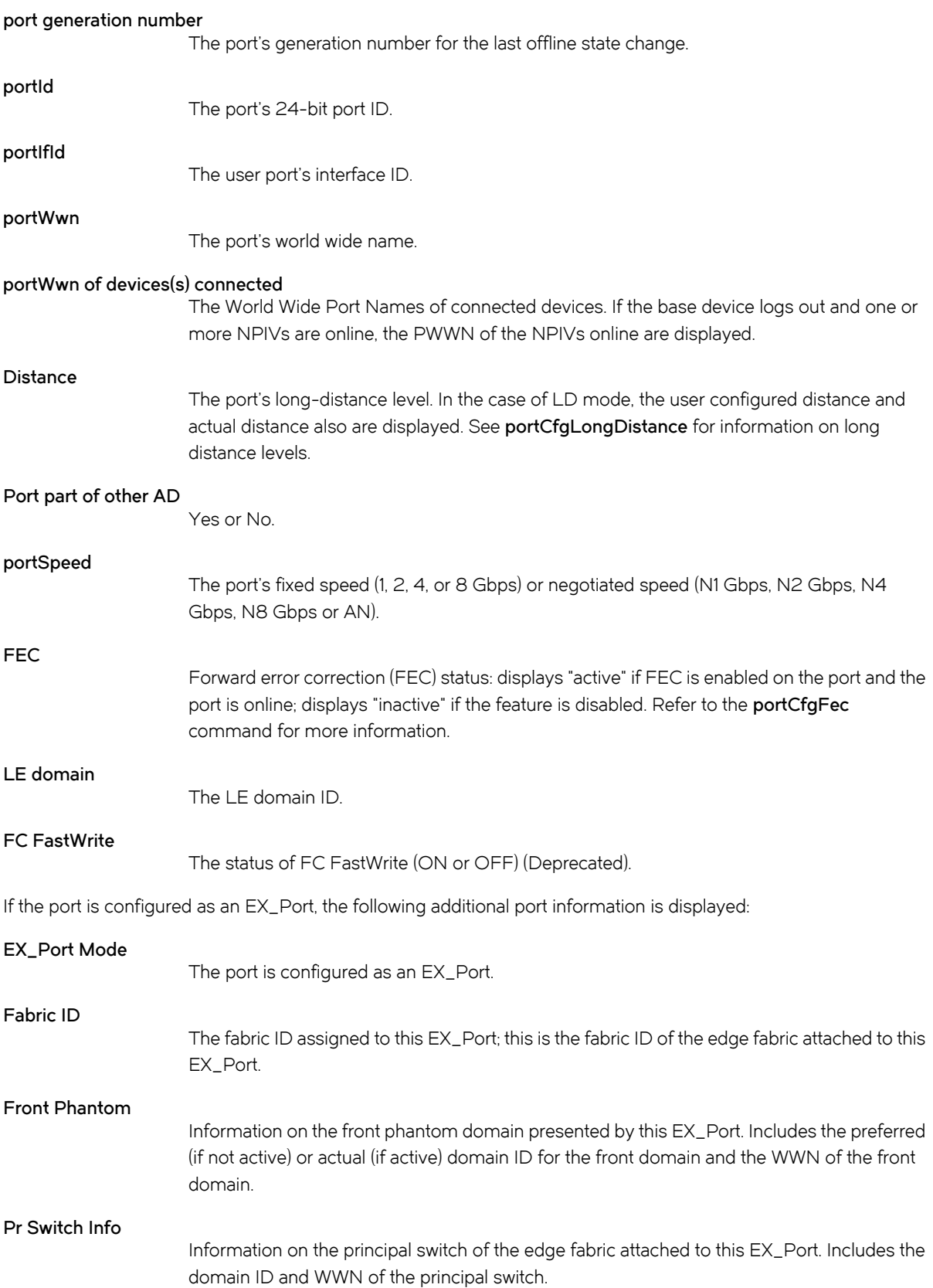

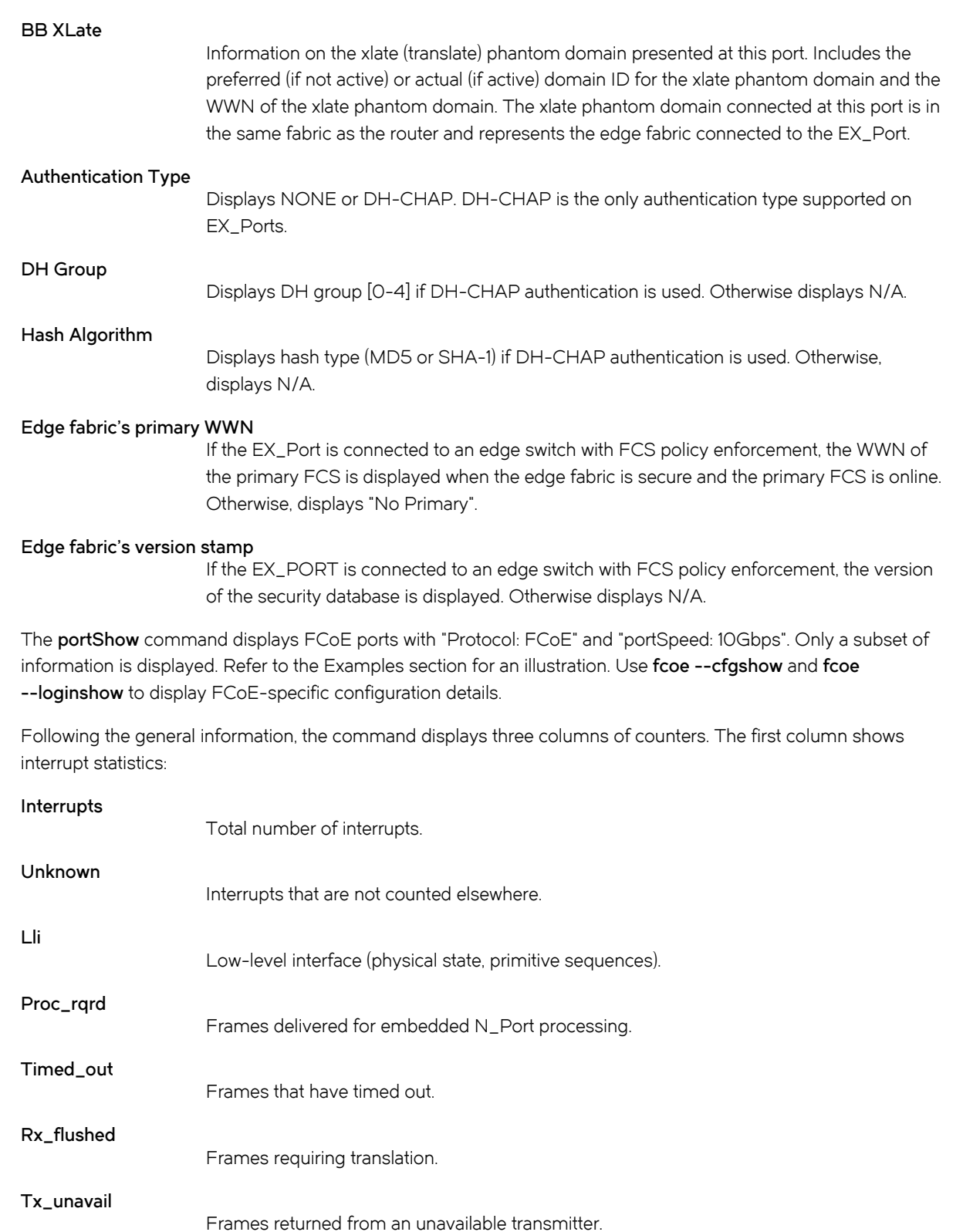

Free\_buffer Free buffer available interrupts.

### portShow

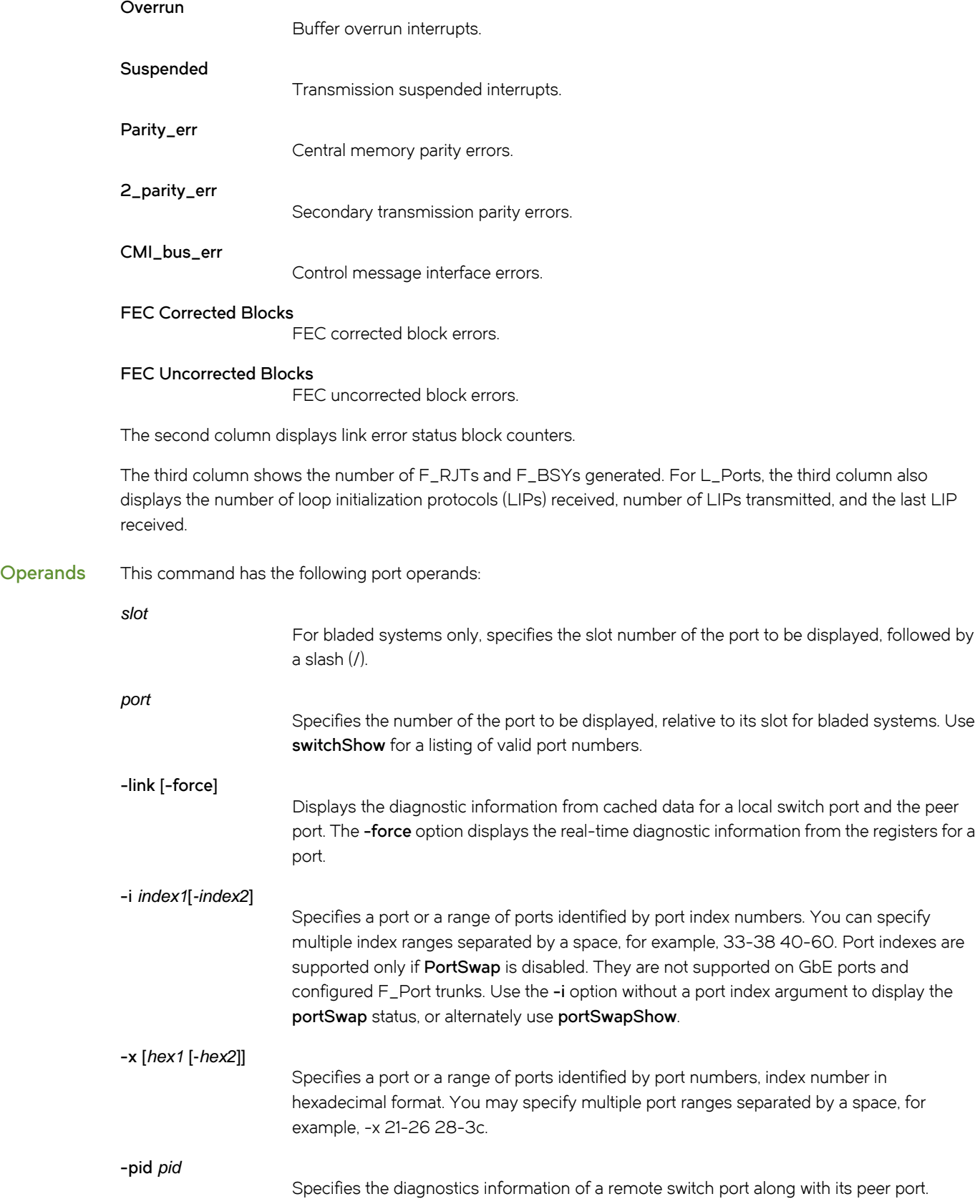

```
Examples To display the current state of a D_Port:
```
switch:admin> portshow 28 portName: port28 portHealth: Fabric vision license not present Authentication: None portDisableReason: None portCFlags: 0x1 portFlags: 0x10004103 PRESENT ACTIVE E\_PORT \ G\_PORT D\_PORT U\_PORT LOGIN LED LocalSwcFlags: 0x0 portType: 24.0 POD Port: Port is licensed portState: 1 Online Protocol: FC portPhys: 6 In\_Sync portScn: 0 Flow control mode 4 port generation number: 0 state transition count: 1 portId: 2d1c00 portIfId: 43020028 portWwn: 20:1c:00:05:33:13:2f:b3 portWwn of device(s) connected: Distance: normal portSpeed: 8Gbps FEC: Inactive LE domain: 0 FC Fastwrite: OFF Interrupts: 0 Link\_failure: 0 Frjt: 0 Unknown: 0 Loss\_of\_sync: 1 Fbsy: 0 Lli: 14 Loss\_of\_sig: 2 Proc\_rqrd: 4 Protocol\_err: 0 Timed\_out: 0 Invalid\_word: 0 Rx\_flushed: 0 Invalid\_crc: 0 Tx\_unavail: 0 Delim\_err: 0 Free\_buffer: 0 Address\_err: 0 Overrun: 0 Lr\_in: 2<br>Suspended: 0 Lr\_out: 0 Suspended: 0 Lr\_out: Parity\_err: 0 Ols\_in: 0 2\_parity\_err: 0 Ols\_out: 1 CMI\_bus\_err: 0

To display the current state of a port with encryption enabled:

```
switch:admin> portshow 10/44
portIndex: 348
portName: slot10port44
portHealth: Fabric vision license not present
Authentication: None
portDisableReason: None
portCFlags: 0x1
portFlags: 0x10000103 PRESENT ACTIVE E_PORT T_PORT\
    T_MASTER G_PORT U_PORT ENCRYPT LOGIN
LocalSwcFlags: 0x0
portType: 24.0
```

```
portState: 1 Online 
Protocol: FC
portPhys: 6 In_Sync portScn: 1 Online Trunk master port 
port generation number: 44
state transition count: 12
```
To display the state of a VE\_Port on a chassis with an FX8-24 blade:

```
switch:admin> portshow 7/12
portIndex: 140
portName: slot7port12
portHealth: Fabric vision license not present
```

```
Authentication: None
portDisableReason: None
portCFlags: 0x1
portFlags: 0x490b PRESENT ACTIVE VIRTUAL E_PORT \
   G_PORT U_PORT LOGICAL_ONLINE LOGIN LED
portType: 12.0
portState: 1 Online
Protocol: FC
portPhys: 255 N/A portScn: 16 E_Port
port generation number: 1048
state transition count: 26
portId: 018c00
portIfId: 43720806
portWwn: 20:8c:00:05:1e:7a:7a:00
portWwn of device(s) connected:
```
Distance: normal

To display port status for a GbE port on a Brocade 7840:

```
switch:admin> portshow ge2
Eth Mac Address: 00.05.33.65.82.ca
Port State: 1 Online 
Port Phys: 6 In_Sync 
Port Flags: 0x3 PRESENT ACTIVE
Port Speed: 10G
```
To display an FCoE port:

switch: admin> portshow 8 portIndex: 8 portName: portHealth: HEALTHY

```
Authentication: None
portDisableReason: None
portCFlags: 0x1
portFlags: 0x2cb03 PRESENT ACTIVE F_PORT G_PORT U_PORT\
    LOGICAL_ONLINE LOGIN NOELP LED NSREG ACCEPT FLOGI
portType: 17.0
POD Port: Port is licensed
portState: 1 Online
Protocol: FCoE
portPhys: 6 In_Sync portScn: 32 F_Port
port generation number: 0
```

```
state transition count: 1
portId: 850800
portIfId: 43020028
portWwn: 20:08:00:05:1e:76:60:80
portWwn of device(s) connected:
Distance: normal
portSpeed: 10Gbps
```
To display the cached data for a port:

```
switch:admin> portshow 32
portIndex: 32
portName: port32
portHealth: 
Authentication: None
portDisableReason: None
portCFlags: 0x1
portFlags: 0x18024b03 PRESENT ACTIVE T_FPORT T_FMASTER F_PORT G_PORT U_PORT 
 LOGICAL_ONLINE LOGIN NOELP LED ACCEPT FLOGI
LocalSwcFlags: 0x0
portType: 24.0
POD Port: Port is licensed
portState: 1Online 
Protocol: FC
portPhys: 6In_Sync portScn: 32F_Port Trunk master port 
port generation number: 22
state transition count: 1
portId: 323600
portIfId: 43020027
portWwn: 20:20:00:27:f8:81:85:69
Logical portWwn: 50:02:7f:88:18:58:60:32
portWwn of device(s) connected:
25:00:00:27:f8:65:02:3e
Distance: normal
portSpeed: N8Gbps
FEC: Inactive
Credit Recovery: Inactive
Aoq: Inactive 
FAA: Inactive
F_Trunk: Active
LE domain: 0
FC Fastwrite: OFF
Interrupts: 0 Link_failure: 0 Frjt: 0<br>
Unknown: 0 Loss_of_sync: 0 Fbsy: 0
Unknown: 0 Loss_of_sync: 0 Fbsy: 0<br>
Lli: 28 Loss_of_sig: 0
Lli: 28 Loss_of_sig: 0
Proc_rqrd: 24868 Protocol_err: 0 
Timed_out: 0 Invalid_word: 0 
Rx_flushed: 0 Invalid_crc: 0 
Tx_unavail: 0 Delim_err: 0 
Free_buffer: 0 Address_err: 0 
Overrun: 0 \text{Lr\_in}: 4<br>Suspended: 0 \text{Lr\_out}: 2
Suspended: 0 Lr_out: 2<br>
Parity_err: 0 Ols_in: 1
Parity_err: 0 0ls_in: 1<br>2 parity err: 0 0ls_ut: 4
Parity_err: controlled by the control of the control of the service of the control of the control of the control of the control of the control of the control of the control of the control of the control of the control of t
CMI_bus_err: 0 
nodeWwn: 20:20:00:27:f8:81:85:69
PN_PORT Phy Type: PN Port/PF Port [PN Port/PF Port, lossless Ethernet MAC]
FEC Corrected Blocks: 0
```

```
FEC Uncorrected Blocks: 0
   PEER PORT
   portWwn: 20:20:00:27:f8:81:85:69
   nodeWwn: 20:20:00:27:f8:81:85:69
   PN_PORT Phy Type: PN Port/PF Port [PN Port/PF Port, lossless Ethernet MAC]<br>Link_failure: 0    Loss_of_sync: 0    Loss_of_sig: 0
   Link_failure: 0 Loss_of_sync: 0 Loss_of_sig: 0 
   Protocol_err: 0 Invalid_word: 0 Invalid_crc: 0
   FEC Corrected Blocks: 0
   FEC Uncorrected Blocks: 0
To display the information of a remote switch port:
   switch:admin> portshow -pid 0x010500
   SWITCH PORT0xDDAA00
   portWwn: 20:20:00:27:f8:81:85:69
   nodeWwn: 20:20:00:27:f8:81:85:69
   PN_PORT Phy Type: PN Port/PF Port
   Link_failure: 0 Loss_of_sync: 0 Loss_of_sig: 0 
   Protocol_err: 0 Invalid_word: 0 Invalid_crc: 0 
   PEER PORT 0xDDAAxx
   portWwn: 20:20:00:27:f8:81:85:69
   nodeWwn: 20:20:00:27:f8:81:85:69
   PN_PORT Phy Type: PN_Port/PF Port
   Link failure: 0 Loss of sync: 0 Loss of sig: 0
   Protocol err: 0 Invalid word: 0 Invalid crc: 0
```
Function Display IP Interface configurations on the Brocade 7840, SX6, or FX8-24 platforms

Synopsis portshow *option* [*slot*/]*ge\_port* [*optional\_args*] [--filter *filter\_args*]

Description Use this command to display FCIP-related configuration parameters on the Brocade 7840 switch, on the Brocade SX6 extension blade, and on the Brocade FX8-24 blade. The parameters displayed by this command are set with the portCfg command. The following displays are supported with this command:

- **•** portshow ipif Displays the local IP interfaces.
- **•** portshow iproute Displays static routes on the IP interface.
- **•** portshow arp Displays the content of the address resolution protocol (ARP) table.
- **•** portshow vlantag Displays the IP interface VLAN configuration. Supported on the Brocade FX8-24 only.
- **•** portshow autoneg Displays autonegotiation status.
- **•** portshow ipsec-policy Displays IPSEC Policy information. Supported on Brocade 7840 switch and the Brocade SX6 extension blade only.
- **•** portshow mgmtif Displays the inband management interfaces.
- **•** portshow mgmtroute- Displays the routes for the inband management interfaces.
- **•** portshow lag Displays the static link aggregation group (LAG) information. Supported on the Brocade 7840 switch and the Brocade SX6 extension blade only.
- **•** portshow tcl Displays the Traffic Control List (TCL) information. Supported on the Brocade 7840 switch and the Brocade SX6 extension blade only.
- **•** portshow lan-stats Displays the LAN statistics. Supported on the Brocade 7840 switch and the Brocade SX6 extension blade only.
- **•** portshow sla Displays the SLA statistics. Supported on the Brocade 7840 switch and the Brocade SX6 extension blade only.

#### Notes IPv6 addresses are supported.

#### Operands This command has the following operands:

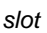

- For bladed systems only, specifies the slot number of the port to be displayed, followed by a slash  $($  $)$ .
- *ge\_port* Specifies the number of the GbE port to be displayed relative to the slot number. The GbE ports are numbered ge0 - ge9 on the Brocade FX8-24 blade. The 10GbE ports on the Brocade FX8-24 blade are numbered xge0 and xge1. Brocade 7840 switch and the Brocade SX6 extension blade have two 40GbE ports labeled ge0 and ge1, and 16 1 or 10GbE ports labeled ge2-ge17. Use the switchShow command for a listing of valid ports ipif Displays the IP interface ID, IP address, netmask, and MTU for IPv4 addresses. Displays the prefix instead of the netmask for IPv6 addresses. Flags are explained in the command
	- output (refer to the example below). --link-local

# Displays the link-local interface addresses.

### iproute

Displays the IP address, netmask, gateway, metrics, and flags. Displays the prefix instead of the netmask for IPv6 addresses.

### portShow

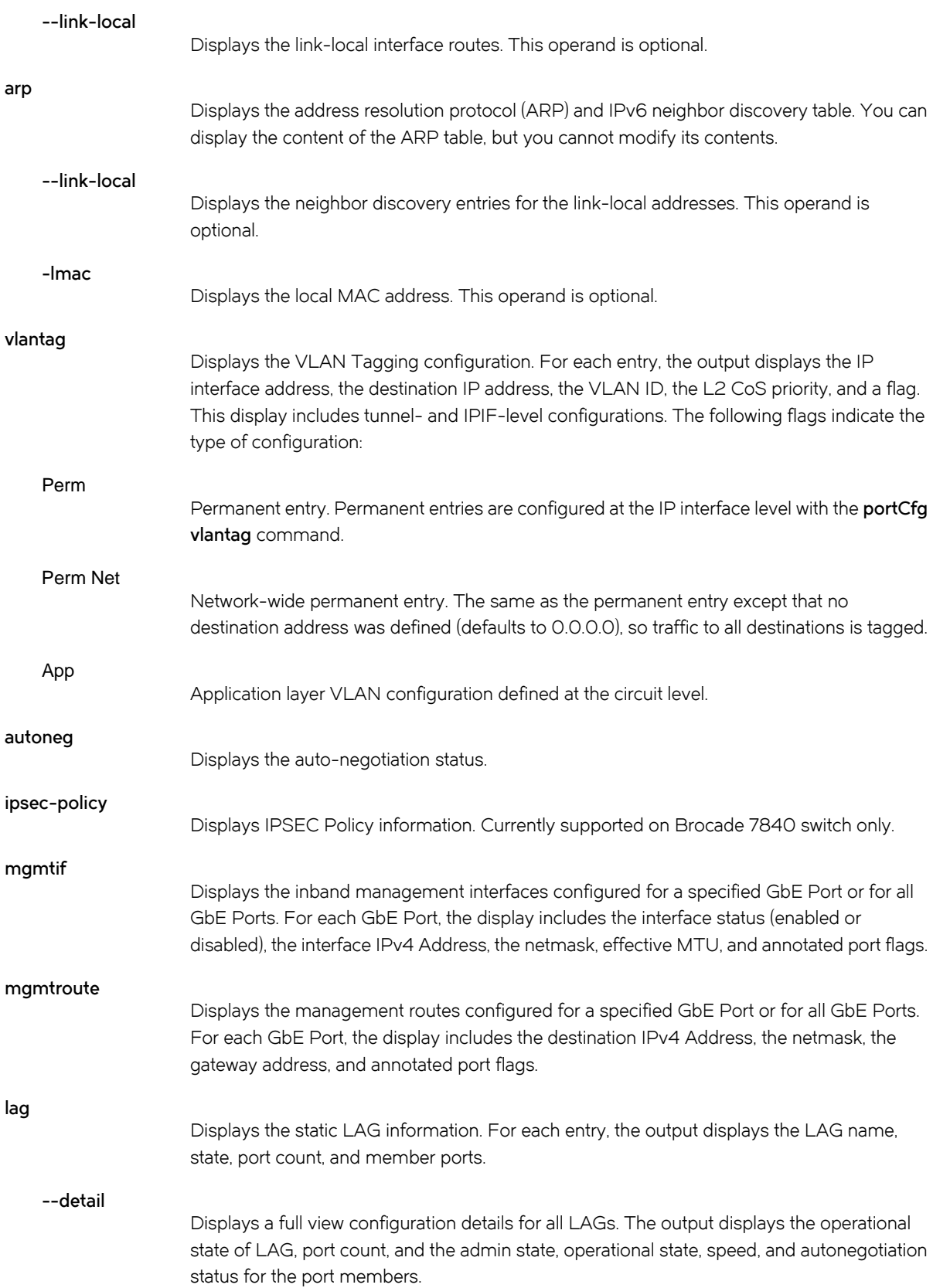

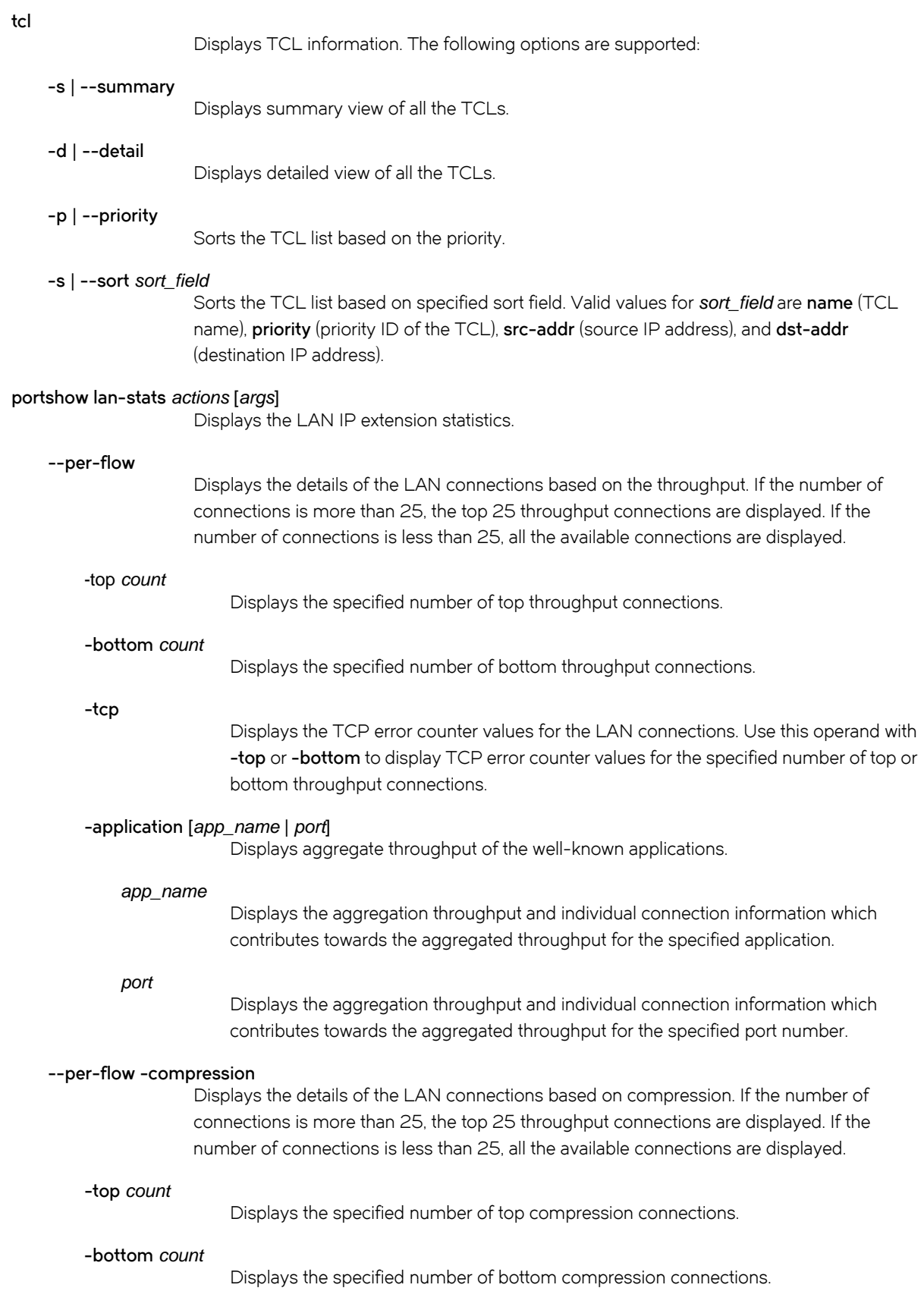

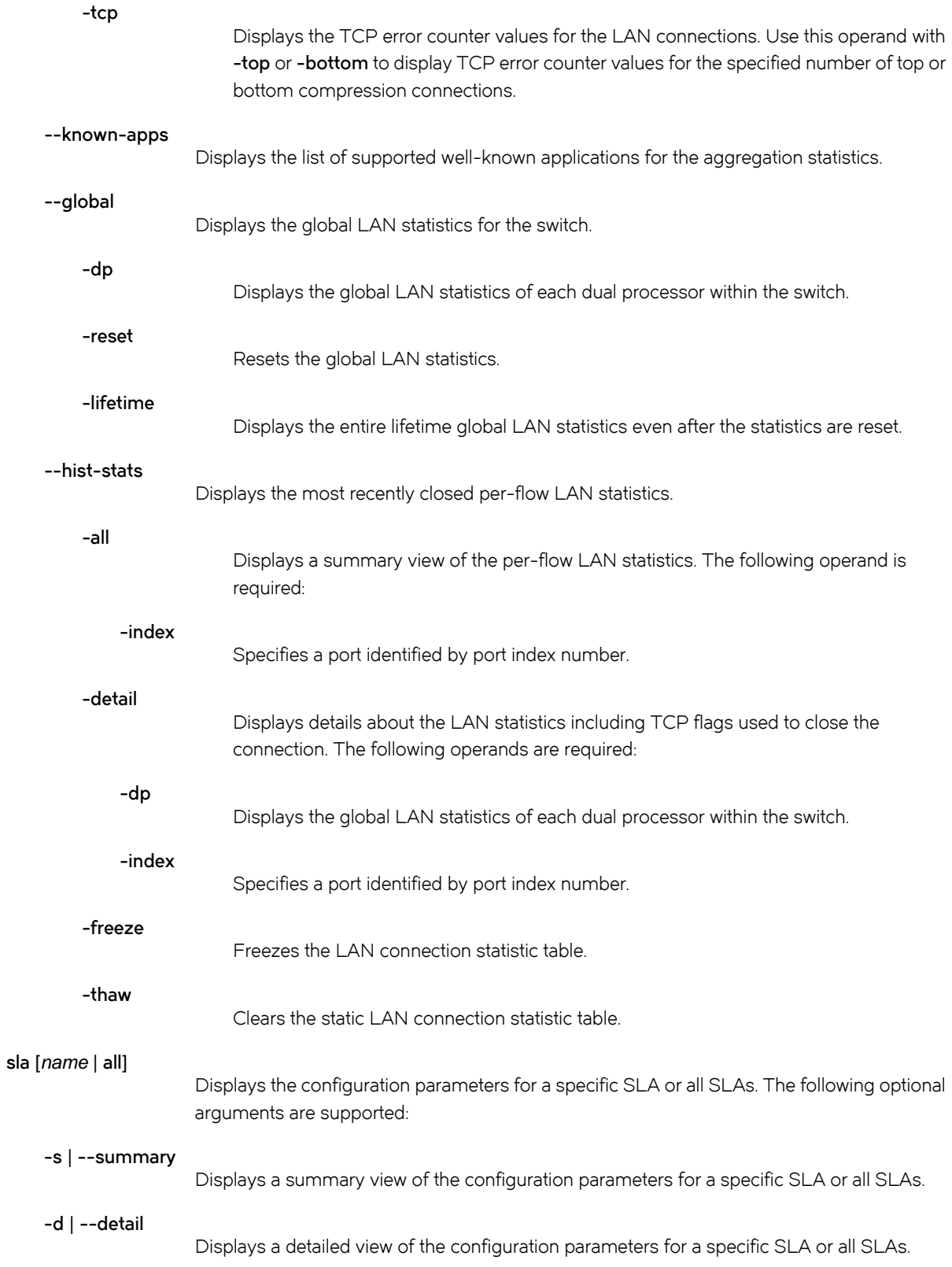
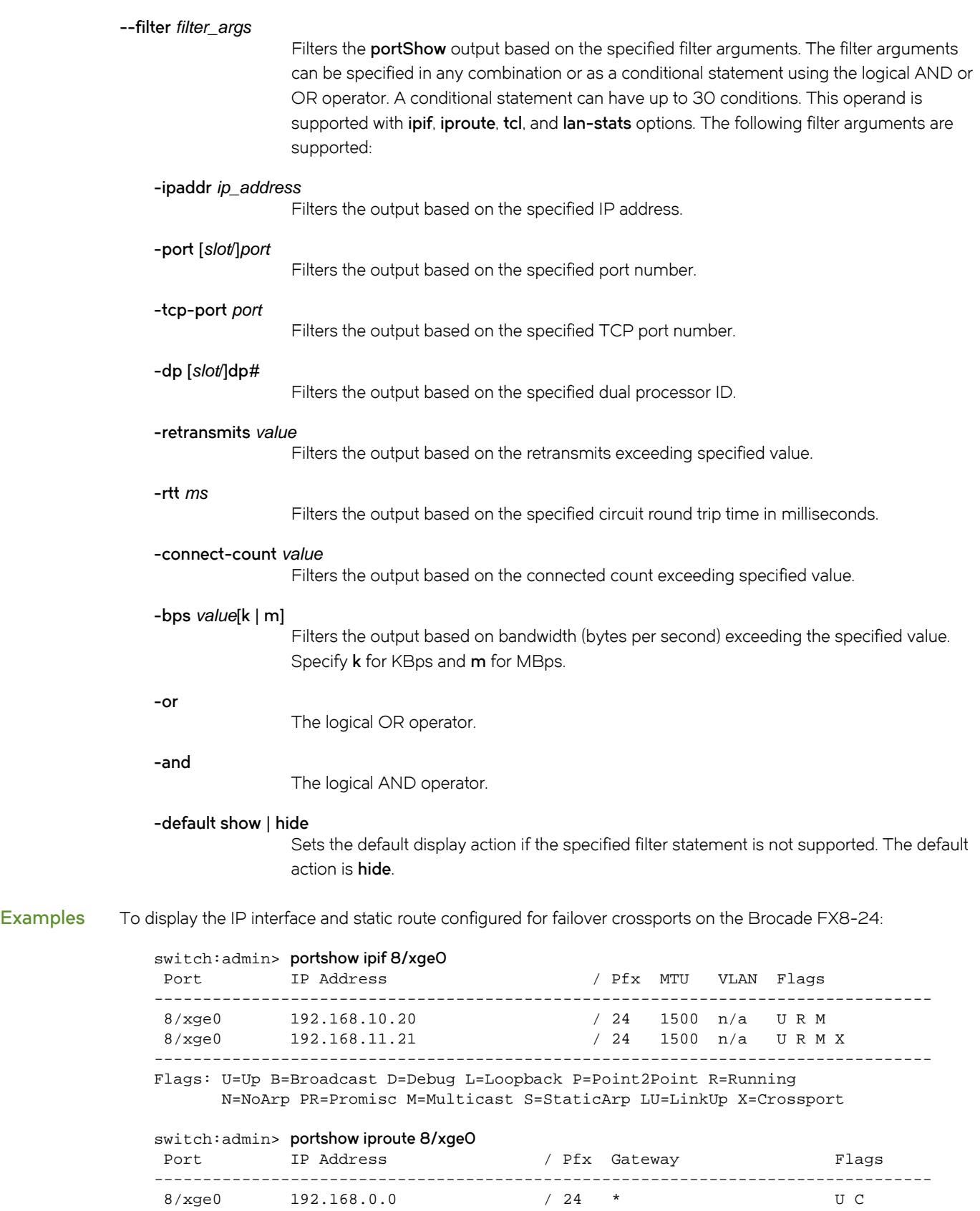

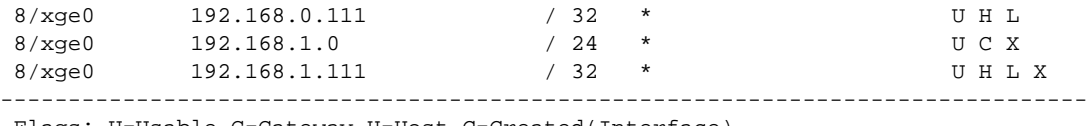

 Flags: U=Usable G=Gateway H=Host C=Created(Interface) S=Static L=LinkLayer X=Crossport

To display the IP interface and static route configured on Brocade 7840:

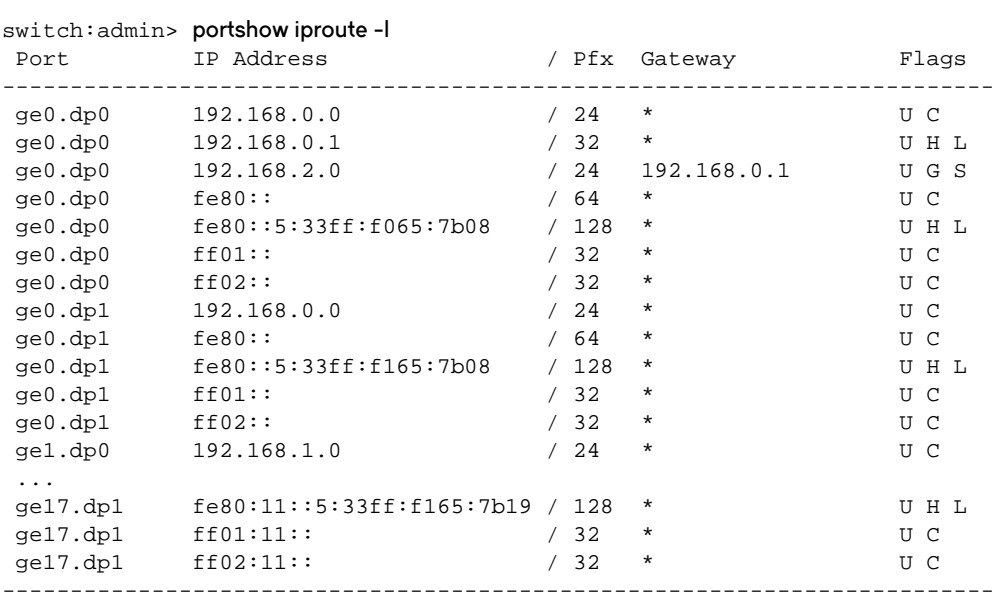

Flags: U=Usable G=Gateway H=Host C=Created(Interface)

S=Static L=LinkLayer X=Crossport

To display the IP interfaces configured on Brocade 7840:

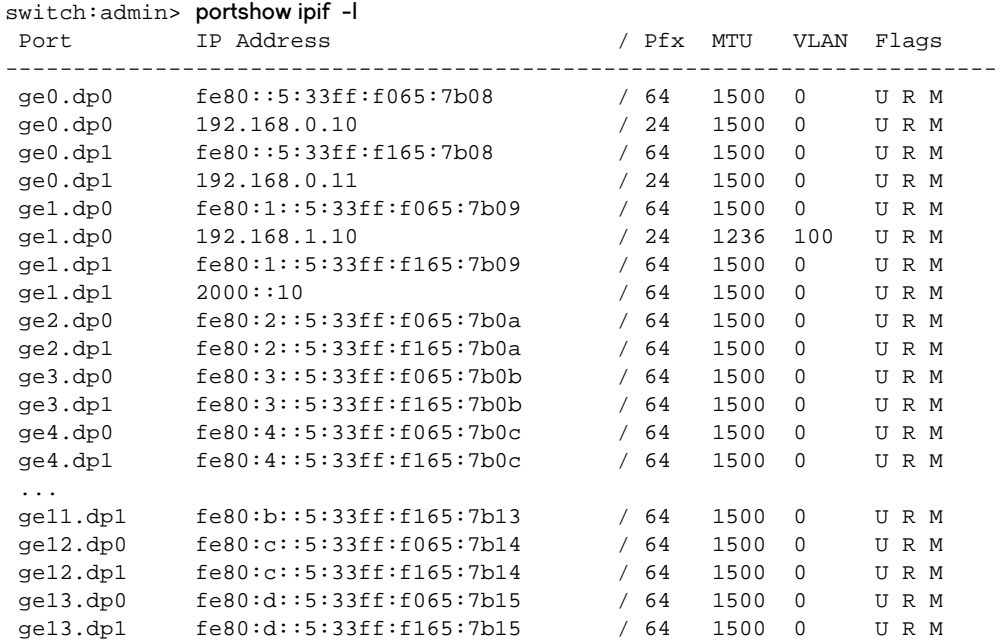

### ge14.dp0 fe80:e::5:33ff:f065:7b16 / 64 1500 0 U R M ge14.dp1 fe80:e::5:33ff:f165:7b16 / 64 1500 0 U R M ge15.dp0 fe80:f::5:33ff:f065:7b17 / 64 1500 0 U R M ge15.dp1 fe80:f::5:33ff:f165:7b17 / 64 1500 0 U R M ge16.dp0 fe80:10::5:33ff:f065:7b18 / 64 1500 0 U R M ge16.dp1 fe80:10::5:33ff:f165:7b18 / 64 1500 0 U R M ge17.dp0 fe80:11::5:33ff:f065:7b19 / 64 1500 0 U R M ge17.dp1 fe80:11::5:33ff:f165:7b19 / 64 1500 0 U R M -------------------------------------------------------------------------

Flags: U=Up B=Broadcast D=Debug L=Loopback P=Point2Point R=Running N=NoArp PR=Promisc M=Multicast S=StaticArp LU=LinkUp X=Crossport

To display the ARP tables on the Brocade 7840:

switch:admin> portshow arp

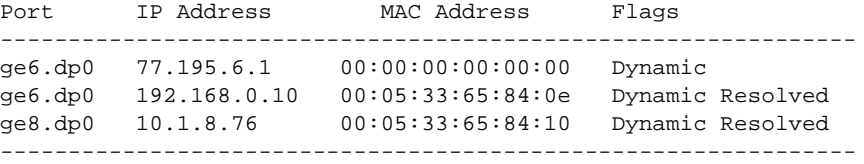

switch: admin> portshow arp ge6

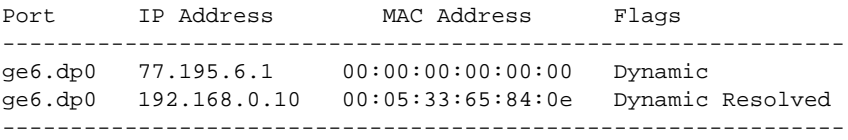

To display the auto-negotiation of 1GbE port:

```
switch:admin> portshow autoneg 1/ge2
Auto-Negotiation Configuration:
Port: 1/ge2
Auto-Negotiate: Enabled
```
To display the IPSEC policy for a Brocade 7840 switch:

```
switch:admin> portshow portshow ipsec-policy --ike
IPSec Policy Key
```
 IKE-ID Oper Flg Local-Addr Remote-Addr IKE Rekey ESP Rekey ------------------------------------------------------------------------ policy1 123456789012  $dp0.0$  UP R 192.168.0.20 192.168.0.120 dp0.1 UP I 192.168.0.20 192.168.0.121 2h44m4s 0 3h41m1s 1 dp1.0 UP I 192.168.0.21 192.168.0.120 2h43m58s 0 41m16s 0 ------------------------------------------------------------------------- Flags: \*=Name Truncated I=Initiator R=Responder

To display the LAG information:

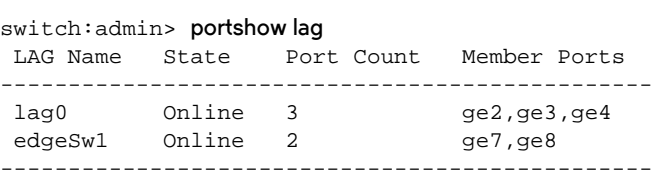

To display detailed LAG information:

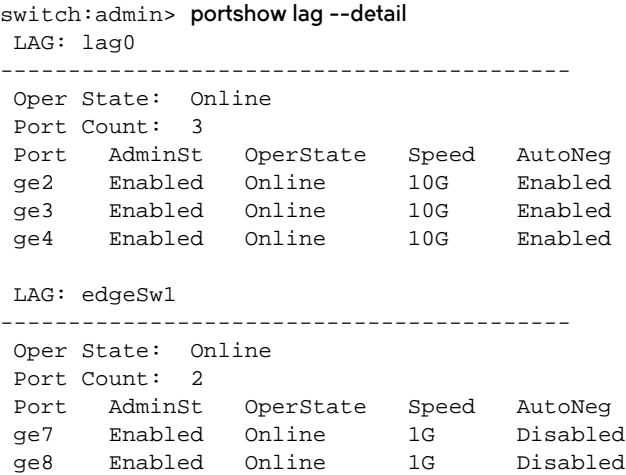

To display detailed output of all the TCLs:

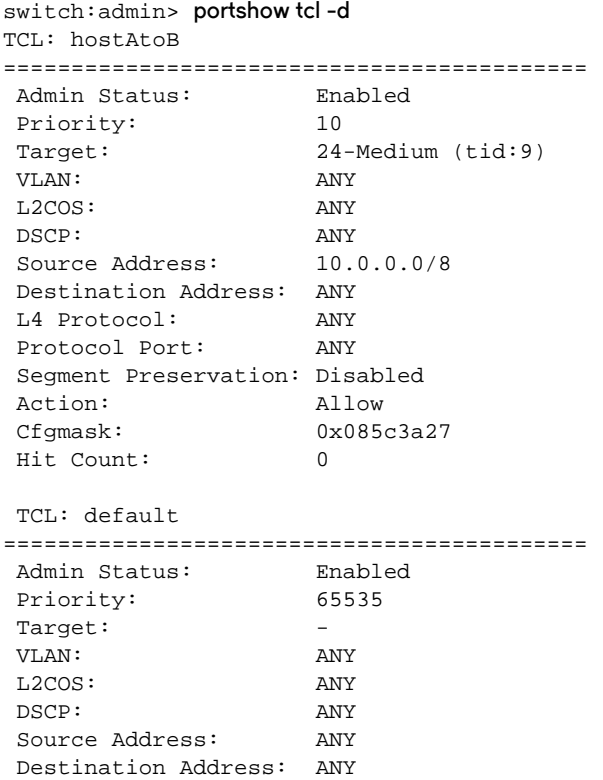

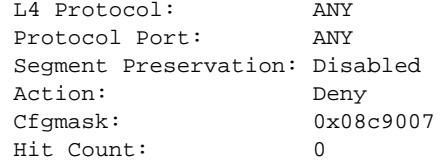

To display the LAN connections based on the throughput (in the following example, the number of connections is more than 25):

switch:admin> portshow lan-stats --per-flow \*\*\*Displaying Top 25 connections by throughput\*\*\*

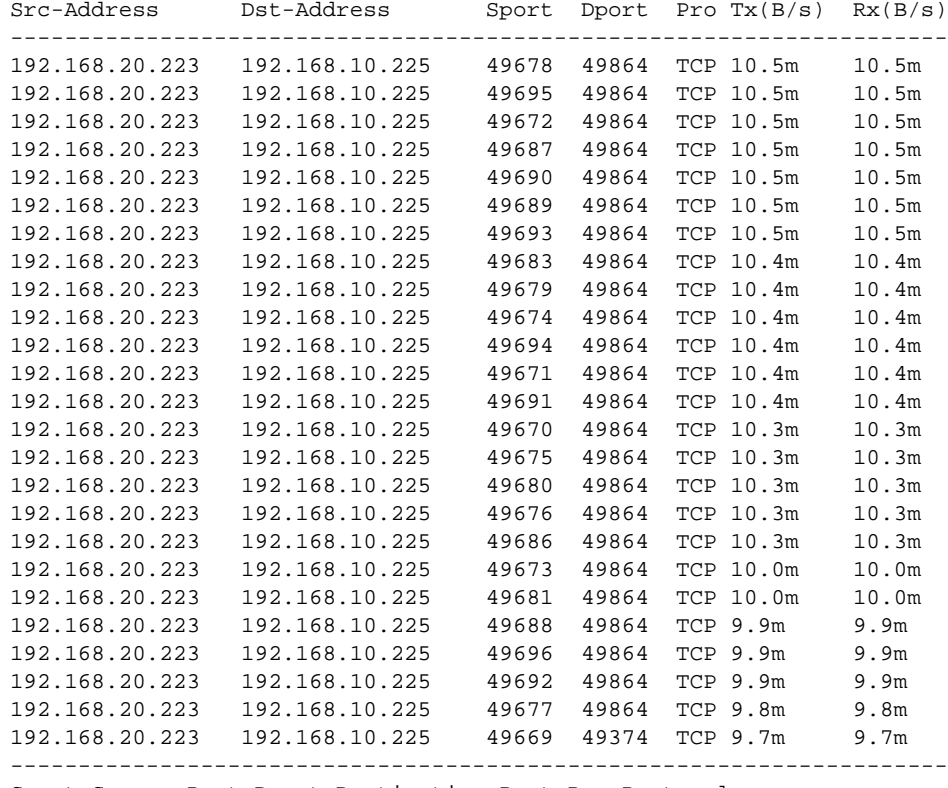

Sport=Source-Port Dport=Destination-Port Pro=Protocol

To display the specified number of top throughput connections:

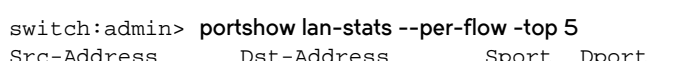

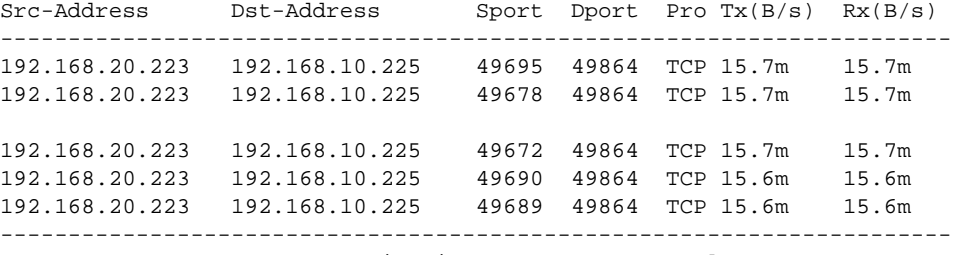

Sport=Source-Port Dport=Destination-Port Pro=Protocol

To display the TCP error counter values:

```
switch:admin> portshow lan-stats --per-flow -tcp
***Displaying Top 1 connections by throughput*** 
Src-Address Dst-Address Sport Dport Pro Tx(B/s) Rx(B/s)
TCP TxPkt RxPkt TxDrp RxDrp ReTx DpAck OOO RTT FlwCtrl
----------------------------------------------------------------------------
192.168.20.223 192.168.10.225 49679 49864 TCP 17.4m 17.4m 
    0 1.2m  0  0  0  0  0  42  0
----------------------------------------------------------------------------
Sport=Source-Port Dport=Destination-Port Pro=Protocol 
TxPkt=Tx-Packets Rxpkt=Rx-Packets 
TxDrp=TX-Drops RxDrp=RX-Drops 
ReTx=ReTransmission OOO=out-of-order 
DpAck=Duplicate-Acks RTT=Round-Trip-Time(milliseconds) 
FlwCtrl=Number of Flow-controls
```
To display the specified number of bottom compression connections:

```
switch:admin> portshow lan-stats --per-flow -compression -bottom 5
Src-Address Dst-Address Sport Dport Pro CTx(B) CRx(B) CR 
--------------------------------------------------------------------------
192.168.10.225 192.168.20.223 51300 53086 TCP 104 8 0.00:1 
192.168.20.223 192.168.10.225 53087 49374 TCP 239 143 0.00:1 
192.168.20.223 192.168.10.225 53094 51301 TCP 195.2m 217.7m 10.3:1 
192.168.20.223 192.168.10.225 53099 51301 TCP 197.3m 220.2m 10.4:1 
192.168.20.223 192.168.10.225 53097 51301 TCP 159.4m 177.8m 10.4:1 
   ---------------------------------------------------------------------------
Sport=Source-Port Dport=Destination-Port Pro=Protocol
CTx(B)=Post-Compression bytes Rx(B)=Pre-Compression bytes
CR=Compression-Ratio
```
To display aggregate throughput of well-known applications:

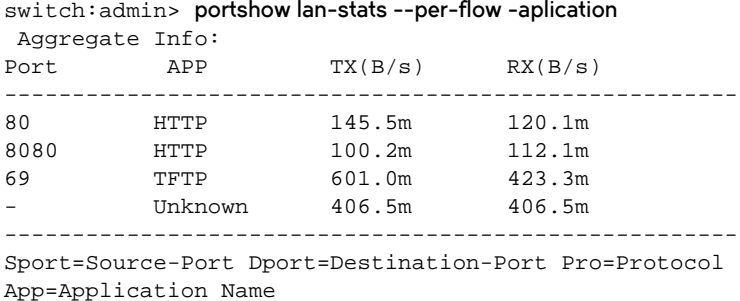

To display the supported well-known applications:

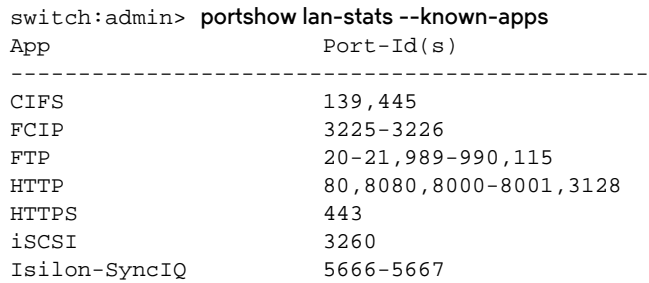

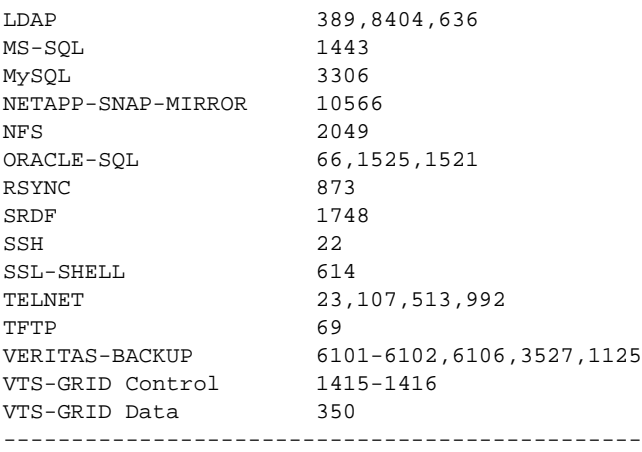

To display the global LAN statistics:

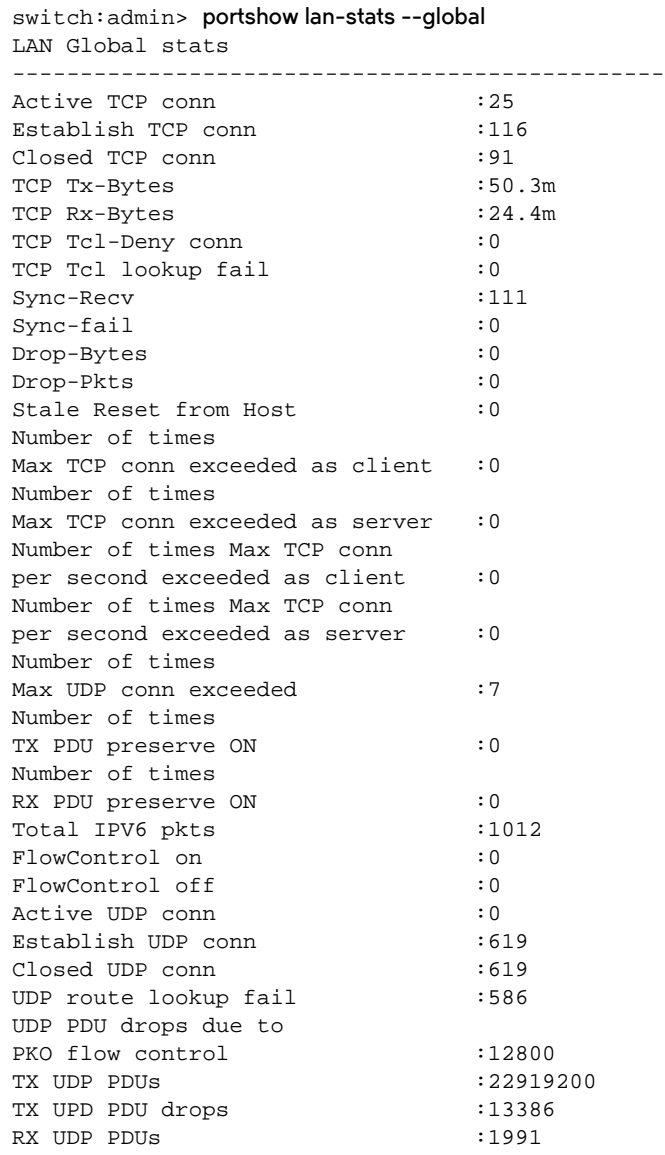

RX UDP Tcl lookup fail PDUs :85 RX UDP Tcl-Deny PDUs :1012 Total RX UDP PDU drops :1104 RX UDP PDU drops due to stream flow control :0 TX ICMP PDUs : 0 TX ICMP PDU drops : 0 RX ICMP PDUs : 3 RX ICMP Tcl lookup fail PDUs :3 RX ICMP Tcl-Deny PDUs : 0<br>3 Total RX ICMP PDU drops :3 RX ICMP PDU drops due to stream flow control :0 TX ASIS IP PDUs : 0 TX ASIS IP PDU drops : 0 RX ASIS IP PDUS :36 RX ASIS IP Tcl lookup fail PDUs : 20 RX ASIS IP Tcl-Deny PDUs :8 Total RX ASIS IP PDU drops : 28 RX ASIS IP PDU drops due to stream flow control  $\begin{array}{ccc} .0 \ \text{RX Error IP} & \text{checksum} \end{array}$ RX Error IP Checksum : 0<br>RX Error TCP Checksum : 0 RX Error TCP Checksum : 0<br>RX Error MAC : 0<br>0 RX Error MAC  $\qquad \qquad :0$ <br>RX Error CRC  $\qquad \qquad :0$ RX Error CRC : 0<br>RX Error Parity : 0 RX Error Parity<br>RX Error Length RX Error Length  $:0$ TX UDP pkts < 64 bytes :0 TX UDP pkts < 128 bytes :0<br>TX UDP pkts < 256 bytes :0 TX UDP pkts < 256 bytes :0<br>TX UDP pkts < 512 bytes :0 TX UDP pkts < 512 bytes : 0<br>TX UDP pkts < 1024 bytes : 22919200 TX UDP pkts < 1024 bytes :22<br>TX UDP pkts < 1500 bytes :0 TX UDP pkts < 1500 bytes :0<br>TX UDP pkts < 3000 bytes :0 TX UDP pkts < 3000 bytes :0<br>TX UDP pkts < 4500 bytes :0 TX UDP pkts < 4500 bytes :0<br>TX UDP pkts < 6000 bytes :0 TX UDP pkts < 6000 bytes :0<br>TX UDP pkts < 9000 bytes :0 TX UDP pkts < 9000 bytes :0<br>RX UDP pkts < 64 bytes :79 RX UDP pkts < 64 bytes :79<br>RX UDP pkts < 128 bytes :992 RX UDP pkts < 128 bytes :99.<br>RX UDP pkts < 256 bytes :80 RX UDP pkts < 256 bytes :80<br>RX UDP pkts < 512 bytes :0<br> RX UDP pkts < 512 bytes RX UDP pkts < 1024 bytes :840 RX UDP pkts < 1500 bytes :0 RX UDP pkts < 3000 bytes :0 RX UDP pkts < 4500 bytes : 0 RX UDP pkts < 6000 bytes :0 RX UDP pkts < 9000 bytes :0 ------------------------------------------------

To display detailed LAN connection statistics:

switch:admin> portshow lan-stats --hist-stats -detail \ -dp dp0 -index 17 Warning: It is recommended to freeze the table when using detailed stats. DP0 Connection Detail:(Thawed) -------------------------------------------------------------- Slot/DP | Connection: DP0 | 5 Src IP Address: 192.78.10.242 Src Port: 53795

```
 Dst IP Address: 192.79.10.243
 Dst Port: 59039
 Start time: 08/18/15 21:17:26 UTC
End time: 08/18/15 21:17:59 UTC
 Close reason/Flag: Remote LAN / TX FIN
 Current/Previous State: Time-Wait / FIN-Wait-2
 Last 5 Connection States:
 State/Reason Code 1: SYN-Sent / User Connect
 State/Reason Code 2: Established / Connection Success
 State/Reason Code 3: FIN-Wait-1 / User Close
 State/Reason Code 4: FIN-Wait-2 / RX ACK for FIN
 State/Reason Code 5: Time-Wait / Timer Cleanup
L4 Protocol/MSS: TCP / 1460
 TX Stats
 TX Bytes/Packets: 710717432 / 542617
 Slow Starts: 0
 FastRetrans/RetransTO: 0 / 0
 Initial/Max Send Seq: 1490083657 / 2179096399
 RX Stats
 RX Bytes/Packets: 689012740 / 504638
 Out of Orders/Dup Ack: 0 / 0
 Initial Receive Seq: 1799596954
```
To freeze the LAN statistic table:

### portshow lan-stats --hist-stats -freeze

DP0 Connection Summary:(Frozen)

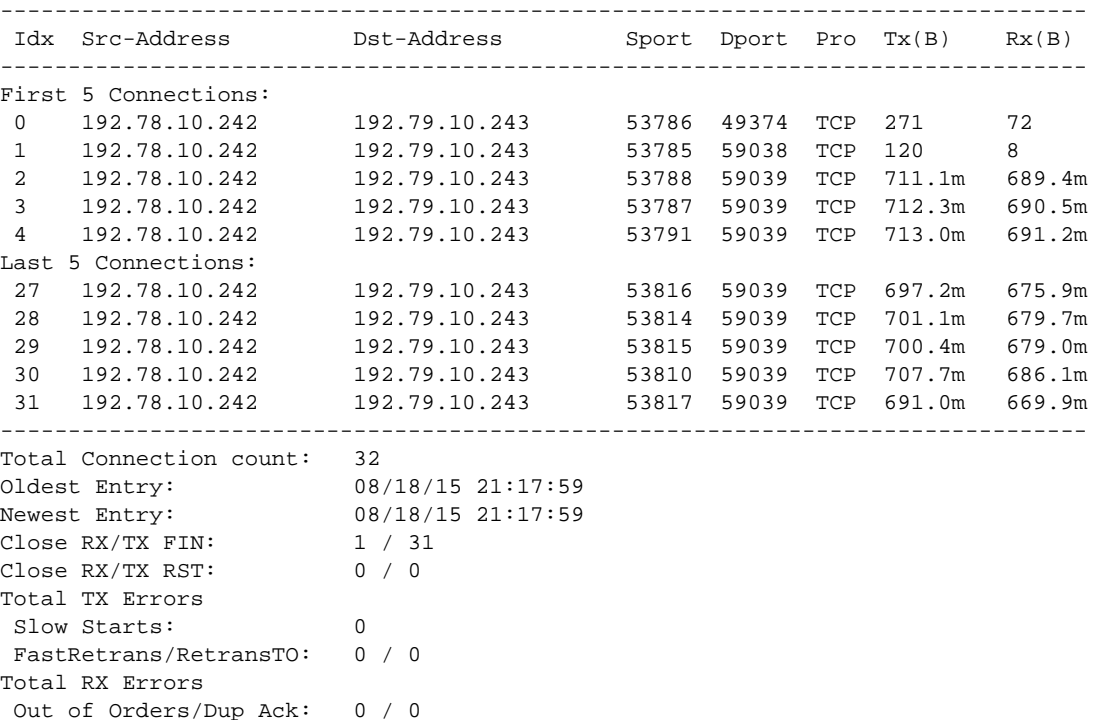

To thaw the LAN statistic table:

### portshow lan-stats --hist-stats -thaw

DP0 Connection Summary:(Thawed)

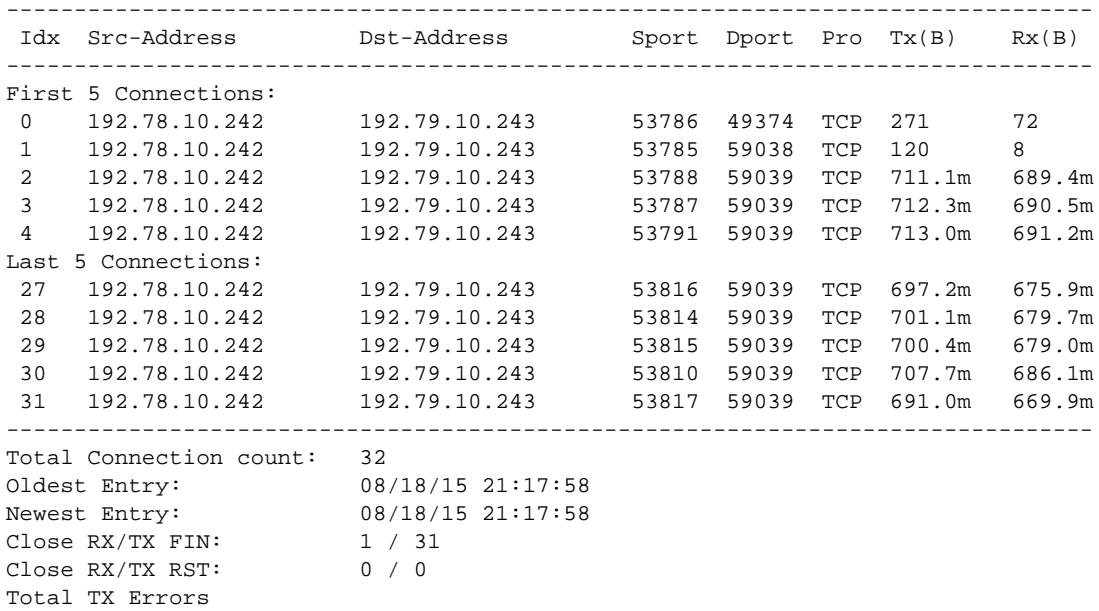

Slow Starts: 0 FastRetrans/RetransTO: 0 / 0 Total RX Errors Out of Orders/Dup Ack: 0 / 0

To display the SLA statistics:

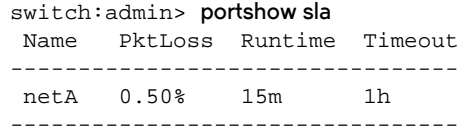

To display all tunnels and only circuits using IP address 10.0.0.1:

switch:admin> portshow fciptunnel -c --filter -ipaddr 10.0.0.1 --default show

To display only per-flow statistics that use both IP address 192.168.0.10 AND TCP port 336:

switch:admin> portshow lan-stats --per-flow -all --filter -ipaddr 192.168.0.10 -tcp-port 336 -and

Function Display FCIP tunnels, circuits, management interfaces and FICON statistics on the Brocade 7840, SX6, or FX8-24 platforms:

Synopsis portshow *option* [all | [*slot*/]*ve\_port*]] *arguments* [*optional\_arguments*]

- Description Use this command to display configuration parameters and status information for FCIP tunnels and FCIP circuits on the GbE/10GbE ports on the Brocade 7840, Brocade SX6, and FX8-24 platforms. The FCIP tunnels on the local and remote GbE ports act as Virtual E\_Ports (VE\_Ports) connecting the local and remote fabrics. The following display options are supported on these platforms:
	- **•** portShow fciptunnel Displays Fibre Channel over IP (FCIP) tunnels including the following:
		- **-** Additional performance information
		- **-** FICON configuration parameters
		- **-** IPSec status (enabled or disabled), mode (legacy if configured) and key
		- **-** Circuits with the tunnel
		- **-** QoS statistics including performance for each priority
		- **-** FCIP Tunnel hierarchy listing circuit IDs and TCP connection information for the tunnel
	- **•** portShow fcipcircuit Displays status and configuration for FCIP circuits:
		- **-** TCP statistics for the circuit
		- **-** Circuit-level VLAN tagging configuration
		- **-** Circuit-level Differentiated Services (DSCP) markings
	- **•** portShow xtun Displays FICON and FCP emulation statistics and current runtime conditions.

# Operands This command has the following operands:

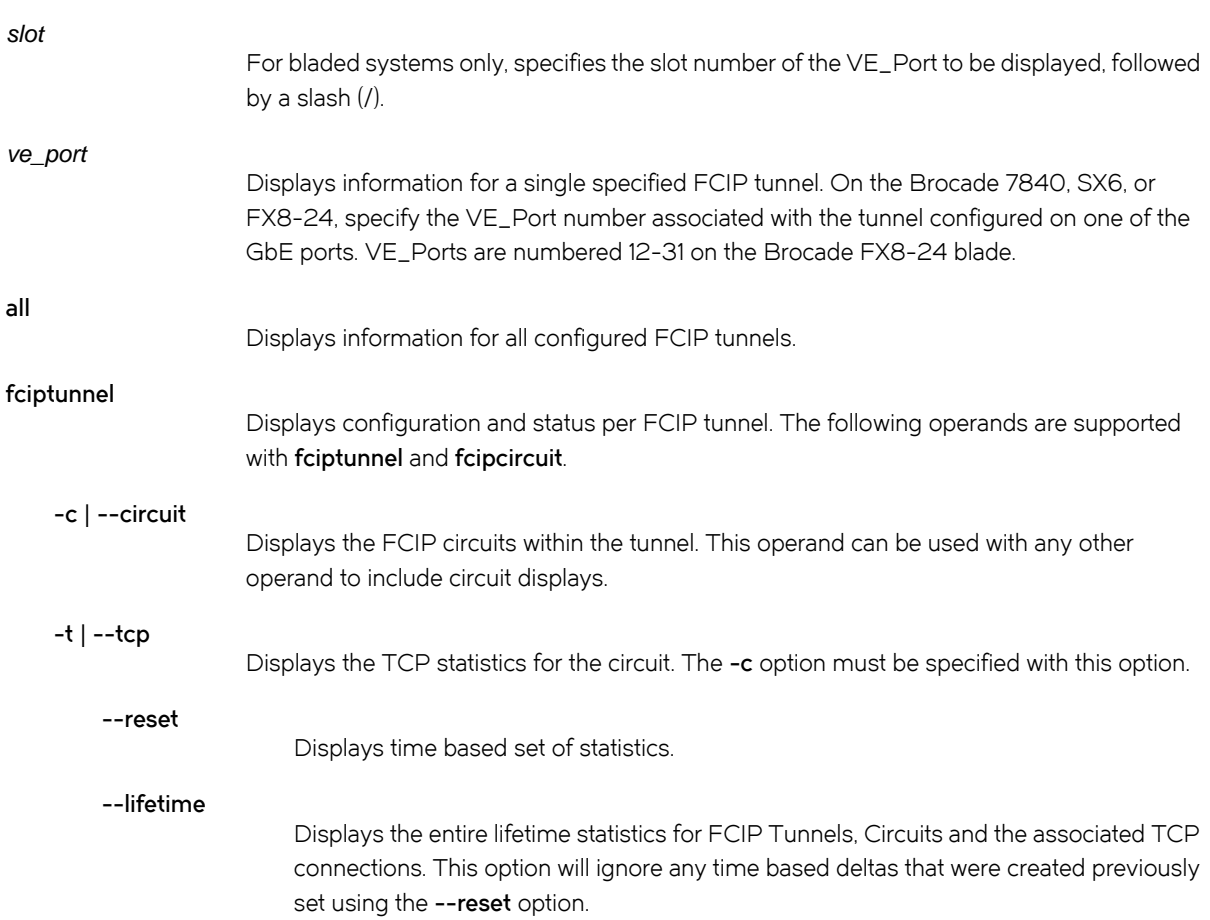

## portShow

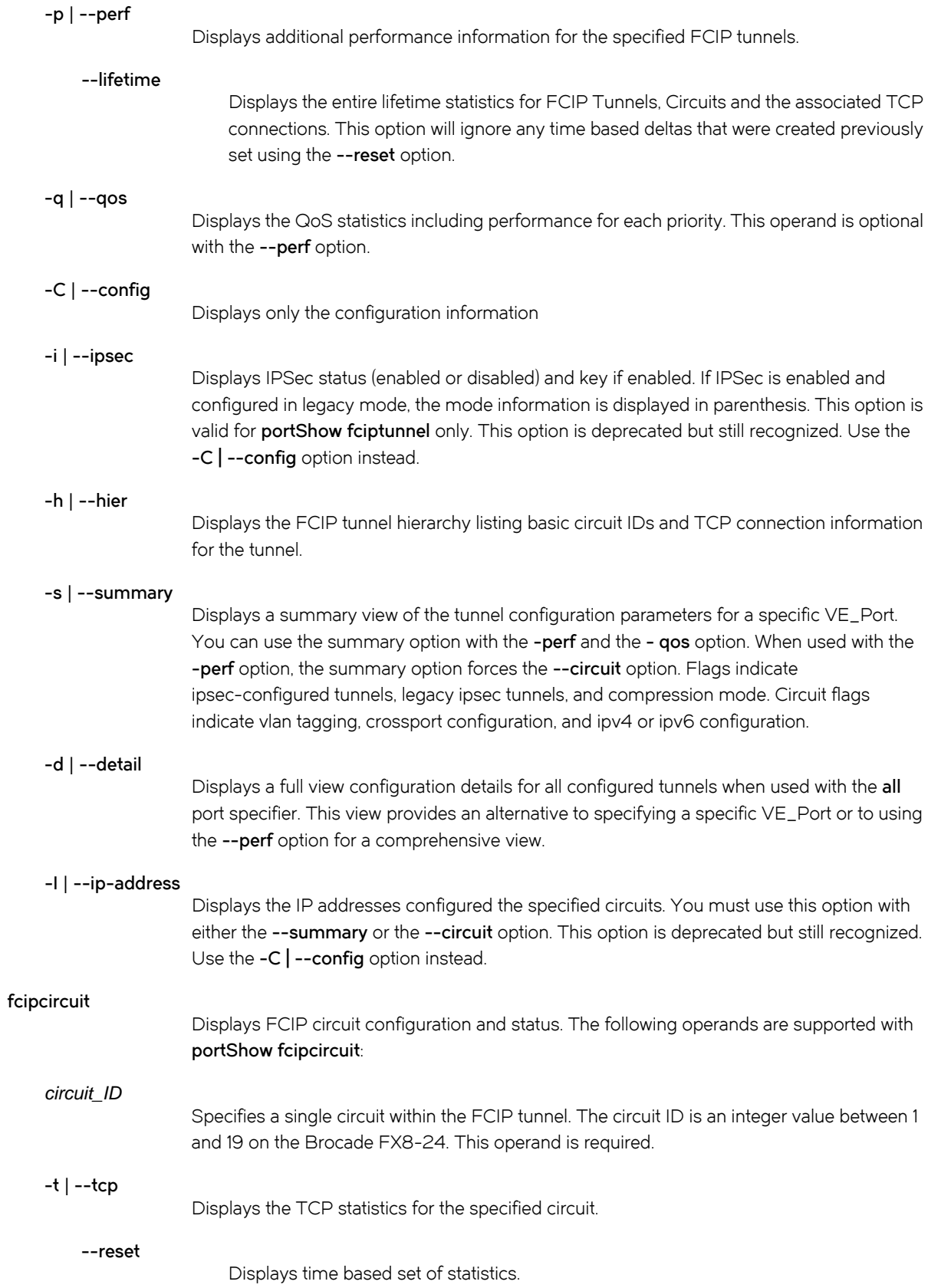

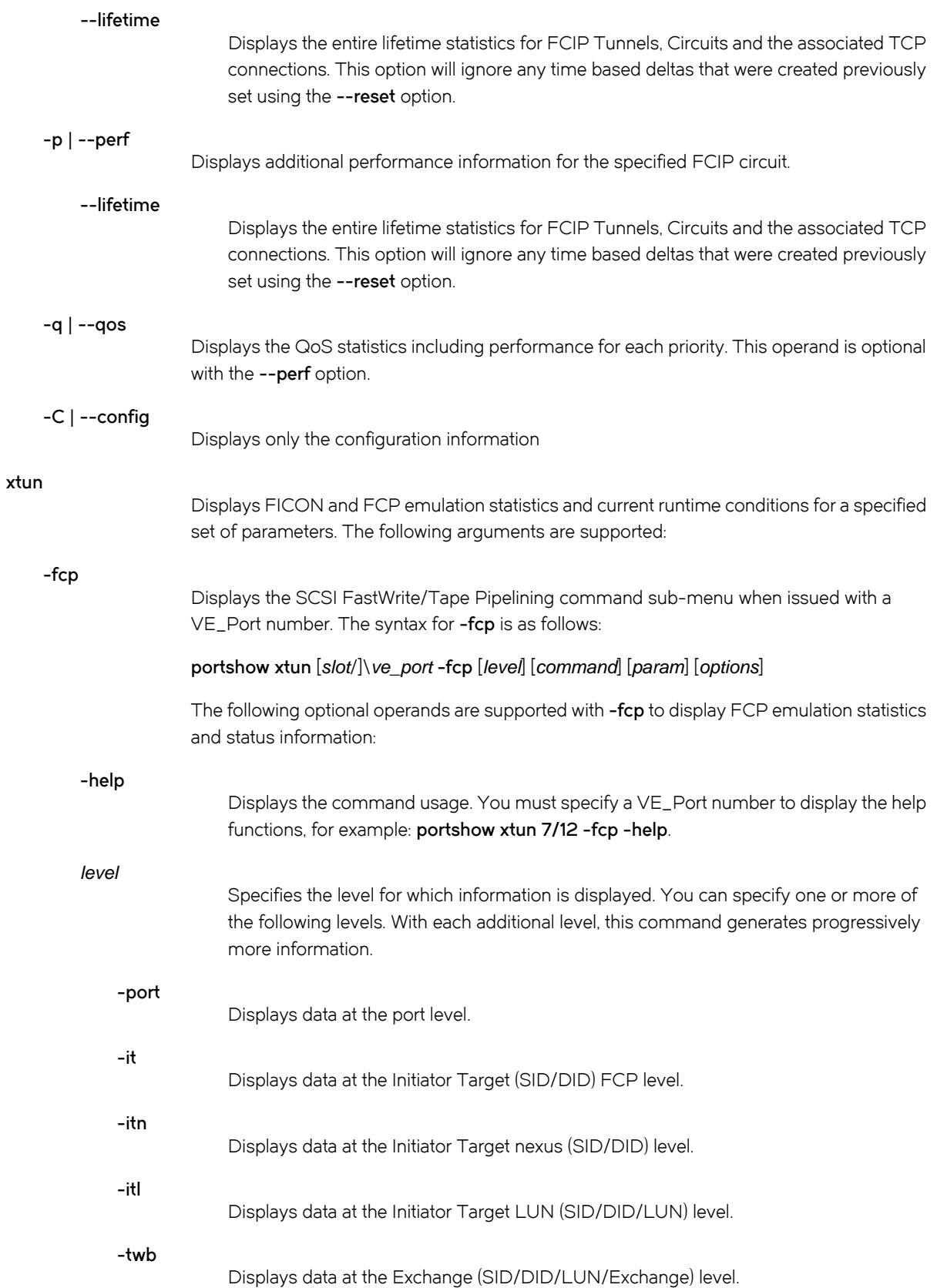

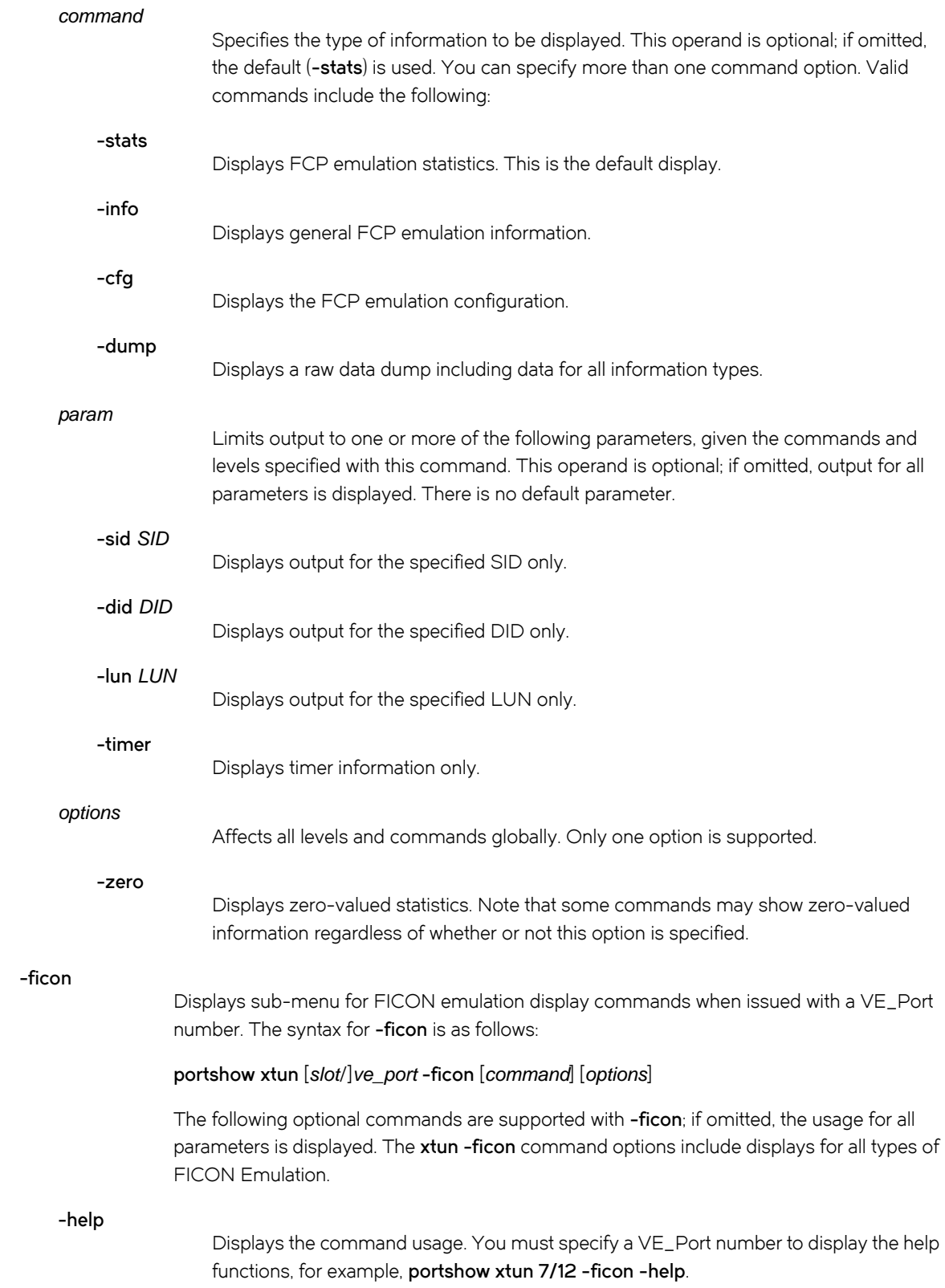

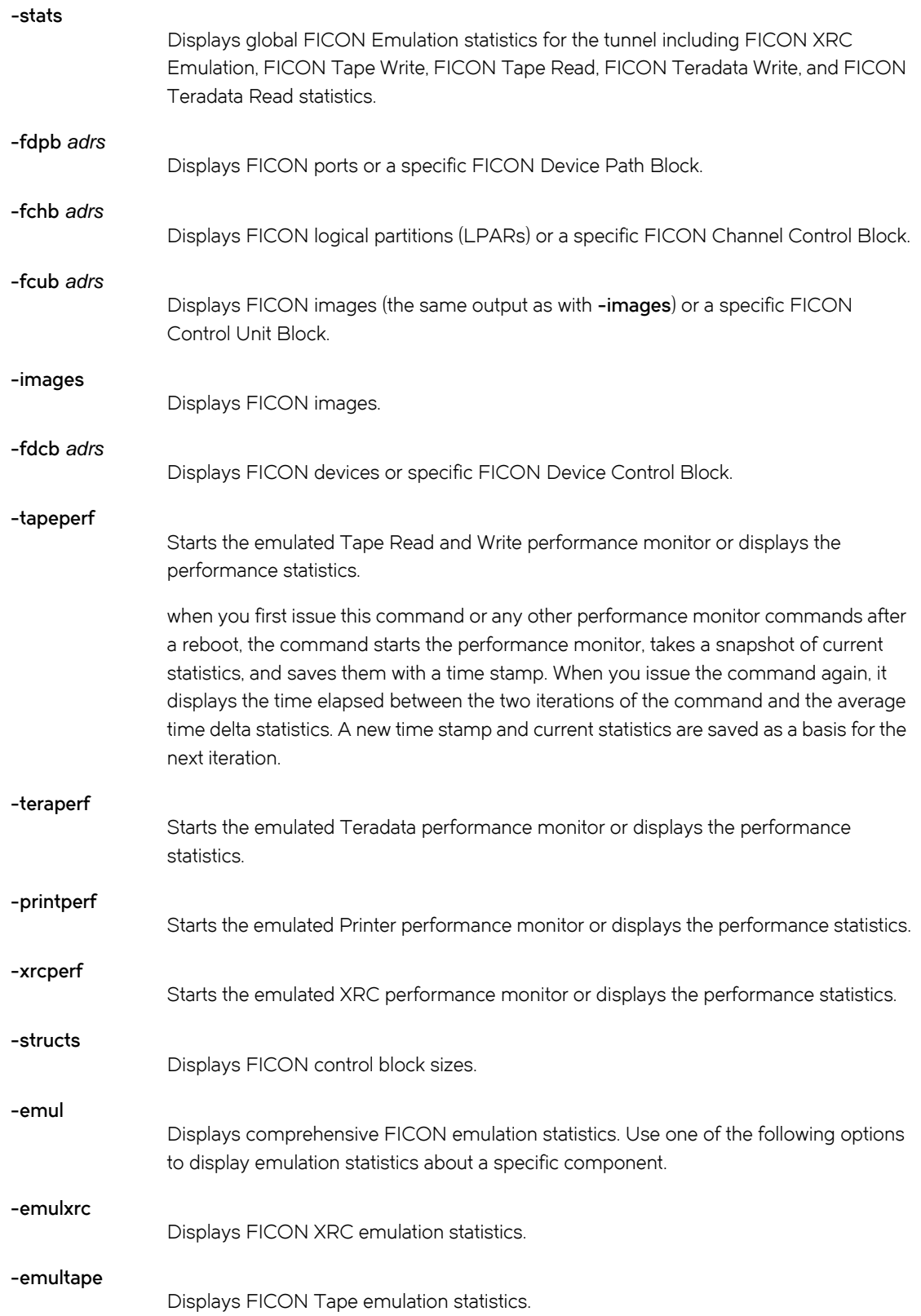

## portShow

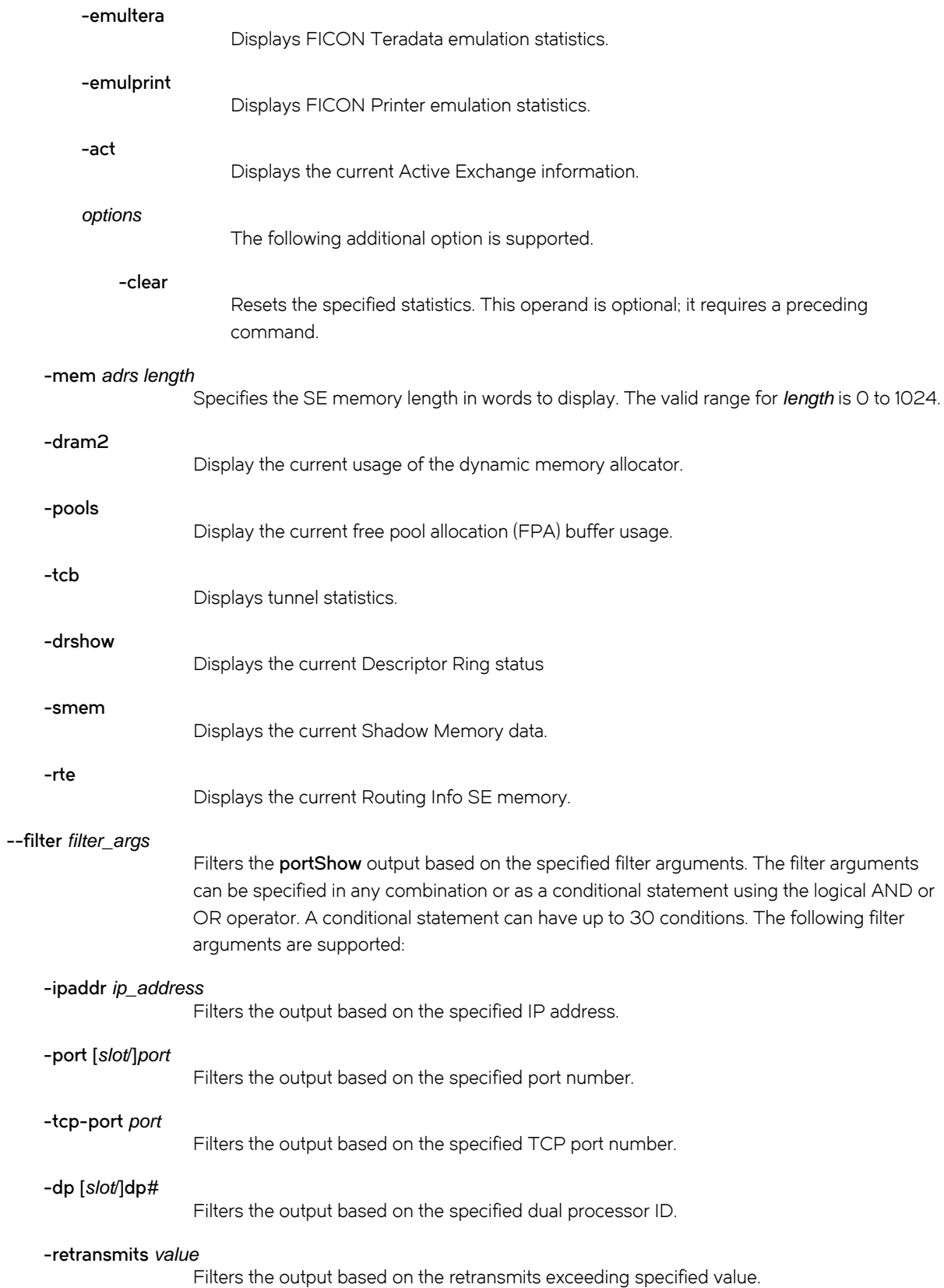

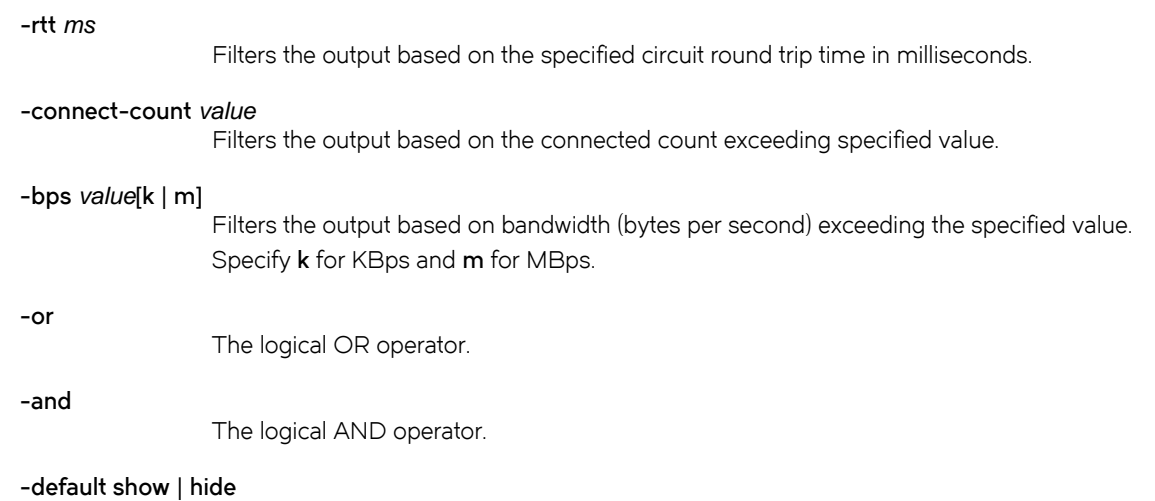

# Sets the default display action if the specified filter statement is not supported. The default action is hide.

Examples To display FCIP tunnel configuration parameters on the Brocade SX6 blade with Ficon enabled:

# switch:admin> portshow fciptunnel 8/27 -d

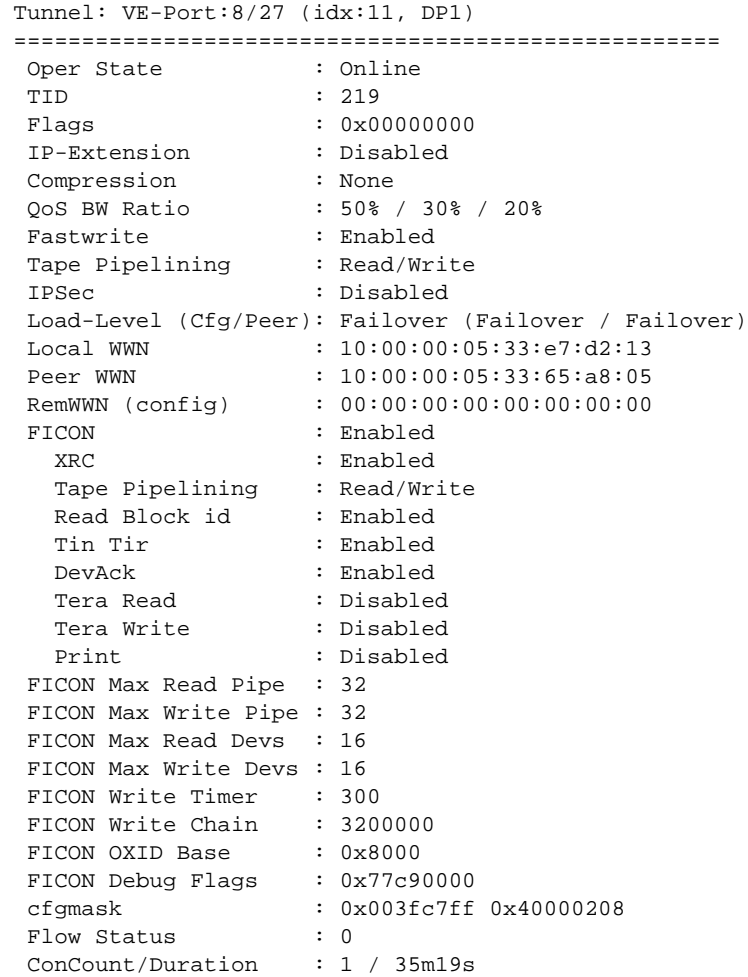

```
 Uptime : 50m13s
 Stats Duration : 35m19s
 Receiver Stats : 846212584 bytes / 4594438 pkts / 560.99 KBps Avg
 Sender Stats : 216803637504 bytes / 29122536 pkts / 144.36 MBps Avg
 TCP Bytes In/Out : 3135072280 / 223666014748
  ReTx/OOO/SloSt/DupAck: 0 / 0 / 0 / 0
 RTT (min/avg/max) : 1 / 1 / 1 ms
 Wan Util : 26.3%
  TxQ Util : 0.0%
```
To display an FCIP tunnel with FICON disabled:

switch:admin> portshow fciptunnel 8/26 -d

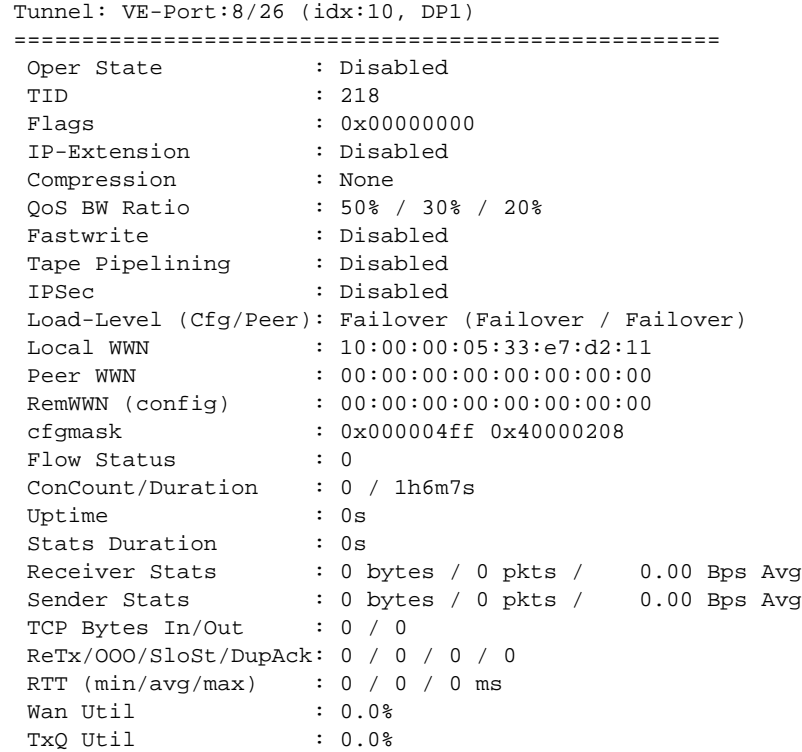

To display an FCIP tunnel with additional circuit information:

### switch:admin> portshow fciptunnel 8/27 -d

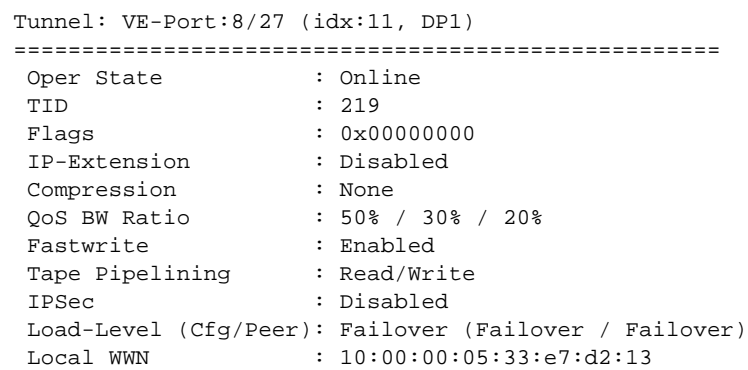

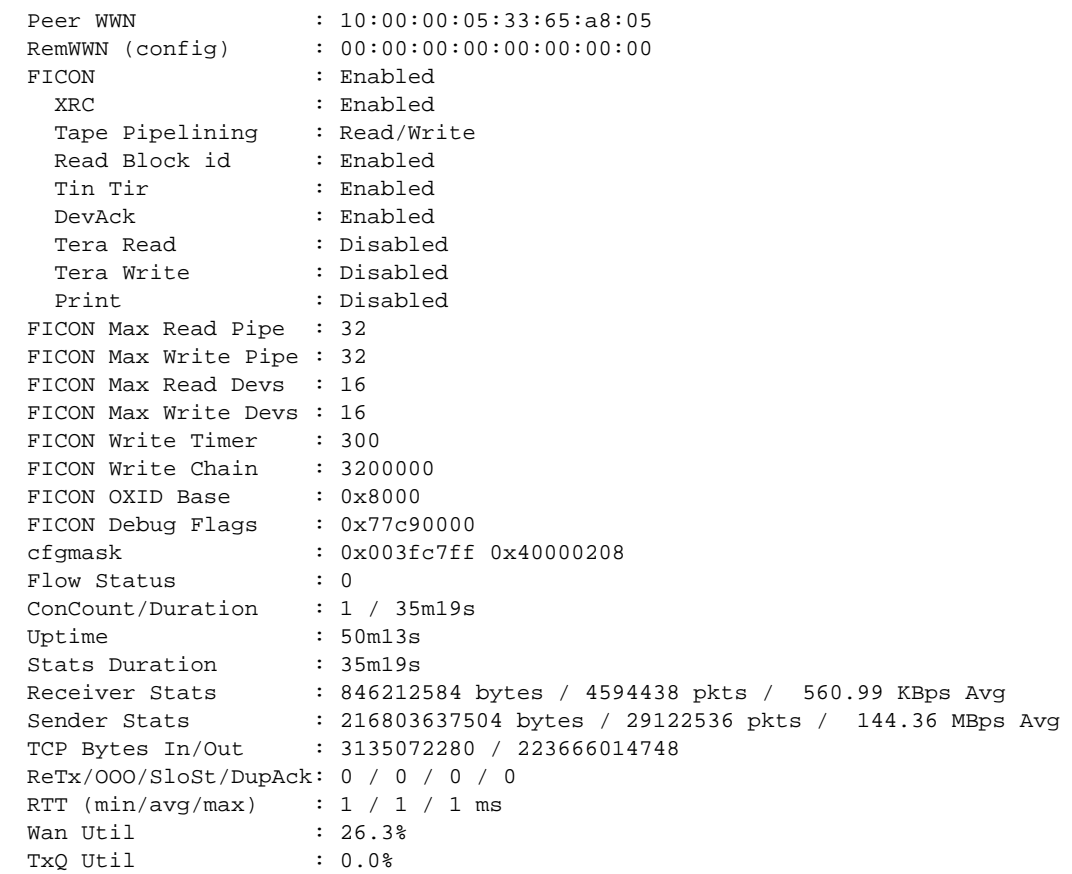

To display additional performance parameters on tunnel 1/12 (add -c to display all circuits):

switch:admin> portshow fciptunnel 8/27 -c

```
 Tunnel: VE-Port:8/27 (idx:11, DP1)
 ====================================================
  Oper State : Online
  TID : 219
 Flags : 0x00000000
  IP-Extension : Disabled
 Compression : None<br>
QoS BW Ratio : 50%<br>
T
                   : 50\% / 30% / 20%
 Fastwrite : Enabled
 Tape Pipelining : Read/Write<br>IPSec : Disabled
           : Disabled
  Load-Level (Cfg/Peer): Failover (Failover / Failover)
 Local WWN : 10:00:00:05:33:e7:d2:13
Peer WWN : 10:00:00:05:33:65:a8:05
 RemWWN (config) : 00:00:00:00:00:00:00:00
 FICON : Enabled<br>XRC : Enabled
                    : Enabled
    Tape Pipelining : Read/Write
   Read Block id : Enabled<br>Tin Tir : Enabled
   Tin Tir<br>DevAck
                    : Enabled<br>: Disabled
   Tera Read : Disabled<br>Tera Write : Disabled
   Tera Write
   Print : Disabled
```

```
 FICON Max Read Pipe : 32
  FICON Max Write Pipe : 32
  FICON Max Read Devs : 16
  FICON Max Write Devs : 16
 FICON Write Timer : 300
 FICON Write Chain : 3200000
 FICON OXID Base : 0x8000
 FICON Debug Flags : 0x77c90000
 cfgmask : 0x003fc7ff 0x40000208
 Flow Status : 0
  ConCount/Duration : 1 / 33m59s
 Uptime : 48m53s
  Stats Duration : 33m59s
 Receiver Stats : 811663752 bytes / 4406845 pkts / 554.94 KBps Avg<br>Sender Stats : 207944106140 bytes / 27935226 pkts / 143.31 MBps
 Sender Stats : 207944106140 bytes / 27935226 pkts / 143.31 MBps Avg
 TCP Bytes In/Out : 3005648720 / 214490692956
  ReTx/OOO/SloSt/DupAck: 0 / 0 / 0 / 0
 RTT (min/avg/max) : 1 / 1 / 1 ms
 Wan Util : 24.3%
  TxQ Util : 0.0%
 Circuit 8/27.0 (DP1)
 ====================================================
  Admin/Oper State : Enabled / Online
 Flags : 0x00000000
 IP Addr (L/R) : 192.168.2.170 8/ge2 <-> 192.168.2.164
 HA IP Addr (L/R) : 192.168.2.70 8/ge2 <-> 192.168.2.64
  Configured Comm Rates: 2000000 / 5000000 kbps
 Peer Comm Rates : 2000000 / 5000000 kbps
  Actual Comm Rates : 2000000 / 5000000 kbps
  Keepalive (Cfg/Peer) : 1000 (1000 / 1000) ms
 Metric : 0
 Connection Type : Default
  ARL-Type : Reset
  PMTU : Disabled
  SLA : (none)
 Failover Group : 0
  VLAN-ID : NONE
 L2Cos (FC:h/m/l) : 0 / 0 / 0 (Ctrl:0)
 L2Cos (IP:h/m/l) : 0 / 0 / 0DSCP (FC:h/m/1) : 0 / 0 / 0 (Ctrl:0)
 DSCP (IP:h/m/l) : 0 / 0 / 0
  cfgmask : 0x40000000 0x00013c2f
 Flow Status : 0
  ConCount/Duration : 1 / 33m59s
 Uptime : 48m53s<br>Stats Duration : 33m59s<br>Possius Stats : 405802
 Stats Duration<br>Receiver Stats
                    : 405802244 bytes / 2203254 pkts / 277.42 KBps Avg
 Sender Stats : 103969139456 bytes / 13967446 pkts / 71.69 MBps Avg
 TCP Bytes In/Out : 1502340852 / 107217064500
  ReTx/OOO/SloSt/DupAck: 0 / 0 / 0 / 0
 RTT (min/avg/max) : 1 / 1 / 1 ms
 Wan Util : 24.5%
 Circuit 8/27.1 (DP1)
 ====================================================
  Admin/Oper State : Enabled / Online
Flags : 0x00000000
 IP Addr (L/R) : 192.168.3.170 8/ge3 <-> 192.168.3.164
 HA IP Addr (L/R) : 192.168.3.70 8/ge3 <-> 192.168.3.64
```

```
 Configured Comm Rates: 2000000 / 5000000 kbps
 Peer Comm Rates : 2000000 / 5000000 kbps
  Actual Comm Rates : 2000000 / 5000000 kbps
  Keepalive (Cfg/Peer) : 1000 (1000 / 1000) ms
 Metric : 0
 Connection Type : Default
  ARL-Type : Reset
 PMTU : Disabled
 SLA : (none)
 Failover Group : 0
  VLAN-ID : NONE
 L2Cos (FC:h/m/l) : 0 / 0 / 0 (Ctrl:0)
 L2Cos (IP:h/m/l) : 0 / 0 / 0DSCP (FC:h/m/1) : 0 / 0 / 0 (Ctrl:0)
 DSCP (IP:h/m/l) : 0 / 0 / 0
  cfgmask : 0x40000000 0x00013c2f
 Flow Status : 0<br>
G \cap G<br>
G \cap G ConCount/Duration : 1 / 33m59s
 Uptime : 48m53sStats Duration : 33m59s<br>Receiver Stats : 405861<br>103974 : 103974
                  : 405861508 bytes / 2203591 pkts / 277.52 KBps Avg
 Sender Stats : 103974966684 bytes / 13967780 pkts / 71.62 MBps Avg
 TCP Bytes In/Out : 1503305492 / 107273625304
  ReTx/OOO/SloSt/DupAck: 0 / 0 / 0 / 0
 RTT (min/avg/max) : 1 / 1 / 1 ms
 Wan Util : 24.1%
```
To display TCP connections for the circuits on the tunnel:

switch:admin> portshow fciptunnel 8/27 -circuit

 Tunnel: VE-Port:8/27 (idx:11, DP1) ==================================================== Oper State : Online TID : 219 Flags : 0x00000000 IP-Extension : Disabled Compression : None QoS BW Ratio : 50% / 30% / 20% Fastwrite : Enabled Tape Pipelining : Read/Write IPSec : Disabled Load-Level (Cfg/Peer): Failover (Failover / Failover) Local WWN : 10:00:00:05:33:e7:d2:13 Peer WWN : 10:00:00:05:33:65:a8:05 RemWWN (config) :  $00:00:00:00:00:00:00:00$ <br>FICON : Enabled : Enabled XRC : Enabled Tape Pipelining : Read/Write Read Block id : Enabled Tin Tir : Enabled DevAck : Enabled Tera Read : Disabled<br>Tera Write : Disabled Itit<br>Tera Write Print : Disabled FICON Max Read Pipe : 32 FICON Max Write Pipe : 32 FICON Max Read Devs : 16 FICON Max Write Devs : 16 FICON Write Timer : 300

```
FICON Write Chain : 3200000
 FICON OXID Base : 0x8000
  FICON Debug Flags : 0x77c90000
 cfgmask : 0 \times 0.003fc7ff 0 \times 40000208<br>Flow Status
 Flow Status : 0
  ConCount/Duration : 1 / 36m53s
 Uptime : 51m46s
 Stats Duration : 36m52s<br>Receiver Stats : 888449<br>Sender Stats : 227615
                  : 888449704 bytes / 4823789 pkts / 518.43 KBps Avg
 Sender Stats : 227615878740 bytes / 30565366 pkts / 133.07 MBps Avg
 TCP Bytes In/Out : 3293193644 / 234818572912
  ReTx/OOO/SloSt/DupAck: 0 / 0 / 0 / 0
 RTT (min/avg/max) : 1 / 1 / 1 ms
 Wan Util : 31.1%
  TxQ Util : 0.0%
 Circuit 8/27.0 (DP1)
 ====================================================
  Admin/Oper State : Enabled / Online
 Flags : 0x00000000<br>
IP Addr (L/R) : 192.168.2.
 IP Addr (L/R) : 192.168.2.170 8/ge2 <-> 192.168.2.164
 HA IP Addr (L/R) : 192.168.2.70 8/ge2 <-> 192.168.2.64
  Configured Comm Rates: 2000000 / 5000000 kbps
 Peer Comm Rates : 2000000 / 5000000 kbps
  Actual Comm Rates : 2000000 / 5000000 kbps
  Keepalive (Cfg/Peer) : 1000 (1000 / 1000) ms
 Metric : 0
  Connection Type : Default
  ARL-Type : Reset
 PMTU : Disabled
  SLA : (none)
 Failover Group : 0
  VLAN-ID : NONE
 L2Cos (FC:h/m/l) : 0 / 0 / 0 (Ctrl:0)
L2Cos (IP:h/m/1) : 0 / 0 / 0
DSCP (FC:h/m/1) : 0 / 0 / 0 (Ctrl:0)
 DSCP (IP:h/m/l) : 0 / 0 / 0
 cfgmask : 0x40000000 0x00013c2f
 Flow Status : 0
  ConCount/Duration : 1 / 36m53s
 Uptime : 51m47s<br>Stats Duration : 36m53s
 Stats Duration<br>Receiver Stats
                   : 444186300 bytes / 2411679 pkts / 259.59 KBps Avg
 Sender Stats : 113803731376 bytes / 15282510 pkts / 66.53 MBps Avg
 TCP Bytes In/Out : 1646503476 / 117412356592
  ReTx/OOO/SloSt/DupAck: 0 / 0 / 0 / 0
 RTT (min/avg/max) : 1 / 1 / 1 ms
 Wan Util : 31.4%
  TCP Connection 8/27.0 HA-Type:Local-Backup Pri:Low Conn:0x055665f4
  ===================================================
  Local / Remote Port : 3225 / 55379
   Duration : 36m52s
 MSS : 1460 bytes
 ARL Min / Cur / Max : 33328 / 33328 / 833328
   ARL Reset Algo : Reset
   Send Window
   Size / Scale : 20832256 / 9
    Slow Start Threshhold : 16777216
    Congestion Window : 16778676
```

```
Pkts InFlight : 0
   Recv Window
   Size / Scale : 20832768 (Max:20832768) / 9
   SendQ Nxt / Min / Max : 0x8e5c8b31 / 0x8e5c8b31 / 0x8e5c8b31
   RecvQ Nxt / Min / Max : 0x0e776252 / 0x0e776252 / 0x0fb54402
   RecvQ Pkts : 0
   Sender Stats
 Sent Bytes / Pkts : 510608 / 5742
 Unacked Data : 0
   Retransmits Slow / Fast : 0 / 0 (High:0)
  SlowStart : 0
   Reciever Stats
  Recv Bytes / Pkts : 536792 / 5742
 Out-of-Order : 0 (High:0)
 Duplicate ACKs : 0
   RTT / Variance (High) : 0 ms (0 ms) / 0 ms (0 ms)
[output truncated]
```
To display the time based set of statistics:

switch:admin> portshow fciptunnel 8/27 -cp

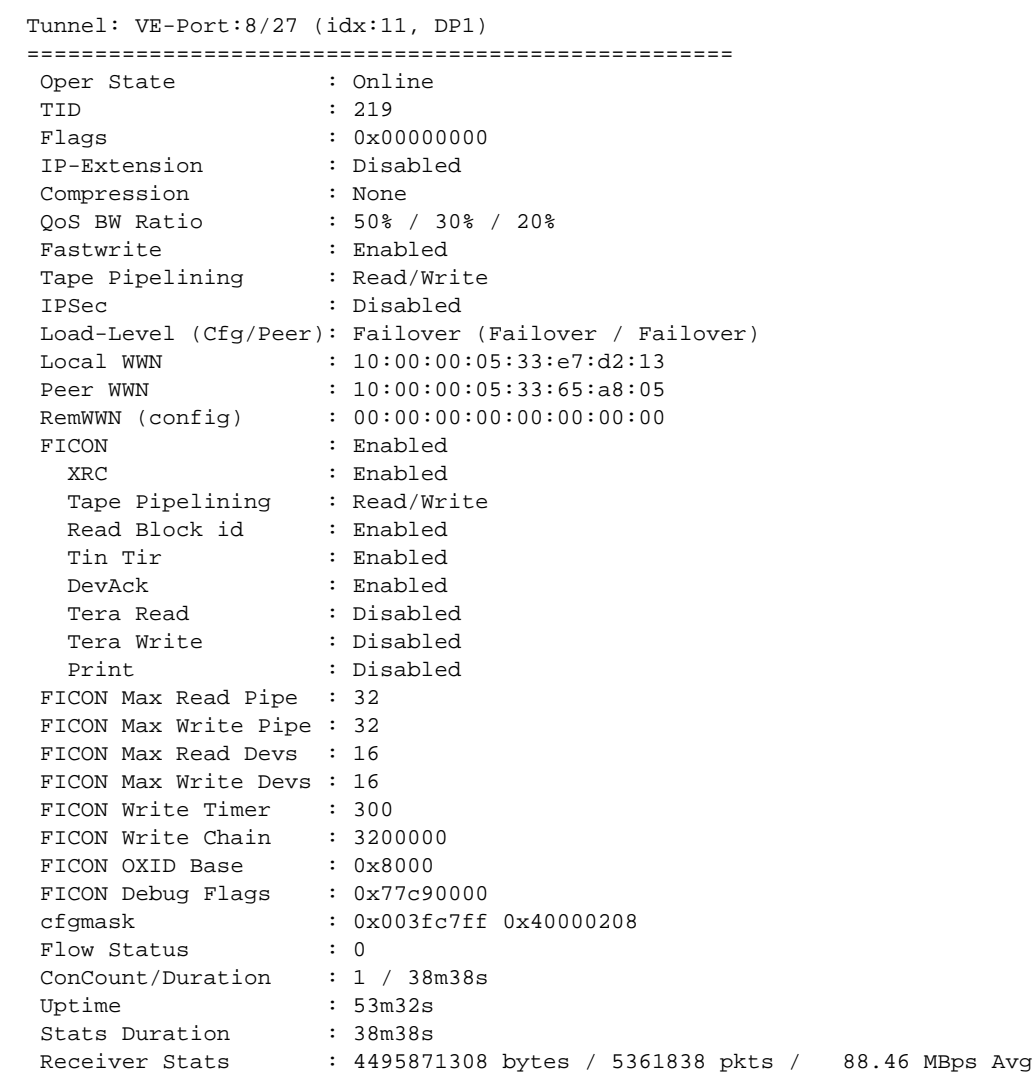

```
 Sender Stats : 230389776820 bytes / 31031771 pkts / 14.02 MBps Avg
 TCP Bytes In/Out : 7012468568 / 237786788876
  ReTx/OOO/SloSt/DupAck: 0 / 0 / 0 / 0
 RTT (min/avg/max) : 1 / 1 / 1 ms
 Wan Util : 3.2%
  TxQ Util : 0.0%
 Circuit 8/27.0 (DP1)
 ====================================================
  Admin/Oper State : Enabled / Online
 \begin{tabular}{lllll} \texttt{Flags} & & \texttt{: 0x0000000} \\ \texttt{IP Addr (L/R)} & & \texttt{: 192.168.2.} \end{tabular} IP Addr (L/R) : 192.168.2.170 8/ge2 <-> 192.168.2.164
 HA IP Addr (L/R) : 192.168.2.70 8/ge2 <-> 192.168.2.64
  Configured Comm Rates: 2000000 / 5000000 kbps
 Peer Comm Rates : 2000000 / 5000000 kbps
  Actual Comm Rates : 2000000 / 5000000 kbps
  Keepalive (Cfg/Peer) : 1000 (1000 / 1000) ms
 Metric : 0
  Connection Type : Default
  ARL-Type : Reset
 PMTU : Disabled
 SLA : (none)
 Failover Group : 0
  VLAN-ID : NONE
 L2Cos (FC:h/m/l) : 0 / 0 / 0 (Ctrl:0)
 L2Cos (IP:h/m/1) : 0 / 0 / 0
DSCP (FC:h/m/1) : 0 / 0 / 0 (Ctrl:0)
 DSCP (IP:h/m/l) : 0 / 0 / 0
  cfgmask : 0x40000000 0x00013c2f
 cfgmask<br>Flow Status
  ConCount/Duration : 1 / 38m38s
 Uptime : 53m33s<br>Stats Duration : 38m38s
 Stats Duration<br>Receiver Stats
                    : 2250048596 bytes / 2680666 pkts / 44.28 MBps Avg
 Sender Stats : 115191206632 bytes / 15515761 pkts / 7.02 MBps Avg
 TCP Bytes In/Out : 3497989220 / 118885996076
  ReTx/OOO/SloSt/DupAck: 0 / 0 / 0 / 0
 RTT (min/avg/max) : 1 / 1 / 1 ms
 Wan Util : 3.2%
 Circuit 8/27.1 (DP1)
 ====================================================
  Admin/Oper State : Enabled / Online
 Flags : 0x00000000<br>IP Addr (L/R) : 192.168.3.
 IP Addr (L/R) : 192.168.3.170 8/ge3 <-> 192.168.3.164
 HA IP Addr (L/R) : 192.168.3.70 8/ge3 <-> 192.168.3.64
  Configured Comm Rates: 2000000 / 5000000 kbps
 Peer Comm Rates : 2000000 / 5000000 kbps
 Actual Comm Rates : 2000000 / 5000000 kbps
  Keepalive (Cfg/Peer) : 1000 (1000 / 1000) ms
 Metric : 0<br>
Connection Type : Default
 Connection Type
  ARL-Type : Reset
 PMTU : Disabled
 SLA : (none)<br>Failover Group : 0
 Failover Group
  VLAN-ID : NONE
L2Cos (FC: h/m/1) : 0 / 0 / 0 (Ctrl:0)
L2Cos (IP:h/m/1) : 0 / 0 / 0
DSCP (FC:h/m/1) : 0 / 0 / 0 (Ctrl:0)
```

```
 DSCP (IP:h/m/l) : 0 / 0 / 0
  cfgmask : 0x40000000 0x00013c2f
 Flow Status : 0
  ConCount/Duration : 1 / 38m38s
 Uptime : 53m33s
 Stats Duration : 38m38s<br>Receiver Stats : 224592<br>Sender Stats : 115198
                   : 2245929472 bytes / 2681187 pkts / 44.17 MBps Avg
 Sender Stats : 115198570188 bytes / 15516010 pkts / 7.00 MBps Avg
 TCP Bytes In/Out : 3514474436 / 118900788176
  ReTx/OOO/SloSt/DupAck: 0 / 0 / 0 / 0
 RTT (min/avg/max) : 1 / 1 / 1 ms
 Wan Util : 3.2%
```
To display the entire lifetime statistics for FCIP Tunnels, Circuits and the associated TCP connections:

switch:admin> portshow fciptunnel 8/27 -ctL

```
 Tunnel: VE-Port:8/27 (idx:11, DP1) 
 ====================================================
  Oper State : Online
  TID : 219
 Flags : 0x00000000<br>IP-Extension : Disabled
 IP-Extension
  Compression : None
 QoS BW Ratio : 50% / 30% / 20%<br>Fastwrite : Enabled
 Fastwrite
 Tape Pipelining : Read/Write
  IPSec : Disabled
  Load-Level (Cfg/Peer): Failover (Failover / Failover)
 \texttt{Local WWN} \qquad : \; 10 \!:\! 00 \!:\! 00 \!:\! 05 \!:\! 33 \!:\! e7 \!:\! d2 \!:\! 13Peer WWN : 10:00:00:05:33:65:a8:05
 RemWWN (config) : 00:00:00:00:00:00:00:00
  FICON : Enabled
    XRC : Enabled
    Tape Pipelining : Read/Write
   Read Block id : Enabled
   Tin Tir : Enabled
    DevAck : Enabled
   Tera Read : Disabled
   Tera Read<br>Tera Write : Disabled<br>Cicchled
   Print : Disabled
  FICON Max Read Pipe : 32
  FICON Max Write Pipe : 32
  FICON Max Read Devs : 16
  FICON Max Write Devs : 16
 FICON Write Timer : 300
 FICON Write Chain : 3200000
 FICON OXID Base : 0x8000
  FICON Debug Flags : 0x77c90000
 cfgmask : 0x003fc7ff 0x40000208
Flow Status : 0
  ConCount/Duration : 2 / 1h15m52s
 Uptime : 2 / 11.<br>Stats Duration : 54m58s<br>Stats Duration : 54m58s
 Stats Duration<br>Receiver Stats<br>Sender Stats
                    : 12183885664 bytes / 7267213 pkts / 86.35 MBps Avg
 Sender Stats : 272470084404 bytes / 37117428 pkts / 13.91 MBps Avg
 TCP Bytes In/Out : 15336120428 / 281269480752
  ReTx/OOO/SloSt/DupAck: 35 / 0 / 20 / 0
 RTT (min/avg/max) : 1 / 1 / 11 ms
 Wan Util : 3.2%
```

```
 TxQ Util : 0.0%
 Circuit 8/27.0 (DP1)
 ====================================================
  Admin/Oper State : Enabled / Online
Flags : 0x00000000
 IP Addr (L/R) : 192.168.2.170 8/ge2 <-> 192.168.2.164
 HA IP Addr (L/R) : 192.168.2.70 8/ge2 <-> 192.168.2.64
  Configured Comm Rates: 2000000 / 5000000 kbps
 Peer Comm Rates : 2000000 / 5000000 kbps
  Actual Comm Rates : 2000000 / 5000000 kbps
  Keepalive (Cfg/Peer) : 1000 (1000 / 1000) ms
 Metric : 0
  Connection Type : Default
  ARL-Type : Reset
 PMTU : Disabled
 SLA : (none)
 Failover Group : 0
  VLAN-ID : NONE
 L2Cos (FC:h/m/l) : 0 / 0 / 0 (Ctrl:0)
L2Cos (IP:h/m/1) : 0 / 0 / 0
DSCP (FC:h/m/1) : 0 / 0 / 0 (Ctrl:0)
 DSCP (IP:h/m/l) : 0 / 0 / 0
  cfgmask : 0x40000000 0x00013c2f
 Flow Status : 0<br>
F \sim 0.000<br>
F \sim 0.000<br>
F \sim 0.000 ConCount/Duration : 2 / 1h15m52s
 Uptime : 54m59s
 Stats Duration : 54m59s
 Receiver Stats : 6093629652 bytes / 3633882 pkts / 43.17 MBps Avg
 Sender Stats : 136234172252 bytes / 18558931 pkts / 6.94 MBps Avg
 TCP Bytes In/Out : 9506571664 / 191565449080
  ReTx/OOO/SloSt/DupAck: 33 / 0 / 18 / 0
 RTT (min/avg/max) : 1 / 1 / 11 ms
 Wan Util : 3.2%
  TCP Connection 8/27.0 HA-Type:Local-Backup Pri:Low Conn:0x055665f4
  ===================================================
   Local / Remote Port : 3225 / 55379
  Duration : 46m42s
   MSS : 1460 bytes
  ARL Min / Cur / Max : 33328 / 33328 / 833328
   ARL Reset Algo : Reset
   Send Window
   Size / Scale : 20832256 / 9
  Slow Start Threshhold : 16777216
   Congestion Window : 16778676
Pkts InFlight : 0
 Recv Window
 Size / Scale : 20832768 (Max:20832768) / 9
 SendQ Nxt / Min / Max : 0x8e5cea51 / 0x8e5cea51 / 0x8e5cea51
 RecvQ Nxt / Min / Max : 0x0e77cb0a / 0x0e77cb0a / 0x0fb5acba
 RecvQ Pkts : 0
   Sender Stats
 Sent Bytes / Pkts : 650880 / 7292
 Unacked Data : 0
    Retransmits Slow / Fast : 0 / 0 (High:0)
```
SlowStart : 0

```
 Reciever Stats
   Recv Bytes / Pkts : 682504 / 7292
 Out-of-Order : 0 (High:0)
 Duplicate ACKs : 0
   RTT / Variance (High) : 0 ms (0 ms) / 0 ms (0 ms)
```
To display IPSec parameters on an IPSec-enabled tunnel:

```
switch:admin> portshow fciptunnel 24 -i
```

```
Tunnel: VE-Port:24 (idx:0, DP0) 
  ====================================================
 Oper State<br>TID
 TID : 24<br>Flags : 0x
                     \cdot 0x00000000
  IP-Extension : Disabled
 Compression : None<br>OoS BW Ratio : 50%
                    : 50% / 30% / 20%<br>: Disabled
 Fastwrite
 Tape Pipelining : Disabled
 IPSec : Enabled
 IPSec-Policy : myPolicy1
 Load-Level (Cfg/Peer): Failover (Failover / Failover)<br>Local WWN : 10:00:00:05:33:65:82:c8
                    : 10:00:00:05:33:65:82:cs8<br>: 10:00:00:05:33:65:84:08Peer WWN : 10:00:00:05:33:65:84:08
 RemWWN (config) : 00:00:00:00:00:00:00:00
                    : 0x0000001f 0x4000020c
  Flow Status : 0
  ConCount/Duration : 2 / 29m9s
  Uptime : 26s
  Stats Duration : 26s
 Receiver Stats : 28260 bytes / 164 pkts / 941.00 Bps Avg
 Sender Stats : 28096 bytes / 165 pkts / 935.00 Bps Avg
 TCP Bytes In/Out : 190584 / 236132
  ReTx/OOO/SloSt/DupAck: 0 / 0 / 0 / 0
 RTT (min/avg/max) : 1 / 1 / 1 ms
 Wan Util : 0.0%
  TxQ Util : 0.0%
```
To display the FCIP tunnel hierarchy on the Brocade FX8-24:

```
switch:admin> portshow fciptunnel 1/12--hier
FCIP Tunnel 1/12
  | High Level Tunnel Stats:
      | Operational Status: Up
      | Connected Count: 1
     | Max Comm Rate: 2500000
     | Compression Ratio: 1 : 1
     | Compressed Bytes: 0
    Uncompressed Bytes: 0
     | Bytes In: 68942140
       | Bytes In Avg: 85
      | Bytes Out: 30983544
       | Bytes Out Avg: 16
     Packets In: 92126
      Packets In Avg: 0
     Packets Out: 70728
    Packets Out Avg: 0
  Aggregate TCP Stats:
```
 | TCP Bytes In: 842506236 | TCP Bytes Out: 1446465008 | TCP Packets In: 16072571 | TCP Packets Out: 16063156 Retransmits: 0 | Longest RTT: 0 ms | Out Of Sequence: 0 Slow Starts: 0 | Circuit Count: 2 TCP Count: 24 Circuits: |--> Circuit 1/12.1 High Level Circuit Stats: Operational Status: Up Connected Count: 1 Max Comm Rate: 2500000 Bytes In: 712 Bytes In Avg: 0 Bytes Out: 700 Bytes Out Avg: 0 Packets In: 4 Packets In Avg: 0 Packets Out: 5 Packets Out Avg: 0 Aggregate TCP Stats: TCP Bytes In: 68632640 | | TCP Bytes Out: 174210892 TCP Packets In: 2639463 TCP Packets Out: 2639467 Retransmits: 0 | | Longest RTT: 0 ms Out Of Sequence: 0 Slow Starts: 0 TCP Count: 12 TCP Connections: ---> TCP Conn 1/12.1:15240914 ---> TCP Conn 1/12.1:15240915 ---> TCP Conn 1/12.1:15240916 ---> TCP Conn 1/12.1:15241504 ---> TCP Conn 1/12.1:15241505 ---> TCP Conn 1/12.1:15241506 ---> TCP Conn 1/12.1:15241307 ---> TCP Conn 1/12.1:15241308 | |---> TCP Conn 1/12.1:15241309 | |---> TCP Conn 1/12.1:15241111 | |---> TCP Conn 1/12.1:15241111 | |---> TCP Conn 1/12.1:15241112 |--> Circuit 1/12.0 | High Level Circuit Stats: | Operational Status: Up | Connected Count: 1 Max Comm Rate: 2500000 | Bytes In: 68941428 | Bytes In Avg: 82 | Bytes Out: 30982844 | Bytes Out Avg: 11 Packets In: 92122 Packets In Avg: 0 Packets Out: 70723 Packets Out Avg: 0

```
Aggregate TCP Stats:
     | TCP Bytes In: 773873596
     | TCP Bytes Out: 1272254116
     | TCP Packets In: 13433108
     | TCP Packets Out: 13423689
     | Retransmits: 0
     | Longest RTT: 0 ms
    Out Of Sequence: 0
    Slow Starts: 0
   | TCP Count: 12
   | TCP Connections:
 |---> TCP Conn 1/12.0:15240899
 |---> TCP Conn 1/12.0:15240900
 |---> TCP Conn 1/12.0:15240901
 |---> TCP Conn 1/12.0:15241489
 |---> TCP Conn 1/12.0:15241490
 |---> TCP Conn 1/12.0:15241491
 |---> TCP Conn 1/12.0:15241292
 |---> TCP Conn 1/12.0:15241293
 |---> TCP Conn 1/12.0:15241294
 |---> TCP Conn 1/12.0:15241096
 |---> TCP Conn 1/12.0:15241097
 |---> TCP Conn 1/12.0:15241097
```
To display a tunnel on a Brocade FX8-24 with automatic compression enabled:

```
switch:admin> portshow fciptunnel 1/21
Tunnel ID: 1/21
   Tunnel Description:
   Admin Status: Enabled
    Oper Status: Up
    Compression: On (Auto-Mode)
   Fastwrite: Off
   Tape Acceleration: Off
   TPerf Option: Off
   IPSec: Disabled
    QoS Percentages: High 50%, Med 30%, Low 20%
    Remote WWN: Not Configured
   Local WWN: 10:00:00:05:1e:52:fe:00
    Peer WWN: 10:00:00:05:1e:39:a4:76
    Circuit Count: 2
    Flags: 0x00000000
    FICON: Off
```
To display a tunnel on a Brocade FX8-24 with automatic compression enabled in summary view (The "A" flag indicates Auto-Mode:

switch:admin> portshow fciptunnel 1/21 -s ----------------------------------------------------------------------- Tunnel Circuit OpStatus Flags Uptime TxMBps RxMBps ConnCnt CommRt Met/G -----------------------------------------------------------------------  $1/21$  - Up A------  $31 \text{m}29 \text{s}$  0.00 0.00 2 - -/-1/21 0 1/xge1 Up ---4--s 31m29s 0.00 0.00 2 2500/2500 0/- 1/21 1 1/xge0 Up ---4-xs 31m29s 0.00 0.00 2 2500/2500 1/- ----------------------------------------------------------------------- Flags: tunnel: c=compression m=moderate compression

```
 a=aggressive compression
                 A=Auto compression f=fastwrite t=Tapepipelining F=FICON
                 T=TPerf i=IPSec l=IPSec Legacy
 Flags: circuit: s=sack v=VLAN Tagged x=crossport 4=IPv4 6=IPv6
                 L=Listener I=Initiator
```
To display a tunnel on a Brocade FX8-24 with IPSec enabled in legacy mode:

```
switch:admin> portshow fciptunnel 1/12
-------------------------------------------
Tunnel ID: 1/12
    Tunnel Description:
    Admin Status: Enabled
   Oper Status: Up
   Compression: Off
   Fastwrite: Off
   Tape Acceleration: Off
   TPerf Option: Off
   IPSec: Enabled (legacy)
    QoS Percentages: High 50%, Med 30%, Low 20%
   Remote WWN: Not Configured
   Local WWN: 10:00:00:05:1e:52:fe:00
   Peer WWN: 10:00:00:05:1e:39:a4:76
   Circuit Count: 1
    Flags: 0x00000000
    FICON: Off
```
To display a summary view of the FCIP tunnel and circuits showing then legacy flag for the tunnel:

```
switch:admin> portshow fciptunnel 8/12 -s
-----------------------------------------------------------------------
Tunnel Circuit OpStatus Flags Uptime TxMBps RxMBps ConnCnt CommRt Met/G
-----------------------------------------------------------------------
8/12 - InProg cft--1- 3m3s 0.00 0.00 1
8/12 0 8/xge1 InProg ---4v-s 3m3s 0.00 0.00 1 5000/5000 0/-
8/12 1 8/xge0 InProg ---4-xs 3m0s 0.00 0.00 1 1000/1000 0/-
8/12 2 8/xge1 InProg ---6--s 3m0s 0.00 0.00 1 2000/2000 0/-
-----------------------------------------------------------------------
 Flags: tunnel: c=compression m=moderate compression 
                   a=aggressive compression
                 A=Auto compression f=fastwrite t=Tapepipelining F=FICON
                 T=TPerf i=IPSec l=IPSec Legacy
  Flags: circuit: s=sack v=VLAN Tagged x=crossport 4=IPv4 6=IPv6
```
To display a summary view of an FCIP tunnel and its circuits on the Brocade FX8-24 with the --perf option :

switch:admin> portshow fciptunnel 7/12 --summary --perf ----------------------------------------------------------------------

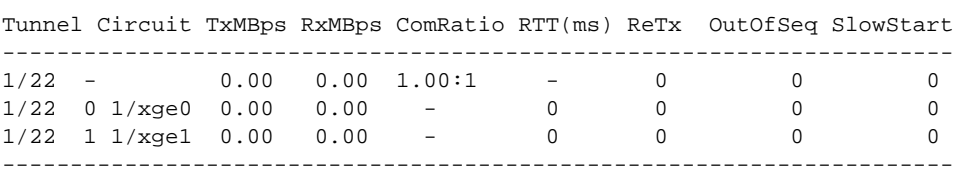

To display a summary view of the QoS configuration on FCIP tunnels and circuits on the Brocade FX8-24:

switch:admin> portshow fciptunnel 7/12 --summary --qos

| Tunnel               | Circuit Priority  | Uptime                                       | Tx Bps               |                      | Rx Bps TxPkts/s RxPkts/s |                      |
|----------------------|-------------------|----------------------------------------------|----------------------|----------------------|--------------------------|----------------------|
| 1/22<br>1/22<br>1/22 | $F-Class$<br>High | 2d23h10m<br>2d23h10m<br>2d23h10m<br>2d23h10m | 0.00<br>0.00<br>0.00 | 0.00<br>0.00<br>0.00 | 0.00<br>0.00<br>0.00     | 0.00<br>0.00<br>0.00 |
| 1/22<br>1/22         | Medium<br>Low     | 2d23h10m                                     | 0.00<br>0.00         | 0.00<br>0.00         | 0.00<br>0.00             | 0.00<br>0.00         |

switch:admin> portshow fciptunnel 7/12 --summary --qos --circuit

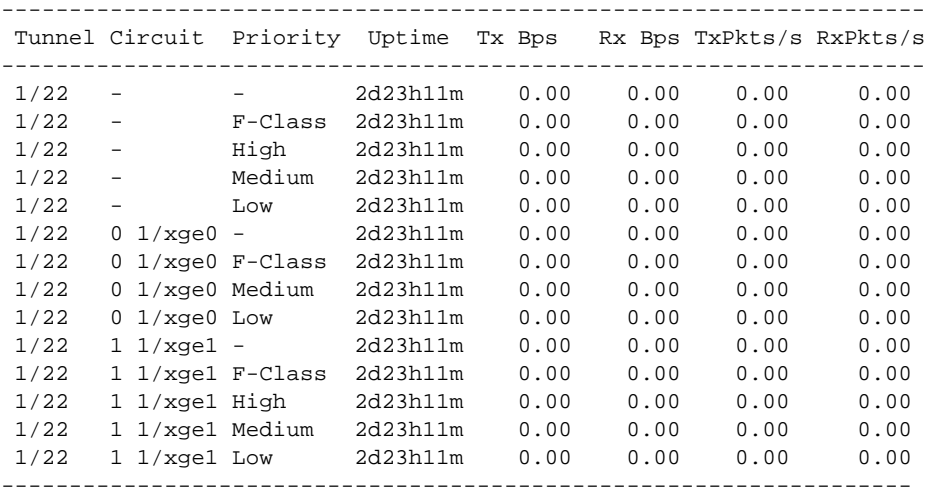

To display the IP addresses configured for the circuits on the Brocade FX8-24:

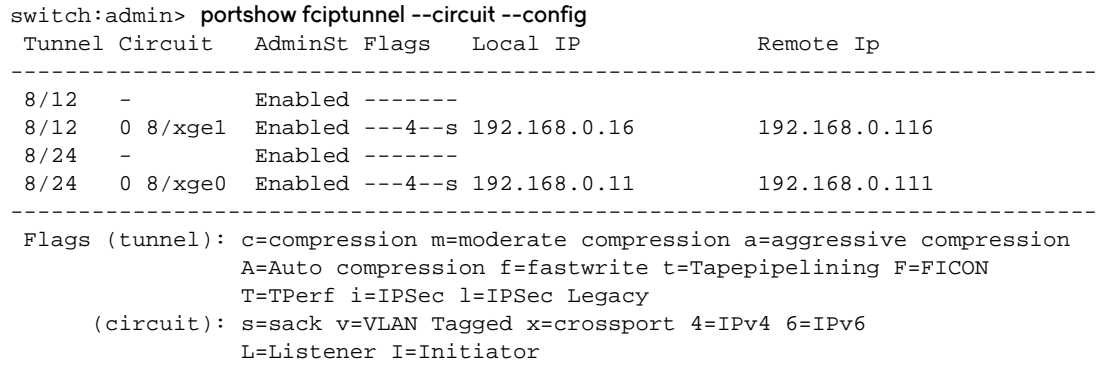

To display all FCIP circuits on the Brocade FX8-24:

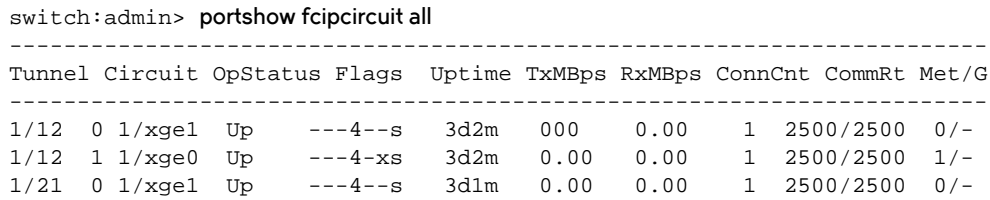

1/21 1 1/xge0 Up ---4-xs 3d2m 0.00 0.00 1 2500/2500 1/- 1/22 0 1/xge0 Up ---4--s 3d1m 0.00 0.00 1 2500/2500 0/- 1/22 1 1/xge1 Up ---4-xs 3d2m 0.00 0.00 1 2500/2500 1/- 1/31 0 1/xge0 Up ---4--s 3d2m 0.00 0.00 1 2500/2500 0/- 1/31 1 1/xge1 Up ---4-xs 3d2m 0.00 0.00 1 2500/2500 1/- ------------------------------------------------------------------------ Flags:circuit:s=sack v=VLAN Tagged x=crossport 4=IPv4 6=IPv6

T=Test(CPerf) L=Listener I=Initiator

To display the details for all FCIP circuits on the Brocade FX8-24 (Note that both circuits are configured as initiators):

switch:admin> portshow fcipcircuit all --detail ------------------------------------------- Circuit ID: 1/12.0 Circuit Num: 0 Admin Status: Enabled Oper Status: Up Connection Type: Initiator Remote IP: 192.168.12.200 Local IP: 192.168.12.100 Metric: 0 Failover Group ID: (Not Config/Active) Min Comm Rt: 2500000 Max Comm Rt: 2500000 SACK: On Min Retrans Time: 100 Max Retransmits: 8 Keepalive Timeout: 10000 Path MTU Disc: 0 VLAN ID: (Not Configured) L2CoS: (VLAN Not Configured) DSCP: F: 0 H: 0 M: 0 L: 0 Flags: 0x00000000 ------------------------------------------- Circuit ID: 1/12.1 Circuit Num: 1 Admin Status: Enabled Oper Status: Up Connection Type: Initiator Remote IP: 192.168.12.201 Local IP: 192.168.12.101 Metric: 1 Failover Group ID: (Not Config/Active) Min Comm Rt: 2500000 Max Comm Rt: 2500000 SACK: On Min Retrans Time: 100 Max Retransmits: 8 Keepalive Timeout: 10000 Path MTU Disc: 0 VLAN ID: (Not Configured) L2CoS: (VLAN Not Configured) DSCP: F: 0 H: 0 M: 0 L: 0

```
 Flags: 0x00000000
    -------------------------------------------
   Circuit ID: 1/21.0
      Circuit Num: 0
      Admin Status: Enabled
(Output truncated)
```
To display additional performance parameters for a circuit:

```
switch:admin> portshow fcipcircuit 1/12 0 --perf
-------------------------------------------
Tunnel ID: 1/12
    Tunnel Description:
    Admin Status: Enabled
    Oper Status: Up
    Compression: Off
    Fastwrite: Off
   Tape Acceleration: Off
    TPerf Option: Off
    IPSec: Disabled
    QoS Percentages: High 50%, Med 30%, Low 20%
    Remote WWN: Not Configured
    Local WWN: 10:00:00:05:1e:52:fe:00
    Peer WWN: 10:00:00:05:1e:39:a4:76
    Circuit Count: 2
    Flags: 0x00000000
    FICON: Off
    Oper Status: Up
    Flow Ctrl State: Off
    Connected Count: 1
    Tunnel Duration: 3 days, 19 hours, 54 minutes, 5 seconds
       Compression Statistics:
          0 Uncompressed Bytes
          0 Compressed Bytes
            1.00 : 1 Compression Ratio
       Performance Statistics: Overall Throughput
          31073824 Output Bytes
             16 Bps 30s Avg, 93 Bps Lifetime Avg
          70932 Output Packets
             0 pkt/s 30s Avg, 0 pkt/s Lifetime Avg
          69170308 Input Bytes
             85 Bps 30s Avg, 209 Bps Lifetime Avg
          92393 Input Packets
             0 pkt/s 30s Avg, 0 pkt/s Lifetime Avg
          TCP Stats:
             1450493536 Output Bytes
             16107875 Output Packets
             844887492 Input Bytes
             16117320 Input Packets
             Retransmits: 0
             Round Trip Time: 0 ms
             Out Of Order: 0
             Slow Starts: 0
```
To display QoS prioritization for the default circuit:

```
switch:admin> portshow fcipcircuit 1/12 0 --perf --qos
   -------------------------------------------
    Circuit ID: 1/12.0
       Circuit Num: 0
       Admin Status: Enabled
       Oper Status: Up
       Connection Type: Default
       Remote IP: 192.168.12.200
       Local IP: 192.168.12.100
       Metric: 0
       Failover Group ID: (Not Config/Active)
       Min Comm Rt: 2500000
       Max Comm Rt: 2500000
       SACK: On
       Min Retrans Time: 100
       Max Retransmits: 8
       Keepalive Timeout: 10000
       Path MTU Disc: 0
       VLAN ID: (Not Configured)
       L2CoS: (VLAN Not Configured)
       DSCP: F: 0 H: 0 M: 0 L: 0
       Flags: 0x00000000
       Flow Ctrl State: Off
       Connected Count: 1
       Circuit Duration: 3 days, 19 hours, 57 minutes, 42 seconds
       Performance Statistics - Priority: F-Class
          Oper Status: Up
          Flow Ctrl State: Off
          Connected Count: 1
          Duration: 3 days, 19 hours, 57 minutes, 42 seconds
          4732308 Output Bytes
             10 Bps 30s Avg, 14 Bps Lifetime Avg
          41359 Output Packets
             0 pkt/s 30s Avg, 0 pkt/s Lifetime Avg
          7223112 Input Bytes
             27 Bps 30s Avg, 21 Bps Lifetime Avg
          45277 Input Packets
             0 pkt/s 30s Avg, 0 pkt/s Lifetime Avg
          TCP Stats:
             318824216 Output Bytes
             3419555 Output Packets
             184935644 Input Bytes
             3419605 Input Packets
             Retransmits: 0
             Round Trip Time: 0 ms
             Out Of Order: 0
             Slow Starts: 0
       Performance Statistics - Priority: High
          Oper Status: Up
          Flow Ctrl State: Off
          Connected Count: 1
          Duration: 3 days, 19 hours, 57 minutes, 41 seconds
          0 Output Bytes
             0 Bps 30s Avg, 0 Bps Lifetime Avg
          0 Output Packets
             0 pkt/s 30s Avg, 0 pkt/s Lifetime Avg
          0 Input Bytes
              0 Bps 30s Avg, 0 Bps Lifetime Avg
```

```
 0 Input Packets
       0 pkt/s 30s Avg, 0 pkt/s Lifetime Avg
    TCP Stats:
       308550696 Output Bytes
       3310618 Output Packets
       176126080 Input Bytes
       3310620 Input Packets
       Retransmits: 0
       Round Trip Time: 0 ms
       Out Of Order: 0
       Slow Starts: 0
 Performance Statistics - Priority: Medium
    Oper Status: Up
    Flow Ctrl State: Off
    Connected Count: 1
    Duration: 3 days, 19 hours, 57 minutes, 43 seconds
    26358236 Output Bytes
       17 Bps 30s Avg, 79 Bps Lifetime Avg
    29611 Output Packets
       0 pkt/s 30s Avg, 0 pkt/s Lifetime Avg
    61983140 Input Bytes
       298 Bps 30s Avg, 187 Bps Lifetime Avg
    47166 Input Packets
       0 pkt/s 30s Avg, 0 pkt/s Lifetime Avg
    TCP Stats:
       340704236 Output Bytes
       3429074 Output Packets
       239375444 Input Bytes
       3438474 Input Packets
       Retransmits: 0
       Round Trip Time: 0 ms
       Out Of Order: 0
       Slow Starts: 0
 Performance Statistics - Priority: Low
    Oper Status: Up
    Flow Ctrl State: Off
    Connected Count: 1
    Duration: 3 days, 19 hours, 57 minutes, 42 seconds
    0 Output Bytes
       0 Bps 30s Avg, 0 Bps Lifetime Avg
    0 Output Packets
       0 pkt/s 30s Avg, 0 pkt/s Lifetime Avg
    0 Input Bytes
       0 Bps 30s Avg, 0 Bps Lifetime Avg
    0 Input Packets
       0 pkt/s 30s Avg, 0 pkt/s Lifetime Avg
    TCP Stats:
       308551588 Output Bytes
       3310627 Output Packets
       176126612 Input Bytes
       3310630 Input Packets
       Retransmits: 0
       Round Trip Time: 0 ms
       Out Of Order: 0
       Slow Starts: 0
```
To display a summary view for the circuits on the Brocade 7840:

### switch:admin> portshow fciptunnel --circuit

 Tunnel Circuit OpStatus Flags Uptime TxMBps RxMBps ConnCnt CommRt Met/G -------------------------------------------------------------------------------- 24 - Up -------- 36s 0.00 0.00 1 - -/- 24 0 ge2 Up ---ah--4 36s 0.00 0.00 1 2500/5000 0/- 24 1 ge3 Up ---ah--4 10s 0.00 0.00 1 2500/5000 0/- 28 - Up -------- 13s 0.00 0.00 1 - -/- 28 0 ge4 Up ---a---4 13s 0.00 0.00 1 2500/5000 0/- 34 - InProg -------- 0s 0.00 0.00 0 - -/- 34 0 ge2 InProg ---ah--4 0s 0.00 0.00 0 2500/5000 0/- 34 1 ge3 InProg ---ah--4 0s 0.00 0.00 0 2500/5000 0/- -------------------------------------------------------------------------------- Flags (tunnel): i=IPSec f=Fastwrite T=TapePipelining F=FICON r=ReservedBW a=FastDeflate d=Deflate D=AggrDeflate (circuit): h=HA-Configured v=VLAN-Tagged p=PMTU 4=IPv4 6=IPv6 ARL a=Auto r=Reset s=StepDown t=TimedStepDown

To display the IP addresses configured for the circuits on the Brocade 7840:

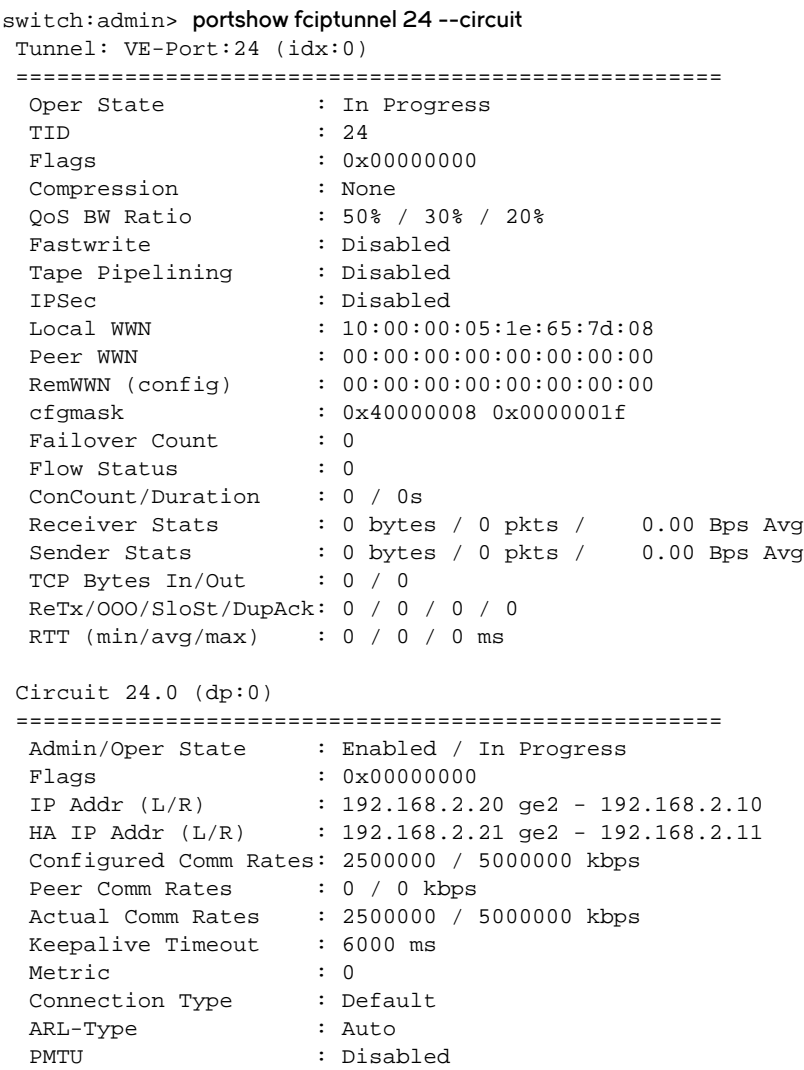
```
Failover Group : 0
  VLAN-ID : NONE
L2Cos (f/h/m/1) : 0/0/0/0DSCP (f/h/m/1) : 0/0/0/0: 0x00003c2f 0x40000000
 \begin{array}{ccc}\n & \cdots & \cdots & \vdots & 0 \\
\text{Flow Status} & & \vdots & 1 \\
\text{ConConv1} & & & \end{array} ConCount/Duration : 0 / 0s
 Receiver Stats : 0 bytes / 0 pkts / 0.00 Bps Avg
Sender Stats : 0 bytes / 0 pkts / 0.00 Bps Avg
 TCP Bytes In/Out : 0 / 0
  ReTx/OOO/SloSt/DupAck: 0 / 0 / 0 / 0
 RTT (min/avg/max) : 0 / 0 / 0 ms
 Circuit 24.1 (dp:0)
 ====================================================
  Admin/Oper State : Enabled / In Progress
Flags : 0x00000000
 IP Addr (L/R) : 192.168.3.20 ge3 - 192.168.3.10
 HA IP Addr (L/R) : 192.168.3.21 ge3 - 192.168.3.11
  Configured Comm Rates: 2500000 / 5000000 kbps
 Peer Comm Rates : 0 / 0 kbps
  Actual Comm Rates : 2500000 / 5000000 kbps
  Keepalive Timeout : 6000 ms
Metric : 0
 Connection Type : Default
 ARL-Type : Auto<br>
partir : Disal
 PMTU : Disabled
 Failover Group : 0<br>VLAN-ID : NONE
 VLAN-ID : NONE
L2Cos (f/h/m/1) : 0/0/0/0DSCP (f/h/m/1) : 0/0/0/0 cfgmask : 0x00003c2f 0x40000000
 Flow Status : 0<sup>2</sup><br>G_1 \tilde{G}_2 \tilde{G}_3 ConCount/Duration : 0 / 0s
 Receiver Stats : 0 bytes / 0 pkts / 0.00 Bps Avg
Sender Stats : 0 bytes / 0 pkts / 0.00 Bps Avg
 TCP Bytes In/Out : 0 / 0
  ReTx/OOO/SloSt/DupAck: 0 / 0 / 0 / 0
 RTT (min/avg/max) : 0 / 0 / 0 ms
```
To display FCP emulation statistics using the command with two levels and a single command:

```
switch:admin> portshow xtun 1/13 -fcp -itl -itn -stats
```
To display FCP emulation statistics, information, and configuration information using the command with a single level and three commands:

 $switch:admin>$  portshow xtun 1/13 -fcp -itl -stats  $\setminus$ -info -cfg

To display FICON statistics on the Brocade SX6 blade:

switch:admin> portshow xtun 8/27 -ficon -stats

```
FICON FCIP VePort=219 Statistics:
 Emulation Common Statistical Counts (decimal)
 =============================================
 TotalIngressFrames = 307196261
```
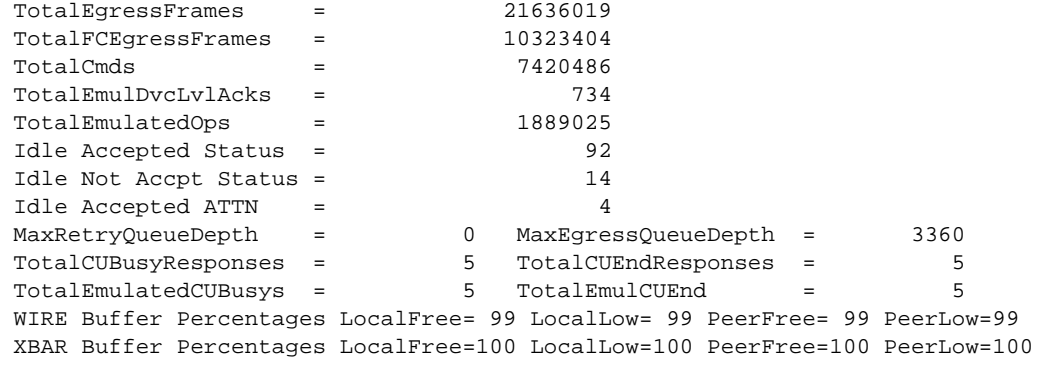

FICON Configuration Status:

-------------------------------------------------------------------

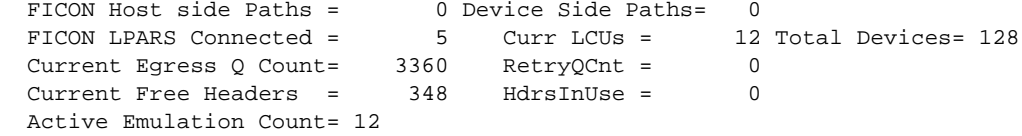

 No Emulated XRC Operations --------------------------

Tape Write Emulation Statistical Counts (decimal)

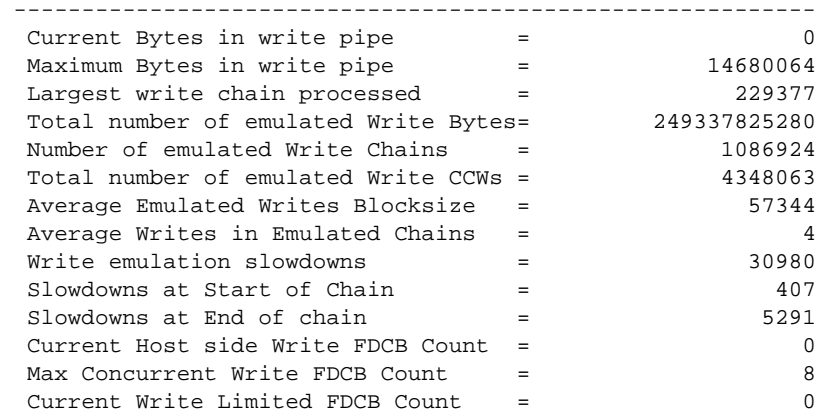

Tape Read Emulation Statistical Counts (decimal)

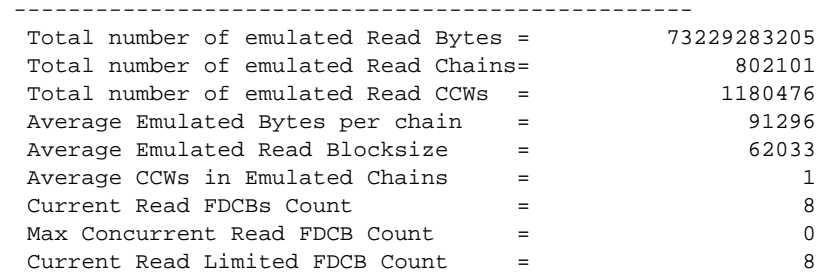

No Emulated Tera Operations

---------------------------

No Emulated Printer Operations

---------------------------

FICON Debug Flags (ftrace and others) = 0x77c90000 (Default = 0x77c90000)

 ---------------------------------------------------- Bit 31 [0x80000000] = 0 : TRIGGER\_ON\_SELRESET Bit 30 [0x40000000] = 1 : TRIGGER\_ON\_PURGEPATH Bit 29 [0x20000000] = 1 : TRIGGER\_ON\_RRS\_MISS Bit 28 [0x10000000] = 1 : TRIGGER\_ON\_LRJ Bit 27 [0x08000000] = 0 : TRIGGER\_ON\_UNIT\_CHECK Bit 26 [0x04000000] = 1 : TRIGGER\_ON\_LOOKUP\_FAIL Bit 25 [0x02000000] = 1 : TRIGGER\_ON\_FDCB\_ABORT Bit 24 [0x01000000] = 1 : TRIGGER\_ON\_NOFDCB\_ABORT Bit 23 [0x00800000] = 1 : TRIGGER\_ON\_LINKDOWN Bit 22 [0x00400000] = 1 : TRIGGER\_ON\_SENSE\_CMD Bit 21 [0x00200000] = 0 : TRIGGER\_ON\_BUSYATTN Bit 20 [0x00100000] = 0 : TRIGGER\_ON\_XRCUNS Bit 19 [0x00080000] = 1 : DISPLAY\_FDCB\_ON\_ERROR Bit 18 [0x00040000] = 0 : TRIGGER\_ON\_LOW\_WIREPOOL Bit 17 [0x00020000] = 0 : TRIGGER\_ON\_READ\_UNITCHECK Bit 16 [0x00010000] = 1 : TRIGGER\_ON\_STATE\_SAVE Bit 15 [0x00008000] = 0 : TRIGGER\_ON\_SUSPEND Bit 14 [0x00004000] = 0 : MINIMIZE\_RASLOGS Bit 13 [0x00002000] = 0 : TRIGGER\_ON\_LONG\_IO Bit 12 [0x00001000] = 0 : FORCE\_DISABLE\_IDLE\_STACC Bit 11 [0x00000800] = 0 : FORCE\_DISABLE\_3203\_PRINT Bit 10 [0x00000400] = 0 : FORCE\_DISABLE\_3211\_PRINT Bit 9 [0x00000200] = 0 : FORCE\_DISABLE\_3800\_PRINT Bit 8 [0x00000100] = 0 : FORCE\_DISABLE\_3900\_PRINT Bit 5 [0x00000020] = 0 : DISABLE\_TAPE\_MULTIPATH\_PROTECTION Bit 4 [0x00000010] = 0 : ACCEPT\_READTRACK\_STATUS Bit 3 [0x00000008] = 0 : FORCE\_DISABLE\_READ\_PIPE Bit 2 [0x00000004] = 0 : FORCE\_DISABLE\_WRITE\_PIPE Bit 1 [0x00000002] = 0 : FORCE\_DISABLE\_XRC\_EMUL Bit 0 [0x00000001] = 0 : DISABLE\_PERSIST\_IU\_PACE

To display the FICON Device Path Blocks:

switch:admin> portshow xtun 23 -ficon -fdpb

 FDPB (FICON Device Path Block - one per path) Count = 4 -------------------------------------------------------- \ (0x) Side Path: Emul Type Tag \ =========== ==== ================== ==== ==== ========== \ 041004E000 H 0x1763016401\*\*\*\*\*\* Yes Tape 0x14340000 \ flg=10 parms=2001F0 typ=002086 mod=A04 mfg=IBM plnt=02  $\setminus$ 0410062880 H 0x17630164FE\*\*\*\*\*\* No FCUP 0x14FD0000\ 0410052000 H 0x1763086403\*\*\*\*\*\* Yes Disk 0x14830000 \ flg=10 parms=2001F2 typ=002086 mod=A04 mfg=IBM plnt=02  $\setminus$  0410084000 H 0x176308640E\*\*\*\*\*\* Yes ESCN 0x14A40000 \ flg=10 parms=2001F2 typ=002086 mod=A04 mfg=IBM plnt=02  $\setminus$ 

```
------------------------
  EgrOx IngOx Valid VTN
  ===== ===== ===== ===
   0 1 Y 1
  sq=0000000E77DF tg=80F0
 0 0 Y 1
 0 0 Y 1
  sq=0000000E77DF tg=80F2
    1 1 Y 1
   sq=0000000E77DF tg=80F2
  (Output split)
```
To display the FICON Channel Blocks (all blocks and a specified block):

switch:admin> portshow xtun 16 -ficon -fchb 041055B680

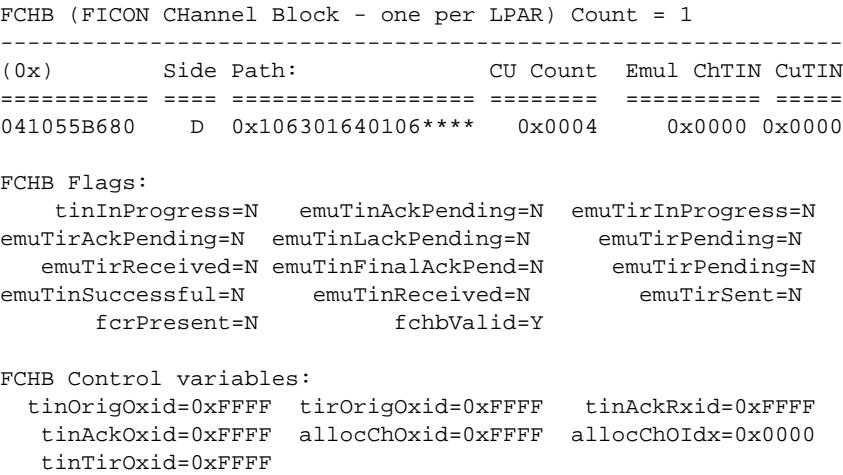

To display FICON FCUB information (FICON Images accessed through the tunnel)

switch:admin> portshow xtun 23 -ficon -fcub

FCUB (FICON Control Unit Block) Count = 29

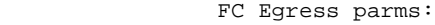

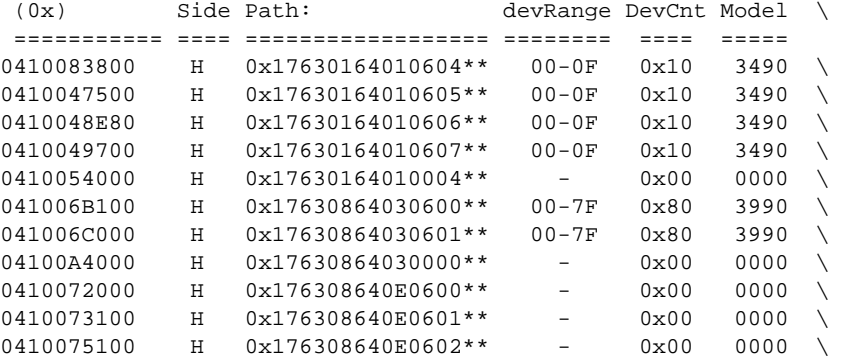

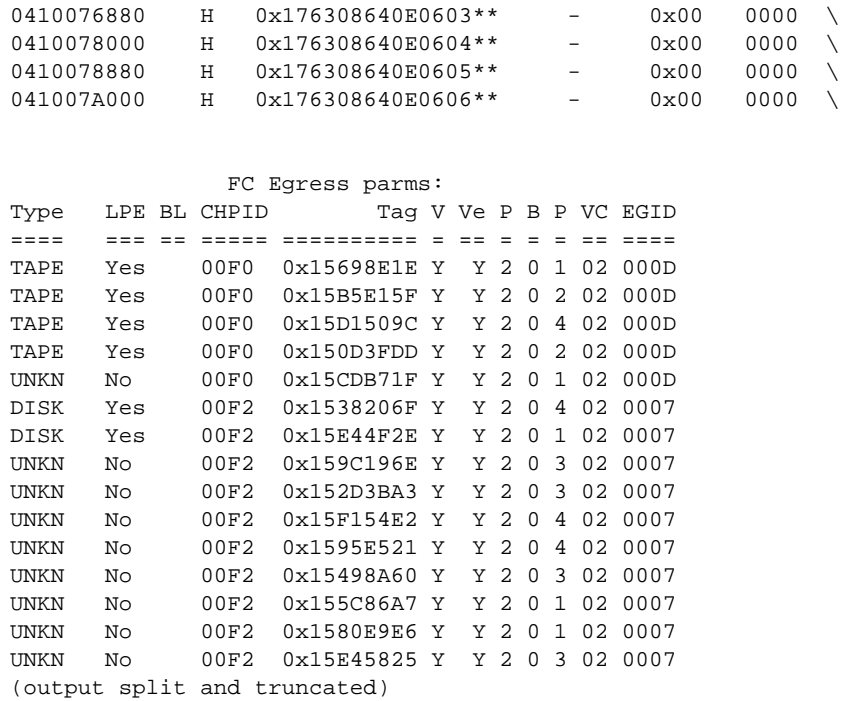

To reset the Device Path Block statistics:

switch:admin> portshow xtun 16 -ficon -fdpb -clear

To display a FICON Teradata, Tape, or XRC emulation statistics for a specified Device Control Block:

```
switch:admin> portshow xtun 16 -ficon -fdcb 0x041008B980 
FDCB (FICON Device Control Block):Port=10 Side=Host Active=No 
            DeviceType=TERA
-------------------------------------------------------------
 FDCB
 (0x) hDom hPrt dDom dPrt lch lcu dev state
============ ==== ==== ==== ==== ==== ==== ==== =====
0x041008B980 63 04 64 02 02 08 03 0x00
CONTROL
=active = No Send_SYR = No crrSet = No
xrcEstablished = No sssSet = No dvcAckEmulInProg = No
discardIgrFrames= No resetEmulPending = No interceptLack = No
interceptLack2 = No onStartPendingQueue= No discardEgrFrames = No
deferDeviceType = No emulBaAcceptPending= No mappingOxid
xrcEmulEnable = Yes tapeWriteEmulEnable= Yes tapeReadEmulEnabled= Yes
dvcAckEmulEnable= Yes fdcbLocked = Yes vtnValid = Yes
fcrPresent = No deviceNotInstalled = No onCuBusyQueue = No
egressParameters = Yes statusFlags = 0x4000QUEUE COUNTS
====================
 fcEgressQueue = 0 egressQMax = 0
 ficonRetryQueue = 0 retryQMax = 0
 cmdHdrQueue = 0 cmdHdrQMax = 32
```

```
MISC (hex)
==========
state = 0x00 prevState = 0x18 lastStateArray= 0x1C371415
statusFlags = 0x4000
errorCode = 0x00 ingressOxid = 0xFFFF
egressOxid = 0xFFFF allocatedOxid= 0xFFFF unsolIngrOxid = 0xFFFF
lastStatus = 0x0C lastCmd = 0x00 tokenFlags = 0x00lastCmdArray= 0x773E3E64 lastStsArray= 0x08040C0Cl \
                                 astXprtArray=0x08040C0C
lastSeqId = 0x00 curSeqId = 0xB1lastXportEmulMsg = 0x4F statusFctlHi = 0x18 curIuCnt = 0x0001token = 0x00000000
endingChOxid = 0xFFFF endingCuOxid= 0xFFFF
emulDvcAckSeqs= 0x00000003 lastEvtFromCu= 0x00 priorEvtFrmCu = 0x85
abortOxid = 0xFFFF fdcbWorkSched = 0deviceType = 0x54455241EMUL_HDR (hex)
==============
funct = 0x00 msg = 0x00 parm1 = 0x00 parm2 = 0x0000 parm3 = 0x00000000
STATS (dec)
===========
 cmdCount = 274865 
emulatedOps = 274565 resequencedIuCount = 0
 cancelCount = 0 selectiveResetCount = 1
purgePathCount = 0 abortCount = 0
 normStatus = 274408 attnStatus = 0
 attnBusyStatus = 0 ceStatus = 0
deStatus = 0 retryStatus = 0
 immRetryStatus = 0 devBusyStatus = 0
 cuBusyStatus = 0 ceDeUxStatus = 1
 deUxStatus = 0 pendDeStatus = 0
 deUcStatus = 0 unusualStatus = 0
 chLinkBusyCount = 1 cuLinkBusyCount = 0
 unusualStsArray = 0x00000000
 pGb = 0x0000000000
tag = 0x0285CF9E senseDeviceType = 0xFF30884000000000
 ingressFrameCount= 0x000000000011ADCE
 egressFrameCount = 0x00000000000432AB
TERADATA CONTROL
============
writeSuspendFlag = OFF finalStatusPndg = OFF waitCuRsp = OFF
 cuBusyRsp = OFF suspendCompleted= OFF rexmitPending = OFF
 synStatusSent = OFF unitCheckPndg = OFF unAnsweredExchg = OFF
 queuedCntlFrame = OFF controlFunctAc = OFF controlFunctDon = OFF
 unitChkPresented = OFF senseDataSaved = OFF snsDataPresente = OFF
waitingForSenseData= OFF lackOwed = OFF rexmitLbySent = OFF
 readEmulAct = OFF writeEmulAct = OFF iuPacingNeeded = ON
TERADATA MISC
=========
writeTrigger = 0x0000 readBlkTrigger = 0x0000terabhEndCount = 0x0teraEsCount = 0x0000 writeOpsInPipe = 0x00000000maxWritePipe = 0x0000 maxReadPipe = 0x0002\text{teraCmdCode} = 0x64 teraStatus = 0x0d
```

```
 emulTeraWriteOps = 0x00043085 emulTeraReadOps = 0x00000000
 emulTerawrtBytes = <math>0x00000001679cb8b0</math> emulTeraReadBytes = 0x0000000000000000
  emulTeraWriteCcws = 0x00043085 emulTeraReadCcws= 0x00000000
  multUnitCheckCnt = 0x00000000
  currentWriteChain = 160
 largestWriteChain = 43936
 bytesInWritePipe = 0
 atMaxWrtBytesCount = 0
IU Pacing Values:crrsIssued=0 creditsOutstanding=0 currentCreditBurst=0
  Historic Emulation Headers:
  ===========================
  current index = 1
  ToPeerEmulHdr[0]=funct=2:msg=1:p1=0x00:p2=0x0000:p3=0x0285cf9e
  ToPeerEmulHdr[1]=funct=2:msg=7:p1=0x00:p2=0x3085:p3=0x00000000
  ToPeerEmulHdr[2]=funct=2:msg=7:p1=0x00:p2=0x3085:p3=0x00000000
  ToPeerEmulHdr[3]=funct=2:msg=18:p1=0x00:p2=0x3085:p3=0x00000000
  current index = 0
  FromPeerEmlHd[0]=funct=2:msg=15:p1=0x0c:p2=0x3066:p3=0x00000003
  FromPeerEmlHd[1]=funct=7:msg=8:p1=0x5f:p2=0x0062:p3=0x00000000
  FromPeerEmlHd[2]=funct=7:msg=6:p1=0x00:p2=0x0000:p3=0x00000000
  FromPeerEmlHd[3]=funct=7:msg=8:p1=0x5f:p2=0x0062:p3=0x00000000
  convIngressOxid = 0xffff convIngressOxid = 0xffff
 timedOps = 0x00043066TERA IO TIMING:
===============
 last elapsedTime = 0.397
maxElapsedTime = 0.504<br>totalTime = 145.132totalTime
 \text{longIOfimes} = 0x0000005D
 startOfChainDelayCnt= 0x0000 endOfChainDelayCnt = 0x5B
readCount = 0x0000 writePacedCount = 0x0000
Ave Chain SIO time = 0.000 seconds
ReadPipe Cntls:
===============
 readBlkEmulation=OFF entireCP=OFF waitForAccept=OFF
          endOfCP=OFF commandRetry=OFF goToIdleState=OFF<br>Exceptn=OFF earlyEnd=OFF dackPending=OFF
    \verb|sentUExceptn=OFF| \verb|earlyEnd=OFF|sofCNReceived=OFF noActiveIO=OFF sendSOFRep=OFF<br>blkIneligible=OFF rdBlkValid1=OFF rdBlkValid2=OFF
   blkIneligible=OFF rdBlkValid1=OFF rdBlkValid2=OFF
  earlyIdleStatus=ON reducePipe=OFF doBSNoOp=OFF
       waitForDe=OFF readCpLimited=OFF<br>FramesOnQueue = 0x0000 readBlocksSent
 statusFramesOnQueue = 0x0000 readBlockSent = 0x0000 readBlocksRequested = 0x0000 readCpsRequested = 0x0000
```
To display FICON emulation statistics on the Brocade SX6 (as the following examples show, this command can display emulation statistics for Teradata, Tape, XRC, and Printer depending on the FICON devices and FICON Emulation Features that are enabled on the tunnel. ):

#### switch:admin> portshow xtun 8/27 -ficon -emultera

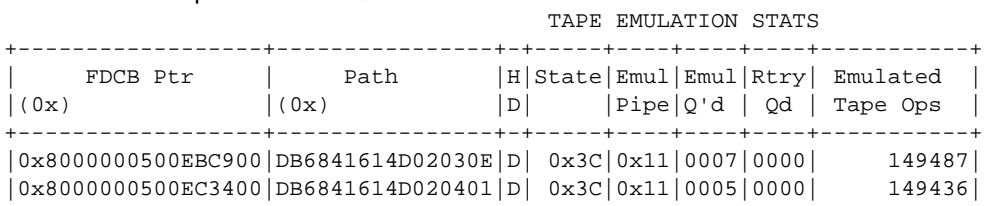

----------+------+----------+------+ Emulated |RdAvg |Emulated |WtAvg | Read CCWs | Size |Write CCWs| Size | ----------+------+----------+------+ 149487| 65534| 0| 0| 149436| 65533| 0| 0| (Output split and truncated)

#### switch:admin> portshow xtun 23 -ficon -emultape

TAPE EMULATION STATS

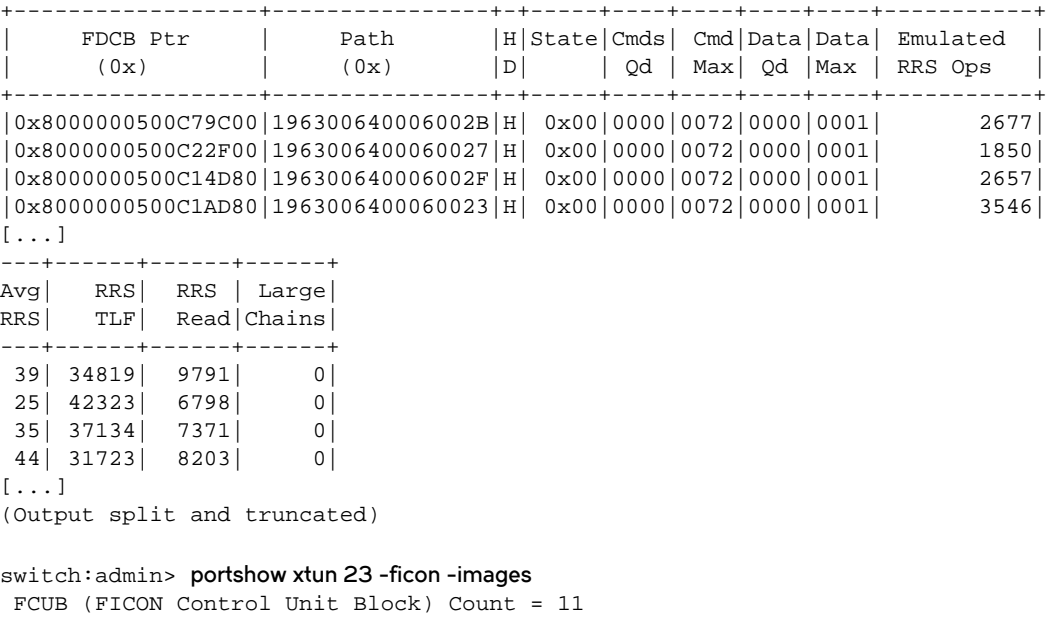

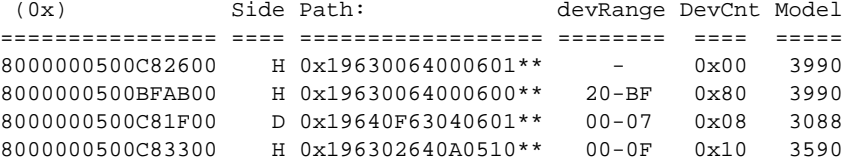

FC Egress parms:

Type LPE BL CHPID Tag V Ve P B P VC EGID cbState ==== === == ===== ========== = == = = = == ==== ======= DISK Yes 0000 0x02908700 Y Y 2 0 0 05 0010 0 DISK Yes 0000 0x0290E841 Y Y 2 0 0 05 0010 0 FCTC Yes 0000 0x02C4D969 Y Y 2 0 0 15 0013 0 TAPE Yes 0000 0x023D22B4 Y Y 2 0 3 15 0012 0 (Output split and truncated)

To display FICON emulation statistics for the FCIP tunnel:

switch:admin> portshow xtun 23 -ficon -stats

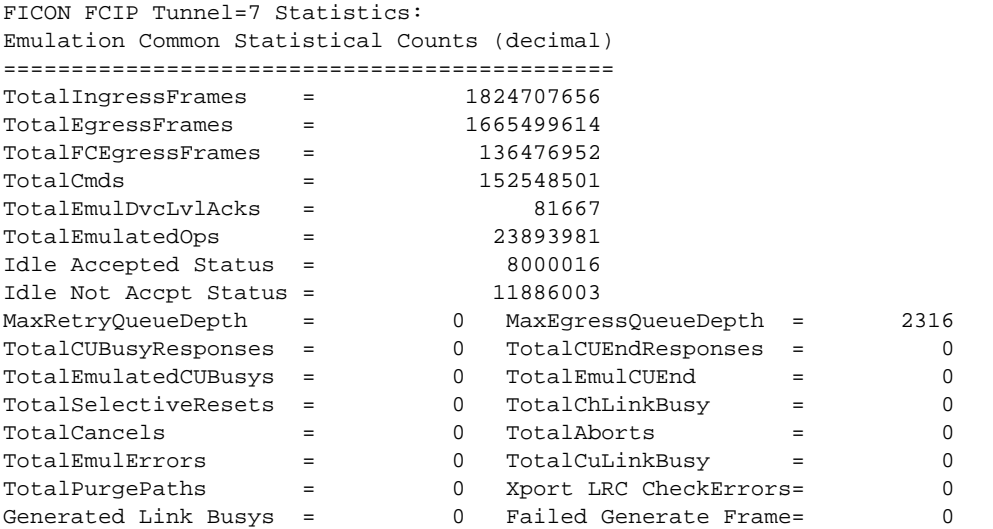

WIRE Buffer Percentages LocalFree= 95 LocalLow= 94 PeerFree= 95 PeerLow=93 XBAR Buffer Percentages LocalFree= 98 LocalLow= 97 PeerFree= 98 PeerLow=97

FICON Configuration Status:

Active Emulation Count= 4

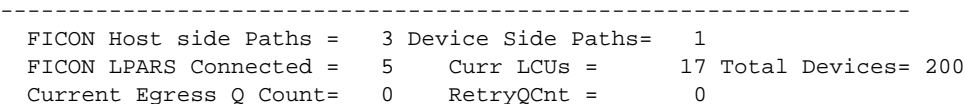

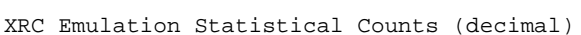

Current Free Headers = 892 HdrsInUse = 0

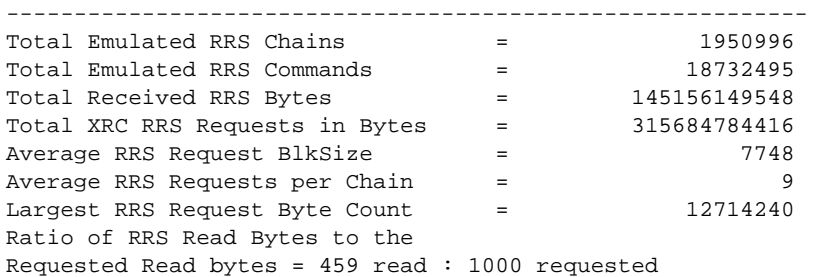

Tape Write Emulation Statistical Counts (decimal)

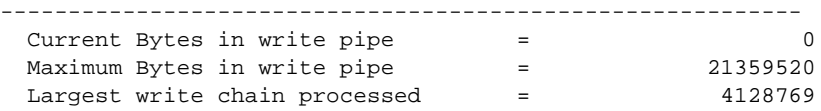

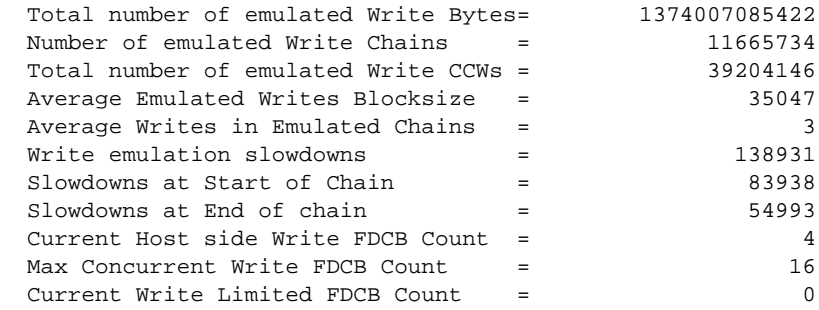

#### Tape Read Emulation Statistical Counts (decimal)

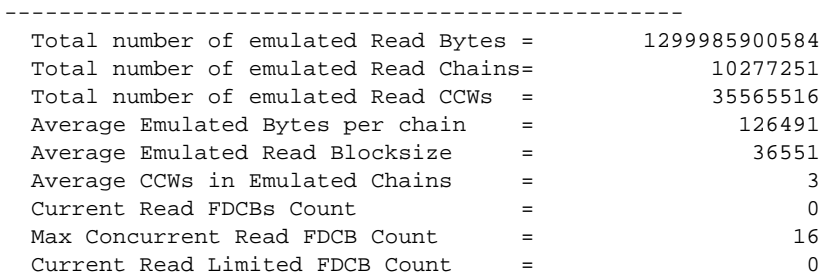

-----------------------------------------------------------

#### Tera Write Emulation Statistical Counts (decimal)

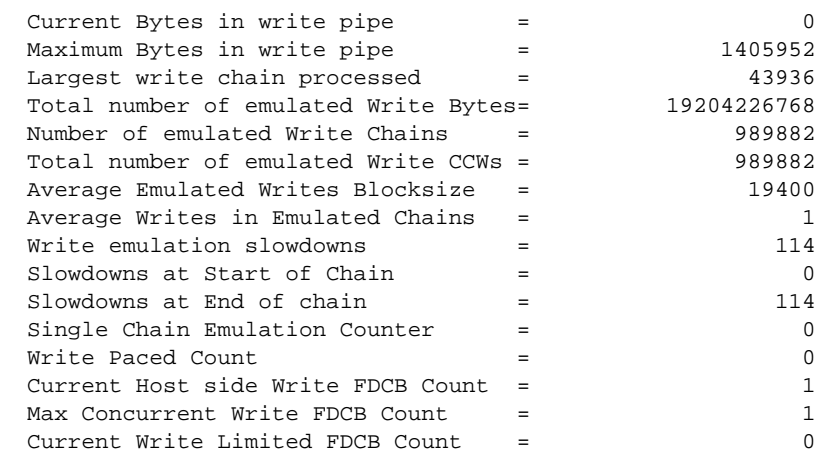

#### Tera Read Emulation Statistical Counts (decimal)

--------------------------------------------------

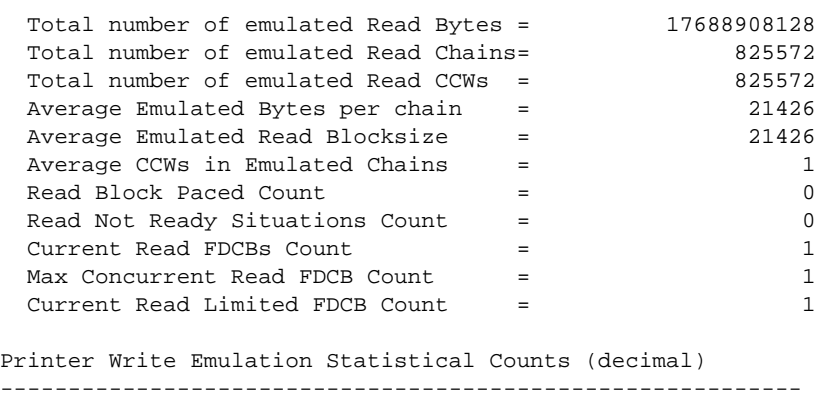

Current Bytes in write pipe  $=$   $=$  0

#### portShow

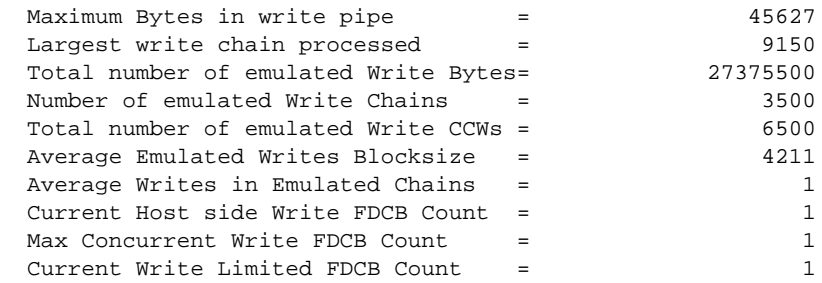

FICON Debug Flags (ftrace and others) = 0xffc98030 (Default = 0xf7c90000) ----------------------------------------------------

```
 Bit 31 [0x80000000] = 1 : TRIGGER_ON_SELRESET
Bit 30 [0x40000000] = 1 : TRIGGER_ON_PURGEPATH
 Bit 29 [0x20000000] = 1 : TRIGGER_ON_RRS_MISS
 Bit 28 [0x10000000] = 1 : TRIGGER_ON_LRJ
 Bit 27 [0x08000000] = 1 : TRIGGER_ON_UNIT_CHECK
 Bit 26 [0x04000000] = 1 : TRIGGER_ON_LOOKUP_FAIL
 Bit 25 [0x02000000] = 1 : TRIGGER_ON_FDCB_ABORT
 Bit 24 [0x01000000] = 1 : TRIGGER_ON_NOFDCB_ABORT
 Bit 23 [0x00800000] = 1 : TRIGGER_ON_LINKDOWN
 Bit 22 [0x00400000] = 1 : TRIGGER_ON_SENSE_CMD
 Bit 21 [0x00200000] = 0 : TRIGGER_ON_BUSYATTN
 Bit 20 [0x00100000] = 0 : TRIGGER_ON_XRCUNS
 Bit 19 [0x00080000] = 1 : DISPLAY_FDCB_ON_ERROR
 Bit 18 [0x00040000] = 0 : TRIGGER_ON_LOW_WIREPOOL
 Bit 17 [0x00020000] = 0 : TRIGGER_ON_READ_UNITCHECK
 Bit 16 [0x00010000] = 1 : TRIGGER_ON_STATE_SAVE
 Bit 15 [0x00008000] = 1 : TRIGGER_ON_SUSPEND
 Bit 11 [0x00000800] = 0 : FORCE_DISABLE_3203_PRINT
 Bit 10 [0x00000400] = 0 : FORCE_DISABLE_3211_PRINT
 Bit 9 [0x00000200] = 0 : FORCE_DISABLE_3800_PRINT
 Bit 8 [0x00000100] = 0 : FORCE_DISABLE_3900_PRINT
 Bit 4 [0x00000010] = 1 : ACCEPT_READTRACK_STATUS
Bit 3 [0x00000008] = 0 : FORCE_DISABLE\_READ_PIPE Bit 2 [0x00000004] = 0 : FORCE_DISABLE_WRITE_PIPE
 Bit 1 [0x00000002] = 0 : FORCE_DISABLE_XRC_EMUL
 Bit 0 [0x00000001] = 0 : DISABLE_PERSIST_IU_PACE
```
To display FICON Teradata Read and Write performance data:

```
switch:admin> portshow xtun 16 -ficon -teraperf
Tera Performance Monitor Data:
===============================
     Sample Time Period in ms: 4318
  Tera Write Performance Data:
  ----------------------------
      Emulated Chains per sec: 1186
        Emulated CCWs per sec: 1186
         Ave Write Block Size: 22617
           Emulated Write BPS: 26831514
```

```
 Tera Read Performance Data:
 ----------------------------
    Emulated Chains per sec: 1069
      Emulated CCWs per sec: 1069
         Ave Read Block Size: 10780
           Emulated Read BPS: 11531104
```
To display FICON Printer performance data:

switch:admin> portshow xtun 23 -ficon -printperf

Printer Performance Monitor Data: =================================== Sample Time Period in ms: 7460 ---------------------------- No Emulated Printer operations ---------------------------- No Emulated Read operations

To display FICON tape performance data:

switch:admin> portshow xtun 23 -ficon -tapeperf

```
Tape Performance Monitor Data:
===============================
     Sample Time Period in ms: 2461
 Tape Write Performance Data:
  ----------------------------
     Emulated Chains per sec: 480
        Emulated CCWs per sec: 3069
         Ave Write Block Size: 32760
          Emulated Write BPS: 100540440
  ----------------------------
  No Emulated Read operations
```
To display FICON XRC performance data:

switch:admin> portshow xtun 23 -ficon -xrcperf

XRC Performance Monitor Data: ============================= Sample Time Period in ms: 11340 Emulated Chains per sec: 16 Emulated RRS Cmds per sec: 16 Emulated RRS Bytes per sec: 640 Average RRS Update Size: 40

SEE ALSO [authUtil](#page-89-0), [portCfg](#page-641-0), [portLoginShow](#page-818-0), [portCfgLongDistance](#page-718-0), [switchShow](#page-1102-0)

## <span id="page-912-0"></span>portStats64Show

Displays the 64-bit hardware statistics for a port.

## Synopsis portstats64show [*slot*/]port [-long]

Description Use this command to display 64-bit hardware statistics for a specified port. When used without the -long option, two integers are reported for most values, the lower and upper 32-bits are reported as two separate numbers. In this case, the top word is the most significant. When issued with the -long option, the command displays the counters as one single 64-bit number.

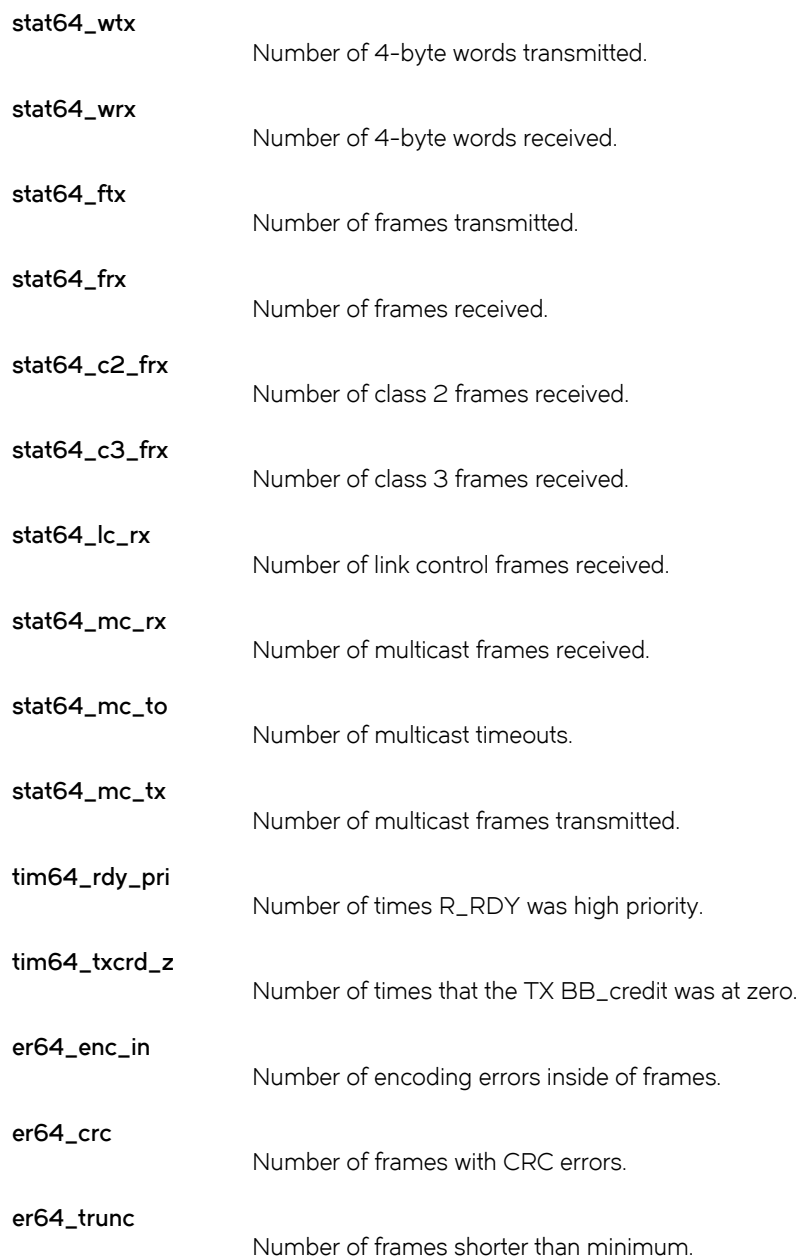

### portStats64Show

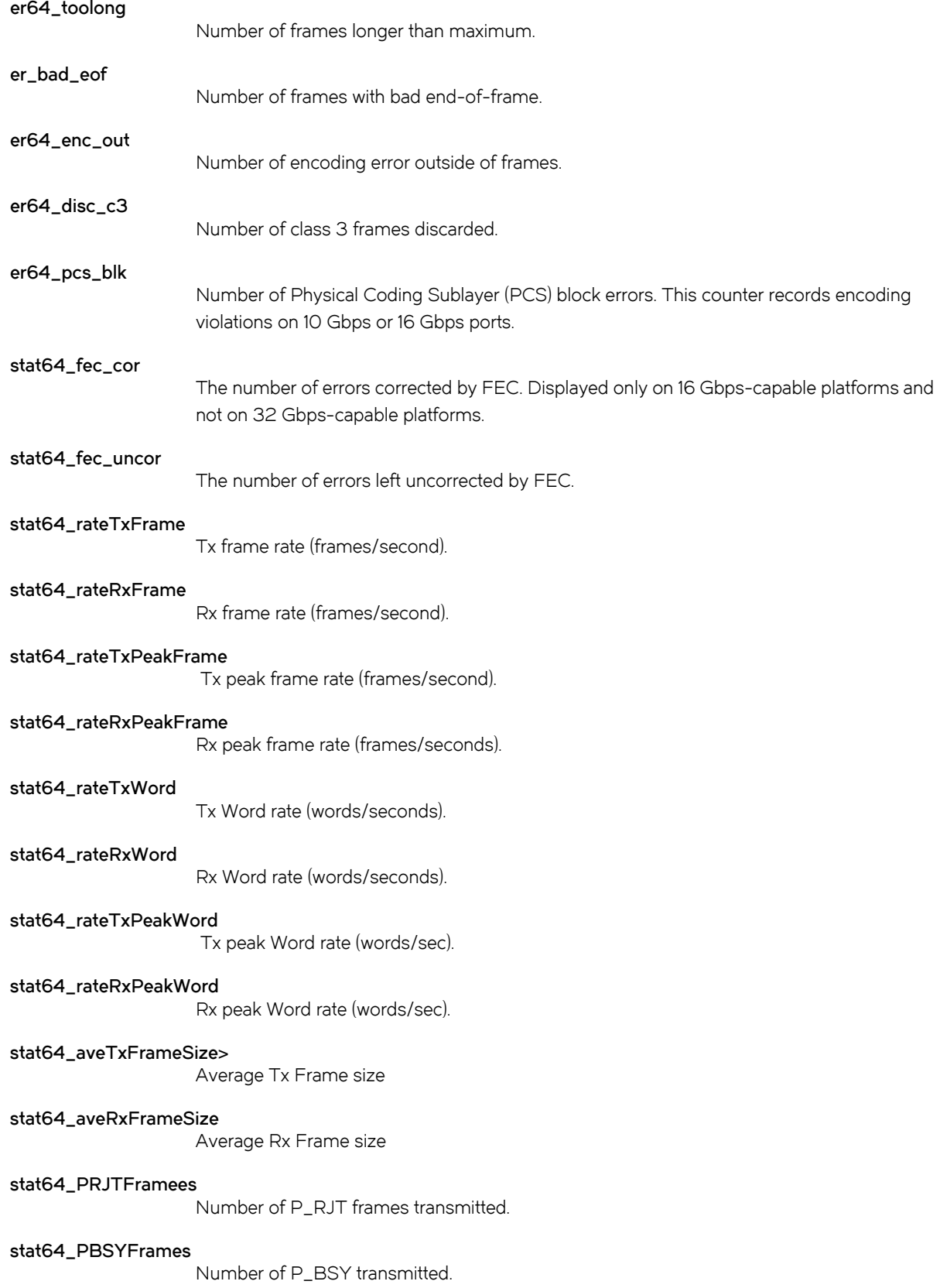

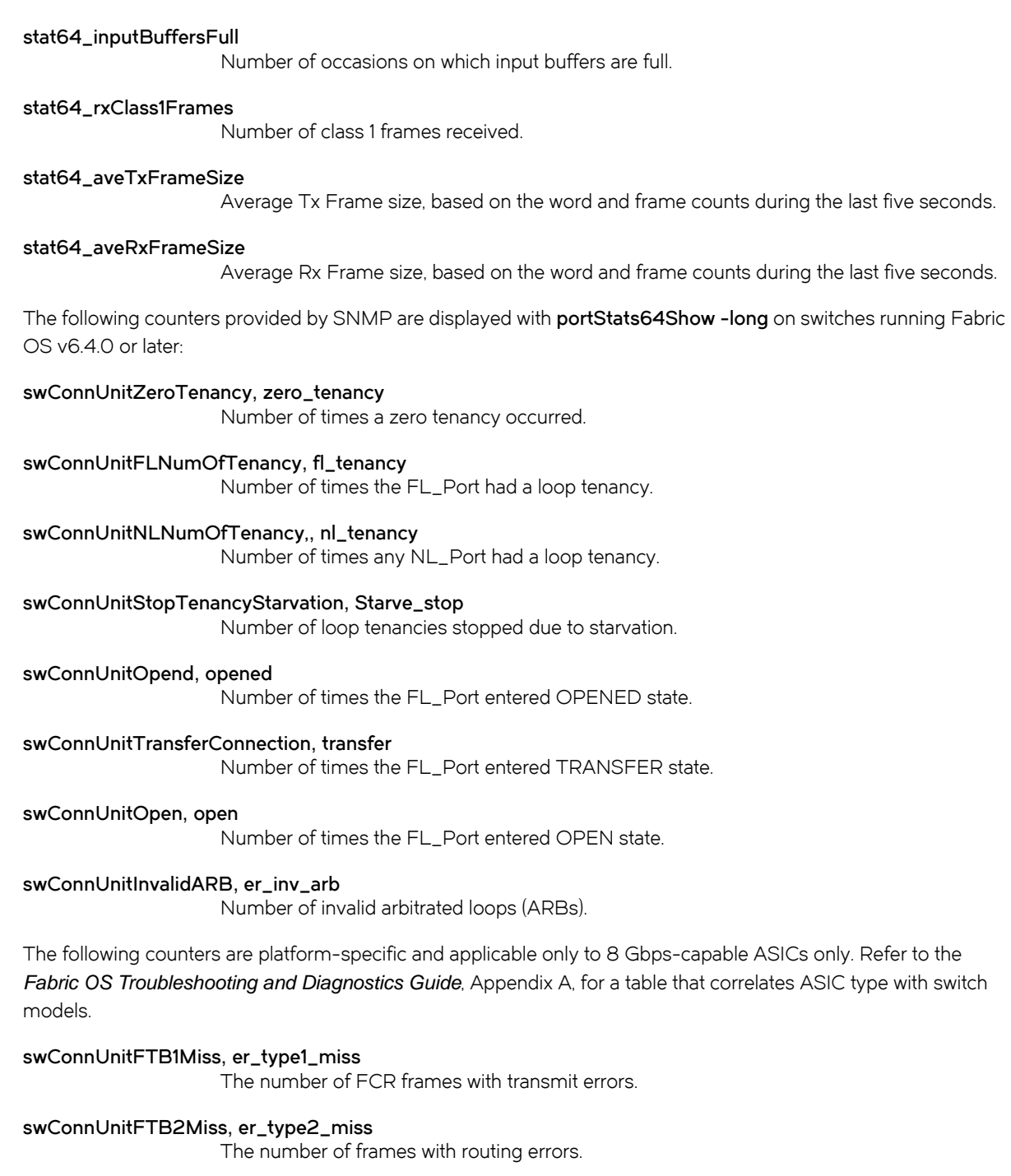

swConnUnitFTB6Miss, er\_type6\_miss The number of FCR frames with receive errors.

swConnUnitZoneMiss, er\_zone\_miss Number of frames with hard zoning miss

swConnUnitLunZoneMiss, er\_lun\_zone\_miss Number of frames with logical unit number (LUN) zoning miss.

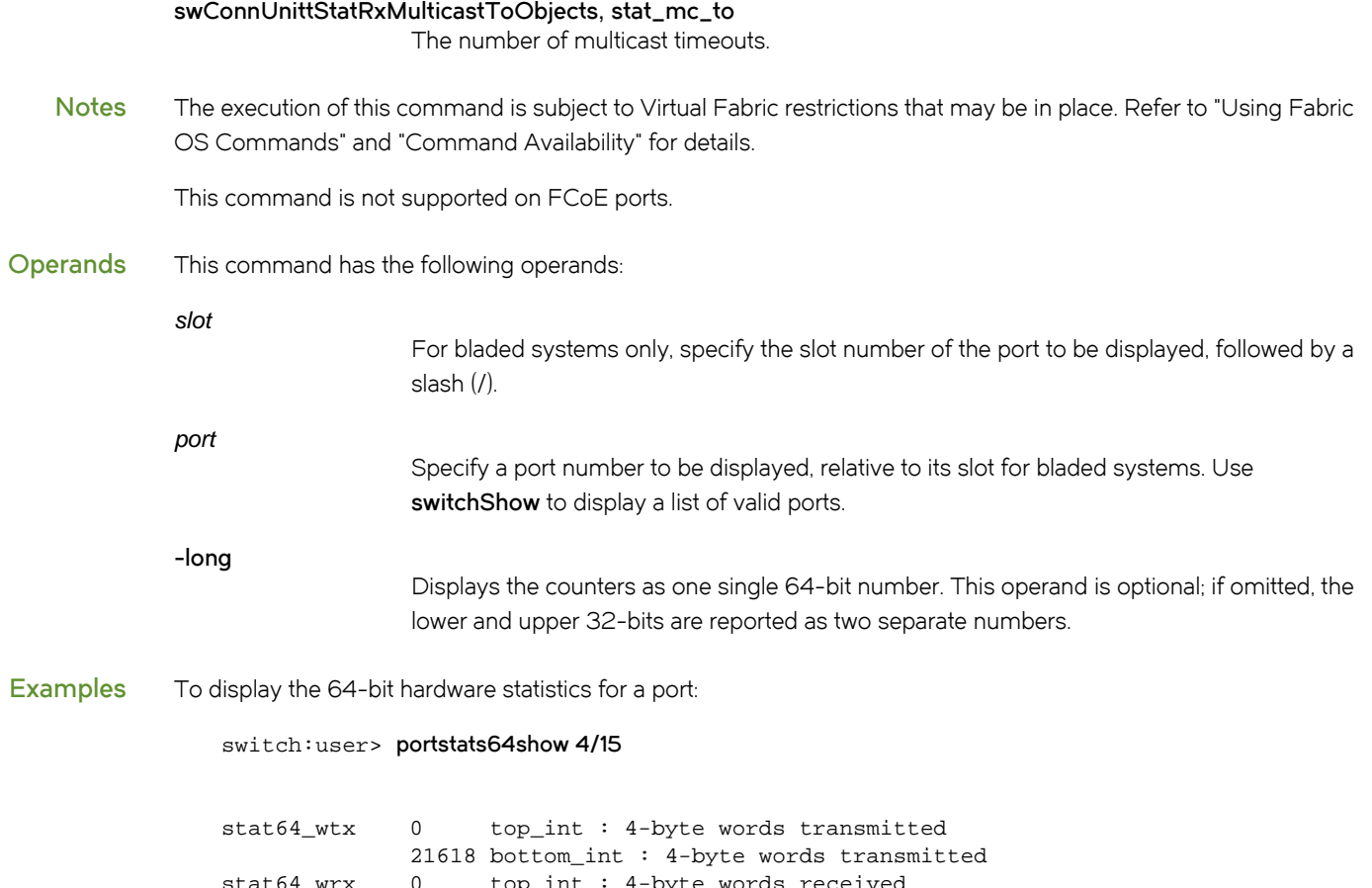

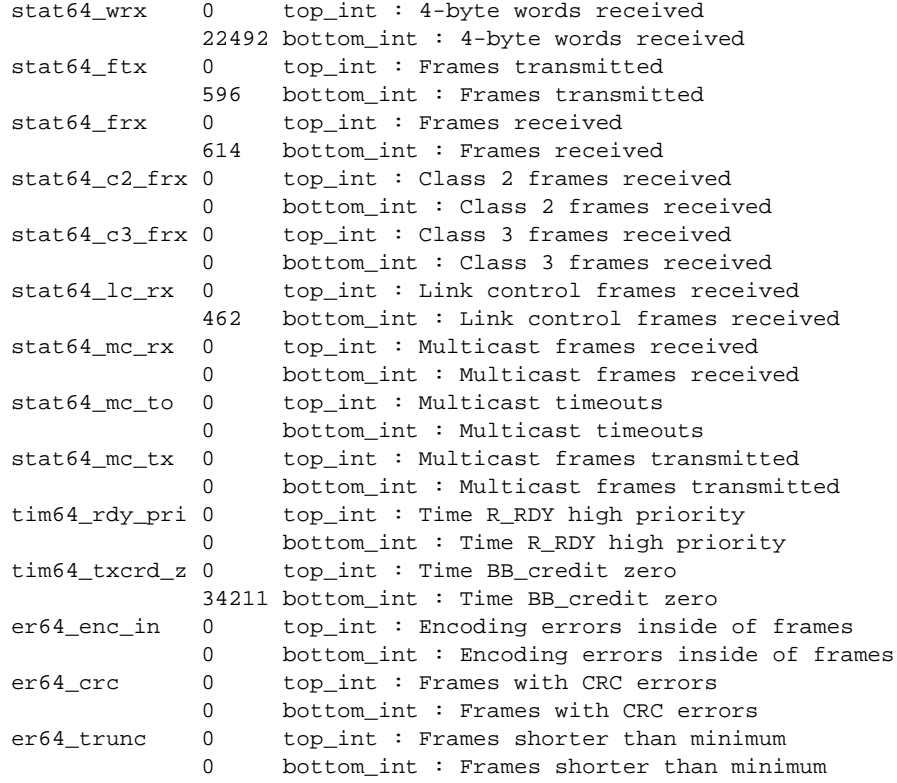

```
er64_toolong 0 top_int : Frames longer than maximum
            0 bottom_int : Frames longer than maximum
er64_bad_eof 0 top_int : Frames with bad end-of-frame
 0 bottom_int : Frames with bad end-of-frame
er64_enc_out 0 top_int : Encoding error outside of frames
             135762 bottom_int : Encoding error outside of frames
er64_disc_c3 0 top_int : Class 3 frames discarded
             0 bottom_int : Class 3 frames discarded
er64_pcs_blk 0 top_int : PCS block errors
            0 bottom_int : PCS block errors
stat64_fec_cor 0 top_int : FEC corrected errors detected
                0 bottom_int : FEC corrected errors detected
stat64_fec_uncor 0 top_int : FEC uncorrected errors detected
                 0 bottom_int : FEC uncorrected errors detected
stat64_rateTxFrame 0 Tx frame rate (fr/sec)
stat64_rateRxFrame 0 Rx frame rate (fr/sec)
stat64_rateTxPeakFrame 9 Tx peak frame rate (fr/sec)
stat64_rateRxPeakFrame 9 Rx peak frame rate (fr/sec)
stat64_rateTxWord 0 Tx Word rate (words/sec)
stat64_rateRxWord 0 Rx Word rate (words/sec)
stat64_rateTxPeakWord 264 Tx peak Word rate (words/sec)
stat64_rateRxPeakWord 272 Rx peak Word rate (words/sec)
stat64_aveTxFrameSize 504 Average Tx Frame size
stat64_aveRxFrameSize 511 Average Rx Frame size
stat64_PRJTFrames 0 top_int : 4-byte words transmitted
                       0 bottom_int : 4-byte words transmitted
stat64_PBSYFrames 0 top_int : 4-byte words transmitted
                       0 bottom_int : 4-byte words transmitted
stat64_inputBuffersFull 0 top_int : 4-byte words transmitted
                       0 bottom_int : 4-byte words transmitted
stat64_rxClass1Frames 0 top_int : 4-byte words transmitted
                       0 bottom_int : 4-byte words transmitted
stat64_aveTxFrameSize 0 Average Tx Frame size
stat64_aveRxFrameSize 0 Average Rx Frame size
```
To display the counters as one single 64-bit number:

```
switch:admin> portstats64show 12 -long
zero64_tenancy 0 zero_tenancy
fl64_tenancy 0 number of times FL has the tenancy
nl64_tenancy 0 number of times NL has the tenancy
starve64_stop 0 tenancies stopped due to starvation
opened64 0 FL_Port opened
transfer64 0 loop_transfer
open64 0 loop_open
er64_inv_arb 0 Invalid ARB
er64_type1_miss 0 frames with FTB type 1 miss
er64_type2_miss 0 frames with FTB type 2 miss
er64_type6_miss 0 frames with FTB type 6 miss
er64_zone_miss 0 frames with hard zoning miss
er64_lun_zone_miss 0 frames with LUN zoning miss
lli64 0 Low level interrupts
```

```
portStatsClearportStatsShow
```
# <span id="page-917-0"></span>portStatsClear

Clears port hardware statistics.

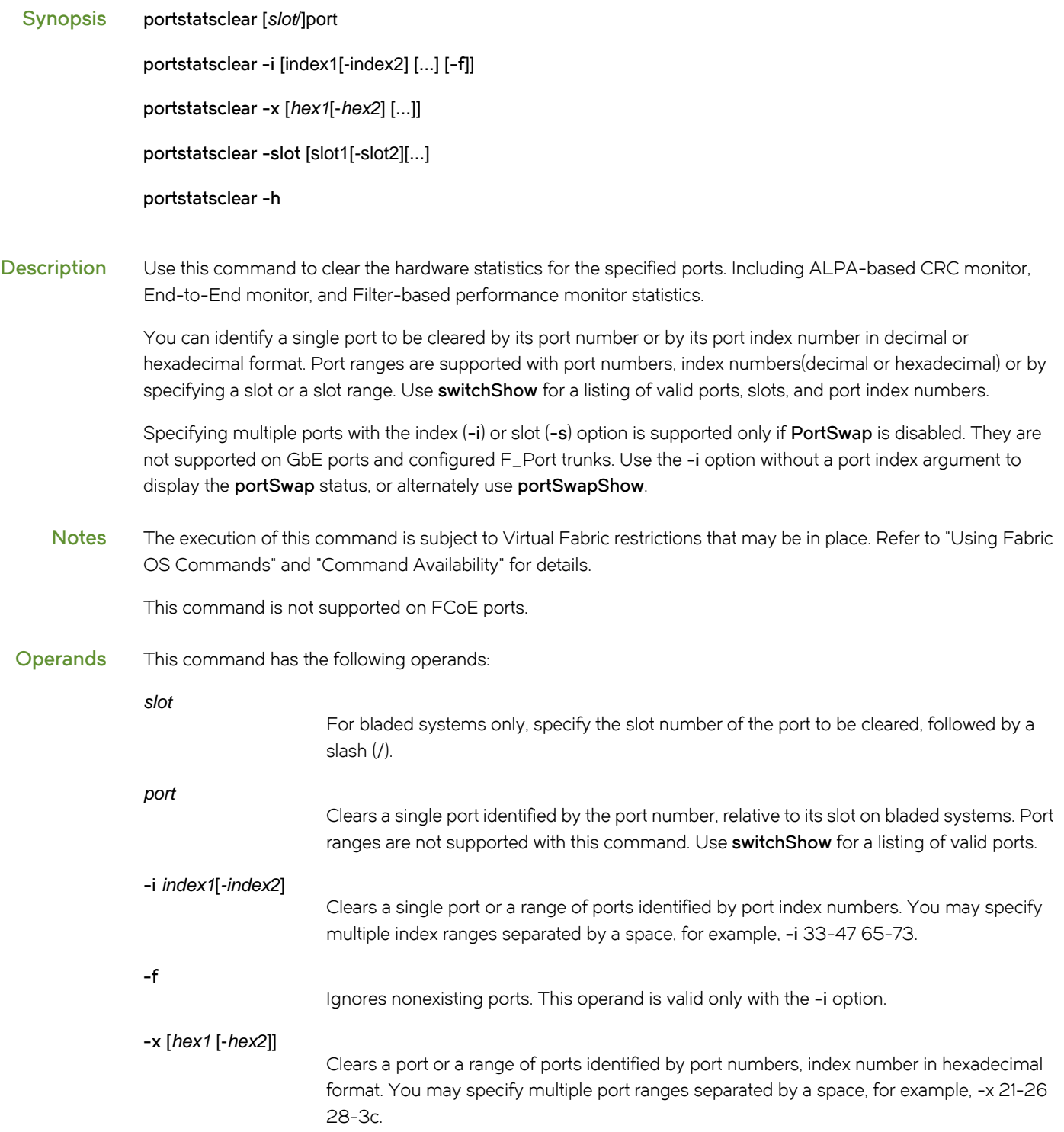

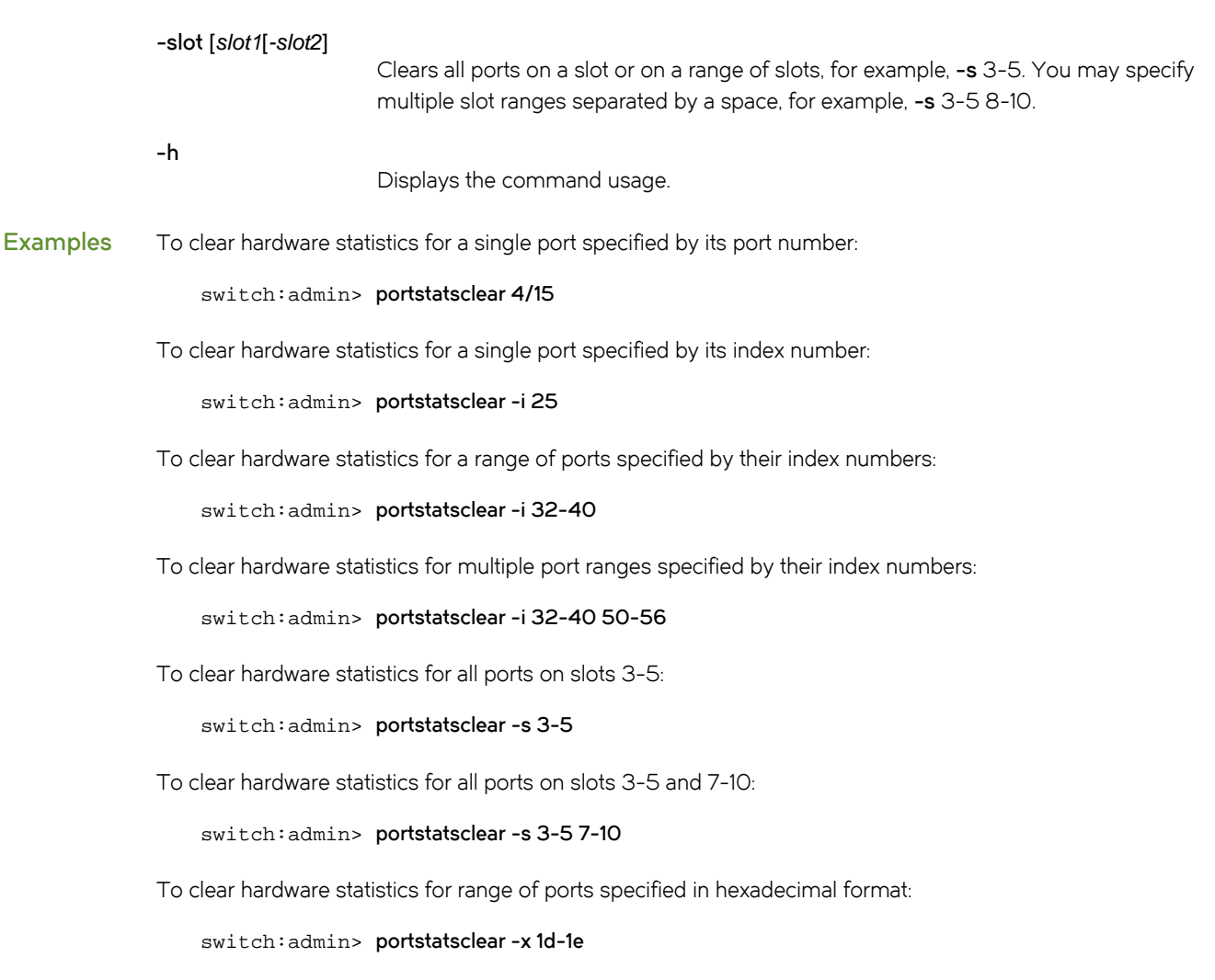

SEE ALSO [portStats64Show](#page-912-0), [portStatsShow](#page-919-0), [portSwapDisable](#page-929-0), [portSwapShow](#page-931-0), [switchShow](#page-1102-0)

## <span id="page-919-0"></span>portStatsShow

Displays port hardware statistics.

Synopsis portstatsshow [*slot*/]*port*

portstatsshow -i [*index1*[-*index2*][...] [-f]]

portstatsshow -x [*hex1*[-*hex2*] [...]]

portstatsshow -slot [*slot1*[-*slot2*][...]

portstatsshow ge [*slot*/]ge *port*

portstatsshow ip [*slot*/]ge *port* [*ip\_address*]

portstatsshow fcip [*slot/*]ge *port* [*tunnel\_number*]

portstatsshow -h

Description Use this command to display port hardware statistics counters. Some counters are platform- or port-specific and display only on those platforms and ports. All statistics have a maximum 32-bit value of 4,294,967,295 except stat\_wtx and stat\_wrx. The stat\_wtx and stat\_wrx fields have a maximum 64-bit value of 18,446,744,073,709,551,615.

> You can display statistics of a single port to be cleared by its port number or by its port index number in decimal or hexadecimal format. Port ranges are supported with port numbers, index numbers(decimal or hexadecimal) or by specifying a slot or a slot range. Use switchShow for a listing of valid ports, slots, and port index numbers.

Specifying multiple ports with the index (-i) or slot (-s) option is supported only if PortSwap is disabled. They are not supported on GbE ports and configured F\_Port trunks. Use the -i option without a port index to display the portSwap status, or alternately use portSwapShow.

The command output may include the following fields (Tx indicates frames transmitted by the port; Rx indicates frames received by the port).

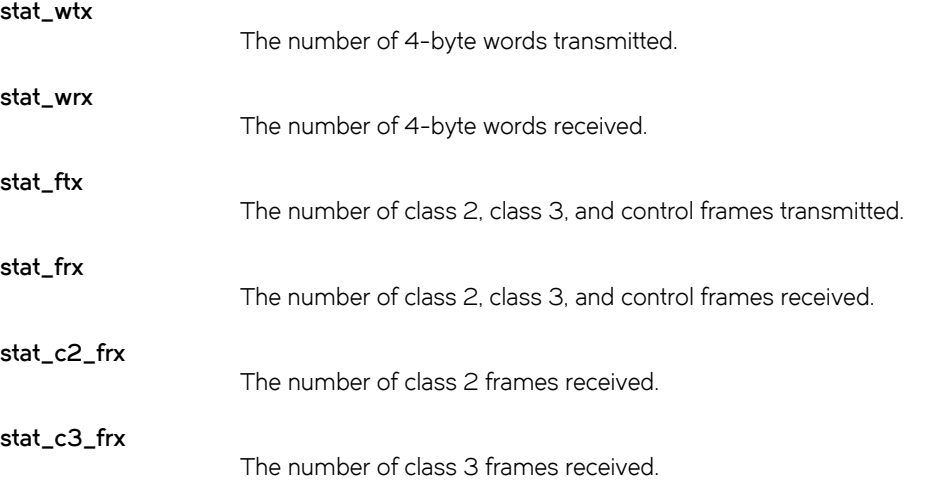

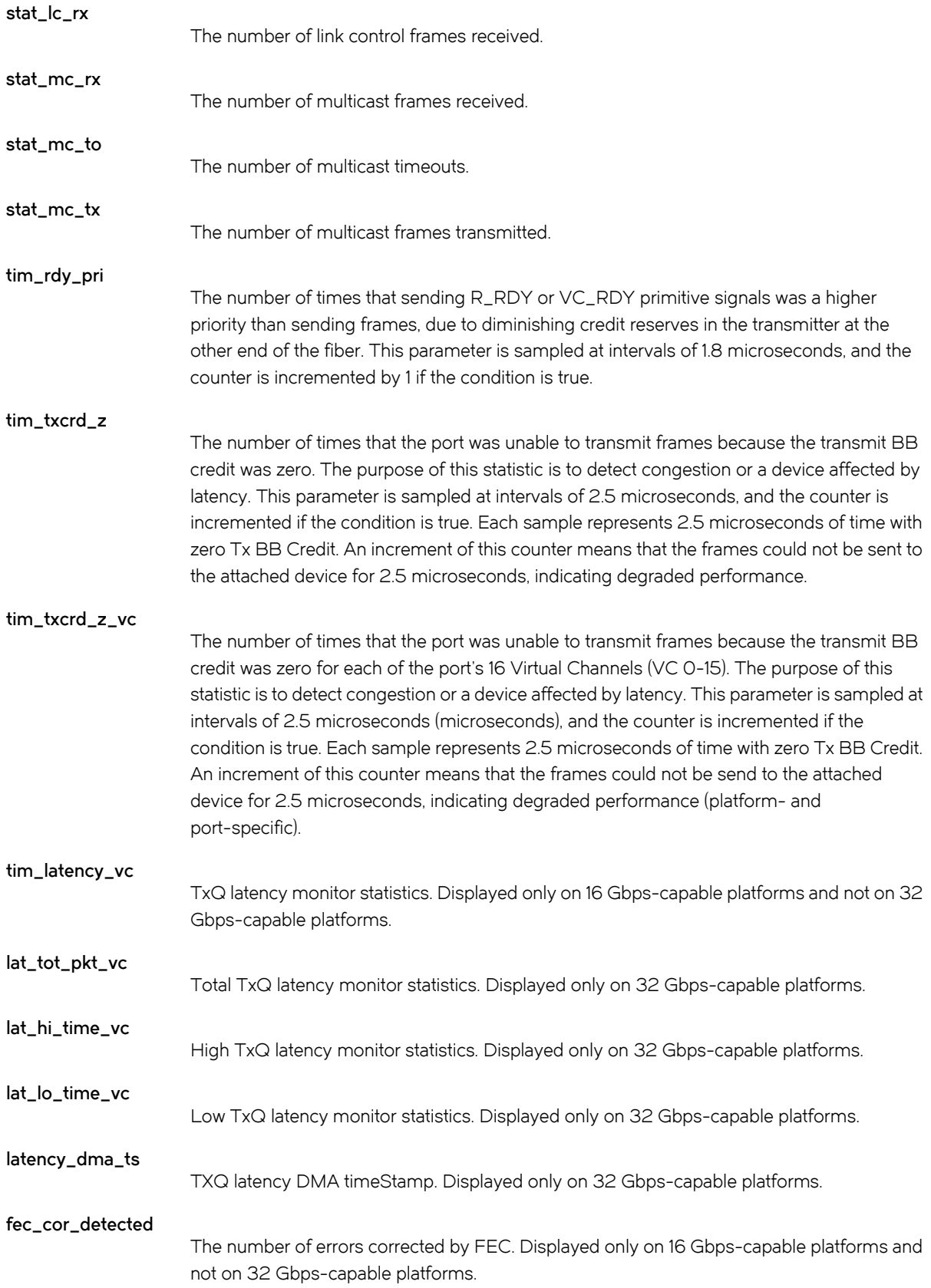

### portStatsShow

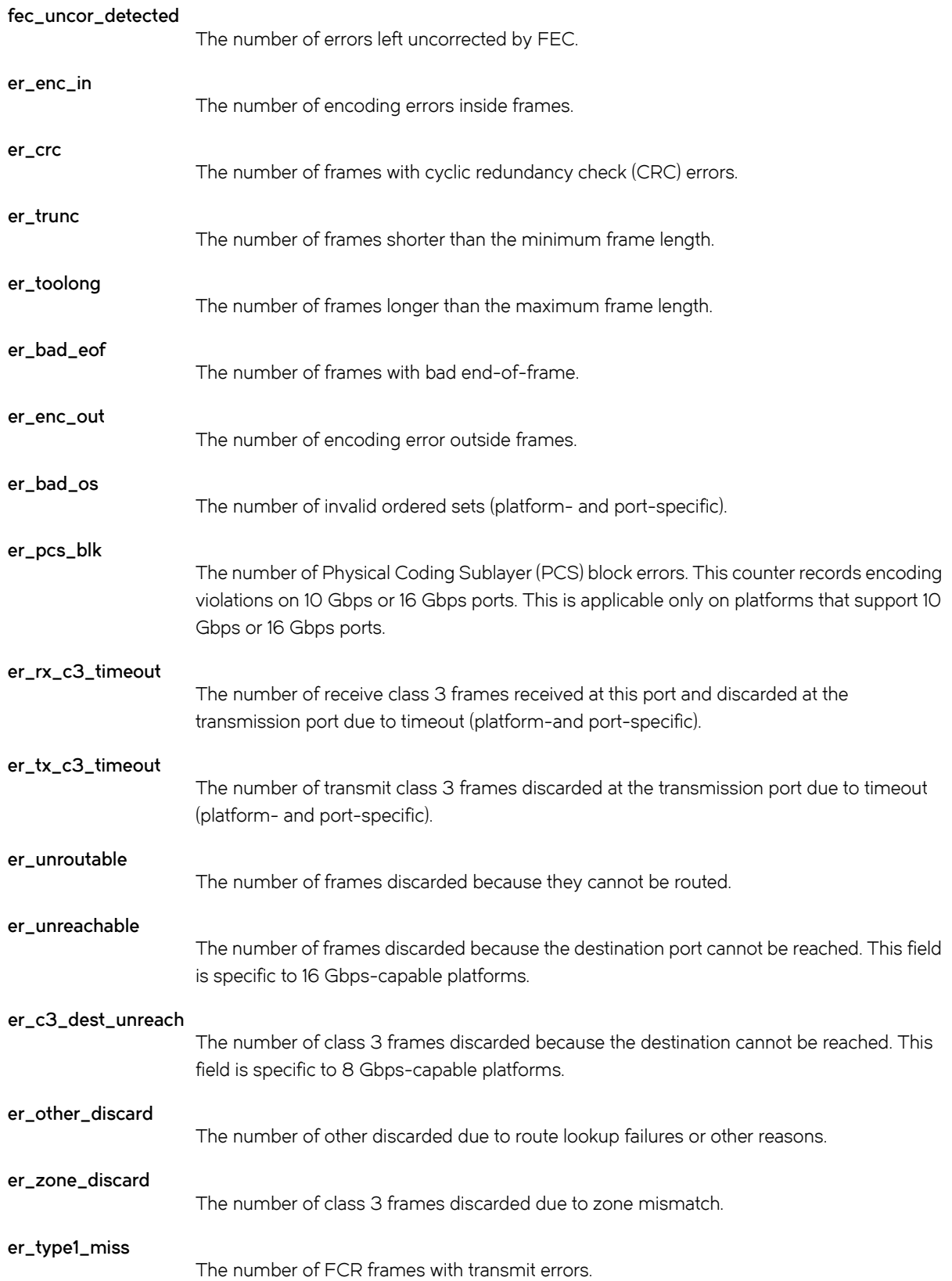

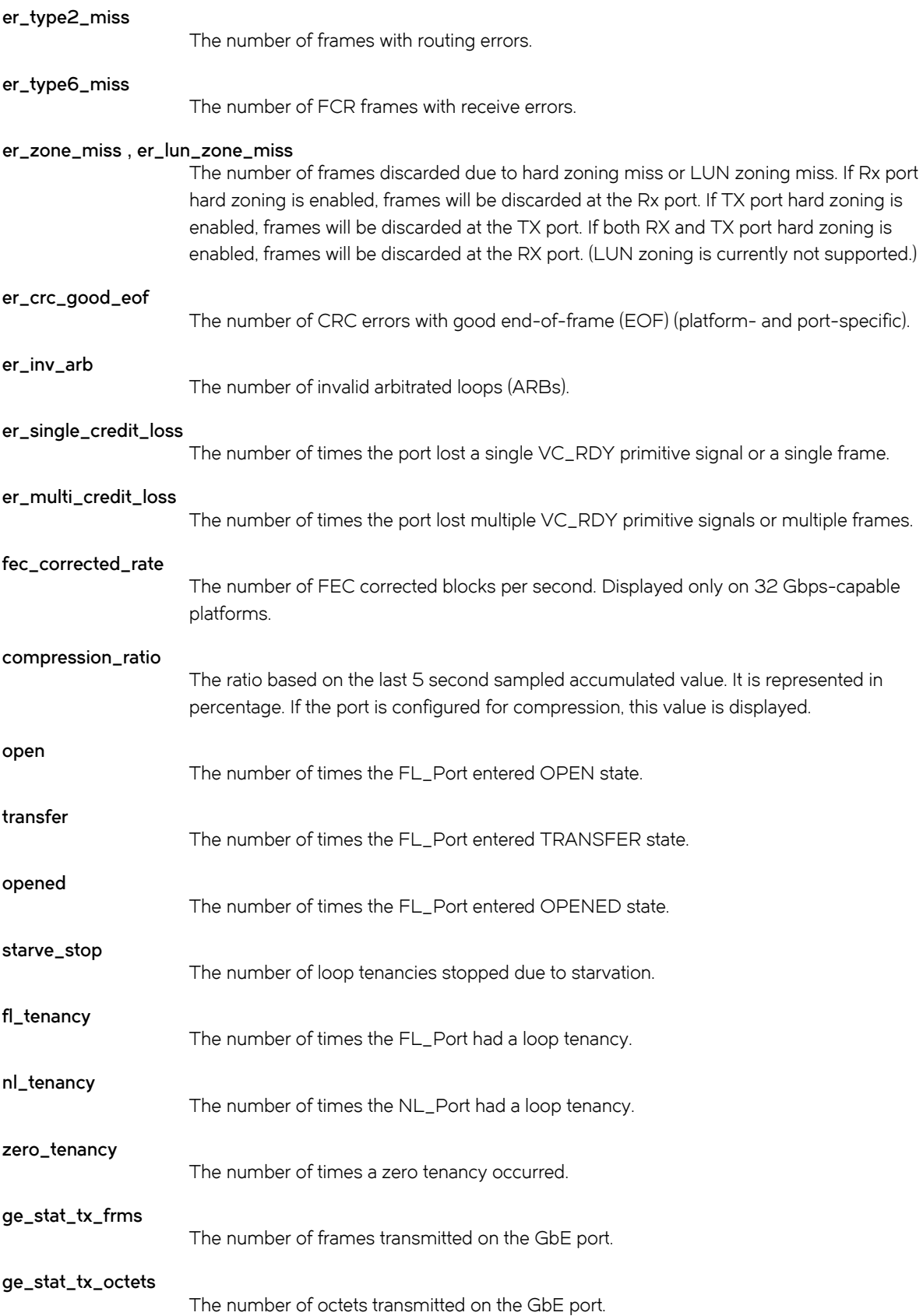

### portStatsShow

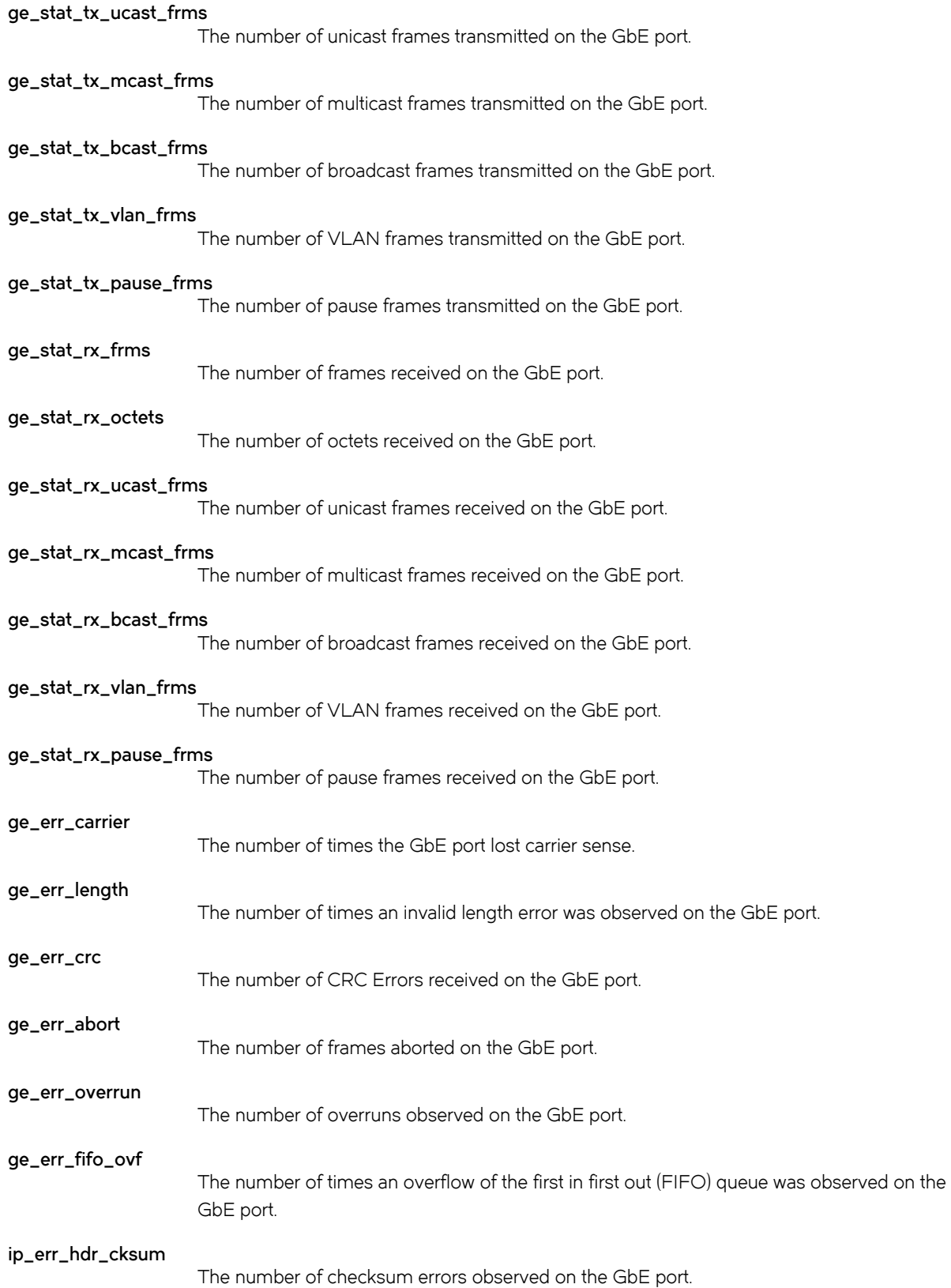

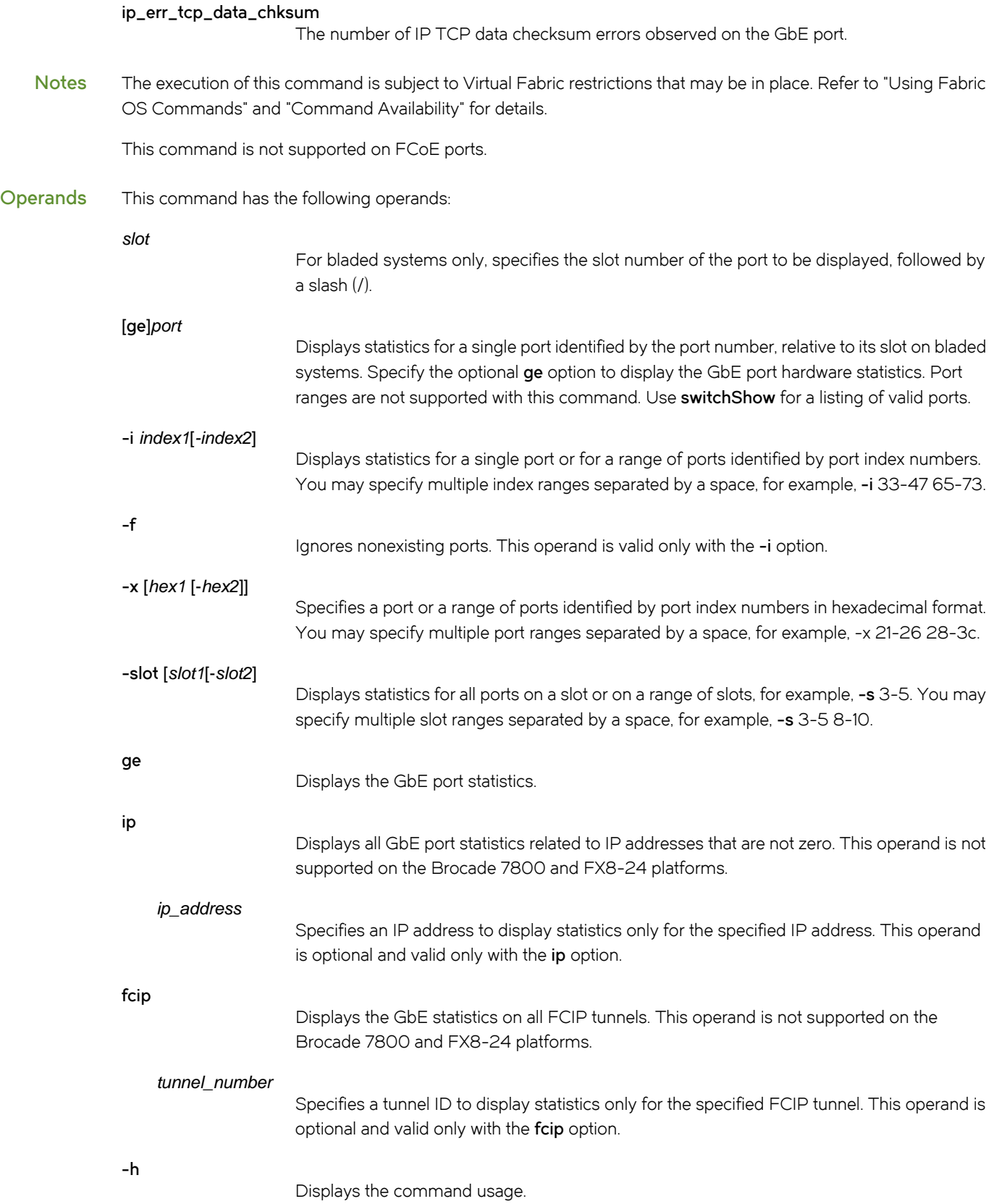

## Examples To display the basic set of statistics for port 1/13 on a 16 Gbps-capable platform:

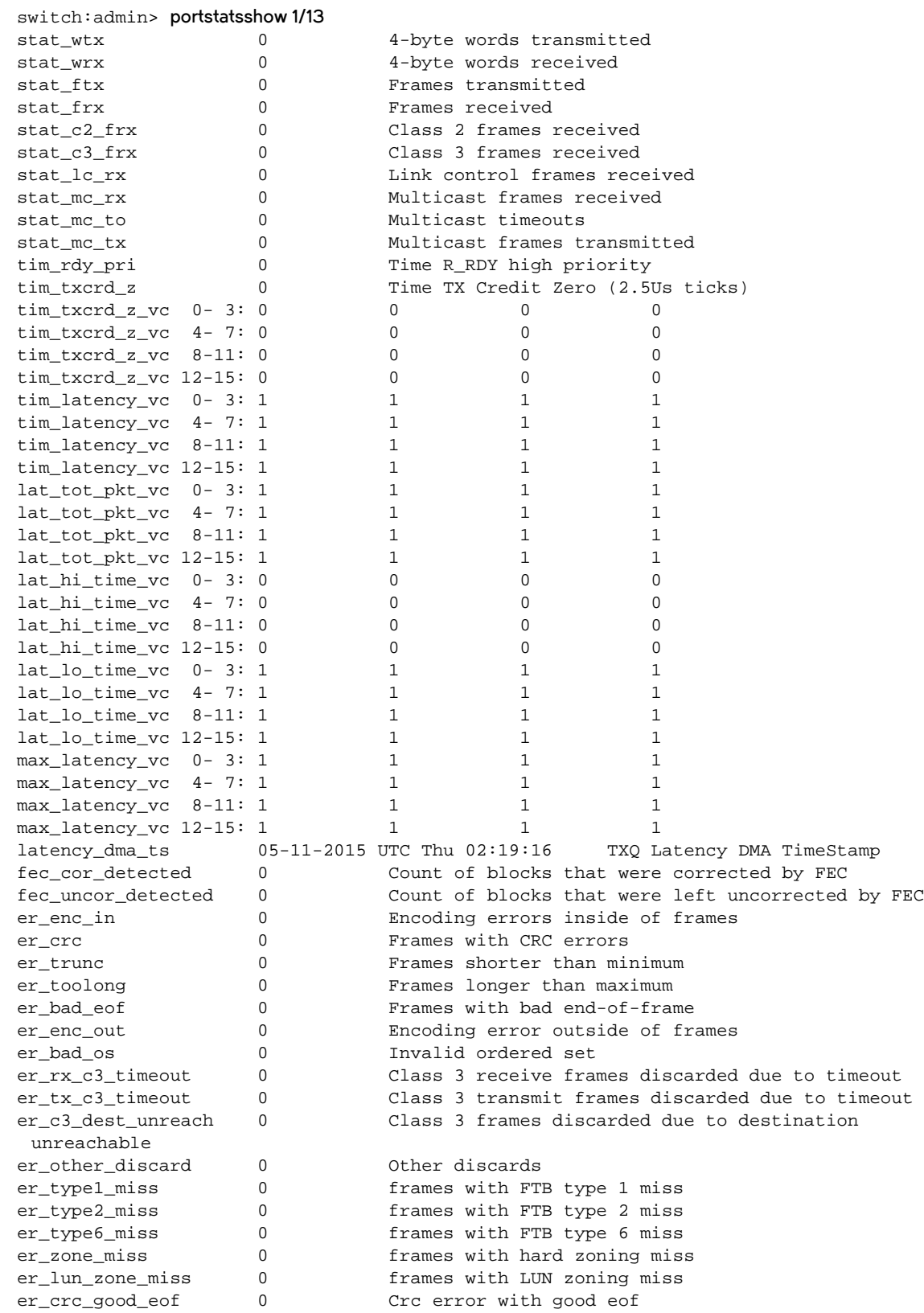

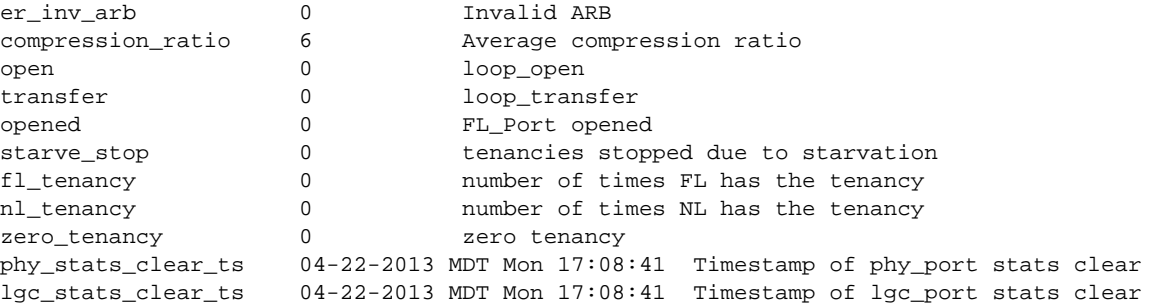

To display the basic set of statistics using port index numbers:

```
switch:admin> portstatsshow -i 13
switch:admin> portstatsshow -i 13-23
switch:admin> portstatsshow -i 4-6 22-30
```
To display the basic set of statistics using slot numbers:

```
switch:admin> portstatsshow -s 3-5
switch:admin> portstatsshow -s 3-5 10-13
```
To display GbE port statistics for GbE1 on the Brocade 7800:

```
switch:admin> portstatsshow ge 8/ge1
ge_stat_tx_frms 1523916 GE transmitted frames
ge_stat_tx_octets 152411630 GE transmitted octets
ge_stat_tx_ucast_frms 1523907 GE transmitted unicast frames
ge_stat_tx_mcast_frms 0 GE transmitted multicast frames
ge_stat_tx_bcast_frms 9 GE transmitted broadcast frames
ge_stat_tx_vlan_frms 0 GE transmitted vlan frames
ge_stat_tx_pause_frms 0 GE transmitted pause frames
ge_stat_rx_frms 1512154 GE received frames
ge_stat_rx_octets 149255230 GE received octets
ge_stat_rx_ucast_frms 1512154 GE received unicast frames
ge_stat_rx_mcast_frms 0 GE received multicast frames
ge_stat_rx_bcast_frms 0 GE received broadcast frames
ge_stat_rx_vlan_frms 0 GE received vlan frames
ge_stat_rx_pause_frms 0 GE received pause frames
ge_err_carrier 0 GE lost carrier sense
ge_err_length 0 GE invalid length
ge_err_crc 0 GE CRC Errors
ge_err_abort 0 GE abort frames
ge_err_overrun 0 GE overruns
ge_err_fifo_ovf 0 GE Fifo overflow
```
To display the basic set of statistics using port index number specified in hexadecimal format:

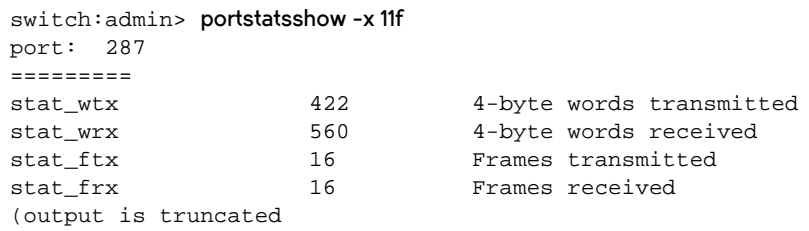

### SEE ALSO [portErrShow](#page-803-0), [portShow](#page-849-0), [portSwapDisable](#page-929-0), [portSwapShow](#page-931-0)

## <span id="page-927-0"></span>portSwap

Swaps two ports or removes swapping of ports.

Synopsis portswap [*slot1*/]port1 [*slot2*/]port2

portswap --restore

## Description Use this command to swap the 24-bit port address (PID) for a pair of ports or to remove swapping of ports. When swapping both ports must be disabled prior to executing this command and the port-swapping feature must be enabled using portSwapEnable.

The result of this operation is persistent across reboots and power cycles. Use portSwapShow to display the swapped ports along with their new port address

Port swap information is kept in its own database; it cannot be manipulated by editing the configuration database displayed by configShow and configUpload. To undo a previous port swap, execute portSwap again on the same two ports.

## Notes The execution of this command is subject to Virtual Fabric restrictions that may be in place. Refer to "Using Fabric OS Commands" and "Command Availability" for details.

TI zoning is not supported on E\_Ports or F\_Ports that are configured as part of a TI Zone with ports swapped. To work around this issue, reconfigure TI zoning rather than swapping the ports.

This command is not allowed if one or both the ports are from a faulty blade.

Operands This command has the following operands:

*slot1*

*slot2*

*port2*

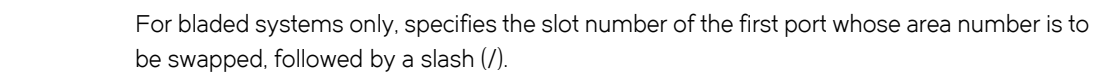

*port1* Specifies the number of the first port whose address is to be swapped, relative to its slot for bladed systems. Use switchShow to display a listing of valid ports.

For bladed systems only, specifies the slot number of the second port whose area number is to be swapped, followed by a slash (/).

Specifies the number of the second port whose port address is to be swapped, relative to its slot for bladed systems.

--restore

Removes swapping of all ports.

Examples To swap area numbers between a pair of ports:

switch:admin> portswap 8/1 8/2 portswap done

switch:admin> portswapshow PortSwap is enabled Slot Slotport Swport Address ============================================ 8 1 193 0x01c200 8 2 194 0x01c100

To cancel the swapping of ports:

switch:admin> portswap --restore portswap done switch:admin>

SEE ALSO [portDisable](#page-787-0), [portEnable](#page-799-0), [portShow](#page-849-0), [portSwapDisable](#page-929-0), [portSwapEnable](#page-930-0), [portSwapShow](#page-931-0), [switchShow](#page-1102-0)

# <span id="page-929-0"></span>portSwapDisable

Disables the PortSwap feature.

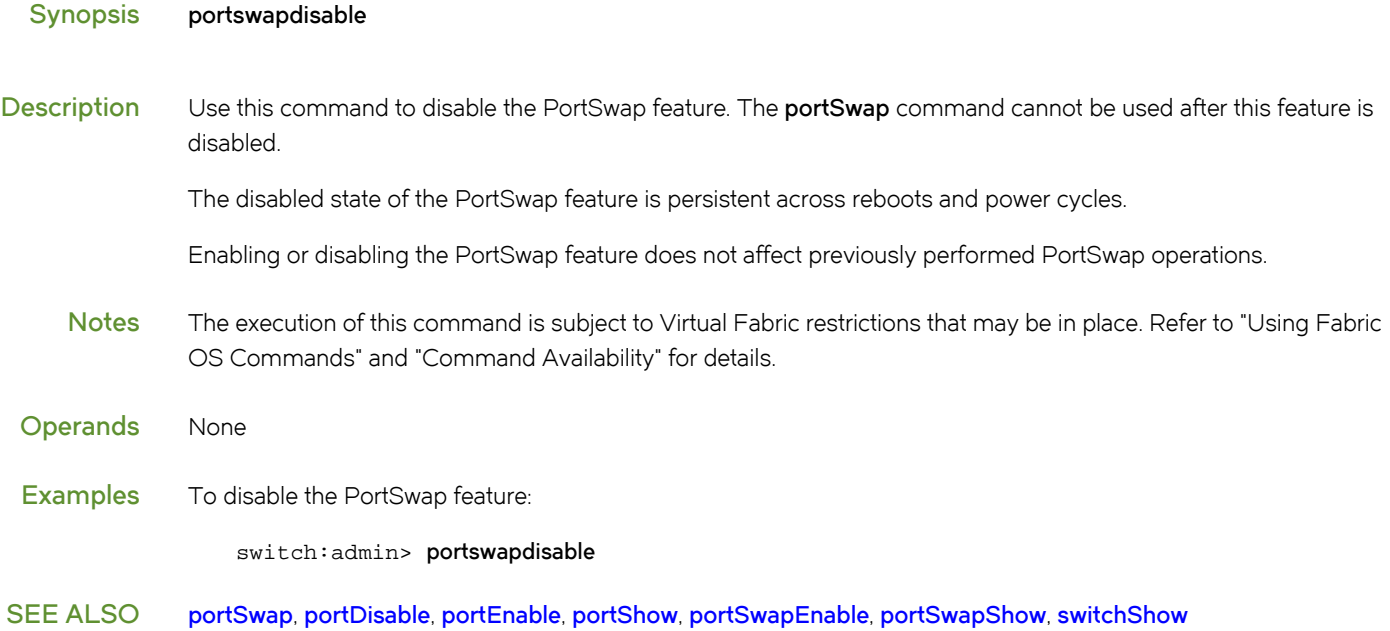

# <span id="page-930-0"></span>portSwapEnable

Enables the PortSwap feature.

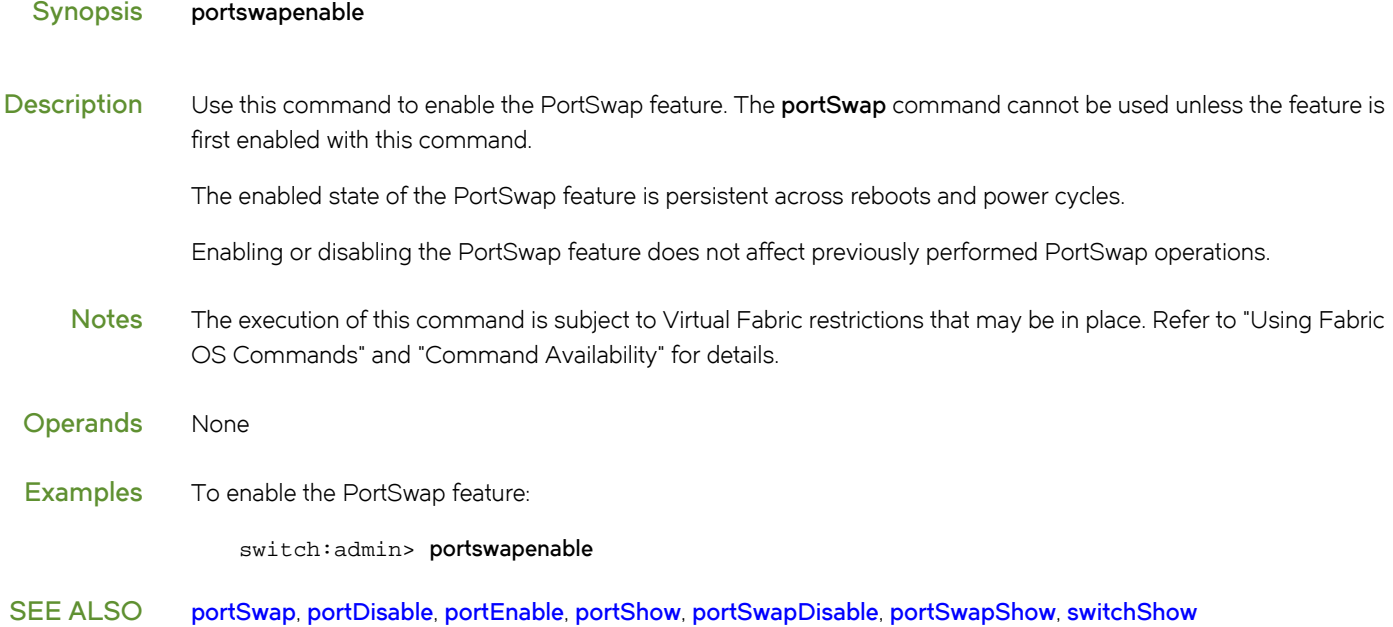

## <span id="page-931-0"></span>portSwapShow

Displays the state of the PortSwap feature.

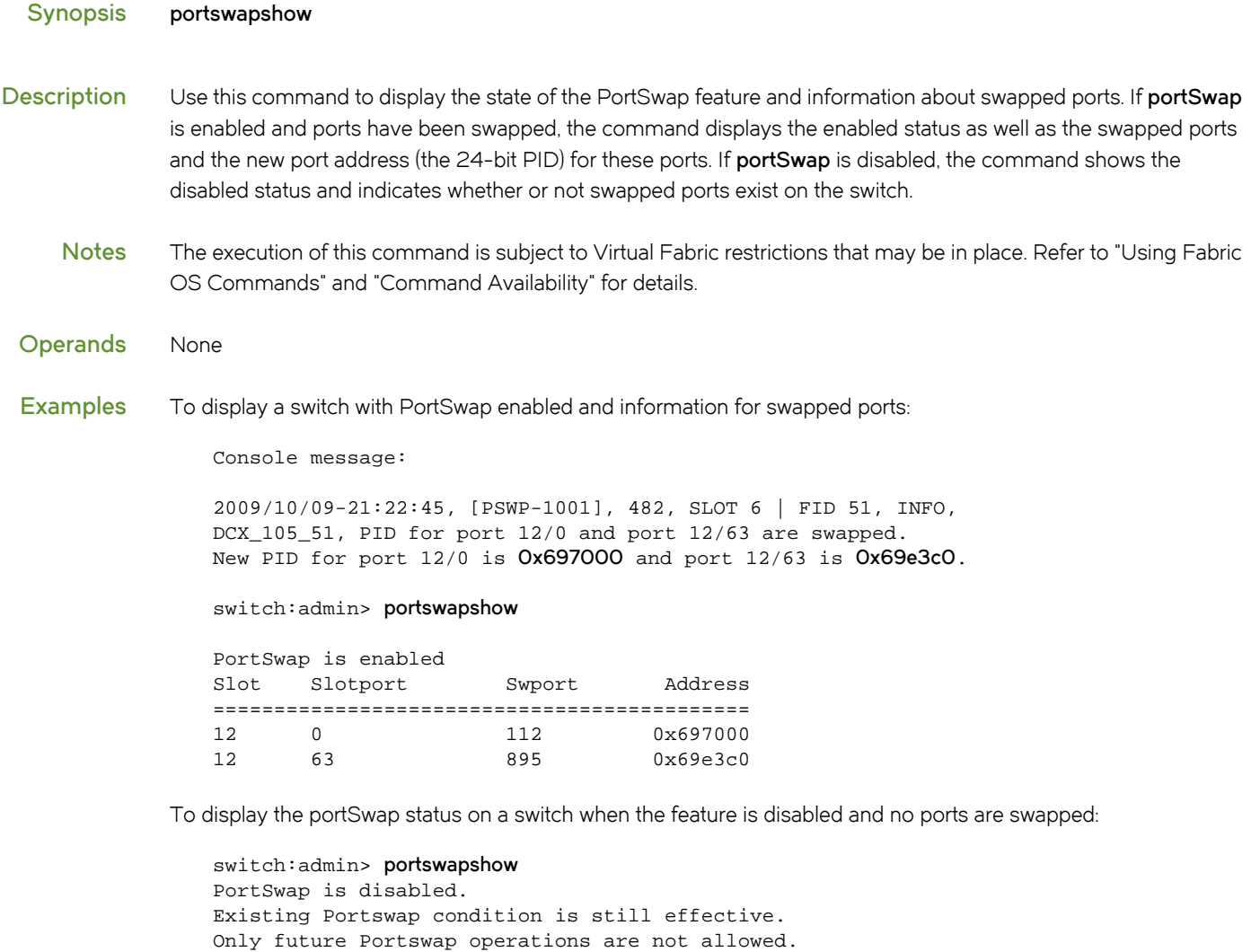

No ports have been swapped

SEE ALSO [portSwap](#page-927-0), [portDisable](#page-787-0), [portEnable](#page-799-0), [portShow](#page-849-0), portSwap, [portSwapDisable](#page-929-0), [portSwapEnable](#page-930-0), [switchShow](#page-1102-0)

# portTest

Performs a functional test of a switch in a live fabric.

## Synopsis porttest

 [-ports *itemlist*] [-iteration *count*] [-userdelay *time*] [-timeout *time*] [-pattern *pattern*] [-patsize *size*] [-seed *seed*] [-listtype *porttype*]

Description Use this command to isolate problems in a single replaceable element and to trace problems to near-end terminal equipment, far-end terminal equipment, or the transmission line. You can perform this test on a daily basis or as needed to verify the persistence of failures detected earlier.

> This command verifies the functional operation of the switch by sending frames from a port's transmitter, and looping the frames back through an external fiber cable into the port's receiver. The test exercises all switch components from the main board, to the fibre cable, to the media (of the devices and the switch), and back to the main board.

> The cables and media connected should be of the same type: a short-wavelength media (switch) port should be connected to another short-wavelength media (device) port using a short-wavelength cable; a long-wavelength port should be connected to a long-wavelength port, and a copper port should be connected to a copper port.

Only one frame is transmitted and received at any given time. The port LEDs flicker green while the test is running.

This command supports E\_Ports, F\_Ports (must support ELS Echo), L\_Port, and N->N loopback ports. In addition, on switches running Fabric OS v6.4.0 and later, you can now use portTest on port configurations that previously caused nonspecific test results or were skipped by portTest. The following ports are now support the portTest diagnostics.

- **•** E\_Ports
- **•** Static D\_Ports
- **•** N->N Loopback Ports
- **•** F\_Ports connected to Brocade-branded HBA
- **•** Ports with index numbers greater than 255.
- **•** Ports with swapped areas.
- **•** Ports in shared area regions.
- **•** Ports in logical switches.
- **•** Ports in Base Switches.
- **•** Long Distance ports.

This command is currently not supported on the following ports or switch configurations:

- **•** Interchassis links (ICL) ports
- **•** F\_Ports connected to non-Brocade-branded HBA
- **•** F\_Ports connected to an Access Gateway
- F\_Ports on VF-enabled switch
- **•** EX\_Ports
- **•** E\_Ports connected to EX\_Ports
- **•** Dynamic D\_Ports
- **•** On-demand D\_Ports
- **•** The portTest diagnostics is not supported in Access Gateway mode.

This command performs the following operations:

- 1. Initiates tests on certain ports (portTest command).
- 2. Stops active tests on certain ports (stopPortTest command).
- 3. Takes a snapshot of the test result (portTestShow command).

Use the stopPortTest command to stop the test. Refer to the stopPortTest help page for more information.

Use the portTestShow command to view the current status of portTest. Refer to the portTestShow help page for more information.

If there is a port type change during portTest execution, the test continues on a given port as long as it can be supported and it is asked to do so. If a request was made to test all ports on a given switch, portTest starts a new test appropriate for the new port type.

Notes The test is skipped if the F\_Ports are connected to non-Brocade-branded devices. The test is also skipped on F\_Ports if Virtual Fabric is enabled on any platform.

The execution of this command is subject to Virtual Fabric restrictions that may be in place. Refer to "Using Fabric OS Commands" and "Command Availability" for details.

Operands This command has the following operands:

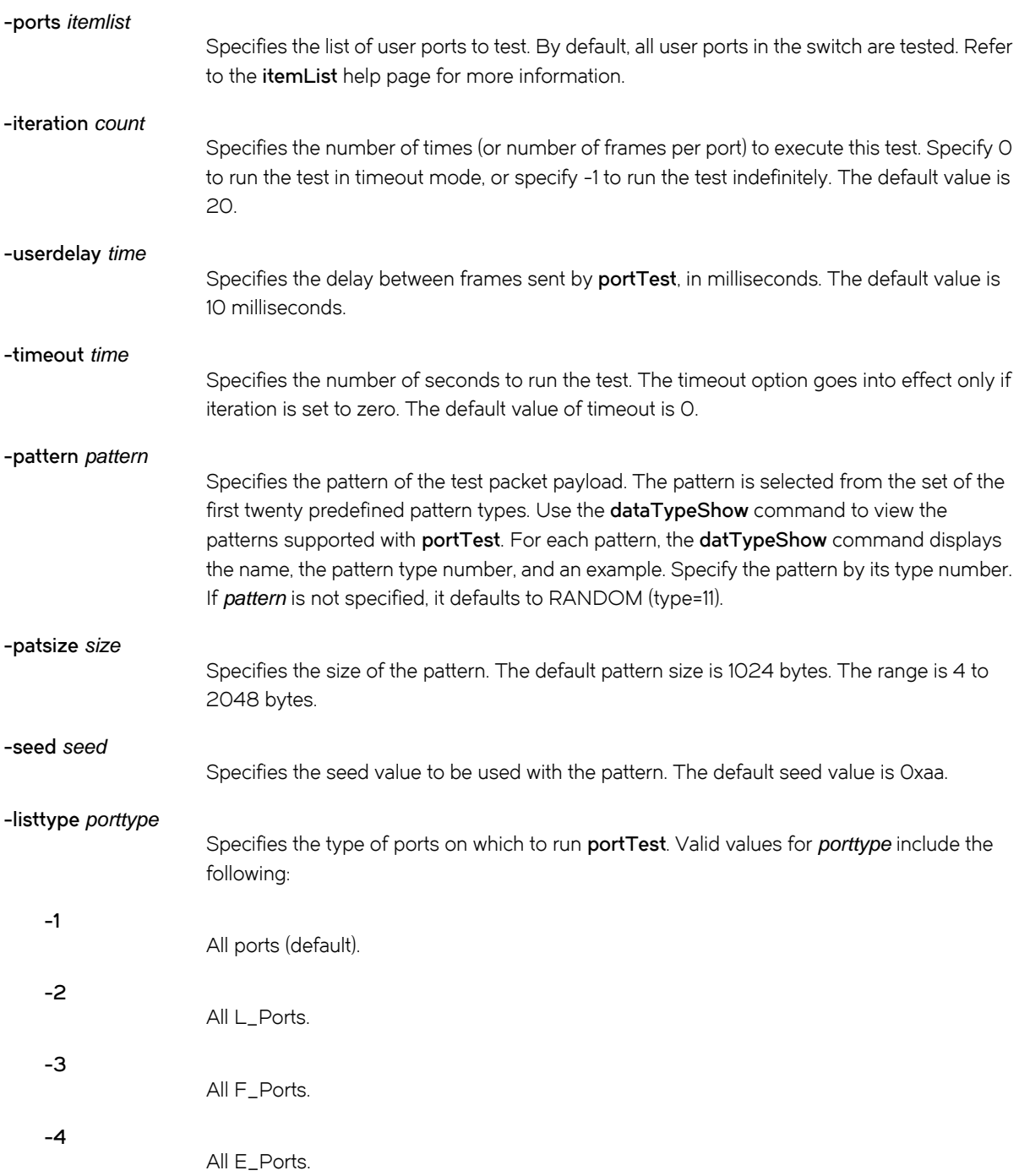

## portTest

-5

All N->N loopback ports.

Examples To run a functional test on an active switch:

switch:admin> porttest -ports 1/1-1/3

SEE ALSO [portLoopbackTest](#page-833-0), [portTestShow](#page-936-0), [spinFab](#page-1062-0), [stopPortTest](#page-1073-0)
# portTestShow

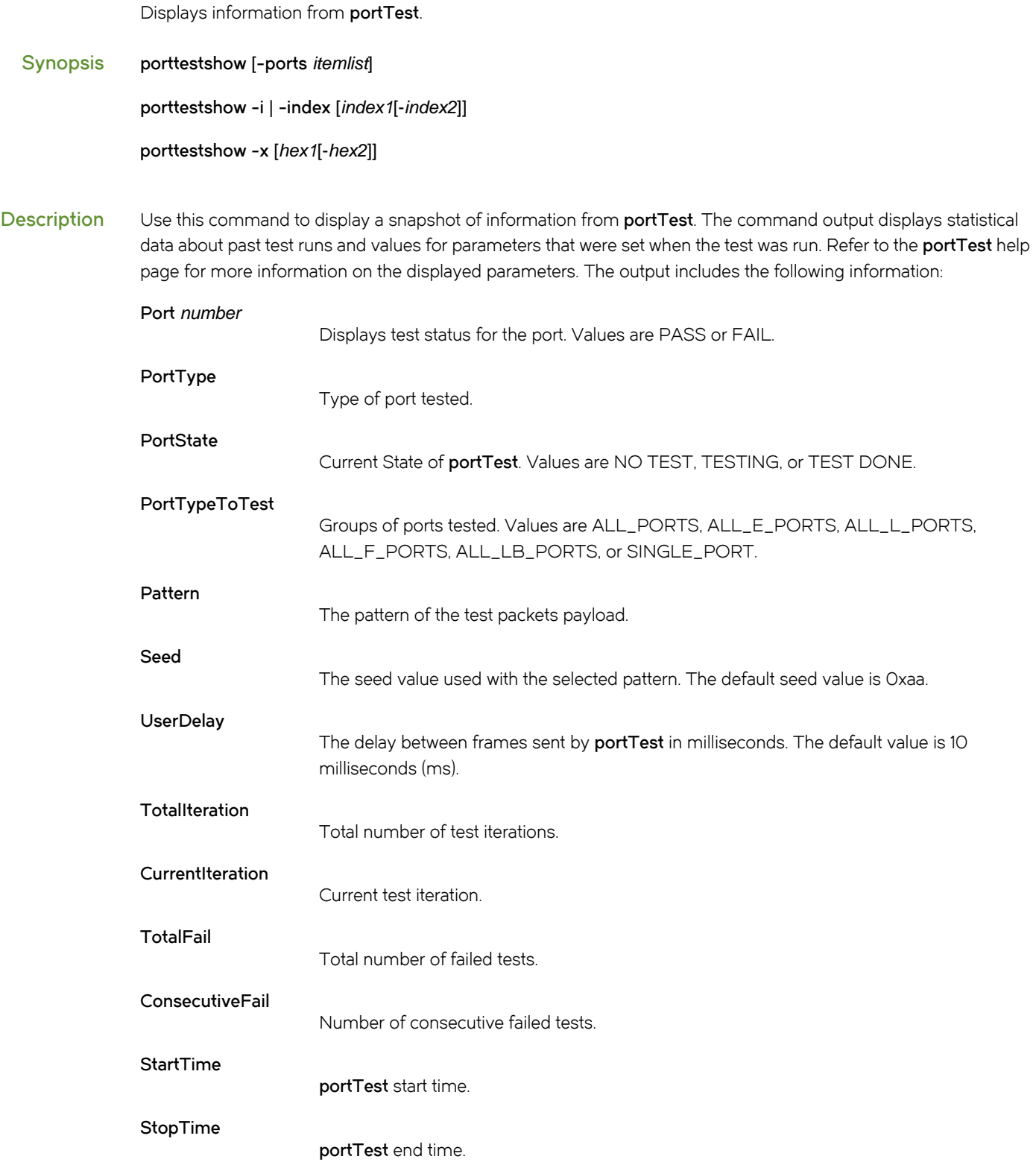

#### portTestShow

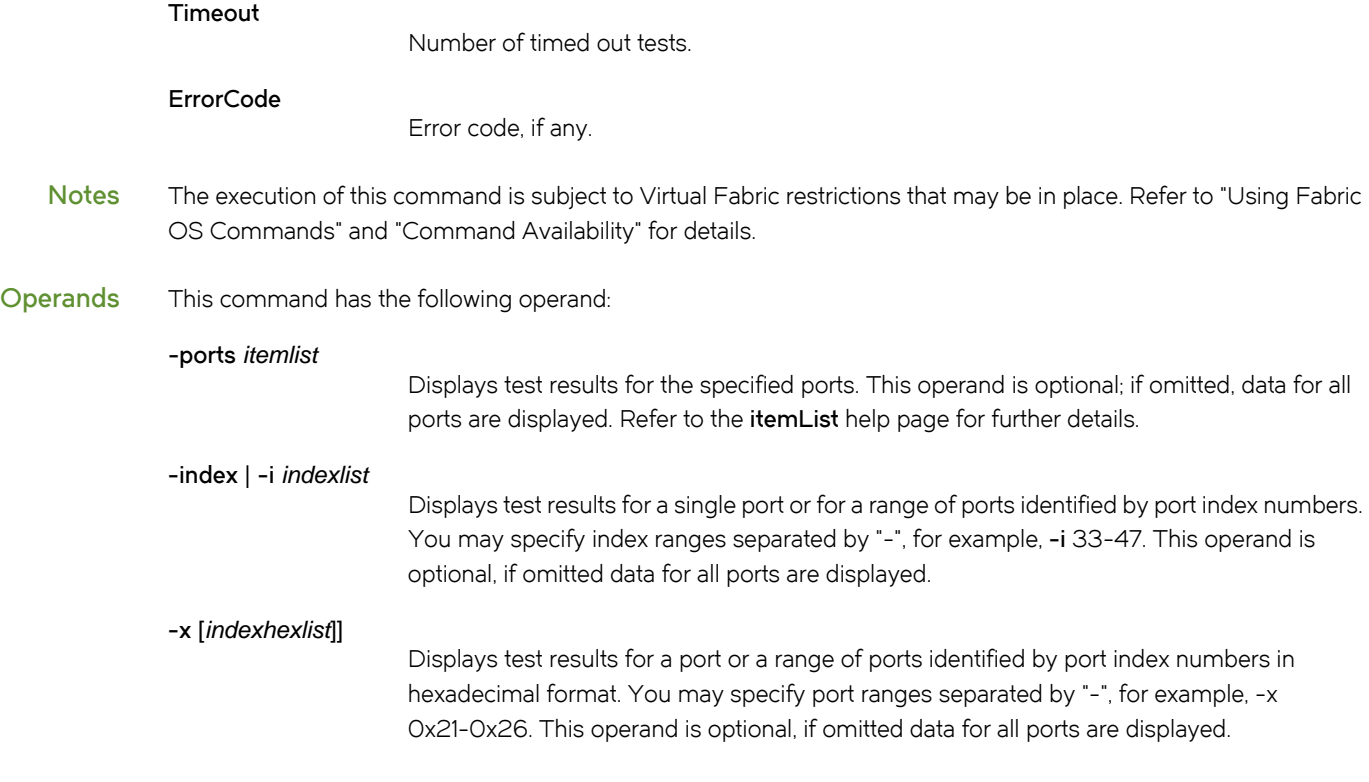

#### Examples To display information from portTest:

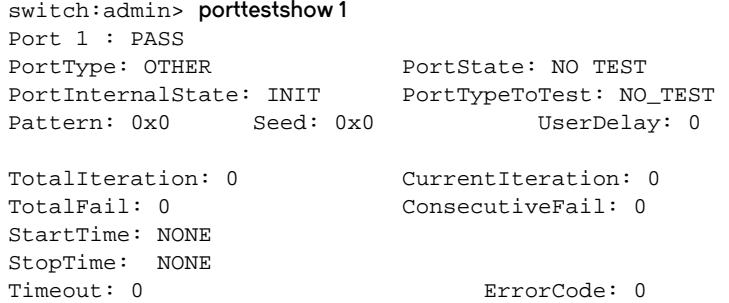

To display information from portTest on a port specified by the index number:

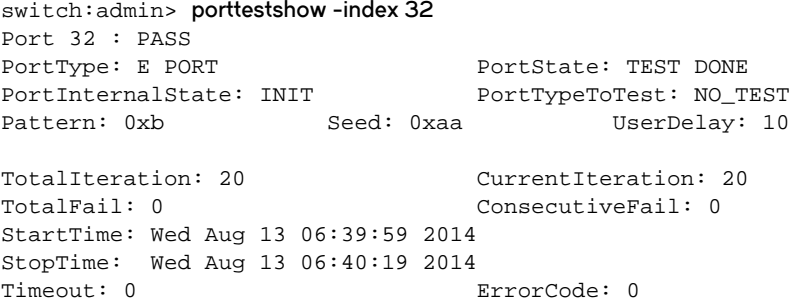

To display information from **portTest** on a port specified by the index number in hexadecimal format:

```
switch:admin> porttestshow -x 0x21
Port 33 : PASS
PortType: E PORT PortState: TEST DONE
PortInternalState: INIT PortTypeToTest: NO_TEST
Pattern: 0xb Seed: 0xaa UserDelay: 10
TotalIteration: 20 CurrentIteration: 20
TotalFail: 0 ConsecutiveFail: 0
StartTime: Wed Aug 13 06:39:59 2014
StopTime: Wed Aug 13 06:40:19 2014
Timeout: 0 <br>ErrorCode: 0
```
SEE ALSO [portLoopbackTest](#page-833-0), [portTest](#page-932-0), [spinFab](#page-1062-0), [stopPortTest](#page-1073-0)

## portTrunkArea

Assigns or removes a trunk area (TA) from a port or port trunk group; displays masterless F\_Port trunking configuration.

Synopsis porttrunkarea --enable [*slot*/]*port1*[-*port2*] -index *port\_index*

porttrunkarea --disable [*slot*/]*port1*[-*port2*]

porttrunkarea --disable all

Slot.

porttrunkarea --show disabled | enabled | trunk | all

porttrunkarea --show *slot*/*port1*[-*port2*]

Description Use this command to assign a static trunk area (TA) on a port or port trunk group, to remove a TA from a port or group of ports in a trunk, and to display masterless F\_Port trunking information. The TA is identified by the port index number displayed in the output of the switchShow command.

> Masterless F\_Port trunking interoperates between the Access Gateway (AG) and Condor-based platforms. It is designed to (1) prevent reassignments of virtual addresses when F\_Ports come back online after going offline and (2) to increase N\_Port bandwidth.

> Assigning a TA to a port or trunk group enables F\_Port masterless trunking on that port or trunk group. When a TA is assigned to a port or trunk group, the ports immediately acquires the TA as the area of their process IDs (PID). Likewise, when a TA is removed from a port or trunk group, the ports reverts to the default area as their PID.

Use the --show option to obtain configuration details including the following information.

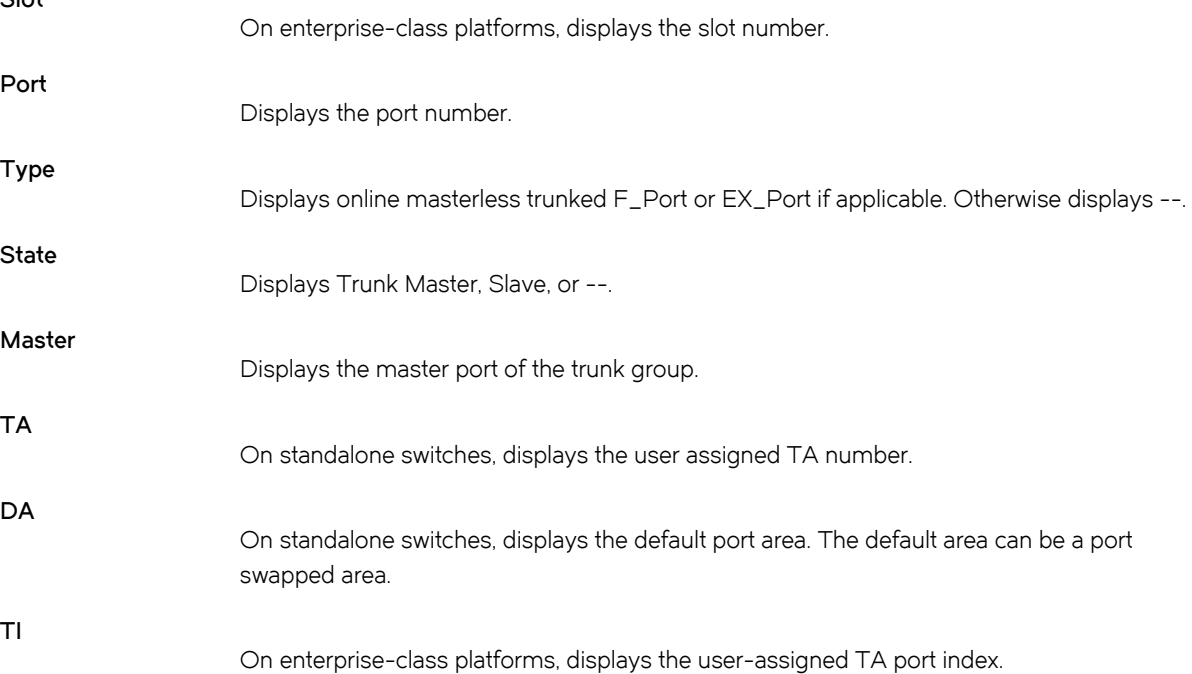

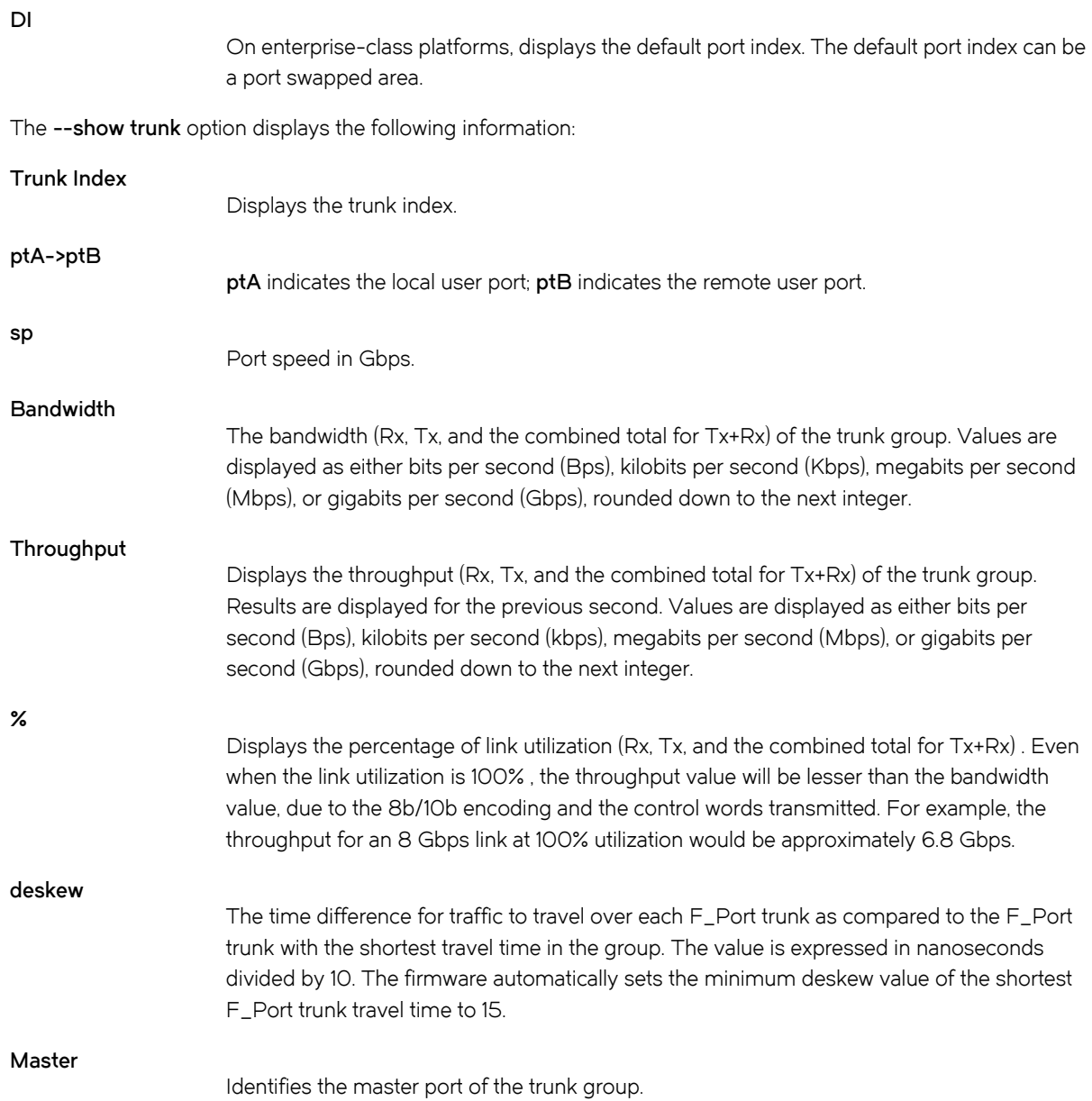

#### portTrunkArea

Execution of this command is subject to the following restrictions:

- **•** Only F\_Port trunk ports are allowed to be part of a TA. E/F/L/EX\_Port will be persistently disabled. Private L Ports remain online but will not run traffic.
- **•** Only one trunk master per TA is permitted. The second trunk master is persistently disabled.
- **•** The entire TA trunk group shares the same port WWN.
- **•** The port must be disabled before a TA can be assigned to a port or removed from a trunk group.
- **•** There is one port whose Default Area is the same as its Trunk Area. You cannot remove that port from the trunk group unless The TA is removed from all ports in the trunk group.
- **•** You must enable trunking on all ports to be included in a TA before you can create a TA. Use portCfgTrunkPort or switchCfgTrunk to enable Trunking on a port or on all ports of a switch.
- **•** N\_Port ID Virtualization (NPIV) support is provided for up to 255 devices per TA. Note that this decreases the number of devices available per port, because all participating ports share the same area.
- **•** F\_Port trunking is only supported in CORE PID formats.
- **•** Certain port configuration features are not supported within a TA and the command fails if one of these features is enabled on a port within the trunk group. These features include FastWrite, Port Swapping, Port Mirroring, Long Distance, Interchassis links (ICL), and FICON.
- **•** Ports included in a TA share the same port index. The original port index may be removed in the process. This means that D, I zones referring to these indices are no longer part of the switch. For details and workarounds, refer to the Fabric OS Administrator's Guide.
- **•** Device Connection Control (DCC) Policy must be removed from ports prior to creating a TA. You can re-enable DCC policy after creating the TA.
- **•** You cannot assign a TA while AG mode is enabled.
- Notes The execution of this command is subject to Virtual Fabric restrictions that may be in place. Refer to "Using Fabric OS Commands" and "Command Availability" for details.

Masterless F\_Port trunking requires an ISL Trunking license.

Operands This command supports the following operands:

*slot*

On enterprise-class platforms, specifies the slot number, followed by a slash (/).

*port*1[-*port2*]

Specifies a single port or a port range, relative to its slot on bladed systems. For example, 9/8-15 on an enterprise-class platform indicates slot 9, ports 8 to 15. Port ranges should fall in the octet (8 port) trunk range starting from port 0 on a switch or blade.

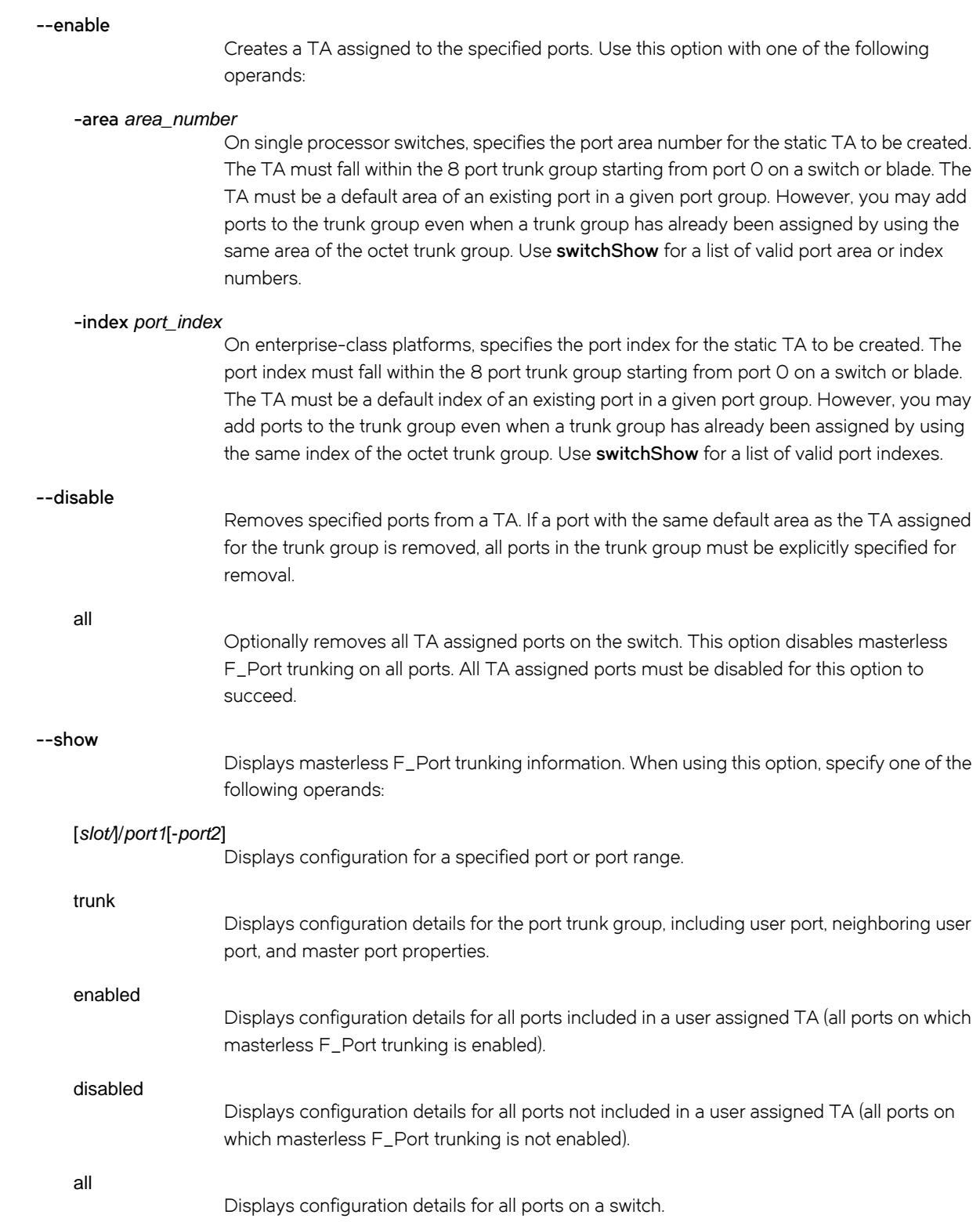

#### portTrunkArea

```
Examples To enable masterless F_Port trunking on a standalone switch:
```
- 1. Disable ports 10-11 by executing portdisable *port* for each port to be included in the TA.
- 2. Enable Trunk Area for ports 10-11 with area number 37:

```
switch:admin> porttrunkarea --enable 10-11 -index 11
2009/05/15-12:43:10, [SWCH-1012], 60, FID 128, INFO, 
sw0, Trunk Area (11) has been enabled for one or more ports
Trunk area 11 enabled for ports 10 and 11.
```
- 3. Re-enable ports 10-11 by executing portenable *port* for each port in the TA.
- 4. Show switch/port information:

```
switch:admin> switchshow
[...]Index Port Address Media Speed State Proto
==============================================
[1, 1, 1]11 10 030b00 id N4 No_Light FC 
11 11 030b00 id N4 No_Light FC 
[...]
```
5. Display TA-enabled port configuration:

switch:admin> porttrunkarea --show enabled

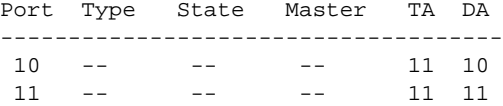

To disable masterless F\_Port trunking on ports 10-11:

switch:admin> porttrunkarea --disable 10-11 ERROR: port 11 has to be disabled

Disable each port prior to removing ports from the TA. Then reissue the command:

switch:admin> porttrunkarea --disable 10-11 Trunk area 11 disabled for ports 10 and 11.

To display trunk details for a user assigned TA 25 that includes ports 24-25:

```
switch:admin> porttrunkarea --show trunk
Trunk Index 25: 25->0 sp: 8.000G \
   bw: 16.000G deskew 15 MASTER
  Tx: Bandwidth 16.00Gbps, Throughput 1.63Gbps (11.84%)
  Rx: Bandwidth 16.00Gbps, Throughput 1.62Gbps (11.76%)
  Tx+Rx: Bandwidth 32.00Gbps, Throughput 3.24Gbps (11.80%)
               24->1 sp: 8.000G bw: 8.000G deskew 15
  Tx: Bandwidth 16.00Gbps, Throughput 1.63Gbps (11.84%)
  Rx: Bandwidth 16.00Gbps, Throughput 1.62Gbps (11.76%)
  Tx+Rx: Bandwidth 32.00Gbps, Throughput 3.24Gbps (11.80%)
```
To configure a TA on an enterprise-class platform including ports 13 and 14 on slot 10 with port index of 125:

- 1. Disable the ports to be included in the TA.
- 2. Enable TA for ports 13 and 14 on slot 10 with port index of 125:

 switch:admin> porttrunkarea --enable 10/13-14 -index 125 Trunk index 125 enabled for ports 10/13 and 10/14.

3. Show the TA port configuration (ports still disabled):

switch:admin> porttrunkarea --show enabled Slot Port Type State Master TI DI ------------------------------------------- 10 13 -- -- -- 125 125 10 14 -- -- -- 125 126 -------------------------------------------

4. Enable ports 13 and 14:

switch:admin> portenable 10/13 switch:admin> portenable 10/14

5. Show the TA port configuration after enabling the ports:

switch:admin> porttrunkarea --show enabled Slot Port Type State Master TI DI ------------------------------------------- 10 13 F-port Master 10/13 125 125 10 14 F-port Slave 10/13 125 126

SEE ALSO [portCfgTrunkPort](#page-767-0), [portCfgShow](#page-748-0), [portShow](#page-849-0), [switchCfgTrunk](#page-1097-0), [switchShow](#page-1102-0)

# portZoneShow

Displays the enforced zone type of the F\_Ports and FL\_Ports of a switch.

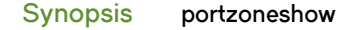

Description Use this command to display the enforced zone type of the F\_Ports and FL\_Ports of a switch.

Output shows virtual port number (decimal), physical port number (decimal), online status, and if online, port type. If the current zone configuration has been disabled by cfgDisable, the fabric is in non-zoning mode, in which all devices see each other. When default zoning is enabled with "No Access" mode, "No Effective configuration: (No Access)" is displayed.

Notes The execution of this command is subject to Virtual Fabric restrictions that may be in place. Refer to "Using Fabric OS Commands" and "Command Availability" for details.

Operands None

Examples To display the zone membership information of ports:

switch:user> portzoneshow [OUTPUT TRUNCATED] PORT: 160 (160) Offline PORT: 161 (161) Offline PORT: 162 (162) Offline PORT: 163 (163) Offline PORT: 164 (164) Offline PORT: 165 (165) Offline PORT: 166 (166) Offline PORT: 167 (167) Offline PORT: 168 (168) FL-Port Enforcement: HARD WWN \ defaultHard: 0 IFID: 0x4332000a PORT: 169 (169) Offline<br>PORT: 170 (170) Offline PORT: 170 (170) Offline<br>PORT: 171 (171) Offline PORT: 171 (171) Offline<br>PORT: 172 (172) Offline PORT: 172 (172) PORT: 173 (173) Offline PORT: 174 (174) Offline PORT: 175 (175) Offline PORT: 176 (176) F-Port Enforcement: HARD WWN defaultHard: 0 IFID: 0x4342002a PORT: 177 (177) Offline PORT: 178 (178) Offline PORT: 179 (179) Offline PORT: 180 (180) Offline (output truncated)

#### SEE ALSO [cfgShow](#page-121-0), [switchShow](#page-1102-0)

## <span id="page-946-0"></span>powerOffListSet

Sets the order in which slots are powered off.

#### Synopsis powerofflistset

#### Description Use this command to modify the order in which slots are powered off. This command displays the current order, and then prompts you interactively to confirm or modify the power-off position for each slot.

Whenever a power supply goes out of service or a field-replaceable unit (FRU) is inserted, the system's available power is compared to the system's required power to determine if there is enough power to operate. If less than the required power is available, the power-off list is processed, until there is sufficient power for the system to operate.

If the system's power supply drops abruptly to insufficient levels, the power-off list cannot be processed. The sudden lack of power causes the CP board processors to cease executing the firmware.

For example, if only one power supply is available to power a fully loaded system and the power supply is removed from the chassis, all system operations terminate immediately, and the power-off list cannot be processed. However, if the system is running on two power supplies (this is not recommended) and one goes into a predicted fail state (in which the power supply is still supplying power), the power-off list is processed as described.

The power-off list does not affect the order, in which slots are powered on. On power-on or when an additional power supply is added, slots are processed sequentially, starting at slot 1.

Notes CP blade slots and Core blade slots are not included in the power-off list.

Command output may vary depending on the hardware platform.

Some FRUs may use significant power, but cannot be powered off by the software. For example a missing blower FRU may change the power computation enough to affect how many slot blades can be powered up.

The execution of this command is subject to Virtual Fabric restrictions that may be in place. Refer to "Using Fabric OS Commands" and "Command Availability" for details.

Operands None

Examples To modify the power-off list order:

switch:admin> powerofflistset

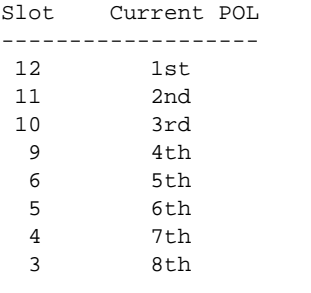

1st slot to be power off:  $(3..12)$  [12] 3

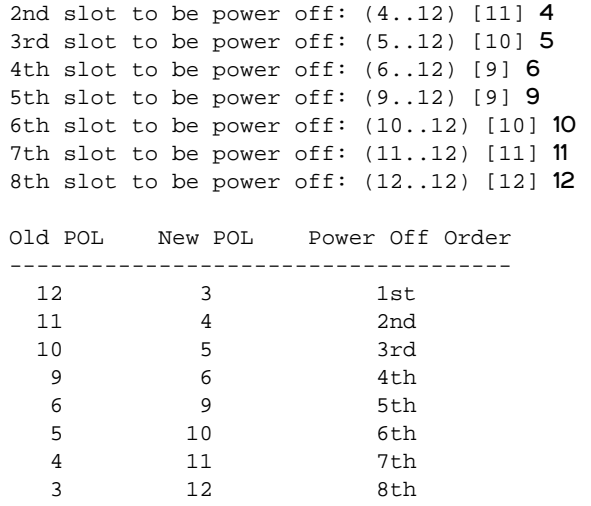

Proceed to change the POL order? (yes, y, no, n): [no] y

SEE ALSO [chassisShow](#page-140-0), [powerOffListShow](#page-948-0), [psShow](#page-950-0), [slotPowerOff](#page-1038-0), [slotPowerOn](#page-1039-0), [slotShow](#page-1040-0)

### <span id="page-948-0"></span>powerOffListShow

Displays the order in which slots are powered off.

#### Synopsis powerofflistshow

Description Use this command to display the order in which the physical slots are powered off.

Whenever a power supply goes out of service or a field-replaceable unit (FRU) is inserted, the system's available power is compared to the system's required power to determine if there is enough power to operate. If less than the required power is available, the power-off list is processed, until there is sufficient power for the system to operate.

The following rules apply when the power-off list is processed:

- **•** If a power supply starts predicting failure, so that there will not be enough power for all blades, the powered-up port blades are powered down in the order in which they appear on the power-off list.
- **•** If you replace a failed power supply, or you remedy an existing power-supply shortage by inserting a new power supply, the previously powered-down blades are powered up in the reverse order of the power-on list. Note that this is different from the order in which the blades in the system usually come up. The original powering up of blades does not consult the power-off-list; it simply proceeds from the lower-numbered slots to the higher-numbered slots.
- **•** If you add a new blade to the chassis, and there is not enough power available to operate the additional hardware (because you may only have one power supply) the newly inserted blade will be denied power and the existing powered-on blades stay powered on.
- **•** If the system's power supply drops abruptly to insufficient levels, the power-off list cannot be processed. The sudden lack of power causes the CP board processors to cease executing the firmware. For example, if only two power supplies are available to power a fully loaded chassis that requires at least two power supplies, and one power supply is removed from the chassis, all system operations terminate immediately, and the power-off list cannot be processed. However, if the system is running on two power supplies (this is not recommended in this case) and one goes into a predicted fail state (in which the power supply is still supplying power), the power-off list is processed as described.
- Notes Command output may vary depending on the hardware platform.

Control processor (CP) blades are not included in the power-off list.

The execution of this command is subject to Virtual Fabric restrictions that may be in place. Refer to "Using Fabric OS Commands" and "Command Availability" for details.

- Operands None
- Examples To display the slot power off list order:

switch:admin> powerofflistshow

Slot 12 will be powered off 1st Slot 11 will be powered off 2nd Slot 10 will be powered off 3rd

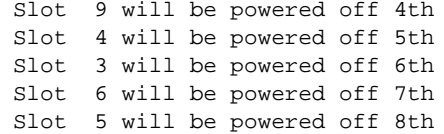

SEE ALSO [chassisShow](#page-140-0), [powerOffListSet](#page-946-0), [psShow](#page-950-0), [slotPowerOff](#page-1038-0), [slotPowerOn](#page-1039-0), [slotShow](#page-1040-0)

# <span id="page-950-0"></span>psShow

Displays power supply status.

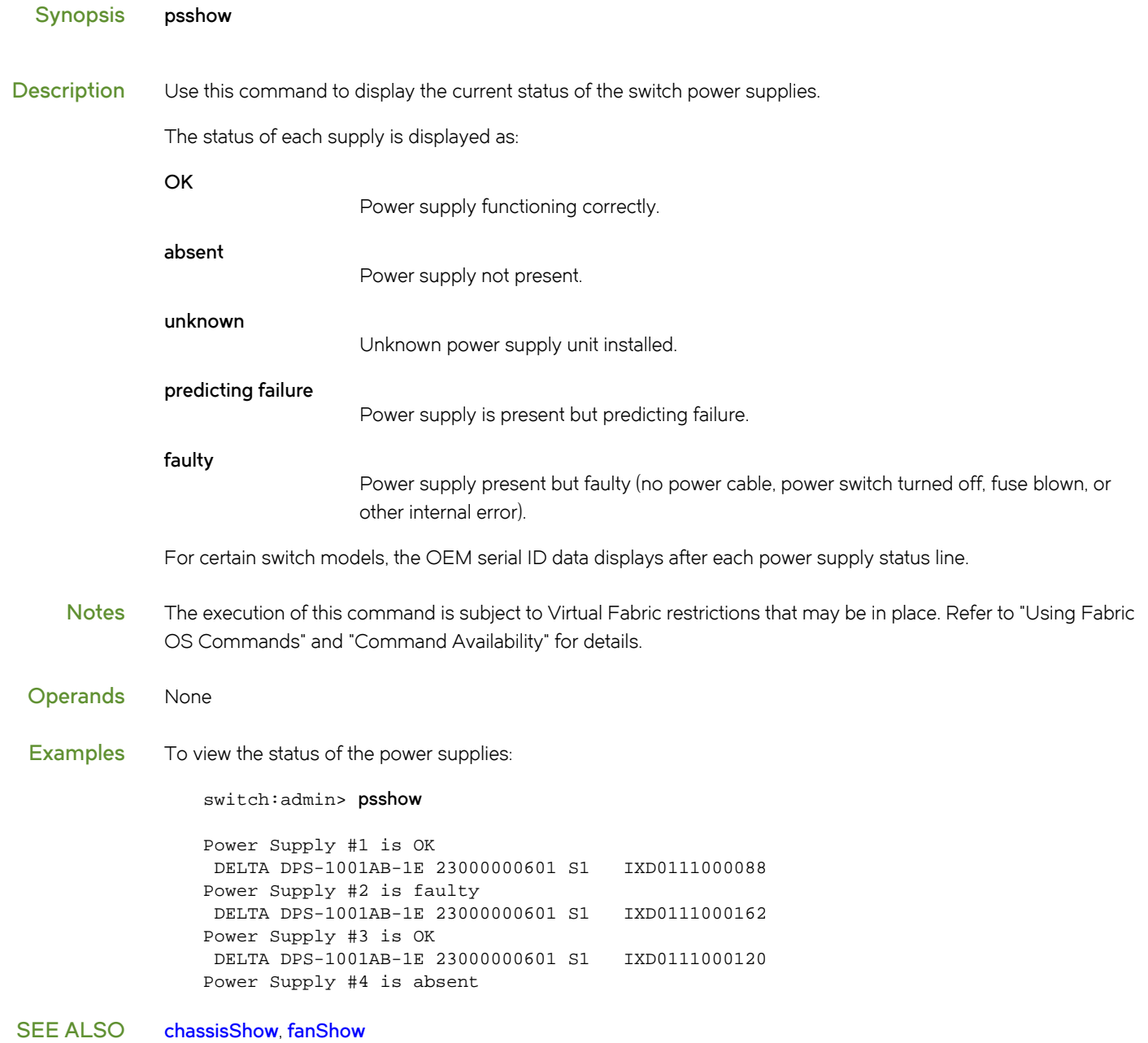

## <span id="page-951-0"></span>rasAdmin

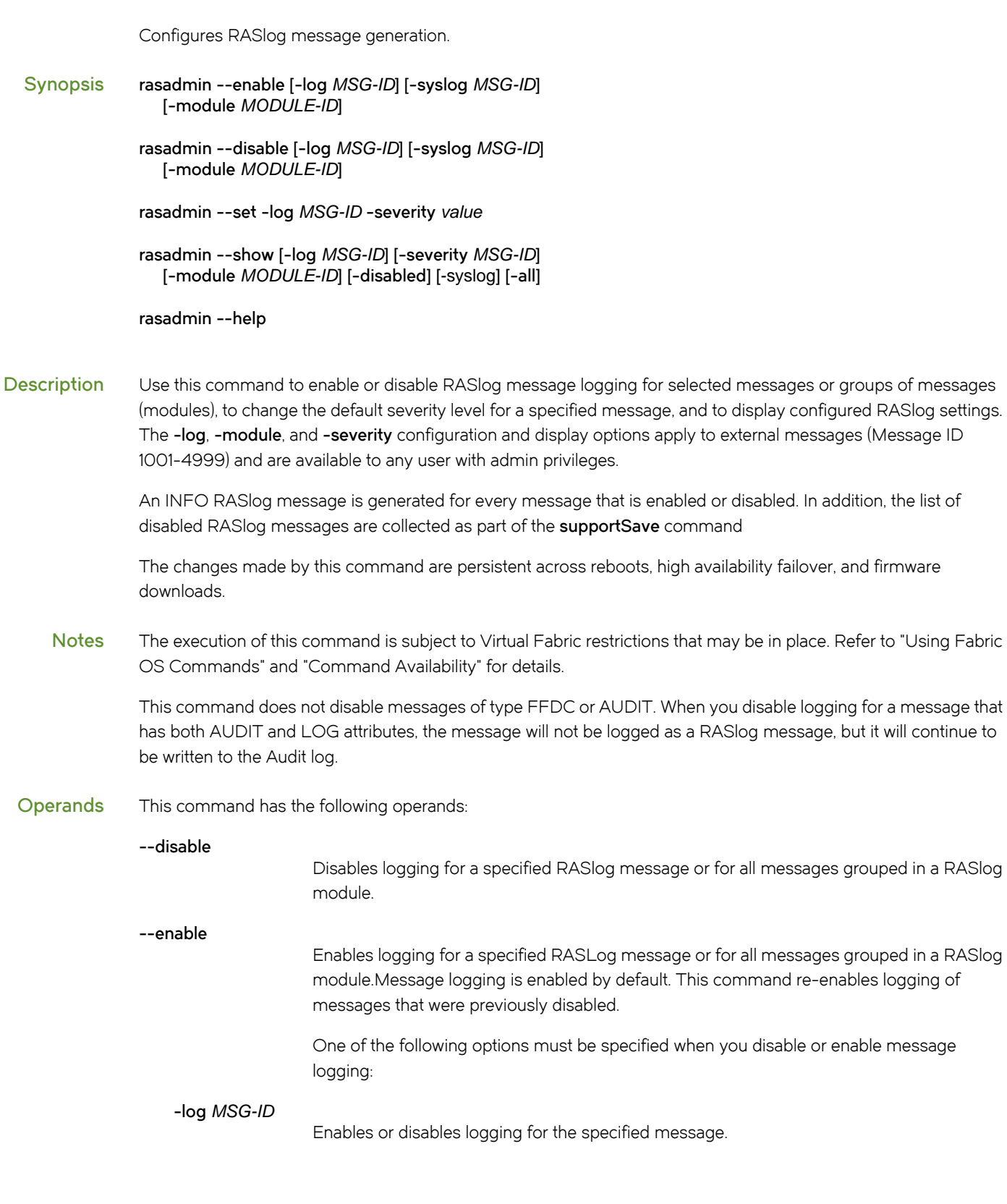

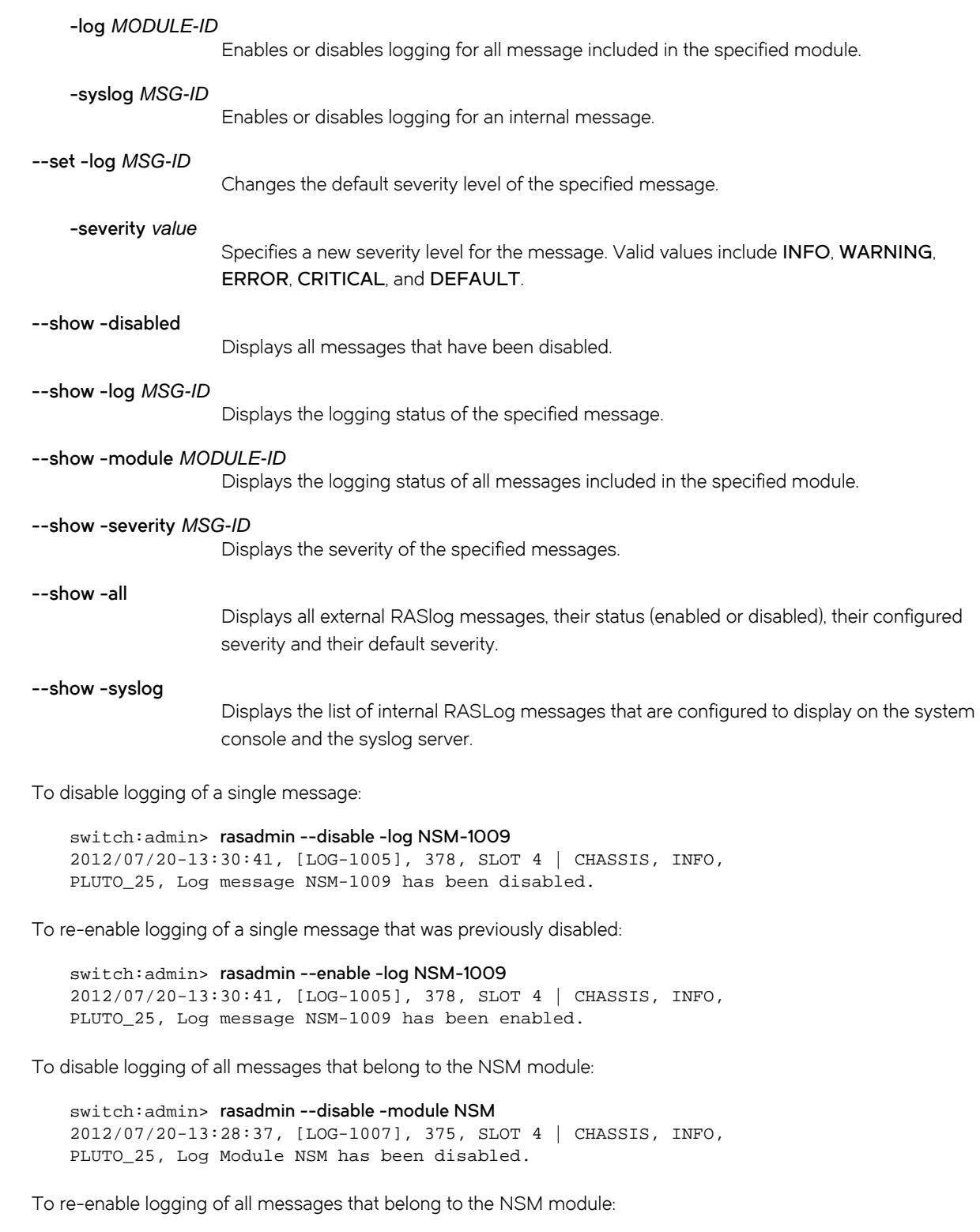

```
switch:admin> rasadmin --enable -module NSM
2012/07/20-13:28:37, [LOG-1007], 375, SLOT 4 | CHASSIS, INFO, PLUTO_25, 
Log Module NSM has been enabled,
```
Examples

To change the severity level of a RASlog message:

switch:admin> rasadmin --set -log SEC-1203 -severity WARNING Message Severity SEC-1203: WARNING

To display a list of all messages that have been disabled:

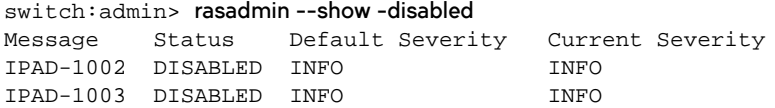

To display the status and configuration of messages that belong to the specified module:

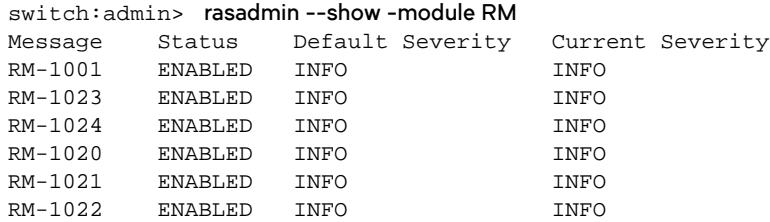

To display the status and configuration of a specified message.

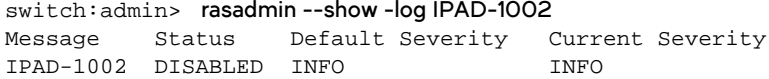

To display the status and configuration for all external messages:

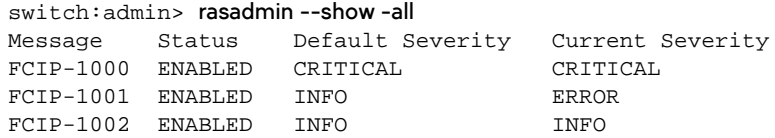

To enable an internal RASlog messages to be sent to syslog (this is done per instruction from support):

switch: admin> rasadmin --enable -syslog RAS-5001 2012/07/20-13:49:35, [LOG-1009], 385, SLOT 4 | CHASSIS, INFO, PLUTO\_25, Internal Log message RAS-5001 has been enabled for syslog logging.

To disable an internal RASlog messages to be sent to syslog (this is done per instruction from support):

switch: admin> rasadmin --disable -syslog RAS-5001 2012/07/20-13:49:35, [LOG-1010], 385, SLOT 4 | CHASSIS, INFO, PLUTO\_25, Internal Log message RAS-5001 has been disabled for syslog logging.

SEE ALSO [rasMan](#page-954-0)

## <span id="page-954-0"></span>rasMan

Displays RASlog message text and documentation.

Synopsis rasman *message\_id*

rasman --help

#### Description Use this command to display documentation for a specified RASlog message. The message is specified by its message ID. The command output is identical to the documentation provided in the *Fabric OS Message Reference*. For each message, the command displays the following information:

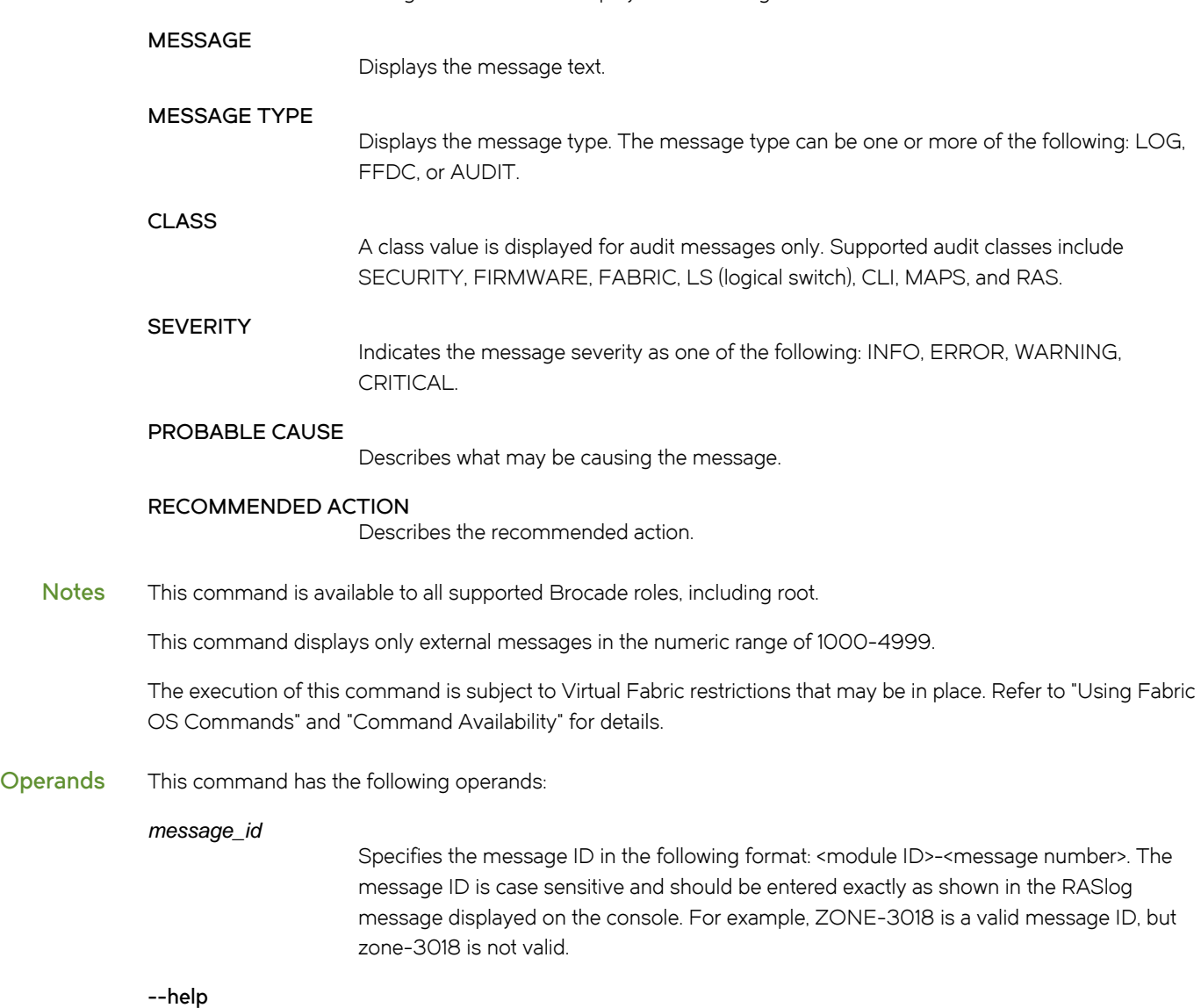

Displays the command usage.

#### rasMan

```
Examples To display documentation for a ZONE audit message:
                switch:admin> rasman ZONE-3018
               Log Messages ZONE-3018(7m)
               MESSAGE
                     ZONE-3018 - Event: <Event Name> Status: success, 
                     Info: <AD object type> <AD object name> 
                     has been deactivated.
               MESSAGE TYPE
                     AUDIT
               CLASS
                     FABRIC
               SEVERITY
                     INFO
               PROBABLE CAUSE
                     Indicates that the specified Admin Domain (AD) object has
                     been deactivated.
               RECOMMENDED ACTION
                     Verify that the event was planned. If the event was planned,
                     no action is required. If the event was not planned, take
                     appropriate action as defined by your enterprise security
                     policy.
rasAdmin
```
### reboot

Reboots the control processor (CP).

#### Synopsis reboot [-f]

Description Use this command to perform a "cold reboot" (power off/restart) of the control processor. This operation may be disruptive, and the command prompts for confirmation before executing. When you reboot a switch connected to a fabric, all traffic to and from that switch stops. All Fibre Channel ports on that switch including E\_Ports become inactive until the switch comes back online.

The behavior of this command depends on the platform:

- **•** When issued on a standalone (single-processor) switch, this command performs a cold reboot of the switch.
- **•** When issued on an enterprise-class platform (Brocade X6-4 Director, Brocade X6-8 Director, DCX 8510-4, or DCX 8510-8) with two CPs (active and standby), the following rules apply:
	- **-** When the Standby CP reboots, it goes down and there is no failover because there is no traffic on that switch. When the Standby CP comes up again, it is temporarily no longer in sync with the Active CP.
	- **-** When the Active CP reboots, it fails over to the Standby CP. The Standby CP becomes the new Active CP and traffic is disrupted.
	- **-** When HA is in sync, and reboot -f is issued on the Active CP of a director, the Standby CP takes over as the active CP without traffic disruption. If HA is not in sync, and reboot -f is issued on the Active CP, the Standby CP takes over as the Active CP and traffic is disrupted.
	- **-** When HA is disabled and reboot or reboot -f is issued on the Active CP, both the Active and Standby CPs reboot with the original mastership retained. The original Active CP remains the Active CP after the reboot, and the original Standby CP remains the Standby CP. After the reboot, HA is enabled.
	- When HA is disabled and reboot or reboot -f is issued on the Standby CP, the Standby CP reboots without prompting. It boots up with the default switch only, even if the Active CP has multiple logical switches configured. After the Standby CP boots up, HA is still disabled.
- Notes The execution of this command is subject to Virtual Fabric restrictions that may be in place. Refer to "Using Fabric OS Commands" and "Command Availability" for details.
- Operands -f Causes the CP to fail over to the Standby CP without affecting any of the Fibre Channel Ports. Note that the recommended way to force a failover without affecting any Fibre Channel ports is to issue the haFailover command. Examples To reboot a standalone switch with a single CP: switch:admin> reboot Warning: This command would cause the switch to reboot and result in traffic disruption. Are you sure you want to reboot the switch  $[y/n]$ ? y

Broadcast message from root (pts/0) Sun Feb 28 19:49:45 2010... The system is going down for reboot NOW !!

```
reboot
```

```
To reboot a CP on a DCX when HA is enabled:
```
switch:admin> reboot Warning: This command is being run on a control processor (CP) based system and will cause the active CP to reboot. Are you sure you want to reboot the active CP  $[y/n]$ ? y Broadcast message from root (pts/0) Sun Feb 28 19:49:45 2010... The system is going down for reboot NOW !! To reboot a CP on a DCX when haFailover is disabled:

switch:admin> reboot

 This command is being run on a control processor (CP) based system. Because HA is disabled, it will cause both active CP and the standby CP to reboot. After reboot, the HA will be enabled.

Do you want to continue  $[y/n]$  y

Broadcast message from root (pts/0) Sun Feb 28 19:49:45 2010...

The system is going down for reboot NOW !!

SEE ALSO [fastBoot](#page-264-0), [haDisable](#page-413-0), [haEnable](#page-416-0), [haFailover](#page-417-0)

# relayConfig

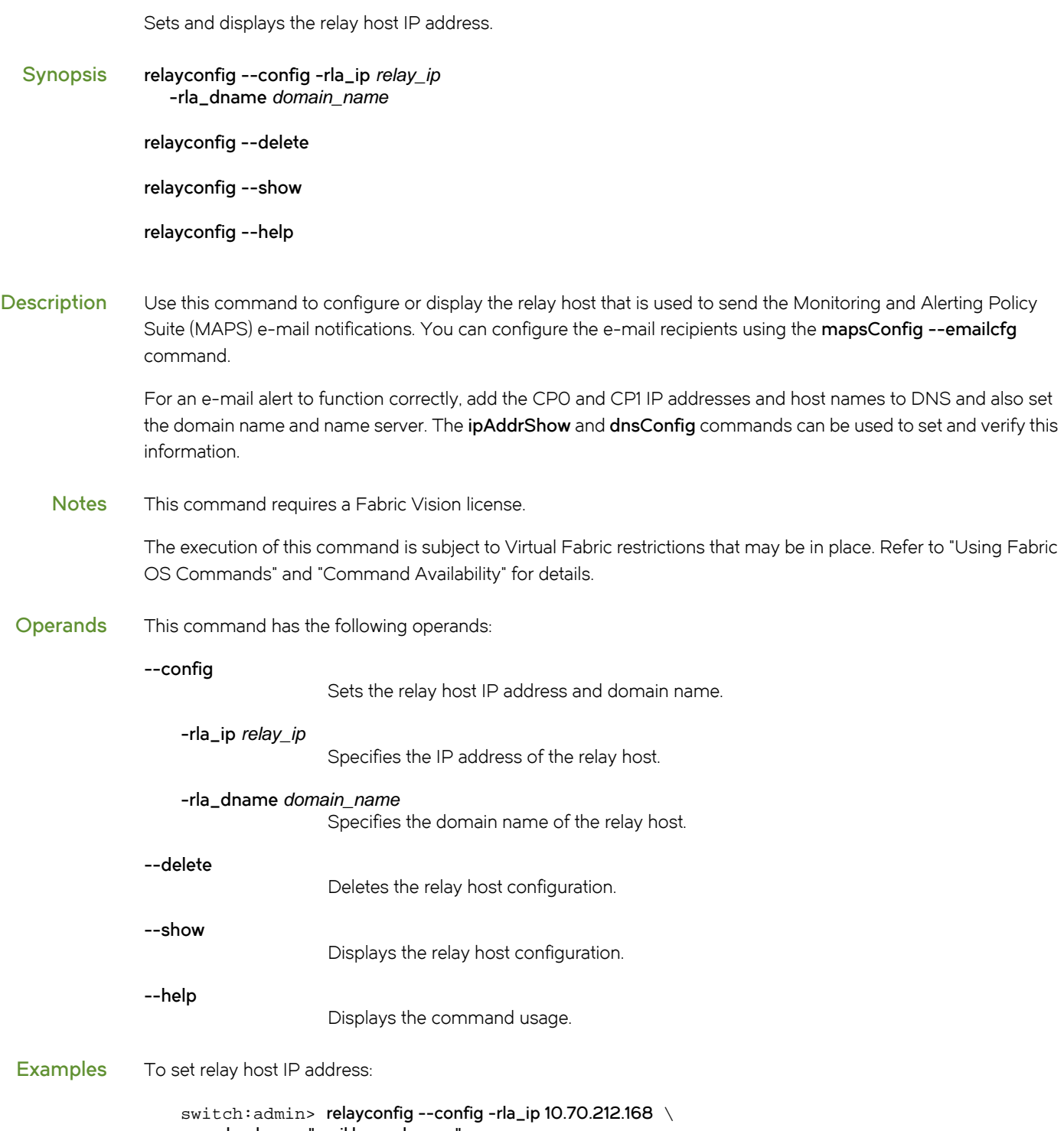

To display the relay host configuration:

switch:admin> relayconfig --show Relay Host: 10.70.212.168 Relay Domain Name: mail.brocade.com

To delete the relay host configuration:

switch:admin> relayconfig --delete

SEE ALSO [mapsConfig](#page-531-0)

# roleConfig

Manages user-defined roles.

- Synopsis roleconfig --add *role\_name* [-desc *description*] [-class *rbac\_class\_list*] [-perm *permission*]
	- roleconfig --change *role\_name* [-class *rbac\_class\_list* -perm *permission* [-desc *description*

roleconfig --delete *role\_name* [-force]

roleconfig --copy *new\_role* -role *source\_role*

roleconfig --show *role\_name* | -all [default]

roleconfig --help

#### Description Use this command to create or modify user-defined roles, to define permissions for these roles based on role-based access control (RBAC) permissions and meta-object format (MOF) classes, and to display the configured roles. Two types of access control restriction exist in Fabric OS:

- **•** Restriction by MOF class: A MOF class groups similar Fabric OS commands into feature sets that share the same access permissions. By assigning one or more MOF classes to a role, the account with the specified role can access all the commands included in these classes. For example, the predefined role ZoneAdmin can access the commands under the MOF class Zoning, but not those under the UserManagement class. With the roleConfig command you could define a special admin role called myzonesec and assign access to this role for both the zoning and the userManagement class.
- **•** Restriction by RBAC access level: You can further restrict access by setting RBAC one of the following access levels for the role. The RBAC permissions are set per class.
	- **-** O = observe
	- **-** OM = observe-modify
	- **-** N = none/not available

Use the --show option to display information about user-defined roles and default roles. Use the classConfig command to display information about MOF classes and associated commands. Note that you cannot modify the predefined Fabric OS roles.

- Notes The execution of this command is subject to Virtual Fabric restrictions that may be in place. Refer to "Using Fabric OS Commands" and "Command Availability" for details.
- Operands This command has the following operands:

--add

Creates a role with the specified name and optional attributes. The new role is created with two default RBAC classes, "localuserenvironment" and "nocheck" and has the default permissions observe and modify ("OM). A configuration download will always reset the permissions of these two default classes to "OM."

#### --change

Modifies an existing user-defined role.

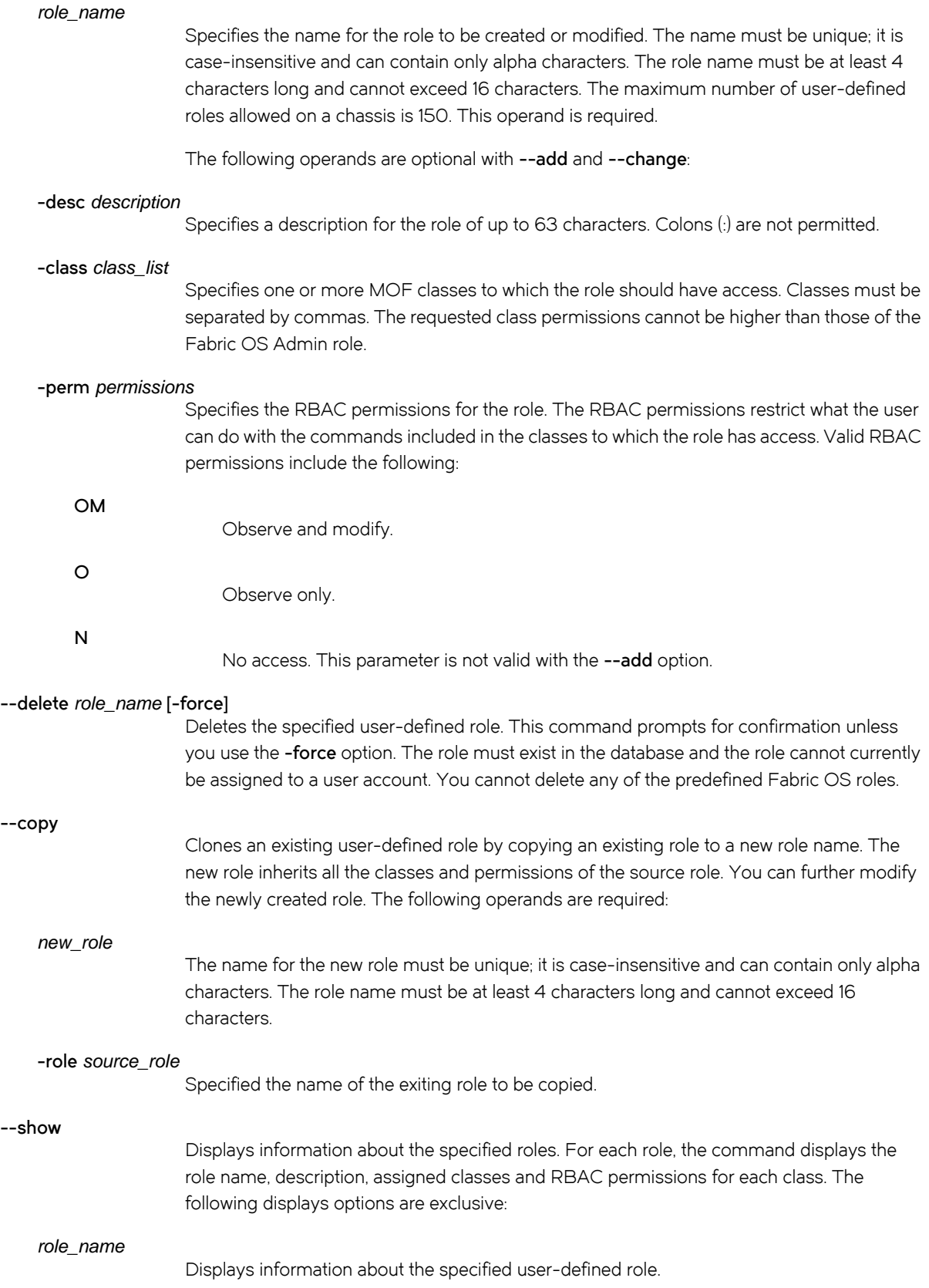

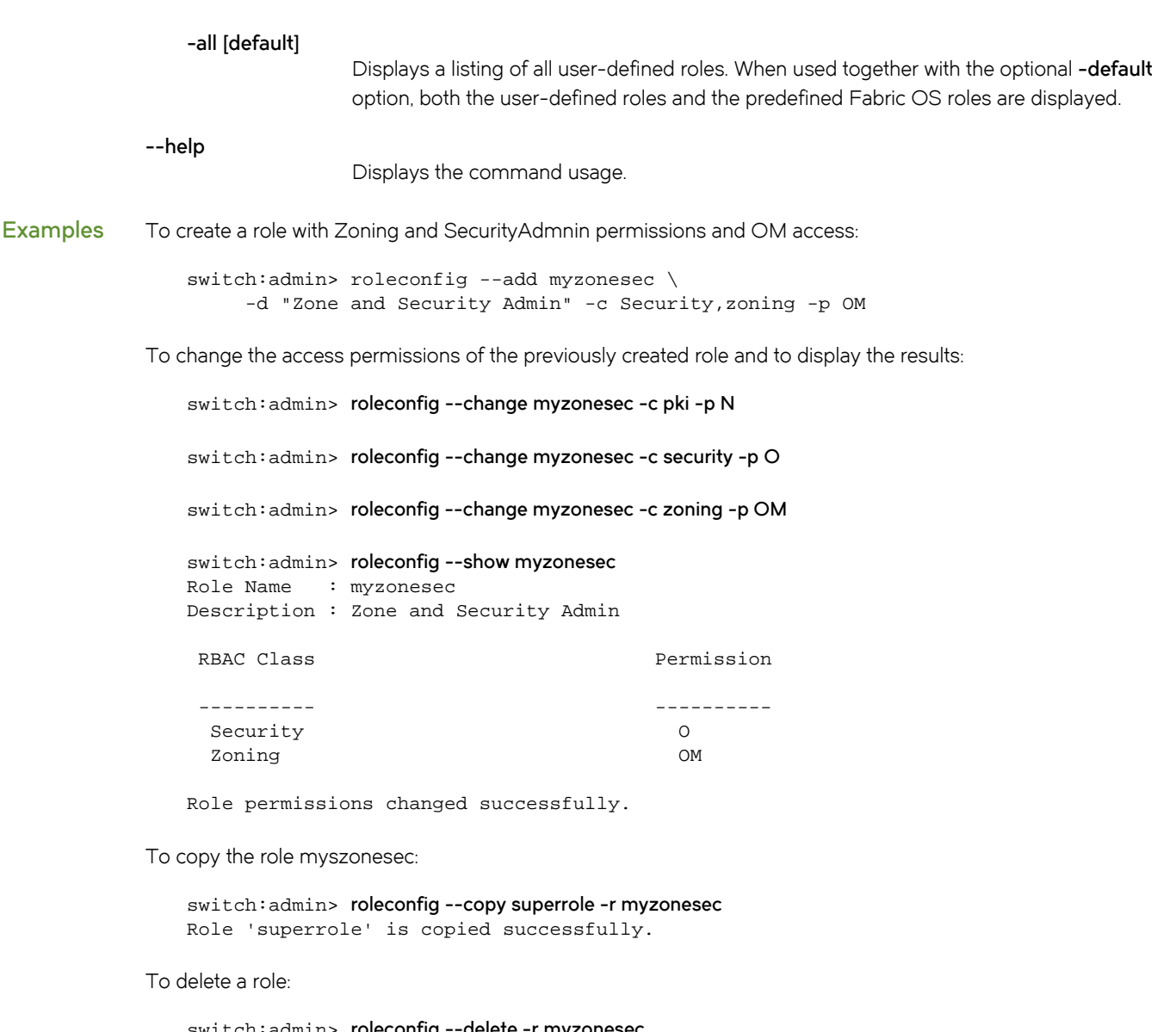

switch:admin> roleconfig --delete -r myzonesec You are going to delete a user defined role. Are you sure? (yes,  $y$ , no, n) [no]  $y$ Role 'myzonesec' is deleted successfully.

SEE ALSO [classConfig](#page-142-0)

### rootAccess

Configures root access through CLI.

Synopsis rootaccess --set [none | consoleonly | all] rootaccess --show rootaccess --help Description Use this command to display and set root access settings. Use the --set command to configure the root user to login to the switch through console or other interfaces such as SSH, Telnet or Web Tools, or to block root login from the interfaces. By default, access to the root account is allowed through console only. Root account must be enabled for the changes to take effect. If root account is disabled, root login through console or any interface fails with a warning message. By default, root account is disabled. You can enable or disable root account using the userConfig command. When access is changed, root is logged out. Use the --show command to display the current root access settings. Notes The execution of this command is not subject to Virtual Fabric restrictions. Refer to "Using Fabric OS Commands" and "Command Availability" for details. Operands This command has the following optional operands: --set Modifies the root access settings. Valid options include the following:

none Disables logging in to the switch as root through all interfaces. consoleonly Allows logging in to the switch as root through console only. This is the default setting. all Allows logging in to the switch as root through all interfaces.

--show

Displays the current root access settings.

--help

Displays the command usage.

Examples To set root access level to 'all':

switch: admin> rootaccess --set all

To display root access settings:

switch:admin> rootaccess --show RootAccess: all

SEE ALSO [userConfig](#page-1155-0)

#### routeHelp

# routeHelp

Displays a list of FSPF-related commands.

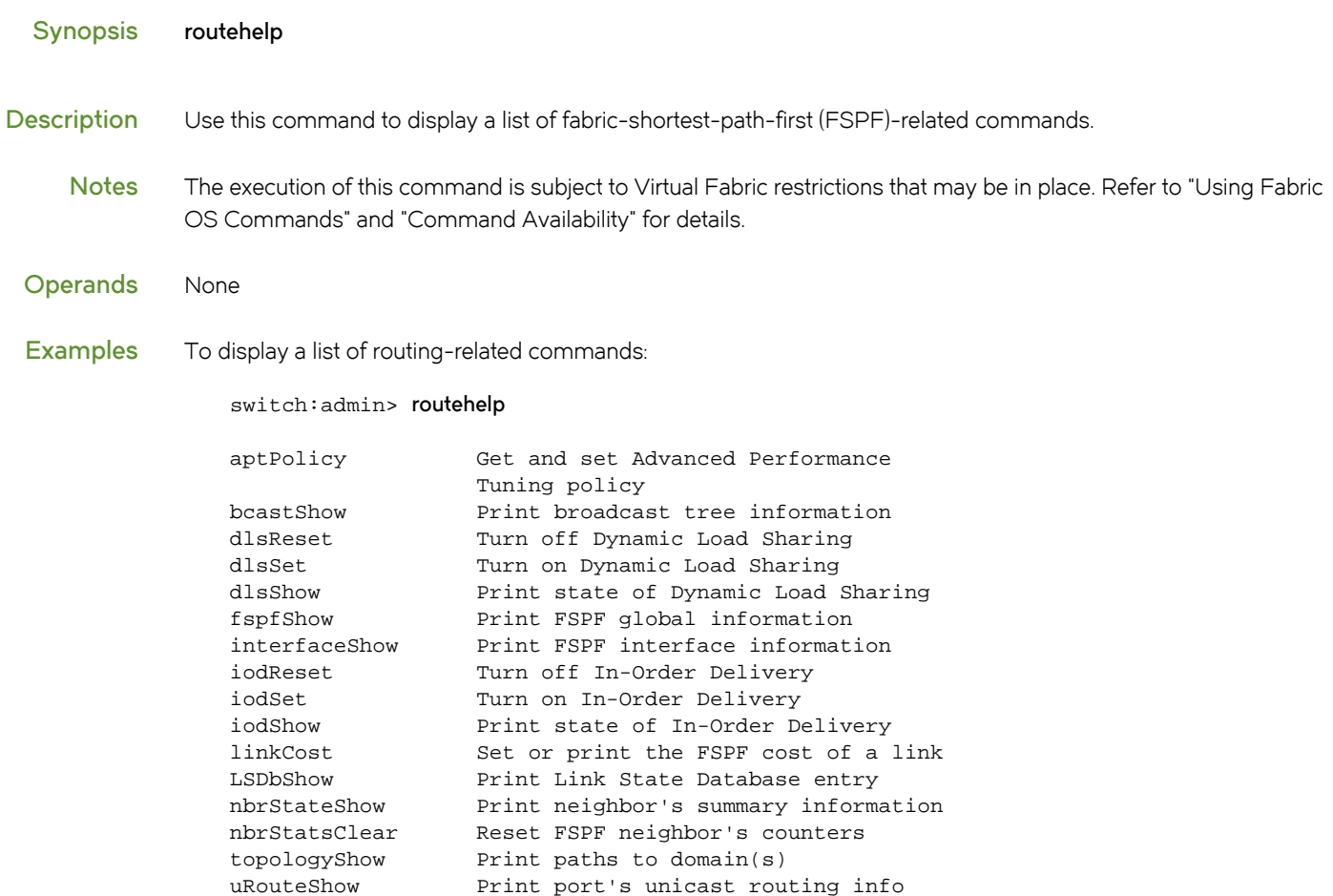

Print port's unicast routing info

SEE ALSO [bcastShow](#page-96-0), [interfaceShow](#page-436-0), [uRouteShow](#page-1151-0)

# rtLogTrace

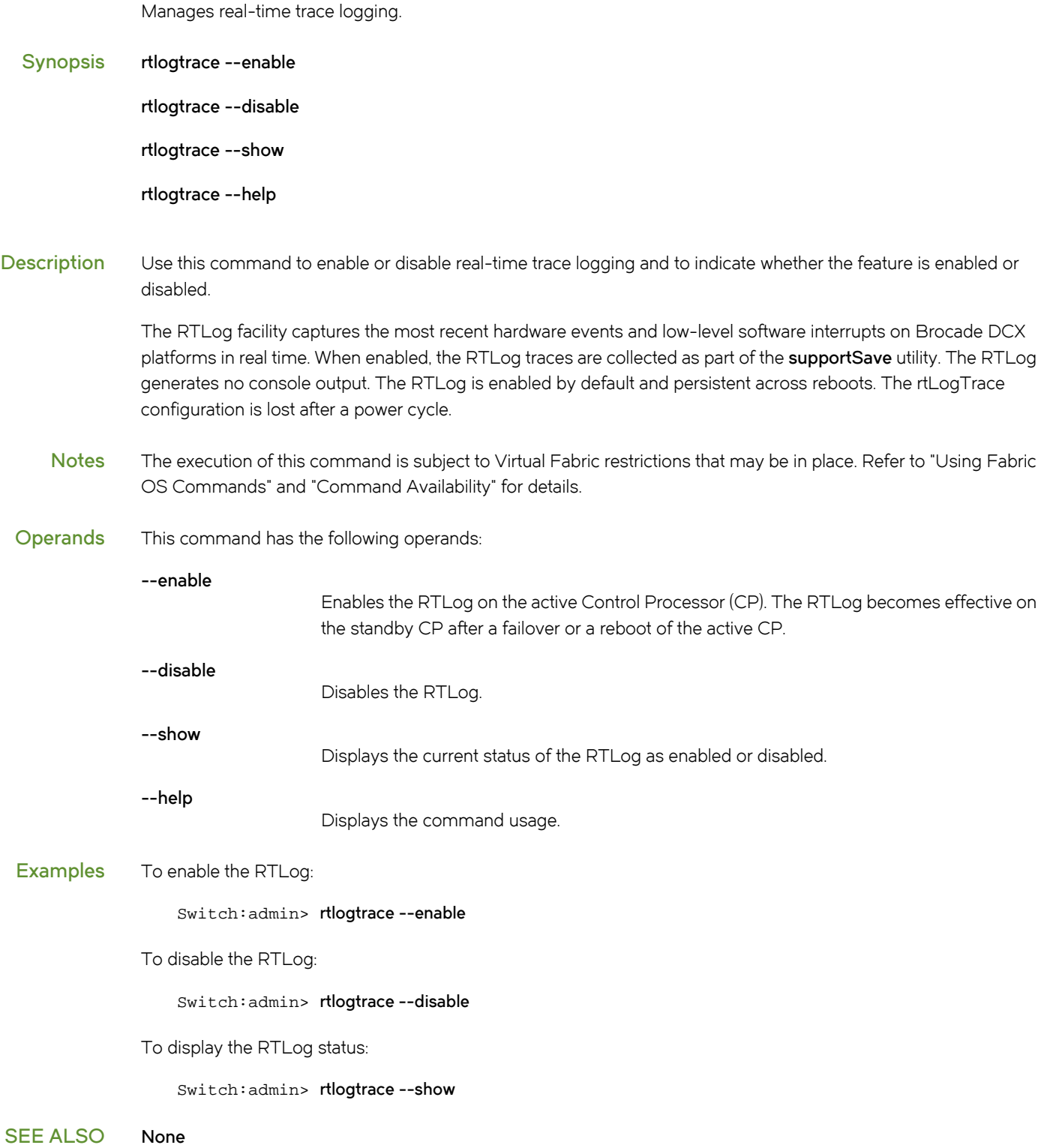

# sddQuarantine

Clears or displays the quarantined ports.

Synopsis sddquarantine --clear [[*slot*/]*port* | all] [-force]

sddquarantine --show

sddquarantine --help

Description Use this command to clear or display ports that are quarantined by the MAPS action "SDDQ".

The slow drain device quarantine (SDDQ) feature is used to automatically detect the slow-drain devices and move the slow-drain flows to a low priority virtual channel (VC) from the existing VC (medium or high) thus freeing up the resources for the regular flows in the existing VC. Due to this automatic isolation from the regular flows, the effects of the slow-drain flows on the fabric are reduced. Once the traffic flowing through an F\_Port is isolated, the F\_Port is marked as Slow Drain Quarantined. You can use the --clear option to clear the Slow Drain Quarantined state on the port.

If the quarantined ports go offline or disabled, the ports remain in Slow Drain Quarantined state. Once the ports come online, the flows destined to the port are quarantined.

- Notes The execution of this command is subject to Virtual Fabric restrictions that may be in place. Refer to "Using Fabric OS Commands" and "Command Availability" for details.
- Operands This command has the following operands:

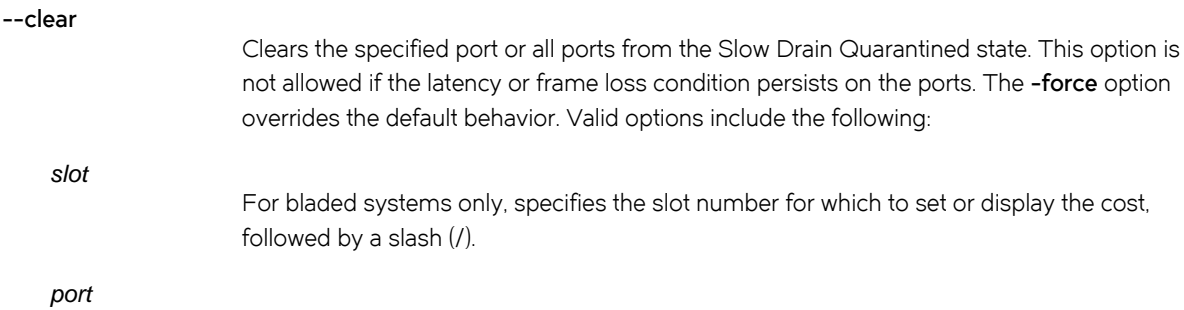

Displays the command usage.

Specifies the port number for which to set or display the cost, relative to its slot for bladed systems. Use switchShow to list of valid ports. all Clears all the ports currently quarantined in the local switch. -force Clears the quarantined ports even when the latency or frame loss condition persists. This operand is optional. --show Displays all the local quarantined ports, ports on which VC translation is not enforced due to zoning count restriction, and the fabric-wide quarantined device information.

--help

Examples To clear quarantined state for a port:

```
switch:admin> sddquarantine --clear 33
Initiated clearing port from quarantined state
```
To clear quarantined state for all ports:

```
switch:admin> sddquarantine --clear all
The clear action was not initiated for the following port(s). Try with individual 
 ports
 3
Initiated quarantine action on other ports
```
To display the offline quarantined local ports and the online quarantined device information across the fabric:

```
switch:admin> sddquarantine --show
-------------------------------------------------------------------
Ports marked as Slow Drain Quarantined in the Local Switch: 2/1, 1/3
-------------------------------------------------------------------
Ports marked as Slow Drain Quarantined but not enforced: 1/3
-------------------------------------------------------------------
Online Quarantined Devices across the fabric
-------------------------------------------------------------------
Port Index | PID |
-------------------------------------------------------------------
     17 | 051100 | 30:10:00:05:33:ac:c6:13
     17 | 051101 | 30:10:01:05:33:ac:c6:13
-------------------------------------------------------------------
```
SEE ALSO [mapsConfig](#page-531-0), [mapsRule](#page-547-0), [switchShow](#page-1102-0)

## secActiveSize

Displays the size of the active security database.

#### Synopsis secactivesize

Description Use this command to display the size of the active security database. The command also displays the maximum database size.

> For switches running Fabric OS v6.2.0 and later, the maximum security database size is 1 megabyte per logical switch. With up to eight partitions, the total database size on a chassis can be up to 8 megabytes. On switches that are not Virtual Fabric-capable, the security database is limited to 1 megabyte. For switches running earlier versions of Fabric OS (up to v5.3.0), the maximum size is 256 Kilobytes.

Notes The effective security DB size is the lowest supported by the fabric. The presence of a Standby CP that runs an earlier version of the operating system will drop the effective security DB size on an Active CP that runs Fabric OS v6.2.0.

The Brocade 200E is unable to handle the maximum DB size supported in v6.2.0 and issues a compact flash warning when the active security database is close to the 1 MB limit.

The execution of this command is subject to Virtual Fabric restrictions that may be in place. Refer to "Using Fabric OS Commands" and "Command Availability" for details.

#### Operands None

#### Examples To display the size of the active security database:

switch:admin> secactivesize Size of security active data: 35 bytes \ (Max 1048576 bytes)

#### SEE ALSO [secDefineSize](#page-989-0), [secGlobalShow](#page-990-0)

# secAuthSecret

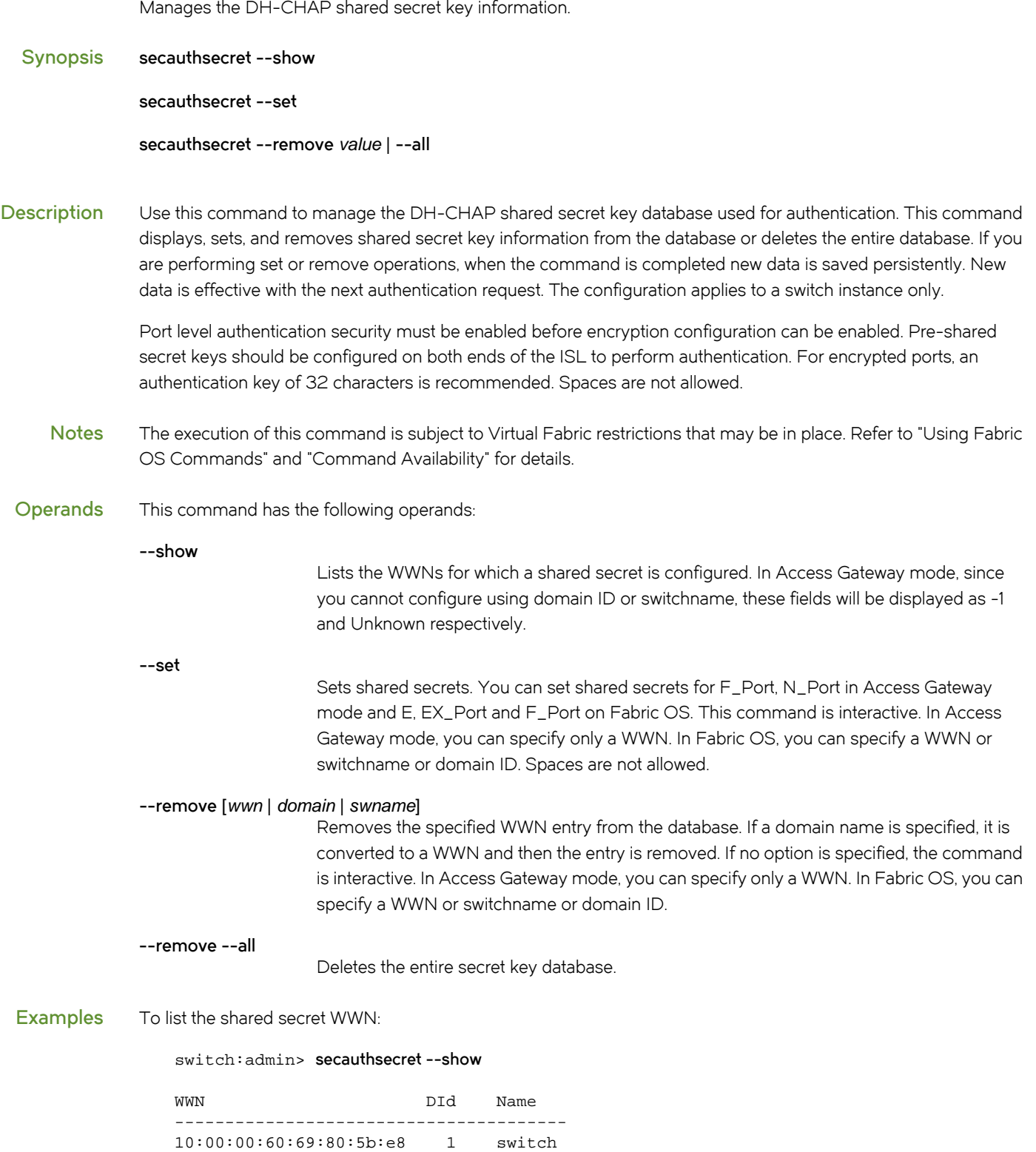

To list the shared secret WWN in Access Gateway mode:

switch:admin> secauthsecret --show

WWN DId Name --------------------------------------- 10:00:00:60:69:80:5b:e8 -1 Unknown

To set the shared secret:

switch:admin> secAuthSecret --set

This command sets up secret keys for the DH-CHAP authentication. The minimum length of a secret key is 8 characters and maximum 40 characters. Setting up secret keys does not initiate DH-CHAP authentication. If switch is configured to do DH-CHAP, it is performed whenever a port or a switch is enabled.

Warning: Please use a secure channel for setting secrets. Using an insecure channel is not safe and may compromise secrets.

Following inputs should be specified for each entry.

1. WWN for which secret is being set up. 2. Peer secret: The secret of the peer that authenticates to peer. 3. Local secret: The local secret that authenticates peer.

Press Enter to start setting up shared secrets >

Enter WWN, Domain, or switch name (Leave blank when done): 10:00:00:60:69:80:05:14 Enter peer secret: Re-enter peer secret: Enter local secret: Re-enter local secret:

Enter WWN, Domain, or switch name (Leave blank when done): Are you done? (yes, y, no, n): [no] y Saving data to key store... Done.

To delete the entire secret key database:

```
switch:admin> secAuthSecret --remove --all
```
This command deletes database of DH-CHAP secret keys. If a fabric requires authentication, deleting this database may cause switch to segment from the fabric.

```
Do want to remove secret key database? 
  (yes, y, no, n): [no] y
Deleting secret key database... Done.
```
SEE ALSO None
## secCertUtil

Manages certificates on a switch.

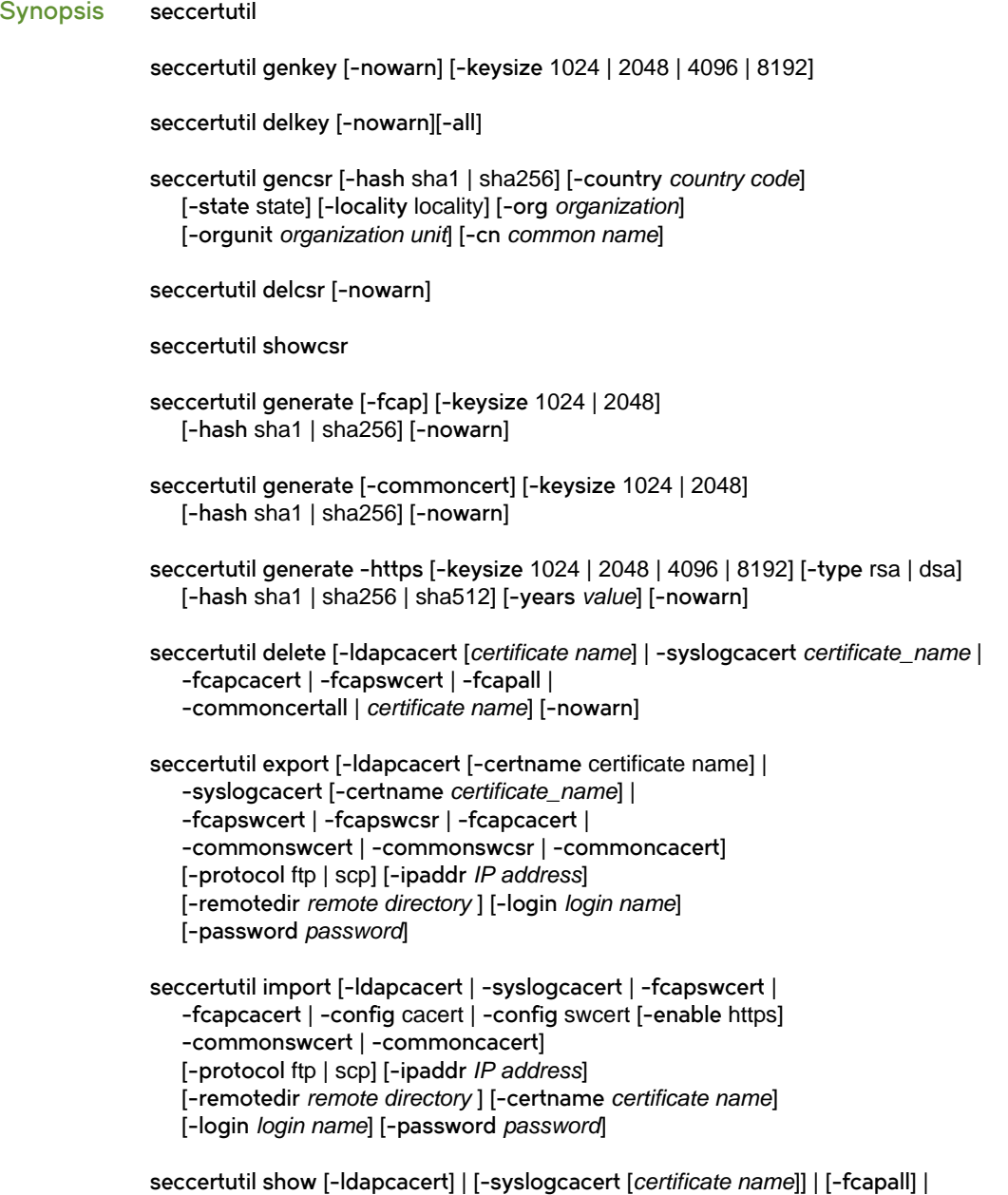

[-fcapswcert] | [-commoncertall] | [*filename*]

### secCertUtil

Description Use this command to manage third-party certificates on a switch, including Public Key Infrastructure (PKI) based certificates, Lightweight Directory Access Protocol (LDAP) certificates, FCAP certificates, and syslog CA certificates. This command also imports or exports Certificate Signing Requests (CSRs) from or to a remote host. This command supports IPV4 and IPV6 addresses.

Use this command to do the following:

- **•** Generate a public/private key pair.
- **•** Delete a public/private key pair.
- **•** Generate a CSR.
- **•** Delete a CSR.
- **•** List existing certificates on a switch.
- **•** Display the contents of a certificate or CSR.
- **•** Delete a specified certificate.
- **•** Import or export a certificate.
- **•** Configure a SSL certificate file name.
- **•** Enable secure protocols.

This command takes an action and associated arguments. If only an action is specified, this command prompts interactively for input values of the associated arguments. The command runs noninteractively when the arguments associated with a given action are specified on the command line. When invoked without operands, this command displays the usage.

This command is also supported in Access Gateway mode, for FCAP authentication between AG and the switch.

Notes The execution of this command is subject to Virtual Fabric restrictions that may be in place. Refer to "Using Fabric OS Commands" and "Command Availability" for details.

Before you import a certificate from Windows system, convert the certificate to a Unix file format with the dos2unix utility.

Operands This command has the following operands:

### genkey

Generates a public/private key pair. This is the first step in setting up a third-party certificate. The following operands are optional; when omitted, the command prompts interactively for input values to these operands.

### -keysize 1024 | 2048 | 4096 | 8192

 Specifies the size of the key. Valid values are 1024, 2048, 4096, or 8192 bits. The greater the value, the more secure is the connection; however, performance degrades with size. The keys are generated only after all existing CSRs and certificates have been deleted.

### -nowarn

Specifies that no warning is given when overwriting or deleting data. If this operand is omitted, the command prompts for confirmation before existing CSRs and certificates are deleted.

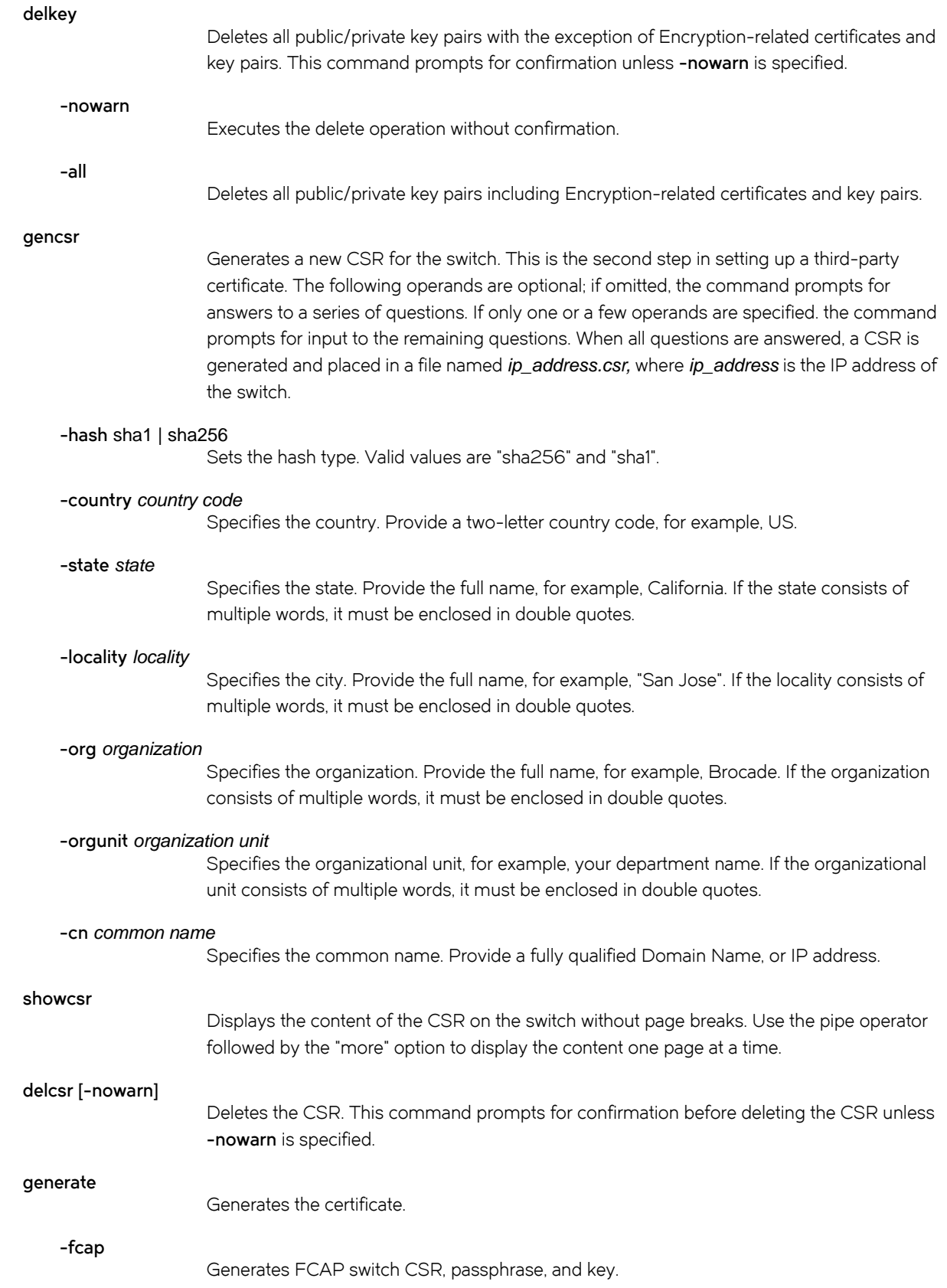

### secCertUtil

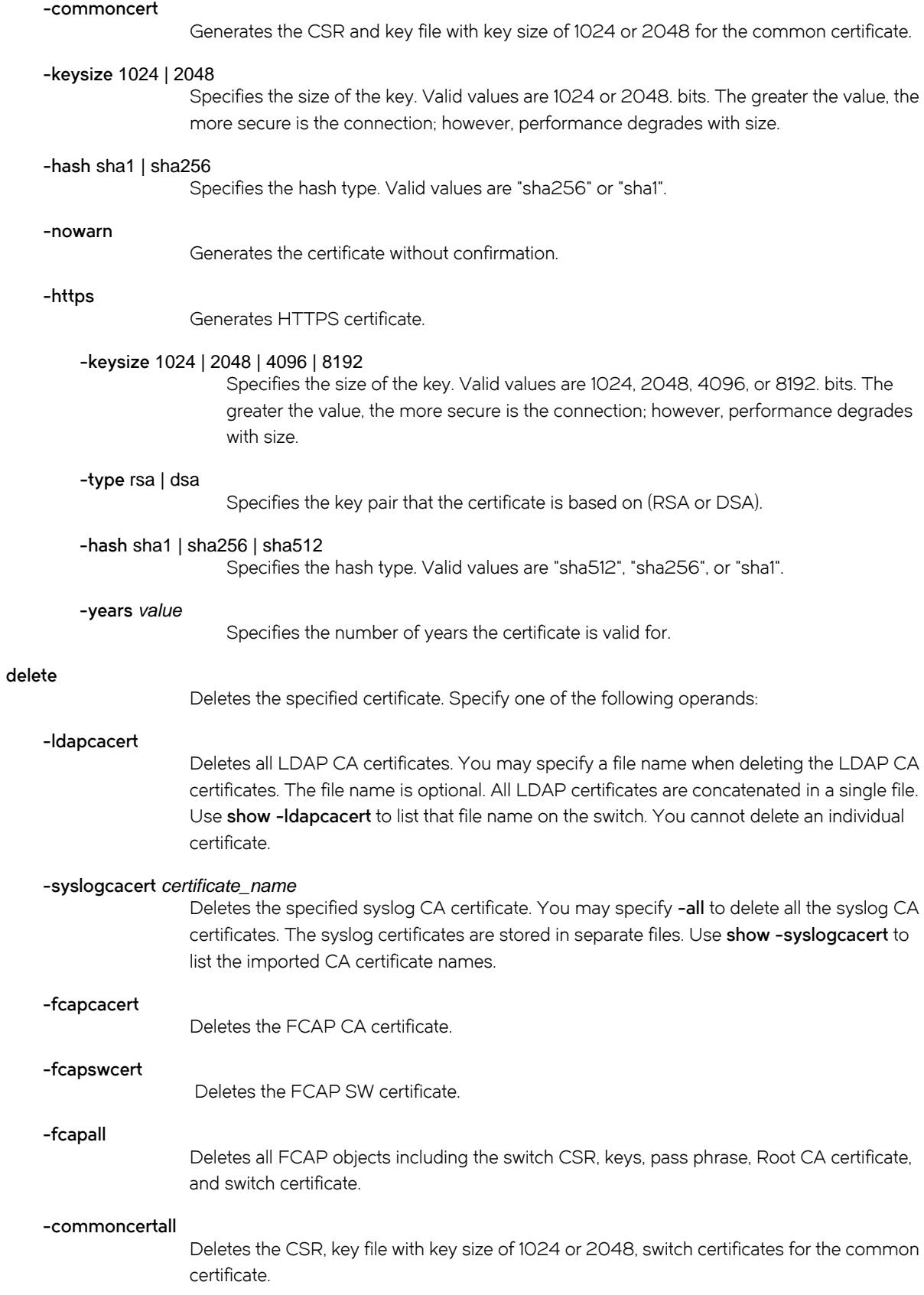

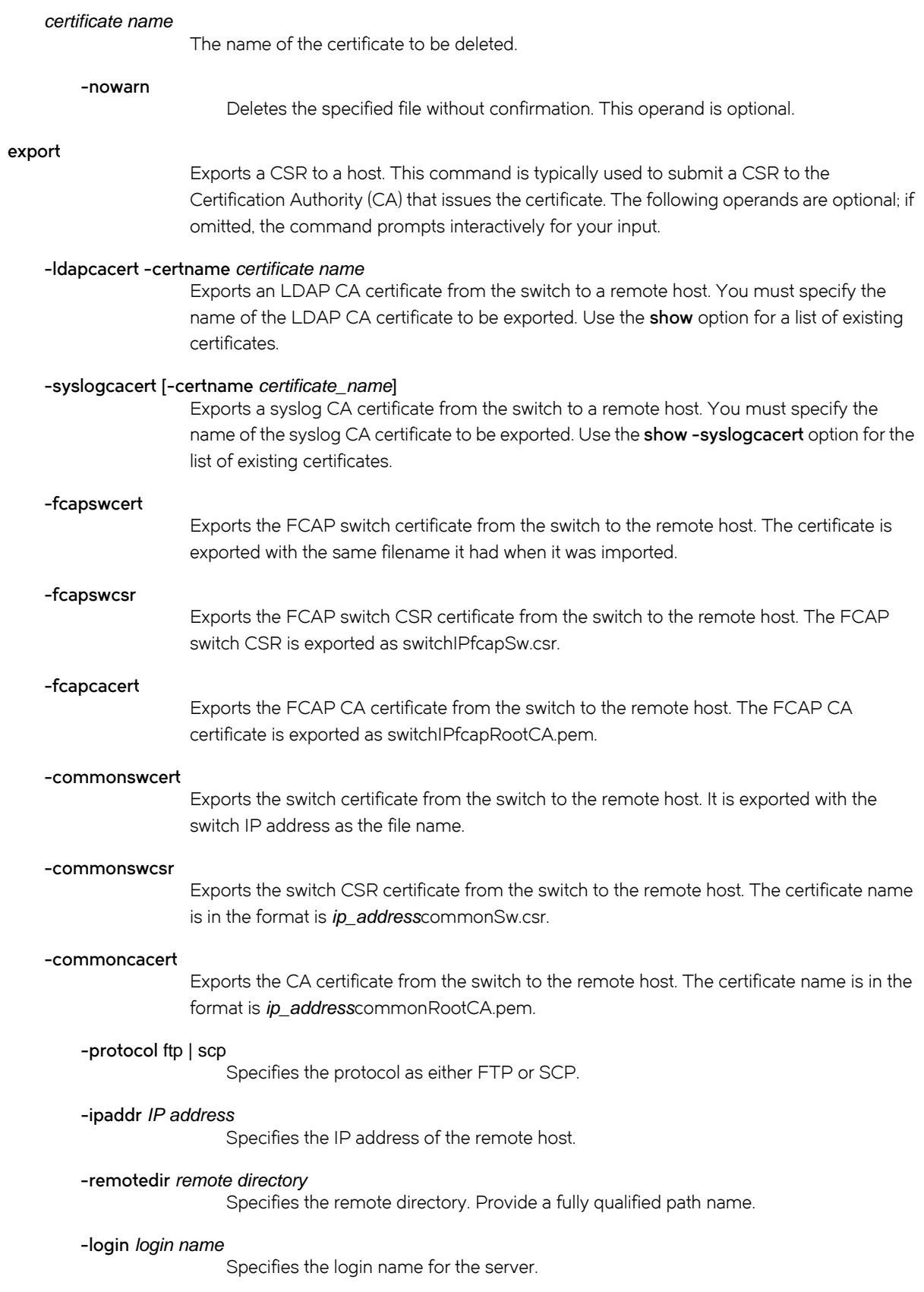

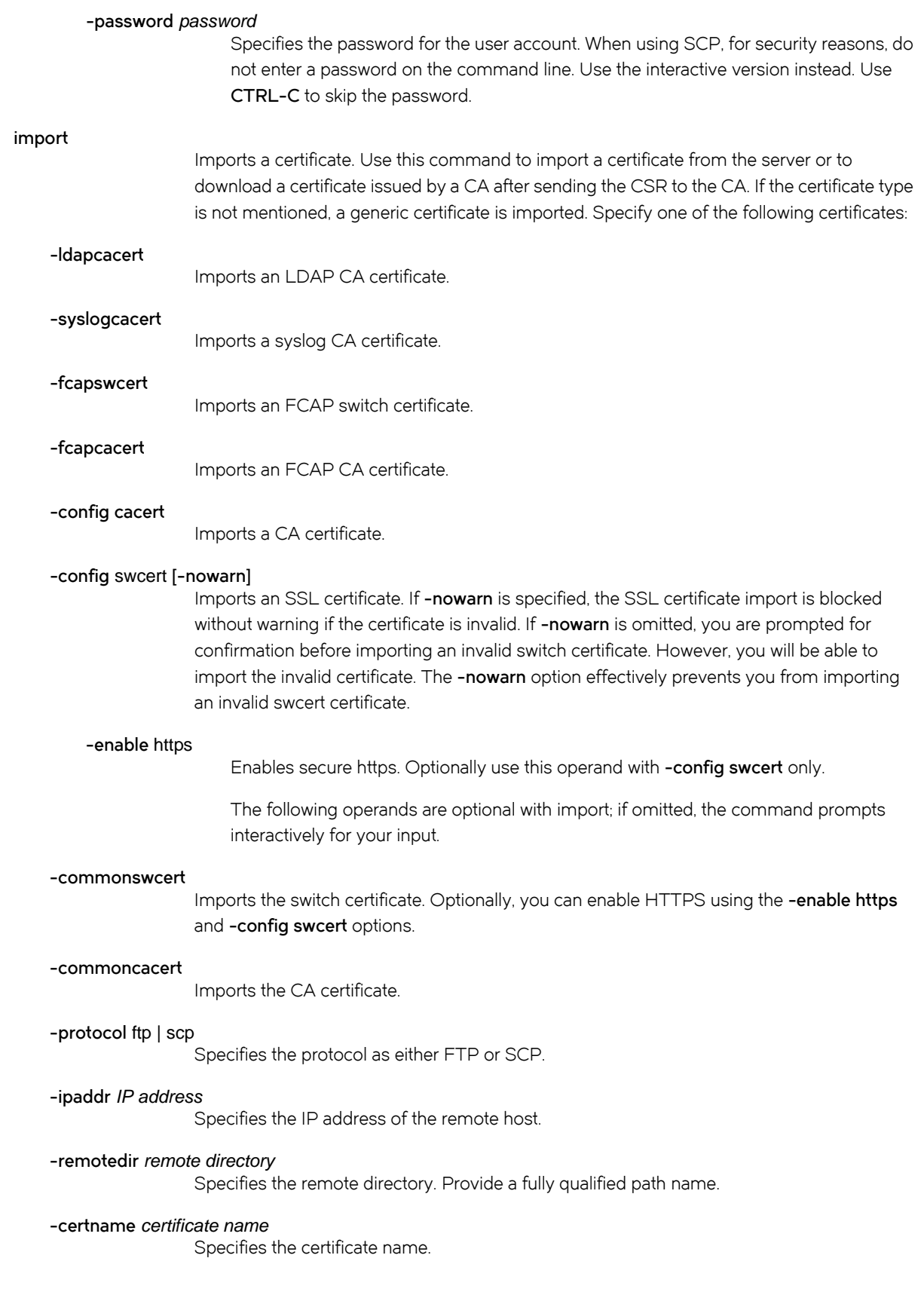

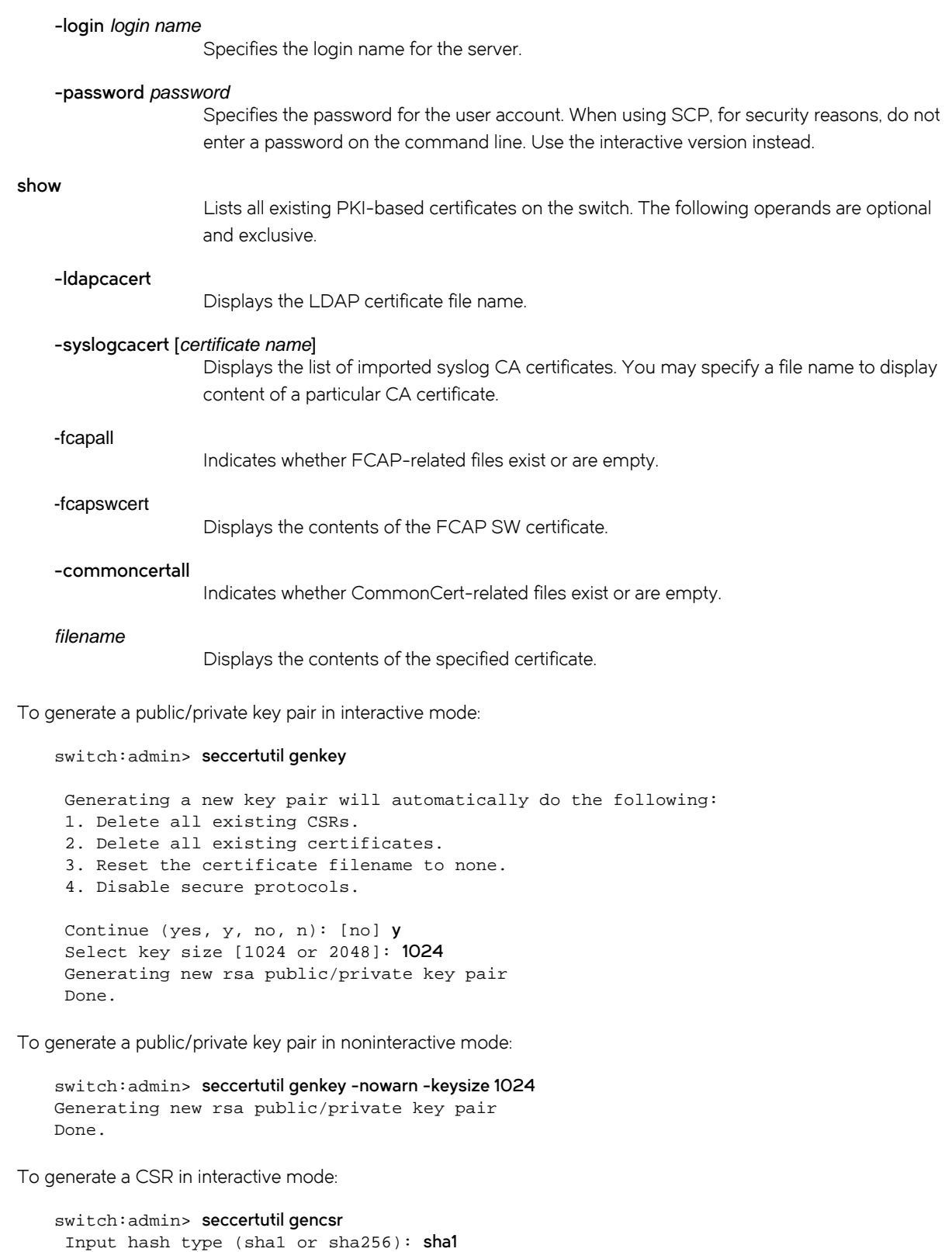

```
 Country Name (2 letter code, eg, US):US
 State or Province Name (full name, \
   eg, California):California
```
Examples

```
 Locality Name (eg, city name):"San Jose"
 Organization Name (eg, company name):Brocade
 Organizational Unit Name (eg, department \
  or section name): IT
 Common Name (Fully qualified Domain Name, \
  or IP address):192.168.38.206
 generating CSR, file name is: 192.168.38.206.csr
 Done
```
To generate a CSR in noninteractive mode:

```
switch: admin> seccertutil gencsr -country US \
     -state California -locality "San Jose" \
      -org Brocade -orgunit software -cn 192.168.38.206
Input hash type (sha1 or sha256): sha1
generating CSR, file name is: 192.168.38.206.csr
Done
```
To delete the CSR in interactive mode:

switch:admin> seccertutil delcsr WARNING!!!

About to delete CSR: /etc/fabos/certs/sw0/10.20.5.82.csr ARE YOU SURE (yes, y, no, n): [no] y

To delete a CSR in noninteractive mode:

switch:admin> seccertutil delcsr -nowarn

To import an LDAP certificate from a remote host to the local switch in interactive mode:

```
switch:admin> seccertutil import -ldapcacert
Select protocol [ftp or scp]: ftp
 Enter IP address: 195.168.38.206
 Enter remote directory: /users/home/remote_certs
 Enter certificate name (must have ".crt",\
    ".cer" or ".pem" suffix): ldap.cer
  Enter Login Name: mylogin
  Enter Password: password
  Success: imported certificate [ldap.cert].
```
To import an LDAP certificate from a remote host to the local switch in noninteractive mode:

```
switch: admin> seccertutil import -ldapcacert \
      -protocol ftp -ipaddr 195.168.38.206 \backslash-remotedir /users/home/remote_certs -certname ldap.cer \
       -login abcd -passwd passwd
Success: imported certificate [ldap.cert].
```
To import an FCAP switch certificate in interactive mode:

```
switch:admin> seccertutil import -fcapswcert
 Select protocol [ftp or scp]: scp
 Enter IP address: 10.32.2.25
 Enter remote directory: /users/myname/OPENSSL
 Enter certificate name (must have ".pem" suffix):01.pem
 Enter Login Name: myname
 myname@10.32.2.25's password:
  Success: imported certificate [01.pem].
```
To import an FCAP CA certificate in interactive mode:

```
switch:admin> seccertutil import -fcapcacert
 Select protocol [ftp or scp]: scp
 Enter IP address: 10.32.2.25
 Enter remote directory: /users/myname/OPENSSL
 Enter certificate name (must have ".pem" suffix):CACert.pem
 Enter Login Name: myname
 myname@10.32.2.25's password:
 Success: imported certificate [CACert.pem].
```
To import a PKI-based certificate with configure and enable option in interactive mode:

```
switch:admin> seccertutil import -config swcert -enable https
 Select protocol [ftp or scp]: ftp
 Enter IP address: 192.168.38.206
 Enter remote directory: /users/home/mycerts
 Enter certificate name (must have ".crt" or ".cer"\
     ".pem" or "psk" suffix): filename.crt
 Enter Login Name: username
 Enter Password: password
 Success: imported certificate [filename.crt].
 Certificate file in configuration has been updated.
 Secure http has been enabled.
```
To import a PKI-based certificate with configure and enable option in noninteractive mode:

```
switch: admin> seccertutil import -config swcert \
     -enable https -protocol ftp -ipaddr 195.168.38.206 \
     -remotedir /users/home/remote_certs -certname file.crt \
       -login abcd -password passwd
Success: imported certificate [file.crt].
       Certificate file in configuration has been updated.
       Secure http has been enabled.
```
To export the switch certificate from the switch to the remote host in interactive mode:

```
switch:admin> seccertutil import -commonswcert 
Select protocol [ftp or scp]: scp
 Enter IP address: 10.32.2.25
 Enter remote directory: /users/myname/OPENSSL
 Enter certificate name (must have ".pem" suffix):01.pem
 Enter Login Name: myname
 myname@10.32.2.25's password:
 Success: imported certificate [01.pem].
```
To export the switch certificate from the switch to the remote host in noninteractive mode:

```
switch: admin> seccertutil import -commonswcert \
      -ipaddr 10.32.2.25 -remotedir /users/myname/OPENSSL \
      certs -certname 01.pem -login myname -password passwd
Success: imported certificate [01.pem].
```
To export an LDAP CA certificate from the local switch to a remote host in interactive mode:

```
switch:admin> seccertutil export -ldapcacert
Select protocol [ftp or scp]: scp
Enter IP address: 192.168.38.206
Enter remote directory: /users/home/remote/mycerts
Enter Login Name: username
Enter LDAP certificate name (must have ".pem" \ 
     or ".crt" or ".cer" suffix):ldap.cer
Password:password
Success: exported LDAP certificate
```
To export an LDAP CA certificate from the local switch to a remote host in noninteractive mode:

```
switch: admin> seccertutil export -ldapcacert \
     -protocol ftp -ipaddr 192.168.38.206 \
     -remotedir /users/home/remote_certs \
     -login abcd -passwd passwd -certname ldap.cer
Success: exported LDAP certificate
```
To export an FCAP switch certificate in interactive mode:

```
switch:admin> seccertutil export -fcapswcert
 Select protocol [ftp or scp]: scp
 Enter IP address: 10.32.2.25
 Enter remote directory: /users/myname/OPENSSL
 Enter Login Name: myname
 myname@10.32.2.25's password:
 Success: exported FCAP switch certificate
```
To export an FCAP switch CSR in interactive mode:

```
switch:admin> seccertutil export -fcapswcsr
Select protocol [ftp or scp]: scp
Enter IP address: 10.32.2.25
Enter remote directory: /users/myname/OPENSSL
Enter Login Name: myname
myname@10.32.2.25's password:
Success: exported FCAP switch CSR
```
To delete an LDAP CA certificate in interactive mode:

switch:admin> seccertutil delete -ldapcacert filename.pem WARNING!!! About to delete certificate: filename.cer ARE YOU SURE (yes, y, no, n): [no] y Deleted LDAP certificate successfully

To delete an LDAP CA certificate in noninteractive mode:

switch:admin> seccertutil delete -ldapcacert filename.pem Deleted LDAP certificate successfully

To delete all FCAP PKI objects:

switch:admin> seccertutil delete -fcapall WARNING!!! About to delete FCAP-Files:

ARE YOU SURE (yes, y, no, n): [no] y

To generate FCAP PKI objects:

```
switch: admin> seccertutil generate \
     -fcapall -keysize 1024
Generating a new key pair will automatically 
do the following:
  1. Delete all existing CSRs.
  2. Delete existing switch certificate.
  3. Reset the certificate filename to none.
  Continue (yes, y, no, n): [no] y
  Installing Private Key and Csr...
  Switch key pair and CSR generated...
```
To display the FCAP PKI objects:

```
switch:admin> seccertutil show -fcapall
List of fcap files:<br>Passphrase : Exist
Passphrase
 Private Key : Exist
 CSR : Exist
 Certificate : Empty
 Root Certificate: Exist
```
To display the LDAP certificate file name on a switch:

switch:admin> seccertutil show -ldapcacert List of ldap ca certificate files: Sample.cer

To display the content of the CSR one page at a time:

switch:admin> seccertutil showcsr | more

To display the contents of an FCAP SW certificate:

switch:admin> seccertutil show -fcapswcert

To display the contents of a PKI-based or LDAP CA certificate:

switch:admin> seccertutil show filenname

SEE ALSO None

## secCryptoCfg

Configures and displays cryptographic parameters and templates.

Synopsis seccryptocfg --replace -type SSH | https [-cipher *cipher\_string* | -kex *value* | -mac *value*] -force

seccryptocfg --default -type https | SSH [-force]

seccryptocfg --apply *template\_name*

- seccryptocfg --import *template\_name* [-server *ip\_address* -name *user* -proto scp | sftp | ftp -file *remote\_file\_name*]
- seccryptocfg --export *template\_name* [-server *ip\_address* -name *user* -proto scp | sftp | ftp -file *remote\_file\_name*]

seccryptocfg --lstemplates

seccryptocfg --verify *template\_name*

seccryptocfg --delete *template\_name*

seccryptocfg --show [*template\_name*]

seccryptocfg --help

### Description Use this command to perform the following functions:

- **•** Configure cryptographic parameters such as ciphers, key exchange (kex) algorithm, and message authentication code (MAC) algorithm for SSH or HTTPS.
- **•** Reset the cryptographic parameters to default.
- **•** Set the template configuration.
- **•** Import a template file.
- **•** Export a template file.
- **•** Display the list of templates available.
- **•** Verify the configuration against the template.
- **•** Delete a template file.
- **•** Display the configured cryptographic or template parameters.

When the cryptographic parameters are configured, this command restarts the SSH or HTTPS daemon for the changes to take effect. This command prompts for confirmation unless you use the -force option.

A maximum of eight templates including the default templates are supported. You cannot overwrite the default configurations but can upload the configurations, edit, and then download it with a different name. You can create a new template similar to default templates, download, and apply. For more information on the format and rule of the template, refer to *Brocade Fabric OS Administrator's Guide*.

- Notes The execution of this command is subject to Virtual Fabric restrictions that may be in place. Refer to "Using Fabric OS Commands" and "Command Availability" for details.
- Operands This command has the following operands:

### --replace -type SSH | https

Configures the specified ciphers, kex, and MAC algorithms for SSH or HTTPS and restarts the SSH or HTTPS daemon.

### -cipher *cipher\_string*

Specifies the SSH or HTTPS cipher list. You can either specify one or more ciphers separated by a comma, for example, 3des-cbc,aes128-cbc,aes192-cbc. The following ciphers are configured by default. You can modify the cipher list using this operand.

### For SSH:

- aes128-ctr
- aes192-ctr
- aes256-ctr
- aes128-cbc
- 3des-cbc
- aes192-cbc
- aes256-cbc

### For HTTPS:

- ECDH
- DH
- HIGH
- MD5
- CAMELLIA
- SRP
- PSK
- AESGCM

-kex *value*

Specifies the SSH kex algorithms list. You can either specify one or more kex algorithms separated by a comma, for example,

ecdh-sha2-nistp256,diffie-hellman-group-exchange-sha256. The following kex algorithms are configured by default. You can modify the kex algorithms list using this operand.

- **•** ecdh-sha2-nistp256
- **•** ecdh-sha2-nistp384
- **•** ecdh-sha2-nistp521
- **•** diffie-hellman-group-exchange-sha256
- **•** diffie-hellman-group-exchange-sha1
- **•** diffie-hellman-group14-sha1
- **•** diffie-hellman-group1-sha1

### -mac *value*

Specifies the SSH MAC list. You can either specify one or more MAC algorithms separated by a comma, for example, hmac-md5,hmac-sha1. The following MAC algorithms are configured by default. You can modify the MAC algorithms list using this operand.

- **•** hmac-md5
- **•** hmac-sha1
- **•** hmac-sha2-256
- **•** hmac-sha2-512

### --default -type SSH | https

Resets the cipher, kex, and MAC configurations to default.

### -force

Executes without prompting for a confirmation.

### --apply *template\_name*

Sets a default or user-defined template file. The following default templates are supported:

- **•** default\_generic
- **•** default\_strong
- **•** default\_fips
- **•** default\_cc

### --import

Imports a template file from a specified external host.

#### --export

Exports a template file to the specified external host.

### *template\_name*

Specifies the template name.

### -server *ip\_address*

Specifies the IP address of the remote host.

### -name *user*

Specifies the user name for the host. Depending on your host configuration, this command may prompt for a password.

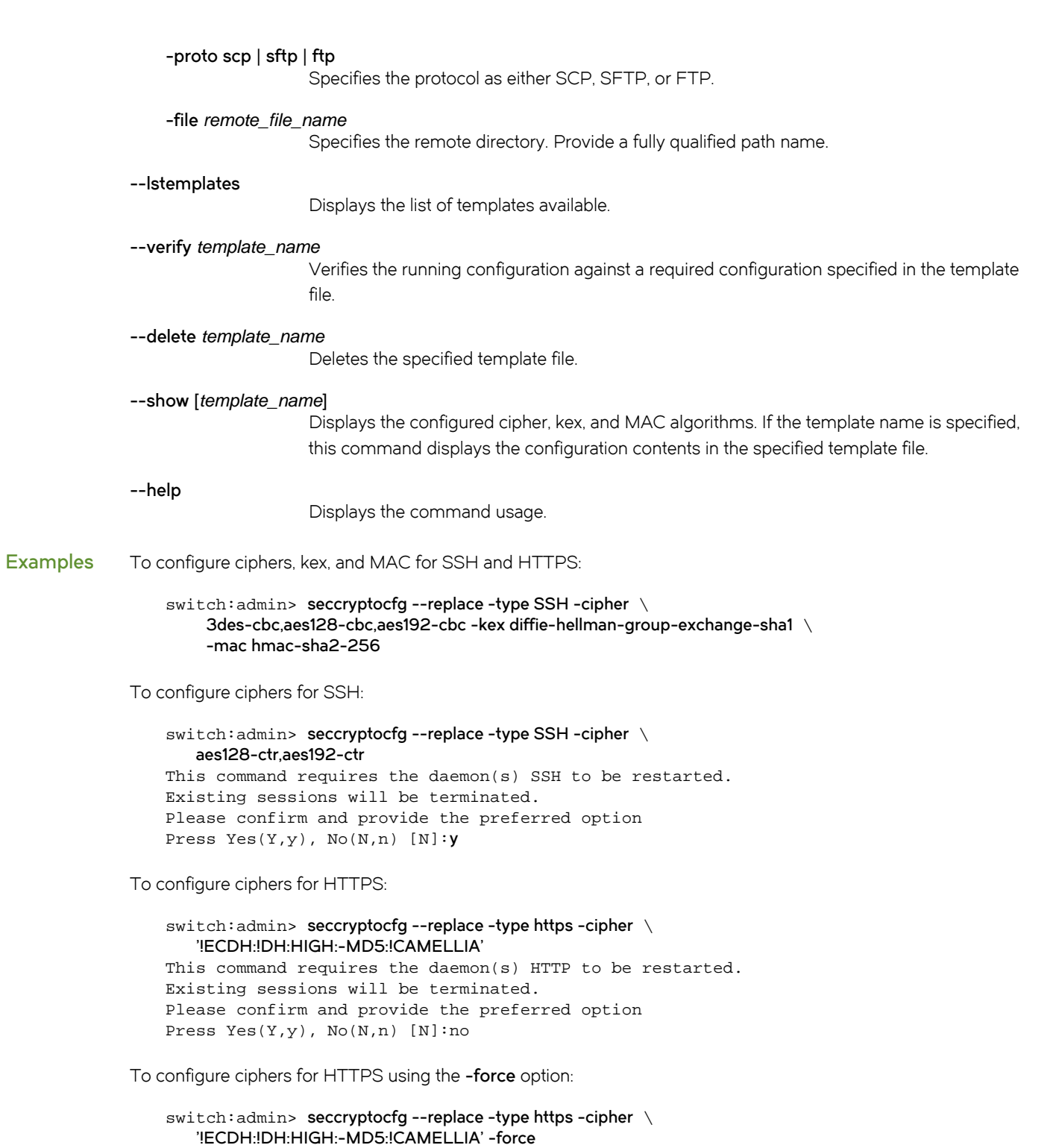

HTTP cipher list configured successfully.

To set the default CC configuration template:

```
switch:admin> seccryptocfg --apply default_cc
Validating....
Applying...
```
Template configurations applied successfully

To import a template file:

```
switch:admin> seccryptocfg --import cc_import -server 10.70.12.10 \
    -name brocade -proto scp -file /users/home40/brocade/default_cc
brocade@10.70.12.10's password:
```
Import successful

To export a template file:

```
switch: admin> seccryptocfg --export default_cc -server 10.70.12.10 \
    -name brocade -proto scp -file /users/home40/brocade
brocade@10.70.12.10's password:
```
Export successful

To display the list of templates available:

switch:admin> seccryptocfg --lstemplates

List of templates: default\_generic default\_fips cc\_import default\_strong default\_cc

To verify a template file:

```
switch:admin> seccryptocfg --verify default_strong
Validating ....
Verifying ....
Failed for ....
    SSH:Kex,Mac,Enc
Failed: System configuration is not compliant with input template
switch:admin> seccryptocfg --verify default_cc
Validating ....
Verifying ....
Passed: System configuration is compliant with the input template
```
To delete a template file:

```
switch:admin> seccryptocfg --delete cc_import
```
To display the configured ciphers, kex, and MAC algorithms:

```
switch:admin> seccryptocfg --show
HTTPS Cipher List : !ECDH: !DH: HIGH:-MD5: !CAMELLIA: !SRP: !PSK: !AESGCM
SSH Cipher List : aes128-ctr,aes192-ctr,aes256-ctr,aes128-cbc, \
                              3des-cbc,aes192-cbc,aes256-cbc
SSH Kex Algorithms List : ecdh-sha2-nistp256, ecdh-sha2-nistp384, \
                            ecdh-sha2-nistp521, \
                             diffie-hellman-group-exchange-sha256, \
                             diffie-hellman-group-exchange-sha1, \
                             diffie-hellman-group14-sha1, \
                             diffie-hellman-group1-sha1
SSH MACs List : hmac-md5,hmac-sha1,hmac-sha2-256,hmac-sha2-512
```
To display configuration contents in a specific template file:

```
switch:admin> seccryptocfg --show default_cc
[Ver] 0.1
[SSH]
Enc:aes128-cbc,aes256-cbc
Kex:diffie-hellman-group14-sha1,ecdh-sha2-nistp256,ecdh-sha2-nistp384,\
        ecdh-sha2-nistp521
Mac:hmac-sha1,hmac-sha2-256,hmac-sha2-512
[AAA]
RAD_Ciphers:!ECDH:!DH:HIGH:-MD5:!CAMELLIA:!SRP:!PSK:!AESGCM:!SSLv3
LDAP_Ciphers:!ECDH:!DH:HIGH:-MD5:!CAMELLIA:!SRP:!PSK:!AESGCM:!SSLv3
[HTTPS]
Ciphers:!ECDH:!DH:HIGH:-MD5:!CAMELLIA:!SRP:!PSK:!AESGCM:!3DES:!DES
```
SEE ALSO None

## <span id="page-989-0"></span>secDefineSize

Displays the size of the defined security database.

### Synopsis secdefinesize

Description Use this command to display the size of the defined security database. The command also displays the maximum database size.

> For switches running Fabric OS v6.2.0 and later, the maximum security database size is 1 Megabyte per logical switch. With up to eight partitions, the total database size on a chassis can be up to 8 Megabytes. On switches that are not Virtual Fabric-capable, the security database is limited to 1 Megabyte. For switches running earlier versions of Fabric OS (up to v5.3.0), the maximum size is 256 Kilobytes.

The effective security DB size is the lowest supported by the fabric. The presence of a Standby CP that runs an earlier version of the operating system drops the effective security DB size on an Active CP that runs Fabric OS v6.2.0 or later.

Notes The execution of this command is subject to Virtual Fabric restrictions that may be in place. Refer to "Using Fabric OS Commands" and "Command Availability" for details.

Operands None

Examples To display the size of the defined security database

switch:admin> secdefinesize Size of security defined data: 35 bytes \ (Max 1048576 bytes)

SEE ALSO [secActiveSize](#page-969-0), [secGlobalShow](#page-990-0)

### <span id="page-990-0"></span>secGlobalShow

Displays the current internal security state information.

### Synopsis secglobalshow

Description Use this command to display security server-specific information as a snapshot of its current state. The output may include information about the following:

- **•** General security parameters
- **•** The latest zone transaction
- **•** The current status of the RCS transaction
- **•** The state of the Domain
- **•** wwnDL state

This command is intended primarily for debugging purposes by technical support staff. The information displayed may not be supported between releases and is subject to change without notice.

- Notes The execution of this command is subject to Virtual Fabric restrictions that may be in place. Refer to "Using Fabric OS Commands" and "Command Availability" for details.
- Operands None
- Examples To view the current security state:

switch:admin> secglobalshow

```
----General Security Information----
flag 1, saveflag 0
transId 0
Queue Size 0
final Rca 0
reliablemsg 0
reliablePhase 0
Primary pub key: Empty
Primary Version 0
Primary WWN 10:00:00:05:1e:01:23:e0 (local switch)
Stamp 0
----The latest zone transaction--
last retVal from zone: not used
last zone size when calling zone: not used
----The latest RCS STATUS----
RCS was enabled
sec_aca: free
RCS latest Phase: Completion
RCS Message ==> RCS transaction completes.
----DataBase STATUS----
Retry Role 0
Retry Qeury0
Security Active DataSize 35 bytes
-----Domain State-----
```
Active Sum 215b Security Defined DataSize 35 bytes Define Sum 215b Zone Size (include enabled configuration) 312 bytes Zone sum e04b215b sec\_db: free primaryDLPhase 0 ----wwnDL State---- pid tid key sec usec

--------- LOG CACHE --------- 14:08:50 813905136 secipadm\_ipchange receives notification 14:08:50 850588912 secProcessIPChange starts processing 14:08:50 850588912 secProcessIPChange acks completion (Output truncated)

SEE ALSO [secActiveSize](#page-969-0), [secDefineSize](#page-989-0)

# secHelp

Displays information about security commands.

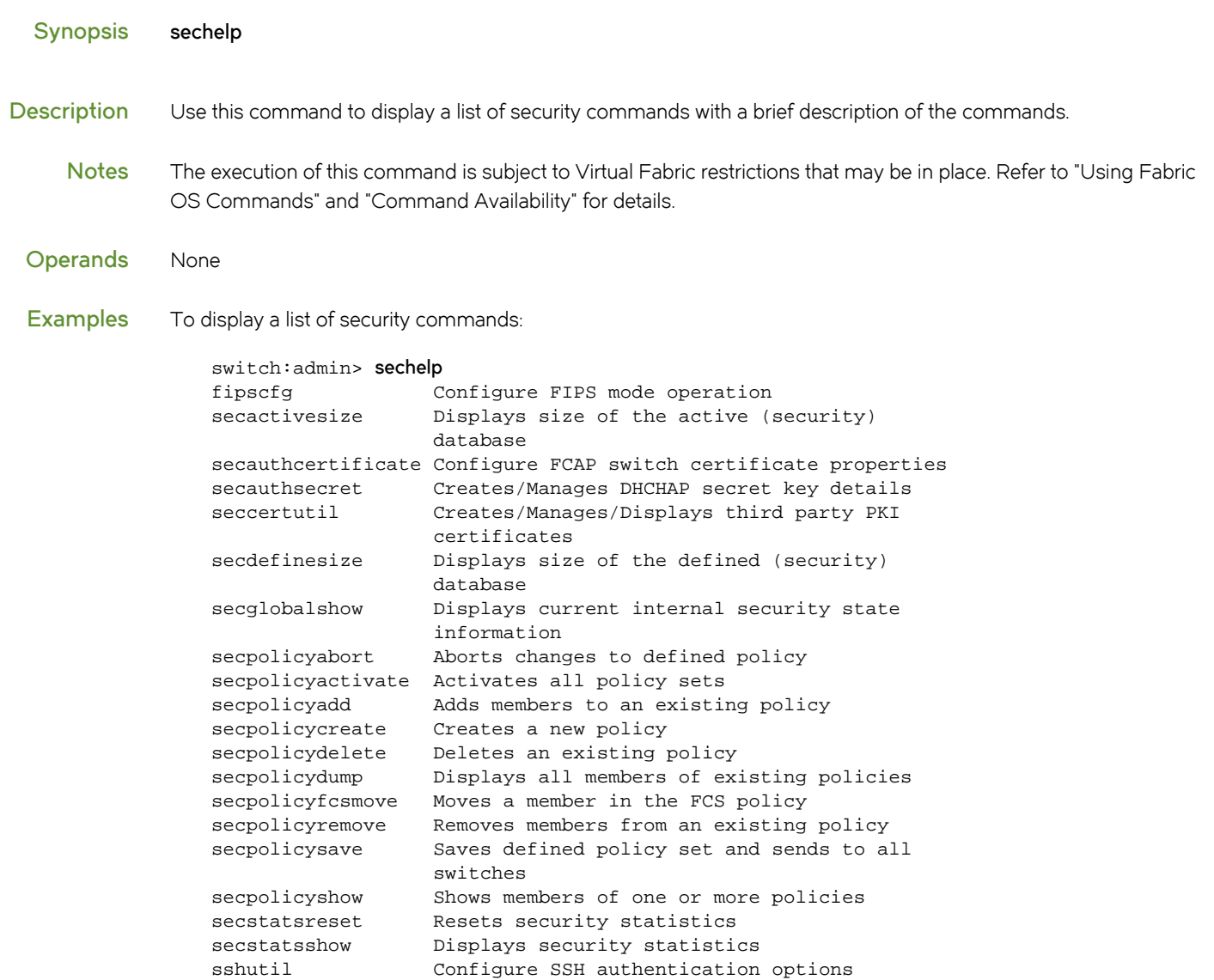

SEE ALSO None

## <span id="page-993-0"></span>secPolicyAbort

Aborts all unsaved changes to the defined database.

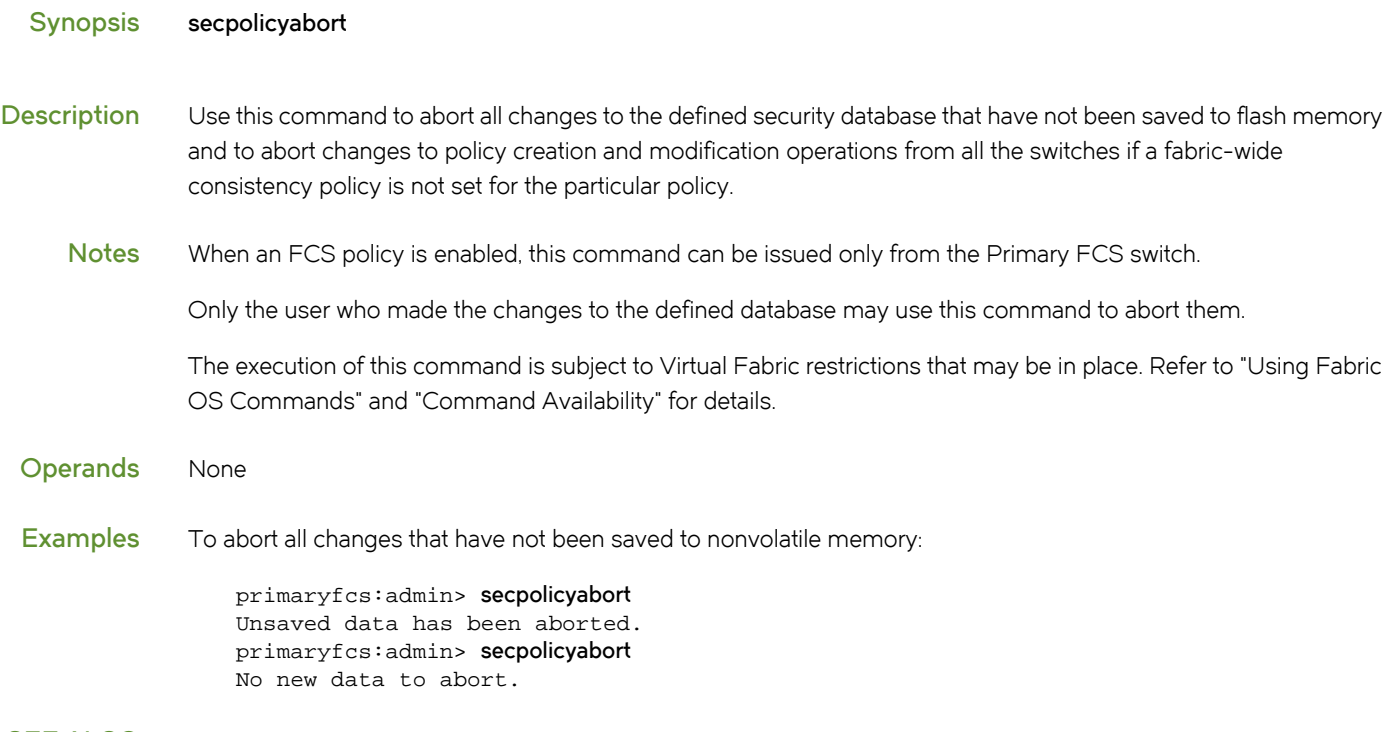

SEE ALSO [secPolicyActivate](#page-994-0), [secPolicyAdd](#page-995-0), [secPolicyDelete](#page-1002-0), [secPolicyDump](#page-1004-0), [secPolicyRemove](#page-1009-0), [secPolicySave](#page-1011-0), [secStatsShow](#page-1016-0)

### <span id="page-994-0"></span>secPolicyActivate

Saves and activates the Defined Security Policy Set.

### Synopsis secpolicyactivate

### Description Use this command to activate the current defined security policy to all switches in the fabric. This activates the policy set on the local switch or all switches in the fabric depending on the fabric-wide consistency policy.

If there are changes to the SCC, DCC, or FCS policies in the current CLI or API transaction that have not been saved to the Defined Security Policy Set, then this command saves the changes to the Defined Security Policy Set first, and then activates it. If there are no changes, but the Defined Security Policy Set differs from the Active Security Policy Set, then the Defined Security Policy Set is activated. If there are no changes and the Defined Security Policy Set is the same as the Active Security Policy Set, then nothing is done.

After activation the defined policy set becomes the Active Policy Set.

Use secPolicyShow to display the members of an existing policy in the Active or Defined Security Policy Sets.

Notes The behavior of this command is the same for tolerant and strict fabric-wide consistency.

When an FCS policy is enabled, this command can be issued only from the Primary FCS switch.

Any modifications to the SCC, DCC, and FCC DB are saved and activated. When secPolicyActivate is issued after the secPolicySave command, it might fail.

The execution of this command is subject to Virtual Fabric restrictions that may be in place. Refer to "Using Fabric OS Commands" and "Command Availability" for details.

- Operands None
- Examples To activate the defined security policy set on all switches in the fabric:

switch:admin> secpolicyactivate About to overwrite the current Active data. ARE YOU SURE (yes, y, no, n): [no] y secpolicyactivate command was completed successfully.

SEE ALSO [fddCfg](#page-325-0), [secPolicyAbort](#page-993-0), [secPolicyAdd](#page-995-0), [secPolicyDelete](#page-1002-0), [secPolicyDump](#page-1004-0), [secPolicyRemove](#page-1009-0), [secPolicySave](#page-1011-0), [secPolicyShow](#page-1012-0)

### <span id="page-995-0"></span>secPolicyAdd

Adds members to an existing security policy.

### Synopsis secpolicyadd "*name*","*member*[;*member*...]" [-legacy]

Description Use this command to add one or more members to an existing access policy.

Each policy corresponds to a management method. The list of members of a policy acts as an access control list for that management method. Before a policy is created, there is no enforcement for that management method; all access is granted. After a policy has been created and a member has been added to the policy, that policy becomes closed to all access except from included members. If all members are then deleted from the policy, all access is denied for that management method (the DCC\_POLICY is an exception).

Attempting to add a member to a policy that already is a member causes this command to fail.

In a Virtual Fabric Environment, when you create a DCC lockdown policy on a logical switch, the DCC policy is created for each port in the chassis, even though the ports are not currently present in the local logical switch. This is done to provision the DCC policy for the ports that may be moved later. If a policy seems stale at any point, use secPolicyDelete to remove all stale DCC policies.

Fabric-wide consistency policies can be configured on per logical switch basis, which applies the FCS policy to the corresponding fabric connecting to the logical switch. Automatic policy distribution for DCC, SCC and FCS remains unchanged in Fabric OS v6.2.0 and can be configured on a per logical switch basis.

On switches running Fabric OS v7.1.0 or later, all DCC and SCC security policy members are sorted based on their world wide names (WWNs) in order to avoid a segmentation of ports. This is not the case for switches running earlier firmware versions; on these switches, security member lists are unsorted. When a switch with an unsorted security policy member list tries to join a switch that runs Fabric OS v7.1.0 or later and is configured with an ordered security policy list, port segmentation occurs because of mismatching security policy lists. To prevent this from happening, use the -legacy option to add security policy members in a manner that matches the order of security policy members in Fabric OS v7.0.0 and earlier.

Notes When an FCS policy is enabled, this command can be issued only from the Primary FCS switch. The secpolicyadd command can be issued on all switches for SCC and DCC policies as long as fabric-wide consistency policy is not set for the particular policy.

Do not add the WWNs of front or translate (xlate) domains to the FCS policy if the edge fabric is connected to an FC Router.

Backup FCS switches typically cannot modify the policy. However, if the Primary FCS switch in the policy list is not reachable, then a backup FCS switch is allowed to modify the policy. If all the reachable backup FCS switches are running pre-v5.3.0 versions of Fabric OS, a non-FCS v5.3.0 switch is allowed to modify the policy so that a new switch can be added to the policy.

The execution of this command is subject to Virtual Fabric restrictions that may be in place. Refer to "Using Fabric OS Commands" and "Command Availability" for details.

Operands This command has the following operands:

### "*name*"

Specify the name of an existing policy to which you want to add members. Valid values for this operand include the following:

- **•** DCC\_POLICY\_*nnn*
- **•** FCS\_POLICY
- **•** SCC\_POLICY

The specified policy name must be capitalized.

The DCC\_POLICY\_*nnn* name has the common prefix DCC\_POLICY\_ followed by a string of user-defined characters. These characters do not have to be capitalized like regular policy names, but they are case-sensitive.

### "*member*"

Specify a list of one or more member switches to be included in the security policy. The list must be enclosed in quotation marks; members must be separated by semicolons. Depending on the policy type, members are specified as follows.

### FCS\_POLICY or SCC\_POLICY Members

This policy type requires member IDs to be specified as WWN strings, Domains, or switch names. If Domain IDs or switch names are used, the switches associated must be present in the fabric or the command fails.

### DCC\_POLICY Members

The DCC\_POLICY\_*nnn* is a list of device port names associated with a specific switch and port index combination. An empty DCC\_POLICY does not stop access to the switch. The device port name is specified by its port WWN string. The switch and port index combination must be in the *switch port* format, where *switch* can be specified as a WWN, a domain, or a switch name, and *port* is specified by port numbers separated by commas and enclosed in either brackets or parentheses; for example, (2, 4, 6). Ports enclosed in brackets include the devices currently attached to those ports.

The following examples illustrate several ways to specify the port values:

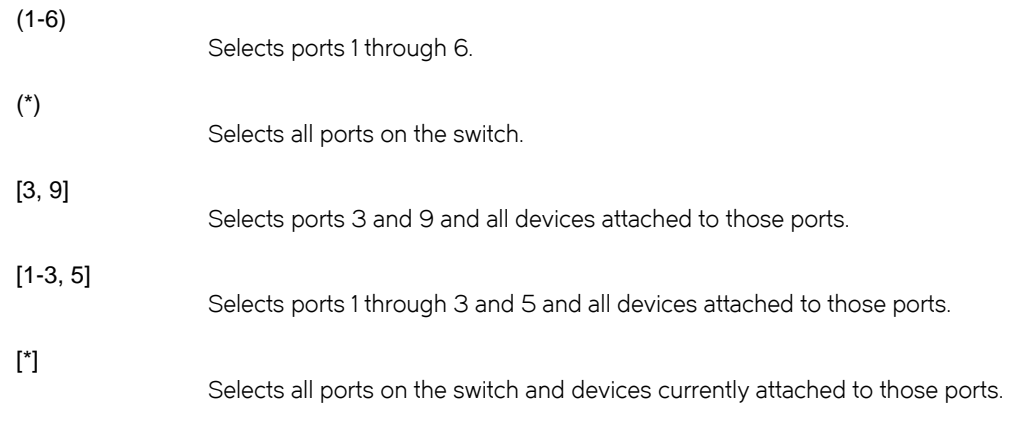

-legacy

Adds a security policy with the desired order.

Examples To add a member to the SCC\_POLICY using the device WWN:

```
primaryfcs:admin> secpolicyadd "SCC_POLICY", \
      "12:24:45:10:0a:67:00:40"
Member(s) have been added to SCC_POLICY.
```
To add two devices to attach to domain 3, ports 1 and 3, in an existing empty DCC policy; the port WWN of the first device is 11:22:33:44:55:66:77:aa and port WWN of the second device is 11:22:33:44:55:66:77:bb:

```
primaryfcs:admin> secpolicyadd "DCC_POLICY_abc", \
      "11:22:33:44:55:66:77:aa;11:22:33:44:55:66:77:bb;3(1,3)"
Member(s) have been added to DCC_POLICY_abc.
```
To add a security policy:

```
switch:admin> secpolicyadd SCC_POLICY,\
    "10:00:00:05:1e:a3:01:d9" -legacy
switch:admin> secpolicyshow
```
\_\_\_\_\_\_\_\_\_\_\_\_\_\_\_\_\_\_\_\_\_\_\_\_\_\_\_\_\_\_\_\_\_\_\_\_\_\_\_\_ ACTIVE POLICY SET \_\_\_\_\_\_\_\_\_\_\_\_\_\_\_\_\_\_\_\_\_\_\_\_\_\_\_\_\_\_\_\_\_\_\_\_\_\_\_\_

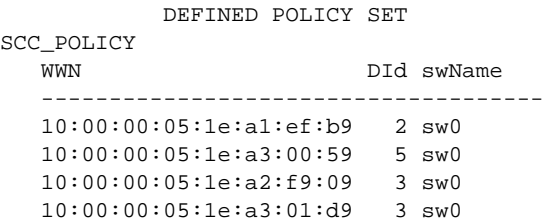

SEE ALSO [distribute](#page-203-0), [fddCfg](#page-325-0), [secPolicyAbort](#page-993-0), [secPolicyActivate](#page-994-0), [secPolicyDelete](#page-1002-0), [secPolicyDump](#page-1004-0), [secPolicyRemove](#page-1009-0), [secPolicySave](#page-1011-0)

### <span id="page-998-0"></span>**secPolicyCreate**

Creates a new security policy.

### Synopsis secpolicycreate "*name*" [, "*member*[;*member*...]"] [-legacy]

Description Use this command to create a new policy and to edit Switch Connection Control (SCC), Device Connection Control (DCC), and Fabric Configuration Server (FCS) policies on the local switch. All policies can be created only once, except for the DCC\_POLICY\_*nnn*. Each DCC\_POLICY\_*nnn* must have a unique *name*. This command can be issued on all switches in the current fabric for SCC and DCC policies if they are not intended to be fabric-wide.

> Adding members while creating a policy is optional. You can add members to a policy later, using the secPolicyAdd command.

Each policy corresponds to a management method. The list of members of a policy acts as an access control list for that management method. Before a policy is created, there is no enforcement for that management method, which is all access is granted. After a policy is created and a member is added to the policy, that policy is closed to all access except to included members. If all members are then deleted from the policy, all access is denied for that management access method.

All newly created policies are saved on the local switch only, unless the switch has a fabric-wide consistency policy for that policy.

In a Virtual Fabric environment, when you create a DCC lockdown policy on a logical switch, the DCC policy is created for each port in the chassis, even though the ports are not currently present in the local logical switch. This is done to provision the DCC policy for the ports that may be moved later. If a policy seems stale at any point, use the secPolicyDelete command to remove all stale DCC policies.

Fabric wide consistency policies can be configured on a logical switch basis, which applies the FCS policy to the corresponding fabric connecting to the logical switch. Automatic policy distribution behavior for DCC, SCC and FCS remains unchanged in Fabric OS v6.2.0 or later and can be configured on a logical switch basis.

On switches running Fabric OS v7.1.0 or later, all DCC and SCC security policy members are sorted based on their world wide names (WWNs) in order to avoid a segmentation of ports. This is not the case for switches running earlier firmware versions; on these switches, security member lists are unsorted. When a switch with an unsorted security policy member list tries to join a switch that runs Fabric OS v7.1.0 or later and is configured with an ordered security policy list, port segmentation occurs because of mismatching security policy lists. To prevent this from happening, use the -legacy option to create security policy members in a manner that matches the order of security policy members in Fabric OS v7.0.0 and earlier.

Notes When an FCS policy is enabled, this command can be issued only from the Primary FCS switch.

The execution of this command is subject to Virtual Fabric restrictions that may be in place. Refer to "Using Fabric OS Commands" and "Command Availability" for details.

Operands This command has the following operands:

#### "*name*"

Specify the name of the policy you want to create. Valid values for this operand include the following:

- **•** DCC\_POLICY\_*nnn*
- **•** SCC\_POLICY
- **•** FCS\_POLICY

The specified policy name must be capitalized.

The DCC\_POLICY\_*nnn* name has the common prefix DCC\_POLICY\_ followed by a string of user-defined characters. These characters do not have to be capitalized like regular policy names. Valid values for DCC\_POLICY\_*nnn* are user-defined alphanumeric or underscore characters. The maximum length is 30 characters, including the prefix DCC\_POLICY\_.

secpolicycreate DCC\_POLICY "\*" may be used to indicate DCC lockdown. This command creates a unique policy for each port in the fabric locking it down to the device connected or creating an empty policy to disallow any device to be connected to it. This can be done only when there are no other DCC policies defined on the switch. The switch must be in an enabled state for DCC lockdown to succeed. On a disabled switch, executing secpolicycreate DCC\_POLICY "\*" will not create any DCC policies.

#### "*member*"

Specify one or more members to be included in the security policy. The member list must be enclosed in double quotation marks and members separated by semicolons. The member list must be separated from the name field by a comma and a space. Depending on the policy type, members are specified as follows:

### DCC\_POLICY Members

The DCC\_Policy\_*nnn* is a list of devices associated with a specific switch and port index combination. An empty DCC\_POLICY does not stop access to the switch. The device is specified by its port WWN. The switch and port combination must be in the switch *port*  format.

*switch* can be specified using a WWN, domain, or switch name.

*port* can be specified by port numbers separated by commas and enclosed in either brackets or parentheses: for example, (2, 4, 6). Ports enclosed in brackets include the devices currently attached to those ports.

The following examples illustrate several ways to specify the port values:

(1-6) Selects ports 1 through 6. (\*) Selects all ports on the switch. [3, 9] Selects ports 3 and 9 and all devices attached to those ports. [1-3, 5] Selects ports 1 through 3 and 5 and all devices attached to those ports. [\*]

Selects all ports on the switch and devices currently attached to those ports.

### SCC\_POLICY and FCC\_POLICY Members

This policy type requires member IDs to be specified as WWN strings, domains, or switch names. If domain or switch names are used, the switches associated must be present in the fabric or the command fails.

To add all switches in the current fabric as members of the policy, enter an asterisk enclosed in quotation marks (\*) as the member value. This feature cannot be used by the other security commands.

-legacy

Creates a security policy with desired order.

Examples To create an FCS policy (While creating the FCS policy, the local switch WWN is automatically included in the list. Switches included in the FCS list are FCS switches and the remaining switches in the fabric are non-FCS switches. Out of the FCS list, the switch that is in the first position becomes the Primary FCS switch and the remaining switches become backup FCS switches. If the first switch in the FCS list is not reachable, the next switch becomes the Primary):

> primaryfcs:admin> secpolicycreate "FCS\_POLICY", "3; 4" FCS\_POLICY has been created.

To create a device policy to allow two devices to attach to domain 3 ports 1 and 3 (the WWN of first device is 11:22:33:44:55:66:77:aa and the WWN of second device is 11:22:33:44:55:66:77:bb):

primaryfcs: admin> secpolicycreate "DCC\_POLICY\_aB\_7", \ "11:22:33:44:55:66:77:aa;11:22:33:44:55:66:77:bb;3[1,3]" DCC\_POLICY\_abc has been created.

To create a SCC policy in a fabric with three switches:

1. Check if a policy exists.

switch:admin> secpolicyshow

\_\_\_\_\_\_\_\_\_\_\_\_\_\_\_\_\_\_\_\_\_\_\_\_\_\_\_\_\_\_\_\_\_\_\_\_\_\_\_\_\_\_\_\_\_\_\_\_\_\_\_\_ ACTIVE POLICY SET

\_\_\_\_\_\_\_\_\_\_\_\_\_\_\_\_\_\_\_\_\_\_\_\_\_\_\_\_\_\_\_\_\_\_\_\_\_\_\_\_\_\_\_\_\_\_\_\_\_\_\_\_ DEFINED POLICY SET

2. Identify switches in the fabric.

```
switch:admin> fabricshow
Switch ID Worldwide Name Enet IP Addr FC IP Addr Name
--------------------------------------------------------------
2:fffc02 10:00:00:05:1e:39:5f:67 10.32.69.53 10.20.30.53 "sw1"
                            fec0:60:69bc:60:260:69ff:fe80:d4a
4:fffc04 10:00:00:05:1e:04:ef:0e 10.32.69.49 10.20.30.49 'sw2"
                            fec0:60:69bc:54:205:1eff:fe04:ef0e
200: fffcc8 10:00:00:05:1e:35:cd:ef 10.32.69.117 10.20.30.117 \
                                       "nSW4100_98"
```
3. Create a SCC policy that includes switches with domain IDs 2 and 4.

```
switch:admin> secpolicycreate "SCC_POLICY","2;4"
 SCC_POLICY has been created.
```
4. Activate the policy.

```
switch:admin> secpolicyactivate
 About to overwrite the current Active Policy Set.
 ARE YOU SURE (yes, y, no, n): [no] y
  secpolicyactivate command was completed successfully.
```
To create an SCC policy that includes all switches in the fabric:

```
switch:admin> secpolicycreate "SCC_POLICY",*
 SCC_POLICY has been created.
```
To create a security policy:

```
switch:admin> secpolicycreate SCC_POLICY,\
    "10:00:00:05:1e:a1:ef:b9; 10:00:00:05:1e:a3:00:59; \
    10:00:00:05:1e:a2:f9:09" -legacy
SCC_POLICY created as user specified.
switch:admin> secpolicyshow
```
\_\_\_\_\_\_\_\_\_\_\_\_\_\_\_\_\_\_\_\_\_\_\_\_\_\_\_\_\_\_\_\_\_\_\_\_\_\_\_ ACTIVE POLICY SET \_\_\_\_\_\_\_\_\_\_\_\_\_\_\_\_\_\_\_\_\_\_\_\_\_\_\_\_\_\_\_\_\_\_\_\_\_\_\_

```
 DEFINED POLICY SET
SCC_POLICY
  WWN WWN DId swName
   ------------------------------------
   10:00:00:05:1e:a1:ef:b9 2 sw0
   10:00:00:05:1e:a3:00:59 5 sw0
   10:00:00:05:1e:a2:f9:09 3 sw0
```
SEE ALSO [fddCfg](#page-325-0), [distribute](#page-203-0), [secPolicyAbort](#page-993-0), [secPolicyActivate](#page-994-0), [secPolicyAdd](#page-995-0), [secPolicyDelete](#page-1002-0), [secPolicyDump](#page-1004-0), [secPolicyRemove](#page-1009-0), [secPolicySave](#page-1011-0), [secStatsShow](#page-1016-0)

### <span id="page-1002-0"></span>secPolicyDelete

Deletes an existing security policy.

### Synopsis secpolicydelete *name*

Description Use this command to delete an existing security policy from the defined security database. Run secPolicyActivate to delete the policies from the active security policy list. Deleting a security policy does not cause any traffic disruption.

> Each policy corresponds to a management method. The list of members of a policy acts as an access control list for that management method. Before a policy is created, there is no enforcement for that management method; all access is granted. After a policy has been created and a member has been added to the policy, that policy becomes closed to all access except from included members. If the policy is deleted all access is granted.

Notes When an FCS policy is enabled, this command can be issued only from the Primary FCS switch.

The execution of this command is subject to Virtual Fabric restrictions that may be in place. Refer to "Using Fabric OS Commands" and "Command Availability" for details.

Operands The following operand is required:

"*name*"

Specify the name of a security policy to delete. The policy name must be capitalized. Quotation marks are optional. Once a security policy is deleted, fabric-wide switch access through that method is unrestricted. Valid security policy names include the following:

### DCC\_POLICY\_nnn

Deletes the specified Device Connection Control (DCC) policy. The DCC\_POLICY\_nnn name has the common prefix DCC\_POLICY\_ followed by a string of user-defined characters. These characters do not have to be capitalized.

### ALL\_DCC\_POLICY

Deletes all DCC policies from the defined policy list.

### ALL\_STALE\_DCC\_POLICY

Deletes all stale DCC policies from the defined policy list. DCC policies become stale when the ports are removed from a logical switch.

### SCC\_POLICY

Deletes the Switch Connection Control policy from the defined policy list.

### FCS\_POLICY

Deletes the Fabric Configuration Server policy from the defined policy list.

Examples To delete an existing security policy:

switch:admin> secpolicydelete "DCC\_POLICY\_ab1" About to delete policy DCC\_POLICY\_ab1. Are you sure (yes, y, no, n):[no] y DCC\_POLICY has been deleted.

To delete all existing DCC policies in the fabric:

primaryfcs:admin> secpolicydelete ALL\_DCC\_POLICY About to clear all the DCC policies ARE YOU SURE (yes, y, no, n): [no] y

To delete all stale DCC policies in the fabric:

primaryfcs:admin> secpolicydelete ALL\_STALE\_DCC\_POLICY About to clear all STALE DCC policies ARE YOU SURE (yes, y, no, n): [no] y

SEE ALSO [secPolicyAbort](#page-993-0), [secPolicyActivate](#page-994-0), [secPolicyAdd](#page-995-0), [secPolicyCreate](#page-998-0), [secPolicyDump](#page-1004-0), [secPolicyRemove](#page-1009-0), [secPolicySave](#page-1011-0), [secPolicyShow](#page-1012-0)

### <span id="page-1004-0"></span>secPolicyDump

Displays the members of one or all existing security policies.

Synopsis secpolicydump ["*listtype*"][,"*name*"]

- Description Use this command to display, without page breaks, the members of an existing policy in the active and defined (saved) databases. When issued without operands, this command displays the members of all security policies.
	- Notes The execution of this command is subject to Virtual Fabric restrictions that may be in place. Refer to "Using Fabric OS Commands" and "Command Availability" for details.

This command can be issued from all FCS switches in the fabric.

Operands This command has the following optional operands:

"*listtype*"

Specifies the database to display, enclosed in double quotation marks. The name for an active database is "Active"; the name for a saved, defined database is "Defined". If *listtype* is not specified, all databases are displayed.

"*name*"

Specifies the security policy for which to display the members. Valid values for this operand include the following:

- **•** DCC\_POLICY\_*nnn*
- **•** FCS\_POLICY
- **•** SCC\_POLICY

The specified policy name must be capitalized and enclosed in double quotation marks.

The DCC\_POLICY\_*nnn* name has the common prefix DCC\_POLICY\_ followed by a string of user-defined characters. These characters do not have to be capitalize. If *name* is not specified, all existing policies are displayed.

Examples To display all security policy information from all databases without page breaks:

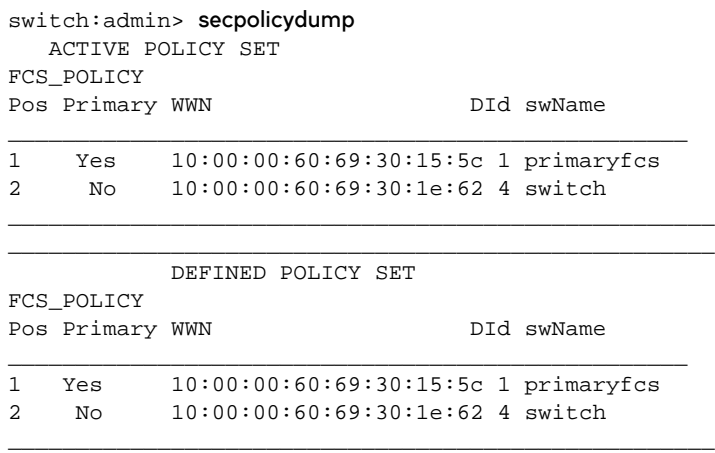

To display all security policies in the active database:

```
switch:admin> secpolicydump "active"
```

```
____________________________________________________
             ACTIVE POLICY SET
FCS_POLICY
 Pos Primary WWN DID DID swName
  --------------------------------------------------
    1 Yes 10:00:00:05:1e:39:5f:67 3 NeptuneSec
    2 No 10:00:00:05:1e:90:09:4a - Unknown
SCC_POLICY
 WWN DId swName
  --------------------------------------------------
  10:00:00:05:1e:39:5f:67 3 NeptuneSec
  10:00:00:05:1e:90:09:4a - Unknown
DCC_POLICY_h1
 Type WWN DId swName
  --------------------------------------------------
  Switch 10:00:00:05:1e:39:5f:67 3 NeptuneSec.
  =Index=> 34.
  Device 21:00:00:e0:8b:13:5e:8d
  Device 21:00:00:e0:8b:13:5e:8e
```
To display all security policies in the defined database:

switch:admin> secpolicydump "Defined"

```
___________________________________________________
             DEFINED POLICY SET
FCS_POLICY
 Pos Primary WWN DID DID swName
   --------------------------------------------------
    1 Yes 10:00:00:05:1e:39:5f:67 3 NeptuneSec
    2 No 10:00:00:05:1e:90:09:4a - Unknown
SCC_POLICY
 WWN DId swName
  --------------------------------------------------
  10:00:00:05:1e:39:5f:67 3 NeptuneSec
  10:00:00:05:1e:90:09:4a - Unknown
DCC_POLICY_h1
 Type WWN DId swName
  --------------------------------------------------
  Switch 10:00:00:05:1e:39:5f:67 3 NeptuneSec.
 =Index=>34.
  Device 21:00:00:e0:8b:13:5e:8d
  Device 21:00:00:e0:8b:13:5e:8e
```
To display the FCS policies in the defined database:

switch:admin> secpolicydump "Defined","FCS\_POLICY"

|                 | DEFINED POLICY SET |                                                                             |            |
|-----------------|--------------------|-----------------------------------------------------------------------------|------------|
| FCS POLICY      |                    |                                                                             |            |
| Pos Primary WWN |                    |                                                                             | DId swName |
| Yes<br>N∩       |                    | 10:00:00:05:1e:39:5f:67 3 NeptuneSec<br>$10:00:00:05:1e:90:09:4a - Unknown$ |            |
|                 |                    |                                                                             |            |

To display the SCC policies in the defined database:

switch:admin> secpolicydump "Defined","SCC\_POLICY"

\_\_\_\_\_\_\_\_\_\_\_\_\_\_\_\_\_\_\_\_\_\_\_\_\_\_\_\_\_\_\_\_\_\_\_\_\_\_\_\_\_\_\_\_\_\_\_\_\_ DEFINED POLICY SET SCC\_POLICY WWN DId swName ------------------------------------------------ 10:00:00:05:1e:39:5f:67 3 NeptuneSec 10:00:00:05:1e:90:09:4a - Unknown

To display the SCC policies in the active database:

switch:admin> secpolicydump "Active","SCC\_POLICY"

 ACTIVE POLICY SET SCC\_POLICY WWN DId swName ------------------------------------------------ 10:00:00:05:1e:39:5f:67 3 NeptuneSec 10:00:00:05:1e:90:09:4a - Unknown

\_\_\_\_\_\_\_\_\_\_\_\_\_\_\_\_\_\_\_\_\_\_\_\_\_\_\_\_\_\_\_\_\_\_\_\_\_\_\_\_\_\_\_\_\_\_\_\_\_\_

SEE ALSO [secPolicyAbort](#page-993-0), [secPolicyActivate](#page-994-0), [secPolicyAdd](#page-995-0), [secPolicyCreate](#page-998-0), [secPolicyDelete](#page-1002-0), [secPolicyRemove](#page-1009-0), [secPolicySave](#page-1011-0), [secPolicyShow](#page-1012-0)

# secPolicyFCSMove

Moves a member in the FCS policy.

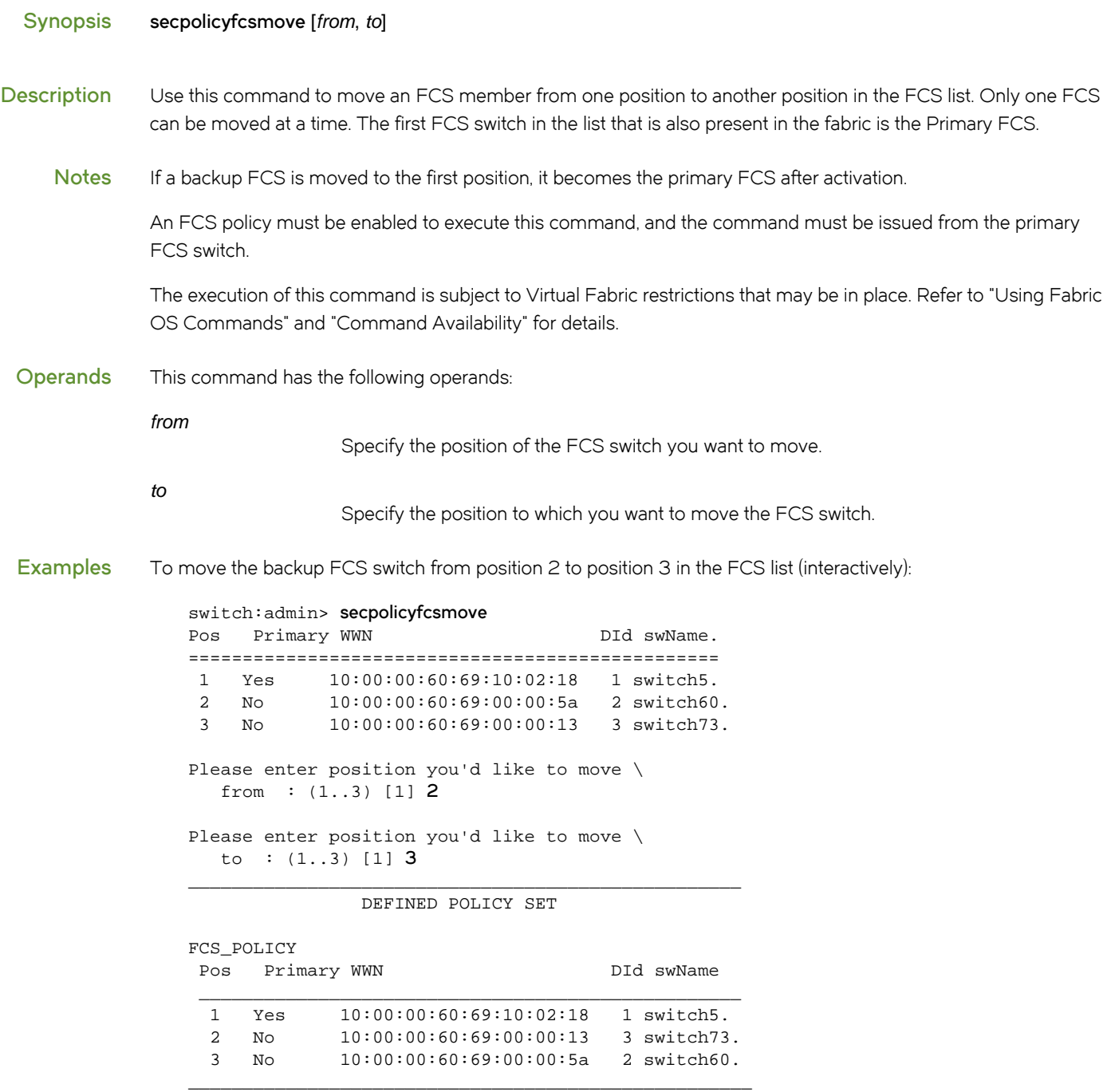
To move Backup FCS switch from position 3 to position 1 in the FCS list(non-interactively):

switch:admin> secpolicyshow

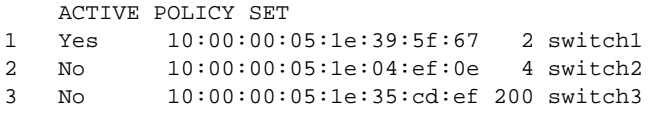

\_\_\_\_\_\_\_\_\_\_\_\_\_\_\_\_\_\_\_\_\_\_\_\_\_\_\_\_\_\_\_\_\_\_\_\_\_\_\_\_\_\_\_\_\_\_\_\_\_\_\_\_

switch:admin> secpolicyfcsmove 3,1

```
____________________________________________________
      DEFINED POLICY SET
FCS_POLICY
Pos Primary WWN DID DID swName
-------------------------------------------------
1 No 10:00:00:05:1e:35:cd:ef 200 switch3
2 Yes 10:00:00:05:1e:39:5f:67 2 switch1
3 No 10:00:00:05:1e:04:ef:0e 4 switch2
```
### switch:admin> secpolicyactivate

About to overwrite the current Active Policy Set. ARE YOU SURE (yes, y, no, n): [no] y secpolicyactivate command was completed successfully.

switch:admin> secpolicyshow

```
 ACTIVE POLICY SET
FCS_POLICY
Pos Primary WWN DID DID swName
-------------------------------------------------
1 Yes 10:00:00:05:1e:35:cd:ef 200 switch3
2 No 10:00:00:05:1e:39:5f:67 2 switch1
3 No 10:00:00:05:1e:04:ef:0e 4 switch2
```
\_\_\_\_\_\_\_\_\_\_\_\_\_\_\_\_\_\_\_\_\_\_\_\_\_\_\_\_\_\_\_\_\_\_\_\_\_\_\_\_\_\_\_\_\_\_\_\_

SEE ALSO [secPolicyAbort](#page-993-0), [secPolicyActivate](#page-994-0), [secPolicyAdd](#page-995-0), [secPolicyCreate](#page-998-0), [secPolicyDelete](#page-1002-0), [secPolicyDump](#page-1004-0), [secPolicyRemove](#page-1009-0), [secPolicySave](#page-1011-0), [secPolicyShow](#page-1012-0)

## <span id="page-1009-0"></span>secPolicyRemove

Removes members from an existing security policy.

### Synopsis secpolicyremove "*name*" ,"*member*[;*member*...]"

Description Use this command to remove one or more members from an existing security policy. It is not possible to remove all members from the FCS\_POLICY; the local switch WWN cannot be deleted from the FCS policy. In the case of SCC policy, if it is empty after removing all members, all access to the switch itself would be disallowed.

> Beginning Fabric OS v7.3, this command will not remove the local WWN from SCC policy list in HIF and non-HIF mode. The command also prompts for confirmation before removing any member if HIF is enabled.

### Notes If an FCS policy is enabled, this command must be issued from the primary FCS switch.

After removing members from an existing security policy, execute the secPolicyActivate command to activate the current defined policy.

The execution of this command is subject to Virtual Fabric restrictions that may be in place. Refer to "Using Fabric OS Commands" and "Command Availability" for details.

Operands This command has the following operands:

"*name*"

Specify the name of an existing policy you want to remove members from. This operand is required. Valid values for this operand include the following:

- **•** DCC\_POLICY\_*nnn*
- **•** FCS\_POLICY
- **•** SCC\_POLICY

The specified policy name must be capitalized.

The DCC\_POLICY policy name has the common prefix DCC\_POLICY\_ followed by a string of user-defined characters. These characters do not have to be capitalized like regular policy names, but are case-sensitive.

"*member*"

Specify a member or list of members to delete from the policy. The list must be enclosed in quotation marks; members must be separated by semicolons. This operand is required. Depending on the policy type, members can be specified using IP address, WWN, domain, or switch name.

### WWN Member Policy Types

The following policy types require members be specified by WWN address:

- **•** FCS\_POLICY
- **•** SCC\_POLICY

These policy types require member IDs be specified as WWN strings, domains, or switch names. If domain or switch names are used, the switches associated must be present in the fabric or the command fails.

### DCC\_POLICY Members

The DCC\_Policy\_nnn is a list of devices associated with a specific switch and port combination. The device is specified with a WWN string. The switch and port combination must be specified in the *switch port* format where *switch* can be specified by switch WWN, domain, or switch name. The *port* parameter can be specified by port number separated by commas, and enclosed in either brackets or parentheses: for example, (2, 4, 6). Ports enclosed in brackets include the devices currently attached to those ports.

The following examples illustrate several ways to specify the port values:

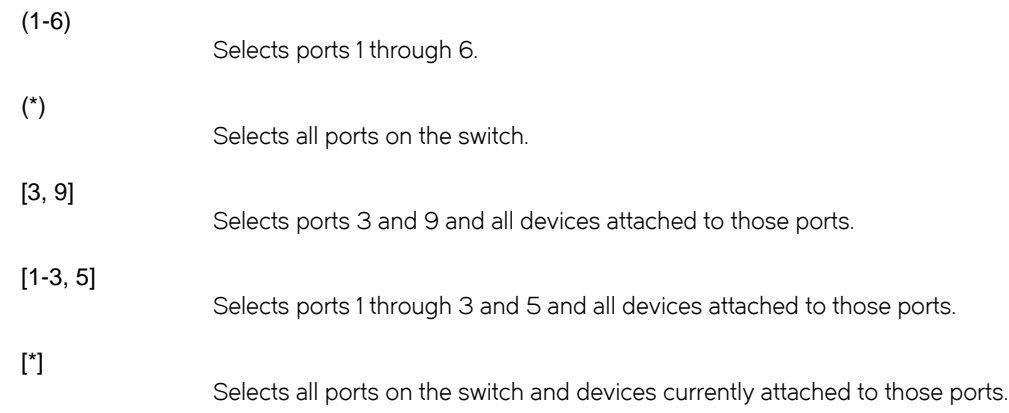

Examples To remove a member that has a WWN of 12:24:45:10:0a:67:00:40 from SCC policy:

switch: admin> secpolicyremove "SCC\_POLICY", \ "12:24:45:10:0a:67:00:40" Member(s) have been removed from SCC\_POLICY.

To remove a member with SCC policy and HIF enabled:

switch:admin> secpolicyremove "SCC\_POLICY" "10:00:00:27:f8:d0:b3:8f" HIF mode is enabled. About to remove SCC\_POLICY member(s). ARE YOU SURE (yes, y, no, n): [no] y

SEE ALSO [secPolicyAbort](#page-993-0), [secPolicyActivate](#page-994-0), [secPolicyAdd](#page-995-0), [secPolicyCreate](#page-998-0), [secPolicyDelete](#page-1002-0), [secPolicyDump](#page-1004-0), [secPolicySave](#page-1011-0), [secStatsShow](#page-1016-0)

# <span id="page-1011-0"></span>secPolicySave

Saves a defined security policy to persistent memory.

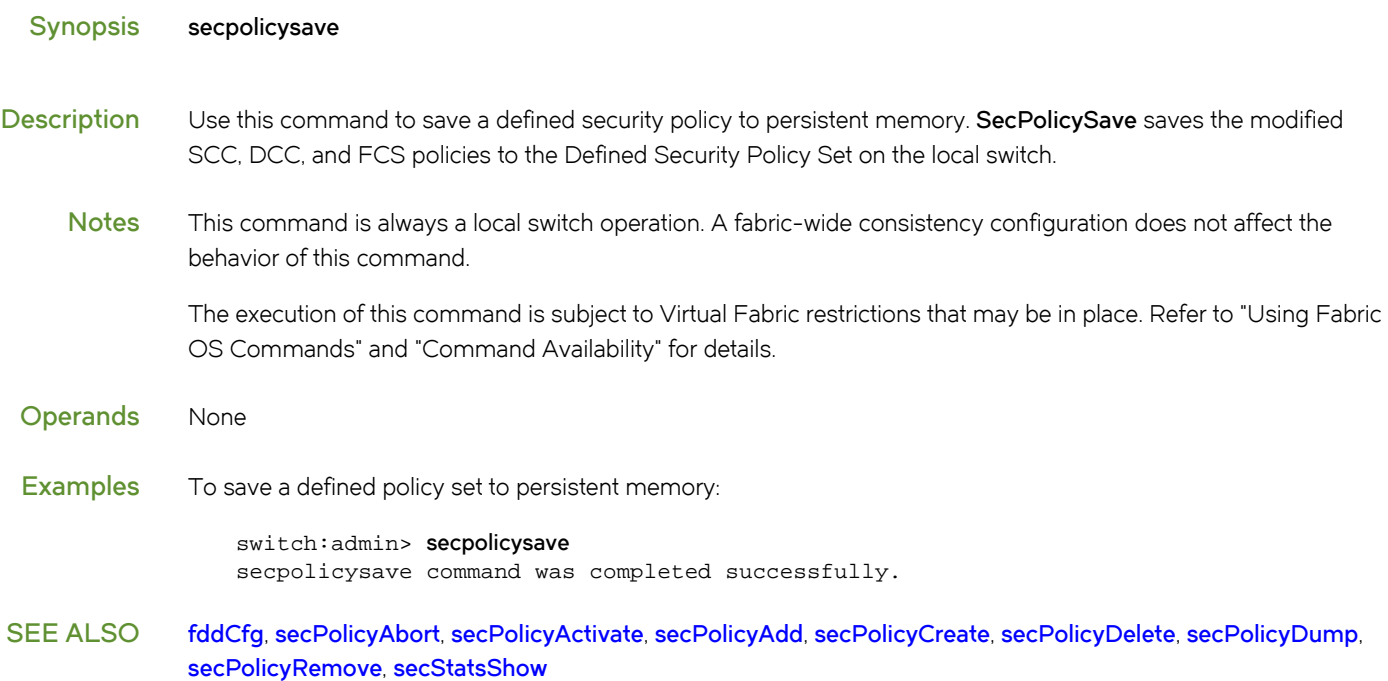

## <span id="page-1012-0"></span>secPolicyShow

Displays an existing security policy including the FCS policy.

Synopsis secpolicyshow ["*policy\_set*"[", *name*"]]

Description Use this command to display the members of an existing policy in the Active or Defined security policy set. The command can be issued from all FCS switches.

> This command displays the policy database one page at a time. Use the secPolicyDump command to display the policy database without page breaks.

- Notes The execution of this command is subject to Virtual Fabric restrictions that may be in place. Refer to "Using Fabric OS Commands" and "Command Availability" for details.
- Operands This command has the following operands:

"*policy\_type*"

Specify which policy to display, in quotation marks. Valid values are "Active", "Defined", or an asterisk (\*) for both Active and Defined. This operand is optional. If not specified, all databases are displayed.

"*name*"

Specify the name of the security policy you want to view, in quotation marks. The specified policy name must be capitalized. This operand is optional. Valid values for this operand include the following:

- **•** DCC\_POLICY\_*nnn*
- **•** FCS\_POLICY
- **•** SCC\_POLICY

The DCC\_POLICY\_*nnn* name has the common prefix DCC\_POLICY\_ followed by a string of user-defined characters. These characters do not have to be capitalized like regular policy names, but they are case-sensitive.

Examples To display all security policies from active databases:

switch:admin> secpolicyshow "active"

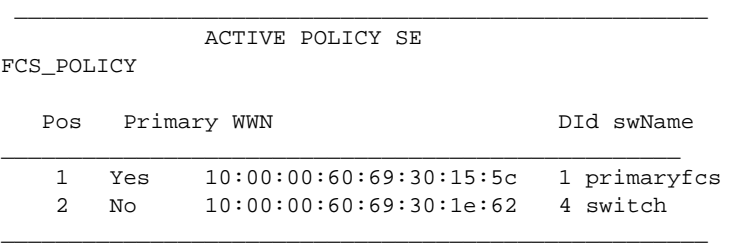

To display all security policies from defined databases:

### switch:admin> secpolicyshow "defined"

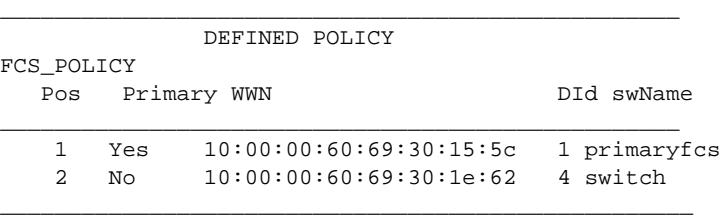

SEE ALSO [fddCfg](#page-325-0), [secPolicyAbort](#page-993-0), [secPolicyActivate](#page-994-0), [secPolicyAdd](#page-995-0), [secPolicyCreate](#page-998-0), [secPolicyDelete](#page-1002-0), [secPolicyDump](#page-1004-0), [secPolicyRemove](#page-1009-0), [secPolicySave](#page-1011-0)

## <span id="page-1014-0"></span>secStatsReset

Resets one or all security statistics to 0.

Synopsis secstatsreset [*name*][,"*domain*[;*domain*]"]

- Description Use this command to reset one or all security statistics to 0. This command can be issued on any switch to reset the security statistics on the local switch or chassis. If an FCS policy is enabled and secStatsReset is issued on the primary FCS switch, this command can reset security statistics for any or all switches in the fabric.
	- Notes The execution of this command is subject to Virtual Fabric restrictions that may be in place. Refer to "Using Fabric OS Commands" and "Command Availability" for details.
- Operands When invoked without operands, this command displays the security statistics on the local switch or chassis. The following operands are optional:

*name*

Specify the name of a security statistic you would like to reset. The specified policy name must be capitalized. If executed on the primary FCS, specify an asterisk (\*) to reset all security policies. Valid values for this operand include the following:

- **•** TELNET\_POLICY
- **•** HTTP\_POLICY
- **•** SCC\_POLICY
- **•** DCC\_POLICY
- **•** LOGIN
- **•** INVALID\_CERT
- **•** AUTH FAIL
- **•** TS\_OUT\_SYNC
- **•** NO\_FCS
- **•** INCOMP\_DB
- **•** ILLEGAL\_CMD

To access DCC policies, enter DCC\_POLICY. Violations are not tracked for individual DCC policies. The statistics for all DCC\_POLICY violations are grouped together.

#### *domain(s)*

Specify a list of domain IDs on which to reset the security statistics. Specify an asterisk (\*) to represent all switches in the fabric or specify a list of domains, separated by semicolons and enclosed in quotation marks. This option can only be executed when an FCS policy is enabled and when the command is issued from the primary FCS switch. When domain is specified, the name operand is required.

Examples To reset all statistics on the local switch:

switch:admin> secstatsreset About to reset all security counters. ARE YOU SURE (yes, y, no, n):[no] y Security statistics reset to zero.

To reset DCC\_POLICY statistics on domains 1 and 69:

primaryfcs:admin> secstatsreset DCC\_POLICY, "1;69" Reset DCC\_POLICY statistic.

SEE ALSO [secStatsShow](#page-1016-0)

## <span id="page-1016-0"></span>secStatsShow

Displays one or all security statistics.

### Synopsis secstatsshow [*name*[,"*domain*[;*domain*]"]]

- Description Use this command to display one or all security statistics. This command can be issued on any switch to display local security statistics. If an FCS policy is enabled and secStatsShow is issued on the primary FCS switch, this command can retrieve and display the security statistics for any or all switches in the fabric.
	- Notes The execution of this command is subject to Virtual Fabric restrictions that may be in place. Refer to "Using Fabric OS Commands" and "Command Availability" for details.
- Operands When invoked without operands, this command displays the security statistics on the local switch or chassis. The following operands are optional:

*name*

Specify the name of the security statistic you want to view. The specified policy name must be capitalized. If executed on the primary FCS, specify an asterisk (\*) to represent all security policies in the fabric. Valid values for this operand include the following:

- **•** TELNET\_POLICY
- **•** HTTP\_POLICY
- **•** SCC\_POLICY
- **•** DCC\_POLICY
- **•** LOGIN
- **•** AUTH FAIL
- **•** TS\_OUT\_SYNC
- **•** NO\_FCS
- **•** INCOMP\_DB
- **•** ILLEGAL\_CMD

To access DCC policies, enter DCC\_POLICY. Violations are not tracked for individual DCC policies. The statistics for all DCC\_POLICY violations are grouped together.

The INVALID\_CERT policy name is not supported.

### *domain*

Specify one or more domains for which to display the security statistics. Specify an asterisk (\*) in quotation marks to represent all switches in the fabric or specify a list of domains separated by semicolons. This option can only be executed when an FCS policy is enabled and the command is issued from the primary FCS switch. When *domain* is specified, the *name* operand is required.

#### secStatsShow

```
Examples To display the LOGIN policy statistics for the local domain.
```

```
switch:admin> secstatsshow LOGIN
Fabric Statistics:
Domain 1:
Name Value
=========================================
LOGIN 2
```
To display statistic information for TELNET\_POLICY for all switches in the fabric from the primary FCS switch.

```
primaryfsc:admin> secstatsshow TELNET_POLICY,"*"
```
Fabric Statistics: Domain 1: Name Value ========================================= TELNET\_POLICY 0 Domain 69: Name Value ========================================= TELNET\_POLICY 0 Domain 70: Name Value ========================================= TELNET\_POLICY 0

SEE ALSO [secStatsReset](#page-1014-0)

## sensorShow

Displays sensor readings.

```
Synopsis sensorshow
```
- Description Use this command to display the current temperature, fan, and power supply status and readings from sensors located on the switch. The actual location of the sensors varies, depending on the switch type.
	- Notes The execution of this command is subject to Virtual Fabric restrictions that may be in place. Refer to "Using Fabric OS Commands" and "Command Availability" for details.
	- Operands None

```
Examples To view all sensor values:
```

```
switch:admin> sensorshow
sensor 1: (Temperature) is Ok, value is 39 C
sensor 2: (Temperature) is Absent
sensor 3: (Temperature) is Absent
sensor 4: (Temperature) is Absent
sensor 5: (Temperature) is Ok, value is 26 C
sensor 6: (Temperature) is Ok, value is 27 C
sensor 7: (Fan       ) is Ok, speed is 2537 RPM
sensor 8: (Fan      ) is Ok, speed is 2537 RPM
sensor 8: (Fan ) is Ok, speed is 2537 RPM<br>sensor 9: (Fan ) is Ok, speed is 2556 RPM
sensor 10: (Power Supply ) is Ok
sensor 11: (Power Supply ) is Absent
sensor 12: (Power Supply ) is Ok
sensor 13: (Power Supply ) is Absent
```
SEE ALSO [fanShow](#page-256-0), [tempShow](#page-1127-0)

## serDesTuneMode

Configures and displays SerDes tuning values.

Synopsis serdestunemode --set

serdestunemode --reset

serdestunemode --show

serdestunemode --autoenable

serdestunemode --autodisable

serdestunemode --autoreset

serdestunemode --autoshow

serdestunemode --help

Description Use this command to configure and display SerDes tuning values on the Brocade FC8-16 blade and to control tuning optimization of backend links for all Brocade FC8-xx blades.

> When used with the --set,--reset and --show options, this command enables or disables the SerDes tuning mode for the Brocade FC8-16 port blade and to display the configuration.

> Enabling SerDes tuning mode for the Brocade FC8-16 port blade is indicated under the following conditions:

- **•** You have a Brocade FC8-16 blade installed in slot 2 or in slot 7 (or in both slots) in a DCX-4S chassis with a CR4S-8 core blade.
- **•** You notice increasing numbers of CRC errors on ports 1/11, 2/0, 2/1, 2/3, 2/4, 2/5, 2/8, 2/10, 6/58 and 7/1.

Enabling SerDes tuning mode change the SerDes values on the above-mentioned ports in slots 1, 2 and 7 along with their peer ports, provided the port blades are FC8-16s and the peer is a CR4S-8 core blade. SerDes tuning mode changes take effect immediately and are saved persistently.

When used with the --autoenable, --autodisable, --autoreset and --autoshow options, this command configures SerDes tuning optimization for backend SerDes errors. SerDes tuning optimization is indicated when you receive RASLog errors of type C2-5825 indicating a CRC error with a good EOF. Brocade highly recommends that you contact your service provider if you encounter such errors. If the error appears to be an isolated incident, you may enable auto SerDes tuning for a short period of time (24-48 hours) to see if this resolves the problem. Then disable the function to reduce the risk of resetting register values unnecessarily if single occurrence errors are encountered. If the errors persist contact your service provider.

Notes The execution of this command is subject to Virtual Fabric restrictions that may be in place. Refer to "Using Fabric OS Commands" and "Command Availability" for details.

### serDesTuneMode

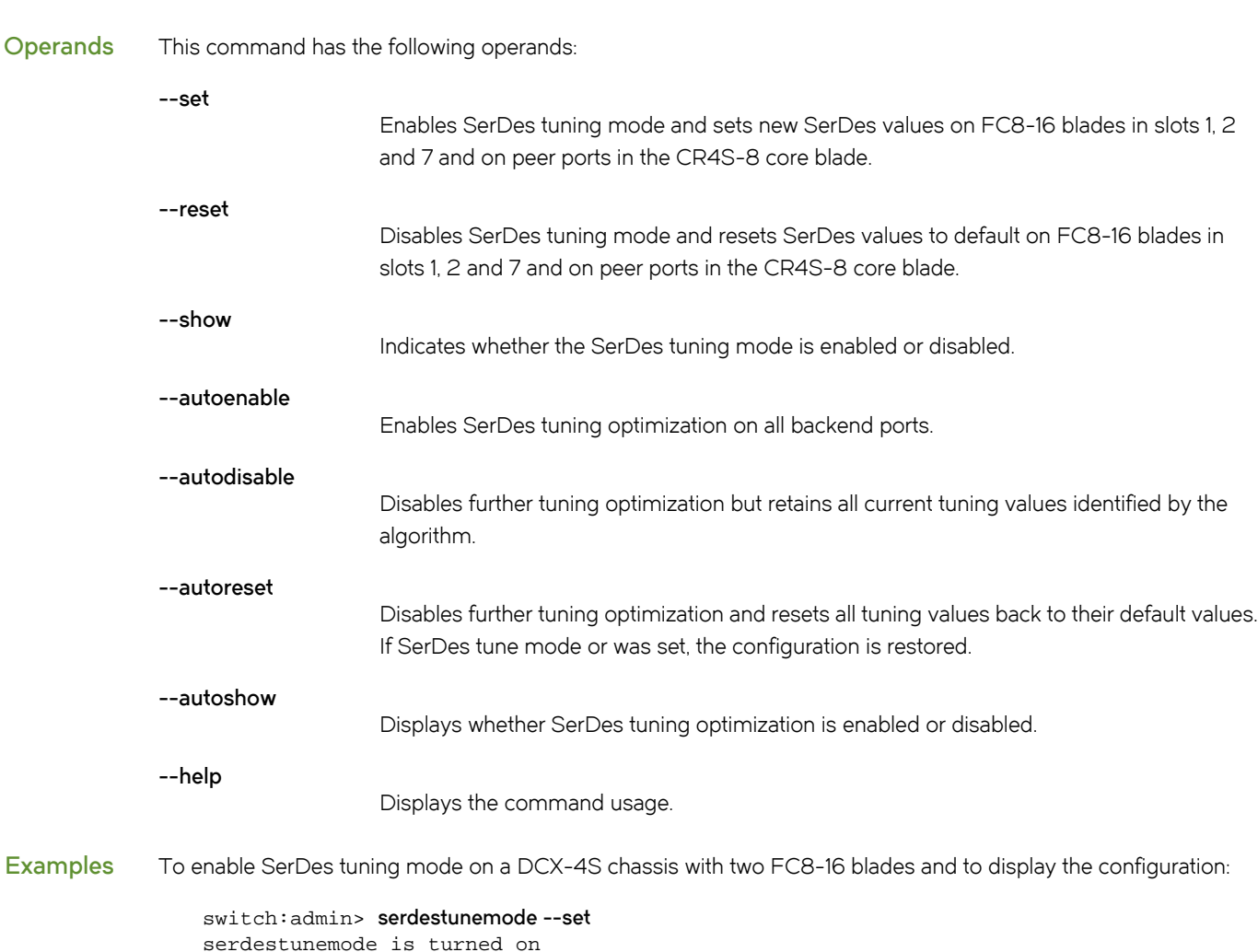

serdestunemode is turned on New serdes values set on slot = 1 New serdes values set on slot = 2 New serdes values set on slot = 7 switch:admin> serdestunemode --show

serdestunemode is enabled

To disable SerDes tuning mode and reset the SerDes values to defaults and to display the configuration:

```
switch:admin> serdestunemode --reset
serdestunemode is turned off
New serdes values reset on slot = 1
New serdes values reset on slot = 2
New serdes values reset on slot = 7
switch:admin> serdestunemode --show
serdestunemode is disabled
```
#### serDesTuneMode

To enable SerDes tuning optimization on all backend ports and to display the configuration:

```
switch:admin> serdestunemode --autoenable
Autotunemode is turned on
switch:admin> serdestunemode --show
```
Autotunemode is turned on

To disable SerDes tuning optimization on all backend ports and retain all current tuning values:

switch:admin> serdestunemode --autodisable Autotunemode is turned off

switch:admin> serdestunemode --show Autotunemode is turned off

To disable SerDes tuning optimization on all backend ports and reset all tuning values to their default values:

```
switch:admin> serdestunemode --autoreset
AutoTune Resetting Default Tuning On Next Poll
```
switch:admin> serdestunemode --show Autotunemode is in reset state

```
SEE ALSO None
```
## **setContext**

Sets the logical switch context to a specified FID.

### Synopsis setcontext [*FID* | *switchname*]

Description Use this command to set the logical switch context to a specified fabric ID (FID) or unique switch name. The FID uniquely defines a partition as a logical switch. Use lscfg --show to display currently configured partitions and their FIDs.

> A logical switch context defines the boundaries within which a user can execute commands in a Virtual Fabric-aware environment. In a Virtual Fabric-aware environment, all commands are context-specific. When a user executes a switch-wide command, the command applies to the current logical switch context.

> On legacy platforms, or if a logical switch context is not set explicitly, switch commands apply to the default logical switch context (FID 128). When the context is changed, switch-wide commands apply to the new logical switch context.

You must have chassis permissions to access all logical switches in the chassis and to use the setContext command to change the current context to any partition configured on the chassis. A user without chassis permissions can change contexts only within the list of FIDs specified in the user's access permissions. Refer to userConfig for more information.

Notes The execution of this command is subject to Virtual Fabric restrictions that may be in place. Refer to "Using Fabric OS Commands" and "Command Availability" for details.

If a logical switch FID is deleted, users logged in to that switch are logged out.

Operands This command has the following operand:

*FID*

Specifies the fabric ID of the logical switch instance for which the context is set.

*switchname*

Specifies the name of the logical switch for which the context is set.

Examples To change the logical switch context to FID 20:

switch:admin> setcontext 20

To change the logical switch context to switch\_20:

switch:admin> setcontext switch\_20

SEE ALSO [lsCfg](#page-520-0), [userConfig](#page-1155-0)

### setDbg

## <span id="page-1023-0"></span>setDbg

Sets the debug level of the specified module.

## Synopsis setdbg [*module\_name*][*level*]

Description Use this command to set the debug level of a specified module. Debug levels filter the display of debug messages to the serial console. By default, no debug messages are displayed.

High debug level values can generate a large volume of messages, degrading the system response time.

The set of supported modules and their current debug levels are displayed by the command dbgShow.

- Notes The execution of this command is subject to Virtual Fabric restrictions that may be in place. Refer to "Using Fabric OS Commands" and "Command Availability" for details.
- Operands This command has the following operands:

### *module\_name*

Specify the name of the module for which you want to set the debug levels. Module names are case-sensitive. If this operand is omitted an error message is displayed.

*level*

Specify the debug level for the specified module (0 to 9). A zero (0) value (default) specifies that no messages are to display. Higher values cause more messages from that module to display. If this operand is omitted an error message is displayed.

Examples To set the debug level for a module named NS to value 3:

switch:admin> setdbg NS 3 switch:admin> dbgshow NS Module NS, debug level = 3, verbose level = 0

SEE ALSO [dbgShow](#page-192-0)

## setVerbose

Specifies module verbose level.

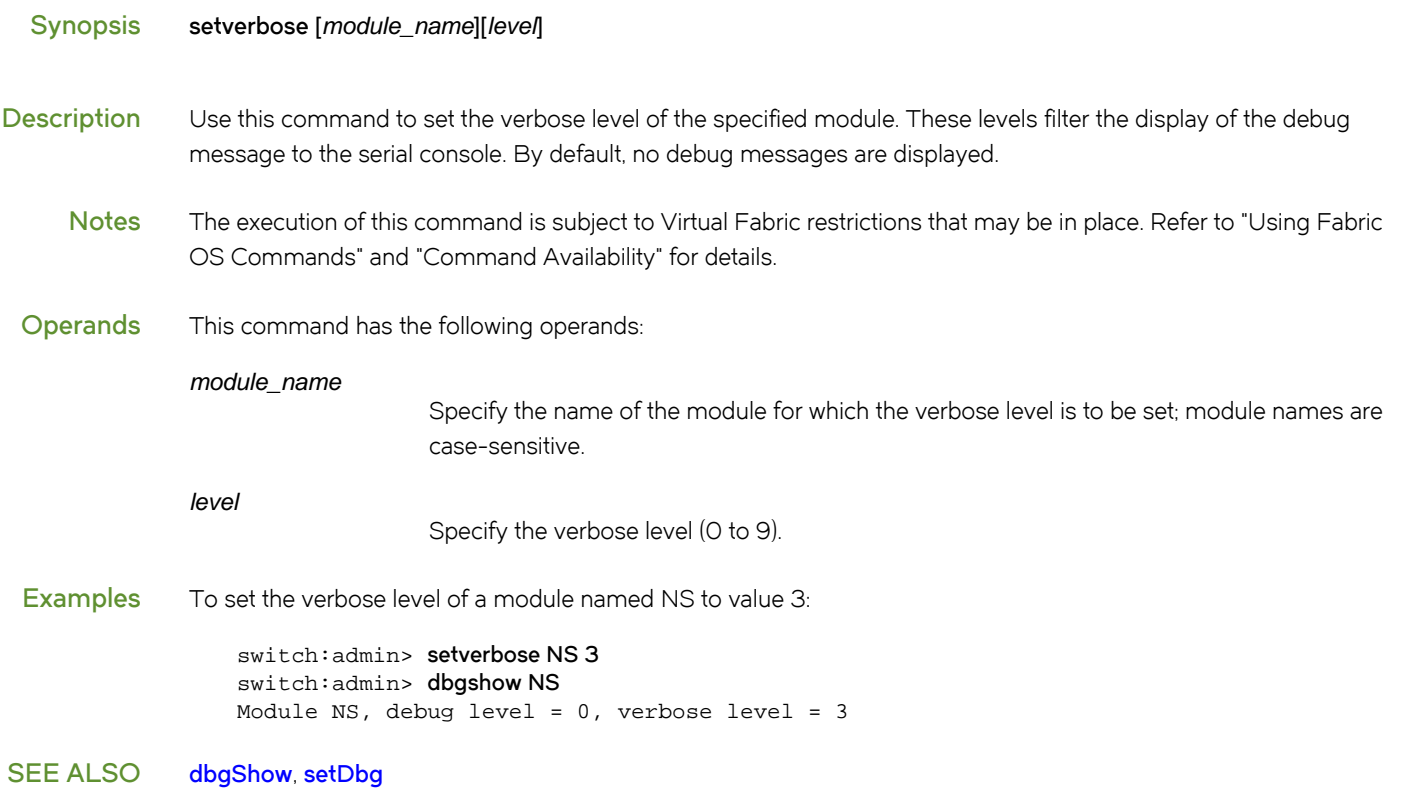

## sfpShow

Displays Small Form-factor Pluggable (SFP) transceiver information.

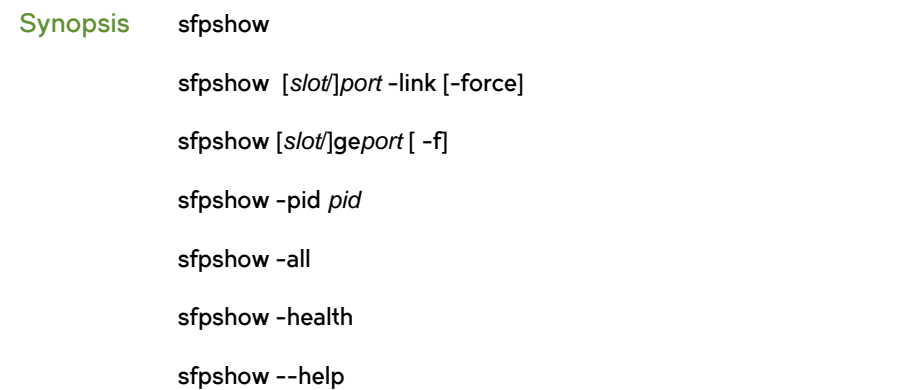

Description Use this command to display information about Serial Identification SFPs, also known as module definition "4" SFPs. These SFPs provide extended information that describes the SFP capabilities, interfaces, manufacturer, and other information.

> Use this command without operands to display a summary of all SFPs in the switch. For each port, the summary displays the SFP type and, for serial ID SFP, the vendor name and SFP, serial number, and speed capability (in Gbps). Refer to switchShow for an explanation of the two-letter codes.

> Use this command with a port number to display detailed information about the serial ID SFP in the specified port. In this mode, this command displays values described in the "Gigabit Interface Converter" spec by Sun Microsystems, et al. The detailed view also displays the total number of Monitoring and Alerting Policy Suite (MAPS) state transitions for each SFP and a time stamp of the last polling time. The power-on time is displayed for 16 Gbps/32 Gbps SFPs and QSFPs only.

> Use the -all operand to display detailed information for all available SFPs. On switches running Fabric OS v7.0.0 or later, this view includes the power on time for the switch in years and hours.

For "smart" SFPs including mini-SFPs, this command displays additional fields, including module temperature, voltage, received optical power, transmitted optical power (long wave only), laser diode drive current, optional status/control register, alarm and warning flags, as well as high and low thresholds programmed on the SFPs.

A "Can not read Serial Data!" message indicates that an SFP ID could not be detected on that location (it could be a fixed port type, or an unsupported SFP type, or an interchassis link without a cable).

Notes The identifier field has the value 3 for SFPs and mSFPs. mSFPs are supported only on FC8-64 blades and can be identified with OUI 00:05:33.

The sfpShow command does not reflect changes in the sfpShow output if any SFPs are replaced or removed while a port or a switch is disabled.

The execution of this command is subject to Virtual Fabric restrictions that may be in place. Refer to "Using Fabric OS Commands" and "Command Availability" for details.

The identifier field has the following values to indicate the various transceiver types:

- **•** 1 for GBIC
- **•** 2 for On-board
- **•** 3 for SFP
- **•** 6 for XFP
- **•** 12 for QSFP
- **•** 13 for QSFP+
- **•** 17 for QSFP28

Operands This command has the following operands:

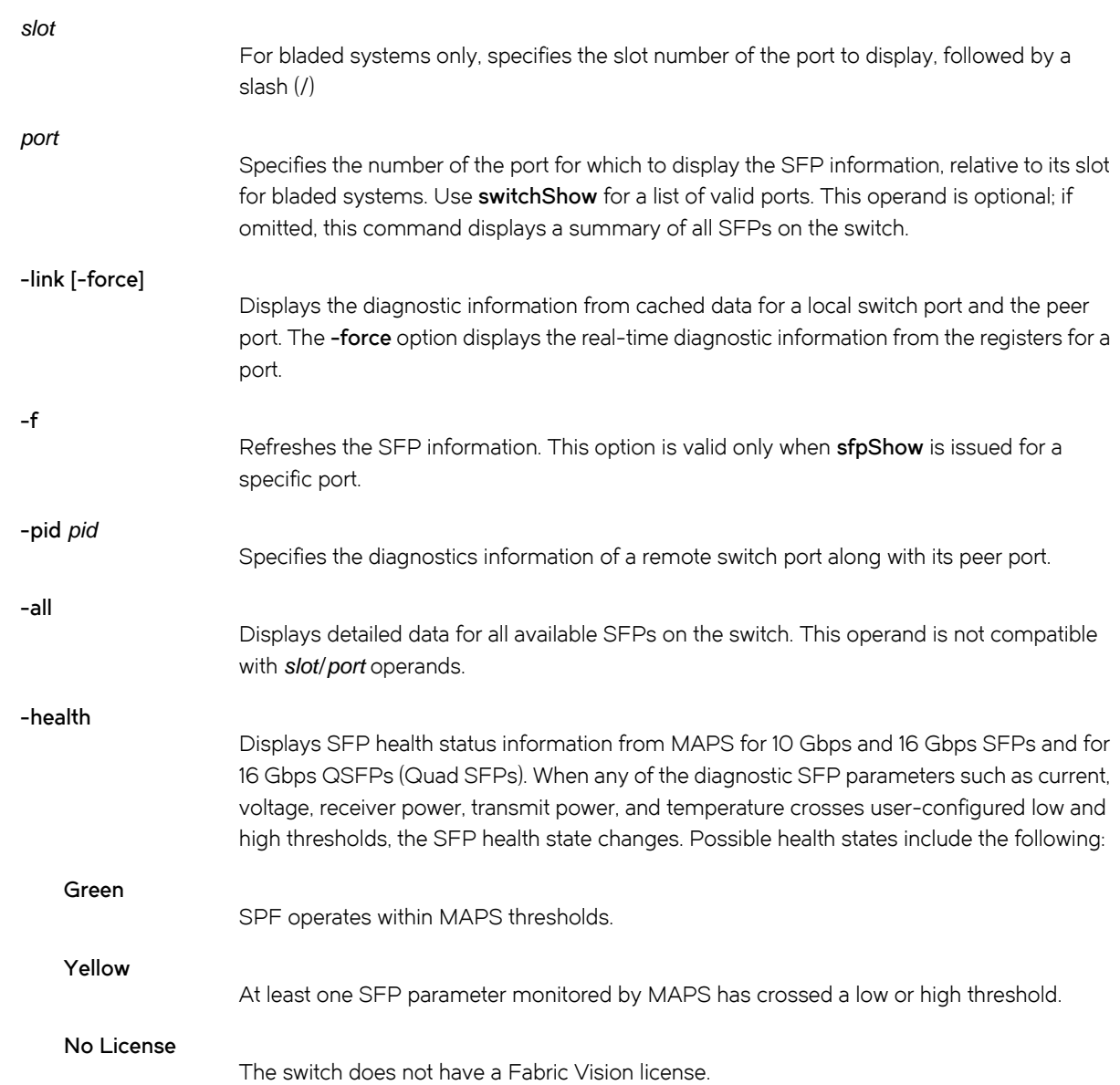

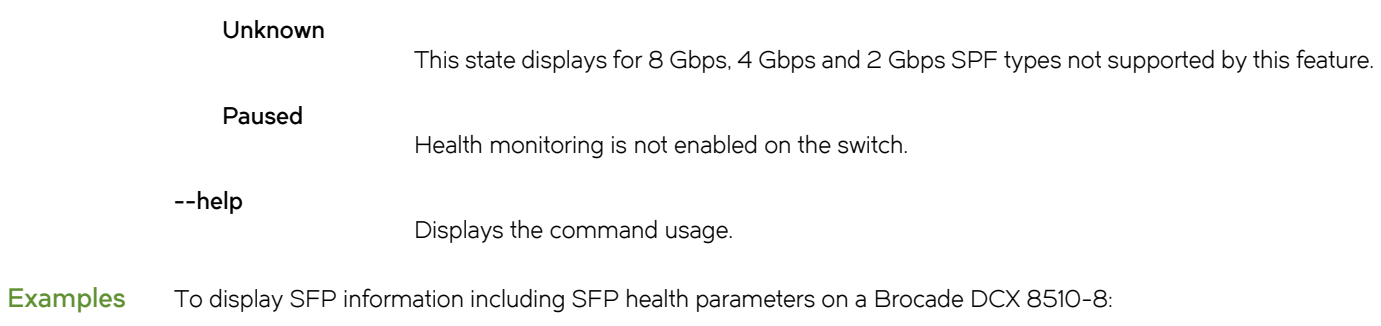

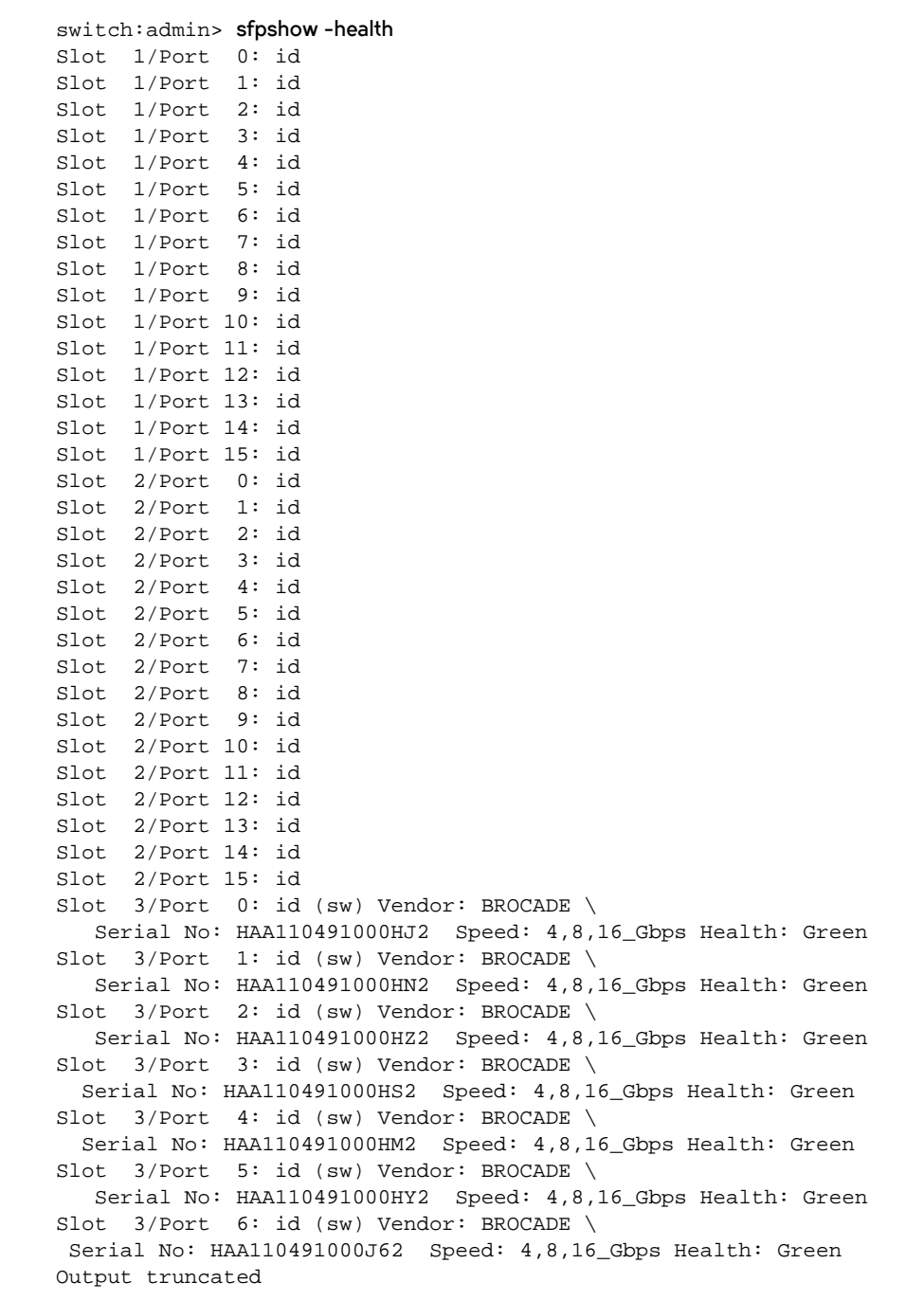

To display detailed information about a single 16G QSFP:

```
switch:user> sfpshow 3/44
QSFP No: 11 Channel No:0 
Identifier: 13 QSFP+ 
Connector: 12 MPO Parallel Optic 
Transceiver: 0000000000000000 16_Gbps sw Short_dist 
Encoding: 5 64B66B
Baud Rate: 140 (units 100 megabaud) 
Length 9u: 0 (units km) 
Length 50u (OM4): 100 (units m) 
Length 62.5u: 0 (units m)
Vendor Name: BROCADE 
Vendor OUI: 00:05:1e
Vendor PN: 57-1000294-01 
Vendor Rev: A 
Wavelength: 850 (units nm) 
Options: 00000fde 
Max Case Temp: 70 (C) 
Device Tech: 0x00 
Serial No: HUA1140700000A1 
Date Code: 140215 
Date Code: 140215<br>DD Type: 0x8
Enh Options: 0x0 
Status/Ctrl: 0x0 
Alarm flags[0,1] = 0x0, 0x0 
Warn Flags[0,1] = 0x0, 0x0 
Temperature: 32 Centigrade
Current: 7.502 mAmps 
Voltage: 3272.6 mVolts 
RX Power: -1.8 dBm (659.9uW)
State transitions: 1 
Last poll time: 02-16-2016 PST Tue 22:18:49
```
To display SFP information when a new SFP is inserted in a disabled port:

```
switch:user> sfpshow 0
Identifier: 3 SFP
Connector: 7 LC
Transceiver: 540c404000000000 2,4,8_Gbps M5,M6 sw Short_dist
Encoding: 1 8B10B
Baud Rate: 85 (units 100 megabaud)
Length 9u: 0 (units km)
Length 9u: 0 (units 100 meters)
Length 50u: 5 (units 10 meters)
Length 62.5u:2 (units 10 meters)
Length Cu: 0 (units 1 meter)
Vendor Name: BROCADE 
Vendor OUI: 00:05:1e
Vendor PN: 57-1000012-01 
Vendor Rev: A 
Wavelength: 850 (units nm)
Options: 003a Loss_of_Sig,Tx_Fault,Tx_Disable
BR Max: 0 
BR Min: 0 
Serial No: UAF109280000J24 
Date Code: 090711<br>DD Type: 0x68
DD Type:
Enh Options: 0xfa
Status/Ctrl: 0x0
```

```
Alarm flags[0,1] = 0x0, 0x0Warn Flags[0,1] = 0x0, 0x0
Temperature: Not Available
Current : Not Available
Voltage : Not Available
RX Power : Not Available
TX Power : Not Available
Last poll time: Polling has not started
```
To display detailed information about all SFPs:

```
switch:user> sfpshow -all
(output truncated) 
=============
Slot 8/Port 50:
=============
=============
Slot 8/Port 51:
=============
=============
Slot 8/Port 52:
=============
QSFP No: 13 Channel No:0
Identifier: 13 QSFP+
Connector: 12 MPO Parallel Optic
Transceiver: 0000000000000000 16_Gbps id
Encoding: 5 64B66B
Baud Rate: 140 (units 100 megabaud)
Length 9u: 0 (units km)
Length 50u: 25 (units 2 meters)
Length 62.5u:0 (units 1 meter)
Length Cu: 0 (units 1 meter)
Vendor Name: BROCADE
Vendor OUI: 00:05:1e
Vendor PN: 57-0000090-01
Vendor Rev: A
Wavelength: 850 (units nm)
Options: 00000fde
Max Case Temp: 70 (C)
Device Tech: 0x00
Serial No: HTA110491002833
Date Code: 101207
DD Type: 0x8
Enh Options: 0x0
Status/Ctrl: 0x0
Alarm flags[0,1] = 0x0, 0x0
Warn Flags[0,1] = 0x0, 0x0
Temperature: 38 Centigrade
Current: 6.394 mAmps<br>Voltage: 3266.0 mVolta
Voltage: 3266.0 mVolts<br>RX Power: -0.1 dBm (9
            -0.1 dBm (977.0uW)
State transitions: 1
Last poll time: 02-03-2012 UTC Fri 07:36:05
(output trunctaed)
```
To display mini-SFPs on a X6 with a FC32-48 blade:

```
switch:user> setcontext 52
switch:user> sfpshow
Slot 8/Port 34: id (sw) Vendor: BROCADE
    Serial No: AA1041J0134 Speed: 4,8,16_Gbps 
Slot 8/Port 35: --
Slot 8/Port 36: id (sw) Vendor: BROCADE \
    Serial No: HAA21338102SEP2 Speed: 4,8,16_Gbps 
Slot 8/Port 37: id (sw) Vendor: BROCADE \
    Serial No: JAF115100000F7T Speed: 8,16,32_Gbps
Slot 8/Port 38: --
Slot 8/Port 39: -- 
Slot 8/Port 40: id (sw) Vendor: BROCADE \
    Serial No: HAA21403104VFR2 Speed: 4,8,16_Gbps 
Slot 8/Port 41: -- 
Slot 8/Port 42: -- 
Slot 8/Port 43: id (sw) Vendor: BROCADE \
    Serial No: HAF11102000175A Speed: 4,8,16_Gbps
```
To display mini-SFP details on a X6 with a FC32-48 blade:

```
switch:user> sfpshow 8/43
Identifier: 3 SFP
Connector: 7 LC
Transceiver: 7004404000000000 4,8,16_Gbps \
    M5 sw Short_dist
Encoding: 6 64B66B 
Baud Rate: 140 (units 100 megabaud)
Length 9u: 0 (units km)
Length 9u: 0 (units 100 meters)
Length 50u (OM2): 3 (units 10 meters)
Length 50u (OM3): 10 (units 10 meters)
Length 62.5u:0 (units 10 meters)
Length Cu: 0 (units 1 meter)
Vendor Name: BROCADE 
Vendor OUI: 00:05:1e
Vendor PN: 57-0000088-01 
Vendor Rev: A 
Wavelength: 850 (units nm)
Options: 003a Loss of Sig, \
    Tx_Fault,Tx_Disable
BR Max: 0 
BR Min: 0 
Serial No: HAF11102000175A 
Date Code: 110107 
DD Type: 0x68
Enh Options: 0xf2
Status/Ctrl: 0xb0
Pwr On Time: 1.08 years (9463 hours)
E-Wrap Control: 0
O-Wrap Control: 0
Alarm flags[0,1] = 0x5, 0x0Warn Flags[0,1] = 0x5, 0x0
Temperature: 37 Centigrade 
Current: 7.298 mAmps 
Voltage: 3353.0 mVolts
```

```
RX Power:-2.2 dBm (598.0uW) 
TX Power:-2.8 dBm (525.9 uW) 
State transitions: 1
Last poll time: 03-17-2016 UTC Thu 02:45:52
```
To display detailed information for GbE port on a X6 with a SX6 blade:

```
switch: admin> sfpshow geO
Identifier: 13 QSFP+
Connector: 12 MPO Parallel Optic
Transceiver: 0000000000000004 40_Gbps \
    sw Short_dist
Encoding: 5 64B66B
Baud Rate: 103 (units 100 megabaud)
Length 9u: 0 (units km)
Length 50u (OM3): 100 (units m)
Length 62.5u:0 (units m)
Vendor Name: BROCADE 
Vendor OUI: 00:05:1e
Vendor PN: 57-1000128-01 
Vendor Rev: A 
Wavelength: 850 (units nm)
Options: 00000fde 
Max Case Temp: 70 (C)
BR Max: 15 
BR Min: 222 
Serial No: LTA315281003293 
Date Code: 150712 
DD Type: 0x8
Enh Options: 0x0
Status/Ctrl: 0x0
Alarm flags[0,1] = 0x0, 0x0Warn Flags[0,1] = 0x0, 0x0Temperature: 40 Centigrade 
Current: 7.078 mAmps 
Voltage: 3319.8 mVolts 
RX Power: -2.3 dBm (593.2uW) 
State transitions: 1
Last poll time: 03-17-2016 UTC Thu 08:35:18
switch:admin> sfpshow 12/ge4
Identifier: 3 SFP
Connector: 7 LC
Transceiver: 0000000000000010 10_Gbps id 
Encoding: 6 64B66B 
Baud Rate: 103 (units 100 megabaud)
Length 9u: 0 (units km)
Length 9u: 0 (units 100 meters)
Length 50u (OM2): 8 (units 10 meters)
Length 50u (OM3): 30 (units 10 meters)
Length 62.5u:3 (units 10 meters)
Length Cu: 0 (units 1 meter)
Vendor Name: BROCADE 
Vendor OUI: 00:05:1e
Vendor PN: 57-0000075-01 
Vendor Rev: A 
Wavelength: 850 (units nm)
Options: 001a Loss_of_Sig, \
```

```
 Tx_Fault,Tx_Disable
BR Max: 0 
BR Min: 0 
Serial No: AAF210300000PW1 
Date Code: 100721 
DD Type: 0x68
Enh Options: 0xf0
Status/Ctrl: 0xb0
Alarm flags[0,1] = 0x5, 0x0
Warn Flags[0,1] = 0x5, 0x0
Temperature: 42 Centigrade 
Current: 8.236 mAmps 
Voltage: 3333.1 mVolts 
RX Power:-1.8 dBm (662.8uW) 
TX Power:-2.5 dBm (561.3 uW) 
State transitions: 1
Last poll time: 03-17-2016 UTC Thu 08:35:31
```
To display detailed information about a QSFP:

```
switch:admin> sfpshow 8/0
QSFP No: 0 Channel No:0
Identifier: 13 QSFP+
Connector: 12 MPO Parallel Optic
Transceiver: 0000000000000004 10_Gbps id
Encoding: 5 64B66B
Baud Rate: 103 (units 100 megabaud)
Length 9u: 0 (units km)
Length 50u (OM3): 100 (units m)
Length 62.5u:0 (units m)
Vendor Name: BROCADE
Vendor OUI: 00:17:6a
Vendor PN: 57-1000042-01
Vendor Rev: 01
Wavelength: 850 (units nm)
Options: 00000fde
Max Case Temp: 70 C)
Device Tech: 0x00
Serial No: XXXXXX16
Date Code: 100722
DD Type: 0x8
Enh Options: 0x0
Status/Ctrl: 0x0
Alarm flags[0,1] = 0x0, 0x0
Warn Flags[0,1] = 0x0, 0x0
Temperature: 36 Centigrade
Current: 6.132 mAmps 
Voltage: 3285.8 mVolts 
RX Power: -0.3 dBm (926.2uW)
State transitions: 1
```

```
Last poll time: 05-29-2013 UTC Wed 11:11:47
```
To display detailed information of SFP on G620:

switch:admin> sfpshow 0

Vendor Rev: A

Wavelength: 850 (units nm)

```
Identifier: 3 SFP
   Connector: 7 LC
   Transceiver: 700c406000000000 4,8,16_Gbps \
       M5,M6 sw Inter,Short_dist
   Encoding: 6 64B66B 
   Baud Rate: 140 (units 100 megabaud)
   Length 9u: 0 (units km)
   Length 9u: 0 (units 100 meters)
   Length 50u (OM2): 4 (units 10 meters)
   Length 50u (OM3): 10 (units 10 meters)
   Length 62.5u:2 (units 10 meters)
   Length Cu: 0 (units 1 meter)
   Vendor Name: BROCADE 
   Vendor OUI: 00:05:1e
   Vendor PN: 57-0000088-01 
   Vendor Rev: A 
   Wavelength: 850 (units nm)
   Options: 003a Loss_of_Sig, \
        Tx_Fault,Tx_Disable
   BR Max: 0 
   BR Min: 0 
   Serial No: HAA2152010C35L2 
   Date Code: 150517
   DD Type: 0x68
   Enh Options: 0xfa
   Status/Ctrl: 0x80
   Pwr On Time: 0.17 years (1473 hours)
   E-Wrap Control: 0
   O-Wrap Control: 0
   Alarm flags[0,1] = 0x0, 0x0
   Warn Flags[0,1] = 0x0, 0x0
   Temperature: 40 Centigrade
   Current: 7.216 mAmps 
   Voltage: 3309.8 mVolts 
   RX Power:-2.3 dBm (583.9uW) 
   TX Power:-3.7 dBm (428.9 uW) 
   State transitions: 1
   Last poll time: 03-17-2016 UTC Thu 02:08:11
To display information about a QSFP on a Brocade G620 switch:
   switch:admin> sfpshow 60
   QSFP No: 1 Channel No:0
   Identifier: 17 QSFP28
   Connector: 12 MPO Parallel Optic
   Transceiver: 0802404000000080 32_Gbps OM3 sw Short_dist
   Encoding: 5 64B66B
   Baud Rate: 255 (units 100 megabaud)
   Length 9u: 0 (units km)
   Length 50u (OM4): 100 (units m)
   Length 62.5u:0 (units m)
   Vendor Name: BROCADE 
   Vendor OUI: 00:05:1e
   Vendor PN: 57-1000331-01
```

```
Options: 0007ffde Loss_of_Sig,Loss_of_Sig_Inverted
Max Case Temp: 0 (C)
Device Tech: 0x00
Serial No: ZTA11517000001F 
Date Code: 150528 
DD Type: 0xc
Enh Options: 0x0
Status/Ctrl: 0x0
Alarm flags[0,1] = 0x0, 0x0
Warn Flags[0,1] = 0x0, 0x0
Temperature: 50 Centigrade 
Current: 7.494 mAmps 
Voltage: 3315.4 mVolts 
RX Power: -inf dBm (0.0 uW) 
TX Power: -25.2 dBm (3.0 uW) 
State transitions: 1
Last poll time: 11-05-2015 UTC Thu 04:36:18
```
To display the cached data for a port:

```
switch:admin> sfpshow 5 -link
Identifier: 3 SFP
Connector: 7 LC
Transceiver: 540c402000000000 2,4,8_Gbps M5,M6 sw Inter_dist
Encoding: 1 8B10B
Baud Rate: 85 (units 100 megabaud)
Length 9u: 0 (units km)
Length 9u: 0 (units 100 meters)
Length 50u (OM2): 5 (units 10 meters)
Length 50u (OM3): 0 (units 10 meters)
Length 62.5u:3 (units 10 meters)
Length Cu: 0 (units 1 meter)
Vendor Name: BROCADE
Vendor OUI: 00:05:1e
Vendor PN: 57-1000012-01
Vendor Rev: A
Wavelength: 850 (units nm)
Options: 001a Loss_of_Sig,Tx_Fault,Tx_Disable
BR Max: 0
BR Min: 0
Serial No: UAA1084700002C0
Date Code: 081119
DD Type: 0x68
Enh Options: 0xf0
Status/Ctrl: 0xb2
Alarm flags[0,1] = 0x0, 0x0Warn Flags[0,1] = 0x0, 0x0
Temperature: 52 Centigrade
Current: 6.418 mAmps 
Voltage: 3327.2 mVolts 
RX Power: -3.9 dBm (403.5uW)
TX Power: -2.6 dBm (553.2 uW)
Port Speeed Capabilities 16Gbps, 8Gbps, 4Gbps, 2Gbps
PEER PORT SFP
Optical Port: Optical Port
Optical Type: Long Wave Laser LC 
Temperature: 52 Centigrade
```
Current: 6.418 mAmps Voltage: 3327.2 mVolts RX Power: -3.9 dBm (403.5uW) TX Power: -2.6 dBm (553.2 uW) Signal Loss (Upstream): 50 uW Signal Loss (Downstream): 48 uW Port Speeed Capabilities 16Gbps, 8Gbps, 4Gbps, 2Gbps

To display the information of a remote switch port:

switch:admin> sfpshow -pid 0x010500 SWITCH PORT SFP Optical Port: Optical Port Optical Type: Long Wave Laser LC Temperature: 52 Centigrade Current: 6.418 mAmps Voltage: 3327.2 mVolts RX Power: 395.4 uW TX Power: 544.4 uW Port Speeed Capabilities 16Gbps, 8Gbps, 4Gbps, 2Gbps PEER PORT SFP Optical Port: Optical Port Optical Type: Long Wave Laser LC Temperature: 52 Centigrade Current: 6.418 mAmps Voltage: 3327.2 mVolts RX Power: 403.5 uW TX Power: 533.2 uW Signal Loss (Upstream): 50 uW Signal Loss (Downstream): 48 uW

Port Speeed Capabilities 16Gbps, 8Gbps, 4Gbps, 2Gbps

SEE ALSO [switchShow](#page-1102-0)

## <span id="page-1036-0"></span>shellFlowControlDisable

Disables XON/XOFF flow control on the console serial port.

## Synopsis shellflowcontroldisable

Description Use this command to disable XON/XOFF flow control on the console serial port. Flow control is disabled by default.

> Because this command changes the flow control on the console serial port, it must be executed from a session that is logged in from the console serial port. This command cannot run from a Telnet session.

This setting is saved in the configuration database; therefore, it is persistent across reboots and power cycles.

Notes On dual-CP systems, a reboot on the standby CP is required for this command to take effect. No action is required on the active CP.

The execution of this command is subject to Virtual Fabric restrictions that may be in place. Refer to "Using Fabric OS Commands" and "Command Availability" for details.

- Operands None
- Examples To disable flow control:

switch:admin> shellflowcontroldisable Disabling flowcontrol flow control is now disabled

SEE ALSO [shellFlowControlEnable](#page-1037-0)

## <span id="page-1037-0"></span>shellFlowControlEnable

Enables XON/XOFF flow control on the console serial port.

### Synopsis shellflowcontrolenable

Description Use this command to enable XON/XOFF flow control to the shell task. Flow control is disabled by default.

Because this command changes the flow control on the console serial port, it must be executed from a session that is logged in from the console serial port. This command cannot run from a Telnet session.

This setting is saved in the configuration database; therefore, it is persistent across reboots and power cycles.

Notes On dual-CP systems, a reboot on the standby CP is required for this command to take effect. No action is required on the active CP.

If flow control is enabled and if the console output is suspended for an extended period of time, the switch might reboot. It is recommended to disable the flow control, using shellFlowControlDisable.

The execution of this command is subject to Virtual Fabric restrictions that may be in place. Refer to "Using Fabric OS Commands" and "Command Availability" for details.

Operands None

Examples To enable flow control:

switch:admin> shellflowcontrolenable Enabling flowcontrol flow control is now enabled

SEE ALSO [shellFlowControlDisable](#page-1036-0)

## <span id="page-1038-0"></span>slotPowerOff

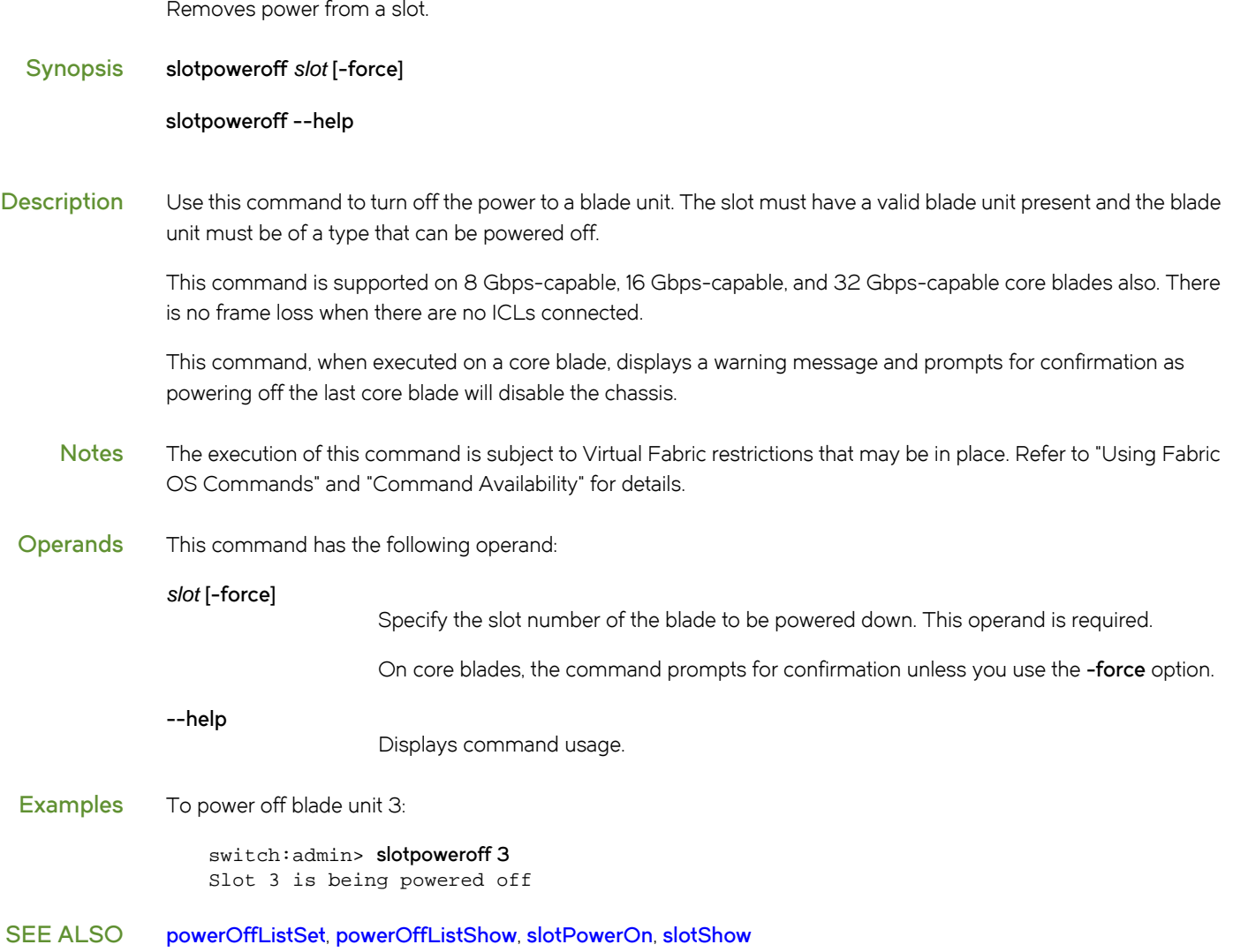

## <span id="page-1039-0"></span>slotPowerOn

Restores power to a slot.

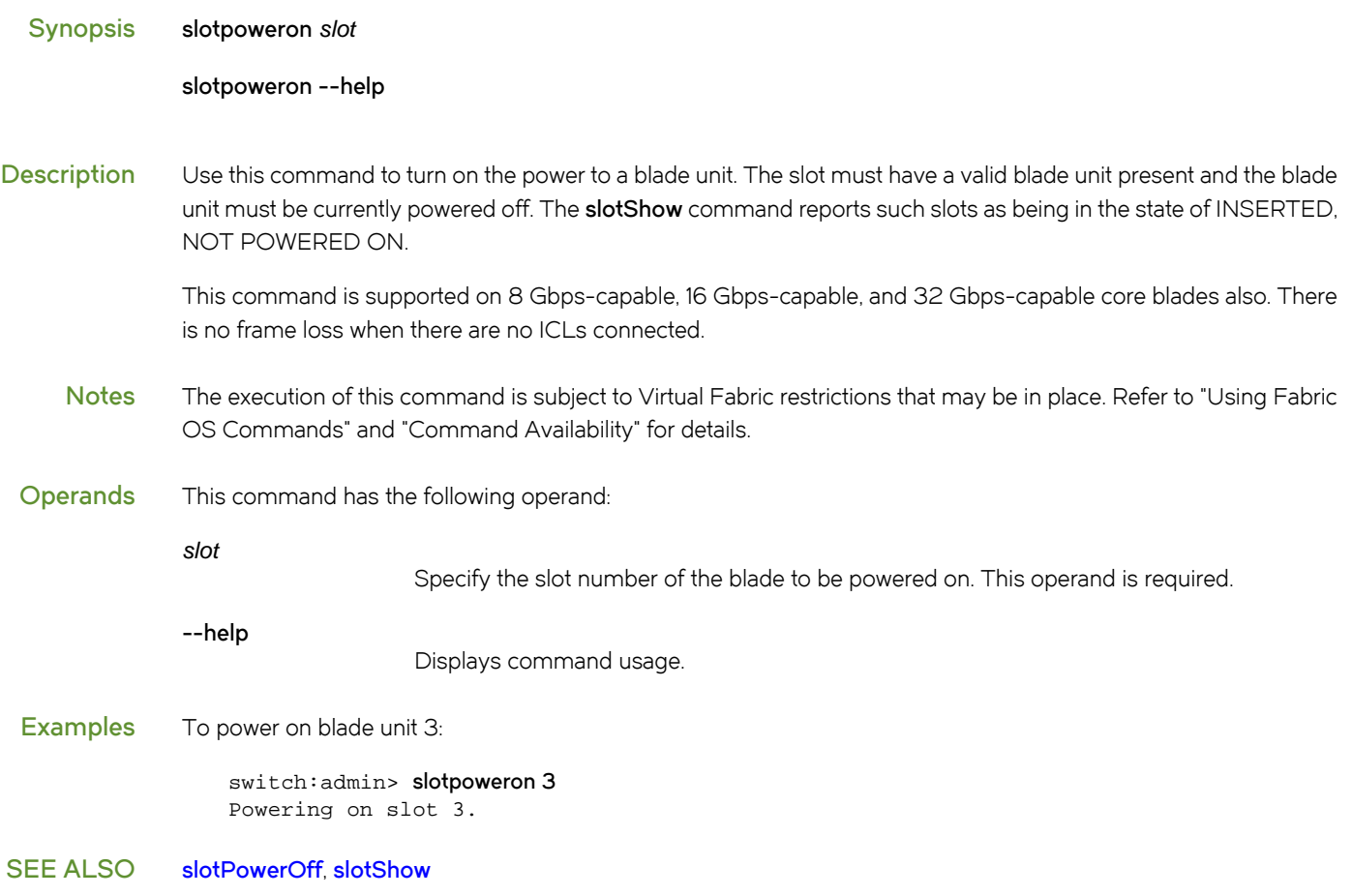

## <span id="page-1040-0"></span>slotShow

Displays the status of all slots in the system.

### Synopsis slotshow [-m] [-p]

Description Use this command to display the current status of each slot in the system. Depending on the option used, the command retrieves information on blade type, blade ID, status, Brocade model name, and power usage for each slot in the switch or chassis.

> This command does not display the model names for unsupported blades. If a blade is not supported, only the Blade ID is displayed, and the Status field registers as FAULTY(9). Use the list below to identify the model name associated with an unsupported blade.

When no operand is specified, slotShow displays the blade type, blade ID, and status for each slot. In this view, the fields and their possible values are as follows:

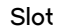

Displays the physical slot number.

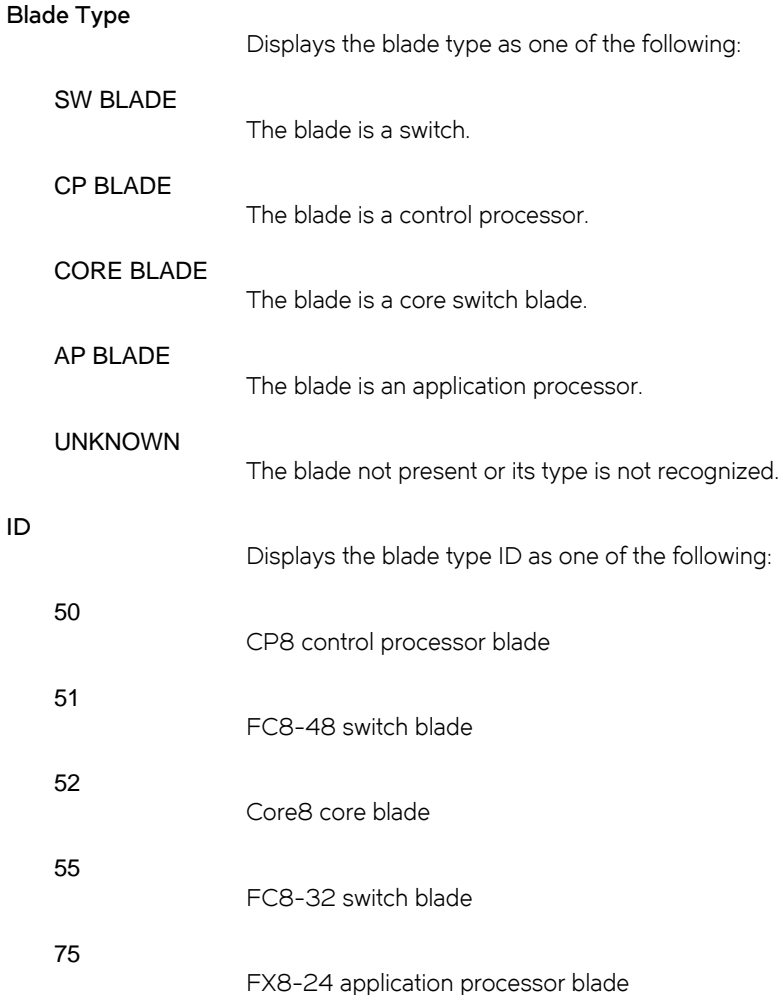

### slotShow

96

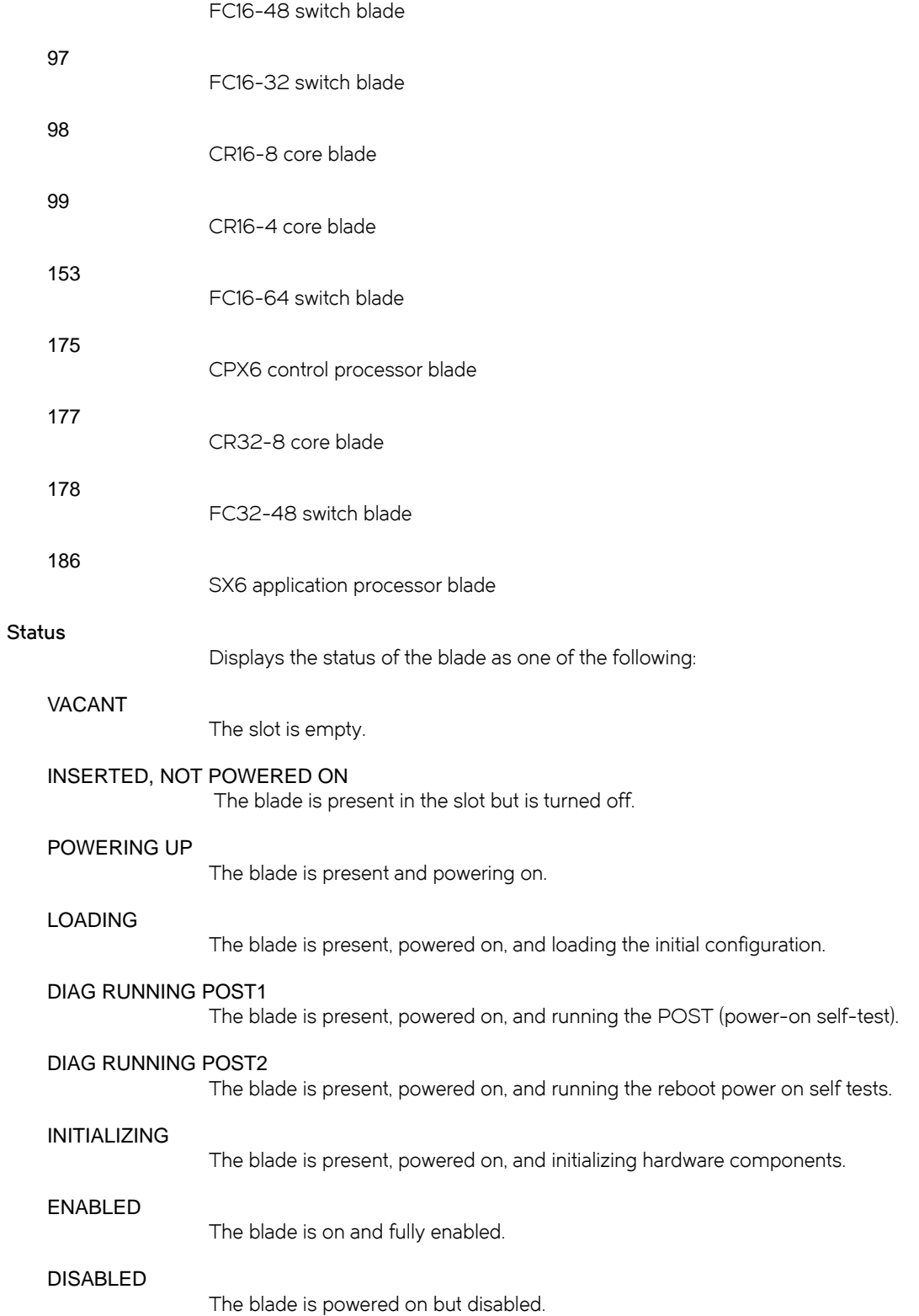

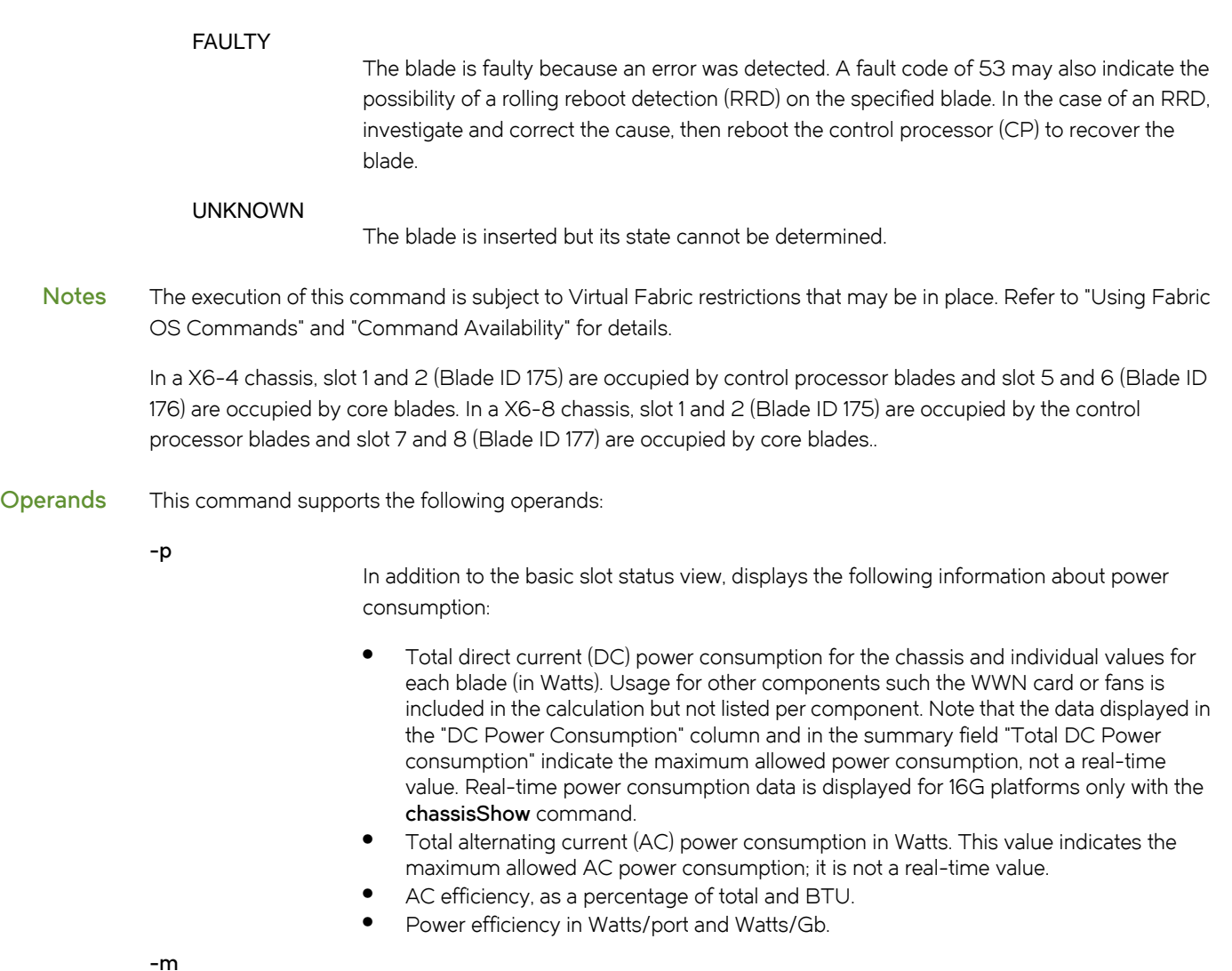

-m

In addition to the basic slot status view, displays the Brocade model name for each blade.

Examples To display the status of all slots on a Brocade X6-8:

### switch:user> slotshow

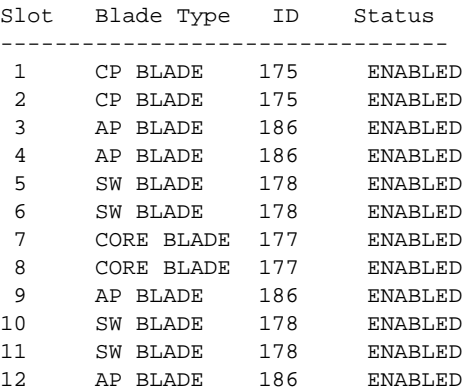

To display the Brocade model name for each blade on a Brocade X6-8:

#### switch:user> slotshow -m

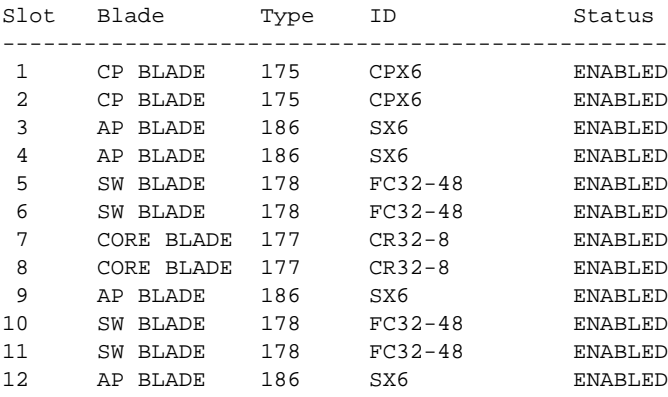

To display power consumption information on a Brocade X6-8:

### switch:user> slotshow -p

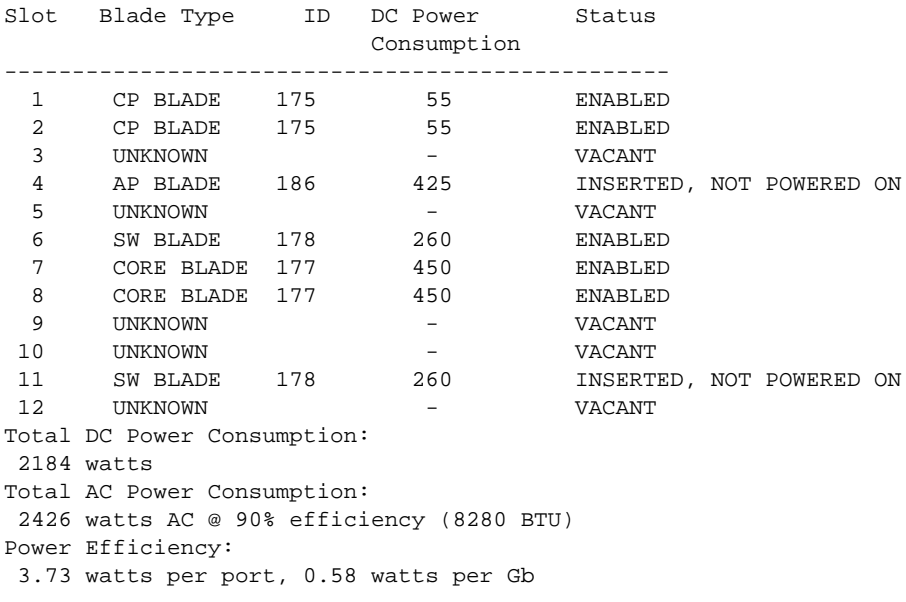

INSERTED, NOT POWERED ON blades are not included in Total Power Consumption.

To display the Brocade model name for each blade on a Brocade X6-4:

#### switch:user> slotshow -m

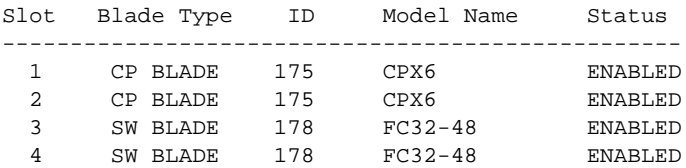
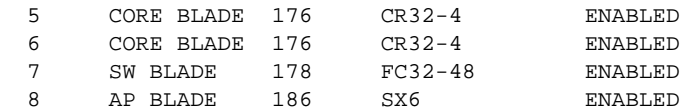

To display power consumption information on a Brocade X6-4:

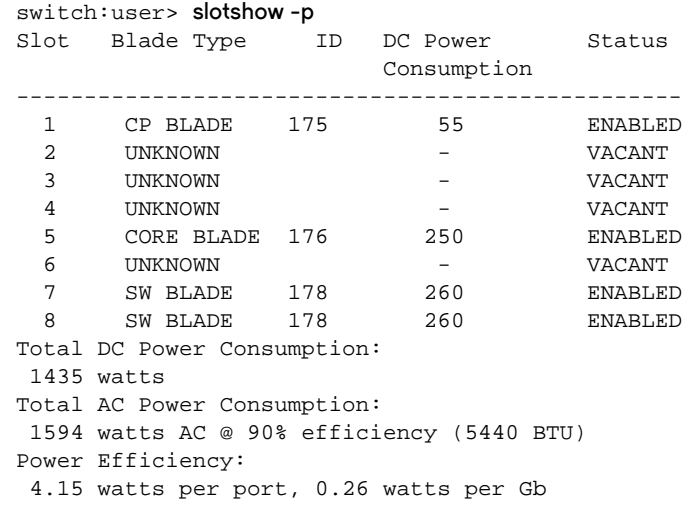

SEE ALSO [bladeDisable](#page-99-0), [bladeEnable](#page-101-0), [chassisShow](#page-140-0), [slotPowerOff](#page-1038-0), [slotPowerOn](#page-1039-0)

# <span id="page-1045-0"></span>snmpConfig

Synopsis snmpconfig --set snmpv1 [-index *index*] [-community *community\_name*] [-host [ipv4 | ipv6 | dns]] [-port *udp\_port*] [-severity *severity\_level*] snmpconfig --set snmpv1 [-index *index*] [-default] snmpconfig --set snmpv3 [-enable | -disable [informs]] snmpconfig --set snmpv3 [-index *index*] [-user *user\_name*] [-host [ipv4 | ipv6 | dns]] [-port *udp\_port*] [-severity *severity\_level*] [-auth\_proto *auth\_protocol*] [-auth\_passwd *auth\_password*] [-priv\_proto *priv\_protocol*] [-priv\_passwd *priv\_password*] [-engine\_id *engine\_id*] [-notify\_type trap | informs] snmpconfig --set mibcapability [-mib\_name *mib\_name* [-bitmask *bit\_mask*]] snmpconfig --set accesscontrol [-index *index*] [-host *ip\_address*] [-access [ro | rw]] snmpconfig --set systemgroup [-sysdescr *sysdescr*] [-syslocation *syslocation*] [-syscontact *syscontact*] [-authtrapenabled [ON | OFF]] snmpconfig --set seclevel [-snmpget *security\_level*] [-snmpset *security\_level*] snmpconfig --set auditinterval [-interval *minute*] snmpconfig --enable | --disable mibcapability -mib\_name *mib\_name* [-trap\_name *trap\_name*] snmpconfig --enable | --disable snmpv1 snmpconfig --show [snmpv1 | snmpv3 | accesscontrol | mibcapability | systemgroup | seclevel | auditinterval] snmpconfig --help

Manages the SNMP agent configuration.

Description Use this command to manage the configuration of the SNMP agent in the switch. The configuration includes SNMPv1 and SNMPv3 configuration, access control list (ACL), MIB capability, system group, and security level settings. The command supports set, reset to default, and display operations. This command supports enabling or disabling a single MIB or all MIBs, configuring a single trap only, and managing traps in excess of 32.

> The SNMP Agent configuration interface allows both interactive and command line options (non-interactive) for all parameters.

The SNMPv3 configuration supports sending inform requests as an alternative to trap requests. Traps are unreliable because the receiver does not send any acknowledgment when it receives a trap. The sender cannot determine if the trap was received. However, an SNMP manager that receives an inform request acknowledges the message with an SNMP response protocol data unit (PDU). If the manager does not receive an inform request, it does not send a response. If the sender never receives a response, the inform request can be sent again. For this reason, informs are more likely to reach their intended destination.

All values successfully changed by this command take effect immediately and are persistent across power cycles and reboots.

#### SNMPv1 Configuration Parameters

The agent supports six communities and their associated trap recipients and trap recipient severity levels. The first three communities are for read-write (rw) access and the last three are for read-only (ro) access. The default value for the trap recipient of each community is 0.0.0.0. The length of the community string should be in the range of 2 to 16 characters. The default values for the community strings include the following:

- **•** Community 1: Secret Code
- **•** Community 2: OrigEquipMfr
- **•** Community 3: private
- **•** Community 4: public
- **•** Community 5: common
- **•** Community 6: FibreChannel

For an SNMP management station to receive a trap generated by the agent, the administrator must configure a trap recipient to correspond to the IP address of the management station. In addition, the trap recipient must be able to pass the access control list (ACL) check as described in the Access Control category.

#### SNMPv3 Configuration Parameters

Two user roles, snmpadmin and snmpuser are supported. The snmpadmin role provides read-write access and the snmpuser role provides read-only access. Entries are added to the USM table corresponding to each role. A total of three entries for snmpadmin and snmpuser respectively are supported. Separate default passwords are provided for creation of authKey and privKey for each entry. The default set of passwords is published and the default algorithm (MD5/SHA) is used to create the initial set of authentication keys. You can change these passwords using this option. You can select the authentication protocol MD5/SHA or no authentication for each entry.

When new passwords are entered for any user entry, a new **authKey** and **privKey** are generated. The new passwords must be updated on the client (e.g., MIB browser) as well. AuthKey and privKey can also be updated with the delta key mechanism provided by the SNMPv3 protocol.

The system prompts for password confirmation if a protocol other than NoAuth/NoPriv is selected. Protocol passwords must be between 1 and 20 characters.

In order for an SNMP management station to receive SNMPv3 traps generated by the agent, the administrator must configure a trap recipient value to correspond to the IP address of the management station. In addition, the trap recipient must pass the ACL check as described in the Access Control section. The trap recipient must be associated with one of the six users of SNMPv3 and trap severity level. The factory default value for the SNMPv3 trap recipient of each user is 0.0.0.0.

#### Access Control Configuration Parameters

The ACL check is as follows: there are six ACLs to restrict SNMP get, set, and trap operations to hosts under an host-subnet-area. The host-subnet-area is defined by comparing nonzero IP octets. For example, an ACL of 192.168.64.0 enables access by any hosts that start with the specified octets. The connecting host is enabled to set each host-subnet-area to be read-write or read-only. The closest match out of six entries is given access. The ACL check is turned off when all six entries contain 0.0.0.0. The default values of all six entries are 0.0.0.0. For IPv6 subnets, the format is specified by an IPv6 address followed by the number of fixed bits in the address.

#### MIB Capability Configuration Parameters

The mibCapability option turns certain MIBS and associated SNMP traps on or off. If a specific MIB is disabled, the corresponding traps also are disabled. If any trap group is disabled, the corresponding individual traps are also disabled.

SNMP Traps are identified by their bit mask and can be read directly from the switch configuration. The MIB and trap status (enabled or disabled) status is recorded in a 64- bit counter. The last bit (bit 0) is reserved for the MIB and the remaining bits are reserved for the traps of that MIB. The trap's position is allocated based on the last ID of the trap OID. For example, the last ID of the swEventTrap is 5 so its position will be 5th from the right. The following is a listing of valid SNMP traps and their bit masks:

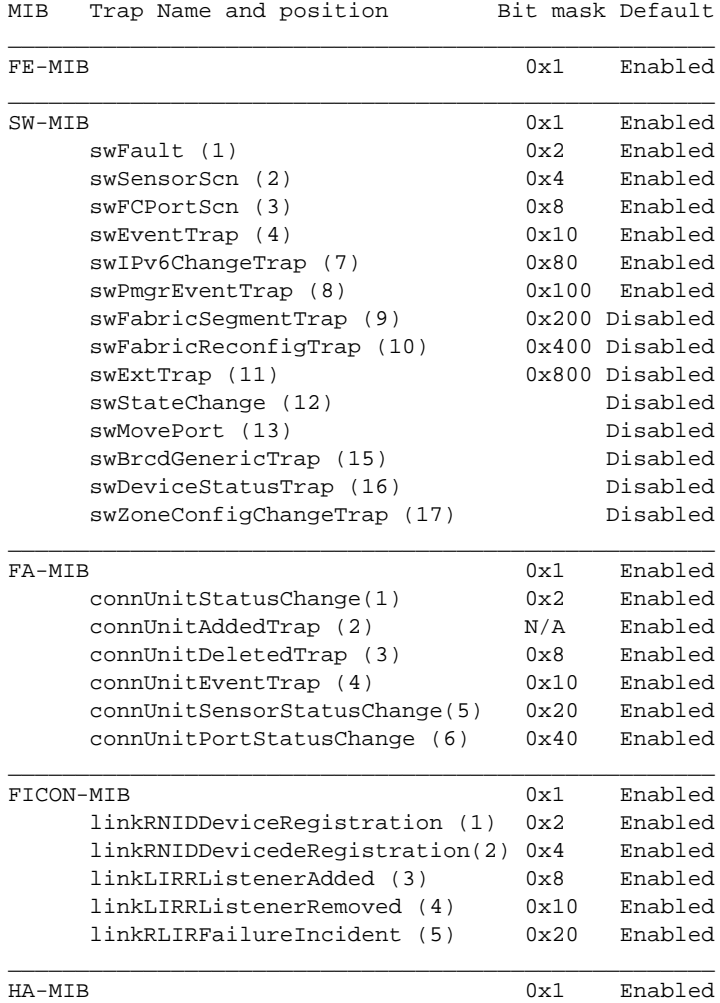

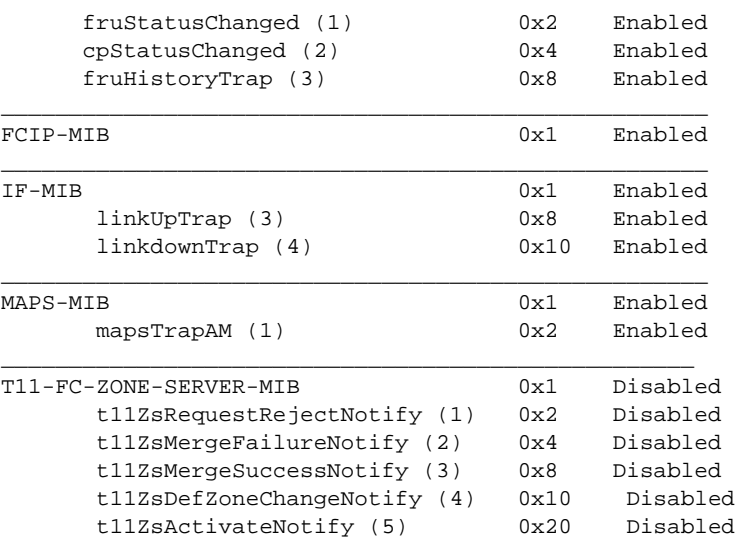

Note: The Zone Mib parameters are for restricted usage only.

Use the --show mibcapability option to display the traps configurable under each MIB.

Notes The execution of this command is subject to Virtual Fabric restrictions that may be in place. Refer to "Using Fabric OS Commands" and "Command Availability" for details.

Informs are not supported for IPv6 addresses.

Operands This command has the following operands:

--help

Displays the command usage.

--enable

Enables the SNMP agent configuration for the specified category. This operand is valid only with mibcapability and snmpv1. When used with the snmpv1 operand, this command restores access to SNMPv1/v2c.

- --disable Disables the SNMP agent configuration for the specified category. This operand is valid only with mibcapability and snmpv1. When used with the snmpv1 operand, this command blocks access to SNMPv1/v2c. All requests for v1/v2c version will be dropped by the switch, and SNMPv1 traps will be blocked from being sent, even if trap destinations are present.
- --show Displays the SNMP agent configuration data of the specified category. When used with the snmpv1 operand, this command displays whether access to SNMPv1/v2c is enabled or disabled.

--set

Sets the SNMP agent configuration data of the specified category.

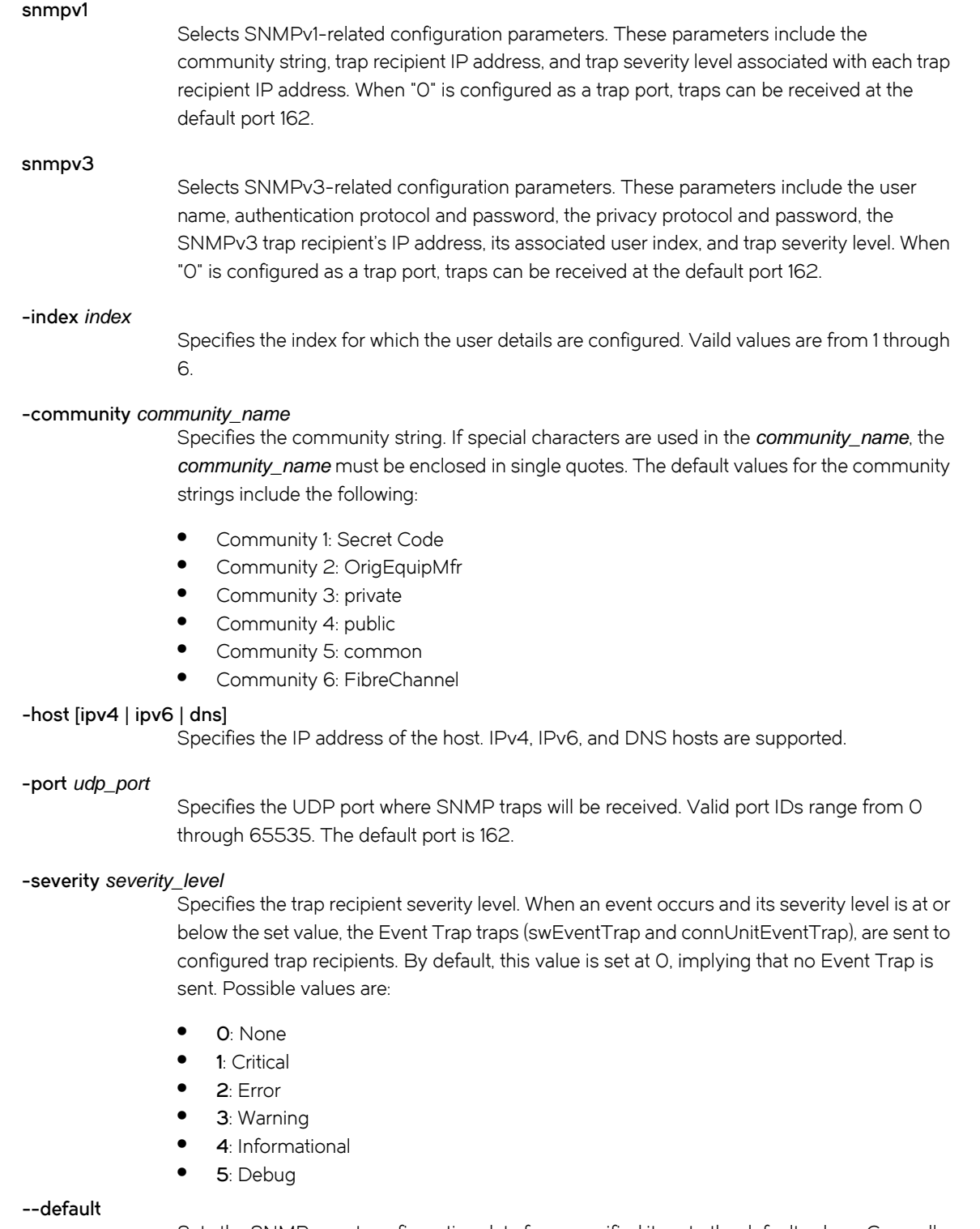

Sets the SNMP agent configuration data for a specified item to the default values. Generally, these default values may be available in the configuration database. The command sets to factory defaults if the SNMP agent configuration parameters are not available in the configuration database. This operand is valid only with snmpv1.

#### -enable | -disable [informs]

Enables or disables informs. If informs are enabled, all trap destinations receive inform requests. If informs are disabled, all trap destinations receive trap requests. When informs are enabled, the engine ID must be set to correspond to the management engine IP address. Informs are by default disabled. IPv6 Informs are currently not supported.

#### -user *user\_name*

Specifies the name of the user that connects to the agent. The user name must be between 2 and 32 characters long. The default user names are defined with the noAuth and noPriv protocol. The factory default SNMPv3 user names include the following:

- **•** User 1: snmpadmin1
- **•** User 2: snmpadmin2
- **•** User 3: snmpadmin3
- **•** User 4: snmpuser1
- **•** User 5: snmpuser2
- **•** User 6: snmpuser3

#### -auth\_proto *auth\_protocol*

Specifies the authentication protocol as MD5, SHA, or no authentication for each entry. The following combinations of protocols are supported:

- **•** NoAuth/NoPriv
- **•** Auth/NoPriv
- **•** Auth/Priv

#### -auth\_passwd *auth\_password*

Specifies the authentication password that enables the agent to receive packets from the host. Passwords are plain text and must be added each time for each configuration replay. The password must be between 1 and 32 characters long.

#### -priv\_proto *priv\_protocol*

Specifies privacy authentication level setting. The vald values are DES and AES128.

#### -priv\_passwd *priv\_password*

Specifies the privacy password that enables the host to encrypt the contents of the message that it sends to the agent. Passwords are plain text and must be added each time for each configuration replay. The privacy password alone cannot be configured. You configure the privacy password with the authentication password.

#### -engine\_id *engine\_id*

Configures a user-defined engine ID for the SNMP agent.

#### -notify\_type trap | informs

Specifies the type of notification traps that are sent for the host. Traps and informs are supported. The default notify type is traps.

#### --set mibcapability

Configures MIBs.

#### -mib\_name *mib\_name*

Specifies the name of the MIB to be configured. This operand is required if you want to configure MIB traps noninteractively. Valid MIB names include the following.

- FE-MIB
- SW-MIB
- FA-MIB
- FICON-MIB
- HA-MIB
- FCIP-MIB
- ISCSI-MIB
- IF-MIB
- MAPS-MIB
- T11-FC-ZONE-SERVER-MIB

#### -bitmask *bit\_mask*

Specifies the bit mask for the MIB. Refer to the table above for valid values.

#### -trap\_name *trap\_name*

Specifies the name of the trap to be enabled or disable. This operand is optional. Use snmpconfig --show mibcapability for a listing of valid traps.

### accessControl

Selects access-control-related parameters. These parameters include the access host subnet area and access permission (read-write).

#### -host *ip\_address*

Specifies the host IP address with or without a subnet mask.

#### -access [ro | rw

Specifies the read-write (rw) or read-only (ro) access to the host.

#### systemGroup

Selects configuration parameters related to the system group.

#### -sysdescr *sysdescr*

Specifies the system description. The default value is "Fibre Channel Switch".

#### -syslocation *syslocation*

Specifies the location of the system (switch). The default value is "End User Premise". The string must be at least 4 characters in length; the maximum length is 255 characters. If special characters are used in the *syslocation*, the *syslocation* must be enclosed in single quotes.

#### -syscontact *syscontact*

Specifies the contact information for this system (switch). The default value is "Field Support". Refer to the definition of sysDescr, sysLocation and sysContact in the system group of MIB-II. The string must be at least 4 characters in length; the maximum length is 255 characters. If special characters are used in the *syscontact*, the *syscontact* must be enclosed in single quotes.

#### -authtrapenabled [ON | OFF]

Enables or disables the authentication traps. When enabled, the authentication trap (authenticationFailure) is transmitted to a configured trap recipient in the event that the agent receives a protocol message that is not properly authenticated. In the context of SNMPv1 and SNMPv2c, this means that a request contains a community string that is not known to the agent.The default value for this parameter is OFF (disabled).

#### secLevel

Sets the SNMP security level.

#### -snmpget *security\_level*

Specifies security level for all SNMP GET requests.

#### -snmpset *security\_level*

Specifies security level for SNMP SET requests only. Values include the following:

- 0 No security.
- 1 Authentication only.
- 2 Authentication and Privacy.
- 3 OFF

#### auditinterval

Sets the SNMP audit interval.

#### -interval *minute*

Specifies the the SNMP audit interval in minutes. Valid value range is from 1 through 1440. Default value is 60.

Examples To display the SNMPv1 configuration :

```
switch:admin> snmpconfig --show snmpv1
SNMPv1 community and trap recipient configuration:
  Community 1: Secret C0de (rw)
     Trap recipient: 10.32.147.113
     Trap recipient Severity Level: 0
   Community 2: OrigEquipMfr (rw)
     Trap recipient: 1080::8:800:200C:1234
     Trap recipient Severity Level: 0
   Community 3: private (rw)
    No trap recipient configured yet
   Community 4: public (ro)
    No trap recipient configured yet
   Community 5: common (ro)
     No trap recipient configured yet
   Community 6: FibreChannel (ro)
     No trap recipient configured yet
```
To set the SNMPv1 configuration of a switch noninteractively:

```
switch:admin> snmpconfig --set snmpv1-index 2 -community community2 \
     -port 4000 -severity 3
Committing configuration.....done
```
To set the SNMPv3 configuration of a switch noninteractively:

```
switch: admin> snmpconfig --set snmpv3 -index 2 -user user1 \
    -host 1.3.4.5 -port 178 -severity 5 -auth_proto 2 \setminus-auth_passwd "password1" -priv_proto 3 -priv_passwd "password2" \
    -engine_id "80:00:08:08:08:98:AB:5C:01" -notify_type informs \
Committing configuration.....done
```
To set the severity level for switch events and MAPS alerts interactively:

```
switch:admin> snmpconfig --set mibcapability
[1, 1]SW-TRAP (yes, y, no, n): [yes] 
   swFCPortScn (yes, y, no, n): [yes] 
   swEventTrap (yes, y, no, n): [yes] 
     DesiredSeverity: (0..4) [0] 4
   swIPv6ChangeTrap (yes, y, no, n): [yes] 
    DesiredSeverity: (0..4) [0] 4
   swPmgrEventTrap (yes, y, no, n): [yes]
[...]
```
To enable the mapsTrapAM noninteractively:

```
switch:admin> snmpconfig --enable mibcapability \setminus -mib_name SW-MIB -trap_name mapsTrapAM
Operation succeeded
```
To enable the swEventTrap of the SW-MIB category only (this operation disables all other SNMP traps in this MIB category):

```
switch:admin> snmpconfig --set mibcapability \setminus -mib_name SW-MIB -bitmask 0x10
Operation succeeded
switch:admin> snmpconfig --show mibcapability
[...]
SW-TRAP: NO
         swFCPortScn: YES
         swEventTrap: YES
                  DesiredSeverity:4
         swIPv6ChangeTrap: YES
                  DesiredSeverity:None
         swPmgrEventTrap: YES
         swFabricReconfigTrap: YES
         swFabricSegmentTrap: YES
         swExtTrap: NO
         swStateChangeTrap: NO
         swPortMoveTrap: NO
         swBrcdGenericTrap: YES
         swDeviceStatusTrap: YES
         swZoneConfigChangeTrap: NO
```
[...]

To enable the SW-MIB MIB only without changing the current trap configuration:

```
switch:admin> snmpconfig --enable mibcapability \setminus -mib_name SW-MIB
Operation succeeded
switch:admin> snmpconfig --show mibcapability
[...]
SW-TRAP: YES
         swFCPortScn: YES
         swEventTrap: YES
                  DesiredSeverity:4
         swIPv6ChangeTrap: YES
                  DesiredSeverity:4
         swPmgrEventTrap: YES
         swFabricReconfigTrap: YES
         swFabricSegmentTrap: YES
         swExtTrap: NO
         swStateChangeTrap: NO
         swPortMoveTrap: NO
         swBrcdGenericTrap: YES
         swDeviceStatusTrap: YES
         swZoneConfigChangeTrap: NO
[...]
```
To re-enable all traps under the SW-MIB category:

```
switch:admin> snmpconfig --set mibcapability \setminus -mib_name SW-MIB -bitmask 0xFFF
Operation succeeded
switch:admin> snmpconfig --show mibcapability
[...]
SW-TRAP: YES
         swFault: YES
         swSensorScn: YES
         swFCPortScn: YES
         swEventTrap: YES
                  DesiredSeverity:None
         swIPv6ChangeTrap: YES
         swPmgrEventTrap: YES
         swFabricReconfigTrap: Yes
         swFabricSegmentTrap: Yes
         swExtTrap: Yes
         swStateChangeTrap: NO
         swPortMoveTrap: NO
         swBrcdGenericTrap: NO
[...]
```
To display the configuration for all MIBs and associated traps:

```
switch:admin> snmpconfig --show mibcapability
FE-MIB: YES
SW-MIB: YES
FA-MIB: YES
FICON-MIB: YES
HA-MIB: YES
FCIP-MIB: YES
IF-MIB: YES
```

```
BD-MIB: YES
BROCADE-MAPS-MIB: YES
T11-FC-ZONE-SERVER-MIB: NO
SW-TRAP: YES
         swFCPortScn: YES
         swEventTrap: YES
                 DesiredSeverity:None
         swIPv6ChangeTrap: YES
                 DesiredSeverity:None
         swPmgrEventTrap: YES
         swFabricReconfigTrap: YES
         swFabricSegmentTrap: YES
         swExtTrap: NO
         swStateChangeTrap: NO
         swPortMoveTrap: NO
         swBrcdGenericTrap: YES
         swDeviceStatusTrap: YES
         swZoneConfigChangeTrap: NO
FA-TRAP: YES
         connUnitStatusChange: YES
         connUnitEventTrap: YES
         connUnitPortStatusChange: YES
FICON-TRAP: YES
         linkRNIDDeviceRegistration: YES
         linkRNIDDeviceDeRegistration: YES
         linkLIRRListenerAdded: YES
         linkLIRRListenerRemoved: YES
         linkRLIRFailureIncident: YES
HA-TRAP: YES
         fruStatusChanged: YES
         cpStatusChanged: YES
         fruHistoryTrap: YES
IF-TRAP: YES
         linkDown: YES
         linkUp: YES
BD-TRAP: YES
         bdTrap: YES
         bdClearTrap: YES
MAPS-TRAP: YES
         mapsTrapAM: YES
T11-FC-ZONE-SERVER-TRAP: NO
         t11ZsRequestRejectNotify: NO
         t11ZsMergeFailureNotify: NO
         t11ZsMergeSuccessNotify: NO
         t11ZsDefZoneChangeNotify: NO
         t11ZsActivateNotify: NO
```
Note: The Zone Mib parameters are for restricted usage only.

To set the access control configuration noninteractively:

```
switch:admin> snmpconfig --set accesscontrol -index 1 -host 2.3.4.5 -access ro
Committing configuration...done.
```
To display the access control configuration:

```
switch:admin> snmpconfig --show accesscontrol
SNMP access list configuration:
Entry 0: Access host subnet area 2.3.4.5 (ro)
Entry 1: No access host configured yet
Entry 2: No access host configured yet
Entry 3: No access host configured yet
Entry 4: No access host configured yet
Entry 5: No access host configured yet
```
To configure system group parameters and verify the configuration noninteractively:

```
switch:admin> snmpconfig --set systemgroup -syscontact "Field Support" \
    -authTrapEnabled false -sysdescr "Fibre Channel Switch" \
    -syslocation "End User Premise"
```
switch:admin> snmpconfig --show systemgroup sysDescr = Fibre Channel Switch sysLocation = End User Premise sysContact = Field Support  $author$ raps = 0 (OFF)

To set the SNMP security level and verify the configuration noninteractively:

```
switch:admin> snmpconfig --set seclevel -snmpset 0
SET seclevel cannot be less than GET. Changing SET seclevel to be \
   same as GET. Do you want to continue? (yes, y, no, n): [no] y
```

```
switch:admin> snmpconfig --show seclevel
GET security level = 1, SET level = 1
SNMP GET Security Level: Authentication only
SNMP SET Security Level: Authentication only
```
To set the audit interval and verify the configuration noninteractively:

```
switch:admin> snmpconfig --set auditinterval -interval 90
Committing configuration.....done.
```

```
switch:admin> snmpconfig --show auditinterval
SNMP Audit Interval (in min): 90
```
To display the SNMPv3 configuration with informs disabled interactively:

```
switch:admin> snmpconfig --show snmpv3
SNMP Informs = 0 (OFF)
SNMPv3 USM configuration:
User 1 (rw): snmpadmin1
            Auth Protocol: noAuth
             Priv Protocol: noPriv
User 2 (rw): snmpadmin2
            Auth Protocol: noAuth
             Priv Protocol: noPriv
User 3 (rw): snmpadmin3
             Auth Protocol: noAuth
             Priv Protocol: noPriv
User 4 (ro): snmpuser1
```

```
 Auth Protocol: noAuth
            Priv Protocol: noPriv
User 5 (ro): snmpuser2
            Auth Protocol: noAuth
            Priv Protocol: noPriv
User 6 (ro): admin
            Auth Protocol: noAuth
            Priv Protocol: noPriv
SNMPv3 Trap/Informs configuration:
Trap Entry 1: 1.2.3.4
    Trap Port: 162
    Trap User: snmpadmin1
    Trap recipient Severity level: 4
    Notify Type: TRAP(1)
Trap Entry 2: No trap recipient configured yet
    Notify Type: TRAP(1)
Trap Entry 3: No trap recipient configured yet
    Notify Type: TRAP(1)
Trap Entry 4: No trap recipient configured yet
    Notify Type: TRAP(1)
Trap Entry 5: No trap recipient configured yet
    Notify Type: TRAP(1)
Trap Entry 6: 5.6.7.8
    Trap Port: 162
    Trap User: admin
    Trap recipient Severity level: 4
    Notify Type: TRAP(1)
```
To enable inform requests to be sent instead of trap requests interactively:

```
switch:admin> snmpconfig --set snmpv3
SNMP Informs Enabled (true, t, false, f): [true]
User (rw): [snmpadmin1]
Auth Protocol [MD5(1)/SHA(2)/noAuth(3)]: (1..3) [3]
Priv Protocol [DES(1)/noPriv(2)/AES128(3)/AES256(4)]): (2..2) [2]
Engine ID: [01:02:03:04:05:06:07:08:09] 
User (rw): [snmpadmin2]
Auth Protocol [MD5(1)/SHA(2)/noAuth(3)]: (1..3) [3]
Priv Protocol [DES(1)/noPriv(2)/AES128(3)/AES256(4)]): (2..2) [2]
Engine ID: [00:00:00:00:00:00:00:00:00]
User (rw): [snmpadmin3]
Auth Protocol [MD5(1)/SHA(2)/noAuth(3)]: (1..3) [3]
Priv Protocol [DES(1)/noPriv(2)/AES128(3)/AES256(4)]): (2..2) [2]
Engine ID: [00:00:00:00:00:00:00:00:00]
User (ro): [snmpuser1]
Auth Protocol [MD5(1)/SHA(2)/noAuth(3)]: (1..3) [3]
Priv Protocol [DES(1)/noPriv(2)/AES128(3)/AES256(4)]): (2..2) [2]
Engine ID: [00:00:00:00:00:00:00:00:00]
User (ro): [snmpuser2]
Auth Protocol [MD5(1)/SHA(2)/noAuth(3)]: (1..3) [3]
Priv Protocol [DES(1)/noPriv(2)/AES128(3)/AES256(4)]): (2..2) [2]
Engine ID: [00:00:00:00:00:00:00:00:00]
User (ro): [snmpuser3]
Auth Protocol [MD5(1)/SHA(2)/noAuth(3)]: (1..3) [3]
Priv Protocol [DES(1)/noPriv(2)/AES128(3)/AES256(4)]): (2..2) [2]
Engine ID: [00:00:00:00:00:00:00:00:00]
```

```
SNMPv3 trap/inform recipient configuration:
Notify Type [TRAP(1)/INFORM(2)]:(1..2)[1] 2
Inform Recipient's IP address : [0.0.0.0] 10.70.12.115
UserIndex: (1..6) [1] 
Inform recipient Severity level : (0..5) [0] 5
Inform recipient Port : (0..65535) [162] 
Notify Type [TRAP(1)/INFORM(2)]:(1..2)[1] 2
Inform Recipient's IP address : [0.0.0.0] 1.2.3.4
UserIndex: (1..6) [2] 
Informs recipient Severity level : (0..5) [0] 2
Informs recipient Port : (0..65535) [162] 
Notify Type [TRAP(1)/INFORM(2)]:(1..2)[1] 
Trap Recipient's IP address : [0.0.0.0] 
Notify Type [TRAP(1)/INFORM(2)]:(1..2)[1] 
Trap Recipient's IP address : [0.0.0.0] 
Notify Type [TRAP(1)/INFORM(2)]:(1..2)[1] 1
Trap Recipient's IP address : [0.0.0.0] 10.70.4.106
UserIndex: (1..6) [5] 
Trap recipient Severity level : (0..5) [0] 2
Trap recipient Port : (0..65535) [162]
Notify Type [TRAP(1)/INFORM(2)]:(1..2)[1] 
Trap Recipient's IP address : [0.0.0.0] 
Committing configuration.....done.
```
To block access to SNMPv1/2c

```
switch:admin> snmpconfig --disable snmpv1
switch:admin> snmpconfig --show 
SNMPv1 community and trap recipient configuration:
  Community 1: ram (rw)
     Trap recipient: 172.26.4.84
     Trap port: 162
     Trap recipient Severity level: 5
   Community 2: OrigEquipMfr (rw)
    No trap recipient configured yet
   Community 3: private (rw)
    No trap recipient configured yet
   Community 4: public (ro)
    No trap recipient configured yet
SNMPv1:Disabled
```
References Refer to the following publications for further information on SNMP:

- **•** *SW\_v5\_x.mib, "Switch Management Information & Switch Enterprise Specific Trap"*
- **•** *RFC1157, "A Simple Network Management Protocol (SNMPv1)"*
- **•** *RFC1213, "Management information Base for Network Management of TCP/IP-based internets: MIB-II"*
- **•** *RFC2574, "User-based Security Model (USM) for version 3 of the Simple Network Management Protocol (SNMPv3)"*

SEE ALSO None

### snmpTraps

Sends or displays SNMP traps.

Synopsis snmptraps --send [-trap\_name *trap\_name*] [-ip\_address *ip\_address*] snmptraps --show [*port*]

snmptraps --block -port [*slot*]*port* | ALL

snmptraps --unblock -port [*slot*]*port* | ALL

snmptraps --help

Description Use this command to manage specific Simple Network Management Protocol (SNMP) traps.

Use the --send option to send a specific SNMP trap to a recipient indicated by its IP address. Or use the --send option without operands to send all supported traps to all configured SNMP trap recipients. When the command is issued to send all traps, the message returned indicates only the total number of traps sent and not the individual trap names.

In Fabric OS v7.0.0 and later you can block or unblock certain port traps on specified ports. This feature provides control over a subset of port traps including the following: SwFCPortScn, ConnUnitPortStatusChange, and SwFabricSegmentTrap.

Use the --show option with the port operand to display the status of blocked ports. When used without operands, the --show option displays all Management Information Base (MIB) objects and associated traps that are supported in Fabric OS.

- Notes The execution of this command is subject to Virtual Fabric restrictions that may be in place. Refer to "Using Fabric OS Commands" and "Command Availability" for details.
- Operands This command has the following operands:

--send

Sends one or all SNMP traps to all configured recipients or to a specified recipient. The following operands are optional:

-trap\_name *trap\_name* Specifies the trap by name. Use snmptraps --show for a listing of valid traps.

#### -ip\_address *ip\_address*

Specifies the recipient by its IP address in IPv4 or IPv6 format. IPv6 addresses require Fabric OS v6.4.0 or later.

--block [*slot*]*port* | ALL

Blocks the following port traps on the specified port: SwFCPortScn,

ConnUnitPortStatusChange, and SwFabricSegmentTrap. When used with the ALL this command blocks these traps on all ports.

--unblock [*slot*]*port* | ALL

Removes the trap blocking from the specified port or from all ports.

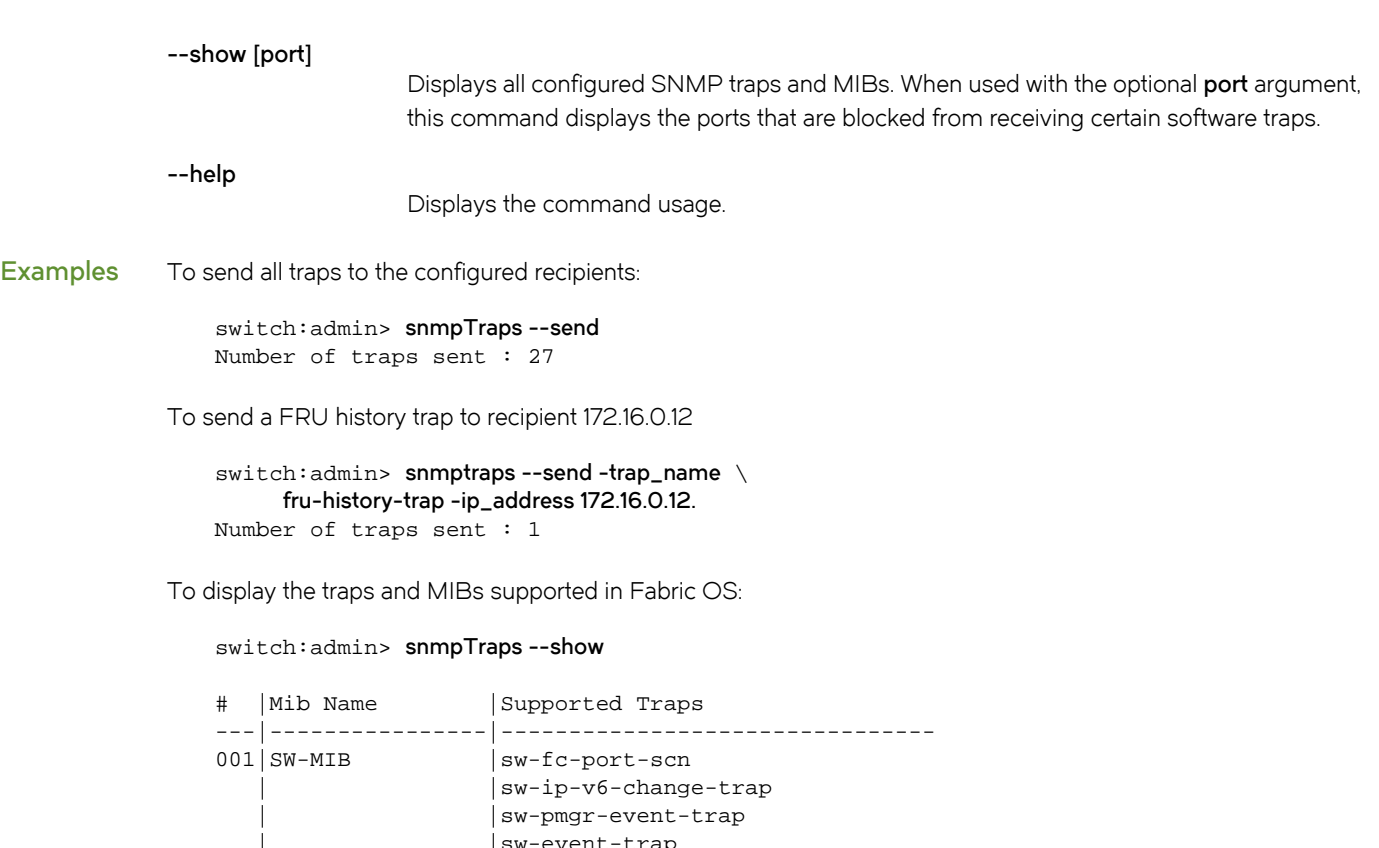

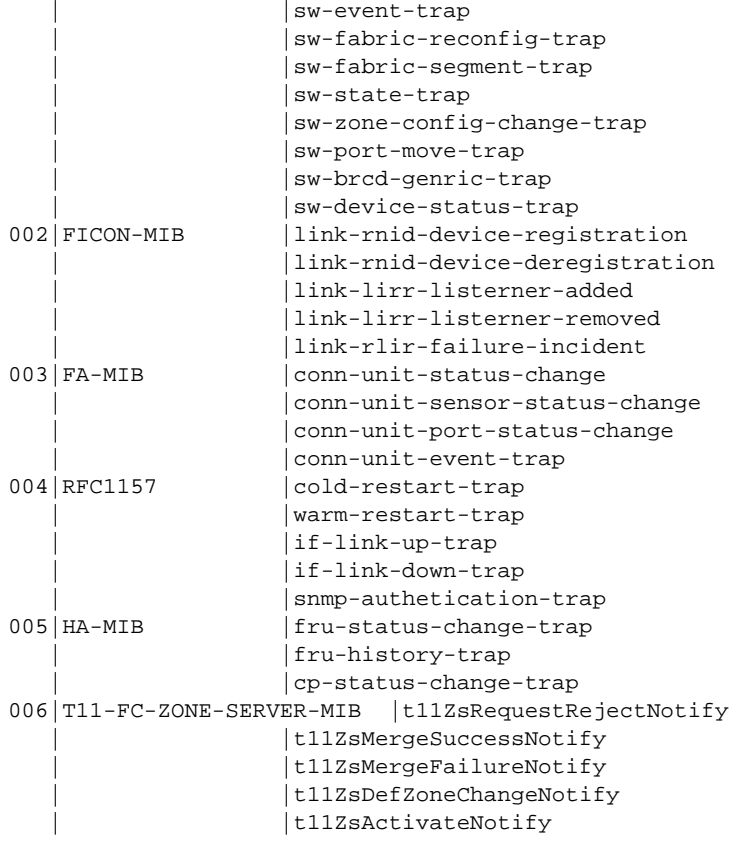

Note: The Zone Mib parameters are for restricted usage only.

To block a single port from receiving traps:

switch:admin> snmpTraps --block 17

To unblock a previously blocked port:

```
switch:admin> snmpTraps --unblock 17
```
To configure the switch so that only two ports receive the port traps, you block all traps and then unblock the ports you want to receive the traps:

switch:admin> snmpTraps --block ALL

switch:admin> snmpTraps --unblock 17

switch:admin> snmpTraps --unblock 18

To display the blocked port status:

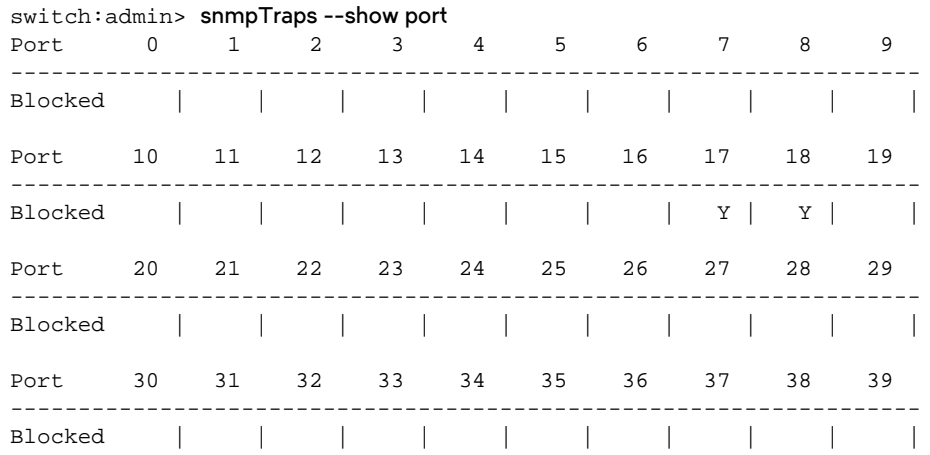

SEE ALSO [snmpConfig](#page-1045-0)

# <span id="page-1062-0"></span>spinFab

Runs functional test of interswitch link (ISL) cabling and trunk group operation.

#### Synopsis spinfab

- [-nmegs *count*] [-framesize *bytes*] [-ports *itemlist*] [-setfail *mode*] [-fports *flag*] [-nframes *number*] [-pattern *number*/*name*] [-timeout *length*]
- Description Use this command to verify the intended functional operation of interswitch links (ISLs) at the maximum speed by setting up the routing hardware so that test frames received by each E\_Port are retransmitted on the same E\_Port. Several frames are subsequently sent to the neighbor port attached to each active E\_Port specified. Because the default action for such frames is to route them back to the sender, which never occurs during normal traffic, the frames circulate until the test terminates.

The frames are continuously transmitted and received in all ports in parallel. The port LEDs flicker green rapidly while the test is running.

M->N/M->M loopback ports are tested as well, using the same algorithm, if loopback cables or loopback plugs are present in the switch.

While the frames are circulating, the RX frame count and port CRC and encoder error statistics are monitored. If a port stops or a low-level error occurs, the test generates an error message. Every one million frames, the circulating frames are captured to verify that they are still circulating and in the appropriate order. In this manner, the test can verify the entire path to the remote switch as well as the proper in-order delivery operation of any trunk groups present.

In case of trunk master ports, all the slave ports are also monitored for low-level errors.

The switch remains in normal operation while this test is running. However, some performance degradation may occur due to the ISLs being saturated with test frames. For this reason, use caution when running this test on live fabrics. Consider testing only one trunk group or ISL at a time, and do not run the tests for extended periods of time.

Combine this test with **portLoopBackTest** for ISL link failure isolation. If **spinFab** fails, replace the cable with a loopback plug and run portLoopBackTest to verify the local switch and media. If these pass, the fault lies in the cable, the remote switch, or media.

The frame size depends on the amount of buffer credit available on the port. There are eight possible frames that can be sent. Especially with trunking groups, all eight possible frames are used unless there is extensive traffic running on the link. The payload sizes of those eight frames are 1024, 12, 8,1024, 512, 1024, 12, and 1024.

Notes The following port types support the spinFab diagnostics.

- **•** Loopback ports
- **•** AE\_Ports
- **•** E\_Ports
- **•** Interchassis link (ICL) E\_Ports
- **•** ICLs configured as D\_Ports
- **•** D\_Ports
- **•** F\_Ports connected to Brocade-branded HBA
- **•** Trunk master ports
- **•** Trunk slave ports
- **•** Ports in logical switches
- **•** Ports in Base Switches
- **•** Loopback ports in D\_Port mode between two logical switches on the same switch
- **•** Ports on non-VF connected to VF-configured switch
- **•** Long distance ports
- **•** D\_Ports connected to AG switch in D\_Port mode
- **•** ICL D\_Ports connected to AG switch in D\_Port mode
- **•** Loopback ports in D\_Port mode connected to AG switch

The following ports do not support the spinFab test:

- **•** F\_Ports connected to non-Brocade-branded HBA
- **•** F\_Port connections to N\_Port on AG switch
- **•** F\_Port on VF-enabled switch
- **•** Ports on AG switch connected to HBA
- **•** EX\_Ports
- **•** E\_Ports connected to EX\_Ports
- **•** Core blade connected to port blade

When trunk groups are present, the entire trunk group must be included in the range of ports to test or false failure notifications may occur. If multiple ISL links are present between two switches that support trunking, then it is likely that trunk groups are present and all ports between the two switches should be tested at the same time.

You cannot interrupt the test by pressing the return key (<cr>).

This command supports a maximum of 16 paths to a single remote domain.

When new logical switches are created, appropriate switch domain must be set to avoid domain ID overlap when running spinfab. With insistent DID turned off to overcome this issue, DID negotiation depends on when the switch is powered on. A reboot of the switches with links already established re-configures the domain if the domain ID is already in use by another switch in the fabric, to avoid convergence.

Spinfab tests skips F\_Ports if Virtual Fabric is enabled on any platform.

The execution of this command is subject to Virtual Fabric restrictions that may be in place. Refer to "Using Fabric OS Commands" and "Command Availability" for details.

Operands This command has the following operands:

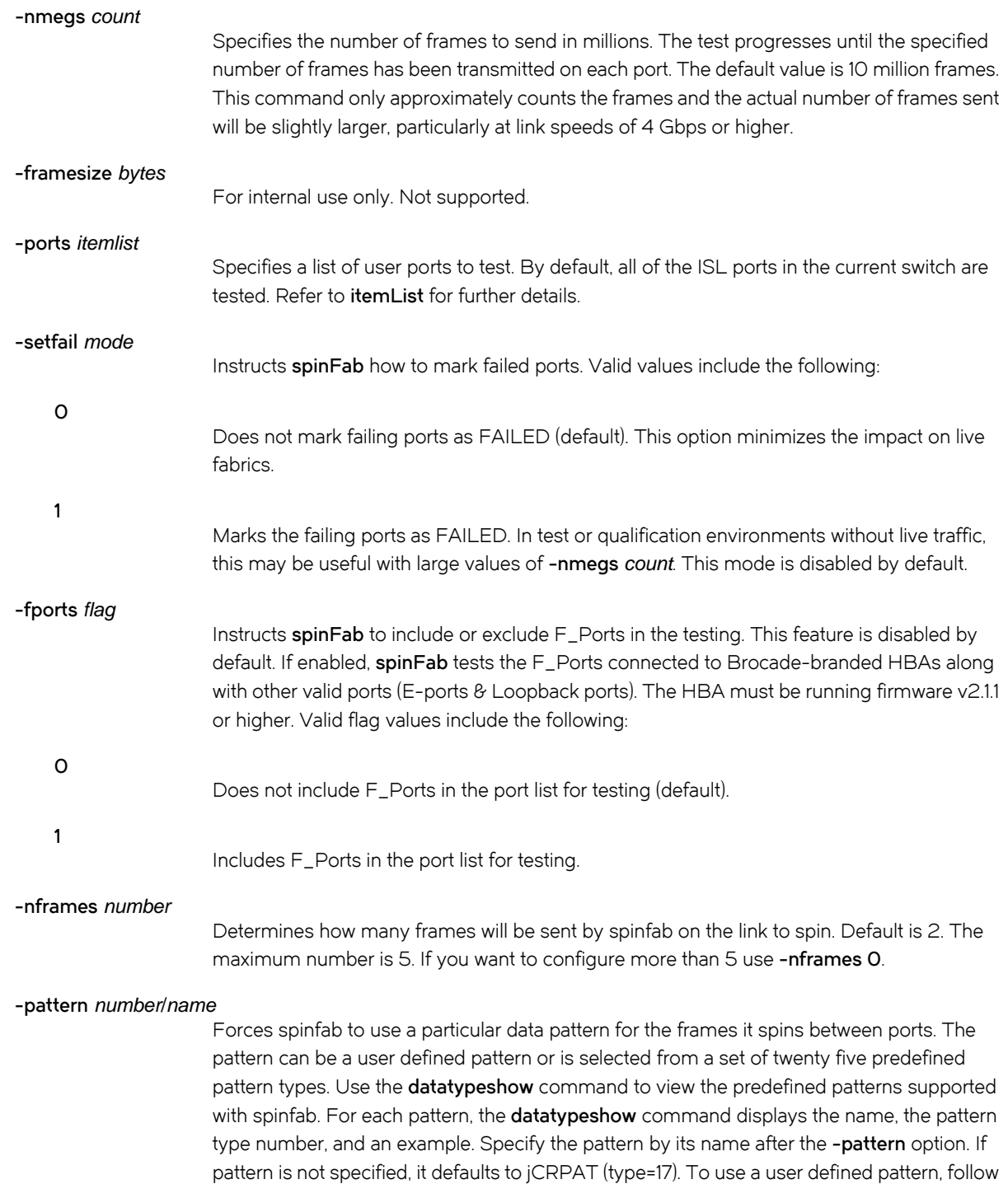

the -pattern option with a 32 bit hexadecimal number.

-timeout *length*

Defines a time limit (in seconds) for the running of spinfab. Spinfab will keep track of how long the test has run and stop testing once the timeout limit has been reached. The overall accuracy will be in the tens of seconds.

Diagnostics When it detects failures, the test may report one or more of the following error messages. If errors persist, contact Technical Support.

> DATA ERR\_STAT ERR\_STATS ERR\_STATS\_2LONG ERR\_STATS\_BADEOF ERR\_STATS\_BADOS ERR\_STATS\_C3DISC ERR\_STATS\_CRC ERR\_STATS\_ENCIN ERR\_STATS\_ENCOUT ERR\_STATS\_TRUNC ERR\_STAT\_2LONG ERR\_STAT\_BADEOF ERR\_STAT\_BADOS ERR\_STAT\_C3DISC ERR\_STAT\_CRC ERR\_STAT\_ENCIN ERR\_STAT\_ENCOUT ERR\_STAT\_TRUNC FINISH\_MSG\_ERR INIT MBUF\_STATE\_ERR NO\_SEGMENT PORT\_ABSENT PORT\_DIED PORT\_ENABLE PORT\_M2M PORT\_STOPPED PORT\_WRONG RXQ\_RAM\_PERR STATS STATS\_C3FRX STATS\_FRX STATS\_FTX TIMEOUT XMIT

Examples To test cascading ISLs:

switch:admin> spinfab -ports 1/0 - 1/2 spinfab running... spinfab: Completed 11 megs, status: passed. port 0 test status: 0x00000000 -- passed. port 1 test status: 0x00000000 -- passed. port 2 test status: 0x00000000 -- passed. Test Complete: "spinfab" Pass 10 of 10 Duration 0 hr, 0 min & 41 sec (0:0:41:877). passed.

#### SEE ALSO [itemList](#page-485-0), [portLoopbackTest](#page-833-0), [portPerfShow](#page-843-0)

### sshUtil

Manages public key authentication.

Synopsis sshutil allowuser *user name* sshutil showuser sshutil importpubkey sshutil showpubkeys sshutil delpubkeys sshutil genkey [-rsa | -dsa | -ecdsa] sshutil exportpubkey sshutil delprivkey sshutil delknownhost [-all] sshutil genhostkey [-rsa | -dsa | -ecdsa] sshutil showhostkey sshutil deletehostkey [-rsa | -dsa | -ecdsa] sshutil help

Description Use this command to enable and manage SSH public key authentication on a switch. SSH public key authentication provides a mechanism for authenticating an authorized user without a password. SSH public key authentication is more secure than password authentication and can be used to securely access services that require automatic login.

> SSH public key authentication works as follows: An authorized user generates a pair of encryption keys (public and private) on a local machine (a switch or a server). Messages encrypted with the private key can only be decrypted by the public key, and vice versa. The private key remains on the local machine; the public key is exported to a remote host. The remote host responds to login requests by sending a brief message encrypted with the public key. The private key on the local host decrypts the message, and the login succeeds.

Use the sshUtil command to do the following:

- **•** Configure a user to manage keys on a switch.
- **•** Generate a private/public key pair on the local switch.
- **•** Import a public key for a specified user from a remote host to the local switch.
- **•** Export the public key from the local switch to a remote host.
- Delete the public keys associated with a specified user or all users on the local switch.
- **•** Delete the private key on the local switch.
- **•** Delete the known host name or IP address from the file .ssh/known\_hosts.
- **•** Generate, display, and delete the SSH host keys.
- Notes The execution of this command is subject to Virtual Fabric restrictions that may be in place. Refer to "Using Fabric OS Commands" and "Command Availability" for details.

Outgoing public key authentication from the switch to a remote host is restricted to Fabric OS Commands which use secure copy (SCP), such as configDownload or configUpload.

This command supports generation of a public/private key pair on the switch to enable outgoing connections between a switch and a remote host. To set up incoming connections, you must first generate the public/private key pair on a remote host and then import the public key to the switch. Use the SSH utility ssh-keygen -t dsa to generate the keys on the remote host. Refer to your UNIX system documentation for details on this command.

#### Operands This command supports the following operands:

#### allowuser *user name*

Configures the specified user to perform key management operations such as to generate a key pair, export the public key, and delete the private key. The default admin is, by default, a configured user. Only one user can be configured at any given time.

The following operand is required:

#### *user name*

Specifies login name for the configured user. The user must be in the switch user database and must have admin privileges on the switch.

#### showuser

Displays the currently configured user. This operation can only be performed by the default admin.

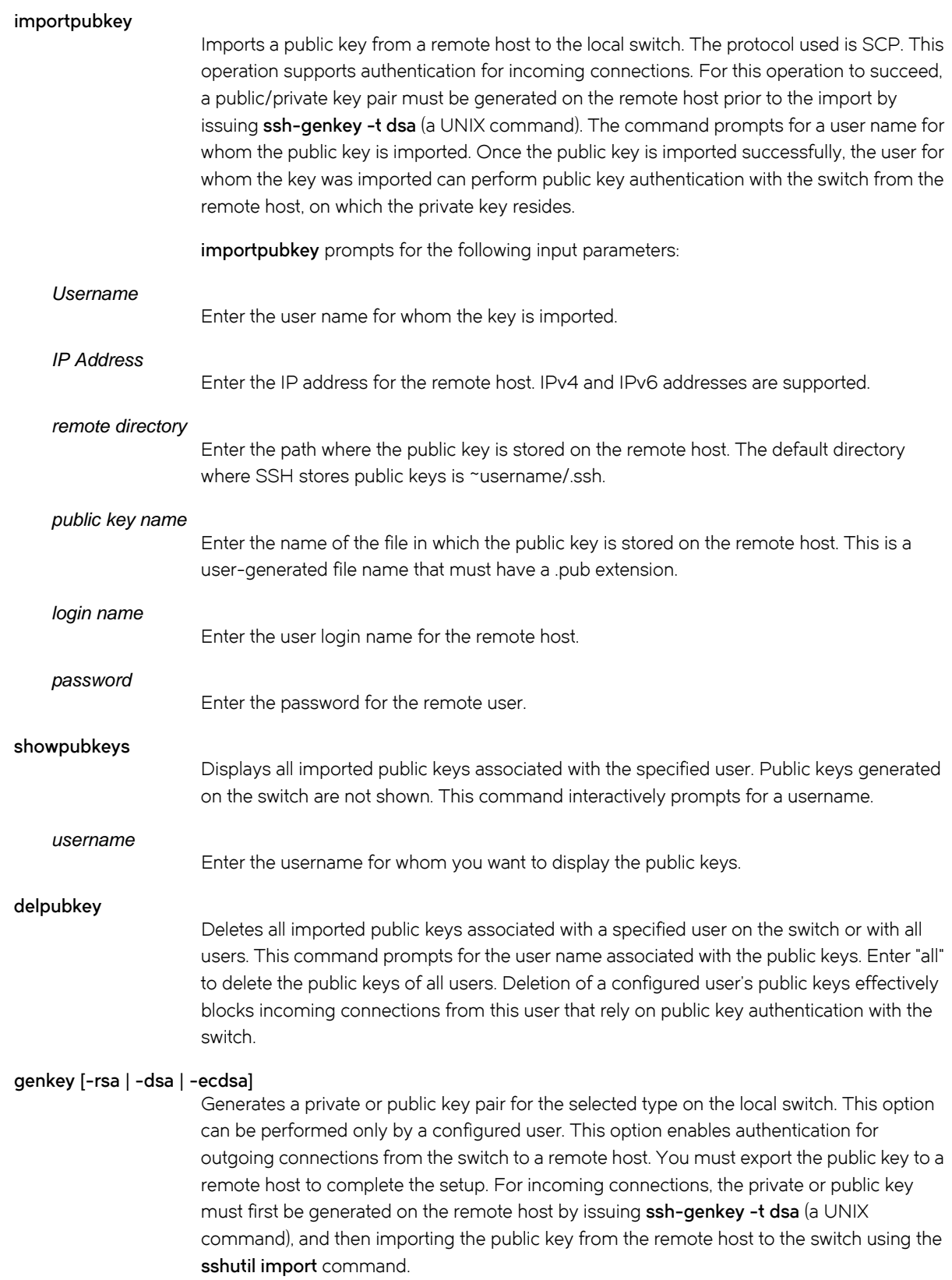

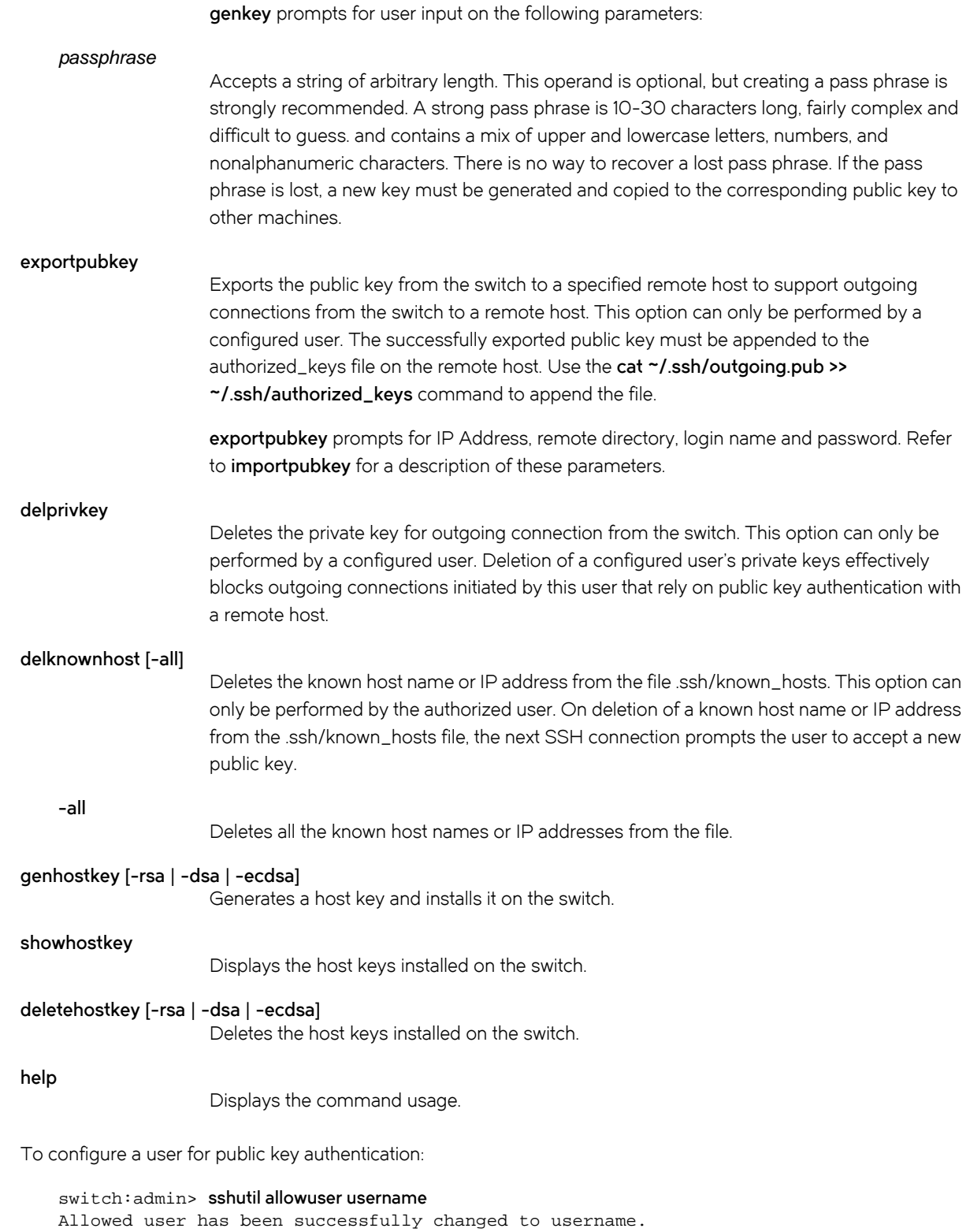

Examples

sshUtil

To display the configured user:

switch:admine> sshutil showuser username

To set up SSH public key authentication on a switch for incoming connections:

1. Generate a private/public key pair on a remote host (accept default directory and file name):

```
username@remotehost> ssh-keygen -t dsa
    Generating public/private dsa key pair.
   Enter file in which to save the key \setminus (/users/home/username/.ssh/id_dsa):
    Enter passphrase (empty for no passphrase):passphrase
    Enter same passphrase again: passphrase
    Your identification has been saved in \
       /users/home/username/.ssh/id_dsa.
    Your public key has been saved in \
       /users/home/username/.ssh/id_dsa.pub.
    The key fingerprint is:
    3 0:9f:ae:b6:7f:7e:55:e4:b2:7a:51:f0:95:44:5c:d1
```
2. Import the public key from the remote host to the local switch:

```
switch:username> sshutil importpubkey
```

```
 Enter user name for whom key is imported: username
 Enter IP address:Remote host IP Address
 Enter remote directory: ~username/.ssh
Enter public key name(must have .pub suffix):id_dsa.pub
 Enter login name:username
 Password:******
 public key is imported successfully.
```
3. Connect to switch using remote ssh client with the -i *private\_key* option:

username@remotehost> ssh username@*IP Address*-i id\_dsa*IP Address*-i id\_dsa*IP Address*-i id\_dsa

To display the imported public keys on a switch:

```
switch:username> sshutil showpubkeys
Enter user name whose ssh public key is to be displayed: username
user's public keys
ssh-dss AAAAB3NzaC1kc3MAAACBANXuRsJoIA0PFJtGuZVLfqvfSr\
DYPplWuFouOmTcmuNvpTnd+yoZ
u3C/lAu930HLTmhfxeke/NWRIdj2MJS8yTf30a0u4bf9MSNB8Pt453P/+ \
    7VHHxNBYsh+Z++Dv1hfcTeb
0s53bdf7jyYSUdj1k+w//sNTaz0DCs0+rimo4l2NAAAAFQDCuHKRctSH \
    D8PRYu5Ee1yWCQKT/wAAAIAo
AMvr1ooq0JVXmXfd0VKcC7AImzFYgRa/FOxZBe4JDkCAXztFk5wnAFy \
    UbyTWEoC955mkYGqZRydMrSNM
9wLCAf2DTxXxuHFujA1REL5NGdZqRWo2Sk5HLkYQQYM1w9r9vfK \
    QnFH3wYsnHV2sq7+tyRlXfwE416ee
chdwWVpmjgAAAIEAqxcaE1vY4o/cBq1Py62lPaZTcfOHS3jjdKgSO \
    BKPCCVeNyx4gxnmqvihtyroeWAY
dBDK4CFgyhut16a/QmdFjn6iyiNR2SGV7X9xqkjPN8H4EhIPXGxoD \
    VOfY1Vdt3V3KUxVeEI+vTBI2KJd
PmmLfyEKZqCHOlwBx+HuuZP2BnU= username@host
```
To delete all imported public keys for a single user:

```
switch:username> sshutil delpubkeys
Enter user name for whom ssh public key is to deleted \
   or all for all users:username
WARNING: It deletes all the ssh public keys for user. \
    Do you want to proceed(Yes or No, default is No)?yes
ssh public keys associated to username are deleted.
```
To set up SSH public key authentication on a switch for outgoing connections:

1. Generate a private/public key pair on the local switch:

```
switch:username> sshutil genkey -rsa
Enter passphrase (empty for no passphrase):passphrase
Enter same passphrase again: passphrase
Key pair generated successfully.
```
2. Export the public key to a remote host:

```
switch:username> sshutil exportpubkey
    Enter IP address: remote host IP Address
    Enter remote directory: ~username/.ssh
    Enter login name:username
    Password:******
    public key out_going.pub is exported successfully.
```
3. Append the public key to the authorized\_keys file on the remote host:

```
username@remotehost> cat ~/.ssh/outgoing.pub >> \
        ~/.ssh/authorized_keys
```
To delete the private key on a switch:

```
switch:username> sshutil delprivkey
    private key is deleted successfully.
```
To delete a known host or IP address from the file .ssh/known\_hosts:

```
switch:username> sshutil delknownhost
IP Address/Hostname to be deleted:172.26.26.104
```
To delete all the known hosts or IP addresses from the file .ssh/known\_hosts:

```
switch:username> sshutil delknownhost -all
This Command will delete all the known host keys. 
Please Confirm with Yes(Y,y), No(N,n) [N]: Y
```
All known hosts are successfully deleted.

```
SEE ALSO None
```
# <span id="page-1072-0"></span>statsClear

Clears port and diagnostic statistics.

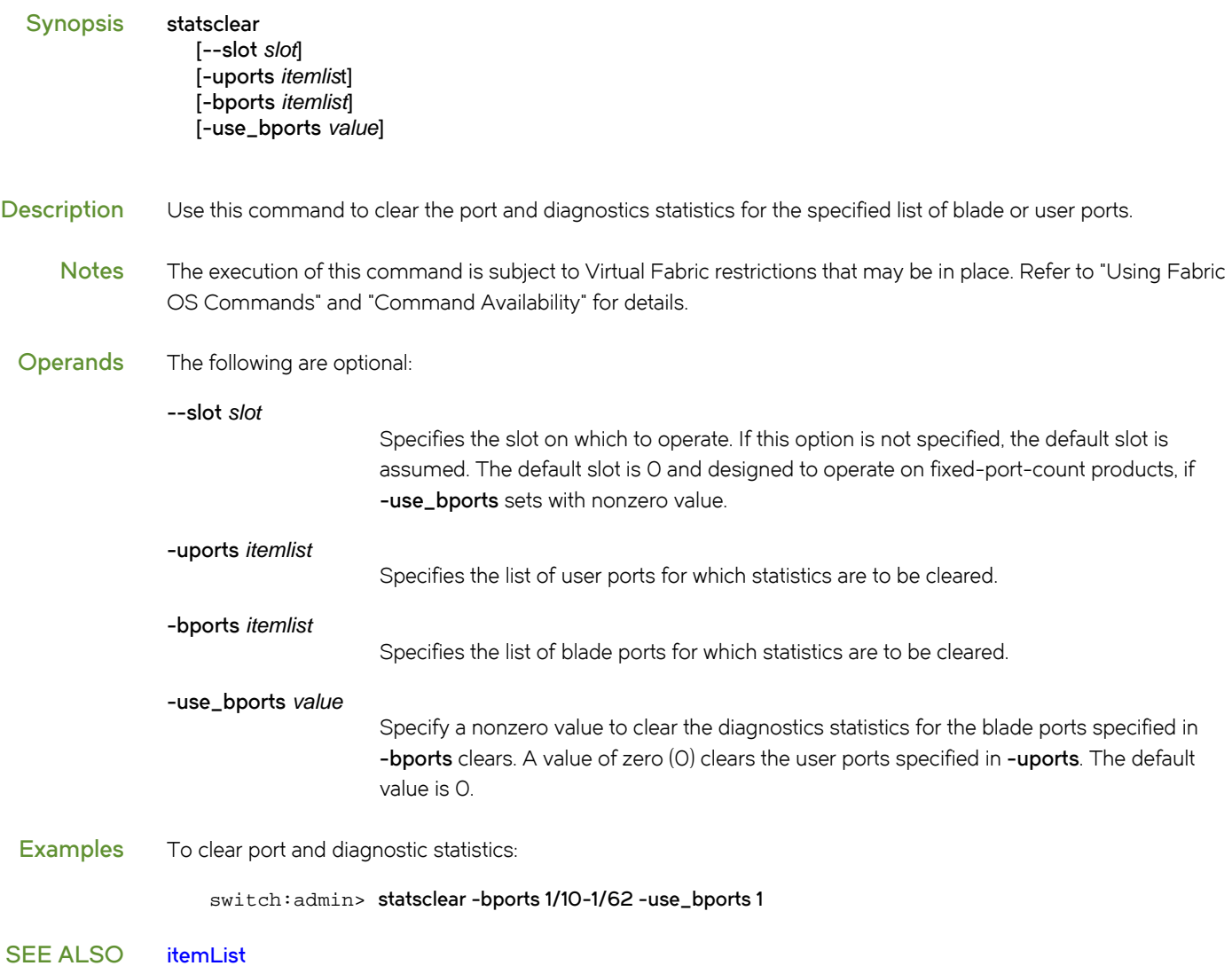

# stopPortTest

Terminates the running portTest.

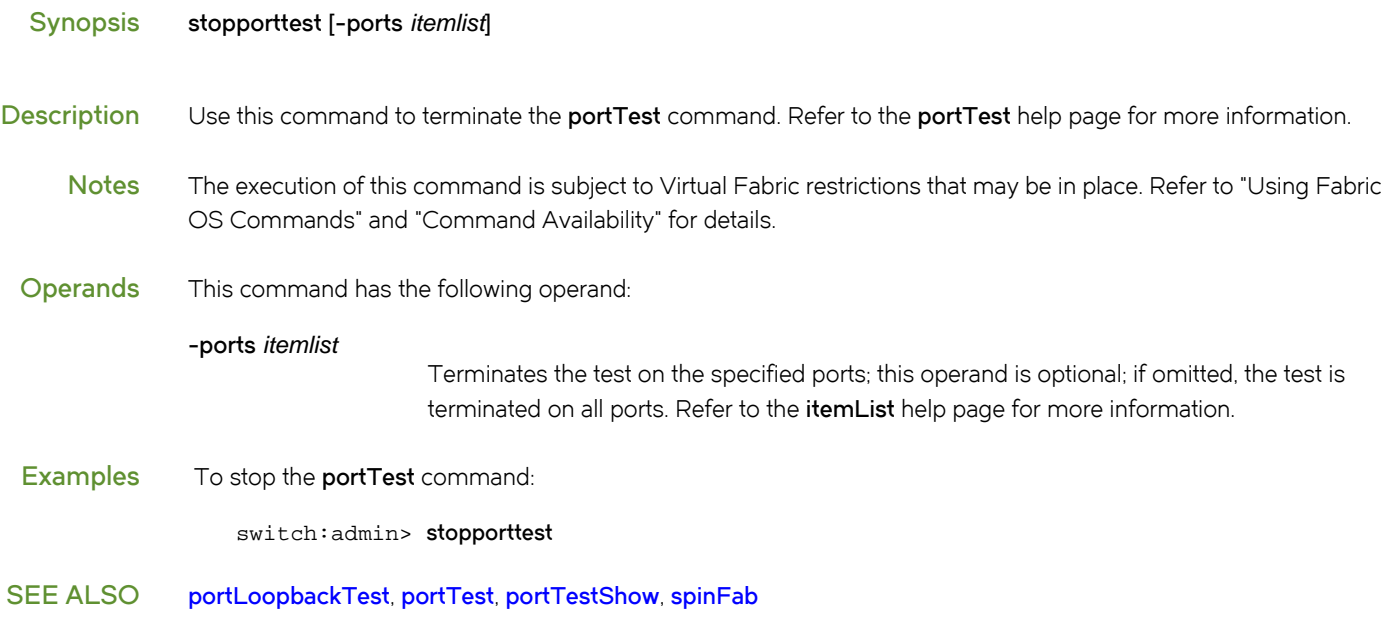

# supportFfdc

Modifies or displays the first-fault data capture (FFDC) daemon.

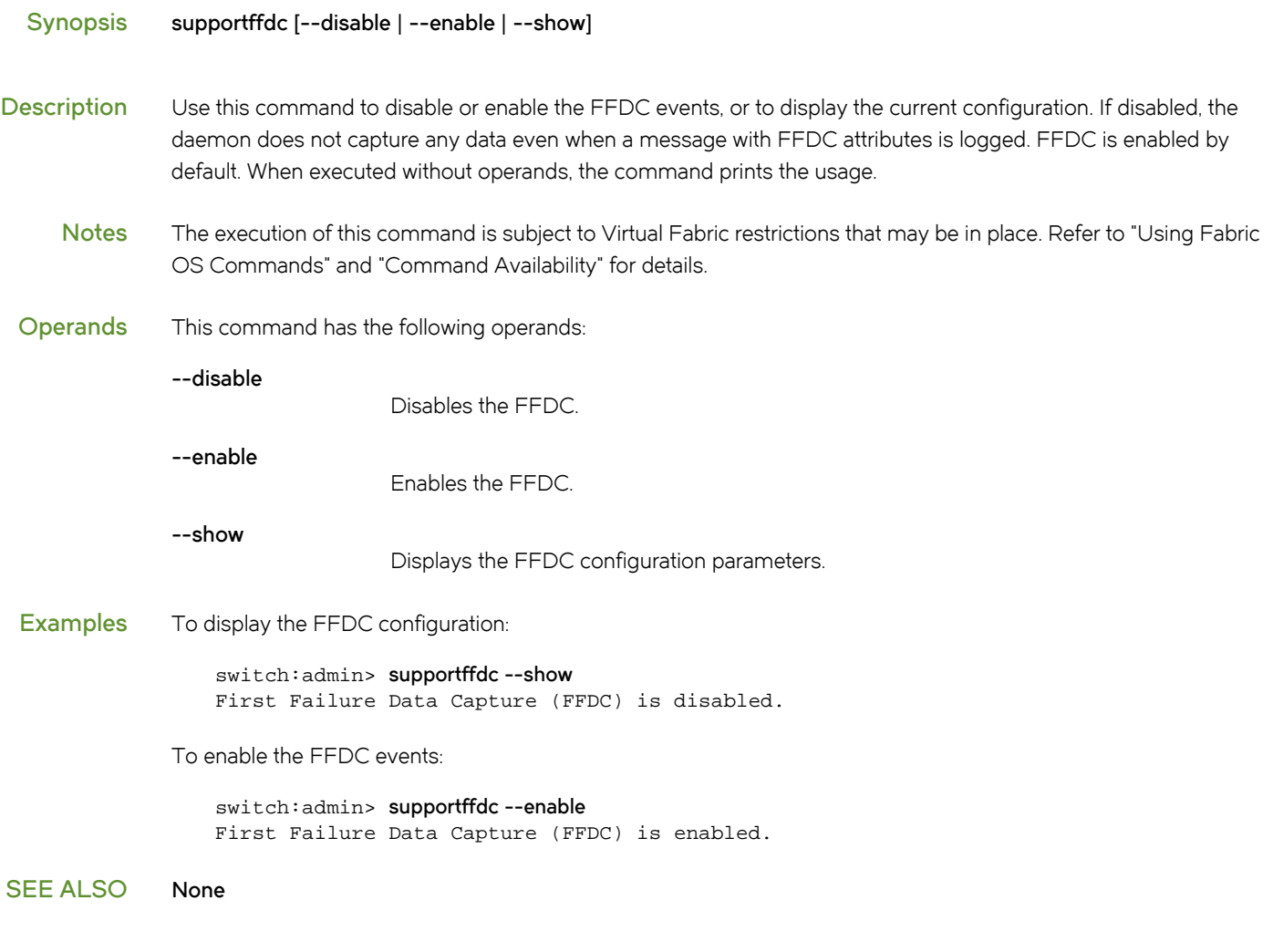

# supportFtp

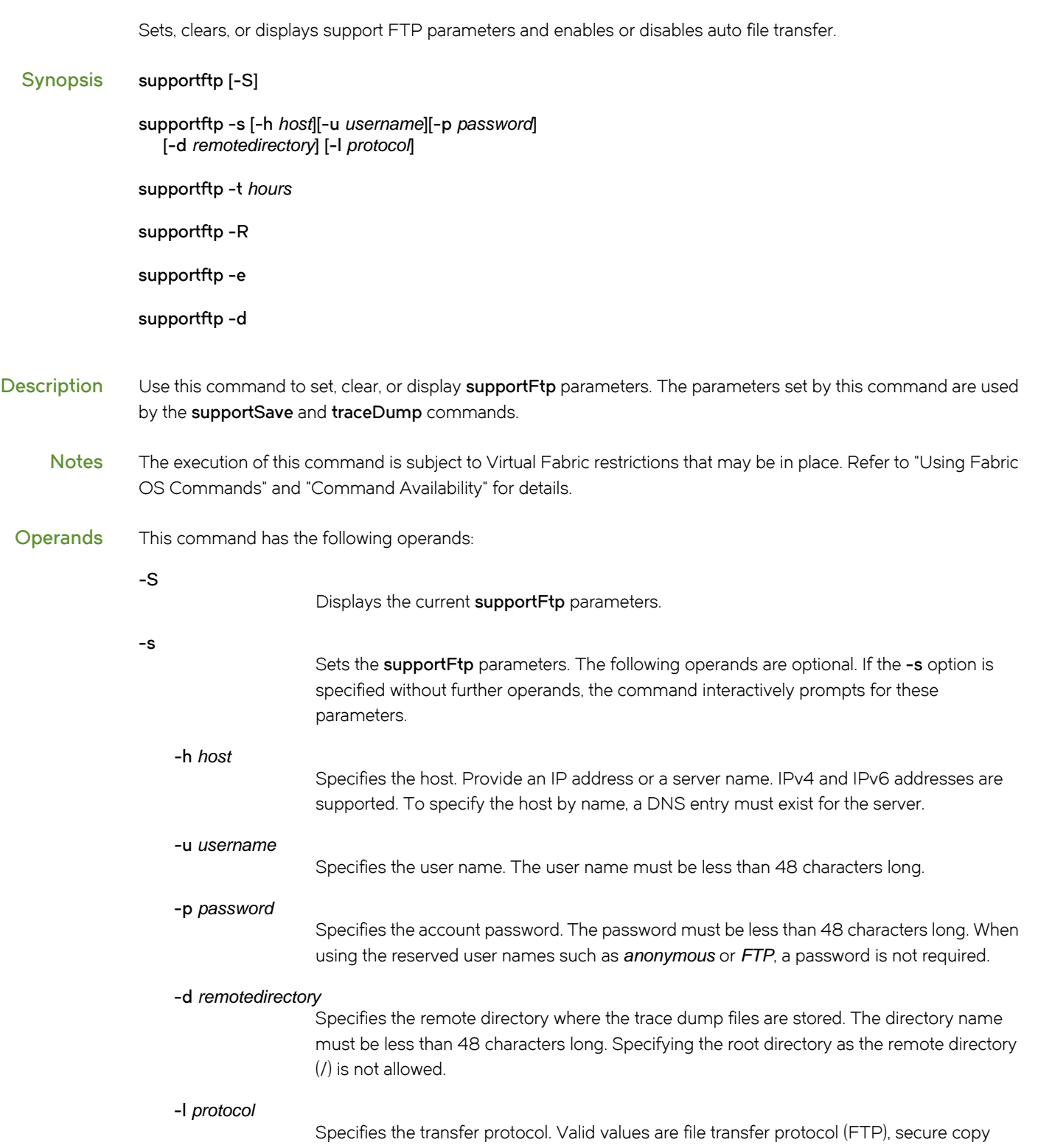

protocol (SCP), or secure FTP (SFTP).

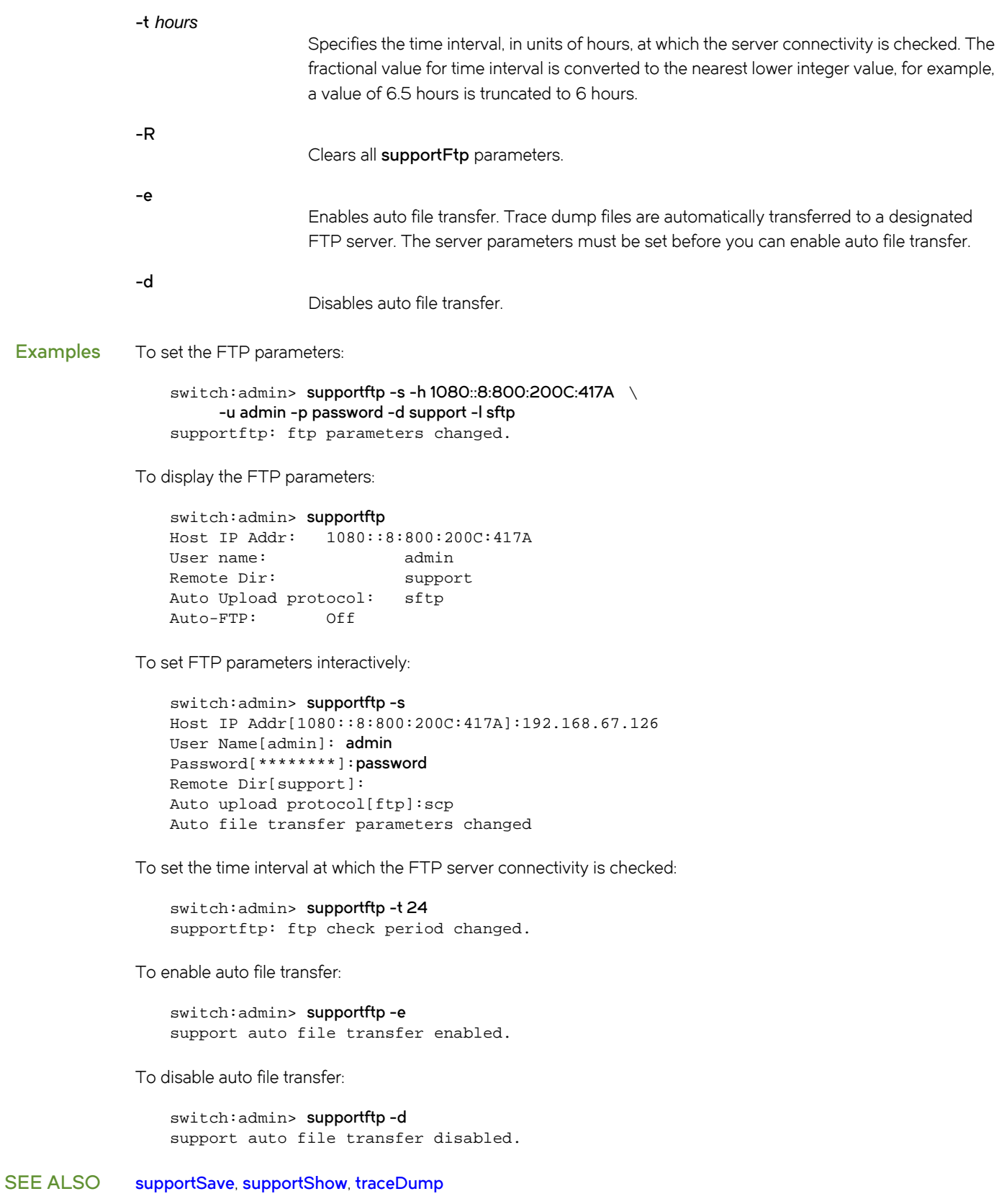

# supportInfoClear

Clears all the default port statistic counters and portlogs in a chassis or switch.

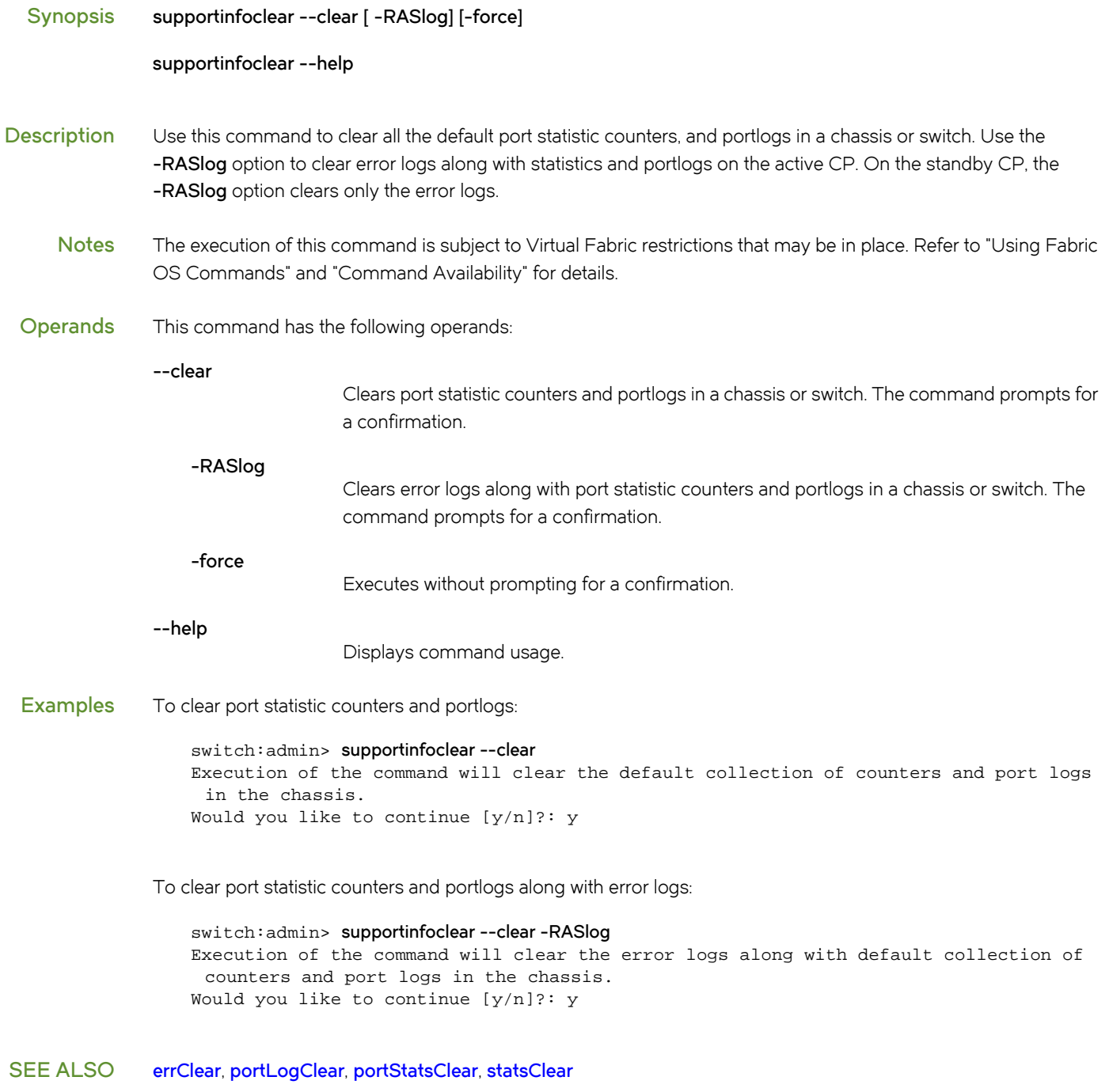

## <span id="page-1078-0"></span>supportSave

Saves RASLOG, TRACE, supportShow, core file, FFDC data, and other support information

- Synopsis supportsave
	- supportsave [-n] [-c] [-k] [-a] [-u *user\_name* -p *password* -h *host\_ip*  -d *remote\_dir* -l *protocol*]

supportsave [-R]

supportsave [-U -d *remote\_dir*]

supportsave [-t *timeout\_multiplier*]

Description Use this command to collect RASLOG, TRACE, supportShow, core file, FFDC data and other support information to a remote FTP location. On platforms that support USB, the information can also be stored on an attached USB device. On a dual-CP system, information is saved for the local and the remote CP. SupportShow information is available on Active and Standby CPs. To reduce the chance of missing the correct trace dump, supportSave retrieves old (the dump created prior to the current one) and new (the dump triggered by the command) trace dumps.

> The files generated by this command are compressed before being sent off the switch. The core files and panic dumps remain on the switch after the command is run. The FFDC data are removed after the command has finished.

> If there are blade processor (BP) blades installed on the switch, a support file (a.tar.gz file) is generated from each slot.

> This command accepts IPv4 and IPv6 addresses. If the configured IP address is in IPv6 format, the RAS auto file transfer and event notification to syslog will not work in the case where the Fabric OS version is downgraded. You must reconfigure auto file transfer and syslog with IPv4 IP addresses.

> In a Virtual Fabric environment, supportSave saves all chassis-based information and iterates through the defined switch-based information for all logical switches. Chassis permissions are required to execute this command.

Note that quotes should be used around path entries to ensure proper handling of special shell characters.

Notes The execution of this command is subject to Virtual Fabric restrictions that may be in place. Refer to "Using Fabric OS Commands" and "Command Availability" for details.

If you use anonymous FTP to run supportSave on a chassis with multiple AP blades, configure the FTP Windows server to allow unlimited anonymous users.

Operands When invoked without operands, this command goes into interactive mode. The following operands are optional:

-n

Does not prompt for confirmation. This operand is optional; if omitted, you are prompted for confirmation.

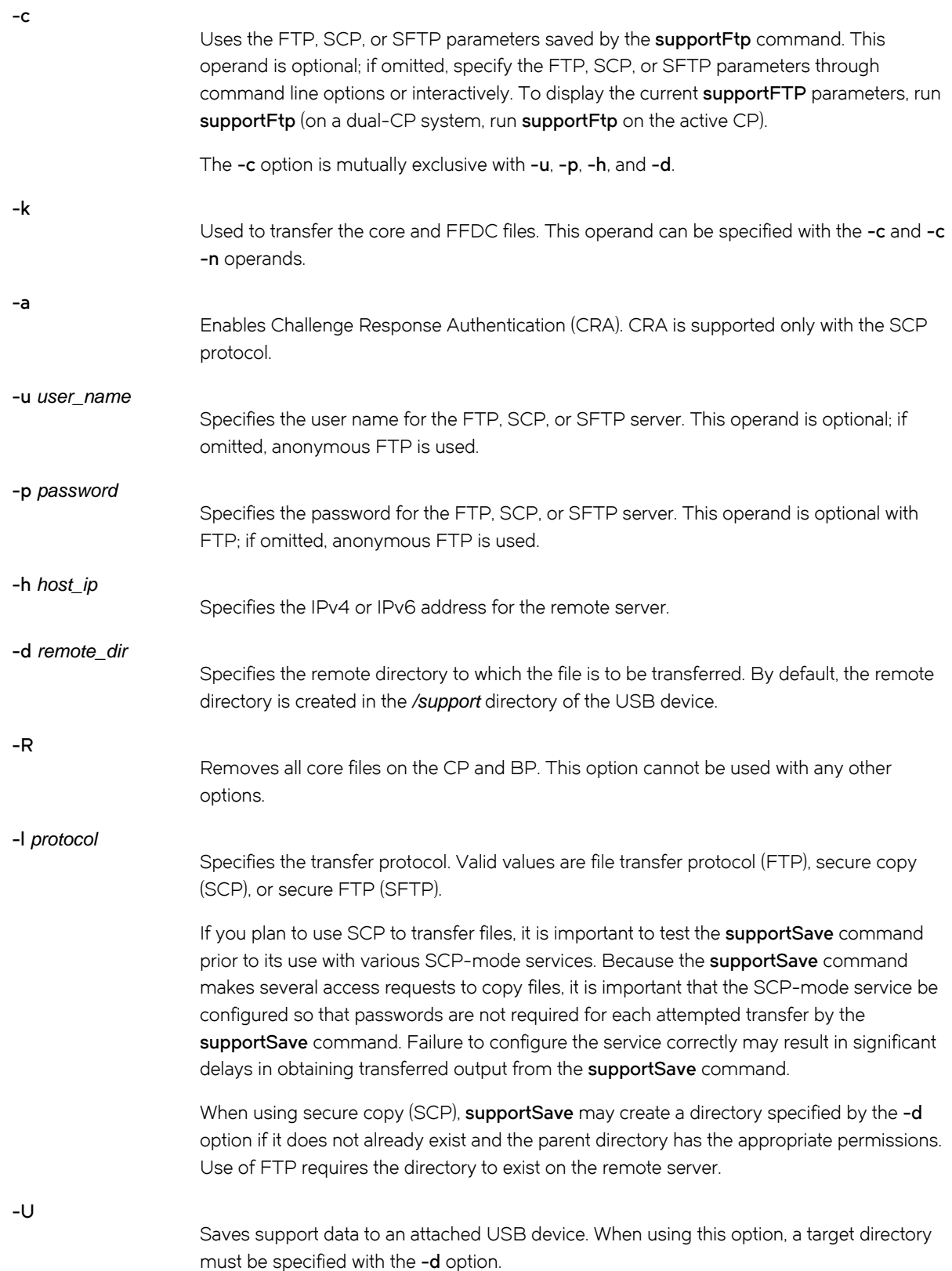
-t *timeout\_multiplier*

Extends predefined SupportSave timeout values by the value of the timeout multiplier. Use this option to repeat the supportSave operation when supportSave completion indicates that one or more modules timed out during the process. For example, -t 2 doubles the timeout values for each of the SupportSave modules. Valid multiplier values are 2 to 5. The default is 1.

Examples To save RASLOG, TRACE, supportShow, and other support information to an FTP server in interactive mode:

```
switch:admin> supportsave
This command collects RASLOG, TRACE, supportShow, \
    core file, FFDC data
and then transfer them to a FTP/SCP/SFTP server \
    or a USB device.
This operation can take several minutes.
NOTE: supportSave will transfer existing trace dump \
    file first, then
automatically generate and transfer latest one. \
    There will be two trace dump
files transferred after this command.
OK to proceed? (yes, y, no, n): [no] y
Host IP or Host Name: 192.168.126.115
User Name: admin
Password:*******
Network Protocol(1-auto-select, 2-FTP, 3-SCP, 4-SFTP) [1]: 4
Remote Directory: /temp/support
Do you want to continue with CRA (Y/N) [N]: Y
Saving support information for chassis: HL51, module: RAS...
Saving support information for chassis: HL51, module: TRACE_OLD...
Saving support information for chassis: HL51, module: TRACE_NEW...
Saving support information for chassis:HL51,module:FABRIC...
Saving support information for chassis: HL51, module: CORE_FFDC...
Saving support information for chassis: HL51, module: DIAG...
Saving support information for chassis: HL51, module: RTE...
Saving support information for chassis: HL51, module: ISCSID_DBG...
Saving support information for chassis: HL51, module: AGDUMP...
Saving support information for chassis:HL51,module:SSHOW_PLOG...
Saving support information for chassis: HL51, module: SSHOW_OS...
Saving support information for chassis: HL51, module: SSHOW_EX...
Saving support information for chassis:HL51,module:SSHOW_FABRIC...
(output truncated)
```
To collect support information on a Brocade 5100 and save it to an attached USB device (timeout values are doubled):

```
switch:admin> supportsave -U -d mysupportsave -t 2 
This command collects RASLOG, TRACE, supportShow, \
    core file, FFDC data
and then transfer them to a FTP/SCP/SFTP server \
    or a USB device.
This operation can take several minutes.
NOTE: supportSave will transfer existing trace dump \
    file first, then
automatically generate and transfer latest one. \
    There will be two trace dump
```

```
files transferred after this command.
OK to proceed? (yes, y, no, n): [no] y
Saving support information for chassis: ras9, module: RAS...
Saving support information for chassis: ras9, module: TRACE_OLD...
Saving support information for chassis: ras9, module: TRACE_NEW...
Saving support information for chassis:ras9,module:FABRIC...
Saving support information for chassis: ras9, module: CORE_FFDC...
No core or FFDC data files found!
Saving support information for chassis:ras9,module:DIAG..
Saving support information for chassis: ras9, module: RTE...
Saving support information for chassis:ras9,module:ISCSID_DBG...
Saving support information for chassis: ras9, module: AGDUMP...
Saving support information for chassis: ras9, module: SSHOW_PLOG...
(output truncated)
```
To run supportSave without confirmation on a Brocade DCX with AP blades included using supportFTP parameters (only Active CP output is shown):

```
switch:admin> supportsave -n -c
Saving support information for chassis: ras2, module: RAS...
Saving support information for chassis: ras2, module: TRACE_OLD...
Saving support information for chassis: ras2, module: TRACE_NEW...
Saving support information for chassis: ras2, module: FABRIC...
Saving support information for chassis: ras2, module: CORE_FFDC...
Saving support information for chassis: ras2, slot: 4...
slot 4 support file transfer done.
Saving support information for chassis: ras2, slot: 12...
slot 12 support file transfer done.
Saving support information for chassis:ras2,module:DIAG...
Saving support information for chassis: ras2, module: RTE...
Saving support information for chassis: ras2, module: ISCSID_DBG...
Saving support information for chassis:ras2,module:AGDUMP...
Saving support information for chassis:ras2,module:SSHOW_PLOG...
(output truncated)
```
SEE ALSO [supportShow](#page-1082-0), [supportFtp](#page-1075-0)

### <span id="page-1082-0"></span>supportShow

Displays switch information for debugging purposes.

#### Synopsis supportshow

supportshow *slot*[/*port1*-*port2*] [*lines*]

#### Description Use this command to display support information from groups of preselected Fabric OS and Linux commands and other support and debugging information. You can specify a port or a range of ports for which to display this information. These commands are organized by groups, but note that the order of the groups listed below is not the same as executed by the command.

The FCIP commands are supported only on the Brocade 7800 switch and the Brocade FX8-24 blade. On unsupported platforms, the command displays a "not applicable to this platform" message next to the FCIP command group.

SupportShow executes commands in the following command groups. Use supportShowCfgenable or supportShowCfgDisable to modify the settings for each group.

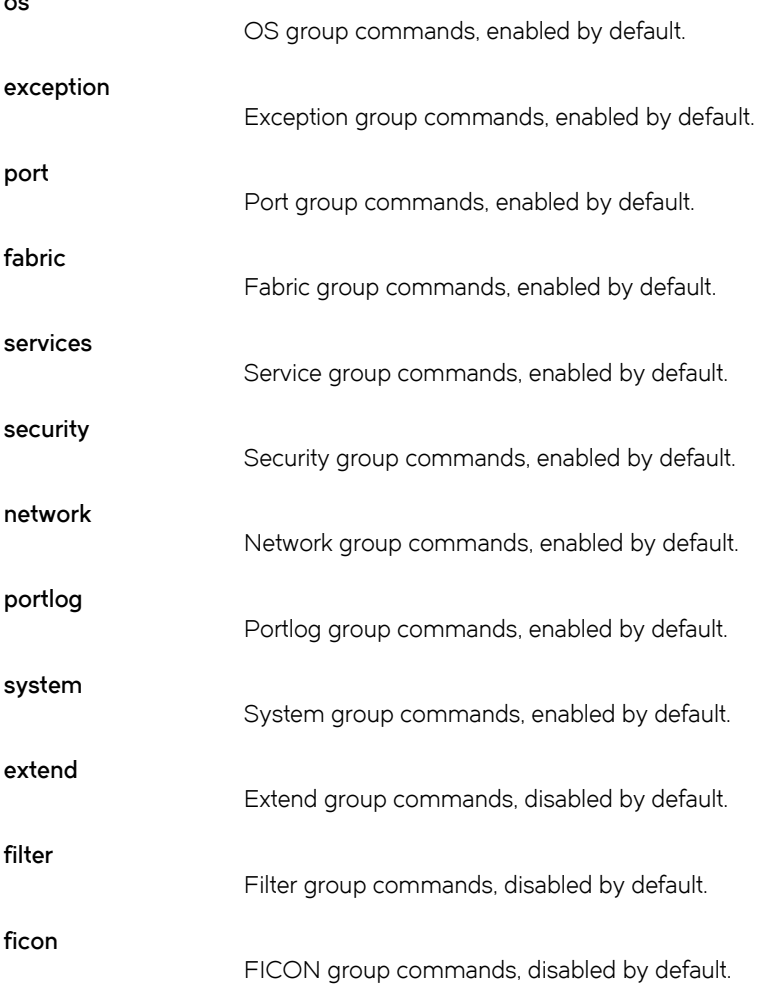

#### supportShow

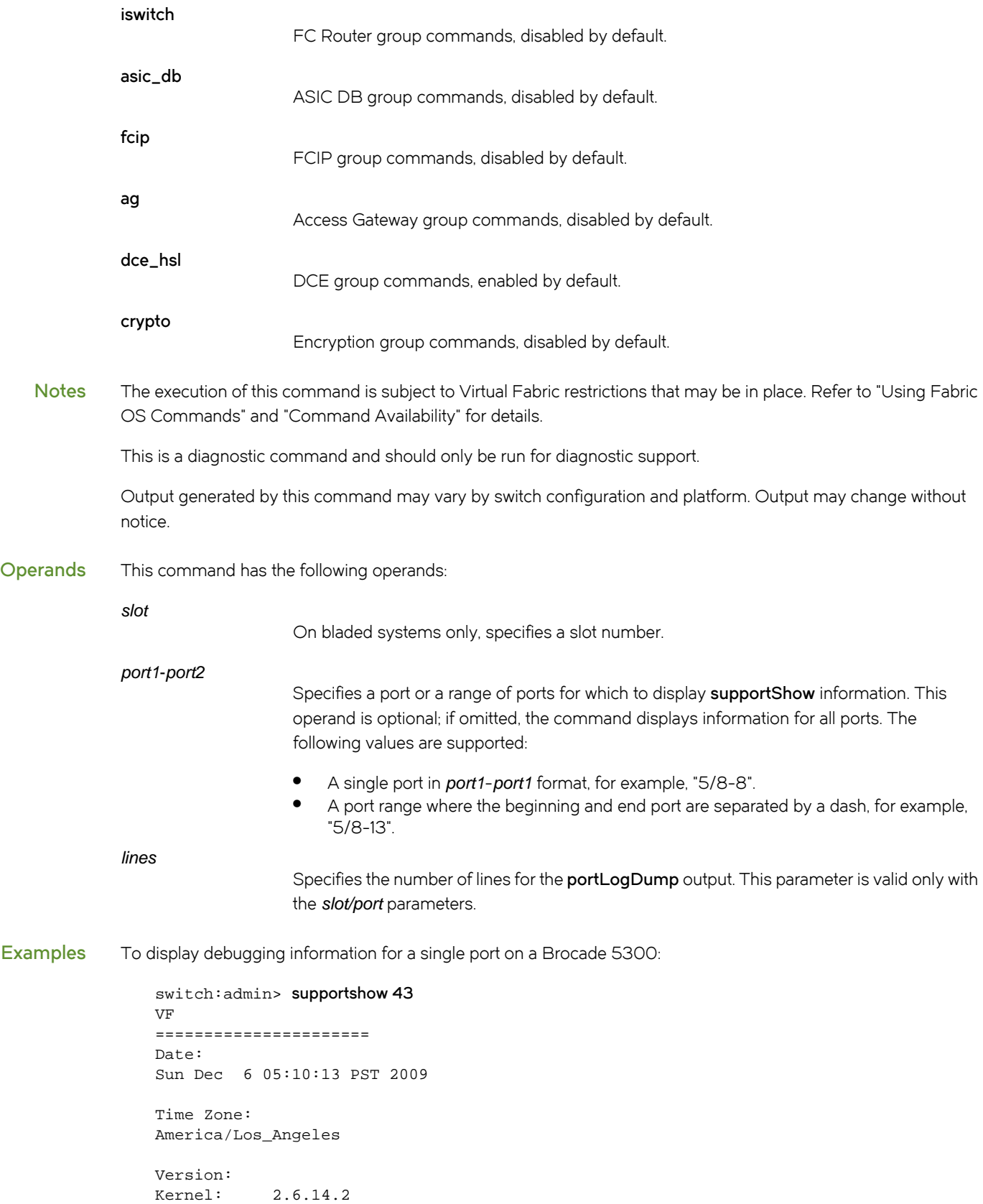

```
Fabric OS: v6.4.0_main_bld09
Made on: Tue Dec 1 20:04:36 2009
Flash: Wed Dec 2 11:54:49 2009
BootProm: 1.0.15
supportshow groups enabled:
 os enabled
 exception enabled
 port enabled
 fabric enabled
 services enabled
 security enabled
 network enabled
 portlog enabled
 system enabled
 extend disabled
 filter disabled
 ficon disabled
 iswitch enabled
 asic_db enabled
 fcip disabled (not applicable to this platform)
 ag enabled
 dce_hsl enabled
**** Begin start_port_log_cmd group ****
Sun Dec 6 05:10:14 PST 2009
portlogdump:
CURRENT CONTEXT -- 0 , 128
portlogdump :
time task event port cmd args
-------------------------------------------------
Sat Dec 5 23:54:37 2009
23:54:37.560 FCPH read 56 16 02fffc23,00fffc19, \
   bb000000,00000000,04 3401bb
23:54:37.560 FCPH seq 56 10 20290000,043401bb, \
   00000722,0000001c,00 000000
23:54:37.560 msd0 ctin 56 fa 0001f007,00000000
23:54:37.561 msd0 ctout 56 fa 00018001,0009f300
(output truncated)
```
SEE ALSO [supportFtp](#page-1075-0), [supportSave](#page-1078-0), [supportShowCfgDisable](#page-1085-0), [supportShowCfgEnable](#page-1087-0), [supportShowCfgShow](#page-1089-0), [traceDump](#page-1134-0)

# <span id="page-1085-0"></span>supportShowCfgDisable

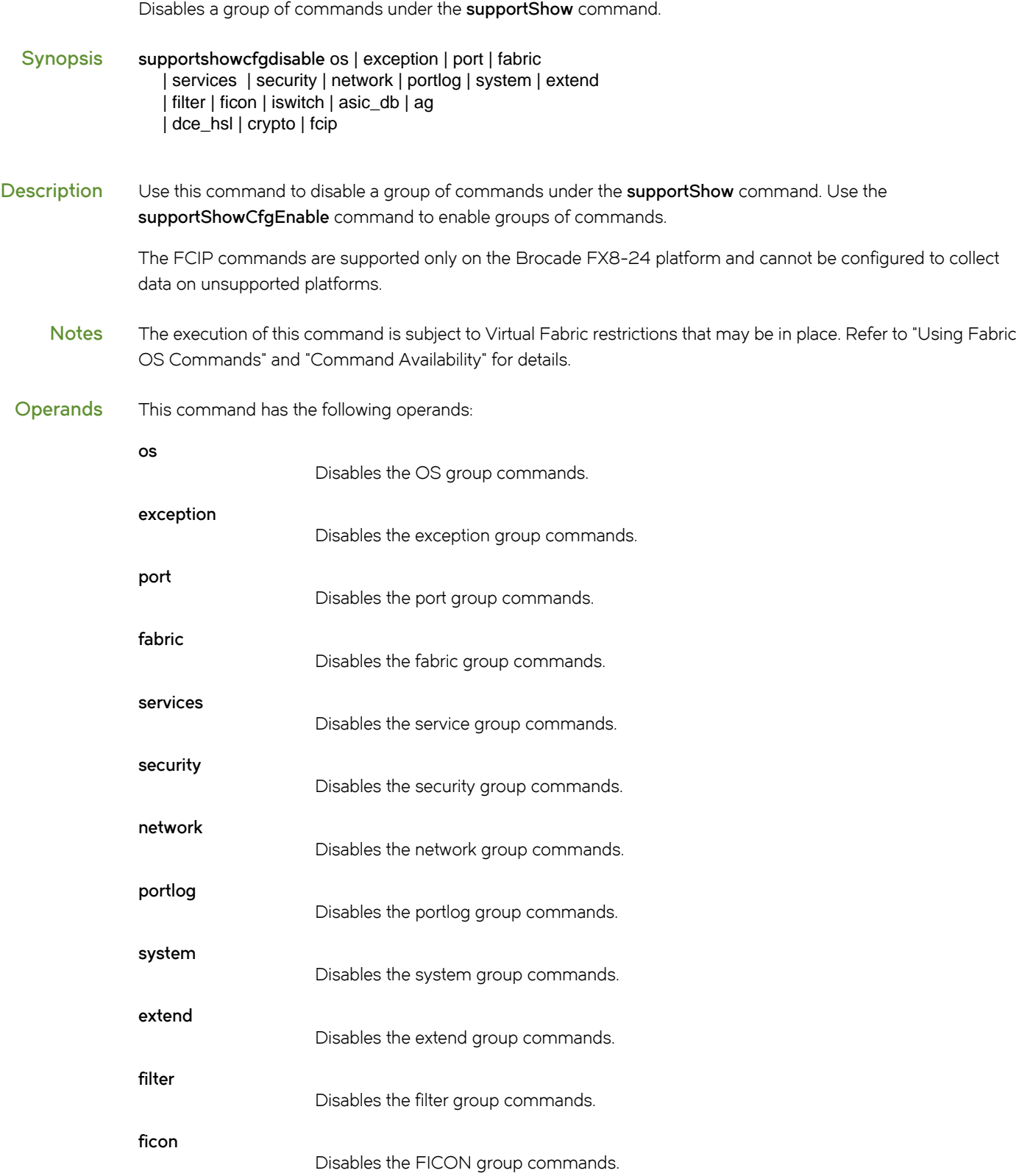

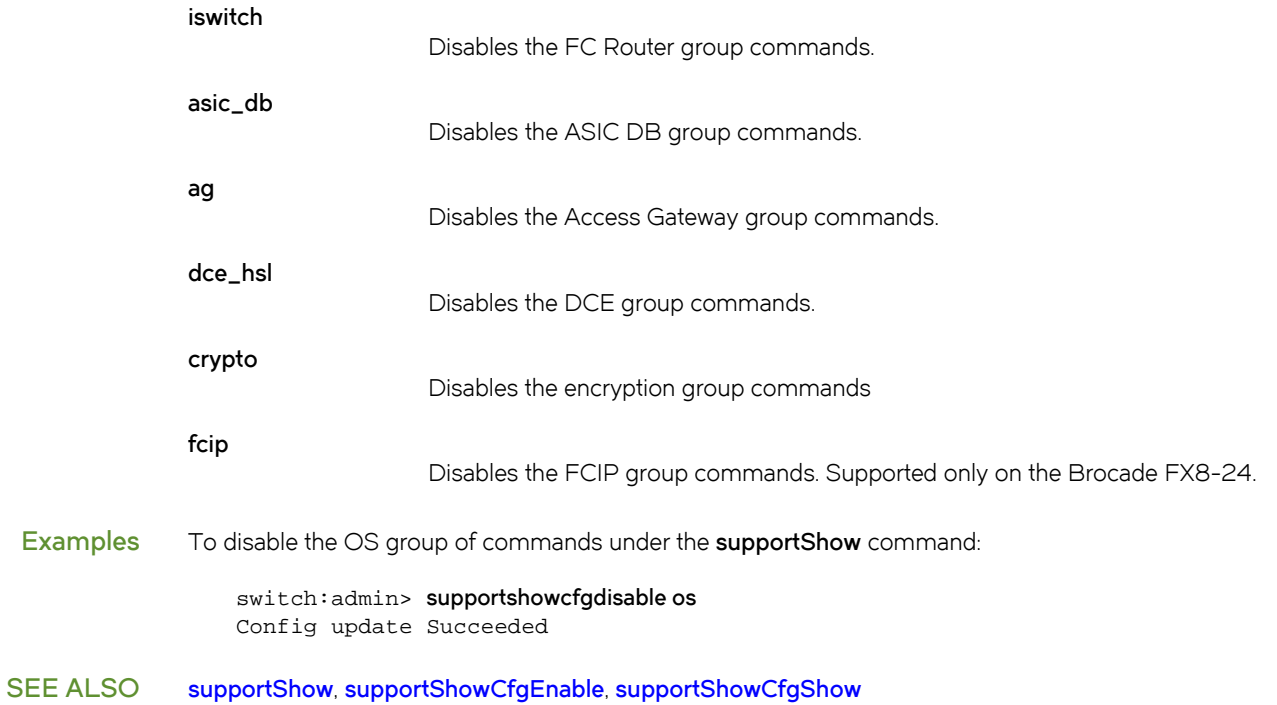

Brocade Fabric OS Command Reference 1063 53-1004112-02

# <span id="page-1087-0"></span>supportShowCfgEnable

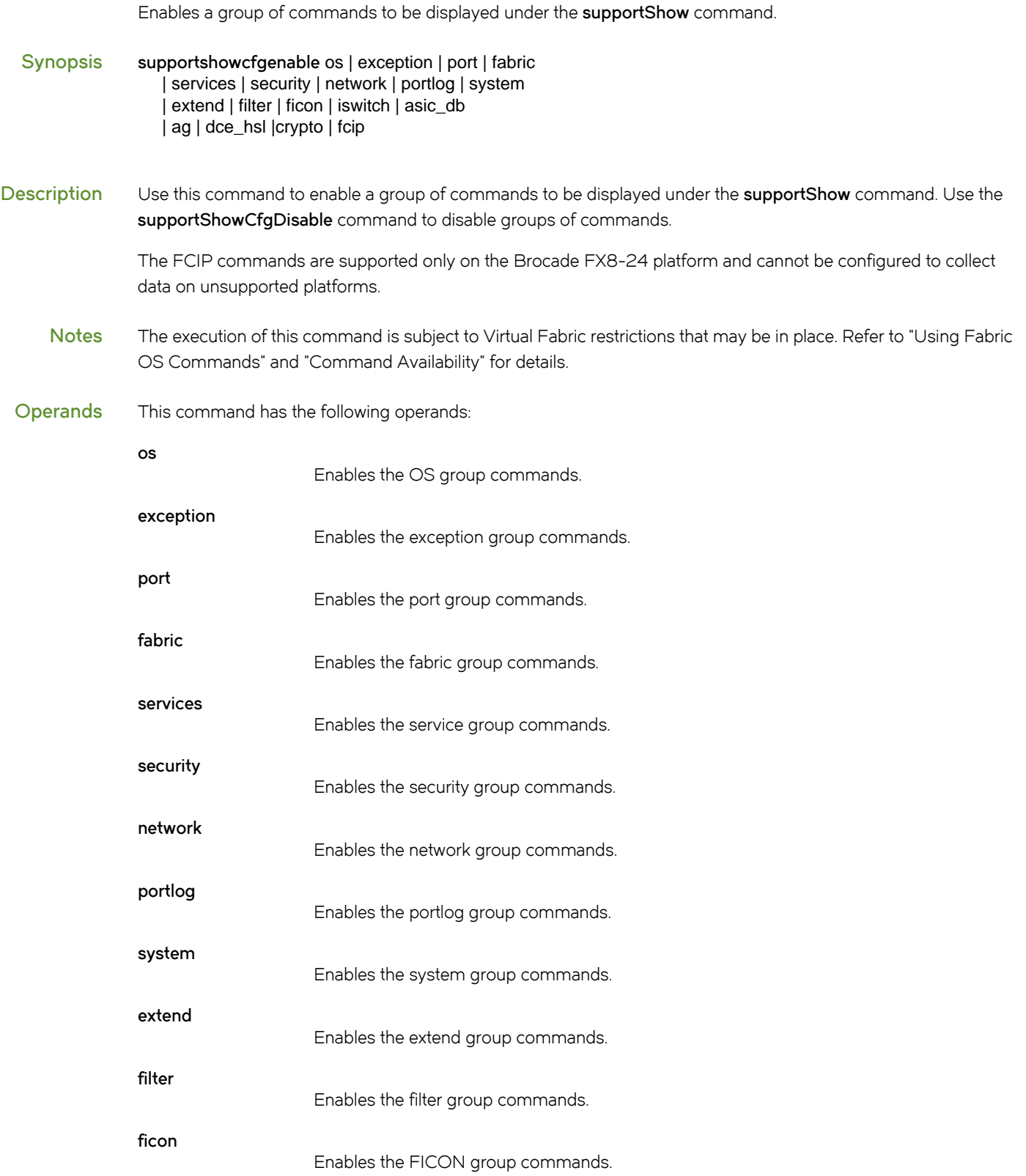

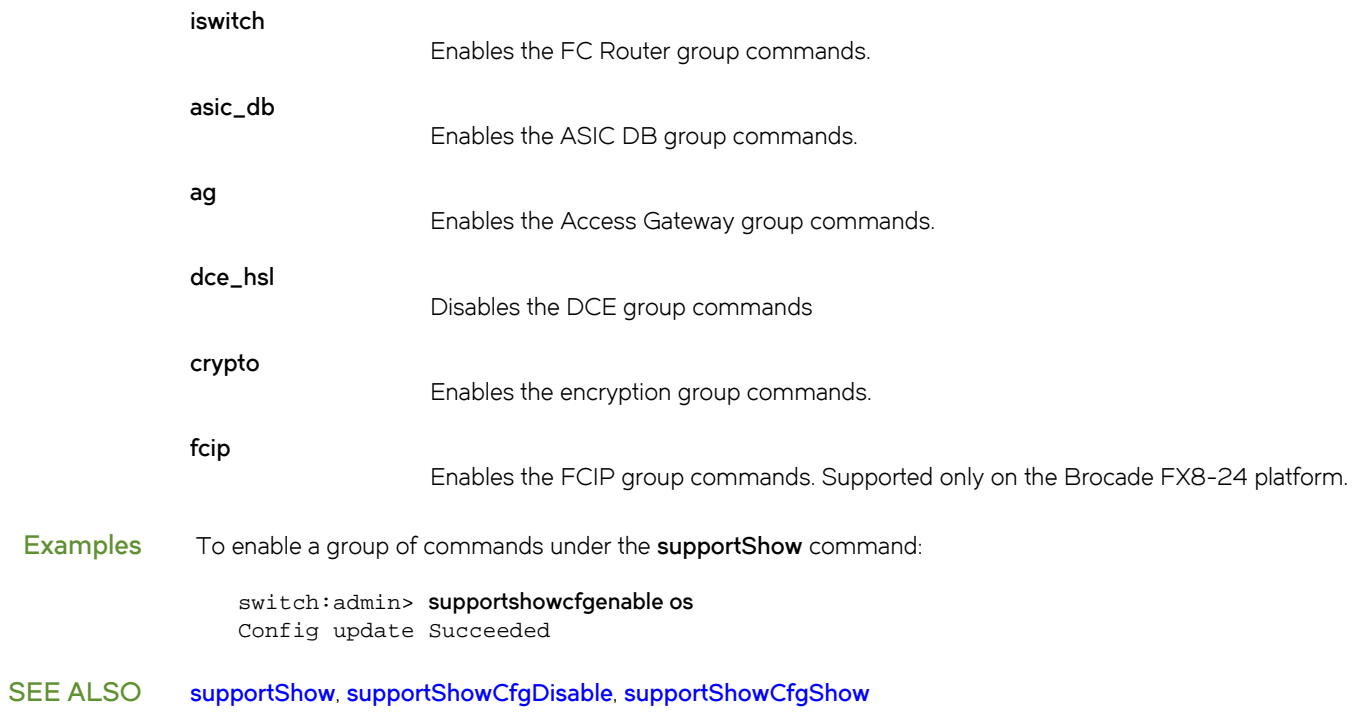

## <span id="page-1089-0"></span>supportShowCfgShow

Displays the groups of commands enabled for display by the supportShow command.

#### Synopsis supportshowcfgshow

Description Use this command to display the groups of commands enabled for display by the supportShow command. Use the supportShowCfgEnable and the supportShowCfgDisable commands to modify which groups are displayed.

> The FCIP commands are supported only on the Brocade FX8-24 platform and cannot be configured to collect or display data on unsupported platforms.

Notes The execution of this command is subject to Virtual Fabric restrictions that may be in place. Refer to "Using Fabric OS Commands" and "Command Availability" for details.

- Operands None
- Examples To display command groups configured for data collection on the Brocade 6510:

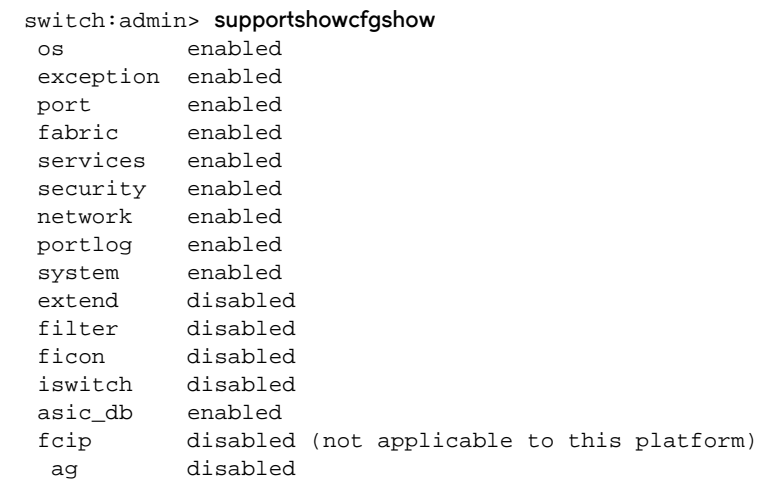

To display command groups configured for data collection on the Brocade 7800

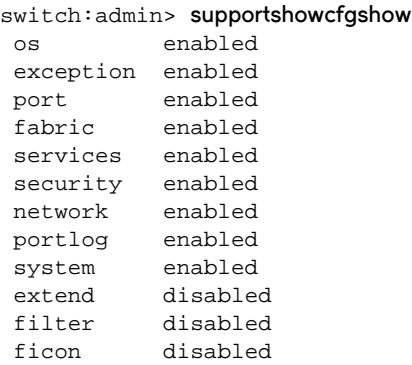

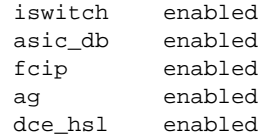

SEE ALSO [supportShow](#page-1082-0), [supportShowCfgDisable](#page-1085-0), [supportShowCfgEnable](#page-1087-0)

### switchBeacon

Sets switch beaconing mode on or off.

#### Synopsis switchbeacon [*mode*]

Description Use this command to enable or disable switch beaconing mode. Switch beaconing can be used to locate a failing unit.

> When beaconing mode is turned on, the port LEDs flash amber, left to right and right to left, from port 0 to the highest port number and back to port 0. The beaconing mode continues until you turn it off.

The beaconing LED pattern continues until you turn it off. Beaconing mode takes over the port LEDs. Other commands are still executable and functional. The normal flashing LED pattern (associated with an active, faulty or disabled port for example) is suppressed and only the beaconing pattern is shown. However, if diagnostic frame-based tests (such as **portLoopbackTest**) are executed, two patterns are interleaved. The diagnostic test flickers the LEDs green and the beaconing mode runs the LEDs amber at the same time.

The switchBeacon command is one of the commands that controls beaconing. Each command has a clearly defined scope of action:

- **•** The portBeacon command enables or disables beaconing on a specified port.
- **•** The switchBeacon command enables or disables beaconing on all ports in the current logical switch.
- **•** The chassisBeacon command enables or disables beaconing on all ports in the chassis.
- **•** The portPeerBeacon command enables or disables beaconing to identify the interconnections between ports.

The actions of the beaconing commands are independent and mutually exclusive. For example, if you enabled beaconing on the logical switch (1) and you want to enable beaconing on the entire chassis, you must first disable switch beaconing with the switchBeacon command before you can use the chassisBeacon command to enable beaconing on the entire chassis. Likewise, existing portBeacon settings remain unaffected if you enable or disable beaconing on the switch or on the chassis. Failure to disable existing beaconing commands before using a different type of beaconing may cause the commands to interfere with each other in unexpected ways.

To determine beaconing status, use the switchBeacon or chassisBeacon command without operands. A value of 0 indicates that the command is disabled, a value of 1 indicates that the command is enabled. Issue the portBeacon --show command to display beaconing for a specific port. The switchShow command displays the status of the switchBeacon command only.

Notes The switchBeacon command is not supported on the Brocade FCOE10-24 blade.

The execution of this command is subject to Virtual Fabric restrictions that may be in place. Refer to "Using Fabric OS Commands" and "Command Availability" for details.

Operands This command has the following operand:

*mode*

Specify 1 to enable beaconing mode or 0 to disable beaconing mode. This operand is optional. If no operand is specified, the current value is displayed.

Examples To turn beaconing mode on and to verify the configuration:

```
switch:admin> switchbeacon 1
switch:admin> switchbeacon
value = 1
```
To turn beaconing mode off to verify the configuration::

```
switch:admin> switchbeacon 0
switch:admin> switchbeacon
value = 0
```
SEE ALSO [chassisBeacon](#page-130-0), [portBeacon](#page-632-0), [portPeerBeacon](#page-840-0), [switchShow](#page-1102-0)

# <span id="page-1093-0"></span>switchCfgPersistentDisable

Disables a switch persistently.

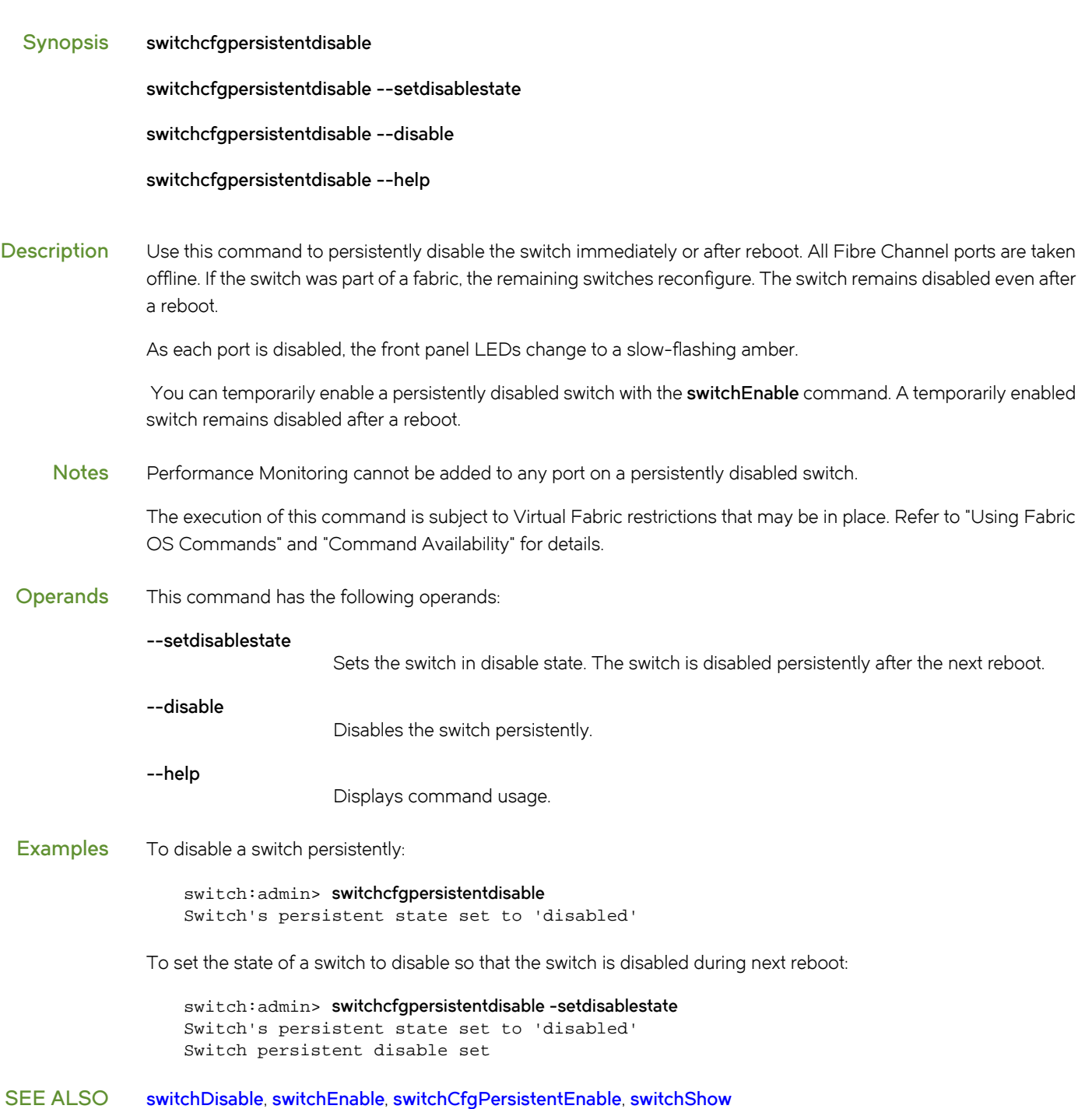

# <span id="page-1094-0"></span>switchCfgPersistentEnable

Enables a switch persistently.

#### Synopsis switchcfgpersistentenable

Description Use this command to persistently enable a persistently disabled switch. All Fibre Channel ports that passed the power-on self-test (POST) are enabled and come online if connected to a device, or remain offline if disconnected. The switch may need to be enabled if it was previously disabled to make configuration changes or to run diagnostics.

> If the switch is connected to a fabric, it rejoins the fabric. If this switch remains the principal switch, it assigns itself a domain ID. If another switch assumes the principal role, then this switch becomes a subordinate switch, and accepts a domain ID from the principal. Refer to the FC-SW specification for a complete description of this process.

As each port is enabled, the front panel LEDs change from slow-flashing amber to green for online ports, or to nonflashing amber for ports that do not initialize. Disconnected ports remain unlit.

- Notes The execution of this command is subject to Virtual Fabric restrictions that may be in place. Refer to "Using Fabric OS Commands" and "Command Availability" for details.
- Operands None
- Examples To persistently enable a previously persistently disabled switch:

switch:admin> switchcfgpersistentenable Switch's persistent state set to 'enabled'

SEE ALSO [switchDisable](#page-1098-0), [switchEnable](#page-1099-0), [switchCfgPersistentDisable](#page-1093-0), [switchShow](#page-1102-0)

## switchCfgSpeed

Configures the speed for all ports on a switch.

#### Synopsis switchcfgspeed *speed*

Description Use this command to configure the port speed on a switch. This command sets the speed for all user ports. If any port on the switch is not capable of the specified speed setting, an error message is displayed for that port. The configuration is saved in nonvolatile memory and persists across switch reboots or power cycles.

> On 16 Gbps-capable platforms, the switchCfgSpeed command checks if the requested speed is allowed, based on the combination configured for the octet that contains the first eight physical ports of the switch or blade. If the requested speed is not supported by the current octet speed combination, this command logs a RASlog message and moves on to the next port. Use the **portCfgOctetSpeedCombo** command to set the suggested combination before re-executing the switchCfgSpeed command.

Use the portShow command to display actual port speed settings. Use the portCfgShow command to display user-configured speed settings.

Notes This configuration cannot be set on VE\_Ports or VEX\_Ports.

Speed configuration is not applicable to FCoE ports.

The execution of this command is subject to Virtual Fabric restrictions that may be in place. Refer to "Using Fabric OS Commands" and "Command Availability" for details.

#### Operands This command has the following operand:

#### *speed*

Specifies the speed for all ports on a switch. This operand is required. Valid values are as follows:

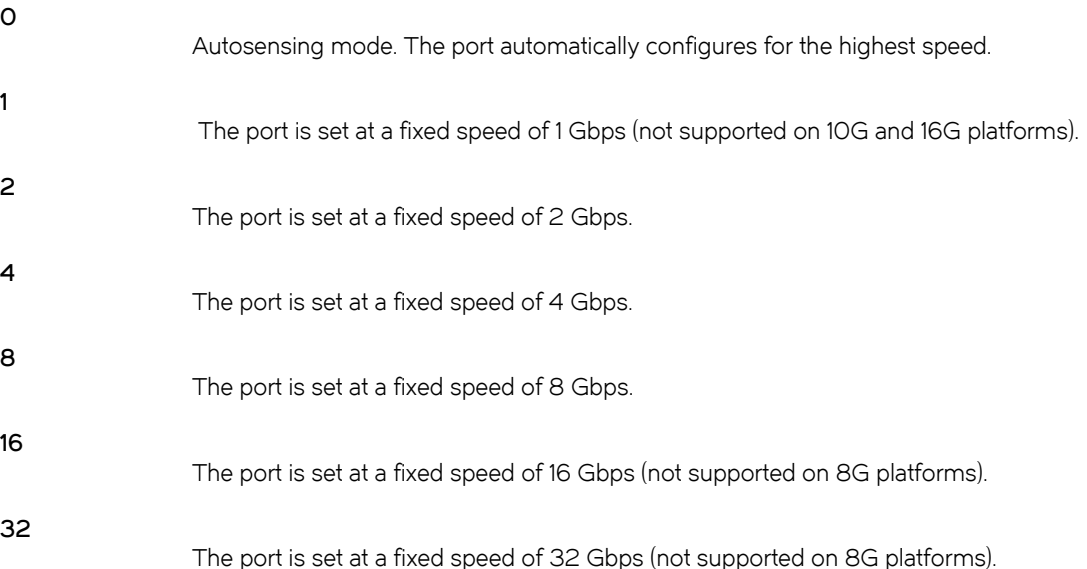

Examples To set the autosensing mode for all ports on a switch:

switch:admin> switchcfgspeed 0 Committing configuration...done.

SEE ALSO [portCfgOctetSpeedCombo](#page-735-0), [portCfgSpeed](#page-762-0), [portShow](#page-849-0)

## switchCfgTrunk

Enables or disables trunking on all the ports of a switch.

#### Synopsis switchcfgtrunk *mode*

Description Use this command to enable or disable trunking on all the ports of a switch. Use portCfgTrunkPort to enable or disable trunking on a single port.

> When the command is executed to update the trunking configuration, the ports to which the configuration applies are disabled and subsequently re-enabled with the new trunking configuration. Traffic through these ports may be temporarily disrupted. The command issues a message that lists the VE/VEX\_Ports to which the configuration does not apply.

> Although trunking configuration changes are applied at the switch level, they are tracked as a per-port attribute and no switch-wide attribute is maintained to keep track of these changes. Whenever a new port comes online as part of the switch, you must reapply the trunking configuration. For example, If you remove a blade from a chassis while trunking is enabled for the ports on the blade, and you disable trunking on the switch after you removed the blade, the blade ports will come online with trunking enabled after you reinsert the blade. To avoid potentially disruptive behavior, reapply the trunking configuration.

Trunking on Inter-Chassis Link (ICL) ports is always enabled and cannot be turned off by this command.

Disabling trunking fails if a Trunk Area (TA) is enabled on the port. Use the portTrunkArea command to disable the TA on all ports before disabling trunking.

Notes Enabling trunking requires an ISL Trunking license. You may disable trunking without a license.

The execution of this command is subject to Virtual Fabric restrictions that may be in place. Refer to "Using Fabric OS Commands" and "Command Availability" for details.

Operands The following operand is required:

#### *mode*

Specify 1 to enable trunking on all ports. Specify 0 to disable trunking on all ports.

Examples To enable trunking on all ports of a switch:

switch:admin> switchcfgtrunk 1 Configuration applied to all ports except the following \ VE/VEX\_Ports (ports 176 - 191).

To disable trunking on all ports of a switch:

switch:admin> switchcfgtrunk 0 Committing configuration...done.

SEE ALSO [portCfgShow](#page-748-0), [portCfgTrunkPort](#page-767-0), [portShow](#page-849-0), [portTrunkArea](#page-939-0), [switchShow](#page-1102-0)

### <span id="page-1098-0"></span>switchDisable

Disables all user ports on a switch.

#### Synopsis switchdisable

Description Use this command to disable all user ports on a switch. All Fibre Channel ports are taken offline. If the switch was part of a fabric, the remaining switches reconfigure. As each port is disabled, the front panel LED changes to a slow-flashing amber.

> The switch must be disabled before making configuration changes or before running offline diagnostic tests. Commands that require the switch to be disabled generate an error message if invoked while the switch is enabled. It is not necessary to disable the switch before rebooting or powering off.

> When this command is executed on a logical switch, only the ports allocated to the logical are disabled. To disable the entire chassis, use the chassisDisable command.

- Notes The execution of this command is subject to Virtual Fabric restrictions that may be in place. Refer to "Using Fabric OS Commands" and "Command Availability" for details.
- Operands None
- Examples To disable the switch:

switch:admin> switchdisable

SEE ALSO [bladeEnable](#page-101-0), [bladeDisable](#page-99-0), [chassisEnable](#page-138-0), [chassisDisable](#page-134-0), [switchCfgPersistentDisable](#page-1093-0), [switchCfgPersistentEnable](#page-1094-0), [switchEnable](#page-1099-0), [switchShow](#page-1102-0)

## <span id="page-1099-0"></span>switchEnable

Enables all user ports on a switch.

#### Synopsis switchenable

Description Use this command to enable all user ports on a switch. All Fibre Channel ports that passed the power-on self test (POST) are enabled. They can come online if connected to a device, or remain offline if disconnected. Use switchEnable to re-enable the switch after making configuration changes or running offline diagnostics.

> If the switch is connected to a fabric, it rejoins the fabric. If the switch remains the principal switch, it assigns itself a domain ID. If another switch assumes the principal role, then the re-enabled switch becomes a subordinate switch and accepts a domain ID from the principal.

> As each port is enabled, the front panel LED changes to green for online ports, or to amber for uninitialized ports. Disconnected ports remain unlit.

> When this command is executed on a logical switch, only the ports allocated to the logical switch are enabled. To enable the entire chassis, use the chassisEnable command.

Notes This command also enables the ports of a disabled blade on the switch.

The execution of this command is subject to Virtual Fabric restrictions that may be in place. Refer to "Using Fabric OS Commands" and "Command Availability" for details.

- Operands None
- Examples To enable a switch:

switch:admin> switchenable

SEE ALSO [bladeEnable](#page-101-0), [bladeDisable](#page-99-0), [chassisDisable](#page-134-0), [chassisEnable](#page-138-0), [switchCfgPersistentDisable](#page-1093-0), [switchCfgPersistentEnable](#page-1094-0), [switchDisable](#page-1098-0), [switchShow](#page-1102-0)

### switchName

Displays or sets the switch name.

#### Synopsis switchname [*name*]

Description Use this command to display or set the switch name. Once you set the switchname, you must re-login for the change to be in effect. All switches have a symbolic name that is primarily used for switch management. This name is shown in the Fabric OS CLI prompt, under each switch icon in Web Tools, in all the switch event RASLog messages, and in the output of various Fabric OS Commands, such as fabricShow.

> Use this command with the *name* operand to assign a new switch name. The switch name should be unique. Enter this command without an operand to display the current switch name.

Changing the switch name causes a domain address format registered state change notification (RSCN) to be issued. Refer to the FC-FLA specification for a description of RSCNs).

Notes The execution of this command is subject to Virtual Fabric restrictions that may be in place. Refer to "Using Fabric OS Commands" and "Command Availability" for details.

Operands This command has the following operand:

*name*

Specifies the name for the switch. A switch name can include up to 30 characters. The name can either begin with a letter or number and can consist of letters, numbers, hyphens, and underscore characters. The switchname which begins with numeric character should have atleast one alphabet. Switchname with all numeric character is not valid. Example switchname 12345678 is invalid. The switch name should be unique. Spaces are not allowed. When FICON Management Server (FMS) mode is enabled, the switch name can include up to 24 characters only and if the switch name has a dash (-), it is converted to a period (.). For example, the switch name "123-switch" is converted to "123.switch". This operand is optional; if omitted, this command displays the current switch name.

Examples To change the switch name to a name starting with a character (note the change in the prompt text):

switch:admin> switchname brocade\_demo\_1298765\_AY4TYI60 Committing configuration... Done. Switch name has been changed.Please re-login into the switch for the change to be applied.

To change the switch name to a name starting with a character (note that the dash (-) is converted to period (.) in the switch name because FMS mode is enabled):

```
switch:admin> switchname brocade-174
Committing configuration...
Done.
Switch name has been changed.Please re-login into the switch for the change to be 
 applied.
2015/11/30-13:13:43, [IPAD-1002], 191, FID 128, INFO, brocade-174, Switch name has 
 been successfully changed to brocade-174.
brocade-174:admin> Committing configuration...
Done.
2015/11/30-13:13:45, [IPAD-1002], 192, FID 128, INFO, brocade.174, Switch name has 
 been successfully changed to brocade.174.
brocade.174:admin> switchname
```
To change the switch name to a name starting with number (FMS mode is enabled):

```
switch:admin> switchname 174-brocade
Committing configuration...
Done.
Switch name has been changed.Please re-login into the switch for the change to be 
 applied.
2015/11/30-13:13:43, [IPAD-1002], 191, FID 128, INFO, 174-brocade, Switch name has 
 been successfully changed to 174-brocade.
174-brocade:admin> Committing configuration...
Done.
2015/11/30-13:13:45, [IPAD-1002], 192, FID 128, INFO, 174.brocade, Switch name has 
 been successfully changed to 174.brocade.
174.brocade:admin> switchname
174.brocade
```
To change the switch name to a name starting with number (FMS mode is disabled):

```
switch:admin> switchname 174-brocade
Committing configuration...
Done.
Switch name has been changed.Please re-login into the switch for the change to be 
 applied.
2015/11/30-13:13:43, [IPAD-1002], 191, FID 128, INFO, 174-brocade, Switch name has 
 been successfully changed to 174-brocade.
174-brocade:admin> switchname
174-brocade
```
SEE ALSO [chassisShow](#page-140-0), [switchShow](#page-1102-0)

brocade.174

# <span id="page-1102-0"></span>switchShow

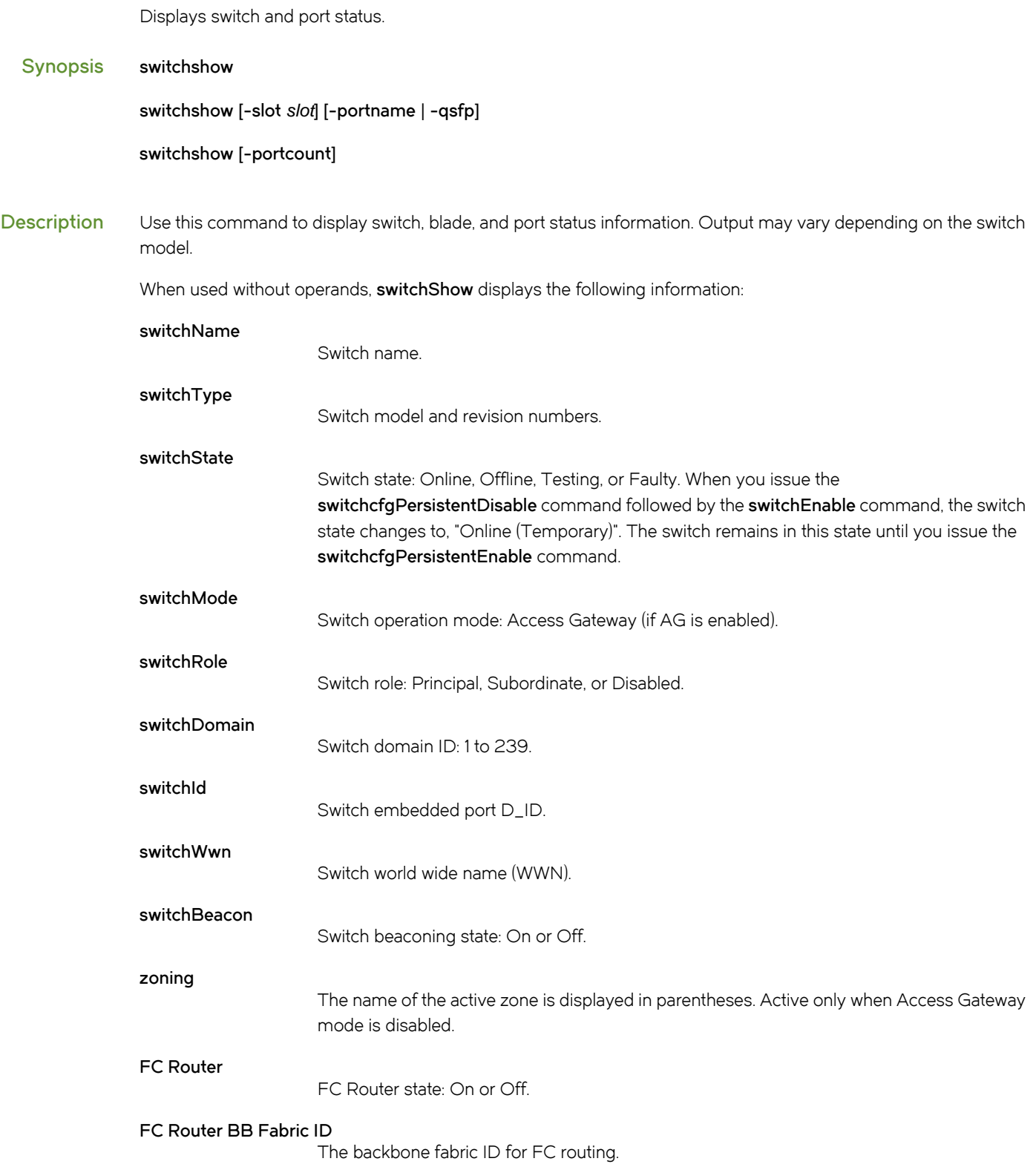

#### switchShow

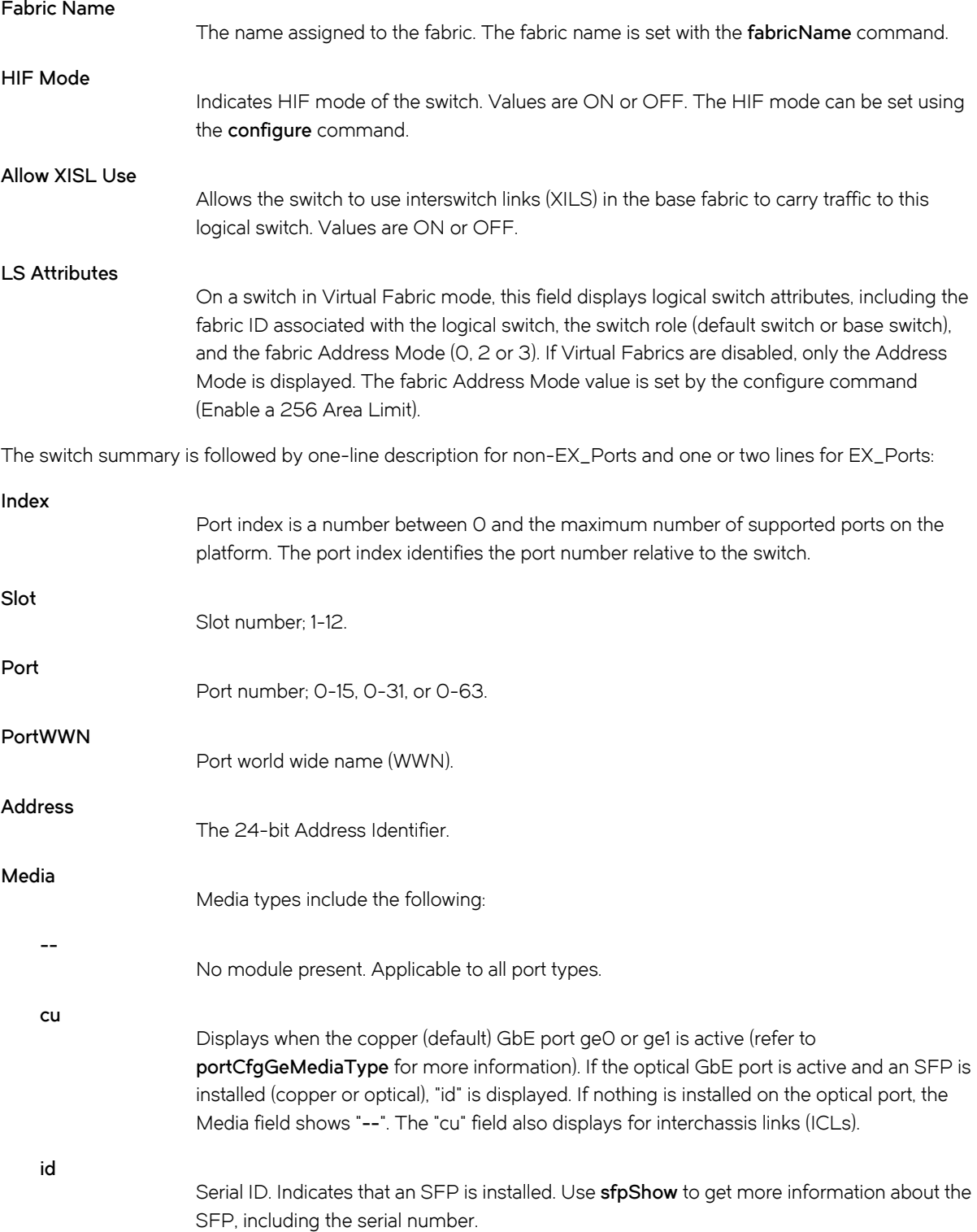

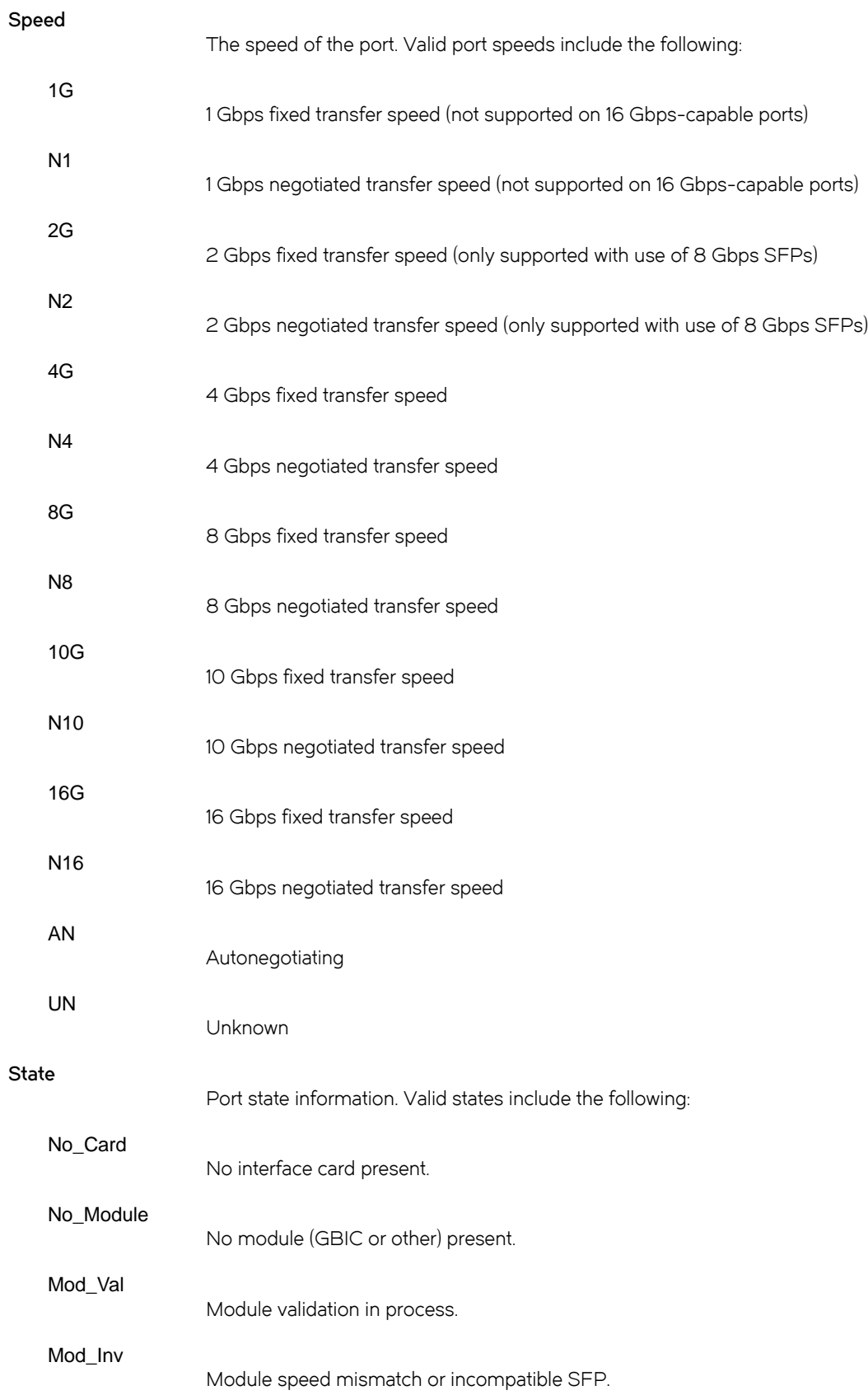

#### switchShow

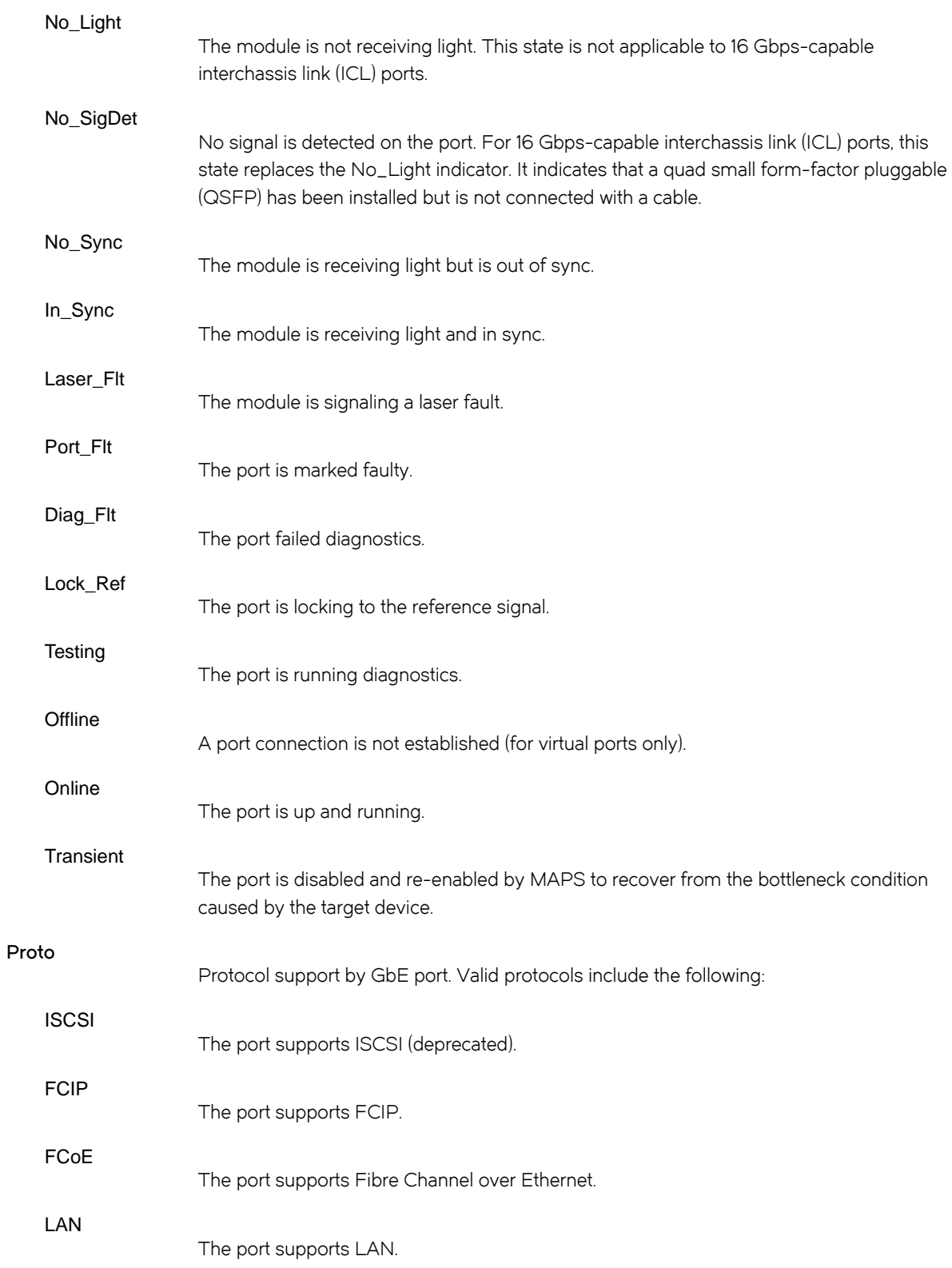

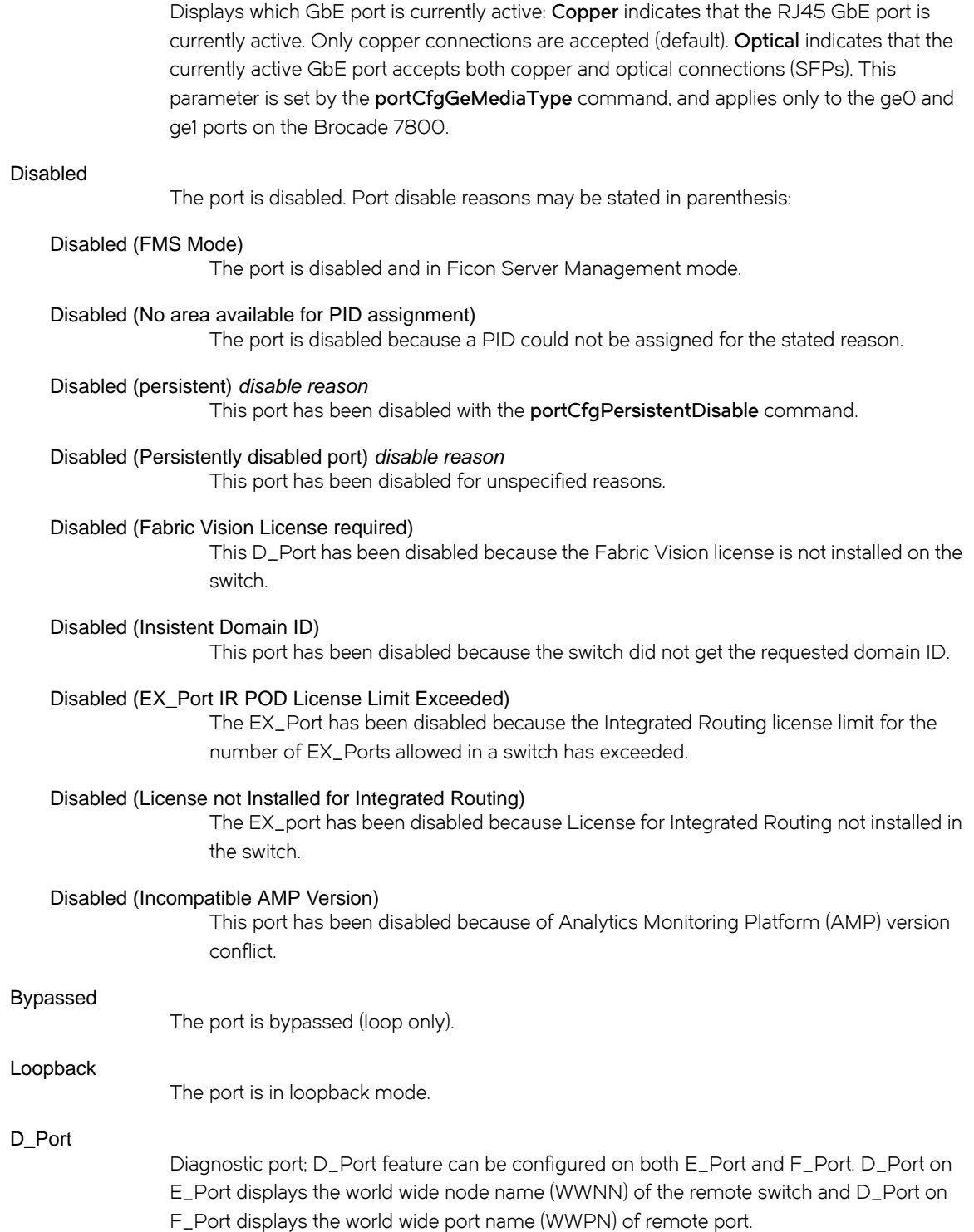

Optionally displays one of the following:

comment

Copper or Optical

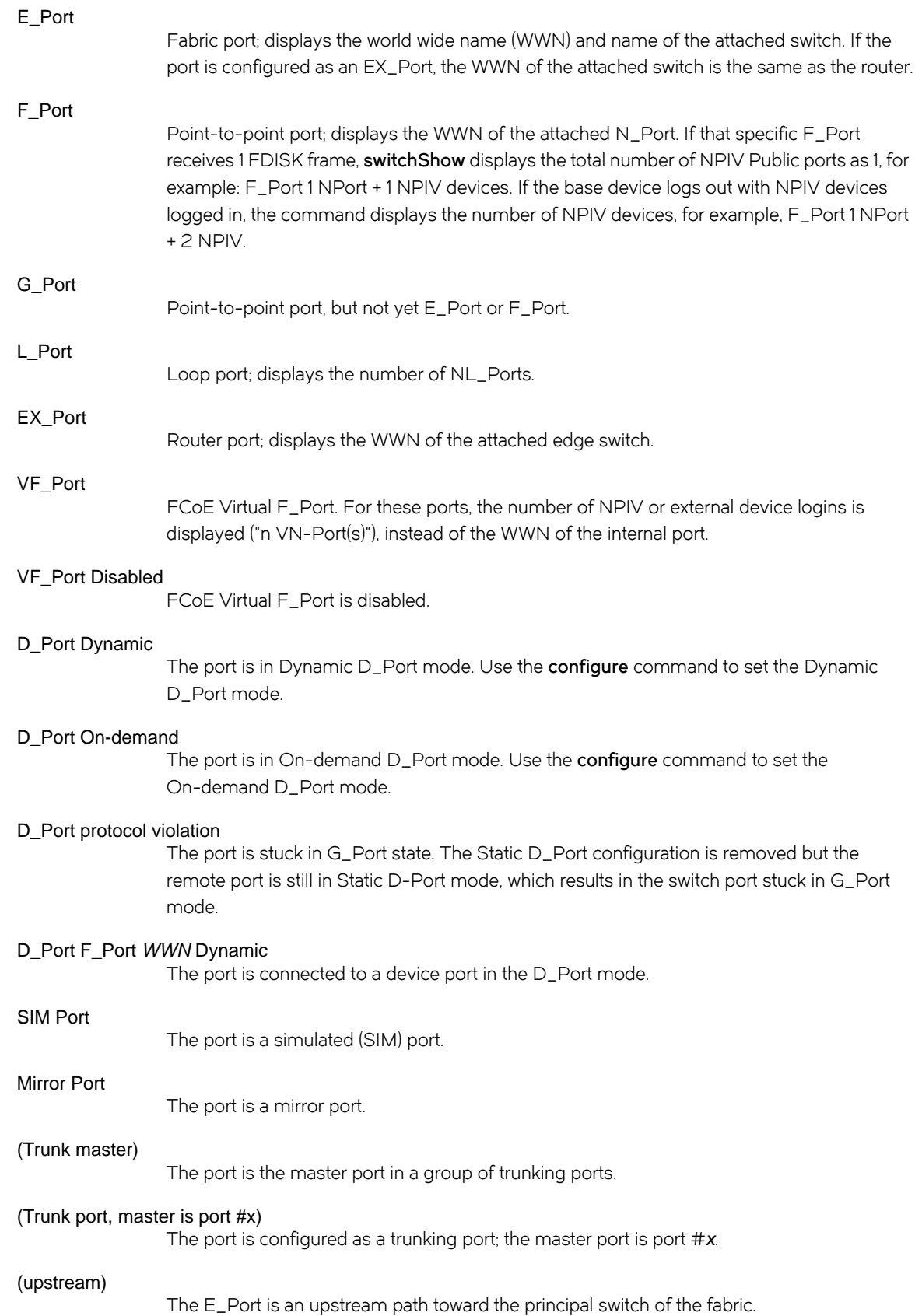

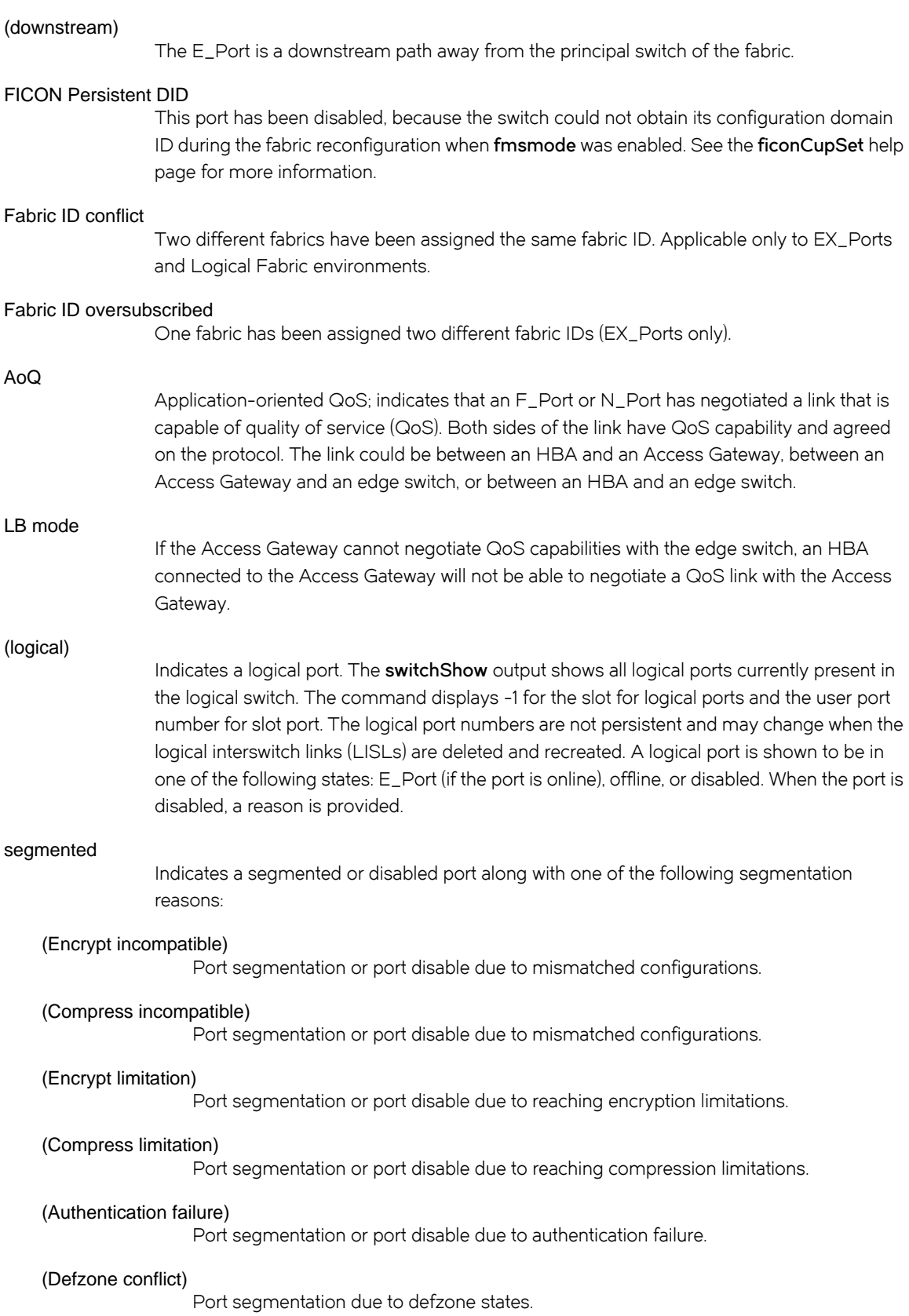

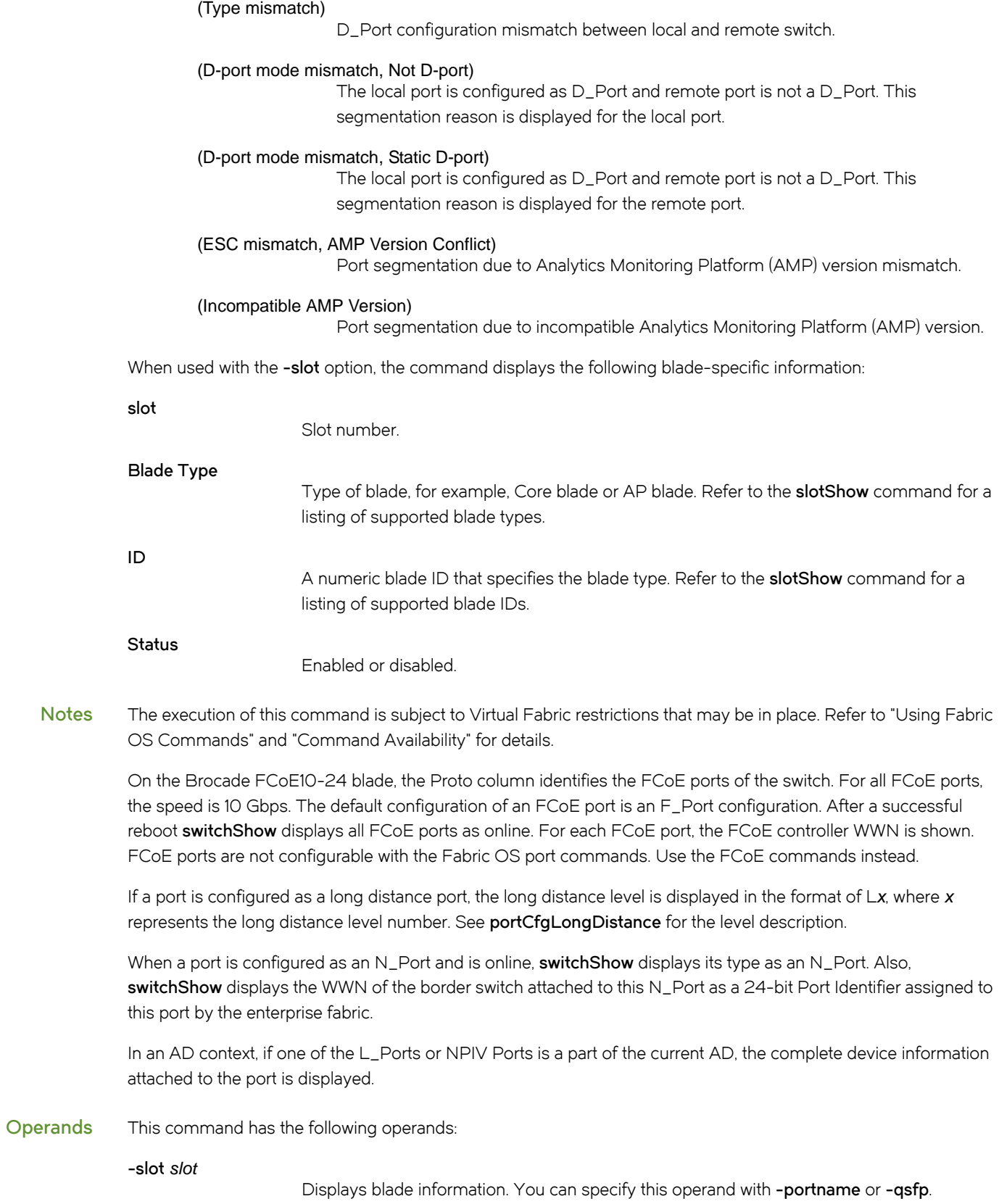

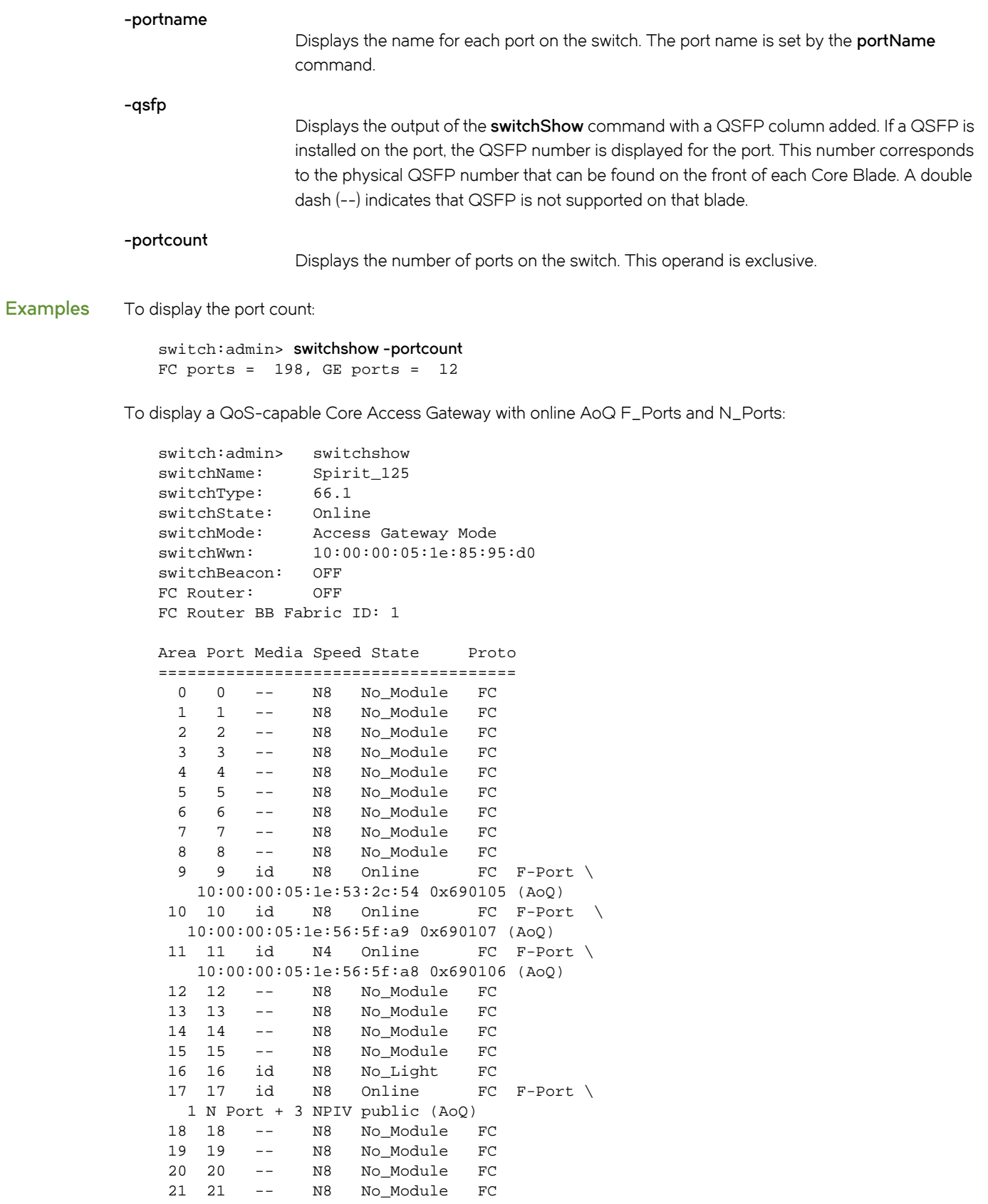

```
 22 22 -- N8 No_Module FC 
 23 23 -- N8 No_Module FC 
 24 24 -- N8 No_Module FC 
 25 25 -- N8 No_Module FC 
 26 26 -- N8 No_Module FC 
 27 27 -- N8 No_Module FC 
 28 28 -- N8 No_Module FC 
 29 29 -- N8 No_Module FC 
 30 30 -- N8 No_Module FC 
 31 31 -- N8 No_Module FC 
 32 32 id N8 Online FC N-Port \
   10:00:00:05:1e:43:e8:02 0x690100 (Trunk master) (AoQ) 
 33 33 -- N8 No_Module FC 
 34 34 id N8 Online FC N-Port \
   10:00:00:05:1e:43:e8:02 0x690100 (Trunk port, \
  master is Port 32 )(AoQ) 
 35 35 -- N8 No_Module FC 
 36 36 -- N8 No_Module FC 
 37 37 -- N8 No_Module FC 
 38 38 -- N8 No_Module FC 
 39 39 -- N8 No_Module FC
```
To display switch information on a Virtual Fabrics-enabled switch with an assigned fabric name:

```
switch:admin> switchshow
switchName: brocade218
switchType: 62.1
switchState: Online 
switchMode: Native
switchRole: Principal
switchDomain: 1
switchId: fffc01
switchWwn: 10:00:00:60:69:80:04:92
zoning: ON (testcfg1)
switchBeacon: OFF
FC Router: OFF
Fabric Name: Fabric_A12
HIF Mode:ON
Allow XISL use: ON 
LS Attributes: [FID: 10, Base Switch: No,\
    Default Switch: No, Address Mode 0] 
Index Slot Port Address Media Speed State Proto
===================================================
377 12 41 32f180 -- N8 No_Module
378 12 42 32f280 -- N8 No_Module
379 12 43 32f380 -- N8 No_Module
380 12 44 32f480 -- N8 No_Module
381 12 45 32f580 -- N8 No_Module
382 12 46 32f680 -- N8 No_Module
383 12 47 32f780 --
769 -1 769 -- -- -- Online E-Port \
      10:00:00:05:1e:40:f0:79 "Switch 1" (logical)
770 -1 770 -- -- -- Offline (logical)<br>785 -1 785 -- -- -- Offline
785 -1 785 -- -- -- Offline \
     Disabled (logical, reason why port was disabled)
(output truncated)
```
To display switch configuration information on the Brocade FCoE10-24:

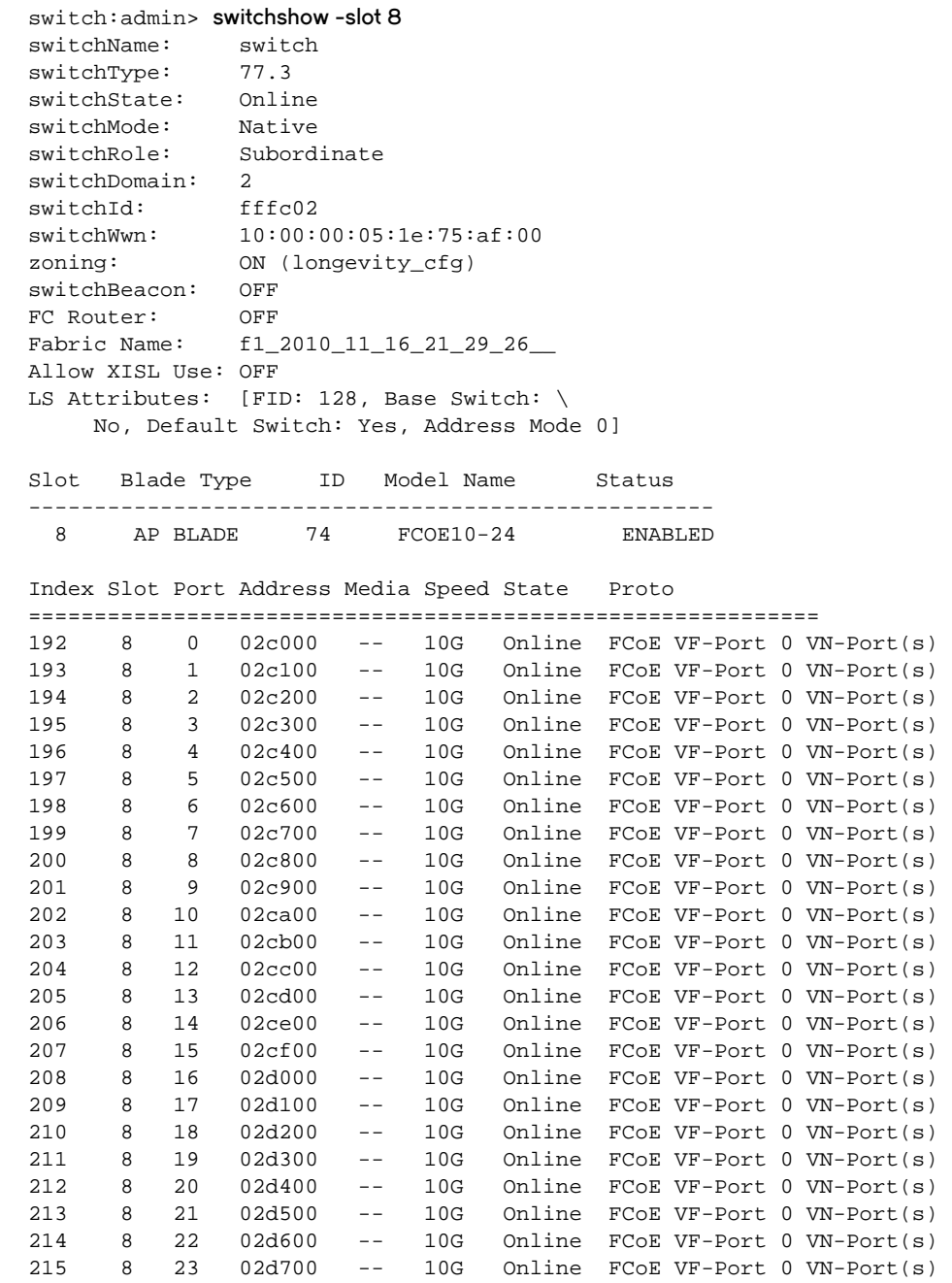

To display blade information and port names:

switch:admin> switchshow -slot 5 -portname

FC Router: OFF Allow XISL Use: OFF LS Attributes:[FID: 128, Base Switch: No, Default Switch:\ Yes, Address Mode 0]

Slot Blade Type ID Status ------------------------------------------------- 5 COREBLADE 52 ENABLED Index Slot Port PortWWN Name ========================================================== 384 5 0 20:04:00:05:33:0e:df:00 MyName\_portname0 385 5 1 20:04:00:05:33:0e:df:01 ------ 386 5 2 20:04:00:05:33:0e:df:02 ------

To display QSFP information on a Brocade DCX 8510-4:

- **•** Ports 3/60-63 indicate no QSFP is present.
- **•** Slot 5 and 8 have QSFPs installed and the number is the group ID.
- **•** Port 5/6 is an example of non-contiguous ports crossing QSFP group boundaries.

```
switch:admin> switchshow -qsfp
switchType: 120.1
switchState: Online
switchMode: Native
switchRole: Subordinate
switchDomain: 60
switchId: fffc3c
switchWwn: 10:00:00:05:1e:40:68:78
zoning: ON (WB_DEFAULT_CFG_LSAN)
switchBeacon: OFF
FC Router: OFF
Allow XISL Use: OFF
LS Attributes: [FID: 128, Base Switch: No, 
    Default Switch: Yes, Address Mode 0]
```
Index Slot Port QSFP Address Media Speed State Proto =============================================================

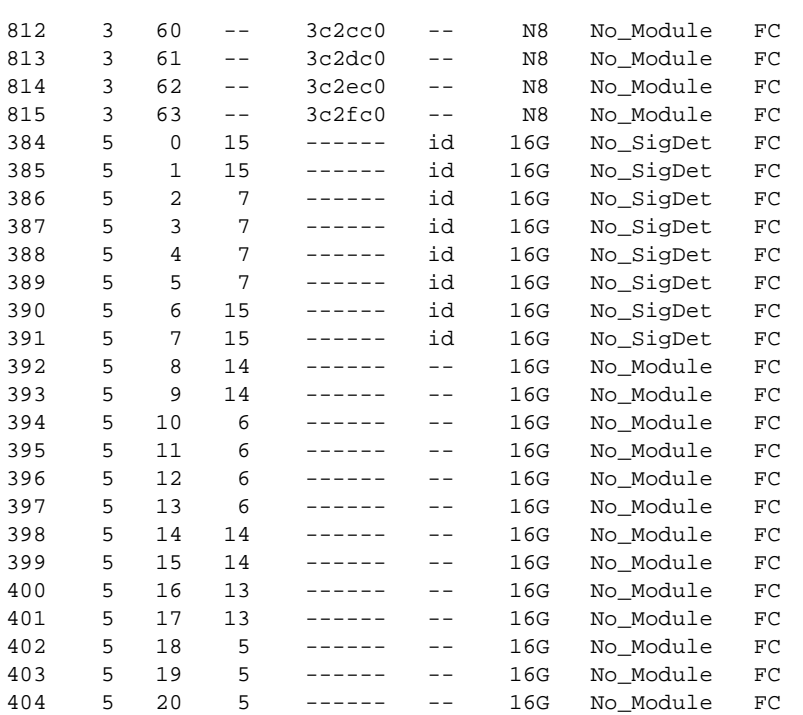

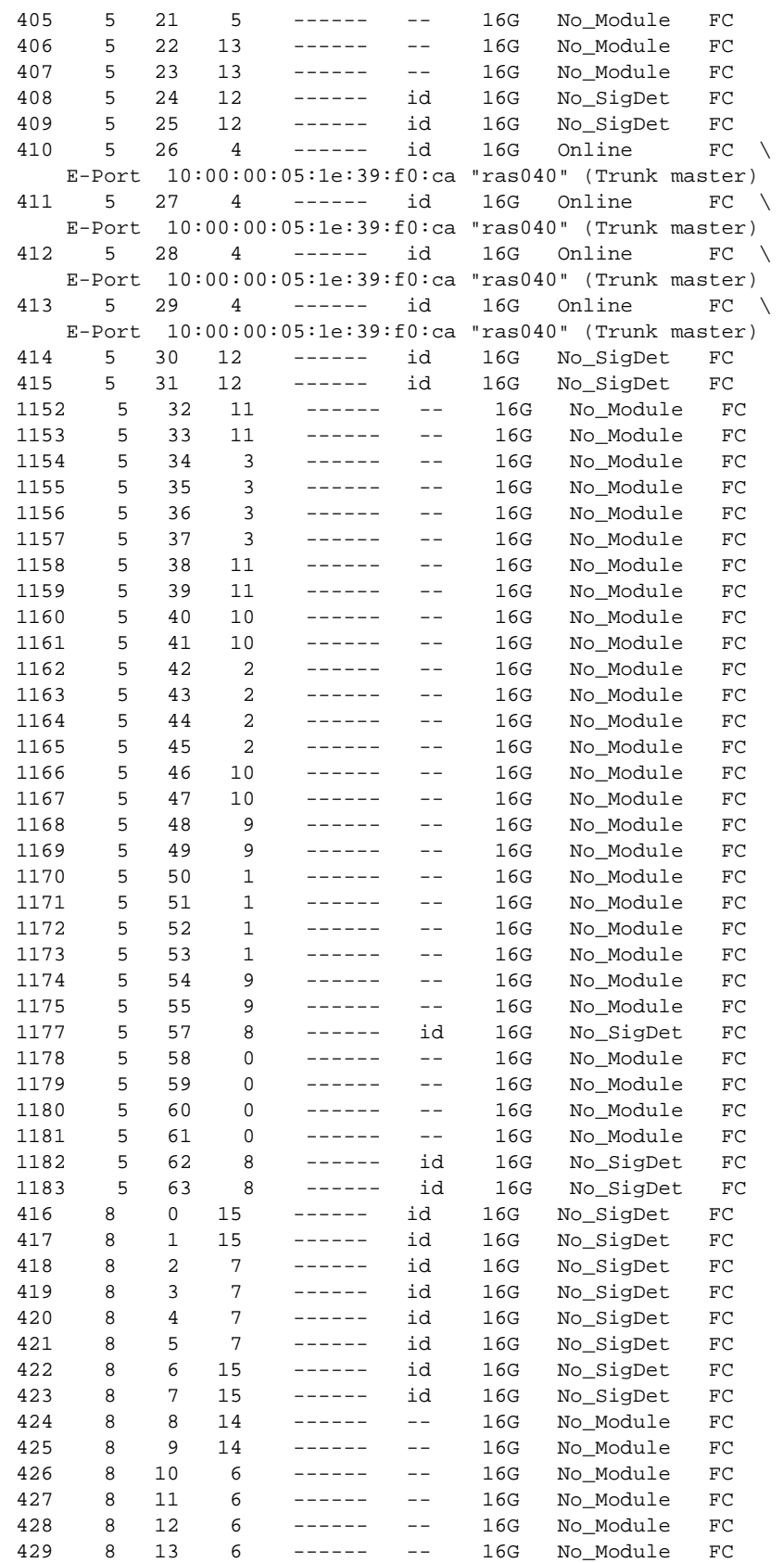

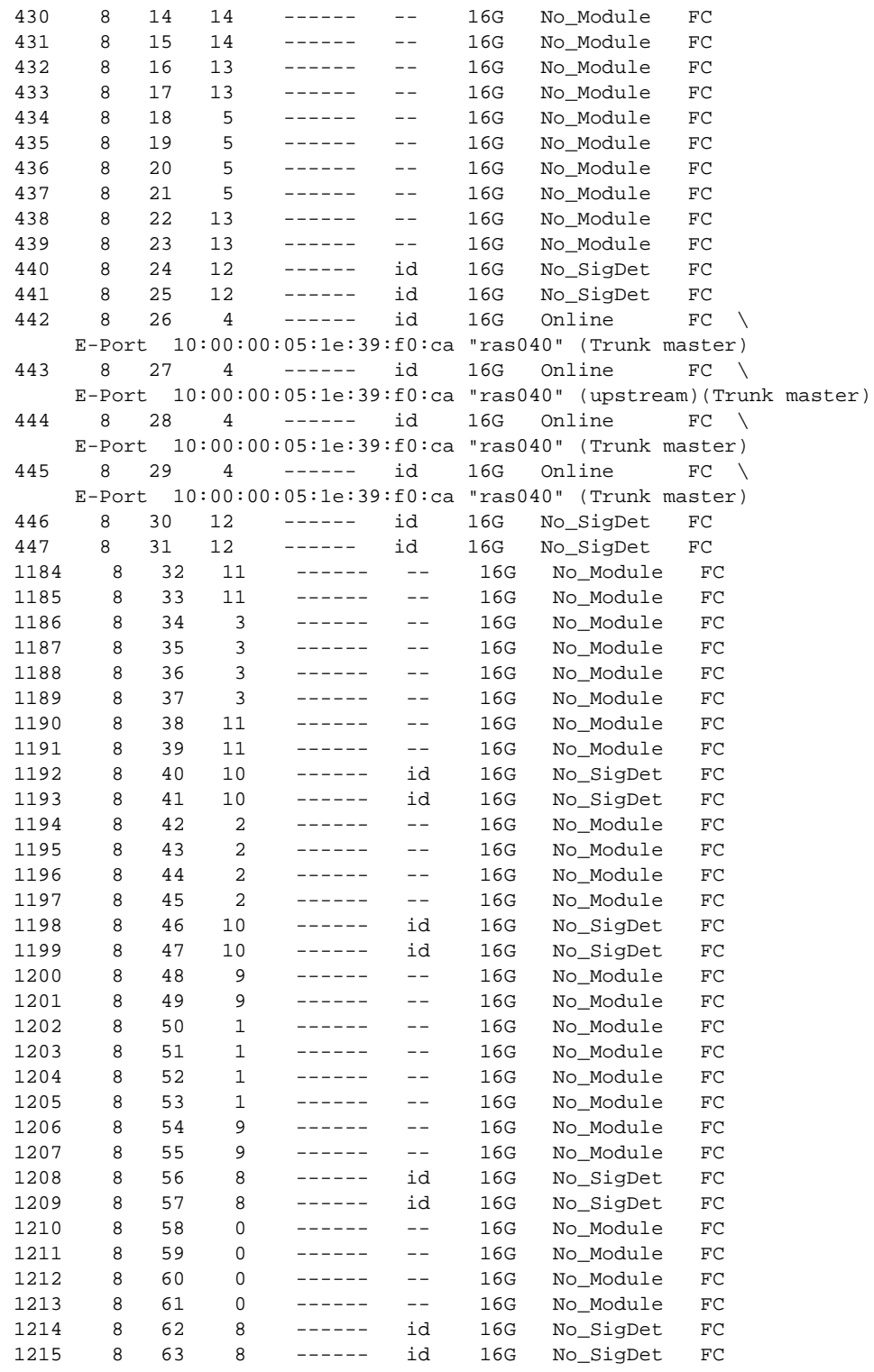
To display media type information (relevant output excerpts only):

**•** The following example shows switchshow output for the ge0 and ge1 ports on a Brocade 7800. The ge0 port is a copper port (default). The ge1 has an SFP installed (copper or optical):

```
[...]
ge0 cu 1G No_Sync FCIP Copper
ge1 id 1G No_Light FCIP
ge2 -- 1G No_Module FCIP
ge3 -- 1G No_Module FCIP
ge4 id 1G Online FCIP
ge5 -- 1G No_Module FCIP
[...]
```
**•** This example shows switchshow output for a Brocade 5100. Port 31 has an SFP installed. Nothing is installed on Port 32.

[...] 31 31 421f00 id N4 In\_Sync FC Disabled 32 32 422000 -- N8 No\_Module FC Disabled [...]

**•** The sfpShow output for the same switch displays the serial number for the SFP.

```
[...]
Port 31: id (sw) Vendor: BROCADE Serial No: UAF1081800000MK
  Speed: 200,400,800_MB/s
Port 32: --
[...]
```
To display output when an authentication fails for a reason and the port gets disabled:

```
[...]
                      Disabled (Authentication Required)
[...]
```
To display the neighbor switch WWN for the segmented ISLs during ELP and post ELP:

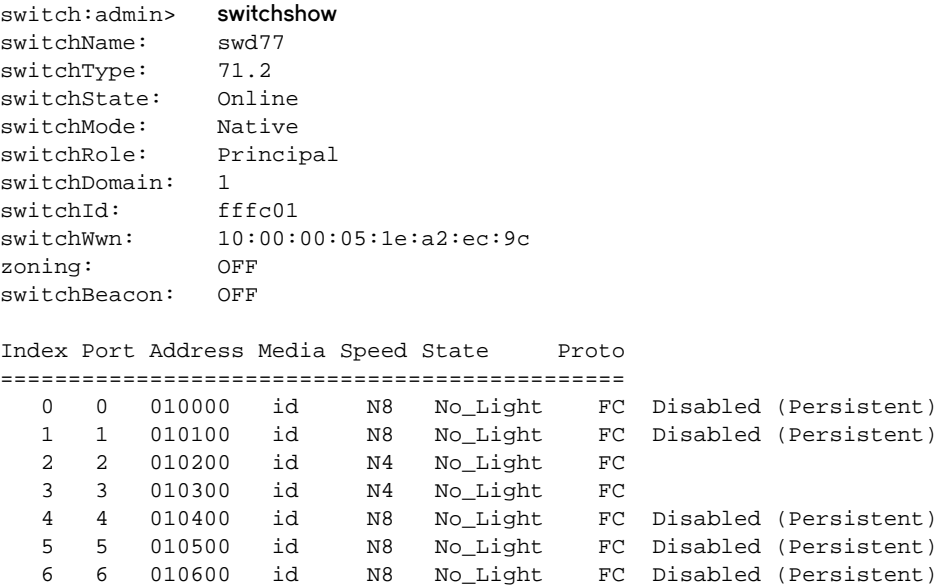

 7 7 010700 id N8 No\_Light FC Disabled (Persistent) 8 8 010800 -- N8 No\_Module FC Disabled (Persistent) 9 9 010900 id N4 Online FC E-Port \ 10:00:00:05:1e:a3:00:59 segmented,(RA TOV incompat) 10 10 010a00 id N8 No\_Light FC Disabled (Persistent)

To display the output when any of the ICL links get disabled with no Enterprise ICL (EICL) license installed:

- **•** If no EICL license is installed and the number of ICL-connected chassis in the fabric is more than 4, the port disable reason code displayed is, "No EICL License".
- **•** If EICL license is installed and the number of ICL-connected chassis in the fabric exceeds 10, the port disable reason code displayed is, "EICL License Limited".

```
switch:admin> switchshow
switchName: DCX_150
switchType: 120.3
switchState: Online
switchMode: Native
switchRole: Principal
switchDomain: 6
switchId: fffc06
switchWwn: 10:00:00:05:1e:93:ff:00
zoning: OFF
switchBeacon: OFF
FC Router: OFF
Fabric Name: fabric
Allow XISL Use: OFF
LS Attributes: [FID: 128, Base Switch: No, Default Switch: Yes, Address Mode 0]
Index Slot Port Address Media Speed State Proto
=======================================================
  0 1 0 050000 -- N8 No_Module FC<br>1 1 1 050100 -- N8 No_Module FC
   1 1 1 050100 -- N8 No_Module FC 
   2 1 2 050200 -- N8 No_Module FC 
  .....
 398 5 14 ------ cu 8G No_Sync FC 
 399 5 15 ------ cu 8G No_Sync FC 
 400 5 16 ------ cu 8G In_Sync FC Disabled (No EICL License)
 401 5 17 ------ cu 8G In_Sync FC Disabled (No EICL License)
 402 5 18 ------ cu 8G In_Sync FC Disabled (No EICL License)
 403 5 19 ------ cu 8G In_Sync FC Disabled (No EICL License)
 404 5 20 ------ cu 8G In_Sync FC Disabled (No EICL License)
 405 5 21 ------ cu 8G In_Sync FC Disabled (No EICL License)
 406 5 22 ------ cu 8G In_Sync FC Disabled (No EICL License)
 407 5 23 ------ cu 8G In_Sync FC Disabled (No EICL License)
  .....
 416 8 0 ------ cu 8G In_Sync FC E-Port 10:00:00:05:1e:4a:cb:00 
 "sw0" (upstream) \
(Trunk master) 
 417 8 1 ------ cu 8G In_Sync FC E-Port (Trunk port, master is 
 Slot 8 Port 0 )
 418 8 2 ------ cu 8G In_Sync FC E-Port (Trunk port, master is 
 Slot 8 Port 0 )
 419 8 3 ------ cu 8G In_Sync FC E-Port (Trunk port, master is 
 Slot 8 Port 0 )
 420 8 4 ------ cu 8G In_Sync FC E-Port (Trunk port, master is 
 Slot 8 Port 0 )
```
To display the port status information on 16 Gbps-capable Inter-Chassis Links (ICLs):

switch:admin> switchshow switchName: ICL\_DCX switchType: 120.3 switchState: Online switchMode: Native switchRole: Principal switchDomain: 1 switchId: fffc01 switchWwn: 10:00:00:05:1e:48:f8:02 zoning: ON (bb\_zone) switchBeacon: OFF FC Router: ON Fabric Name: BBTI LS Attributes: [FID: 10, Base Switch: Yes, Default Switch: No, Address Mode 0]

```
Index Slot Port Address Media Speed State Proto
============================================================
 396 5 12 018040 id 16G Online FC EX-Port \
    10:00:00:05:33:b3:39:00 "Pluto2" (fabric id = 11 )(Trunk master)
 397 5 13 018080 id 16G Online FC EX-Port \
     10:00:00:05:33:b3:39:00 "Pluto2" (fabric id = 11 )(Trunk master)
 398 5 14 0180c0 id 16G Online FC EX-Port \
    10:00:00:05:33:b3:39:00 "Pluto2" (fabric id = 11 )(Trunk master)
 399 5 15 018100 id 16G Online FC EX-Port \
     10:00:00:05:33:b3:39:00 "Pluto2" (fabric id = 11 )(Trunk master)
 412 5 28 ------ id 16G Online FC E-Port \
     10:00:00:05:1e:75:4c:00 "FCR-DCX128" (upstream)(Trunk master) 
 413 5 29 ------ id 16G Online FC E-Port \
     10:00:00:05:1e:75:4c:00 "FCR-DCX128" (Trunk master) 
 414 5 30 ------ id 16G Online FC E-Port \
     10:00:00:05:1e:75:4c:00 "FCR-DCX128" (Trunk master) 
 415 5 31 ------ id 16G Online FC E-Port \
     10:00:00:05:1e:75:4c:00 "FCR-DCX128" (Trunk master)
```
To display the output when the location ID is configured:

```
switch:admin> switchshow
switchName: switch
switchType: 66.1
switchState: Online
switchMode: Native
switchRole: Subordinate
switchDomain: 106
switchId: fffc6a
switchWwn: 10:00:00:05:1e:57:df:49
zoning: ON (cfg_qos)
switchBeacon: OFF
FC Router: ON
FC Router BB Fabric ID: 128
Address Mode: 0
```
Fabric Name: base Location ID: 1 Index Port Address Media Speed State Proto ==============================================

SEE ALSO [fabricName](#page-244-0), [portCfgLongDistance](#page-718-0), [switchDisable](#page-1098-0), [switchEnable](#page-1099-0), [switchName](#page-1100-0)

# switchUptime

Displays the amount of time the switch has been operating.

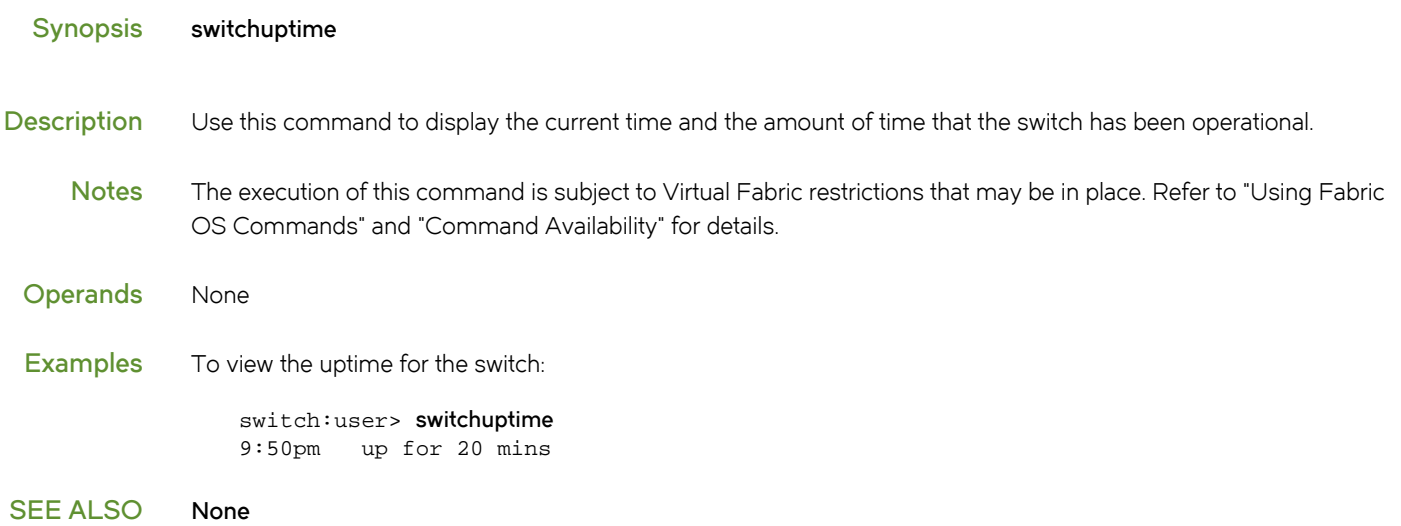

# switchViolation

Dumps the DCC violations for a switch.

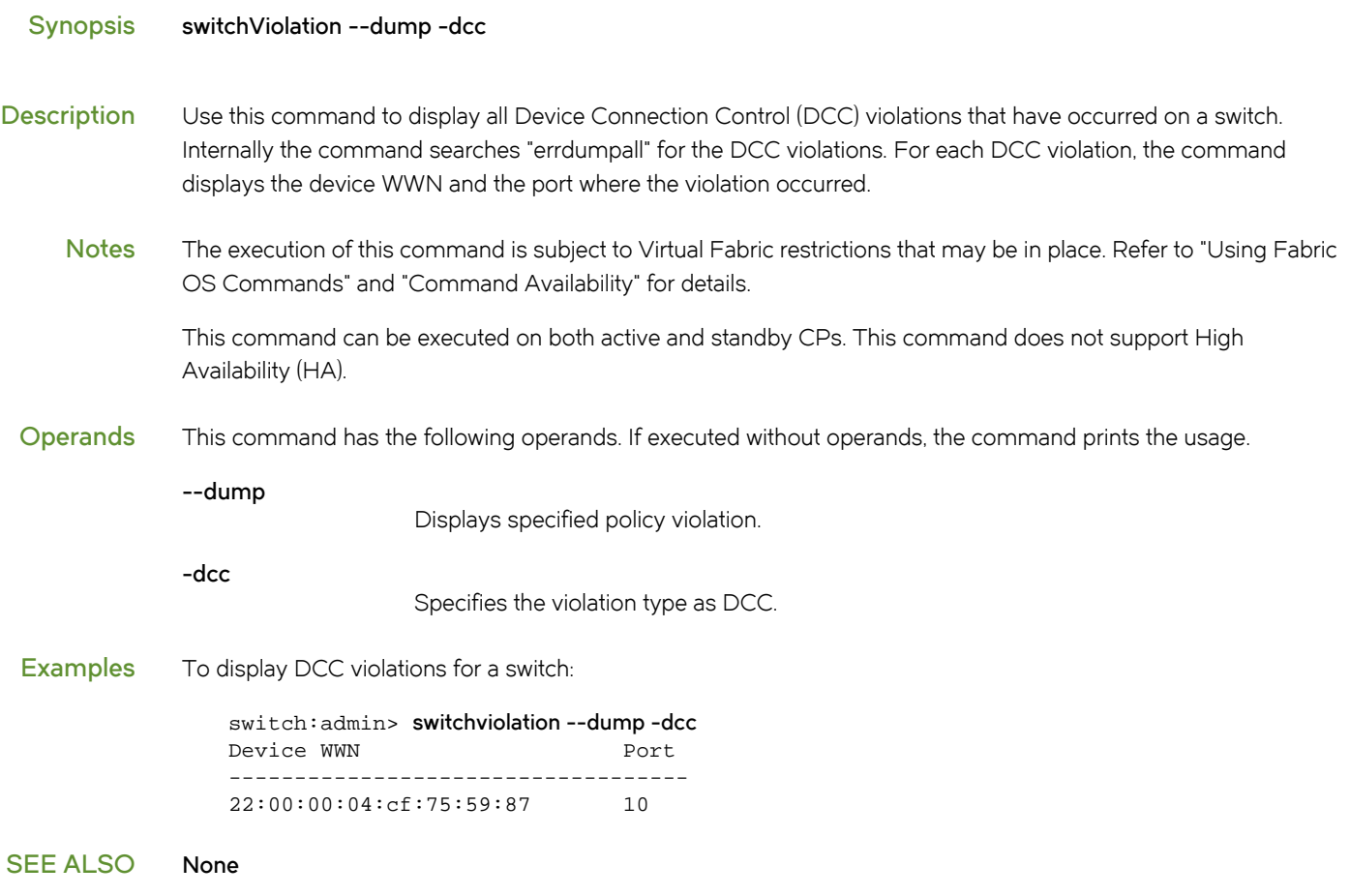

# syslogAdmin

Configures a syslog server host.

Synopsis syslogadmin --set -ip *ip\_address* | *hostname* [-secure [-port *port\_num*]]

syslogadmin --set -facility *level*

syslogadmin --remove -ip *ip\_address* | *hostname*

syslogadmin --show -ip | -facility

syslogadmin --help

Description Use this command to configure a switch to forward all error log entries to a remote syslog server, to set the syslog facility to a specified log file, to remove a syslog server, and to display the list of configured syslog servers. Brocade switches use the syslog daemon, a process available on most UNIX systems that reads and forwards system messages to the appropriate log files or users, depending on the system configuration. Up to six servers are supported.

> By default, the switch uses UDP protocol to send the error log messages to the syslog server. The default UDP port is 514. Use the -secure option to configure the switch to send the error log messages securely using the Transport Layer Security (TLS) protocol. TLS is an encryption protocol over the TCP/IP network protocol and it can be used only with the TCP-based destinations (tcp() and tcp6()). The default TLS port is 6514. While enabling secure syslog mode, you must specify a port that is configured to receive the log messages from the switch.

- Notes The execution of this command is subject to Virtual Fabric restrictions that may be in place. Refer to "Using Fabric OS Commands" and "Command Availability" for details.
- Operands This command has the following operands:
	- --set -ip *ip\_address* | *hostname*

Configures a syslog server with the specified IP address or hostname. IPv4 and IPv6 addresses are supported. Only one syslog server can be specified at any given time. To configure more than one server, the command must be executed for each server.

#### -secure [-port *port\_num*]

Enables secure syslog mode to send the error log messages securely using the TLS protocol to the syslog server. The secure syslog mode is disabled by default. The -port operand is optional. If secure mode is enabled and port number is not specified, the default TLS port number (6514) is set.

```
--set -facility level
```
Sets the syslog facility. Valid levels are 0 through 7. The default is 7.

 $\Omega$ 

LOG\_LOCAL0

LOG\_LOCAL1

1

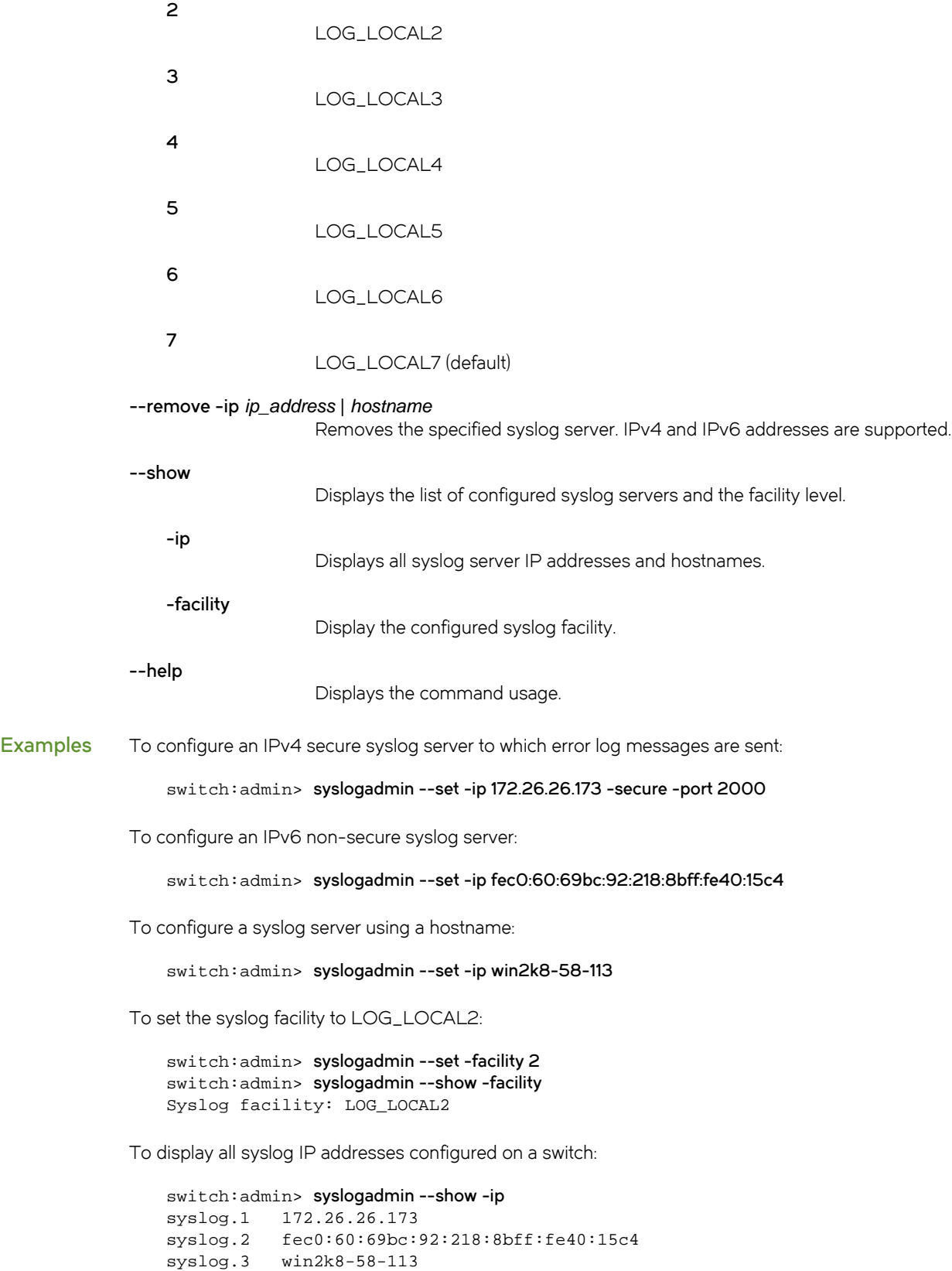

To remove the IP address fec0:60:69bc:92:218:8bff:fe40:15c4 from the list of servers to which error log messages are sent:

switch:admin> syslogadmin --remove -ip fec0:60:69bc:92:218:8bff:fe40:15c4

SEE ALSO None

### sysShutDown

Provides a graceful shutdown to protect the switch file systems.

#### Synopsis sysshutdown

Description On standalone platforms, use this command to shut down the switch operating system.

On enterprise-class platforms, when sysShutDown is called on the active control processor (CP), the command shuts down the active CP, standby CP, and any AP blades.

Some platforms will only shut down the operating systems; others will shut down the operating system as well as shut off the power, that is, the LEDs will turn black.

After executing this command, manually power off the system. To reboot the system, manually turn the power switch on.

Notes This command is not supported on the standby CP.

The execution of this command is subject to Virtual Fabric restrictions that may be in place. Refer to "Using Fabric OS Commands" and "Command Availability" for details.

Operands None

Examples To perform a system shutdown on a standalone platform:

switch:admin> sysshutdown This command will shutdown the operating systems on your switch. You are required to power-cycle the switch in order to restore operation. Are you sure you want to shutdown the switch  $[y/n]$ ? y Broadcast message from root (ttyS0) Mon Sep 12 17: \ 52:12 2005...

The system is going down for system halt NOW !! INIT: Switching to runlevel: INIT: Sending processes the TERM signal ess095:root> Unmounting all filesystems. The system is halted flushing ide devices: hda Power down.

To perform a system shutdown on a Brocade DCX-4S:

switch:admin> sysshutdown This command will shutdown the operating systems on your switch. You are required to power-cycle the switch in order to restore operation. Are you sure you want to shutdown the switch  $[y/n]$ ?y HA is disabled Shutting down blade in slot:1, IP addr:127.1.14.2 Shutting down blade in slot:8, IP addr:127.1.14.9

Shutting down OCP at:0.0.0.0 Broadcast message from root (pts/0) Wed Nov 5 19:03:06 2008... The system is going down for system halt NOW !! To attempt a system shutdown from the standby CP (not supported):

switch:admin> sysshutdown Shut down the whole system is not support from the standby CP For shut down the whole system please run the sysshutdown from the active CP

SEE ALSO [haDisable](#page-413-0)

## tempShow

Displays temperature readings.

#### Synopsis tempshow [-details]

- Description Use this command to display the current temperature readings of all temperature sensors in a switch. For each sensor, this command displays the sensor ID (an index number), the slot number (if applicable), the sensor index (when issued with the --detail option), the sensor state (OK or absent), and the temperature. The temperature readings are given in both Centigrade and Fahrenheit.
	- Notes The execution of this command is subject to Virtual Fabric restrictions that may be in place. Refer to "Using Fabric OS Commands" and "Command Availability" for details.

Refer to the hardware reference manual for your switch to determine the normal temperature range.

Operands This command has the following operand:

#### -details

Displays an additional column for the sensor index. Sensor index indicates the position of the sensor in the system.

Examples To display temperature and status sensors:

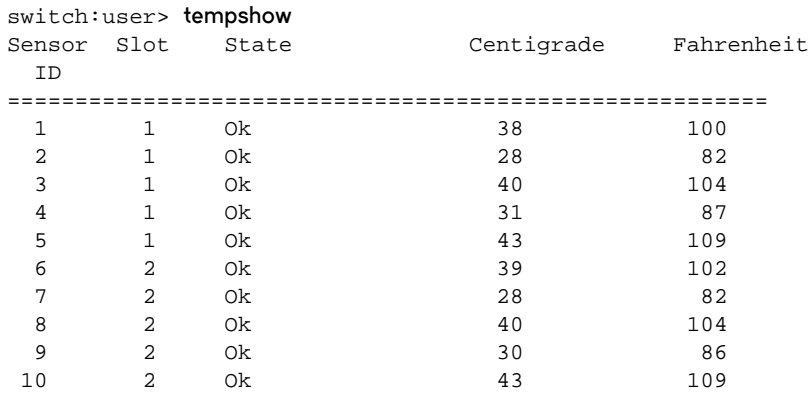

To display temperature and status sensors with the sensor index:

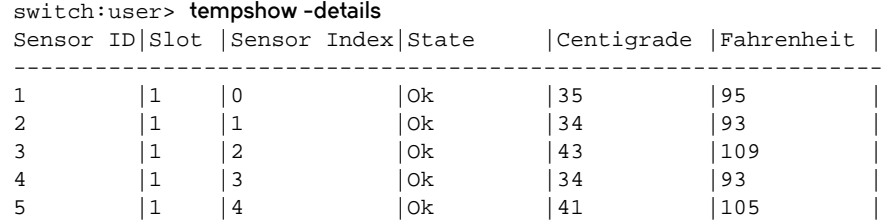

### tempShow

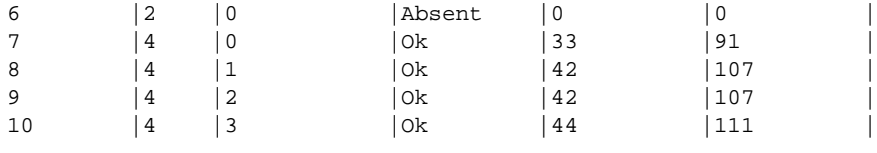

### SEE ALSO [fanShow](#page-256-0), [psShow](#page-950-0), [sensorShow](#page-1018-0), [slotShow](#page-1040-0)

### timeOut

# timeOut

Sets or displays the idle timeout value for a login session.

### Synopsis timeout [*timeval*]

Description Use this command without an operand to display the current timeout value (in minutes) after which idle logins are automatically terminated.

> Use this command with the *timeval* operand to set the login timeout value to the specified interval. A value of 0 disables timeout of login sessions.

The new timeout value takes effect with the next logins.

- Notes The execution of this command is subject to Virtual Fabric restrictions that may be in place. Refer to "Using Fabric OS Commands" and "Command Availability" for details.
- Operands This command has the following operand:

#### *timeval*

Specify the number of minutes for the Telnet timeout value. Valid values are 1 to 99,999, or 0 to disable login timeouts. This operand is optional; if omitted, the command displays the current timeout value.

Examples To set the idle timeout to 10 minutes:

switch:admin> timeout 10 IDLE Timeout Changed to 10 minutes The modified IDLE Timeout will be in effect after NEXT login

SEE ALSO None

# topologyShow

Displays the unicast fabric topology.

Synopsis topologyshow -index [*domain*]

topologyshow -nopage [*domain*]

topologyshow --help

- Description Use this command to display the fabric topology as it appears to the local switch. The display varies depending on the hardware configuration. The following rules apply:
	- **•** On all switches, the command displays the number of domains in the fabric and the local Domain IDs. If translate domains are configured, existing translate domains and associated ports are displayed.
	- On an edge fabric, the command displays the following additional details for all domains in the fabric (including local translate domains):
		- **-** All possible paths from the local switch to each of the remote domains.
		- **-** For each path, the cost, the associated output port on the local switch, the path cost, and the number of hops from the local switch to the destination switch.
		- **-** A summary of all ports that are routed through that path.
	- **•** On a backbone fabric, the command displays details for remote domains only. Details for local translate domains are not displayed.
	- **•** If there are two switches in the Backbone and the edge fabric is directly connected to both of those switches, topologyshow does not display the description of the translate domain associated with that edge fabric. In this case the translate domain is considered local to both of the switches in the backbone.
	- **•** If there is only one switch in the backbone, no domain details are displayed (all domains are local).

Depending on the fabric, the display may contains the following fields:

#### Local Domain ID

The domain number of local switch.

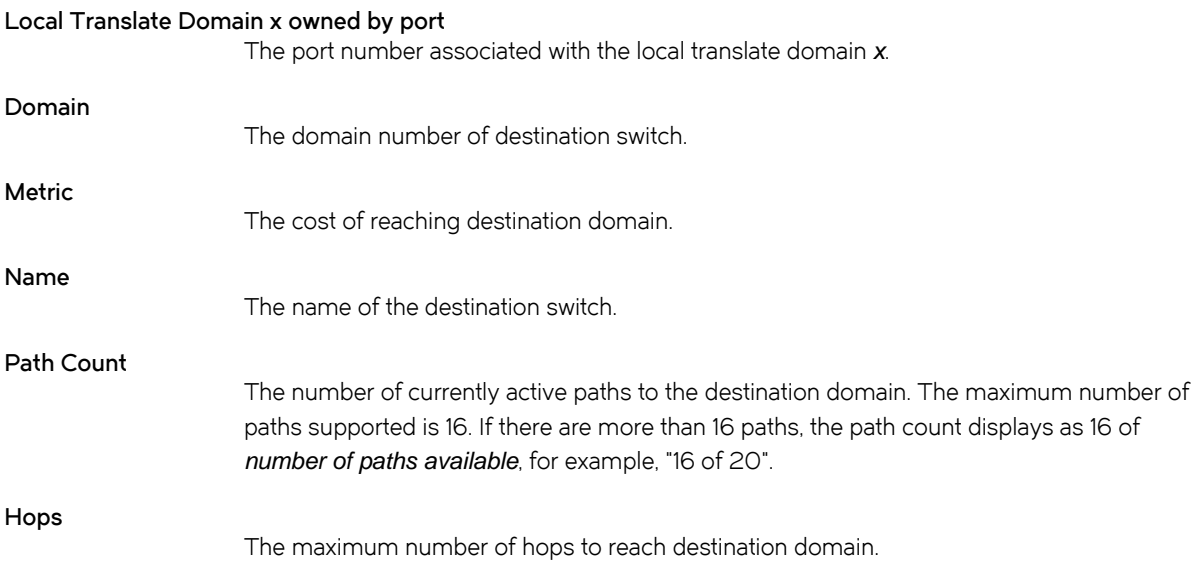

### topologyShow

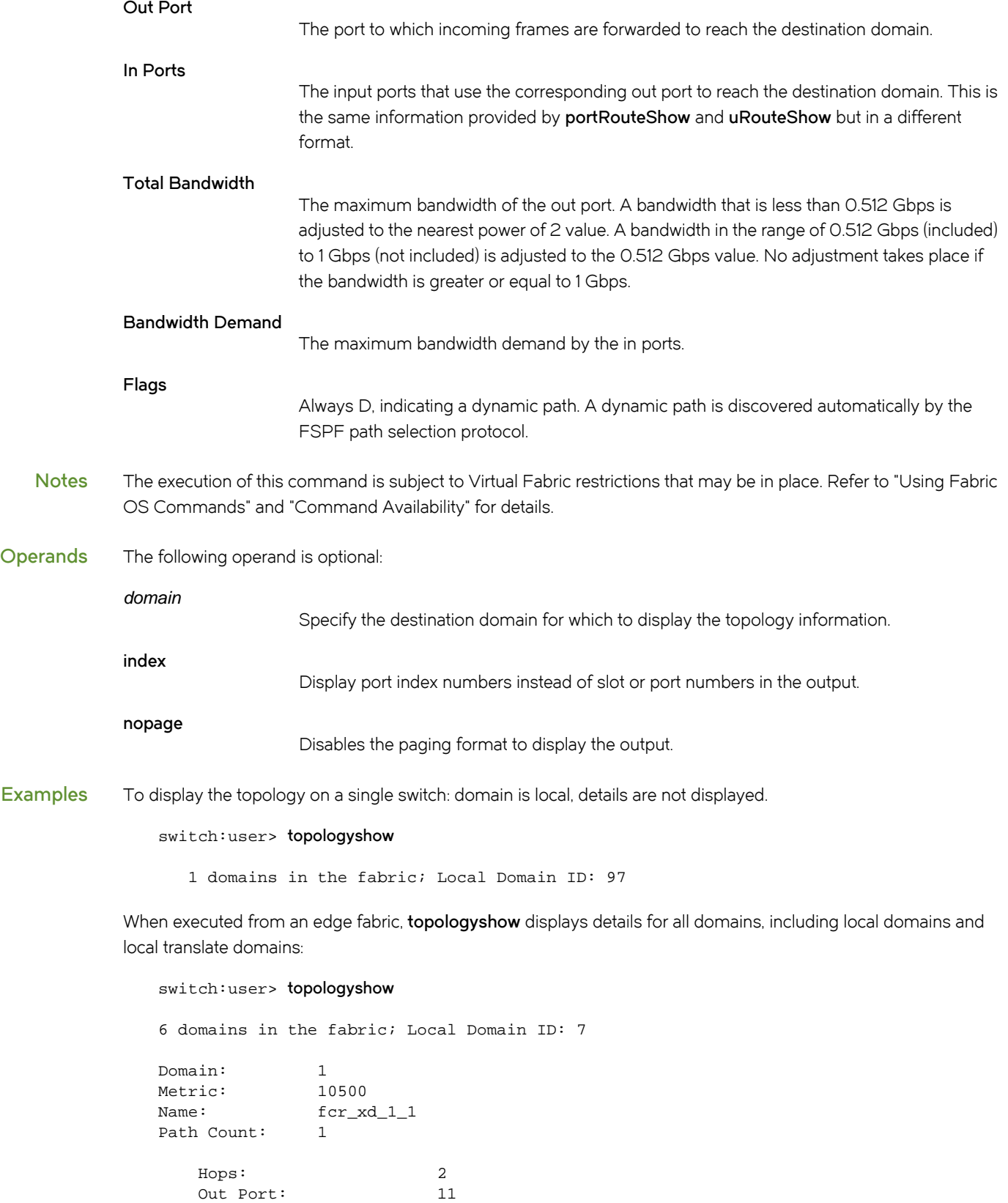

In Ports: 0 1 2 3 4 5 6 7 8 9 15

```
 Total Bandwidth: 8.000 Gbps
   Bandwidth Demand: 1275 %
  Flags: D
Domain: 2
Metric: 1000
Name: fcr_fd_2
Path Count: 1
   Hops: 2
   Out Port: 15
   In Ports: 0 1 2 3 4 5 6 7 8 9 11
   Total Bandwidth: 2.000 Gbps
   Bandwidth Demand: 4000 %
   Flags: D
Domain: 3
Metric: 10500
Name: fcr_xd_3_5
Path Count: 1
  Hops: 2
   Out Port: 11
   In Ports: 0 1 2 3 4 5 6 7 8 9 15
  Total Bandwidth: 8.000 Gbps<br>Bandwidth Demand: 1275 %
  Bandwidth Demand:
   Flags: D
Domain: 111
Metric: 500
Name: peng3900101
Path Count: 1
  Hops: 1
   Out Port: 15
  In Ports: 0 1 2 3 4 5 6 7 8 9 11<br>Total Bandwidth: 2.000 Gbps
  Total Bandwidth:
   Bandwidth Demand: 4000 %
  Flags: D
(output truncate)
```
The command is executed from the backbone in a fabric with five switches. The fabric has five domains, but details are only shown for the three remote domains, not for the two local translate domains.

```
switch:user> topologyshow
5 domains in the fabric; Local Domain ID: 2
Local Translate Domain 4 owned by port: 24
Local Translate Domain 5 owned by port: 23 33
Domain: 1
Metric: 500
Name: pengsaturn104
Path Count: 1
   Hops: 1
    Out Port: 0
    In Ports: 23 24 33 38 39
    Total Bandwidth: 8.000 Gbps
    Bandwidth Demand: 350 %
```
 Flags: D Domain: 3 Metric: 10500 Name: fcr\_xd\_3\_6 Path Count: 1 Hops: 2 Out Port: 0 In Ports: 23 24 33 38 39 Total Bandwidth: 8.000 Gbps Bandwidth Demand: 350 % Flags: D

To display the topology with index numbers:

```
switch:user> topologyshow -index
1 domain(s) in the fabric; Local Domain ID: 188
```
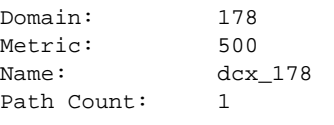

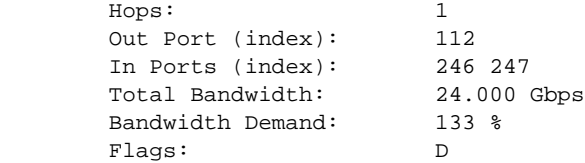

SEE ALSO [fcrXlateConfig](#page-321-0), [portRouteShow](#page-847-0), [uRouteShow](#page-1151-0)

# traceDump

Initiates, or removes a trace dump or displays the trace dump status.

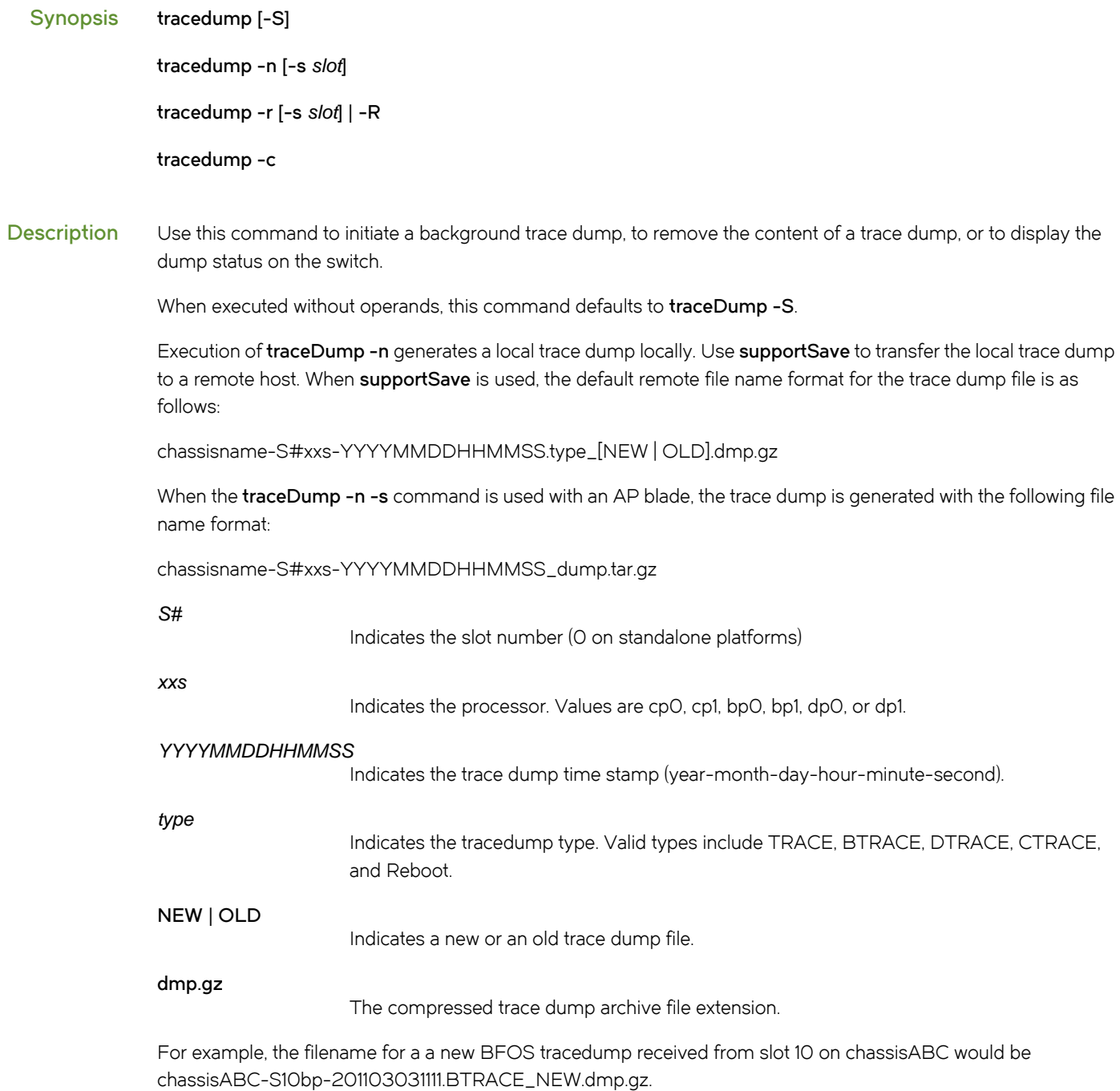

#### traceDump

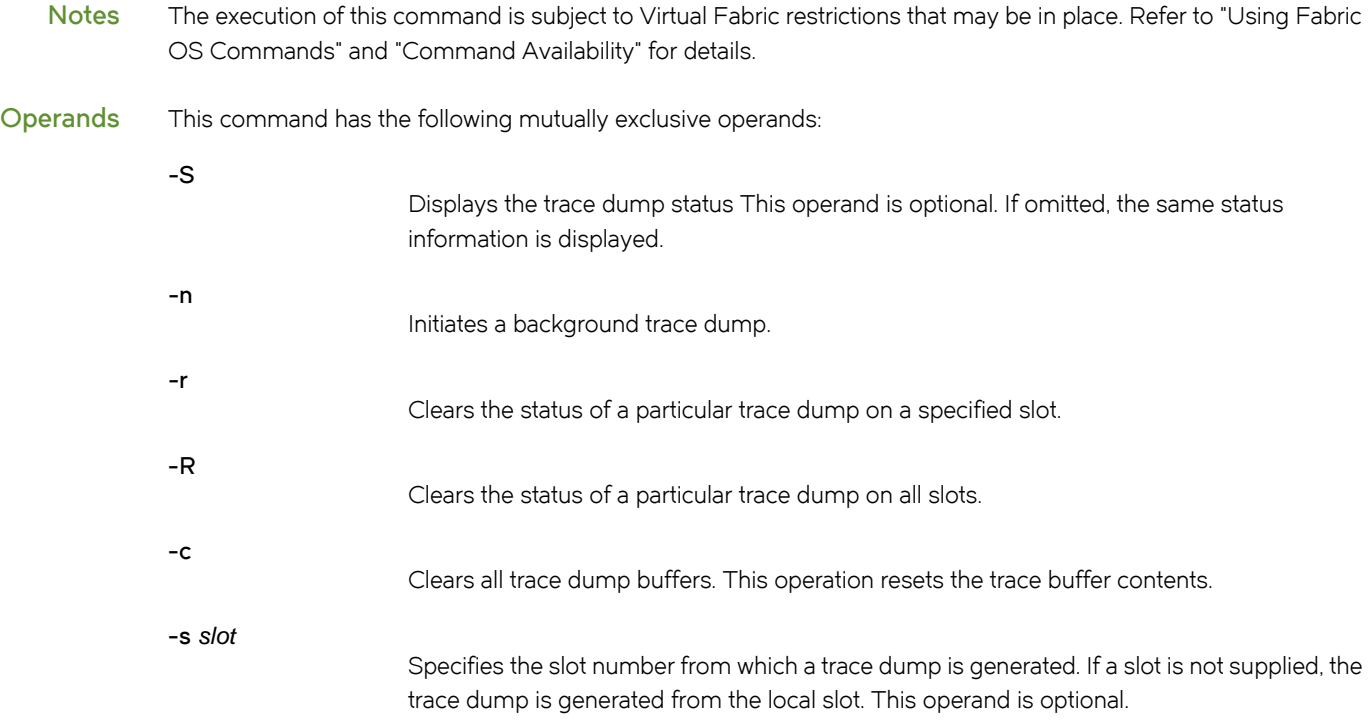

Examples To initiate a background trace dump from slot 5:

switch: admin> tracedump -n -s 5

To display the trace dump status on the Brocade 8510-8 switch:

```
switch:admin> tracedump -S
Dump status for switch:
Slot 6: Thu Mar 17 04:43:44 2016
Slot 7: Thu Mar 17 04:44:57 2016
Slot 11: Thu Mar 17 04:45:07 2016
```
To display the trace dump status on a Gen6 switch:

```
switch:admin> tracedump -S
Dump status for switch:
```
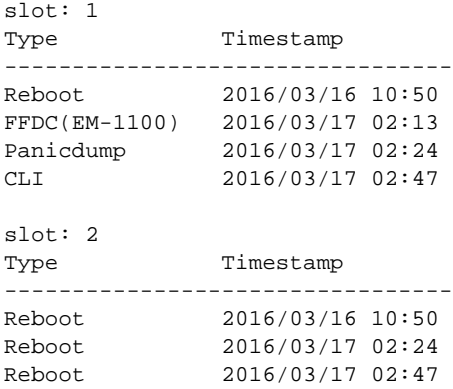

To clear the status of a trace dump:

switch:admin> tracedump -R trace dump removed

To clear the content of the trace dump buffer:

switch: admin> tracedump-c Cleared Trace Buffer contents

SEE ALSO [supportFtp](#page-1075-0), [supportSave](#page-1078-0), [supportShow](#page-1082-0)

# trunkDebug

Debugs a trunk link failure.

#### Synopsis trunkdebug *port1 port2*

### Description Use this command to debug a trunk link failure. This command reports one of the following messages, based on the trunking properties of the two specified ports:

- **•** Switch does not support trunking
- **•** Trunking license required
- **•** port *port\_id* is not E\_Port
- **•** port *port\_id* trunking disabled
- **•** port *port\_id* speed is not 2G, 4G or 8G
- **•** port *port\_id* and port *port\_id* are not in same port group
- **•** port *port\_id* and port *port\_id* connect to different switches
- **•** port *port\_id* and port *port\_id* connect to the switch WWN
- **•** port *port\_id* is not a trunking port due to: E\_Port being disabled, or trunking might be disabled at remote port
- **•** port *port\_id* and port *port\_id* cannot trunk, please check link length to make sure difference is less than 400 m
- Notes The execution of this command is subject to Virtual Fabric restrictions that may be in place. Refer to "Using Fabric OS Commands" and "Command Availability" for details.

# Operands This command has the following operands: *port1* Specify the port index number of port 1. Use the switchShow command to view the index numbers for a port. This operand is required. *port2* Specify the port index number of port 2. Use the switchShow command to view the index numbers for a port. This operand is required. Examples To debug a trunk connection: switch:admin> trunkdebug 43 44

Switch does not support trunking

switch:admin> trunkdebug 62 63 port 62 and 63 are trunked together

SEE ALSO [portCfgTrunkPort](#page-767-0), [switchCfgTrunk](#page-1097-0), [trunkShow](#page-1138-0)

# <span id="page-1138-0"></span>trunkShow

Displays trunking information.

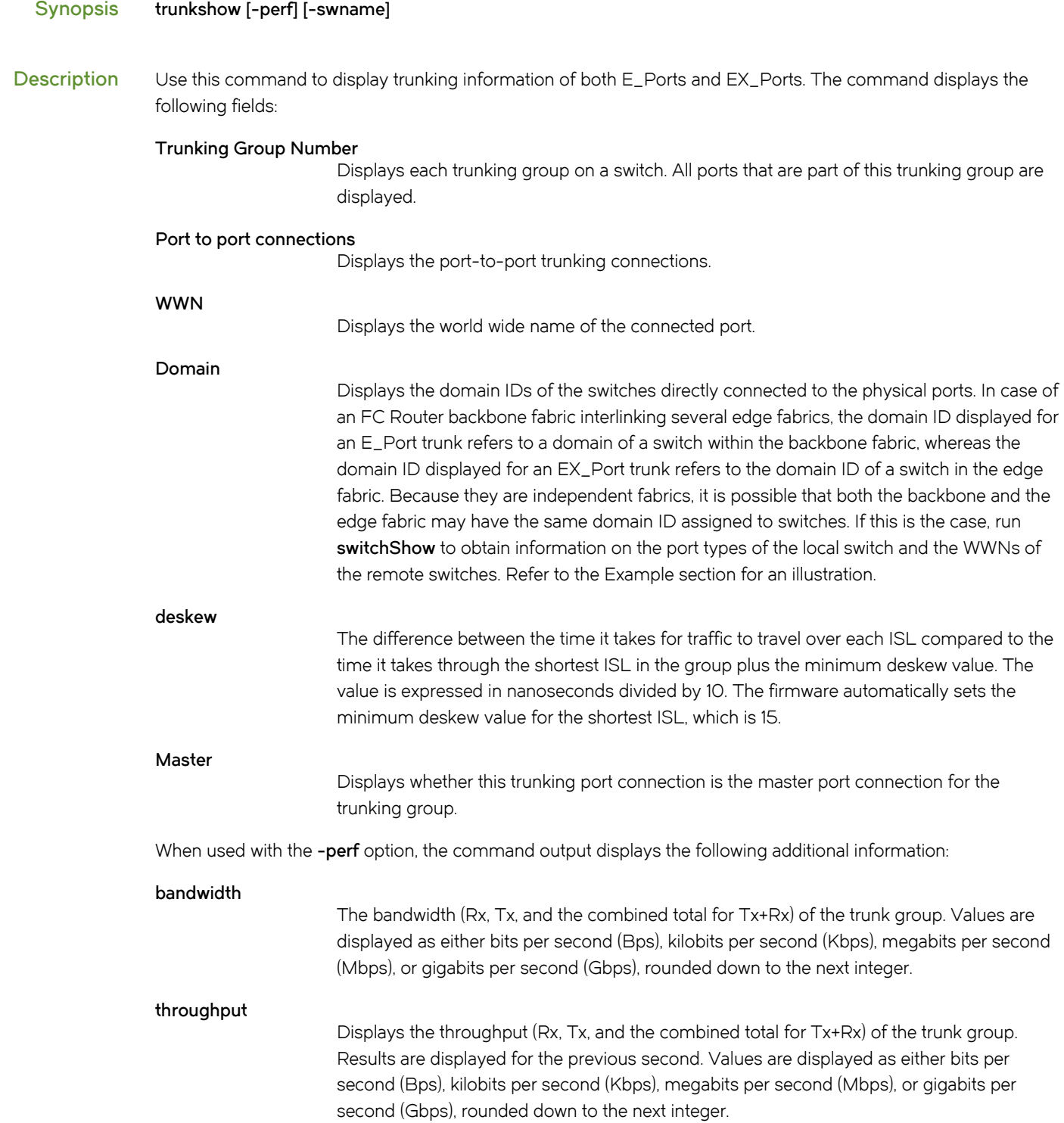

#### trunkShow

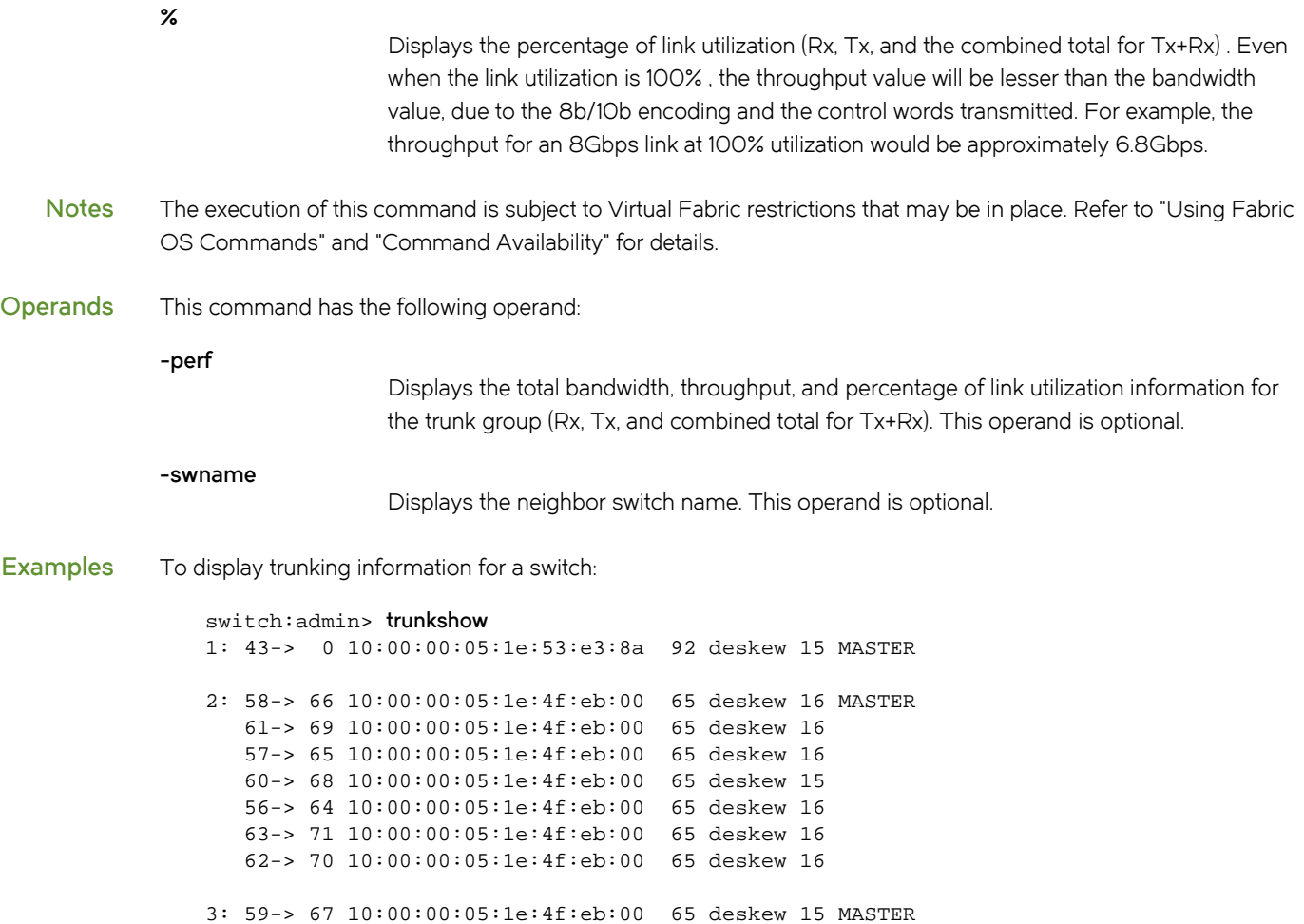

To display trunking information for a switch that is part of an FC Router backbone fabric interlinking several edge fabrics (see the EX\_Port with WWN "10:00:00:05:1e:35:b3:03" and the E\_Port with WWN "10:00:00:05:1e:37:12:13" in the output below):

```
switch:admin> trunkshow
4: 49-> 0 10:00:00:05:1e:35:b3:03 4 deskew 16 MASTER
   54-> 2 10:00:00:05:1e:35:b3:03 4 deskew 16 
   53-> 5 10:00:00:05:1e:35:b3:03 4 deskew 16 
   50-> 6 10:00:00:05:1e:35:b3:03 4 deskew 15 
   51-> 4 10:00:00:05:1e:35:b3:03 4 deskew 16 
   52-> 7 10:00:00:05:1e:35:b3:03 4 deskew 67 
   55-> 3 10:00:00:05:1e:35:b3:03 4 deskew 16 
    48-> 1 10:00:00:05:1e:35:b3:03 4 deskew 15 
5: 71-> 22 10:00:00:05:1e:37:12:13 4 deskew 17 MASTER
    67-> 17 10:00:00:05:1e:37:12:13 4 deskew 16 
    70-> 20 10:00:00:05:1e:37:12:13 4 deskew 16 
   69-> 21 10:00:00:05:1e:37:12:13 4 deskew 16 
    66-> 18 10:00:00:05:1e:37:12:13 4 deskew 17 
    68-> 23 10:00:00:05:1e:37:12:13 4 deskew 17 
    64-> 16 10:00:00:05:1e:37:12:13 4 deskew 15 
    65-> 19 10:00:00:05:1e:37:12:13 4 deskew 16
```

```
switch:admin> switchshow
 48 4 0 013000 id N4 Online EX-Port \
   (Trunk port, master is Slot 4 Port 1 )
 49 4 1 013100 id N4 Online EX-Port \
    10:00:00:05:1e:35:b3:03 "SW4100_33" (fabric id = 100 )\
    (Trunk master) E-Port \
    50:00:51:e3:70:bb:af:c1 "fcr_xd_9_100" 
 50 4 2 013200 id N4 Online EX-Port \
    (Trunk port, master is Slot 4 Port 1 )
 51 4 3 013300 id N4 Online EX-Port \
   (Trunk port, master is Slot 4 Port 1 )
 52 4 4 013400 id N4 Online EX-Port \
   (Trunk port, master is Slot 4 Port 1 )
 53 4 5 013500 id N4 Online EX-Port \
   (Trunk port, master is Slot 4 Port 1 )
 54 4 6 013600 id N4 Online EX-Port \
   (Trunk port, master is Slot 4 Port 1 )
 55 4 7 013700 id N4 Online EX-Port \
   (Trunk port, master is Slot 4 Port 1 )
64 7 0 014000 id N4 Online E-Port \
   (Trunk port, master is Slot 7 Port 7 )
 65 7 1 014100 id N4 Online E-Port \
   (Trunk port, master is Slot 7 Port 7 )
 66 7 2 014200 id N4 Online E-Port \
   (Trunk port, master is Slot 7 Port 7 )
 67 7 3 014300 id N4 Online E-Port \
   (Trunk port, master is Slot 7 Port 7 )
 68 7 4 014400 id N4 Online E-Port \
   (Trunk port, master is Slot 7 Port 7 )
 69 7 5 014500 id N4 Online E-Port \
   (Trunk port, master is Slot 7 Port 7 )
 70 7 6 014600 id N4 Online E-Port \
   (Trunk port, master is Slot 7 Port 7 )
 71 7 7 014700 id N4 Online E-Port \
   10:00:00:05:1e:37:12:13 "SW4900_43" (downstream)(Trunk master)
```
To display trunking information along with bandwidth throughput information:

```
switch:admin> trunkshow -perf
1: 43-> 0 10:00:00:05:1e:53:e3:8a 92 deskew 15 MASTER
  Tx: Bandwidth 4.00Gbps, Throughput 288.00bps (0.00%)
  Rx: Bandwidth 4.00Gbps, Throughput 320.00bps (0.00%)
  Tx+Rx: Bandwidth 8.00Gbps, Throughput 608.00bps (0.00%)
2: 58-> 66 10:00:00:05:1e:4f:eb:00 65 deskew 16 MASTER
    61-> 69 10:00:00:05:1e:4f:eb:00 65 deskew 16
    57-> 65 10:00:00:05:1e:4f:eb:00 65 deskew 16
    60-> 68 10:00:00:05:1e:4f:eb:00 65 deskew 15
    56-> 64 10:00:00:05:1e:4f:eb:00 65 deskew 16
    63-> 71 10:00:00:05:1e:4f:eb:00 65 deskew 16
    62-> 70 10:00:00:05:1e:4f:eb:00 65 deskew 16
  Tx: Bandwidth 28.00Gbps, Throughput 320.00bps (0.00%)
  Rx: Bandwidth 28.00Gbps, Throughput 1.73Kbps (0.00%)
  Tx+Rx: Bandwidth 56.00Gbps, Throughput 2.05Kbps (0.00%)
3: 59-> 67 10:00:00:05:1e:4f:eb:00 65 deskew 15 MASTER
  Tx: Bandwidth 8.00Gbps, Throughput 0.00bps (0.00%)
  Rx: Bandwidth 8.00Gbps, Throughput 0.00bps (0.00%)
  Tx+Rx: Bandwidth 16.00Gbps, Throughput 0.00bps (0.00%)
```
To display trunking information along with switch name:

```
switch:admin> trunkshow -swname
1: 0-> 10 10:00:00:05:1e:a1:99:09 88 SW_88 deskew 15 MASTER
2: 2-> 11 10:00:00:05:1e:a1:eb:39 75 switchname01234567890123456789 deskew 15 
 MASTER
```
To display trunking information, with switch name and bandwidth throughput information:

```
switch:admin> trunkshow -pref -swname
1: 0-> 10 10:00:00:05:1e:a1:99:09 88 SW_88 deskew 15 MASTER
    Tx: Bandwidth 4.00Gbps, Throughput 0.00bps (0.00%)
     Rx: Bandwidth 4.00Gbps, Throughput 0.00bps (0.00%)
     Tx+Rx: Bandwidth 8.00Gbps, Throughput 0.00bps (0.00%)
2: 2-> 11 10:00:00:05:1e:a1:eb:39 75 switchname01234567890123456789 deskew 15 
 MASTER
     Tx: Bandwidth 4.00Gbps, Throughput 0.00bps (0.00%)
     Rx: Bandwidth 4.00Gbps, Throughput 0.00bps (0.00%)
     Tx+Rx: Bandwidth 8.00Gbps, Throughput 0.00bps (0.00%)
```
SEE ALSO [portCfgTrunkPort](#page-767-0), [switchCfgTrunk](#page-1097-0)

## tsClockServer

Displays or sets the Network Time Protocol (NTP) Server addresses.

Synopsis tsclockserver [*ipaddr* [*; ipaddr ...*]]

### Description Use this command to synchronize the local time of the Principal or Primary FCS switch to one or more external NTP servers.

This command accepts a list of NTP server addresses. The NTP server addresses can be passed in either IPV4 or IPV6 address format or as a DNS server name. When multiple NTP server addresses are specified, tsClockServer sets the first reachable address for the active NTP server. The remaining addresses are stored as backup servers, which can take over if the active NTP server fails.

The time server daemon synchronizes fabric time by sending updates of the Principal or Primary FCS local switch time periodically to every switch in the fabric. The time server daemon runs on all switches in the fabric, but only the Principal switch (when an FCS policy is not enabled) or the Primary FCS switch (when an FCS policy is enabled) connect to the NTP server (if specified) and broadcasts time service updates.

All switches in the fabric maintain the current clock server IP address in nonvolatile memory. By default, this value is LOCL., that is, the local clock of the Principal or the Primary FCS switch is the default clock server. Changes to the clock server IP addresses on the Principal or Primary FCS switch are propagated to all switches in the fabric.

Use this command without parameters to display the active NTP server and the configured NTP server list. Specify the ipaddr operands to set the clock server IP addresses and enable fabric-wide clock synchronization with the specified clock server. A value of LOCL may be specified as operand to set the clock server back to default.

Each ipaddr specified should be the IP address of an NTP server and should be accessible from the switch. The NTP server must support a full NTP client. When a clock server IP address other than LOCL is specified but is not used by the fabric, a warning is displayed and logged. When a clock server IP address other than LOCL is specified, the **date** command is restricted to display only. Refer to the **date** command help for details.

Notes When an FCS policy is enabled, this command can be run on all switches to view the clock server value. However, you can only modify the clock server value from the Primary FCS switch.

The execution of this command is subject to Virtual Fabric restrictions that may be in place. Refer to "Using Fabric OS Commands" and "Command Availability" for details.

- Operands This command has the following operand:
	- *ipaddr*

Specify the IP address of the NTP server or LOCL to use the local clock of the Principal or Primary FCS switch as the clock server. If more than one IP address is specified, separate the IP addresses by semicolons and enclose the list in double quotation marks. This operand is optional; if omitted, the current NTP server configuration is displayed. The default NTP server is LOCL.

Examples To display the default clock server:

switch:admin> tsclockserver LOCL

#### tsClockServer

To set the NTP server to a specified IP address:

switch:admin> tsclockserver 123.123.123.123 Updating Clock Server configuration...done.

switch:admin> tsclockserver 123.123.123.123

To configure multiple NTP servers:

switch:admin> tsclockserver "12.134.125.24; 12.234.87.01" Updating Clock Server configuration...done.

SEE ALSO [date](#page-190-0)

# tsTimeZone

Displays or sets the system time zone.

Synopsis tstimezone --interactive

tstimezone *timezonename*

tstimezone --old *hourOffset*[,*minuteOffset*]

Description Use this command to display or set the system time zone.

All switches maintain the current time zone setup in nonvolatile memory. Changing the time zone on a switch updates the local time zone setup and is reflected in local time calculations.

All switches are by default in the 0,0 time zone:, which is, GMT. If all switches in a fabric are located in the same time zone, you may leave the default time zone setup.

Time zone is used in computing local time for error reporting and logging. An incorrect time zone setup does not affect the switch operation in any way.

System services started during the switch boot reflect a time zone change only at the next reboot.

The time zone can be specified in the following two ways, by name or in an hours and minutes offset format:

- The offset format is specified with the --old option, followed by an hour offset value and optionally a minute offset value.
- **•** The time zone name format uses the timezone database, which automatically adjusts for Daylight Saving Time.

By default, the switch is in offset mode (--old), with zero offsets, that is, time is displayed in GMT. Use tsTimeZone *timezonename* to change the offset format to the timezone name format.

When executed without parameters, this command displays the current time zone configuration in the format in which it was set.

- **•** Negative hour offset values mean that the local time is behind GMT; for example, -8,0 is GMT-08:00.
- **•** Positive hour offset values mean the that local time is ahead of GMT; for example, 3,0 is GMT+03:00.

When Virtual Fabrics are enabled, the hardware clock is updated by the default switch in the chassis, and the time zone set on any logical switch applies to all logical switches on the chassis. The tsTimeZone command requires chassis permissions.

Because there is only one clock on the chassis, for the time server to function correctly, ensure that all logical switches in the fabric have the same NTP Clock Server configured. This includes any Pre-v6.2.0 switches in the fabric.

Notes The execution of this command is subject to Virtual Fabric restrictions that may be in place. Refer to "Using Fabric OS Commands" and "Command Availability" for details.

The option 11 (none) in interactive command mode to specify the time zone using the POSIX TZ format is not supported.

#### tsTimeZone

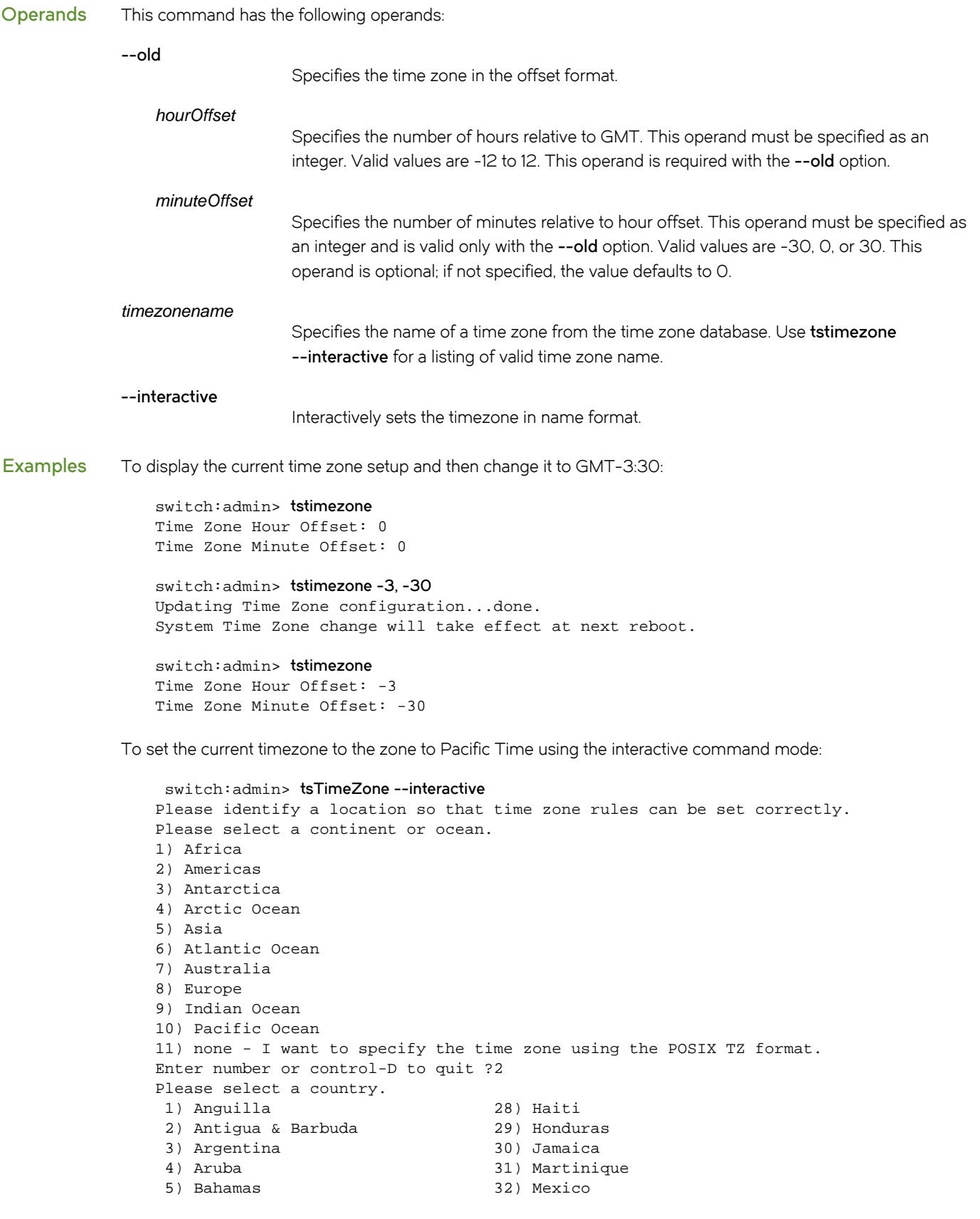

```
 6) Barbados 33) Montserrat
 7) Belize 34) Nicaragua
 8) Bolivia 35) Panama
 9) Bonaire Sint Eustatius & Saba 36) Paraguay
10) Brazil 37) Peru
11) Canada 38) Puerto Rico
12) Cayman Islands 39) Sint Maarten
13) Chile 40) St Barthelemy
14) Colombia 41) St Kitts & Nevis
15) Costa Rica 42) St Lucia
16) Cuba 43) St Martin (French part)
17) Curacao 44) St Pierre & Miquelon
18) Dominica 45) St Vincent
19) Dominican Republic 46) Suriname
20) Ecuador 47) Trinidad & Tobago
21) El Salvador 48) Turks & Caicos Is
22) French Guiana 49) United States
23) Greenland 50) Uruguay
24) Grenada 51) Venezuela
25) Guadeloupe 52) Virgin Islands (UK)
26) Guatemala 53) Virgin Islands (US)
27) Guyana
Enter number or control-D to quit ?49
Please select one of the following time zone regions.
1) Eastern Time
2) Eastern Time - Michigan - most locations
3) Eastern Time - Kentucky - Louisville area
4) Eastern Time - Kentucky - Wayne County
5) Eastern Time - Indiana - most locations
6) Eastern Time - Indiana - Daviess, Dubois, \
     Knox & Martin Counties
7) Eastern Time - Indiana - Pulaski County
8) Eastern Time - Indiana - Crawford County
9) Eastern Time - Indiana - Pike County
10) Eastern Time - Indiana - Switzerland County
11) Central Time
12) Central Time - Indiana - Perry County
13) Central Time - Indiana - Starke County
14) Central Time - Michigan - Dickinson, Gogebic, \
     Iron & Menominee Counties
15) Central Time - North Dakota - Oliver County
16) Central Time - North Dakota - Morton County \
     (except Mandan area)
17) Central Time - North Dakota - Mercer County
18) Mountain Time
19) Mountain Time - south Idaho & east Oregon
20) Mountain Time - Navajo
21) Mountain Standard Time - Arizona
22) Pacific Time
23) Alaska Time
24) Alaska Time - Alaska panhandle
25) Alaska Time - southeast Alaska panhandle
26) Alaska Time - Alaska panhandle neck
27) Alaska Time - west Alaska
28) Aleutian Islands
29) Metlakatla Time - Annette Island
30) Hawaii
Enter number or control-D to quit ?18
```
 United States Mountain Time Therefore TZ='America/Denver' will be used. Local time is now: Tue Nov 6 02:43:16 MST 2012. Universal Time is now: Tue Nov 6 09:43:16 UTC 2012. Is the above information OK? 1) Yes 2) No Enter number or control-D to quit ?1 System Time Zone change will take effect at next reboot

To revert back to the offset format and verify the configuration:

switch admin> tstimezone --old 2

switch admin> tstimezone Time Zone Hour Offset: 2 Time Zone Minute Offset: 0

```
date
```
## turboRamTest

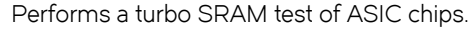

Synopsis turboramtest [--slot *slot*]

[-passcnt *count*]

### Description Use this command to verify the chip SRAM located in the ASIC using the turbo-RAM BIST circuitry. The BIST controller is able to perform the SRAM write and read operation at a much faster rate than the PCI operation.

Notes Do not abort this test prematurely, using CTRL-C or q to quit. Doing so may cause the test to report unexpected errors. Errors may vary depending on the hardware platform.

You cannot interrupt the test by pressing the return key (<cr>).

The execution of this command is subject to Virtual Fabric restrictions that may be in place. Refer to "Using Fabric OS Commands" and "Command Availability" for details.

This diagnostic cannot be run on an operational switch. You must disable the switch using the chassisDisable command before you can run this test. After the test completes, re-enable the switch using the chassisEnable command.

Operands This command has the following optional operands:

#### --slot *slot*

Specifies the slot number on which the diagnostic operates. All eligible blade ports in the specified slot are tested. This operand is optional. The default value is 0 and operates on fixed port count products.

#### -passcnt *count*

Specifies the number of times to perform this test. This operand is optional. The default value is 1.

Examples To run the SRAM test with two passes:

switch:admin> turboramtest -passcnt 2 Platform bladeType 154

Running turboramtest ..............

WARNING: This test should NOT be aborted in the middle. If aborted, current

blade or fixed configuration switch may become unusable.

Reset the blade or the switch to recover. Running Condor3 turboramtest on slot 0 Condor 0 Condor3 turboramtest on slot 0 condor 0 PASSED PASSED.

SEE ALSO [bladeDisable](#page-99-0), [bladeEnable](#page-101-0), [chassisDisable](#page-134-0), [chassisEnable](#page-138-0)

# upTime

Displays length of time the system has been operational.

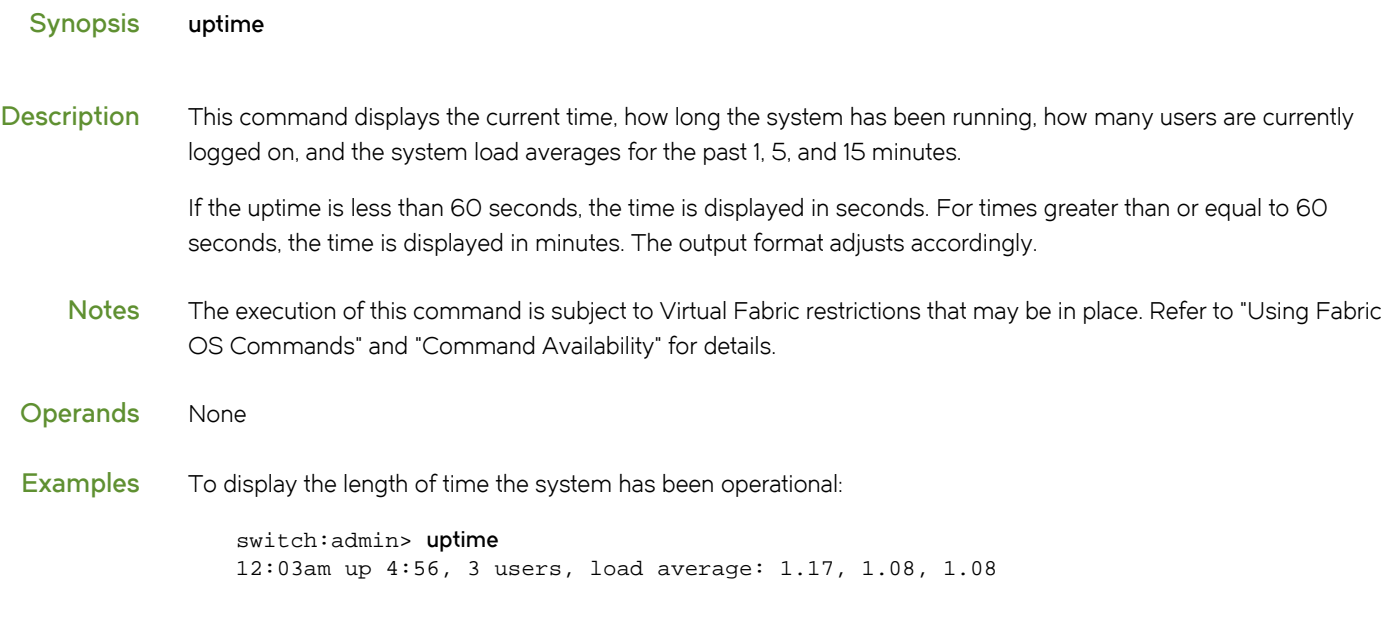

SEE ALSO [date](#page-190-0), [fastBoot](#page-264-0), [reboot](#page-956-0)

# <span id="page-1151-0"></span>uRouteShow

Displays unicast routing information.

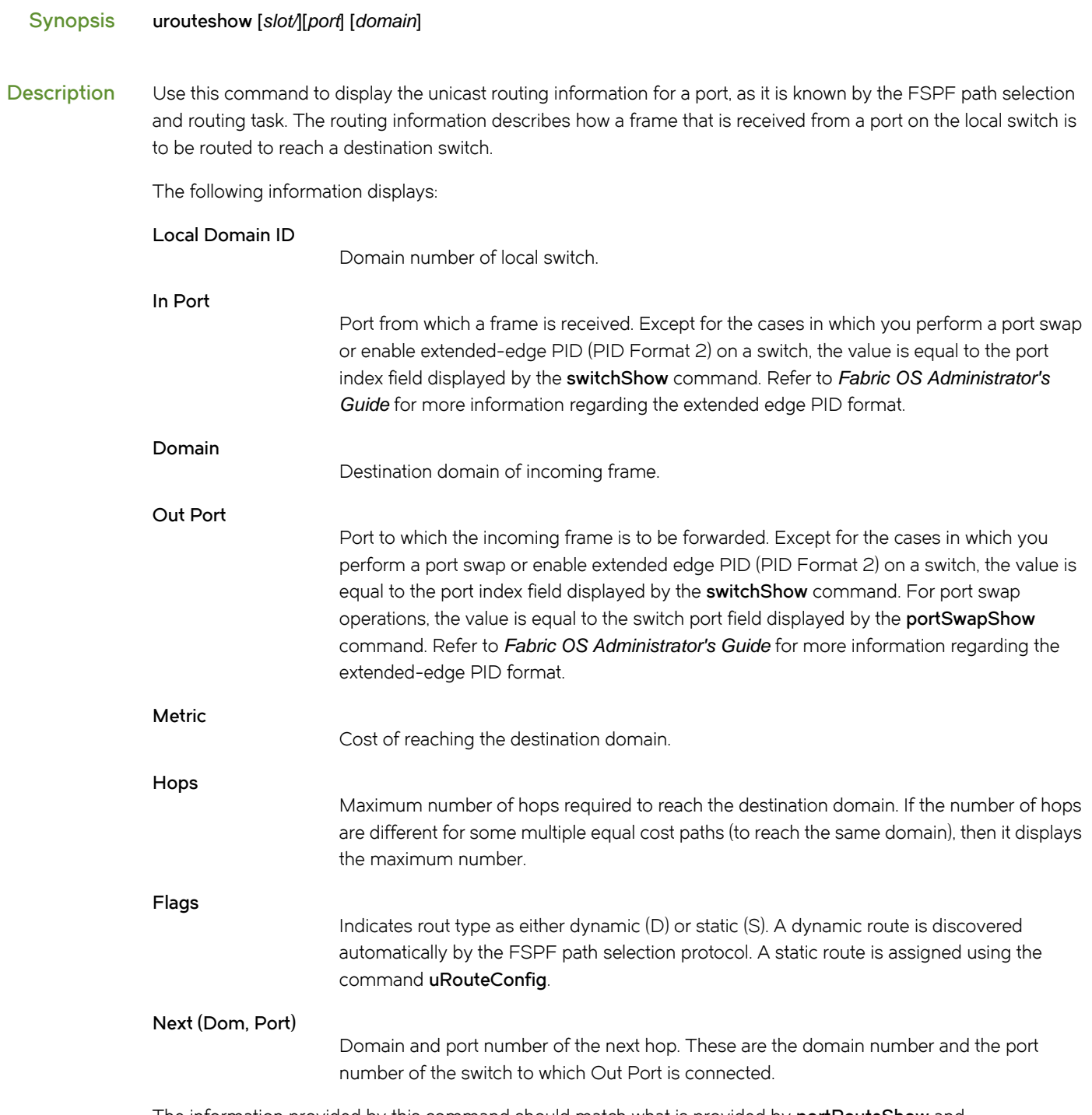

The information provided by this command should match what is provided by portRouteShow and topologyShow.
Notes The execution of this command is subject to Virtual Fabric restrictions that may be in place. Refer to "Using Fabric OS Commands" and "Command Availability" for details.

Operands This command has the following operands:

*slot*

*port*

For bladed systems only, specify the slot number of the input port whose routes are displayed, followed by a slash (/).

- Specify the number of the input port whose routes are to be displayed, relative to its slot for bladed systems. Use **switchShow** to display a list of valid ports. This operand is optional; if omitted, the command displays routing information for all input ports in the switch.
- *domain* Specify a remote domain in the fabric for which routing information is to be displayed. This operand is optional; if omitted, the routing information for all domains in the fabric is displayed.
- Examples To display the routing information of all the active ports:

switch:admin> urouteshow Local Domain ID: 3 In Port Domain Out Port Metric Hops Flags Next (Dom, Port) ---------------------------------------------------------- 0 1 11 1000 1 D 1,0 Type <CR> to continue, Q<CR> to stop: 11 2 0 1500 2 D 4,0 Type <CR> to continue, Q<CR> to stop: 4 0 500 1 D 4,0 16 1 27 1000 1 D 1,1 Type <CR> to continue, Q<CR> to stop: 27 2 16 1500 2 D 4,16

To display the routing information of port 11 to domain 4 only:

switch:admin> urouteshow 1/11, 4

Local Domain ID: 3

In Port Domain Out Port Metric Hops Flags Next (Dom, Port) ---------- ------------------------------------------------ 11 4 16 500 1 D 4,16

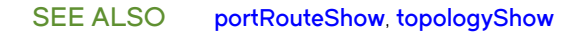

# usbStorage

Manages data files on an attached USB storage device.

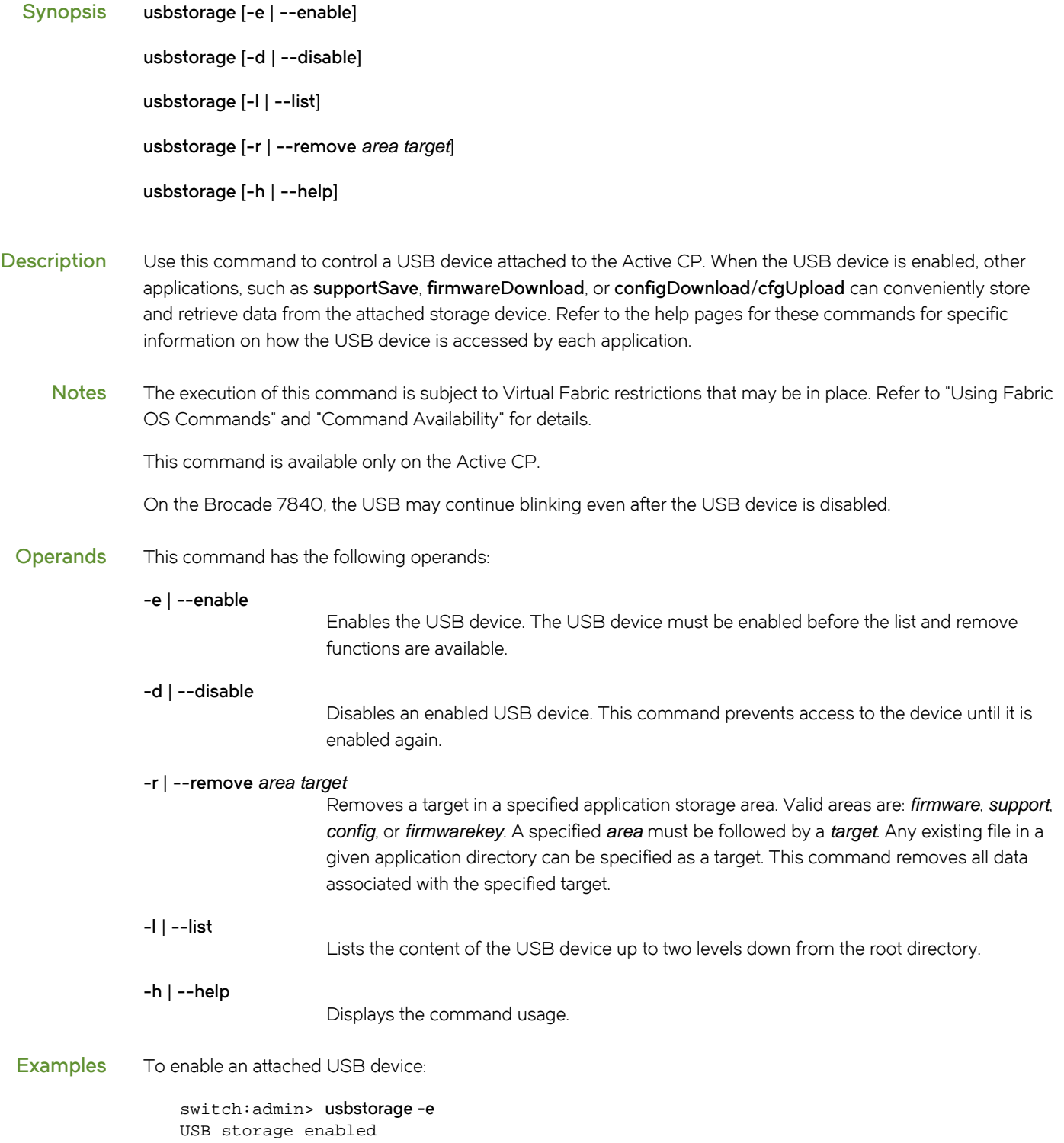

To list the contents of the attached USB device:

switch:admin> usbstorage -l

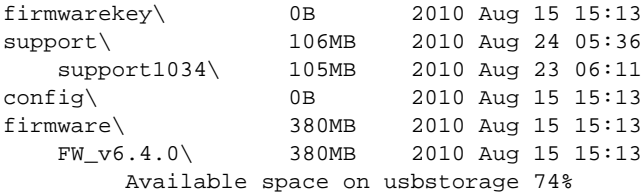

To remove a firmware target from the firmware application area:

switch:admin> usbstorage -r firmware FW\_v6.0.0

To disable an attached USB device:

switch:admin> usbstorage -d USB storage disable

SEE ALSO [supportSave](#page-1078-0), [firmwareDownload](#page-362-0), [configUpload](#page-163-0), [configDownload](#page-150-0)

# userConfig

Manages user accounts.

Synopsis userconfig userconfig --show [*username* | -a | -r *rolename*] userconfig --showlf -l *LF\_ID* | -c userconfig --add *username* -r *role* -l *LF\_ID\_list* [-h *LF\_ID* [-c *chassis\_role*] [-d *description*] [-p *password*] [-at | -access-time *start\_time*-*end\_time*] [-x] userconfig --change *username* [-r *role*] [-h *LF\_ID*] [-l *LF\_ID\_list*] [-c *chassis\_role*] [-d *description*] [-x] [-e yes | no] [-u] userconfig --addlf *username* [-h *LF\_ID*] [-r *role* -l *LF\_ID\_list*] [-c *chassis\_role*] userconfig --deletelf *username* [-h *LF\_ID*][-l *LF\_ID\_list*] [-c] userconfig --delete *username* userconfig --help

# Description Use this command to manage user accounts on a switch. In a Virtual Fabric-enabled environment, you can configure the account's username, its role, and the logical fabrics that the account may access. An account can have different roles for different Logical Fabrics. An account can access multiple Logical Fabrics, but only one Logical Fabric at a time.

When executed without operands, this command displays the usage. The logical fabric command options are displayed only if Logical Fabrics are enabled on the switch.

You can execute the userConfig command on any switch. When the command completes, account information is saved persistently. On platforms supporting multiple switch domains, account information is saved only to the switch domain, in which the command was executed.

Use the **distribute** command to distribute the account database manually to other switches in the fabric. Target switches must be configured to accept the database. Accounts that are not consistent with the distributed database are overwritten. Account recovery from backup or access to backup data is not supported..

This command supports all user-defined roles in addition to the default roles provided with Fabric OS. To display the user-defined roles with their associated access permissions, use the roleConfig --show -all command. To display all roles, including the default roles, use the roleConfig --show -all -default command.

In a Logical Fabric environment, you can additionally define access to chassis-level commands. An account can have one role in the Logical Fabric, and another role regarding chassis commands.

An asterisk (\*) next to the account name in the userConfig --show and userConfig -a output indicates that the password for that user account is still at the default value.

Notes The userConfig command operates on the switch-local user database only, regardless of whether the switch is configured to use RADIUS or LDAP authentication.

The account database supports a maximum of 256 customer created accounts.

The execution of this command is subject to Virtual Fabric restrictions that may be in place. Refer to "Using Fabric OS Commands" and "Command Availability" for details.

Operands This command has the following operands:

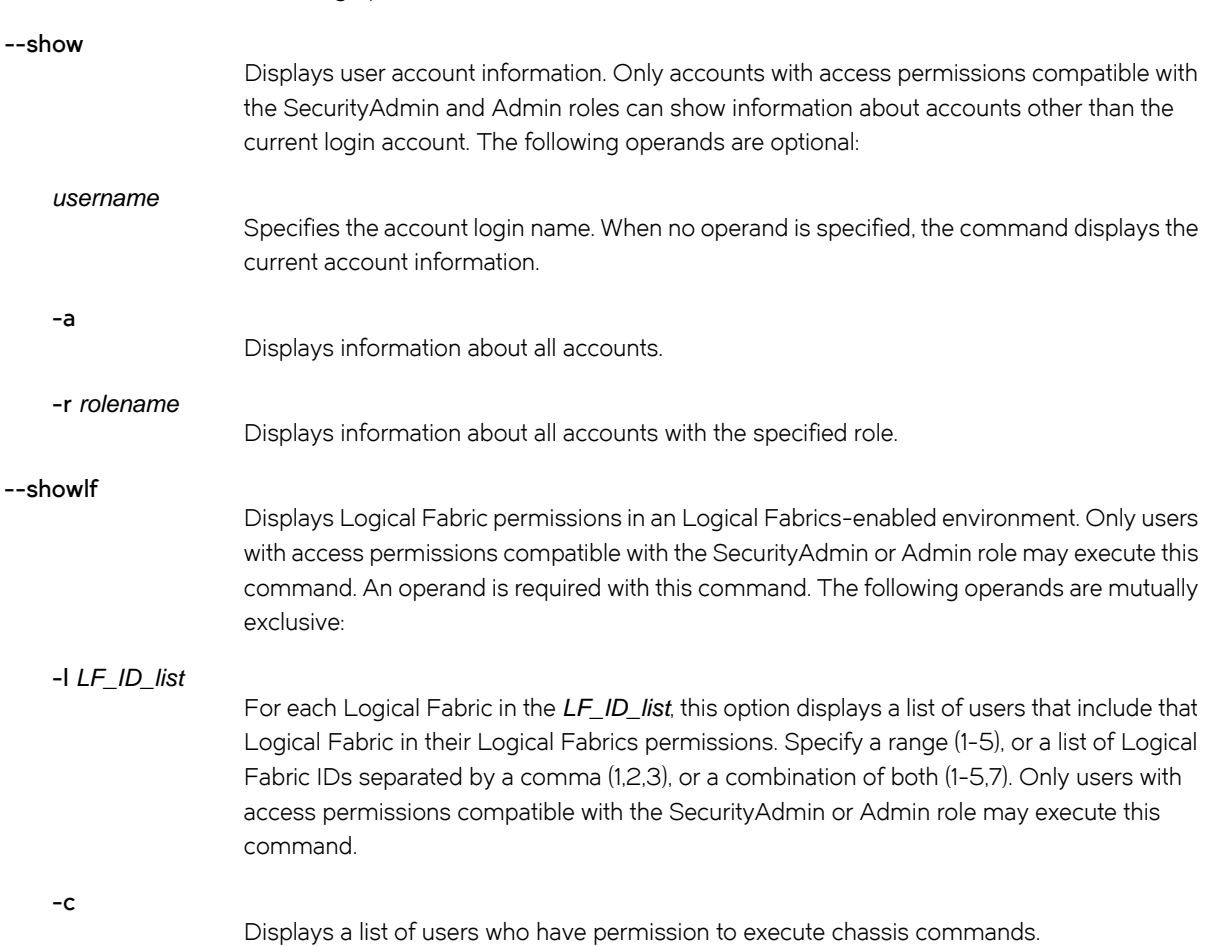

--add | --change Creates a new user account or modifies an existing user account. The following restrictions apply when you create or modify a user account: **•** You cannot change the role, the Logical Fabric permissions, the home Logical Fabric of any default account. **•** You cannot change the role, the Logical Fabric permissions, or the description of accounts at the same or a higher authorization level. **•** You cannot change the role, the Logical Fabric permissions, or the home Logical Fabric of your own account. **•** No account can disable itself. **•** Logical Fabric permissions must be a subset of the respective Logical Fabric permissions of the account that creates or modifies a user account. **•** In an Logical Fabric-enabled environment, you can change the role associated with existing Logical Fabrics but you cannot add new Logical Fabrics or delete any existing Logical Fabrics. **•** You cannot use change if the default FID was modified after user creation. --addlf must be used to add newly created Logical Fabrics to user. **•** The account name cannot be the same an existing user account, a default role, a user-defined role, or a system role. System roles are used by internal switch processes and include the following: bin, daemon, sys, adm, tty, disk, lp, mem, kmem, wheel, mail, news, uucp, man, dip, ftp, nobody, users, floppy, console, utmp, and slocate. If the specified username already exists, this command fails with an appropriate message. Choose a different username and reissue the command. The following operands are supported with the --add and --change option *username* Specifies the login name of the account to be created or modified. Enter a valid login name to modify an existing account. For new accounts, the name must be unique and must begin with an alphabetic character. User names are case-sensitive and can contain up to 32 alphanumeric characters, including periods (.) and underscore (\_) characters. For backward compatibility with releases prior to Fabric OS v7.3.0, the username with 40 characters is supported through configDownload and password distribution from switches. -r *role* In an Logical Fabric-enabled environment, this operand specifies the account's role for all Logical Fabrics provided with the Logical Fabric list. When you create a user account in an Logical Fabric-enabled environment, you can specify only one role for the user. This role is associated with each of the Logical Fabric IDs in the specified LF\_ID\_list. Once the account is created, you can use the --addlf option to create another list of Logical Fabric IDs with its own set of associated roles. You can assign any role to the account, user-defined or default. Use the **roleconfig--show** command for a listing of valid roles. This operand is required with the --add option; it is optional with the --change option. -h *LF\_ID* Specifies the home Logical Fabric depending on the environment. This operand is optional. If no Logical Fabric is specified with the --add option, the system assigns the lowest numbered Logical Fabric the user is authorized to access.

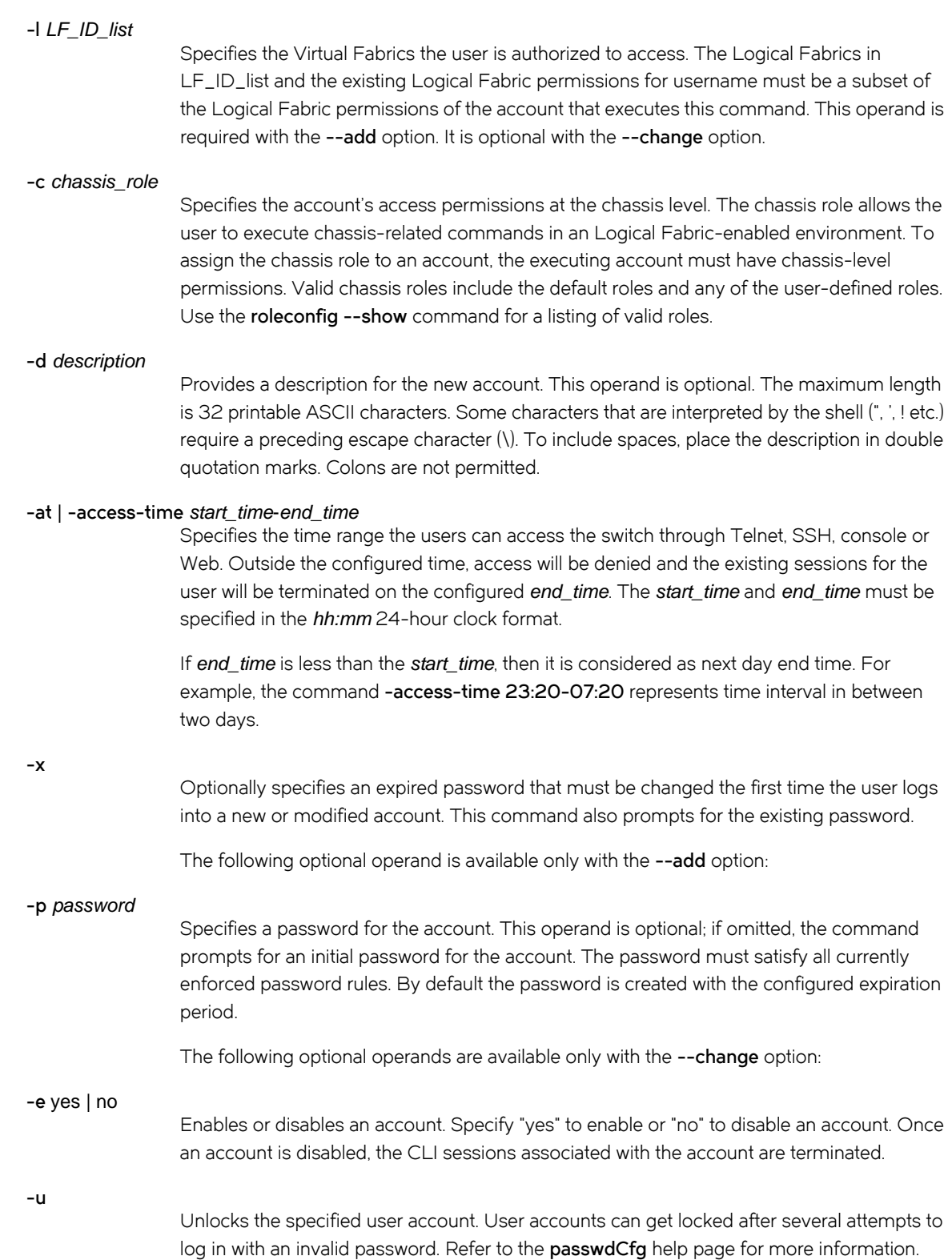

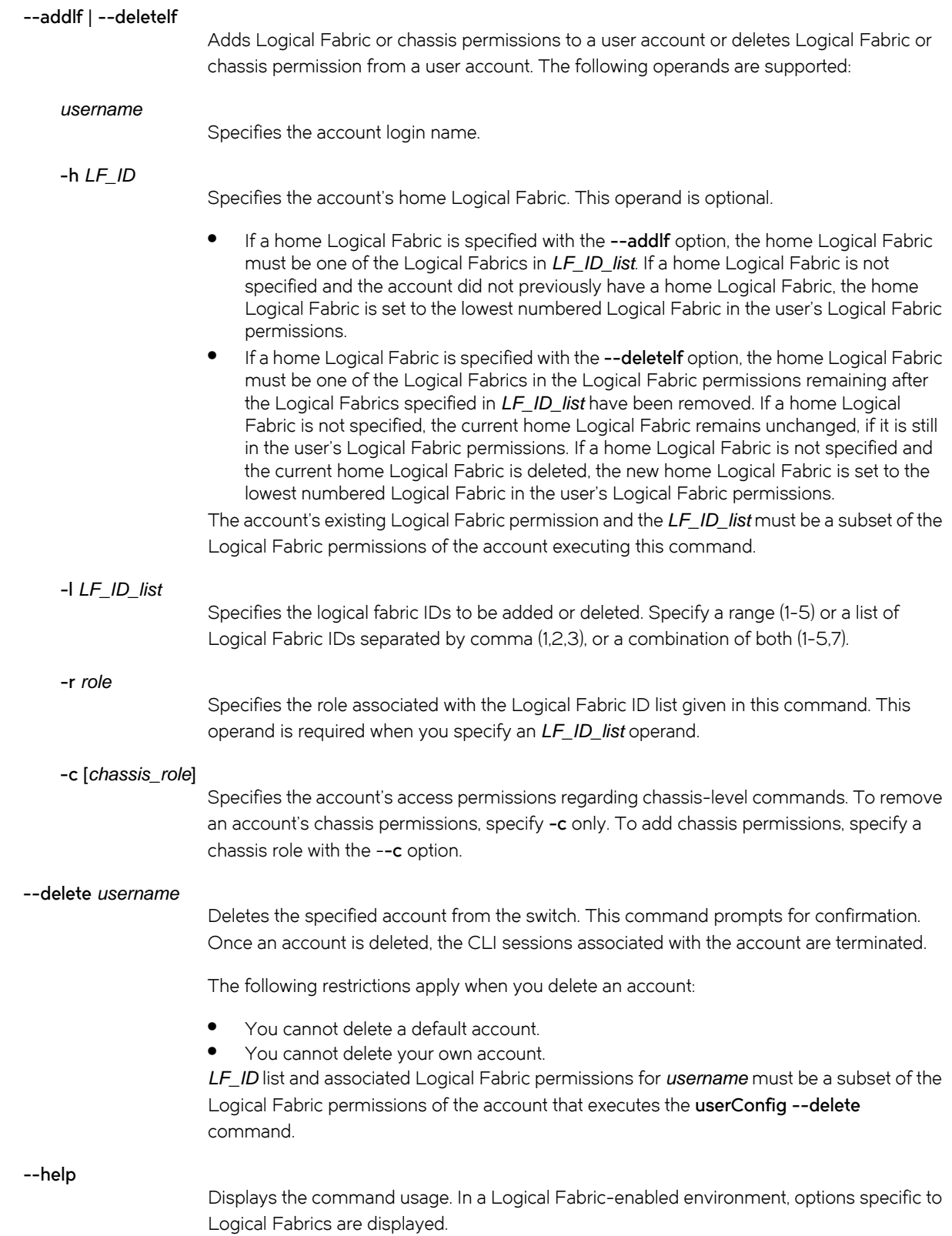

Examples To create a new account named "test" with admin role and admin chassis permissions in the Logical Fabric member list 1-10:

```
switch: admin> userconfig --add test -l 1-10 \
      -r admin -c admin
Setting initial password for test
Enter new password:
Re-type new password: 
Account test has been successfully added.
```
To display current account information:

```
switch:admin> userconfig --show test
Account name: test
Role: admin
Description:
Enabled: Yes
Password Last Change Date: Sat Jun 14 2008
Password Expiration Date: Not Applicable
Locked: No
RoleLFMaps: admin: 1-10 chassis
Chassis Role: admin
Home Context: 1
```
To grant user access permissions to the test account for the Virtual Fabrics 11-15:

```
switch:admin> userconfig --addlf test -r user -l 11-15
New LFs/Chassis role for account test has been \
    successfully added.
```
To change the test account's access permissions for the Logical l Fabrics 5 and 6 to ZoneAdmin and the chassis permission to user:

```
switch: admin> userconfig --change test -r zoneadmin \
      -l 1-5 -c user -h 4
Broadcast message from root (ttyS0) Sat Jun 14 01:05:28 2008...
Security Policy, Password or Account Attribute Change: \
    test will be logged out
```
To display the test account information:

```
switch:admin> userconfig --show test
Account name: test
Role: zoneadmin
Description:
Enabled: Yes
Password Last Change Date: Sat Jun 14 2008
Password Expiration Date: Not Applicable
Locked: No
RoleLFMaps: zoneadmin: 1-5 admin: 6-10 user: 11-15 chassis
Chassis Role: user
Home Context: 4
```
To remove chassis permissions from the test account for the Logical Fabrics 1-3.

```
switch: admin> userconfig --deletelf test -l 1-3 -c
 Broadcast message from root (ttyS0) Sat \
     Jun 14 01:10:02 2008...
Security Policy, Password or Account Attribute Change: \
    test will be logged out
LFs/chassis role for account test has been successfully\
     deleted.
```
To display information for all accounts with admin privileges:

```
switch:admin> userconfig --show -r admin
```
Account name: admin Description: Administrator Enabled: Yes Password Last Change Date: Unknown Password Expiration Date: Not Applicable Locked: No Home LF Role: admin Role-LF List: admin: 1-128 Chassis Role: admin Home LF: 128 Account name: testls1 Description: Enabled: Yes Password Last Change Date: Sun Oct 5 2025 Password Expiration Date: Not Applicable Locked: No Home LF Role: admin Role-LF List: admin: 1 No chassis permission Home LF: 1

SEE ALSO [roleConfig](#page-960-0)

# version

Displays firmware version information.

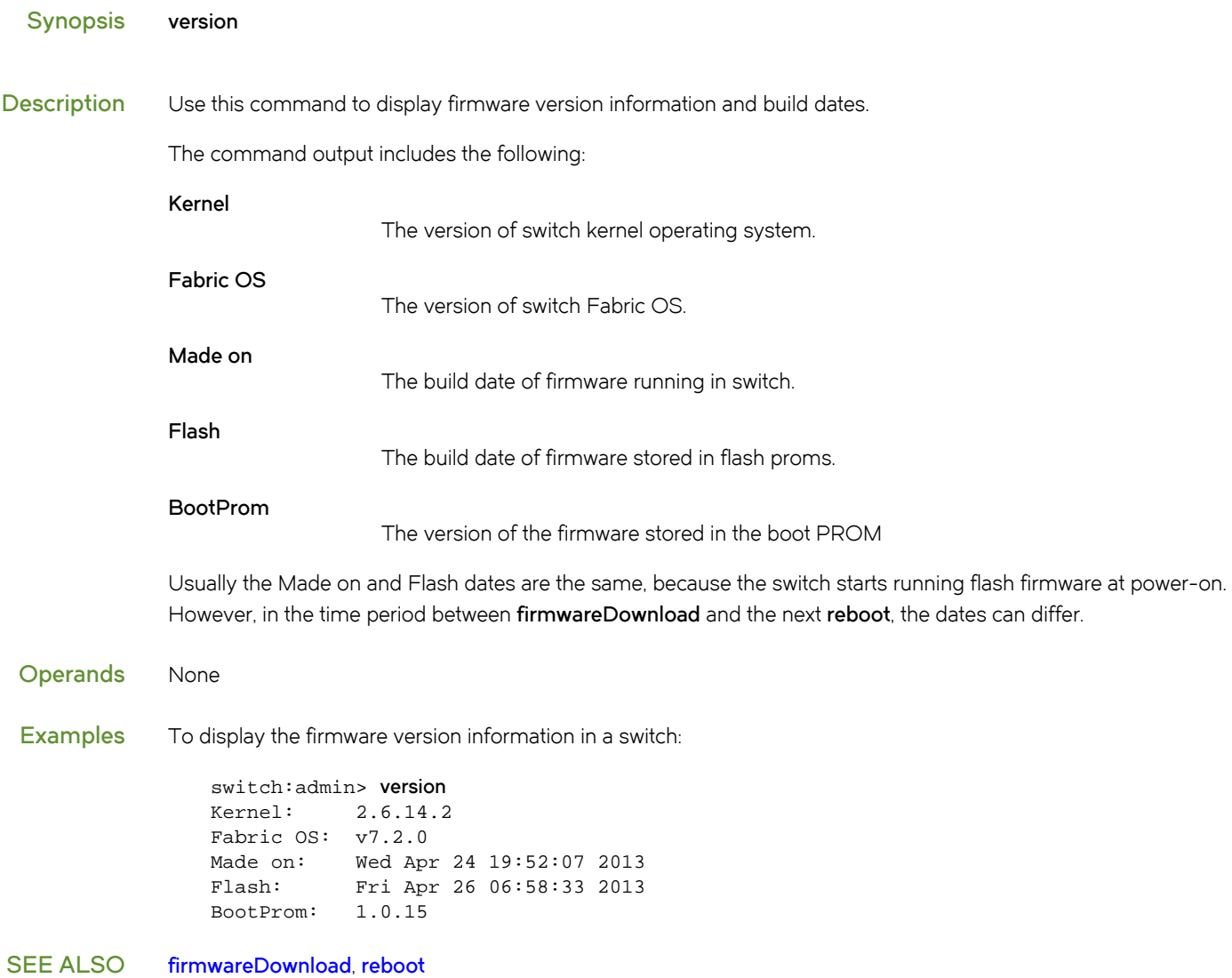

## wwn

# <span id="page-1163-0"></span>wwn

Displays the world wide name (WWN) and factory serial number of the switch or chassis.

Synopsis wwn [-sn]

Description Use this command to display the WWN associated with a switch or chassis and to display the factory serial number. The WWN is a 64-bit number that has eight colon-separated fields each consisting of one or two hexadecimal digits between 0 and ff. The WWN is a factory-set parameter that cannot be changed by the end user. The WWN is used as the license ID in many cases, but the only official string to be used for requesting licenses is the licenseidShow output. Alternately, use switchShow to display the WWN.

> In addition to the WWN, all switches have a unique 24-bit Fibre Channel address that is used for communicating with the switch. Use fabricShow to display the FC address in addition to the WWN.

Notes The execution of this command is subject to Virtual Fabric restrictions that may be in place. Refer to "Using Fabric OS Commands" and "Command Availability" for details.

- Operands This command has the following operands:
	- -sn

On enterprise-class platforms, this operand displays the chassis factory serial number following the WWN. On standalone platforms, it displays the factory serial number. This operand is optional; if omitted, this command displays only the WWN for the switch or chassis.

Examples To display the WWN on a Brocade DCX-4S:

switch:admin> wwn 10:00:00:05:1e:7a:7a:00

To display the WWN and chassis factory serial number:

switch:admin> wwn -sn

WWN: 10:00:00:05:1e:7a:7a:00 SN: ANP0645D05B

switch:admin> chassisshow | grep ANP0645D05B Chassis Factory Serial Num: ANP0645D05B switch:admin>

To display the license ID:

switch:admin> licenseidshow 10:00:00:05:1e:7a:7a:00

To display the WWN and the Fibre Channel address:

#### switch:admin> fabricshow

Switch ID Worldwide Name Enet IP Addr FC IP Addr Name ------------------------------------------------------------ 1:fffc01 10:00:00:05:1e:7a:7a:00 10.32.39.25 0.0.0.0 "sw03" 2:fffc02 10:00:00:05:1e:b3:00:9e 10.32.39.34 0.0.0.0 "ras39" 3:fffc03 10:00:00:05:1e:93:c4:00 10.32.39.20 0.0.0.0 "sw5" 4:fffc04 10:00:00:05:1e:55:5c:69 10.32.39.59 0.0.0.0 >"sp39"

To display the WWN on a Brocade 5100:

switch:admin> wwn 10:00:00:05:1e:7a:7a:00

To display the WWN and factory serial number:

switch:admin> wwn -sn

WWN: 10:00:00:05:1e:82:3c:2a SN: ALM0602E003

switch:admin> chassisshow | grep ALM0602E003 Factory Serial Num: ALM0602E003

SEE ALSO [chassisShow](#page-140-0), [fabricShow](#page-249-0), [licenseIdShow](#page-496-0), [switchShow](#page-1102-0)

# wwnAddress

Binds an FC Port ID to a device WWN.

Synopsis wwnaddress --bind [*WWN*] [*PID*] wwnaddress --unbind [*WWN*] wwnaddress --show wwnaddress --findPID [*WWN*] wwnaddress --help

Description Use this command to manage address assignments for a given device world wide name. The allocation of a PID to a specified device WWN supports the persistence of the PID based on the WWN of the device to which the PID is bound. If the PID is not bound to a device WWN, the device can get the same or a different PID irrespective of which port it logs in to a given switch partition.

This command fails under any of the following conditions:

- The PID is currently bound to another port through port address binding. Use **portaddress --unbind** to free up the PID.
- **•** The WWN is already bound with a different PID, or the PID is bound to another WWN. Use wwnaddress --unbind to remove the PID-WWN binding.
- There is no space left in the WWN-PID table for an additional entry. Use wwnaddress --unbind to free up space in the table.

The command provides a --show option that displays the currently bound address for all WWNs. Alternately, you can use the --findPID option to display the PID currently bound to a specified WWN.

Notes Dynamic Area Mode and WWN-Based persistent PID must be enabled on the switch before you can assign an address with this command. Refer to **configure** for more information.

This command is supported only on the Brocade DCX and on the DCX-4S.

The execution of this command is subject to Virtual Fabric restrictions that may be in place. Refer to "Using Fabric OS Commands" and "Command Availability" for details.

- Operands This command has the following operands:
	- --bind

Assigns the lower two bytes of the Fibre Channel address to the specified WWN.

- *WWN*
	- Specifies the WWN for the device to which the PID should be assigned.

PID

Specifies the PID (the lower 16 bits of the address excluding the domain part) in hexadecimal format to be bound to the device WWN. Note that only the upper 10 bits of the PID can be used for a unique route. Therefore, not all addresses in the 16-bit range are available.

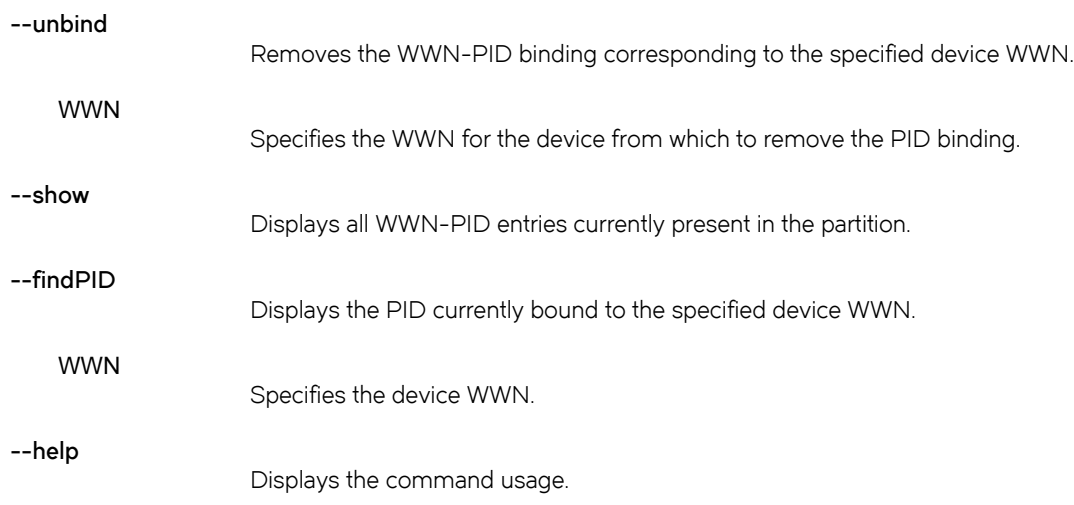

Examples To bind a 16-bit address to a device WWN:

```
switch:admin> wwnaddress --bind \
    10:00:00:06:2b:0f:76:5f 0x9000
```
To unbind a given address from a WWN:

switch:admin> *wwnaddress --unbind \* 10:00:00:06:2b:0f:76:5f

To display all WWN address bindings on the current partition:

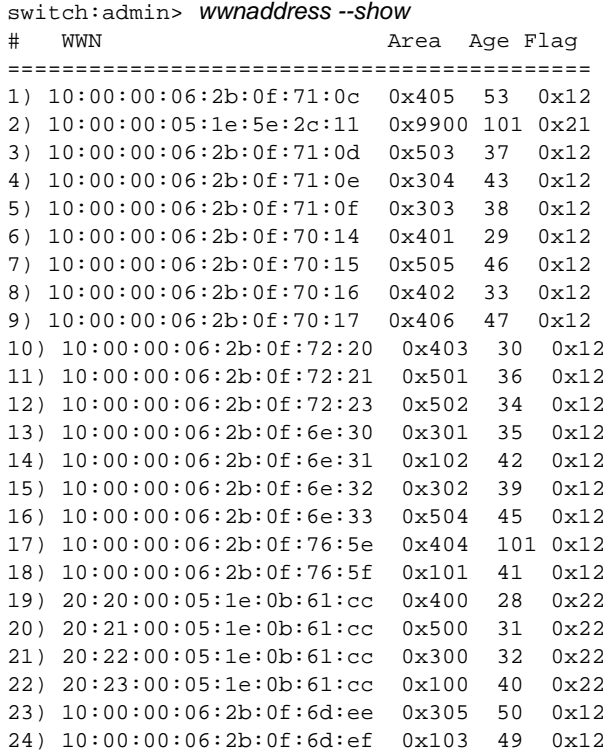

## wwnAddress

To display the WWW address binding for device 20:22:00:05:1e:0b:61:cc:

switch:admin> *wwnaddress --findPid 20:22:00:05:1e:0b:61:cc* WWN PID ============================= 20:22:00:05:1e:0b:61:cc 0x300

SEE ALSO [portAddress](#page-628-0)

# wwnRecover

Utility to recover mismatch of data in WWN card. Errors may be due to corruption, defect, or other causes.

## Synopsis wwnrecover

Description Use this command to recover one or both WWN cards from errors detected by the audit routine. The audit routine is triggered upon first boot up of the system, periodically every 24 hours thereafter, and upon detection of insertion of either of the WWN card. The audit routine performs consistency checks on each of the following sections of data maintained in the WWN cards for use by the corresponding system component:

- **•** License ID data sections within the same WWN card
- **•** IP address data sections across the two WWN cards
- **•** DCE data sections across the two WWN cards
- **•** License ID data sections across the two WWN cards
- **•** Chassis configuration data sections across the two WWN cards
- **•** Chassis serial and part number sections across the two WWN cards

Error resulting from a mismatch in data may be encountered on one or more sections. The recovery mechanism may vary depending on the nature of the error encountered and is also based on the data section. The wwnrecover operation presents a summary of all the errors detected and prompts you through the recovery process interactively for all data sections. For each data section, you will be prompted with an option to recover WWN1 card data from WWN2 card data or vice-versa or to exit without recovering the corresponding data section. For example, if WWN2 is replaced by a minimally programmed factory replacement card, WWN recovery recommends to recover most of the data sections on WWN2 from WWN1. However, in a rare case where a bit corruption occurs in one data section on one card and another bit corruption in a different data section on the other card, the recovery for each of the affected data sections will be different. WWN recovery is not possible if the license ID differs on both WWN cards.

In the event of any of the following issues with WWN card operations, the system logs the corresponding RASlog message:

- **•** Mismatch between the two WWN cards detected by the audit routine (EM-1220 message).
- **•** Insertion of either of the two WWN cards detected by the system (EM-1221 message).
- **•** Access failure by the audit routine during read/write to either of the WWN cards (EM-1222 message).
- Notes The execution of this command is subject to Virtual Fabric restrictions that may be in place. Refer to "Using Fabric OS Commands" and "Command Availability" for details.
- Operands None

Examples To perform WWN recovery (the following example shows that no WWN errors were detected):

switch:admin> wwnrecover No WWN Error is detected. Exiting.

```
wwnRecover
```
To perform WWN recovery (the following example shows the WWN errors and the recovery process):

```
switch:admin> wwnrecover
WWN Discrepancies (Error:64) detected.
Please attempt recovery of these errors (where possible)
by navigating to the required recovery selection
from the following WWN Recovery Options Menu.
Please note that in the event of a mismatch in the LicenseIds,
between WWN1 and WWN2 cards, wwn recovery may not be possible.
In this case a factory programmed card with a matching LicenseId
must be used, as a replacement card, to complete the wwn recovery.
WWN 1 and WWN 2 Non-Critical Seeprom data is mismatched.
       WWN Non-Critical Seeprom Problem Details
WWN Seeprom Chassis Serial Number Mismatch.
WWN 1 Serial Number: BADSerial
WWN 2 Serial Number: GOODSerial
             WWN Recovery Options
0. Exit
3. Recover WWN 2 from WWN 1
4. Recover WWN 1 from WWN 2
Enter Selection > 4
You have opted to recover WWN1 from WWN 2.
Are you sure? Please Confirm: (yes, y, no, n): [no] y
Recovering Serial Number...
Serial Number Recovery completed.
WWN Seeprom Chassis Part Number Mismatch.
WWN 1 part Number: GoodPARTNO
WWN 2 Part Number: BadPARTNo
             WWN Recovery Options
0. Exit
3. Recover WWN 2 from WWN 1
4. Recover WWN 1 from WWN 2
Enter Selection > 3
You have opted to recover WWN2 from WWN1.
Are you sure? Please Confirm: (yes, y, no, n): [no] y
Recovering Part Number...
Part Number Recovery completed.
```
## SEE ALSO [licenseIdShow](#page-496-0), [wwn](#page-1163-0)

# zone

Performs specific zone operations, manages Traffic Isolation (TI) Zones, and Frame Redirect (RD) Zones.

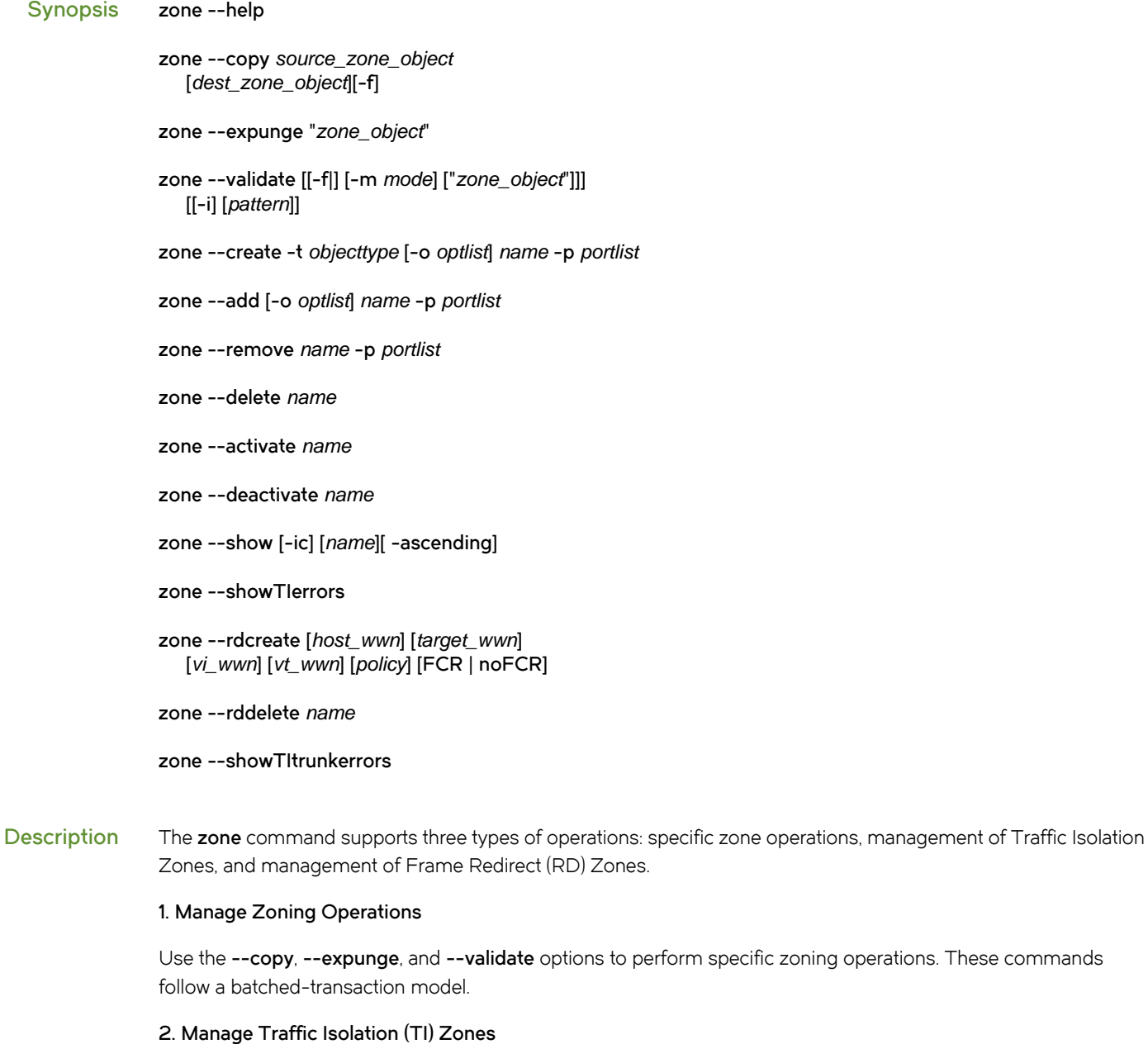

Use the --create, --add, --remove, --delete, --activate, --deactivate, and --show options to manage Traffic Isolation Zones.

TI zones control the flow of interswitch traffic by provisioning certain E\_Ports to carry only traffic flowing from a specific set of source ports. The provision (a.k.a TI Zone) is part of the defined zone configuration and does not appear in the effective zone configuration. A Maximum of 255 TI Zones can be created in one fabric.

TI zones over FCR provide the ability to lock down a request and corresponding response to the same VE\_Port tunnel for a given pair of devices in two separate fabrics. TI over FCR has two working parts:

- **•** TI within edge fabric routes traffic between a real device and a Proxy device to a specified EX\_Port.
- **•** TI within backbone fabric locks down the route within the backbone fabric based on EX\_Ports and devices involved.

Use the --showTIerrors option to generate a report of potential routing problems in the local Domain. If the command detects errors, it outputs the ID of the current domain, and for each record, it displays the following information:

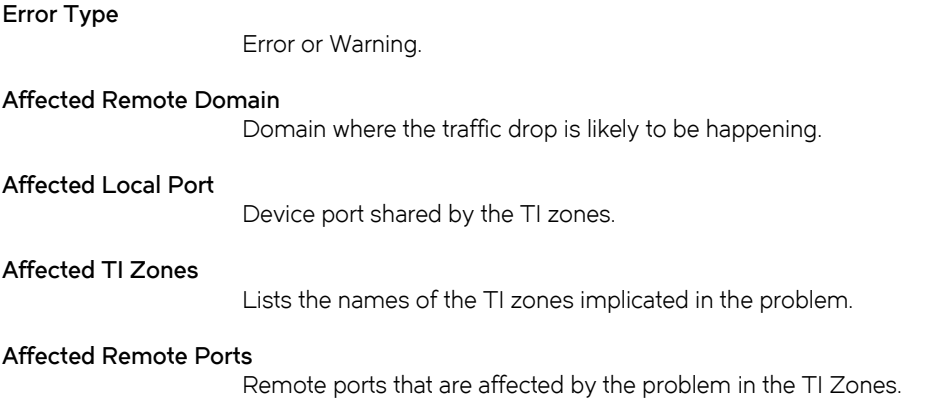

Using TI zones in logical fabrics has several restrictions. TI zones created in logical fabrics cannot include logical interswitch links (LISLs); only physical port numbers can be included. TI zones cannot use the failover disabled option in Logical fabrics that have LISLs, and TI zones cannot use the failover disabled option in Base Fabrics. For more information, refer to the *Fabric OS Administrator's Guide*.

## 3. Manage Frame Redirect (RD) Zones

Use the --rdcreate and --rddelete options to manage Frame Redirect Zones. RD zones allow frames to be redirected to devices that can perform additional processing on these frames (for example, encryption). The feature uses a combination of RD zones and Name Server changes to map real device world wide names (WWNs) to virtual port IDs (PIDs.) This allows redirecting a flow between a host and target to a device that can perform its functionality without reconfiguring the host and target.

The RD Zone is part of the defined zone configuration and does not appear in the effective zone configuration. Use cfgSave to save the RD zone changes to the defined configuration. Use cfgShow to display the RD zones.

When you create the first RD zone, two additional zone objects are created automatically: A base zone "red\_\_\_\_\_\_\_base" and a zone configuration "r\_e\_d\_i\_r\_c\_\_fg". These additional zone objects are required by the implementation. These zone objects must remain on the switch as long as other redirect zones are defined. Do not remove these objects, unless redirection is no longer required and no other redirect zones exist.

Use zone --rddelete to remove the base RD zone, "red\_\_\_\_\_\_\_base", if it is the last remaining RD zone in the RD zone configuration, "r\_e\_d\_i\_r\_c\_\_fg." When the base zone is removed, the RD zone configuration is removed as well.

Notes Device ports are allowed to be part of several TI zones to support enhanced TI zone deployment in FICON environments.

You cannot swap E\_Ports that are configured as part of a TI zone. The TI zone information is lost when you use portSwap to swap the E\_Ports. To work around this issue, reconfigure your TI zones rather than swapping the E\_Ports.

The current zone commands, zoneCreate, aliCreate, cfgCreate, etc., cannot be used to manage special zones, such as TI zones or RD zones.

Peer Zones are not allowed to be edited using this command.

The execution of this command is subject to Virtual Fabric restrictions that may be in place. Refer to "Using Fabric OS Commands" and "Command Availability" for details.

Operands This command takes as an operand an action and its associated arguments. When executed without operands, the command displays the usage.

--help

Displays the command usage.

1. Commands for performing specific zone operations

#### --copy

Copies a specified zone object or all zone objects. The current transaction buffer is used for this operation. The following operands are optional:

### *source\_zone\_object*

Specifies the zone object. The zone object can be a zone configuration, a zone alias, or several zones. If a source zone object is not specified, all zone configurations are copied over.

#### *dest\_zone\_object*

Identifies the destination zone object. If *dest\_zone\_object* is not specified, *source\_zone\_object* is copied over with the same name. If the destination zone object is not already present, one is created (with type as *source\_zone\_object*).

-f

Overwrites existing zone object without confirmation.

#### --expunge

Removes all references to the specified zone object and then deletes the zone object. The command displays the list of zone objects to be deleted and prompts for confirmation before deleting the zone objects. The removal of zone object references can trigger the removal of zones not specified in the command. For example, removing the last zone member from a zone deletes the zone, and may trigger a recursive deletion of other zones. The following operand is required:

# "*zone\_object*"

Specifies a zone object. A zone object can be a zone member, zone alias, or a zone. The zone object must be enclosed in double quotation marks.

## --validate

Lists all zone members that are not part of the current zone enforcement table.

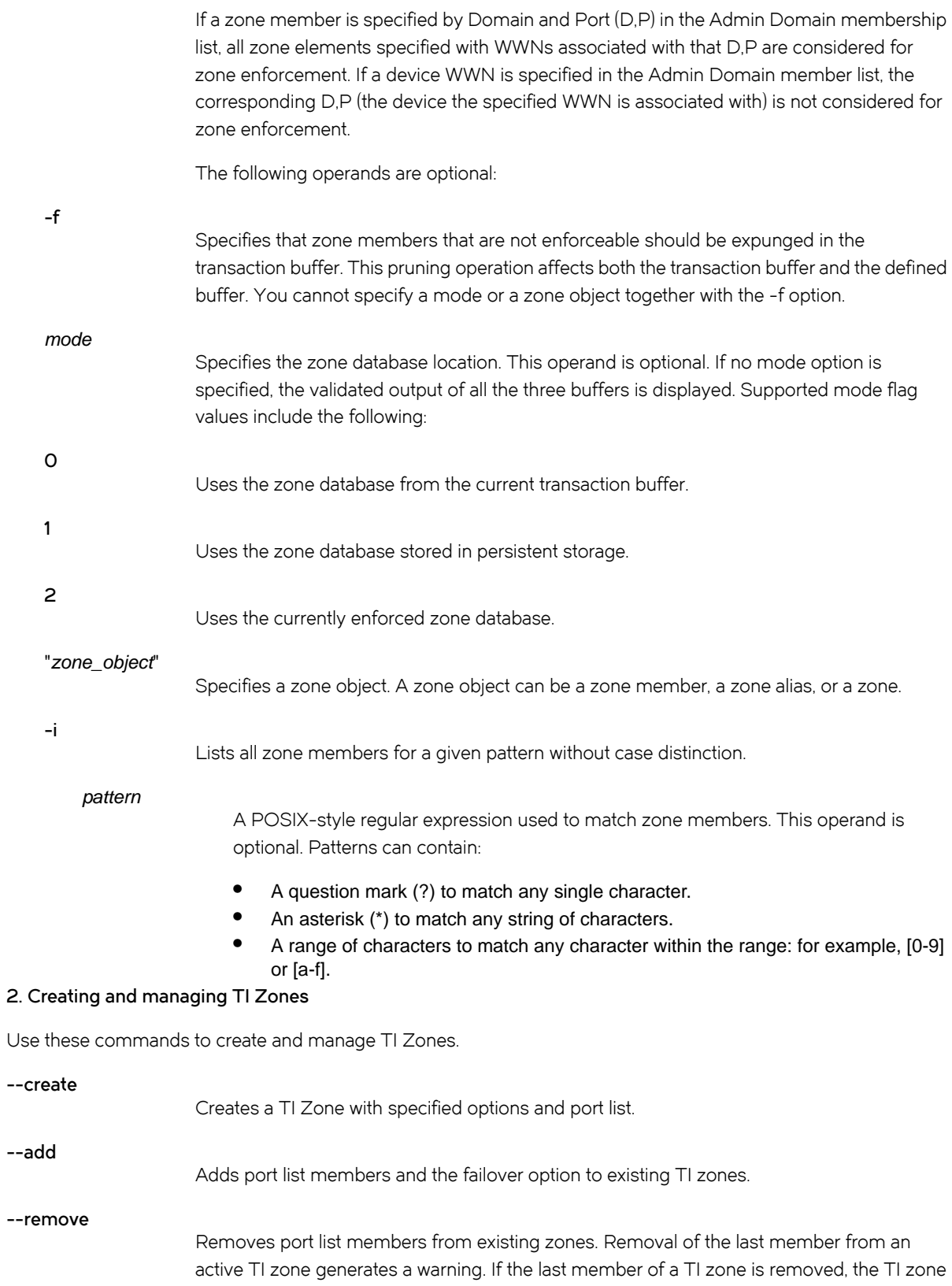

name is removed from the defined TI zone list.

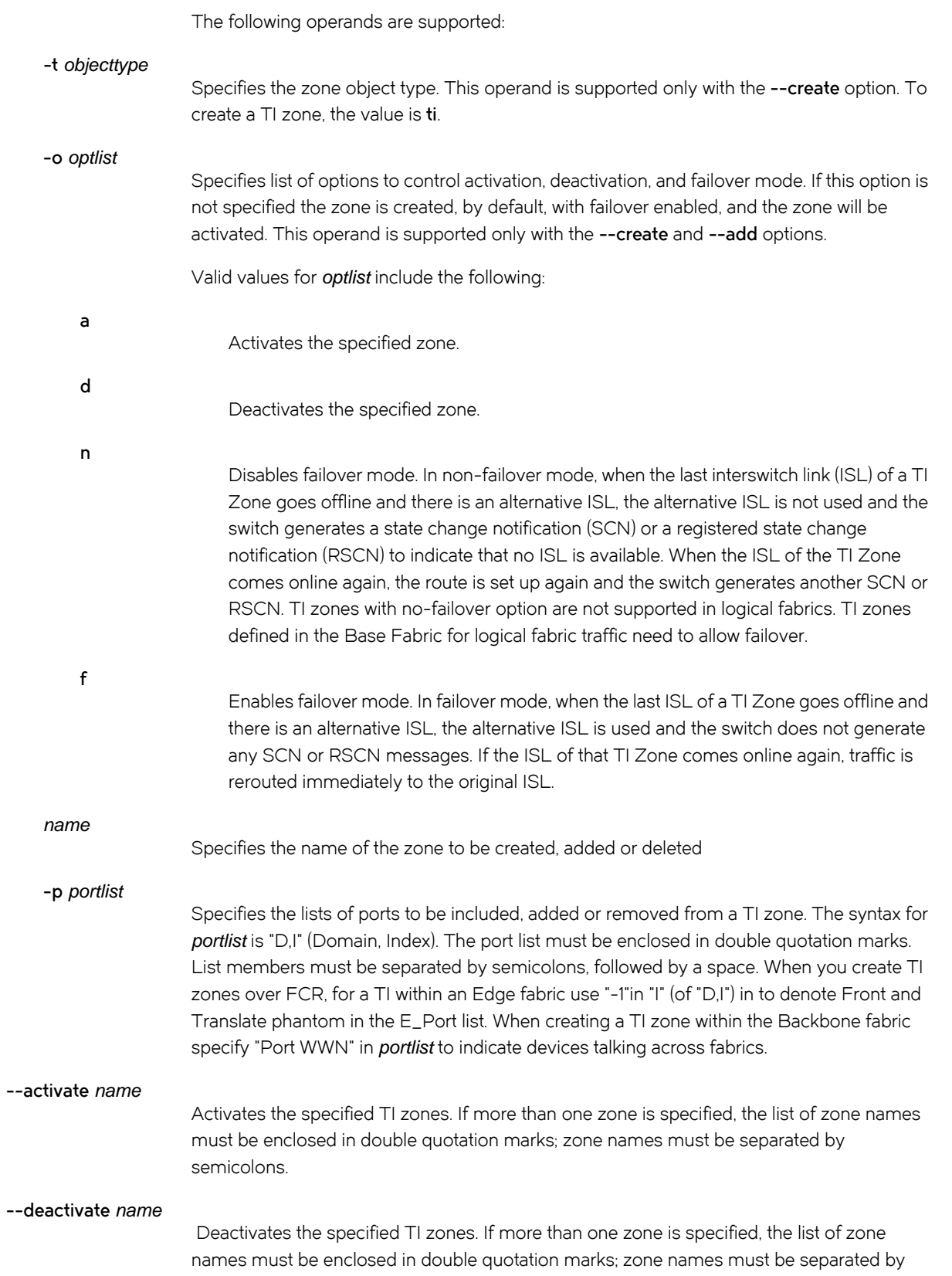

semicolons.

# zone

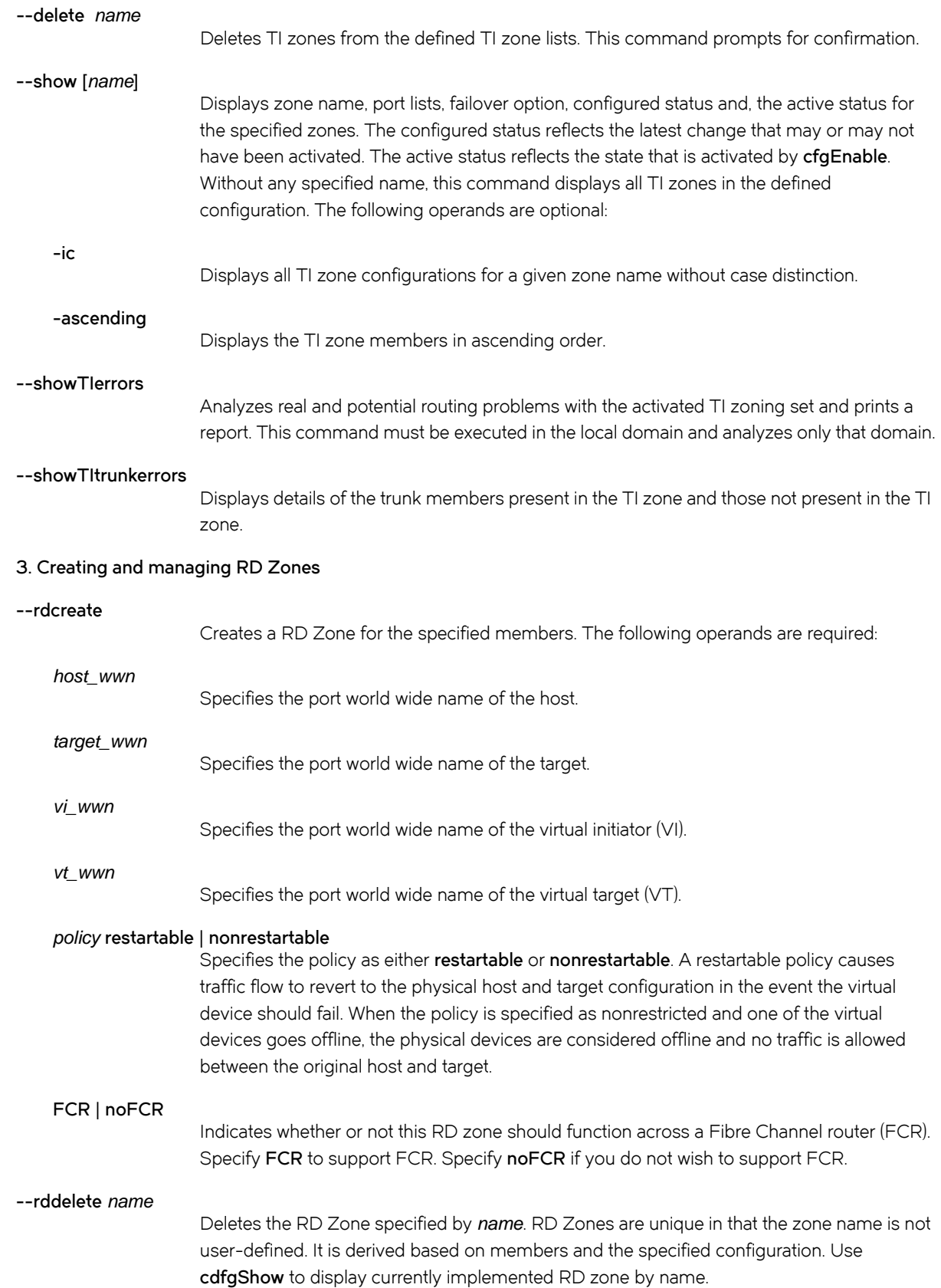

# Examples 1. Specific zone operation commands

The following example shows a scenario of an invalid configuration. If you attempt to create a zone z10 with an alias a10, then create a zone with name a10, z10 expects a10 to be an alias and results in an invalid configuration.

To validate all zones in the currently enforced zone database:

```
switch: admin> zonecreate z10,a10
switch: admin> zonecreate a10, 1,2
switch:admin> zone --validate
Defined configuration:
zone: a10 1,2*
zone: z10 a10~
Effective configuration:
No Effective configuration: (No Access)
------------------------------------
~ - Invalid configuration
* - Member does not exist
# - Invalid usage of broadcast zone
```
The reason for not being in the current enforcement table could be The device is not online.

To delete all references associated with zone member 100,5:

```
switch:admin> zone --expunge"100,5"
You are about to expunge one configuration 
or member. This action could result in removing 
many zoning configurations recursively. 
[Removing the last member of a configuration 
   removes the configuration.] 
     Do you want to expunge the member? 
    (yes, y, no, n): [no] yes
```
To validate all zones in the zone database in the current transaction buffer:

```
switch:admin> zone --validate -m 0
Defined configuration:
 cfg: t_r_a_f_f_i_c_i_s_o_c__fg
                 bluezone; greenzone
  cfg: ticonfig
                 regzone
  zone: bluezone
                 1,1*; 1,2*
  zone: greenzone 1,1*; 20:01:00:05:1e:01:23:e0*
 zone: regzone 1,4*; 1,5*
  zone: t_r_a_f_f_i_c_i_s_o_prop__zn
                1,3*; 2,3*
  ------------------------------------
  ~ - Invalid configuration
  * - Member does not exist
  # - Invalid usage of broadcast zone
```
To validate all zones in the zone database in the persistent storage (defined configuration):

```
switch:admin> zone --validate -m 1
Defined configuration:
 cfg: t_r_a_f_f_i_c_i_s_o_c__fg
                bluezone; greenzone
  cfg: ticonfig
                regzone
  zone: bluezone
                1,1*; 1,2*
  zone: greenzone 1,1*; 20:01:00:05:1e:01:23:e0*
  zone: regzone 1,4*; 1,5*
  zone: t_r_a_f_f_i_c_i_s_o_prop__zn
                1,3*; 2,3*
  ------------------------------------
  ~ - Invalid configuration
  * - Member does not exist
  # - Invalid usage of broadcast zone
```
To validate all zones in the zone database in the effective configuration:

```
switch:admin> zone --validate -m 2
Effective configuration:
 cfg: ticonfig
 zone: regzone 1,4*
                1,5*
------------------------------------
~ - Invalid configuration
* - Member does not exist
# - Invalid usage of broadcast zone
```
To prune all the zone members that are not enforceable:

```
switch:admin> zone --validate -f
You are about to prune the zone configurations,
based on zone --validate output.
Do you want to prune the zone
configurations (yes, y, no, n): [no] y
```
To validate the zone members beginning with "gre", regardless of the case:

```
switch:admin> zone --validate -i gre*
Defined configuration:
 zone: GREEN 44,4; 21:00:00:20:37:0c:71:02; 8,9
  zone: green 2,2*; 2,3*; 21:00:00:20:37:0c:76:8c*
Effective configuration:
 zone: green 2,2*
                2,3*
                21:00:00:20:37:0c:76:8c*
------------------------------------
~ - Invalid configuration
* - Member does not exist
# - Invalid usage of broadcast zone
```
# 2. Traffic isolation zone commands

To create an activated traffic isolation zone with failover enabled (default).

switch: admin> zone --create -t ti purplezone \ -p "1,1; 2,4; 1,8; 2,6"

To create a deactivated traffic isolation zone with failover disabled:.

switch: admin> zone --create -t ti -o dn purplezone \ -p "1,1; 2,4; 1,8; 2,6"

To add an E\_Port and N\_Port member as a *portlist* to an existing TI zone:

switch: admin> zone --add purplezone \ -p "3,4; 3,6"

To add the option to disable failover for a TI zone:

switch:admin> zone --add -o n purplezone

To add the option to enable failover for a TI zone:

switch:admin> zone --add -o f greenzone" -p "3,4"

To remove portlist members from an existing TI zone.

switch:admin> zone --remove bluezone -p "3,4; 3,6"

To activate the TI zone "bluezone":

switch:admin> zone --activate bluezone

To deactivate the TI zone "purplezone":

switch:admin> zone --deactivate purplezone

To delete the TI zone "bluezone":

switch: admin> zone --delete bluezone

To display all TI zones in the defined configuration:

```
switch:admin> zone --show
Defined TI zone configuration:
```

```
TI Zone Name: ti_blue
Port List: 4,55; 10:00:00:00:00:01:00:01; \
    10:00:00:00:00:01:00:04; 3,9
```
Configured Status: Activated / Failover-Disabled Enabled Status: Deactivated

TI Zone Name: ti\_red Port List: 4,4; 5,5; 3,3

Configured Status: Activated / Failover-Enabled Enabled Status: Activated / Failover-Enabled

To display all TI zones in the defined configuration in ascending order:

```
switch:admin> zone --show -ascending
Defined TI zone configuration:
TI Zone Name: ti_blue
Port List: 10:00:00:00:00:01:00:01; \
    10:00:00:00:00:01:00:04; 3,9; 4,55
Configured Status: Activated / Failover-Disabled
Enabled Status: Deactivated
TI Zone Name: ti_red
Port List: 3,3; 4,4; 5,5
Configured Status: Activated / Failover-Enabled
Enabled Status: Activated / Failover-Enabled
```
To display a specified zone in the defined configuration:

```
switch:admin> zone --show ti_red 
Defined TI zone configuration:
TI Zone Name: ti_red
Port List: 4,4; 5,5; 3,3
Configured Status: Activated / Failover-Disabled
Enabled Status: Deactivated
```
To display members for the zone "ti\_red" in ascending order:

```
switch:admin> zone --show ti_red -ascending
Defined TI zone configuration:
TI Zone Name: ti_red
Port List: 3,3; 4,4; 5,5
```
Configured Status: Activated / Failover-Disabled Enabled Status: Deactivated

To display members for the zone "TI\_zone", regardless of the case:

switch:admin> zone --show -ic TI\_zone\* Defined TI zone configuration:

```
TI Zone Name: TI_zone
Port List: 7,8
```
Configured Status: Activated / Failover-Enabled Enabled Status: Deactivated

TI Zone Name: ti\_zone Port List: 3,3

Configured Status: Activated / Failover-Enabled Enabled Status: Deactivated

To create an FCR TI zone within an Edge fabric where a host should talk to target1 and target4 through port number 2 on an Edge fabric switch with a domain ID of 3. (in the example, "3,1" is the host, and the remaining members are E\_Ports):

```
switch: admin> zone --create -t ti fcr_edge_ti_zone \
       -p "3,1; 3,2; 4,-1; 5, -1"
```
To create an FCR TI zone within a Backbone where a host, target1, and target4 communicate over VE\_Ports consisting of FCR1 port number 4 and FCR2 port number 7:

```
switch:admin> zone --create -t ti fcr_ti_zone \
    -p "1,1; 2,1; host_PWWN; target1_PWWN; \
     target4 PWWN; 1,4; 2,7"
```
To troubleshoot TI zone problems:

```
switch:admin> zone --showTIerrors
My Domain: 1
Error type: ERROR
Affected Remote Domain: 2
Affected Local Port: 3
Affected TI Zones: ti1, ti2
Affected Remote Ports: 6, 7, 8, 9
```
To display details of the trunk members present in the TI zone and those not present in the TI zone:

switch:admin> zone --showTItrunkerrors TI Zone Name: brackets

E-Port Trunks Trunk members in TI zone: 16 18 Trunk members not in TI zone: 17

F-Port Trunks Trunk members in TI zone: 4 5 Trunk members not in TI zone: 6

TI Zone Name: loop

E-Port Trunks Trunk members in TI zone: 0 Trunk members not in TI zone: 1

TI Zone Name: operand

E-Port Trunks Trunk members in TI zone: 8 Trunk members not in TI zone: 9 10

E-Port Trunks Trunk members in TI zone: 16 Trunk members not in TI zone: 17 18

#### 3. Frame redirect zone commands

To create an RD Zone, given a host (10:10:10:10:10:10:10:10), target (20:20:20:20:20:20:20:20), VI (30:30:30:30:30:30:30:30), and VT (40:40:40:40:40:40:40:40):

```
switch:admin> zone --rdcreate \
      10:10:10:10:10:10:10:10 20:20:20:20:20:20:20:20 \
      30:30:30:30:30:30:30:30 40:40:40:40:40:40:40:40 \
      restartable noFCR
```
This command creates the following zone objects:

- **•** RD zone "red\_0917\_10\_10\_10\_10\_10\_10\_\ 10\_10\_20\_20\_20\_20\_20\_20\_20\_20", with a restricted policy and no FCR support.
- **•** The base zone object, "red\_\_\_\_\_\_\_base".
- **•** The RD zone configuration, "r\_e\_d\_i\_r\_c\_\_fg".

To display the newly created zone objects:

```
switch:admin> cfgshow
Defined configuration:
 cfg: myHTcfg myHostTarget
 cfg: r_e_d_i_r_c__fg
           red_______base;
 red_0917_00_3f_3f_3f_23_24_25_26_3f_3f_3f_30_32_00_00_00
  zone: myHostTarget
  00:3f:3f:3f:23:24:25:26; 3f:3f:3f:30:32:00:00:00
  zone:red_0917_00_3f_3f_3f_23_24_25_26_3f_3f_3f_30_32_00_00_00
        00:3f:3f:3f:23:24:25:26; 3f:3f:3f:30:32:00:00:00;
       3f:3f:3f:30:30:00:00:00; 3f:3f:3f:30:31:00:00:00
  zone: red_______base
         00:00:00:00:00:00:00:01; 00:00:00:00:00:00:00:02;
         00:00:00:00:00:00:00:03; 00:00:00:00:00:00:00:04
  Effective configuration:
  cfg: myHTcfg
   zone: myHostTarget
                 00:3f:3f:3f:23:24:25:26
                 3f:3f:3f:30:32:00:00:00
```
To delete an RD Zone named "red\_0917\_10\_10\_10\_10\_10\_ \ 10\_10\_10\_20\_20\_20\_20\_20\_20\_20\_20":

switch:admin> zone --rddelete \ red\_0917\_10\_10\_10\_10\_10\_10\_10\_10\_20\_20\_20\_20\_20\_20\_20\_20

SEE ALSO [ad](#page-35-0), [zoneHelp](#page-1188-0)

# <span id="page-1182-0"></span>zoneAdd

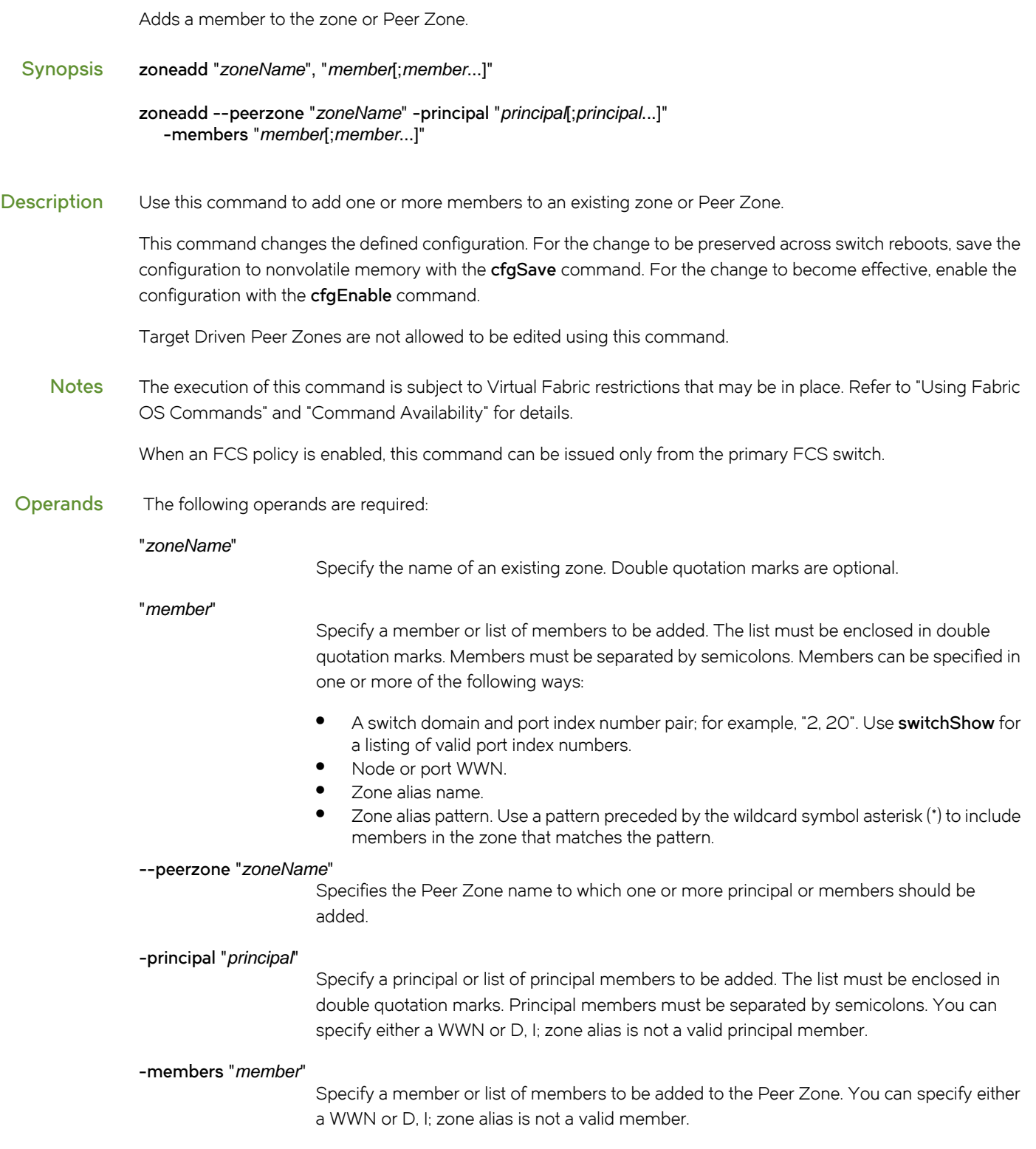

Examples To add aliases for three disk arrays to "Blue\_zone":

switch:admin> zoneadd "Blue\_Zone", "array3; array4; array5"

To add aliases for all the arrays that matches a pattern:

```
switch:admin> zoneadd matt, "ze*;bond*; j*"
switch:admin> cfgshow
Defined configuration:
 zone: matt 30:06:00:07:1e:a2:10:20; 3,2; zeus; \
    bond; jake; jeff; jones 
 zone: sloth bawn; bolt; bond; brain; brit; bru; \
    10:00:00:00:01:1e:20:20
 alias: bawn 3,5; 4,8
 alias: bolt 10:00:00:02:1f:02:00:01
 alias: bond 10:00:05:1e:a9:20:00:01; 3,5
 alias: brain 11,4; 22,1; 33,6
alias: brit 12,1<br>alias: bru 5,3; 12,4
 alias: bru 5,3; 12,4
 alias: geek 2,7; 4,11; 20:10:00:05:1e:a9:20:87
 alias: jake 4,7; 8,9; 14,11
 alias: jeff 30:00:00:05:1e:a1:cd:02; \
    40:00:00:05:1e:a1:cd:04
 alias: jones 7,3; 4,5
 alias: zeus 4,7; 6,8; 9,2
Effective configuration:
```
No Effective configuration: (No Access)

To add a member to a Peer Zone:

switch: admin> zoneadd --peerzone peerzone\_wwn\_mbrs \ -members "10:00:05:1e:a9:20:00:02"

SEE ALSO [zoneCreate](#page-1184-0), [zoneDelete](#page-1187-0), [zoneRemove](#page-1195-0), [zoneShow](#page-1197-0)

# <span id="page-1184-0"></span>zoneCreate

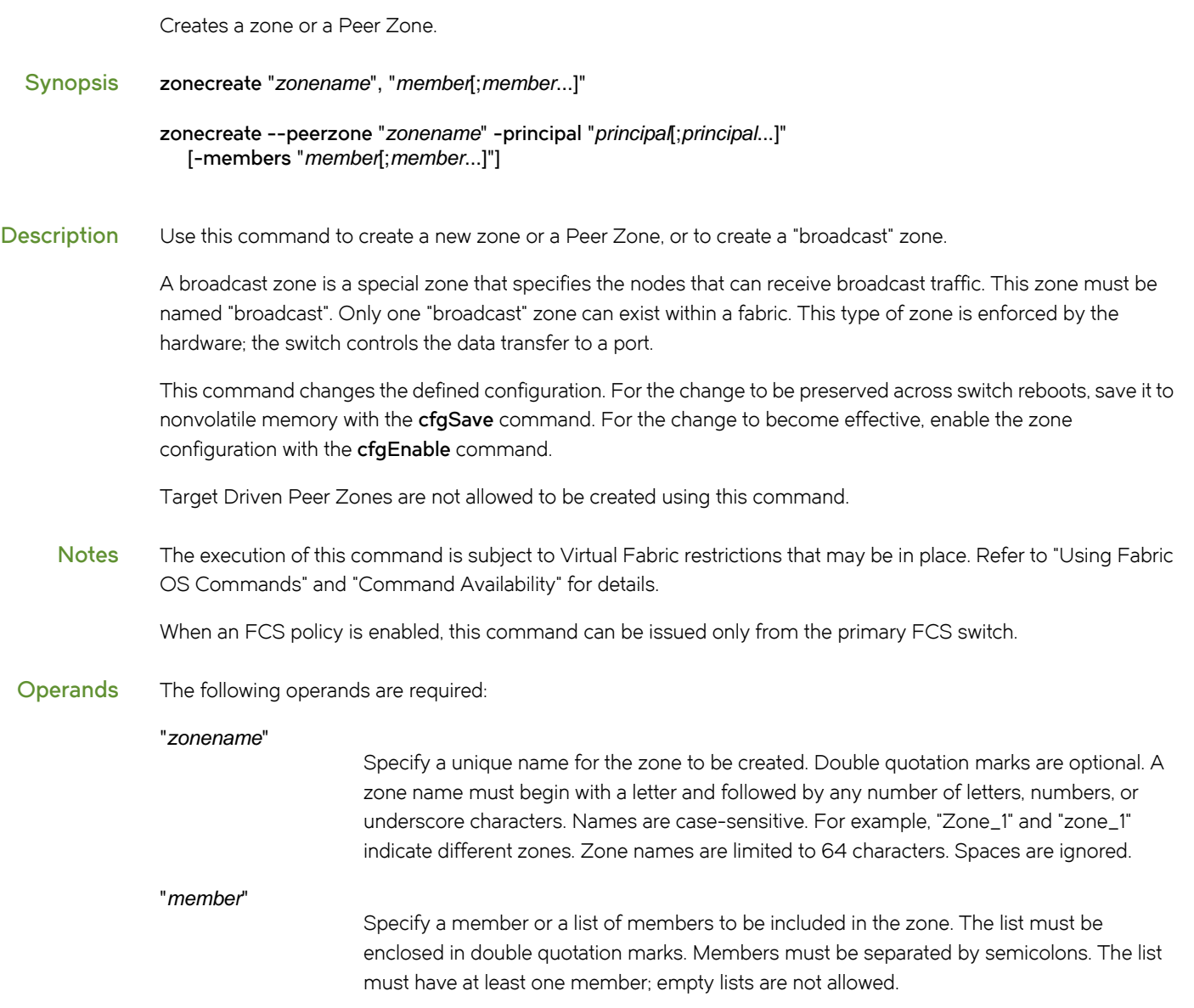

A member can be specified in one or more of the following ways:

- **•** Domain and port index pair: Specify a port by domain and port index, for example, "2, 20" specifies port index 20 on switch domain 2. When a zone member is specified by port index, all devices connected to that port are in the zone. If this port is an arbitrated loop, then all devices on the loop are in the zone. Use switchShow for a list of valid port index numbers.
- **•** World wide name: Specify a world wide name as eight hex numbers separated by colons, for example "10:00:00:60:69:00:00:8a". Zoning compares the WWN with the node and port names presented by a device in a login frame (FLOGI or PLOGI). When a zone member is specified by node name, then all ports on that device are in the zone. When a zone member is specified by port name, then only that single device port is in the zone.
- **•** Zone alias name: Specify a zone alias name using the same format as a zone name. Refer to aliCreate command help for zone alias naming requirements.
- **Zone alias pattern:** Use a pattern preceded by the wildcard symbol asterisk (\*) to include members in the zone that matches the pattern.
- --peerzone "*zoneName*"

Creates a new Peer Zone.

#### -principal "*principal*"

Specify a principal or list of principal members to be included in the Peer Zone. The list must be enclosed in double quotation marks. Principal members must be separated by semicolons. You can specify either a WWN or D, I; zone alias is not a valid principal member.

#### -members "*member*"

Specify a member or list of members to be included in the Peer Zone. You can specify either a WWN or D, I; zone alias is not a valid member. This operand is optional.

When creating a zone, you can combine different ways of specifying zone members. For example, a zone defined with the following members: "2,12; 2,14; 10:00:00:60:69:00:00:8a" contains all devices connected to switch 2, ports 12 and 14, and to the device with the world wide name "10:00:00:60:69:00:00:8a" (either node name or port name), at the port in the fabric to which it is connected.

Examples To create three zones using a combination of port numbers and zone aliases:

switch:admin> zonecreate "Purple\_zone", "1,0"

switch:admin> zonecreate "Blue\_zone", "1,1; array1; 1,2; array2"

switch:admin> zonecreate "Green\_zone", "1,0; 1,2; array2"

To create zone with the specified zone alias and to include the members that matches a pattern:

```
switch:admin> zonecreate sloth, "b*; 10:00:00:00:01:1e:20:20"
switch:admin> cfgshow 
Defined configuration:
  zone: matt 30:06:00:07:1e:a2:10:20; 3,2
 zone: sloth bawn; bolt; bond; brain; brit; \setminus bru; 10:00:00:00:01:1e:20:20
  alias: bawn 3,5; 4,8
 alias: bolt 10:00:00:02:1f:02:00:01
 alias: bond 10:00:05:1e:a9:20:00:01; 3,5
 alias: brain 11,4; 22,1; 33,6
  alias: brit 12,1
```
 alias: bru 5,3; 12,4 alias: geek 2,7; 4,11; 20:10:00:05:1e:a9:20:87 alias: jake 4,7; 8,9; 14,11 alias: jeff 30:00:00:05:1e:a1:cd:02; \ 40:00:00:05:1e:a1:cd:04 alias: jones 7,3; 4,5 alias: zeus 4,7; 6,8; 9,2

To create Peer Zones:

switch: admin> zonecreate --peerzone peerzone\_wwn\_mbrs \ -principal "10:00:00:00:01:1e:20:20" -members "10:00:00:02:1f:02:00:01;10:00:05:1e:a9:20:00:01"

switch:admin> zonecreate --peerzone peerzone\_di\_mbrs -principal "10,1" -members "20,1;20,2"

SEE ALSO [zoneAdd](#page-1182-0), [zoneDelete](#page-1187-0), [zoneRemove](#page-1195-0), [zoneShow](#page-1197-0)

# zoneDelete

# <span id="page-1187-0"></span>zoneDelete

Deletes a zone or Peer Zone.

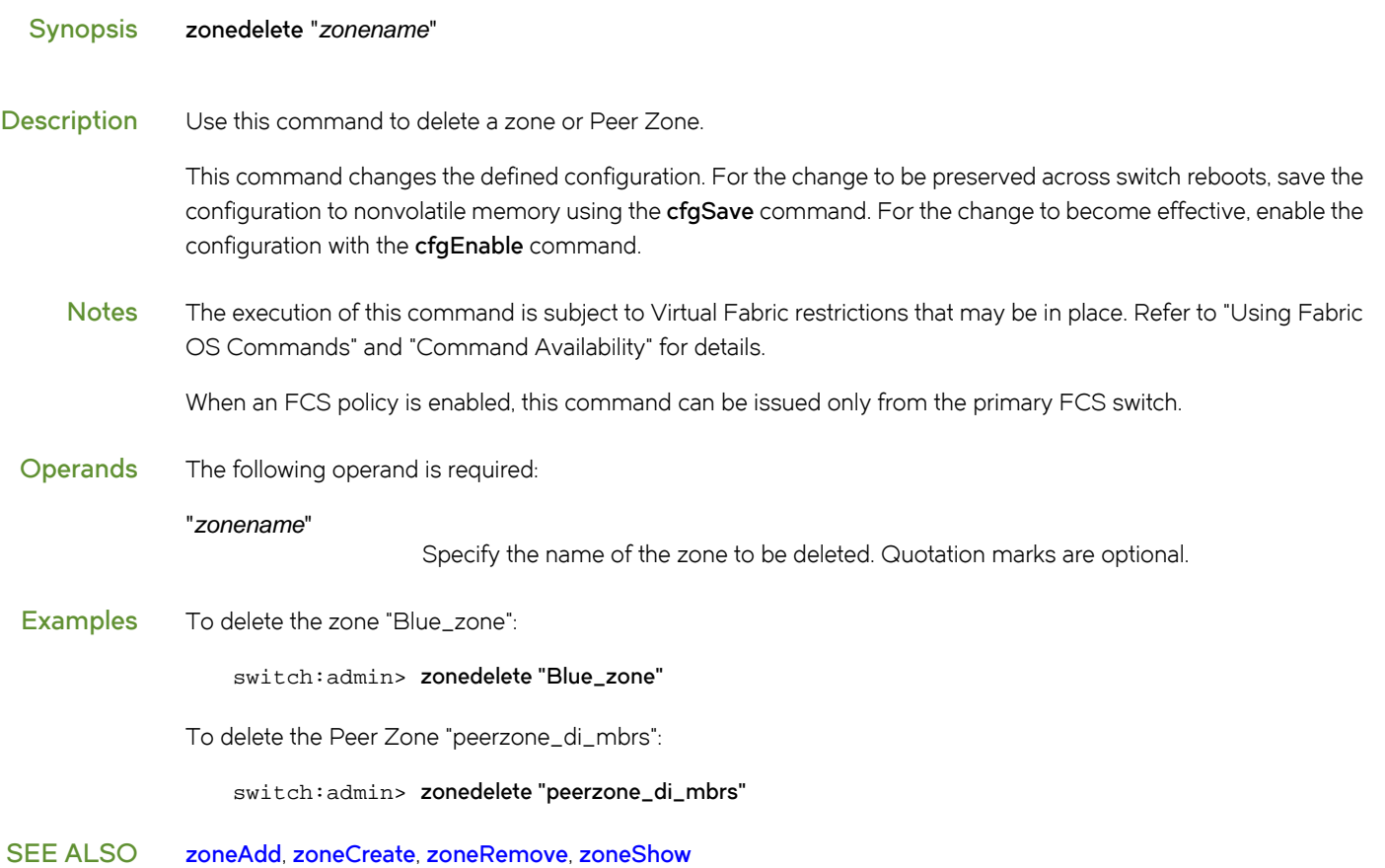
## zoneHelp

Displays a description of zoning commands.

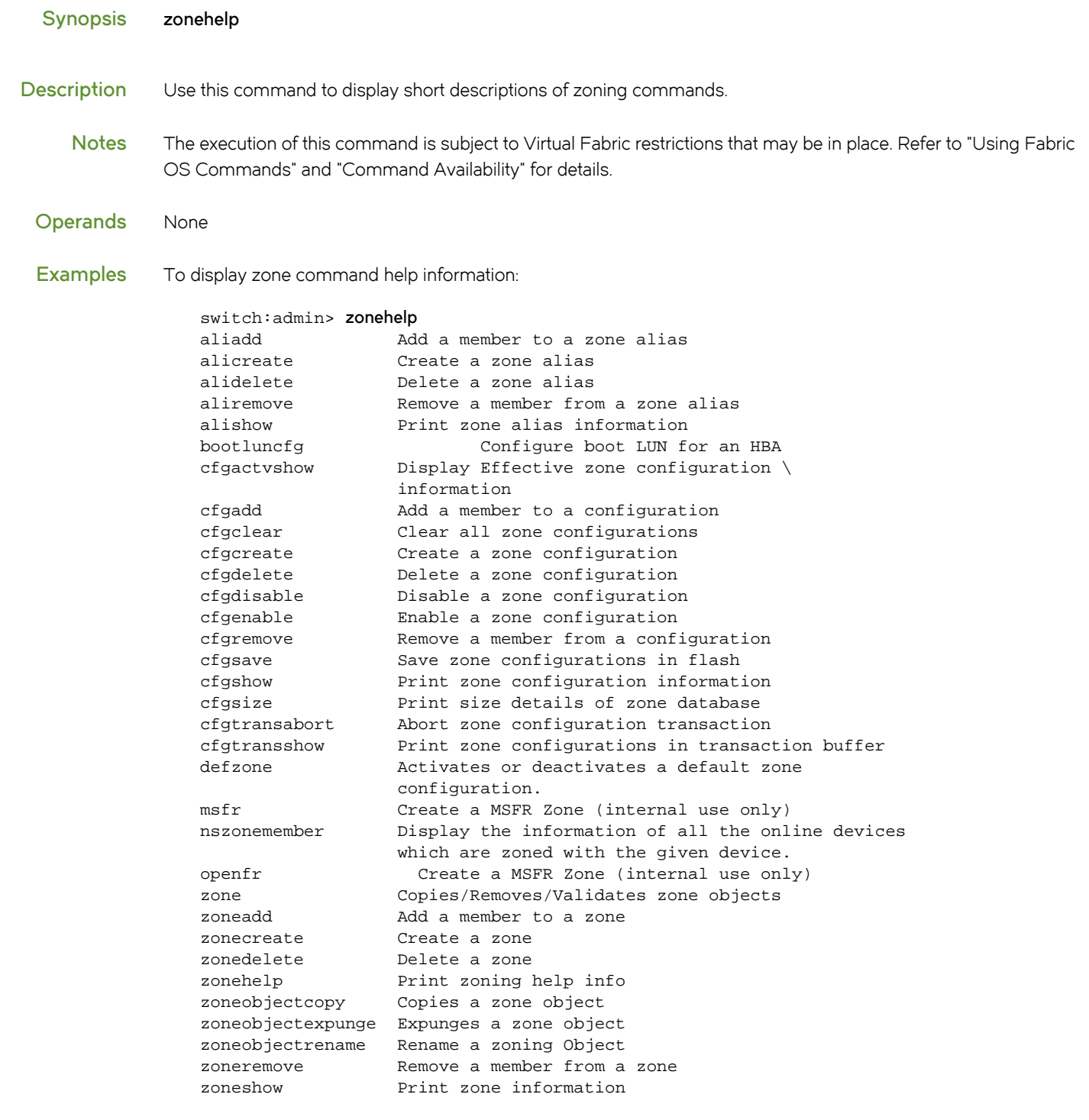

SEE ALSO None

## <span id="page-1189-0"></span>zoneObjectCopy

Copies a zone object.

#### Synopsis zoneObjectCopy "*objectName*", "*newName*"

Description Use this command to make a copy of an existing zone object and give it a new name. The resulting object is of the same type as the original object. You can use this command for all zone object types, including cfg, zone, and alias.

Target Driven Peer Zones are not allowed to be edited using this command.

This command changes the defined configuration. For the change to be preserved across switch reboots, save the configuration to nonvolatile memory with the cfgSave command. For the change to become effective, enable the configuration with the cfgEnable command.

This command is not applicable for special zones, such as TI zones or RD zones.

Notes When FCS policy is enabled, this command can be issued only from the primary FCS switch.

The execution of this command is subject to Virtual Fabric restrictions that may be in place. Refer to "Using Fabric OS Commands" and "Command Availability" for details.

Operands The following operands are required:

"*objectName*"

The name of the object that you want to copy. Quotation marks are optional.

"*newName*"

The name of the object that you want created. Quotation marks are optional.

A zone configuration name must begin with a letter followed by any number of letters, numbers, and underscores. Names are case-sensitive. For example, "Cfg\_1" and "cfg\_1" are different zone configurations. Blank spaces are ignored.

Refer to the zoneCreate command for more information on name and member specifications

Examples To create a configuration containing three zones:

switch:admin> cfgshow "\*"<br>cfg: USA\_cfg Red\_zone; White\_zone; Blue\_zone

switch:admin> zoneobjectcopy "USA\_cfg", "UK\_cfg"

switch:admin> cfgshow "\*"

cfg: UK\_cfg Red\_zone; White\_zone; Blue\_zone<br>cfg: USA\_cfg Red\_zone; White\_zone; Blue\_zone cfg: USA\_cfg Red\_zone; White\_zone; Blue\_zone

SEE ALSO [cfgAdd](#page-111-0), [cfgClear](#page-112-0), [cfgDelete](#page-114-0), [cfgDisable](#page-115-0), [cfgEnable](#page-116-0), [cfgRemove](#page-118-0), [cfgSave](#page-119-0), [cfgShow](#page-121-0), [zoneObjectRename](#page-1192-0)

## zoneObjectExpunge

Expunges a zone object.

#### Synopsis zoneObjectExpunge "*objectName*"

Description Use this command to expunge a zone object. In addition to deleting the object, this command also removes the object from the member lists of all other objects. After successful execution of this command, the specified object no longer exists the database. You can use this command for all zone object types, including cfg, zone, and alias.

Target Driven Peer Zones are not allowed to be edited using this command.

This command changes the defined configuration. For the change to be preserved across switch reboots, save the configuration to nonvolatile memory with the cfgSave command. For the change to become effective, enable the configuration with the cfgEnable command.

Notes When FCS policy is enabled, this command can be issued only from the primary FCS switch.

The execution of this command is subject to Virtual Fabric restrictions that may be in place. Refer to "Using Fabric OS Commands" and "Command Availability" for details.

Operands This command has the following operand:

"*objectName*"

The name of the object that you want to expunge. Quotation marks are optional. This operand is required.

Examples To create a configuration containing three zones:

```
switch:admin> cfgshow
    Defined configuration:
     cfg: USA_cfg Red_zone; White_zone; Blue_zone
     zone: Blue_zone
            1,1; array1; 1,2; array2
     zone: Red_zone
            1,0; loop1
     zone: White_zone
            1,3; 1,4
     alias: array1 21:00:00:20:37:0c:76:8c; \
                  21:00:00:20:37:0c:71:02
     alias: array2 21:00:00:20:37:0c:76:22; \
                 21:00:00:20:37:0c:76:28
     alias: loop1 21:00:00:20:37:0c:76:85; \
                   21:00:00:20:37:0c:71:df
```
switch:admin> zoneobjectexpunge "White\_zone"

switch:admin> cfgshow Defined configuration: cfg: USA\_cfg Red\_zone; Blue\_zone zone: Blue\_zone 1,1; array1; 1,2; array2 zone: Red\_zone 1,0; loop1

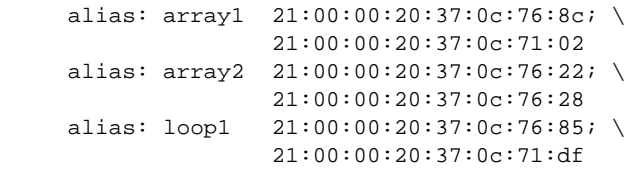

SEE ALSO [cfgAdd](#page-111-0), [cfgClear](#page-112-0), [cfgDelete](#page-114-0), [cfgDisable](#page-115-0), [cfgEnable](#page-116-0), [cfgRemove](#page-118-0), [cfgSave](#page-119-0), [cfgShow](#page-121-0), [zoneObjectCopy](#page-1189-0), [zoneObjectRename](#page-1192-0)

## <span id="page-1192-0"></span>zoneObjectRename

Renames a zone object.

#### Synopsis zoneObjectRename "*objectName*", "*newName*"

Description Use this command to rename a zone object. You can use this command for all zone object types, including cfg, zone, and alias.

Target Driven Peer Zones are not allowed to be edited using this command.

This command changes the defined configuration. For the change to be preserved across switch reboots, save the configuration to nonvolatile memory with the cfgSave command. For the change to become effective, enable the configuration must be enabled with the cfgEnable command.

This command is not applicable for special zones, such as TI zones or RD zones.

Notes When an FCS policy is enabled, this command can be issued only from the primary FCS switch.

The execution of this command is subject to Virtual Fabric restrictions that may be in place. Refer to "Using Fabric OS Commands" and "Command Availability" for details.

Operands The following operands are required:

"*objectName*"

The name of the object you want to rename.

"*newName*"

The new name of the object.

A zone configuration name must begin with a letter that can be followed by any number of letters, numbers, and underscores. Names are case-sensitive. For example, "Cfg\_1" and "cfg\_1" are different zone configurations. Quotation marks are optional. Spaces are ignored.

Refer to the zoneCreate command for more information on name and member specifications.

Examples To create a configuration containing three zones:

switch:admin> cfgshow "\*"<br>cfg: USA\_cfg Red\_zone; White\_zone; Blue\_zone

switch:admin> zoneobjectrename "USA\_cfg", "UK\_cfg"

switch:admin> cfgshow "\*" cfg: UK\_cfg Red\_zone; White\_zone; Blue\_zone

SEE ALSO [cfgAdd](#page-111-0), [cfgClear](#page-112-0), [cfgDelete](#page-114-0), [cfgDisable](#page-115-0), [cfgEnable](#page-116-0), [cfgRemove](#page-118-0), [cfgSave](#page-119-0), [cfgShow](#page-121-0), [zoneObjectCopy](#page-1189-0)

## zoneObjectReplace

Replaces zone members. Synopsis zoneobjectreplace *oldmember newmember* zoneobjectreplace --help Description Use this command to replace the existing member of a zone or a Peer Zone with a new member. This command can be used to replace members of an alias, but an alias itself cannot be replaced. This command is not applicable for Traffic Isolation (TI) Zones, and Frame Redirect (RD) Zones. The property member of a Peer Zone cannot be replaced using this command. Target Driven Peer Zones are not allowed to be edited using this command. For the change to become effective, enable the configuration with the cfgEnable command. Notes The execution of this command is subject to Virtual Fabric restrictions that may be in place. Refer to "Using Fabric OS Commands" and "Command Availability" for details. When an FCS policy is enabled, this command can be issued only from the primary FCS switch. Operands The following operands are required: *oldmember* Specifies the the zone member that has to be replaced. You can specify WWN or Domain,Index (D,I). *newmember* Specifies the new zone member with which to replace the old zone member. You can specify WWN or D,I. --help Displays the command usage. Examples To replace zone member: switch:admin> zoneobjectreplace \ "20:00:00:05:1e:a1:af:b2" "10:00:00:05:1e:a1:10:c1" switch:admin> cfgshow Defined configuration: cfg: cfg lsan\_m cfg: cfg1 zone2; zone3 zone: lsan\_m 20:15:00:05:1e:a2:f9:b1; 20:13:00:05:1e:a2:f9:b1 zone: zone1 2,3; 20:00:00:05:1e:a1:af:b1; zali\_1 zone: zone2 5,7; 2,9 zone: zone3 10:00:00:05:1e:a1:10:c1; 20:10:00:05:1e:a9:20:12

 alias: zali\_1 10:00:00:05:1e:a1:ef:b9; 2,3; 1,11 Effective configuration: cfg: cfg zone: lsan\_m 20:15:00:05:1e:a2:f9:b1 20:13:00:05:1e:a2:f9:b1

SEE ALSO [zoneAdd](#page-1182-0), [zoneCreate](#page-1184-0), [zoneDelete](#page-1187-0), [zoneRemove](#page-1195-0), [zoneShow](#page-1197-0)

### <span id="page-1195-0"></span>zoneRemove

Removes a member and principal (Peer Zone) from a zone.

Synopsis zoneremove "*zonename*", "*member*[;*member*...]"

zoneremove --peerzone "*zonename*" -principal "*principal*[;*principal*...]" -members "*member*[;*member*...]"

Description Use this command to remove one or more members from an existing zone, and to remove one or more members or principal members from a Peer Zone.

If all members are removed, the zone is deleted.

If all members (principal and non-principal members) are removed, the Peer Zone is deleted. If all non-principal members are removed but there is still a principal member, the Peer Zone will still exist.

This command changes the defined configuration. For the change to be preserved across switch reboots, save the configuration to nonvolatile memory with the **cfgSave** command. For the change to become effective, enable the configuration with the cfgEnable command.

Target Driven Peer Zones are not allowed to be edited using this command.

Notes The execution of this command is subject to Virtual Fabric restrictions that may be in place. Refer to "Using Fabric OS Commands" and "Command Availability" for details.

When an FCS policy is enabled, this command can be issued only from the primary FCS switch.

Operands The following operands are required:

#### "*zonename*"

Specify the name of the zone from which to remove a member or principal (Peer Zone only). Double quotation marks are optional.

"*member*"

Specify a member or a list of members to be removed from the specified zone. The list must be enclosed in double quotation marks. Members must be separated by semicolons. A member can be one or more of the following:

- **•** A switch domain and port index pair: for example, "2,20". Use switchShow for a list of valid port index numbers.
- **•** A world wide name
- **•** A zone alias name
- **•** Zone alias pattern. Use a pattern preceded by the wildcard symbol asterisk (\*) to include members in the zone that matches the pattern.

--peerzone "*zonename*"

Specifies the Peer Zone name from which one or more principal or members are to be removed.

-principal "*principal*" Specify a principal or list of principal members to be removed from a Peer Zone. The list must be enclosed in double quotation marks. Principal members must be separated by semicolons. You can specify either a WWN or D, I; zone alias is not a valid principal member. -members "*member*" Specify a member or list of members to be removed from a Peer Zone. You can specify either a WWN or D, I; zone alias is not a valid member. switch:admin> zoneremove "Blue\_zone", "array2" To remove all the members and aliases matching a pattern: switch:admin> zoneremove matt,"30:06:00:07:1e:a2:10:20; ja\*; 3,2" switch: admin> cfashow Defined configuration: zone: matt zeus; bond; jeff; jones zone: sloth bawn; bolt; bond; brain; brit;  $\setminus$ 

Examples To remove "array2" from "Blue\_zone":

 bru; 10:00:00:00:01:1e:20:20 alias: bawn 3,5; 4,8<br>alias: bolt 10:00:00:02:1f:02:00:01 alias: bolt 10:00:00:02:1f:02:00:01 alias: bond 10:00:05:1e:a9:20:00:01; 3,5 alias: brain 11,4; 22,1; 33,6 alias: brit 12,1 alias: bru 5,3; 12,4 alias: geek 2,7; 4,11; 20:10:00:05:1e:a9:20:87 alias: jake 4,7; 8,9; 14,11 alias: jeff 30:00:00:05:1e:a1:cd:02; \ 40:00:00:05:1e:a1:cd:04 alias: jones 7,3; 4,5 alias: zeus 4,7; 6,8; 9,2

Effective configuration: No Effective configuration: (No Access)

To remove a member from a Peer Zone:

switch: admin> zoneremove --peerzone peerzone\_wwn\_mbrs \ -members "10:00:05:1e:a9:20:00:02"

SEE ALSO [zoneAdd](#page-1182-0), [zoneCreate](#page-1184-0), [zoneDelete](#page-1187-0), [zoneShow](#page-1197-0)

### <span id="page-1197-0"></span>zoneShow

Displays zone information.

Synopsis zoneshow [--sort] [*pattern*][, *mode*]

zoneshow [--ic] [*pattern*][, *mode*]

zoneshow [--alias] [-ic] [*pattern*]

zoneshow [--transdiffs]

zoneshow [--transdiffsonly]

zoneshow [--validate [*pattern*] [,*mode*]

zoneshow [--peerzone [all | user | target]]

zoneshow --help

Description Use this command to display zone configuration information. This command includes sorting and search options to customize the output. If a pattern is specified, the command displays only matching match zone configuration names in the defined configuration. When used without operands, the command displays all zone configuration information for the Defined and the Effective configuration.

Use the --transdiffs and --transdiffsonly options to view changes in the current transaction.

The command output displays the changes in the current transaction by the following notations:

- **•** An asterisk(\*) before any tag indicates a change in that zone, zone configuration, alias or any other entity in the zone configuration.
- **•** A plus(+) before any entity indicates that it is a newly added entity.
- **•** A minus(-) before any entity indicates that it is a deleted entity.

Refer to cfgShow for a description of this display.

Notes The execution of this command is subject to Virtual Fabric restrictions that may be in place. Refer to "Using Fabric OS Commands" and "Command Availability" for details.

When FCS policy is enabled, this command can be issued on any FCS switch in the fabric.

Operands This command has the following operands:

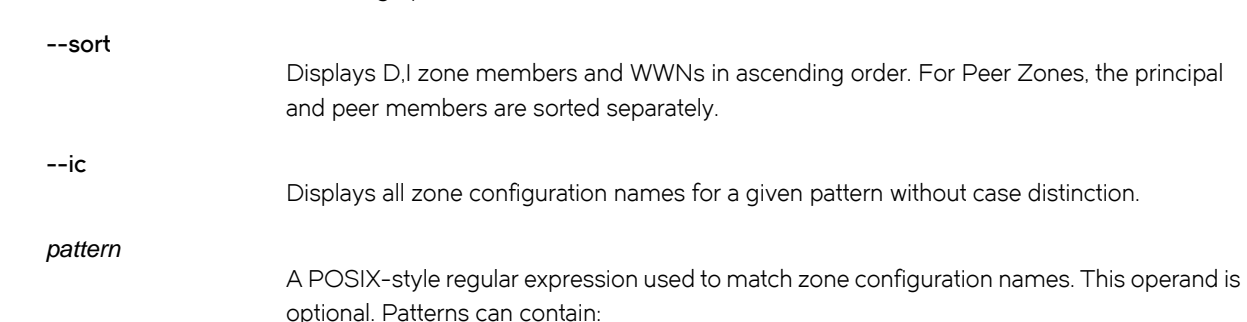

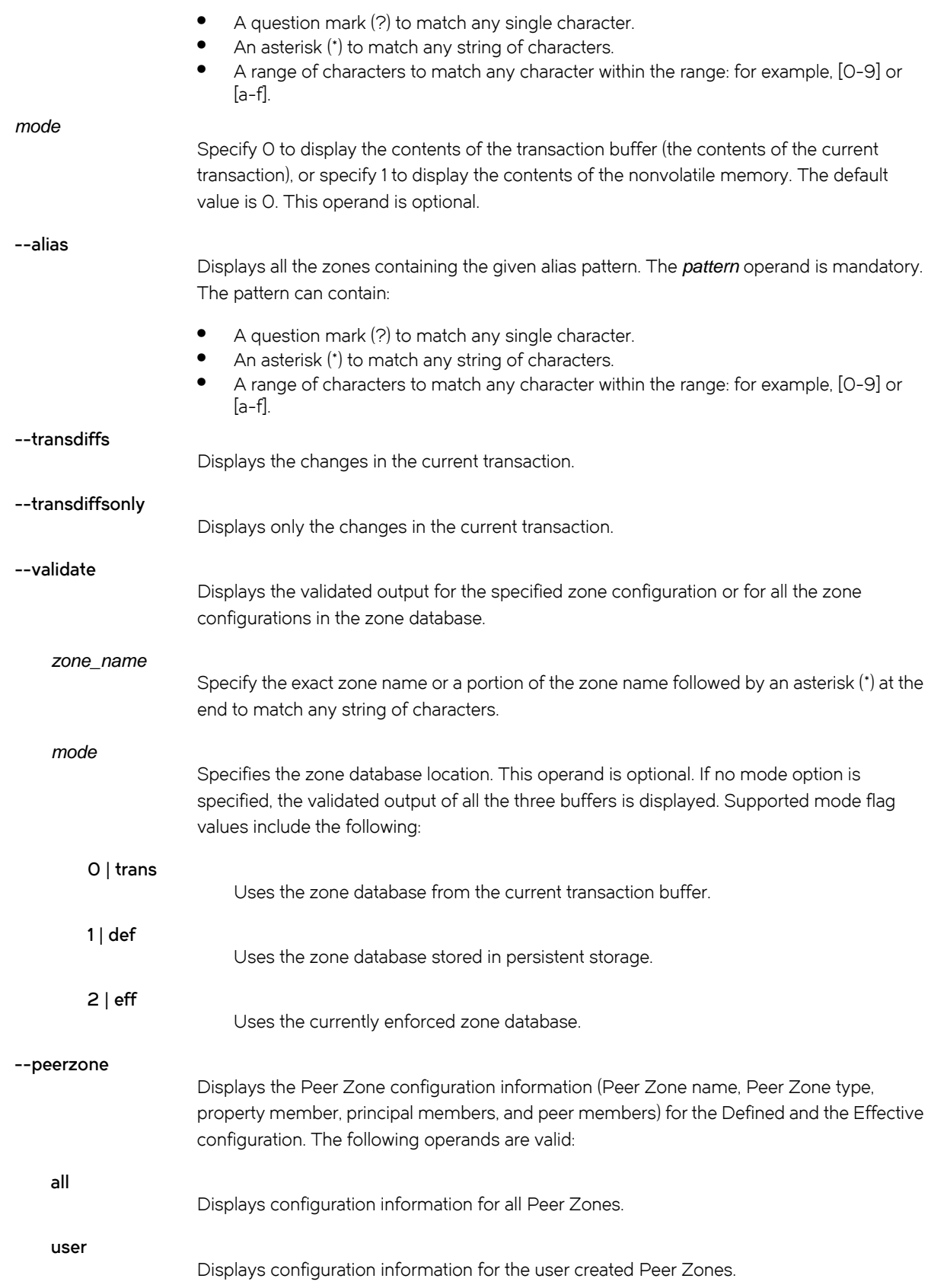

zoneShow

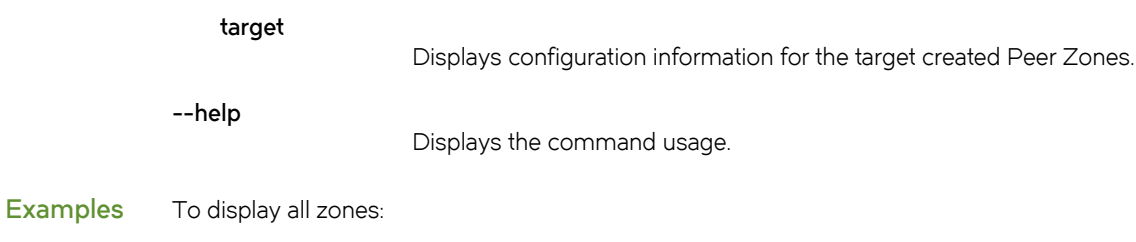

```
switch:admin> zoneshow
Defined configuration:
        cfg: cfg1 red
         zone: blue 44,5; 10:00:00:00:00:01:00:00; 3,4
         zone: red 3,4; 1,2; 4,5; 2,3
Effective configuration:
        cfg: cfg1
         zone: red 3,4
                       1,2
                       4,5
                       2,3
```
To sort the zones in ascending order:

```
switch:admin> zoneShow --sort
Defined configuration:
cfg: cfg1 red
zone: blue 10:00:00:00:00:01:00:00; 3,4; 44,5
zone: red 1,2; 2,3; 3,4; 4,5
Effective configuration:
cfg: cfg1
zone: red 1,2
             2,3
             3,4
             4,5
```
To display the red zone only using pattern search:

```
switch:admin> zoneshow red
zone: red 3,4; 1,2; 4,5; 2,3
```
To combine a pattern search with the sorting option:

switch:admin> zoneshow --sort red zone: red 1,2; 2,3; 3,4; 4,5

To display the filtered content of the transaction buffer:

switch:admin> zoneshow red, 1 zone: red 3,4; 1,2; 4,5; 2,3

To display the filtered and sorted content of the transaction buffer:

switch:admin> zoneshow --sort red, 1 zone: red 1,2; 2,3; 3,4; 4,5 To display all green zones using pattern search, regardless of the case:

```
switch:admin> zoneshow --ic GREEN*
zone: GREEN 44,4; 21:00:00:20:37:0c:71:02; 8,9
zone: green 2,2; 2,3; 21:00:00:20:37:0c:76:8c
```
To display the zone members of alias "ali10":

```
switch:admin> zoneshow --alias ali10
zone: zone20 ali10
```
To display the zone members of aliases beginning with "ali1":

```
switch:admin> zoneshow --alias ali1*
zone: zone1 1,2; ali12; 3,3; 30:04:00:05:1e:0b:55:0f; 30:05:00:05:1e:0b:55:0f
zone: zone 15 9,8; 2,5; 3,3; ali13
zone: zone 17 ali1
zone: zone 20 ali10
```
To display the changes in the current transaction:

```
switch:admin> zoneshow --transdiffs
Defined configuration:
cfg: fabric_cfg
        green_zone
zone: blue_zone
        21:00:00:20:37:0c:76:8c
*zone: green_zone
        21:00:00:20:37:0c:76:01; -1,4
*zone: red_zone
        3,3; 3,4; +5,5; +5,6
Effective configuration:
cfg: fabric_cfg 
zone: green_zone 
         21:00:00:20:37:0c:76:01
         1,4
```
To display only the changes in the current transaction:

```
switch:admin> zoneshow --transdiffsonly
*zone: green_zone
            21:00:00:20:37:0c:76:01; -1,4
*zone: red_zone
             3,3; 3,4; +5,5; +5,6
```
To display validated output of all zones in the zone database:

```
switch:admin> zoneshow --validate
Defined configuration:
 cfg: cfg1 zone1; zone10; zone2
  zone: zone1 20:1c:00:05:1e:57:b1:c6*; 20:1d:00:05:1e:57:b1:c6
  zone: zone10 20:1e:00:05:1e:57:b1:c6; 20:1f:00:05:1e:57:b1:c6*
  zone: zone2 20:03:00:05:1e:57:b1:c6; 20:1f:00:05:1e:57:b1:c6*
Effective configuration:
 cfg: cfg1
  zone: zone1 20:1c:00:05:1e:57:b1:c6*
```

```
 20:1d:00:05:1e:57:b1:c6
 zone: zone10 20:1e:00:05:1e:57:b1:c6
        20:1f:00:05:1e:57:b1:c6*
 zone: zone2 20:03:00:05:1e:57:b1:c6
        20:1f:00:05:1e:57:b1:c6*
------------------------------------
~ - Invalid configuration
* - Member does not exist
# - Invalid usage of broadcast zone
```
To display validated output for a zone:

```
switch:admin> zoneshow --validate zone1
Defined configuration:
  zone: zone1 20:1c:00:05:1e:57:b1:c6*; 20:1d:00:05:1e:57:b1:c6
Effective configuration:
 zone: zone1 20:1c:00:05:1e:57:b1:c6*
        20:1d:00:05:1e:57:b1:c6
------------------------------------
~ - Invalid configuration
* - Member does not exist
# - Invalid usage of broadcast zone
```
To display validated output for zone members beginning with "zone":

```
switch:admin> zoneshow --validate zone*
Defined configuration:
  zone: zone1 20:1c:00:05:1e:57:b1:c6*; 20:1d:00:05:1e:57:b1:c6
 zone: zone10 20:1e:00:05:1e:57:b1:c6; 20:1f:00:05:1e:57:b1:c6*
 zone: zone2 20:03:00:05:1e:57:b1:c6; 20:1f:00:05:1e:57:b1:c6*
  zone: zone200 20:1d:00:05:1e:57:b1:c6; 20:1f:00:05:1e:57:b1:c6*
Effective configuration:
  zone: zone1 20:1c:00:05:1e:57:b1:c6*
        20:1d:00:05:1e:57:b1:c6
  zone: zone10 20:1e:00:05:1e:57:b1:c6
        20:1f:00:05:1e:57:b1:c6*
  zone: zone2 20:03:00:05:1e:57:b1:c6
        20:1f:00:05:1e:57:b1:c6*
------------------------------------
~ - Invalid configuration
* - Member does not exist
# - Invalid usage of broadcast zone
```
To display validated output for a zone in the current transaction buffer:

```
switch:admin> zoneshow --validate zone200 0
Defined configuration:
 zone: zone200 20:1d:00:05:1e:57:b1:c6; 20:1f:00:05:1e:57:b1:c6*
------------------------------------
~ - Invalid configuration
* - Member does not exist
# - Invalid usage of broadcast zone
```
To display the complete Peer Zoning configuration:

```
switch: admin> zoneshow --peerzone all
Defined configuration:
 zone: peerzone_di_mbrs
   Property Member: 00:02:00:00:00:02:00:01
    Created by: User
    Principal Member(s):
                 10,1
    Peer Member(s):
                 20,1; 20,2
  zone: peerzone_wwn_mbrs
    Property Member: 00:02:00:00:00:03:00:01
    Created by: User
    Principal Member(s):
                 10:00:00:00:01:1e:20:20
    Peer Member(s):
                10:00:00:02:1f:02:00:01; \
                 10:00:05:1e:a9:20:00:01
Effective configuration:
 zone: peerzone_wwn_mbrs
    Property Member: 00:02:00:00:00:03:00:01
    Created by: User
    Principal Member(s):
                 10:00:00:00:01:1e:20:20
    Peer Member(s):
                 10:00:00:02:1f:02:00:01
                 10:00:05:1e:a9:20:00:01
1 Peer Zones in Eff Cfg
```
SEE ALSO [zoneAdd](#page-1182-0), [zoneCreate](#page-1184-0), [zoneDelete](#page-1187-0), [zoneRemove](#page-1195-0)

zoneShow

# Primary FCS Commands

# Primary FCS commands

[Table 4](#page-1204-0) summarizes the commands that are available only on the primary Fabric Configuration Server (FCS) when FCS policy is enabled.

<span id="page-1204-0"></span>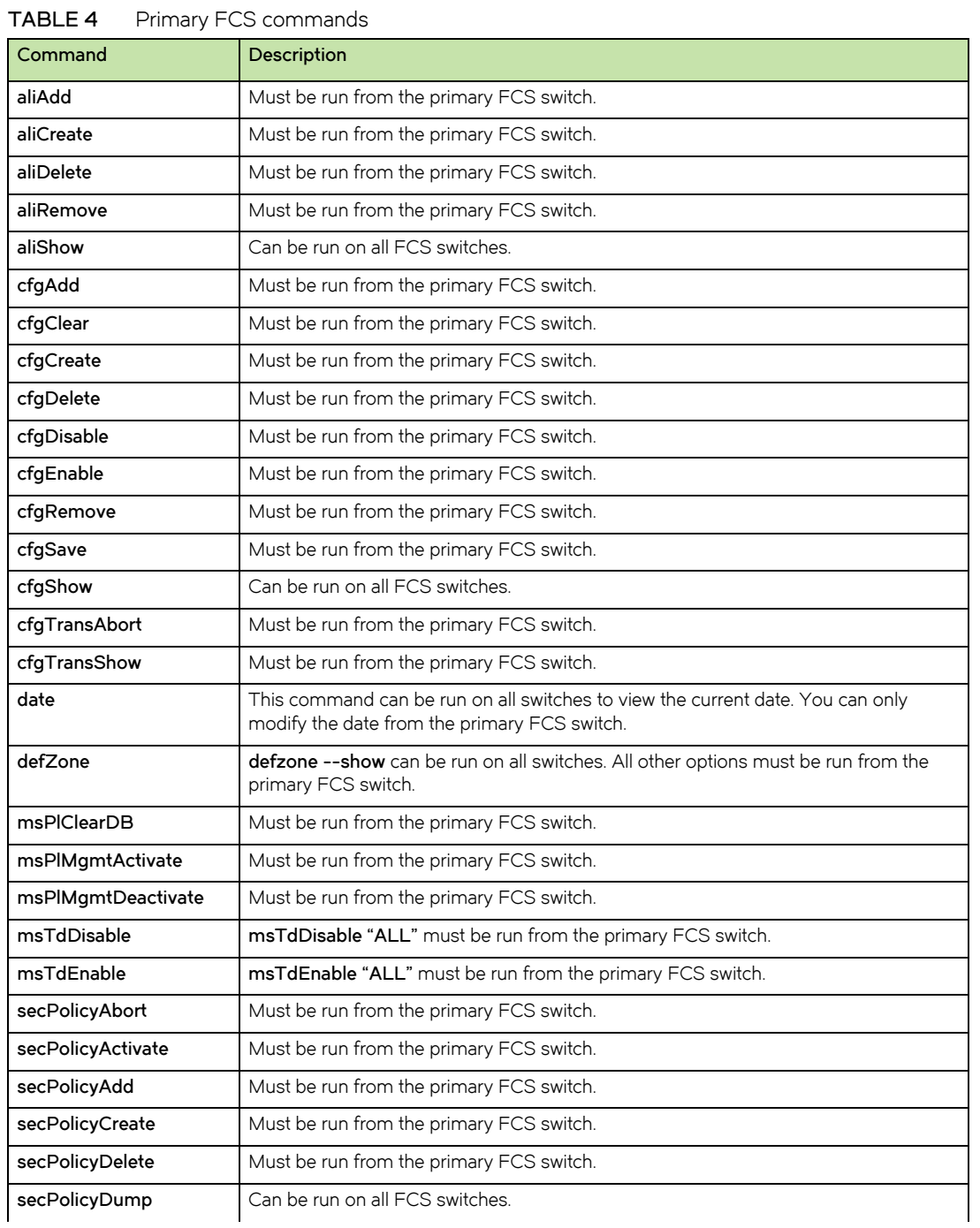

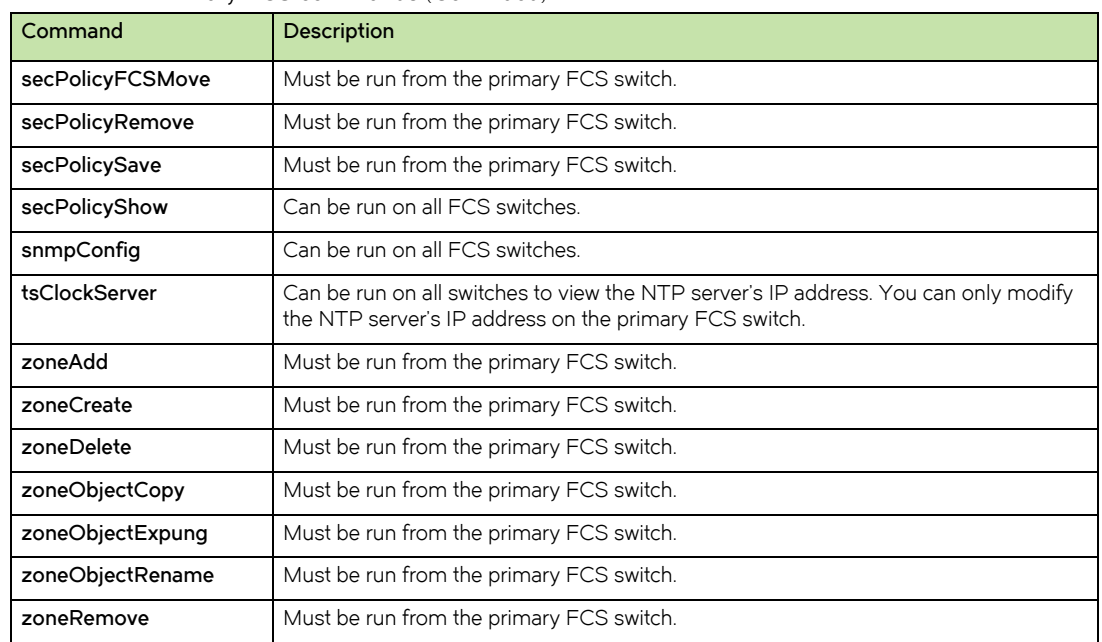

#### TABLE 4 Primary FCS commands (Continued)

# Command Availability

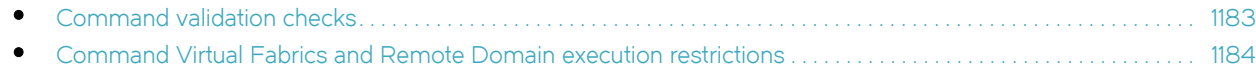

# <span id="page-1206-0"></span>Command validation checks

Before a command is executed, it is validated against the following checks.

- 1. Active or Standby availability: On enterprise-class platforms systems, checks that the command is available on the Control Processor (CP).
- 2. Role-Based Access Control (RBAC) availability: Checks that the invoking user's role is permitted to invoke the command. If the command modifies system state, the user's role must have modify permission for the command. If the command only displays system state, the user's role must have observe permission for the command. Some commands both observe and modify system state and thus require observe-modify permission. The following RBAC permissions are supported:
	- O = Observe
	- OM = Observe-modify,
	- N = None or not available
- 3. Virtual Fabric availability: If Virtual Fabrics are enabled, commands are checked for context and switch type as follows:
	- Virtual Fabric context (VF) = Command applies to the current logical switch only, or to a specified logical switch.

Virtual Fabric commands are further constrained by one of the following switch types:

- All Switches (All) = Command can be run in any switch context.
- Base Switch (BS) = Command can be run only on the base switch.
- Default Switch (DS) = Command can be run only on the default switch.
- $N/A$  = Switch type is not applicable to the command.
- Chassis context (CH) = Command applies to the chassis on which it is executed.
- Switch and Chassis context (VF/CH) = Command applies to the switch and the chassis.
- Disallowed = Command cannot be executed when Virtual Fabrics are enabled.
- 4. Command-specific: Checks whether the command is supported on the platform for which it is targeted.
- 5. Remote Domain Execution: Commands can be executed from a specified remote domain or logical switch context. In most cases, the Show commands and the commands with show options are supported.

#### **NOTE**

To determine RBAC permissions for a specified command and associated major options,use the classConfig --showcli command. Refer to["Using Fabric OS Commands"](#page-24-0) for more information.

# <span id="page-1207-0"></span>Command Virtual Fabrics and Remote Domain execution restrictions

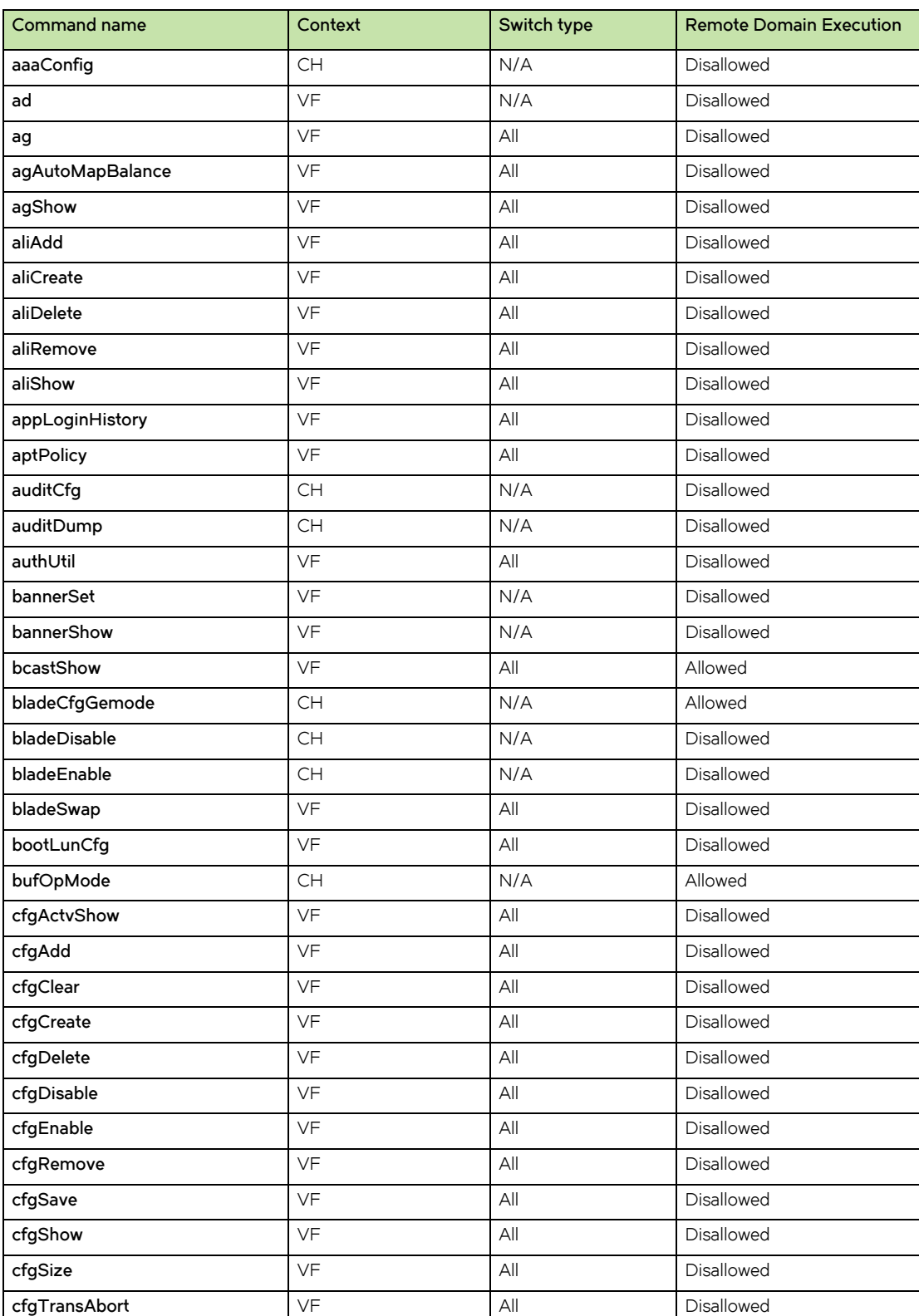

TABLE 1 Virtual Fabric and Remote Domain execution restrictions for Fabric OS commands.

| Command name            | Context                                              | Switch type | <b>Remote Domain Execution</b> |
|-------------------------|------------------------------------------------------|-------------|--------------------------------|
| cfgTransShow            | <b>VF</b>                                            | All         | Disallowed                     |
| chassisBeacon           | <b>CH</b>                                            | N/A         | Disallowed                     |
| chassisCfgPerrThreshold | $\mathsf{CH}% \left( \mathcal{M}\right)$             | N/A         | Allowed                        |
| chassisDisable          | $\mathsf{CH}% \left( \mathcal{M}\right)$             | N/A         | Disallowed                     |
| chassisDistribute       | <b>CH</b>                                            | N/A         | Disallowed                     |
| chassisEnable           | $\mathsf{CH}% \left( \mathcal{M}\right)$             | N/A         | Disallowed                     |
| chassisName             | $\mathsf{CH}% \left( \mathcal{M}\right)$             | N/A         | <b>Disallowed</b>              |
| chassisShow             | CH.                                                  | N/A         | Allowed                        |
| classConfig             | $\mathsf{CH}% \left( \mathcal{M}\right)$             | N/A         | Disallowed                     |
| cliHistory              | CH/VF                                                | All         | Disallowed                     |
| configDefault           | VF/CH                                                | N/A         | Disallowed                     |
| configDownload          | VF/CH                                                | N/A         | Disallowed                     |
| configList              | <b>CH</b>                                            | N/A         | Disallowed                     |
| configRemove            | <b>VF</b>                                            | N/A         | Disallowed                     |
| configShow              | VF/CH                                                | N/A         | Disallowed                     |
| config∪pload            | VF/CH                                                | N/A         | Disallowed                     |
| configure               | VF                                                   | All         | Disallowed                     |
| configureChassis        | $\mathsf{CH}% \left( \mathcal{M}\right)$             | N/A         | Disallowed                     |
| creditRecovMode         | $\mathsf{CH}% \left( \mathcal{M}\right)$             | N/A         | Allowed                        |
| dataTypeShow            | CH.                                                  | N/A         | Disallowed                     |
| date                    | $\mathsf{CH}% \left( \mathcal{M}\right)$             | N/A         | Disallowed                     |
| dbgShow                 | CH                                                   | N/A         | Disallowed                     |
| defZone                 | VF                                                   | All         | Disallowed                     |
| diagClearError          | <b>CH</b>                                            | N/A         | Disallowed                     |
| diagDisablePost         | $\mathsf{CH}% \left( \mathcal{M}\right)$             | N/A         | Disallowed                     |
| diagEnablePost          | <b>CH</b>                                            | N/A         | Disallowed                     |
| diagHelp                | Disallowed                                           | N/A         | Disallowed                     |
| diagPost                | $\mathsf{CH}% _{\mathbb{C}}\left( \mathbb{C}\right)$ | N/A         | Disallowed                     |
| diagRetry               | <b>CH</b>                                            | N/A         | Disallowed                     |
| diagShow                | VF                                                   | All         | Disallowed                     |
| distribute              | VF                                                   | All         | Disallowed                     |
| dlsReset                | VF                                                   | All         | Disallowed                     |
| dlsSet                  | VF                                                   | All         | Disallowed                     |
| dlsShow                 | VF                                                   | All         | Allowed                        |
| dnsConfig               | CH                                                   | N/A         | Disallowed                     |
| enclosureShow           | CH                                                   | N/A         | Disallowed                     |
| errClear                | CH                                                   | N/A         | Disallowed                     |

TABLE 1 Virtual Fabric and Remote Domain execution restrictions for Fabric OS commands. (Continued)

| Command name        | Context                                              | Switch type | <b>Remote Domain Execution</b> |
|---------------------|------------------------------------------------------|-------------|--------------------------------|
| errDelimiterSet     | <b>CH</b>                                            | N/A         | Disallowed                     |
| errDump             | VF/CH                                                | N/A         | Disallowed                     |
| errFilterSet        | СH                                                   | N/A         | Disallowed                     |
| errModuleShow       | VF                                                   | N/A         | Disallowed                     |
| errShow             | VF/CH                                                | N/A         | Disallowed                     |
| ethlf               | CH.                                                  | N/A         | Allowed                        |
| exit                | Disallowed                                           | N/A         | Disallowed                     |
| extnCfg             | VF                                                   | All         | Disallowed                     |
| fabRetryShow        | VF                                                   | All         | Allowed                        |
| fabRetryStats       | VF                                                   | All         | Allowed                        |
| fabricLog           | VF                                                   | All         | Disallowed                     |
| fabricName          | VF                                                   | All         | Allowed                        |
| fabricPrincipal     | VF                                                   | All         | Allowed                        |
| fabricShow          | VF                                                   | All         | Allowed                        |
| fabStatsShow        | VF                                                   | All         | Allowed                        |
| fanDisable          | $\mathsf{CH}% _{\mathbb{C}}\left( \mathbb{C}\right)$ | N/A         | Disallowed                     |
| fanEnable           | CH                                                   | N/A         | Disallowed                     |
| fanShow             | CH                                                   | N/A         | Allowed                        |
| faPwwn              | VF                                                   | All         | Allowed                        |
| fastBoot            | CH.                                                  | N/A         | Disallowed                     |
| fcipHelp            | Disallowed                                           | N/A         | Disallowed                     |
| fcipLedTest         | CH                                                   | N/A         | Disallowed                     |
| fcipPathTest        | CH                                                   | N/A         | Disallowed                     |
| fcPing              | VF                                                   | All         | Disallowed                     |
| fcpLogClear         | VF                                                   | All         | Disallowed                     |
| fcpLogDisable       | VF                                                   | All         | Disallowed                     |
| fcpLogEnable        | VF                                                   | All         | Disallowed                     |
| fcpLogShow          | VF                                                   | All         | Disallowed                     |
| fcpProbeShow        | VF                                                   | All         | Allowed                        |
| fcpRlsProbe         | VF                                                   | All         | Allowed                        |
| fcpRlsShow          | VF                                                   | All         | Allowed                        |
| fcrBcastConfig      | VF                                                   | <b>BS</b>   | Allowed                        |
| fcrConfigure        | VF                                                   | All         | Disallowed                     |
| fcrEdgeShow         | VF                                                   | BS          | Allowed                        |
| fcrFabricShow       | VF                                                   | <b>BS</b>   | Allowed                        |
| fcrIclPathBWMonitor | VF                                                   | All         | Disallowed                     |
| fcrLsan             | <b>VF</b>                                            | BS          | Allowed                        |

TABLE 1 Virtual Fabric and Remote Domain execution restrictions for Fabric OS commands. (Continued)

| Command name           | Context    | Switch type | <b>Remote Domain Execution</b> |
|------------------------|------------|-------------|--------------------------------|
| fcrLsanCount           | VF         | <b>BS</b>   | Allowed                        |
| fcrLsanMatrix          | VF         | <b>BS</b>   | Allowed                        |
| fcrPhydevShow          | <b>VF</b>  | <b>BS</b>   | Allowed                        |
| fcrProxyConfig         | <b>VF</b>  | <b>BS</b>   | Disallowed                     |
| fcrProxyDevShow        | VF         | <b>BS</b>   | Allowed                        |
| fcrResourceShow        | VF         | <b>BS</b>   | Allowed                        |
| fcrRouterPortCost      | <b>VF</b>  | <b>BS</b>   | Allowed                        |
| fcrRouteShow           | VF         | <b>BS</b>   | Allowed                        |
| fcrXlateConfig         | VF         | <b>BS</b>   | Allowed                        |
| fddCfg                 | <b>VF</b>  | All         | Disallowed                     |
| fdmiCacheShow          | VF         | All         | Allowed                        |
| fdmiShow               | VF         | All         | Allowed                        |
| femDump                | <b>CH</b>  | N/A         | Allowed                        |
| ficonCfg               | VF         | All         | Disallowed                     |
| ficonClear             | VF         | All         | Disallowed                     |
| ficonCupSet            | <b>VF</b>  | All         | Disallowed                     |
| ficonCupShow           | VF         | All         | Allowed                        |
| ficonHelp              | Disallowed | N/A         | Disallowed                     |
| ficonShow              | <b>VF</b>  | All         | Allowed                        |
| fipsCfg                | CН         | NA/ALL      | Disallowed                     |
| firmwareActivate       | <b>CH</b>  | N/A         | Disallowed                     |
| firmwareCheck          | <b>CH</b>  | N/A         | Disallowed                     |
| firmwareCleanInstall   | <b>CH</b>  | N/A         | Disallowed                     |
| firmwareCommit         | <b>CH</b>  | N/A         | Disallowed                     |
| firmwareDownload       | <b>CH</b>  | N/A         | Disallowed                     |
| firmwareDownloadStatus | CН         | N/A         | Allowed                        |
| firmwareKeyShow        | <b>CH</b>  | N/A         | Allowed                        |
| firmwareRestore        | CH         | N/A         | Disallowed                     |
| firmwareShow           | VF         | N/A         | Allowed                        |
| firmwareSync           | CH         | N/A         | Disallowed                     |
| flow                   | <b>VF</b>  | All         | Allowed                        |
| fosConfig              | CH.        | N/A         | Disallowed                     |
| fosExec                | VF         | All         | Disallowed                     |
| frameLog               | VF         | All         | Allowed                        |
| fspfShow               | VF         | All         | Allowed                        |
| gePortErrShow          | VF         | All         | Allowed                        |
| h                      | Disallowed | N/A         | Disallowed                     |

TABLE 1 Virtual Fabric and Remote Domain execution restrictions for Fabric OS commands. (Continued)

| Command name    | Context    | Switch type | <b>Remote Domain Execution</b> |
|-----------------|------------|-------------|--------------------------------|
| haDisable       | CH.        | N/A         | Disallowed                     |
| haDump          | <b>CH</b>  | N/A         | Allowed                        |
| haEnable        | CН         | N/A         | Disallowed                     |
| haFailover      | <b>CH</b>  | N/A         | Disallowed                     |
| haReboot        | CH         | N/A         | Disallowed                     |
| haRedundancy    | CН         | N/A         | Allowed                        |
| haShow          | <b>CH</b>  | N/A         | Allowed                        |
| haSyncStart     | CН         | N/A         | Disallowed                     |
| haSyncStop      | CН         | N/A         | Disallowed                     |
| help            | Disallowed | N/A         | Disallowed                     |
| historyLastShow | CH         | N/A         | Allowed                        |
| historyMode     | CН         | N/A         | Disallowed                     |
| historyShow     | <b>CH</b>  | N/A         | Allowed                        |
| i.              | CН         | N/A         | Disallowed                     |
| iflShow         | VF.        | All         | Allowed                        |
| interfaceShow   | VF         | All         | Allowed                        |
| iodReset        | VF         | All         | Disallowed                     |
| iodSet          | VF.        | All         | Allowed                        |
| iodShow         | VF         | All         | Allowed                        |
| ipAddrSet       | CН         | N/A         | Disallowed                     |
| ipAddrShow      | VF, CH/CH  | N/A         | Allowed                        |
| ipFilter        | <b>CH</b>  | N/A         | Disallowed                     |
| ipSecConfig     | CН         | N/A         | Disallowed                     |
| islShow         | VF.        | All         | Allowed                        |
| itemList        | VF         | All         | Disallowed                     |
| killTelnet      | CH         | N/A         | Disallowed                     |
| <b>IdapCfg</b>  | CН         | N/A         | Disallowed                     |
| <b>IfCfg</b>    | CH         | N/A         | Allowed                        |
| licenseAdd      | CH         | N/A         | <b>Disallowed</b>              |
| licenseldShow   | CH         | N/A         | Disallowed                     |
| licensePort     | CH         | N/A         | Allowed                        |
| licenseRemove   | CH         | N/A         | Disallowed                     |
| licenseShow     | CH         | N/A         | Disallowed                     |
| licenseSlotCfg  | CH         | N/A         | Disallowed                     |
| linkCost        | VF         | All         | Disallowed                     |
| logicalGroup    | VF         | All         | Allowed                        |
| login           | Disallowed | N/A         | Disallowed                     |

TABLE 1 Virtual Fabric and Remote Domain execution restrictions for Fabric OS commands. (Continued)

| Command name        | Context                                  | Switch type | <b>Remote Domain Execution</b> |
|---------------------|------------------------------------------|-------------|--------------------------------|
| logOut              | <b>Disallowed</b>                        | N/A         | Disallowed                     |
| <b>IsanZoneShow</b> | VF                                       | <b>BS</b>   | Disallowed                     |
| <b>IsCfg</b>        | $\mathsf{CH}% \left( \mathcal{M}\right)$ | N/A         | Allowed                        |
| <b>IsDbShow</b>     | VF                                       | All         | Allowed                        |
| mapsConfig          | VF                                       | All         | Allowed                        |
| mapsDb              | VF                                       | All         | Allowed                        |
| mapshelp            | <b>VF</b>                                | All         | Disallowed                     |
| mapsPolicy          | VF                                       | All         | Allowed                        |
| mapsRule            | VF                                       | All         | Allowed                        |
| mapsSam             | <b>VF</b>                                | All         | Allowed                        |
| memShow             | <b>CH</b>                                | N/A         | Disallowed                     |
| motd                | <b>CH</b>                                | N/A         | Disallowed                     |
| msCapabilityShow    | VF                                       | All         | Disallowed                     |
| msConfigure         | VF                                       | All         | Disallowed                     |
| msPlatShow          | VF                                       | All         | Disallowed                     |
| msPlatShowDBCB      | <b>VF</b>                                | All         | Disallowed                     |
| msPlClearDB         | VF                                       | All         | Disallowed                     |
| msPIMgmtActivate    | VF                                       | All         | Disallowed                     |
| msPlMgmtDeactivate  | VF                                       | All         | Disallowed                     |
| msTdDisable         | VF                                       | All         | Disallowed                     |
| msTdEnable          | VF                                       | All         | Disallowed                     |
| msTdReadConfig      | VF                                       | All         | Disallowed                     |
| myld                | <b>VF</b>                                | N/A         | Disallowed                     |
| nbrStateShow        | VF                                       | All         | Allowed                        |
| nbrStatsClear       | <b>VF</b>                                | All         | Disallowed                     |
| nodeFind            | VF                                       | All         | Disallowed                     |
| nsAliasShow         | VF                                       | All         | Disallowed                     |
| nsAllShow           | <b>VF</b>                                | All         | Disallowed                     |
| nsCamShow           | <b>VF</b>                                | All         | Disallowed                     |
| nsDevLog            | VF                                       | All         | Disallowed                     |
| nsShow              | VF                                       | All         | Disallowed                     |
| nsZoneMember        | <b>VF</b>                                | All         | Disallowed                     |
| nsZoneShow          | <b>VF</b>                                | All         | Disallowed                     |
| passwd              | VF/CH                                    | N/A         | Disallowed                     |
| passwdCfg           | CH                                       | N/A         | Disallowed                     |
| pathInfo            | VF                                       | All         | Disallowed                     |
| pdShow              | CH                                       | N/A         | Disallowed                     |

TABLE 1 Virtual Fabric and Remote Domain execution restrictions for Fabric OS commands. (Continued)

| Command name             | Context   | Switch type | <b>Remote Domain Execution</b> |
|--------------------------|-----------|-------------|--------------------------------|
| portAddress              | VF        | All         | Allowed                        |
| portAlpaShow             | VF        | All         | Allowed                        |
| portBeacon               | VF        | All         | Disallowed                     |
| portBufferCalc           | VF        | All         | Disallowed                     |
| portBufferShow           | VF        | All         | Allowed                        |
| portCamShow              | VF        | All         | Allowed                        |
| portCfg                  | VF        | All         | Disallowed                     |
| portCfgAlpa              | VF        | All         | Disallowed                     |
| portCfgAutoDisable       | VF        | All         | Allowed                        |
| portCfgCompress          | VF        | All         | Allowed                        |
| portCfgCreditRecovery    | VF        | All         | Allowed                        |
| portCfgDefault           | VF        | All         | Disallowed                     |
| portCfgDPort             | VF        | All         | Disallowed                     |
| portCfgEncrypt           | VF        | All         | Disallowed                     |
| portCfgEport             | VF        | All         | Disallowed                     |
| portCfgEportCredits      | VF        | All         | Allowed                        |
| portcfgEXPort            | VF        | All         | Disallowed                     |
| portCfgFaultDelay        | VF        | All         | Disallowed                     |
| portCfgFec               | VF        | All         | Allowed                        |
| portCfgfFillword         | VF        | All         | Disallowed                     |
| portCfgFlogiLogout       | VF        | All         | Disallowed                     |
| portCfgFportBuffers      | VF        | All         | Disallowed                     |
| portCfgGE                | VF        | All         | Allowed                        |
| portCfgGeMediaType       | VF        | All         | Disallowed                     |
| portCfgGport             | VF        | All         | Disallowed                     |
| portCfgISLMode           | VF        | All         | Disallowed                     |
| portCfgLongDistance      | VF        | All         | Disallowed                     |
| portCfgLossTov           | VF        | All         | Disallowed                     |
| portCfgLport             | VF        | All         | Disallowed                     |
| portCfgNonDfe            | VF        | All         | Allowed                        |
| portCfgNPIVPort          | VF        | All         | Disallowed                     |
| portCfgNPort             | VF        | All         | Disallowed                     |
| portCfgOctetSpeedCombo   | <b>CH</b> | N/A         | Disallowed                     |
| portCfgPersistence       | VF        | All         | Disallowed                     |
| portCfgPersistentDisable | VF        | All         | Disallowed                     |
| portCfgPersistentEnable  | VF        | All         | Disallowed                     |
| portCfgQos               | VF        | All         | Disallowed                     |

TABLE 1 Virtual Fabric and Remote Domain execution restrictions for Fabric OS commands. (Continued)

| Command name       | Context   | Switch type | <b>Remote Domain Execution</b> |
|--------------------|-----------|-------------|--------------------------------|
| portCfgShow        | VF        | All         | Allowed                        |
| portCfgSpeed       | VF        | All         | Disallowed                     |
| portCfgTdz         | VF        | All         | Disallowed                     |
| portCfgTrunkPort   | VF        | All         | Disallowed                     |
| portCfgVEXPort     | VF        | All         | <b>Disallowed</b>              |
| portChannelShow    | VF        | All         | Disallowed                     |
| portCmd            | VF        | All         | <b>Disallowed</b>              |
| portDebug          | <b>CH</b> | N/A         | <b>Disallowed</b>              |
| portDecom          | VF        | All         | Disallowed                     |
| portDisable        | VF        | All         | <b>Disallowed</b>              |
| portDPortTest      | VF        | All         | Allowed                        |
| portEnable         | VF        | All         | Disallowed                     |
| portEncCompShow    | VF        | All         | Allowed                        |
| portErrShow        | VF        | All         | Allowed                        |
| portFlagsShow      | VF        | All         | Allowed                        |
| portLedTest        | CH        | N/A         | Disallowed                     |
| portLogClear       | VF        | All         | <b>Disallowed</b>              |
| portLogConfigShow  | VF        | All         | Disallowed                     |
| portLogDisable     | VF        | All         | Disallowed                     |
| portLogDump        | VF        | All         | Disallowed                     |
| portLogDumpPort    | VF        | All         | Disallowed                     |
| portLogEnable      | VF        | All         | Disallowed                     |
| portLogEventShow   | VF        | All         | Disallowed                     |
| portLoginShow      | VF        | All         | Disallowed                     |
| portLogPdisc       | VF        | All         | Disallowed                     |
| portLogReset       | VF        | All         | Disallowed                     |
| portLogResize      | VF        | All         | Disallowed                     |
| portLogShow        | VF        | All         | Disallowed                     |
| portLogShowPort    | <b>VF</b> | All         | Disallowed                     |
| portLogTypeDisable | VF        | All         | Disallowed                     |
| portLogTypeEnable  | VF        | All         | Disallowed                     |
| portLoopbackTest   | CH        | N/A         | Disallowed                     |
| portName           | VF        | All         | Disallowed                     |
| portPerfShow       | VF        | All         | Disallowed                     |
| portPeerBeacon     | <b>VF</b> | All         | Allowed                        |
| portRouteShow      | VF        | All         | Allowed                        |
| portShow           | VF        | All         | Allowed                        |

TABLE 1 Virtual Fabric and Remote Domain execution restrictions for Fabric OS commands. (Continued)

| Command name      | Context    | Switch type | <b>Remote Domain Execution</b> |
|-------------------|------------|-------------|--------------------------------|
| portStats64Show   | VF         | All         | Allowed                        |
| portStatsClear    | VF.        | All         | Disallowed                     |
| portStatsShow     | VF         | All         | Allowed                        |
| portSwap          | VF.        | All         | Disallowed                     |
| portSwapDisable   | VF.        | All         | Disallowed                     |
| portSwapEnable    | <b>VF</b>  | All         | Disallowed                     |
| portSwapShow      | VF         | All         | Allowed                        |
| portTest          | VF.        | All         | Disallowed                     |
| portTestShow      | VF         | All         | Disallowed                     |
| portTrunkArea     | VF.        | All         | Allowed                        |
| portZoneShow      | VF.        | All         | Disallowed                     |
| powerOffListSet   | CН         | N/A         | Disallowed                     |
| powerOffListShow  | CН         | N/A         | Allowed                        |
| psShow            | CH         | N/A         | Allowed                        |
| rasAdmin          | CН         | N/A         | Disallowed                     |
| rasMan            | Disallowed | N/A         | Disallowed                     |
| reBoot            | CН         | N/A         | <b>Disallowed</b>              |
| relayConfig       | CН         | N/A         | Allowed                        |
| roleConfig        | CН         | N/A         | Disallowed                     |
| routeHelp         | Disallowed | N/A         | Disallowed                     |
| rtLogTrace        | CН         | N/A         | Disallowed                     |
| sddQuarantine     | VF         | All         | Disallowed                     |
| secActiveSize     | VF.        | All         | Disallowed                     |
| secAuthSecret     | VF         | All         | Disallowed                     |
| secCertUtil       | CН         | N/A         | Disallowed                     |
| secCryptoCfg      | CН         | N/A         | <b>Disallowed</b>              |
| secDefineSize     | VF         | All         | Disallowed                     |
| secGlobalShow     | VF         | All         | Disallowed                     |
| secHelp           | Disallowed | N/A         | Disallowed                     |
| secPolicyAbort    | VF         | All         | Disallowed                     |
| secPolicyActivate | VF         | All         | Disallowed                     |
| secPolicyAdd      | VF.        | All         | Disallowed                     |
| secPolicyCreate   | VF         | All         | Disallowed                     |
| secPolicyDelete   | <b>VF</b>  | All         | Disallowed                     |
| secPolicyDump     | VF.        | All         | Disallowed                     |
| secPolicyFCSMove  | VF         | All         | Disallowed                     |
| secPolicyRemove   | VF         | All         | Disallowed                     |

TABLE 1 Virtual Fabric and Remote Domain execution restrictions for Fabric OS commands. (Continued)

| Command name               | Context   | Switch type | <b>Remote Domain Execution</b> |
|----------------------------|-----------|-------------|--------------------------------|
| secPolicySave              | VF        | All         | Disallowed                     |
| secPolicyShow              | VF        | All         | Disallowed                     |
| secStatsReset              | VF        | All         | Disallowed                     |
| secStatsShow               | VF        | All         | Disallowed                     |
| sensorShow                 | <b>CH</b> | N/A         | Allowed                        |
| serDesTuneMode             | <b>CH</b> | N/A         | Allowed                        |
| setContext                 | <b>VF</b> | All         | Disallowed                     |
| setDbg                     | <b>CH</b> | N/A         | Disallowed                     |
| setVerbose                 | <b>CH</b> | N/A         | Disallowed                     |
| sfpShow                    | VF        | All         | Disallowed                     |
| shellFlowControlDisable    | <b>CH</b> | N/A         | Disallowed                     |
| shellFlowControlEnable     | <b>CH</b> | N/A         | Disallowed                     |
| slotPowerOff               | <b>CH</b> | N/A         | Disallowed                     |
| slotPowerOn                | CН        | N/A         | Disallowed                     |
| slotShow                   | VF, CH    | N/A         | Allowed                        |
| snmpConfig                 | <b>CH</b> | N/A         | Disallowed                     |
| snmpTraps                  | <b>CH</b> | N/A         | Disallowed                     |
| spinFab                    | VF        | All         | Disallowed                     |
| sshUtil                    | <b>CH</b> | N/A         | Disallowed                     |
| statsClear                 | VF        | All         | Disallowed                     |
| stopPortTest               | VF        | <b>DS</b>   | Disallowed                     |
| supportFfdc                | CH        | N/A         | Disallowed                     |
| supportFtp                 | <b>CH</b> | N/A         | <b>Disallowed</b>              |
| supportInfoClear           | <b>CH</b> | N/A         | Allowed                        |
| supportSave                | CH        | N/A         | Allowed                        |
| supportShow                | VF        | All         | Disallowed                     |
| supportShowCfgDisable      | <b>CH</b> | N/A         | Disallowed                     |
| supportShowCfgEnable       | CH        | N/A         | Disallowed                     |
| supportShowCfgShow         | CH        | N/A         | Disallowed                     |
| switchBeacon               | VF        | All         | Disallowed                     |
| switchCfgPersistentDisable | <b>VF</b> | All         | Disallowed                     |
| switchCfgPersistentEnable  | VF        | All         | Disallowed                     |
| switchCfgSpeed             | VF        | All         | Disallowed                     |
| switchCfgTrunk             | <b>VF</b> | All         | Disallowed                     |
| switchDisable              | VF        | All         | Disallowed                     |
| switchEnable               | <b>VF</b> | All         | Disallowed                     |
| switchName                 | VF        | All         | Disallowed                     |

TABLE 1 Virtual Fabric and Remote Domain execution restrictions for Fabric OS commands. (Continued)

| Command name      | Context    | Switch type | <b>Remote Domain Execution</b> |
|-------------------|------------|-------------|--------------------------------|
| switchShow        | VF         | All         | Allowed                        |
| switchUptime      | CH.        | N/A         | Allowed                        |
| switchViolation   | VF         | All         | Disallowed                     |
| syslogAdmin       | <b>CH</b>  | N/A         | <b>Disallowed</b>              |
| sysShutdown       | CH.        | N/A         | Disallowed                     |
| tempShow          | <b>CH</b>  | N/A         | Allowed                        |
| timeOut           | <b>CH</b>  | N/A         | Disallowed                     |
| topologyShow      | <b>VF</b>  | All         | Allowed                        |
| traceDump         | CН         | N/A         | Disallowed                     |
| trunkDebug        | VF         | All         | Allowed                        |
| trunkShow         | VF         | All         | Allowed                        |
| tsClockServer     | CH         | N/A         | Disallowed                     |
| tsTimeZone        | <b>CH</b>  | N/A         | <b>Disallowed</b>              |
| turboRamTest      | CH.        | N/A         | Disallowed                     |
| upTime            | CH         | N/A         | Disallowed                     |
| uRouteShow        | VF         | All         | Allowed                        |
| usbStorage        | CH.        | N/A         | Disallowed                     |
| userConfig        | CH/VF      | All/NA      | Disallowed                     |
| version           | <b>VF</b>  | N/A         | Allowed                        |
| wwn               | VF, CH/VF  | All         | Disallowed                     |
| wwnAddress        | VF         | All         | Disallowed                     |
| wwnRecover        | VF, CH/VF  | All         | Disallowed                     |
| zone              | VF         | All         | Disallowed                     |
| zoneAdd           | <b>VF</b>  | All         | Disallowed                     |
| zoneCreate        | <b>VF</b>  | All         | Disallowed                     |
| zoneDelete        | VF         | All         | Disallowed                     |
| zoneHelp          | Disallowed | N/A         | Disallowed                     |
| zoneObjectCopy    | <b>VF</b>  | All         | Disallowed                     |
| zoneObjectExpunge | VF         | All         | Disallowed                     |
| zoneObjectRename  | VF         | All         | Disallowed                     |
| zoneObjectReplace | VF         | All         | Disallowed                     |
| zoneRemove        | VF         | All         | Disallowed                     |
| zoneShow          | VF         | All         | Disallowed                     |

TABLE 1 Virtual Fabric and Remote Domain execution restrictions for Fabric OS commands. (Continued)